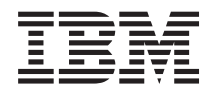

**System i**

# **Backup, Recovery, and Media Services for i5/OS**

バージョン *6* リリース *1*

SD88-5062-06 (英文原典:SC41-5345-06)

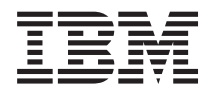

**System i**

## **Backup, Recovery, and Media Services for i5/OS**

バージョン *6* リリース *1*

SD88-5062-06 (英文原典:SC41-5345-06)

#### ご注意

本書および本書で紹介する製品をご使用になる前に、 465 [ページの『付録](#page-488-0) D. 特記事項』、および資 料「*IBM eServer Safety Information*」, (G229-9054) に記載されている情報をお読みください。

本書は、Backup Recovery and Media Services (製品番号 5761-BR1) のバージョン 6、リリース 1、モディフィケーシ ョン 0 に適用されます。また、改訂版で断りがない限り、それ以降のすべてのリリースおよびモディフィケーション に適用されます。このバージョンは、すべての RISC モデルで稼働するとは限りません。また CISC モデルでは稼働 しません。

本書は、SD88-5062-05 の改訂版です。

IBM 発行のマニュアルに関する情報のページ

http://www.ibm.com/jp/manuals/

こちらから、日本語版および英語版のオンライン・ライブラリーをご利用いただけます。また、マニュアルに関する ご意見やご感想を、上記ページよりお送りください。今後の参考にさせていただきます。

(URL は、変更になる場合があります)

お客様の環境によっては、資料中の円記号がバックスラッシュと表示されたり、バックスラッシュが円記号と表示さ れたりする場合があります。

 原 典: System i Backup, Recovery, and Media Services for i5/OS Version 6 Release 1

発 行: 日本アイ・ビー・エム株式会社

担 当: ナショナル・ランゲージ・サポート

第1刷 2008.2

**© Copyright International Business Machines Corporation 1998, 2008. All rights reserved.**

© Copyright IBM Japan 2008

# 目次

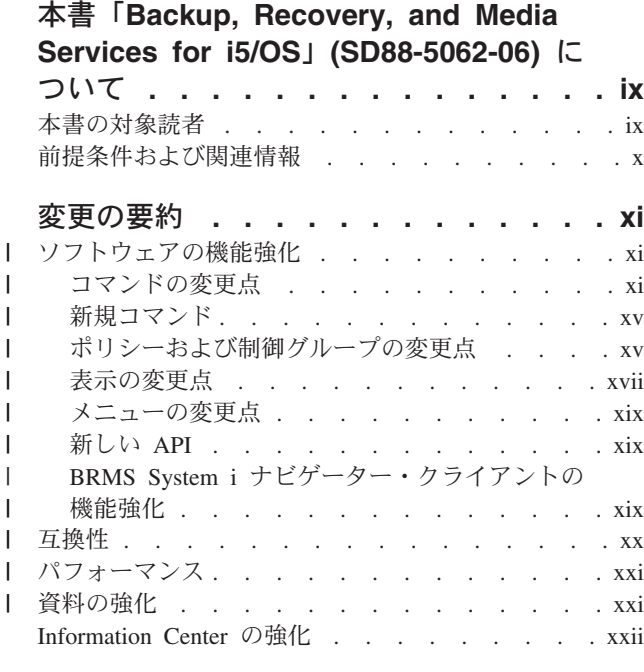

**第1部 BRMS 入門........1** 

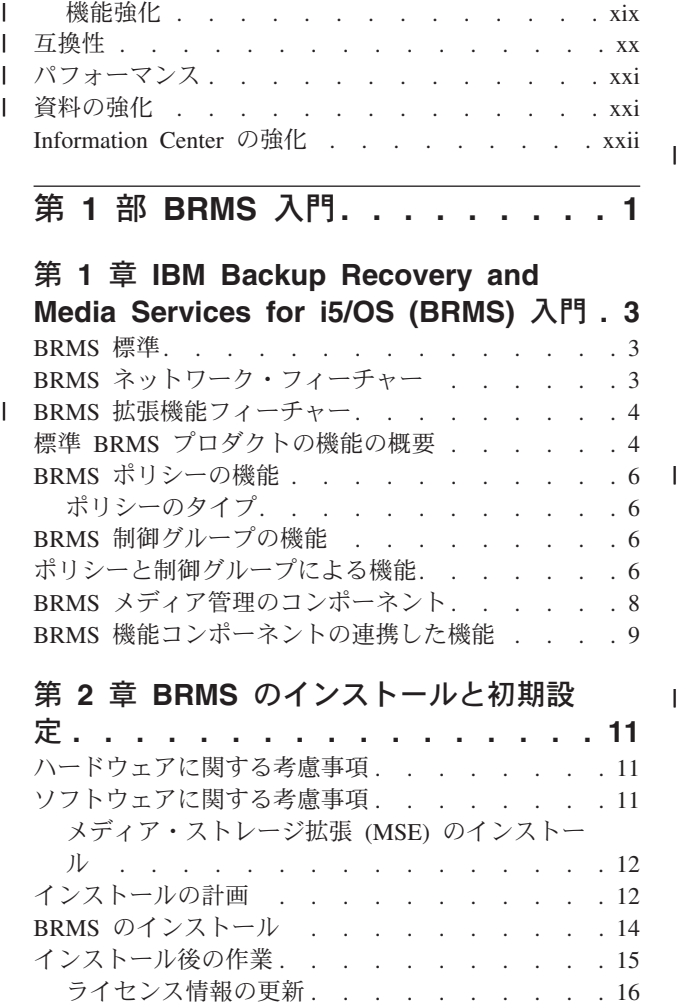

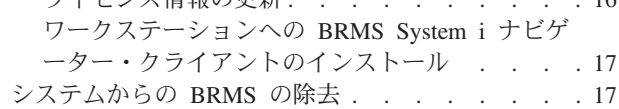

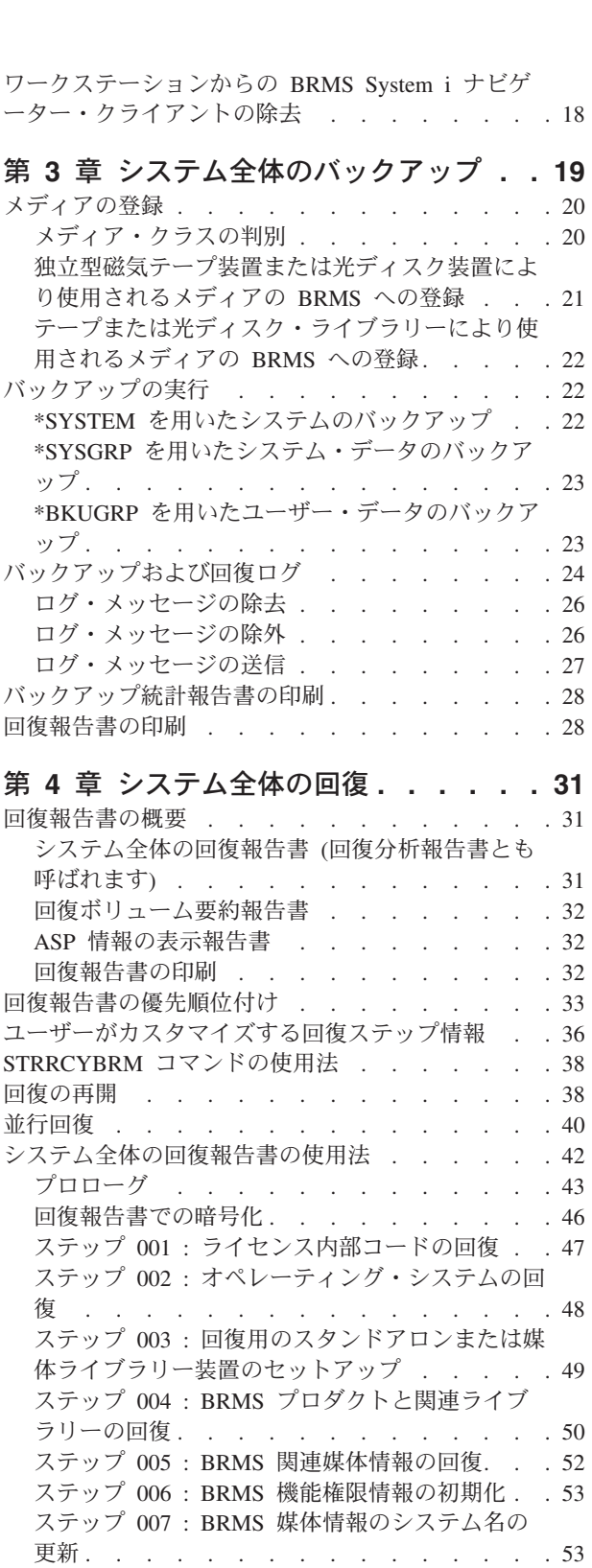

ステップ 008 : BRMS [装置および媒体ライブラ](#page-77-0) リー情報の初期化 [. . . . . . . . . . . 54](#page-77-0)

ステップ 009 : [ユーザー・プロファイルの回復](#page-78-0) [55](#page-78-0) ステップ 010 : QSECOFR [ユーザー・プロファイ](#page-79-0) ル・パスワードの変更[. . . . . . . . . . 56](#page-79-0) ステップ 011: [構成データの回復](#page-80-0). . . . . . [57](#page-80-0) ステップ 012 : [必須システム・ライブラリーの回](#page-80-0) 復 . . . . . . . . . . . . . . . 57 ステップ 013 : BRMS [装置および媒体ライブラ](#page-81-0) リー情報のリセット [. . . . . . . . . . 58](#page-81-0) ステップ 014 : [残りのすべてのシステム・データ](#page-82-0) [とユーザー・データの回復](#page-82-0) . . . . . . . . [59](#page-82-0) ステップ 015 : IBM [プロダクト・ライブラリー](#page-84-0) の回復 . [. . . . . . . . . . . . . . . 61](#page-84-0) ステップ 016 : [ユーザー・ライブラリーの回復](#page-84-0) [61](#page-84-0) ステップ 017 : [文書ライブラリー・オブジェクト](#page-86-0) の回復 . [. . . . . . . . . . . . . . . 63](#page-86-0) ステップ 018 : [ディレクトリーおよびファイルの](#page-86-0) 回復 . [. . . . . . . . . . . . . . . . 63](#page-86-0) ステップ 019 : すべての ASP [のスプール・ファ](#page-87-0) イルの回復 [. . . . . . . . . . . . . 64](#page-87-0) ステップ 020 : [特殊な回復処理 ―](#page-88-0) IBM i5/OS Integrated Server Support [. . . . . . . . . 65](#page-88-0) ステップ 021 : [特殊な回復処理](#page-89-0) - 論理区画内の Linux サーバーの回復 [. . . . . . . . . . 66](#page-89-0) ステップ 022 : [特殊な回復処理 ―](#page-90-0) IBM DB2 [Content Manager OnDemand](#page-90-0) . . . . . . . . [67](#page-90-0) ステップ 023 : [プログラム一時修正情報の更新](#page-91-0) [68](#page-91-0) ステップ 024 : [ジャーナル変更の適用](#page-91-0) . . . . [68](#page-91-0) ステップ 025 : [追加の保管システム情報の回復](#page-92-0) [69](#page-92-0) ステップ 026 : 権限情報の回復 [. . . . . . 70](#page-93-0) ステップ 027 : [システム情報の検査](#page-94-0) . . . . . [71](#page-94-0) ステップ 028 : PTF の適用 [. . . . . . . . 72](#page-95-0) ステップ 029 : [システム値のリセット](#page-95-0) . . . . [72](#page-95-0) ステップ 030 : [ジョブ・ログの印刷](#page-95-0) . . . . . [72](#page-95-0) ステップ 031 : IPL の実行 [. . . . . . . . 73](#page-96-0) ステップ 032 : [特殊な回復処理 ―](#page-96-0) IBM i5/OS Integrated Server Support [. . . . . . . . . 73](#page-96-0) 回復のヒント[. . . . . . . . . . . . . . 74](#page-97-0) | |||

#### 第 **2** 部 **BRMS** [操作の調整](#page-100-0) **. . . . . [77](#page-100-0)**

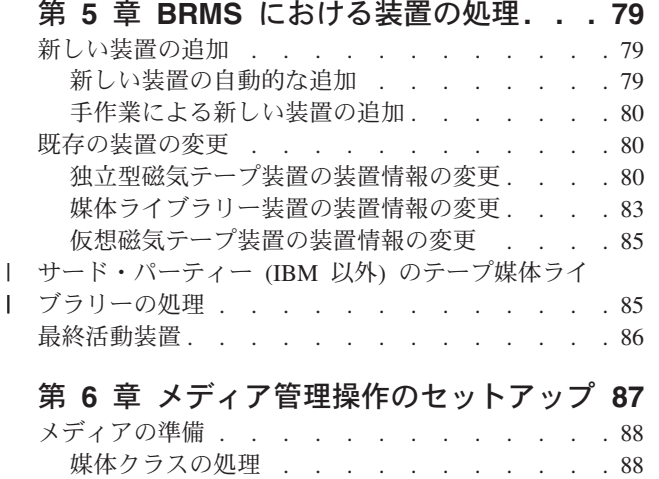

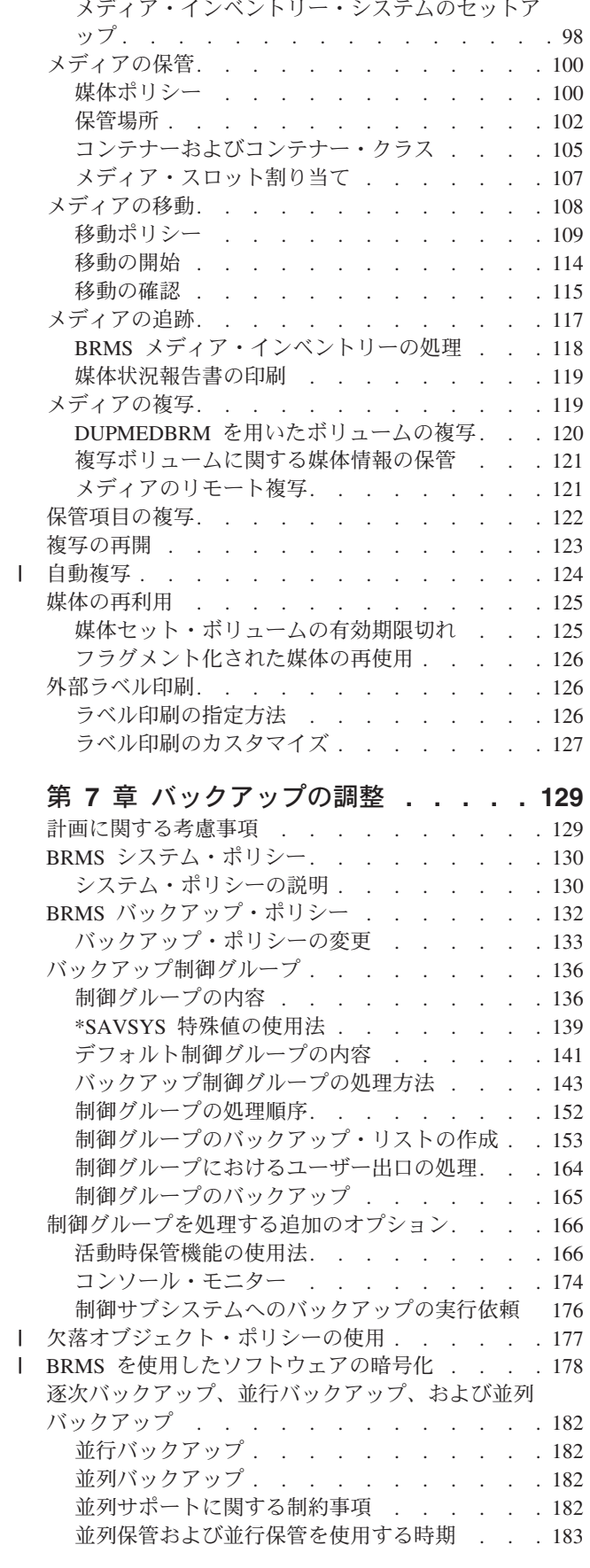

ボリュームの初期設定 [. . . . . . . . . . 96](#page-119-0)

メディアの登録 [. . . . . . . . . . . . 90](#page-113-0)

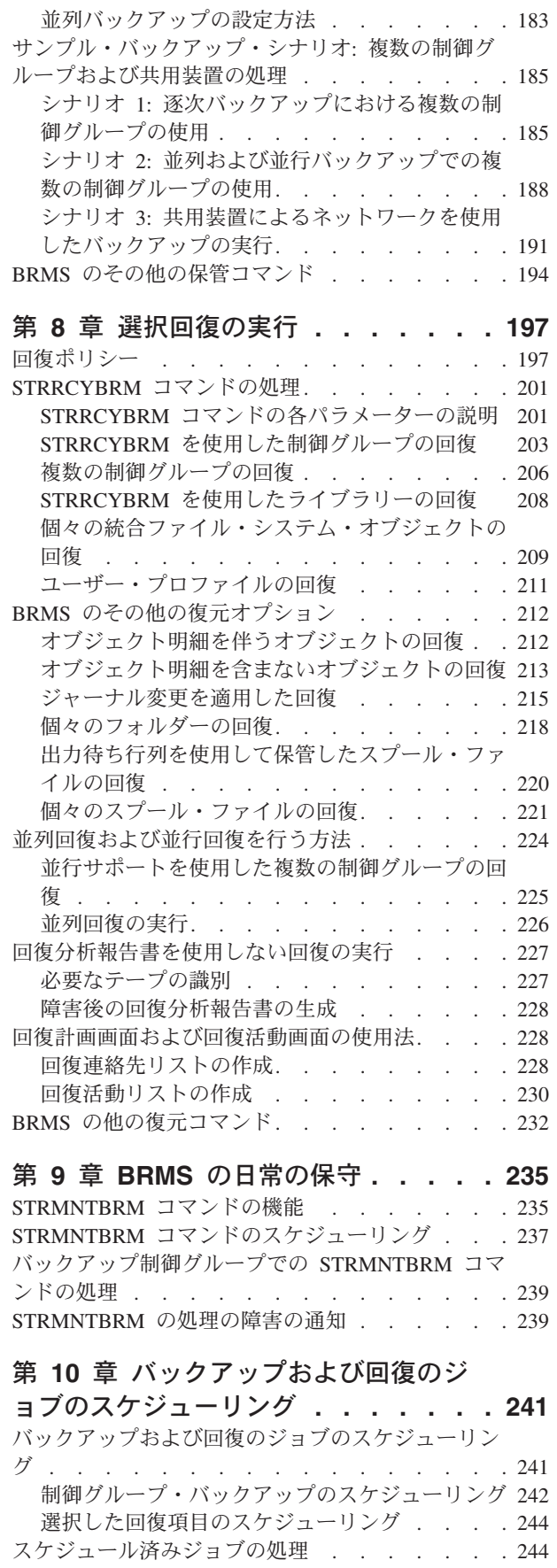

[ジョブ・ログ情報の保持](#page-268-0). . . . . . . . . [245](#page-268-0)

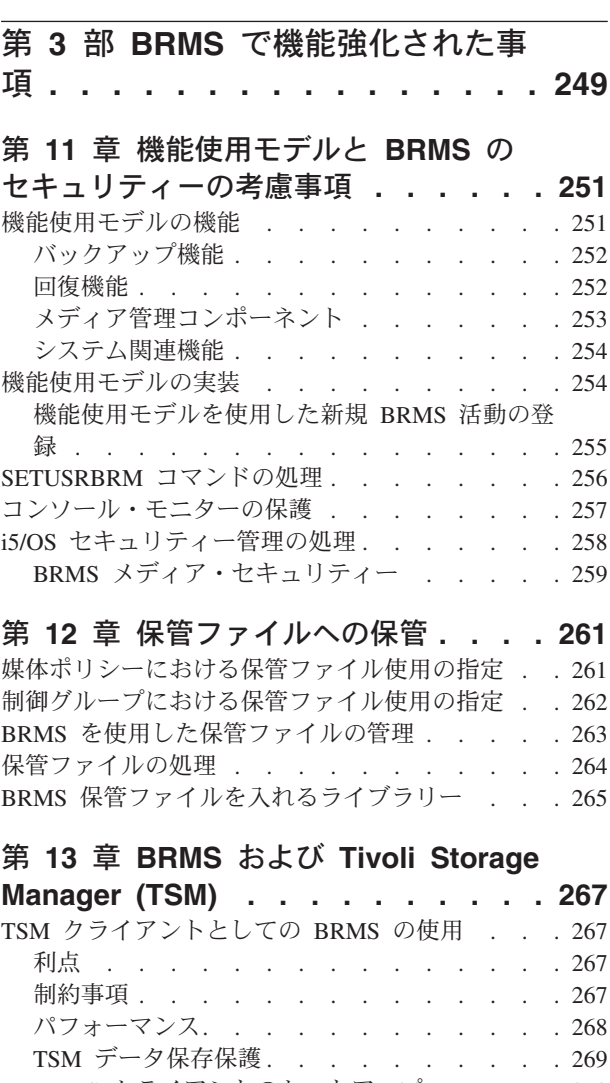

[ジョブ・スケジューラーの変更](#page-269-0) . . . . . . . [246](#page-269-0) [置換変数に関する注意事項](#page-270-0) . . . . . . . . [247](#page-270-0)

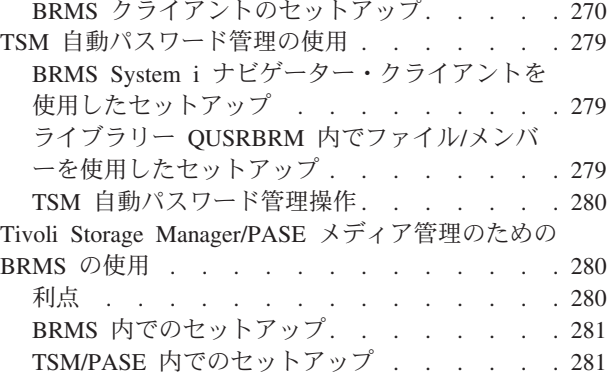

#### 第 **14** 章 **BRMS** [のネットワーキング](#page-306-0) **[283](#page-306-0)**

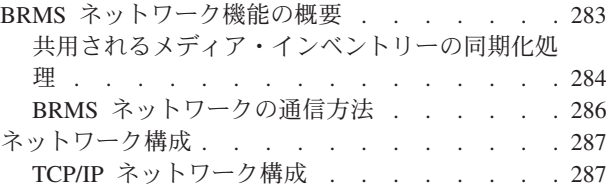

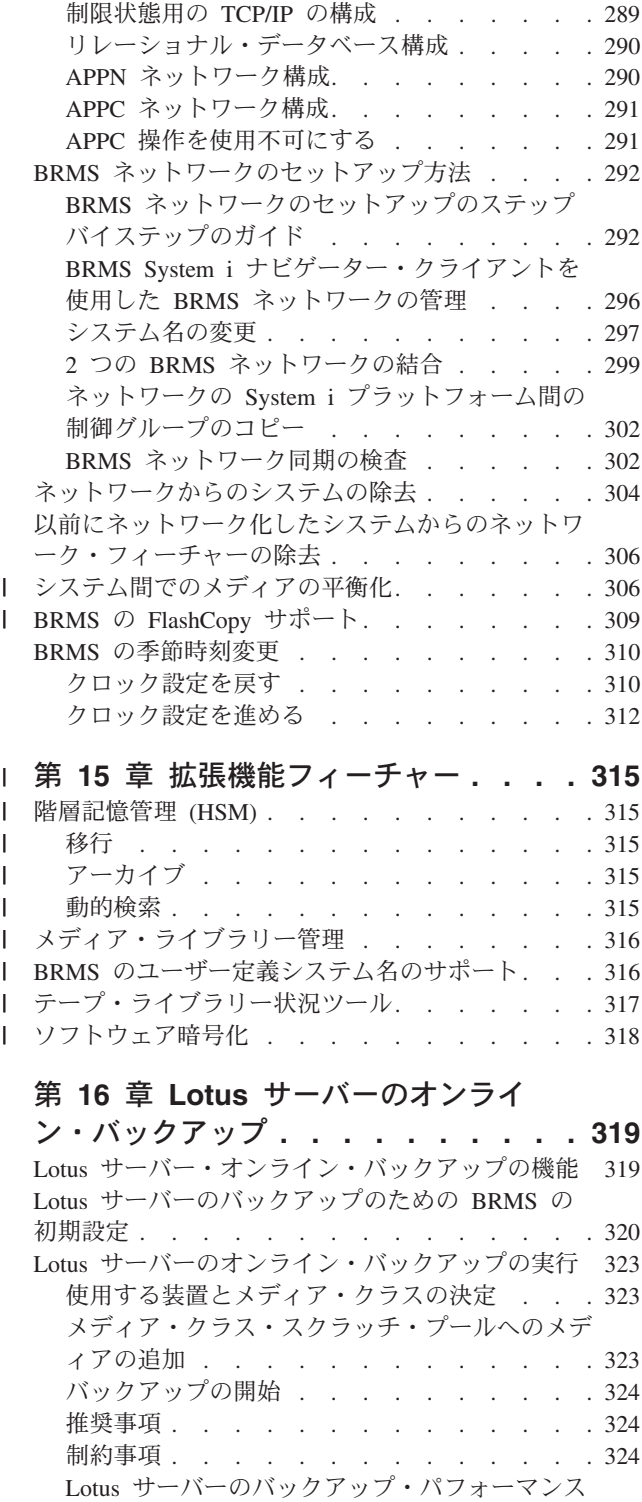

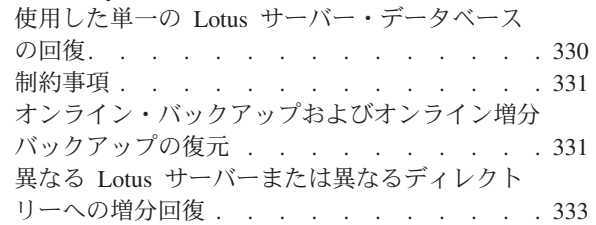

BRMS System i [ナビゲーター・クライアントを](#page-353-0)

#### 第 **17** [章 補助記憶域プール装置のバッ](#page-362-0)

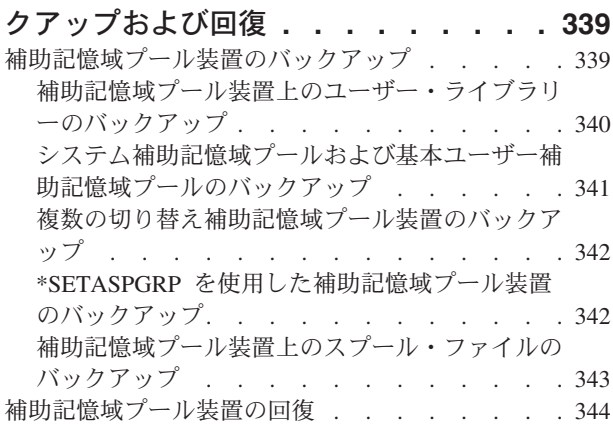

## 第 **18** 章 **BRMS** [を用いたテープ自動化](#page-374-0)

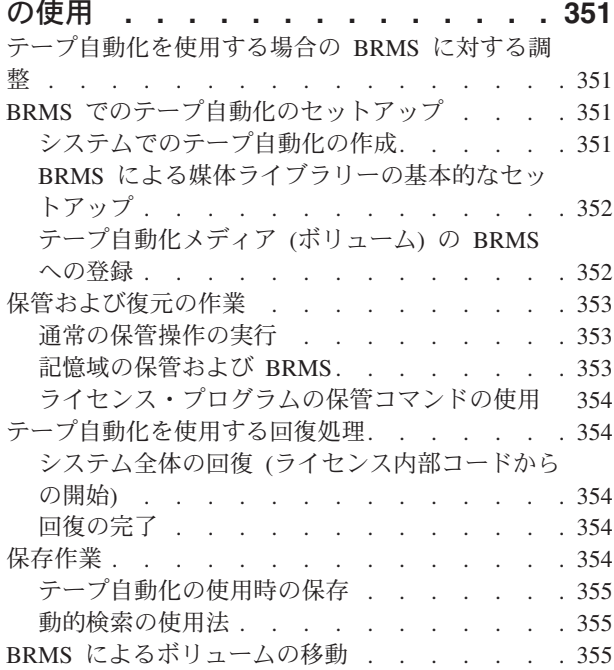

#### 第 **19** [章 プログラムからのテープ入出](#page-380-0)

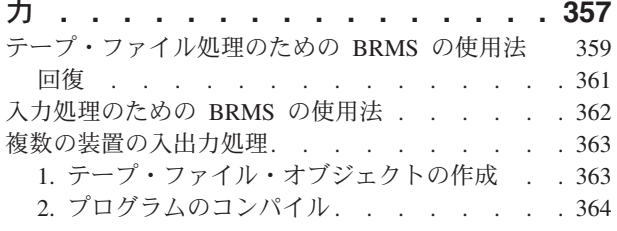

の調整. . . . . . . . . . . . . . 325 [制御グループ内での](#page-348-0) \*EXIT の前処理と後処理 [325](#page-348-0) Lotus [サーバー制御グループのコピー](#page-349-0) . . . . [326](#page-349-0) BRMS 増分オンライン Lotus [サーバー・バック](#page-350-0) アップ[. . . . . . . . . . . . . . . 327](#page-350-0) Lotus [サーバー保管項目のカタログの表示](#page-351-0) . . . [328](#page-351-0) Lotus サーバーの回復 [. . . . . . . . . . 329](#page-352-0) [コマンド・インターフェースを使用した単一の](#page-353-0) Lotus [サーバー・データベースの回復](#page-353-0) . . . . [330](#page-353-0)

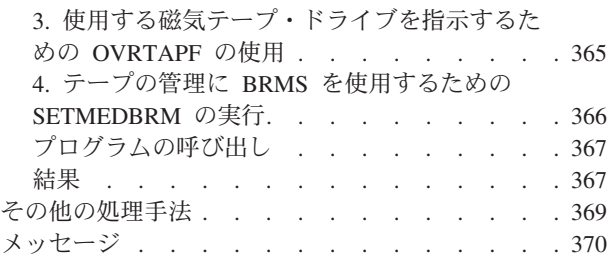

## 第 **4** 部 付録 **[. . . . . . . . . . . 371](#page-394-0)**

 $\|$  $\overline{\phantom{a}}$ 

|

 $\overline{1}$  $\overline{\phantom{a}}$ <sup>1</sup>

|||

|

-1  $\begin{array}{c} \hline \end{array}$  $\begin{array}{c} \hline \end{array}$  $\mathbf{I}$  $\mathbf{I}$ 

|||||

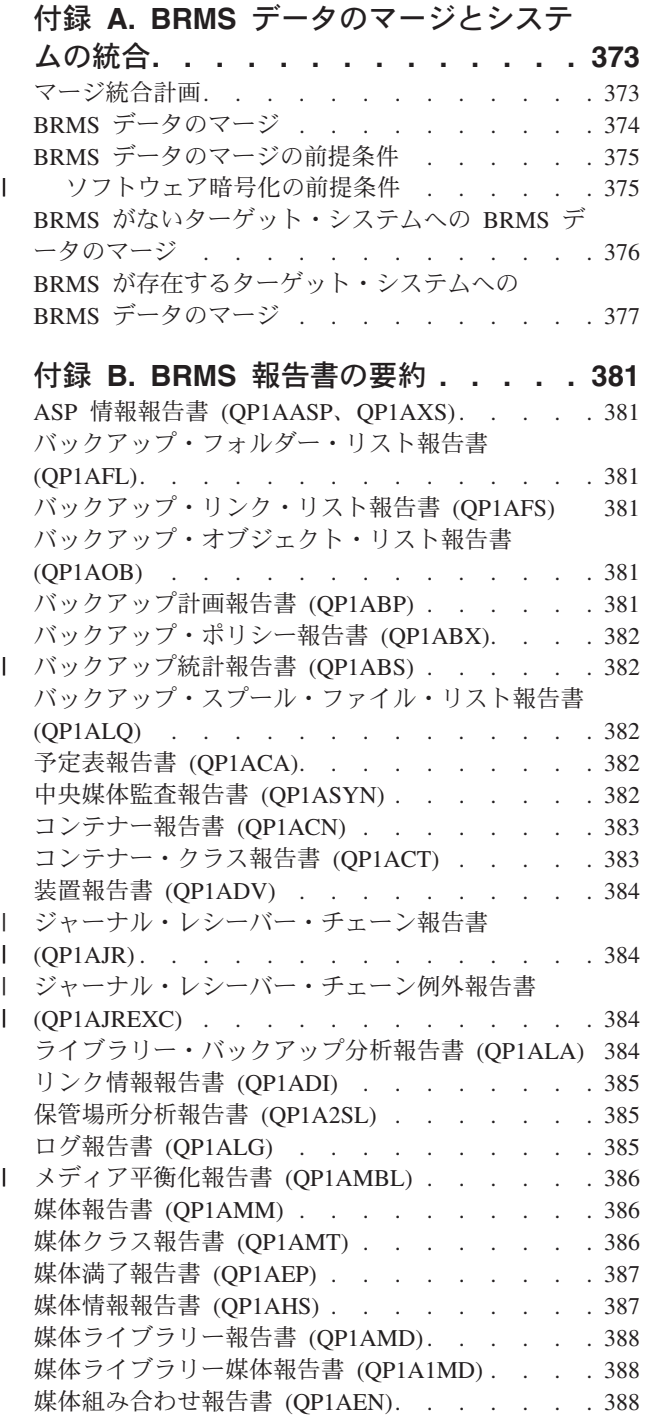

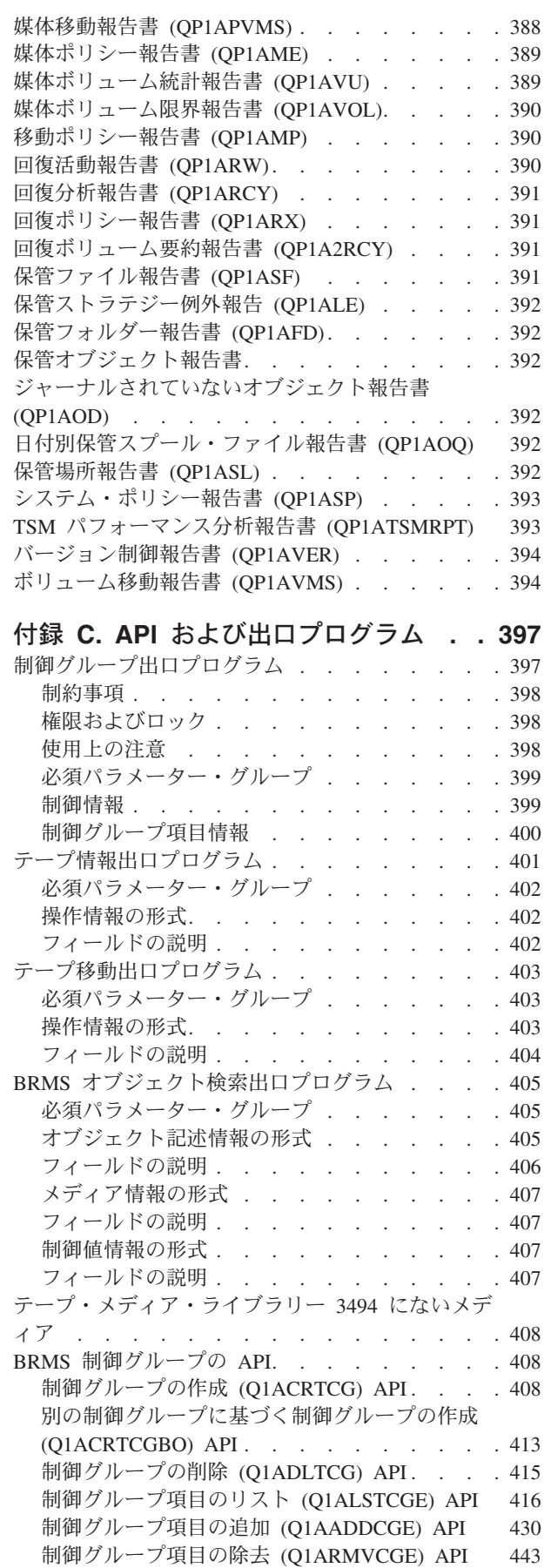

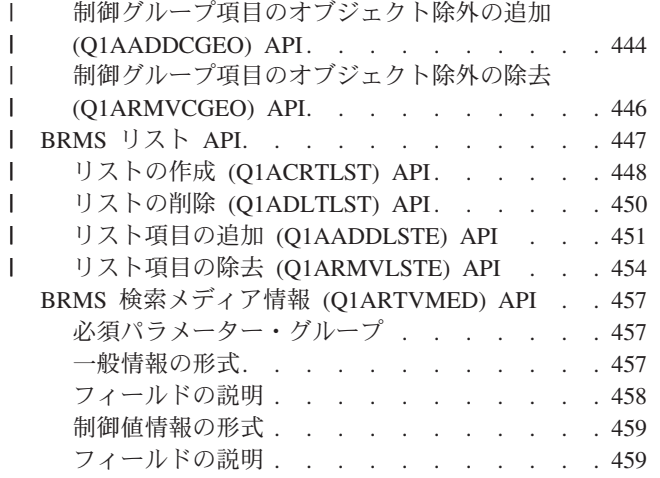

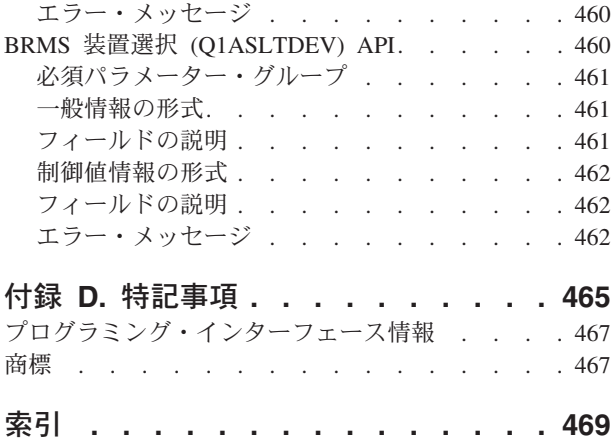

## <span id="page-10-0"></span>本書「**Backup, Recovery, and Media Services for i5/OS**」**(SD88-5062-06)** について

本書は、Backup, Recovery, and Media Services (BRMS) for i5/OS® プロダクトのインストール方法と使用 方法について説明します。本書には、包括的なバックアップ、回復、およびメディア管理の方針を設計し、 実施する方法についての説明が含まれています。本書では、以下の項目について説明します。

- v BRMS のインストールと初期設定。
- v BRMS System i ナビゲーター・クライアントのインストール。
- v システム全体の即時バックアップ。
- v システム全体の回復に役立つ BRMS 回復報告書の使用。
- 特定のニーズに最適なバックアップ方針の調整。
- v 選択されたライブラリーおよびオブジェクトの回復の実行。
- v BRMS を使用する有効な自動化メディア・トラッキング・システムの設計。
- v BRMS の日ごと、および週ごとの保守作業の実行。
- バックアップ、回復、およびメディア操作の保護。
- v 保管ファイルへの保管。
- v Tivoli® Storage Manager (TSM) のクライアントとしての BRMS の確立。
- v BRMS システム間のネットワークの作成。
- Lotus® サーバーのオンライン・バックアップのセットアップ。
- 補助記憶域プール装置のバックアップおよび回復。
- v BRMS を用いたテープ自動化の使用。

本書では、これらの作業を行う方法について 1 つ 1 つ段階的に説明し、可能な限り詳細な例を示していま す。

BRMS System i ナビゲーター・クライアントを通じて多くの BRMS 機能が使用可能になります。System i ナビゲーターで使用可能な BRMS 機能の詳細は、次のリンクに従って Information Center 内で BRMS の トピックを見つけてください。

http://www.ibm.com/systems/i/infocenter/ Systems Management⇒Backup and Recovery⇒Backup, Recovery, and Media Services

#### 本書の対象読者

本書は、通常 BRMS を運用するシステム管理者とオペレーター、およびバックアップ、回復、およびメデ ィア管理の方針を設計する担当者を対象としています。

本書では、読者が標準の使用法および用語に精通していることを前提としています。また、バックアップお よび回復, SD88-5008-09 の内容についても精通しているものと想定しています。

#### <span id="page-11-0"></span>前提条件および関連情報

i5/OS の技術情報を調べる出発点として i5/OS Information Center をご使用ください。

Information Center には以下の 2 つの方法でアクセスすることができます。

• 以下の Web サイトから:

http://www.ibm.com/systems/i/infocenter/

v *iSeries Information Center* および *PDF* ライブラリー *CD* パッケージ, SK88-8055-00 から。この CD-ROM はご注文の新しい System i ハードウェアまたは IBM i5/OS ソフトウェア・アップグレード と共に出荷されます。また、次の IBM® Publications Center からも CD-ROM をご注文いただけます。 http://www.ibm.com/shop/publications/order

i5/OS Information Center には、ソフトウェアとハードウェアのインストール、Linux®、WebSphere®、 Java™、ハイ・アベイラビリティー、データベース、論理区画、CL コマンド、およびシステム・アプリケ ーション・プログラミング・インターフェース (API) など、i5/OS に関する新しい情報および更新された 情報が含まれています。さらに、System i のハードウェアとソフトウェアの計画、トラブルシューティン グ、および構成に役立つアドバイザーおよびファインダーが提供されています。

新しくハードウェアを注文するたびに、*e(*ロゴ*)server iSeries 400* セットアップおよびオペレーション バー ジョン *5* リリース *1*, SK88-8058-00 が提供されます。この DVD には IBM System i Access for Windows が収録されています。System i Access Family は、ワークステーションを System i プラットフォームに接 続するための強力なクライアント/サーバー機能セットを提供します。

### <span id="page-12-0"></span>変更の要約

以下に、Backup, Recovery, and Media Services (BRMS) for i5/OS の V6R1M0 で行われた機能強化に関す | る包括的な要約を紹介します。 |

BRMS 機能は常に拡張されます。正式にスケジュールされるソフトウェア・リリースの合間の拡張は PTF により提供されます。定期的に [BRMS Web](http://www.ibm.com/servers/eserver/iseries/service/brms/) サイトを調べて、バックアップおよびリカバリーの方法を改 善する新規機能があるかどうかを知る必要があります。

また、Informational APAR II09772 - Index of BRMS Informational APARs も、BRMS の運用に関する情報 源として役に立ちます。この APAR を定期的に検討して、ご使用の BRMS に役立つ新しい Informational APAR を調べることをお勧めします。

System i ナビゲーターの BRMS クライアントについて詳しくは、i5/OS Information Center を参照する か、または [BRMS Web](http://www.ibm.com/servers/eserver/iseries/service/brms/pluginguide.htm) サイトから BRMS Graphical User Interface Student Guides をダウンロードして参 照してください。

#### □ ソフトウェアの機能強化

以下のセクションでは、BRMS コマンド、ポリシー、画面、メニューおよび System i ナビゲーター・クラ | Ⅰ イアントのソフトウェア機能強化について説明します。

#### □ コマンドの変更点

| このセクションでは、新規コマンド・パラメーターまたは既存パラメーターに追加された新規特殊値を説明 | します。これらの特殊値またはパラメーターに関する追加情報、およびその使用に適用される制限がある場 | 合には、コマンドのヘルプを参照してください。|

l • BRM への媒体の追加 (ADDMEDBRM) コマンド

「ボリューム *ID (VOL)*」パラメーターが 6 文字から 32 文字のパラメーターに変更されました。この | 目的は、最大 32 文字のボリューム ID を持つことができる新しい光ディスクをサポートすることで | す。ボリューム ID が 6 文字を超えると、BRMS はシステム・ポリシーで検出されたボリューム接頭部 | を使用して固有の 6 文字のボリューム通し番号を生成し、この番号が 32 文字のボリューム ID にマッ  $\mathbf{L}$ | | プされます。

「テープの初期化 *(INZ)*」パラメーターが「初期化 *(INZ)*」に名前変更されました。 |

v BRM へのメディア・ライブラリー・メディアの追加 (ADDMLMBRM) コマンド。 |

「ボリューム *ID (VOL)*」パラメーターが 6 文字から 32 文字のパラメーターに変更されました。この 目的は、最大 32 文字のボリューム ID を持つことができる新しい光ディスクをサポートすることで す。ボリューム ID が 6 文字を超えると、BRMS はシステム・ポリシーで検出されたボリューム接頭部 を使用して固有の 6 文字のボリューム通し番号を生成し、この番号が 32 文字のボリューム ID にマッ プされます。 | |  $\blacksquare$ | |

| · BRMS を使用した媒体の変更 (CHGMEDBRM) コマンド

「ボリューム *ID (VOL)*」パラメーターが 6 文字から 32 文字のパラメーターに変更されました。この 目的は、最大 32 文字のボリューム ID を持つことができる新しい光ディスクをサポートすることで す。 | | |

「移動から除外 *(MOVEXEMPT)*」パラメーターが追加され、移動スケジュールにあるボリュームの移動 を中止することが可能になりました。このパラメーターには日数を指定することができ、この期間中、 そのボリュームは移動対象から除外されたままになります。 | | |

| · BRMS を使用した媒体の複写 (DUPMEDBRM) コマンド

「ボリューム *ID* から *(VOL)*」パラメーターと「ボリューム・リストの入力 *(FROMVOL)*」パラメータ ーが 6 文字から 32 文字のパラメーターに変更されました。この目的は、最大 32 文字のボリューム ID を持つことができる新しい光ディスクをサポートすることです。 | |  $\blacksquare$ 

l • BRMS の初期化 (INZBRM) コマンド

特殊値 \*FLASHCOPY が「オプション *(OPTION)*」パラメーターに追加されました。このオプションを 使用して、BRMS の FlashCopy® 状況を設定することができます。 | |

新しいオプション \*FLASHCOPY で使用するために「状態 *(STATE)*」パラメーターが追加されました。 このパラメーターを使用して、FlashCopy 状態を設定することができます。 | |

「鍵ストア・ファイル *(KEYSTORE)*」パラメーターが追加され、ソースの鍵ストア・ファイルと対応す る変換済み鍵ストア・ファイル (マージされるすべての暗号化バックアップに使用されます) のリストを 指定できるようになりました。 | | |

 $\blacksquare$  • BRM を使用したメディアの初期化 (INZMEDBRM)

「ボリューム *ID (VOL)*」パラメーターおよび「新規ボリューム *ID (NEWVOL)*」パラメーターが 6 文字 から 32 文字のパラメーターに変更されました。この目的は、最大 32 文字のボリューム ID を持つこ とができる新しい光ディスクをサポートすることです。 | | |

**• Monitor Save While Active (MONSWABRM)** 

「同期 *ID (SYNCID)*」、「操作数 *(NUMSYNC)*」、「保管開始待ち時間 *(STRSAVWAIT)*」パラメーターが 追加され、アクティブ操作中において複数の保管用にチェックポイントを同期させて開始できるように なりました。これによって、1 つ以上のライブラリー内のオブジェクト、および 1 つ以上のディレクト リー内のオブジェクトを保管して、すべてのオブジェクトが同時にチェックポイントに達するように設 定することができます。 | | | | |

| • BRMS を使用したオブジェクトの復元 (RSTBRM) コマンド

特殊値 \*SAVDATE が「保管レベル *(SAVLVL)*」パラメーターに追加されました。 |

「保管レベルの時刻参照 *(SAVDATE)*」パラメーターが追加され、復元の実行元となる保管レベルをより 正確に指定できるようになりました。「保管レベル *(SAVLVL)*」パラメーターには新しい特殊値 | |

\*SAVDATE を指定する必要があります。 |

「テープ終了オプション *(ENDOPT)*」パラメーターが「メディア終了オプション *(ENDOPT)*」に名前変 更されました。 | |

「専用権限 *(PVTAUT)*」パラメーターが追加され、統合ファイル・システム・オブジェクトで保管された 専用権限を復元できるようになりました。  $\blacksquare$ |

l · BRMS を使用したライブラリーの復元 (RSTLIBBRM)

「保管日 *(SAVDATE)*」パラメーターが「保管レベルの時刻参照 *(SAVDATE)*」に名前変更されました。こ の新しいパラメーターには、「保管日付」および「保管時刻」という 2 つの要素が含まれます。これら の要素を使用して、復元の実行元となる保管レベルをより正確に指定することができます。 | | |

- 「増分の復元 *(RSTINC)*」パラメーターが追加され、ライブラリーの増分保管を復元するかしないかを選 んで実行できるようになりました。 | |
- 「テープ終了オプション *(ENDOPT)*」パラメーターが「メディア終了オプション *(ENDOPT)*」に名前変 更されました。 | |
- 「専用権限 *(PVTAUT)*」パラメーターが追加され、ライブラリーで保管された専用権限を復元できるよう になりました。  $\blacksquare$  $\blacksquare$
- | BRMS を使用したオブジェクトの復元 (RSTOBJBRM) コマンド
- 「保管日 *(SAVDATE)*」パラメーターが「保管レベルの時刻参照 *(SAVDATE)*」に名前変更されました。こ の新しいパラメーターには、「保管日付」および「保管時刻」という 2 つの要素が含まれます。これら の要素を使用して、復元の実行元となる保管レベルをより正確に指定することができます。 | | |
- 「テープ終了オプション *(ENDOPT)*」パラメーターが「メディア終了オプション *(ENDOPT)*」に名前変 更されました。 |  $\blacksquare$
- 「専用権限 *(PVTAUT)*」パラメーターが追加され、オブジェクトで保管された専用権限を復元できるよう になりました。 | |
- l BRMS を使用したオブジェクトの保管 (SAVBRM) コマンド
- 「テープ終了オプション *(ENDOPT)*」パラメーターが「メディア終了オプション *(ENDOPT)*」に名前変 更されました。 |  $\blacksquare$
- 「専用権限 *(PVTAUT)*」パラメーターが追加され、統合ファイル・システム・オブジェクト用の専用権限 を保管できるようになりました。 | |
- | BRM を使用した DLO の保管 (SAVDLOBRM) コマンド
- 「テープ終了オプション *(ENDOPT)*」パラメーターが「メディア終了オプション *(ENDOPT)*」に名前変 更されました。 |  $\mathbb{L}$
- l BRM を使用したフォルダー・リストの保管 (SAVFLRLBRM) コマンド
- 「テープ終了オプション *(ENDOPT)*」パラメーターが「メディア終了オプション *(ENDOPT)*」に名前変 更されました。 | |
- l BRM を使用したライブラリーの保管 (SAVLIBBRM) コマンド
- 「テープ終了オプション *(ENDOPT)*」パラメーターが「メディア終了オプション *(ENDOPT)*」に名前変 更されました。 | |
- 「専用権限 *(PVTAUT)*」パラメーターが追加され、専用権限を保管できるようになりました。 |
- | · BRMS を使用した媒体情報の保管 (SAVMEDIBRM) コマンド
- 「テープ終了オプション *(ENDOPT)*」パラメーターが「メディア終了オプション *(ENDOPT)*」に名前変 更されました。 | |
- l BRMS を使用したオブジェクトの保管 (SAVOBJBRM) コマンド
- 「テープ終了オプション *(ENDOPT)*」パラメーターが「メディア終了オプション *(ENDOPT)*」に名前変 更されました。 | |
- 「専用権限 *(PVTAUT)*」パラメーターが追加され、専用権限を保管できるようになりました。 |
- 「ライブラリー *(LIB)*」パラメーターが変更され、総称ライブラリー名 (ABC\* など) を使用できるよう になりました。 | |
- 「保管のタイプ *(SAVTYPE)*」パラメーターが追加され、実行する保管のタイプ、すなわち全バックアッ プか増分バックアップかを指定できるようになりました。 | |
- 「参照日 *(REFDATE)*」および「参照時刻 *(REFTIME)*パラメーターが追加され、増分バックアップの参照 時刻を指定できるようになりました。 | |
- l BRMS を使用したオブジェクト・リストの保管 (SAVOBJLBRM) コマンド
- 「テープ終了オプション *(ENDOPT)*」パラメーターが「メディア終了オプション *(ENDOPT)*」に名前変 更されました。 | |
- 「専用権限 *(PVTAUT)*」パラメーターが追加され、専用権限を保管できるようになりました。 |
- l BRM を使用したシステムの保管 (SAVSYSBRM) コマンド
- 「テープ終了オプション *(ENDOPT)*」パラメーターが「メディア終了オプション *(ENDOPT)*」に名前変 更されました。 | |
- 特殊値 \*SYSDTA が「除外 *(OMIT)*」パラメーターに追加され、システムの保管操作からライセンス内 部コードと QSYS ライブラリーを除外できるようになりました。 | |
- | BRMS を使用したバックアップの開始 (STRBKUBRM) コマンド
- 「デバイス *(DEV)*」パラメーターが追加され、制御グループに指定されたデバイスをオーバーライドで きるようになりました。 | |
- 「並列リソース *(PRLRSC)*」パラメーターが追加され、制御グループに指定された並列リソースをオーバ ーライドできるようになりました。 | |
- 「メディア・クラス *(MEDCLS)*」パラメーターが追加され、制御グループによって使用されているメデ ィア・ポリシーに指定されたメディア・クラスをオーバーライドできるようになりました。 | |
- 「移動ポリシー *(MOVPCY)*」パラメーターが追加され、制御グループによって使用されているメディ ア・ポリシーに指定された移動ポリシーをオーバーライドできるようになりました。 | |
- | · BRMS を使用した回復の開始 (STRRCYBRM) コマンド
- 「ボリューム場所 *(LOC)*」パラメーターが「組み込むボリューム場所 *(LOC)*」に名前変更されました。 |
- 「除外するボリューム場所 *(OMITLOC)*」パラメーターが追加され、リカバリーから場所を除外できるよ うになりました。 | |
- 「リカバリー順序リスト *(RCYORDLST)*」パラメーターが追加され、すべてのユーザー・ライブラリーに 優先させる特定のライブラリーのリストを指定できるようになりました。 | |
- l 装置の処理 (WRKDEVBRM) コマンド
- WRKDEVBRM コマンドが機能強化され、光ディスク装置を追加できるようになりました。 |
- <span id="page-16-0"></span>l • BRM を使用したメディアの処理 (WRKMEDBRM) コマンド
- 特殊値 \*INZ、\*ERR、\*ACT、\*EXP、および \*ALL が「ボリュームの選択 *(TYPE)*」パラメーターに追 加されました。また、特殊値 \*BOTH は \*ALL と同じ働きをします。 | |

「ボリューム *ID (VOL)*」パラメーターが 6 文字から 32 文字のパラメーターに変更されました。この 目的は、最大 32 文字のボリューム ID を持つことができる新しい光ディスクをサポートすることで す。 | | |

l • メディア情報の処理 (WRKMEDIBRM) コマンド

「ボリューム *(VOL)*」パラメーターが 6 文字から 32 文字のパラメーターに変更されました。この目的 は、最大 32 文字のボリューム ID を持つことができる新しい光ディスクをサポートすることです。 | |

l • メディア・ライブラリー・メディアの処理 (WRKMLMBRM) コマンド

「メディア・ライブラリー *(MLB)*」パラメーターは光ディスク・ライブラリーをサポートします。 |

「ボリューム *(VOL)*」パラメーターが 6 文字から 32 文字のパラメーターに変更されました。この目的 は、最大 32 文字のボリューム ID を持つことができる新しい光ディスクをサポートすることです。 | |

## □ 新規コマンド

このセクションでは、BRMS に追加された新しいコマンドについて説明します。これらの新しいコマン | | ド、それぞれのパラメーター、および特殊値についての追加情報は、コマンド・ヘルプを参照してくださ い。 |

| • BRM を使用した報告書の印刷 (PRTRPTBRM) コマンド

現在このコマンドにより、バックアップ統計報告書を作成することができます。この報告書では、指定 された期間中に BRMS によって保管されたすべてのオブジェクトに関する要約情報が提供されます。 | |

l • BRM のメディア平衡化の開始 (STRBALBRM) コマンド

このコマンドでは、BRMS ネットワーク・システム内で有効期限切れのメディア所有権の平衡を取るこ とができます。 | |

### □ ポリシーおよび制御グループの変更点

| このセクションは、制御グループおよびポリシーに追加された新しい表示またはブロンプトを説明します。 詳細については、表示およびプロンプトのヘルプを参照してください。 |

- | アーカイブ制御グループ
- BRMS ネットワーク・システム内でアーカイブ制御グループをコピーする機能が使用可能になりまし た。 | |
- さらに、以下のプロンプトが「アーカイブ制御グループ項目の変更 *(Change Archive Control Group Entries)*」画面に追加されました。 | |
- どの ASP からアーカイブ項目 をアーカイブするかを指定するための「補助記憶域プール装置 *(Auxiliary Storage Pool Device)*」プロンプト。 |  $\blacksquare$
- アーカイブ項目 を暗号化するかどうかを指定するための「暗号化保管 *(Encrypted Save)*」プロンプ ト。 |  $\blacksquare$

| • バックアップ制御グループ

- 特殊値 \*SYNC、\*NWSSTG、および \*NWSSYNC が、「バックアップ制御グループ項目の編集」画面の 「活動時保管」に追加されました。 | |
- 特殊値 \*ALLCHGRCV および \*ALLDTCRCV が、「バックアップ制御グループ項目の編集」画面の 「バックアップ項目」に追加されました。 | |

「報告書オブジェクト・リストのジャーナリング *(Journaling report object list)*」プロンプトが、「バッ クアップ制御グループ属性の変更」および「バックアップ制御グループ属性の表示」パネルに追加され ました。このプロンプトを使用して、ジャーナリング状況を確認するオブジェクト・リストの名前を指 定することができます。これにより、このリストに指定されたオブジェクトがジャーナルされていない 場合、バックアップ制御グループの処理中に報告書が生成されます。 | | | | |

- 「バックアップ制御グループ項目の編集」、「バックアップ制御グループ項目の表示 *(Display Backup Control Group Entries)*」、および「バックアップ制御グループ項目の作成 *(Create Control Group Entries)*」画面に、以下の変更が行われました。 | | |
- 「活動時保管」フィールドと同期されたチェックポイント用に使用する同期 ID を指定するための 「同期 *ID (Sync ID)*」。 | |
- 「バックアップ項目」で実行する並列保管タイプを指定するための「並列タイプ *(Parallel Type)*」 欄。 | |
- 「バックアップ項目」の専用権限を保管するかどうかを指定するための「専用権限」欄。 |
- 「バックアップ項目」の保管を暗号化するかどうかを指定するための「暗号化 *(Encrypt)*」欄。 |
- 新しい F11 パネルである「拡張バックアップ制御 *(Advanced backup controls)*」。ここには新しい 「同期 *ID (Sync ID)*」、「並列タイプ *(Parallel Type)*」、および「暗号化 *(Encrypt)*」欄が含まれま す。

#### | • システム・ポリシー

| | |

| |

- 「システム・ポリシーの変更」画面に以下が追加されました。 |
- 新しい「ボリューム接頭部 *(Volume prefix)*」プロンプト。ここでは、6 文字を超えるボリューム ID を持つメディアが BRMS に追加されたときに使用するボリューム接頭部を指定します。 BRMS はこ の接頭部を使用して 6 文字の固有のボリューム ID を生成します。 | | |
	- 新しい「*FlashCopy* を使用可能にする *(Enable FlashCopy)*」プロンプトでは、BRMS で FlashCopy 機 能を使用できるようにします。
- 新しい「*BRMS* の実行依頼済みジョブ *(BRMS submitted jobs)*」プロンプトでは、現在のジョブの有効 範囲外でさまざまな機能を実行するために BRMS が使用する、ジョブの属性を指定することができ ます。 | | |
- 「ネットワーク・グループの変更」画面で、以下が変更/追加されました。 |
- システムがどの FlashCopy 状態にあるかを表示するために、新しい「*FlashCopy* 状態 *(FlashCopy state)*」プロンプトが追加されました。このプロンプトは表示専用です。 FlashCopy 状態を変更するに は、*INZBRM* コマンドを使用する必要があります。 | | |
- 「*TCP/IP* を使用可能にする」プロンプトが「通信方式 *(Communication method)*」に名前変更されまし た。このプロンプト用の新しい特殊値は、\*AVAIL、\*IP、\*SNA、および \*NONE です。 | |
- | 移動ポリシー
- 「移動ポリシーの表示」、「移動ポリシーの変更」、および「移動ポリシーの作成」パネルに、「コン テナー・アクション *(Container Action)*」欄が追加されました。この欄は、「コンテナーの使用」プロン プトが \*YES に設定されている場合にのみ編集が可能です。 |  $\blacksquare$  $\blacksquare$
- <span id="page-18-0"></span>| • 回復ポリシー
- | 以下のプロンプトが、「回復ポリシーの変更」および「コマンド・デフォルトの復元」画面に追加され ました。 |
- 暗号化された保管項目の復元に必要な暗号鍵情報を指定するための、「鍵ストア・ファイル *(Keystore file)*」および「鍵ストア・ライブラリー *(Keystore library)*」プロンプト。 | |
- 保管された専用権限を復元するかどうかを指定するための「専用権限の復元 *(Restore private authorities)*」プロンプト。 | |

### □ 表示の変更点

| このセクションでは、他の表示の変更を説明します。詳細については、表示およびプロンプトのヘルプを参 照してください。 |

- v 「媒体ポリシーの変更」、「媒体ポリシーの表示 *(Display Media Policy)*」、および「媒体ポリシーの作 | | 成」画面の機能強化には、以下が含まれています。|
- 「自動複写」プロンプト。ここには、「取り出し装置」、「*FROM* 装置終了オプション」、「受け取 り装置」、「*TO* 装置終了オプション」、「受け取り媒体ポリシー」、および「保管媒体情報」が含 まれます。この新しいプロンプトは、バックアップが完了した後にメディアの自動複写ができるよう に追加されました。仮想テープに入れるバックアップの場合に最適で、バックアップ後は物理メディ アに移す必要があります。 | | | | |
- このメディア・ポリシーを使用してデータを暗号化するかどうかを指定するために、「データの暗号 化 *(Encrypt Data)*」プロンプトが追加されました。 | |
- この新しい「データの暗号化 *(Encrypt Data)*」プロンプトで使用する暗号化プロンプト、「鍵スト ア・ファイル *(Keystore file)*」、「鍵ストア・ライブラリー *(Keystore library)*」、および「鍵レコー ド・ラベル *(Key record label)*」。これらのプロンプトは TSM メディア・ポリシーでは表示されませ ん。 | | | |
- | 「メディア情報の表示」画面の機能強化には、以下の項目が含まれています。
- 項目を保管するために使用された並列デバイスの数を示すための「並列デバイス」プロンプト。 |
- 保管済み項目に保管済みスプール・ファイルを含めるかどうかを示すための「保管済みスプール・ファ イル・データ」プロンプト。 | |
- 保管済み項目が別の保管済み項目の複写であるかどうかを示すための「保管項目の複写」プロンプト。 |
- 保管済み項目に複写のマークを付けるかどうかを示すための「複写のマーク」プロンプト。 |
- 保留中の複写操作について保管済み項目に割り当てられた再開キーを示すための「複写再開キー」プロ ンプト。 | |
- | 「回復項目の選択」画面の機能強化には、以下の項目が含まれています。
- オブジェクト・ビューの下に、項目保管時にその項目が暗号化されたかどうかを表示するための新しい 欄、「暗号化 *(Encrypted)*」が追加されました。 |  $\blacksquare$
- | 「デバイスの処理」画面の機能強化には、以下の項目が含まれています。
- 光ディスク装置を識別および追加するために、特殊値 \*OPT、\*OPTMLB、および \*VRTOPT が「カテゴ リー」に追加されました。 ||
- 光ディスク装置のサポート用に、新たに「光ディスク装置の追加 *(Add Optical Device)*」、「光ディスク 装置の変更 *(Change Optical Device)*」、および「光ディスク装置の表示 *(Display Optical Device)*」パネ ルが追加されました。これらのパネルは、すべての独立型光ディスク装置、光ディスク・ライブラリ ー、および仮想光ディスク装置に使用できます。 | | | |
- | 「リストの処理」画面の機能強化には、以下の項目が含まれています。
- 「オブジェクト・リストの変更 *(Change Object List)*」画面の現在の「ライブラリー」欄で、総称ライブ ラリー値 (ABC\* など) が使用できるようになりました。 | |
- | 「メディア情報の処理」画面の機能強化には、以下の項目が含まれています。
- 保管された項目に関する暗号化情報を表示するために、「暗号化情報 *(Encryption information)*」ビュー/ パネルが追加されました。 | |

この新しい「暗号化情報 *(Encryption information)*」パネルに、「鍵ストア・ファイル *(Keystore File)*」、 「鍵ストア・ライブラリー *(Keystore Library)*」、および「鍵レコード・ラベル *(Key Record Label)*」欄 が追加されました。 | | |

- 「ボリューム情報 *(Volume information)*」ビュー/パネルが追加されました。この新しいパネルに「ボリュ ーム *ID*」欄が追加されています。 | |
- 「メディア情報の表示」パネルに、以下の変更が行われました。 |
- 保管された項目に付随して専用権限が保管されたことを表示するために、「保管済み専用権限 *(Private authorities saved)*」プロンプトが追加されました。 | |
- 光ディスク装置の使用時に使用された光ディスク・ファイル上のディレクトリーを表示するために、 「光ディスク・ファイル *(Optical file)*」プロンプトが追加されました。 | |
- v 「オブジェクト保管情報の表示」、「保管済みディレクトリー情報の表示 *(Display Saved Directory* | *Information)*」、および「オブジェクト情報の表示 *(Display Object Information)*」パネルに、「保管済み専 用権限 *(Private authorities saved)*」プロンプトが追加されました。 | |
- l 「媒体の処理 *(Work With Media)」*画面の機能強化には、以下の項目が含まれています。
- 「満了 *(Expired)*」欄が「状況」に名前変更されました。特殊値が、\*YES (満了)、\*ERR (エラー)、およ びブランク (アクティブ) から \*EXP (満了) 、\*INZ (初期化が必要)、\*ERR (エラー)、および \*ACT (アクティブ) に変更されました。 | | |
- 「ボリューム *ID*」および「光ディスク・タイプ *(Optical Media Type)*」欄を表示するために、新たに  $\mathbf{L}$ | | 「ボリューム *ID*」ビューが追加されました。
- v 「媒体属性の表示」パネルに、「移動除外日 *(Movement exemption date)*」プロンプトが追加されまし | た。 |
- v 「シリアル・セットの処理 *(Work with Serial Set)*」パネルに、新たに「ボリューム *ID*」ビューが追加さ | れました。この新しいパネルには「ボリューム *ID*」欄があります。 |
- | 「媒体ライブラリー媒体の処理」画面の機能強化には、以下の項目が含まれています。
- 新しい光ディスク装置パネル。この新しいビューには、「ボリューム *ID*」、「ボリューム」、「ボリュ ーム・タイプ *(Volume Type)*」、および「光ディスク・タイプ *(Optical Media type)*」欄があります。 | |

新しい光ディスク装置パネル用の「*BRMS* 情報 *(BRMS information)*」ビュー。このビューには、BRMS 情報の「メディア・クラス」および「状況」が含まれます。 | |

磁気テープ・メディア・ライブラリー・パネル上の「満了 *(Expired)*」欄が「状況」に変更されました。 |

<span id="page-20-0"></span>新しい BRM の「状況」欄には、新しい特殊値 \*ACT、\*EXP、\*INZ、および \*ERR が表示されるよう になりました。 | |

テープの「状況」欄がテープの「カテゴリー」欄の後に移動されました。また、テープ情報と BRM 情 報を明確に定義するために、「*BRM* 情報 *(BRM Information)*」欄が画面のさらに右側に移動されまし た。 | | |

#### □ メニューの変更点

このセクションでは、BRMS メニューの変更を説明します。 |

| • 最新のバックアップのパフォーマンスおよび統計の分析を支援するために、オプション 54: 「バックア ップ統計の印刷 (Print Backup Statistics)」が BRMRPT メニューに追加されました。このオプションは報 告書 QP1ABS を生成します。 | |

#### 新しい **API** |

今回のリリースでは、制御グループの管理をプログラマチックに行うために新しい API が提供されていま | す。以下に新しい API の名前を示します。これらの使用について詳しくは、 408 [ページの『](#page-431-0)BRMS 制御グ | [ループの](#page-431-0) API』を参照してください。 |

以下が BRMS 制御グループの API です。 |

- | · Q1ACRTCG 制御グループの作成
- | **· Q1ACRTCGBO** 別の制御グループに基づく制御グループの作成
- **| Q1ADLTCG** 制御グループの削除
- l · Q1ALSTCGE 制御グループ項目のリスト
- **| · Q1AADDCGE** 制御グループ項目の追加
- **| · Q1ARMVCGE 制御グループ項目の除去**
- l · Q1AADDCGEO 制御グループ項目のオブジェクト除外の追加
- l · Q1ARMVCGEO 制御グループ項目のオブジェクト除外の除去

以下が BRM リストの API です。これらの使用について詳しくは、 447 [ページの『](#page-470-0)BRMS リスト API』 | を参照してください。 |

- l q1aCrtLst リストの作成
- **| q1aDltLst** リストの削除 |
- l **q1aAddLstE** リスト項目の追加
- l q1aRmvLstE リスト項目の除去

#### **BRMS System i** ナビゲーター・クライアントの機能強化 |

文字ベース・インターフェースに代わり、BRMS ではフル機能のグラフィカル・ユーザー・インターフェ | ース (GUI) が提供されます。 BRMS GUI は System i™ ナビゲーターによってインストールされたクライ | アント・アプリケーション用のプラグインです (IBM System i Access for Windows® を通じて入手可能)。 | また、V6R1 からの新機能として、BRMS プラグインが IBM Web ブラウザーの Integrated Solutions | Console (ISC) 環境用に提供されています。V6R1 における BRMS GUI の新機能および拡張機能は以下の | とおりです。 |

- **V6R1** における **BRMS GUI** の新機能および拡張機能**:** |
- | IBM Integrated Solutions Console (ISC) を介する Web ブラウザーのサポート。
- <span id="page-21-0"></span>| • 暗号化のサポート。
- | 仮想テープ・サポートの拡張。
- | バックアップ・ポリシー およびアーカイブ・ポリシー という用語が、それぞれバックアップ制御グル ープ およびアーカイブ制御グループ に名称変更されました。  $\blacksquare$
- | メディア・ポリシーの外部化。これ以前のリリースでは、メディア・ポリシーは隠されていました。今 回からは GUI 上に完全に公開されるようになりました。これにより、メディア・ポリシーの作成、表 示、編集、および制御グループへの追加が可能になりました。 | |
- | バックアップおよびリストア・ウィザードの単純化。
- | 制御グループおよびリストのリモート・システムへのコピーのサポート。
- | バックアップおよびアーカイブ制御グループのプロパティーを表示するための新しいビュー。
- | すべてのプロパティー・タブ/ページが 1 つのプロパティー・シートからアクセス可能になり、表示され るようになりました。 |
- | 新しい「実行」制御グループによる、デバイスおよび移動ポリシーのオーバーライド。
- | アーカイブ制御グループへの、ディスク・プール (すなわち、補助記憶域プール) と総称ライブラリーの サポートの追加。  $\blacksquare$
- | どのシステムがメディア・ライブラリーに接続されているかを追跡するための、新しいメディア・ライ ブラリー・マネージャー機能。 |
- | ユーザーが BRMS ネットワーク・システムにおけるメディア使用の優先順位を定義できるようにする、 新しいメディア平衡化機能。 |
- l 制限状態バックアップ用仮想 TCP/IP サポート。
- | 「活動時保管」バックアップ機能の拡張。
- | 新しいバックアップ「並列」保管タイプ (逐次/並列、並列/並列)。
- | ジャーナル管理のバックアップおよびリカバリー・サポートの拡張。
- | 専用権限の保管および復元が可能。
- v FlashCopy のサポート。 |
- l TSM による復元およびシステム・リカバリーの拡張。
- | ソート、フィルター、およびアクションの選択項目の増加によるリスト・ウィンドウの拡張。
- v 検索機能の強化による BRMS ヘルプの拡張。 |
- l クライアント HTML 報告書の増加。

詳細について、および BRMS GUI と文字ベース・インターフェースの比較については、「[What's new in](http://www.ibm.com/servers/eserver/iseries/service/brms/new.html) | [BRMS \(BRMS](http://www.ibm.com/servers/eserver/iseries/service/brms/new.html) の新機能)」を参照してください。 |

#### □ 互換性

操作に影響する以下の変更が BRMS 機能に加えられました。 |

| • 物理ファイル

多くの BRMS 物理ファイルは、インストール後新しいレコード・フォーマットへの変換が必要になりま す。この変換を完了するためのジョブが、インストールの正常完了時にバッチ・ジョブ待ち行列にサブ ミットされます。 BRMS メニューおよびコマンド・インターフェースは、この変換ジョブが完了するま | | |

では使用できません。インストール時にシステムが制限状態にある場合、変換ジョブはジョブ待ち行列 |

に入ったままになります。レコード・フォーマットの変換は、各リリースで一度だけ必要になります。 |

詳しくは、 12 [ページの『インストールの計画』を](#page-35-0)参照してください。 |

<span id="page-22-0"></span>| • プリンター・ファイル

BRMS は、アップグレード時にプリンター・ファイル属性を削除しなくなりました。 V6R1M0 より前 は、5722-BR1 のインストール時に、システム上に存在していたプリンター・ファイルは削除され、新た に提供されたプリンター・ファイルに置き換えられていました。現在は、アップグレード時に BRMS が プリンター・ファイル属性を保管しておき、新しいファイルをインストールして、保管された属性をそ の新しいプリンター・ファイルに適用します。そのため、アップグレードより前に行われた属性の変更 はすべて保存されます。詳しくは、 12 [ページの『インストールの計画』を](#page-35-0)参照してください。 | | | | |  $\blacksquare$ 

#### パフォーマンス |

V6R1 ではパフォーマンスに関する拡張または変更はありません。 |

#### 資料の強化 |

- このセクションでは、V6R1 で本書に加えられた主な追加と更新の概略を説明します。 |
- | 以下のセクションが19ページの『第 3 [章 システム全体のバックアップ』に](#page-42-0)追加されました。
- 28 [ページの『バックアップ統計報告書の印刷』](#page-51-0) |
- | 以下のセクションが31 ページの『第 4 [章 システム全体の回復』に](#page-54-0)追加されました。
- 33 [ページの『回復報告書の優先順位付け』](#page-56-0) |
- 46 [ページの『回復報告書での暗号化』](#page-69-0) |
- | 79 ページの『第 5 章 BRMS [における装置の処理』が](#page-102-0)更新されて、光ディスク装置および仮想光ディス ク装置の作成と使用に関する情報が組み込まれました。  $\blacksquare$
- | 以下のセクションが 87 ページの『第 6 [章 メディア管理操作のセットアップ』で](#page-110-0)追加/変更されました。
- 90 [ページの『メディアの登録』が](#page-113-0)更新され、光ディスク・ボリュームが組み込まれました。 |
- 91 ページの『WRKMLMBRM [を使用したメディア・ライブラリーのボリュームの登録』が](#page-114-0)追加され ました。 | |
- 93 [ページの『仮想ボリュームの登録』が](#page-116-0)更新され、仮想光ディスク・ボリュームが組み込まれまし た。 | |
- 99 [ページの『メディアの平衡化』が](#page-122-0)追加されました。 |
- 116 [ページの『ボリュームの移動からの除外』が](#page-139-0)追加されました。  $\blacksquare$
- 124 [ページの『自動複写』が](#page-147-0)追加されました。  $\mathbf{L}$ |
- | 以下のセクションが129ページの『第 7 [章 バックアップの調整』で](#page-152-0)追加/変更されました。
- | 137[ページの図](#page-160-0)7 が更新され、新しい特殊値が組み込まれました。
- 169 [ページの『活動時保管モニター](#page-192-0) BRM (MONSWABRM) コマンドの使用法』が更新され、複数の 新しい同期パラメーターが組み込まれました。  $\blacksquare$  $\blacksquare$
- 172 [ページの『複数の保管の同期の使用』が](#page-195-0)追加されました。 |
- 177 [ページの『欠落オブジェクト・ポリシーの使用』が](#page-200-0)更新され、ディレクトリーおよびファイルの 制限が除去されました。 | |
- 178 ページの『BRMS [を使用したソフトウェアの暗号化』が](#page-201-0)追加されました。 |
- 183 [ページの『並列バックアップの設定方法』が](#page-206-0)更新され、バックアップ制御グループの新しい「並 列タイプ (Parallel Type)」欄の使用方法が示されています。 | |
- l 267 ページの『第 13 章 BRMS および [Tivoli Storage Manager \(TSM\)](#page-290-0)』が更新され、暗号化サポートが 組み込まれました。  $\blacksquare$
- <span id="page-23-0"></span>| • 以下のセクションが 283 ページの『第 14 章 BRMS [のネットワーキング』に](#page-306-0)追加されました。
- 309 [ページの『](#page-332-0)BRMS の FlashCopy サポート』 |
- 306 [ページの『システム間でのメディアの平衡化』](#page-329-0)  $\blacksquare$
- | 新しい章の 315 ページの『第 15 [章 拡張機能フィーチャー』で](#page-338-0)は、このフィーチャーをインストール することによって得られる機能を重点的に説明します。 |
- | 381 ページの『付録 B. BRMS [報告書の要約』が](#page-404-0)更新され、新規および変更されたプリンター・ファイ ルが組み込まれました。  $\blacksquare$
- | セクション 408 ページの『BRMS [制御グループの](#page-431-0) API』および 447 [ページの『](#page-470-0)BRMS リスト API』が 397 ページの『付録 C. API [および出口プログラム』に](#page-420-0)追加されました。  $\blacksquare$

#### **Information Center** の強化

Information Center の BRMS トピックが更新され、BRMS System i ナビゲーター・クライアントの新機能 が組み込まれました。次のリンクに従って Information Center でこの BRMS トピックを見つけてくださ い。

http://www.ibm.com/systems/i/infocenter/

Systems Management⇒Backup and Recovery⇒Backup, Recovery, and Media Services

<span id="page-24-0"></span>第 **1** 部 **BRMS** 入門

## <span id="page-26-0"></span>第 **1** 章 **IBM Backup Recovery and Media Services for i5/OS (BRMS)** 入門

Backup Recovery and Media Services (BRMS) プロダクトは、それぞれが別価格で、別個にインストールさ れる複数のコンポーネントを提供します。それらのコンポーネントは、1 つの標準プロダクトと 2 つの追 加フィーチャーで構成されます。 BRMS に関する最新情報は、[BRMS Web](http://www.ibm.com/servers/eserver/iseries/service/brms/) サイトにアクセスして入手で きます。

注**:** BRMS プロダクトを購入しない場合、ライセンスなしで、70 日の試行期間の間、標準プロダクトと追 加フィーチャーをインストールして使用することができます。 BRMS のライセンスを購入したい場合 には、IBM 担当員にご連絡ください。

以下に、その基本プロダクトと追加フィーチャーを簡単に説明します。

#### **BRMS** 標準

標準プロダクトは、System i プロダクトにおいて完全に自動化されたバックアップ、リカバリー、および メディア管理についての方針を実現する機能を提供します。 BRMS は、共用または独立型の磁気テープ装 置、自動化テープ・ライブラリー、光ディスク装置、Tivoli Storage Manager (TSM) サーバーで使用され、 ボリュームの数は無制限です。

注**:**

- 1. 標準の BRMS プロダクトでは、アーカイブ、動的検索、自動マイグレーション操作、共用メディアに 対するサポートは提供されません。これらの機能を使用するためには、それらのフィーチャーを購入 し、インストールする必要があります。
- 2. BRMS は、ディスケット、ラベルなしテープまたは標準外のラベル付きテープをサポートしません。 |

BRMS 標準プロダクトの多くのフィーチャーは、System i ナビゲーターへのクライアントとして使用可能 です。 BRMS System i ナビゲーター・クライアントについて詳しくは、i5/OS Information Center を参照 してください。

## **BRMS** ネットワーク・フィーチャー

BRMS ネットワーク・フィーチャーにより、BRMS システムはネットワークを介して、他の BRMS ネッ トワーク・ システムと相互接続することができます。ネットワーク BRMS システムは、中央の BRMS システムが管理するメディアに関連した目録およびポリシーを共用することができます。

BRMS のネットワーク・システムは、別の System i プラットフォームまたは System i 論理区画の場合が あります。

ネットワーク機能は、バックアップおよび回復ログに送信されたメッセージを配布するために使用すること もできます。最高 5000 バイトまでのメッセージを携帯電話、ページャー、またはインターネット・アドレ スを使用するメールボックスに電子的に送ることができます。詳しくは、 27 [ページの『ログ・メッセージ](#page-50-0) [の送信』を](#page-50-0)参照してください。

### <span id="page-27-0"></span>**BRMS** 拡張機能フィーチャー |

BRMS 拡張機能フィーチャーは、標準の BRMS プロダクトに加え、さらに多くの拡張フィーチャーを提 | Ⅰ 供します。この拡張フィーチャーには、以下の機能があります。|

- v **HSM (**階層記憶管理**)** |
- このフィーチャーには、アーカイブ、動的検索、および自動補助記憶域プール (ASP) マイグレーション 機能が含まれます。 | |
- | メディア・ライブラリー管理
- BRMS は、BRMS ネットワークを使用してメディア・ライブラリー・マネージャーの役目を果たしま す。 BRMS ネットワークのセットアップ時にいくつかの追加ステップを行うことにより、特定のボリュ ームに関するメディア・ライブラリーの状況を BRMS ネットワーク内のすべてのシステムに確実に反映 させることができます。 | | | |
- l · BRMS のユーザー定義のシステム名
- BRMS ネットワークには、固有のネットワーク属性、すなわち、システム名が必要です。 BRMS のユ ーザー定義名を使用すると、システムのネットワーク構成に関係なく、BRMS が使用する、ユーザーが 独自に定義したシステム名を指定することができます。これは、一部の HA 環境で非常に役立ちます。 | | |
- | テープ・ライブラリー状況ツール

自分が必要なテープ・ライブラリー内のリソースを、誰が使用中であるかを知りたいと思ったことがあ りますか。このツールを利用すると、目的のテープ・ライブラリーを共用する BRMS ネットワーク内の すべてのシステムに関して、そのライブラリー内のリソースのユーザーを表示する報告書を作成するこ とにより、その情報が得られます。 | | | |

- | ソフトウェア暗号化
- このフィーチャーはソフトウェア暗号化機能を提供します。 |

Ⅰ 上記のフィーチャーについて詳しくは、 315 ページの『第 15 [章 拡張機能フィーチャー』を](#page-338-0)参照してくだ さい。 |

### 標準 **BRMS** プロダクトの機能の概要

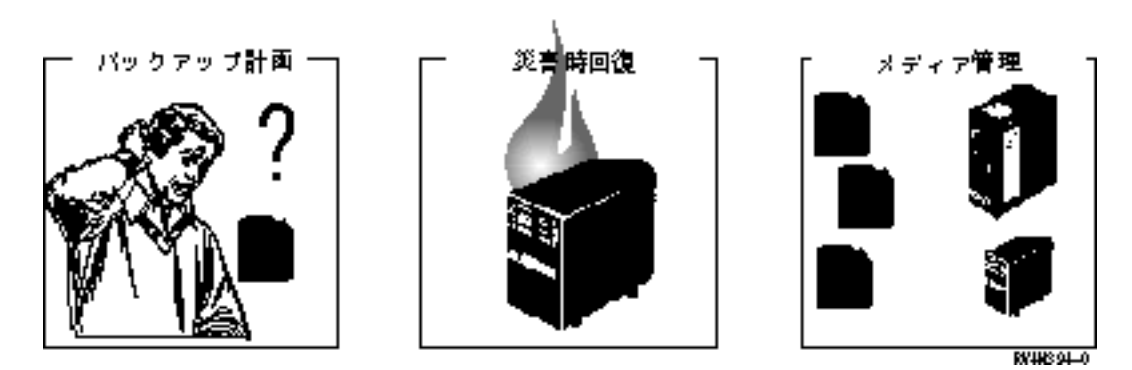

図 *1.* 標準 *BRMS* の機能

標準の BRMS プロダクトは、バックアップ、回復、およびメディア管理操作を定義し、処理するのに役立 ちます。ユーザー定義の制御によって、BRMS は System i プラットフォームと関連して機能し、ユーザー の最も重要で複雑なバックアップを管理し、一方で、日常の操作作業を簡素化します。標準の BRMS プロ ダクトは以下に示す 3 つの基本機能を提供します。

- v バックアップ*:* BRMS バックアップは、バックアップ操作を設計し管理するための規則と方法を確立で きるように援助します。このサービスは、バックアップ活動の定義、処理、モニター、および報告を行 うのに役立ちます。ライブラリーのオブジェクト、フォルダー、ディレクトリー、スプール・ファイ ル、セキュリティー情報、システム構成、およびオペレーティング・システム自体を含む、System i プ ラットフォーム上のすべてのデータをバックアップする場合に BRMSを使用します。これを行うには、 BRMS にすでにセットアップされているデフォルトのバックアップ制御グループを使用することも、あ るいは、特有のニーズに適したユーザー独自のバックアップ操作を設計することもできます。
- v 回復*:* BRMS 回復は、消失データまたは損傷データの順序正しい検索を行います。最も重要なフィーチ ャーは、システムの回復をステップバイステップで行うのに必要な一連の回復報告書です。これらの報 告書には、復元の指示が含まれているだけではなく、リカバリーのためにシステムがどのボリュームを 必要とするかも示されています。 BRMS を使用して、システム全体を復元することも、あるいは、制御 グループ、ライブラリー、オブジェクト、フォルダー、補助記憶域プール (ASP)、スプール・ファイ ル、または統合ファイル・システムのリンクなどの選択した項目だけを復元することもできます。
- v メディア管理*:* BRMS メディア管理は、テープおよび保管ファイルのすべてを追跡します。メディア は、メディア作成から満了に至るすべてのサイクルで追跡の対象となります。追跡処理には、活動使 用、保管場所、使用可能なスクラッチ・プールへの返却が含まれます。 BRMS は、メディアがメディ ア・インベントリーから除去されるか、あるいは、使用限界に到達または品質格付け低下のため使用で きなくなるまで、メディアを追跡します。また、BRMS は、メディア・インベントリーへの変更の記録 および更新も行います。

図 2 は、メディア管理システムによって、BRMS がどのようにバックアップと回復を処理するかを示して います。ポリシー、制御グループ、および装置が、バックアップと回復の処理をリンクしています。

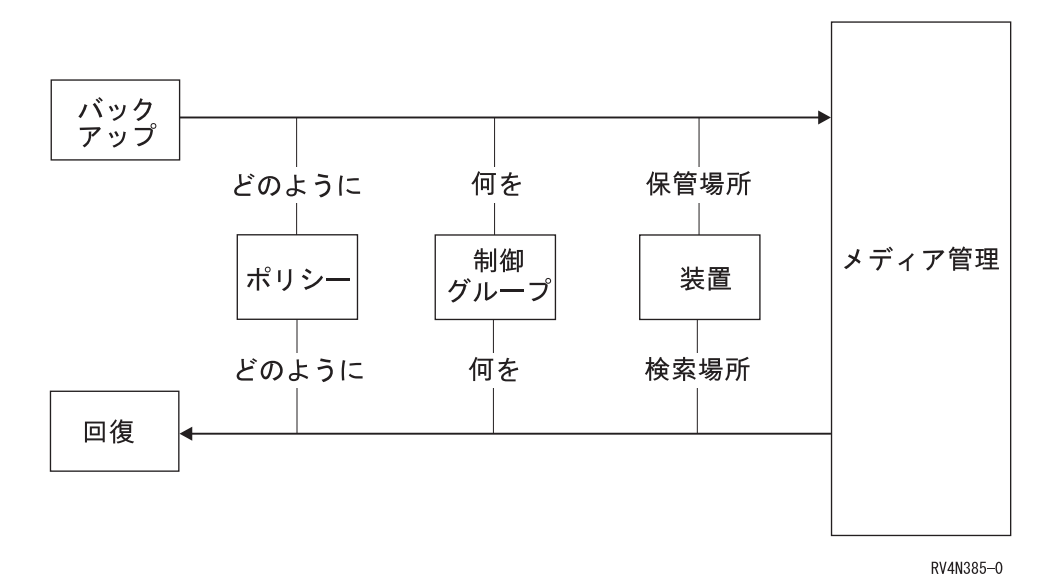

#### 図 *2.* 標準の各機能の働き

ポリシーと制御グループは、何を、どのように、バックアップまたは回復するのかを BRMS に伝えます。 メディア管理システムは、データの保管場所とデータの検索場所を BRMS に伝えます。

#### <span id="page-29-0"></span>**BRMS** ポリシーの機能

ポリシーは、System i プロダクトがどのように作動するかをシステム値が制御するのと同様に、BRMS 操 作を通常どのように行うべきかを定義します。ポリシーは、処理の過程で用いられるアクションと前提事項 を設定します。さらに、操作理念の広範囲な変更を管理するための単一制御点も提供します。各ポリシー は、バックアップおよびメディア管理の方針を高水準で管理するテンプレートを提供します。

#### ポリシーのタイプ

標準の BRMS パッケージには、以下のポリシーが用意されています。

- システム・ポリシーは、システム値の設定にきわめて類似しています。他のポリシーや制御がない場合 には、システム・ポリシー・パラメーターが、多くの BRMS 操作のデフォルトを決定します。
- バックアップ・ポリシーは、バックアップを行う方法を指定します。週単位のバックアップ活動、増分 バックアップのタイプ、およびメディア情報を保管するレベルを定義することができます。 1 つのバッ クアップ・ポリシーによって、すべてのバックアップ操作が支配されます。これらの操作は、制御グル ープ・レベルで、定義または変更することができます。
- v 回復ポリシーは、回復操作を通常どのように行うかを定義します。 1 つの回復ポリシーによって、すべ ての回復操作が支配されます。回復コマンドの値を再定義または変更して、単一の回復操作または段階 的回復操作を可能にすることができます。
- v 媒体ポリシーは、メディア・タイプによるメディアの処理を決定します。媒体ポリシーは、保存期間を 決定し、バックアップの実行に必要な適切なテープの場所を BRMS に指示します。また、バックアップ 操作によって保管ファイルが作成され、使用されるかどうかの判別も行います。システム、バックアッ プ、および回復の各ポリシーとは異なり、媒体ポリシーは複数存在することが可能です。
- 移動ポリシーは、作成から満了まで、および種々のオンサイトおよびオフサイトの保管場所までのメデ ィアの移動を決定します。移動ポリシーは、複数存在することが可能です。

#### **BRMS** 制御グループの機能

制御グループは、共通の特性を共用するか、またはバックアップ目的で 1 つにグループ化しておきたいラ イブラリー、オブジェクト、フォルダー、スプール・ファイル、およびその他のタイプのデータのグループ で構成されます。ポリシーが、どのように データを処理するかを決定するのに対して、制御グループは、 その内容によってどの データを処理するのかを決定します。また、制御グループは、BRMS に実行させた いバックアップの種類 (全バックアップ、増分バックアップ、または累積増分バックアップ) も指定しま す。さらに制御グループは、データを処理する日、および処理が行われる順序も指定します。制御グループ は、通常、関連するポリシーを参照し、連携して機能します。制御グループ属性を設定して、ポリシーの決 定を指定変更することができます。

ある回復ジョブ専用に制御グループを作成することはできませんが、BRMS は、制御グループによって効 果的にデータの回復を行います。

#### ポリシーと制御グループによる機能

メディア、移動、バックアップ、および回復の各ポリシーは、特定のコア BRMS 機能活動に属するので、 機能ポリシーと呼ばれることがあります。システム・ポリシーは、BRMS がその値の多くをコア機能活動 に適用するので、グローバル・ポリシーと呼ばれます。

7 [ページの図](#page-30-0) 3 は、ポリシーと制御グループの階層関係を示しています。

<span id="page-30-0"></span>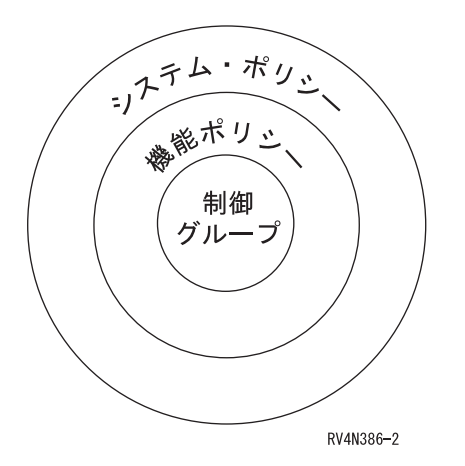

図 *3.* ポリシーおよび制御グループの階層

この図から分かるように、システム・ポリシーはグローバルであり、機能ポリシーと制御グループを包含し ます。特に変更されない限り、システム・ポリシー・パラメーターに入っている情報は、機能ポリシー・パ ラメーターに入っている情報を指定変更します。同じように、特に変更されない限り、機能ポリシーの情報 は制御グループの情報を指定変更します。

ただし、保管および復元のニーズは、お客さまのニーズに応じて異なるので、同じパラメーターと値を共用 するポリシーと制御グループは、互いに指定変更できます。このように、機能ポリシーの値は共用システ ム・ポリシーの値を指定変更することができ、制御グループの値は共用機能またはシステムのポリシー値を 指定変更することができます。次の例は、指定変更の機能を示しています。

- v システム・ポリシーは、FULL というデフォルトの媒体ポリシーを使用します。これは、特に、メディ アを 35 日間保持しなければならないことを示しています。ここで、より長い期間、メディアを保存し たいと想定します。この場合、バックアップ・ポリシーの「全バックアップの媒体ポリシー」フィール ドで、別の媒体ポリシーの名前を指定することができます。これにより、機能ポリシーがシステム・ポ リシーの値を指定変更できます。
- v システム・ポリシーのデフォルト値では、保管操作を開始する前に対話式ユーザーをサインオフする旨 のメッセージを出さないように BRMS に指示します。ただし、特定の制御グループの内容により、保管 処理の過程でユーザーがシステムをオフにする必要が生ずる場合があります。その場合には、「バック アップ制御グループ属性の変更」画面の「対話式ユーザーのサインオフ」フィールドの値を \*NO から \*YES に変更してください。この場合の \*YES は、保管処理の過程でユーザーがその制御グループにア クセスできないことを意味します。このようにすると、制御グループの値がポリシーの値を指定変更で きます。

BRMS には、いくつかの事前定義の値 (デフォルトと呼ばれる) があり、ただちに、バックアップ、回復、 およびメディア管理の操作を開始することができます。個々のニーズを反映させるために、このようなデフ ォルト値のすべてまたは一部はいつでも変更することができます。デフォルト値を変更した場合、INZBRM OPTION(\*DATA) コマンドを実行することによりデフォルト値に戻すことができます。

また BRMS には、システム全体の即時かつ広範囲なバックアップの実行を可能にする事前定義のバックア ップ制御グループも付随しています。デフォルトのバックアップ制御グループの詳細については、 19 [ペー](#page-42-0) ジの『第 3 [章 システム全体のバックアップ』を](#page-42-0)参照してください。 BRMS ポリシーに関する追加情報 は、 77 ページの『第 2 部 BRMS [操作の調整』を](#page-100-0)参照してください。

## <span id="page-31-0"></span>**BRMS** メディア管理のコンポーネント

すべてのメディア活動に対する自動追跡システムを作成するには、BRMS メディア管理を使用します。 BRMS は、メディアの追跡、保護、および保管を行う種々のコンポーネントを用意しています。 BRMS メディア管理は、大きく、多様なので、そのコンポーネントをグループ化しています。メディア管理コンポ ーネントをグループ化することにより、使用可能なコンポーネント、およびその使用法が理解しやすくなり ます。

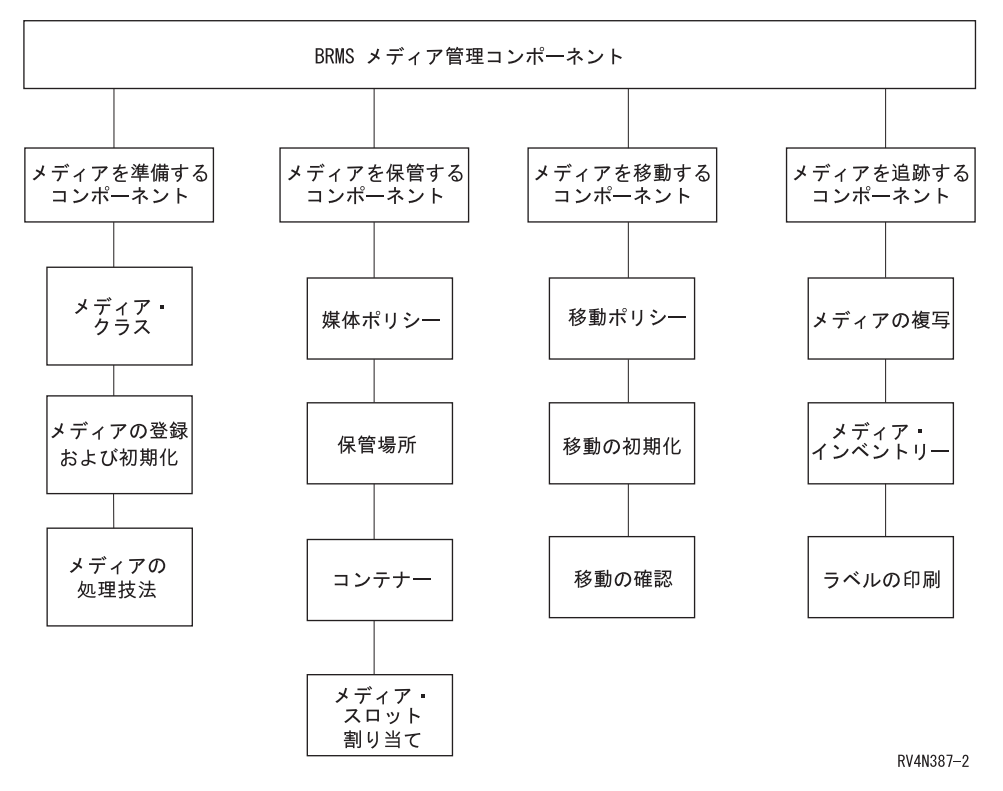

図 *4. BRMS* メディア管理のコンポーネント

#### メディアを準備するコンポーネント

これらのコンポーネントは、バックアップまたは回復の処理に必要なメディアを準備する場合に使 用します。これらのコンポーネントには、メディア・クラス、およびメディアの登録、初期化、処 理を行う技法が含まれます。

#### メディアを保管するコンポーネント

これらのコンポーネントは、保管場所およびメディア保持期間情報の定義および追跡を行う場合に 使用します。

#### メディアを移動するコンポーネント

これらのコンポーネントは、1 つの保管場所から別の保管場所への媒体移動の調整および追跡を行 い、スケジュールされた移動を確認する場合に使用します。これらのコンポーネントには、移動ポ リシー、移動コマンド、および移動のモニターの技法が含まれます。

#### メディアを追跡するコンポーネント

これらのコンポーネントは、バックアップ、回復、およびメディア管理操作のさまざまな段階を通 して、メディアを追跡するのに役立ちます。これらのコンポーネントには、BRMS メディア・イン ベントリー・データベース、およびメディアの複写やメディア・レベルの印刷を行う技法が含まれ ます。

<span id="page-32-0"></span>メディア管理操作を設計する際に、これらのコンポーネントのすべてを使用するように設計することも、あ るいは、特定の目的に必要なコンポーネントだけを使用するように設計することもできます。コンポーネン トによっては頻繁に使用し、他のコンポーネントはまったく使用しないことも可能です。メディア管理コン ポーネントの使用法に関する詳細および手順については 87 ページの『第 6 [章 メディア管理操作のセット](#page-110-0) [アップ』を](#page-110-0)参照してください。

### **BRMS** 機能コンポーネントの連携した機能

図 5 は、バックアップおよび回復のポリシーと、制御グループが種々のメディア管理コンポーネントと連 携して、広範囲なバックアップ、回復、およびメディア管理をサポートする方法を示しています。

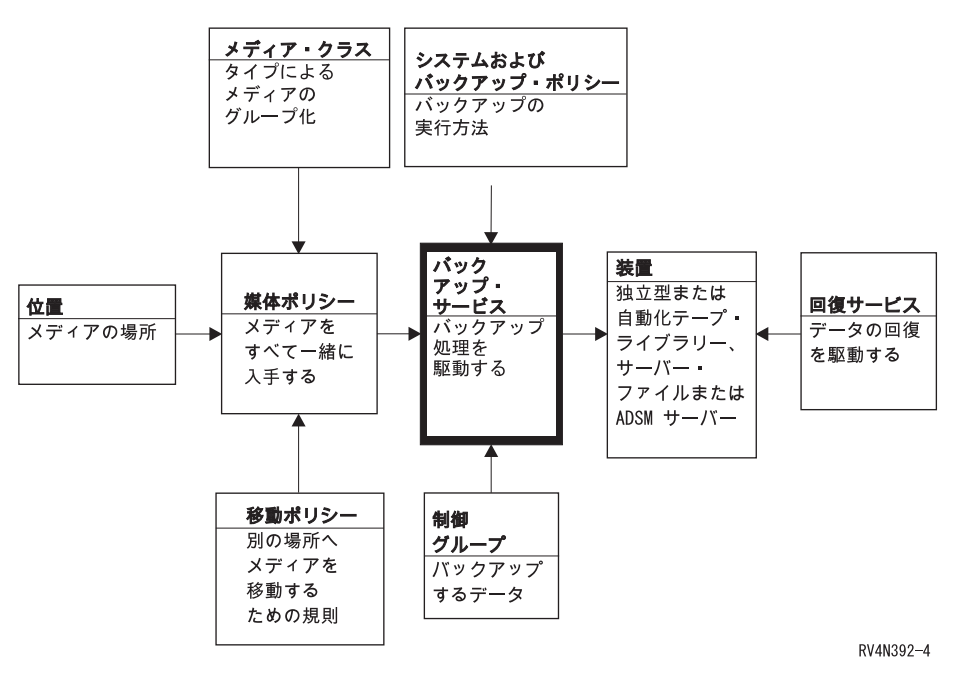

図 *5. BRMS* 機能コンポーネントの連携した機能

## <span id="page-34-0"></span>第 **2** 章 **BRMS** のインストールと初期設定

この章では、System i プラットフォームで BRMS をインストールまたは除去する方法について説明しま す。また、BRMS と互換性のあるハードウェアのタイプ、および BRMS のインストールに先立ってイン ストールしておく必要があるソフトウェアの種類についても説明します。さらに、BRMS を効果的に使用 できるようにするために、インストールの前後で考慮すべき事項も挙げます。

また、この章では、BRMS System i ナビゲーター・クライアントをワークステーションにインストールす る方法とワークステーションから除去する方法も説明します。ここでは System i Access for Windows の インストール方法については説明しません。それについては、i5/OS Information Center を参照してくださ い。

BRMS をインストールする前に、次の項を十分に検討して、BRMS のハードウェアおよびソフトウェアの 要件を満たしていることを確認してください。

#### ハードウェアに関する考慮事項

BRMS には、System i RISC システムのすべてのモデルとの互換性があります。以下のタイプのメディア およびテープ・ライブラリー装置は、BRMS と互換性があります。

- v System i テープ・メディアのすべてのタイプ
- すべての System i 独立型磁気テープ装置
- すべての System i 光ディスク装置
- v すべての System i メディア・ライブラリー (MLB)
- 保管ファイルの使用
- TSM サーバーの使用

BRMS は、ディスケット、ラベルなしテープ、または標準外のラベル付きテープをサポートしません。

インストールの過程で、BRMS は自動的に、System i プラットフォームに接続されている装置を登録し、 初期設定して、対応する装置情報項目を作成します。 **BRMS** をインストールする前に、使用を予定してい る装置を接続することはきわめて重要です。 インストール後に装置を追加する場合には、再度初期設定の 処理を実行して、新しい装置を BRMS に登録することが必要になります。これを行うには、パラメーター OPTION(\*DATA) を付けて BRMS の初期設定 (INZBRM) コマンドを使用します。

注**:** BRMS を使用して装置および装置情報の追加または変更を行う方法についての詳細は、 79 [ページの](#page-102-0) 『第 5 章 BRMS [における装置の処理』を](#page-102-0)参照してください。

#### ソフトウェアに関する考慮事項

BRMS をインストールする前に、メディア・ストレージ拡張 (MSE) フィーチャーを System i プラットフ ォームにインストールしておく必要があります。MSE がインストールされていない場合、BRMS は、出口 点を登録することができず、保管は完了しません。

以前のバージョン/リリースの BRMS からアップグレードする場合、または BRMS の 1 次言語を変更す |

る場合は、5761-BR1 をインストールする前にライブラリー QUSRBRM をシステムにインストールしてお | く必要があります。 |

### <span id="page-35-0"></span>メディア・ストレージ拡張 **(MSE)** のインストール

マシンに MSE をインストールするには、以下のステップを行ってください。

- 1. コマンド行から、GO LICPGM を入力します。
- 2. 「ライセンス・プログラムの処理」画面で、オプション 11 (ライセンス・プログラムの導入) を選択し ます。
- 3. ライセンス・プログラム 5761-SS1、オプション 18、メディア・ストレージ拡張 (MSE) を選択して、 Enter キーを押します。
- 4. 次の画面で Enter キーを押して、行った選択を確認します。
- 5. 「インストール・オプション」画面で、必要なインストール装置の名前を入力します。 Enter キーを押 すと、インストールが開始されます。
- 6. ジョブ・ログを検討して、インストールが正常に完了していることを確認してください。ジョブ・ログ を検討するには、ジョブ・ログ表示 (DSPJOBLOG) コマンドを使用します。

また、QSYS2 ライブラリーがシステム・ライブラリー・リストに入っていることを確認することも必要で す。これを検査するには、システム値表示 (DSPSYSVAL QSYSLIBL) コマンドを使用します。必要に応じ て、ライブラリーをシステム・ライブラリー・リストに追加してください。システム・ライブラリー・リス ト変更 (CHGSYSLIBL) コマンドを使用して、この追加を行うことができます。

## インストールの計画

BRMS はライブラリー QUSRBRM を使用して、バックアップおよびアーカイブ操作に関する情報、これ らの操作の実行に使用されるポリシーに関する情報、および BRMS 管理対象のすべてのメディアに関する 情報を保管します。保持するポリシーの数と保管された詳細のレベル、およびこの情報を保存する時間の長 さによっては、QUSRBRM ライブラリー内のファイルのサイズが相当に大きくなります。 BRMS は、新 しいリリースにアップグレードされるたびに、変更される物理ファイルの情報を新しいレコード・フォーマ ットに変換して、データがプログラムとの互換性を持つようにする必要があります。通常、このファイル変 換はリリースごとに 1 回のみ必要です。 V5R3M0 より前のリリースでは、このファイル変換はインスト ール中に行われていました。

注**:** ファイル変換は、データを、前のリリースのファイル・レコード・フォーマットから現行リリースのフ ァイル・レコード・フォーマットへ複製することから成ります。ライブラリー QUSRBRM 内の BRMS 論理または物理ファイルとインターフェースを取るプログラムを使用する場合は、新しいファイル・レ コード・フォーマットを使用してこれらのプログラムの機能を検証するのはユーザーの責任です。これ らのファイルのフォーマットは、予告なしに変更される場合があります。ライブラリー QUSRBRM の 物理ファイルに基づいて独自の論理ファイルを作成している場合は、プロダクト更新のインストールは それらの論理ファイルを削除した後に行わなければなりません。

BRMS のより新しいバージョン/リリースへのアップグレードを計画している場合は、現行バージョン/リリ | ースで以下のコマンドを実行し、プロダクト更新にかかる変換時間を推定することができます。 |

```
V5R4M0 の場合:
       INZBRM OPTION(*ESTPRDUPD) TGTRLS(target-release)
   For V5R3M0:
       CALL QBRM/Q1ARMLT PARM('ESTCONVTIM' 'target-release')
       where: target-release is the future version/release/modification level,
|
\perp|
|
|
|
|
```
推定更新時間は、メッセージ BRM402C で戻されます。この推定時間は、更新と初期設定が現行システム | | で実行されるのではない場合、または異なるシステム環境で実行される場合は、大きく変わることがありま す。戻される最小推定時間は 10 分です。 |

V6R1M0 以降のリリースでは、BRMS ファイル変換に BRMS プリンター・ファイルが含まれるようにな | りました。この変換では、ライブラリー QBRM 内にあるプリンター・ファイルの現行属性が保管され、納 | | 入されたブリンター・ファイルのインストール後に、保管された古いブリンター・ファイルの属性が新たに | インストールされたプリンター・ファイルに適用されます。これにより、アップグレードより前に行われた すべての属性の変更が保存されます。 |

V5R3M0 以降のリリースでは、BRMS ファイル変換がインストール・パスから除去され、新しいポストイ ンストール・プロダクト初期設定ステップが作成されました。 BRMS を使用する前に、ポストインストー ル・プロダクト初期設定を実行する必要があります。プロダクト初期設定を行う前に BRMS コマンドを使 用しようとすると、次の例外が表示されます。

BRM40A2 ― BRMS product initialization required.

さらに、次のパネルに示すように、BRMS のメニューにあるすべての機能が使用不可になります。メニュ ー・オプションを使用しようとした場合も、BRM40A2 例外になります。 BRMS プロダクト初期設定を据 え置きにすると、ソフトウェア・アップグレードのためにシステムを使用できない時間を最小化することが できます。この据え置きにより、すべてのソフトウェアおよび PTF のロードを適時に行って、システムを 迅速にオンラインにできます。 BRMS 初期設定はすべてのシステム・リソースが使用可能になってから実 行できます。

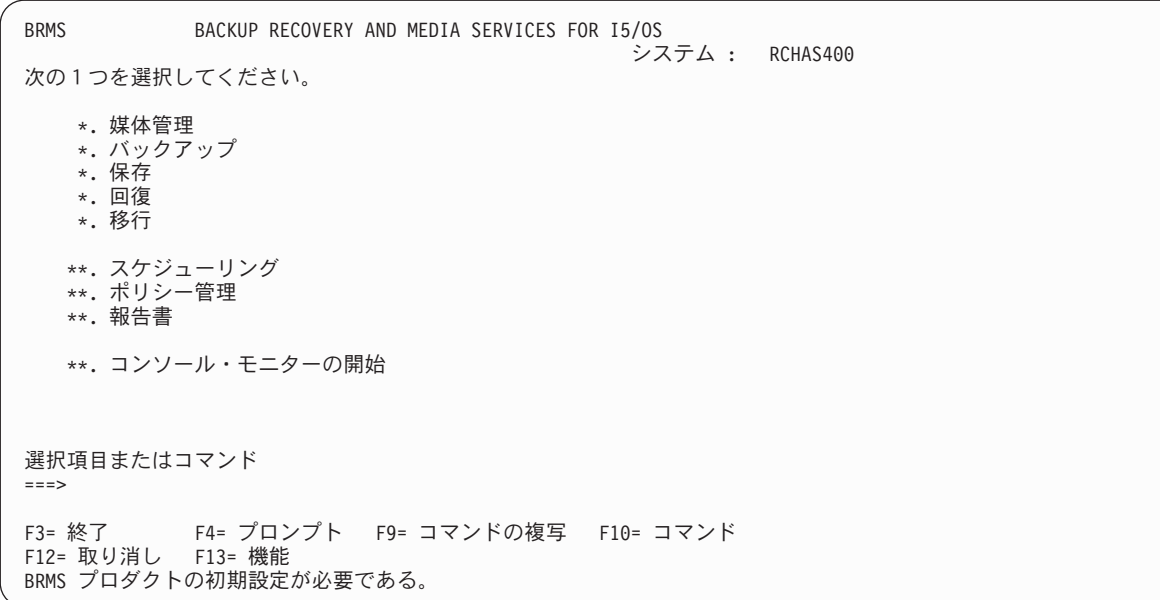

BRMS は、ジョブ記述 QGPL/QDFTJOBD に定義されたバッチ待ち行列に BRMSPRDINZ という名前のジ ョブを実行依頼して、ユーザーの代わりに自動的にプロダクト初期設定を開始します。インストールが正常 に終了した後、メッセージ BRM40A8 がジョブ・ログに追加されます。このメッセージには、BRMS プロ ダクト初期設定を実行するジョブおよびバッチ・ジョブ待ち行列が示されます。制限状態でインストールを 行った場合は、プロダクト初期設定ジョブはシステム IPL 後まで実行されません。

BRMS を使用しようとする時点までには初期設定が完了している場合が大半です。 BRMS コマンド、メ ニュー、および System i ナビゲーター・クライアントを使用できる場合は、そのプロダクトは正常に初期 設定されているので、それ以上のアクションは必要ありません。これらの機能がロックされている場合は、

QSYSOPR メッセージ待ち行列の中のジョブ完了メッセージの探索とモニターが必要です。このジョブがま だ実行中の場合は、次のコマンドを実行して、初期設定の完了に必要な概算の時間を検索できます。

INZBRM OPTION(\*ESTPRDINZ)

バッチ待ち行列内にジョブ BRMSPRDINZ が検出されず、BRMS コマンドおよびメニューがまだロックさ れている場合は、次のコマンドを実行して BRMS プロダクト初期設定を完了できます。

#### INZBRM OPTION(\*RUNPRDINZ)

プロダクト初期設定を実行できるジョブは 1 つのみです。 \*RUNPRDINZ オプションを指定すると、初期 設定プロセスの状況を知らせる次のメッセージが生成されます。

#### **BRM40A3**

BRMS プロダクトの初期設定が開始した。

#### **BRM40A4**

BRMS プロダクトの初期設定が正常に完了した。

#### **BRM40A5**

BRMS プロダクトの初期設定が異常終了した。

#### **BRM40A6**

BRMS プロダクトの初期設定がすでに開始している。

#### **BRM40A7**

BRMS 初期設定は必要ない。

#### **BRMS** のインストール

システムに BRMS を初めてインストールする場合も、前のバージョンがインストールされている同じシス テムに新しいバージョンの BRMS をインストールする場合も、特別なアクションを実行する必要はありま せん。いずれの場合も、以下のステップを実行して System i プロダクトに BRMS をインストールする か、配布メディアから新しいソフトウェアをインストールする通常の System i プロセスを実行してくださ い。

- 注**:** 1 つ以上のシステムの BRMS 操作を別のシステムに統合する場合、または新しい名前の新しいシステ ムに BRMS 操作を移動する場合は、 373 ページの『付録 A. BRMS [データのマージとシステムの統](#page-396-0) [合』に](#page-396-0)ある移行タスク完了の指針を参照してください。
- 1. BRMS がすでにインストールされている場合は、すべての BRMS 操作を静止します。
- 2. コマンド行から、GO LICPGM を入力します。
- 3. 「ライセンス・プログラムの処理」画面で、オプション 11 (ライセンス・プログラムの導入) を選択し ます。
- 4. プロダクト 5761-BR1、オプション \*BASE を選択して、標準の Backup, Recovery, and Media Services for the System i プロダクトをインストールします。その後で、Enter キーを押します。
- 5. 次の画面で Enter キーを押して、行った選択を確認します。
- 6. 「インストール・オプション」画面で、必要なインストール装置の名前を入力します。 Enter キーを押 すと、インストールが開始されます。
- 7. F14 キーを押して、ソフトウェア契約を受け入れます。

8. \*BASE BRMS プロダクトのインストールが正常に完了した後、追加のフィーチャーをインストールす ることができます。そのためには、フィーチャーごとにステップ 1 ~ 7 を繰り返します。ただし、ス テップ 3 では、ネットワーク・フィーチャーの場合はオプション 1、拡張機能 (HSM) フィーチャーの 場合はオプション 2 を選択します。

## インストール後の作業

BRMS のインストールが正常に完了した後、以下の事項を行います。

- v 最新の累積プログラム一時修正 (PTF) のコンパクト・ディスクを再ロードして、BRMS 関連の修正がす べて行われている状態にします。 BRMS のインストール前に最新の累積 (CUM) PTF を最近ロードし て適用している場合は、BRMS インストール後に BRMS 関連の PTF をロードし、適用する必要があり ます。
- v 最新の保管および復元グループ PTF をロードしたい場合もあります。最新の PTF を入手するには、 Web サイト Backup and recovery solution group PTFs ([バックアップおよびリカバリー・ソリューショ](http://www.ibm.com/servers/eserver/iseries/service/brms/group.html) [ン・グループ](http://www.ibm.com/servers/eserver/iseries/service/brms/group.html) PTF) にアクセスしてください。
- v システム値のユーザー・ライブラリーでユーザー・ドメイン・オブジェクト使用可能 (QALWUSRDMN) が \*ALL (出荷時のデフォルト) に設定されていることを検査してください。この値は、ライブラリーで ユーザー・ドメイン・オブジェクトを使用できるようにします。また、システムのどのライブラリー に、ユーザー・ドメイン・オブジェクトの \*USRSPC (ユーザー・スペース)、\*USRIDX (ユーザー索 引)、および \*USRQ (ユーザー待ち行列) を入れることが可能であるかも判別します。このシステム値を \*ALL に設定しない場合、QALWUSRDMN 画面に表示されるライブラリーのリストに、QBRM および QUSRBRM ライブラリーを追加することが必要になります。システム値の処理 (WRKSYSVAL) コマン ドを使用して、QALWUSRDMN システム値を検査することができます。
- v ジョブ・ログを検討して、インストールが正常に完了していることを確認してください。ジョブ・ログ を検討するには、ジョブ・ログ表示 (DSPJOBLOG) コマンドを使用します。
- v BRMS ポストインストール・プロダクト初期設定が正常に完了していることを確認してください。 QSYSOPRジョブ・ログに次のメッセージがあれば、正常に完了しています。 CPF1241 - Job *nnnnnn*/*userid*/BRMSPRDINZ completed normally on *date* at *time*.

BRMS プロダクトをインストールすると、ジョブ・ログにメッセージ BRM40A8 が追加され、BRMS プロダクト初期設定を実行するジョブおよびバッチ・ジョブ待ち行列を確認できます。このジョブがま だ実行中の場合または保留中の場合は、次のコマンドを実行して、初期設定の完了に必要な概算の時間 を検索できます。

INZBRM OPTION(\*ESTPRDINZ)

注**:** BRMS プロダクト初期設定が完了するまで、BRMS をメディア操作のモニターには使用できませ ん。また BRMS で固有の保管操作の追跡を行うこともできません。 BRMS プロダクトの初期設定 が完了するまで、システムでのこれらの操作を最小にすることが重要です。また、プロダクト初期設 定後に、BRMS メディア情報の保管を含む全システム保管を実行することをお勧めします。

なんらかの理由で BRMS プロダクト初期設定ジョブをバッチ・ジョブ待ち行列に実行依頼できない場合 は、インストール・ジョブ・ログにメッセージ BRM40AA が追加されます。ただし、このメッセージが 出ても、インストール・プロセスが終了するわけではありません。インストールは正常に完了できま す。このメッセージが出た場合は、次のコマンドを使用して BRMS プロダクト初期設定を実行する必要 があります。

INZBRM OPTION(\*RUNPRDINZ)

プロダクト初期設定中に完了するタスクには、次のものがあります。

- QBRM および QUSRBRM ライブラリーを作成します。これらのライブラリーには、BRMS 関連のす べてのオブジェクトと情報が入れられます。
- インストールされている磁気テープ装置に基づいて、磁気テープ・ドライブとメディア・クラスの項 目を作成または更新します。
- デフォルトの BRMS オブジェクトを作成または更新します。
- すべての BRMS データベース・ファイルを現行形式に変換します。
- BRMS を i5/OS の MSE フィーチャーに登録します。

ジョブ待ち行列内にジョブ BRMSPRDINZ が検出されず、BRMS コマンドおよびメニューがまだロック されている場合は、次のコマンドを実行して BRMS プロダクト初期設定を完了できます。

INZBRM OPTION(\*RUNPRDINZ)

- v BRMS ネットワーク・フィーチャーをインストールした場合は、 292 ページの『BRMS [ネットワーク](#page-315-0) [のセットアップのステップバイステップのガイド』の](#page-315-0)セクションの説明に従って、このシステムをネッ トワークに追加します。
- v 以下の BRMS 出口に登録したプログラムがあれば、すべて再登録します。

QIBM\_A1A\_TAPE\_INF QIBM\_A1A\_TAPE\_MOVE QIBM\_A1A\_RETR\_INF

#### ライセンス情報の更新

BRMS を購入した場合には、BRMS ライセンス情報を更新して、自動プロダクト・ロック機能を使用でき ないようにする必要があります。これを行わないと、70 日間の試行期間を過ぎると、ほとんどの BRMS 機能と機能コンポーネントが使用できなくなります。ライセンス・キーを有している場合には、ここで BRMS ライセンス情報を更新することをお勧めします。これを行うには、次のステップを行います。

- 1. コマンド行に、ライセンス情報の処理 (WRKLICINF) コマンドを入力して、Enter キーを押します。
- 2. 「ライセンス情報の処理」画面で、プロダクト 5761-BR1、フィーチャー 5050 を見つけます。
- 3. 5761-BR1 フィーチャー 5050 の横の 「*OPT*」フィールドに 1 を入力して、Enter キーを押します。ラ イセンス・キー情報の追加 (ADDLICKEY) コマンドのプロンプト画面が表示されます。
- 4. 「プロセッサー・グループ」フィールドにデフォルト値 \*ANY を使用します。
- 5. 「ライセンス・キー」フィールドに、BRMS のライセンス契約で提供された 18 文字のライセンス・キ ーを入力します。
- 6. 「使用限界」フィールドに、\*NOMAX の値を指定します。
- 7. 「満了日」と「ベンダー・データ」の両フィールドに、デフォルト値の \*NO を使用します。
- 8. Enter キーを押します。メッセージ CPC9E66 (1 個のライセンス・キー情報レコードがリポジトリーに 追加された) が表示されます。
- 9. ライセンス契約に BRMS 機能 5101 と 5102 が含まれている場合には、それらの機能について、ステ ップ 2 から 8 を繰り返し実行します。

(あまり起こらないことですが) 予期せずに i5/OS のスクラッチ・インストールを行わなければならない場 合に備えて、ライセンス・キーを安全な場所に保管してください。

## ワークステーションへの **BRMS System i** ナビゲーター・クライアントの インストール

System i プラットフォームに BRMS をインストールし、最新の PTF を適用した後に、BRMS System i ナビゲーターを使用している他のワークステーションにも、BRMS System i ナビゲーター・クライアント を追加でインストールすることができます。以下のステップを実行してください。

- 1. デスクトップの「ネットワーク コンピュータ」アイコンまたは「マイ ネットワーク」アイコンを右マ ウス・ボタンでクリックします。
- 2. 「ネットワーク ドライブの割り当て」を選択します。
- 3. 「パス」または「フォルダ」に **¥¥***system-name***¥qibm** を指定します。 *system-name* は BRMS プロダク ト (5761-BR1) をインストールしたシステムの名前です。
- 4. 「**OK**」をクリックします。
- 5. 「**IBM System i Access for Windows**」アイコンを開きます。
- 6. 「**IBM System i Access for Windows**」 フォルダーで、「選択セットアップ **(Selective Setup)**」アイ コンを開きます。
- 7. 「選択セットアップ **(Selective Setup)**」パネルで「次へ」をクリックします。
- 8. 「選択セットアップ・オプション **(Selective Setup Options)**」パネルで「参照」をクリックします。
- 9. 「フォルダーの選択 **(Choose Folder)**」パネルで、ドライブ**:¥¥***system-name***¥qibm** にマップするドライ ブを選択します。
- 10. 「**OK**」をクリックします。
- 11. 「選択セットアップ・オプション **(Selective Setup Options)**」パネルで「次へ」をクリックします。
- 12. 「インストールできないコンポーネント **(Components Cannot Be Installed)**」パネルで「次へ」をク リックします。
- 13. 「コンポーネントの選択 **(Component Selection)**」パネルの「コンポーネント」の下で、「**Backup, Recovery, and Media Services**」を見つけます。
- 14. 「**Backup, Recovery, and Media Services**」チェック・ボックスをクリックします。
- 15. 「コンポーネントの選択 **(Component Selection)**」パネルで「次へ」をクリックします。
- 16. 「ファイル・コピーの開始 **(Start Copying Files)**」パネルの「コンポーネントの追加 **(Add components)**」の下に「**Backup, Recovery, and Media Services**」が表示されます。
- 17. 「ファイル・コピーの開始 **(Start Copying Files)**」パネルで「次へ」をクリックします。
- 18. 「インストール完了 **(Install Completed)**」パネルで「**README** ファイルの表示 **(View the README file)**」および「プログラム・フォルダーをデスクトップへ追加 **(Add program folder to desktop)**」チ ェック・ボックスをクリアします。
- 19. 「インストール完了 **(Install Completed)**」パネルで「次へ」をクリックします。
- 20. 「セットアップの完了 **(Setup Complete)**」パネルで「終了 **(Finish)**」をクリックします。

### システムからの **BRMS** の除去

システムから BRMS を除去するには、以下のステップを行います。

- 1. コマンド行から、GO LICPGM を入力します。
- 2. 「ライセンス・プログラムの処理」画面で、オプション 12 (ライセンス・プログラムの削除) を選択し ます。
- 3. 除去したい BRMS (5761-BR1) プロダクトの横にオプション 4 (削除) をタイプして、Enter キーを押し ます。
- 4. 次の画面で再度 Enter キーを押すと、除去したいプロダクトの確認が行われ、該当のライセンス・プロ グラムの除去が行われます。

必要に応じて、標準プロダクトとは別個に、拡張機能およびネットワーク・フィーチャーを除去することが できます。ただし、ネットワーク・フィーチャーの除去に先立って、システムをネットワークから除去して おくことが必要です。ネットワークからシステムを除去する方法、およびネットワーク・フィーチャー自体 を除去する方法については、 283 ページの『第 14 章 BRMS [のネットワーキング』で](#page-306-0)説明しています。

BRMS プロダクトをシステムから削除すると、システムから QBRM ライブラリーが除去されます。 BRMS を使用して、ファイルを保管するためのオブジェクトを保管していた場合には、Q1ABRMSnn とい う名前のライブラリーを 1 つまたは複数作成している可能性もあります。ここで、nn はライブラリーを含 んでいる補助記憶域プールの番号です。 BRMS プロダクトを削除しても、これらの保管ファイル・ライブ ラリー、または保管ヒストリー情報が入っている QUSRBRM ライブラリーは除去されません。 BRMS を システムから永続的に除去したい場合には、これらのライブラリーも除去することができます。

注**:** BRMS を削除しても、QBRMS ユーザー・プロファイルはシステムから自動的には削除されません。 QBRMS ユーザー・プロファイルを削除する前に、このプロファイルが所有しているオブジェクトを検 討して、それらのオブジェクトを保持するか除去するか決定してください。 BRMS を再インストール する意図がない場合、または現在 QBRMS ユーザー・プロファイルが所有しているオブジェクトが必 要ない場合は、次のコマンドを使用して QBRMS ユーザー・プロファイルを削除します。 DLTUSRPRF USRPRF(QBRMS) OWNOBJOPT(\*DLT)

ワークステーションからの **BRMS System i** ナビゲーター・クライアント の除去

ワークステーションから BRMS System i ナビゲーター クライアントを除去するには、以下のステップを 行います。

- 1. 「**IBM System i Access for Windows**」アイコンを開きます。
- 2. 「**IBM System i Access for Windows**」 フォルダーで、「選択セットアップ **(Selective Setup)**」アイ コンを開きます。
- 3. 「選択セットアップ **(Selective Setup)**」パネルで「次へ」をクリックします。
- 4. 「選択セットアップ・オプション **(Selective Setup Options)**」パネルで「コンポーネントのアンインス トール **(Ignore,I'm going to uninstall components)**」を選択します。
- 5. 「選択セットアップ・オプション **(Selective Setup Options)**」パネルで「次へ」をクリックします。
- 6. 「**System i** ナビゲーター **(System i Navigator)**」の横の正符号 (+) をクリックして、「コンポーネン トの選択 **(Component Selection)**」パネルのインストール済みコンポーネントを展開します。
- 7. 「**Backup, Recovery, and Media Services**」を見つけます。
- 8. 「**Backup, Recovery, and Media Services**」チェック・ボックスをクリアします。
- 9. 「コンポーネントの選択 **(Component Selection)**」パネルで「次へ」をクリックします。「ファイル・ コピーの開始 **(Start Copying Files)**」パネルの「コンポーネントの除去 **(Remove components)**」の下 に「**Backup, Recovery, and Media Services**」が表示されます。
- 10. 「ファイル・コピーの開始 **(Start Copying Files)**」パネルで「次へ」をクリックします。
- 11. 「セットアップの完了 **(Setup Complete)**」パネルで「終了 **(Finish)**」をクリックします。

## 第 **3** 章 システム全体のバックアップ

BRMS を使用して、種々のバックアップを行うことができます。たとえば、BRMS で構成されたデフォル トを使用して、システム全体の直接的なバックアップを行うことができます。また、他の種々の BRMS ツ ールや技法を使用して、個々の固有のニーズに合うように、バックアップおよび回復操作を調整することも できます。本章では、BRMS で構成されたデフォルトを使用して、システムと BRMS のすべてのデータ をバックアップする方法について説明します。

この章で説明する機能の多くは、BRMS System i ナビゲーター・クライアントで使用できます。 BRMS System i ナビゲーター・クライアントについて詳しくは、i5/OS Information Center を参照してください。

通常、BRMS は制御グループを使用してバックアップを処理します。また、コマンドを使用してバックア ップを処理することもできます。ただし、本章では、制御グループを用いたバックアップを中心に説明して います。制御グループは、類似する特性を共用するか、または特定の目的でグループ化しておきたいライブ ラリー、オブジェクト、フォルダー、スプール・ファイル、およびその他のタイプのデータのグループで構 成されます。 BRMS には、3 つのデフォルトのバックアップ制御グループ、**\*SYSTEM**、**\*SYSGRP** およ び **\*BKUGRP** が付随しています。

制限状態でシステム全体のバックアップをとるために \*SYSTEM 制御グループを使用できます。 |

制限状態でシステムの IBM 提供オブジェクトのみをバックアップするには、\*SYSGRP 制御グループを使 | 用してください。これらのオブジェクトには、ライセンス内部コード、ライブラリー QSYS 内の i5/OS オ | ブジェクト、セキュリティーおよび構成データ、IBM ライブラリー (主として Q ライブラリー)、および | 統合ファイル・システムに保管されている IBM ディレクトリーおよびファイルがあります。 |

すべてのユーザー・データの非制限状態バックアップを実行するには、\*BKUGRP 制御グループを使用し | てしてください。ユーザー・データには、セキュリティーおよび構成データ、すべてのユーザー・ライブラ | | リー、フォルダーとドキュメント、および統合ファイル・システムに保管されているユーザー・ディレクト リーとファイルがあります。 |

本章では、\*SYSGRP、\*BKUGRP および \*SYSTEM の各制御グループを使用して、システム全体のバック アップを行う方法を示しています。

BRMS をインストールしたら、できるだけ早く \*SYSTEM 制御グループを実行するようにお勧めします。 | | 初期バックアップが完了した後は、ビジネスで必要になる頻度で、ユーザー・データとシステム・データの バックアップを行う必要があります。したがって、\*SYSTEM グループを使用した日次バックアップをス | ケジュールする場合もあります。バックアップ・ウィンドウが十分に長くない場合は、\*BKUGRP 制御グ | | ルーブを使用したユーザー・データは日次バックアップとしてスケジュールし、システム全体のバックアッ Ⅰ ブは週末、月末、またはシステムの保守を行うまで延期にすることもできます。本書に示している情報は、 業務のニーズに最適なバックアップおよび回復の方針を開発し、実施するのに役立つはずです。 129 [ペー](#page-152-0) | ジの『第 7 [章 バックアップの調整』お](#page-152-0)よび 197 ページの『第 8 [章 選択回復の実行』に](#page-220-0)は、バックアッ | | ブと回復の計画に関する情報と、バックアップおよび回復操作を調整する方法についての情報が含まれてい ます。バックアップと回復の計画を練るときは、これらの章が特に役立ちます。 |

ただし、何らかのバックアップの実行に先立って、BRMS が使用するメディアを登録する必要がありま す。登録を行うには、以下の説明を参照して、該当するメディアを登録してください。

### メディアの登録

メディアを登録する処理は 2 つのステップから成り、その各ステップについてここで説明します。 1. BRMS が識別し、メディアを追跡する際の手段となるメディア・クラスの決定 2. メディア・ボリュームの BRMS への登録

### メディア・クラスの判別

保管操作を行う前に、BRMS スクラッチ・プールに十分な数のボリュームを登録しておくことが重要で す。メディア・スクラッチ・プールとは、同一のメディア・クラスを共用する使用可能な (満了および未使 用) メディアのグループです。 BRMS は、バックアップおよび回復操作に使用するメディアを、このプー ルから取り出します。本章で説明しているバックアップを実行するには、少なくとも 4 つのボリュームが 必要になるはずです。 \*SYSGRP 制御グループを用いてシステム・データのバックアップをとるのに 2 つ、\*BKUGRP 制御グループを用いて非システム・データのバックアップをとるのに 2 つ、\*SYSTEM 制 御グループを用いてシステム全体のバックアップをとるのに 4 つすべてを使用します。メディアの容量お よびシステムのサイズによって、必要なテープの数は増減します。

BRMS は、各テープをメディア・クラスにグループ化します。これによって BRMS はメディア上の活動 | l データをタイプごとに追跡し、保護できるようになります。**メディア・クラス**とは、類似の特性、たとえ Ⅰ ば、メディアの密度や容量によるメディアのグループ分けのことです。

BRMS はインストールの過程で、その時点でシステムに接続されている装置のタイプに基づいて、デフォ ルトの装置情報を作成します。複数の磁気テープ装置が接続されている場合、BRMS は、接続されている 装置の中で最速で、しかも最も自動化されている装置をデフォルトの装置として想定します。 BRMS は、 そのデフォルトの装置タイプのデフォルトのメディア・クラスをベースにします。たとえば、6380 磁気テ ープ装置がシステムに接続されている場合、メディア・クラスは QICxxx になります。この場合、クラス の接頭部 (QIC) は 1/4 インチ・テープを表し、x は種々の密度を示します。

本章で説明しているバックアップを実行するには、異なる **2** つのメディア・クラスを使用する必要があり ます。

- v システム全体の \*SYSTEM バックアップまたはシステム・データの \*SYSGRP バックアップを行うに は、バックアップに使用するボリュームを登録する際にメディア・クラスとして SAVSYS (システムの 保管) を指定します。
- v システム・データ以外のデータの \*BKUGRP バックアップを行うには、インストール時に BRMS によ って割り当てられるデフォルトのメディア・クラス名を指定します。

BRMS によって割り当てられるデフォルトのメディア・クラス名は、システム・ポリシーの中にありま す。この名前を入手するには、以下のステップを行います。

- 1. コマンド行に GO BRMSYSPCY をタイプします。
- 2. 「システム・ポリシー」メニューで、オプション 1 (システム・ポリシーの表示または変更) を選択し ます。
- 3. 「システム・ポリシーの変更」画面で、「媒体クラス」フィールドに指定されているメディア・クラス 名を書き留めます。
- 4. \*BKUGRP バックアップ用のメディアを登録する際に、このメディア・クラス名を使用します。

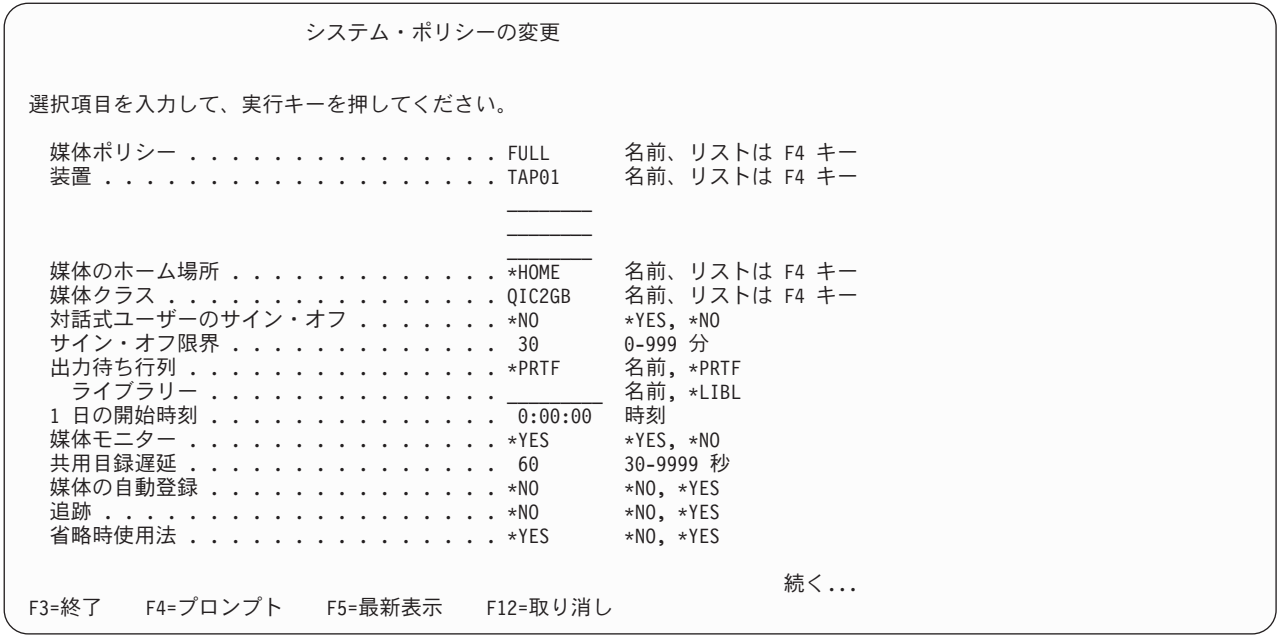

### 独立型磁気テープ装置または光ディスク装置により使用されるメディアの **BRMS** への登録

システムに接続されている独立型磁気テープ装置により使用されるメディアを登録するには、以下の手順を 使用します。

- 1. 事前に初期設定されたボリュームを磁気テープ装置に挿入します。ボリュームが初期設定されていない 場合、BRMS への登録に先立って、そのボリュームを初期設定する方法について 87 [ページの『第](#page-110-0) 6 [章 メディア管理操作のセットアップ』を](#page-110-0)参照してください。
- 2. コマンド行に WRKMEDBRM をタイプして、「媒体の処理」画面を表示します。
- 3. 「媒体の処理」画面で、「オプション」欄に 1 をタイプし、「ボリューム通し番号」欄に該当のボリュ ームの名前をタイプします。 Enter キーを押します。「BRM への媒体の追加 (ADDMEDBRM)」画面 が表示されます。
- 注**:** 装置 *TAPxx* を割り振ることができない、または光ディスク装置 *OPTxx* への要求が失敗した 旨の メッセージが表示された場合には、その装置をオンに変更する必要があります。これは、「装置の 処理 (WRKDEVBRM)」画面で、オプション 8 (状況の処理) を選択することにより行うことができ ます。 | | | |
	- 4. 適切なメディア・クラスの名前を「媒体クラス」フィールドにタイプして、Enter キーを押します。 \*SYSTEM バックアップ用の SAVSYS メディア・クラスに 4 つのボリューム、\*SYSGRP バックアッ プ用の SAVSYS メディア・クラスに 2 つのボリューム、および \*BKUGRP バックアップ用にシステ ム・ポリシーによって割り当てられるメディア・クラスに 2 つのボリュームを確実に登録してくださ  $V_{\alpha}$
	- 5. もう一度「BRM への媒体の追加」画面が表示されます。 F9 キーを押すと、追加パラメーターを求め るプロンプトが出されます。もう一度 Enter キーを押すと、メディアが登録されます。
	- 6. 各ボリュームごとに、ステップ 4 から 6 を繰り返し実行します。

## テープまたは光ディスク・ライブラリーにより使用されるメディアの **BRMS** への登録

システムに接続されている媒体ライブラリーによって使用されるメディアを登録するには、以下の手順を使 用します。

- 1. テープ・ライブラリーに 4 つの事前に初期設定されたボリュームが使用可能であることを確認します。 ボリュームが初期設定されていない場合、BRMS への登録に先立って、そのボリュームを初期設定する 方法については 87 ページの『第 6 [章 メディア管理操作のセットアップ』を](#page-110-0)参照してください。
- 2. コマンド行に WRKMLBBRM を入力して、「媒体ライブラリーの処理」画面を表示します。
- 3. 処理したい媒体ライブラリー装置の名前の横に 8 (MLB 媒体の処理) をタイプして、Enter キーを押し ます。「媒体ライブラリー媒体の処理」画面が表示されます。
- 4. この画面で、媒体ライブラリーの現行の目録を処理する場合は、Enter キーを 3 回押します。登録した いボリュームの前に 1 (MLB 媒体の追加) をタイプして、Enter キーを押します。「BRM へ媒体ライ ブラリー媒体の追加」画面が表示されます。
- 注**:** 装置 *TAPMLBxx* を割り振ることができない、または光ディスク装置 *OPTMLBxx* への要求が失敗し た 旨のメッセージが表示された場合には、その装置をオンに変更する必要があります。これは、媒 体ライブラリー状況処理 (WRKMLBSTS) コマンドを使用して行うことができます。 | |
	- 5. 「BRM へ媒体ライブラリー媒体の追加」画面で、適切なメディア・クラスの名前をタイプします。 \*SYSGRP バックアップ用の SAVSYS メディア・クラスに 2 つのボリューム、および \*BKUGRP バ ックアップ用にシステム・ポリシーによって割り当てられるメディア・クラスに 2 つのボリュームを確 実に登録してください。その後で、Enter キーを押します。もう一度「BRM へ媒体ライブラリー媒体の 追加」画面が表示されます。
	- 6. 「BRM へ媒体ライブラリー媒体の追加」画面で、Enter キーを 2 回押します。
	- 7. 各ボリュームごとに、ステップ 5 から 7 を繰り返し実行します。
- 注**:** テープ・ボリュームをテープ・ライブラリーに物理的に挿入する場合、そのボリュームにボリュー |
	- ム ID が割り当てられている必要があります。これは、BRMS ではなく、テープ媒体ライブラリー の要件です。光ディスク・ライブラリーには、この要件はありません。

### バックアップの実行

システム全体の完全保管を行うには、以下の手順を使用します。

注**:**

|

| |

- 1. 各バックアップに要する処理時間は、システム・プロセッサーのサイズ、装置の能力、および保管した いデータの量によって異なります。
- 2. バックアップの実行の過程では、システムが制限状態になるので、他の活動を実行することはできませ  $h_{\alpha}$

#### **\*SYSTEM** を用いたシステムのバックアップ

- 1. システム・コンソール・ワークステーションにサインオンします。
- 2. バックアップの実行に使用する装置がオンに変更されていることを確認します。装置の状況を検査する 場合は、装置の処理 (WRKDEVBRM) コマンドでオプション 8 (状況の処理) を指定します。
- 3. このバックアップに使用するメディアが、SAVSYS メディア・クラスに登録されていることを確認しま す。
- 4. バックアップを開始するには、コマンド行に、STRBKUBRM CTLGRP(\*SYSTEM) SBMJOB(\*NO) をタ イプして、Enter キーを押します。
- 5. \*SYSTEM バックアップの完了後、ジョブ・ログを調べて、保管が正常に完了していることを確認しま す。ジョブ・ログを表示するには、コマンド行に DSPJOBLOG を入力して、F10 キーを押すと、その 詳細が表示されます。

#### **\*SYSGRP** を用いたシステム・データのバックアップ

- 1. システム・コンソール・ワークステーションにサインオンします。
- 2. バックアップの実行に使用する装置がオンに変更されていることを確認します。装置の状況を検査する 場合は、装置の処理 (WRKDEVBRM) コマンドでオプション 8 (状況の処理) を指定します。
- 3. このバックアップに使用するメディアが、適切なメディア・クラスであることを確認します。システ ム・ポリシーの「媒体クラス」フィールドで指定されているクラス名を使用します。
- 4. バックアップを開始するには、コマンド行に、STRBKUBRM CTLGRP(\*SYSGRP) SBMJOB(\*NO) をタ イプして、Enter キーを押します。
- 5. \*SYSGRP バックアップの完了後、ジョブ・ログを調べて、保管が正常に完了していることを確認しま す。ジョブ・ログを表示するには、コマンド行に DSPJOBLOG を入力して、F10 キーを押すと、その 詳細が表示されます。

### **\*BKUGRP** を用いたユーザー・データのバックアップ

- 1. バックアップの実行に使用する装置がオンに変更されていることを確認します。装置の状況を検査する 場合は、装置の処理 (WRKDEVBRM) コマンドでオプション 8 (構成状況の処理) を指定します。
- 2. このバックアップに使用するメディアが、適切なメディア・クラスであることを確認します。システ ム・ポリシーの「媒体クラス」フィールドで指定されているクラス名を使用します。
- 3. \*BKUGRP 制御グループが保管を行うことができるように、すべてのサブシステムを終了します。 \*SYSTEM 保管または \*SYSGRP 保管に先立って、これを行う必要はありませんでした。それは、 BRMS がユーザーに代わってこの機能を行うからです。サブシステムを終了する前に、「サブシステム の処理」画面を表示し、そこにリストされているサブシステムの名前を書き留めておいてください。 \*BKUGRP 保管後、各サブシステムを名前で再始動する必要があるはずです。「サブシステムの処理 (WRKSBS)」画面を表示するには、コマンド行に WRKSBS をタイプします。
- 4. すべてのサブシステムを終了するには、コマンド行に ENDSBS SBS(\*ALL) OPTION(\*IMMED) をタイ プして、Enter キーを押します。システムは終了し、制限状態になっています というメッセージが表示 された時点で、すべてのサブシステム (通常 QCTL と呼ばれるシステム・コンソール・ワークステーシ ョンを操作しているサブシステムを除く) は終了しています。画面を最新表示する必要があります。メ ッセージを表示するには、コマンド行に DSPMSG QSYSOPR を入力します。

注**:** システムの異常終了 を示す QSYSOPR からのメッセージが出された場合は、その問題について他 の理由を調べてもかまいませんが、バックアップには影響ありません。

- 5. すべてのサブシステムが終了すると、\*BKUGRP バックアップを行うことができます。任意のコマンド 行で、STRBKUBRM CTLGRP(\*BKUGRP) SBMJOB(\*NO) をタイプして、Enter キーを押します。
- 6. \*BKUGRP バックアップの完了後、ジョブ・ログを調べて、保管が正常に完了していることを確認しま す。ジョブ・ログを表示するには、コマンド行に DSPJOBLOG を入力し、F10 キーを押します。これ によりその詳細が表示されます。
- 7. サブシステムを再始動する場合は、コマンド行に STRSBS (サブシステム開始) をタイプして F4 キー を押すと、「サブシステム開始」画面が表示されます。「サブシステム記述」フィールドにサブシステ ムの名前をタイプして、Enter キーを押します。各サブシステムごとに、これを行います。

### バックアップおよび回復ログ

毎日の BRMS 操作の成功と失敗を分析する有益なツールがバックアップおよび回復ログ (BRMS ログ) で す。BRMS ログは、BRMS 操作中に受け取ったすべての保管、復元、およびメディアに関連するメッセー ジの実行要約を提供します。 BRM ログの表示 (DSPLOGBRM) コマンドを使用すると、このログ内のメッ セージを表示できます。 DSPLOGBRM コマンドのデフォルトの動作は、画面を最新の項目に位置付けて 現在日についてのメッセージのみを表示することです。このコマンドで、ログ出力の期間 *(PERIOD)* パラ メーターを使用して、表示したいログ・メッセージの日時ウィンドウを指定できます。「*BRM* ログ情報の 表示 *(Display BRM Log Information)*」 画面のメッセージ・ビュー に提供される情報には、日時、メッセ ージの最初のレベル・テキストが含まれます。

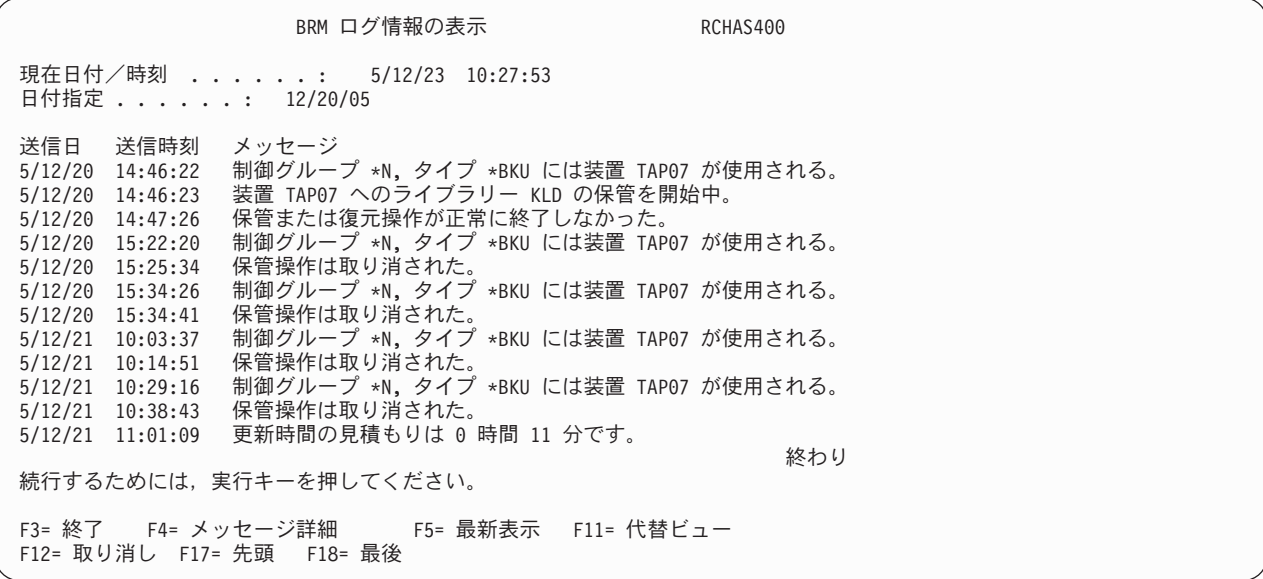

「*BRM* ログ情報の表示 *(Display BRM Log Information)*」 画面の代替ビュー は、メッセージ ID、 BRMS 割り当てによる重大度と区域、およびジョブ情報を示します。

「現在日付*/*時刻 *(Current date/time)*」プロンプト は、現行のシステム日時を表示しますが、これは、画面 がリフレッシュされるたびに更新されます。

「日付への位置付け *(Position to date)*」 を使用して、画面を特定の日付から始まるメッセージに素早く位 置付けます。 PERIOD パラメーターで指定した日付範囲内にのみ位置付けることができます。

| BRM ログ情報の表示                                          |                   |                |         |         |                      |               | RCHAS400 |  |  |  |
|------------------------------------------------------|-------------------|----------------|---------|---------|----------------------|---------------|----------|--|--|--|
| 日付指定                                                 | 現在日付/時刻 ......:   | . 1            |         | 5/12/20 | $5/12/22$ $13:47:12$ |               |          |  |  |  |
| 送信日                                                  | 送信時刻              | MSG ID         | SEV     | 区域      | ジョブ ユーザー             |               | JOB NBR  |  |  |  |
| 5/12/20                                              | 14:46:22          | <b>BRM1669</b> | 10      | *BKU    | QPADEV0008           | MARILIN       | 055318   |  |  |  |
| 5/12/20                                              | 14:46:23          | <b>BRM1058</b> | 00      | ∗BKU    | QPADEV0008           | MARILIN       | 055318   |  |  |  |
| 5/12/20                                              | 14:47:26          | CPF3794        | 70      | ∗BKU    | QPADEV0008           | MARILIN       | 055318   |  |  |  |
| 5/12/20                                              | 15:22:20          | <b>BRM1669</b> | 10      | ∗BKU    | QPADEV0008           | MARILIN       | 055318   |  |  |  |
| 5/12/20                                              | 15:25:34          | BRM1646        | 40      | *BKU    | QPADEV0008           | MARILIN       | 055318   |  |  |  |
| 5/12/20                                              | 15:34:26          | <b>BRM1669</b> | 10      | *BKU    | QPADEV0008           | MARILIN       | 055318   |  |  |  |
| 5/12/20                                              | 15:34:41          | BRM1646        | 40      | *BKU    | QPADEV0008           | MARILIN       | 055318   |  |  |  |
| 5/12/21                                              | 10:03:37          | <b>BRM1669</b> | 10      | *BKU    | QPADEV0005           | MARILIN       | 055426   |  |  |  |
| 5/12/21                                              | 10:14:51          | BRM1646        | 40      | *BKU    | OPADEV0005           | MARILIN       | 055426   |  |  |  |
| 5/12/21                                              | 10:29:16          | <b>BRM1669</b> | 10      | *BKU    | QPADEV0005           | MARILIN       | 055426   |  |  |  |
| 5/12/21                                              | 10:38:43          | BRM1646        | 40      | ∗BKU    | QPADEV0005           | MARILIN       | 055426   |  |  |  |
| 5/12/21                                              | 11:01:09          | <b>BRM402C</b> | 00      | ∗MAINT  | QPADEV000F           | <b>SPHANK</b> | 055409   |  |  |  |
|                                                      | 終わり               |                |         |         |                      |               |          |  |  |  |
| 続行するためには、実行キーを押してください。                               |                   |                |         |         |                      |               |          |  |  |  |
|                                                      |                   |                |         |         |                      |               |          |  |  |  |
| F3= 終了    F4= メッセージ詳細     F5= 最新表示    F11= メッセージ・ビュー |                   |                |         |         |                      |               |          |  |  |  |
|                                                      | F12= 取り消し F17= 先頭 |                | F18= 最後 |         |                      |               |          |  |  |  |

どちらのビューのどのメッセージの上にでもカーソルを置くことができ、次に F4 を押して、メッセージ の詳細なテキストを読むことができます。

追加の BRM ログ情報 **RCHAS400** メッセージ ID . . . . . . : BRM1646 重大度 . . . . . . . : 40 ジョブ . : QPADEV0008 ユーザー. : MARILIN  $\frac{1}{2}$   $\frac{1}{2}$   $\frac{1}{2}$   $\frac{1}{2}$   $\cdots$  : 055318 送信日付 ........: 5/12/20 送信時刻 ......: 15:25:34 プログラム ........: Q1AC0DV4 区域 ..........\*BKU メッセージ ..: 保管操作は取り消された。 原因--装置 TAP07 が作動不能のため操作が取り消されました。 終わり 続行するためには,実行キーを押してください。 F3= 終了 F12= 取り消し

BRMS System i ナビゲーター・クライアントを使用する場合は、**BRMS** ログの表示タスクを使用して、 BRMS ログ内のメッセージを表示することができます。この方法の利点の 1 つは、BRM ログを検索する 際に以下のメッセージ属性をいくつでも使用できるという柔軟性をこのタスクが提供してくれることです。

- v メッセージ・タイプ
- v 最小のメッセージ重大度
- メッセージ ID または総称メッセージ ID
- プログラム名または総称プログラム名
- ユーザー名または総称ユーザー名
- ジョブ名または総称ジョブ名
- v ジョブ番号または総称ジョブ番号

BRMS ログ・メッセージは、DSPLOGBRM コマンドの出力 *(OUTPUT)* パラメーターに\*PRINT を指定す ることによって印刷できます。作成される報告書は、BRMS ログ報告書です。この報告書のプリンター・ ファイルは QP1ALG です。また、BRMRPT メニュー (GO BRMRPT) からオプション 52 を使用してこ の報告書を印刷することもできます。

#### ログ・メッセージの除去

BRMS ログ内のメッセージは、経過時間が長くなるにつれて次第に有益性が小さくなります。 BRMS で は、経過時間が長いメッセージを BRMS ログから除去するために 2 つの方法が用意してあります。

第 1 の方法は、BRM の保守の開始 (STRMNTBRM) コマンドにログ・エントリーの除去 *(RMVLOGE)* パ ラメーターを使用して、除去すべきメッセージのタイプと日付の範囲を指定する方法です。このパラメータ ーのデフォルトの動作は、90 日を超えているメッセージをすべて除去することです。 STRMNTBRM コマ ンドは、頻繁に実行する必要のあるコマンドなので、これを使用することは BRMS ログを保守する最も簡 単な方法です。

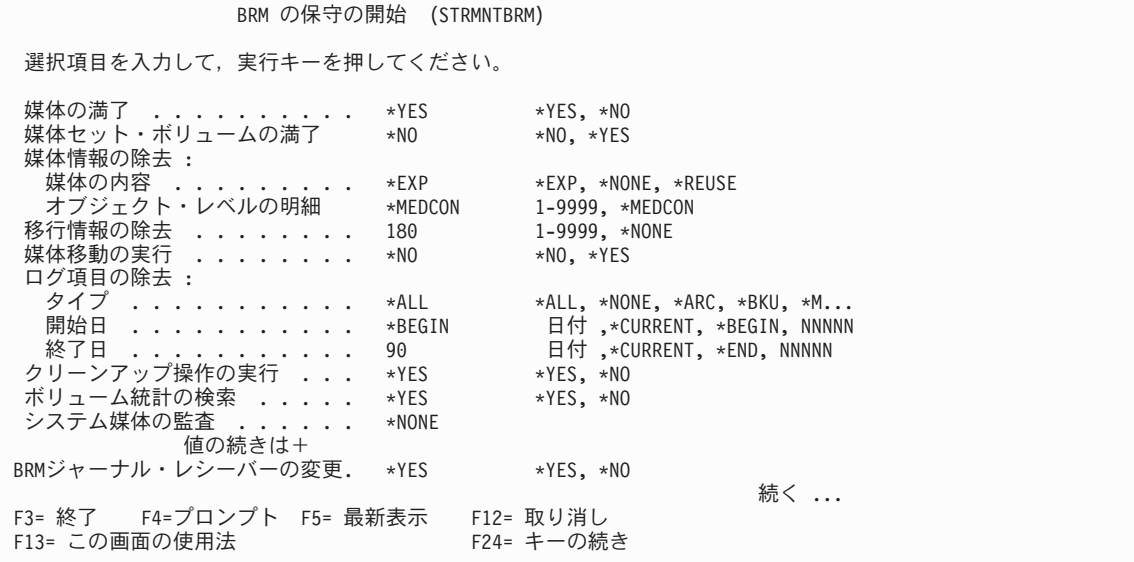

BRMS ログ・メッセージを除去するためのもう 1 つの代替方法は、BRM からのログ項目の除去 (RMVLOGEBRM) コマンドを定期的にスケジュールに入れる方法です。 BRMS ログの保守を BRMS 保守 とは独立して行いたい、あるいは別のスケジュールとして実行したい場合は、このコマンドの使用を考慮し てください。この場合は、STRMNTBRM コマンドの RMVLOGE パラメーターには \*NONE を指定しま す。

### ログ・メッセージの除外

BRMS ログを管理する別の方法として、価値の少ないメッセージをログに追加しないようにする方法があ ります。BRMS ログから除外するメッセージは、BRMS System i ナビゲーター・クライアントを使用して 定義できます。これを行うには、System i ナビゲーターを使用して以下の簡単なステップを実行してくだ さい。

- 1. 「**Backup, Recovery, and Media Services**」フォルダーをクリックして、BRMS タスクを表示します。
- 2. 「グローバル・ポリシー・プロパティーの表示または編集 **(View or edit global policy properties)**」タ スクをクリックします。
- 3. 「ロギング **(Logging)**」タブをクリックします。
- 4. 「ログから除外するメッセージ **ID (Message IDs to exclude for the log)**」グループ・ボックスに提供 されている機能を使用すると、以下が行えます。
- 既知のメッヤージを除外リストに追加する
- 除外リストに追加する 1 つまたは複数のメッセージをブラウズし、選択する
- v 除外リストからメッセージを除外する

注**:** 除外リストにメッセージを追加しても、それらのメッセージは BRMS ログから除外されません。それ らのメッセージが今後、ログに追加されないようになるのみです。

#### ログ・メッセージの送信

BRMS System i ナビゲーターを使用する場合に、BRMS ネットワーク・フィーチャーに対するライセンス があれば、携帯電話、ページャー、またはメールボックス、あるいは、インターネット E メール・アドレ スを使用するその他の電子メディアに、特定の BRMS ログ・メッセージを送信するように BRMS をセッ トアップすることができます。重要な操作状況をリモートに通知するように BRMS をセットアップするの は、配布リストにメッセージ ID を追加し、E メール・アドレスを指定するだけの単純な作業です。

これらのメッセージは、ログに追加されるたびに配布されるので、メッセージは注意して選択してくださ い。たとえば、メッセージ BRM1058 は非常に頻繁に出現するので、追加したくない場合があります。

BRM1058 - Starting save of library  $*$  to devices  $*$ .

しかし、メッセージ BRM1820 は、重大なバックアップが異常に終了したときに通知されるように、配布 する必要があるかもしれません。

BRM1820 - Control group \* type \* ended abnormally.

メッセージの配布をセットアップするには、System i ナビゲーターを使用して、以下の簡単なステップを 実行してください。

- 1. 「**Backup, Recovery, and Media Services**」フォルダーをクリックして、BRMS タスクを表示します。
- 2. 「グローバル・ポリシー・プロパティーの表示または編集 **(View or edit global policy properties)**」タ スクをクリックします。
- 3. 「ロギング **(Logging)**」タブをクリックします。
- 4. 「配布するメッセージ **ID (Message IDs to distribute)**」グループ・ボックスに提供されている機能を使 用すると、以下が行えます。
	- v 既知のメッセージを配布リストに追加する
	- v 配布リストに追加する 1 つまたは複数のメッセージをブラウズし、選択する
	- v 配布リストからメッセージを除外する
- 5. 「ネットワーク」タブをクリックします。
- 6. 「配布 **(Distribution)**」 グループ・ボックスに提供されている機能を使用すると、以下が行えます。
	- 1 次配布サーバーを指定する
	- 2 次配布サーバーを指定する
	- v E メール・アドレスを指定する
	- v 宛先にメッセージ長の制限がある場合は、メッセージの最大長を指定する

1 次サーバーとして選択されたシステムがメッセージを配布します。 1 次サーバーは、配布を完了できな いと、メッセージを配布のために 2 次サーバーに送ります。たとえば、ローカル 1 次サーバーとリモート 2 次サーバーを選択することができます。ローカル・システムが制限状態にあるときは、BRMS はリモー トの 2 次システムを介して E メールを送信します。 2 次サーバーが指定されていない場合に 1 次サー バーが制限状態であると、メッセージはキューに入れられ、BRMS ネットワーキングが再開したときに配 布されます。保留メッセージの再送は、定期的に試みられます。再試行期間は、システム・ポリシーの「共 用目録遅延 *(Shared inventory delay)*」 プロンプトの現行値によって設定されます。

この機能を使用する前に、1 次サーバー、およびオプションとして 2 次サーバーをインターネット・アク セス用にセットアップしておく必要があります。ローカル・システムにインターネット・アクセス権がない 場合は、ローカル・システム以外のシステムを 1 次または 2 次サーバーとして指定できます。

### □ バックアップ統計報告書の印刷

| | | | | | | | | | | | | | | | | | | | | | | | | |

 $\blacksquare$ 

バックアップの完了後に、BRMS はバックアップに関する重要な情報/統計を含む報告書を生成することが | できます。生成された報告書は、日常的に比較対象として使用することができます。これにより、ユーザー | | は特定のバックアップの実行状況をより効率的にモニターでき、さらに問題がある場合にはそれを指摘する ことができます。 |

Ⅰ バックアップ統計報告書を印刷するには、次のステップを行います。

1. コマンド行に **PRTRPTBRM** と入力し、F4 キーを押して、「*BRM* を使用した報告書の印刷 *(Print* | *Report using BRM)*」画面のプロンプトを表示します。 |

BRM を使用した報告書の印刷 (PRTRPTBRM) 選択項目を入力して,実行キーを押してください。 報告書タイプ ......... \*BKUSTAT \*BKUSTAT 回復の期間 : 開始時刻および日付 : 開始時刻 .......... \*AVAIL 時刻 , \*AVAIL \*BEGIN 日付, \*CURRENT, \*BEGIN 終了時刻および日付 : 終了時刻 .......... \*AVAIL 時刻 , \*AVAIL ......... \*END 日付, \*CURRENT, \*END<br>レ ........ \*ALL 名前, 1-255, \*ALL, \*SYSTEM 補助記憶域プール ....... \*ALL 名前, 1-255, \*ALL, \*SYSTEM ライブラリー .......... \*ALL 名前 ,\*ALL,\*AI<br>出力 ................ \*PRINT \*PRINT,\*0UTFILE 出力 ............. 終り F3= 終了 F4=プロンプト F5= 最新表示 F12= 取り消し F13= この画面の使用法

- 2. 「タイプ」フィールドの値を \*BKUSTAT に設定します。 |
- 3. Enter キーを押して、スプール・ファイル QP1ABS を生成します。 |
- 4. スプール・ファイルの処理 (**WRKSPLF**) コマンドを使用して、この報告書を表示または印刷します。 |
- 注**:** BRMS を使用した報告書の印刷 (**PRTRPTBRM**) コマンドでも、ライブラリー QBRM 内のファイル | QO1ABS をモデルとして使用して出力ファイルが生成されます。 |

#### 回復報告書の印刷

バックアップが完了すると、BRMS はシステム全体の回復に使用するための一連の広範囲な回復報告書を 生成することができます。システムの障害またはその他の災害により BRMS がオフラインになった場合 に、その報告書によって、最初の数ステップを手作業で行う方法についての情報が提供されます。たとえ ば、回復報告書によって、システムの復元に必要なボリュームの場所が分かります。さらに、これらの報告 書は、ライセンス内部コードをインストールし、オペレーティング・システムと BRMS プロダクトを復元 するために実行しなければならない手作業のステップを識別します。手作業のステップが完了した後、 BRMS を使用することにより、システムの残りの部分の回復についての支援を受けることができます。

システムを回復する際に必要となる回復報告書を印刷するには、以下のステップを行います。

- 1. コマンド行に STRRCYBRM をタイプし、F4 キーを押して、「BRM を使用した回復の開始」画面のプ ロンプトを表示します。
- 2. すべてのフィールドのリストを表示するには、Enter キーを押します。
- 3. 「オプション」フィールドの値を \*SYSTEM に設定し、「処置」フィールドの値を \*REPORT に設定 します。
- 4. Enter キーを押して、以下の報告書を印刷するスプール・ファイルを生成します。
	- v QP1ARCY: システム全体の回復 (実際の回復ステップの役割を示します)
	- v QP1A2RCY: 回復ボリューム要約報告書 (必要なボリュームの場所を知らせます)
	- v QP1AASP: ASP 情報の表示
- 5. 報告書を印刷するには、スプール・ファイル処理 (WRKSPLF) コマンドを使用します。

BRMS を使用して回復を行うには、これらの報告書のコピーを使用できるようにしておく必要がありま す。バックアップを完了するたびに、新しい一連の回復報告書を印刷します。メディアが保管されているす べての場所に、必ず、これらの報告書のコピーをテープの各セットと共に保管しておいてください。

# 第 **4** 章 システム全体の回復

各保管が完了した後、BRMS は一連の最新報告書を生成することができます。この報告書は、システム全 体の回復のプロセスを段階的にガイドします。また、これらの報告書は、システムの選択した局面の回復の ガイドとしても使用できます。全体的なシステム障害の場合、この報告書は、回復処理の最初の手作業ステ ップのガイドになります。これらの手作業による初期ステップには、ライセンス内部コードとオペレーティ ング・システムの回復が含まれます。手作業のステップの完了後、BRMS とこれらの報告書は、システム の残りの部分の復元に役立ちます。

本章では、システム全体 の回復方法について説明していますが、データの回復にはこの他にも種々の方法 があります。たとえば、制御グループ、オブジェクト、ライブラリー、および文書ライブラリー・オブジェ クト (DLO) によって、情報を復元することができます。選択回復を行う方法については 197 [ページの](#page-220-0) 『第 8 [章 選択回復の実行』で](#page-220-0)説明しています。

回復の成功は、大部分がバックアップ操作の種類と質に依存するので、バックアップ計画は十分に注意して 設計しなければなりません。 129 ページの『第 7 [章 バックアップの調整』お](#page-152-0)よび 319 [ページの『第](#page-342-0) 16 章 Lotus [サーバーのオンライン・バックアップ』で](#page-342-0)は、システムのための効果的で実行可能なバックアッ プ方針の計画および実施の方法について詳しく説明しています。

良好なシステム回復のために重要なことは、定期的に BRMS 保守を実行することです。バックアップする たびにその後で保守を実行して、新規のライブラリーおよび削除されたライブラリーが BRMS で検出さ れ、記録されていることを確かめます。デフォルトでは、削除されたライブラリーはシステム全体の回復報 告書 に含まれません。このことは、補助記憶域プール装置のライブラリーを保管する場合に重要です。保 守を実行する場合、補助記憶域プール装置が使用可能でなければなりません。使用可能でないと、BRMS はライブラリーを見付けることができず、使用不能な補助記憶域プール装置上のライブラリーについて、シ ステムから削除されたものと見なします。 STRRCYBRM コマンドで OMITLIB(\*NONE) を指定して、削 除されたライブラリーを報告書に含めることができますが、この場合には、保管されてからその後削除され た、意図していないライブラリーも含まれます。

この章で説明する機能の多くは、BRMS System i ナビゲーター・クライアントを使用して選択できます。 BRMS System i ナビゲーター・クライアントについて詳しくは、i5/OS Information Center を参照してくだ さい。

#### 回復報告書の概要

保管の完了後に BRMS が生成できる主な報告書の要約を以下に示します。

#### システム全体の回復報告書 **(**回復分析報告書とも呼ばれます**)**

システム全体の回復報告書 は、BRMS が生成する主要な回復報告書であり、回復分析報告書 と呼ばれる こともあり、また、しばしば単にシステム回復報告書 とも呼ばれます。システム全体の回復を段階的にガ イドする資料として、この報告書を使用してください。この報告書には、ライセンス内部コード、オペレー ティング・システム、ユーザー・ライブラリー、スプール・ファイル、およびこれ以外のシステムの部分を 回復する方法についての説明が記載されています。また、この報告書は、回復に必要な媒体ボリュームの識 別 (ボリューム ID による) も行います。

注**:** 全体の回復ではなく、選択的な回復のガイドとしてこの報告書を使用する場合、この報告書の名前は回 復分析報告書になります。

以下に示す必須の 3 つの報告書に加えて、データ回復処理の種々の局面を支援するか、またはそれらの局 面に関連する他の報告書があります。このような他の報告書の詳細については 381 [ページの『付録](#page-404-0) B. BRMS [報告書の要約』を](#page-404-0)参照してください。

### 回復ボリューム要約報告書

回復ボリューム要約報告書 は、システム全体の回復報告書 と共に、回復の実行に必要なボリュームを識別 | します。また、この報告書は、必要な媒体、ボリューム ID 情報、および暗号化情報が入っている場所も | 識別します。 |

#### **ASP** 情報の表示報告書

*ASP* 情報の表示報告書 は、ASP 構成を再構成または検証するときに役立つ情報を提供します。

#### 回復報告書の印刷

報告書を印刷するには、以下のステップを行います。

1. コマンド行に STRRCYBRM をタイプし、F4 キーを押して、「BRM を使用した回復の開始」画面のプ ロンプトを表示します。

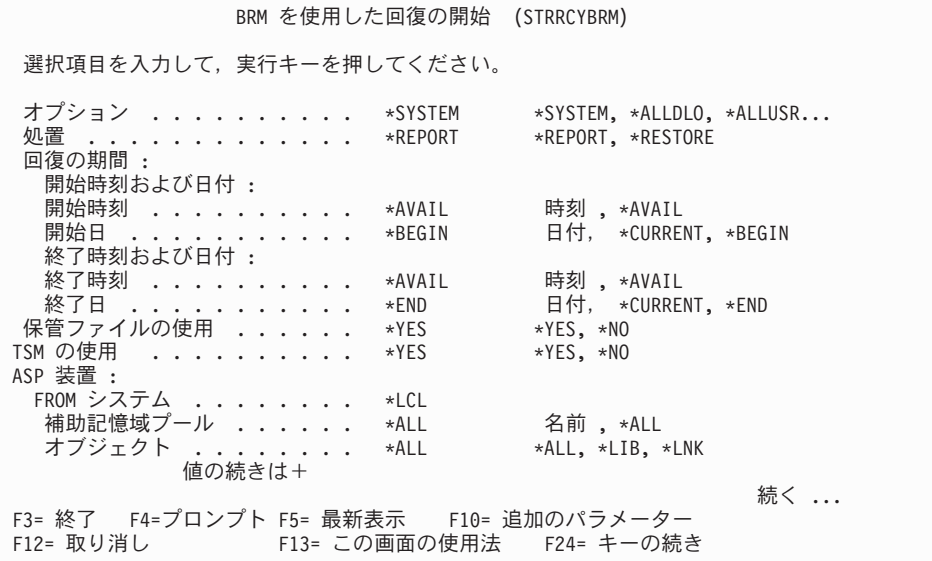

- 2. F9 キーを押して、すべてのフィールドのリストを表示します。「オプション」フィールドの値が \*SYSTEM であり、「処置」フィールドの値が \*REPORT であることを確認します。
- 3. Enter キーを押して、報告書を生成します。
- 4. 出力待ち行列から報告書を印刷します。必要に応じて、スプール・ファイルの処理 (WRKSPLF) コマン ドを使用して、印刷の前に報告書を表示することもできます。報告書は、対応する 3 つのスプール・フ ァイルを生成し、そのスプール・ファイルから報告書を印刷することができます。
	- v QP1ARCY: システム全体の回復
	- v QP1A2RCY: 回復ボリューム要約報告書
	- v QP1AASP: ASP 情報の表示

回復を正常に行うためには、これらの報告書はきわめて重要です。必要なテープおよび報告書をいつでも使 用できるようにしておくために、以下のステップを行うことが重要です。

- v 各保管の完了後 (または、少なくとも 1 日に 1 回)、更新された一連の報告書を印刷します。
- v 各バックアップ・ボリュームのコピーを複製して、それに、最新報告書のコピーを添付しておきます。
- v 保管に関係する System i の各場所に、テープと報告書のコピーを配布します。
- v オフサイトの場所にも、テープと報告書のコピーを最低 1 部、常時保管するようにしてください。
- 注**:** 本章では、BRM を使用した回復の開始 (STRRCYBRM) コマンドの報告書機能についてのみ説明しま したが、このコマンドは、これ以外にも重要な回復機能をいくつか実行します。このコマンドの詳細に ついては 197 ページの『第 8 [章 選択回復の実行』で](#page-220-0)説明しています。

#### □ 回復報告書の優先順位付け

| | | | | | | | | | | | | | | | | | | | | | | | |

状況によっては、特定のライブラリーの復元時期の順序が重要になる場合があります。たいていの場合は、 | | ライブラリー全体に対してオブジェクトが持つ依存性のために、そうした状況が起こります。こうした状況 に役立つように、BRMS はそれらのライブラリーの優先順位付けをし、回復報告書の中で、これらのライ | | ブラリーを他のすべてのユーザー・ライブラリーに優先してリストする方法を提供しています。この有用な 機能を使用可能にするには、これらのライブラリーを希望の順序に配置したリスト (回復順序リスト) を生 | 成する必要があります。このリストを作成したら、BRMS を使用した回復の開始 (**STRRCYBRM**) コマン | ドでこのリストを使用します。 |

| 回復順序リストを作成するには、次のステップを行います。

1. BRM を使用したリストの処理 (**WRKLBRM**) コマンドをタイプしてオブジェクト・リストを作成し、 Enter キーを押します。  $\perp$ |

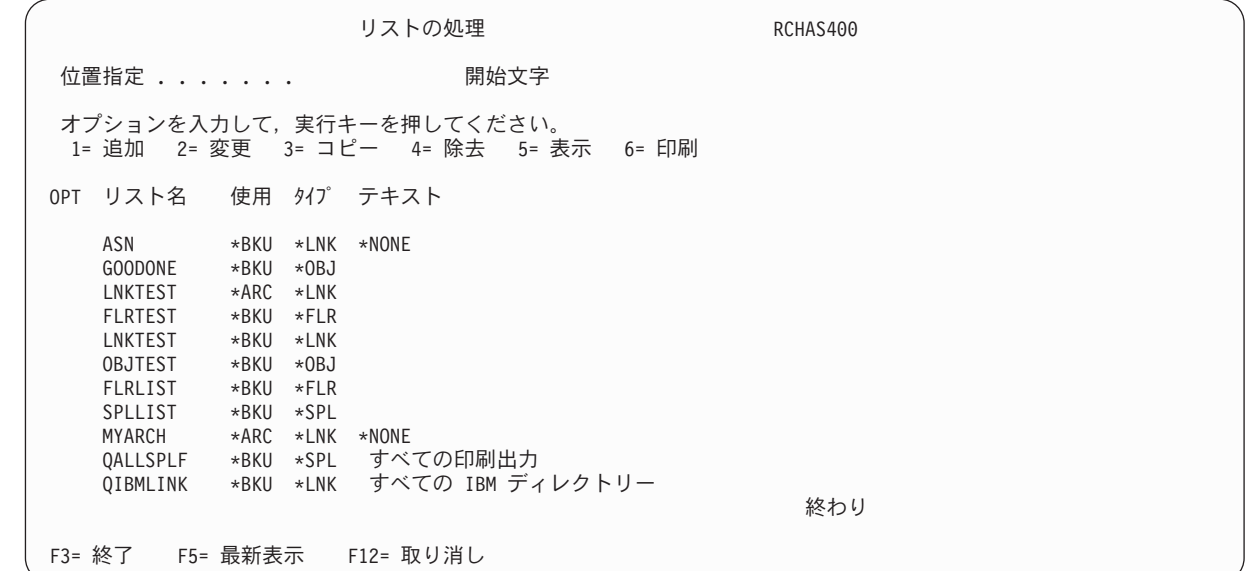

2. 「オプション」 フィールド (Opt) に、1 とタイプして、新しいリストを追加します。 |

- 3. 「リスト名」フィールドに、回復順序リストに使用する名前を記入します。 |
- 4. 「使用」フィールドに \*BKU とタイプします。  $\blacksquare$
- 5. 「タイプ」フィールドに、\*OBJ とタイプします。 |
- 6. Enter キーを押して、「オブジェクト・リストの追加」パネルを表示します。  $\blacksquare$

オブジェクト・リストの追加 RCHAS400 使用 . . . . . . . . : \*BKU リスト名 . . . . . . RCYORDER テキスト . . . . . . . 回復報告書用回復順序リスト 選択項目を入力して、実行キーを押してください。 SEQ ライブラリー オブジェクト タイプ メンバー 10 FIRSTLIB \*ALL \*ALL \*ALL SECONDLIB 終わり F3= 終了 F4= プロンプト F5= 最新表示 F12= 取り消し

7. 「*SEQ*」フィールドには、報告書にライブラリーを表示する順序を反映する番号を指定します。これは 指定した順序に従って配列され、数値が 10 ずつ増えていきます。 | |

8. 「ライブラリー」フィールドには、この回復順序リストに含めるライブラリーの名前を指定します。 |

- 9. 「オブジェクト」、「タイプ」、および「メンバー」フィールドに、\*ALL を指定します。 |
- 10. Enter キーを押して、このリストに追加するすべてのライブラリーでそれぞれステップ 7 から 9 を繰 | り返します。 |
- 11. もう一度 Enter キーを押すと、BRMS はリストを作成して、「リストの処理」パネルに戻ります。 |

作成した回復順序リストをこの回復報告書で使用するには、次のステップを行います。 |

- 1. コマンド行に **STRRCYBRM** をタイプして、F4 を押してプロンプト画面を表示します。 |
- 2. 追加パラメーターがある場合は F10 を押します。 |

| | | | | | | | | | | | | | | | | | | | | | | | |

| | | | | | | | | | | | | | | | | | | | | | | | |

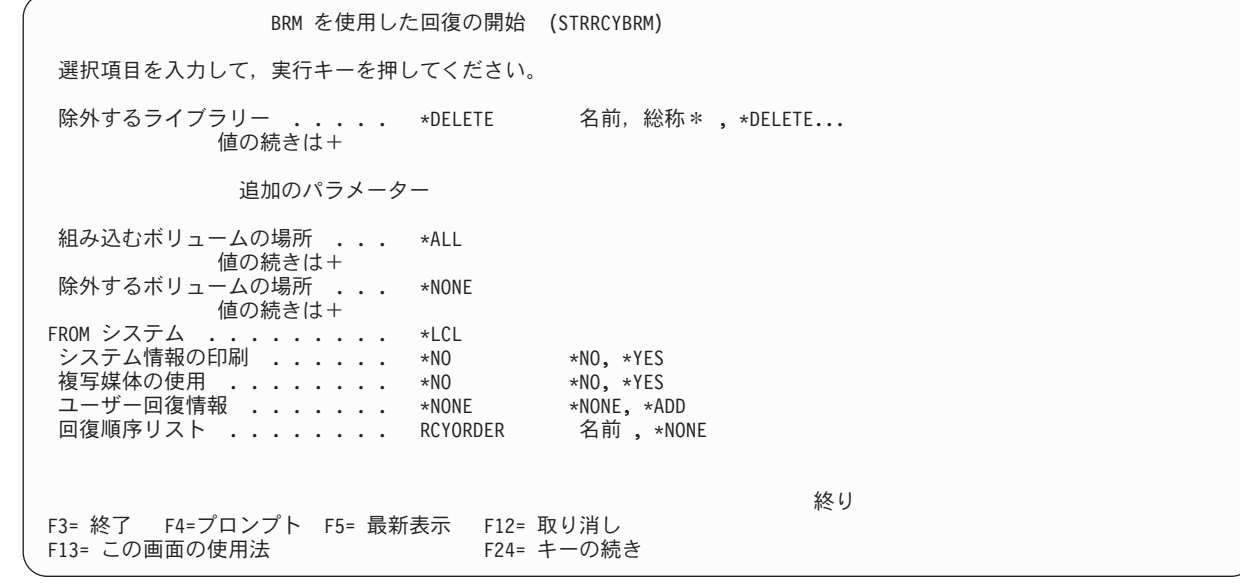

3. 回復順序リスト (RCYORDLST) パラメーターに、作成した回復順序リストの名前をタイプします。 |

#### 選択基準 オプション ..........: \*SYSTEM 開始日および時刻 ........: \*BEGIN \*AVAIL 終了日および時刻 ........: \*END \*AVAIL 保管ファイルの使用 .......: \*YES TSM の使用 ..........: \*YES 複写媒体の使用 \_. . . . . . . . : \*NO |<br>ユーザー回復情報 . . . . . . . : \*NO 省略するライブラリー ......: \*DELETE<br>システム名 .............RCHAS40 . . . . . . : RCHAS400 組み込むボリューム位置 ....: \*ALL 除外するボリューム位置 ....: \*NONE 回復順序リスト .......... RCYORDER \*\*\*\*\*\*\*\*\*\*\*\*\*\*\*\*\*\*\*\*\*\*\*\*\*\*\*\*\*\*\*\*\*\*\*\*\*\*\*\*\*\*\*\*\*\*\*\*\*\*\*\*\*\*\*\*\*\*\*\*\*\*\*\*\*\*\*\*\*\*\*\*\*\*\*\*\*\*\*\*\*\*\*\*\*\*\*\*\*\*\*\*\*\*\*\*\* \_ ステップ 015 : ユーザー・ライブラリーの回復 開始日時 \_\_\_\_\_\_\_\_\_\_\_\_\_\_\_\_\_\_\_ 停止日時 \_\_\_\_\_\_\_\_\_\_\_\_\_\_\_\_\_\_\_ 期間 \_\_ ユーザー・ライブラリーの現行バージョンを復元する必要があります。 完全なシステムの復元を実行しようとしている場合には、次のコマンドを 実行して続行してください。 STRRCYBRM OPTION(\*RESUME) そうでない場合は,次のコマンドを実行してください。 STRRCYBRM OPTION(\*ALLUSR) ACTION(\*RESTORE) コマンド選択を入力してから、実行キーを押してください。 ----- アテンション --------------------------------論理/物理ファイルの依存関係は,現在 BRMS が扱っています。 RSTLIB および RSTOBJ コマンドの遅延 ID (DFRID) パラメーターの代わりに Q1ARSTID の BRMS 定義済み ID が使用されます。このパラメーターにより, 従属オブジェクトを含むライブラリーが,それらの従属オブジェクトの 依存するオブジェクトを含むライブラリーの前に復元されるとき,一連の ライブラリーからすべてのオブジェクトを復元することができます。 --------------------------------------------------------------------- ----- アテンション -------------------------------------------------- ジャーナル処理を使用している場合には,ジャーナルが入っているライブラリーは,ジャーナル 処理されたファイルが入っているライブラリーを復元する前に復元しなければなりません。 --------------------------------------------------------------------- 保管済み項目を「回復項目の選択」画面から選択し,次に,実行キーを 押してこれらの保管済み項目を回復してください。これらの保管済み項目の 回復には報告書にリストされたボリュームまたは重複ボリュームが必要に なります。 --オブジェクト-<br>保管 保管 ----- ASP ------ 保管 保管 ---オブジェクト- 順序 保管 保管 ----- ASP ------ 保管 保管 非 順序 制御 ボリューム 項目 タイプ 名前 番号 日付 時刻 保管 保管 番号 グループ ID --------- --------- --------- -----<br>3 0 0 TESTER \*SAVF  $\frac{1}{2}$ FIRSTLIB \*FULL \*SYSBAS 00001 07/05/17 9:02:36 3 \_\_SECONDLIB \*FULL \*SYSBAS 00001 07/05/22 14:23:39 2 0 7 MONSWACG2 SAM42 \_\_AAAALIB \*FULL \*SYSBAS 00001 07/05/23 16:46:02 1 0 12 \*NONE DEF67 \_\_BBBBLIB \*FULL \*SYSBAS 00001 07/05/23 16:47:11 3 0 13 \*NONE DEF67 \_\_CCCCLIB \*FULL \*SYSBAS 00001 07/05/23 16:49:54 1 0 14 \*NONE DEF67

| | | | | | | | | | | | | | | | | | | | | | | | | | | | | | | | | | | | | | | | | | | | | | | | | | | | | | | | | | | | | |

\_\_DDDDLIB \*FULL \*SYSBAS 00001 07/05/23 16:51:03 3 0 15 \*NONE DEF67

### ユーザーがカスタマイズする回復ステップ情報

|

ユーザーは、独自にカスタマイズした (ユーザー回復) 情報を PROLOG またはシステム回復報告書の任意 の STEP に追加できます。追加のガイダンス、特別な指示、またはサイト・プロシージャーを回復チーム に渡すために、ユーザー回復情報をシステム回復報告書に追加することができます。これは、ユーザーが制 御するユーザー回復情報なので、内容やその使用方法には制約がありません。

回復報告書にユーザー回復情報を追加するには、ライブラリー QUSRBRM 内のファイル QO1AUSRRCY のメンバーにその情報を入れたレコードを作成します。たとえば、報告書のプロローグ情報にユーザー回復 情報を追加するために、メンバー PROLOG にレコードを追加することができます。同様に、報告書の STEP 004 に固有のユーザー回復情報を追加するために、メンバー STEP004 にレコードを追加することが できます。ファイル・メンバーは、プロダクトの初期設定時に自動的に作成されます。

以下の例は、回復報告書にユーザー回復情報を追加するのがいかに簡単であるかを示しています。

- 1. PDM を使用したメンバーの処理 (WRKMBRPDM) または SEU を使用したメンバーの処理 (STRSEU) コマンドを、それぞれファイル (File) またはソース・ファイル (SRCFILE) パラメーターを指定して使 用します。
- 2. PROLOG メンバーの横のオプションに 2 (編集) を指定して、Enter キーを押します。
- 3. 下記の 1 から 9 行目に示したテキストを入力するか、ユーザー独自の回復情報を入力します。
	- 注**:** F13 (セッションのデフォルトの変更 (Change session defaults)) を使用して、必要に応じて大文字/ 小文字オプションを変更します。

桁 . . . . . : 1 71 編集 QUSRBRM/QO1AUSRRCY SEU==> PROLOG FMT \*\* ...+... 1 ...+... 2 ...+... 3 ...+... 4 ...+... 5 ...+... 6 ...+... 7 \*\*\*\*\*\*\*\*\*\*\*\*\*\*\* データの始め \*\*\*\*\*\*\*\*\*\*\*\*\*\*\*\* 0001.00 0002.00 \*\*\*\*\*\*\*\*\*\*\*\*\*\*\* システム回復チームへの特別な指示 \*\*\*\*\*\*\*\*\*\*\*\*\*\*\*\*\*\*\* 0003.00 0004.00 ステップ 2,4,9,11 および 12 にはシステム回復に関する特別な指示が含ま 0005.00 れています。これらのステップで回復操作を実施する前に、まず「ユーザー 0006.00 回復情報」ブロックの追加指示について検討してください。 0007.00 0008.00 \*\*\*\*\*\*\*\*\*\*\*\*\*\*\*\*\*\*\*\*\*\*\*\*\*\*\*\*\*\*\*\*\*\*\*\*\*\*\*\*\*\*\*\*\*\*\*\*\*\*\*\*\*\*\*\*\*\*\*\*\*\*\*\*\*\*\*\* \*\*\*\*\*\*\*\*\*\*\*\*\*\*\*\*\* データの終わり \*\*\*\*\*\*\*\*\*\*\*\*\*\*\*\*\*\*\*\*\*\*\*\*\*\*\*\*\*\*\*\*\*\*\*\*\*\*

F3= 終了 F4=プロンプト F5=最新表示 F9=コマンドの複写 F10=カーソル F11=切り替え F16= 検索の反復 F17= 変更の反復

- 4. ユーザー回復情報が正しいか検査して、F3 = 終了を押します。
- 5. 「終了」パネルで Enter キーを押して変更を保管します。
- 6. BRM を使用した回復の開始 (STRRCYBRM) コマンドを実行し、ユーザー回復情報 (USRRCYINF) パ ラメーターに \*ADD を指定します。

STRRCYBRM USRRCYINF(\*ADD)

- 7. すべてのスプール・ファイルの処理 (WRKSPLF) コマンドを使用し、システム回復報告書 (QP1ARCY) ファイルの最新バージョンまでページダウンします。
- 8. QP1ARCY ファイルの横のオプションに 5 (表示) を指定し、Enter キーを押します。

9. 報告書のプロローグ情報の下部 (STEP 001 の直前) までページダウンし、ユーザー回復情報を確認しま す。

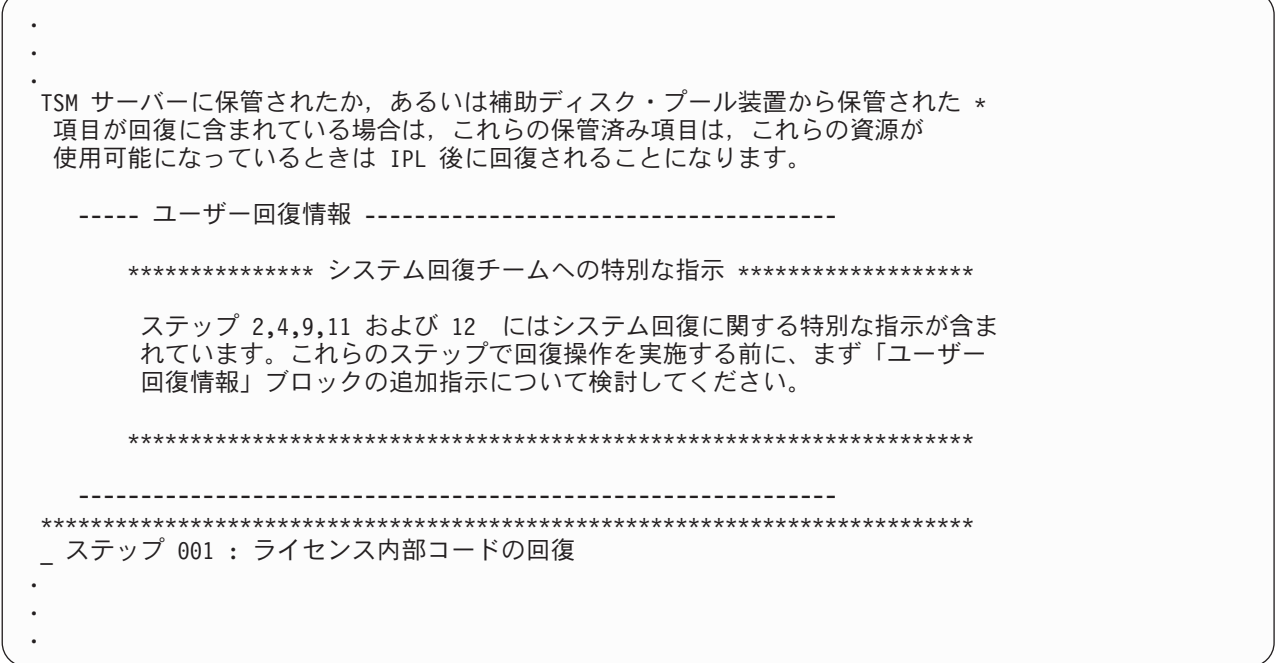

ユーザー回復情報の使用について、以下に追加説明を述べます。

- v ユーザー回復情報は、報告書の BRMS 情報の後ろでステップのどの保管項目よりも前に加えられます。 この情報は、「ユーザー回復情報」 として報告書上で明確に強調表示されます。
- v ファイル・メンバー内の各レコードが、最初のレコードから最後のレコードまで順次に読み取られ、読 み取られたのと同じ順序で報告書に加えられます。 BRMS は、レコード上では各国語または CCSID 変 換は行いません。
- v 各ユーザー回復情報レコードは、8 桁目から 99 桁目までに置かれます。
- v レコード内のすべてのスペーシング、位置決め、内容、および回復情報の正確性については、ユーザー に責任があります。
- v ユーザー回復情報の最高 92 バイトまでが、各レコードに追加できます。
- v 1 つのメンバーに加えることのできるレコード数には制限はありません。
- 2 バイト文字は、これらの文字および対応するシフトインとシフトアウトのブラケットが同一レコード に含まれている限り、メンバーに入れることができます。
- v ファイル QO1AUSRRCY 内のメンバーにはレコードがないので、ユーザー回復情報は表示されません。
- v ファイル QO1AUSRRCY は、BRMS メディア情報が保管されるたびに一緒に保管されます。
- v 報告書内のステップ番号は、動的であり、オプション・パラメーター (OPTION) の値や回復の内容によ って異なることがあります。 OPTION または内容が変更になった場合は、ファイル QO1AUSRRCY 内 のメンバー名もそれに従って変更する必要がある場合があります。報告書タイプおよび保管項目内容が 整合している場合は、バージョン/リリースのための報告書のステップ番号は整合している必要がありま す。

#### **STRRCYBRM** コマンドの使用法

BRMS を使用した回復の開始 (STRRCYBRM) コマンドで OPTION(\*SYSTEM) と ACTION(\*RESTORE) を使用すると、回復する必要のあるすべての項目で回復候補ファイルが初期化されます。回復候補は「回復 項目の選択」画面に表示されます。保管項目は回復されると、回復候補ファイルおよび保管された「回復項 目の選択」画面から除去されます。

注**:** 回復の項目数が 9,999 を超える場合、最初の 9,999 個のみを回復に使用できます。 これは永続的な制 約事項です。

|                                                                                                    | 回復項目の選択                                                                                                    | RCHAS400                                                                                        |
|----------------------------------------------------------------------------------------------------|----------------------------------------------------------------------------------------------------|-------------------------------------------------------------------------------------------------|
| オプションを入力して,実行キーを押してください。                                                                                                    | 処置の選択 : *ALL<br>ボリュームの選択 :<br>1= 選択  4= 除去  5= 表示   7= オブジェクトの指定                                                                                                    |                                                                                                 |
| 保管<br>保管   保管   保管<br>OPT 項目 しんじょう<br>$\mathbf{H}$<br>$\star$ SAVSECDTA 07/06/04 16:38:34 $\star$ FULL<br>*SAVCFG<br>LIB2<br>LIB0<br>LIBA<br>LIBB<br>07/01/03 17:49:30 *FULL | 並列<br>ボリューム ファイル 善満了<br>タイプ<br>装置<br>時刻<br>番号<br>LN5797<br>07/06/06 9:22:53 *FULL<br>LN4072<br>07/01/03 17:43:47 *FULL<br>NANCY2<br>07/01/03 17:46:57 *FULL<br>NANCY0<br>07/01/03 17:48:55 *FULL<br>NANCYA<br>NANCYA | 順序番号 日<br>1 07/06/24<br>1 07/06/26<br>$1 * PERN$<br>1 *PERM<br>1 07/12/12<br>$2 \quad 07/12/13$ |
| F3= 終了 F5= 最新表示<br>F12= 取り消し                                                                                                    | - F9= 回復の省略時値 - F11= ASP ビュー<br>F14= バッチに投入<br>F16= 選択                                                                                                    | 終わり                                                                                             |

詳しくは 201 ページの『STRRCYBRM [コマンドの処理』を](#page-224-0)参照してください。

#### 回復の再開

| | | | | | | | | | | | | | | | | | | | | | | |

> 回復の過程にしたがって、保管項目を回復すると、保管項目の数はステップごとに減少します。回復の実行 中、「回復項目の選択」画面の終了や現行セッションのサインオフ、またはシステムの IPL が必要になる 場合があります。回復において多数の保管項目をすでに回復している場合、残りの保管項目についての回復 を再開したいことがあります。回復を再開するには、以下のステップを行います。

- 1. コマンド行に STRRCYBRM をタイプして、F4 を押してプロンプト画面を表示します。
- 2. 「オプション」フィールドに \*RESUME をタイプして、Enter キーを押して次のパラメーターのプロン プトを表示します。

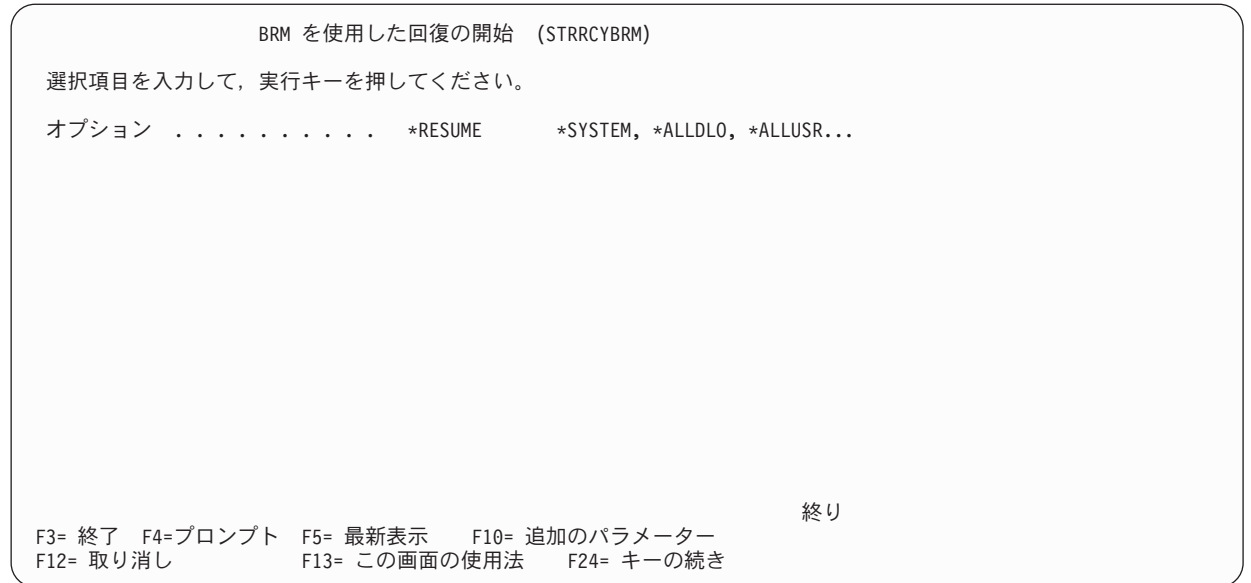

3. Enter キーを押して回復を再開します。

BRMS を使用した回復の開始 (STRRCYBRM) コマンドで OPTION(\*RESUME) を使用すると、回復に残っ ている保管項目だけが検索されます。現行ジョブで初めて STRRCYBRM コマンドを使用した場合は、 BRMS により「回復ジョブの選択」画面が表示されます。

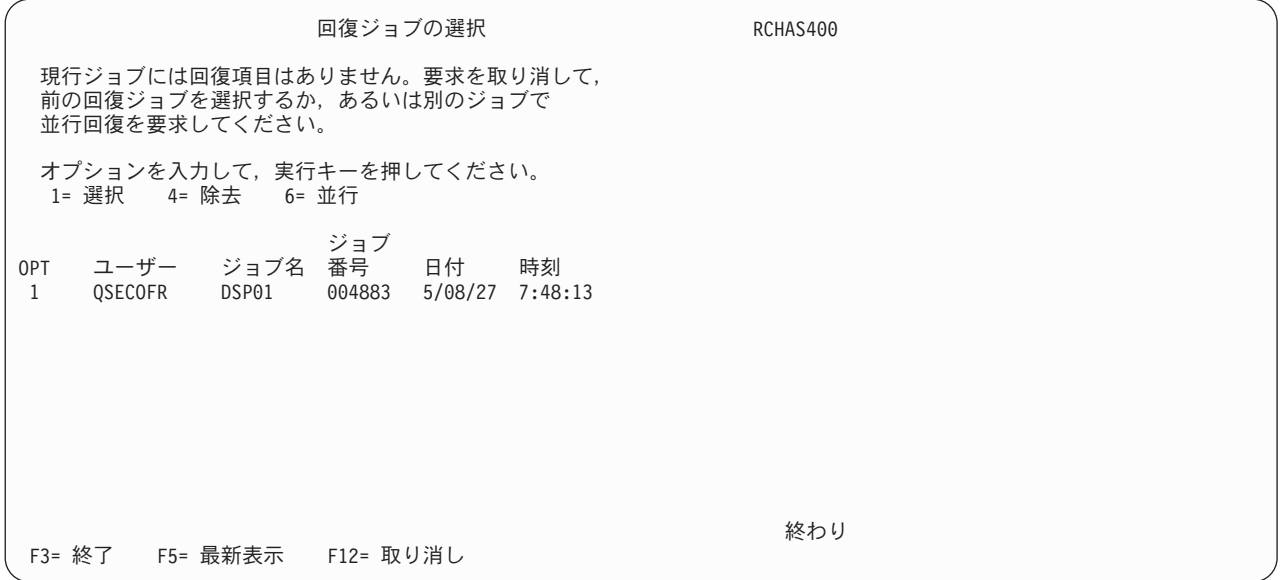

この画面で、前に処理していた回復候補を含む回復ジョブを識別して選択することができ、それらの候補を 使用して回復を継続することができます。

アクティブな回復ジョブは選択できません。

また、\*SECADM 特殊権限を持っている場合を除き、自分がユーザーでないジョブは選択できません。

別のアクティブ・ジョブが選択した同一の回復候補を使用して並行回復を開始するためにオプション 6 を 使用することについての追加情報は、 40 [ページの『並行回復』を](#page-63-0)参照してください。このオプションは、

<span id="page-63-0"></span>並列デバイスを使用して保管したオブジェクトの回復、または別の媒体セットに保管されているオブジェク トの回復を支援するために使用することができます。

#### 並行回復

並行回復は、並行回復セッションを使用して複数の媒体セットの回復を容易にします。複数の媒体セット は、通常、並列デバイス・リソースを使用してバックアップを実行するときに作成されます。十分なデバイ ス・リソースがある場合には、あるセッションである媒体セット上の保管オブジェクトを回復しているとき に、別の媒体セットのオブジェクトを別のセッションを使用して同時に回復することができます。

回復に使用されている媒体セットが複数ある場合、回復報告書には次のステップが追加されます。このステ ップには以下の情報が含まれます。

- 各媒体セットの開始ボリューム
- v 並行回復セッションを設定する方法
- 並行回復のためのシステム・コンソールで実行される基本回復ジョブの選択方法
- v 回復項目の選択方法

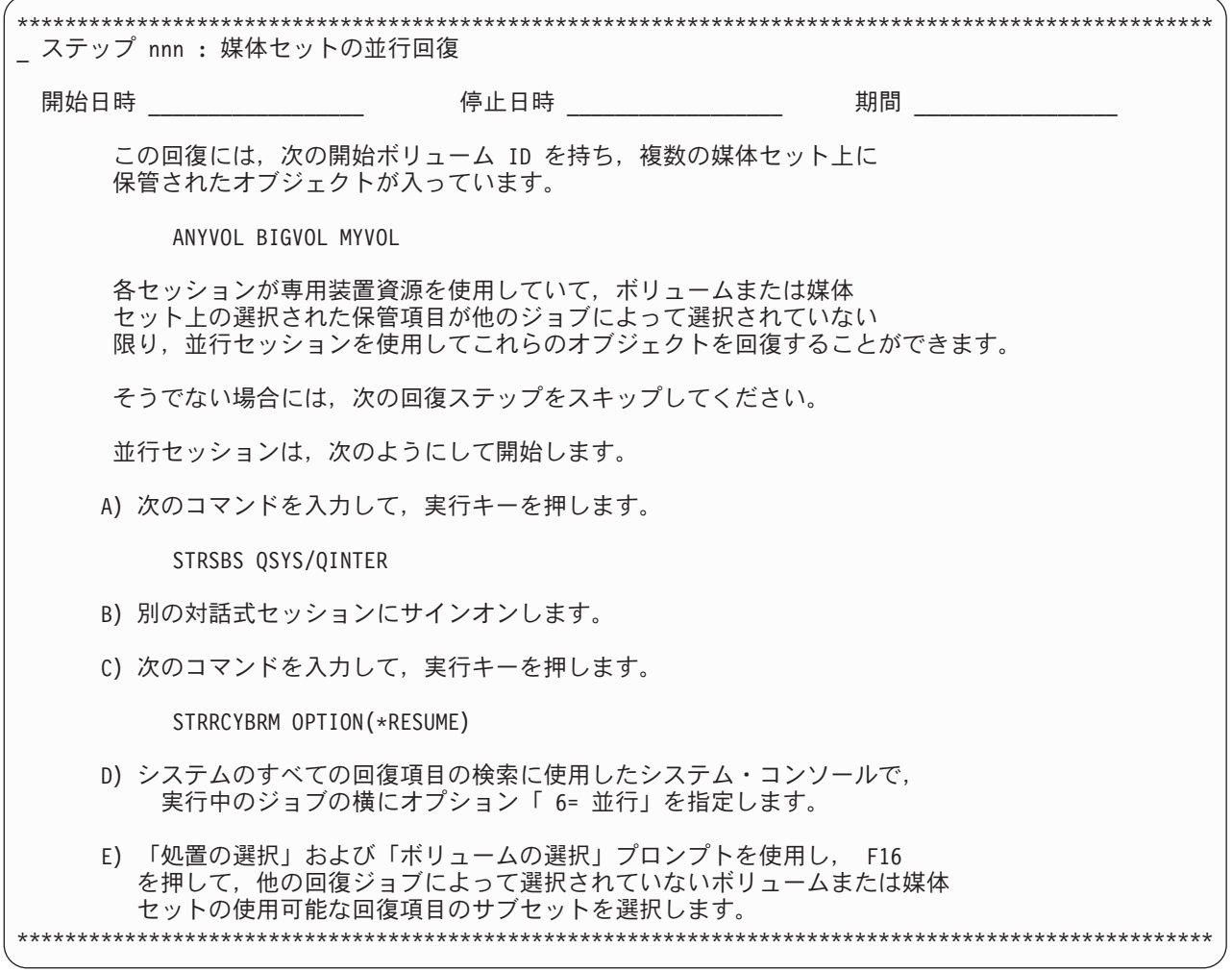

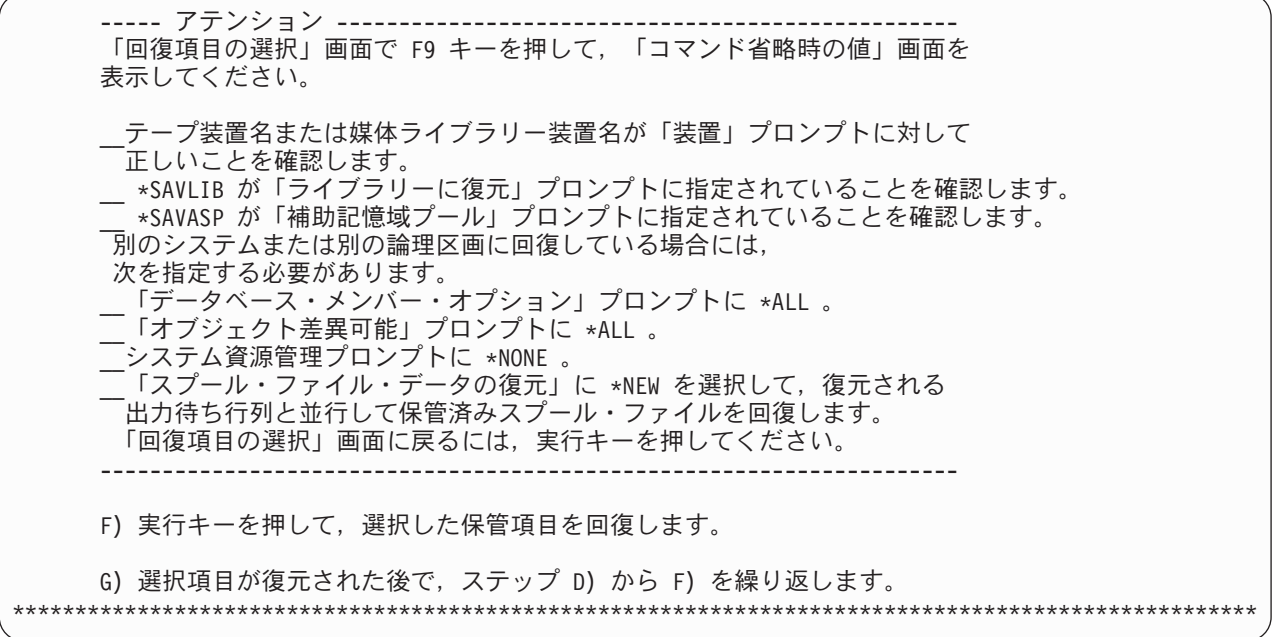

並行回復を実行するには、次を行います。

- 1. 回復システムに別のセッションを設定します。
- 2. STRRCYBRM \*RESUME コマンドを出します。
- 3. 「回復ジョブの選択」 画面で、オプション 6 を使用してメイン回復セッションから並行回復を開始し ます。

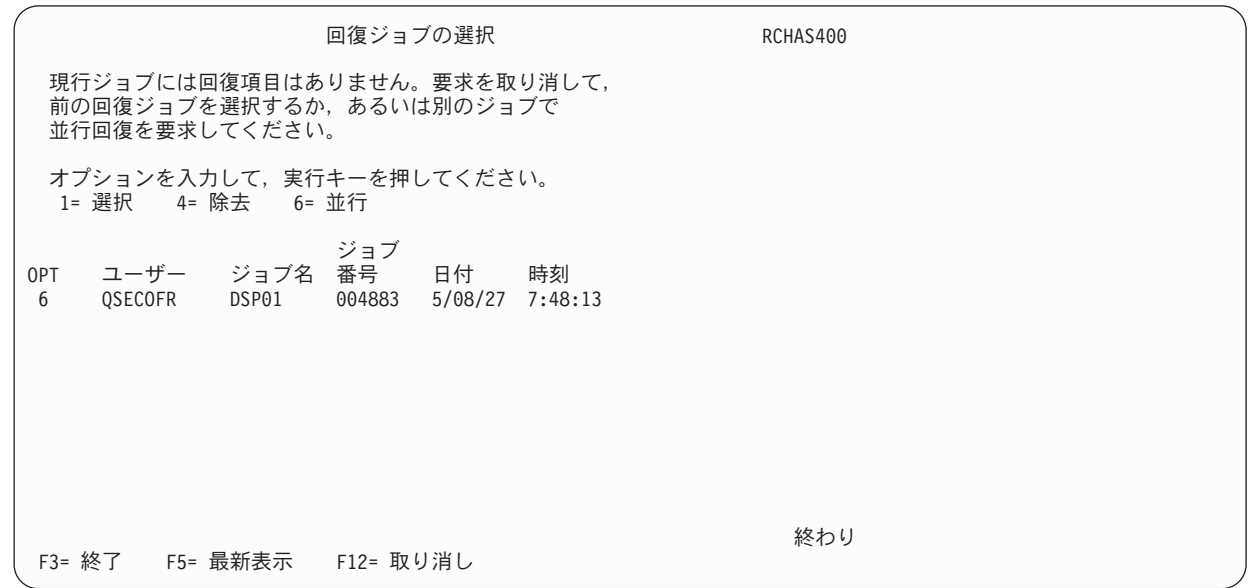

「回復項目の選択」 画面は、まだ回復に選択されていないシステムの残りの回復項目を示します。

4. このセッションで回復を意図する回復項目を選択します。 F16 を使用して、ボリュームまたはボリュ ーム・セットを選択できます。選択回復項目は、現行ジョブに再割り当てされ、他のジョブによる回復 には不適格となります。すべての選択項目が回復されると、「回復ジョブの選択」画面に戻り、そこ で、再び並行回復ジョブを選択し、追加の回復項目を選択することができます。

#### システム全体の回復報告書の使用法

システム全体の回復報告書の大部分のステップが正常に完了するかどうかは、バックアップおよび回復 に 示されている情報に依存しています。 バックアップおよび回復 のコピーを入手した後、ここで概要を示し ているステップの検討およびテストを行うことができます。

重要**:** 補助記憶域プール装置から保管されたデータを含んでいるシステムを回復する場合には、BRMS 情 報 APAR II12662 で、補助記憶域プール装置を構成してオンに変更する方法に関する追加のガイダンスを 参照してください。これらの記憶域プールから保管されたデータを正常に回復するためには、補助記憶域プ ール装置をオンに変更する必要があります。

本章では、全体的なシステムの障害の場合に、システム全体の回復報告書のステップを使用して、システム 全体を回復する方法について説明します。実際の回復は、本章で概要を示しているステップをベースにして 行なってはなりません。実際の回復時のガイドとして、ユーザー自身のシステムによって生成された回復報 告書を使用しなければなりません。 それらの報告書には、ユーザー自身のシステムに固有の回復情報が入 っています。 BRMS は、回復手順のベースとして事前構成されたテンプレートを使用しますが、ユーザー に固有のステップについても報告します。そのようなステップには、保管ファイルまたは TSM サーバー からの復元があります。

QUSRBRM および QUSRSYS ライブラリーを定期的に保管することがきわめて重要です。

- v QUSRBRM ライブラリーには、制御グループ情報、ロケーション情報、媒体情報およびその他のカスタ マイズ情報が含まれています。
- v QUSRSYS ライブラリーには、媒体ライブラリー装置を使用している場合に、媒体ボリュームに関する 重要な情報が含まれています。
- v BRMS 回復を成功させるには、QUSRBRM および QUSRSYS ライブラリーを最新の保管レベルから回 復する必要があります。

ローカル・エリア・ネットワーク (LAN) に接続されている 3494 テープ・ライブラリーを使用している場 合には、その LAN の回線記述をオンに変更する必要があります。 LAN 回線記述をオンに変更するに は、WRKCFGSTS \*LIN コマンドを使用します。 RS-232 接続を介して 3494 を接続している場合は、 RS-232 回線記述をオンに変更する必要はありません。

システム全体の回復報告書は、回復に必要な順序でステップを示しています。システム回復を実行するに は、まず、システム回復報告書の最上部にあるステップから開始し、報告書の最下部にある最後のステップ まで、報告書をたどっていきます。

以下の各節で示している情報は、実際の報告書の各ステップで示される指示を正確に反映しています。回復 ステップを読み進める際に、必ず、ステップ内の情報とその前後にある説明文をお読みください。

各ステップを検討する際に、一般的に注意すべき事項を以下に示します。

- v *Start time* (開始時刻) と *Stop time* (停止時刻) のフィールドを使用して、回復ステップのテストまたは 実行に必要な時間を記録してください。
- v *Saved item* (保管項目) の欄は、回復ステップを行うために復元する必要がある項目の名前を示します。
- v *Control group* (制御グループ) の欄は、該当の保管項目が入っている制御グループの名前 (項目を制御グ ループに保管した場合) を識別します。
- v *Volume identifier* (ボリューム ID) の欄は、回復したい保管項目の最新のバックアップが入っているボリ ュームの名前をリストします。 (ボリューム要約報告書に、そのボリューム、暗号化情報、およびボリュ ーム ID が入っている場所の名前が示されています。)
- v 残りの欄の情報は、保管項目のバックアップに関係しています。

## プロローグ

| | | | | | | | | | | | |

システム回復報告書のプロローグ部分は、回復操作の一般的なガイダンスを提供します。プロローグは、 BRM を使用した回復の開始 (STRRCYBRM) コマンドのパラメーターで指定されるパラメーターに基づい た選択基準のリストで始まります。

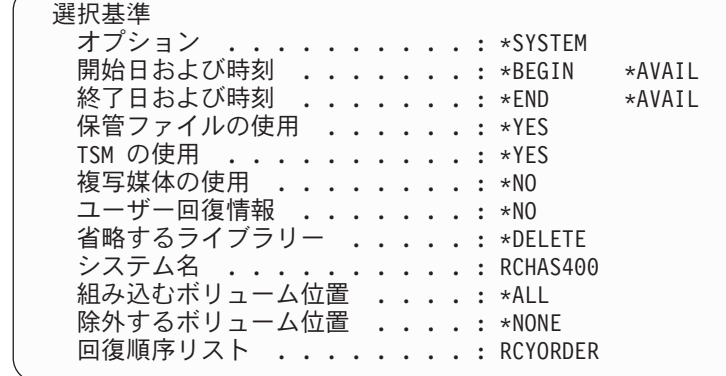

さらに重要なことは、このセクションでは、「アテンション *(Attention)*」 ブロックを使用して、正常な回 復を阻止する可能性のある問題を識別することです。これらのアテンション・ブロックを必ず確認して、完 全な回復を得る可能性を一層高めるために、バックアップ計画を修正する必要があるかどうかを判別してく ださい。以下のセクションでは、プロローグに出現する可能性のあるアテンション・ブロックについて説明 します。

### アテンション **-** 未保管オブジェクト

すべての回復項目を選択した後、BRMS は、すべての回復項目に関して「保管されていないオブジェク ト」 フィールドを合計し、合計がゼロでなければ、未保管オブジェクト のアテンション・ブロックをプロ ローグに追加します。このブロックにより、この回復に未保管オブジェクトが含まれているかどうかが簡単 に識別できます。

------ アテンション --------------回復には未保管の 000000000000005 個のオブジェクトが含まれています。 この報告書で保管済み項目の「未保管オブジェクト」列を検討し,これらの欠落 しているオブジェクトで回復ができるかどうかを判別してください。 これらの欠落しているオブジェクトが回復に必要な場合は,バックアップのジョブ・ ログを検討して,これらのオブジェクトが保管されなかった理由を判別してください。 これらのオブジェクトをバックアップに含めるには,「活動時保管」を使用するか, オブジェクトに対するロックを保持しているサブシステムまたは適用業務を終了するか, あるいはすべてのサブシステムを終了して制限状態で保管することを考慮してください。 ---------------------------------------------------------------------

### アテンション **-** 未保管 **BRMS** メディア情報

回復の中に BRMS メディア情報の最終保管後に保管された保管項目が入っていると、未保管 *BRMS* メデ ィア情報 のアテンション・ブロックがプロローグに追加されます。 BRMS メディア情報は、最新の保管 についての最新情報が入っている、 QUSRBRM ライブラリー内の特定のファイル・サブセットです。保管 報告書を実行する前に、各バックアップまたはメディア複写の後ろに常に BRMS メディア情報を保管する 必要があります。

------ アテンション ---------BRMSの媒体情報の変更の最後の保管後に,オブジェクトの保管が 行われました。 この情報がないと,BRMSはこの後の回復ステップでユーザーに 正確な指示を出すことはできません。 回復可能性を改善するには,次のコマンドを日常的に実行してください。 SAVMEDIBRM MEDPCY(媒体ポリシー名) DEVICE(装置名) そうでなければ,「自動バックアップ媒体情報」属性を,日常データ の保管に使用されるバックアップ制御グループで,\*NONE以外の値に 変更してください。 ---------------------------------------------------------------------

#### アテンション **-** 除外保管ファイルまたは **TSM** オブジェクト

BRM を使用した回復の開始 (STRRCYBRM) で、保管ファイルの使用 *(USESAVF)* または *TSM* の使用 *(USEADSM)* パラメーターに \*NO を指定したが、通常はこれらのメディア・タイプに保管オブジェクトが 入っている場合は、プロローグに除外保管ファイルまたは *TSM* オブジェクト のアテンション・ブロック が追加されて、それらのメディア・タイプに回復項目が存在しているという事実にアラートが出されます。 あるライブラリーが 1 カ月前に磁気テープ・メディアに保管され、1 週間前に保管ファイルまたは TSM に保管されたが、その保管ファイルや保管 TSM が除外されている場合は、回復はより新しい保管ではな く、ライブラリーの月単位の古い保管を選択することになります。保管ファイルまたは TSM サーバーに 定期的に保管している場合は、上記のパラメーターにはおそらく \*YES と指定して、その回復に最も新し い保管が含まれるようにするべきです。

------ アテンション -------この報告書では,保管ファイルまたはTSMサーバーに保管されたオブジェクトが除外されています。 媒体情報は,これらの媒体タイプの一方または両方で使用できます。 この報告書は,保管された項目の最新のレベルを示していないことがあります。 この媒体を含めて再度報告書を実行するかどうか確認してください。 ---------------------------------------------------------------------

### アテンション **-** 省略ライブラリー

BRM を使用した回復の開始 (STRRCYBRM) コマンドの省略すべきライブラリー *(OMITLIB)* パラメータ ーによって、回復から省略したい特定のライブラリーまたは総称ライブラリーを名前で指定することができ ます。このパラメーターには、システム回復に必要のないライブラリーを指定することができます。省略ラ イブラリー のアテンション・ブロックは、回復から省略されたライブラリーを識別します。これは必ずし も回復で問題になるわけではありません。このアテンション・ブロックは、どのライブラリーが省略された かを検証できるように加えられています。総称ライブラリー名を指定し、回復に重要なライブラリーを誤っ て省略してしまった場合に、このブロックが重要になります。

------ アテンション ----以下のライブラリーは,「除外するライブラリー(OMITLIB)」パラメーター を使用して,回復から除外されました。

QSC6823793 QSC6823819 QSC6823820 QSC6823859 QSC8365985

これらのライブラリーがシステムの回復に必要でない場合には,追加の処置は不要 です。そうでない場合には,これらのライブラリーが除外されないよう, 「除外するライブラリー(OMITLIB)」パラメーターを変更するか,あるいは 他の保管済み項目がすべて復元された後で以下のコマンドを使用して, これらのライブラリーを回復してください。

STRRCYBRM OPTION(\*LIB) ACTION(\*RESTORE) LIB(ライブラリー名) ---------------------------------------------------------------------

### アテンション **-** 除外された削除ライブラリー

BRM を使用した回復の開始 (STRRCYBRM) コマンドの省略すべきライブラリー *(OMITLIB)* パラメータ ーの \*DELETE 特殊値を使用すると、保管はしたが次いでシステムから削除されたライブラリーを回復か ら省略するように指定できます。たとえば、アーカイブ・ライブラリーがこれに当たる場合があります。除 外された削除ライブラリー のアテンション・ブロックがこれらの削除ライブラリーを識別します。これは 回復で問題にはなりません。このアテンション・ブロックは、削除ライブラリーの名前をユーザーが検証で きるように追加されています。削除ライブラリーが回復にとって重要であると決定した場合には、このブロ ックは重要になるでしょう。

------ アテンション -------以下の削除済みライブラリーは,「除外するライブラリー(OMITLIB)」パラメーター に\*DELETEを使用して,回復から除外されました。

\$\$TSTLIBOLD

これらのライブラリーがシステムの回復に必要でない場合には,追加の処置は不要 です。そうでない場合には,これらのライブラリーが除外されないよう, 「除外するライブラリー(OMITLIB)」パラメーターを変更するか,あるいは 他の保管済み項目がすべて復元された後で以下のコマンドを使用して, これらのライブラリーを回復してください。

STRRCYBRM OPTION(\*LIB) ACTION(\*RESTORE) LIB(ライブラリー名) ---------------------------------------------------------------------

### アテンション **-** 未保管ライブラリー

BRM を使用した回復の開始 (STRRCYBRM) コマンドを実行するとき、BRMS はシステムですべての使用 可能なライブラリーの名前を検索し、それらのライブラリーをシステム回復報告書に含まれているライブラ リーと突き合わせます。未保管ライブラリー のアテンション・ブロックでは、報告書に含まれておらず、 明示的に省略もされていないシステム内のライブラリーを識別します。それらのライブラリーがシステム回 復に必要であるかどうかを検査し、必要ならば、その未保管ライブラリーを含めるように保管計画を修正し てください。

注**:** BRMS は使用不可になっている補助記憶域プール装置のライブラリーの名前は検索できません。

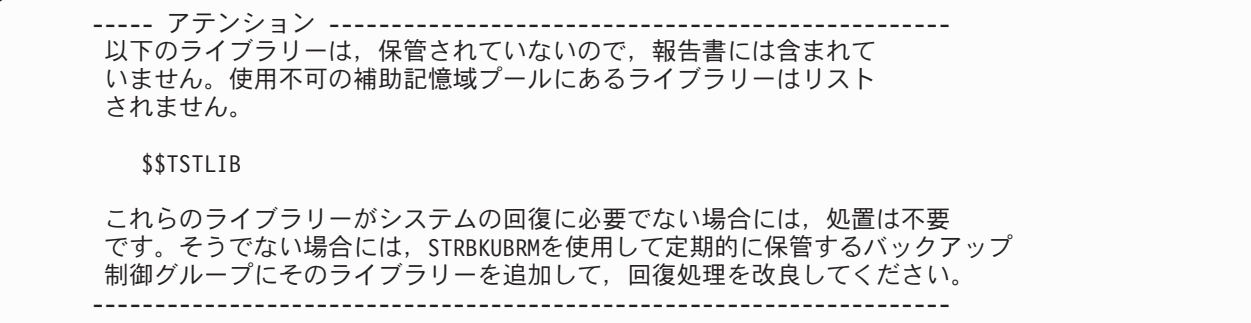

#### アテンション ― 暗号化用マスター・キーの保管**/**復元 |

BRMS 内部で (または BRMS の外部の場合でも) 暗号化を使用する場合、マスター・キーがデフォルト値 | \*DEFAULT 以外の値で設定された場合は、「保管/復元マスター・キー」を再ロードする必要がありま | す。キー値がデフォルト値でないことを BRMS が検出すると、回復報告書にアテンション・ブロックが追 | | 加され、システムの回復を続行する前に「保管/復元マスター・キー」のロードおよび設定を行うように注 意を促します。このアテンション・ブロックは、 59 ページの『ステップ 014 : [残りのすべてのシステム・](#page-82-0) | [データとユーザー・データの回復』に](#page-82-0)記載されています。 BRMS は使用されるパスフレーズを認識しませ | ん。各自の判断でパスフレーズを書き留めておき、所定の場所に保管しておいてください。 |

------ アテンション -----暗号化データを回復するためには,保管/復元マスター・キー値を 設定しなければなりません。これを行うには,使用するすべての パスフレーズに対して LODMSTKEYP コマンドを実行する必要があります。 マスター・キーをロードしたならば, SETMSTKEY コマンドを実行する必要があります。 マスター・キーをロードするには,次のようにします。 LODMSTKEYP MSTKEY(\*SAVRST) PASSPHRASE('phrase-used') PASSLEN(\*CALC) マスター・キーを設定するには,次のようにします。 SETMSTKEY MSTKEY(\*SAVRST) ---------------------------------------------------------------------

## □ 回復報告書での暗号化

| | | | | | | | | | | | | | |

|

BRMS では、保管された項目を暗号化することができます。回復報告書では、その右端にある「暗号化 | *(Encrypted)* 」欄に、保管された項目が暗号化されたかどうかが示されます。保管された項目が暗号化され | た場合、この欄に \*YES が表示されます。

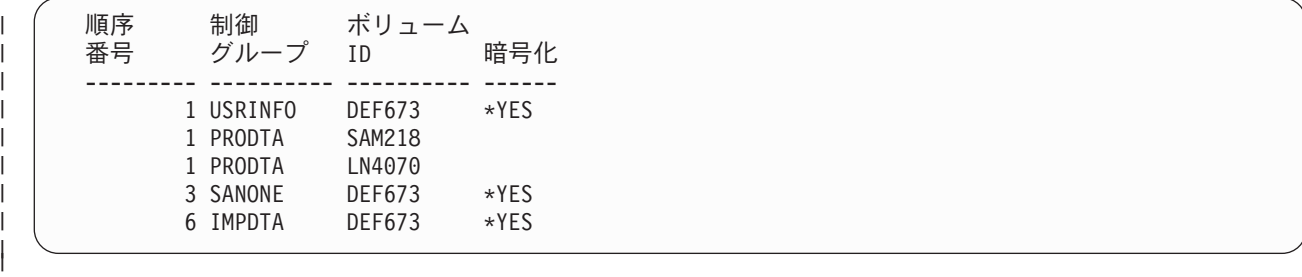

暗号化された保管に関する追加情報は、回復ボリューム要約報告書 に記載されています。 |

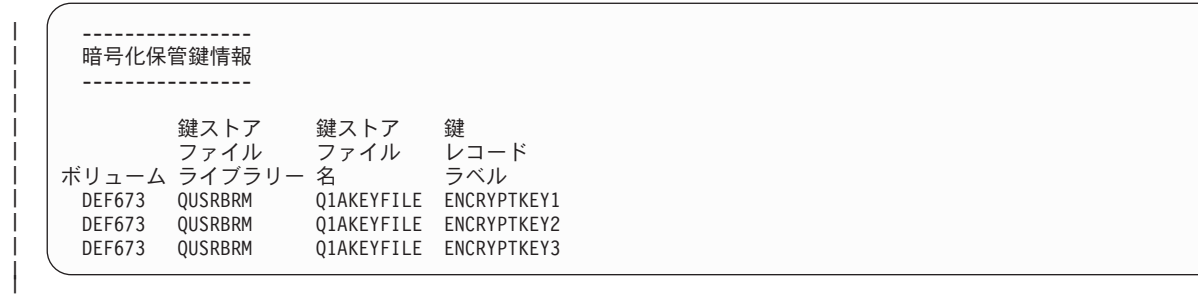

## **□ ステップ 001 : ライセンス内部コードの回復**

オペレーティング・システムおよびユーザー・データを回復する前に、まずライセンス内部コードを回復す る必要があります。ライセンス内部コードは、ハードウェアのすぐ上の System i アーキテクチャーの層で す。ライセンス内部コードを回復するには、バックアップおよび回復 の『ライセンス内部コードの回復』 のステップを実行してください。

媒体ライブラリー装置を使用している場合には、装置を独立型、自動、または手動モードに設定して、 \*SAVSYS 保管項目をロードする必要があります。媒体ライブラリー装置のモードを適切に変更する方法に ついては、装置の資料を参照してください。

代替インストール装置がシステム・バス以外のバスに接続されている場合は、代替インストール装置は専用 保守ツール (DST) を使用して構成する必要があり、また、LIC 配布メディアを使用する必要があります。

| ライセンス内部コードとオペレーティング・システムを最後に保管した後に現行のマスター・キーが変更さ

れている場合は、次のようなアテンションによって警告が出されます。これを回避するために、BRMS を |

使用してシステム保管 (SAVSYS) を実行する必要があります。 |

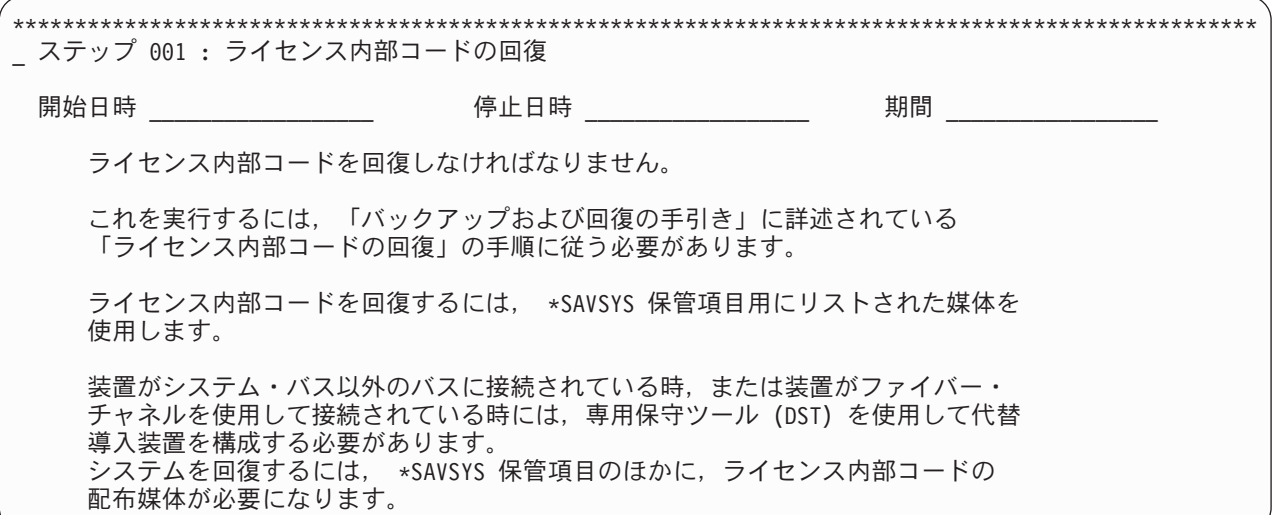

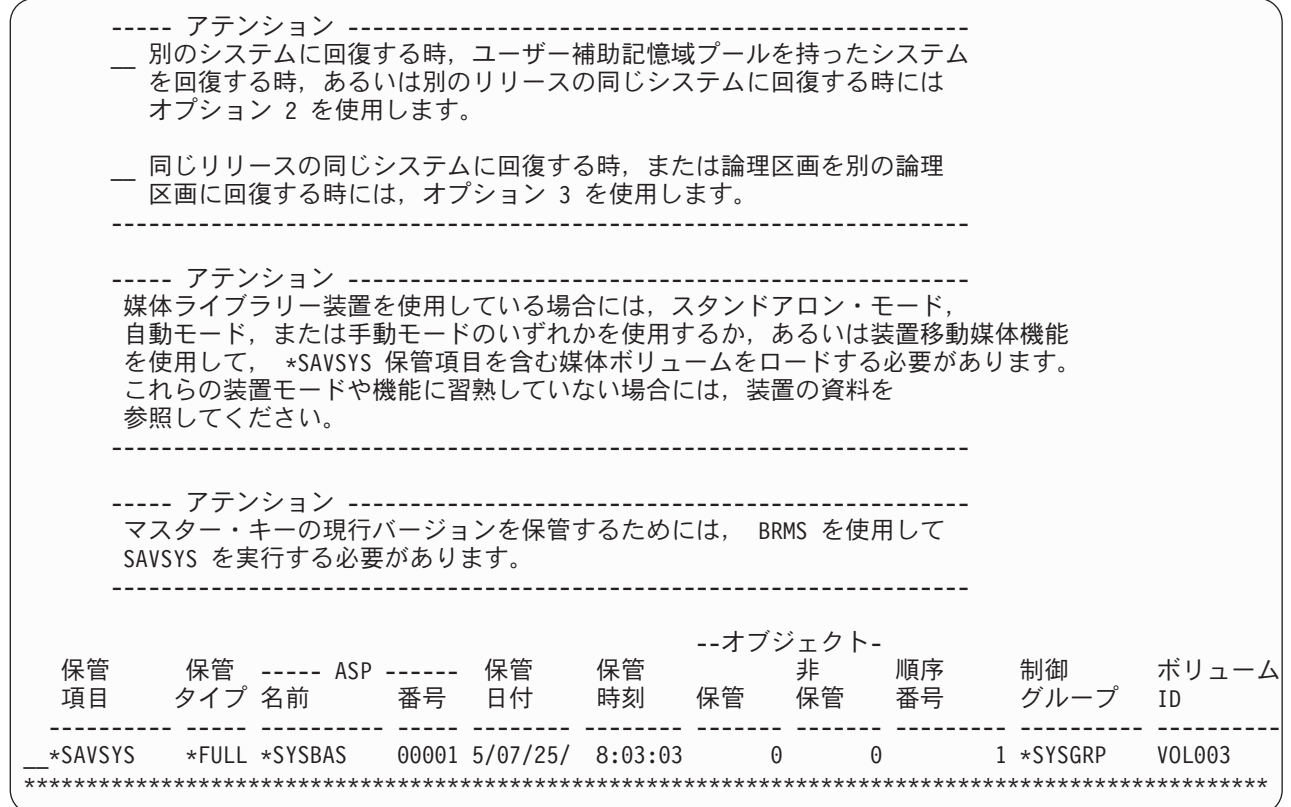

### ステップ **002 :** オペレーティング・システムの回復

| | | | | | | | | | | | | | | | | | | | | | | | | | | | |

> 次に、オペレーティング・システムを回復する必要があります。このステップの一部として、回復の最適化 のためにいくつかのシステム値を変更する必要があります。 WRKSYSVAL コマンドを使用して、現行の 設定値を表示し、記録してから、これらを推奨設定値に変更します。配布媒体から回復する場合は、印刷さ れたシステム情報を使用して現行の設定値を記録します。

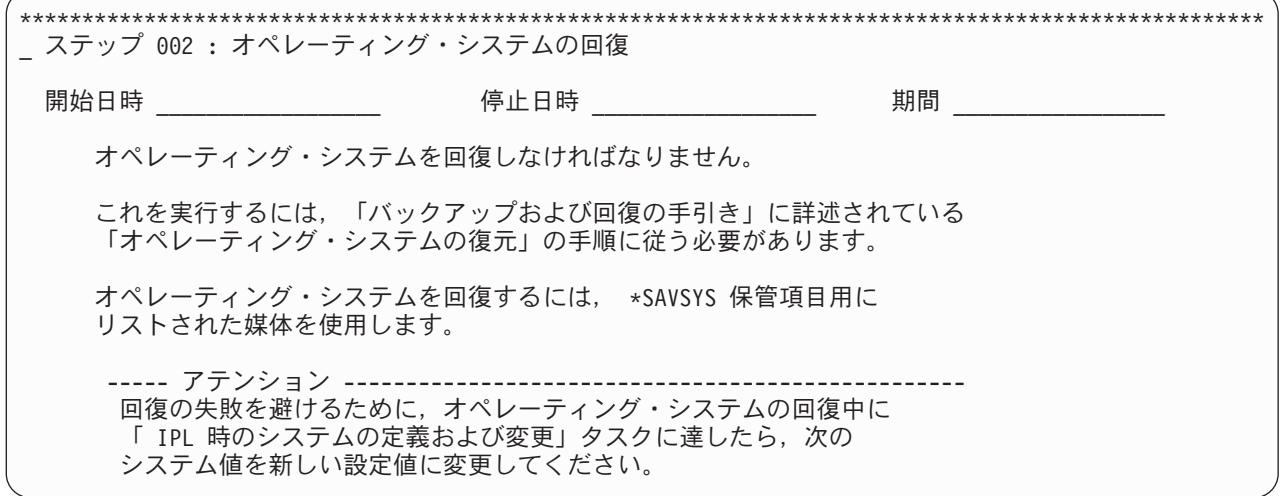
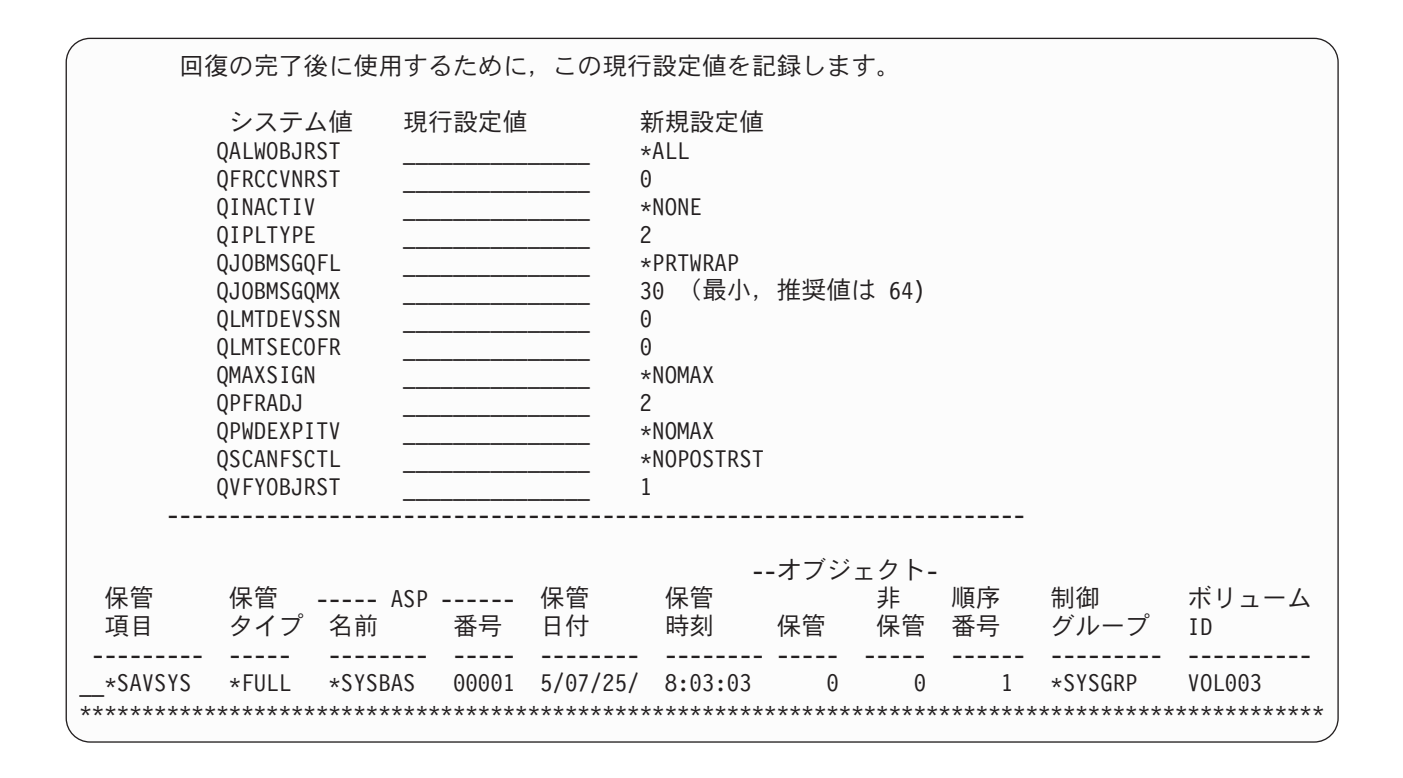

## ステップ **003 :** 回復用のスタンドアロンまたは媒体ライブラリー装置のセ ットアップ

自動回復を可能にするには、ここで、回復に使用される装置をセットアップする必要があります。回復アク ションは、スタンドアロン装置または媒体ライブラリーのいずれを使用するかによって異なります。

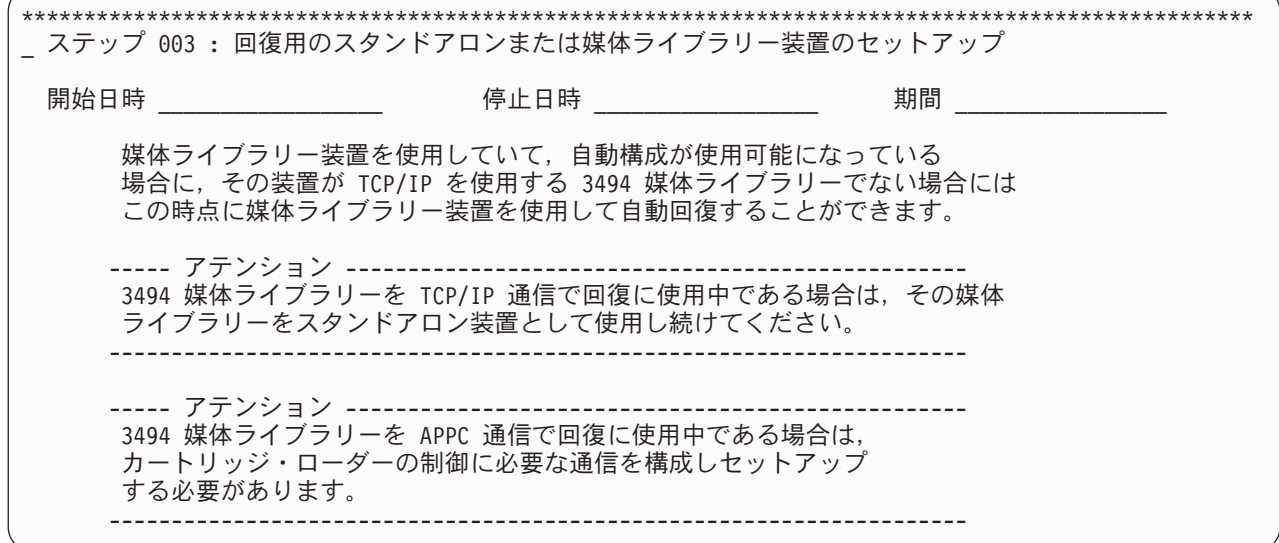

媒体ライブラリー (TAPMLBXX) として装置を使用した回復 : \_\_ A. \*SAVSYS 保管済み項目を含む媒体ボリュームをその装置からアンロード します。 \_\_ B. 回復に必要なすべてのボリューム (\*SAVSYS ボリュームを含む)を 媒体ライブラリーにロードします。 \_\_ C. 媒体ライブラリー装置をライブラリー操作用に設定します。 装置をライブラリー操作用に使用可能にする方法に詳しくない 場合には,その装置の資料を参照してください。 \_\_ D. 媒体ライブラリー装置の状況が「オンに構成変更」されていることを確認します。 それを行うには,次のコマンドを入力して,実行キーを押してください。 WRKMLBSTS \_\_ E. オプション 4= 資源の割り振りを使用して,媒体ライブラリー資源の 現行割り振りを ALLOCATED に設定します。 スタンドアロン装置 (TAPXX) として装置を使用した回復 : A. 回復に必要なすべてのボリュームを見つけます。カートリッジ 自動ローダーを使用している場合には,必要な順序でボリューム をローダーに入れてください。 **\_ B. 次のコマンドを入力してから**,実行キーを押します。 WRKDEVD DEVD(\*TAP)

\_\_ C. オプション 8= 状況の処理を使用して,使用中の装置の状況が「オンに構成変更」に なっていることを確認してください。 \*\*\*\*\*\*\*\*\*\*\*\*\*\*\*\*\*\*\*\*\*\*\*\*\*\*\*\*\*\*\*\*\*\*\*\*\*\*\*\*\*\*\*\*\*\*\*\*\*\*\*\*\*\*\*\*\*\*\*\*\*\*\*\*\*\*\*\*\*\*\*\*\*\*\*\*\*\*\*\*\*\*\*\*\*\*\*\*\*\*\*\*\*\*\*\*\*\*\*

## ステップ **004 : BRMS** プロダクトと関連ライブラリーの回復

BRMS が回復処理を補助できるようにするには、ここで、BRMS プロダクトと関連ライブラリーを回復す る必要があります。これらの保管ライブラリーを回復するのに使用するコマンドは、ライブラリーの保管タ イプが全 (\*FULL)、増分 (\*INCR)、または累積 (\*CUML) のいずれであるかによって異なります。

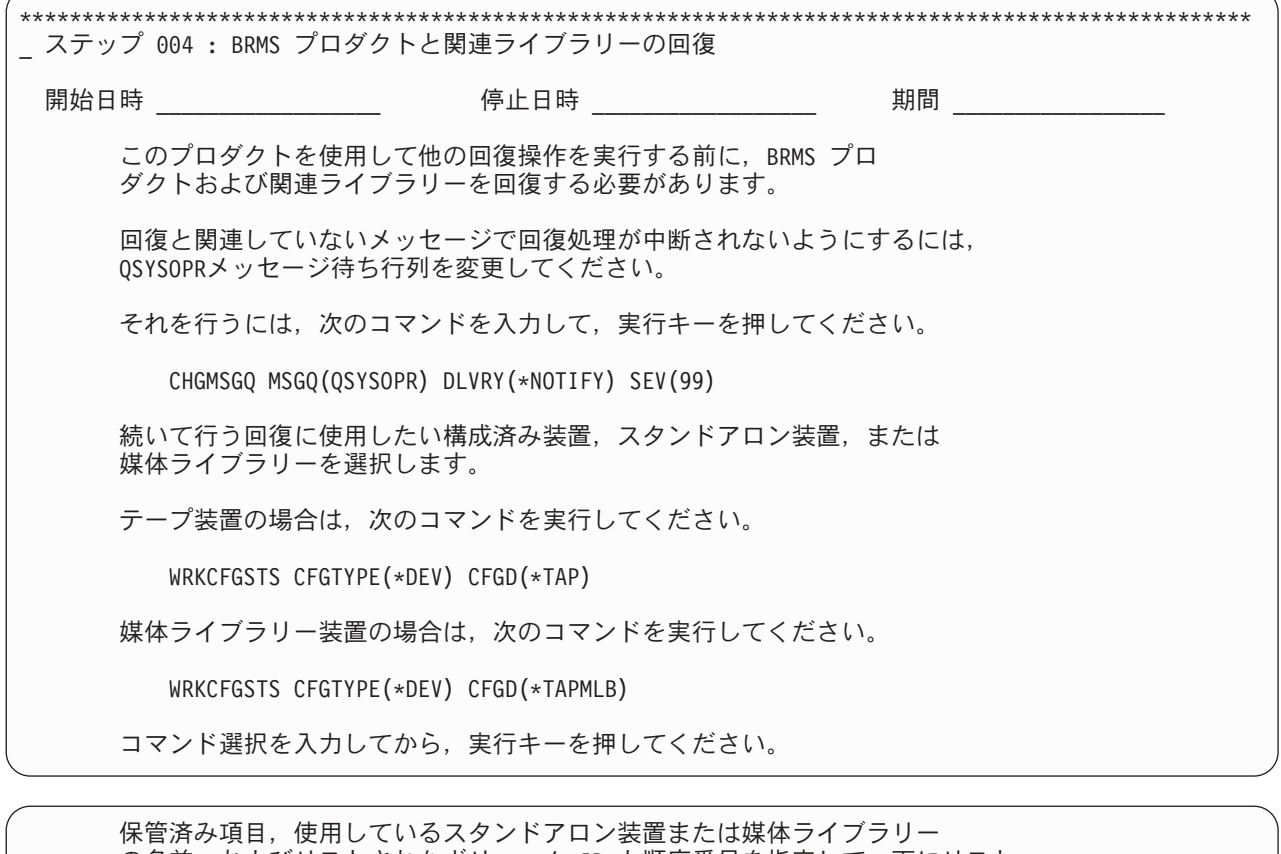

の名前, およびリストされたボリューム ID と順序番号を指定して, 下にリスト されたライブラリーを回復してください。

タイプ \*FULL の場合は、次のコマンドを実行してください。

RSTLIB SAVLIB( 保管済み項目 ) DEV( 装置名 ) VOL( ボリューム ID) SEQNBR( 順序番号 )

タイプ \*CUML または \*INCR の場合は,次のコマンドを実行してください。

RSTOBJ OBJ(\*ALL) SAVLIB( 保管済み項目 ) DEV( 装置名 ) VOL( ボリューム ID) SEQNBR( 順序番号 ) MBROPT(\*ALL)

コマンド選択を入力してから,実行キーを押してください。

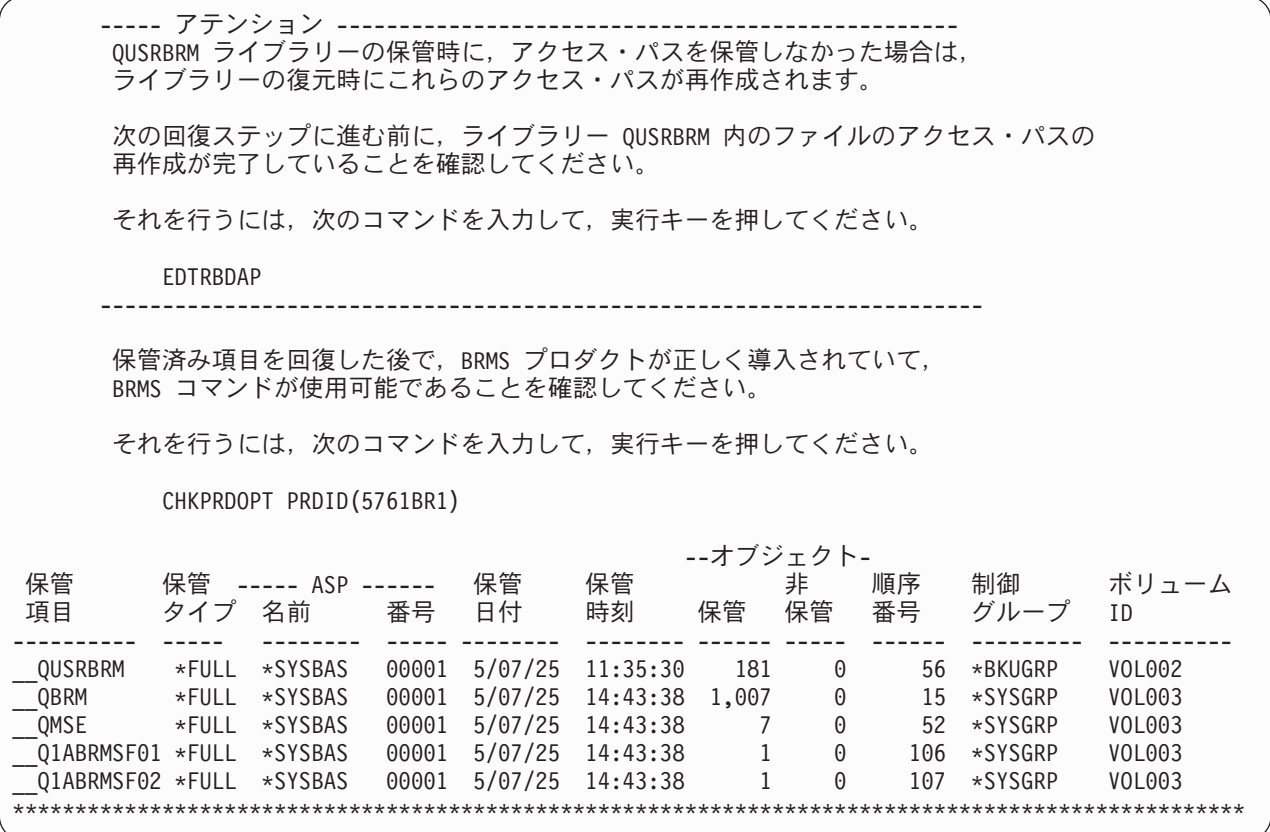

## ステップ **005 : BRMS** 関連媒体情報の回復

ここで、BRMS 媒体情報を回復する必要があります。この媒体情報には、最後の保管に関する最新の媒体 情報を含んでいる BRMS データベース・ファイルに対する更新が含まれます。 QUSRBRM ライブラリー 内の媒体情報は、BRMS がユーザー・データの残りの部分を回復する際に役立ちます。このステップを行 う場合には、必ず正しいオブジェクトが復元されるように、ファイル順序番号を使用してください。これ は、そのテープに複数の QUSRBRM 項目が含まれていることがあるからです。順序番号を使用すると、復 元のパフォーマンスも向上します。

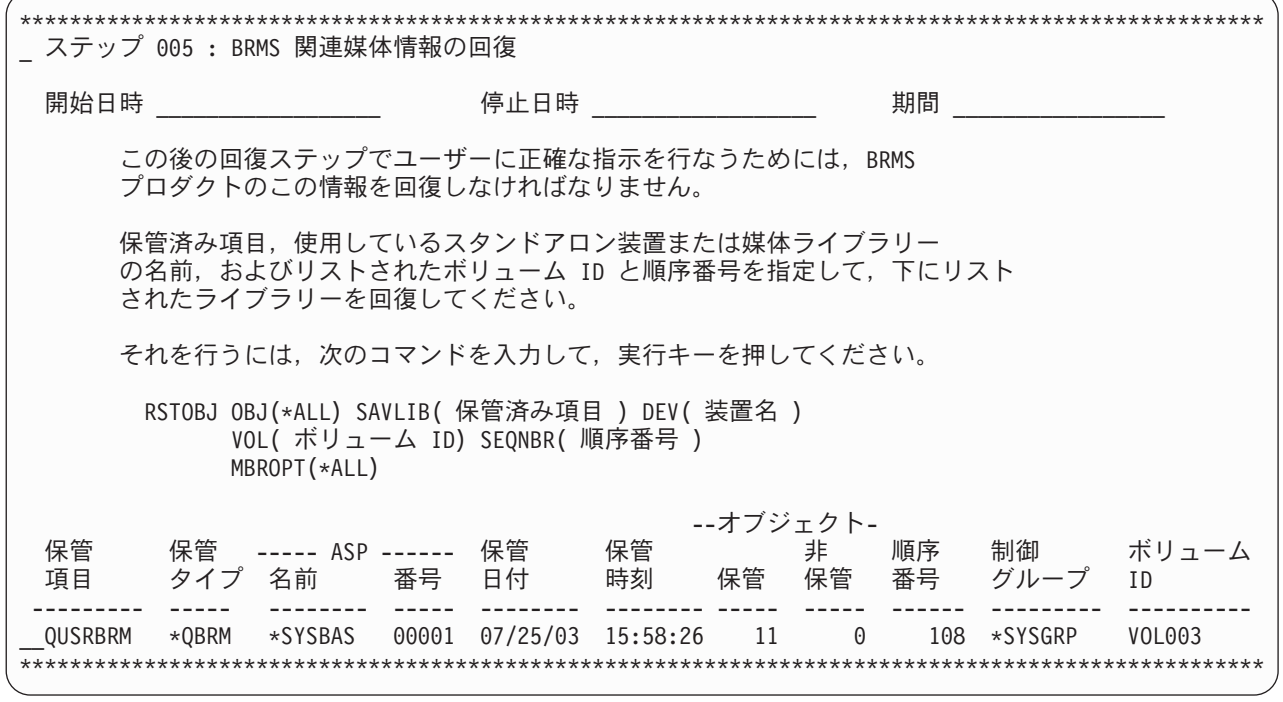

### ステップ **006 : BRMS** 機能権限情報の初期化

BRMS では、機能およびポリシーの使用を管理するために機能権限が使用されます。回復を継続する前 に、これらの機能およびポリシーがオペレーティング・システムに登録され、QSECOFR にすべての機能を 使用する許可が与えられなければなりません。 BRMS 機能権限はステップ 026 : [権限情報の回復が](#page-93-0)完了 するまで、完全に操作可能にはなりません。

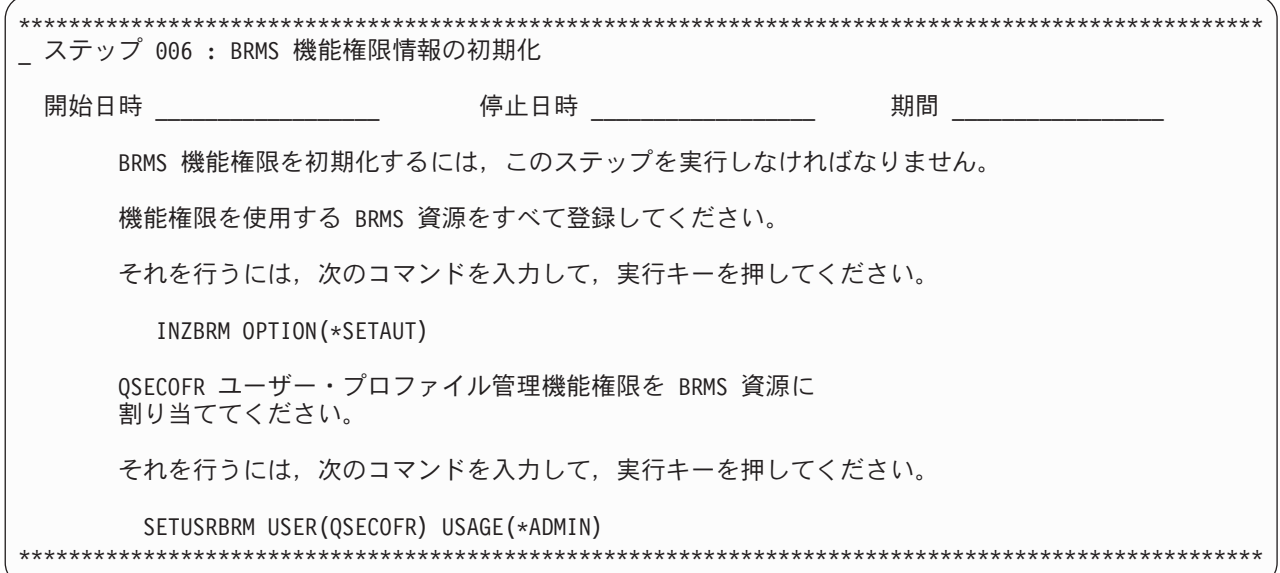

## ステップ **007 : BRMS** 媒体情報のシステム名の更新

システム上のオブジェクトを媒体に保管する場合、BRMS によって保管オブジェクトおよび媒体にシステ ム名が割り当てられます。保管システム名と異なるシステム名のシステムまたは論理区画に対して回復する 場合、STRRCYBRM コマンドを使用する時に保管ヒストリーを表示するために、BRMS データベースにあ

る「所有する」システム名を変更する必要があります。このコマンドを使用してもリスト内に項目が見付か らない場合、媒体情報およびヒストリー情報のシステムの名前を現行システム名に変更する必要がありま す。 DSPNETA コマンドを使用して現行システム名を表示することができます。

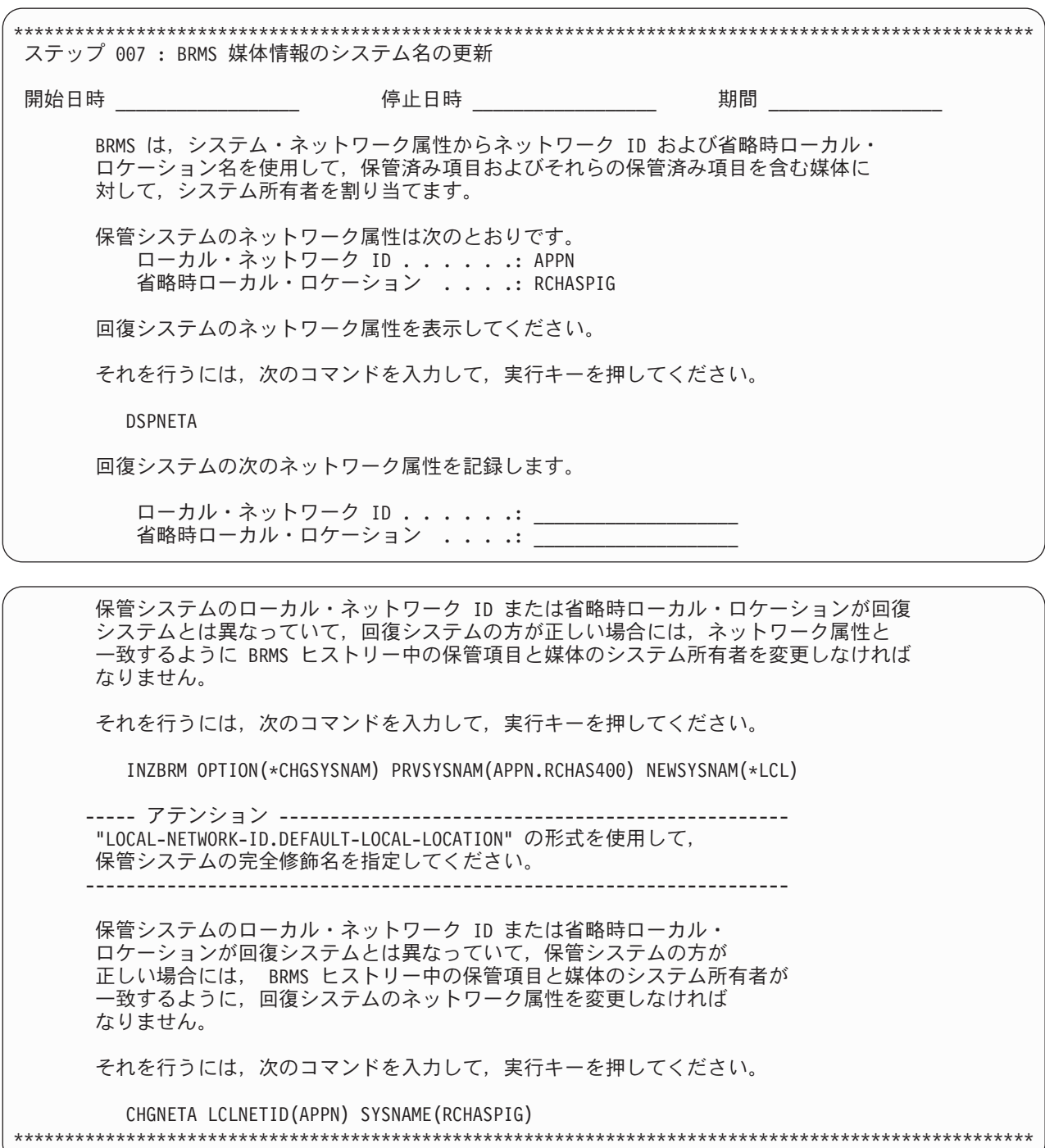

### ステップ **008 : BRMS** 装置および媒体ライブラリー情報の初期化

BRMS 装置と媒体ライブラリーの情報画面でデフォルト値以外の値を使用した場合には、その変更が引き 続き有効か否かを確認する必要があります。装置の処理 (WRKDEVBRM) コマンドを使用して、これを行 うことができます。

注**:** システム全体の回復のシナリオでは、ライブラリー QUSRSYS に保管されているファイルへの依存関 係のために、WRKMLBBRM コマンドが正常に実行されない場合があります。 WRKMLBBRM コマン ドの使用をステップ 013 : BRMS [装置および媒体ライブラリー情報のリセットま](#page-81-0)で据え置く必要があ ります。

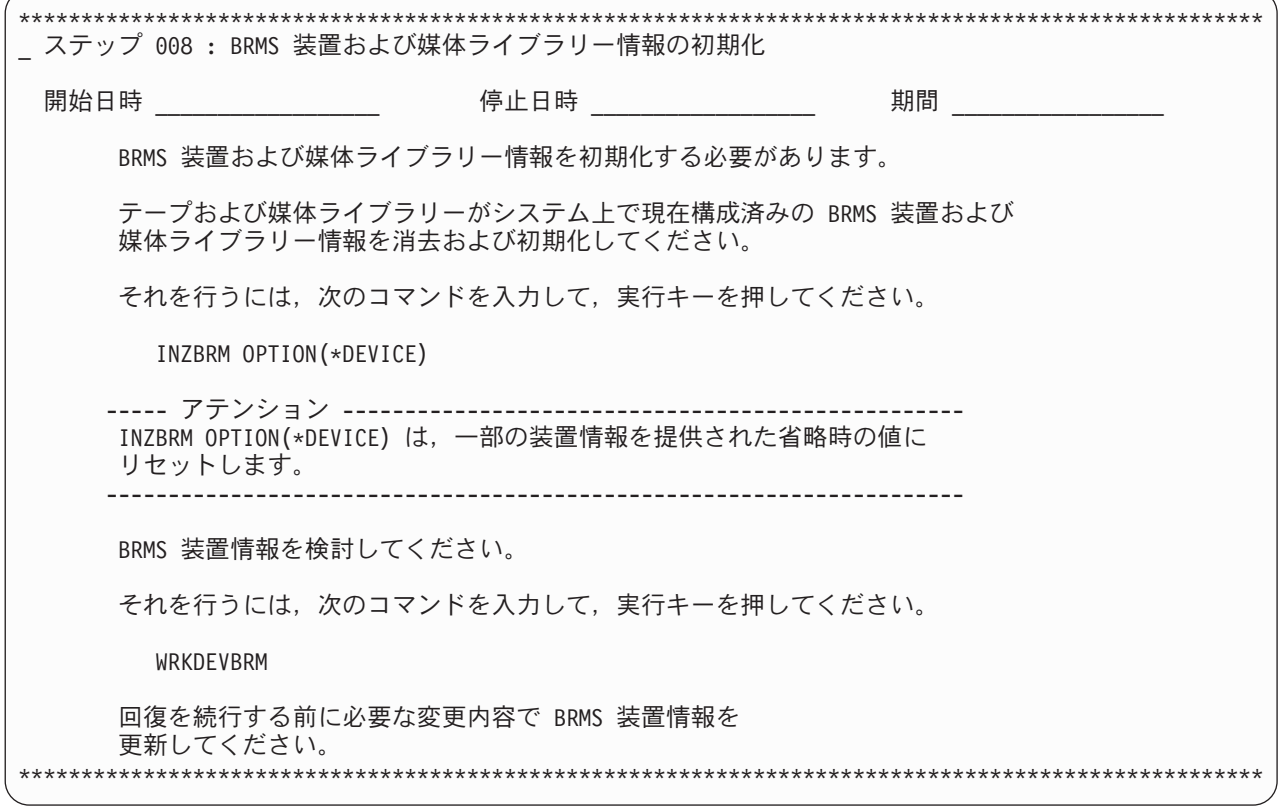

### ステップ **009 :** ユーザー・プロファイルの回復

このステップでは、ユーザー・プロファイルを回復します。ユーザー・プロファイルを復元する場合、プロ ファイルのすべての属性を復元すると、システムによって、オブジェクトに対する私用権限を保持している 作業テーブルが作成されます。後の回復処理で、復元したオブジェクトに対する私用権限を復元します。

ユーザー・プロファイルを回復する前に、バックアップおよび回復 で説明されている「オブジェクト差異 可能」パラメーター (ALWOBJDIF) を \*ALL に設定した場合の関連について検討してください。システム にデータがない場合には、システム全体の回復を行う際に \*ALL を使用することができます。別のシステ ムに回復する場合に \*ALL を指定すると、そのオブジェクトに関連付けられた権限リストに、復元された 情報が自動的にリンクされます。

BRMS がバックアップを行ったシステムと同一のシステムに復元する場合には、システム資源管理 (SRM) プロンプトが \*ALL に設定されていることを確認してください。ただし、別のシステムに復元する場合に は、このパラメーターを \*NONE に設定する必要があります。

注**:** システム資源管理 のプロンプトは、構成データの回復ステップに適用され、他の回復デフォルトとと もに、便宜上ここで設定されます。

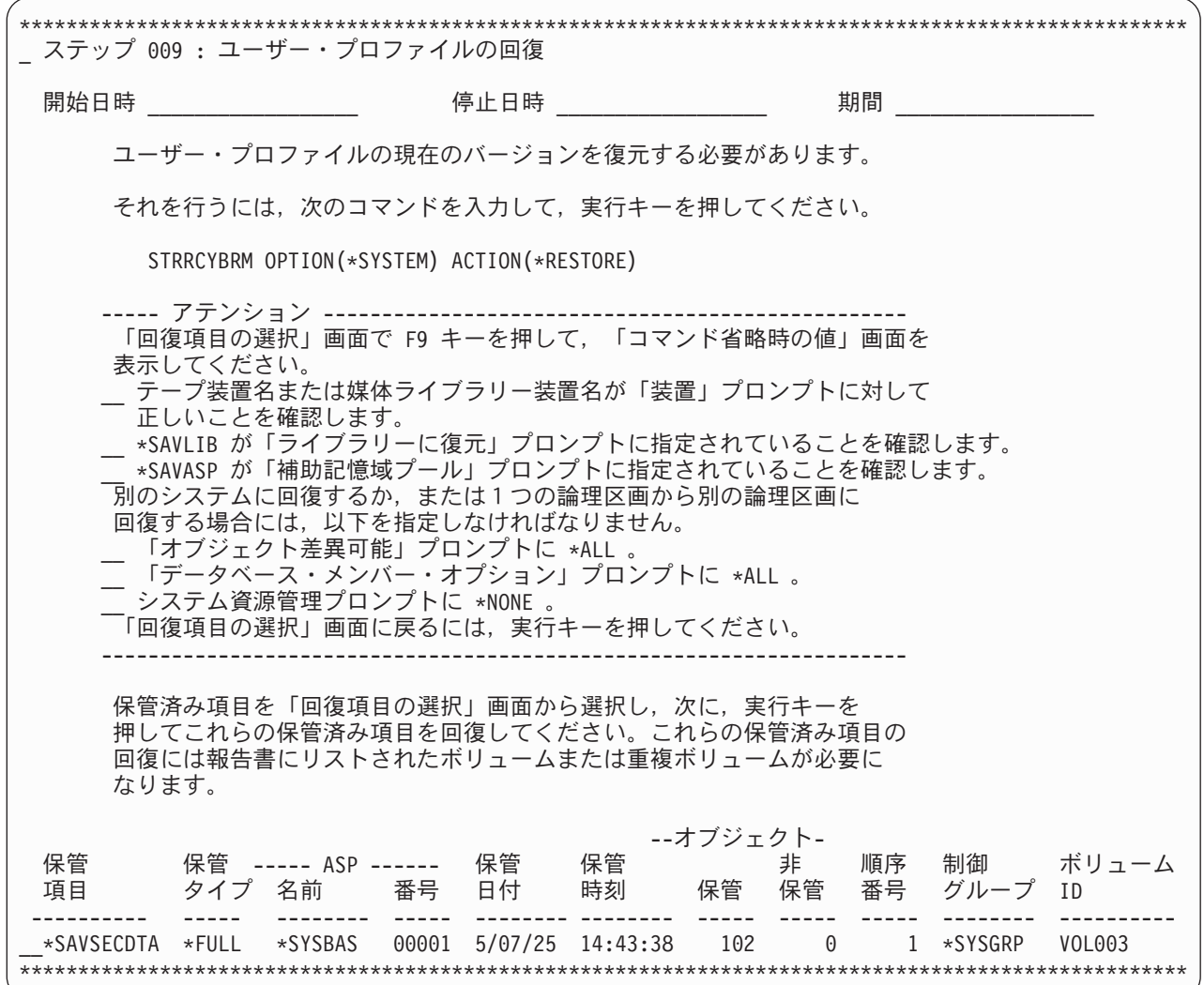

## ステップ **010 : QSECOFR** ユーザー・プロファイル・パスワードの変更

保管されたユーザー・プロファイルを直前に復元した場合、前のステップで回復したばかりの QSECOFR ユーザー・プロファイルの現行パスワードが分からないことがあります。 IPL またはサインオフを行う必 要が生じた場合、直ちにそのパスワードを変更することが重要です。

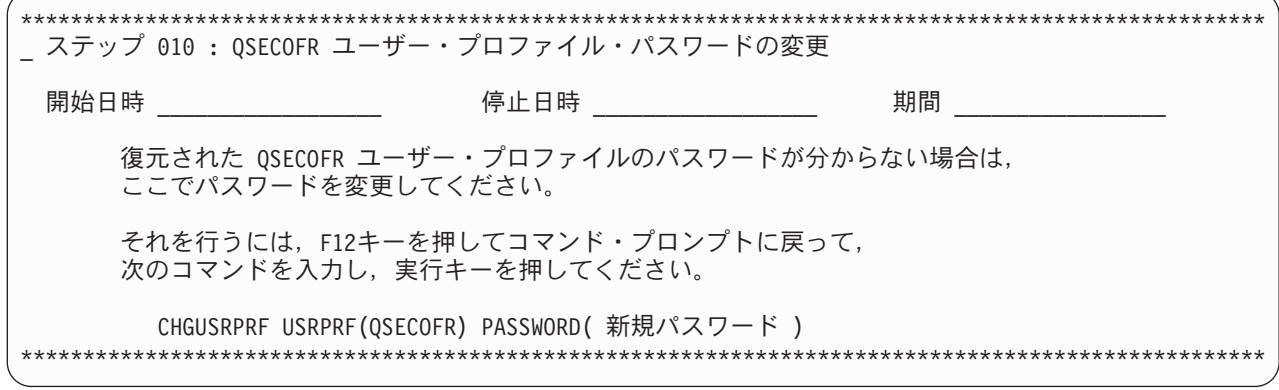

### ステップ **011 :** 構成データの回復

ここで、保管構成データを回復します。

システム資源管理 の保管デフォルトとして \*ALL を使用して SRM データベースを復元したが (推奨では ない)、ハードウェア構成が一致しない場合には、「バックアップおよび回復」の SRM データベースの問 題を説明しているセクションを参照してください。

注**:** 「システム資源管理」の回復デフォルトは、その他の回復デフォルトとともにユーザー・プロファイル 回復ステップで設定されます。

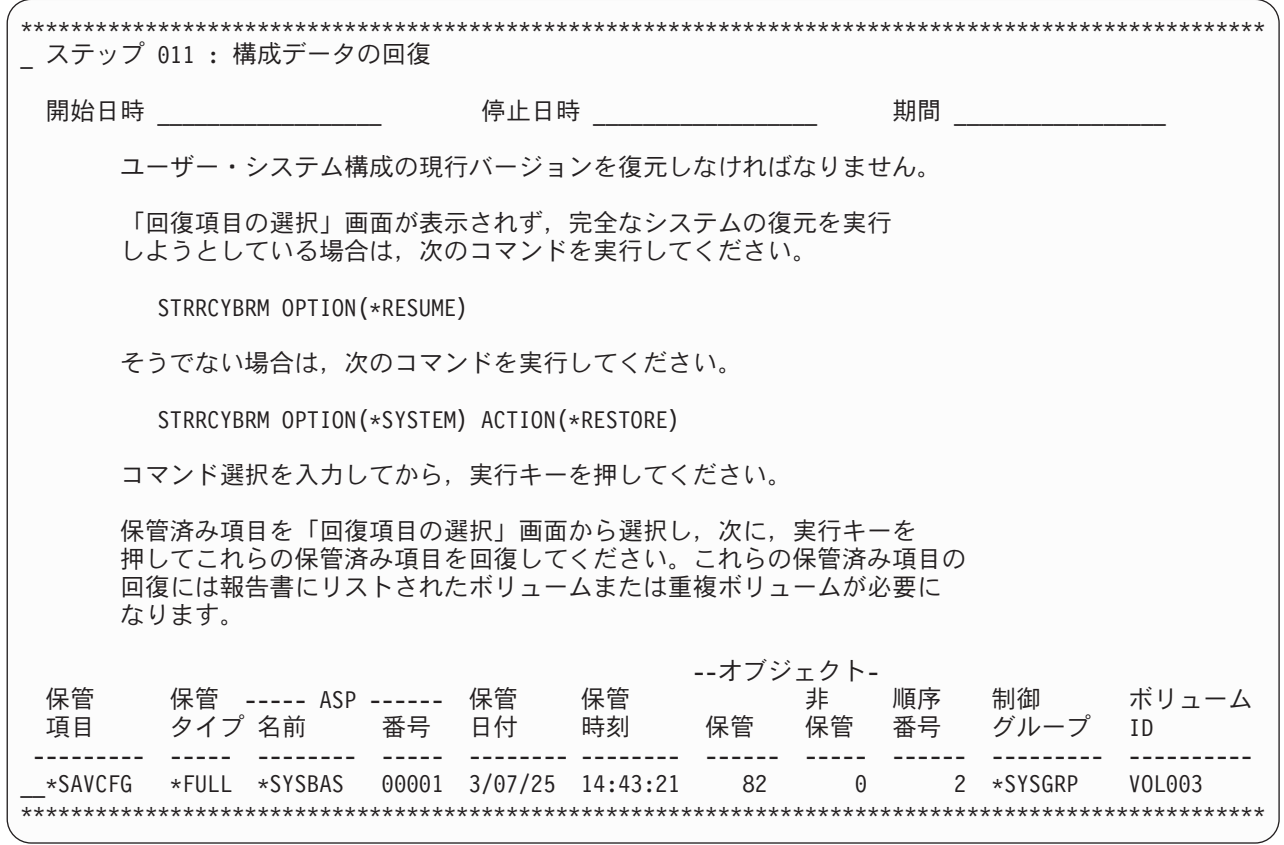

### ステップ **012 :** 必須システム・ライブラリーの回復

BRMS は 3 つのキー・ライブラリーに依存しているので、システムにこれらのライブラリーを回復する必 要があります。

QUSRSYS ライブラリーにはテープ出口登録情報が入っているので、このライブラリーは BRMS にとって 重要です。 QSYS2 ライブラリーには、3494 媒体ライブラリーに対する LAN コードが入っています。 QGPL には、QUSRSYS が必要とする依存関係が含まれているので、QUSRSYS ライブラリーより先に QGPL ライブラリーを回復する必要があります。

<span id="page-81-0"></span>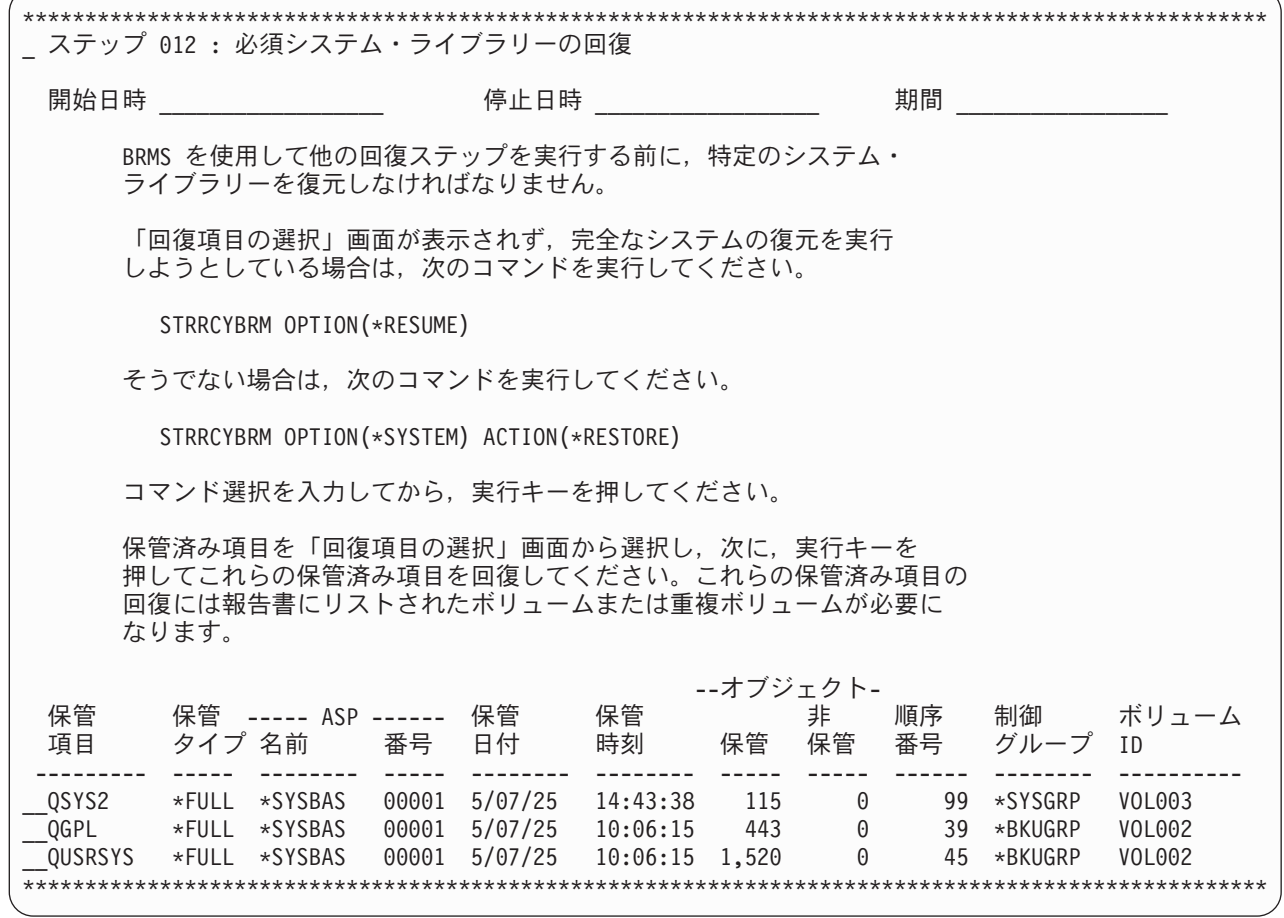

## ステップ **013 : BRMS** 装置および媒体ライブラリー情報のリセット

ローカル・エリア・ネットワーク (LAN) に接続されている 3494 テープ・ライブラリーを使用している場 合には、その LAN の回線記述をオンに変更する必要があります。 LAN 回線記述をオンに変更するに は、WRKCFGSTS \*LIN コマンドを使用します。 RS-232 接続を介して 3494 を接続している場合は、 RS232 回線記述をオンに変更する必要はありません。

BRMS 装置と媒体ライブラリーの情報画面でデフォルト値以外の値を使用した場合には、その変更が引き 続き有効か否かを確認する必要があります。装置の処理 (WRKDEVBRM) コマンドを使用して、これを行 うことができます。値によっては、INZBRM OPTION(\*DEVICE) コマンドの使用時にデフォルトに復帰す る値があります。

\*\*\*\*\*\*\*\*\*\*\*\*\*\*\*\*\*\*\*\*\*\*\*\*\*\*\*\*\*\*\*\*\*\*\*\*\*\*\*\*\*\*\*\*\*\*\*\*\*\*\*\*\*\*\*\*\*\*\*\*\*\*\*\*\*\*\*\*\*\*\*\*\*\*\*\*\*\*\*\*\*\*\*\*\*\*\*\*\*\*\*\*\*\*\*\*\*\*\*\* \_ ステップ 013 : BRMS 装置および媒体ライブラリー情報のリセット 開始日時 \_\_\_\_\_\_\_\_\_\_\_\_\_\_\_\_\_\_ 停止日時 \_\_\_\_\_\_\_\_\_\_\_\_\_\_\_\_\_\_ 期間 \_\_\_\_\_\_\_\_\_\_\_\_\_\_\_\_\_ BRMS の装置および媒体ライブラリー情報をリセットする必要があります。 ----- アテンション -------------------------------------------------- 3494 媒体ライブラリーを TCP/IP 通信で回復に使用中である場合は, その媒体ライブラリーをカートリッジ自動ロード用に構成することが できます。 BRMS 装置および媒体ライブラリー情報をリセットする前に, 3494 媒体ライブラリーを構成してください。 --------------------------------------------------------------------- テープおよび媒体ライブラリーがシステム上で現在構成済みの BRMS 装置および 媒体ライブラリー情報を消去および初期化してください。 それを行うには, F12 キーを押してコマンド・プロンプトに戻って, 次のコマンドを入力し,実行キーを押してください。 INZBRM OPTION(\*DEVICE) ----- アテンション -------------------------------------------------- INZBRM OPTION(\*DEVICE) は,一部の装置情報を提供された省略時の値に リセットします。 --------------------------------------------------------------------- BRMS 装置情報を検討してください。 それを行うには,次のコマンドを入力して,実行キーを押してください。 WRKDEVBRM 回復を続行する前に必要な変更内容で BRMS 装置情報を 更新してください。 \*\*\*\*\*\*\*\*\*\*\*\*\*\*\*\*\*\*\*\*\*\*\*\*\*\*\*\*\*\*\*\*\*\*\*\*\*\*\*\*\*\*\*\*\*\*\*\*\*\*\*\*\*\*\*\*\*\*\*\*\*\*\*\*\*\*\*\*\*\*\*\*\*\*\*\*\*\*\*\*\*\*\*\*\*\*\*\*\*\*\*\*\*\*\*\*\*\*\*

## ステップ **014 :** 残りのすべてのシステム・データとユーザー・データの回 復

自動回復を実行するために、媒体ライブラリー装置をランダム・モードで使用している場合には、ここで、 すべてのデータを回復することを選択できます。これを実行するための簡単な方法は、F16 を使用してす べての回復項目を選択することです。すべての項目が復元された後[『ステップ](#page-87-0) 019 : すべての ASP のス [プール・ファイルの回復』](#page-87-0)を継続します。

注**:** 補助記憶域プール装置から保管されたオブジェクトまたは TSM サーバーに保管されたオブジェクトが 回復に含まれる場合、これらのオブジェクトは、IPL ステップが済むまでは選択できません。 F16 を 使用してすべての回復項目を選択することはお勧めしません。 F11 (ASP の表示) とオプション 1 (選 択) を使用して、補助記憶域プール **\*SYSBAS** にあるオブジェクトのみを選択してください。

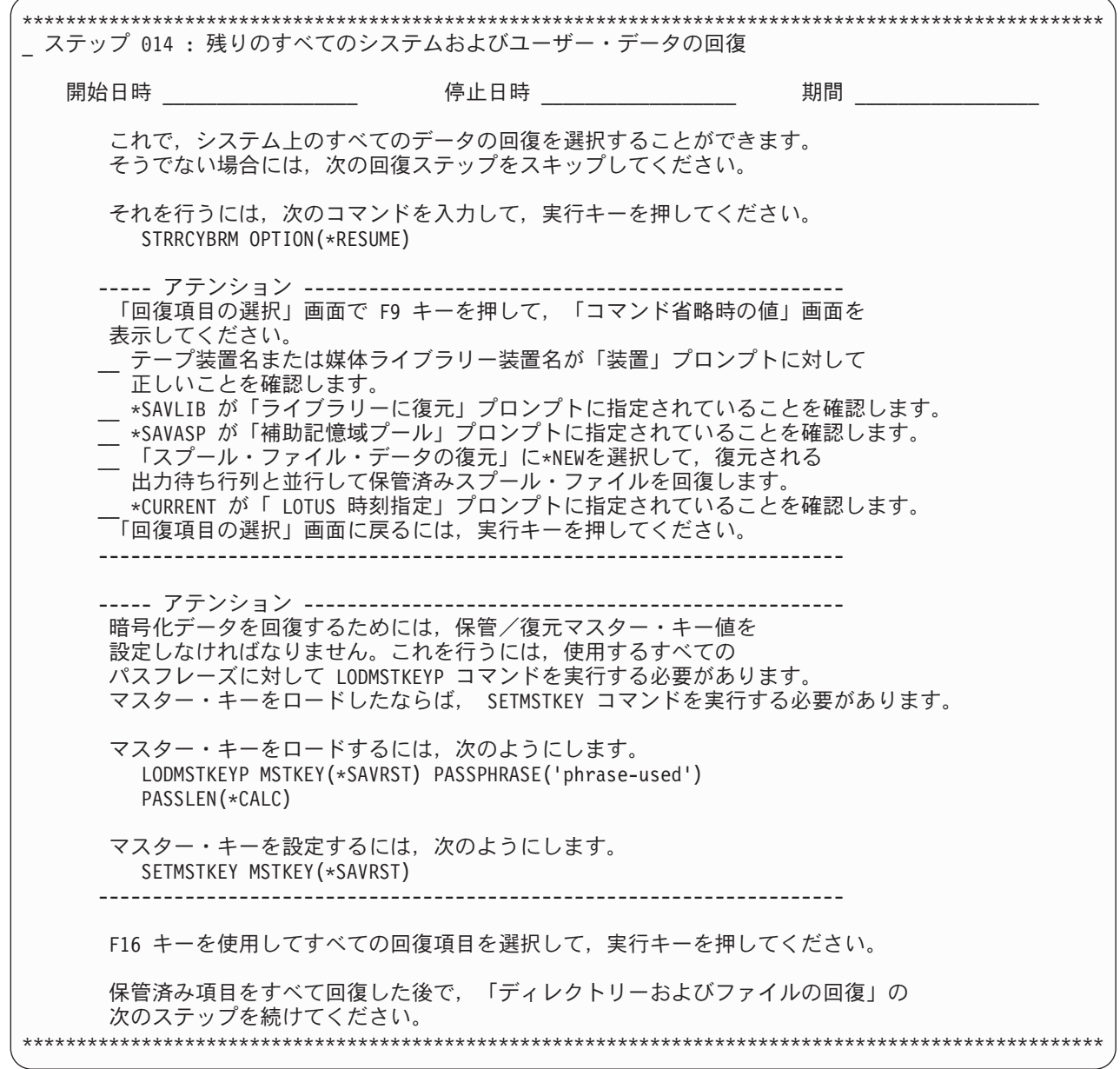

回復ストラテジーによっては、システムの残りを制御グループ別に回復できる場合があります。制御グルー プ別の回復を行うには、制御グループごとに保管されているオブジェクトと、それらのオブジェクトを回復 する順序について知っている必要があります。たとえば、制御グループ GROUP A で保管されたオブジェ クトの一部が制御グループ GROUP B でも保管されていることがあります。両方の制御グループからすべ ての保管項目を選択すると、保管項目が複写して回復が冗長になります。

注**:** システム全体を回復する場合、制御グループ別の回復は基本オペレーティング・システムの回復後にの み使用してください。

重要なビジネス・アプリケーションの回復または追加のセッションを並行して使用する複数の制御グループ の回復に、制御グループ別の回復の使用を選択して、回復のパフォーマンスを改良することができます。

制御グループ別の回復を実行するには、次のコマンドを使用して、回復する制御グループとその順序を選択 します。

| | | | | | | | | | | | | | | | | | | | | | | | | | | | | | | | | | | | | | | | | | | |

STRRCYBRM OPTION(\*CTLGRP) ACTION(\*RESTORE) CTLGRP(\*SELECT)

注**:** 増分保管と異なる制御グループを全保管に使用する場合は、両方の制御グループを選択し、全保管の制 御グループの後に増分保管の制御グループという順序で処理する必要があります。

### ステップ **015 : IBM** プロダクト・ライブラリーの回復

この例では、回復に必要な IBM ライブラリーの短いリストを示しています。実際に使用するリストは、も っと長くなる可能性があります。回復報告書には、復元に必要な IBM ライブラリーがすべてリストされて います。

「回復項目の選択」画面から、回復するライブラリーを選択します。この画面には、STRRCYBRM 画面か らアクセスします。

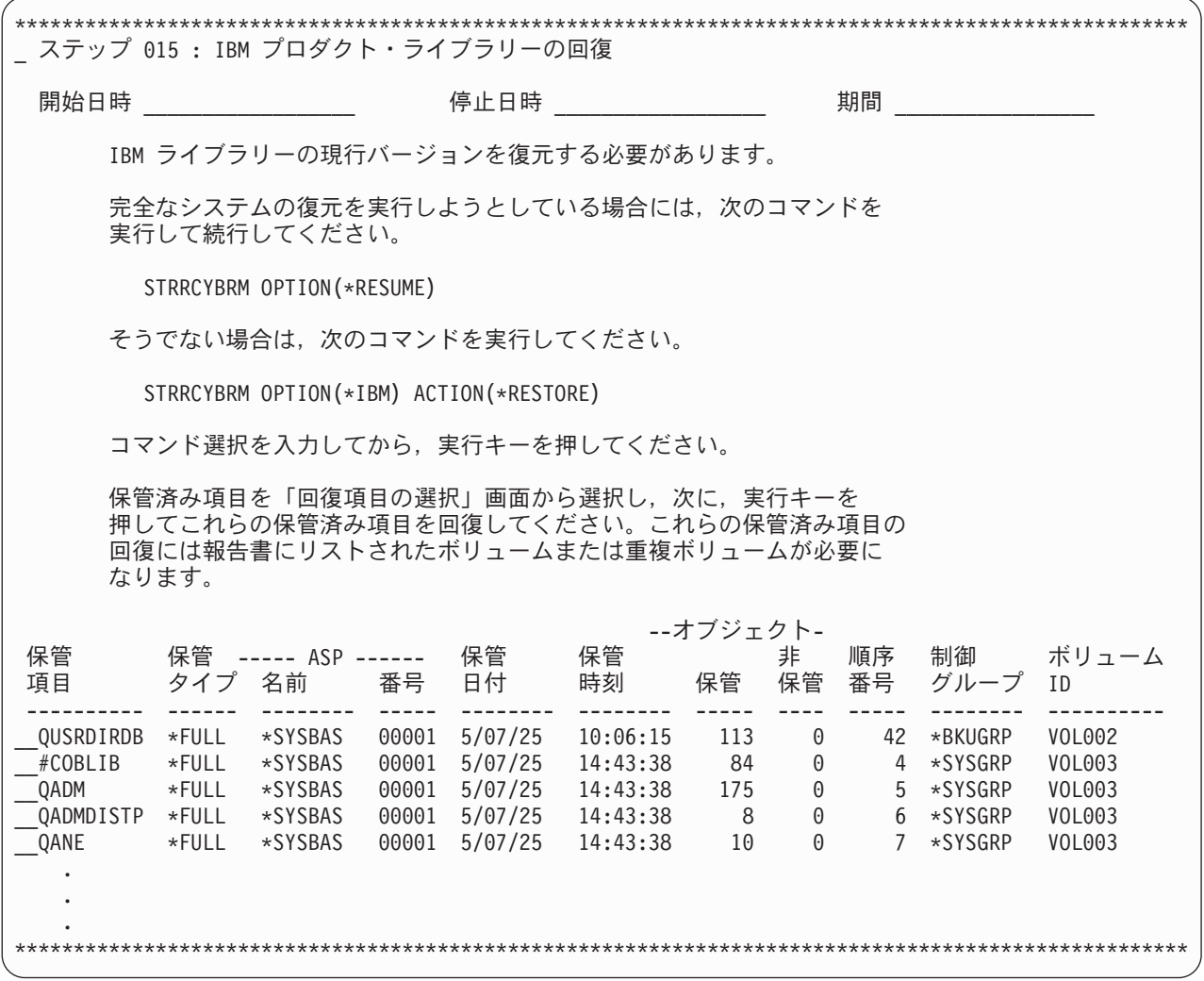

### ステップ **016 :** ユーザー・ライブラリーの回復

ライブラリーを復元する場合には、それらをどのように保管したかに基づいて、STRRCYBRM OPTION (\*ALLUSR) または STRRCYBRM OPTION(\*CTLGRP) を選択することができます。 STRRCYBRM OPTION(\*CTLGRP) コマンドを使用すると、より多くの制御が可能になり、並行復元を開始することがで きます。復元の完了時、BRMS は、全保管と増分保管の両方を復元します。

論理ファイルおよび物理ファイルの場合、BRMS は BRMS が定義した ID である Q1ARSTID を使用しま | す。この ID は RSTLIB および RSTOBJ コマンドのパラメーター 遅延 *ID* (DFRID) に使用されます。こ | れにより、これらのファイルのそれぞれの復元順序に対する依存関係が処理されます。 |

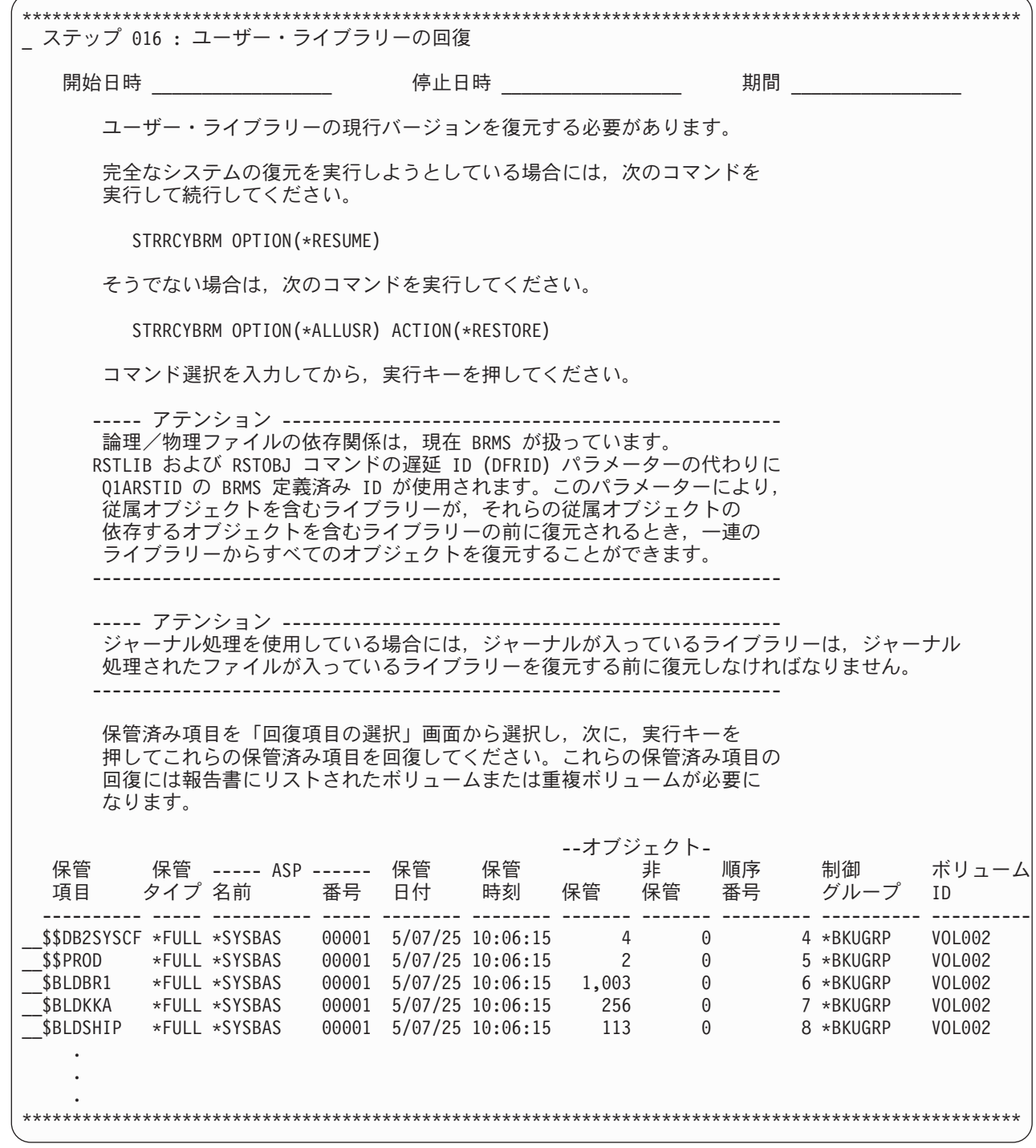

| | | | | | | | | | | | | | | | | | | | | | | | | | | | | | | | | | | | | | | | | | | | | | | | | | |

### ステップ **017 :** 文書ライブラリー・オブジェクトの回復

\*\*\*\*\*\*\*\*\*\*\*\*\*\*\*\*\*\*\*\*\*\*\*\*\*\*\*\*\*\*\*\*\*\*\*\*\*\*\*\*\*\*\*\*\*\*\*\*\*\*\*\*\*\*\*\*\*\*\*\*\*\*\*\*\*\*\*\*\*\*\*\*\*\*\*\*\*\*\*\*\*\*\*\*\*\*\*\*\*\*\*\*\*\*\*\*\*\*\*\* \_ ステップ 017 : 文書ライブラリー・オブジェクトの回復 開始日時 \_\_\_\_\_\_\_\_\_\_\_\_\_\_\_\_\_\_ 停止日時 \_\_\_\_\_\_\_\_\_\_\_\_\_\_\_\_\_ 期間 \_\_\_\_\_\_\_\_\_\_\_\_\_ 文書,フォルダー,およびメールの現行バージョンを復元する必要があります。 完全なシステムの復元を実行しようとしている場合には、次のコマンドを 実行して続行してください。 STRRCYBRM OPTION(\*RESUME) そうでない場合は、次のコマンドを実行してください。 STRRCYBRM OPTION(\*ALLDLO) ACTION(\*RESTORE) コマンド選択を入力してから、実行キーを押してください。 保管済み項目を「回復項目の選択」画面から選択し,次に,実行キーを 押してこれらの保管済み項目を回復してください。これらの保管済み項目の 回復には報告書にリストされたボリュームまたは重複ボリュームが必要に なります。 ------ アテンション ---------------------文書ライブラリー・オブジェクト (DLO) を回復すると,システムは,これらの DLO の 検索索引データベース情報を更新します。この回復が失敗した場合には,エラー・ メッセージによって,DLO に対して再利用を実行するよう指示されることがあります。 それを行うには,次のコマンドを入力して,実行キーを押してください。 RCLDLO DLO(\*ALL) 再利用の後で, DLO の回復をやり直してください。 --------------------------------------------------------------------- --オブジェクト- 保管 保管 ----- ASP ------ 保管 保管 非 順序 制御 ボリューム 項目 タイプ 名前 番号 日付 時刻 保管 保管 番号 グループ ID --------- ----- ------- ----- -------- -------- ----- ---- ----- --------- ---------- \_\_\*ALLDLO \*FULL \*SYSBAS 00001 5/07/25 11:36:05 119 0 57 \*BKUGRP VOL002 \*\*\*\*\*\*\*\*\*\*\*\*\*\*\*\*\*\*\*\*\*\*\*\*\*\*\*\*\*\*\*\*\*\*\*\*\*\*\*\*\*\*\*\*\*\*\*\*\*\*\*\*\*\*\*\*\*\*\*\*\*\*\*\*\*\*\*\*\*\*\*\*\*\*\*\*\*\*\*\*\*\*\*\*\*\*\*\*\*\*\*\*\*\*\*\*\*\*\*\*

このステップは、すべての保管文書ライブラリー・オブジェクトを回復します。

### ステップ **018 :** ディレクトリーおよびファイルの回復

このステップは、すべての保管ディレクトリー・オブジェクトを回復します。バックアップの中に Lotus サーバーのオンライン・バックアップまたは増分オンライン・バックアップが含まれている場合、それらの オブジェクトは、制限状態中は回復できないので、その回復は IPL 後まで据え置かれます。

<span id="page-87-0"></span>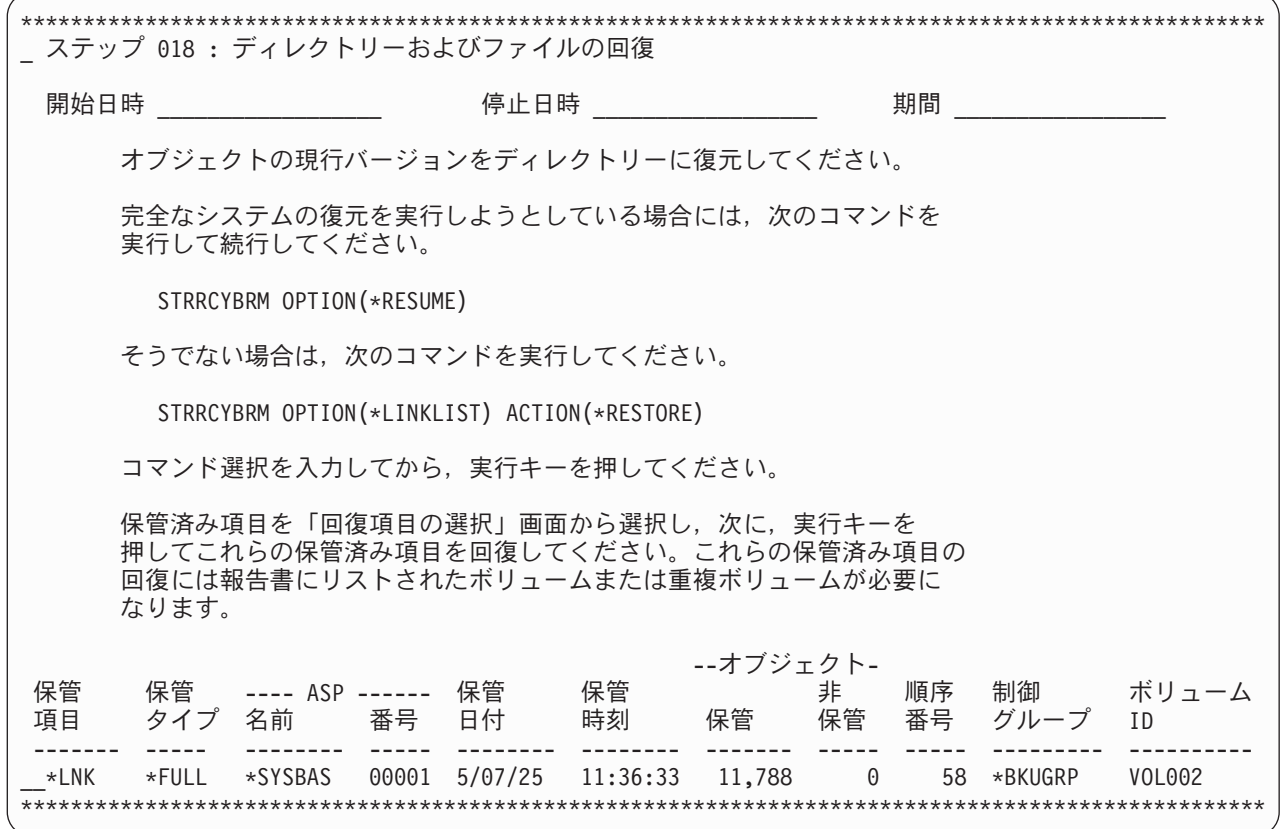

### ステップ **019 :** すべての **ASP** のスプール・ファイルの回復

個々のスプール・ファイルを回復するには、WRKSPLFBRM コマンドを使用する必要があります。個々の スプール・ファイルを回復する必要があるか否かは、そのスプール・ファイルの保管方法および、保管スプ ール・ファイルが復元出力待ち行列で回復されたかどうかによって決まります。

バックアップ計画が、スプール・ファイルを保管出力待ち行列とともに保管することになっていて、スプー ル・ファイル・データの復元 の回復デフォルトに \*NEW を指定している場合は、スプール・ファイルは 復元された出力待ち行列で復元されるので、個々のスプール・ファイルを復元する必要はおそらくありませ ん。

ライブラリーが復元されていて、個々のスプール・ファイルを復元したいときに、スプール・ファイル・デ ータの復元 の回復デフォルトに \*NONE を指定している場合は、個々のスプール・ファイルをこのステッ プで復元することができます。

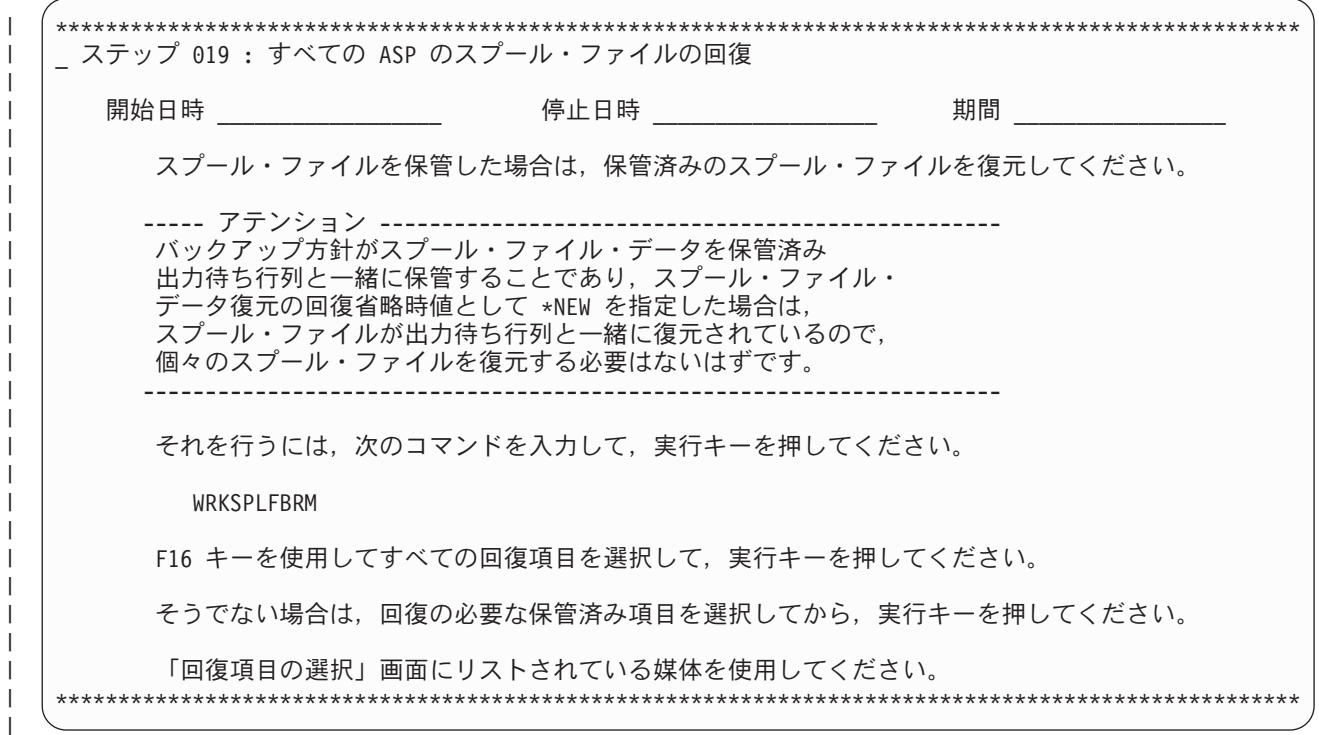

| | | | | | | | | | | | | | | | |

## ステップ **020 :** 特殊な回復処理 ― **IBM i5/OS Integrated Server Support**

システムに Integrated Server Support がインストールされていて、システムが最後に保管されたときに Integrated Windows Servers が VARIED OFF であった場合には、以下の特殊な回復アクションを実行する 必要があります。

注**:** このステップは、報告書の作成時に IBM i5/OS Integrated Server Support (5761-SS1 オプション 29) が インストールされていない場合は表示されません。

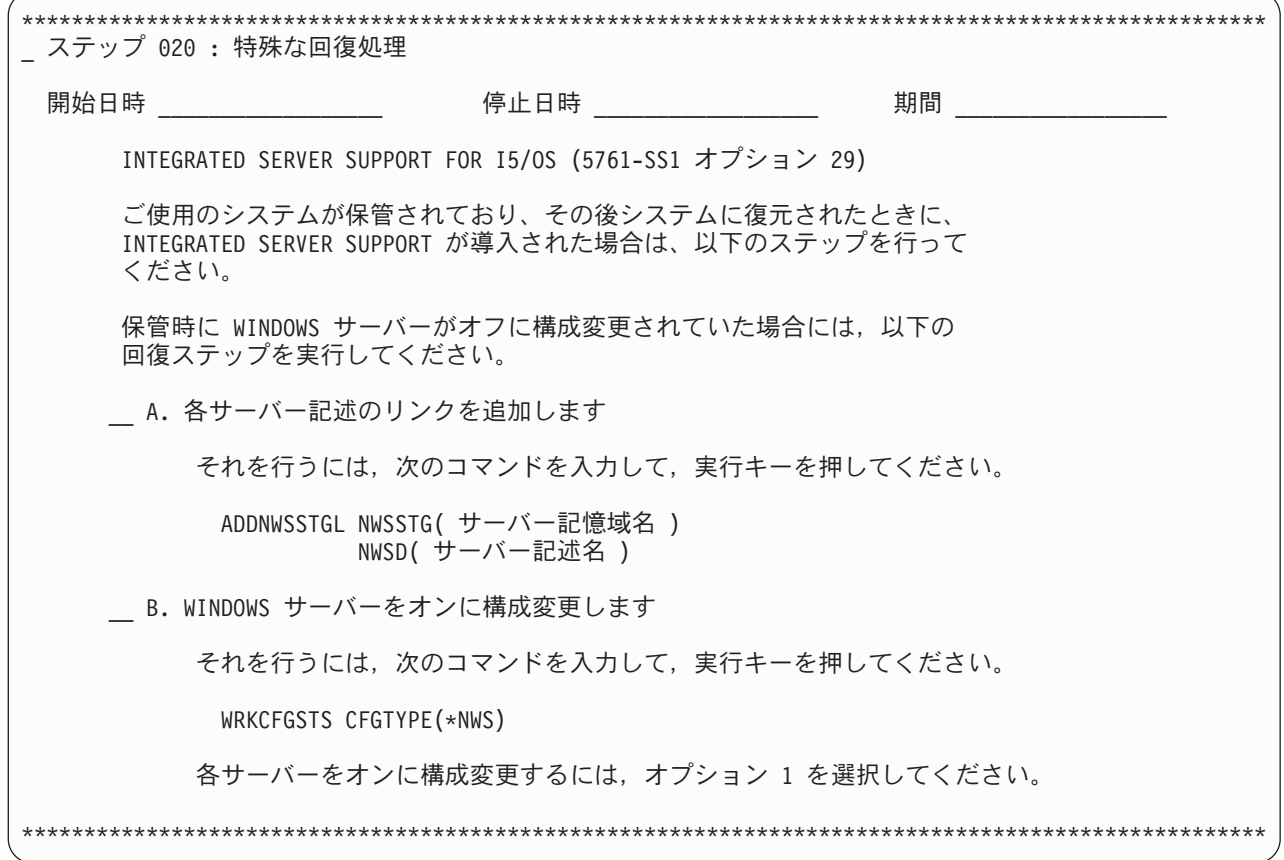

## ステップ **021 :** 特殊な回復処理 **-** 論理区画内の **Linux** サーバーの回復

システムが保管された時に、システムが論理区画で Linux サーバーを実行していた場合には、以下の特殊 な回復ステップを実行する必要があります。

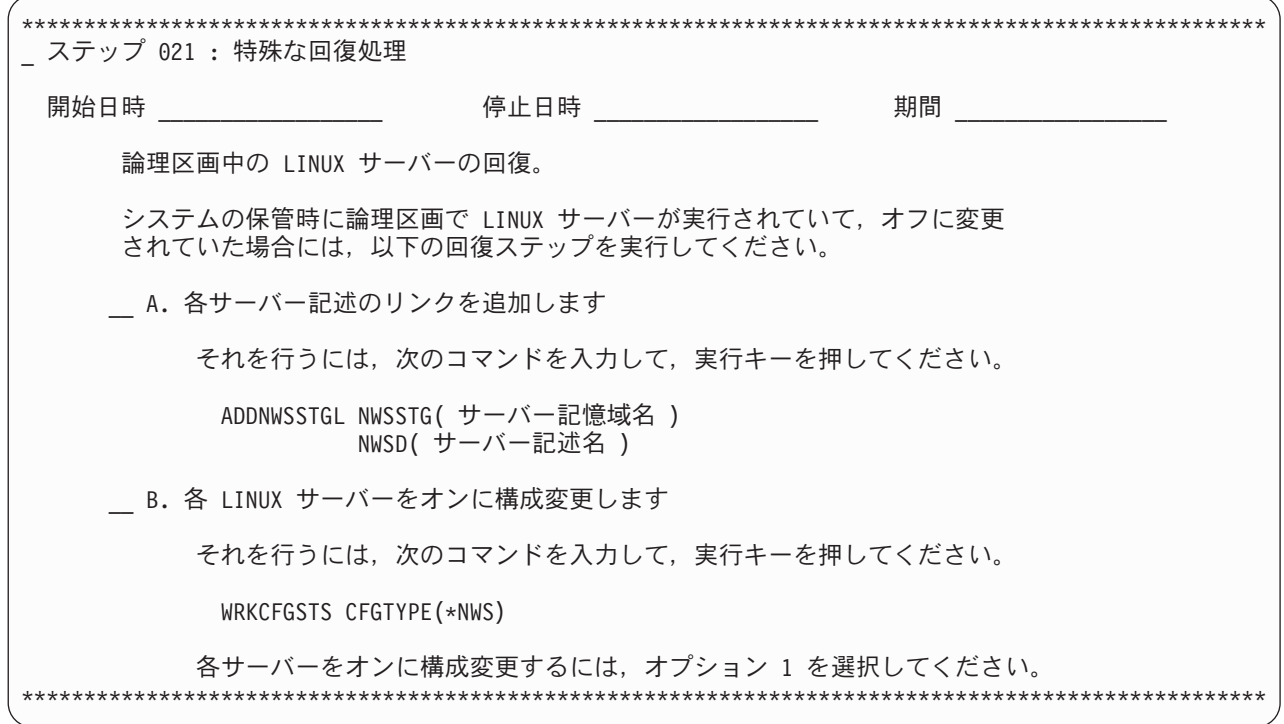

## ステップ **022 :** 特殊な回復処理 ― **IBM DB2 Content Manager OnDemand**

|

| | | | | | | | | | | | | | | | | |

システムが最後に保管されたときに、システムに IBM DB2® Content Manager OnDemand がインストール されていた場合には、以下の特殊な回復ステップを実行する必要があります。

注**:** このステップは、報告書の作成時に IBM DB2 Content Manager OnDemand (5761-RD1) がインストー | ルされていない場合は表示されません。

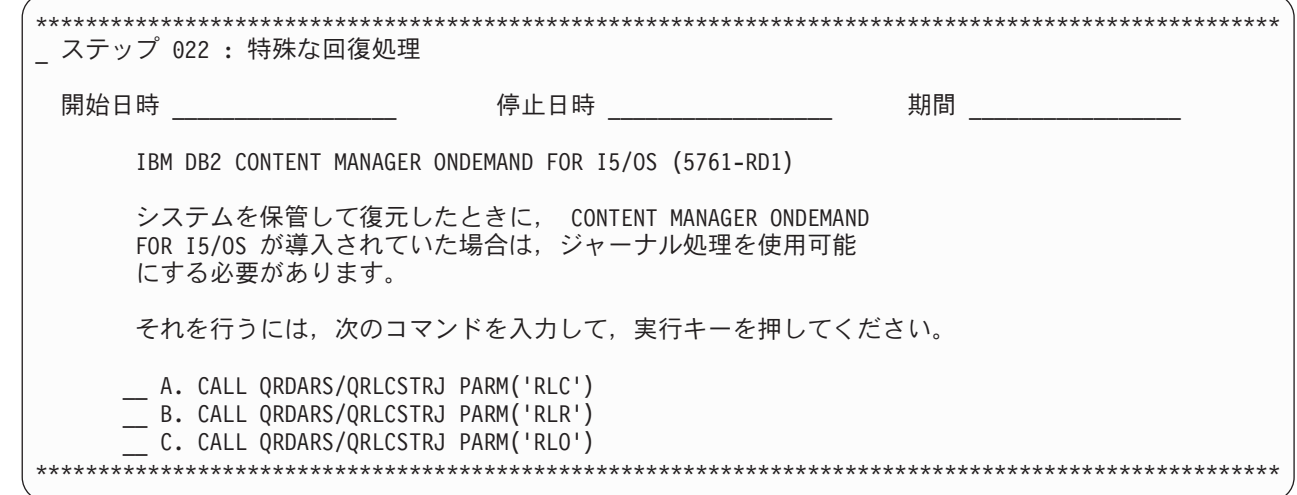

## ステップ **023 :** プログラム一時修正情報の更新

\*\*\*\*\*\*\*\*\*\*\*\*\*\*\*\*\*\*\*\*\*\*\*\*\*\*\*\*\*\*\*\*\*\*\*\*\*\*\*\*\*\*\*\*\*\*\*\*\*\*\*\*\*\*\*\*\*\*\*\*\*\*\*\*\*\*\*\*\*\*\*\*\*\*\*\*\*\*\*\*\*\*\*\*\*\*\*\*\*\*\*\*\*\*\*\*\*\*\*\* \_ ステップ 023 : プログラム一時修正情報の更新 開始日時 \_\_\_\_\_\_\_\_\_\_\_\_\_\_\_\_\_\_\_ 停止日時 \_\_\_\_\_\_\_\_\_\_\_\_\_\_\_\_\_\_ 期間 \_\_\_\_\_\_\_\_\_\_\_\_\_\_ ライブラリー QGPL のすべての PTF 保管ファイルのプログラム一時修正情報を更新 しなければなりません。 それを行うには,次のコマンドを入力して,実行キーを押してください。 UPDPTFINF \*\*\*\*\*\*\*\*\*\*\*\*\*\*\*\*\*\*\*\*\*\*\*\*\*\*\*\*\*\*\*\*\*\*\*\*\*\*\*\*\*\*\*\*\*\*\*\*\*\*\*\*\*\*\*\*\*\*\*\*\*\*\*\*\*\*\*\*\*\*\*\*\*\*\*\*\*\*\*\*\*\*\*\*\*\*\*\*\*\*\*\*\*\*\*\*\*\*\*\*

#### QGPL の PTF 情報を更新するには、このステップを実行する必要があります。

### ステップ **024 :** ジャーナル変更の適用

全システムの復元の場合、ジャーナルおよびジャーナル・レシーバーが復元されると、i5/OS はレシーバ ー・チェーンを正しく確立します。 BRMS を使用した回復の開始 (STRRCYBRM) コマンドで OPTION(\*APYJRNCHG) を使用すると、ユーザー・ライブラリー内のジャーナル処理済みオブジェクトへ の変更の適用に役立ちます。ジャーナル処理済みの変更適用に役立つ BRMS の使用については、 215 [ペー](#page-238-0) [ジの『ジャーナル変更を適用した回復』の](#page-238-0)追加情報を参照してください。

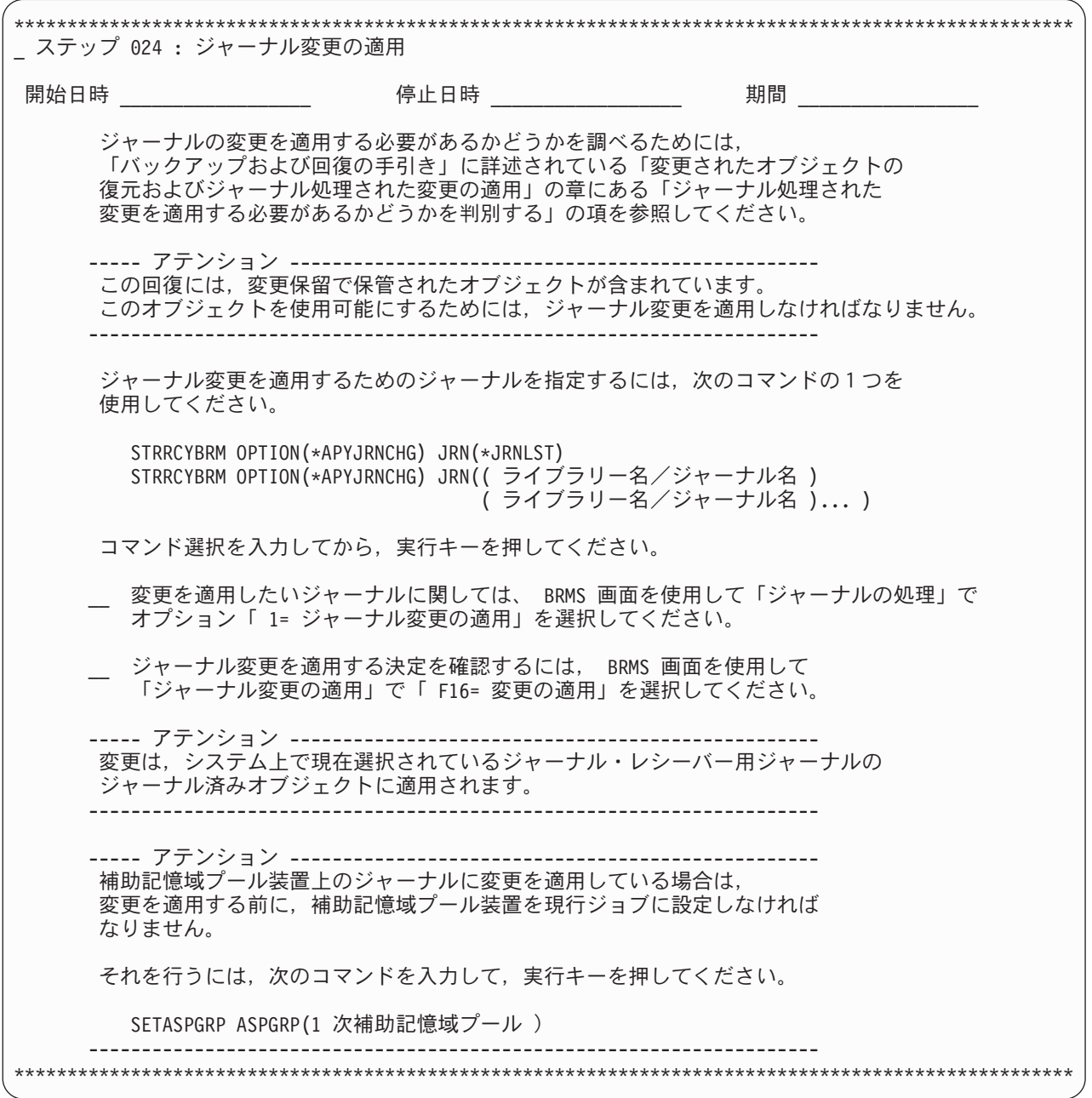

## ステップ **025 :** 追加の保管システム情報の回復

このステップは、制御グループ内の \*SAVSYSINF バックアップ項目を使用して保管されている追加のシス テム情報を回復します。このステップは、回復項目にフル・システム保管が含まれていない場合、またはフ ル・システム保管が \*SAVSYSINF の後で起きた場合は、表示されません。

<span id="page-93-0"></span>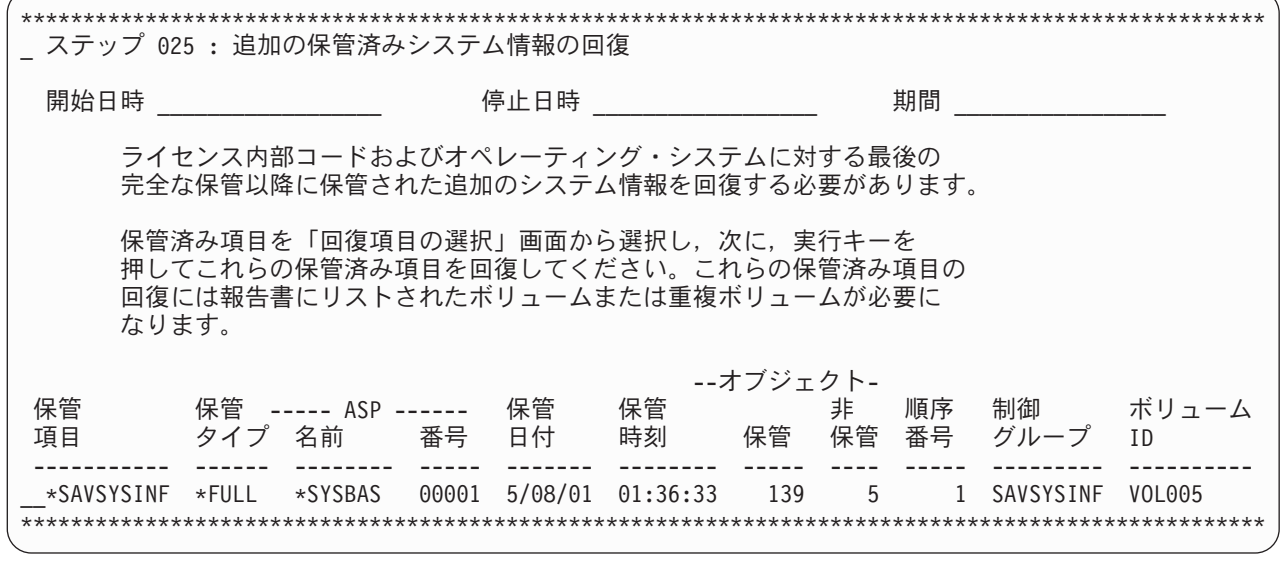

## ステップ **026 :** 権限情報の回復

復元オブジェクトに権限を復元するには、RSTAUTBRM コマンドを使用してください。

注**:** BRMS が基本ユーザー補助記憶域プールの専用認可情報が保管されていないことを検出した場合は、 ステップの最後にアテンション・ブロックが生成されます。

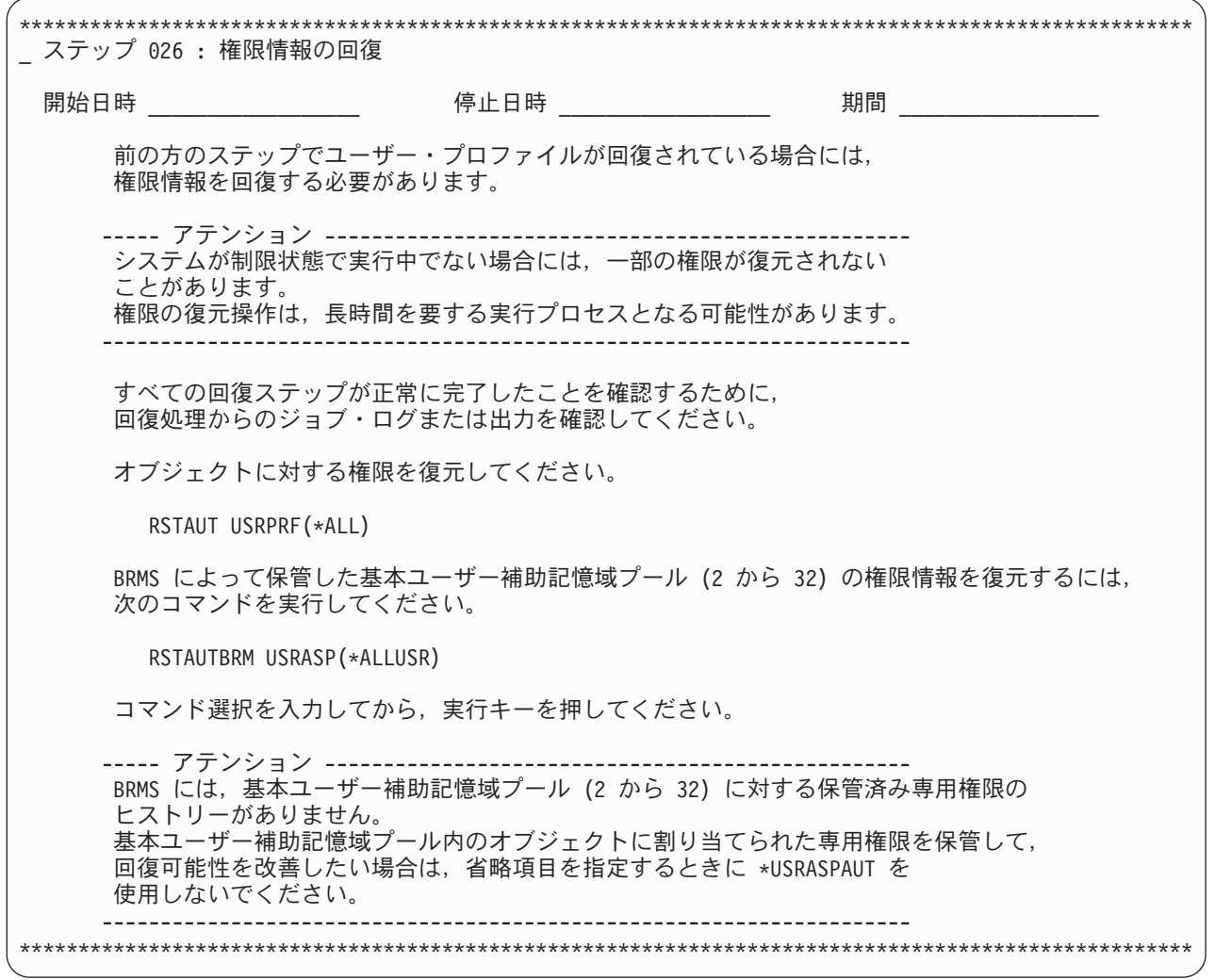

## ステップ **027 :** システム情報の検査

保管システム情報報告書を取り出して、現在のシステム情報と比較し、システム情報の回復が正常に行われ たことを確認します。必要に応じてシステム情報を変更します。

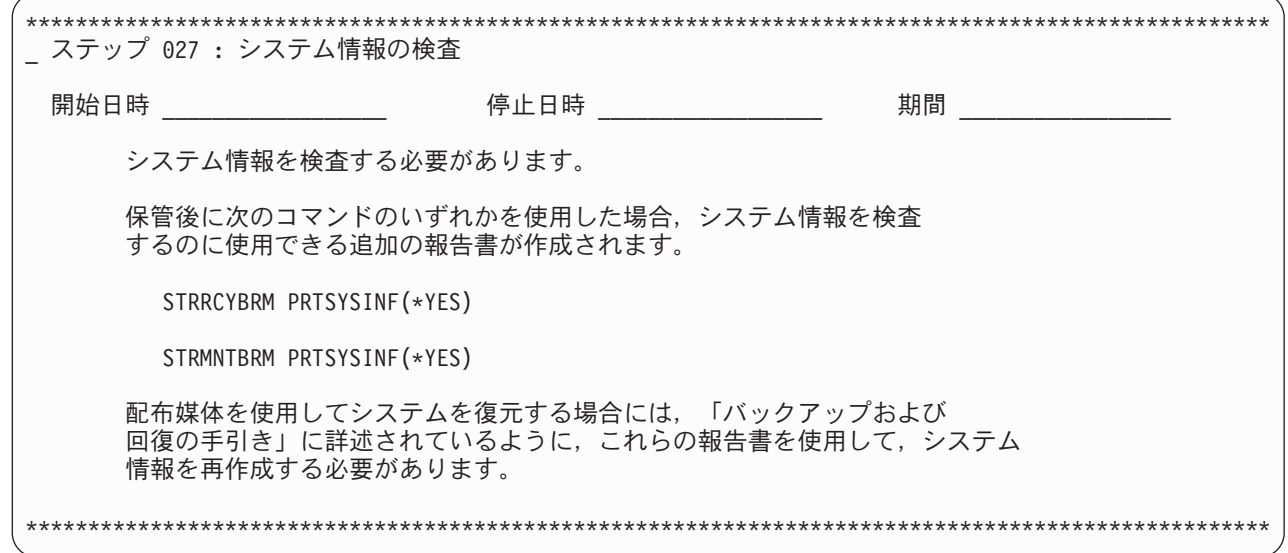

### ステップ **028 : PTF** の適用

このステップは、回復処理のなかで、システム・データの最後の保管以降に適用されたすべての PTF また はまだ適用されていない PTF を適用するために最適な時点です。

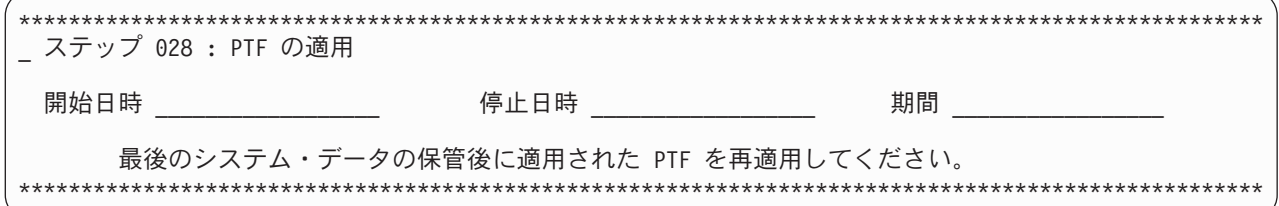

## ステップ **029 :** システム値のリセット

サインオフまたは IPL を行う前に、『オペレーティング・システムの回復』のステップで変更したシステ ム値を、元の値、または必要なポリシーを反映した値に変更する必要があります。

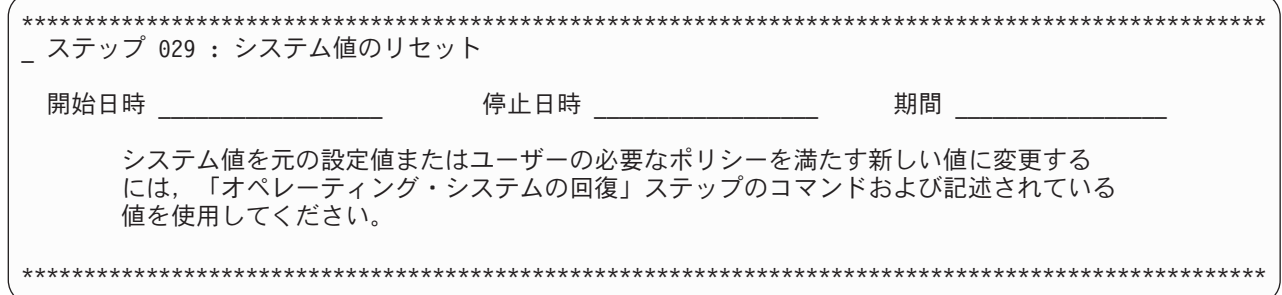

## ステップ **030 :** ジョブ・ログの印刷

システム全体の回復の完了後、ジョブ・ログを使用して、BRMS が正しく復元しなかった項目を識別しま す。ジョブ・ログですべてのエラー・メッセージを調べて、そのエラーを訂正して、媒体から欠落している オブジェクトを復元します。ジョブ・ログを印刷するには、DSPJOBLOG コマンドを使用します。 BRMS は、BRMS が復元したオブジェクトの数を示すメッセージ (CPF3773) を出します。

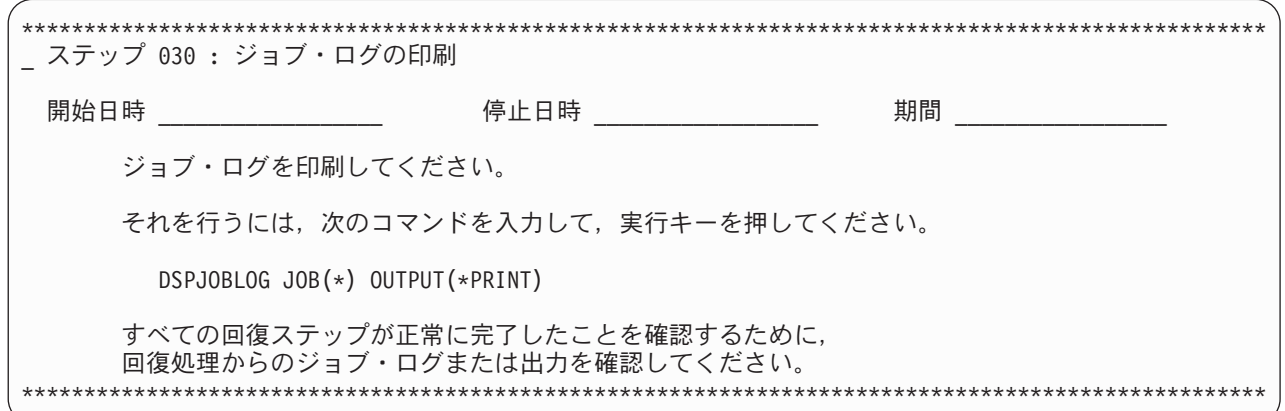

## ステップ **031 : IPL** の実行

システム回復は完了しました。この時点でシステムを IPL します。

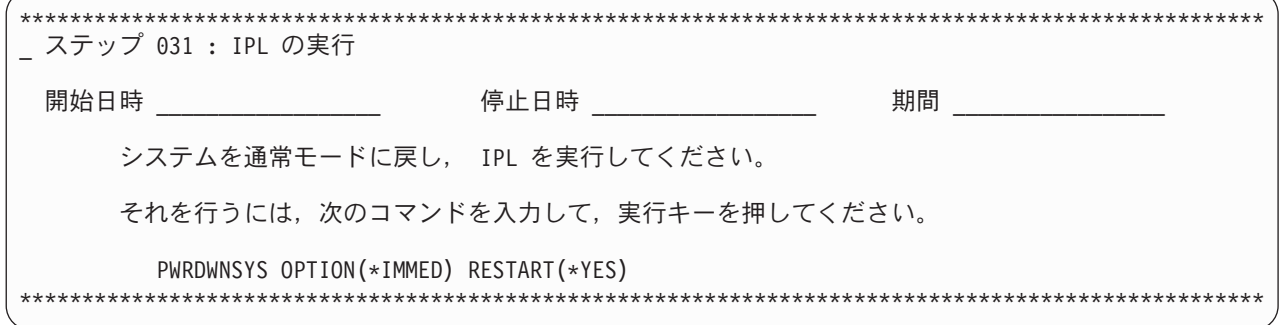

## ステップ **032 :** 特殊な回復処理 ― **IBM i5/OS Integrated Server Support**

システムに Integrated Server Support がインストールされていて、システムが最後に保管されたときに | l Integrated Windows Servers が VARIED ON であった場合には、以下の特殊な回復アクションを実行する

必要があります。 |

注**:** このステップは、報告書の作成時に IBM i5/OS Integrated Server Support (5761-SS1 オプション 29) が | インストールされていない場合は表示されません。 |

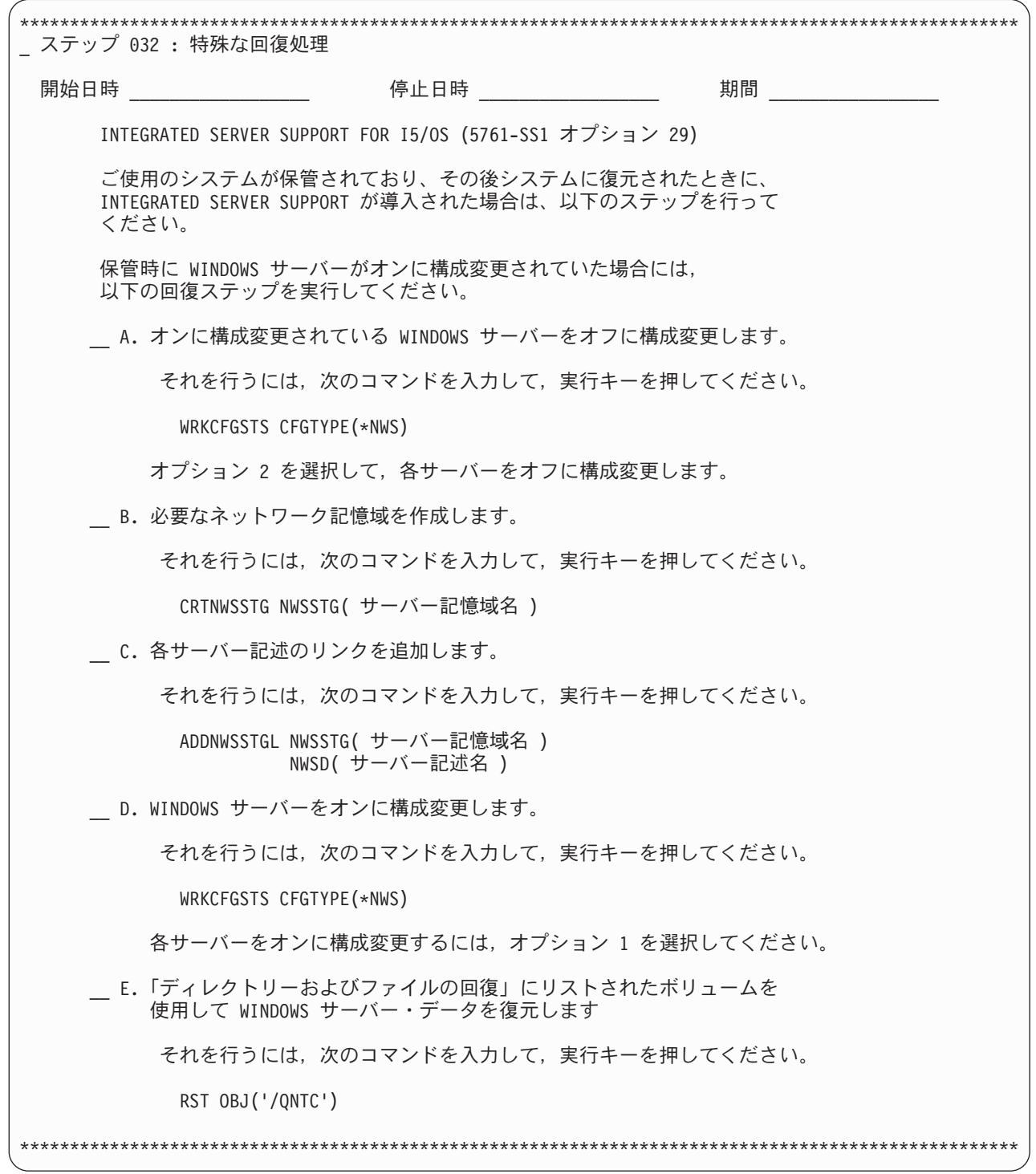

回復に補助記憶域プール装置から保管されたオブジェクトが含まれている場合は、報告書に追加のステップ が加えられます。これらのステップについて詳しくは、 344 [ページの『補助記憶域プール装置の回復』](#page-367-0) を 参照してください。

## 回復のヒント

選択回復または全体的な回復の準備をする場合には、以下のヒントに注意してください。

- v エラーにより BRMS が回復を取り消すか、または終了した場合、STRRCYBRM \*RESUME コマンドを 使用して、回復を再始動することができます。
- v 選択した復元の援助に i5/OS を使用できます。ただし、これを行う場合は、以下の情報に注意してくだ さい。
	- オプション 21 (Save) を用いて保管する場合には、オプション 21 (Restore) を用いて復元する必要が あります。
	- BRMS を用いて保管する場合には、BRMS を用いて復元する必要があります。
	- 2 つの異なるタイプの保管と復元を混合することはできません。
- v ネイティブの保管コマンドを使用して保管されたオブジェクトを回復するのに BRMS を使用することが できます。また、BRMS 保管オブジェクトを回復するのにネイティブの復元コマンドを使用することも できます。
- バックアップ操作を設計し、インプリメントした後で、ユーザー独自の報告書を使用して回復手順をテ ストしてください。生産システムではないシステムで回復報告書をテストしてみてください。そのよう なシステムが使用可能でない場合には、IBM 担当員に相談して、IBM Business Continuity and Recovery Services 「ホットサイト」での実地回復をセットアップしてください。回復サイトでユーザー独自の回復 報告書を使用できます。
- v 必要な回復報告書が最新の報告書になるようにするには、バックアップごと、もしくは、最低 1 日に 1 回、新しい回復報告書を印刷します。
- v システム全体の回復報告書におけるステップは、常に、示された通りに従ってください。
- v 災害に備えて、常に、報告書のコピーを簡単に検索できる場所に保管しておいてください。必ず、活動 媒体が入っているオフサイト場所のすべてに、回復報告書の更新済みコピーを保管するようにしてくだ さい。

# 第 **2** 部 **BRMS** 操作の調整

## 第 **5** 章 **BRMS** における装置の処理

本章では、BRMS で独立型および媒体ライブラリーの磁気テープ装置の追加、変更、除去、および検討を 行う方法について説明します。インストールの過程で、BRMS は自動的に、System i プロダクトに接続さ れている装置を登録し、初期設定して、対応する装置情報項目を作成します。 BRMS は、その時点で接続 されている最速で、しかも最も自動化されている装置に基づいてデフォルトの装置を作成します (複数の装 置が接続または登録されている場合、そうでない場合には、ただ 1 つの接続をデフォルト装置として使用 します)。ユーザーがそれを変更しない限り、BRMS はユーザーからのバックアップ要求および回復要求の すべてをそのデフォルト装置に送信します。本章では、既存の装置の装置情報の変更または除去の方法、さ らにシステムに新しい装置を追加する方法についても説明します。

BRMS は、すべての標準 System i テープおよび光ディスク装置で機能します。IBM は、新たな装置およ | び改良された装置を処理するように BRMS の機能の強化を継続して進めていきます。 BRMS は、ディス | | ケット、ラベルなしテープまたは標準外のラベル付きテープをサポートしません。

#### 新しい装置の追加

BRMS を用いて装置を登録する方法は 2 つあります。ユーザーに代わって自動的に登録および初期設定を 行うには、BRMS の初期設定 (INZBRM) コマンドを使用することができます。あるいは、他の BRMS の コマンドを使用して、これらの作業をユーザー自身で行うこともできます。

装置を追加する場合には必ず、手作業で行うか、または INZBRM コマンドを用いて行い、適合する新しい 媒体クラスをユーザーが作成しなければなりません。 BRMS は、インストール処理の過程で、ユーザーに 代わって媒体クラスのみを作成します。媒体クラスを作成する方法については、 87 [ページの『第](#page-110-0) 6 章 メ [ディア管理操作のセットアップ』を](#page-110-0)参照してください。

#### 新しい装置の自動的な追加

新しい装置を追加する手順は、独立型装置の場合もライブラリー装置の場合も同じです。 System i に新し い装置を追加するには、以下のステップを行います。

- 1. その装置をシステムに接続します。
- 2. コマンド行に INZBRM OPTION(\*DATA) をタイプして、Enter キーを押します。このコマンドは、ポ リシー、制御グループ、および他のデフォルトを作成することに加えて、システムに現在接続されてい る装置についての新しい装置情報項目を登録し、作成します。装置情報項目には、以下が含まれます。
	- v 装置名 (たとえば、TAP01 や TAPMLB01)。これは、BRMS がデフォルト装置として使用する装置で す。
	- v 装置タイプ (たとえば、3570 または 6340)。
	- v モデル・タイプ。
- 3. 使用する装置が、他のシステムと共用されない独立型である場合、または媒体ライブラリーである場合 は、その装置を使用する前にオンに変更する必要があります。 「装置の処理 (WRKDEVBRM)」画面で オプション 8 (状況の処理) を選択すると、独立型装置と媒体ライブラリー装置の両方をオンに変更す ることができます。別の方法として、媒体ライブラリー状況の処理 (WRKMLBSTS) コマンドを使用し て、媒体ライブラリーをオンに変更することができます。複数のシステム間で装置を共用している場合 には、作業待ち行列に入れられているジョブによって、BRMS がユーザーに代わってこの装置のオン/ オフを行います。

INZBRM コマンドは、装置を自動的に初期設定します。

注**:** 装置をオンに変更するのが困難な場合には、「バックアップおよび回復」を参照してください。

#### 手作業による新しい装置の追加

手作業で BRMS に装置を追加するには、以下のステップを行います。

- 1. その装置をシステムに接続します。 入出力処理機構のリセット、または自動構成を伴う IPL のいずれ かにより、その装置がシステムに対して確実に構成されるようにします。
- 2. コマンド行に WRKCFGSTS CFGTYPE(\*DEV) CFGD(TAP\*)、または光ディスク装置の場合は |
- WRKCFGSTS CFGTYPE(\*DEV) CFGD(OPT\*) をタイプして、「構成状況処理」画面に独立型装置およ び媒体ライブラリーのリストを表示します。 | |
	- 3. この画面で、BRMS に追加する装置の名前を見つけます。
	- 4. コマンド行に WRKDEVBRM をタイプして、Enter キーを押します。
	- 5. 「装置の処理」画面で、「*OPT*」フィールドに 1 (追加) をタイプします。
	- 6. 「装置」欄に、追加したい装置の名前をタイプします。
- 7. 「カテゴリー」欄に、装置タイプ (独立型装置の場合は \*TAP、仮想磁気テープ装置の場合は、 |
- \*VRTTAP、テープ・ライブラリーの場合は \*TAPMLB、独立型光ディスク装置の場合は \*OPT、光ディ スク・ライブラリーの場合は \*OPTMLB、仮想光ディスク装置の場合は \*VRTOPT) をタイプします。 その後で、Enter キーを押します。
- |

| |

- 8. 「テープ装置の追加」画面で、必要に応じて他のパラメーターをタイプします。 Enter キーを押して、 その装置項目を BRMS に追加します。
- 9. 使用する装置が、他のシステムと共用されない独立型である場合、または媒体ライブラリーである場合 は、その装置を使用してジョブを処理する前に、その装置をオンに変更する必要があります。「装置の 処理 (WRKDEVBRM)」画面でオプション 8 (状況の処理) を選択すると、独立型装置と媒体ライブラリ ー装置の両方をオンに変更することができます。別の方法としては、媒体ライブラリー状況の処理 (WRKMLBSTS) コマンドを使用することができます。複数のシステム間で装置を共用している場合に は、作業待ち行列に入れられているジョブによって、BRMS がユーザーに代わってこの装置のオン/オ フを行います。
- 注**:** 媒体ライブラリーを BRMS に追加する場合は、媒体ライブラリーの処理 (WRKMLBBRM) コマンドを 使用して、そのライブラリーが作動可能になった時点で解放します。

#### 既存の装置の変更

既存の装置情報を変更したい場合、その装置が独立型、仮想、またはメディア・ライブラリーかによって、 使用できるオプションにわずかな差異があります。ここでは、両方のタイプの装置に関する装置情報の変更 方法について説明します。

#### 独立型磁気テープ装置の装置情報の変更

既存の独立型磁気テープ装置の装置情報を変更するには、以下のステップを行います。

- 1. コマンド行に WRKDEVBRM をタイプして、Enter キーを押します。
- 2. 「装置の処理」画面で、処理したい装置の名前を見つけ、「*OPT*」欄に 2 (変更) をタイプします。こ れにより、「テープ装置の変更」画面が表示されます。

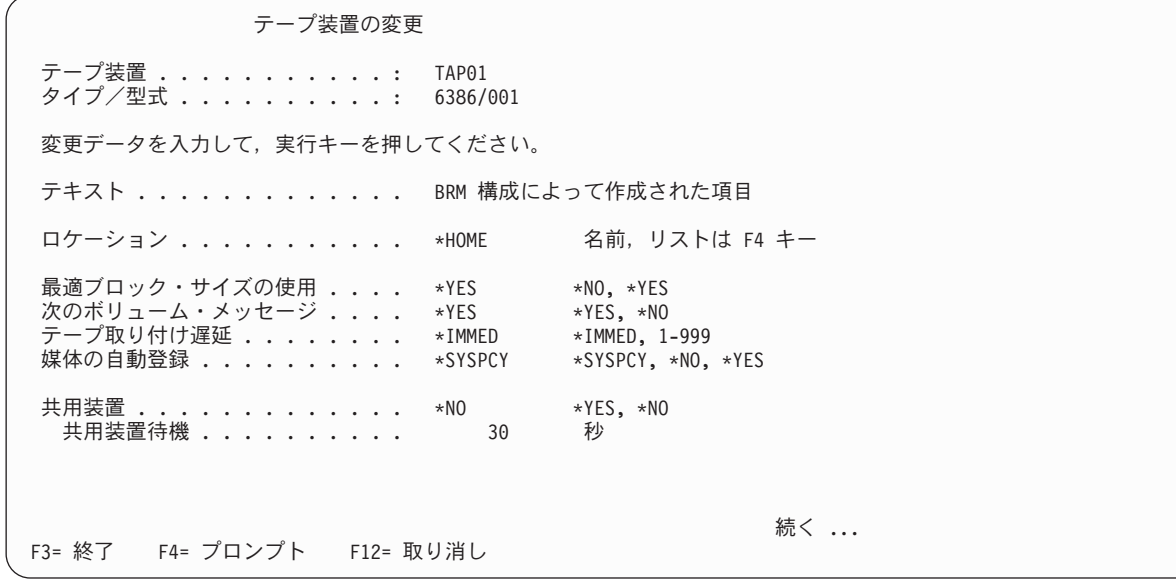

- 3. 必要に応じてパラメーターを変更します。この画面上の主要なパラメーターの要約を以下に示します。
	- v 「最適ブロック・サイズの使用」フィールドのデフォルト値は \*YES です。このデフォルト値を使用 したい場合は、以下の制約事項に注意してください。
		- 出力装置で使用するブロック・サイズが、入力装置で読み取るブロックよりも小さい場合、i5/OS は、メディア・ボリュームを複写できません。
		- 最適ブロック・サイズを使用すると、システムはデータを圧縮することができません。

これらの制約事項が問題となる場合には、値を \*NO に設定してください。その場合、BRMS は装置 がサポートするデフォルトのブロック・サイズを使用します。ただし、1 度により大きなブロックの データを書き込む方が装置のパフォーマンスは向上するので、可能な限りデフォルト値の \*YES を使 用することをお勧めします。

- v 「自動登録媒体」フィールドのデフォルト値は \*NO で、システム・ポリシー (\*SYSPCY) で設定さ れます。 BRMS によって、使用したい磁気テープ装置に自動的にメディアを登録したい場合には、 この画面で \*YES を指定することができます。
- v 共用装置フィールドのデフォルト値は \*NO です。複数のシステム間で装置を共用したい場合には、 このパラメーターを \*YES に変更します。その際、以下の事項に注意してください。
	- BRMS は、共用装置の装置可用性を管理します。これは、装置の使用後、他のシステムが使用で きるように、BRMS がその装置をオフに変更することを意味します。 BRMS は、保管操作に先立 って、必要なすべての装置をオンに変更します。「共用装置待機」フィールドには、使用可能な装 置が見つからない場合に、装置が使用可能になるまで BRMS が待機する時間を指定します。
	- 装置プーリングは、複数の System i プラットフォームが 1 つ、または一連のテープ・ドライブ を共用する場合に行なわれます。この場合、i5/OS または BRMS は、必要とする読み取りおよび 書き込み密度をサポートする装置のプールから、適格な装置を選出します。これによって、複数の System i プラットフォームが同時にプールにアクセスし、使用可能な装置を選出することができ ます。この方法を使用することで、特定の装置が使用可能になるまで待つ必要がなくなり、装置が 使用中であるために操作が失敗することがなくなります。テープ・ライブラリーを使用している場 合、i5/OS がユーザーに代わって装置のプールを管理します。独立型装置を使用している場合に は、BRMS がユーザーに代わって装置のプールを管理します。
- v 「使用可能密度」フィールドでは、装置がメディアに対して読み取りおよび書き込みを行う密度を指 示することができます。 BRMS は、この密度を、装置が使用できる読み取り密度と書き込み密度に

分けています。このように分けているのは、装置によっては、メディアを装置に読み取ることはでき るが、書き込むことはできない場合や、その逆の場合があるからです。それ以外の装置は、同じ密度 で読み書きが可能です。装置が読み取ることができる密度、または書き込むことができる密度を指定 できることは、装置プーリングを使用する場合に特に有用です。たとえば、1600 BPI の密度でメデ ィアをバックアップする場合、この操作に、2400-A12 または 9348-0001 を使用できます。この両方 の装置は 1600 BPI でメディアに書き込みが可能なので、BRMS はこれを行うことができます。 1 つのロケーションに複数の装置を割り当てることができます。

v 必要に応じて、これらのパラメーターおよびその他のパラメーターの変更および検討を行った後、 Enter キーを押して、「装置の処理」画面に戻ります。

#### □ 独立型光ディスク装置の装置情報の変更

| | | | | | | | | | | | | | | | | | | | | | | | |

| | | | | | | | |

既存の独立型磁気テープ装置の装置情報を変更するには、以下のステップを行います。 |

- 1. コマンド行に WRKDEVBRM をタイプして、Enter キーを押します。 |
- 2. 「装置の処理」画面で、処理したい装置の名前を見つけ、「*OPT*」欄に 2 (変更) をタイプします。こ | れにより、「光ディスク装置の変更 (Change Optical Device)」画面が表示されます。 |

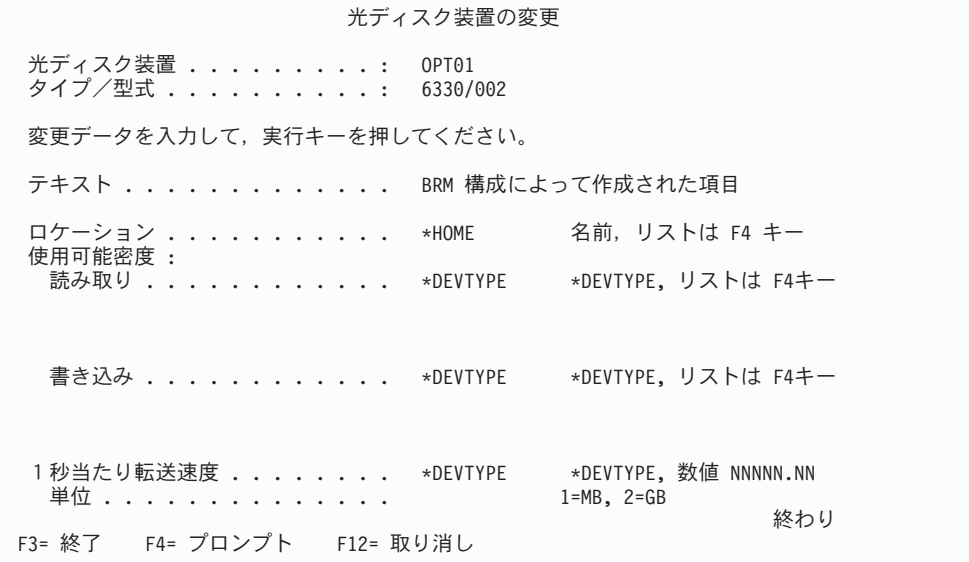

- 3. 必要に応じてパラメーターを変更します。この画面上の主要なパラメーターの要約を以下に示します。 |
	- v 「使用可能密度」フィールドでは、装置がメディアに対して読み取りおよび書き込みを行う密度を指 示することができます。 BRMS は、この密度を、装置が使用できる読み取り密度と書き込み密度に 分けています。このように分けているのは、装置によっては、メディアを装置に読み取ることはでき るが、書き込むことはできない場合や、その逆の場合があるからです。それ以外の装置は、同じ密度 で読み書きが可能です。装置が読み取ることができる密度、または書き込むことができる密度を指定 できることは、装置プーリングを使用する場合に特に有用です。
- v 「*1* 秒当たりの転送速度」フィールドには、メディア装置と記憶メディアとの間のデータ転送速度を 示すことができます。使用可能な値は \*DEVTYPE です。これは選択した装置のデフォルトの転送速 度、または 1 秒当たりのメガバイト数/ギガバイト数で指定する速度です。
- 4. 必要に応じて、これらのパラメーターおよびその他のパラメーターの変更および検討を行った後、Enter | キーを押して、「装置の処理」画面に戻ります。 |

#### 装置名の変更

「装置の処理」画面を使用して、装置の名前を変更することもできます。独立型装置の名前を変更するに は、以下のステップを行います。

- 1. 「装置の処理」画面で、名前を変更したい装置の横の 「*OPT*」フィールドに 8 (状況の処理) をタイプ します。 Enter キーを押します。
- 2. 「構成状況処理」画面で、名前を変更したい装置の前に、再度 8 (記述の処理) をタイプします。 Enter キーを押します。
- 3. 「装置記述の処理」画面で、名前を変更したい装置の前に 9 (名前の変更) をタイプして、Enter キーを 押します。
- 4. 「オブジェクト名変更 (RNMOBJ)」画面で、装置の名前を変更します。
- 5. Enter キーを 2 回押すと、「装置の処理」画面に戻ります。

媒体ライブラリー装置の名前を変更するには、媒体ライブラリー状況の処理 (WRKMLBSTS) コマンドを用 いて、ステップ 1 から 5 を行います。

#### 装置構成情報の変更

「装置の処理 (WRKDEVBRM)」画面で変更できる装置構成情報には、いくつかのタイプがあります。これ を行うには、処理したい装置の前に 8 (状況の処理) をタイプして、Enter キーを押します。これにより、 「構成状況処理」画面が表示されます。別の方法として、コマンド行に WRKCFGSTS を入力すると、直接 「構成状況の処理」画面に進むことができます。 WRKCFGSTS コマンドを使用して、以下の項目の変更ま たは検討を行うことができます。

- オンに構成変更およびオフに構成変更の状況 (装置が共用されていない場合)
- v 装置記述情報
- その装置で処理したいジョブの状況
- モード状況
- その装置に関連する回復要求
- v LAN アダプターおよび APPN 状況 (該当する場合)

WRKDEVBRM コマンドは、独立型装置の装置情報を処理する基本的なコマンドです。必要に応じて、こ のコマンドを使用してメディア情報の変更および除去を行います。

#### 媒体ライブラリー装置の装置情報の変更

BRMS は、すべての IBM 媒体ライブラリー (MLB) をサポートし、またサード・パーティーのライブラリ | ー装置をサポートする機能も用意されています。 MLB は自動化メディア・ライブラリーです。 1 つの | MLB 単位には多数のメディアを格納でき、読み取りおよび書き込み操作用に指定されたボリューム (1 つ | または複数) にアクセスすることができます。 BRMS は、どのようなボリュームが MLB に存在している | かを判別し、必要に応じて、ボリュームを装てんするための適切なコマンドを出します。 |

メディア・ライブラリーによって、BRMS は以下をサポートすることができます。 |

- | 自動的な保管および復元操作の実行。
- | 自動的なファイル検索の実行。
- l 自動的なアクセス機能を保持する一方で、使用頻度の低いデータを DASD から低コストの記憶メディア | に移行できるようにする。
- | イメージまたはスプール・アーカイブ・アプリケーションなどの大量のデータのアーカイブを可能にす る。 |
- | 新規アプリケーションがオフライン記憶の管理に使用できるハードウェアの提供。
- | スクラッチ・ボリュームおよびボリューム使用の管理。

#### **WRKMLBBRM** コマンドの使用法 |

| | | | | | | | | | | | | | | | | | | | | | | | |

| | |  $\blacksquare$  $\blacksquare$ | |

 $\mathbf{L}$ 

WRKDEVBRM コマンドによって、媒体ライブラリー情報に対してある程度の変更を行うことができます | が、媒体ライブラリーの処理 (WRKMLBBRM) コマンドには、より多くのオプションがより詳細なレベル | | で用意されています。そこに到達するには、以下のステップを行います。

#### 1. コマンド行に WRKMLBBRM をタイプして、Enter キーを押します。 |

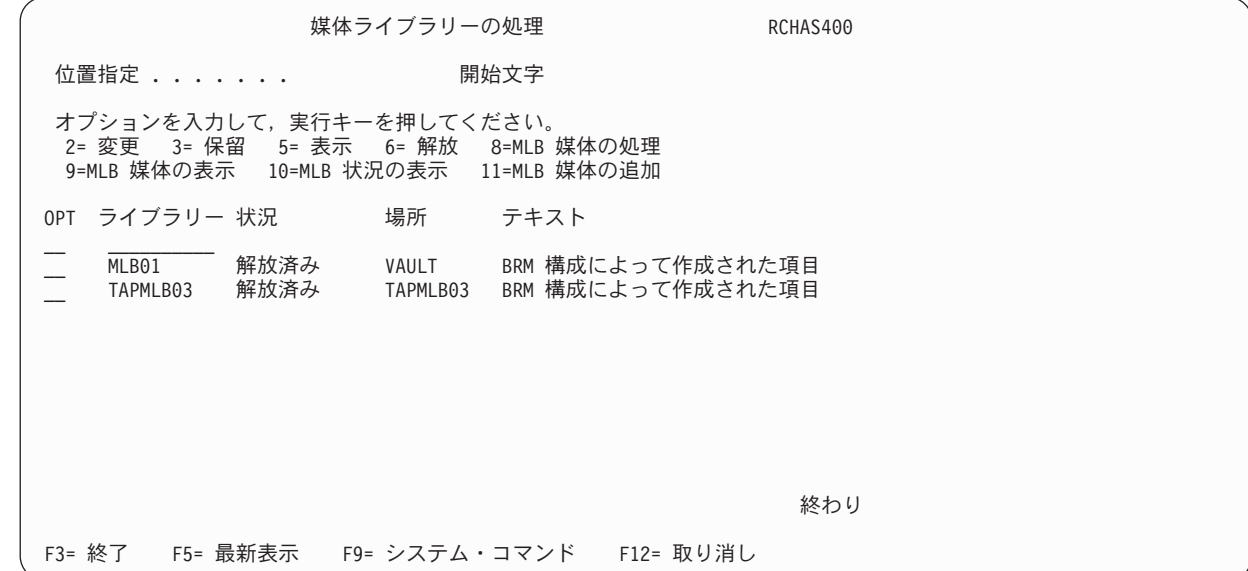

- 2. この画面から、MLB 関連の種々の画面にアクセスすることができ、以下の作業を行うことができま | す。 |
	- v 位置、最適ブロック・サイズ、短縮、読み取りおよび書き込みの密度、および装置関連のその他の情 報の変更。
	- v 装置の名前の変更を含む装置記述情報の変更または検討。
	- v 指定された目的のためのライブラリーの保留および解放。
	- v 追加、初期設定、除去、取り付け、および取り外しを含む媒体ライブラリー媒体の処理。
	- v ライブラリー状況情報の表示。
	- v 媒体ライブラリー媒体状況情報の表示。
- 3. 変更の完了後、Enter キーを押して、「媒体ライブラリーの処理」画面に戻ります。 |

#### 共用装置としての **MLB** のセットアップ |

MLB を共用装置としてセットアップするには、以下のステップを行います。 |

- 1. コマンド行に WRKMLBSTS をタイプして、Enter キーを押します。 |
- 2. 共用装置として使用したい MLB の前に 5 (無保護の割り振り) をタイプして、Enter キーを押します。 | 該当の装置の状況を変更したことを示すメッセージが、画面の下部に表示されます。 |
- 3. MLB を共用状況から外す場合には、割り振り解除したい装置の前に 6 (資源の割り振り解除) をタイプ | して、Enter キーを押します。該当の装置の状況を変更したことを示すメッセージが表示されます。 |

注**:** 光ディスク・ライブラリーを共用装置としてセットアップすることはサポートされていません。 |
l i5/OS は、テープ・ライブラリー内のドライブの最も効果的な使用法を決定します。ボリュームが終了する と、BRMS は、そのボリュームを取り外すための適切なコマンドを出します。たとえば、出力操作がスク | ラッチ・ボリュームの装てんを要求すると、BRMS は、適格なスクラッチ・ボリュームを判別してそのボ | リュームを装てんします。操作が完了すると、MLB はそのボリュームをアンロードして (コマンドで指定 | | されている場合)、そのボリュームを正しいメディア・インベントリーの位置に戻します。

## 仮想磁気テープ装置の装置情報の変更

仮想磁気テープ装置は、仮想ボリュームが自動的にマウントできることを除いて、独立型磁気テープ装置と 同様に BRMS によって管理されます。「装置の処理」パネルからオプション 2=Change を使用して仮想装 置の属性を変更できます。ただし、仮想磁気テープ装置の一部の装置属性は変更できません。これらの属性 は、以下のとおりです。

#### 磁気テープ・マウント遅延

仮想磁気テープ装置の磁気テープ・マウント遅延は、これらのボリュームが遅延なしにマウントできる ため、常に \*IMMED です。

#### 自動登録メディア

仮想磁気テープ・メディアは、ボリュームを使用するためにこのメディアにはイメージ・カタログおよ びイメージ・カタログ項目を必要とするため、自動登録できません。仮想メディアは、「**BRM** への媒 体の追加 **(ADDMEDBRM)**」コマンドを使用し、「イメージ・カタログ *(IMGCLG)*」パラメーターにボ リュームを収容するイメージ・カタログを指定することによって BRMS に追加する必要があります。 追加するボリュームのためにイメージ・カタログおよびイメージ・カタログ項目が存在しなければなり ません。BRMS メディア・インベントリーへの仮想メディアの追加に関する追加情報ついては、 [93](#page-116-0) ペ [ージの『仮想ボリュームの登録』を](#page-116-0)参照してください。

#### 共用装置

仮想磁気テープ装置は、他のシステムと共用できません。

#### 装置による圧縮の使用

仮想磁気テープ装置は、圧縮を使用しません。

#### 秒当たりの転送速度

仮想磁気テープ装置の転送速度は、システムにインストールされたプロセッサー・フィーチャーとメモ リー・フィーチャーに依存します。

# サード・パーティー **(IBM** 以外**)** のテープ媒体ライブラリーの処理 |

BRMS は、サード・パーティー (IBM 以外) の媒体ライブラリーの一部をサポートすることができます。 サード・パーティーの媒体ライブラリーを BRMS に追加する場合は、以下のステップを行います。

- 1. その装置をシステムに接続します。
- 2. コマンド行に WRKCFGSTS CFGTYPE(\*DEV) CFGD(TAP\*) をタイプして、「構成状況処理」画面に 独立型装置および媒体ライブラリーのリストを表示します。
- 3. この画面で、BRMS に追加するサード・パーティーの装置の名前を見つけます。
- 4. コマンド行に WRKDEVBRM をタイプして、Enter キーを押します。
- 5. 「装置の処理」画面で、「*OPT*」フィールドに 1 (追加) をタイプします。
- 6. 「装置」欄に、追加したい装置の名前をタイプします。
- 7. 「カテゴリー」欄に、装置タイプ \*USRMLB (ユーザー定義 MLB) を入力します。その後で、Enter キーを押します。
- 8. 「ユーザー媒体ライブラリー装置の追加」画面で、以下の活動を行うサード・パーティーのコマンドを タイプします。
	- ロケーション (これは \*USRMLB 装置と同じロケーションでなければなりません)
	- テキスト記述
	- メディアの取り付けまたは排出
	- メディアの挿入および追加
	- 画面メディアの処理
	- v 画面状況の処理
	- メディアの割り振りおよび割り振り解除
	- 媒体移動の開始および終了
	- v 画面状況の処理

|

|

ユーザーまたは媒体ライブラリーの製造者が、コマンドと、BRMS および MLB へのプログラム・イ ンターフェースを提供する必要があります。

- 注**:** これらの変数には大文字を使用してください。
	- myCommand dev(&DEVICE) vol(&VOLUME) mlb(&MLBNAME)
- 9. 必要に応じて、他のパラメーターを指定します。
- 10. Enter キーを押して、その装置項目を BRMS に追加します。

お客様または製造者は、MLB の各コマンドと共に以下の変数を使用することができます。テープ出口によ って、これらの変数の値が提供されます。

- v DEVICE: 磁気テープ装置名。
- v VOLUME: ボリューム ID。
- v MLBNAME: サード・パーティー MLB の BRMS 名。

BRMS は、サード・パーティー媒体ライブラリーのユーザーに、以下のメッセージを提供しています。こ れらのメッセージは、ライブラリー QBRM のメッセージ・ファイル Q1AMSGF に入れられています。

- v BRM1990: ユーザー出口再試行操作メッセージ。
- v BRM1991: ユーザー出口障害操作メッセージ。

BRMS がエスケープ・メッセージとしてこれらのメッセージを出した場合、BRMS は、再試行する (BRM1990) か、または失敗します (BRM1991)。出口点にプログラムを追加して登録するには、登録情報の 処理 (WRKREGINF) コマンドを使用します。

## 最終活動装置

BRMS は、1 つの制御グループ内で続けて保管する場合には、必ず、最終の活動装置から続行します。こ れによってすべてのボリュームが完全に埋められるので、使用可能な装置をより効率よく使用できるように なります。バックアップ制御グループ内のバックアップ項目エントリーに \*LOAD 特殊値を使用して、別 の独立型装置にマウントされている別のボリュームまたは媒体ライブラリー内のリソースに、それ以降の保 管 (\*LOAD エントリーに続く保管) を強制的に行うことができます。

# 第 **6** 章 メディア管理操作のセットアップ

メディア作成から有効期限までのライフ・サイクル全体を通してメディアを追跡し、スクラッチ・プール可 用性に戻る自動システムをセットアップするには、BRMS メディア管理サービスを使用します。

BRMS メディア管理サービスは、以下の作業の行うのに役立つ種々のコンポーネントで構成されます。

- v 使用するメディアの準備
- v メディアの保管場所のセットアップ
- v メディアと保管場所との間の移動の追跡
- v メディアの登録、使用、および有効期限の追跡

図 6 は、これらの作業の実行を支援するコンポーネントを示しています。

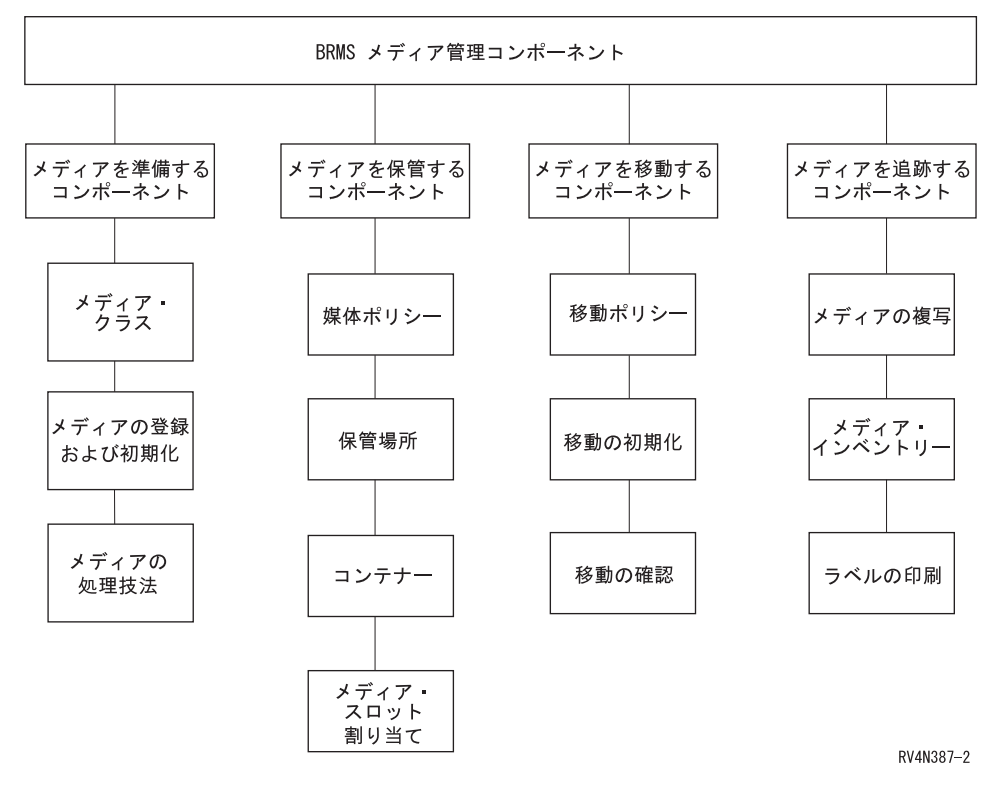

図 *6. BRMS* メディア管理コンポーネント

使いやすく、また理解しやすいように、BRMS メディア管理のコンポーネントは、図 6 に示しているよう に作業セットにグループ化されています。メディア管理システムは、準備から追跡まで、本章の構成に従っ てセットアップすることができます。また、ユーザー固有の操作の管理に最も有用なコンポーネントを選択 することができます。本章で説明しているコンポーネントのすべてを使用する必要はありませんが、メディ アをバックアップの目的に使用する前に、メディアを正しく準備しておくことが必要です。

BRMS が提供するすべてのコンポーネントには、コマンド、または「媒体管理」メニューを介してアクセ スすることができます。以後のセクションでは、説明されている各コンポーネントに対する CL コマンド を示しています。「媒体管理」メニューを表示するには、以下を行います。

1. コマンド行に GO BRMMED をタイプして、Enter キーを押します。別の方法として、BRMS メイン・ メニューからオプション 1 (媒体管理) を選択することもできます。

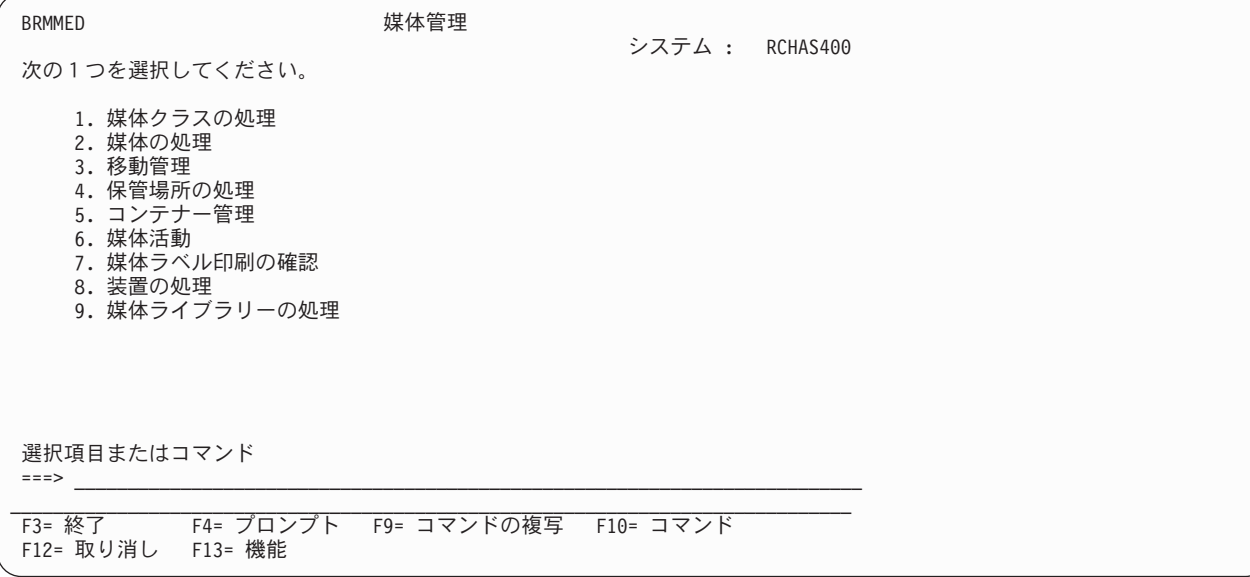

主要なすべてのメディア管理コンポーネントには、「媒体管理」メニューを介して、または各コンポーネン トに関連するコマンドを使用して、アクセスすることができます。

この章で説明する機能の多くは、BRMS System i ナビゲーター・クライアントでも使用できます。 BRMS System i ナビゲーター・クライアントについて詳しくは、i5/OS Information Center を参照してください。

# メディアの準備

このセクションでは、BRMS によるバックアップの実行で使用するメディアの準備に必要なステップに関 する情報を示します。 BRMS がメディアを使用できるようにするには、前もって、そのメディアがタイプ ごとに正しく分類され、初期設定され、さらに BRMS に登録されていなければなりません。また、メディ アの可用性および使用の追跡で、ユーザーおよび BRMS を補助するメディア・インベントリー・システム を設計することも必要です。このセクションでは、これらのすべての作業を行う方法について説明します。

## 媒体クラスの処理

媒体クラスは、BRMS に登録される物理メディアのタイプを定義します。媒体クラスの特性には、メディ アの密度、容量、ラベル情報、エラーの許容数、および共用状況が含まれます。インストールの過程で、 BRMS はシステムに接続されている装置のタイプに基づいて媒体クラスを自動的に作成します。メディア が登録されると、BRMS はそれを適切な媒体クラスに割り当てます。たとえば、3490 磁気テープ装置がシ ステムに接続されている場合、その媒体クラスは CART3490E になります。この場合、クラスの接頭部 (CART) は、3490 装置によって読み取られる 1/2 インチのテープ・カートリッジを意味します。 BRMS は、使用しているメディア装置がサポートするすべてのメディア・タイプの媒体クラスを作成します。

BRMS は、必要とする媒体クラスを作成する完全なジョブを実行しますが、固有の媒体クラスを作成した い場合もあります。たとえば、新しい装置タイプを追加する場合には、追加するメディア装置と互換性のあ る新しい媒体クラスを作成する必要があります。また、たとえば、ユーザー X、Y、Z に属するデータの バックアップを取る際に、固有の媒体クラスを作成したいこともあります。あるいは、開発者が使用するた めの新しい媒体クラスを作成したいこともあります。

新しい媒体クラスを追加するには、以下のステップを行います。

- 1. コマンド行に、WRKCLSBRM をタイプし、Enter キーを押します。
- 2. 「媒体クラスの処理」画面で、「*OPT*」欄に 1 (追加) をタイプします。「クラス」欄に、作成したい 媒体クラスの固有な名前をタイプします。たとえば、CART3490 または USERDOE などです。 Enter キーを押します。

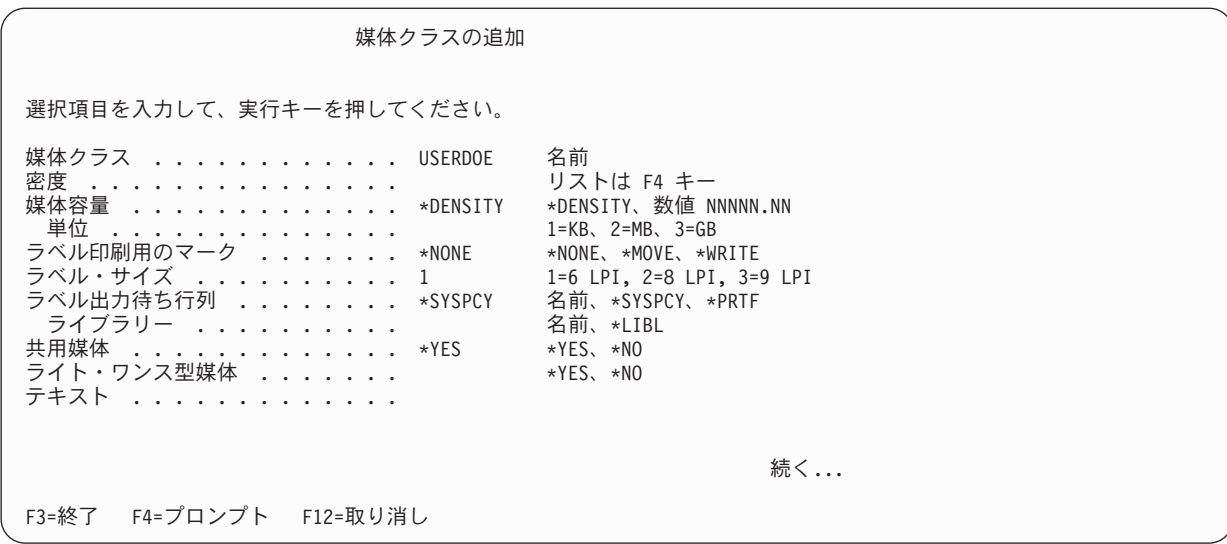

- 3. 「媒体クラスの追加」画面で、必要に応じて、パラメーターの検討および変更を行います。以下に、こ の画面の主要なフィールドについての要約を示します。
	- v 共用メディア のデフォルトは \*YES で、これは、ネットワークのすべてのシステムで適用可能なメ ディアを共用するように BRMS に指示する値です。ただし、システムがネットワーク内にない場合 でも、SAVSYS バックアップを行う場合には、それに先立ってこの値を \*NO に変更する必要があり ます。これは、オペレーティング・システムとライセンス内部コードを保管する場合には、別個の非 共用の媒体クラスを使用する必要があることを意味します。

これらのボリュームを使用する必要があるのは 1 つのシステムのみであるため、別のシステムによ る上書きは可能です。 BRMS は、ボリューム活動をただちにネットワークのすべてのシステムに登 録するので、ボリューム活動を容易に追跡することができます。

- 注**:** 仮想メディアは共用できません。仮想メディアの密度を使用する媒体クラスの場合、このパラメ ーターで有効な値は \*NO のみです。
- v 「*1* 回のみ書き込みメディア」プロンプトは、このクラスのメディアを 1 回のみ書き込み可能なボ リュームと同様に扱うかどうかを識別します。このクラスで使用されるメディアのタイプが Write Once Read Many (WORM) である場合、この値は \*YES に設定することになります。以下に、 WORM メディアの操作特性を示します。
	- WORM メディア上のファイル順序は再使用できません。
	- ボリュームがいっぱいになるまでは新規のファイル順序のみが WORM メディアに追加できま す。
	- 一度使用すると WORM メディアは初期設定し直すことはできません。
- v BRMS は、「ラベル出力待ち行列」パラメーターで、印刷のためのラベルにフラグを付けます。「媒 体の処理」画面でオプション 11 を選択することによって、特定のボリュームをラベル印刷の対象に することができます。「媒体管理」メニューからオプション 7 (媒体ラベル印刷の確認) を選択する と、ラベル印刷要求を活動化することができます。
- v 「テキスト」フィールドのクラス記述は、分かりやすい記述にしてください。これにより、「媒体ク ラスの処理」画面が表示された時に、一見しただけで媒体クラス項目を識別し、調べることができま す。
- 4. Enter キーを押すと、変更内容が保管され、「媒体クラスの処理」画面に戻ります。

媒体クラスの追加、変更、または除去を行いたい場合には、「媒体クラスの処理」画面を使用します。ま た、「媒体クラスの処理」画面から「媒体の処理 (WRKMEDBRM)」画面にアクセスして、特定のクラスの メディアに関連するボリューム情報を検討することもできます。メディア使用の統計の検討または印刷を行 う場合は、「BRM 媒体例外の印刷 (PRTMEDBRM)」画面を使用します。 BRMS は、WRKCLSBRM コマ ンドで指定された特性に基づいて、これらの統計を作成します。

# メディアの登録

ここでは、さまざまな状況のもとでのボリュームの登録と初期設定の方法について説明します。独立型装置 およびメディア・ライブラリー装置で使用する個々の ボリュームの BRMS への登録方法については、 『第 3 章 システム全体のバックアップ』を参照してください。

- 注**:** i5/OS はボリューム ID のいくつかを特定の目的に使用します。ボリュームのラベルとして、このよう なボリューム ID を付けることはできません。使用できないボリューム ID は次のとおりです。
	- TAPxxx
	- NLTxxx
	- BLKxxx
	- CLNxxx
	- v ERRxxx
	- SLTxxx
	- IMPxxx

| | | | | | | | | | | | | | | | | | | | | |

#### 独立型装置で使用する複数のボリュームの登録

1 つのコマンドを使用して、独立型装置で使用する複数のボリュームを BRMS に登録することができま す。これを行うには、次のステップを行います。

1. コマンド行に ADDMEDBRM をタイプして、Enter キーを押します。

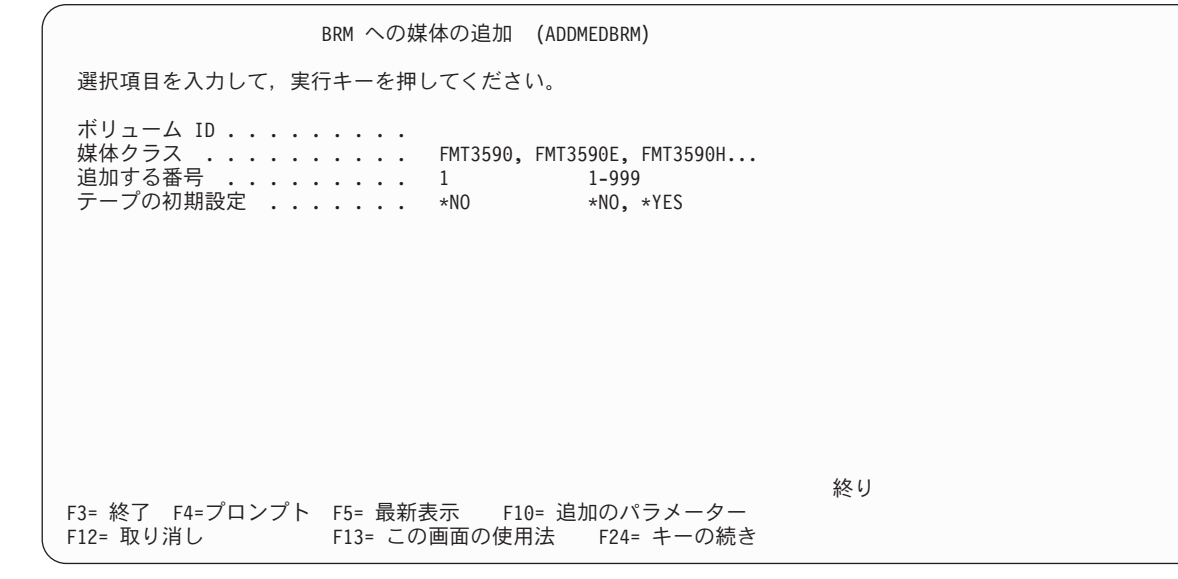

- 2. 「BRM への媒体の追加」画面で、「ボリューム *ID*」フィールドに 6 文字または 32 文字 (光ディス | ク・ボリュームの場合) の固有な名前を入力します。複数のボリュームを追加する場合、指定するボリ ュームの最後の文字は数字 (たとえば、TAP01) でなければなりません。 | |
- 注**:** BRMS のメディア・インベントリーでは 6 文字のボリューム通し番号を使用する必要がありま す。 BRMS はシステム・ポリシーに指定されたボリューム接頭部を使用して、BRMS で使用する 固有の 6 文字の名前を生成します。この名前はボリューム *ID* と一緒に使用されます。 |  $\blacksquare$ |
	- 3. 「媒体クラス」フィールドに、登録したいボリュームの媒体クラス名を入力します。使用可能な媒体ク ラスのリストから選択する場合は、F4 キーを押します。
- | 4. 「追加する番号」フィールドに、追加したいボリュームの合計数を入力します。「追加する番号」フィ ールドは、31 桁の数字を入れるのに十分な大きさですが、1 度に登録できるボリュームの最大数は 999 です。  $\blacksquare$ |
	- 5. 必要に応じて F10 キーを押して、追加パラメーターの検討および変更を行います。
	- 6. Enter キーを押すと、ボリュームが登録されます。

BRMS では、BRMS によって検出されたがメディア・インベントリーには見当たらないメディアを、自動 的に登録する機能を備えています。この機能の使用は、「システム・ポリシーの変更」画面の「媒体の自動 登録」パラメーターで指定することができます。 WRKDEVBRM コマンドで、個々の独立型装置に対して 自動登録を指定することができます。

注**:** 自動登録メディア・パラメーターは、独立型光ディスク装置では使用できません。 |

#### 媒体ライブラリーで使用する複数のボリュームの登録

1 つのコマンドを使用して、媒体ライブラリーで使用する複数のボリュームを BRMS に登録することがで きます。これを行うには、次のステップを行います。

- 1. コマンド行に ADDMLMBRM をタイプして、Enter キーを押します。
- 2. 「BRM へ媒体ライブラリー媒体の追加」画面で、メディアを登録したい媒体ライブラリーの名前を、 「媒体ライブラリー」フィールドにタイプします。
- 3. 「ボリューム *ID*」フィールドのデフォルト値は \*INSERT です。そのライブラリーに物理的に入って | いるすべてのボリュームを、適切な媒体クラスに追加するように BRMS に指示する場合には、このデ フォルト値を使用します。 | |
- 注**:** 「ボリューム *ID*」フィールドの値 \*INSERT は、光ディスク・ライブラリーではサポートされませ |  $\mathbf{L}$ ん。複数の光ディスク・ボリュームを追加するには、「ボリューム *ID*」フィールドに複数の光ディ | スク・ボリューム ID を指定する必要があります。 |
	- 4. 必要な他のパラメーターのプロンプト、検討、および変更を行う場合は、Enter キーを 2 回押します。
	- 5. Enter キーを押すと、保管が行われ、終了します。

### **WRKMLMBRM** を使用したメディア・ライブラリーのボリュームの登録 |

メディア・ライブラリー内に実際にあるメディアを確認する場合は、WRKMLMBRM コマンドを発行しま | す。このコマンドは現在メディア・ライブラリー内にあるすべてのメディアを表示します。このコマンドは | | テーブと光ディスクの両方のライブラリーに使用でき、ボリューム自体に関するその他の有用な情報も提供 | します。以下の画面には多くのオブションがありますが、最も重要なことは、リストにある任意のメディア の横にオプション 1 を指定するだけで、BRMS インベントリーにそのメディアを登録できるという点で | す。 |

次の例は、テープ・メディア・ライブラリーとそのメディアを示しています。 |

#### WRKMLMBRM MLB(NET3592) |

| | | | | | | | | | | | | | | | | | | | | | | |

> | | | | | | | | | | | | | | | | | | | | | | | |

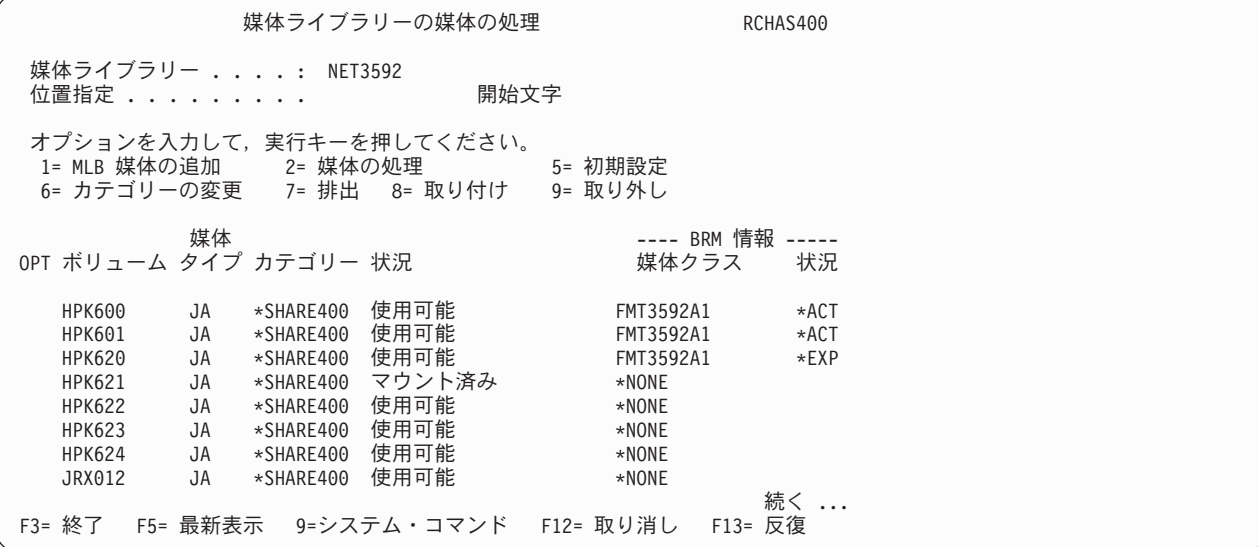

Ⅰ 次の例は、光ディスク・ライブラリーとそのメディアを示しています。

WRKMLMBRM MLB(OPTMLB01) |

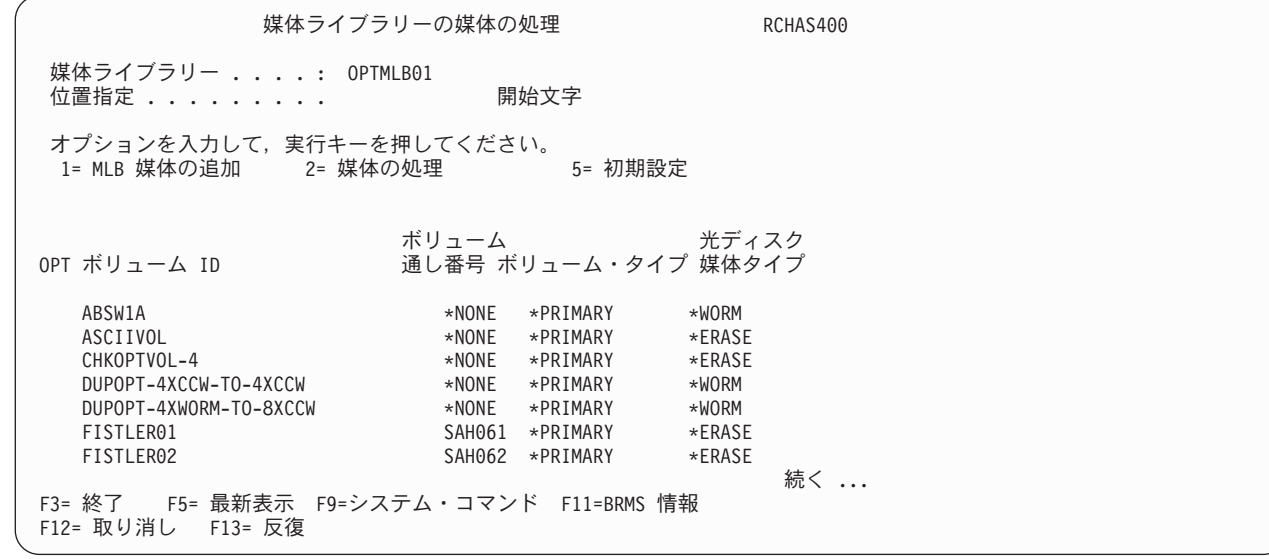

また、BRMS 情報を表示するには、F11 を押します。 |

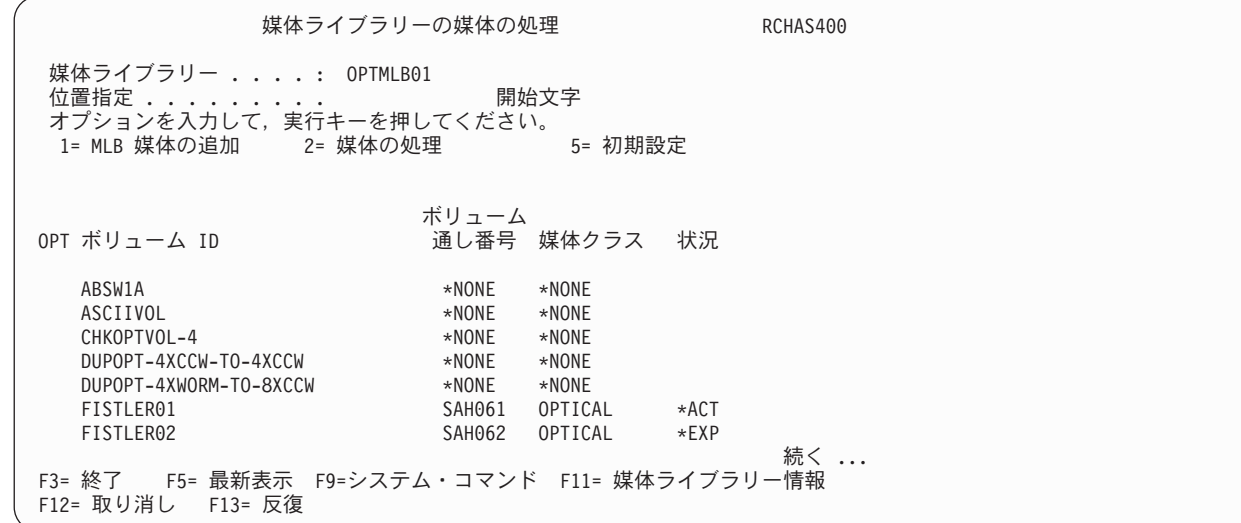

## 既存のボリュームの登録 |

<span id="page-116-0"></span>| | | | | | | | | | | | | | | | | | | | | | |

BRMS メディア・インベントリーに活動ボリュームを追加したい場合には、ADDMEDBRM 画面の「メデ | ィアの初期設定 *(Initialize media)*」 フィールドでデフォルト値の \*NO を使用します。これによって、ボ | リュームの初期設定を行わずに、ボリューム通し番号および将来の満了日を追加することができます。この 値を \*YES に変更すると、既存のデータが削除される危険性があります。

### □ 仮想ボリュームの登録

BRMS は、仮想メディアをユーザーの代わりに自動登録したり、自動作成したりすることはありません。 | 仮想メディアは、「BRM への媒体の追加 (ADDMEDBRM)」コマンドを使用して BRMS メディア・イン | ベントリーに手動で登録する必要があります。仮想ボリュームを BRMS に追加するときにイメージ・カタ | | ログ名が必要となります。

仮想メディアを BRMS メディア・インベントリーに登録できるようにするには、その前にイメージ・カタ | Ⅰ ログ、および仮想ボリュームのイメージ・カタログ項目を作成する必要があります。これらは、ボリューム が使用される同じシステム上に作成する必要があります。仮想ボリュームを作成した後で、ボリュームを該 | 当の媒体クラスに追加し、ADDMEDBRM コマンドの「イメージ・カタログ *(IMGCLG)*」パラメーターに | イメージ・カタログ名を指定します。BRMS は、ボリュームが使用されるときはいつでもイメージ・カタ | | ログをマウントできるように仮想ボリュームのイメージ・カタログ名を知っている必要があります。

「イメージ・カタログの作成 (CRTIMGCLG)」コマンドを使用してイメージ・カタログを作成します。例: |

仮想テープの場合: |

| |

 $\blacksquare$  $\blacksquare$  CRTIMGCLG IMGCLG(MYIMGCLG) DIR('/myimgclg') TYPE(\*TAP) TEXT('Virtual tape image catalog')

| 仮想光ディスクの場合:

CRTIMGCLG IMGCLG(MYIMGCLG) DIR('/myimgclg') TYPE(\*OPT) TEXT('Virtual optical image catalog')

「イメージ・カタログ項目の追加 (ADDIMGCLGE)」コマンドを使用して、仮想ボリュームを表すイメー | | ジ・カタログ項目を作成します。例:

仮想テープの場合: |

ADDIMGCLGE IMGCLG(MYIMGCLG) FROMFILE(\*NEW) TOFILE(virt01) VOLNAM(VIRT01)

仮想光ディスクの場合: |

| |

|

| | | | | | | | | | | | | | | | | | | | | | | | | ADDIMGCLGE IMGCLG(MYIMGCLG) FROMFILE(\*NEW) TOFILE(virt01)

仮想光ディスク・ボリュームを BRMS メディア・インベントリーに追加するには、それらのボリュームの | ボリューム ID を取得する必要があります。この情報を見つけるには、次のステップを行います。 |

- 1. WRKIMGCLG をタイプし、作業対象のイメージ・カタログの位置まで下がります。 |
- 2. オプション 12 (項目の処理 (Work with entries)) をタイプします。これにより、「イメージ・カタログ | 項目の処理 (Work with Image Catalog Entries)」が表示されます。 |
- 3. F11 を押して、ボリューム情報を表示します。 |

イメージ・カタログ項目の処理 システム : RCHAS400<br>作動不能 カタログ . . : DLAOPT01 状況 ....: 作動不能 タイプ . . . : ディレクトリー . : /dla/clg/opt01 オプションを入力して,実行キーを押してください。 1= 追加 2= 変更 4= 除去 6= マウント 8= ロード 9= アンロード 10= ボリュームの初期化 12= ボリュームの処理 OPT 索引 状況 ボリューム \*AVAIL 1 マウント 050304103408093 終わり F3= 終了 F5= 最新表示 F6= イメージ・カタログのロード F7= イメージ・カタログの検査 F12= 取り消し F24= キーの続き

- 4. このパネルに表示されるボリューム名を、**ADDMEDBRM** コマンドの ボリューム *ID* パラメーターに 使用します。  $\blacksquare$ |
- 以下の注記は、仮想ボリュームの使用に関する追加情報を提供します。 |

注**:** |

- $+$  1. ADDMEDBRM コマンドは、追加されたそれぞれの仮想メディア・ボリュームごとに一度実行する必要 があります。 | |
- Ⅰ 2. 仮想ボリュームは初期設定してからでないと使用できません。
- | 3. 仮想ボリュームは、統合ファイル・システム・ストレージを現行システム上で使用します。仮想ボリュ ームを収容しているファイルは、ボリュームのマウント時には保管できません。 |
- | 4. 仮想メディアは、ターゲット・メディアの密度がソース・メディアの密度以上である限り、他のメディ アに複写できます。 |
- | 5. 仮想メディアは、論理的に移動できますが、物理的には移動できません。
- 6. BRMS は、ご使用の仮想メディアが使用するストレージをモニターしません。 |
- 7. i5/OS は、仮想ボリュームのボリューム統計を提供しません。 |
- 8. BRMS は、イメージ・カタログまたはイメージ・カタログ項目を管理しません。これは、ユーザーの責 | 任です。 |

### 登録済みボリュームからヒストリー・ファイルへのメディア内容の追加

BRMS は、事故や災害により消失したデータを回復する場合に、BRMS 自身がメディア・ヒストリー・フ ァイルに保管したボリューム情報を使用します。メディア・ヒストリー情報の検討または変更は、「媒体情 報の処理 (WRKMEDIBRM)」画面で行うことができます。 WRKMEDIBRM 画面の詳しい使用法について は 118 ページの『BRMS [メディア・インベントリーの処理』を](#page-141-0)参照してください。

BRMS は、すでに BRMS メディア・インベントリーの一部になっているメディアについての内容情報を 記録します。

媒体情報の追加 (ADDMEDIBRM) コマンドを使用して、 BRMS データベースにメディア内容情報を追加 することができます。この情報は、BRMS のインストールに先立って実行された保管に対して追加するこ とも、また、他のシステムで実行されて、BRMS で管理される現行システムに移動する予定の保管に対し て追加することもできます。データベースに追加する項目が少ない場合は、ADDMEDIBRM コマンドを使 用します。 ADDMEDIBRM コマンドの詳細については、オンライン・ヘルプを参照してください。 ADDMEDIBRM が EXTMEDIBRM よりも優位な点は、保管された項目について情報を指定できる度合い です。

また、実際の保管メディアから検索された情報を使用して BRMS データベースに媒体情報を追加するため に、媒体情報検索 (EXTMEDIBRM) コマンドを使用することもできます。データベースに追加する項目が 多い場合は、EXTMEDIBRM コマンドを使用します。 EXTMEDIBRM を使用してデータベースに追加され る情報は、一部の情報がメディアで提供されないという理由で ADDMEDIBRM を使用して追加できる情報 よりも少なくなります。 EXTMEDIBRM が ADDMEDIBRM よりも優位な点は、自動化です。

注**:**

- 1. 異種のファイル・シーケンスを含むボリューム (SAVLIB と SAVOBJ の両方のファイル・シーケンス を持つボリューム) で EXTMEDIBRM を実行する場合、EXTMEDIBRM は 1 つのタイプしか処理でき ません。 SAVOBJ を使用して保管されたオブジェクトに対して SAVLIB データベース項目をロードす ると、これらの項目は誤りとなり、復元不能になる可能性があります。たとえば、EXTMEDIBRM コマ ンドの FILE パラメーターに \*SAVLIB を指定すると、非 SAVLIB ファイル・シーケンスはデータベ ースに誤った SAVLIB 項目を追加し、この項目から復元しようとする試みは、BRMS がオブジェクト を復元するのに RSTLIB コマンドを使用しようとするため、すべて失敗します。
- 2. ADDMEDIBRM または EXTMEDIBRM の使用時に、「ライセンス内部コード」および「オペレーティ ング・システム」は、回復レポートに含まれません。これは、BRMS がリリースを検査できないためで す。
- | 3. この機能は光ディスク・ボリュームではサボートされていません。これはテープ・ボリュームのみで有 効な機能です。 |

「媒体情報検索」画面を使用するには、以下のステップを行います。

1. コマンド行に EXTMEDIBRM をタイプして、Enter キーを押します。

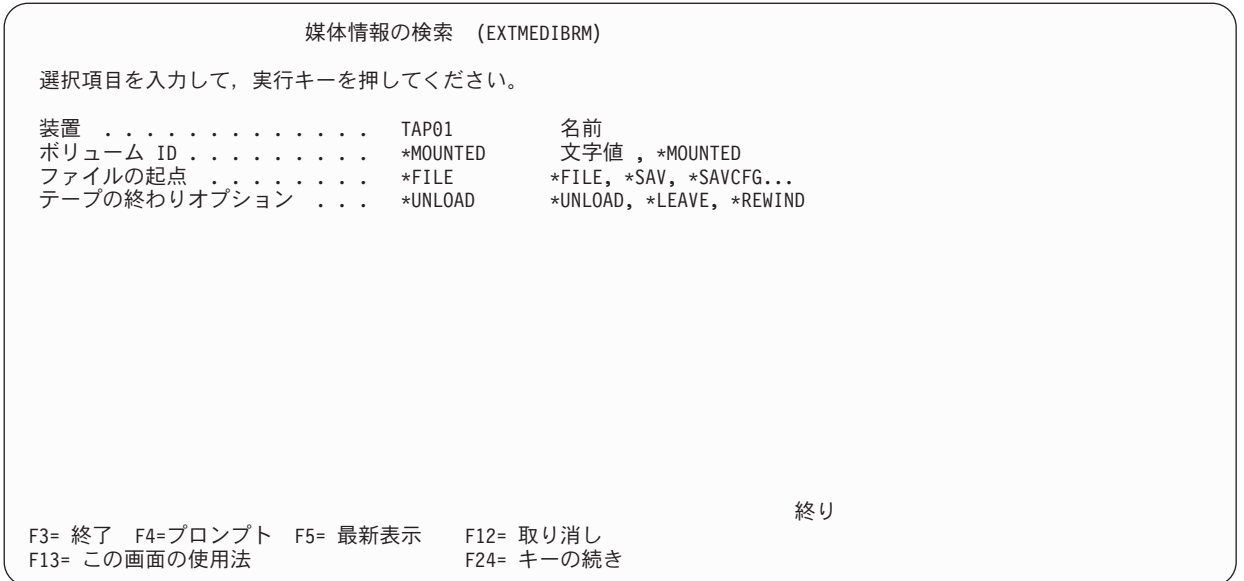

- 2. このコマンドの主要なパラメーターは次のとおりです。
	- v 「装置」フィールドには、ボリュームが装てんされている装置の名前を指定します。
	- v 「ボリューム *ID*」フィールドには、特定のボリューム名を入力するか、またはデフォルト値の \*MOUNTED を使用することができます。 \*MOUNTED を使用すると、BRMS は、現在磁気テープ 装置に取り付けられているボリュームについての内容情報の追加を試みます。ボリュームがマルチボ リューム・セットの一部である場合、BRMS は、そのセットの各ボリュームの内容情報を追加しま す。メディアセットは、BRMS が保管を行ったのと同じ順序で取り付ける必要があります。つまり、 セットの最初のボリュームは、指定のテープ装置に最初に取り付けるボリュームでなければなりませ ん。
	- v 「テープの終わりオプション」フィールドには、デフォルト値の \*UNLOAD を使用する必要があり ます。 BRMS は、必要な時点で、セットの中の順番で、後続のボリュームの装てんを求めるプロン プトを出します。

注**:** テープ・ライブラリー装置内にあるボリュームに対しては、\*MOUNTED の値を使用することは できません。代わりに、特定のボリューム名を入力する必要があります。

- 3. 必要に応じて、残りパラメーターの検討および変更を行います。
- 4. Enter キーを押すと、このコマンドが実行されます。

# ボリュームの初期設定

BRMS では、通常、ボリュームを初期設定する必要があるのは、その存続期間中で 1 回だけです。 BRMS は、そのボリュームに活動データがあるかどうかを追跡していて、活動データが上書きされること を防止しています。また、満了したデータへの上書きを許可します。この 1 回だけ初期設定を行うという 概念は、ボリュームの使用期間全体を通してボリューム・エラー統計を維持できることを意味します。 BRMS は、これらの統計をボリューム ID に関連付けます。ボリュームを再初期設定して、異なるボリュ ーム通し番号を付けると、統計は失われます。ボリュームの存続期間中の統計を維持しておくことは、メデ ィア管理にとって効果的です。特定のボリュームのエラー率が高過ぎる場合、そのボリュームをサービス対 象から外すべきです。

ADDMEDBRM または INZMEDBRM (BRMS を使用した媒体の初期設定) のいずれかのコマンドを使用し て、メディアを初期設定することができます。 ADDMEDBRM コマンドを使用すると、メディアを初期設 定し、同時に、その初期設定されたメディアを BRMS メディア・インベントリーに追加することもできま す。また、ADDMEDBRM コマンドを使用すると、位置やメディア統計などの追加の BRMS メディア管理 情報を指定することもできますが、INZMEDBRM コマンドでは、メディアを初期設定するだけです。

注**:** 媒体ライブラリーで使用するメディアを初期設定する場合には、ADDMLMBRM コマンドを使用して ください。

ADDMEDBRM 画面からボリュームを初期設定するには、単に「メディアの初期設定 *(Initialize media)*」フ ィールドを \*NO から \*YES に変更して、Enter キーを押すだけです。次いで、有効な装置名を「装置」フ ィールドにタイプして、 Enter キーを押します (「装置」フィールドには、F10 キー、追加のパラメータ ーを押すとアクセスすることができます)

注**:** 装置がオンに変更されていないと、BRMS はボリュームを初期設定できません。

ボリュームの初期設定に ADDMEDBRM 画面を使用しない場合には、i5/OS の INZTAP または INZOPT コマンドではなく、BRMS の INZMEDBRM コマンドを使用してください。INZMEDBRM コマンドを使用 してメディアを初期設定するには、以下のステップを行います。

- 1. 使用する装置がオンに変更されていることを確認します。
- 2. コマンド行に INZMEDBRM をタイプして、Enter キーを押します。
- 3. このコマンドの主要なフィールドは次のとおりです。
	- v 「装置」フィールドには、ボリュームの初期設定に使用したい装置の名前 (たとえば、TAP01) を指 定します。
	- v 「新しいボリューム識別コード」フィールドには、初期設定したいボリュームの名前 (たとえば、 VOL02) をタイプします。
	- v 「媒体クラス」フィールドでは、該当のボリュームに対して使用する必要のある媒体クラス (たとえ ば、CART3490E) を指示します。
	- v BRMS メディアを使用している System i プロダクトのメディアを確実に保護するために、BRMS で は、INZTAP および INZOPT コマンドの CHECK(\*NO) の値を使用できないようにしています。こ のことは、\*SAVSYS、 \*SERVICE、または \*ALLOBJ 権限を持たないユーザーに影響を与えます。 ユーザーは、BRMS の INZMEDBRM コマンドでこのパラメーターを使用するための特定の権限は必 要ありません。
- 4. 残っているパラメーターを検討し、必要に応じて、変更します。
- 5. Enter キーを押して、変更を適用します。

#### 初期設定するボリュームの数

保管操作を実行する前に、スクラッチ・プールに初期設定された十分な数のボリュームを用意しておくこと は重要です。 保管操作の過程で、メディア・スクラッチ・プールにある使用可能なボリュームよりも多く のボリュームが必要になった場合に、危険にさらされる可能性があります。登録されている最後のボリュー ムを使い終えると、i5/OS は、次のボリュームをメディア装置に挿入するように指示するプロンプトを出し ます。未登録または未初期設定のボリュームを挿入すると、i5/OS は、そのボリュームを初期設定するオプ ションを伴う照会メッセージを出します。このオプションを選択せずに C (取り消し) を選択すると、 BRMS はその保管を完了できません。初期設定オプションを選択すると、i5/OS は、BRMS メディア・イ ンベントリーにまだない固有のボリューム ID を割り当てます。保管の完了後、BRMS を使用してこのボ リュームを登録してください。そうでないと、BRMS はこのボリュームのデータを保護することができ ず、データが上書きされる場合があります。

1 回だけ初期設定を行うという概念をサポートするために、ボリュームに属するファイル・ラベルは \*PERM という日付を示します。これによって、いずれかの System i プラットフォームでボリュームへの 上書きを行おうとすると、必ずメッセージが出されます。 BRMS は、ボリュームのデータが実際に満了し ているかどうかを追跡し、他の BRMS 保管操作によってデータが上書きされないようにします。

# メディア・インベントリー・システムのセットアップ

メディアをバックアップに使い始める前に、BRMS がそこから使用可能なメディアを取り出すメディア・ インベントリーをセットアップする必要があります。メディア・インベントリーをセットアップする方法は 主に 2 つあります。すなわち、メディアのセットを作成してそのセットをローテーションさせる方法と、 メディア・プールを使用する方法です。

ここでは、主に、一部の IBM のお客さまによって現在使用されているメディア・セットをローテーション する方式について説明します。 BRMS ではさらに自動化されたメディアのトラッキング機能を用意してお り、より柔軟なメディア・プールの方式を使用することをお勧めします。

## メディアセットのローテーション

メディアセットのローテーションは、色またはその他の識別するためのコードによってボリュームをグルー プ化して、ボリュームのセットをローテーションさせることによって行います。たとえば、3 つのセットの メディアをローテーションさせたい場合には、最初のセットを青、 2 番目のセットを赤、3 番目のセット を緑というようにコード化します。ある週のデータのバックアップに青のセットを使用し、次の週の同じデ ータのバックアップに赤のセットを使用することができます。次いで、3 週目の同じデータのバックアップ には、3 番目 (緑) のセットを使用します。いったんコード化の方式とローテーションの時間枠を作成すれ ば、セットはローテーションを始めます。メディアセットの各ボリュームごとに、ボリューム順序、満了 日、現在の保管場所、現在のコンテナー、および最後の移動日を表示して見ることができます。

メディア・ローテーション方式を使用するには、コード化の方式に適合する媒体クラスを作成する必要があ ります。たとえば、識別するコードとして赤、青、緑の色を用いたコード・システムを使用する場合には、 適合する媒体クラスをセットアップすることが必要です。この場合、赤、青、緑のそれぞれの色について媒 体クラスをセットアップすることが必要です。次いで、たとえば、赤は第 1 週、青は第 2 週というよう に、それぞれの色クラスを別々の保管期間に割り当てます。

ただし、メディアセット・ローテーション方式を実施する前に、以下の制限事項について検討してくださ い。

- · BRMS は、各セット内のメディアすべては必要としないこともあるので、無駄が多く、経費もかさみま す。
- v 未使用のボリュームが場所間で移動することがあるので、時間、スペース、また場合によっては費用が かかります。
- v この方式では、オペレーターによる介入をより多く必要とします。オペレーターは、サイクル内の各バ ックアップに、BRMS が必ず正しいセットを使用するようにしなければなりません。
- v この方式は、別のメディアの保存期間を指定する機能を制限します。

メディアセットは、活動データが含まれている間は、メディア・インベントリー内で活動状態となっていま す。

## メディア・スクラッチ・プール方式

1 つのメディア・プール内のメディアはすべて、同じ媒体クラスを共用します。メディア・プールを作成す るには、そのプールに対する固有の媒体クラス名 (SMPOOL など) を作成するだけです。その後、そのス クラッチ・プールに組み込みたい各ボリュームを、この媒体クラスに追加します。

メディア・プール方式を使用する利点は次のとおりです。

- v 1 つのグループが必要とするボリュームの数が少なくなるので、無駄も少なくなります。
- v メディア・プールに含まれている追跡すべきボリュームの数が少なくなるので、必要なオペレーターの 介入も少なくなります。

BRMS は、有効期限が切れたメディアをすべてメディア・プールに入れます。メディア取り付け要求によ って、使用可能な任意のボリュームの使用が、ボリューム通し番号とは無関係に開始されます。 BRMS は、現在使用中のメディアおよび使用可能なメディアを含めて、すべてのメディアを追跡します。

ローテーション方式からプール方式に変更するには、媒体クラス名を変更します。次に、そのボリューム を、プールで許されている 1 つ、または複数の媒体クラスに必ず登録してください。

### メディアの平衡化 |

BRMS ネットワーク・フィーチャーを使用していて、複数のシステム間で共用スクラッチ・プールを利用 | | している場合、メディアの平衡化を図る必要が生じることがあります。この平衡化は、各自が選択したシス テム階層に基づいて行うことができます。BRMS ネットワーク・システム内でスクラッチ・プールを適切 | | に平衡化することによって、メディアの可用性 (特にすべてのシステムが制限状態にある場合) をより確実 | に確保することができます。このフィーチャーの詳しい使用方法については、『メディアの平衡化』を参照 してください。 |

## 次のボリューム・メッセージ・プロンプトのセットアップ

BRMS は、装置がボリュームを必要とした時点で、ボリュームの装てんを求めるメッセージをオペレータ ーに送ることができます。このメッセージは、必要な媒体クラスの使用可能なメディアのリストをオペレー ターに提供します。 BRMS では、この手順を次のボリューム・メッセージ と呼び、標準の BRMS プロ ダクトで使用可能です。次のボリューム・メッセージ のプロンプトは、WRKDEVBRM コマンドの追加お よび変更のオプションで表示されます。

バックアップ処理の過程で、BRMS は、保管操作に使用するすべてのボリュームを調べて、それらのボリ ュームがメディア・インベントリーに登録されていることを確認します。登録されていない場合は、BRMS はメッセージを出して、オペレーターにその旨を知らせて、操作を続行します。ただし、登録済みメディア と未登録メディアを混合使用して保管を実行しようとすると、BRMS は操作を停止します。その後、 BRMS はエラー・メッセージを出して、ジョブを続行するか、または取り消すかの指示を待ちます。ボリ ュームが BRMS に登録されていないので、BRMS はこの保管の情報を使用して媒体情報レコードを更新 することはできません。したがって、BRMS はデータを上書きから保護することはできません。システ ム・ポリシーの「媒体の自動登録」フィールドを \*YES に変更していない場合には、BRMS が自動的にボ リュームを登録することはありません。メディア管理を確実に行うには、メディア・インベントリーへのメ ディア・ボリュームの確実な登録が必要です。

「次のボリューム・メッセージ」のプロンプトは、「テープ装置の変更」画面に表示されます。この画面に は、「装置の処理」画面からアクセスできます。次のボリュームの挿入を求めるメッセージを BRMS が出 すのを避けたい場合には、このフィールドの値を \*NO に変更します。

注**:** 「次のボリューム・メッセージ」のプロンプトを使用できるのは、独立型装置の場合だけです。媒体ラ イブラリーでは使用できません。媒体ライブラリーは、ユーザーに代わって自動的にこれを行います。

## メディアの保管

このセクションでは、メディアを保管するために必要なステップについて説明します。ここでは、メディア の保存期間を定義する媒体ポリシーの使用法および設計方法を説明しています。また、メディアの保管場所 のセットアップ方法についても説明しています。さらに、メディアを保管する際に使用する可能性のある他 の 2 つの技法についても説明しています。

## 媒体ポリシー

媒体ポリシーは、BRMS を首尾よく実施するために最も重要なものです。媒体ポリシーは、メディア保存 期間のタイプと長さを定義します。また、保管に使用する媒体クラスと移動ポリシーも定義します。このよ うに、媒体ポリシーは、BRMS の最も重要なメディア管理および保管要素の多くと密接に結び付いていま す。

標準の BRMS プロダクトは、以下の事前定義された媒体ポリシーを提供しています。

- 1. FULL 媒体ポリシーは、メディアを 35 日間保存するように BRMS に指示します。このポリシーは、 全バックアップの場合に使用できます。
- 2. INCR 媒体ポリシーは、メディアを 14 日間保存するように BRMS に指示します。このポリシーは、 増分バックアップの場合に使用できます。
- 3. SAVSYS 媒体ポリシーは、システム保管に使用されるメディアを 1725 日間 (5 年間) 保存するように BRMS に指示します。
- 4. SYSTEM 媒体ポリシーは、システム保管に使用されるメディアを 90 日間 (3 カ月) 保存するように BRMS に指示します。
- 5. SAVF 媒体ポリシーは、メディアの代わりに保管ファイルを使用し、保管ファイルを 35 日間保存する ように BRMS に指示します。

BRMS が構成した媒体ポリシーを使用することも、また、特定の目的に合うように独自の媒体ポリシーを 作成することもできます。また、BRMS が構成したポリシーと、ユーザーが作成したポリシーを組み合わ せて使用することもできます。ユーザーが変更しない限り、BRMS はバックアップ時にデフォルトの媒体 ポリシーを使用します。

媒体ポリシーの作成、変更、コピー、表示、または削除は、「媒体ポリシーの処理」画面から行うことがで きます。そこに到達するには、以下のステップを行います。

1. コマンド行に WRKPCYBRM \*MED をタイプして、Enter キーを押します。

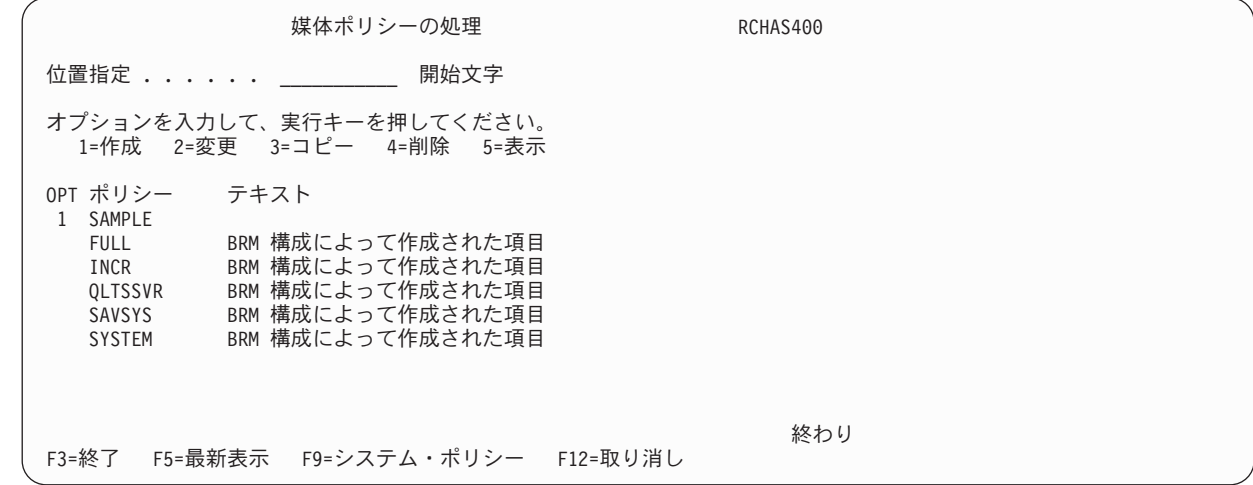

2. 「*OPT*」欄に 1 (作成) をタイプし、作成したい媒体ポリシーの名前を「ポリシー」フィールドにタイ プします。 Enter キーを押します。これにより、「媒体ポリシーの作成」画面が表示されます。

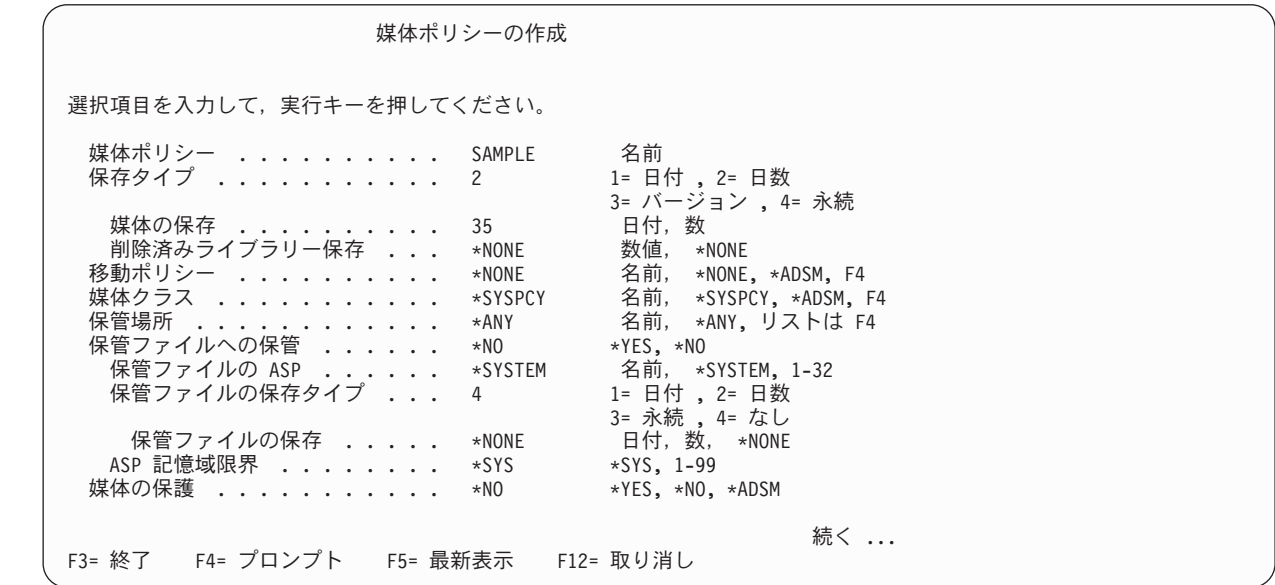

#### 媒体ポリシーにおける保存期間の指定

| | | | | | | | | | | | | | | | | | | | | | | |

> 媒体ポリシーの主要な目的は、メディアの保存期間を指定することです。保存期間は、BRMS が、満了し たとしてメディアをスクラッチ・プールに戻すまでに、そのメディアを再書き込みから保護する時間の長さ で構成されます。 BRMS は、指定された保存期間が終了するまで、メディアを再書き込みから保護しま す。

媒体ポリシーの画面には、特に保存に関連する複数のプロンプトがあります。

- v 「保存タイプ」フィールドには、使用したい保存方式のタイプを指定します。たとえば、BRMS は、指 定された日付まで、あるいは指定された日数の間、メディアを保持することができます。また、BRMS は、異なる保管バージョンの数により、あるいは永続的にメディアを保持することもできます。
- v 「媒体の保存」フィールドには、メディアを再書き込みから保護しておきたい時間枠を指定します。
- v 「削除されたライブラリーの保存 *(Deleted library retention)*」フィールドには、BRMS によってライブ | ラリーがシステム上に存在しなくなったことが検出された後に、1 つのバージョンを保存しておく期間 を指定します。 | |

BRMS は、これらの要素が一緒に機能するよう設計されています。たとえば、「保存タイプ」フィールド に 2 (日数) の値を指定する場合には、実際の日数 (たとえば 25) を「媒体の保存」フィールドに指定する 必要があります。指定された日付または日数が過ぎると、あるいはバージョン数を超えると、BRMS はそ のメディアを満了とします。

バージョンの「保存タイプ」を使用すると、その項目の保管の数に基づいた保存を設定することができま | す。 3 つの保管バージョンの LIBX を持つことを希望する場合、BRMS はその数を超えるまで保管され | た項目を有効期限切れとしません。 LIBX の保管数が 4 個になると、LIBX の最も古い保管は強制的に有 | 効期限切れとされます。場合により、保管はされていても実際にはシステム上にとどまっていないライブラ | リーが有効な保管バージョンを 1 つしか取得しないことがあります。そのため、BRMS が 3 つのバージ | | ョンを必要とすることから、その保管も、それが置かれているメディアも有効期限切れとなることはありま せん。これにより、そのメディアがずっと有効期限切れにならない可能性が生じます。「削除されたライブ | ラリーの保存 *(Deleted library retention)*」フィールドを使用すると、こうした状態に対処することができま | | す。そのメディアをアクティブなまま保持したい場合もあるため、このフィールドは工夫して利用してくだ さい。 |

保存期間のオーバーラップ**:** 保存期間を定義する際に、メディアに割り当てる保存期間に生ずるオーバー ラップはそのままにしておいてください。入力する時間の長さは、次の保管以降まで確実に BRMS がコピ ーを保持できるようにするために十分な長さになっていることが必要です。保存サイクルに時間的ギャップ がないようにする必要があります。

全保存期間および増分保存期間**:** 保存期間は、全 (すべてのオブジェクトの) バックアップと増分 (変更さ れたオブジェクトだけの) バックアップとでは、異なるようにすることができます。回復の過程で、BRMS は、最新の全バックアップとその後の増分バックアップを使用して、その制御グループまたはバックアップ 項目を最新の状態に復元します。

BRMS では、使用したい増分バックアップのタイプを指定することができます。増分バックアップの累積 (\*CUML) タイプは、最後の全バックアップ以降に変更されたすべてのオブジェクトおよび新しいオブジェ クトを組み込むバックアップを指定します。増分 (\*INCR) のバックアップ・タイプは、最後の増分バック アップまたは全バックアップ以降に変更されたすべてのオブジェクトおよび新しいオブジェクトを組み込む 増分バックアップを指定します。増分バックアップのタイプ (\*CUML または \*INCR) は、バックアップ・ ポリシーで指定することができます。また、このタイプは、各バックアップ制御グループで個々に指定する こともできます。

注**:** 増分バックアップでは、バックアップ・ウィンドウを削減することはできますが、回復時間は増大する 可能性があります。 BRMS は、最初にライブラリー全体を復元してから、変更されたオブジェクトを 復元するので、オブジェクトによっては複数回復元されることがあります。

増分バックアップの保存期間を増分バックアップ相互間で同期化するだけでなく、全バックアップの保存期 間とも同期することが重要です。これにより、システム障害が発生した場合に完全なシステム回復を行うこ とができます。 BRMS は、回復に最も重要な情報を判別する際に、メディア内容情報とメディア・インベ ントリーを使用します。 BRMS は、保持しているメディアと媒体情報に基づいて回復処理を行います。 |

保管ファイルの保存期間と使用法**:** 媒体ポリシーをシステム上の保管ファイルに保管するように設定する | こともできます。保管ファイルには、BRMS が保管ファイルをシステム上に保持する期間に応じた独自の | 保存を設定することができます。この保存期間は非常に重要であり、慎重に検討する必要があります。この | 機能の目的は、保管ファイルへの高速バックアップを実施することですが、その保管ファイルを取り外し可 | 能メディアに保管するという意図も含みます。 BRMS はそうしたバックアップ用に作成した保管ファイル のバックアップは行わず、それらの保管ファイルは \*ALLUSR の保管によってもバックアップされませ | ん。 ||

### 保管場所

保管場所は、メディアがライフ・サイクルの間存在する場所を定義します。一般的な場所としてはコンピュ ーター室のテープ・ラック、耐火保管庫、およびオフサイトの保管場所があります。メディアのライフ・サ イクルの過程で、保管場所は、複数になる可能性があります。

BRMS では、以下の 2 つのデフォルトの保管場所を用意しています。

- v \*HOME は、デフォルトのオンサイト保管場所です。
- v VAULT は、デフォルトのオフサイト保管場所です。

これらのデフォルトの場所は変更せずに、必要に応じて追加の保管場所項目を作成するようにしてくださ い。さらに、火災、浸水、あるいは設置場所の他の災害に備えて、バックアップのコピーを最低 1 部、オ フサイトに保管することも必要です。

#### **BRMS** での保管場所の使用

一般的に、BRMS は 2 つの方法で場所を参照します。まず最初に、BRMS は、使用可能なメディアの取 り出しや戻しを行うホーム場所を使用します。次に、BRMS は、メディアがホームにないと、メディアが 保持されている場所として保管場所を使用します。それぞれの定義は、次のとおりです。

ホーム場所

ホーム場所は、バックアップに使用できるメディアを保管する場所です。ホーム場所は、BRMS が メディアの取り出しや戻しを行うことができるプールとして存在します。移動手順が完了した後、 メディアをホーム場所に戻すことが必要です。メディアの満了後も、メディアをホーム場所に戻し てください。ホーム場所の物理的な場所は、コンピューター室やオフィス、またはユーザーが定義 した任意の場所です。 1 つの装置のみを使用する場合には、それをホーム場所にすることができ ます。ただし、複数のメディア・ライブラリーを使用する場合には、各ライブラリーごとに、固有 のホーム場所名を作成しなければなりません。これらの固有な名前は、媒体クラスまたはその他の 属性を基に作成できます。

#### 保管場所

保管場所は、活動データが入っているメディアを保持する場所です。一般的に、活動データが入っ ているメディアは、指定された期間、保管室またはその他の安全な保管場所に保持します。これを 行うのは、事故や災害時に、システムおよびユーザー・データのコピーを使用できるようにするた めです。必要に応じて、多くの保管場所を持つことがあります。最低 1 つのオフサイト保管場所 を持つことが必要で、さらに多くのオフサイト保管場所を持つこともできます。また、ある特定の ボリュームについて、そのライフ・サイクルのある時点で一時保管場所を持つこともできます。

場所を参照する BRMS の画面はいくつかあります。 BRMS が場所情報をどのように使用するかについ て、以下に要約します。

システム・ポリシー が、メディアに対するデフォルトのホーム場所 を設定します。独立型装置を使用して いる場合、ホーム場所のデフォルトの名前は \*HOME です。このデフォルトの名前を使用することも、独 自の場所名を作成することもできます。媒体ライブラリーを使用している場合には、ホーム場所の名前を変 更する必要があります。媒体ライブラリーに保管されているメディアのホーム場所名として **\*HOME** を使 用することはできません。媒体ライブラリーの場合のホーム場所名を設定する際は、装置名と同じ名前を使 用することを検討してください。 名前は、固有でなければなりません。 MLB の場所名として \*HOME を使用すると、BRMS は、排出されたボリュームの再挿入を試行します。

移動ポリシー には、ホーム場所パラメーターと、ユーザーが指定する複数の保管場所パラメーターの異な る場所パラメーターがあります。移動ポリシーの主要な目的は、1 つの場所から他の場所へのメディアの移 動パターンを確立することです。たとえば、一般的な保管サイクルの過程で、メディアはホーム場所から BRMS が保管を実行する場所に移動し、その後、保管室またはその他の安全な場所に移動します。移動手 順が完了すると、BRMS はそのメディアを満了として、そのメディアが今後の使用のためにホーム場所に 戻るのを追跡します。移動手順は、移動ポリシーに定義します。移動ポリシーのホーム場所フィールドのデ フォルト値は、システム・ポリシーに定義されているホーム場所 (\*HOME) を参照します。移動ポリシー の使用法については、本章で後述します。

「媒体ポリシー」の「保管場所」フィールドのデフォルト値は \*ANY です。この値は、使用可能なメディ アがある任意の場所から、バックアップ用のメディアを取り出すように BRMS に指示します。独立型装置 を使用している場合には、概して、これはスクラッチ・プールであることが考えられます。 MLB 装置を

使用している場合に \*ANY を指定すると、BRMS は、ライブラリー内にないボリュームの装てんを試行す ることがあります。これを防止するために、媒体ライブラリー装置では \*ANY の値を使用しないでくださ い。さらに、ホーム場所以外の場所にあるメディアの満了を許可する場合は特に、このパラメーターを随時 検討するようにしてください。これを行わないと、BRMS がホーム・サイトにないボリュームの装てんを 要求する事態が生じる場合があります。

「装置の処理」画面の「場所」 (位置) フィールドのデフォルト値は \*HOME です。この場所名は、「テ ープ装置」フィールド (装置が MLB である場合には、「媒体ライブラリー」フィールド) で指定される装 置の場所を表します。たとえば、独立型装置の場所名は、一般的に COMPROOM です。ライブラリー装置 の場所名は、装置の名前と同じ (たとえば、TAPMLB01) である可能性があります。

注**:** 複数の装置を使用する場合は、どの装置も他のシステムに属するメディアを使用しないようにすること が必要です。また、正しい場所が指定されるようにするために、各装置の装置記述フィールドを更新す ることも必要です。コマンド行に、装置記述の処理 (WRKDEVD) コマンドを入力することにより、装 置記述画面を表示することができます。

#### 「保管場所の処理」画面の使用

保管場所 (ホーム場所も含む) の追加、変更、表示、または除去を行うには、「保管場所の処理 (WRKLOCBRM)」画面を使用します。保管場所を追加するには、以下のステップを行います。

- 1. コマンド行に WRKLOCBRM をタイプして、Enter キーを押します。
- 2. 「*OPT*」欄に 1 (追加) をタイプし、「場所」欄に場所名をタイプします。 Enter キーを押します。

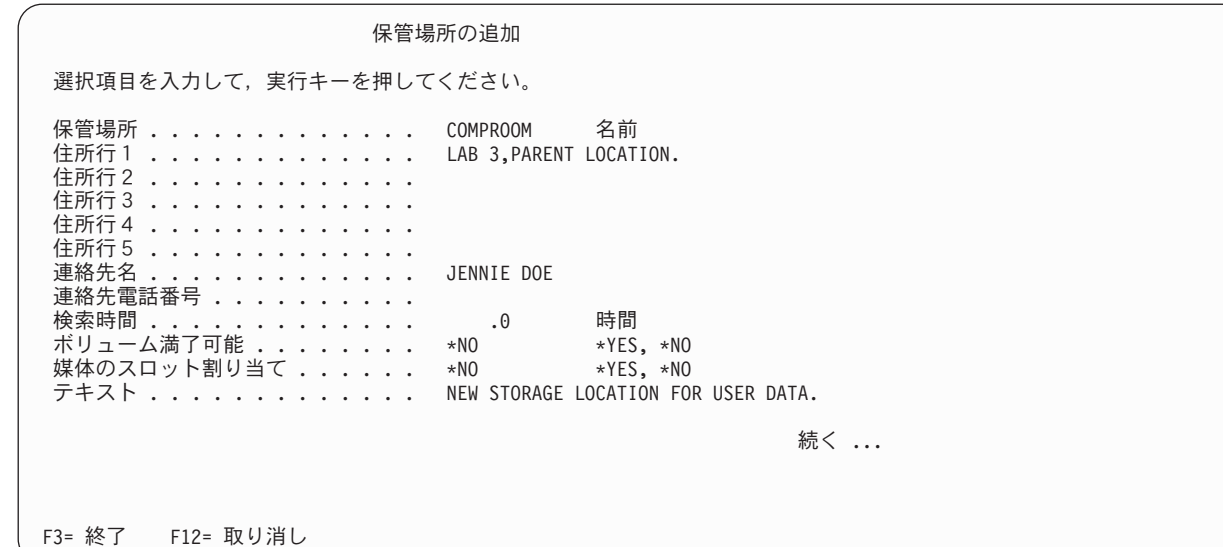

- 3. 住所行フィールドを使用して、作成する場所を記述します。たとえば、Computer lab、Building XYZ な どです。
- 4. 以下のフィールドに特に注意して、必要に応じて他のパラメーターの検討および変更を行います。
	- v オフサイト場所の場合は、「ボリューム満了可能」フィールドの値を \*NO に変更します。これは、 この場所のメディアを満了しないように BRMS に指示します。メディアを近い場所 (たとえば、コ ンピューター・ラボまたはメディア・ライブラリー) に保管する場合には、デフォルト値の \*YES を 使用します。
	- v 「媒体のスロット割り当て」フィールドのデフォルト値は \*NO です。メディア・スロット割り当て の技法を使用したい場合には、この値を \*YES に変更する必要があります。これについては、本章で 後述します。

5. Enter キーを押して、変更内容を保管し、終了します。

以下は、新しい場所を作成する際に使用できる場所名のサンプル・リストです。

- v COMPROOM: コンピューター室内のテープ・ラック (メディアをテープ・ライブラリーに保管しない場 合)
- v TAPMLB01: テープ・ライブラリーのメディア
- TAPMLB02: 別のテープ・ライブラリーのメディア
- v VAULT: 保護オフサイト保管場所
- v DONOTUSE: この場所には、損傷したメディア、またはもはや使用する必要のないメディアを保管する ことができます。

## コンテナーおよびコンテナー・クラス

コンテナーの使用は任意であり、ユーザーの保管管理システムはより複雑なレベルになります。コンテナ ー・オプションは、指定された場所の物理コンテナーにメディアを保管し、そのコンテナーを使用してメデ ィアを移動することを指定します。

コンテナー・クラスは、メディアの保管または移動に用いられるコンテナーのタイプ (たとえば、箱やビ ン) を示します。コンテナーを使用する場合には、コンテナー・クラスを作成することが必要です。クラス 定義は、そのコンテナーの保管容量に基づいて行うことができます。たとえば、20 個の 8mm テープを収 容するには、CONT8MM20 と呼ばれるコンテナー・クラスを作成します。

### コンテナー・クラスの作成

コンテナーを追加する場合は、その前にコンテナー・クラスを作成する必要があります。「コンテナー・ク ラスの処理」画面を表示するには、以下のステップを行います。

- 1. コマンド行に GO BRMCNR をタイプして、Enter キーを押します。
- 2. 「コンテナー管理」メニューから、オプション 1 (コンテナー・クラスの処理) を選択します。これに より、「コンテナー・クラスの処理」画面が表示されます。
- 3. 「*OPT*」欄に 1 (追加) をタイプし、「クラス」欄に新しいコンテナー・クラスの名前を指定します。 Enter キーを押します。

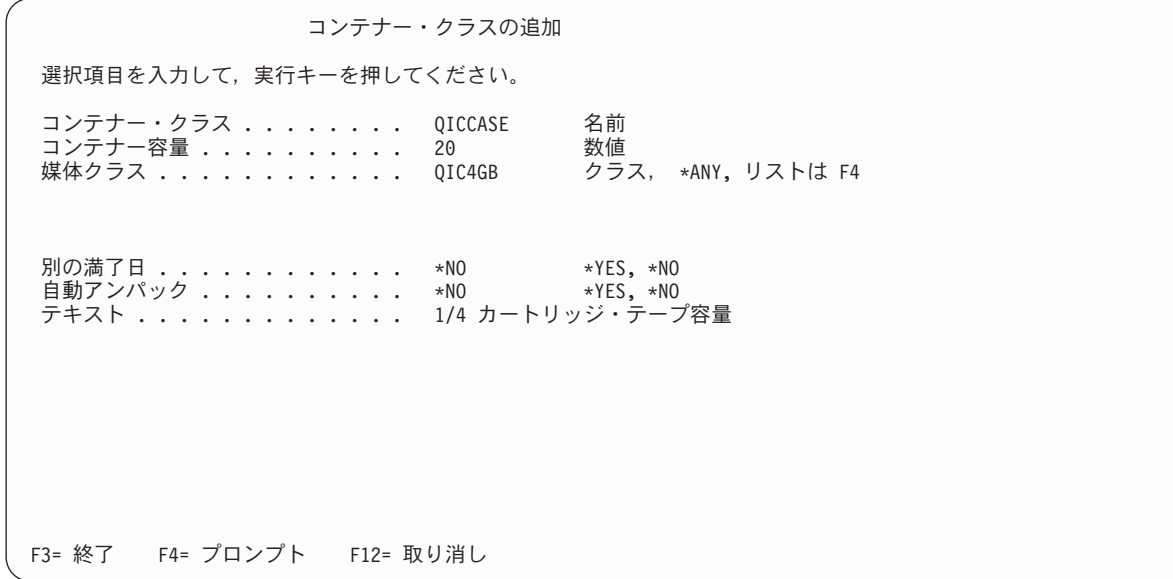

4. 以下のフィールドに特に注意して、必要なパラメーターの検討および変更を行います。

- v 「媒体クラス」フィールドには、そのコンテナーに保管したい媒体クラスの名前を指定します。その コンテナーに、媒体クラスが異なる複数のボリュームを保持することも、あるいは、1 つだけの媒体 クラスのボリュームを保持することもできます。また、\*ANY を指定して、コンテナーが任意の媒体 クラスのボリュームを保持できるように指示することもできます。
- v 「別の満了日」フィールドの値は、そのコンテナーに保持されているメディアが異なる満了日を持つ ことができるか否かを指定します。このパラメーターのデフォルト値は \*NO です。
- v 「自動アンパック」フィールドのデフォルト値は \*YES です。 \*YES は、メディアの満了後、その メディアとコンテナーとの間の関連についての情報を除去するように BRMS に指示します。この値 を \*NO に変更すると、BRMS は、この関連情報を媒体情報目録に保持します。この場合、ボリュー ムは満了しているため、BRMS はそのボリュームを使用できませんが、コンテナーには関連付けられ たままになります。
- 5. Enter キーを押して、変更内容を保管し、終了します。

### コンテナーの処理

コンテナー・クラスの作成後、「コンテナーの処理」画面を使用して、コンテナーの追加およびコンテナー 関連のいくつかの作業を行うことができます。この画面を表示するには、次のステップを行います。

- 1. コマンド行に WRKCNRBRM をタイプして、Enter キーを押します。
- 2. 「コンテナーの処理 (WRKCNRBRM)」画面からは、以下の操作を行うことができます。
	- v 新規コンテナーの追加
	- 既存のコンテナーの変更
	- コンテナーの除去
	- コンテナーの移動
	- コンテナーのアンパック
	- v そのコンテナーに関連したメディアの処理
- 3. 関連するコンテナーの画面で処理を完了した後、 Enter キーを押すと、変更内容が保管され、終了しま す。これによって、「コンテナーの処理」画面に戻ります。

#### コンテナー移動の管理

コンテナーに移動ポリシーを割り当てることが必要です。移動ポリシーの画面を使用して、コンテナーの使 用とコンテナーの移動を指定します。コンテナーの作成後、そのコンテナーに対して使用したい移動ポリシ ーに進んで、「コンテナーの使用」パラメーターを \*YES に変更します。移動ポリシーの検討または変更 を行う場合は、以下のステップを行います。

- 1. コマンド行に WRKPCYBRM をタイプして、Enter キーを押します。これにより、「移動ポリシーの処 理」画面が表示されます。
- 2. 処理したいポリシーの前に 2 (変更) をタイプして、Enter キーを押します。

移動ポリシーの変更 RCHAS400 移動ポリシー .........: OFFSITE<br>ホーム場所 ........... \*SYSPCY 名前, \*SYSPCY,\*ORIGIN,リスト-F4 ーーンデナーの使用 ....... \*YES \*YES, \*NO<br>移動の確認 .......... \*YES \*YES, \*NO ........... \*YES \*YES,\*NO<br>表 ......... \*ALLDAYS 名前,\*ALLDAYS,リストは F4キー -<br>作業日の予定表 .............ALLDAYS 名前,\*ALLDAYS,リストは F4キー<br>移動日の予定表 .........\*ALLDAYS 名前,\*ALLDAYS,リストは F4キー 移動日の予定表 ....... テキスト . . . . . . . . . . . BRM 構成によって作成された項目 選択項目を入力して,実行キーを押してください。 SEQ 場所 期間 コンテナー処置 10 VAULT \*FXP \*NONE 終わり F3= 終了 F4= プロンプト F5= 最新表示 F12= 取り消し

- 3. コンテナーの使用と移動を追跡するように BRMS に指示するには、「コンテナーの使用」フィールド の値を \*YES に変更します。
- 4. 必要に応じて、その他の変更を行います。

| | | | | | | | | | | | | | | | | | | | | | | |

5. Enter キーを押すと、保管が行われ、終了します。

コンテナー中のボリュームはすべて、同一の移動ポリシーを持っていることが必要です。 BRMS では、異 なる移動ポリシーを持つボリュームを同一コンテナーに保持する要求は処理しません。

移動によってコンテナーの \*OPEN または \*CLOSE を行うには、各場所ごとに「コンテナー・アクション | *(Container Action)*」欄を設定します。 |

移動ポリシーの「移動の確認」フィールドに \*YES を指定すると、BRMS は検査時にそのボリュームを該 当のコンテナーにリンクします。確認を行わない移動の場合、ボリュームとコンテナー間のリンクは、 BRMS を使用したメディアの移動 (MOVMEDBRM) コマンドが出されると自動的に行われます。 MOVMEDBRM コマンドの詳細は、本章で後述します。

コンテナーへのメディアの移動を追跡する際に、BRMS は使用可能な次のコンテナーを選択します。この コンテナーは、適切な媒体クラスをサポートします。また、英字の昇順で次に該当する ID を持つコンテ ナーも選択します。 BRMS は、可能な限り、メディアの移動元の場所にすでにあるコンテナーを使用しま す。

たとえば、コンテナー・クラス QIC120 のメンバーで、10 個の QIC120 形式のテープを含む 2 つのコン テナーが存在するものとします。コンテナー・ラベルは、QICAA と QICAB です。両方とも使用可能な場 合には、BRMS は QICAB ではなく QICAA を選択します。ただし、20 個の QIC120 カートリッジ (QIC120BIG) を保持する別のコンテナー・クラスがあり、このクラスのコンテナー (QICAC) が使用可能で あると想定します。保管で 20 個のカートリッジを使用する場合に、QICAC の方がより適当であると思わ れても、BRMS はまず QICAA を選択します。

# メディア・スロット割り当て

スロット番号によってメディアの割り当てと追跡を行いたい場合には、メディア・スロット割り当ての技法 を使用します。この技法は、すべての保管場所または選択された保管場所で使用することや、まったく使用

しないことも可能です。メディア・スロット割り当ての使用は、**BRMS** を使用した保管場所の処理 **(WRKLOCBRM)** コマンドを使用して「保管場所の追加」画面または「保管場所の変更」画面で指示でき ます。

「媒体のスロット割り当て」フィールドのデフォルト値は \*NO です。 BRMS にメディア・スロット割り | 当てシステムでボリュームを追跡させたい場合には、「媒体のスロット割り当て」フィールドの値を \*YES | に変更する必要があります。場所を \*NO から \*YES に変更すると、その場所に現在あるすべてのボリュ | Ⅰ 一厶には、次回ボリュー厶がその場所に移動するときにスロットが割り振られます。

BRMS は、メディア・スロット割り当ての技法を使用する保管場所のスロット番号を自動的に更新しま | す。 BRMS は、その場所にメディアを移動する時点で、スロット番号を割り当てます。ボリュームは、必 | | ず割り振り済みのスロットに移動するようにしなければなりません。テープ・ライブラリーでスロット割り 当てを使用する場合、スロット番号は、カートリッジが ADDMLMBRM によってテープ・ライブラリーに | 追加される時点で OS によって割り当てられます。 |

BRMS は、移動コマンドを介して処理されるコンテナーのスロット番号を自動的に更新します。コンテナ ーのボリュームに対してメディア・スロット割り当ての技法を使用したい場合、BRMS は、そのコンテナ ー中のメディアとコンテナー自体に、同一のスロット番号を割り当てます。

注**:** ボリュームとコンテナーは、それぞれ 1 つのスロットを獲得します。

## メディアの移動

ここでは、BRMS を使用して、ある場所から他の場所へのメディアの移動を追跡する方法について説明し ています。移動ポリシーを使用すると、選択されたメディアについての移動パターンを作成することができ ます。次に、移動ポリシーで指定した移動パターンを出す移動関連のコマンドを設定することができます。 また BRMS は、移動パターンが予定通りに行われたことを検証するのに役立ちます。

BRMS で使用可能な移動管理オプションを表示するには、以下のステップを行います。

1. コマンド行に GO BRMMEDMOV をタイプして、Enter キーを押します。これにより、「移動管理」メ ニューが表示されます。

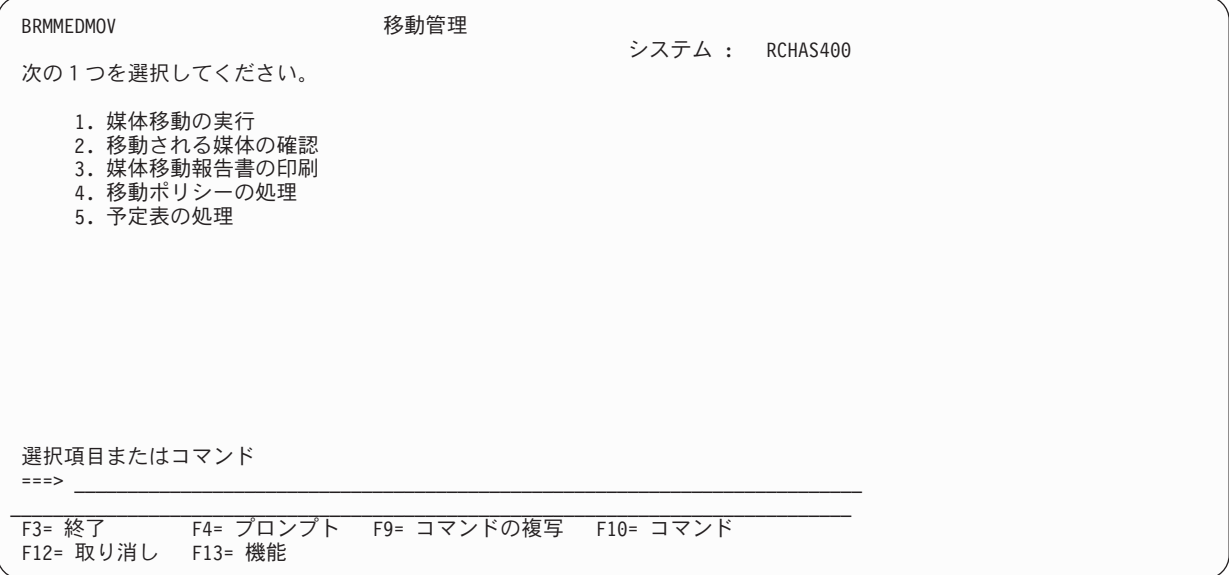

これらの各オプションについては、このセクションで説明します。

## 移動ポリシー

移動ポリシーによって、メディアおよびコンテナーについての記憶保持と移動の手順および期間が決定され ます。移動ポリシーは、BRMS に媒体移動活動を検証させる方法についても指示します。

活動メディアを含むボリュームの移動パターンを作成するには、移動ポリシーを使用します。各移動ポリシ ーは、1 つの媒体ポリシーに結び付けられ、その媒体ポリシーが、順番にライブラリーや制御グループなど の保管項目に結び付けられます。 BRMS を使用した媒体の移動 (MOVMEDBRM) コマンド、または BRM の保守の開始 (STRMNTBRM) コマンドのいずれかを使用して、移動パターンを開始することができます。 ジョブ・スケジューラーを使用して、これらの両方のコマンドを自動的に処理することができます。

BRMS は、OFFSITE と呼ばれるデフォルトの移動ポリシーを提供しています。 OFFSITE ポリシーは、 VAULT 場所へのメディアの移動を追跡します。満了 (\*EXP) までメディアはこの場所に残っています。 OFFSITE 移動ポリシーは変更することができ、また追加の移動ポリシーを作成して、種々の移動パターン を追跡することもできます。

移動ポリシーの作成、変更、または削除を行うには、以下のステップを行います。

- 1. コマンド行に WRKPCYBRM をタイプして、Enter キーを押します。これにより、「移動ポリシーの処 理」画面が表示されます。
- 2. 移動ポリシーを作成するには、「*OPT*」フィールドに 1 (作成) をタイプし、新しいポリシーの名前を 「ポリシー」フィールドに指定します。その後で、Enter キーを押します。

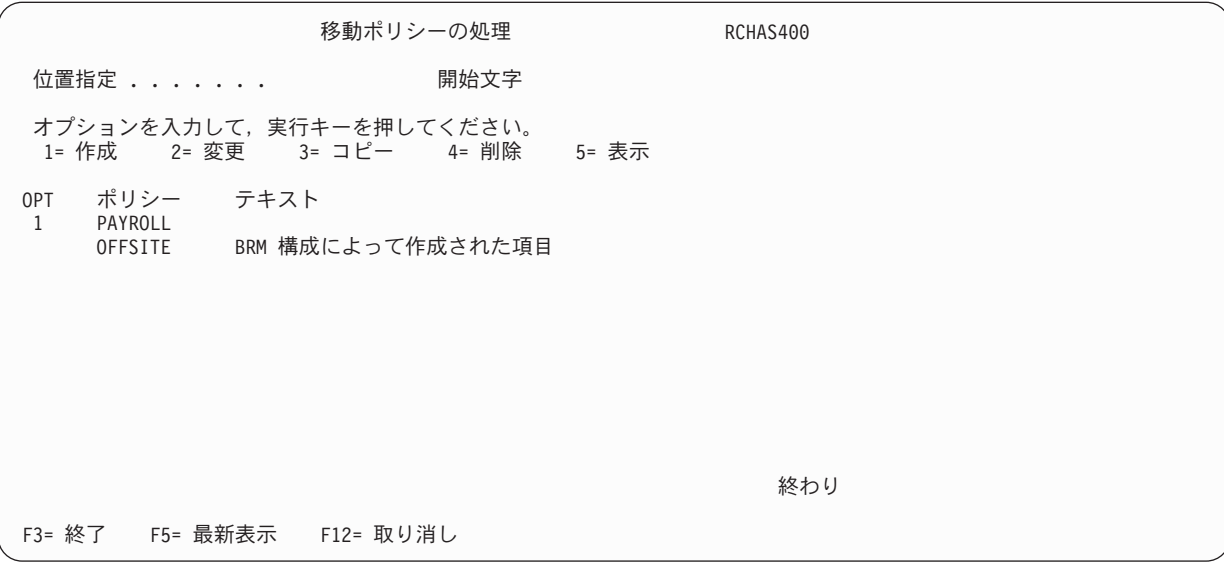

3. この例では、PAYROLL と呼ばれる移動ポリシーが作成されます。この移動ポリシーは、給与計算情報 の保管に使用されるボリュームの移動を管理します。

移動ポリシーの作成 RCHAS400 移動ポリシー ......... PAYROLL 名前, \*SYSPCY,\*ORIGIN,リスト-F4 コンテナーの使用 ....... \*NO \*YES,\*NO<br>移動の確認 ........... \*YES \*YES,\*NO 移動の確認 .......... \*YES<br>作業日の予定表 ...........\*ALLDAYS 作業日の予定表 ........ \*ALLDAYS 名前, \*ALLDAYS, リストは F4キー<br>移動日の予定表 ........ \*ALLDAYS 名前, \*ALLDAYS, リストは F4キー 移動日の予定表 ......... \*ALLDAYS 名前,\*ALLDAYS,リストは F4キー<br>テキスト ............. 給与移動ポリシー 給与移動ポリシー 選択項目を入力して、実行キーを押してください。 SEQ 場所 期間 コンテナー処置 10 COMPROOM 5<br>20 VAULT \*FXP 20 VAULT 終わり F3= 終了 F4= プロンプト F5= 最新表示 F12= 取り消し

| | | | | | | | | | | | | | | | | | | | | | |

- 4. このボリュームについての移動パターンをセットアップするには、以下のステップを行います。
	- a. 「*SEQ*」フィールドには、BRMS にメディアをこの場所へ移動させる際の順序を指定します。
	- b. 「場所」フィールドには、BRMS にメディアの移動先の場所の名前を指示します。
	- c. 「期間」フィールドには、メディアをその場所に保管しておきたい時間の長さを指示します。このフ ィールドに使用できる値には、日数、特定の日付、\*EXP (満了まで)、\*PERM (永続)、およびファイ ル・グループがあります。ファイル・グループの詳細については、本章で後述します。

PAYROLL 移動ポリシーは、メディアをホーム場所から COMPROOM (ここには 5 日間常駐しま す) へ移動し、次に VAULT (ここには、有効期限が切れるまで残存します) へ移動するように BRMS に指示します。メディアの有効期限が切れた後、ボリュームはホーム場所に戻されます。

- d. 「コンテナー・アクション *(Container Action)*」フィールドでは、コンテナーが指定された場所に到 達したときのそのコンテナーの動作として、開く、閉じる、または何もしない、のいずれにするかを 決定することができます。有効な値は \*OPEN、\*CLOSE、および \*NONE です。このフィールド は、「コンテナーの使用」フィールドが \*YES に設定されている場合の入力用としてのみアクティ ブとなり、使用できるようになります。 | | | | |
	- e. 移動パターンの設計後、移動ポリシーの残りのパラメーターを処理する必要があります。以下は、 「移動ポリシーの作成」画面の残りの主要なフィールドの要約です。
		- v 「ホーム場所」パラメーターは、BRMS が移動サイクルの完了後にメディアを戻す場所を指定し ます。通常、これは、ユーザーのオンサイト・メディア・インベントリーの場所です。このパラ メーターのデフォルト値は \*SYSPCY で、これは、システム・ポリシーでホーム場所を調べるよ うに BRMS に指示します。システム・ポリシーのデフォルトのホーム場所は \*HOME で、ユー ザーは必要に応じてこの値を変更することができます。

さらに、移動処理用に特に作成された新しい値 (\*ORIGIN) も使用できるようになりました。 \*ORIGIN は、満了したボリュームのバックアップを、そのバックアップ発生時の場所に戻すよう に BRMS に指示します。また、F4 キーを押して、別の場所のリストから選択することもできま す。

「移動の確認」フィールドには、BRMS に移動活動の確認をさせたいのか、あるいはこの作業を ユーザー自身で実行したいのかを指定します。このフィールドのデフォルト値は \*YES で、媒体 移動の確認をユーザー自身で行うことを意味します。 BRMS は、「媒体移動の確認」画面を用意 しており、移動ポリシーで作成された移動スケジュールが正常終了したか否かを判別するのに役

立ちます。「媒体移動の確認」画面には、「移動管理」メニューからアクセスできます。 \*NO は、BRMS が移動の確認をバイパスして、ただちに場所情報を更新することを意味します。媒体 ライブラリーを使用する場合には特に、デフォルト値 (\*YES) の使用をお勧めします。

- v メディアが各場所に存続する時間を計算する際に使用する日数を指定する場合は、「作業日の予 定表」パラメーターを使用します。
- v ある 1 つの場所から別の場所へメディアを移動できる曜日を指定する場合は、「移動日の予定 表」パラメーターを使用します。
- f. 必要に応じて残りのパラメーターの検討と変更を行った後、Enter キーを押すと、BRMS により移動 ポリシーが保管されます。
- g. その後、Enter キーを押すと、変更内容が適用されます。
- 注**:** バックアップ・ポリシーで APPEND(\*YES) を指定する場合には、必ず、移動ポリシーがボリュームを 十分な日数の間オンサイトに保持するようにしてください。

#### ファイル・グループによる移動

前述の例は、日数で指定された期間を示しています。移動ポリシーを使用する別の方式は、ファイル・グル ープの使用による方式です。

ファイル・グループは、1 つの制御グループに属するすべてのボリュームで構成されます。たとえば、 BRMS が MAINBKU という制御グループを月曜日に処理して、10 個のボリュームを使用するものとしま す。その制御グループに関連する媒体ポリシーには、VERSION と呼ばれる移動ポリシーが入っています。 この移動ポリシーは、ファイル・グループ・バージョンのサポートを使用します。 BRMS は、10 個のボ リュームを 1 つのファイル・グループと見なし、それらを一緒に、移動ポリシー VERSION で指定された とおりに移動します。ユーザーが MAINBKU グループを処理するたびに、BRMS は新しいファイル・グ ループを作成します。

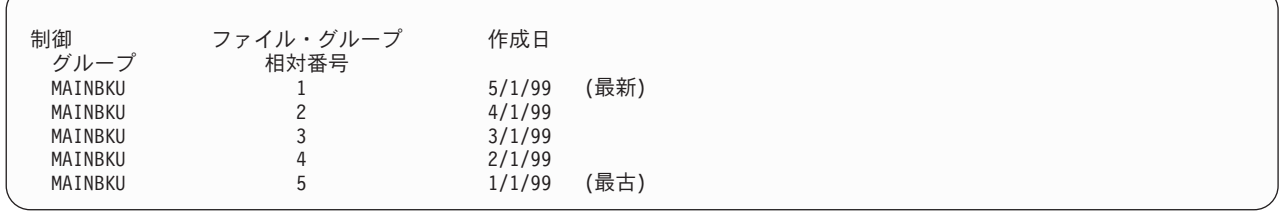

見て分かるように、一番小さい番号が付いたファイル・グループが、最新の作成日に対応しています。一番 大きな番号の付いたファイル・グループが最も古い作成日に対応します。

BRMS は、ファイル・グループとして存在しているボリュームが次に移動する時点を予知することはでき ません。ファイル・グループの移動は、BRMS が次のファイル・グループを作成する時点に依存し、特定 の日付では決められません。そのため、同一の移動ポリシーの特定の日付、または日数の期間により、指定 したファイル・グループ移動を使用することはできません。

次の画面は、VERSION と呼ばれる移動ポリシーの例を示しています。

移動ポリシーの表示 移動ポリシー . . . . . . . . . : VERSION<br>ホーム場所 . . . . . . . . . . : TAPELIB . . . . . . . . : TAPELIBR コンテナーの使用 . . . . . . . : \*NO 移動の確認 . . . . . . . . . . : \*NO 作業日の予定表 ........: \*ALLDAYS 移動日の予定表 ........: \*ALLDAYS テキスト ...........: ファイル・グループを使用して作成した移動ポリシー SEQ 場所 期間<br>10 REMOTE A \*GRP 001 10 REMOTE A 20 REMOTE\_B \*GRP 002<br>30 REMOTE C \*GRP 003 REMOTE<sup>C</sup> 終わり 続行するためには,実行キーを押してください。 F3= 終了 F12= 取り消し

この移動ポリシーは、いくつかの保管場所で、ファイル・グループをファイルごとに追跡します。

### 制御グループによる移動

制御グループによって、メディアを移動することもできます。制御グループは、共通の特性を共用するライ ブラリー、オブジェクト、フォルダー、スプール・ファイル、およびその他のタイプのデータで構成されま す。制御グループに対する移動パターンは、その制御グループの媒体ポリシーに関連する移動ポリシーに作 成できます。制御グループの詳細については、『第 7 [章 バックアップの調整』を](#page-152-0)参照してください。

制御グループで移動ポリシーを使用するには、以下のステップを行います。

- 1. 制御グループで使用したい移動ポリシー (移動パターンを含む) を作成します。
- 2. 移動したい制御グループに関連する「バックアップ制御グループ属性の変更」画面に進みます。制御グ ループで使用する媒体ポリシーの名前を書き留めます。
- 3. WRKPCYBRM \*MED コマンドを使用して、「媒体ポリシーの処理」画面を表示します。
- 4. 移動したい制御グループに関連付けられている媒体ポリシーの前に 2 (変更) をタイプして、Enter キー を押します。
- 5. 「移動ポリシー」パラメーターの隣のフィールドにカーソルを位置付けます。 F4 キーを押すと、使用 可能な移動ポリシーのリストが表示されます。
- 6. 移動したい制御グループに対して作成した移動ポリシーを選択します。
- 7. Enter キーを押すと、変更内容が保管され、「媒体ポリシーの処理」画面に戻ります。

BRMS は、移動ポリシーでユーザーが作成した移動パターンを介して、その制御グループを保管したメデ ィアの移動を追跡します。

#### 移動管理予定表の処理

移動ポリシーに設定された移動パターンで使用する日数または日付のグループを定義するには、予定表を使 用します。移動ポリシーの画面には、作業日の予定表 と移動日の予定表 の 2 つの予定表パラメーターが あります。これらの予定表が一緒になって、メディアを移動できる曜日を判別します。

予定表の追加、変更、除去、表示、またはコピーは、「予定表の処理」画面から行うことができます。この 画面を表示するには、次のステップを行います。

- 1. コマンド行に GO BRMMEDMOV をタイプして、Enter キーを押します。
- 2. オプション 5 (予定表の処理) を選択します。

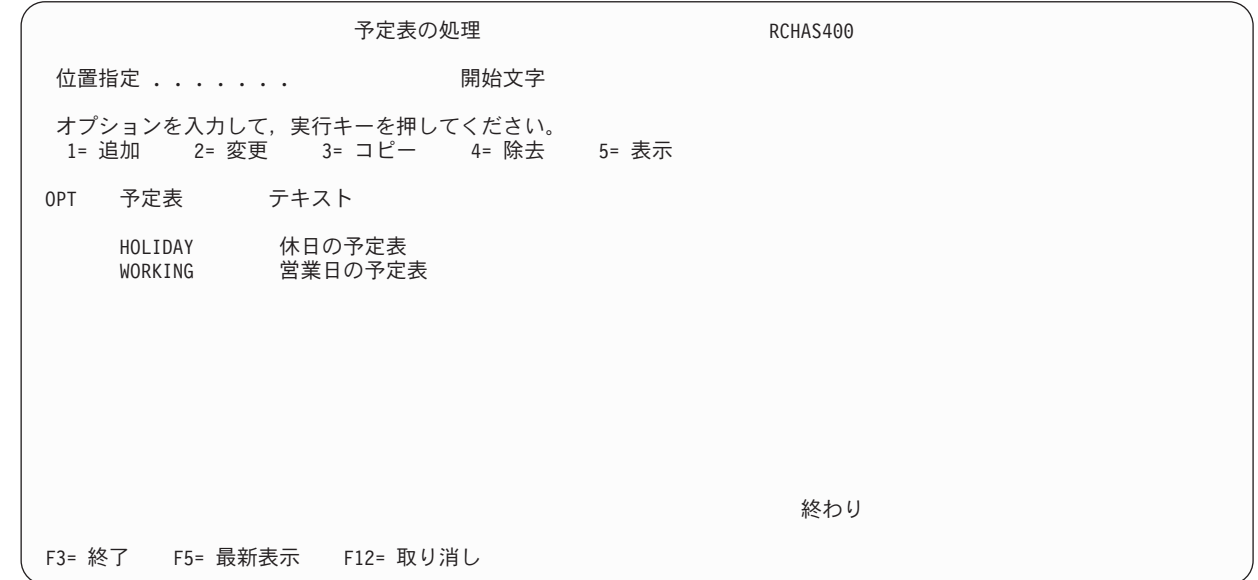

作業日の予定表の設定**:** 作業日は、月曜日から金曜日、あるいは、実行したい特定の日を指定してもかま いません。移動ポリシーで、作業日として M-F を指定し、移動の所要期間として 10 日間を指定したと想 定します。この場合、メディアは実際には、14 日間その場所にとどまります。これは、BRMS が週末を作 業日として含めないからです。

移動日の予定表の設定**:** 作業日を設定すると、移動日の予定表を設定することができます。移動日とは、 メディアを移動できる日のことです。たとえば、作業日の予定表が月曜日から金曜日であると想定します。 ボリュームが、ある場所に水曜日に到着し、9 日間その場所にとどまります。ユーザーは、このボリューム を次の場所に火曜日に移動するようスケジュールしています。ただし、移動予定表が月曜日、水曜日、およ び金曜日の媒体移動だけを許可している場合、BRMS は、その移動を 2 番目の水曜日に行うように指示し ます。この処理は、媒体移動のためにスケジュールされた水曜日が参照予定表の中の例外日ではないものと 想定しています。また、BRMS がその水曜日に STRMNTBRM コマンドを処理することも想定していま す。 STRMNTBRM コマンドの詳しい使用法については、この後のセクションを参照してください。

他の予定表に対する例外の定義**:** 予定表を使用すると、他の予定表に対して例外を定義することもできま す。 BRMS はこれを参照予定表と呼んでいます。たとえば、作業日予定表に対する参照予定表として、休 日予定表を定義することができます。休日予定表は、その曜日が作業日であっても媒体移動が行われない休 日を定義します。

予定表の日付の指定**:** 予定表を追加する際、以下の方法で日付を指定することができます。

- v 特定の日付 12/25/05 (または 122505) など
- v 総称日付 12/25 (または 1225) など
- v 特殊値 \*MON、\*TUE など

作成する日付または日の項目ごとに、この項目を予定表に組み込むか除外するかを選択することが必要で す。ユーザーが特にそれらの項目を組み込まない限り、BRMS は除外します。たとえば、\*MON、\*TUE、 \*WED、\*THU、および \*FRI の各項目を組み込み (\*INC) として指定して予定表をセットアップすると、 この予定表では、どの曜日も移動日の候補になります。土曜日と日曜日は除外されます。逆に、\*SAT と \*SUN の項目を持つ予定表の各項目に \*EXC を指定して予定表をセットアップすると、すべての曜日が除 外されることになります。

注**:** 予定表の名前は、ユーザーが定義し、最大長が 10 文字で、System i の命名規則に従っていなければ なりません。

## 移動の開始

BRMS で移動を開始する方法はいくつかあります。自動的に、かつ移動ポリシーに指定されているとおり に媒体移動を処理するには、BRMS を使用したメディアの移動 (MOVMEDBRM) コマンド、または BRM の保守の開始 (STRMNTBRM) コマンドを使用します。個々のボリュームを移動する場合には、 WRKMEDBRM 画面からオプション 8 (移動) を選択します。

### **MOVMEDBRM** コマンドによる移動の開始

MOVMEDBRM コマンドは、ユーザーが移動ポリシーにセットアップした移動パターンを処理します。 MOVMEDBRM コマンドをジョブ・スケジューラーに入れて、スケジュールされた移動を自動的に処理す ることも、あるいは、個々に、もしくは必要に応じてこのコマンドを手作業で処理することもできます。 MOVMEDBRM コマンドを使用して媒体移動を処理するには、以下のステップを行います。

1. コマンド行に MOVMEDBRM をタイプして、F4 キーを押します。

BRM を使用した媒体の移動 (MOVMEDBRM) 選択項目を入力して,実行キーを押してください。 移動ポリシー ......... PAYROLL \*ALL, OFFSITE, PAYROLL, VER...<br>FROM 場所 ............ \*ALL \*ALL, \*HOME, BRMSTSM, COMPR... FROM 場所 ............. \*ALL \*ALL,\*HOME,<br>コンテナー ............ \*ALL 名前 ,\*ALL コンテナー ............ \*ALL<br>媒体クラス ............ \*ALL 媒体クラス ............ \*ALL \*ALL, FMT3570, FMT3570E, FM...<br>システム名 ............. \*ALL システム名 ........... \*ALL ファイル・グループ ...... \*ALL \*ALL, \*NONE, \*SYSTEM, \*BKUG... ノアイル・クルーノ . . . . . . \*ALL \*ALL, \*NONE, \*SYSTEM, \*l<br>ファイル・グループ・タイプ . . \*ALL \*ALL, \*NONE, \*BKU, \*ARC<br>出力 . . . . . . . . . . . . \*PRINT \*PRINT, \*OUTFILE \*PRINT, \*OUTFILE 終り F3= 終了 F4=プロンプト F5= 最新表示 F12= 取り消し F13= この画面の使用法

- 2. このコマンドでそのパターンを処理したい移動ポリシーを指定します。処理したいポリシーの名前が分 からない場合には、F4 キーを押すと、使用可能な移動ポリシーのリストのプロンプトが出されます。
- 3. 必要に応じて、他のパラメーターの検討および変更を行います。
- 4. Enter キーを押すと、コマンドが処理されます。

### **STRMNTBRM** コマンドによる移動の開始

メディア移動を自動的に処理できるもう 1 つの方法は、BRMS の保守の開始 (STRMNTBRM) コマンドを 使用することです。 STRMNTBRM コマンドは、種々の終結処理作業を実行します。これにより、ユーザ ーの操作はより効果的に行うことができるようになります。このコマンドは、毎日すべてのバックアップの 完了後に実行されるようにスケジュールしてください。 STRMNTBRM コマンドの「媒体移動の実行」パ ラメーターを \*YES に変更すると、STRMNTBRM コマンドは、終結処理作業を完了した後 MOVMEDBRM コマンドを処理します。 STRMNTBRM コマンドを介して MOVMEDBRM コマンドを実 行することにより、ユーザー自身の余分なスケジューリング作業を減らすことができます。

STRMNTBRM コマンドを介して媒体移動を処理するには、以下のステップを行います。

1. コマンド行に STRMNTBRM と入力して、F4 キーを押します。

BRM の保守の開始 (STRMNTBRM) 選択項目を入力して、実行キーを押してください。 媒体の満了 ............ \*YES \*YES、\*NO 媒体セット・ボリュームの満了 . \*NO \*NO、\*YES 媒体情報の除去:<br>媒体の内容 : \*EXP \*EXP、\*REUSE、\*NONE<br>\*MEDCON 1-9999、\*MEDCON .<br>オブジェクト・レベルの明細 . \*MEDCON 1-9999、\*MEDC<br>行情報の除去 . . . . . . . . 180 1-9999 \*NONF 移行情報の除去 ......... 180 1-9999,\*l<br>媒体移動の実行 ......... \*YES \*NO、\*YES 媒体移動の実行 ......... ログ項目の除去 タイプ............... \*ALL \*ALL, \*NONE, \*ARC, \*BKU, \*M...<br>開始日 .............. \*BEGIN 日付,\*CURRENT,\*BEGIN,NNNNN 開始日 ........... \*BEGIN 日付, \*CURRENT, \*BEGIN, NNNNN . . . 90 日付, \*CURRENT, \*END, NNNNN<br>T . . . \*YES \*YES, \*NO クリーンアップ操作の実行 ... \*YES \*YES, \*NO<br>ボリューム統計の検索 ..... \*YES \*YES, \*NO ボリューム統計の検索 ..... \*YES \*YES, \*NO システム媒体の監査 . 値の続きは + BRM ジャーナル・レシーバーの変更 \*YES \*YES, \*NO 続く... F3=終了 F4=プロンプト F5=最新表示 F12=取り消し F13=この画面の使用法

- 2. 「媒体移動の実行」パラメーターの値を \*YES に変更します。これは、BRMS を使用した媒体の移動 (MOVMEDBRM) コマンドを実行するように BRMS に指示します。
- 3. 必要に応じて、他のパラメーターの検討および変更を行います。
- 4. Enter キーを押すと、コマンドが処理されます。

STRMNTBRM コマンドの詳しい使用法については 235 ページの『第 9 章 BRMS [の日常の保守』を](#page-258-0)参照 してください。

## 移動の確認

メディアの移動は、BRMS が自動的に確認することも、ユーザーが手作業で確認することもできます。 「移動ポリシーの変更」画面の「移動の確認」パラメーターでオプションを指定することができます。

- v このパラメーターに \*YES を指定することは、ユーザーを補助する BRMS の「媒体移動の確認」画面 を使用して、ユーザー自身が媒体移動を確認するとことを意味します。
- v このパラメーターに \*NO を指定することは、BRMS が確認ステップをバイパスすることを意味しま す。 BRMS は、メディアが正しい場所に入っていることを実際に確認することはできないので、移動が 行われたものと想定し、それに従って場所情報を更新します。

媒体移動を手作業で確認する「媒体移動の確認」画面を表示するには、以下のステップを行います。 1. コマンド行に VFYMOVBRM をタイプして、Enter キーを押します。

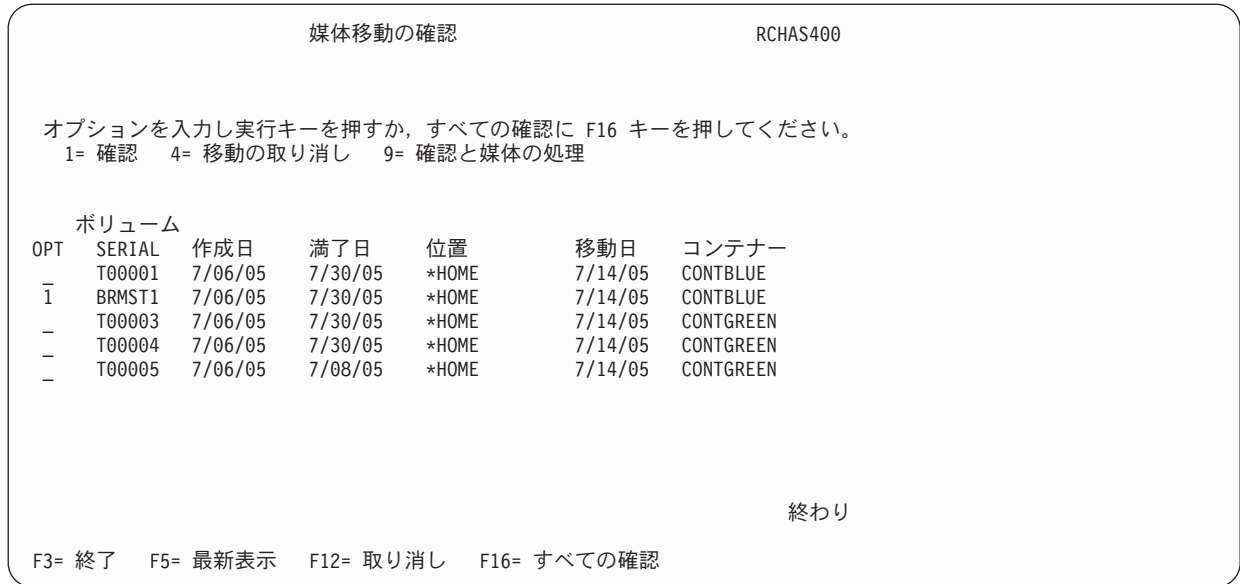

2. 確認したい移動の対象であるボリュームの前に 1 (確認) をタイプして、Enter キーを押します。これに より、「媒体移動の確認」画面が表示されます。

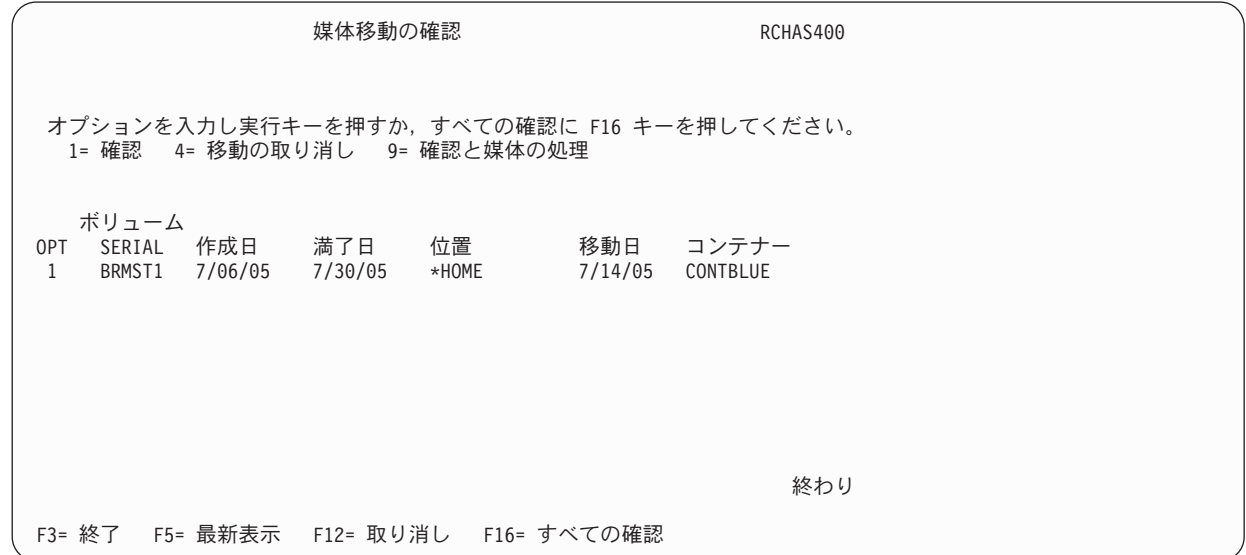

- 3. この画面で、確認したい移動の対象であるメディアに関連する情報を検討します。場所および移動日付 の情報が正しい場合には、そのボリュームの前に 1 (確認) をタイプします。
- 4. Enter キーを押すと、確認情報が処理されます。

5. F3 キーを押すと、終了して、変更内容が保管されます。

移動パターンが正常に終了していることを確認できるまでは、手作業で媒体移動を確認するようにしてくだ さい。

## □ ボリュームの移動からの除外

| 場合によっては、復元を目的として、または他のさまざまな理由でボリュームをオンサイトに戻す必要が生 Ⅰ じます。しかし、いったんボリュームがオンサイトに戻され、移動が実行されても、そのボリュームは、そ | れに関連する移動ポリシーによって指示された場所に戻されてしまいます。このフィーチャーを使用する Ⅰ と、指定された期間中、ボリュームを移動ボリシーの対象から除外することができます。メディアを移動か | ら除外するには、次のステップを行います。|

- 1. コマンド行に WRKMEDBRM をタイプして、Enter キーを押します。 |
- 2. 移動するボリュームの前に 8 (移動) をタイプします。 |
- | 3. 「媒体の移動」画面を使用すると、保管場所やコンテナーを変更でき、さらにボリュームを移動対象か ら除外する日数を指定することもできます。 |

媒体の移動 ボリュームを受け取るためには,保管場所またはコンテナーを入力してください。<br>- 保管場所 ..... \*SAME \*SAME,リストは F4<br>- コンテナー .... \*SAME \*SAME,リストは F4 保管場所 ..... \*SAME コンテナー .... \*SAME \*SAME,リストは F4 移動の免除 .... \*SAME \*SAME, 0 - 9999 ボリューム DUP OPT 番号 状況 作成日 満了日 場所 移動日 媒体クラス STS 8 LN4072 \*ACT 07/05/01 07/06/05 NET3590 \*NONE FMT3590H 終わり F12= 取り消し

4. パラメーターを検討および変更したら、Enter キーを押します。 |

#### 移動関連報告書の印刷

| | | | | | | | | | | | | | | | | | | | | | | | |

> 以下は、BRMS により実行できる移動関連の報告書の要約です。これらの報告書には、コマンド行にコマ ンド名を入力するか、または「移動管理」メニューを介してアクセスすることができます。

- v オプション *1:* 媒体移動の実行 *(MOVMEDBRM)* は、現在移動が可能なすべてのメディアをリストしたボ リューム移動報告書を作成します。この報告書には、これらのボリュームについての現在の移動スケジ ュールも示されます。
- v オプション *3:* 媒体移動報告書の印刷 *(PRTMOVBRM)* は、ある保管場所から他の保管場所へ移動するボ リュームの選択リストとなる媒体移動報告書を作成します。 PRTMOVBRM により、指定された日付範 囲に基づいた媒体移動報告書を印刷することができます。また、確認状況および保管場所による報告書 を印刷することもできます。報告書には、移動したすべてのボリューム、移動元および移動先の場所、 各ボリュームに関する移動ポリシー、および移動日が示されます。この報告書の使用はオプショナルで すが、詳細情報が提供されるので、作成することをお勧めします。

## メディアの追跡

BRMS は、メディアの状況を追跡するいくつかの方式を用意しています。その最も包括的な方式は、ボリ ュームとボリューム情報の管理と追跡を行うオンライン・メディア・インベントリーです。このメディア・ インベントリーの内容に基づいて状況報告書を生成することもできます。もう一つの方法は、最も重要な保 管が含まれるボリュームを複写して、それを安全な場所に保管することです。また、ボリューム・ラベルに よってメディアを追跡することもできます。

## <span id="page-141-0"></span>**BRMS** メディア・インベントリーの処理

「媒体の処理 (WRKMEDBRM)」画面は、最新のメディア・インベントリーの表示と変更を行う基本の画面 です。この画面から、ボリュームごとに、媒体クラス、移動状況、場所、複写状況、およびボリュームの作 成日および満了日を表示することができます。またこの画面を使用して、メディア・インベントリーへのメ ディアの追加、変更、あるいはメディア・インベントリーからのメディアの除去も行うことができます。

BRMS は、記憶域の保管 (SAVSTG) を除く、テープ操作のすべてを追跡します。 BRMS は、BRMS メデ ィア・インベントリーに入っていないボリュームを使用すると、そのイベントをログに記録し、テープ操作 を続行します。 BRMS は、メディア・インベントリーにないボリュームに関しては、ボリューム内容情報 を記録しません。

BRMS は、ユーザーが指定したレベルの詳細度で、ボリュームの内容を追跡することができます。 BRMS は、登録済みのボリュームに関しては、ライブラリー・レベル、オブジェクト・レベル、またはメンバー・ レベルでボリューム内容を追跡することができます。

「媒体の処理」画面を表示するには、以下のステップを行います。

| | | | | | | | | | | | | | | | | | | | | | |

- 1. コマンド行に WRKMEDBRM をタイプして、Enter キーを押します。
- 2. WRKMEDBRM 画面には、ボリューム ID ごとにメディアの状況が表示され、間近に迫った移動日およ び現在場所などの情報が含まれています。

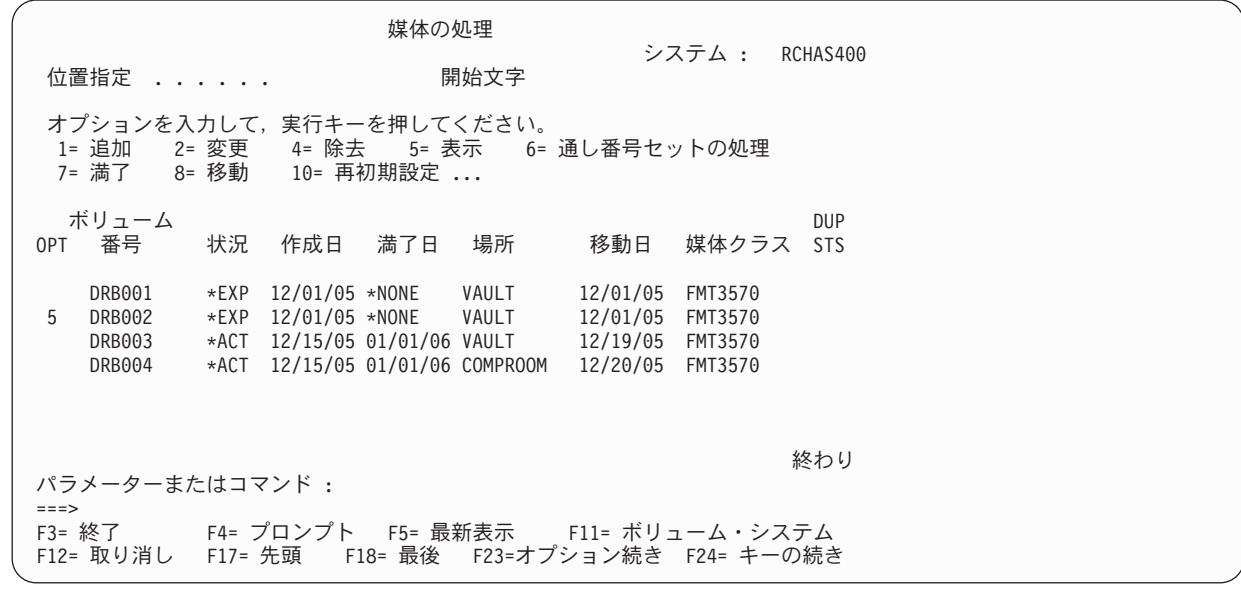

3. この例では、ボリューム DRB002 のより詳細な表示を要求しています。これを行うには、検討したい ボリュームの前に 5 (表示) をタイプして、Enter キーを押します。

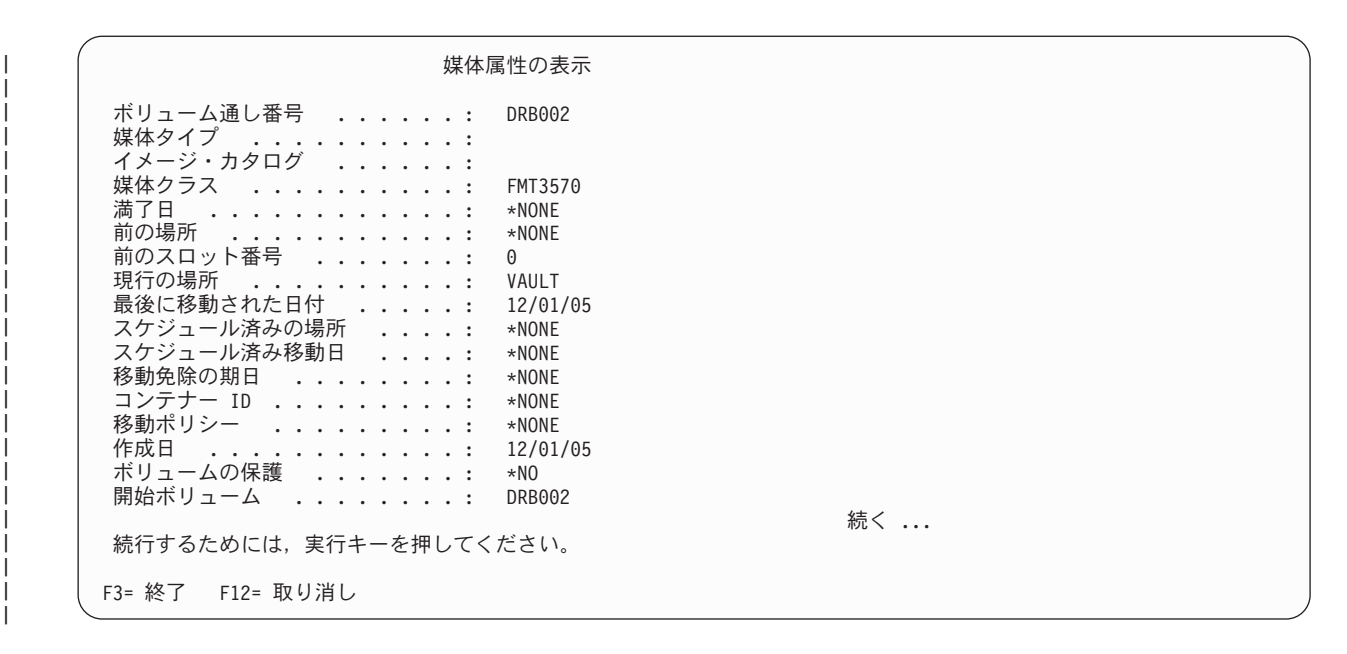

4. 検討が完了したら、Enter キーを押して、「媒体の処理」画面に戻ります。この画面から、必要に応じ て他のボリュームの検討および変更を行うことができます。

## 媒体状況報告書の印刷

「媒体の処理」画面に含まれている情報に基づいた報告書を印刷するには、以下のステップを行います。

- 1. コマンド行に WRKMEDBRM をタイプして、F4 キーを押すと、画面のプロンプトが出されます。
- 2. 「出力」パラメーターを \*PRINT に変更して、Enter キーを押します。これにより、包括的なメディ ア・インベントリー報告書が生成されます。

WRKMEDBRM 報告書には示されていない情報を含む目録に関連する以下の 2 つの報告書のいずれかを印 刷する場合には、BRM の媒体の印刷例外 (PRTMEDBRM) コマンドを使用します。

- v 媒体の限界値 報告書は、使用限界値に達したか、または使用限界値を超えたボリュームを識別します。
- v 媒体ボリューム統計 報告書には、ボリュームの現行ファイルの作成日および満了日などの他のすべての ボリューム統計が含まれます。報告書に、例外を含むすべてのボリュームを表示するか、または例外だ けを表示するかを指定することができます。

# メディアの複写

1 つのボリュームの内容またはボリュームのセットの内容を複写するには、BRMS を使用したメディアの 複写 (DUPMEDBRM) コマンドを使用します。単一のボリューム、ボリュームのリスト、またはメディア セットを複写することができます。

注**:** DUPMEDBRM コマンドの OBJDTL パラメーターは無視されます。入力メディア上でオブジェクト明 細が複写項目として使用可能な場合、複写メディアは常に複写オブジェクト明細を生じさせます。複写 メディアのオブジェクト明細は実際にはコピーされず、複写された明細情報の保守用に BRMS で必要 とされるストレージを最小化するため、元の保管オブジェクト明細に対して「キー付け」されます。

ただし、DUPMEDBRM コマンドを使用する前に、以下の点に注意してください。

• 仮想装置から複写する場合を除き、このコマンドを使用するには、2 つの装置が必要です。それらの装 置が共用の MLB 以外の装置の場合、BRMS がユーザーに代わってそれらの装置をオンに変更します。 共用装置でない場合には、ユーザーがその装置をオンに変更しなければなりません。

- v コピー元のメディアまたは媒体セットは、メディア・インベントリーのメンバーでなければなりませ  $h_{ls}$
- v DUPMEDBRM コマンドを使用してボリュームを複写しても、BRMS は、複写ボリュームに関連した媒 体情報更新を自動的には保管しません。ボリュームを複写した後、 121 [ページの『複写ボリュームに関](#page-144-0) [する媒体情報の保管』の](#page-144-0)ステップに従って、媒体情報更新を保管し、回復報告書に最新情報を反映させ てください。
- v DUPMEDBRM コマンドに、「*TO* ボリューム識別コード」フィールドの値としてボリューム通し番号を 指定する場合には、出力コピーを受け取るためにより多くの満了ボリューム通し番号が必要になりま す。これは、物理ボリューム間で長さが異なる場合があるからです。
- v DUPMEDBRM コマンドを使用して、TSM サーバーに保管されている保管項目を複写することはできま せん。 TSM サーバー・メディアの複写は、TSM の管理者が TSM 操作を使用して管理します。
- l 仮想メディアを物理メディアに複写するときに、BRMS は物理メディアを元の保管として扱います。こ れは、物理メディアへの最初の複写時のみです。
- l ボリュームに複写のマークが付いている場合、BRMS は移動の実行時にそのボリュームを移動しませ ん。 |

注**:**

|

| | | | | | | | | | | | | | | | | | | | | | |

- 1. 装置は、同じ媒体クラスをサポートしている必要はありません。媒体ポリシーを DUPMEDBRM コマン ドに指定します。
- 2. DUPMEDBRM を使用してファイル・グループをコピーする場合、出力メディアは入力媒体のグループ 番号を採用します。これについての例外は、ファイル・グループの値と出力ボリュームのタイプを指定 変更する SETMEDBRM コマンドです。
- 3. 並列セットのボリュームを複写する最も簡単な方法は、ボリュームに複写のマークを付けてから DUPMEDBRM コマンドで VOL(\*SEARCH) を使用することです。

# **DUPMEDBRM** を用いたボリュームの複写

DUPMEDBRM コマンドを使用するには、以下のステップを行います。

- 1. コマンド行に DUPMEDBRM をタイプして、F4 キーを押すと、画面のプロンプトが出されます。
- 2. 「BRMS を使用した媒体の複写 (DUPMEDBRM)」画面で、F9 キーを押すと、残りのパラメーターにつ いてのプロンプトが出されます。

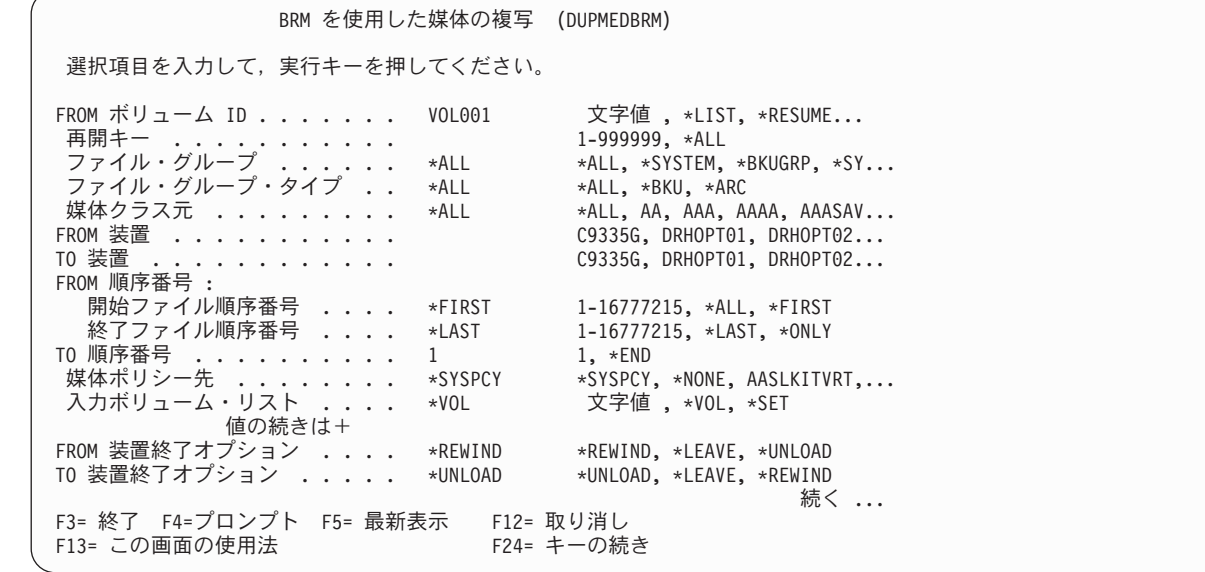
- 3. 複写するボリュームを識別するために、「*FROM* ボリューム識別コード」 パラメーターと「入力ボリ ューム・リスト」 パラメーターが組み合わせて使用されます。
	- v 1 つのボリュームを複写するには、それがセットのメンバーであっても、「*FROM* ボリューム識別コ ード」プロンプトに \*LIST を、「入力ボリューム・リスト」プロンプトに複写対象のボリュームを 指定します。
	- v ボリューム・セットを複写するには、「*FROM* ボリューム識別コード」プロンプトにセット内の任意 のボリュームのボリューム ID を、「入力ボリューム・リスト」プロンプトに \*SET または \*VOL のいずれかを指定します。

注**:** この方法は、バッチ・ジョブでメディアセットのボリュームを複写する場合に使用する必要があ ります。

別の方法として、メディア・セット内の任意のボリュームの名前を「*FROM* ボリューム *ID*」パラメ ーターにタイプし、Enter キーを押します。 BRMS は、セット内の他のすべてのボリュームを検出 し、「入力ボリューム・リスト」パラメーターにリストします。

- v ボリュームのリストを複写するには、「*FROM* ボリューム *ID*」プロンプトに \*LIST を、「入力ボ リューム・リスト」プロンプトに複写対象のボリュームを指定します。BRMS に複写させるボリュー ムをリストするための追加フィールドは「+」フィールドを使用して表示することができます。
- v 複写用にマークされたボリュームをすべて複写するには、「*FROM* ボリューム識別コード」プロンプ トに \*SEARCH を、「入力ボリューム・リスト」プロンプトに \*SET または \*VOL のいずれかを指 定します。
- 4. 「取り出し装置」フィールドには、BRMS が行う複写の複写元となる装置の名前を指定します。この装 置には、元のボリュームが含まれています。
- 5. 「受取装置」フィールドには、複写された情報を受け取るボリュームが含まれている装置の名前を指定 します。
- 6. 注意深く他のパラメーターを検討し、必要に応じて変更します。
- 注**:** 「*FROM* 順序番号」および「*TO* 順序番号」フィールドは、光ディスクの場合は無視されます。 |
	- 7. Enter キーを押すと、コマンドが処理されます。

# 複写ボリュームに関する媒体情報の保管

複写ボリュームに関する媒体情報を保管するには、以下のステップを行います。

- 1. 元のボリュームで BRMS によるバックアップを実行し、媒体情報を保管することを指定します。
- 2. DUPMEDBRM コマンドを用いて、複写ボリュームを作成します。
- 3. BRMS を使用した媒体の移動 (MOVMEDBRM) コマンドを使用して媒体移動を行って、ボリュームの 2 つのセット (元および複写) を別の場所に移動します。
- 4. 媒体情報の保管 BRM (SAVMEDIBRM) コマンドを使用して媒体情報の別の保管を実行します。
- 5. 直前のステップで SAVMEDIBRM コマンドが作成したボリュームを、複写ボリュームと同じ場所に移 動します。
- 6. 複写ボリュームの場所を STRRCYBRM LOC (ボリュームの場所) に指定して、回復報告書を作成しま す。

# メディアのリモート複写

V5R3M0 以降、「BRMS を使用した媒体の複写 (DUPMEDBRM)」コマンドの「*FROM* システム *(FROMSYS)*」パラメーターを使用して、BRMS ネットワーク内の別のシステムが複写するボリュームを所 有しているネットワーク内のリモート・システムを指定できます。

SYSTEM\_A と SYSTEM\_B が同じ BRMS ネットワーク内にあって、同じメディア・ライブラリーおよび メディアを共用しているとします。 SYSTEM A が使用している媒体ポリシーでは、複写するボリューム のマーキングを指定しているとします。 SYSTEM\_A でバックアップが完了した後、SYSTEM\_B で次のコ マンドを実行すると、メディア複写タスクを SYSTEM\_A からオフロードできます。

DUPMEDBRM VOL(\*SEARCH) FROMDEV(library-device-name) TODEV(library-device-name) FROMSYS(SYSTEM\_A)

このコマンドでは、複写のマークが付いている SYSTEM\_A 所有のすべてのボリュームが検索されます。 SYSTEM A の代わりに SYSTEM B が複写を実行します。

メディアのリモート複写を実行する際に従う必要のある単純なルールがいくつかあります。

- v 入力ボリュームおよび出力ボリュームに使用される媒体クラスの「共用媒体」属性は、これらのボリュ ームが 2 つのシステム間で共用できるように \*YES にする必要があります。
- v リモート複写を実行するシステムの「媒体情報の受信」ネットワーク属性は \*LIB にする必要がありま す。
- v リモート複写操作を開始する前に、「*FROM* システム *(FROMSYS)*」パラメーターに指定したシステムの バックアップ・アクティビティーをすべて終了する必要があります。
- l · 光ディスクの複写では、FROM システム (FROMSYS) パラメーターの値として \*LCL のみがサポートさ れます。リモート複写は光ディスクではオプションになりません。 |

## 保管項目の複写

V5R4M0 以降、BRMS を使用して、ボリュームへのマーク付けの代替として保管項目に複写のマークを付 けることができます。日常の保管が活動ボリュームに付加されてから複写される場合、これによってボリュ ーム全体の再複写を必要とせずに付加データのみを出力ボリュームに複写できます。

l 注**:** この複写方式は、光ディスクではサポートされません。

BRMS 保管コマンドの「ヒストリーに複写をマーク *(MARKHST)*」パラメーターに \*YES を指定するか、 または「ヒストリーに複写をマーク」プロンプトに \*YES が指定されている保管の媒体ポリシーを使用す ることによって保管項目に複写のマークを付けることができます。

「BRM を使用した媒体の複写 (DUPMEDBRM)」コマンドの「*FROM* ボリューム識別コード *(VOL)*」パラ メーターに \*SCHHST を指定することによって、複写の実行時にマークの付いたヒストリー項目を BRMS に検索させることができます。オプションとして、DUPMEDBRM コマンドの「ヒストリーに複写のマーク *(MARKHST)*」パラメーターを使用して、複写したヒストリー項目に後続の複写のマークを再度付けるかど うかを指定できます。

「媒体情報の処理 (WRKMEDIBRM)」コマンド、および「媒体情報の処理」画面の「複写ビュー」を使用 してマークの付いた保管項目を表示するか、またはオプション 18 と 19 を使用して特定の保管項目のマー ク付けまたはマーク解除ができます。これを行うには、次のステップを行います。

- 1. コマンド行から WRKMEDIBRM コマンドを実行します。
- 2. F11 を 2 回押して「媒体情報の処理」画面の「複写ビュー」に移動します。

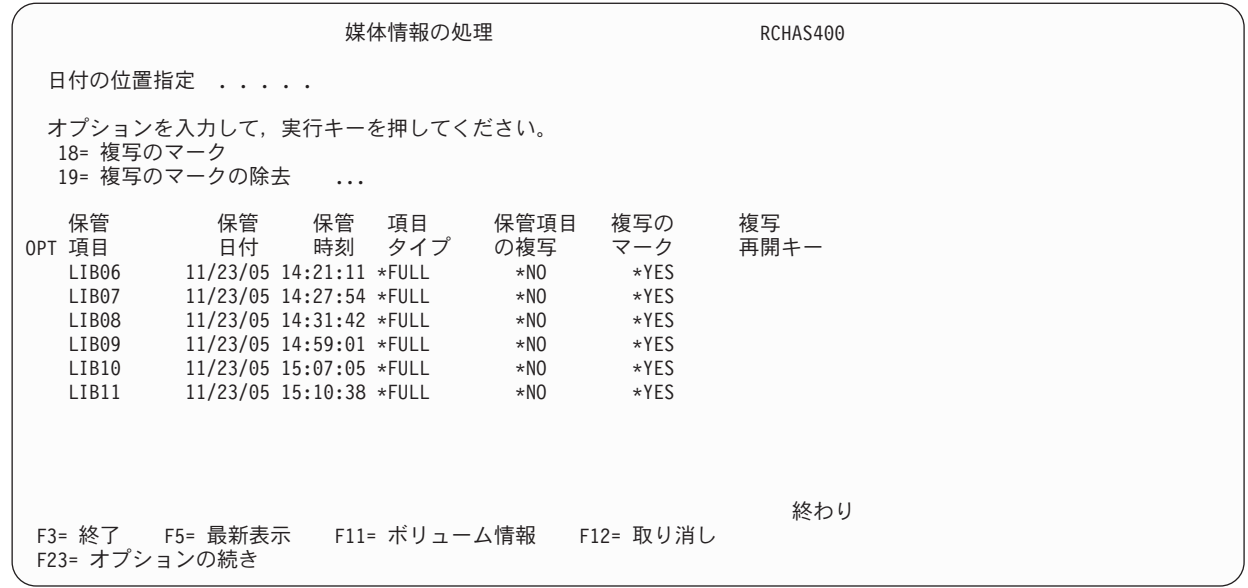

複写のマークの付いた保管項目は、「複写のマークの付いた」フィールドに \*YES が表示されます。

- 3. 保管項目にオプション 19 を指定してマークを除去して、「複写のマークの付いた」フィールドを \*NO に設定します。
- 4. 保管項目にオプション 18 を指定してマークを追加して、「複写のマークの付いた」フィールドを \*YES に設定します。
- 注**:** 保管された項目の複写は、光ディスクおよび光ディスク装置を使用しているときはサポートされませ  $h_{\alpha}$

## 複写の再開

媒体または装置エラーが理由で失敗した複写操作の再始動は、V5R4M0 では以前より容易になります。こ のリリース以降、複写に選択された各保管項目には再開キーが割り当てられます。複写操作が完了せずに終 了した場合、関連する再開キーが BRMS によって診断メッセージ BRM4137 で与えられます。失敗した複 写は、BRM4137 メッセージの「回復」情報にあるコマンド・パラメーターを使用して DUPMEDBRM コ マンドを再実行することによって容易に再始動できます。

次の例は、媒体または装置エラーを訂正した後の複写操作の再始動がどれほど容易かを示します。

- 1. VOL001 を VOL002 に複写するため、次のコマンドを実行するものとします。 DUPMEDBRM VOL(VOL001) FROMDEV(TAPMLB01) TODEV(TAPMLB01) MEDPCY(FMT3570E) FROMVOL(VOL001) TOVOL(VOL002)
- 2. 一部ファイル順序を複写した後コマンドが失敗し、以下のメッセージがジョブ・ログにあります。

Media duplication restart recovery.

: (Media or device diagnostic messages)

: Media duplication completed with errors.

- 3. 複写が失敗した原因となった装置または媒体エラーを訂正します。
- 4. 「媒体複写再始動回復」メッセージについて全般ヘルプのためのプロンプトを出し、「回復」情報から 再始動コマンド・パラメーターを検索します。 VOL(\*RESUME) RSMKEY(669190)

5. 再始動パラメーターを使用して DUPMEDBRM コマンドを再実行します。 DUPMEDBRM VOL(\*RESUME) RSMKEY(669190)

「媒体情報の処理 (WRKMEDIBRM)」コマンド、および「媒体情報の処理」画面の「複写ビュー」を使用 して、複写される状態にある保管項目を表示できます。以下のステップを実行してください。

1. 複写するボリュームを指定して WRKMEDIBRM コマンドを実行します。

WRKMEDIBRM VOL(VOL001)

2. F11 を 2 回押して「媒体情報の処理」画面の「複写ビュー」に移動します。

媒体情報の処理 RCHAS400 日付の位置指定 . . . . . オプションを入力して、実行キーを押してください。 2= 変更 4= 除去 5= 表示 6= 媒体の処理 7= 復元 9= 保管済みオブジェクトの処理 保管 保管 保管 項目 保管項目 複写の 複写 OPT 項目 日付 時刻 タイプ の複写 マーク 再開キー LIB06 11/23/05 14:21:11 \*FULL \*NO \*YES<br>LIB07 11/23/05 14:27:54 \*FULL \*NO \*YES LIB07 11/23/05 14:27:54 \*FULL \*NO \*YES<br>LIB08 11/23/05 14:31:42 \*FULL \*NO \*YES  $11/23/05$  14:31:42 \*FULL LIB09 11/23/05 14:59:01 \*FULL \*NO \*YES 669190 LIB10 11/23/05 15:07:05 \*FULL \*NO \*YES 669190 LIB11  $11/23/05$  15:10:38 \*FULL \*NO \*YES 終わり F3= 終了 F5= 最新表示 F11= ボリューム情報 F12= 取り消し F23= オプションの続き

表示した例から、複写再開キーを持つ 3 つの保管項目があることが分かります。複写されていないボリ ュームに保管項目が残っています。再開キー 669190 を使用して複写を再始動すると、これらの 3 つの 保管項目の複写操作が完了します。

# □ 自動複写

| 自動複写を使用して、データの保管後にそのデータを複写することができます。制御グループのバックアッ | ブでは、その制御グルーブ内で保管が行われるたびにこうした複写が行われるため、非同期ジョブの中で複 数の複写が行われることになります。このバックアップからのジョブ・ログには、どのジョブで複写が実行 | されているかを示すメッセージが含まれます。複写が完了するまでには、バックアップは完了し、制御がユ l ーザーに返されます。複写ジョブが行われるたびに、完了メッセージとエラー・メッセージが BRMS ログ に発行されます。これらのメッセージを表示するには、DSPLOGBRM を使用します。この新しいフィーチ | | ャーは、仮想メディアを確実に物理メディアに複写しようとする場合に最適です。 |

Ⅰ 自動複写をセットアップするには、次のステップを行います。|

- 1. コマンド行に WRKPCYBRM \*MED をタイプします。これによって「媒体ポリシーの処理」画面が表 示されます。 |  $\blacksquare$
- 2. 新しい媒体ポリシー名の横に 1 (作成) とタイプするか、既存の媒体ポリシー名の横に 2 (編集) とタ イプします。 | |
- 3. 「自動複写 *(Automatic duplication)* パラメーターまでページダウンします。  $\blacksquare$

媒体ポリシーの変更 媒体ポリシー ..........: VIRTUAL 選択項目を入力して、実行キーを押してください。 自動複写 : 取り出し装置 ........ \*NONE 名前, \*NONE,\*SAME,\*MEDCLS.. FROM 装置終了オプション . . . \*REWIND \*REWIND, \*LEAVE, \*UNLOAD<br>受け取り装置 . . . . . . . . \*SAME 名前, \*SAME \*MEDCLS, F4 受け取り装置 . . . . . . . TO 装置終了オプション . . . . \*REWIND \*REWIND, \*LEAVE, \*UNLOAD<br>受け取り媒体ポリシー . . . . \*SAME \*SAME, \*SYSPCY, F4 受け取り媒体ポリシー .... \*SAME \*SAME, \*SYSPCY, F4<br>保管媒体情報 ....... \*SAME \*SAME, \*BKUPCY, \*LIB, \*OBJ 保管媒体情報 ........ \*SAME \*SAME \*SAME \*NONE 続く F3= 終了 F4= プロンプト F5= 最新表示 F12= 取り消し

- 4. 「*FROM* 装置」パラメーターで、複写元とする装置を選択します。 |
- 5. 「*FROM* 装置終了オプション」パラメーターで、FROM 装置で使用する終了オプションを選択しま す。 | |
- 6. 「*TO* 装置」パラメーターで、複写先とする装置 (複数可) を選択します。 |
- 7. 「*TO* 装置終了オプション」パラメーターで、TO 装置の終了オプションを選択します。 |
- 8. 「媒体ポリシー先」パラメーターで、複写先として使用する媒体ポリシーを選択します。 |
- 9. 「媒体情報の保管」パラメーターで、すべての自動複写の完了後に BRMS 媒体情報を保管することを 選択できます。 | |
- 10. パラメーターを検討し、必要に応じて変更して、Enter キーを押します。 |

# 媒体の再利用

| | | | | | | | | | | | | | | | | | | | | | | | |

> BRMS には、期限切れの媒体の再利用のための 2 つの方法があります。最初の方法では、ボリューム上に 活動ファイル順序がない場合、期限切れボリュームを媒体セットから削除できます。他の方法では、活動フ ァイルの順序を別のボリュームにコピーすることによって、フラグメント化された媒体を再利用できます。

## 媒体セット・ボリュームの有効期限切れ

媒体セットは、1 つのボリューム上の活動ファイル順序が別のボリュームに及ぶ 2 つ以上のボリュームで す。2 番目のボリュームは、3 番目のボリュームにまたがり、3 番目のボリュームは、4 番目のボリューム にまたがります。このグループのボリュームを媒体セットと呼びます。バックアップを既存の媒体セットの 終わりに付加した場合、セット全体は、時間が経つと大きな数のボリュームを構成するほどに大きくなりま す。また、セットの始めのボリュームに活動データがなく、これらがセットの一部であるため、これらのボ リュームを使用できない可能性もあります。

BRMS には、期限切れのボリュームを再利用のためにスクラッチ・プールに戻すことができるように、セ ット内の期限切れ媒体ボリュームをセットから除去する方法があります。媒体セット内の非活動ボリューム を有効期限切れにすると、維持管理および追跡の必要なボリュームの数を最小にするのに役立ちます。

「媒体セット・ボリュームの有効期限切れ」(「BRM の保守の開始 (STRMNTBRM)」コマンドのパラメー ター) を使用して、媒体セットのボリュームを BRMS に期限切れにさせることができます。このパラメー ターのデフォルト値は、この機能を日常の保守の一部として実行する必要がないため、\*NO です。日常の バックアップを活動媒体に付加する場合、EXPSETMED パラメーターに \*YES を定期的に指定することを お勧めします。

注**:** EXPSETMED(\*YES) を使用すると、BRMS の保守の完了に要する時間が長くなる可能性があります。

# フラグメント化された媒体の再使用

使用する媒体ポリシーによっては、特に、保管を活動ボリュームに付加し、これらの保管に異なる保存期間 を使用する場合には、古いボリュームがフラグメント化される可能性があります。フラグメント化は、ボリ ューム上で一部のファイル順序が他のファイル順序の前に期限切れになる場合に発生します。フラグメント 化されたボリュームがいっぱいの場合、そのボリュームは、すべてのファイル順序が期限切れになるまでは 使用可能になりません。

再利用は、フラグメント化された古いボリュームを期限切れにして、スクラッチ・プールへ戻すことができ るように活動ファイル順序が新しいボリュームにコピーされるプロセスです。たとえば、ボリューム VOL001 には、4 つの活動ファイル順序 5、167、452、および 511 があり、VOL002 には、3 つの活動フ ァイル順序 10、17、および 53 があるものとします。これらの 2 つのボリュームを 3 番目のボリューム VOL00A のファイル順序 1 から 7 に再利用処理をすることができた場合、ボリューム VOL001 と VOL002 は、再利用に使用可能になります。

媒体再利用を使用すると、持っている媒体を再使用できるようにすることによって媒体の購入を減らした り、活動データをより高い密度の媒体に移動したりするのに役立ちます。

BRMS System i ナビゲーター・クライアントは、再利用作業を支援します。「再利用ウィザード」を始動 するには、次のようにします。

- 1. **Backup, Recovery, and Media Services** フォルダーを開きます。
- 2. 「媒体」フォルダーを開きます。
- 3. 「ボリューム」フォルダーを右クリックします。
- 4. 「再利用する」をクリックします。

# 外部ラベル印刷

BRMS では、メディア・ラベルの印刷およびカスタマイズを行う以下のオプションを用意しています。

## ラベル印刷の指定方法

外部ラベルを印刷するには、以下に示す 2 つの方法があります。

- 1. 媒体クラスのすべての媒体の場合:
	- a. コマンド行から「BRM を使用したクラスの処理 (WRKCLSBRM)」コマンドを実行します。
	- b. 「媒体クラスの処理」画面で、ラベルを付けたい媒体クラスの横にオプション 2 を指定して、Enter キーを押します。
	- c. 「媒体クラスの変更」画面の「ラベル印刷用のマーク」プロンプトで、書き込み操作が行われる時点 (\*WRITE) あるいは、媒体移動が行われる時点 (\*MOVE) で、ボリュームにラベル印刷のマークを付 けるように BRMS に指示できます。「ラベル・サイズ」プロンプトを使用して、媒体クラスの 3 つのラベル・サイズのいずれか 1 つを指定できます。
- 注**:** 「テキスト」フィールドは、そのボリュームの媒体情報の最新情報を使用します。このフィール ドのテキスト情報は、そのボリュームの媒体情報を作成するために処理された最新の制御グルー プからのテキスト情報を反映しています。
- 2. 特定の媒体ボリュームの場合:
	- a. コマンド行から「BRM を使用したクラスの処理 (WRKCLSBRM)」コマンドを実行します。
	- b. 「媒体の処理」画面で、ラベル印刷のマークを付けるボリューム (複数可) の横にオプション 11 を 指定してから、Enter キーを押します。
	- c. マークの付いたすべてのボリュームのラベル出力を作成するには、次のようにします。
		- v コマンド行に「GO BRMMED」を入力し、Enter キーを押します。
		- オプション 7 を選択します (媒体ラベル印刷を確認する)。
		- v オプション 1 を選択するか、または F16 を押して確認します。
		- v Enter キーを押します。

# ラベル印刷のカスタマイズ

BRMS をインストールした後、システムには BRMS がメディア・ラベルの作成に使用する 3 つのプリン ター・ファイルのソースが存在しています。 QUSRBRM ライブラリーの QA1ASRC ファイルに、そのソ ースが入っています。次の 3 つのメンバー、QP1A1LP、QP1A2LP、および QP1A3LP が存在します。この 3 つのメンバーは、6 行/インチ、8 行/インチ、9 行/インチでそれぞれ印刷できます。

プリンター・ラベルの形式を変更するには、メディアに対して選択したラベルに対応するソース・メンバー を編集してください。たとえば、編集は、SEU (原始ステートメント入力ユーティリティー)、RLU (報告書 レイアウト・ユーティリティー)、または PDM (プログラム開発管理機能) を用いて行うことができます。 最初に、そのメンバーにプリンター・ファイルの正しいメンバー・タイプ (PTRF) を与える必要がありま す。これはメンバーの処理時に PDM 内で行うことができます。

ソースの変更の際は、レコード名、フィールド名、あるいは各フィールドの順序を変更してはなりません。 印刷プログラムは、表示されているこれらの名前の付いた項目を使用します。位置は変更することができま す。

ライブラリー・リストに QUSRBRM を追加し、プリンター・ファイルをコンパイルしてライブラリー QBRM に入れなければなりません。印刷装置ファイル作成 (CRTPRTF) コマンドで、必ず、レベル検査 (\*NO) を指定するようにしてください。

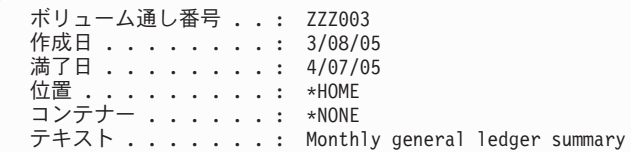

これで、カスタマイズされたラベルは、正常に印刷されます。

# 第 **7** 章 バックアップの調整

第 3 [章で](#page-42-0)は、BRMS に構成されているデフォルトを使用してシステム全体の即時バックアップを行う方法 について説明しました。この章では、自社用にカスタマイズされたバックアップ方針を設計および実施する ための、さまざまな BRMS のツールおよび手法の使用方法について詳しく説明します。

実施するバックアップ操作の内容は、回復操作の質および成功の有無に大きな影響を与えます。したがっ て、バックアップ方針を効果的に設計することが重要です。この章は、バックアップ方針を設計する際の考 慮事項に関する節から始まります。また、バックアップおよび回復 に記載されているより包括的な計画の 推奨事項についても理解しておく必要があります。

この章で説明する機能の多くは、BRMS System i ナビゲーター・クライアントで使用できます。 BRMS System i ナビゲーター・クライアントについて詳しくは、i5/OS Information Center を参照してください。

# 計画に関する考慮事項

バックアップ方針を計画する際に考慮すべき事項がいくつかあります。たとえば、ユーザー側のスキルのレ ベルについて正確に把握しておく必要があります。また、使用可能な物理リソースの種類についても十分理 解しておく必要があります。ただし、考慮する必要のある 2 つの最も重要な事項は、データおよびタイミ ングです。すなわち、何を保管するか、ならびにその保管の時期と方法です。以下の質問事項は、効果的な バックアップ計画を設計する際に役立ちます。

- v 毎日どの程度の量のデータを保管する必要があるか。週単位ではどうか。月単位ではどうか。
- v 上記の時期にどのような種類のデータを保管する必要があるのか。
- v 保管する必要のあるデータの量および種類を想定した場合に、保管のための時間枠がどのようになる か。必要なバックアップを行うのに当てることのできる時間がそれぞれの日および週にどのくらいある か。その日および週の何時に、保管のための時間枠が取れるか。
- v 保管処理中に各ユーザーがシステムを使用して処理を続行できるような保管を行うことができるか。
- v 災害時回復時にできるだけ迅速に操作可能にする必要がある最も重要なアプリケーションは何である か。最も重要なデータおよびアプリケーションを、迅速かつ簡単に回復できるような方法でどのように して保管することができるか。

この章を読み進む際には上記の質問事項を考慮してください。使用可能な種々のオプションおよびそれらを 使用できる種々の方法を検討してください。たとえば、最も重要なデータの一部をバックアップ・リストに 入れることによって、そのデータをより重要度の低いデータから効果的に区分することができるか。保管の ための時間枠が短縮され、各ユーザーがより迅速にシステムでの作業を再開できる活動時保管機能を効果的 に使用することができるか。大きなオブジェクトを複数の装置で同時に処理し、保管のための時間枠を短縮 する並列保管を行うのに必要なリソースがあるか。この章を読み進む際に、上記および他の質問事項に関し て、自分の考えを書き留めておくと役立ちます。

BRMS は、補助記憶域プール装置 (補助記憶域プール 33 ~ 255) 上のオブジェクトのバックアップと回復 をサポートします。補助記憶域プール装置を使用している場合、これらの装置上のユーザー・データの完全 なバックアップを確実に取得するには、 319 ページの『第 16 章 Lotus [サーバーのオンライン・バックア](#page-342-0) [ップ』を](#page-342-0)参照する必要があります。

ディレクトリーおよびファイルを保管する場合、マウントされているディレクトリーのオブジェクトが保管 されるのを保証するため、保管に先立ち、マウントされているユーザー定義ファイル・システム (UDFS)

をすべてアンマウントする必要があります。システムが制限状態にある場合、UDFS は補助記憶域プール 装置上で自動的にアンマウントされます。システム補助記憶域プール (1) または基本ユーザー補助記憶域 プール (2 ~ 32) 上の UDFS は明示的にアンマウントする必要があります。アンマウントされた UDFS は、保管後に再マウントする必要があります。

# **BRMS** システム・ポリシー

バックアップ・ポリシーにはバックアップを行う方法に関する多くの指示が含まれていますが、システム・ ポリシーには、バックアップに直接影響するいくつかの値も入っています。システム・ポリシーは 3 [ペー](#page-26-0) ジの『第 1 章 [IBM Backup Recovery and Media Services for i5/OS \(BRMS\)](#page-26-0) 入門』で説明しているポリシ ー構造の最上位レベルで処理情報を BRMS に提供します。システム・ポリシーの値は、いくつかの機能分 野でデフォルト値を設定するので、特に重要です。したがって、システム・ポリシーの値を他のポリシーま たは制御グループで変更しない限り、BRMS はそれらの値をバックアップ活動に適用します。以下は、シ ステム・ポリシーがデフォルト値を用意するバックアップ関連のフィールドのリストです。

- 媒体ポリシー・タイプ
- v 装置
- メディア場所
- メディア・クラス
- 対話式ユーザー状況
- v バックアップ・タイプ (全バックアップまたは増分バックアップ) および週の最初の曜日を指定する表示 制御

## システム・ポリシーの説明

システム・ポリシーのパラメーターを検討するには、次の手順を行います。

- 1. 任意のコマンド行に WRKPCYBRM \*SYS とタイプし、Enter キーを押します。
- 2. 「システム・ポリシー」メニューでオプション 1 (システム・ポリシーの表示または変更) を選択しま す。

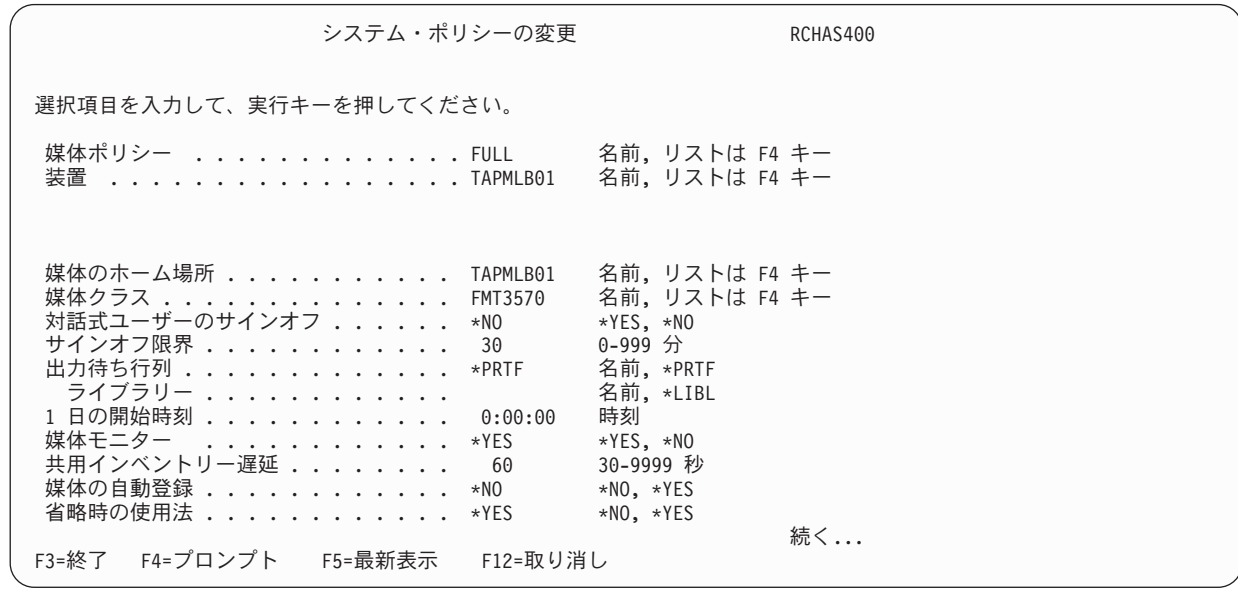

以下は、システム・ポリシー画面の主要なパラメーターの要約です。これらは、変更する可能性がきわめて 高いパラメーターです。

インストール時に構成され、システム・ポリシーによって使用されるデフォルトの媒体ポリシー は、FULL と呼ばれます。 FULL 媒体ポリシーは、35 日の保存期間で全バックアップを使用するように BRMS に指 示します。もう 1 つの BRMS 構成のオプションは INCR です。これは、14 日の保存期間で増分バック アップを使用するように BRMS に指示します。また、システム保管 (SAVSYS) 特殊値を使用することも できます。この値により、システム保管後に 1725 日 (5 年) 間にわたってメディアを保存するように BRMS に指示します。デフォルトの媒体ポリシーを他の BRMS 構成のポリシーまたはユーザー作成のポ リシーに変更することができます。この変更を行うには、「媒体ポリシー」フィールドで F4 を押し、表 示されたリストから項目を選択します。

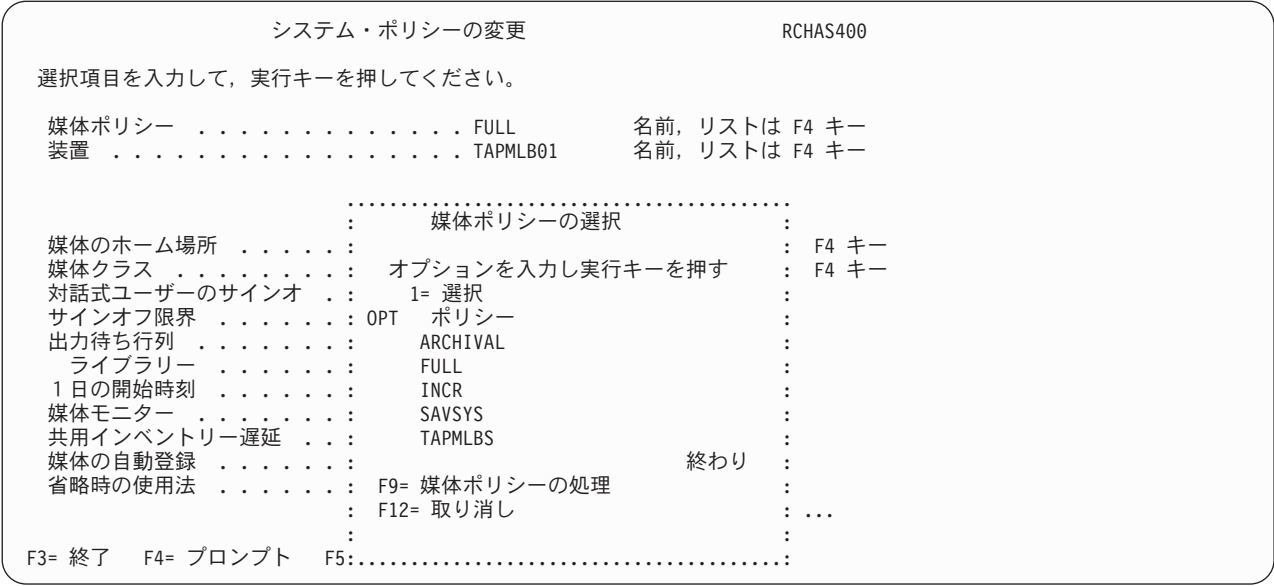

「装置」フィールドにリストされる装置名は、インストール時に BRMS によって選択されたデフォルトの 装置を示しています。システムに複数の装置が接続されている場合、BRMS は、システムに接続されてい る最も高速で最も自動化された装置を使用します。デフォルトの装置を使用したくない場合には、このプロ ンプトから F4 を選択し、追加の装置のリストから所要の装置を選択することができます。このリスト中 の装置には、インストール時にシステムに接続されている他の装置、およびそれ以後にユーザーが追加する 他の装置が含まれています。

「媒体のホーム場所」フィールドは、BRMS によって管理されるメディアのオンサイト・ホーム場所を指 定します。 \*HOME は、このプロンプトのデフォルト値です。 BRMS には、VAULT というオフサイト のデフォルト場所もあります。このデフォルト値を変更するには、「媒体のホーム場所」フィールドにカー ソルを位置づけ、F4 を押して場所のリストのプロンプトを表示します。

「媒体クラス」フィールドは、BRMS により使用されるデフォルトのメディア・クラスを指定します。 BRMS は、メディア・クラスを使用して種々のタイプのメディアを記述します。 BRMS の定義は、テー プ密度、容量、ラベル情報、エラー許容度、および共用状況などの特性に基づいています。使用するメディ ア・クラスは同じポリシーの装置と互換性がなければなりません。 BRMS のデフォルトのクラスを使用し たくない場合には、このパラメーターで F4 を押して、クラスのリストから所要のクラスを選択すること ができます。

「対話式ユーザーのサインオフ」パラメーターのデフォルト値は \*NO です。 \*YES を選択すると、 BRMS は次の間隔で警告メッセージを出します。

- v 残された時間が 60 分の場合は、警告メッセージは 10 分ごとに表示されます。
- v 残された時間が 10 分の場合は、警告メッセージは 2 分ごとに表示されます。

v 残された時間が 1 分の場合は、警告メッセージはその時点で表示されます。

ただし、各ユーザーがいつシステムにサインオンし直したかを示すシグナルはありません。このことが問題 となる場合には、各サブシステムの停止を検討することもできます。このパラメーターの値は \*NO に設定 しておき、対話式ユーザーのサインオフはバックアップ制御グループの属性に基づいて管理することをお勧 めします。

特定のユーザー (具体的にはコンソール・モニターにサインオンしているユーザー) がサインオフされない ように例外を設定する必要があります。コンソール・モニターについて詳しくは[、コンソール・モニターを](#page-197-0) 参照してください。サインオフ例外を指定するには BRMSYSPCY メニューからオプション 2 を使用しま す。

## 表示制御の変更

システム・ポリシーの各パラメーターに加えて、「システム・ポリシー」メニュー画面から使用可能な他の 画面で、他のシステム関連のプロンプトを表示することができます。たとえば、「表示制御の変更」画面で 週の最初の曜日の指定を変更することができます。変更を行うには、「システム・ポリシー」メニューから オプション 5 (表示制御の変更) を選択します。

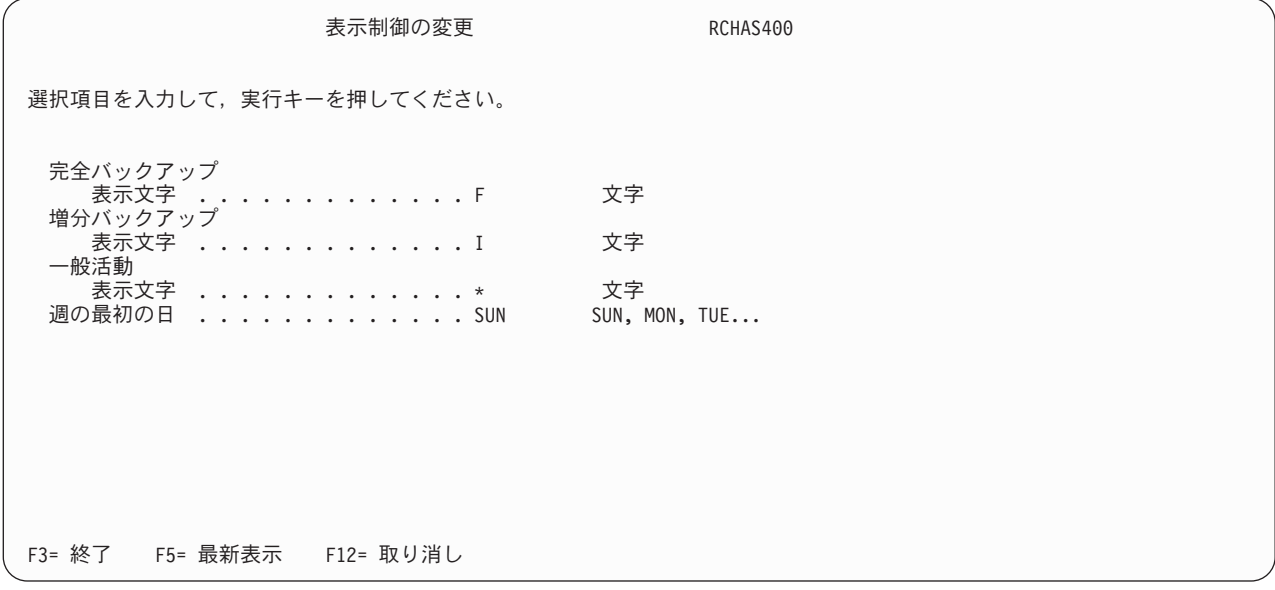

「週の最初の日」パラメーターのデフォルト値は SUN です。この値を MON、または週の始めをより良く 反映する別の値に変更することができます。

# **BRMS** バックアップ・ポリシー

バックアップ・ポリシーには、BRMS がバックアップを行う方法に関する最も多くのかつ最も重要な指示 が含まれています。この画面の主要なパラメーターを使用して、BRMS に次の情報を提供します。

- v バックアップのタイプ (全バックアップまたは増分バックアップ)。
- v 全バックアップまたは増分バックアップを行う日。
- v 増分バックアップのタイプ (累積または非累積)。
- v 保管処理中にアクセス・パスを BRMS に保管させる必要があるかどうか。
- v 必要に応じて既存のファイルの終わりにデータを付加する機能、または新しいボリュームを開始する機 能。

# バックアップ・ポリシーの変更

バックアップ・ポリシー画面を表示するには、次のステップを行います。

- 1. 任意のコマンド行に GO WRKPCYBRM \*BKU をタイプし、Enter キーを押します。
- 2. 「バックアップ・ポリシー」メニューでオプション 1 (バックアップ・ポリシーの表示または変更) を 選択します。

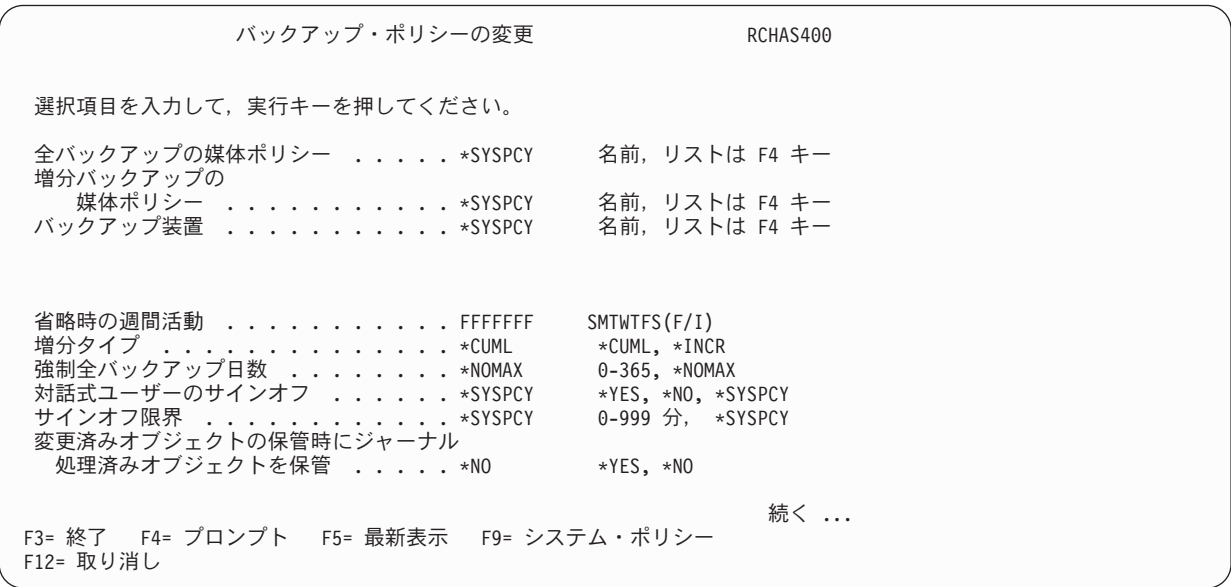

この画面から分かるように、バックアップ・ポリシーは、いくつかのパラメーターをシステム・ポリシ ーと共用しています。必要に応じて、またはバックアップをカスタマイズするために、共用プロンプト を指定変更することができます。

以下では、最も変更する可能性の高いパラメーターについて簡単に説明します。

デフォルトの週間活動 の値は、週 7 日の各曜日に行いたいバックアップのタイプを指定します。たと えば、BRMS により、金曜日に全バックアップ (F) を行い、他の曜日の夜間に増分バックアップ (I) を 行うことができます。また、BRMS が全バックアップを毎夜行うようにすることもできます。いずれか の曜日をブランクにしておくことは、その曜日にはバックアップを行いたくないことを示します。

「増分タイプ」フィールドを使用して、BRMS に実行させたい増分バックアップのタイプを指定するこ とができます。最後の全バックアップ以後のすべての変更を保管するには、このフィールドに \*CUML を指定します。 BRMS の最後の増分保管以後の変更を保管するには、\*INCR を指定します。 CUML 保管では回復活動がより簡単で短縮され、一方 INCR 保管では保管ウィンドウをより短くすることがで きます。重要なデータをより安全に保護するために、デフォルト (\*CUML) を指定しておくことをお勧 めします。

「全バックアップ強制日数」フィールドによって、指定日数内に保管が行われない場合、変更オブジェ クトの保管ではなく全保管を強制できます。

「変更されたオブジェクトの保管時のジャーナル・ファイルの保管」フィールドは、ユーザーがジャー ナルに入れたオブジェクトに対する変更を保管するか否かを指定します。このフィールドのデフォルト は \*NO です。このデフォルトは、回復の過程で、変更内容を検索する場合のジャーナル・レシーバー への依存を示します。使用しやすくするため、および回復ステップの数を減らすために、このデフォル

トを \*YES に変更することをお勧めします。ただし、\*YES を使用すると、保管時間が増大する点に注 意してください。 \*YES を指定すると、ジャーナルに入れたファイルだけでなく、ジャーナルに入れた すべてのオブジェクトが保管されます。

3. 追加の属性を表示するためには、ページ送りをします。

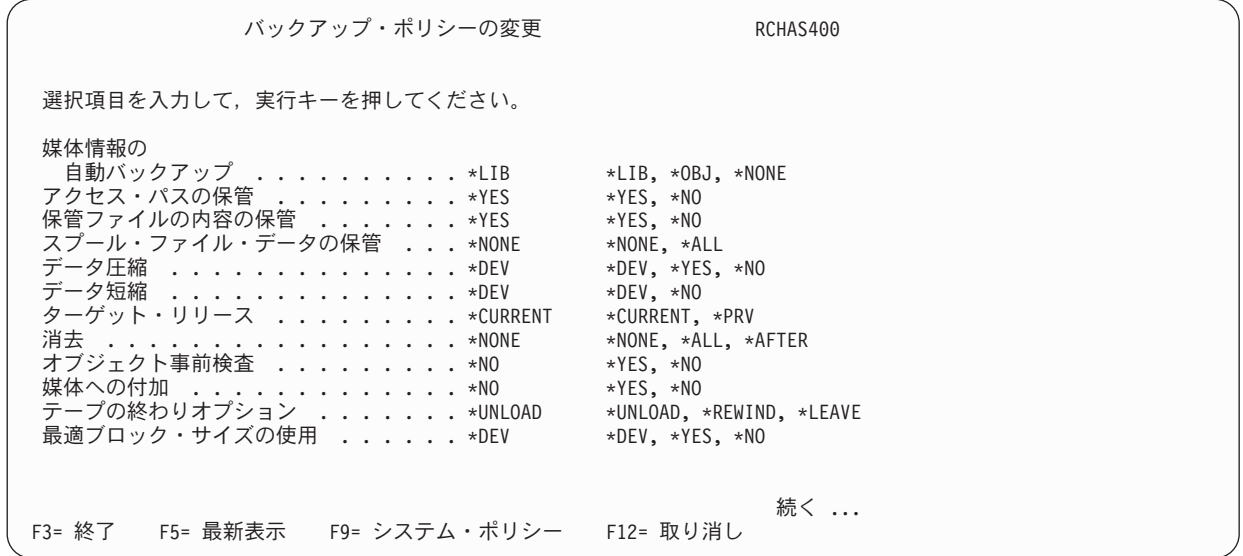

「媒体情報の自動バックアップ」パラメーターは、BRMS にメディア情報を保管させる場合のレベルを指 定します。 BRMS は、このメディア情報を使用して復元処理を支援します。デフォルトのレベルは \*LIB です。その他のオプションは \*OBJ と \*NONE です。オブジェクト・レベルでメディア情報を保存するに は、このフィールドに \*OBJ を指定する必要があります。さらに、「オブジェクト明細の保管」パラメー ターの値を \*YES に変更する必要があります。「オブジェクト明細の保管」パラメーターは「バックアッ プ制御グループ項目の編集」画面に表示されます。「媒体情報の自動バックアップ」フィールドに \*OBJ、 「オブジェクト明細の保管」フィールドに \*YES をそれぞれ指定しない場合、BRMS は、該当のジョブに 関して \*OBJ レベルで情報を保管しない可能性があります。

注**:** オブジェクト・レベル明細を保存すると、ディスク・スペースが相当量使用され、さらに保管時間や復 元時間も増大する可能性があります。オブジェクトの名前が分っている場合には、オブジェクト・レベ ルの情報がなくても個々のオブジェクトを復元できる点に注意してください。媒体情報の処理 (WRKMEDIBRM) コマンドを使用して、該当のライブラリーに関する保管ヒストリーを検索すること ができます。通常、ほとんどのユーザーにとって、デフォルト値 \*LIB の指定で十分です。

「アクセス・パス保管」フィールドにより、論理ファイルおよび物理ファイルに関連するアクセス・パスを 保管することができます。このフィールドの値は、BRMS が保管する物理ファイルに依存している論理フ ァイルのアクセス・パスを保管するか否かを示します。アクセス・パスが作成されているすべてのメンバー も保管する場合にのみ、BRMS はアクセス・パスを保管します。 BRMS は、各物理ファイルで保管され た論理アクセス・パスの数を示す通知メッセージを出します。アクセス・パスが作成されているすべての物 理ファイルは、同じライブラリーになければなりません。このパラメーターは、論理オブジェクトを保管す るためのものではなく、アクセス・パスの保管を制御するだけです。

バックアップ・ポリシーの「アクセス・パス保管」フィールドに対して設定されているデフォルト値は \*YES です。このフィールドに設定されるアクセス・パス保管のデフォルトをバックアップ制御グループに 対して使用することができます。また、「バックアップ制御グループ属性の変更」画面でこの値を指定変更 することができます。長時間かかる場合でも、アクセス・パスを保管することをお勧めします。アクセス・ パスを保管しないと、災害後にファイルまたはシステムの回復が必要な場合に、システム使用可能性が失わ れる危険性があります。アクセス・パスを保管すると、保管時間が増大しますが、回復時間は減少するの で、システムの使用可能性が増大します。保管されたアクセス・パスの復元の詳細については、バックアッ プおよび回復 を参照してください。

注**:** BRMS が全保管と増分保管の両方を行う場合には、BRMS は、最初に全保管を復元し、次に増分保管 を復元します。アクセス・パスを保管しない場合、アクセス・パスは二度再作成される可能性がありま す。最初は全バックアップからの復元の過程で、二度目は増分保管の復元の過程です。全保管の復元が 完了した直後に再作成を行うには、アクセス・パスの再作成の編集 (EDTRBDAP) コマンドを使用しま す。次に、増分保管を復元し、EDTRBDAP コマンドを使用して順序番号を変更することができます。

「スプール・ファイル・データの保管」フィールドによって、出力待ち行列の保管時に並行してスプール・ ファイルとこれらのファイルの属性を保管できます。

メディアへの付加 の値は、活動ファイルを含む現行メディアにファイルを付加するか、または新しいボリ ュームを開始するかを指定します。 \*YES を指定すると、BRMS は、そのボリュームの最後の活動ファイ ルの後にファイルを書き込みます。これにより、メディアの使用量を最大化することができます。ただし、 データを別々のテープに分割したい場合には、\*NO を指定する必要があります。

「媒体への付加」プロンプトで \*YES を選択すると、BRMS は、付加するボリュームを選択するために次 の処置を行います。

- v 媒体ライブラリーのボリュームを選択する場合、BRMS は、使用される最後のボリュームを追加操作に も使用できるか否かを判別します。メディア・クラスは決定要因です。独立型ドライブのボリュームを 選択する場合、BRMS はメッセージ BRM1472 を出します。このメッセージには、適切な候補ボリュー ムが示されます。
- v BRMS は、適切な媒体ポリシーの属性と一致する属性を持つ活動ボリュームを選択します。 BRMS は、以下の事項を使用して、ボリュームが付加に使用できるか否かを検査します。
	- 同じメディア・クラス
	- 同じ保管場所
	- 同じ満了日
	- 要求側システムによる所有
	- 同じ移動ポリシー
	- 同じ保護属性
- v BRMS が上記の基準を満たすボリュームを見つけることができない場合には、BRMS は、前の満了日を 含んだボリュームを選択します。この場合、最も前の満了日を含んだボリュームから順次選択されま す。
- v BRMS が前の満了日を含んだボリュームを選択することができない場合には、BRMS は、有効期限が切 れたボリュームをシステムから選択します。
- v BRMS がこの時点までボリュームを見つけることができなかった場合には、BRMS は、有効期限が切れ たボリュームを別のシステムから選択しようとします。
- v BRMS はエラーとしてフラグを立てられているボリューム (ボリュームの有効期限が \*ERR) を選択しま せん。

これらはユーザーが使用する可能性の最も高いパラメーターですが、バックアップ・ポリシー画面の他のパ ラメーターおよび値についても理解しておく必要があります。

注**:** バックアップ・ポリシー自体に加えて、「バックアップ・ポリシー」メニューから「バックアップから 除外する項目の処理」画面にもアクセスすることができます。制御グループ内には除外する可能性のあ る項目があるため、この画面の使用法について次のセクションで説明します。

# バックアップ制御グループ

制御グループは、共通の特性を共用するライブラリー、オブジェクト、フォルダー、スプール・ファイル、 およびその他のタイプのデータで構成されます。また、制御グループは、BRMS に実行させたいバックア ップの種類 (全バックアップ、増分バックアップ、または累積増分バックアップ) も指定します。さらに、 制御グループを使用して、データが処理される日、およびその処理が行われる順序を指定します。このよう に、制御グループは、BRMS 調整プロセスにおける最も重要で、有用な要素です。

制御グループにより、サブシステムの開始および停止、ならびにジョブ待ち行列の保留にも柔軟に対応する ことができます。最も重要なのは、制御グループにより、最も重要なアプリケーションを切り離して、保管 することができ、さらにそれらをより簡単に回復することができる点です。最も重要なアプリケーションお よびデータを回復した後で、システムの残りの部分を回復することができます。保管方針は、複数のバック アップ制御グループで構成されるはずです。 185 [ページの『サンプル・バックアップ・シナリオ](#page-208-0): 複数の [制御グループおよび共用装置の処理』で](#page-208-0)は、複数の制御グループを使用するバックアップ方針の設計方法に ついて、具体的な情報を示します。

19 ページの『第 3 [章 システム全体のバックアップ』で](#page-42-0)説明したデフォルト制御グループは、システム全 体のバックアップで重要な役割を果たします。 \*SYSTEM、または \*SYSGRP および \*BKUGRP と呼ばれ るデフォルトのバックアップ・グループを使用して、最初のバックアップを行い、以後、それらの変更を行 うことなく、必要に応じて使用することをお勧めします。さらに、関連するデータ・タイプを効果的に制御 するために、ユーザー独自の制御グループを作成することができます。

制御グループは、多くの場合、機能ポリシー (たとえば、システム・ポリシーやバックアップ・ポリシー) に含まれている情報を参照し、処理します。この節の後の部分で、ポリシー決定項目を指定変更する制御グ ループ属性の設定方法について説明します。

# 制御グループの内容

以下の項目を 1 つの制御グループにグループ化することを考えてみます。

- v 特定のアプリケーションに属するすべてのライブラリー。
- v 選択されたオブジェクト。たとえば、定期的に変更されるオブジェクト (この場合、オブジェクトに \*INCR 保管は使用されず、変更されるオブジェクトは識別される必要があります)。
- v データベース・ネットワークを構成するライブラリー。
- v アプリケーション・データの一部であるバイト・ストリーム・ファイル。
- v あとで必要になる可能性のあるスプール・ファイル (たとえば、送り状や支払伝票など)。
- v 保存期間が類似の項目。
- v 他のアプリケーションより前に復元する必要がある重要なアプリケーション。
- v あとで復元できる重要度の低いアプリケーションまたはライブラリー。

バックアップ制御グループには、1 つの項目だけか、または項目のグループを入れることができます。 137 [ページの図](#page-160-0) 7 は、制御グループに入れることができる項目の概要を示しています。

<span id="page-160-0"></span>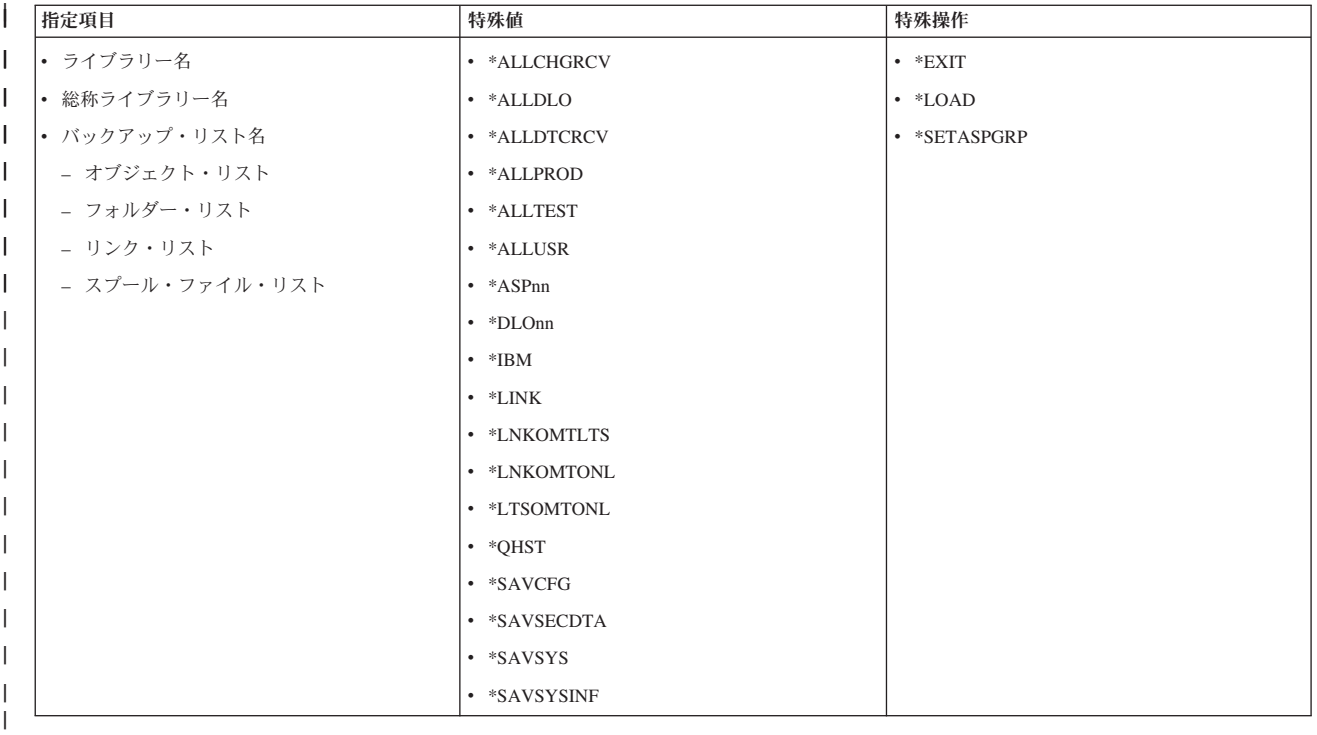

|<br>| 図*7. バックアップ制御グループ・バックアップ項目* 

制御グループには、1 つのライブラリーまたは複数のライブラリー、1 つの特殊値または複数の特殊値、構 成データやセキュリティー・データ、または \*LOAD や \*EXIT などの特殊操作を含めることができま す。要するに、図 7 にリストされている項目はいずれも制御グループに保管することができます。グルー プ化される項目は、同じタイプ (たとえば、すべてライブラリーまたはすべて特殊値) の場合もあり、異な るタイプ (たとえば、ライブラリー、特殊値、特殊操作など) の場合もあります。

システム機能を呼び出すには、バックアップ項目として、特殊操作および特殊値を使用します。これらの値 は、BRMS に対し、事前定義されたアクションを実行するか、またはフィールドに事前定義された値を想 定するように指示します。バックアップ・リストを制御グループの 1 つの項目として使用することもでき ます。バックアップ・リストは、回復を容易に行うことができるように、重要なデータおよびアプリケーシ ョンを区分する際に特に役立ちます。バックアップ・リストを使用すると、データ・グループの管理も容易 になります。バックアップ・リストの設計の詳細については、この章で後述します。

以下のリストは、制御グループでバックアップ項目として使用できる特殊操作と特殊値の簡単な説明です。 これらの項目の詳細については、オンライン・ヘルプ情報を参照してください。

### 特殊操作

**\*EXIT** ユーザー・コマンド処理を実行します。

### **\*LOAD**

新しいテープを開始します。

#### **\*SETASPGRP**

バックアップを実行するジョブに補助記憶域プール・グループを設定します。前に設定された補助 記憶域プール・グループは自動的に設定解除されます。補助記憶域プール・グループを定義する 1 次補助記憶域プールの名前を「補助記憶域プール装置 (Auxiliary Storage Pool Device)」プロンプト に指定する必要があります。

特殊値

### **\*ALLDLO**

すべての ASP 内のすべてのフォルダー、文書、およびメールの保管

注**:** \*MAIL データは、\*ALLDLO の累積保管または増分保管が実行される場合は常に分離項目とし てバックアップされます。 BRMS は、\*ALLDLO の場合に SAVDLO DLO(\*MAIL) SAVTYPE(\*FULL) を実行します。

### **\*DLOnn**

指定された ASP 内のすべてのフォルダー、文書、およびメールの保管

#### **\*ALLUSR**

すべてのユーザー・ライブラリーを保管します。

#### **\*ALLPROD**

\*PROD タイプのすべてのライブラリーを保管します。

#### **\*ALLTEST**

\*TEST タイプのすべてのライブラリーを保管します。

#### **\*ASPnn**

指定された ASP を保管します (ライブラリー・タイプ・オブジェクトのみ)。

**\*IBM** すべての IBM ライブラリーを保管します。

#### **\*LINK**

/QSYS.LIB および /QDLS ディレクトリー内に入っていないすべてのオブジェクトを保管します。

#### **\*LNKOMTLTS**

すべての Lotus サーバー・ファイルおよび /QSYS.LIB ディレクトリーおよび /QDLS ディレクト リー内のファイルを除く、すべての統合ファイル・システム・ディレクトリーおよびファイルを保 管します。

### **\*LNKOMTONL**

オンライン Lotus サーバー・バックアップ・ファイルおよび /QSYS.LIB ディレクトリーおよび /QDLS ディレクトリー内のファイルを除く、すべての統合ファイル・システム・ディレクトリーお よびファイルを保管します。

### **\*LTSOMTONL**

オンライン Lotus サーバー・ファイルを除くすべての Lotus サーバー・ファイルの保管

### **\*QHST**

ヒストリー情報を保管します。

### **\*SAVCFG**

構成を保管します。

### **\*SAVSECDTA**

セキュリティー・データを保管します。

### **\*SAVSYS**

オペレーティング・システムを保管します。

#### **\*ALLCHGRCV** |

ユーザー・ライブラリー内にあるジャーナル・レシーバーのうち、先頭が文字「Q」でなく、それ までに保管されたことがない、または最後の保管時以降に変更されていないものをすべて保管しま す。 | | |

#### **\*ALLDTCRCV** |

| | |

- ユーザー・ライブラリー内にあるデタッチされたジャーナル・レシーバーのうち、先頭が文字
	- 「Q」でなく、それまでに保管されたことがない、または最後の保管時以降に変更されているもの をすべて保管します。

#### **\*SAVSYSINF**

\*SAVSYS バックアップ項目によって保管されたオペレーティング・システム・データおよびオブ ジェクト情報のサブセットを保管します。

注**:**

- 1. このバックアップ項目は、制限状態を必要とせず、システム・アップグレードまたはマイグレ ーションに使用するためのものではありません。
- 2. このバックアップ項目は、\*SAVSYS バックアップ項目を置き換えません。
- 3. このバックアップ項目を使用するためにシステム上で \*SAVSYS を実行しておく必要がありま す。

## **\*SAVSYS** 特殊値の使用法

制御グループ内で \*SAVSYS を使用するには、まず、「媒体クラスの追加」画面でメディア・クラスをセ ットアップする必要があります。次に、このメディア・クラスを新しい媒体ポリシーに追加する必要があり ます。この後、制御グループの属性を、共用ボリュームを許可しない新しい媒体ポリシーを使用するように 変更できます。 \*SAVSYS 操作を実行できるようにするために、このメディア・クラスを使用してメディ アを登録する必要があります。このような考慮事項は、単一のシステム環境だけでなく、ネットワーク環境 の場合にも重要です。

注**:** \*SAVSYS 特殊値は SAVSYS コマンドを処理します。 BRMS に設定されているパラメーター、およ び SAVSYS コマンドのデフォルトのパラメーターを検査して、適切な情報を保管していることを確認 する必要があります。

## バックアップ項目として **\*SAVSYS** を使用する場合の特殊な考慮事項

バックアップ制御グループのバックアップ項目リストに \*SAVSYS (システムの保管) 特殊値が含まれてい る場合には、QSYS ライブラリーのコピーが、インストール処理との互換性のある形式で保管されます。 これは、他のライブラリーからのオブジェクトは保管しません。 \*SAVSYS 特殊値は、オブジェクトの保 管 (SAVOBJ) コマンドの「オブジェクト・タイプ」フィールド (OBJTYPE パラメーター) に示されている すべてのオブジェクト・タイプを保管します。さらに、セキュリティー・オブジェクトと構成オブジェクト も保管します。

注**:** オペレーティング・システムの保管は、コンソールから SAVSYSBRM コマンドを処理することによっ て実行できます。 SAVSYSBRM コマンドの詳細については、オンライン・ヘルプを参照してくださ い。

\*SAVSYS を含み、3494 などの媒体ライブラリー装置を使用するバックアップを実行するには、特殊な処 理は必要ありません。独立型磁気テープ装置を使用する場合と同様にバックアップを実行してください。

#### 制約事項

- v \*SAVSYS バックアップは、システム・コンソールから対話式に実行する必要があります。「サインオフ 例外の処理」画面 (「システム・ポリシー」内のオプション 2) を使用して、ユーザー・プロファイルを サインオフから除外する必要があります。 BRMS は、システム保管機能を実行する前に活動状態のすべ てのサブシステムを終了します。システム全体の保管については 140 ページの『\*SAVSYS [を使用する](#page-163-0) [バックアップのスケジューリング』を](#page-163-0)参照してください。
- v \*SAVSYS 特殊値を使用してバックアップを実行するには、\*SAVSYS 特殊権限が必要です。
- <span id="page-163-0"></span>v このコマンドを使用して作成したテープをインストールに使用するには、そのテープを現行の代替 IPL 装置がサポートする密度で初期設定しておく必要があります。このような初期設定が行われていない場 合は、回復時にインストールを始める前に、現行代替 IPL 装置を、作成された \*SAVSYS テープの密度 をサポートするメディア装置に変更しなければなりません。
- v 自動インストールには、\*SAVSYS 特殊値を使用して作成したテープは使用できません。
- \*SAVSYS 特殊値を指定したバックアップ制御グループの場合、メディア・クラスの共用媒体フィールド に \*NO を指定する必要があります。

## **\*SAVSYS** を使用するバックアップのスケジューリング

特殊値 \*SAVSYS を使用するバックアップ制御グループをスケジュールするには、「BRMS を使用したバ ックアップの開始」(STRBKUBRM) コマンドを使用します。バックアップを開始したいスケジュール時刻 を SCDTIME パラメーターに指定し、SBMJOB パラメーターに \*NO を指定してください。コンソールか ら STRBKUBRM を投入した後、バックアップが完了するまで、コンソールが使用不能になることに注意 してください。コンソールに送信されるメッセージが、投入された STRBKUBRM コマンドに割り込まな いようにすることも非常に重要です。メッセージによるコンソールへの割り込みを防止するには、 STRBKUBRM コマンドを投入する前に、または使用しているバックアップ制御グループに、以下の「メッ セージ待ち行列の変更」(CHGMSGQ) コマンドを指定してください。

CHGMSGQ MSGQ(QSYSOPR) DLVRY(\*NOTIFY) SEV(99)

## **\*SAVSYS** を使用するサブシステムの終了および開始

注**:** 非プログラマブル・ワークステーションでメッセージに応答する必要がある場合には、シフト・キー、 システム・アテンション・キー、およびEnter キーを押してください。「システム要求」画面が表示さ れるので、オプション 6 (システム・オペレーター・メッセージの表示) を選択することができます。

バックアップ制御グループに \*SAVSYS 特殊値が含まれているか、または SAVSYSBRM コマンドを実行 した場合、BRMS は保管を開始する前にすべてのサブシステムを終了します。これによって、保管中にシ ステム上で他の活動が発生しないことが保証されます。バックアップ制御グループ内の最後のバックアップ 項目の処理後に、制御サブシステムが開始されます。バックアップ制御グループ属性に、制御グループが処 理を終了した後に IPL を行うことを指定した場合、制御サブシステムは開始されません。この場合、制御 サブシステムは IPL 処理の一部として開始されます。

デフォルトで、BRMS は制御サブシステムを再始動します。 \*SAVSYS が実行された後で制御サブシステ ムが開始するのを防ぐことができます。 SAVSYSBRM コマンドを使用する場合は、STRCTLSBS(\*NO) を 使用します。バックアップ制御グループで \*SAVSYS を使用する場合、「バックアップ制御グループの処 理」メニュー (WRKCTLGBRM) からオプション 9 を選択して「処理するサブシステム」画面を表示し、 次の項目を入力します。

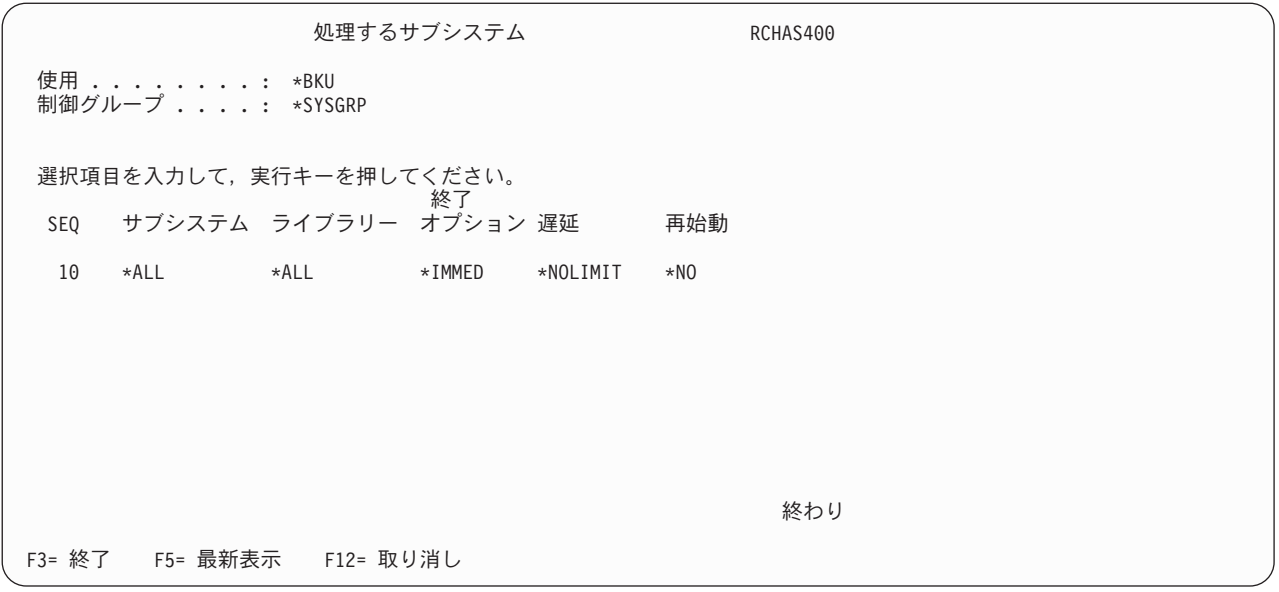

## **\*SAVSYS** をスケジュールするためのコンソール・モニターの使用法

BRMS でコンソール・モニター機能を使用すれば、システム保管をスケジュールする機能を拡張すること ができます。コンソール・モニターによって、システム・コンソールをモニター状態にすることができま す。このトピックの詳細については [コンソール・モニターを](#page-197-0)参照してください。制御サブシステムへの非 モニター状態のシステムの保管のスケジューリングについては、 176 [ページの『制御サブシステムへのバッ](#page-199-0) [クアップの実行依頼』を](#page-199-0)参照してください。

# デフォルト制御グループの内容

この項では、BRMS が提供するデフォルト制御グループの各項目を示します。バックアップ対象を調整す る必要がある場合に、これらの制御グループの項目を変更しないことをお勧めします。デフォルト制御グル ープを新しい制御グループにコピーして、カスタマイズ・バックアップの実行に使用してください。

注**:** どのデフォルト制御制御グループも、スプール・ファイル・データをバックアップしません。

## **\*SYSTEM** デフォルト制御グループ

この制御グループの目的は、システム全体のバックアップです。この制御グループを使用したシステムのバ ックアップによって、バックアップ時間は増加しますが (すべてのシステム・データおよびユーザー・デー タをバックアップするので)、回復シナリオは最も単純になります。

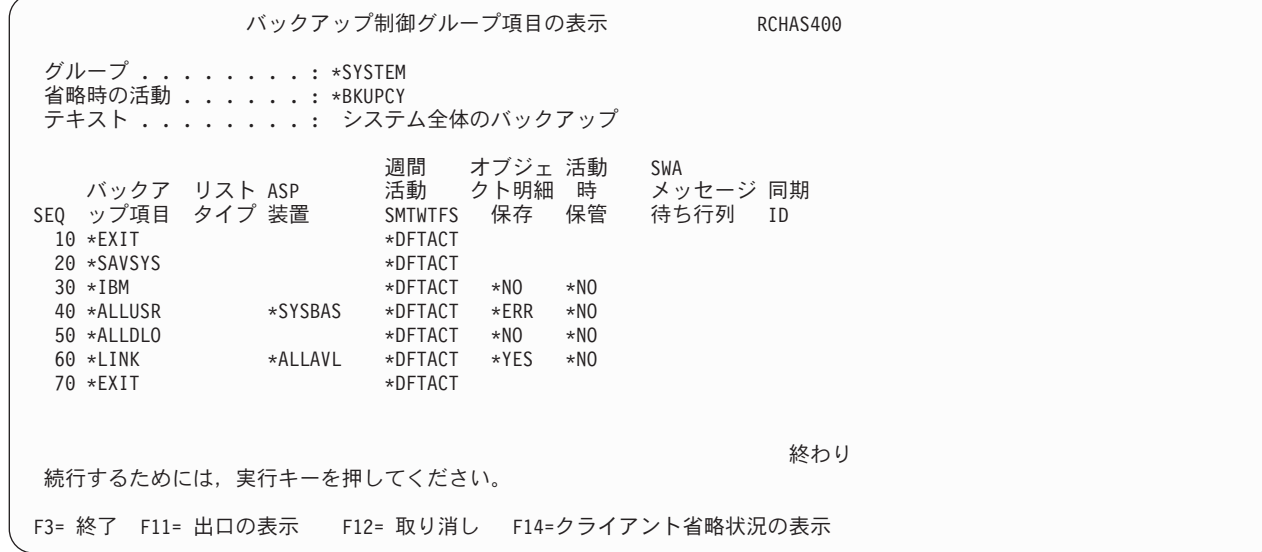

## **\*SYSGRP** デフォルト制御グループ

この制御グループの目的は、システム上のシステム・データのみのバックアップです。この制御グループに よってバックアップされるシステム・データには、以下が含まれます。

- ライセンス内部コード
- v オペレーティング・システム
- v 構成データ

| | | | | | | | | | | | | | | | | | | | | |

| | | | | | | | | | | | | | | | | | | | | | |

- v セキュリティー・データ
- IBM 提供ライブラリー

この制御グループは、\*BKUGRP と共に使用して、システム全体をバックアップできます。しかし、シス テム・データの変更は頻繁ではないので、この制御グループの実行は、\*BKUGRP より頻繁でなくてよい 可能性があります。災害時にシステムを完全に回復できるように、常にすべてのシステム・データとユーザ ー・データをバックアップしておく必要があります。この制御グループを定期的に実行するよう、バックア ップ方針に従ってスケジュールしてください。

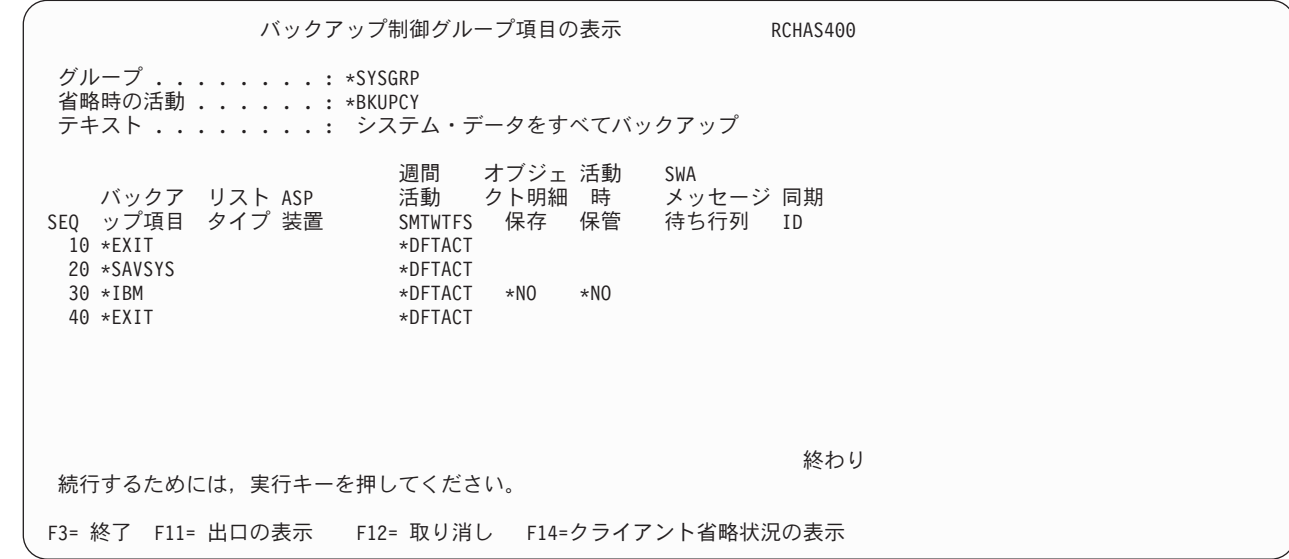

## **\*BKUGRP** デフォルト制御グループ

| | | | | | | | | | | | | | | | | | | | | | | |

この制御グループの目的は、システム上のユーザー・データのみのバックアップです。ユーザー・データの みのバックアップによって、システムのバックアップに必要な時間を削減できます。システム・データの変 更が頻繁でない場合には、ユーザー・データのみのバックアップを考えてください。構成データの変更もセ キュリティー・データの変更も頻繁でなく、システム全体のバックアップを定期的に実行している場合に は、\*SAVSECDTA および \*SAVCFG 特殊値項目を除外することもできます。これらの項目は、これらの データが頻繁に変更される傾向があるユーザー・データと見なされるので、この制御グループに含まれてい ます。

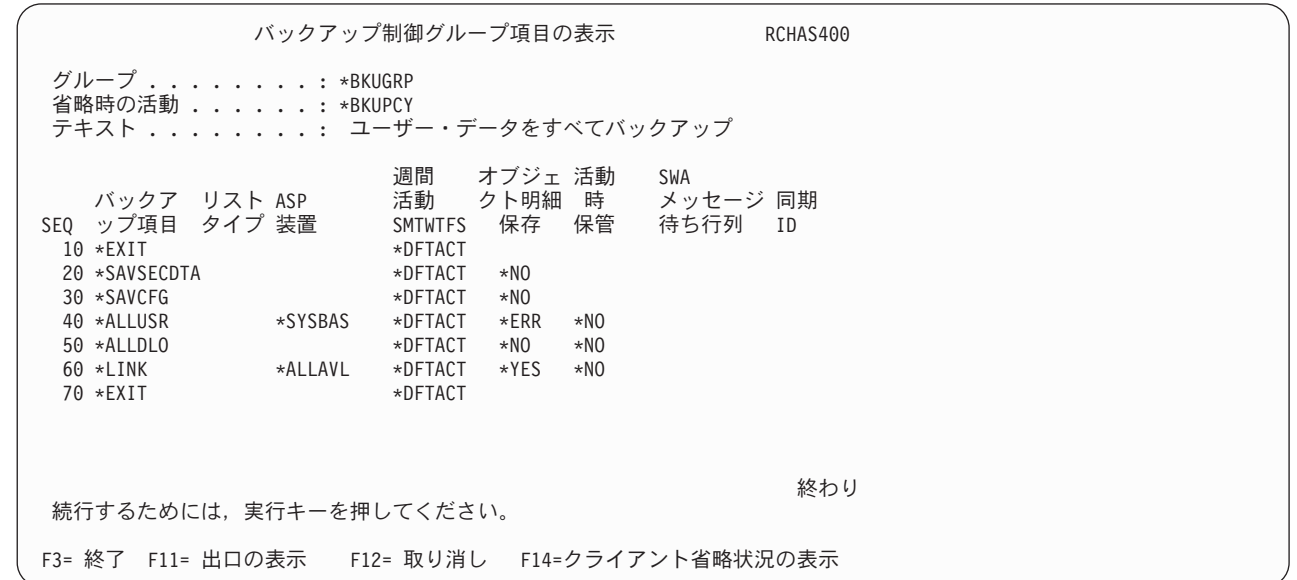

# バックアップ制御グループの処理方法

BRMS バックアップ制御グループ機能は、制御グループの作成や編集に使用できる多くのパラメーターを 含むいくつかの画面から構成されます。この項では、基本的な制御グループ方針の設定に使用できる画面お よびパラメーターについて説明します。

- v バックアップ制御グループの処理 (WRKCTLGBRM) 画面は、主要な制御グループ画面です。この画面か ら、制御グループの作成、編集、変更、削除、または表示を行うことができます。制御グループの実行 時に、処理するサブシステムおよびジョブ待ち行列を選択することもできます。さらに、この画面か ら、制御グループをジョブ・スケジューラーに入れることができます。
- v バックアップ制御グループ項目の編集 画面は、「バックアップ制御グループ項目の作成」画面と同じパ ラメーターを共用しています。この画面で、既存の制御グループに関する値を編集することができま す。
- v バックアップ制御グループ属性の変更 画面は、システム・ポリシーおよび機能ポリシーといくつかのパ ラメーターを共用しています。この画面により、各保管の特定のバックアップ要件を満たすように各制 御グループを調整することができます。

## 制御グループの作成

次の例では、3 つのライブラリー (LIBA、LIBB、および LIBC) を含む SAMPLE 制御グループの作成方法 について説明します。

制御グループを作成するには、次の手順を行います。

1. コマンド行に WRKCTLGBRM をタイプして、Enter キーを押します。これにより、「バックアップ制 御グループの処理」画面が表示されます。

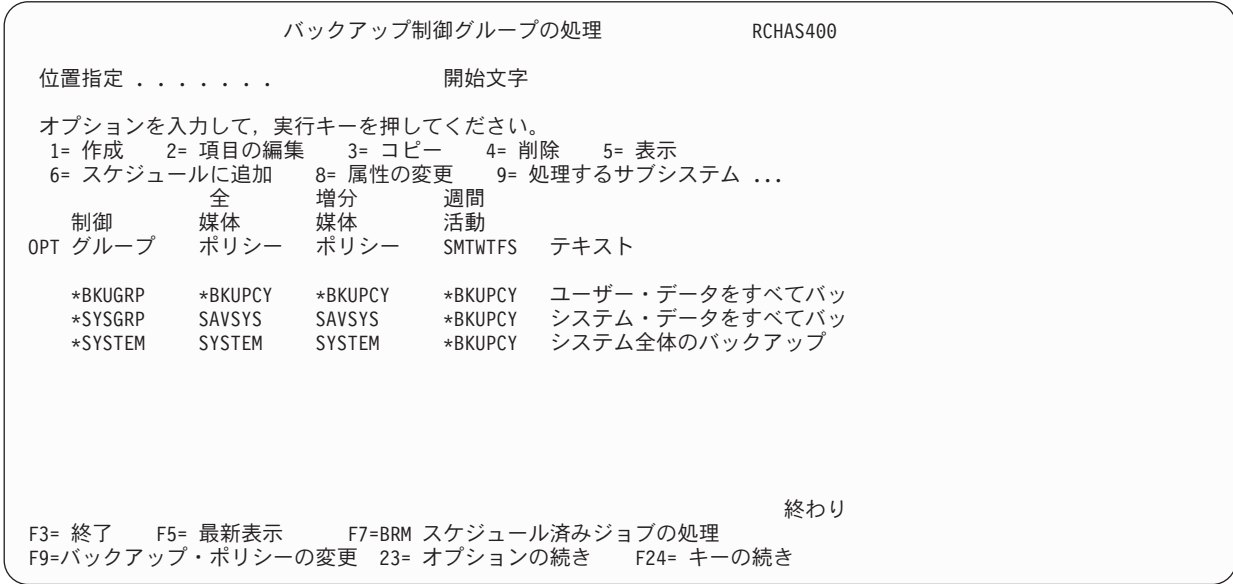

- 2. 制御グループを作成するには、「*OPT*」欄に 1 (作成) を、「制御グループ」フィールドに制御グルー プの名前をタイプします。この場合、制御グループの名前は SAMPLE です。
- 3. Enter キーを押します。これにより、「バックアップ制御グループ項目の作成」画面が表示されます。

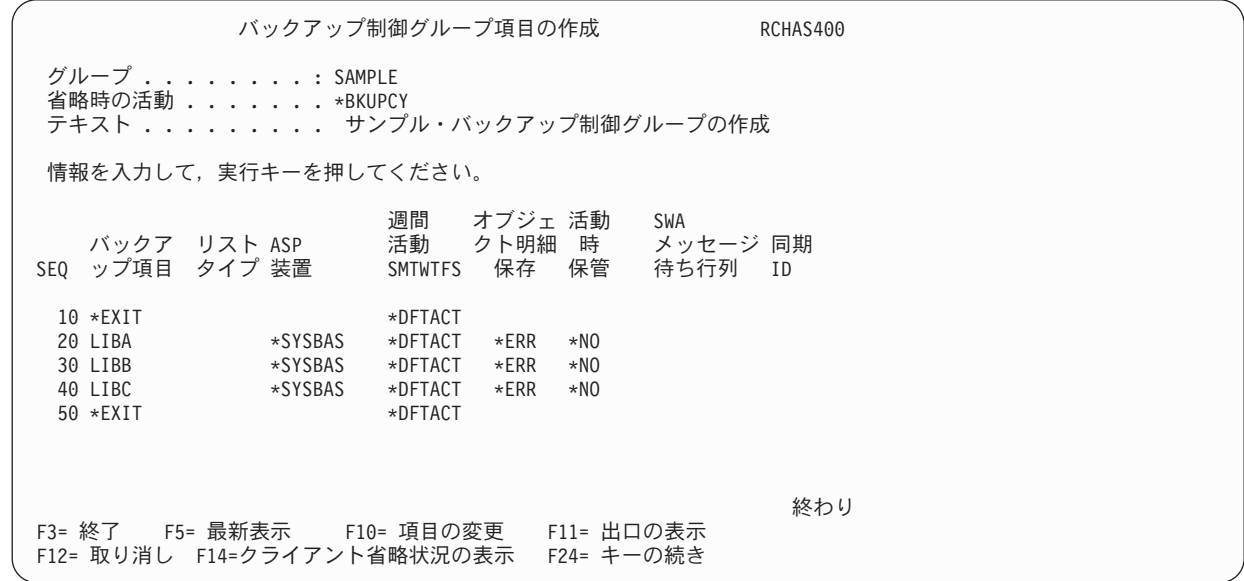

4. 「バックアップ制御グループ項目の作成」画面で、保管したい最初のライブラリーの名前を「バックア ップ項目」フィールドにタイプします。 Enter キーを押します。 BRMS はユーザーに代わって保管順 序番号を付けるので、処理したい順序でライブラリー名またはオブジェクト名を入力する必要がありま す。ただし、2 つの項目間の順序番号を指定することにより、その順序を変更することができます。該 当のライブラリーが存在しない場合は、BRMS はその旨をユーザーに通知します。保管したいライブラ リーの名前が分らない場合には、F19 を使用して「ライブラリーの選択」画面を表示します。ライブラ リーのリストを表示するには、「ライブラリーの選択」画面でEnter キーを押します。

| | | | | | | | | | | | | | | | | | | | | | |

- 注**:** 存在していないライブラリーを用いて、制御グループの作成を続行することができます。 Enter キ ーを 2 回押すと、ライブラリーが存在しない という警告メッセージが取り消されます。「バック アップ制御グループ項目の作成」画面を終了するには F3 を押し、保管するにはオプション 1 を選 択します。
- 5. 以下は、この画面の他の主要なパラメーターの要約です。

| | | | | | | | | | | | | | | | | | | | | | | | |

- v 「週間活動」フィールドには、曜日の指定に使用できる 7 つの 1 文字フィールドがあります。この フィールドにデフォルト値 \*DFTACT を使用するか、またはユーザー独自の週間活動スケジュールを 設定することができます。 \*DFTACT は、すべての曜日における全保管 (FFFFFFF) を指定します。 ユーザーの業務要件をより満たすために、全保管 (F) と増分保管 (I) の日々の組み合わせ (たとえ ば、IIFFIIF) を調整することもできます。
- v 「オブジェクト明細の保管」フィールドには、制御グループ項目に関するヒストリー情報をオブジェ クト・レベルで BRMS に保管させたいか否かを指定することができます。この例では、「オブジェ クト明細の保管」フィールドには何も指定しませんでした。したがって、デフォルトの \*ERR (エラ ー) が使用されます。このフィールドの他の値は \*YES、\*NO、\*OBJ、および \*MBR です。このプ ロンプトに \*OBJ を指定したい場合には、「媒体情報の自動バックアップ」パラメーターにも \*OBJ を指定する必要があります。 BRMS は、バックアップ・ポリシーの「媒体情報の自動バックアッ プ」フィールドにデフォルト値を設定します。バックアップ・ポリシー画面または「バックアップ制 御グループ属性の変更」画面でこのデフォルト値を変更することができます。
- v 「活動時保管」フィールドの値は、各ユーザーが保管処理の過程でオブジェクトを変更することがで きるか否かを示します。より具体的に言うと、活動時保管 機能により、BRMS が保管処理の過程で 特定のチェックポイントに達した後で、ユーザーがオブジェクトを変更できるようになります。この 機能は、トランザクション境界で保管を行います。活動時保管機能を使用することにより、保管の時 間枠を短縮することができます。活動時保管機能の詳しい使用法については、この章で後述します。
- v 「同期 *ID*」フィールドへの指定は、活動時保管機能を \*SYNCLIB、\*SYNC、または \*NWSSYNC を 指定して使用しているときに行えます。ここには同期されるチェックポイントの名前を指定できま す。この名前は、関係する保管操作ごとに指定する必要があります。これにより、複数のジョブをま とめて同期させることができます。この機能を活動時保管機能と併用する方法についての詳細は、こ の章で後述します。 | | | | |
- 6. 追加パラメーターは別の画面で使用できます。拡張バックアップ制御を行うには、F11 キーを 2 回押 | してください。 |

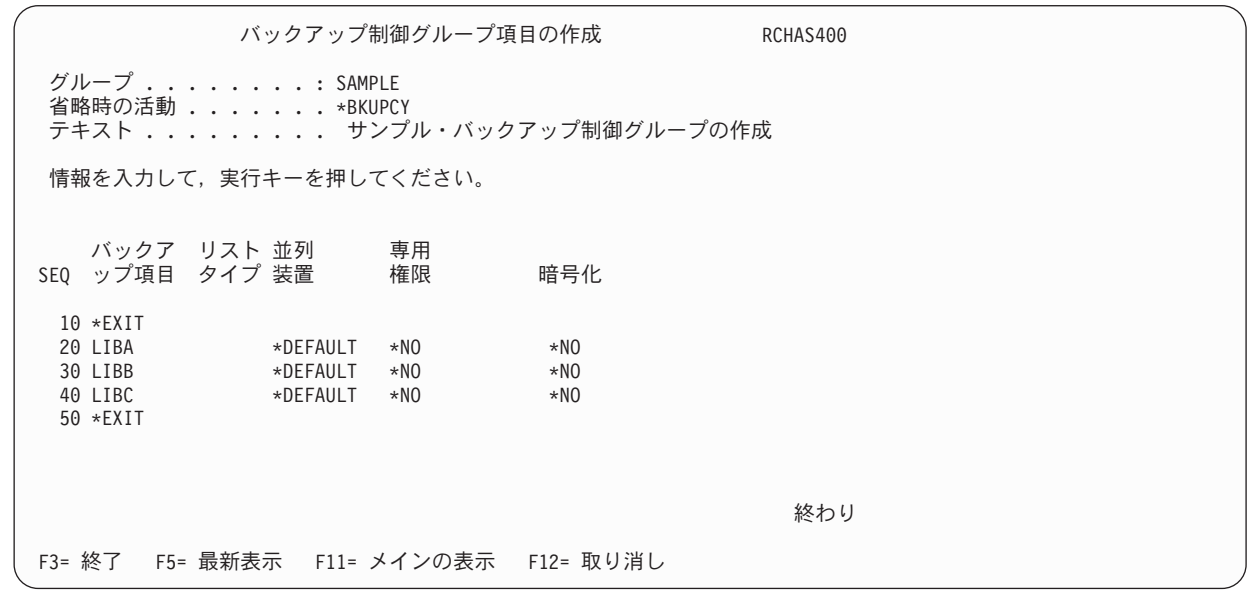

- | 7. この画面上の各パラメーターの要約を以下に示します。
- v 「並列タイプ *(Parallel Type)*」パラメーターには、実行する並列バックアップのタイプを指定するこ とができます。このパラメーターの有効な値は、\*DEFAULT、\*PARALLEL、\*SERIAL、および \*NONE です。デフォルト値は \*DEFAULT です。並列タイプ \*PARALLEL および \*SERIAL が機 能するには、正しい数の並列装置資源を指定する必要があります。十分な数のリソースが指定されな い場合、その並列タイプは無視され、1 つの装置リソースのみが使用されます。制約事項について は、この章で後述します。 | | | | | |
- v 「専用権限 *(Private Authorities)*」パラメーターには、バックアップ項目の専用権限を保管するかどう かを指定ができます。これはライブラリー、オブジェクト、および統合ファイル・システムのみで有 効です。専用権限の保管には長時間かかる場合があるため、保管時間が延びる可能性があります。
- v 「暗号化 *(Encrypt)*」パラメーターには、バックアップ項目を暗号化して保管するかどうかを指定でき ます。暗号化は媒体ポリシーによって使用可能に設定し、このフィールドで暗号化を行うかどうかを 定義します。暗号化を行う場合は \*MEDPCY を指定し、行わない場合は \*NO を指定します。暗号 化の詳細については、この章で後述します。 | | | |
	- 8. 残っているパラメーターを検討し、必要に応じて、変更します。
	- 9. 上記の処理が終了した時点で、Enter キーを押して新しい制御グループを保管します。
- 注**:** BRMS は、オブジェクトが同じタイプであり、類似の補助記憶域プール、オブジェクト詳細、活動時 | 保管属性、並列タイプ、専用権限、および暗号化の値を持っている場合、オブジェクトをグループかま たはバンドルして 1 つの保管コマンドとします。バンドルは、保管コマンドの最大限度に達するか、 またはバックアップ項目のリストがいっぱいになるまで継続します。上述の例で、3 つのライブラリー すべてを保管するために、BRMS は 1 つの SAVLIB コマンドを出すことになります。 | | | |

## □ 制御グループの編集

| | |

> | | | | | | | | | | | | | | | | | | | | | | |

既存の制御グループ (BRMS 構成の制御グループ、およびユーザー作成の制御グループを含む) を修正する には、「バックアップ制御グループ項目の編集」オプションを使用します。「バックアップ制御グループの 処理」画面からこのオプションを表示するには、次のステップを行います。

1. 編集したい制御グループの前に 2 (項目の編集) を入れます。

2. Enter キーを押します。

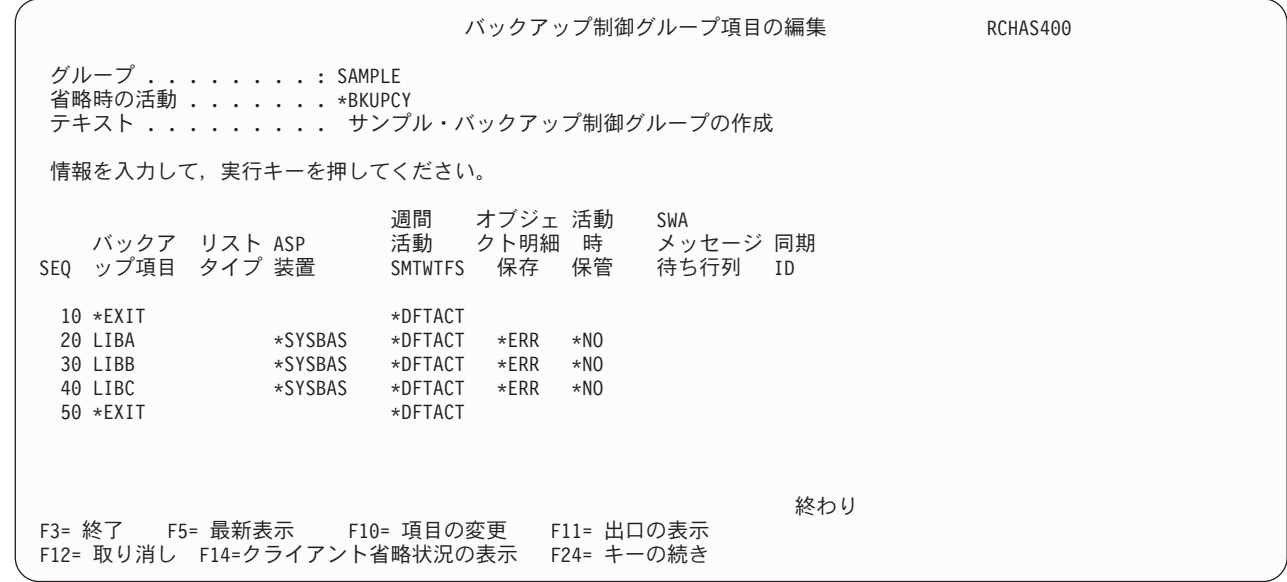

この画面で、削除したい項目の順序番号をブランクにすることにより、既存の制御グループからバックアッ プ項目を削除することができます。週間活動スケジュール、または必要に応じてこの画面の他の任意の値を 変更することもできます。 F11 キーを 2 回押すことによって変更できる値もあります。この操作で、 「拡張バックアップ制御 (Advanced backup control)」画面が表示されます。

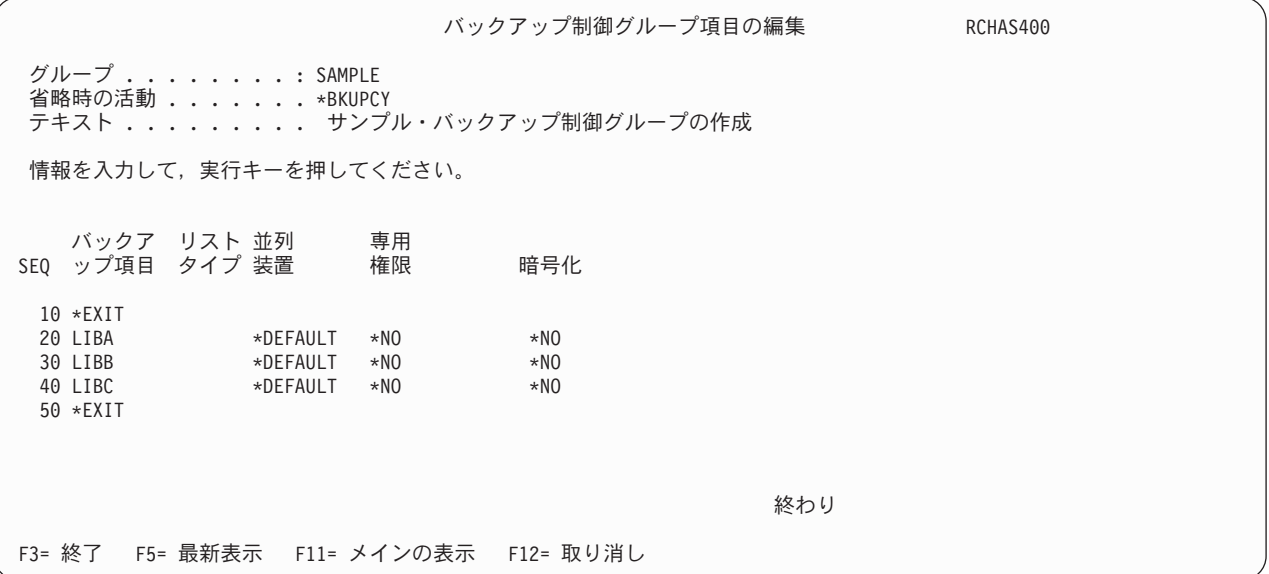

## 制御グループ属性の変更

「バックアップ制御グループ属性の変更」オプションを使用して、各ジョブの特定の要件に合うように各制 御グループを調整することができます。「バックアップ制御グループの処理」画面からこのオプションを表 示するには、次のステップを行います。

- 1. 変更したい制御グループの前に 8 (属性の変更) を入れます。
- 2. Enter キーを押します。

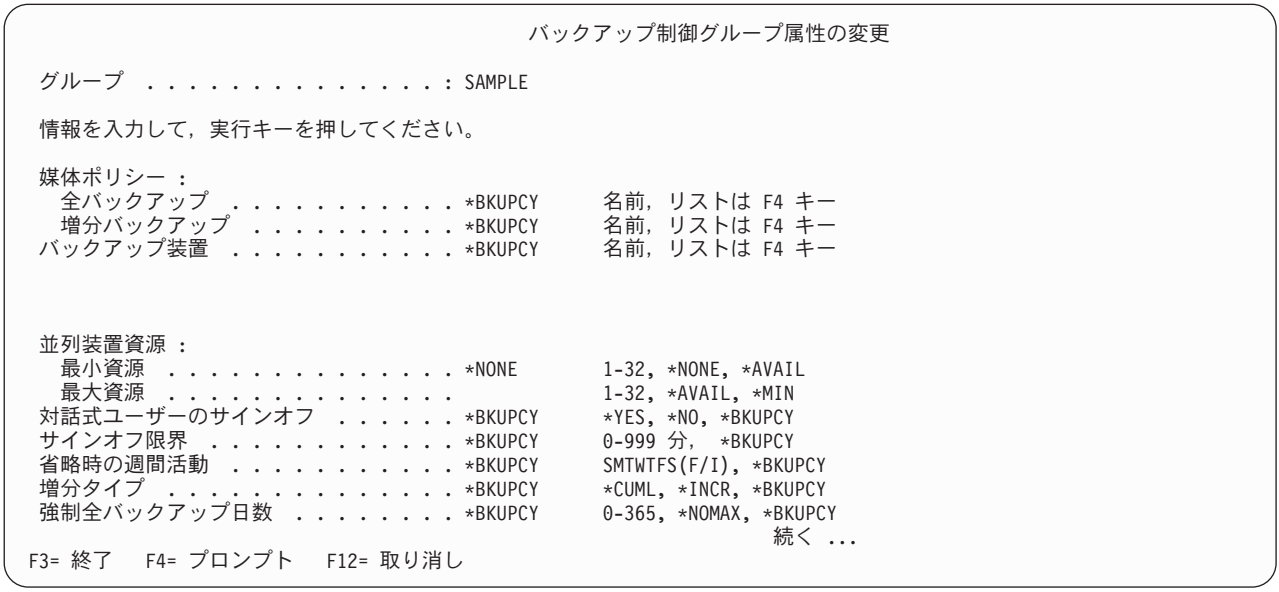

「バックアップ制御グループ属性の変更」画面のすべての属性は、1 つの属性を除き、BRMS がバックア ップ・ポリシー (\*BKUPCY) で設定する値をデフォルトとして使用します。この画面の共用パラメーター を変更することにより、共用のデフォルト値のいずれかを指定変更することができます。

「バックアップ制御グループ属性の変更」画面の「並列装置資源」パラメーターは、バックアップ・ポリシ ーによって共用されない唯一のパラメーターです。並列デバイス・リソース機能により、同じジョブから複 数の装置にデータを同時に保管することができます。その結果、保管の時間枠が短縮されます。並列デバイ ス・リソース機能を使用するには、システムに複数の磁気テープ装置が接続されている必要があります。並 列処理については、この章の『制御グループを処理するための追加のオプション』セクションで詳しく説明 します。

### 制御グループの選択されたライブラリーを保管する場合の特殊な考慮事項

QUSRSYS ライブラリーには、保管操作で使用される次の 3 つの重要なファイルが入っています。

- OATADEV ファイルには、MLB のリストが入っています。
- v QATAMID ファイルには、保管操作で使用されるボリューム ID のリストが入っています。
- v QATACGY ファイルには、テープ・ライブラリー装置のカテゴリーのリストが入っています。

QUSRSYS ライブラリーの保管を計画する場合には、非制限状態で保管する際のボリュームの終わりに関す | る考慮事項について理解しておく必要があります。たとえば、システムが現行のテープに QUSRSYS のす | べてを保管することができない場合には、BRMS は、別のボリュームの装てんをユーザーに要求します。 | l i5/OS はロックされていると、必要な QUSRSYS ファイルを作動可能にしたり、更新したりすることがで きません。保管は失敗し、ID が CPF37A0 のメッセージが表示されます。 |

QUSRSYS が複数のボリュームに及ぶ可能性を最小限に抑え、別個の制御グループを作成して QUSRSYS を保管するには、\*ALLUSR 制御グループを保管する前にこの制御グループを保管してください。バックア ップ・ポリシーによりこのライブラリーを削除しない場合には、BRMS はこのライブラリーを 2 回保管し ます。これらの推奨事項は、ユーザーが制限状態で保管を行い、しかも QUSRSYS ライブラリーが取り付 けられたボリュームに適合することを想定しています。

\*ALLUSR または \*ALLPROD を使用して保管を行う場合には、どの Q ライブラリーが保管されるのか、 または保管されないのかを理解しておく必要があります。どのライブラリーがユーザー・ライブラリーと見 なされるかを判断するには、トピック『 システムのバックアップ 』を参照するか、または **SAVLIB** コマ ンドのオンライン・ヘルプ・テキストを参照してください。ユーザー・ライブラリー QGPL、QUSRSYS および QUSRBRM は TSM サーバーには保管できません。

バックアップからのライブラリーの除外**:** ユーザー・データを保管する場合の回復に関する考慮事項につ | いて理解しておくことも重要です。たとえば、制御グループで \*ALLUSR 保管を行う計画であると想定し | ます。この \*ALLUSR 保管を行う前に、並列機能を使用してサイズの大きいライブラリーを別個に保管す | る必要が生じる場合があります。 |

制御グループを設定する場合には、除外するライブラリーをバックアップ・ポリシーに必ず定義してくださ い。 \*IBM、\*SAVSYS、\*ALLDLO、および ASPnn の各特殊値を使用して、制御グループからライブラリ ーを除外することもできます。

「バックアップから除外する項目の処理」画面を表示するには、次のステップを行います。

- 1. 任意のコマンド行に WRKPCYBRM \*BKU をタイプし、Enter キーを押します。
- 2. 「バックアップ・ポリシー」メニューからオプション 2 (バックアップから除外する項目の処理) を選 択します。

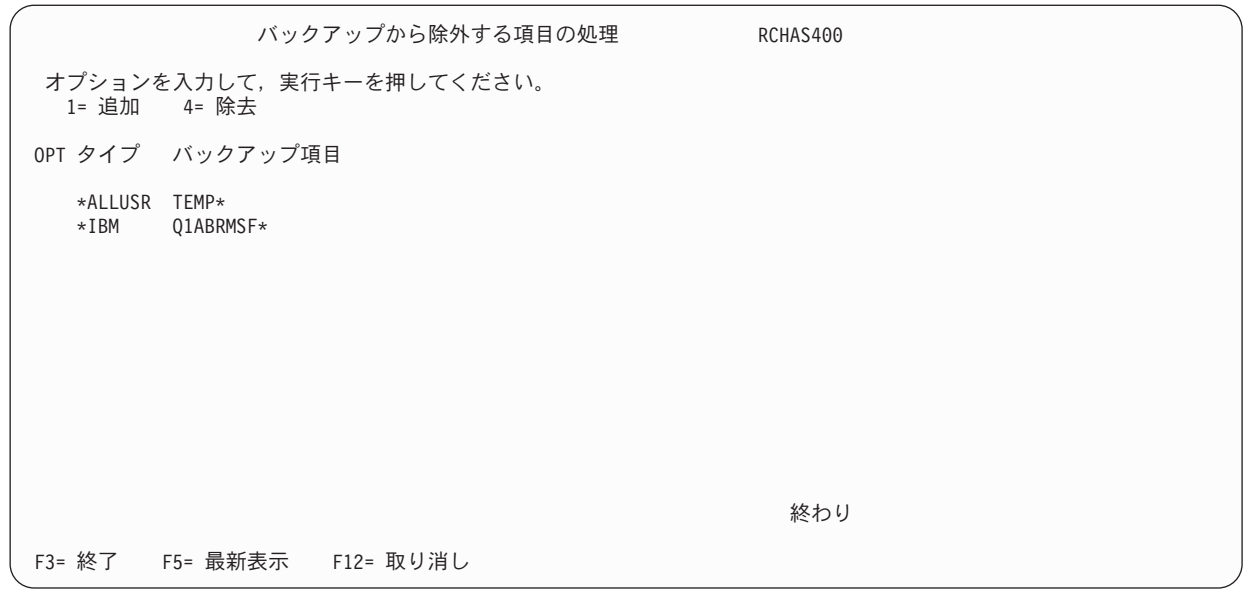

- 3. この画面で次のパラメーターを検討または変更します。
	- v 「*OPT*」フィールドに、除外する項目のリストに該当の項目を追加するために 1 (追加) をタイプし ます。
	- v 「タイプ」フィールドに、実行したいバックアップのタイプを指定します。この場合のタイプは \*ALLUSR になります。
	- v 「バックアップ項目」フィールドに、除外したい項目の名前をタイプします。この場合の項目は TEMP ライブラリーです。
- 4. Enter キーを押して、要求を処理します。

この例の場合、BRMS は、\*ALLUSR バックアップから TEMP で始まるすべてのライブラリーを除外しま す。データを保管ファイルに保管するために、BRMS は、Q1ABRMSFxx と呼ばれるライブラリーにそれ らのファイルを入れます。 xx は、ライブラリーが入れられる ASP 番号を示します。通常、BRM の保管 ファイルの保管 (SAVSAVFBRM) コマンドを使用して、保管ファイルを保管します。これは、大規模でか つ時間のかかる保管になる可能性があります。

特殊値 \*IBM、\*ALLUSR、\*SAVSYS、\*ALLDLO、および \*ASPnn に加え、「タイプ」フィールドに \*ALL を指定することもできます。 \*ALL は、制御グループまたは SAVLIBBRM コマンドに特殊値また は総称値を指定する場合にライブラリーを保管しないように、BRMS に指示します。「除外する項目の処 理」オプションを使用する場合のその他の考慮事項は、次のとおりです。

- v 除外する項目のリストに特殊値 \*ALLPROD および \*ALLTEST を組み込むことはできません。あるラ イブラリーを \*ALLUSR グループから除外する際に、BRMS は、PROD タイプを使用している場合に は、そのライブラリーを \*ALLPROD グループから自動的に除外します。同様に、BRMS は、TEST タ イプを使用している場合には、そのライブラリーを \*ALLTEST グループから除外します。
- v \*SYSTEM バックアップ制御グループは、バックアップ・ポリシーに指定される可能性があるすべての バックアップから除外する項目 を無視します。バックアップからライブラリーを除外する必要がある場 合には、代替バックアップ制御グループを使用する必要があります。
- v 「タイプ」フィールドに特殊値 \*SAVSYS がある場合、除外する項目として、特殊値 \*SECDATA、 \*USRASPAUT、および \*CFG を指定することができます。
- v 「タイプ」フィールドに特殊値 \*SECDATA がある場合、除外する項目として、特殊値 \*USRASPAUT を指定することができます。
- v バックアップ装置が TSM サーバーである場合には、QUSRADSM ライブラリーを \*ALLUSR バックア ップから除外する必要があります。
- v 最高 300 までの項目を除外することができます。
- v あるライブラリーをある制御グループから除外する場合、BRMS は、ユーザーがそのライブラリー名を その制御グループに再入力するまで、同じ名前を含むすべての制御グループからそのライブラリーを除 外します。たとえば、あるライブラリーを \*ALLUSR 制御グループから除外する場合、BRMS は、ユー ザーがそのライブラリー名を再入力するまで、その制御グループのすべての保管から (\*BKUGRP 制御グ ループからも) そのライブラリーを除外します。このような状態を避けるには、別の制御グループでその ライブラリーを保管するように指定することができます。
- 注**:** BRMS を使用せずに (たとえば、i5/OS RSTLIB コマンドを使用して) 復元操作を行う場合には、 BRMS は QGPL および QUSRSYS ライブラリーを回復することはできません。この場合は、ユーザ ーがこれらのライブラリーを別個に復元する必要があります。

### 「処理するサブシステム」画面の使用法

「バックアップ制御グループの処理」画面で、制御グループごとにサブシステム情報を指定することができ ます。制御グループの処理の前後に自動的に開始または終了したいサブシステムを追加または除去するに は、「処理するサブシステム」画面を使用します。次の例の場合、BRMS は、ある制御グループ (SAMPLE) の開始時にサブシステムを終了し、他の制御グループ (SAMPLE2) の保管後にそれらのサブシ ステムを再始動します。

「処理するサブシステム」画面を表示するには、次のステップを行います。

1. 「バックアップ制御グループの処理」画面で、処理したい制御グループの前に 9 (処理するサブシステ ム) をタイプします。Enter キーを押します。

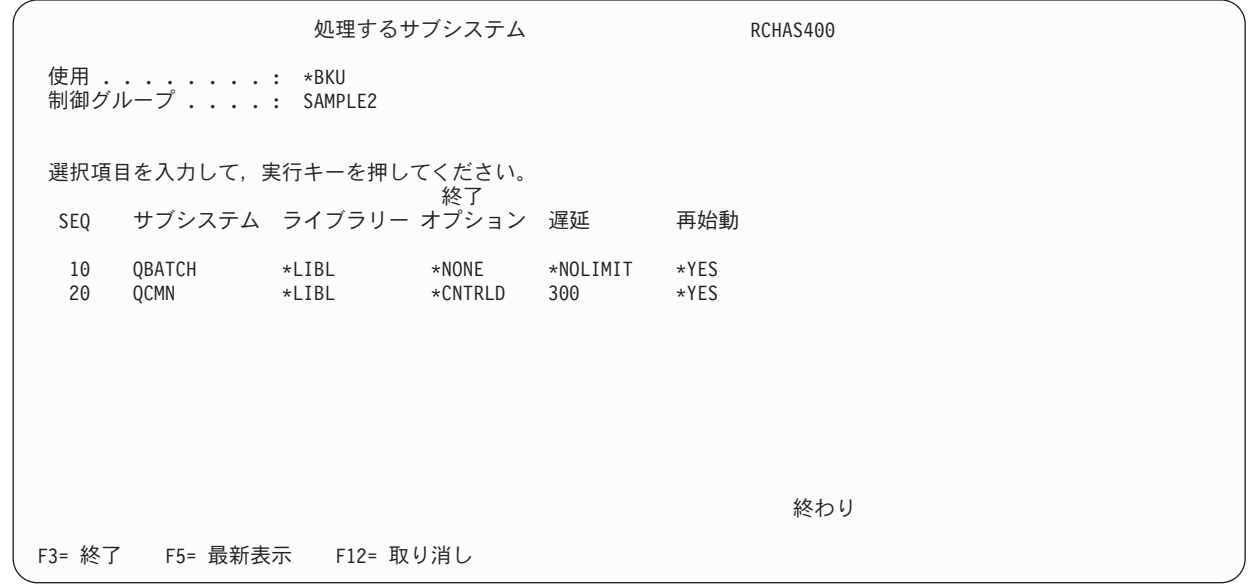

- 2. サブシステム・ジョブを処理したい順序を反映する番号を、「*SEQ*」フィールドにタイプします。
- 3. 処理したいサブシステムの名前を「サブシステム」フィールドにタイプします。
- 4. サブシステムが入っているライブラリーの名前を、「ライブラリー」フィールドにタイプします。
- 5. 制御グループの処理後に BRMS にサブシステムを自動的に再始動させたいか否かを、「再始動」フィ ールドに指定します。
- 注**:** IPL を指定しない場合には、BRMS は、保管処理の完了後にサブシステムを自動的に再始動しま す。 IPL を指定した場合には、BRMS は、IPL の実行後にサブシステムを再始動します。「バッ クアップ制御グループ属性の変更」画面で IPL を指定することができます。
- 6. 必要に応じて、他のパラメーターの検討および変更を行います。
- 7. Enter キーを押して保管し、「バックアップ制御グループの処理」画面に戻ります (F3 を押すと、保管 を行わずに終了します)。

「処理するサブシステム」画面から項目を削除するには、削除したい項目にカーソルを合わせます。続い て、順序番号を空白にして、Enter キーを押します。

サブシステム要求を処理する前に、処理したい制御グループの媒体ポリシーがその要求にとって適切である か否かを確かめる必要があります。

注**:**

- 1. 「処理するサブシステム」機能を使用して、複数の制御グループを連続的に (逐次) 実行することがで きます。最初の制御グループがサブシステムを終了し、最後の制御グループがサブシステムを再始動し ます。
- 2. 処理するサブシステムとして \*ALL を指定し、しかも再始動 (\*YES) を要求すると、BRMS は、シス テム値 QCTLSBS によって定義されている制御サブシステムを再始動します。システム値を検査するに は、「システム値の処理 (WRKSYSVAL)」画面に進みます。

## 「処理するジョブ待ち行列」画面の使用法

ジョブ待ち行列項目をジョブ待ち行列のリストに追加するか、またはそのリストから除去するには、「処理 するジョブ待ち行列」画面を使用します。それらは、制御グループ処理の前後に保留または解放したいジョ ブ待ち行列です。「処理するジョブ待ち行列」画面を表示するには、次のステップを行います。

- 1. 「バックアップ制御グループの処理」画面で、F23 (オプションの続き) を選択します。
- 2. 処理したい制御グループの前にオプション 10 (処理するジョブ待ち行列) を入れ、Enter キーを押しま す。

この例では、\*SAMPLE 制御グループが、処理する 1 つのジョブ待ち行列を指定しています。

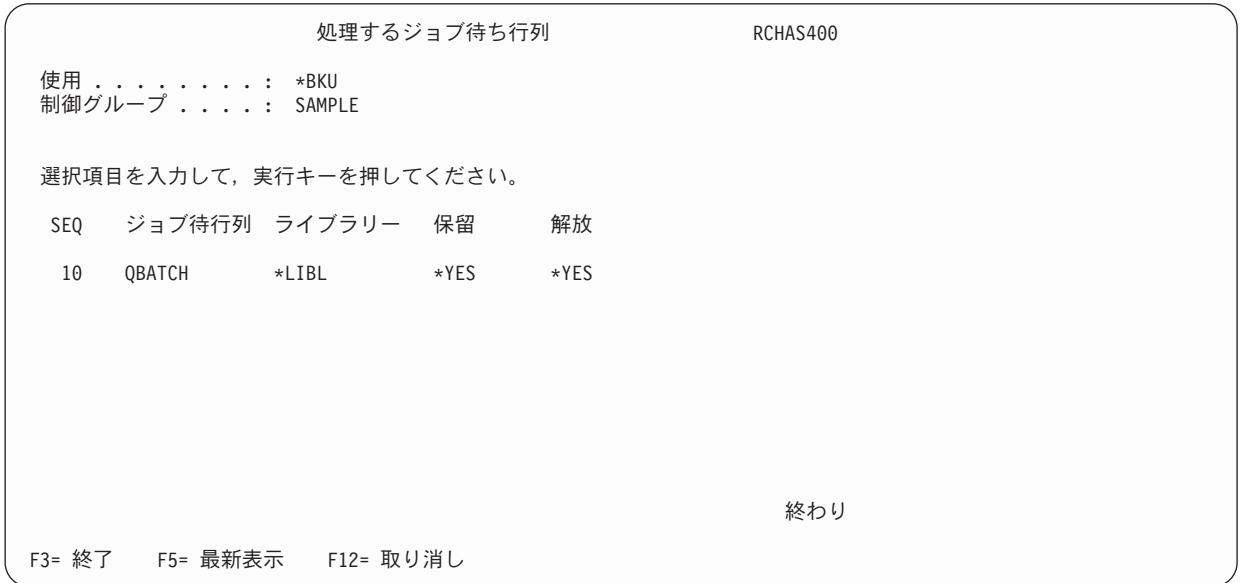

3. 「*SEQ*」フィールドに、BRMS にジョブ待ち行列を保留または解放させたい順序をリストします。

- 4. 「ジョブ待ち行列」フィールドにジョブ待ち行列名をタイプします。
- 5. 「ライブラリー」フィールドに、ジョブ待ち行列が存在するライブラリーを指定することも、デフォル トのライブラリー \*LIBL を使用することもできます。
- 6. BRMS にジョブを保留または解放させたいか否かを指定します。この場合は、BRMS はバックアップ 処理時に QBATCH ジョブ待ち行列を保留します。 BRMS は、バックアップまたは IPL (IPL がこの 制御グループで指定されている場合) 後に、そのジョブ待ち行列を自動的に解放します。
- 7. Enter キーを押して保管を行い、「バックアップ制御グループの処理」画面に戻ります。

ジョブ待ち行列を削除するには、カーソルの位置をその項目に合わせ、順序番号を空白にして、Enter キー を押してください。 Enter キーを再度押して、「バックアップ制御グループの処理」画面に戻ります。

## 制御グループの処理順序

BRMS は、制御グループ項目を処理する前に処置を実行し、次に制御グループ項目を順に処理し、制御グ ループ項目が処理された後で追加の処置を実行します。一般に、BRMS は、各制御グループを順次に処理 し、すべての項目を処理しようとします。しかし、ある保管項目で障害が発生した場合、エラーのタイプに よっては制御グループが終了し、それ以降の処理が行われないことがあります。

エラーが回復不能な装置エラーまたはメディア・エラーの場合は、制御グループは終了します。

検出されたエラーの重大度が比較的低い場合 (オブジェクトがロックされている、オブジェクトを保管でき ない、など)、バックアップは継続しますが、処理は次の例外を出して終了します。 *BRM1820* ― 制御グル ープ *&1* タイプ *&2* が異常終了した。

以下に、バックアップ制御グループが実行される一般的な順序を概説します。

## 保管の前の処理

バックアップ制御グループを実行した場合、BRMS は以下の操作を示された順序で行います。

- 1. 最初の制御グループ項目が \*EXIT であれば、それを処理する。
- 2. 要求があれば、対話式ユーザーをサインオフする。
- 3. 要求があれば、ジョブ待ち行列を保留する。
- 4. 要求があれば、Lotus サーバーを終了する。
- 5. 要求があれば、TCP/IP サーバーを終了する。
- 6. Lotus サーバーまたは TCP/IP サーバーが終了した場合は、サーバー終了待ち時間の満了を待つ。
- 7. 要求があれば、サブシステムを終了する。
- 8. 要求があれば、Windows 統合サーバーをオフに変更する。
- 9. 要求があれば、ホスト論理区画をオフに変更する。
- 10. 各制御グループ・バックアップ項目を順番に処理する。

### 保管の後の処理 **(IPL** および **\*SAVSYS** 共になし**)**

項目に \*SAVSYS が含まれない場合、かつ IPL が要求されなかった場合、バックアップ制御グループを処 理した後で、BRMS は以下の操作を示された順序で行います。

- 1. 要求があれば、メディア情報を保管する。
- 2. 要求があれば、ジョブ待ち行列を解放する。
- 3. 要求があれば、サブシステムを始動する。
- 4. 最後の制御グループ項目が \*EXIT であれば、それを処理する。
- 5. 要求があり、サブシステムが始動すれば、Windows 統合サーバーをオンに変更する。
- 6. 要求があり、サブシステムが始動すれば、ホスト論理区画をオンに変更する。
- 7. 要求があり、サブシステムが始動すれば、Lotus サーバーを始動する。
- 8. 要求があり、サブシステムが始動すれば、TCP/IP サーバーを始動する。
- 9. 要求があれば、BRMS 保守を実行する。

### 保管の後の処理 **(IPL** あり**)**

IPL が要求されなかった場合、バックアップ制御グループ項目を処理した後で、BRMS は以下の操作を示 された順序で行います。

- 1. 要求があれば、メディア情報を保管する。
- 2. 最後の制御グループ項目が \*EXIT であれば、それを処理する。
- 3. 要求があれば、BRMS 保守を実行する。
- 4. 要求があれば IPL を実行して、サブシステムが始動していないことを確認する。

### 保管の後の処理 **(\*SAVSYS** あり、**IPL** なし**)**

項目に \*SAVSYS が含まれ、かつ IPL が要求されなかった場合、バックアップ制御グループ項目を処理し た後で、BRMS は以下の操作を示された順序で行います。

- 1. 要求があれば、メディア情報を保管する。
- 2. 制御サブシステムを始動する。(「処理するサブシステム」によって使用が禁止されていない場合)
- 3. 要求があれば、ジョブ待ち行列を解放する。
- 4. 最後の制御グループ項目が \*EXIT であれば、それを処理する。
- 5. 要求があり、サブシステムが始動すれば、Windows 統合サーバーをオンに変更する。
- 6. 要求があり、サブシステムが始動すれば、ホスト論理区画をオンに変更する。
- 7. 要求があり、サブシステムが始動すれば、Lotus サーバーを始動する。
- 8. 要求があり、サブシステムが始動すれば、TCP/IP サーバーを始動する。
- 9. 要求があれば、BRMS 保守を実行する。

# 制御グループのバックアップ・リストの作成

バックアップ・リストは、バックアップ制御グループの処理のためにまとめられる項目から構成されます。 バックアップ・リストの使用による主な利点は、回復時に選択された項目を復元する際の柔軟性です。作成 できるバックアップ・リストには、次の 4 つのタイプがあります。

- v フォルダー・リスト (\*FLR)
- v オブジェクト・リスト (\*OBJ)
- スプール・ファイル・リスト (\*SPL)
- v 統合ファイル・システム・オブジェクト (\*LNK)

「バックアップ制御グループ項目の編集」画面を使用して、バックアップ・リストを作成し、それらを制御 グループに追加することができます。

## フォルダー・リストの作成

フォルダー・リストを使用して、バックアップに組み込みたい特定のフォルダーを識別します。

既存の制御グループにフォルダー・リストを作成するには、「バックアップ制御グループの処理」画面で次 のステップを行います。

- 1. リストを追加したい制御グループの前に 2 (項目の編集) を入れ、Enter キーを押します。
- 2. 「バックアップ制御グループ項目の編集」画面の 「*OPT*」欄の最上部に順序番号をタイプして、F23 を押します。これにより、「バックアップ・リストの処理」画面が表示されます。

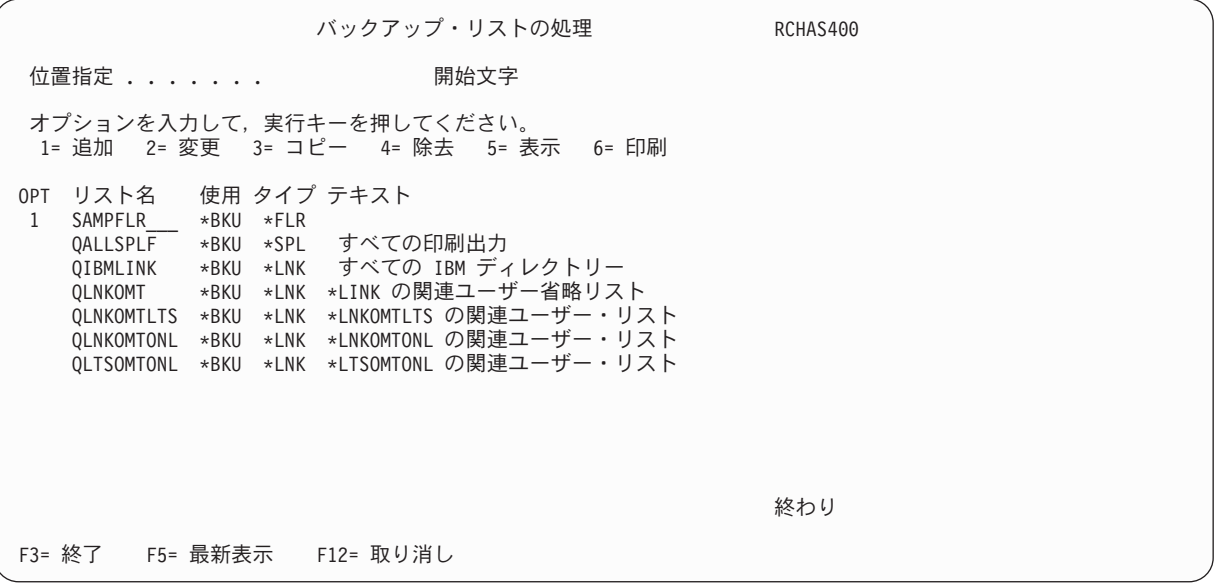

- 3. 「*OPT*」欄に 1 (追加) をタイプします。
- 4. 作成したいフォルダーの名前を「リスト名」フィールドにタイプします。
- 5. 「使用」欄に \*BKU をタイプします。
- 6. 「タイプ」欄にリスト・タイプ \*FLR を指定します。
- 7. その後で、Enter キーを押します。これにより、「フォルダー・リストの追加」画面が表示されます。

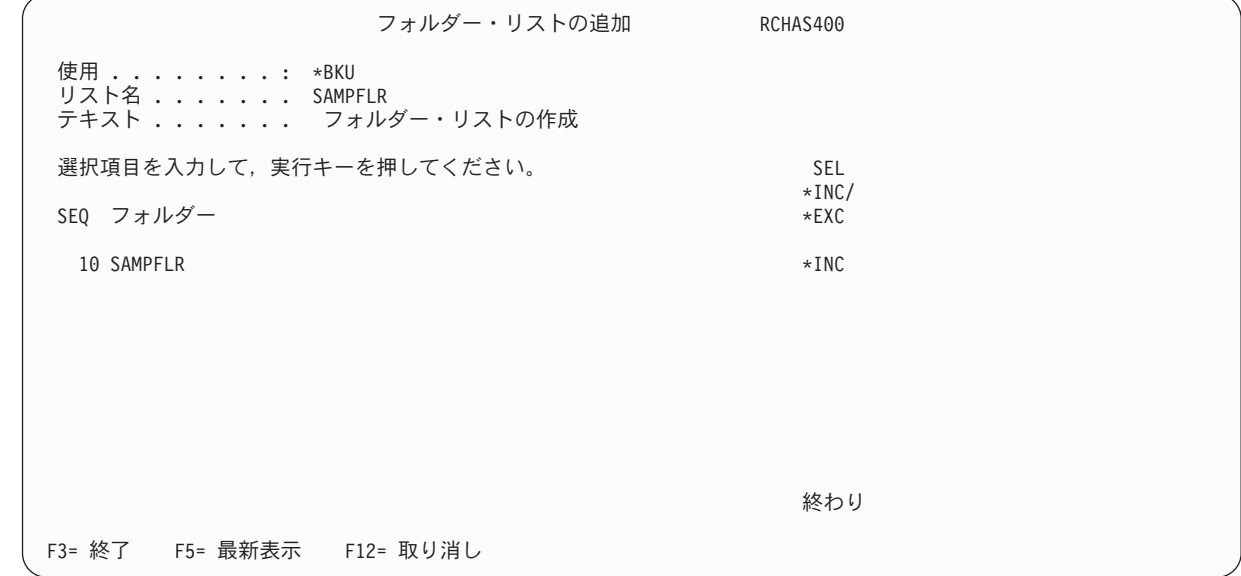

- 8. この画面上の主要なパラメーターの要約を以下に示します。
	- v 「*SEQ*」フィールドに、項目を保管したい順序を反映する番号をタイプします。
	- 「フォルダー」フィールドに、リストに保管したいフォルダーまたはサブフォルダーの名前を指定 します。実際のフォルダー名または総称フォルダー名を指定することができます。
- v 「*\*INC/\*EXC*」フィールドには、バックアップ処理時にフォルダーまたはサブフォルダーを組み込む 場合は \*INC を、フォルダーまたはサブフォルダーを除外する場合は \*EXC を指定します。
- 9. 必要に応じて各パラメーターを変更した後で、**Enter** キーを **2** 回押して保管し、「バックアップ・リ ストの処理」画面に戻ります。これで、バックアップ項目のリストにフォルダー・リストの名前が表示 されます。
- 10. Enter キーを再度押して、「バックアップ制御グループ項目の編集」画面に戻ります。「バックアップ 項目」欄にリストの名前、「リスト・タイプ」欄にリスト・タイプをタイプして、Enter キーを押しま す。 BRMS は、指定された制御グループ (この場合は、SAMPLE 制御グループ) に新しいリストを保 管します。
	- 注**:** フォルダー・リストを増分保管するとき、複数のフォルダーがリストされている場合、BRMS は 常にフォルダー・リストを全保管します。これは、BRMS が使用する SAVDLO コマンドの制限 です。
- 1. Enter キーを押して、「バックアップ制御グループの処理」画面に戻ります。

## オブジェクト・リストの作成

オブジェクト・リストを使用して、バックアップに組み込みたい、ライブラリー内の特定の特定オブジェク トを識別します。「スプール・ファイル・データの保管」バックアップ制御グループ属性と結合して、これ を使用し、リスト項目に組み込まれる可能性のある出力待ち行列のスプール・ファイルを保管できます。一 般に、オブジェクト・リストの項目は、一項目ずつ順次処理されます。

既存の制御グループに対しオブジェクト・リストを作成するには、「バックアップ制御グループの処理」画 面で次のステップを行います。

- 1. リストを追加したい制御グループの前に 2 (項目の編集) をタイプします。
- 2. 「バックアップ制御グループ項目の編集」画面の 「*OPT*」欄の最上部に順序番号をタイプして、F23 を押します。これにより、「バックアップ・リストの処理」画面が表示されます。
- 3. 「バックアップ・リストの処理」画面で、作成したいリスト (この場合は、TESTOBJ と呼ばれるオブ ジェクト・リスト) の名前をタイプします。
- 4. 「*OPT*」欄に 1 (追加) をタイプします。
- 5. 作成したいオブジェクト・リストの名前を「リスト名」フィールドにタイプします。
- 6. 「使用」欄に \*BKU をタイプします。
- 7. 「タイプ」欄にリスト・タイプ \*OBJ を指定します。
- 8. その後で、Enter キーを押します。これにより、「オブジェクト・リストの追加」画面が表示されま す。

オブジェクト・リストの追加 RCHAS400 使用 . . . . . . . . : \*BKU リスト名 . . . . . . TESTOBJ テキスト ....... オブジェクト・リストの作成 選択項目を入力して、実行キーを押してください。 SEQ ライブラリー オブジェクト タイプ メンバー  $10$  LIB3 \*ALL \*ALL \*ALL \*ALL<br>20 LIB4 P\* \*ALL \*ALL \*ALL 20 LIB4 P\* \*ALL \*ALL 終わり F3= 終了 F4= プロンプト F5= 最新表示 F12= 取り消し

- 9. この画面上の主要なパラメーターの要約を以下に示します。
	- v 「*SEQ*」フィールドには、項目を保管したい順序を反映する番号を指定します。
- v 「ライブラリー」フィールドには、リストに保管したいオブジェクトが入っているライブラリーの 名前を指定します。GEN\* などの総称名を指定することもできます。
	- v 「オブジェクト」フィールドには、リストに保管したいオブジェクトの名前をタイプします。指定 できる値は次のとおりです。
		- オブジェクトの実際の名前。
		- 総称名。

| |

- $-$  \*ALL $_0$
- 「タイプ」フィールドには、リストに保管したいオブジェクトのタイプを指定します。許可され ている任意のシステム・オブジェクト・タイプの名前を使用することができます。また、\*ALL を使用して、すべてのオブジェクトが保管したいリストに指定されているオブジェクト・タイプ に適用されることを指示することができます。
- 「メンバー」フィールドは、オブジェクト・リストに保管したいデータベース・メンバーの名前 を示します。オブジェクト名として \*ALL または総称名を使用する場合には、メンバー名を指定 することはできません。それ以外の場合は、特定のメンバー名または総称名を指定するか、ある いは使用可能なすべてのメンバーを組み込む値として \*ALL を指定することができます。
- 10. 必要に応じて各パラメーターを変更した後で、**Enter** キーを **2** 回押して保管し、「バックアップ・リ ストの処理」画面に戻ります。これで、バックアップ項目のリストにリストの名前が表示されます。
- 11. Enter キーを再度押して、「バックアップ制御グループ項目の編集」画面に戻ります。「バックアップ 項目」フィールドにリストの名前、「リスト・タイプ」欄にリスト・タイプの名前をタイプして、 Enter キーを押します。 BRMS は、指定された制御グループ (この場合は、SAMPLE 制御グループ) に新しいリストを保管します。
- 12. Enter キーを押して、「バックアップ制御グループの処理」画面に戻ります。

「**BRM** を使用したオブジェクト・リストの保管 **(SAVOBJLBRM)**」コマンドを使用してリストにオブジェ クトを保管することもできます。
## □ 報告書オブジェクト・リストのジャーナリング

| バックアップされている特定のオブジェクトについてジャーナルが必要な場合、バックアップ期間中にその オブジェクトがジャーナルされていないときは、BRMS にそれらのオブジェクトについて報告させること | ができます。 |

| この報告書を作成するには、次のステップを行います。

- | 1. これらのオブジェクトのオブジェクト・リストを作成します。|
- 2. WRKCTLGBRM とタイプして、Enter キーを押します。 |
- 3. 使用しようとしている制御グループの横に 8 をタイプします。 |
- 4. 「報告書オブジェクト・リストのジャーナリング *(Journaling report object list)*」パラメーターが表示さ | れている画面までページダウンし、作成してバックアップを行っているオブジェクトの名前を入力しま す。 | |

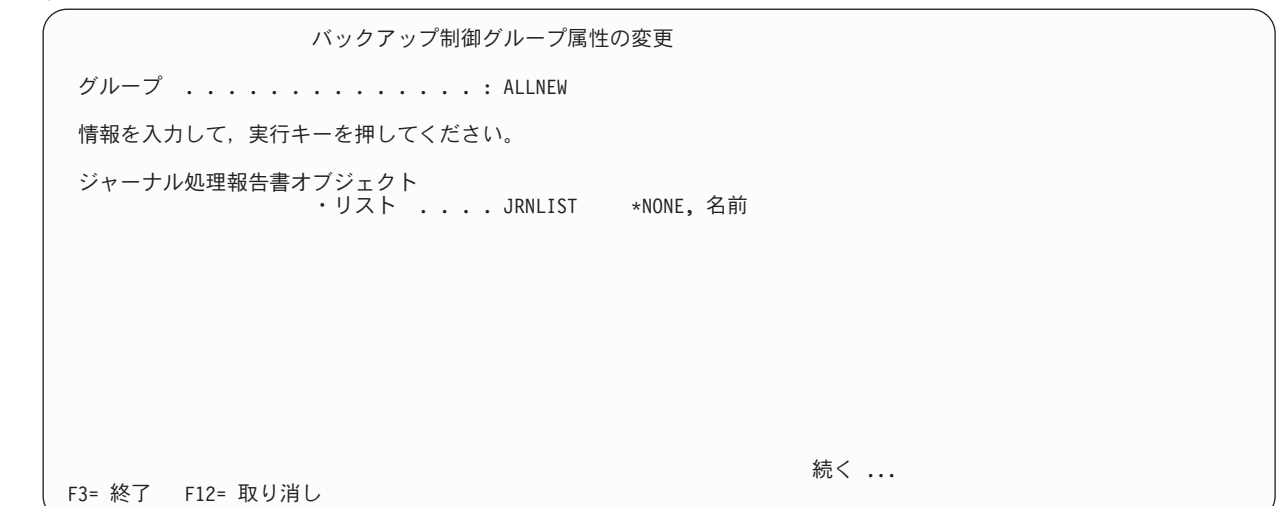

5. Enter キーを押します。 |

| | | | | | | | | | | | | | | | | | | | | |

6. バックアップの完了後にこの報告書を表示するには、WRKSPLF とタイプして、ジャーナルされていな | いオブジェクト (QP1AOD) スプール・ファイルを表示します。 |

### ライブラリー・リストとしてオブジェクト・リストを使用

バックアップ・オブジェクト・リストは、ライブラリー・リストとして使用できます。ライブラリー・リス トは、リスト内のライブラリーが必ず同じ活動時保管属性を使用して保管されるようにするときに役立ちま す。

155 [ページの『オブジェクト・リストの作成』に](#page-178-0)説明しているとおり、バックアップ・オブジェクト・リス トを最初に作成することによってライブラリー・リストを作成できます。「ライブラリー」に入力するそれ ぞれのライブラリーまたは総称ライブラリー名ごとに、「オブジェクト」、「タイプ」および「メンバー」 にも \*ALL を指定してください。

リストがバックアップの一部として実行される場合、BRMS は、リストの最初の項目から開始します。次 に BRMS は、「オブジェクト」、「タイプ」および「メンバー」に \*ALL が指定されていない項目に到 達するまで、あるいはライブラリー数が「ライブラリーの保管 (SAVLIB)」コマンドの「ライブラリー *(LIB)*」パラメーターの限度を超えるまで、「オブジェクト」、「タイプ」および「メンバー」に \*ALL が 指定されている後続の項目を単一の保管コマンドにグループ化します。「オブジェクト」、「タイプ」およ び「メンバー」に \*ALL が指定されていない場合は、項目に対して通常のバックアップ・オブジェクト・

リスト処理が行われます。ライブラリー・リスト処理は、「オブジェクト」、「タイプ」および「メンバ ー」に \*ALL が指定されている場合は、後続の次の項目から再開します。

注**:** これらの媒体タイプは、一度に 1 つのライブラリーの保管のみをサポートするため、保管ファイルま たは TSM サーバーへの保管時には通常のバックアップ・オブジェクト・リスト処理が行われます。

### スプール・ファイル・リストの作成

1 つのスプール・ファイル・リストを使用して、複数の順序番号を選択することにより、保管したい複数の 出力待ち行列を追加することができます。出力待ち行列を追加する場合には、保管したいスプール・ファイ ル名、ジョブ名、またはユーザー名のタイプを選択することができます。

既存の制御グループに対するスプール・ファイル・リストを作成するには、「バックアップ制御グループの 処理」画面で次のステップを行います。

- 1. リストを追加したい制御グループの前に 2 (項目の編集) をタイプします。
- 2. 「バックアップ制御グループ項目の編集」画面の 「*OPT*」欄の最上部に順序番号をタイプして、F23 を押します。これにより、「バックアップ・リストの処理」画面が表示されます。
- 3. 「バックアップ・リストの処理」画面で、作成したいリスト (この場合は、SAVESPOOL と呼ばれる スプール・ファイル・リスト) の名前をタイプします。
- 4. 「*OPT*」欄に 1 (追加) をタイプします。
- 5. 作成したいスプール・ファイル・リストの名前を「リスト名」フィールドにタイプします。
- 6. 「使用」欄に \*BKU をタイプします。
- 7. 「タイプ」欄にリスト・タイプ \*SPL を指定します。
- 8. その後で、Enter キーを押します。これにより、「スプール・ファイル・リストの追加」画面が表示さ れます。

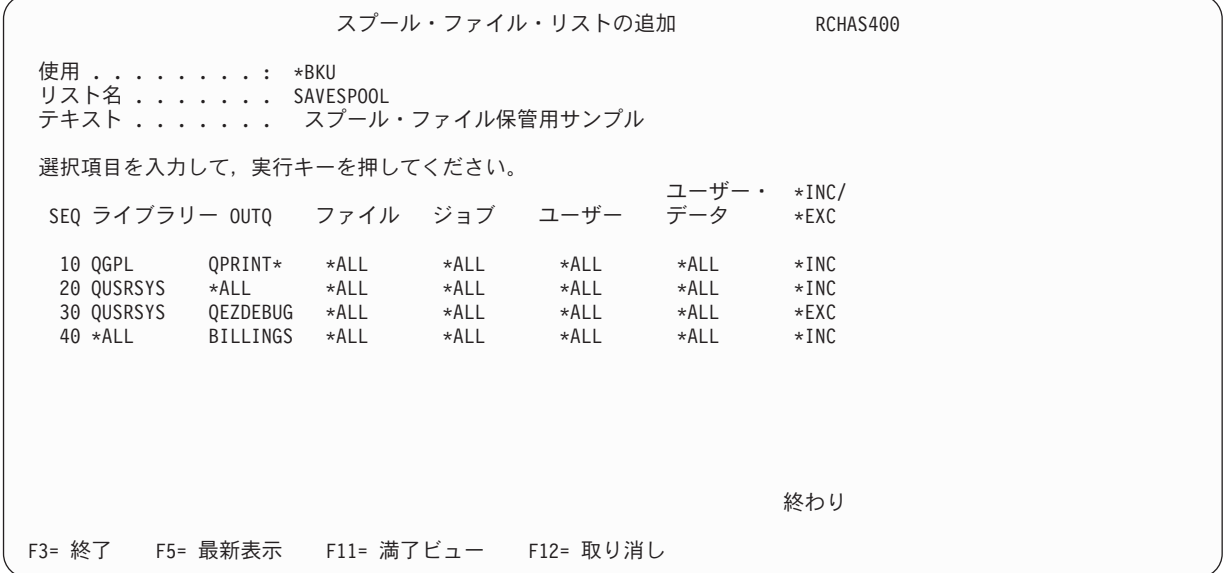

- 9. 必要に応じて、この画面の追加のパラメーターを検討および変更します。
- 10. **Enter** キーを **2** 回押して保管し、「バックアップ・リストの処理」画面に戻ります。これで、バック アップ項目のリストにリストの名前が表示されます。
- 11. Enter キーを再度押して、「バックアップ制御グループ項目の編集」画面に戻ります。「バックアップ 項目」フィールドにリストの名前、「リスト・タイプ」欄にリスト・タイプの名前をタイプして、 Enter キーを押します。 BRMS は、指定された制御グループ (この場合は、SAMPLE 制御グループ) に新しいリストを保管します。
- 12. Enter キーを押して、「バックアップ制御グループの処理」画面に戻ります。

V5R4M0 以降のターゲット・リリースに保管する場合、BRMS は、ネイティブ・オペレーティング・シス テムのサポートを使用してスプール・ファイルの保管と復元を行います。リスト項目は、最下位の順序から 開始して最上位の順序まで保管されます。リスト項目は、以下の規則によって保管のためにグループ化さ れ、実行する保管操作数を最小にします。

- 複数 \*INC 項目をグループ化します。
- いずれの \*EXC 項目も、前に \*INC 項目があればそれと一緒にグループ化します。
- 前の \*EXC 項目に続いて \*INC 項目があれば、新しい保管を開始します。
- v いずれの \*EXC 項目も、\*INC 項目が前になければ、無視されます。

上記のスプール・ファイル・リスト SAVESPOOL では、2 つの保管が実行されます。最初の保管には、順 序 10、20 および 30 が含まれます。順序 40 が最後の保管になります。

BRMS は、スプール・ファイルの増分保管をサポートしていません。スプール・ファイルの増分保管を指 定した場合、BRMS はすべてのスプール・ファイルを保管します。

BRMS は、保管後出力待ち行列を消去しません。ご使用の出力待ち行列のスプール・ファイルの有効期限 および削除の管理は、ユーザーが行う必要があります。詳しくは 160 [ページの『保管されたスプール・フ](#page-183-0) [ァイルの期限切れ』を](#page-183-0)参照してください。

監査目的の保管が完了した直後に出力待ち行列のハードコピーを入手することをお勧めします。出力待ち行 列を印刷するには、OUTPUT(\*PRINT) オプションを指定した出力待ち行列処理 (WRKOUTQ) コマンドを 使用します。

- 注**:** V5R4M0 より前のターゲット・リリースに保管するとき、BRMS は、そのフォルダー内に複数の文書 を含む単一のフォルダーとしてスプール・ファイルを保管します。復元の過程で、BRMS は、そのフ ォルダーの磁気テープ・ラベルを読み取り、すべての文書を復元します。スプール・ファイルの保管が 複数のボリュームにまたがる場合には、BRMS は、後続のテープの文書を復元する前にラベル情報を 読み取るようにプロンプトを出します。混乱が生じるのを避けるために、制御グループで \*LOAD 出 口を使用してスプール・ファイルを別個のテープに保管することができます。また、テープを一度に 1 つだけ使用するように、スプール・ファイルの保管を分割することができます。このいずれの方法で も、回復を簡単にすることができます。
- 注**:** V5R4M0 より前のターゲット・リリースにスプール・ファイルを保管するとき、最初に BRMS は、ユ ーザー・スペースにスプール・ファイル名を保管するシステム API を使用してスプール・ファイルの 名前を検索します。ユーザー・スペースのサイズは限定されています。多くのスプール・ファイルがあ る場合、戻された名前が、ユーザー・スペースのサイズを超えてしまう可能性があります。この場合、 スプール・ファイルのバックアップは CPF34C4 例外で失敗します。この問題を解決するには、現在の スプール・ファイル・リスト項目をより少ない項目に分割します。

BRMS には、QALLSPLF という名前のスプール・ファイル・リストが用意されているので、すべてのスプ ール・ファイルをシステムに保管するために、このリストを使用することができます。このリストを使用し てスプール・ファイルを保管する場合は、単に現行のバックアップ制御グループにこのリストを追加しま す。

<span id="page-183-0"></span>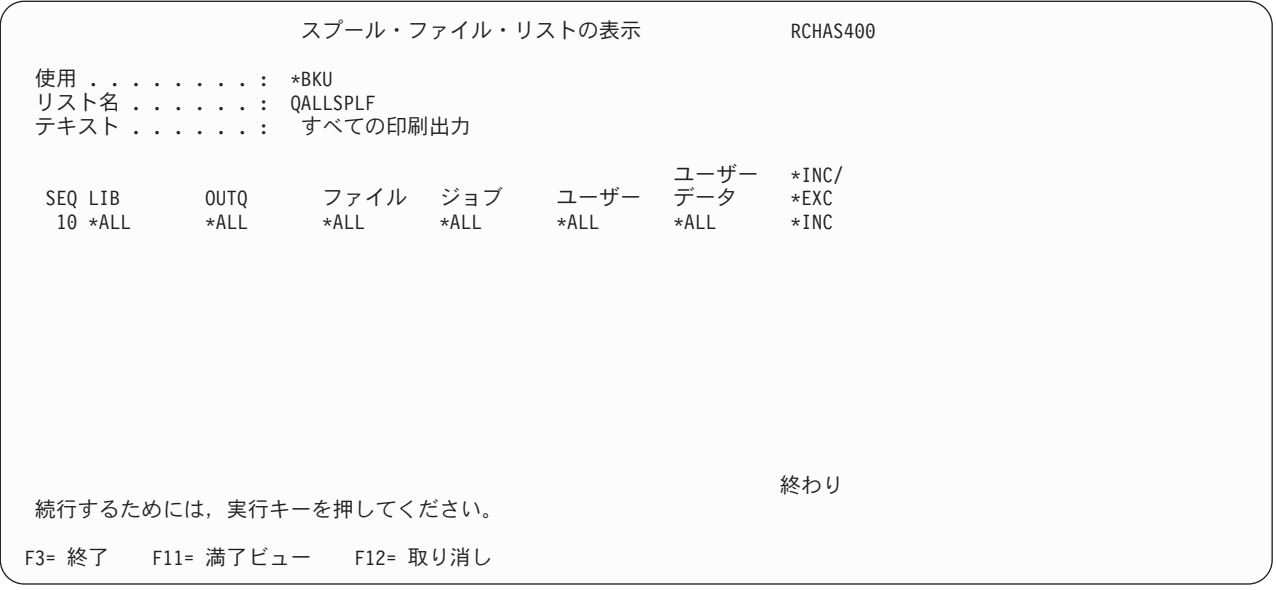

### 保管されたスプール・ファイルの期限切れ

V5R4M0 から、BRMS の「スプール・ファイル・リストの追加/変更/表示」スプール・ファイル・リスト 画面に新しい「有効期限」ビューがあります。このビューを使用して、保管されたスプール・ファイルに有 効期限を設定するように BRMS に指示することができます。リストの各項目に固有の有効期限値を入れる ことができます。既存リストまたはリストに追加された新しい項目のデフォルト値は、\*SPLF です。

注**:** 「有効期限」属性は、保管されたスプール・ファイルの有効期限をシステムに設定し、BRMS ヒスト リーの保管されたスプール・ファイル情報の保存には影響を与えません。

保管されたスプール・ファイルの有効期限を変更するためには追加の権限が必要になります。以下のいずれ かの条件を満たす場合、保管されたスプール・ファイルの有効期限を変更できますが、それ以外では、有効 期限は変更されないままです。

- スプール・ファイルを所有している。
- v スプール制御 (\*SPLCTL) 特殊権限を持っている。
- v ジョブ制御 (\*JOBCTL) 特殊権限を持っており、スプール・ファイルが常駐する出力待ち行列が OPRCTL(\*YES) として指定されている。
- v スプール・ファイルが常駐する出力待ち行列を所有しており、出力待ち行列が AUTCHK(\*OWNER) と して指定されている。
- v スプール・ファイルが常駐する出力待ち行列に対して読み取り、追加、および削除権限を持っており、 出力待ち行列が AUTCHK(\*DTAAUT) として指定されている。

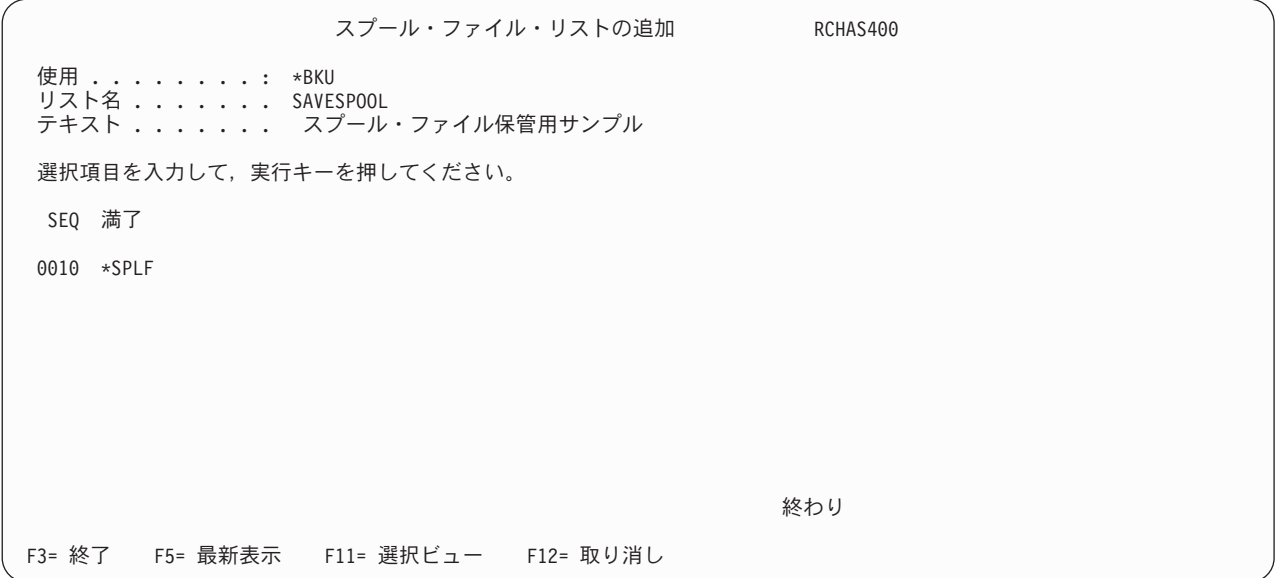

「有効期限」に指定できる値は、以下のとおりです。

#### **\*EXPIRED**

ファイルが期限切れになるように保管されたスプール・ファイルの有効期限を設定します。

**\*NONE**

保管されたスプール・ファイルの有効期限が、期限切れにならないように設定します。

**\*SPLF** 保管されたスプール・ファイルの有効期限が変更されないままにします。

**1-366** 保管されたスプール・ファイルの有効期限が、保管日を過ぎた指定日数になる日付に設定されま す。有効な範囲は 1 日から 366 日までです。

制御グループのユーザー出口として「有効期限が切れたスプール・ファイルの削除 (DLTEXPSPLF)」コマ ンドを実行することによって保管後にシステムからどの有効期限が切れたスプール・ファイルでも除去でき ます。詳しくは 164 [ページの『制御グループにおけるユーザー出口の処理』を](#page-187-0)参照してください。

注**:** スプール・ファイルの有効期限に 1 から 366 日の範囲の値を指定した場合、次回の保管の前に有効期 限が切れたスプール・ファイルを削除する必要があります。削除されなければ、スプール・ファイルの 有効期限は、後続の保管のたびに将来の日付に設定され続けて、結果として期限切れになることはあり ません。

#### リンク・リストの作成

リンク・リストを使用して、バックアップに組み込みたい統合ファイル・システム・フォルダー内の特定の ディレクトリーおよびファイルを識別します。

既存の制御グループに対しリンク・リストを作成するには、「バックアップ制御グループの処理」画面で次 のステップを行います。

- 1. リストを追加したい制御グループの前に 2 (項目の編集) をタイプします。
- 2. 「バックアップ制御グループ項目の編集」画面の 「*OPT*」欄の最上部に順序番号をタイプして、F23 を押します。これにより、「バックアップ・リストの処理」画面が表示されます。
- 3. 「バックアップ・リストの処理」画面で、作成したいリスト (この場合は、LNKLIST と呼ばれるリン ク・リスト) の名前をタイプします。
- 4. 「*OPT*」欄に 1 (追加) をタイプします。
- 5. 作成したいリンク・リストの名前を「リスト名」フィールドにタイプします。
- 6. 「使用」欄に \*BKU をタイプします。
- 7. 「タイプ」欄にリスト・タイプ \*LNK を指定します。
- 8. その後で、Enter キーを押します。これにより、「リンク・リストの追加」画面が表示されます。

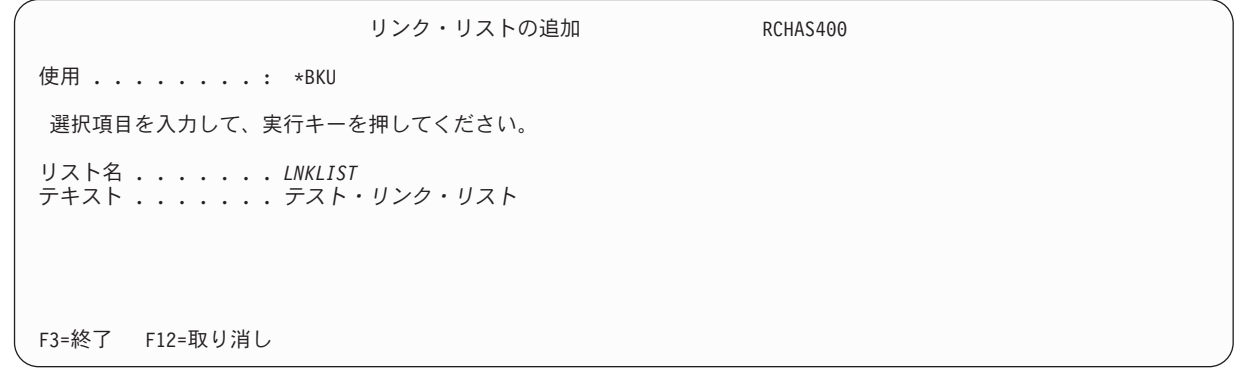

9. 「リンク・リストの追加」画面で、リストの各項目を記述する短い文をテキスト 行にタイプして、 Enter キーを押します。これにより、「バックアップ・リストの処理」画面に戻り、新しいリンク・リ ストの名前が表示されます。

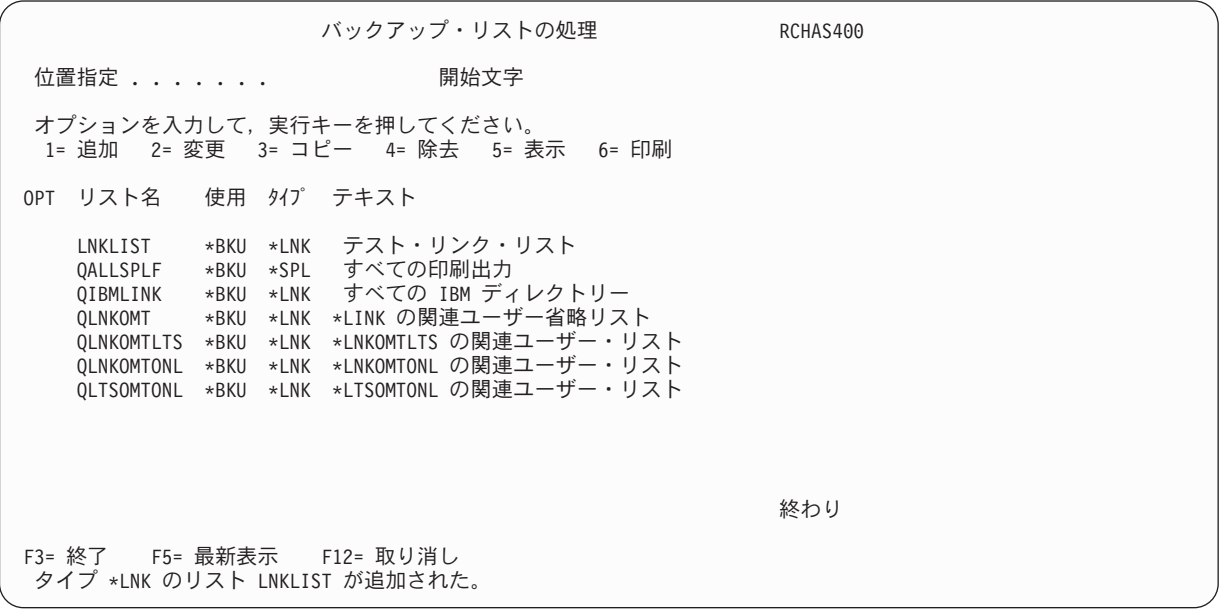

10. 保管したい統合ファイル・システムのオブジェクトをリストするには、新しいリストの前に 2 (項目の 変更) をタイプして、Enter キーを押します。これにより、「リンク・リストの変更」画面が表示され ます。

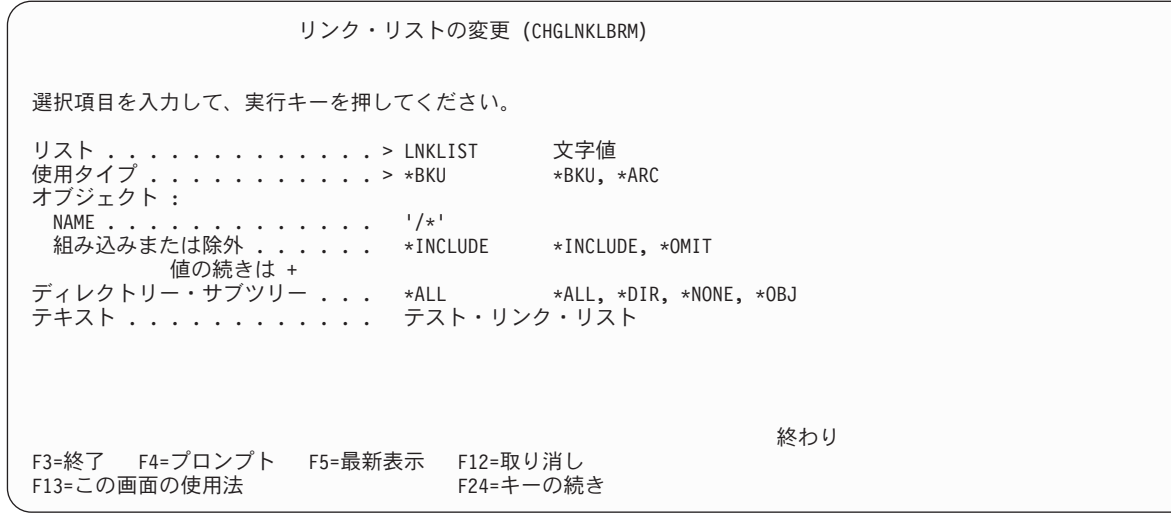

- 11. 「*NAME*」フィールドに、保管したいオブジェクトの名前をタイプします。オブジェクトをさらに追加 したい場合には、「値の続きは *+*」フィールドの横の短い線の上に + をタイプして、Enter キーを押 します。これにより、「パラメーターの追加の値の指定 OBJ」画面が表示されます。リストに追加し たい追加のオブジェクトの名前をタイプします。
- 12. 「組み込みまたは除外」フィールドに、項目をリストに組み込むのか、または項目を保管から除外する のかを指定します。このフィールドに /\* 記号を使用して、使用可能な統合ファイル・システムのすべ てのオブジェクトを保管するように BRMS に指示することもできます。

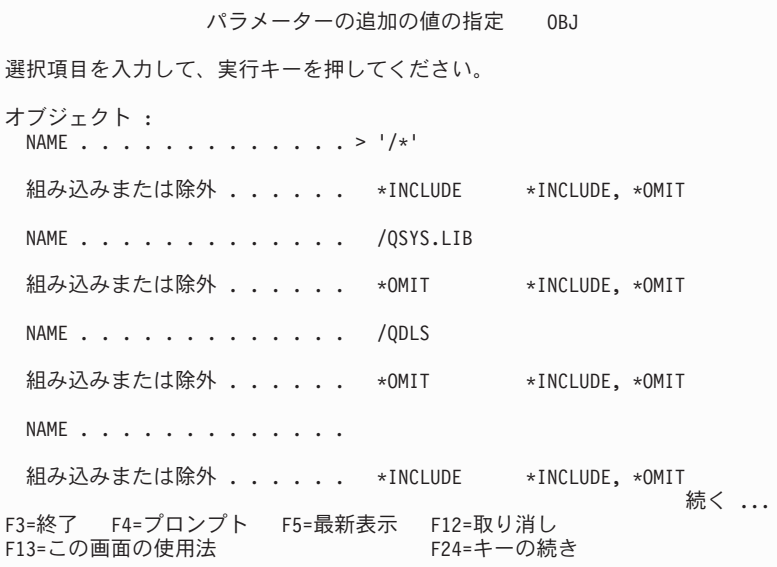

- 13. リンク・リストへの追加が完了した後、Enter キーを押して「リンク・リストの変更」画面に戻りま す。この画面には、リンク・リストに対して行った変更内容が表示されます。
- 14. Enter キーを押して「バックアップ・リストの処理」画面に戻り、Enter キーを再度押して「バックア ップ制御グループ項目の編集」画面に戻ります。 BRMS は、前に指定された制御グループ (この場合 は、SAMPLE 制御グループ) に新しいリンク・リストを保管します。

# <span id="page-187-0"></span>制御グループにおけるユーザー出口の処理

| | | | | | | | | | | | | | | | | | | | | | |

| | | | | | | | | | | | | | | | | | | | | | | | ユーザー出口 (特殊値 \*EXIT) は、事前に定義されたユーザー・ルーチンの自動処理を可能にするユーザー 定義の CL コマンドです。各ユーザーは、BRMS に要求を処理させたい順序で特殊値 \*EXIT を制御グル ープ内に入力します。メッセージの送信やアプリケーションの呼び出しに \*EXIT の特殊値を使用します。

ユーザー出口コマンドを作成するには、次のステップを行います。

- 1. 「バックアップ制御グループ項目の作成/編集」画面で、\*EXIT 特殊値をバックアップ項目として扱 い、その特殊値を BRMS に処理させたい順序で入力します。その後で、Enter キーを押します。この例 では、2 つのライブラリーの処理の間でアプリケーションを呼び出すのに \*EXIT の特殊値を使用して います。
	- 注**:** バックアップ制御グループ内の \*EXIT 項目から BRMS またはネイティブの保管コマンドを決して 実行しないでください。

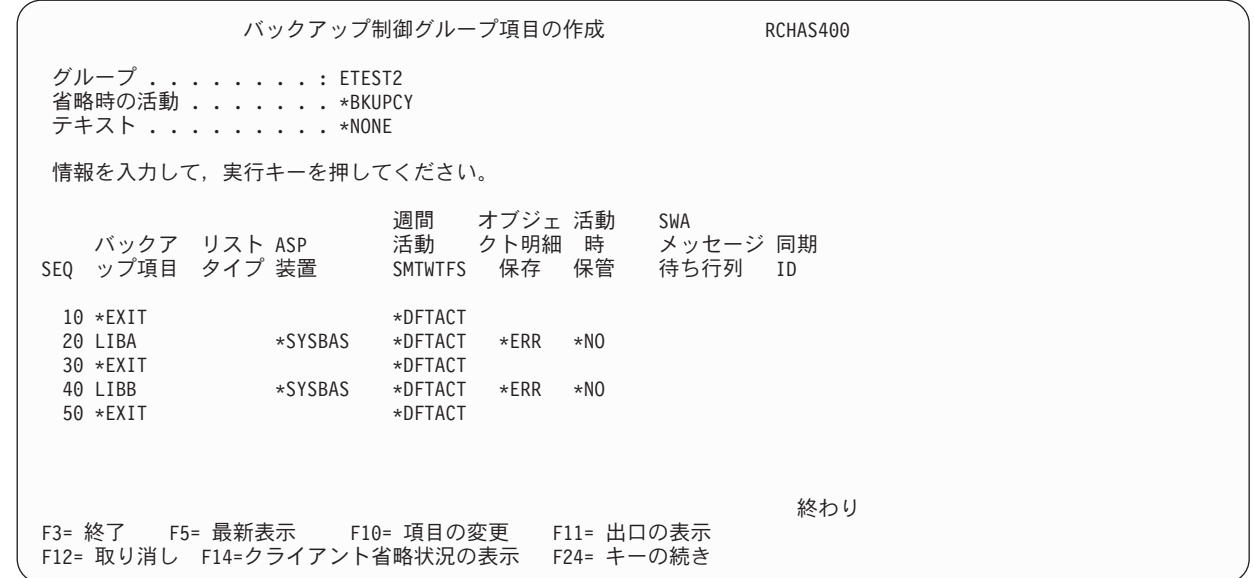

2. \*EXIT 特殊値にカーソルを合わせて、F10 を押します。これにより、「ユーザー出口の保守」画面が表 示されます。

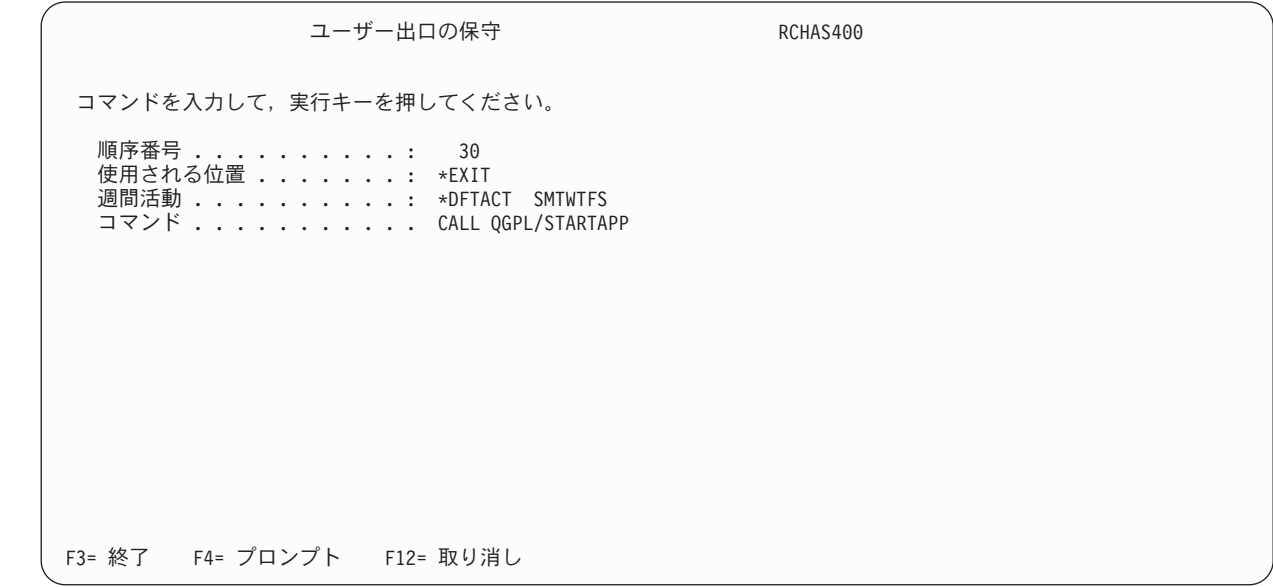

- 3. BRMS に処理させたいコマンドを 「コマンド」フィールドにタイプします。 STARTAPP アプリケー ションを呼び出すために、「コマンド」フィールドに CALL QGPL/STARTAPP コマンドをタイプしま す。
- 4. Enter キーを押して、「バックアップ制御グループ項目の作成」画面に戻ります。次に、F3 を押して画 面を終了し、制御グループを保管します。 BRMS は、最初のバックアップ項目の処理を完了し、2 番 目の制御グループの処理を開始する前に STARTAPP アプリケーションを呼び出します。

制御グループの最初の項目が \*EXIT の場合、BRMS は、前処理活動 (たとえば、サブシステムの終了やジ ョブ待ち行列の保留など) を行う前にその項目を処理します。制御グループの最後の項目が \*EXIT の場 合、BRMS は、後処理活動 (たとえば、サブシステムの開始やジョブ待ち行列の解放など) を行った後に、 この出口を処理します。

# 制御グループのバックアップ

制御グループのバックアップを行うには、BRMS を使用したバックアップの開始 (STRBKUBRM) コマン ドを使用します。

- 1. 任意のコマンド行に STRBKUBRM をタイプして、Enter キーを押します。これにより、「BRM 使用 のバックアップの開始」画面が表示されます。
- 2. この STRBKUBRM 画面で、「制御グループ」フィールドにカーソルを合わせて、処理したい制御グル ープの名前をタイプします。制御グループの名前が分からない場合には、F4 を押して、制御グループ のリストのプロンプトを表示します。ここで、保管したい制御グループの名前をタイプします。
- 3. 必要に応じてこのコマンドの他のパラメーターの検討および変更を行って、 Enter キーを押して、次に 示す残りのパラメーターを表示します。
	- v 「ジョブ記述」フィールドのテキストは、投入したいジョブを記述します。ユーザー・プロファイル に基づくジョブ記述にすることも、ユーザー独自の記述を作成することもできます。
	- v 「ジョブ待ち行列名」フィールドの値は、待ち行列における該当ジョブの位置を指定します。
- 4. Enter キーを押して、バックアップ処理を開始します。

バックアップの完了後、ジョブ・ログを調べて、そのバックアップが正常に完了したことを確認する必要が あります。「バックアップ分析」画面を使用して、保管ヒストリーを検討することができます。「バックア ップ計画」メニューから「バックアップ分析」画面にアクセスすることができます。バックアップ方針を設 計した後で、「バックアップ計画の表示」画面で制御グループの内容を検討することができます。「バック アップ計画」メニューから「バックアップ計画の表示」画面にアクセスすることができます。

### バックアップの再開方法

制御グループのバックアップを取り消した場合に、STRBKUBRM コマンドを使用してバックアップを再始 動することができます。ユーザー・プロファイルを含む制御グループの名前 (たとえば、\*MYLIBS) を、 「制御グループ」フィールドにタイプします。 BRM のログの表示 (DSPLOGBRM) コマンドを使用して、 どのような項目が保管されたかを調べます。 BRMS が項目 10、20、および 30 を保管し、項目 40、50、 および 60 は保管していない場合には、「開始順序」フィールドに 40 をタイプして、\*MYLIBS を再始動 することができます。これで、BRMS は制御グループの項目の残りを保管することができます。

# 制御グループを処理する追加のオプション

### 活動時保管機能の使用法

活動時保管 (SWA) 機能により、ユーザーは、保管処理が特定のポイントに達した後で活動を再開すること ができます。 i5/OS では、この時点を同期チェックポイントと呼びます。活動時保管機能を使用して、ア プリケーションのダウン時間を減らし、選択したデータやアプリケーションへのユーザー・アクセスを増や すことができます。

ジャーナリングまたはコミットメント制御を使用しない保管で活動時保管機能を使用するには、BRMS が 同期点に達するまで、ユーザー・アクセスを抑止する必要があります。システムがこのチェックポイントに 達すると、システムはライブラリーに関する排他ロックを解除するので、ユーザーは通常の活動を再開する ことができます。その間に、BRMS はデータの保管を続行します。

単一メンバーの物理ファイルを含む大きなライブラリーがある場合には、テープへのデータの保管に要する 時間よりもチェックポイントへの到達に要する時間の方が短いことがあります。たとえば、単一メンバーの 物理ファイルを含むライブラリーの保管に 1 時間を要すると想定します。通常の保管処理の過程では、シ ステムはそのライブラリーをロックして、その保管が完了するまで、そのライブラリーのファイルのいずれ かに対するユーザー・アクセスを防止します。活動時保管機能の使用により、ユーザーは、BRMS がこの チェックポイントに到達後、ライブラリーのファイルにアクセスすることができます。この例では、BRMS が 20 分でチェックポイントに達するものと想定します。この例では、活動時保管機能は、アプリケーショ ンの可用性を約 40 分増やしたことになります。 IBM では、BRMS がチェックポイントに達するまでの 正確な時間を決定することができません。この正確な時間は、ユーザーが活動時保管を適用するライブラリ ーまたはアプリケーションのサイズに応じて決まります。ただし、ほとんどの場合、チェックポイントに達 するのに要する時間は、ライブラリー全体またはアプリケーション全体の保管に要する時間よりもかなり短 くなります。

このセクションでは、保管方針への活動時保管の適用方法について、いくつかの例を示して説明していま す。ただし、このセクションで、活動時保管に関連するトピックのすべてを説明しているわけではありませ ん。したがって、活動時保管を使用する前に、i5/OS Information Center 内のシステムのバックアップに関 するトピックを参照して、その詳細を検討する必要があります。

#### **BRMS** での活動時保管機能の活動化

活動時保管 (SWA) 機能を活動化するには、次のステップを行います。

1. 「バックアップ制御グループ項目の編集」画面を表示します。この例では、LIBB および LINKLIST バ ックアップ項目の処理の過程で活動時保管機能が使用されます。

バックアップ制御グループ項目の編集 RCHAS400 グループ ........: SAMPLE 省略時の活動 . . . . . . \*BKUPCY テキスト ......... \*NONE 情報を入力して,実行キーを押してください。 週間 オブジェ 活動 SWA<br>活動 クト明細 時 メッセージ 同期 バックア リスト ASP 活動 クト明細 時 メッセージ 同<br>ップ項目 タイプ 装置 SMTWTFS 保存 保管 待ち行列 ID SEQ ップ項目 タイプ 装置 10 \*EXIT \*DFTACT 20 LIBA \*SYSBAS \*DFTACT \*ERR \*NO 30 LIBB \*SYSBAS \*DFTACT \*ERR \*YES \*LIB \*NONE 40 LNKLIST \*LNK \*SYSBAS \*DFTACT \*NO \*YES \*LIB \*NONE 50 \*FXIT \*DFTACT 終わり F3= 終了 F5= 最新表示 F10= 項目の変更 F11= 出口の表示<br>F12= 取り消し F14=クライアント省略状況の表示 F24= キーの続き F12= 取り消し F14=クライアント省略状況の表示

- 2. 活動時保管を活動化するには、「活動時保管」フィールドに \*YES とタイプします。このフィールドに 指定可能な他の値は、次のとおりです。
	- **\*LIB** この値は、ライブラリー・オブジェクトを、他のジョブが使用している間に保管できることを 示します。ライブラリー・オブジェクトのすべてが同時にチェックポイントに達するので、 BRMS は、相互関係において一貫性のある状態でライブラリー・オブジェクトを保管します。 制御グループに複数のライブラリーを指定した場合には、BRMS は、それぞれの指定されたラ イブラリーのオブジェクトに対して別々にチェックポイント処理を行います。たとえば、LIBA と LIBB を保管する場合、システムは 2 つの別個の SAVLIB コマンドを実行し、2 つのチェ ックポイントを設定します。
		- 注**:** 複数のメンバーを含む物理ファイルは、同じ保管活動日時スタンプが与えられます。きわめ て多くのオブジェクトを含むライブラリーは、このオプションにとって大きすぎる場合があ ります。

**\*SYNCLIB**

| | | | | | | | | | | | | | | | | | | | | | |

> この値も、1 つのライブラリーの複数のオブジェクトを、他のジョブが使用している間に保管 できることを示します。ただし、この場合、すべてのオブジェクトおよび すべてのライブラリ ーが同時にチェックポイントに達します。 BRMS は、相互関係において一貫性のある状態でこ れらのオブジェクトを保管します。 \*SYNCLIB の値を使用してデータを保管ファイルに保管す る前に、次の点に注意してください。

- v i5/OS では、保管ファイルへの単一のライブラリーの保管を制限します。 BRMS でも、同じ 制約事項が適用されます。
- v 制御グループは、\*SYNCLIB の代わりに \*LIB レベルの同期を使用する必要があります。
- v 「バックアップ制御グループ項目の編集」画面の「*SWA* メッセージ待ち行列」フィールドに メッセージ待ち行列を指定した場合には、BRMS は、各ライブラリーごとに同期メッセージ を送信します。
- v BRMS は、警告メッセージまたはエラー・メッセージを出さずに保管処理を完了します。 BRMS は、\*LIB レベルの同期を採用しているかどうかの警告を出しません。

注**:** 種々の項目 (ライブラリー、バックアップ・リスト、および特殊値を含む) は、活動時保 管処理に異なる影響を与えます。詳しくは 169 [ページの『活動時保管モニター](#page-192-0) BRM (MONSWABRM) [コマンドの使用法』を](#page-192-0)参照してください。

#### **\*NWSSTG**

| |  $\|$ | | | | | | | | | | |

この値は、すべての統合ファイル・システム・オブジェクトを、他のジョブが使用している間 に保管できることを示します。ただし、この場合は、すべてのオブジェクトがそれぞれ別個の チェックポイントに達します。また、この値を指定すると、ディレクトリー「/QFPNWSSTG」 内のネットワーク・サーバー・ストレージ・スペースを活動時に保管できます。

#### **\*NWSSYNC**

この値は、すべての統合ファイル・システム・オブジェクトを、他のジョブが使用している間 に保管できることを示します。ただし、この場合は、すべてのオブジェクトが同時にチェック ポイントに達します。また、この値を指定すると、ディレクトリー「/QFPNWSSTG」内のネッ トワーク・サーバー・ストレージ・スペースを活動時に保管できます。

#### **\*SYNC**

この値は、すべての統合ファイル・システム・オブジェクトを、他のジョブが使用している間 に保管できることを示します。ただし、この場合は、すべてのオブジェクトが同時にチェック ポイントに達します。

#### **\*SYSDFN**

この値も、ライブラリー・オブジェクトを他のジョブが使用している間に保管できることを示 します。ただし、この場合、ライブラリー・オブジェクトは、チェックポイントに達する時点 は異なり、相互関係において一貫性のある状態は存在しないことになります。活動時保管モニ ター (MONSWABRM) コマンドの使用を計画する場合には、\*SYSDFN の値を指定してはなり ません。また、チェックポイントに達した時点でこの値を使用して操作を実行してはなりませ ん。このような状態の場合、\*SYSDFN の値は、ライブラリーの解放をより困難にします。

「活動時保管」フィールドに \*NO 以外の値を指定すると、「*SWA* メッセージ待ち行列」フィールドに 1 つの項目が表示されます。このフィールドのデフォルト値は \*LIB であり、このデフォルト値は、保 管したいライブラリーの名前と同一のメッセージ待ち行列を使用するように BRMS に指示します。チ ェックポイント・メッセージを入れるメッセージ待ち行列の名前を指定することもできます。

値 \*SYNCLIB、\*SYNC、または \*NWSSYNC を指定すると、「*SWA* メッセージ待ち行列」フィールド の横に「同期 *ID (Sync ID)*」フィールドという追加項目が現れます。このフィールドのデフォルト値は \*NONE で、この活動時保管操作では同期 ID が使用されないことを BRMS に指示します。このフィ ールドを使用すると、複数の保管ジョブを同期することができます。ただし、これらのジョブはすべて | | | |

- 同じ ID を使用する必要があります。この機能の使用法を示す例については、この章で後述します。 |
	- 3. Enter キーを押して、保管します。これにより、「バックアップ制御グループの処理」画面に戻りま す。 BRMS は、該当の制御グループの次の保管時に指示通りに SWA 機能を使用します。
- 注**:** |
- 1. \*ALLUSR、\*IBM、または総称ライブラリーの活動時保管を \*LIB、\*YES、および \*SYSDFN に設定し | て累積保管を行っている場合、それらのライブラリーが英字順に保管されていないことがあります。こ の状態が起こる理由は、これらのライブラリーの参照日時がそれぞれ異なっているかどうかを BRMS が確認し、それらの日付に基づいてライブラリーをグループ分けすることです。 | | |
- 2. \*ALLUSR、\*IBM、または総称ライブラリーの活動時保管を指定して累積保管を行っている場合、 |
- BRMS は、新規ライブラリーまたは BRMS がまだ保管していないライブラリーの完全保管を開始しま す。これによって、ライブラリーは英字順に保管されない場合が生じます。 |  $\blacksquare$

#### <span id="page-192-0"></span>活動時保管モニター **BRM (MONSWABRM)** コマンドの使用法

活動時保管モニター (MONSWABRM) コマンドは、BRMS のシステム・メッセージ CPI3710 および CPI3712 をモニターします。これらのシステム・メッセージは、同期チェックポイントに達したことを示 します。バックアップ制御グループ内での \*EXIT 操作を介して、またはコマンド行に MONSWABRM コ マンドを入力することにより、MONSWABRM コマンドを処理することができます。モニター機能をより 効果的に管理するには、\*EXIT 操作の内側で MONSWABRM コマンドを使用してください。 MONSWABRM コマンドを含む \*EXIT 項目は、モニターする項目の制御グループ項目の前に付ける必要 があります。これが付いていないと、このコマンドは失敗します。

\*EXIT で MONSWABRM コマンドを使用するには、次のステップを行います。

- 1. MONSWABRM コマンドを含む \*EXIT を作成するために、この章の『制御グループにおけるユーザー 出口の処理』の項にリストされているステップを行います。
- 2. 次の例では、MONSWABRM コマンドを使用して LIBB および LNKLIST の SWA 状況をモニターし ています。この例のように、制御グループ項目タイプが異なる場合には、MONSWABRM \*EXIT が各 項目の前になければなりません。したがって、MONSWABRM コマンドを含む 2 つの別個の出口を作 成する必要があります。 MONSWABRM コマンドにより同期をモニターしたい各制御グループ項目の 前に、それぞれ \*EXIT を入れます。

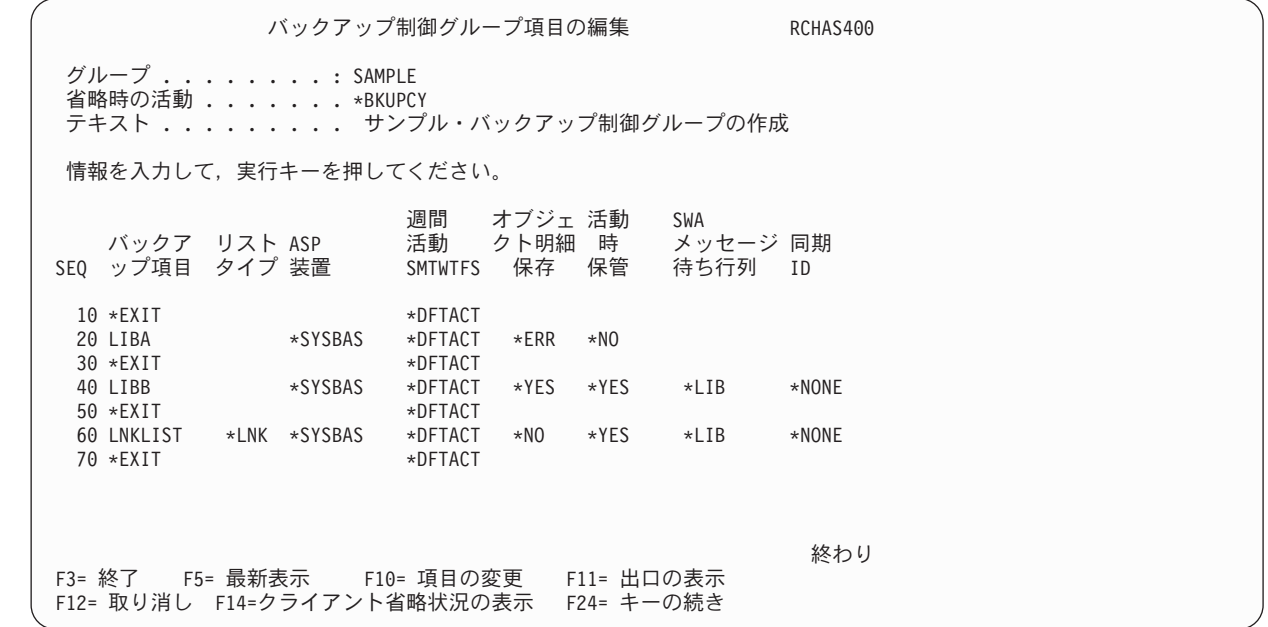

3. Enter キーを押して、「バックアップ制御グループの処理」画面に戻ります。

4. F3 を押して画面を終了し、制御グループを保管します。

| | | | | | | | | | | | | | | | | | | | | | | | |

> 制御グループ項目が同じタイプである場合には、1 つの \*EXIT 特殊値を使用してすべての項目に関するメ ッセージをモニターすることができます。すべての項目が同じタイプ (たとえば、すべてがライブラリー、 または同じタイプのリスト) である場合には、最初の項目の前にこの出口を入れます。

| 項目ごとではなくセットごとにライブラリーを同期化するには、ライブラリーを順序正しくリストし、中間 に \*EXIT などの特殊操作を挿入しません。この例では、LIBA は最初のセットに関する同期点メッセージ | をモニターし、LIBC は 2 番目のセットに関する同期点メッセージをモニターします。 |

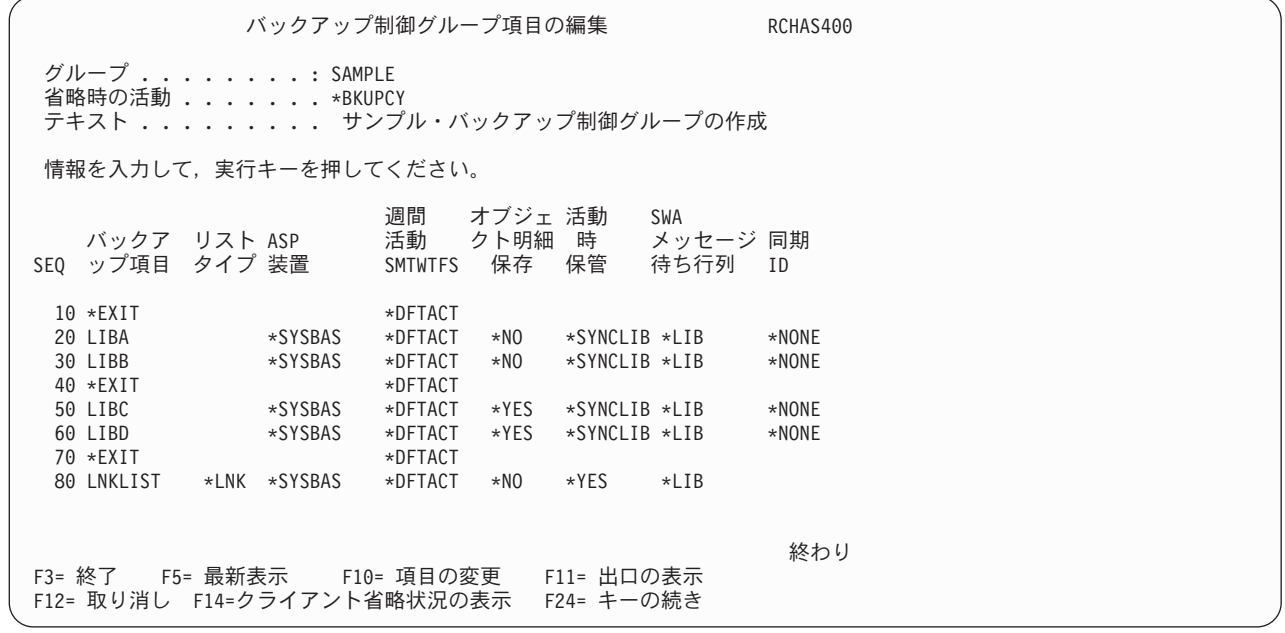

「オブジェクト明細の保管」および「週間活動」フィールド、活動時保管のフィールドである 「活動時保 管」、「*SWA* メッセージ待ち行列」、および「同期 *ID (Sync ID)*」、さらに「専用権限 *(Private* | *authorities)*」、「並列タイプ *(Parallel type)*」、および「暗号化 *(Encryption)*」フィールドの値が、各セット | Ⅰ の各ライブラリーで同一であることを確認する必要があります。ただし、各セットごとに異なる週間活動や オブジェクト明細の情報を指定することができます。ライブラリーとして総称名 (たとえば、A\*、B\*、C\* | など) を使用し、\*SYNCLIB を指定した場合には、BRMS はすべてのライブラリーを 1 つにグループ化し | ます。次に、BRMS は 1 つの保管操作を行い、ユーザーは 1 つの同期メッセージを受け取ります。 1 つ | の保管コマンドは、リストで最高 300 までのライブラリーをサポートします。これは i5/OS の制約事項で | す。 300 を超えるライブラリーがある場合には、BRMS は、残りのライブラリーを処理するもう 1 つの | 保管コマンドを出します。 | $\blacksquare$ 

この例では、制御グループの SWA メッセージ待ち行列のデフォルトは \*LIB です。制御グループ項目に 指定されている SWA メッセージ待ち行列名は、MONSWABRM コマンドの LIB パラメーターのメッセ ージ待ち行列名と一致する必要があります。 MONSWABRM コマンドは、QUSRBRM ライブラリーにそ のメッセージ待ち行列を自動的に作成し、削除します。同期メッセージを他の待ち行列に入れることはでき ません。最初のライブラリー名以外の名前を使用すると、MONSWABRM コマンドは、SWA 同期メッセー ジをモニターすることはできません。代わりに、このコマンドは、デフォルトにより終了するまで 1 時間 継続して実行されます。その間に、制御グループは、SWA メッセージ待ち行列機能からの恩恵を受けずに 処理を終了します。

注**:** デフォルトにより、システムは、3600 秒 (1 時間) 後に同期メッセージを出します。したがって、ライ ブラリーが同期に達するのに 1 時間以上必要な場合には、MONSWABRM コマンドの SWA 待ち時間 を増やす必要があります。

「活動時の保管モニター」(MONSWABRM) 画面を使用して SWA モニター・ジョブを設定するには、次 のステップを行います。

1. 任意のコマンド行に MONSWABRM をタイプして、Enter キーを押します。 F9 を押すと、パラメータ ーの全リストが表示されます。

| | | | | | | | | | | | | | | | | | | | | | | | | | |

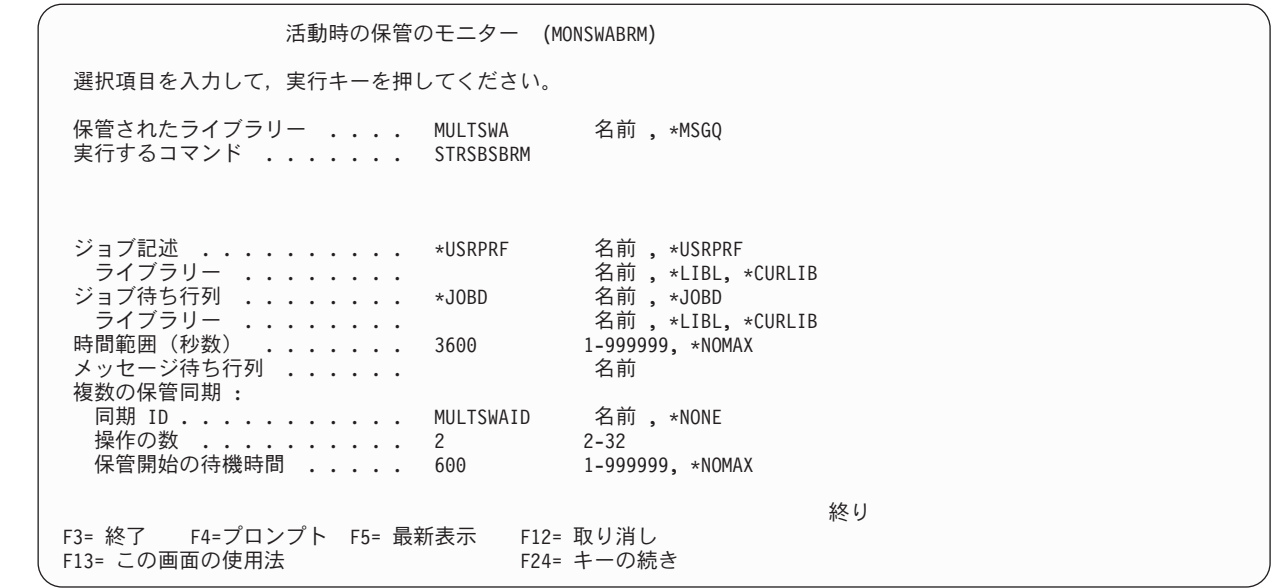

- 2. 「活動時の保管モニター」画面で、必要に応じて次のフィールドを変更します。
	- v 「保管されたライブラリー」パラメーターには、SWA 処理の過程で同期を検討したいライブラリー またはメッセージ待ち行列を指定します。
	- v 「実行するコマンド」パラメーターは、同期メッセージの到着後にコマンドを出すのに使用します。 この例では、オブジェクトが同期に達した後で、BRMS を使用したサブシステム開始 (STRSBSBRM) コマンドを実行しています。 BRMS は、同期前にのみアプリケーションを停止させることができま す。
- | 3. 新しい「複数の保管の同期」を使用しようとしている場合は、以下のフィールドが必須となります。
- v 「同期 *ID (Synchronization ID)*」フィールドは、使用する ID の名前を指定します。これは、バック アップ制御グループで使用される「同期 *ID (Sync ID)*」と同じです。デフォルトは \*NONE で、こ れが指定されている場合、ID は作成されません。 | | |
- v 「操作の数 *(Number of operations)*」パラメーターは、この ID に同期される保管操作の数を指定し ます。したがって、2 つの保管操作をすべて MULTSWAID に同期しようとしている場合、このフィ ールドに 2 と入力する必要があります。 | | |
- v 「保管開始待ち時間 *(Start save wait time)*」パラメーターは、すべての保管操作の開始を同期するた | めに待つ時間を指定します。保管操作の数が 3 に設定され、そのうち 2 つしか開始されなかった場  $\mathbf{L}$ | 合、その同期は失敗となります。 |
	- 4. 必要に応じて、他のパラメーターの検討および変更を行います。
	- 5. F3 を押して保管を行い、終了します。

| | | | | | | | | | | | | | | | | | | | | | |

- 注**:** デフォルトにより、BRMS は、制御グループ・ジョブおよび MONSWABRM ジョブを QBATCH サブ システムに投入します。すべての制御グループ保管およびすべての MONSWABRM コマンドを実行す るのに十分な活動レベルがあることを確認する必要があります。 STRBKUBRM または MONSWABRM コマンドにジョブ待ち行列名またはジョブ記述名を指定することにより、他のサブシ ステムを使用することができます。
- 注**:** MONSWABRM は、ライブラリーまたはライブラリー・リストが複数ある場合に最適です。オブジェ | クト・リスト、リンク・リスト、またはフォルダー・リストでは適切に機能しません。 |

### 活動時保管メッセージ待ち行列の処理

| | | | | | | | | | | | | | | | | | | | | | | | MONSWABRM コマンドを使用して SWA 活動をモニターする代わりに、SWA メッセージ待ち行列に、 ライブラリーが同期に達した時点でメッセージを送るように指示することができます。 BRMS にデフォル トである \*LIB を使用させるのではなく、この方法を使用することをお勧めします。 BRMS が保管する最 初のライブラリーの名前によって作成されるメッセージ待ち行列ではなく、特定のメッセージ待ち行列をモ ニターすることにより、より効果的な制御を行うことができます。たとえば、特定の日に制御グループの最 初の項目を BRMS に保管させたい場合には、メッセージ待ち行列は日々変わる可能性があります。

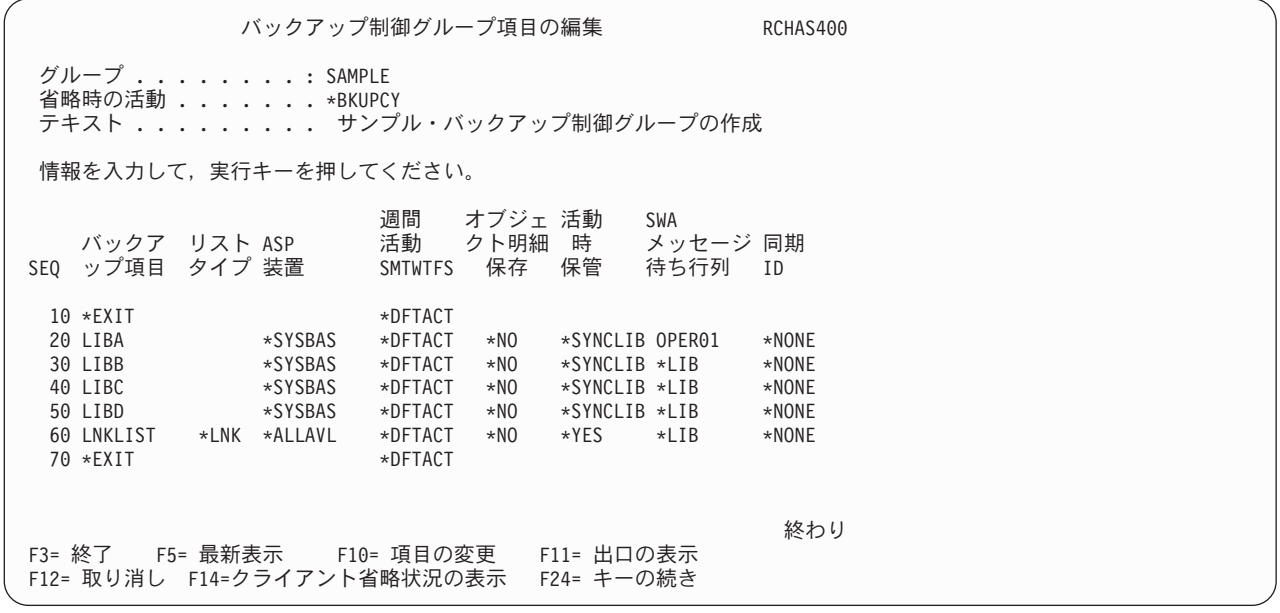

この例では、システムはメッセージ待ち行列 OPER01 を使用して次のメッセージをログに記録します。

- v 0 of 4 libraries processed. Started LIBA at 02/03/05 10:20:06.
- v 1 of 4 libraries processed. Started LIBB at 02/03/05 10:20:07.
- v 2 of 4 libraries processed. Started LIBC at 02/03/05 10:20:078.
- v 3 of 4 libraries processed. Started LIBD at 02/03/05 10:20:09.

BRMS は、最初のメッセージ待ち行列 (LIBA で) を使用して同期をモニターします。他のライブラリーの それぞれに異なるメッセージ待ち行列を指定した場合でも、SWA 同期メッセージは、引き続きメッセージ 待ち行列 OPER01 に入れられます。

同期メッセージを異なるメッセージ待ち行列に入れたい場合には、\*EXIT または \*LOAD などの値を使用 してライブラリーに対する制御グループ項目を区切る必要があります。 BRMS は、オブジェクト明細の保 管、週間活動、および活動時保管 の各フィールドの値の変更を検出すると、ライブラリー・グループも分 離します。

SWA 機能の詳細については、「バックアップおよび回復」を参照してください。

### 複数の保管の同期の使用 |

**MONSWABRM** コマンド、およびバックアップ制御グループの「同期 *ID (Sync ID)*」フィールドを使用し | | て、複数の保管の同期機能を使用することができます。この機能を使用すると、ライブラリーまたは統合フ | ァイル・システム (あるいはこの両方) を一括して同期させ、1 つの共通チェックポイントに到達させるこ とができます。 |

以下の制御グループで、この機能の使用法を示す例を紹介します。 |

マスター・バックアップ制御グループ |

| | | | | | | | | | | | | | | | | | | | | | | | | |

| | | | | | | | | | | | | | | | | | | | | | | | |

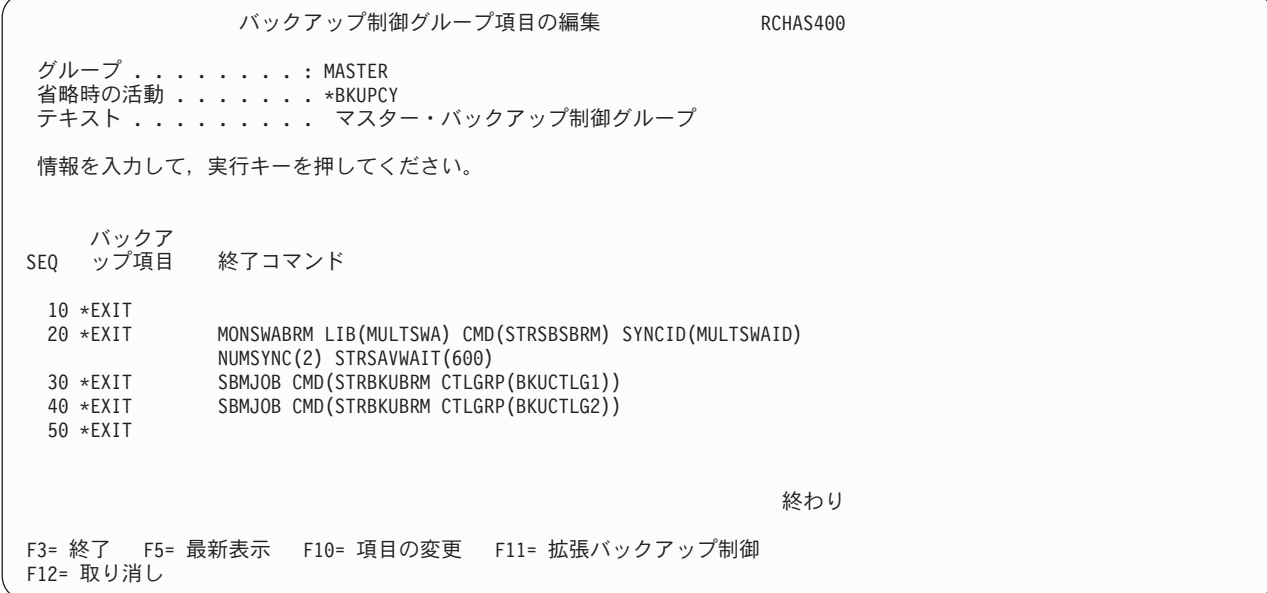

バックアップ制御グループ **1** |

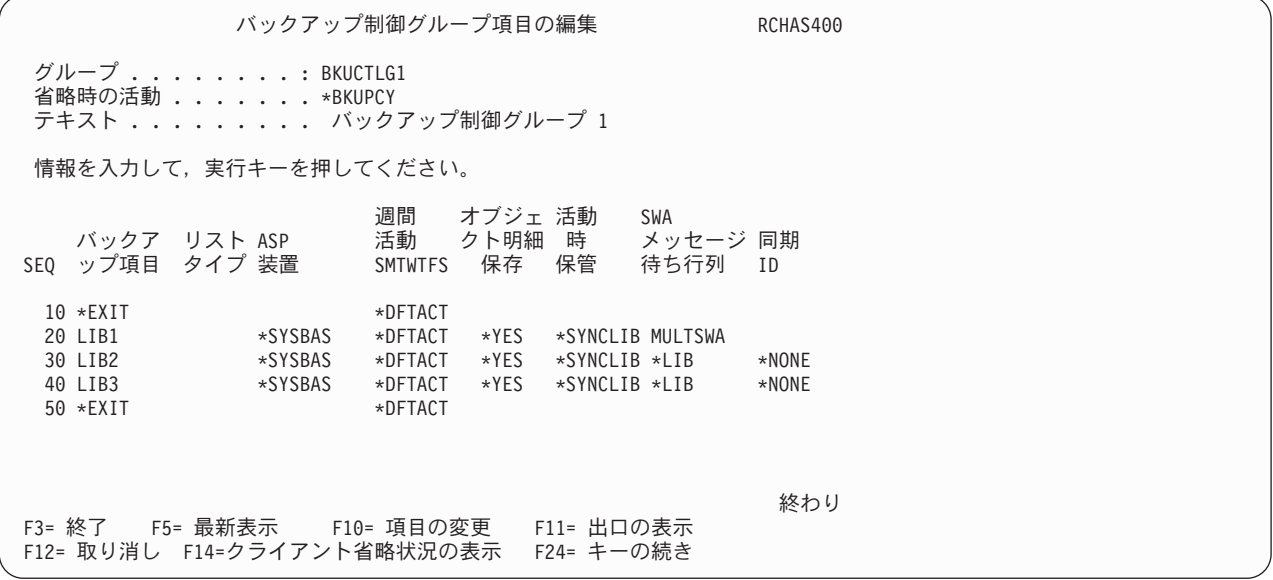

バックアップ制御グループ **2** |

バックアップ制御グループ項目の表示 RCHAS400 グループ  $\ldots \ldots \ldots$ : BKUCTLG2 省略時の活動 . . . . . . . \*BKUPCY テキスト . . . . . . . . . バックアップ制御グループ 2 週間 オブジェ 活動 SWA<br>活動 クト明細 時 メッセージ 同期 バックア リスト ASP 活動 クト明細 時 メッセージ 同!<br>ップ項目 タイプ 装置 SMTWTFS 保存 保管 待ち行列 ID SEQ ップ項目 タイプ 装置 SMTWTFS 保存 保管 待ち行列 ID 10 IFSLIST \*LNK \*SYSBAS \*DFTACT \*NO \*SYNC MULTSWA MULTSWAID 終わり 続行するためには,実行キーを押してください。 F3= 終了 F11= 出口の表示 F12= 取り消し F14=クライアント省略状況の表示

この例では、マスター・バックアップ制御グループが適切な設定パラメーターを指定して **MONSWABRM** | コマンドを開始してから、2 つのバックアップ制御グループを実行依頼します。これらの制御グループは両 | 方とも、同期 ID MULTSWAID に同期されるバックアップ項目を含んでいます。バックアップ制御グルー | プ 1 は 1 つのコマンドでライブラリー LIB01、LIB02、および LIB03 の保管を実行し、バックアップ制 | | 御グループ 2 は 1 つのコマンドで統合ファイル・システム・パスの保管を実行します。この時点でこれら 2 つの保管は **MONSWABRM** コマンドの「保管操作の数 *(Number of save operations)*」パラメーターに指 | | 定された保管操作数と一致するため、両方のライブラリーと統合ファイル・システム・オブジェクト用の共 通チェックポイントが作成されます。これにより、チェックポイント・メッセージがメッセージ待ち行列 | MULTSWA に送信されます。メッセージがこの待ち行列に送信されると、BRMS はコマンド |

**STRSBSBRM** を実行します。このコマンドは **MONSWABRM** の「コマンド」パラメーターで指定された | ものです。 |

注**:** 保管操作数は正しく処理することが重要です。 3 つの保管操作を指定していて、2 つしか実行依頼さ | れない場合、3 番目の保管の開始を同期させるために待つことになります。 3 番目の保管操作が開始 されない場合は、**MONSWABRM** コマンドの「保管開始待ち時間 *(Start save wait time)*」パラメータ ーに指定された値に応じた時間の経過後、同期の試みは失敗します。 | | |

# コンソール・モニター |

| | | | | | | | | | | | | | | | | | | | | | | | |

> 不在保管、SAVSYS 保管の処理、または制限状態での機能の実行を行うには、コンソール・モニターを使 用します。 BRMS にオペレーティング・システムおよび関連のライブラリーを保管させたい場合には、 STRBKUBRM コマンドで \*SAVSYS の値を使用します。コンソール・モニターを使用して、選択された活 動をモニターすることもできます。 i5/OS コマンドを入力するためにモニター機能を一時的に中断し、そ の後コンソールをモニター状態に戻すことができます。

> コンソール・モニターにより、ユーザーは SAVSYS ジョブを対話式セッションで開始する代わりに、ジョ ブ・スケジューラーにジョブを実行依頼することができます。従来、\*SAVSYS を指定した SAVSYS、 SAVSYSBRM、または STRBKUBRM コマンドは対話式処理が必要でした。 STRBKUBRM コマンドで 「バッチ・ジョブ実行依頼」 (SBMJOB) パラメーターの値として \*CONSOLE を使用すると、BRMS コン ソール・モニターにジョブを実行依頼することになります。これは制御サブシステムでは対話式ジョブで す。コンソール・モニターでジョブを実行するスケジュールを決めた場合は、システムの保管プロセスが開 始されるときにユーザーが在席している必要はありません。ユーザーはシステム・コンソールからコンソー

ル・モニター・ジョブを開始する必要があります。コンソール・モニターを開始すると、コンソールは処理 すべき BRMS コマンドを待機します。コマンドを処理するためにコンソールを中断することができます。 ただし、中断した場合、コンソールをモニター状態に戻して、コンソール・モニターに出された STRBKUBRM コマンドを BRMS がモニターできるようにする必要があります。

### コンソール・モニターの開始

コンソール・モニターを開始するには、システム・コンソールで次のステップを行います。

1. 「BRMS コンソール・モニター」画面を表示するために、BRMS メインメニューからオプション 20 (コンソール・モニターの開始) を選択します。この機能を開始する時にシステム・コンソールに在席し ていない場合には、メッセージ「*BRM1947* ― コンソール・モニターを開始するための正しい環境にな っていない。」が表示されます。

BRMS コンソール・モニター

BRMS コンソール・モニターを取り消すには、F12 キーを押してください。 コマンド入力行にアクセスするには F9 キーを押してください。 BRMS コンソール・ モニター操作を続行するには,制御をこの画面に戻さなければなりません。

- 2. これにより、コンソール・モニターが開始されます。この時点でコンソール・モニターでこれ以上のア クションを行う必要はありません。
- 3. ジョブ・スケジューラーに、STRBKUBRM コマンドを実行するジョブを投入します。以下は、ジョ ブ・スケジューラーに投入する STRBKUBRM ジョブの例を示しています。

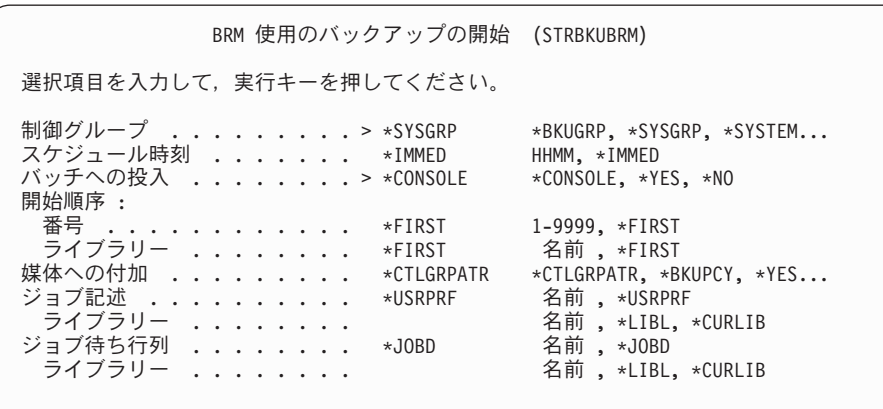

コンソール・モニターを使用するシステム保管のバッチへの投入

- 4. コンソール・モニターに処理させたい制御グループの名前を、「制御グループ」フィールドにタイプし ます。
- 5. 「スケジュール時刻」が \*IMMED であることを確認します。
- 6. 「バッチへの投入」フィールドに \*CONSOLE をタイプします。
- 7. 必要に応じて、他のパラメーターの検討および変更を行います。
- 8. Enter キーを押して、要求を処理します。

バッチ処理用に STRBKUBRM が実行依頼されたときにコンソール・モニターは実行されていなければな | りません。バックアップが開始されると、コンソール活動 (F9、F12、F3) はバックアップ完了まで中断さ | れます。バックアップの実行中にコンソール・モニターが終了 (たとえば、sys-req 2 により) すると、バ | ックアップも終了されます。 |

#### **BRMS** コンソール・モニターの中断

システム・コンソールから BRMS コンソール・モニターを中断するには、次のステップを行います。

- 1. 「BRMS コンソール・モニター」画面で F9 を押します。
- 2. 表示されたプロンプトに、正しいパスフレーズをタイプして、Enter キーを押します。
- 3. ポップアップ・ウィンドウが表示されます。システムに処理させたい i5/OS コマンドをタイプして、 Enter キーを押します。これで、BRMS コンソール・モニターが中断されます。

BRMS コンソール・モニターを中断すると、BRMS は、コンソール・モニターを介して投入された要求を すべて待ち行列に入れます。 BRMS は、ユーザーがコマンドを完了し、システム・コンソールをコンソー ル・モニター状態に戻すまで、それらの要求を処理しません。

#### コンソール・モニターのモニター

BRMS は、BRMS コンソール・モニターの使用を調べるのに役立つ次のメッセージをログに記録します。

- v BRM1948 ― 「BRMS コンソール・モニターは現在活動状態になっている」(ユーザーによるコンソー ル・モニターの開始時のメッセージ)。
- v BRM1950 ― 「BRMS コンソール・モニターは非活動状態になっている」(ユーザーによるコマンド行入 力 (F9) の使用時のメッセージ)。
- v BRM1954 ― 「BRMS コンソール・モニターが現在終了中」(ユーザーによるコンソール・モニターの終 了 (F3) のメッセージ)。

#### コンソール・モニターの取り消し

コンソール・モニターを取り消すには、システム・コンソールで次のステップを行います。

- 1. 「BRMS コンソール・モニター」画面から F3 (終了) または F12 (取り消し) を選択します。これによ り、「BRMS コンソール・モニター終了」画面が表示されます。
- 2. 「BRMS コンソール・モニター終了」画面で正しいパス・フレーズをタイプし、Enter キーを押して、 BRMS コンソール・モニターを終了します。

### 制御サブシステムへのバックアップの実行依頼

BRMS コンソール・モニターは、バッチ処理をエミュレートする対話式プロセスです。 IPL を頻繁に実行 する場合は、システム・コンソールにサインオンして、コンソール・モニターにスケジュールされた次のバ ックアップを準備するためにコンソール・モニターを開始する必要があります。バックアップの他の操作が 完全に自動化されている場合、IPL のみを夜間に実行するのは煩わしい作業です。

V5R3M0 以降、BRMS では、制御サブシステムで制限状態バックアップをバッチ処理で行うことができる 新しい代替オプションを提供しています。このオプションでは、ユーザーがシステム・コンソールにサイン オンしたりコンソール・モニターを開始したりする必要はありません。このオプションを選択するには、 STRBKUBRM コマンドの「バッチ・ジョブ実行依頼」 (SBMJOB) パラメーターに特殊値 \*CTLSBS を指 定します。この特殊値を使用すると、BRMS は、QBRM/Q1ACTLSBS ジョブ待ち行列が存在しない場合、 それを作成し、制御サブシステムのサブシステム記述にジョブ待ち行列項目として追加して、バックアッ プ・ジョブをこのジョブ待ち行列に直接実行依頼します。

制御サブシステムは、制限状態では 2 つ以上のジョブを実行できません。ユーザーがバッチ・ジョブまた は対話式ジョブのいずれかでバックアップを実行する場合、1 つのジョブからすべてのサブシステムを終了 しようとすると、もう 1 つのジョブも終了します。つまり、バッチでバックアップを実行しようとしたと き、そのバックアップですべてのサブシステムの終了が必要であれば、システム・コンソール上の対話式セ ッションが終了することを意味します。したがって、制御サブシステムでバッチとして実行依頼するバック アップは、すべて完全に自動化する必要があります。バッチ・モードで実行する場合、ユーザーはテープ・

マウント要求などの照会メッセージに応答できません。 \*CTLSBS 特殊値へ移行する前に、STRBKUBRM コマンドの SBMJOB パラメーターで \*CONSOLE を使用して必ずテスト・バックアップを実行し、自動化 が確実に行われるようにしてください。

バッチ制限状態での実行中は、システム・オペレーター・パネルに参照コード **A900 3C70** が表示されま す。バックアップに続いてサブシステムが開始されると、通常のシステム操作が再開され、システム・コン ソール上の対話式セッションが再開されます。問題が起こって BRMS がサブシステムを開始できない場 合、バッチ・バックアップ・ジョブを終了してシステム・コンソールで対話式セッションを再開するための 方法が 2 つあります。

- 1. オペレーター・パネルからオプション 21 を選択して DST を開始し、次にオプション 14 (バッチ制限 状態の終了) を選択します。
- 2. BRMS システム・ポリシーの「制限状態の時間制限」プロンプトの時間制限を、バックアップ・ウィン ドウに見合った値に変更します。バックアップがハングして、この時間制限内にサブシステムが再始動 されない場合、バックアップ・ジョブは終了し、制御サブシステムは再始動されます。

注**:**

- 1. バッチ制限状態の使用のため、この機能は自動的には使用可能になりません。 BRMS システム・ポリ シーの「バッチ・バックアップを可能にする」プロンプトを \*YES に設定して、この機能を使用可能に する必要があります。
- 2. システム・コンソール・セッションを終了させるというバッチ制限状態処理の性質上、このモードの実 行中は、BRMS はサインオフ例外処理を無視します。
- 3. バックアップ・ジョブをすべてのサブシステムが終了した制御サブシステムに実行依頼した場合、制御 サブシステムは、バックアップ・ジョブが終了すると、i5/OS によって自動的に再始動されます。

# □ 欠落オブジェクト・ポリシーの使用

バックアップ制御グループの実行時に、BRMS レコード・ライブラリー・オブジェクトおよびメンバー、 | またはディレクトリーおよびファイルを保管できなかった場合があります。BRMS は、保管されていない | | オブジェクトを欠落オブジェクト・ポリシーに記録します。欠落オブジェクト・ポリシーとは、単に、それ | らの欠落オブジェクトを収容する 1 つ以上のバックアップ・オブジェクト・リストまたはバックアップ・ | リンク・リストが入ったもう 1 つのバックアップ制御グループです。次に欠落オブジェクト・ポリシーを 使用して、保管されなかったオブジェクトを検討するか、または欠落オブジェクトの再保管を試行して欠落 | オブジェクト・ポリシーを実行します。 |

注**:** 欠落オブジェクト・ポリシーは、フォルダーと文書、またはスプール・ファイルをサポートしません。 |

すべてのバックアップ制御グループで保管されていないオブジェクトを BRMS に記録させるには、バック | | アップ・ポリシーの「欠落オブジェクト・ポリシー」プロンプトに欠落オブジェクト・ポリシー名を指定し ます。個々のバックアップ制御グループで保管されていないオブジェクトを BRMS に記録させるには、特 | | 定のバックアップ制御グループの「欠落オブジェクト・ポリシー」プロンプトに欠落オブジェクト・ポリシ | 一名を指定します。

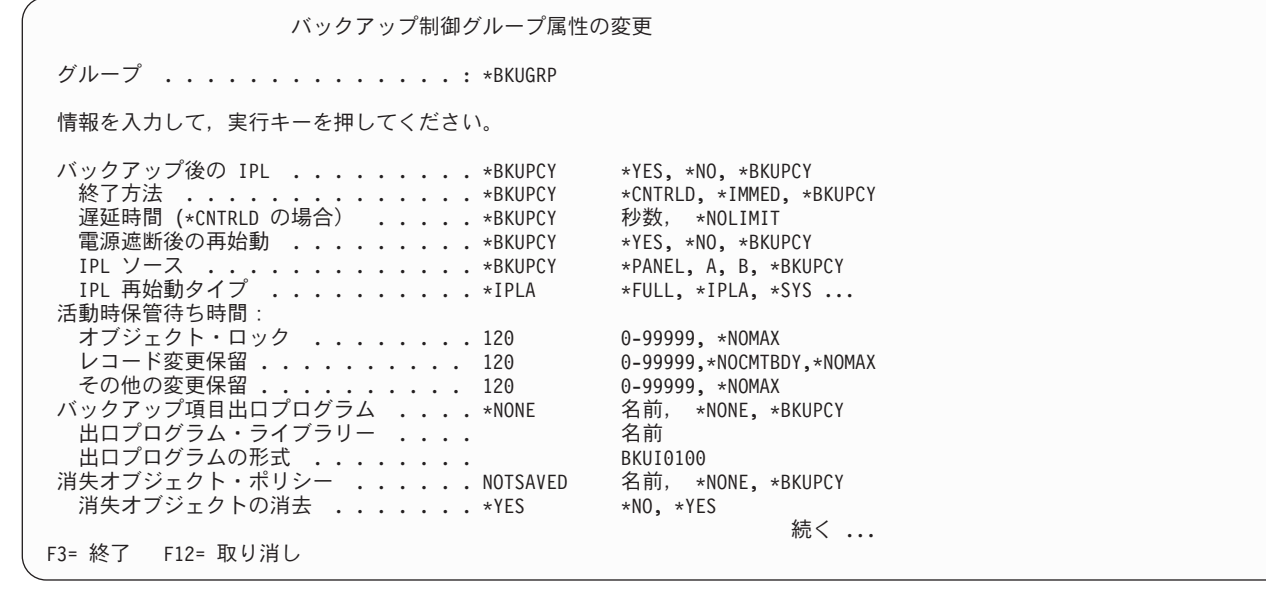

欠落オブジェクト・ポリシーがバックアップ制御グループの実行時に存在しない場合、これは、現行のバッ | | クアップ制御グループと同じ属性を使用して作成されます。欠落ポリシーが存在する場合、「欠落オブジェ | クトの消去」プロンプトを使用して任意の既存の欠落オブジェクトを消去するかどうかを指定することもで きます。 |

欠落オブジェクトは、バックアップ・オブジェクト・リストまたはバックアップ・リンク・リスト (あるい | | はこの両方) に記録され、これらのリストはバックアップ項目として欠落オブジェクト・ポリシーに追加さ れます。バックアップ・リスト名のフォーマットは、Znnnnnnaaa です。この場合、nnnnnn は現行のジョブ | 番号であり、aaa は固有の順序 ID です。これらのバックアップ・リストは、必要に応じて作成されます | Ⅰ が、これは現行バックアップ項目の補助記憶域ブール、オブジェクトの詳細、およびアクティブ時保管の活 動属性に依存して決まります。これらのリストは、欠落オブジェクト・ポリシーを消去すると、削除されま | す。欠落オブジェクト・ポリシーを消去せずに、後続のバックアップで使用した場合、新しいリストが作成 | Ⅰ され、バックアップ項目として欠落オブジェクト・ポリシーに追加されます。

# **BRMS** を使用したソフトウェアの暗号化 |

| | | | | | | | | | | | | | | | | | | | | | | | |

BRMS にはデータを暗号化して磁気テープ装置に保管する機能があります。この暗号化ソリューションは | ハードウェアに依存しないため、暗号化装置は必要ありません。暗号化機能を使用するには、オペレーティ | ング・システムに BRMS 拡張機能 (5761-BR1 オプション 2) および Cryptographic Service Provider | (5761-SS1 オプション 35) がインストールされていなければなりません。 |

BRMS は暗号化に使用する鍵の管理は行いません。引き続き、ユーザーが鍵管理を行う必要があります。 | BRMS は単に、ユーザーが暗号化を要求し、暗号化に使用する鍵および暗号化する項目を指定するための | インターフェースを提供します。鍵情報も BRMS によって保管され、復元については、BRMS が復元時 | の暗号化解除に必要な鍵情報を把握しています。鍵管理の詳細については、『暗号サービスの鍵管理』を参 | 照してください。i5/OS Information Center 内でこのトピックを見つけるには、「i5/OS 情報」->「セキュ | | リティー」->「暗号化」を展開します。

バックアップ中に暗号化を行うように BRMS をセットアップするには、次のステップを行う必要がありま | す。 |

- 1. 暗号化をサポートする BRMS 内で媒体ポリシーをセットアップします。WRKPCYBRM \*MED とタイ | プして、Enter キーを押します。 |
- 2. オプション 1 を使用して、媒体ポリシーを作成します。この例では、ENCRYPTPCY という媒体ポリシ | ーを作成します。  $\blacksquare$
- 3. 最後の画面の「データ・セクションの暗号化 (Encrypt Data Section)」までページダウンします。 |

媒体ポリシーの作成 選択項目を入力して,実行キーを押してください。 データの暗号化 ......... \*YES \*NO, \*YES<br>- 鍵ストア・ファイル ...... 01AKEYFILE 名前 鍵ストア・ファイル ...... Q1AKEYFILE 名前 鍵ストア・ライブラリー QUSRBRM 名前 ……<br>鍵レコード・ラベル ....... 終わり F3= 終了 F5= 最新表示 F12= 取り消し

| 4. 以下の暗号化パラメーターが表示されます。

| | | | | | | | | | | | | | | | | | | | | | | | |

| | |

| | | | | | | | | | | | | | |

 $\overline{1}$ 

- v 「データの暗号化 *(Encrypt data)*」パラメーターは、保管を暗号化して実行することを指定します。
- v 「鍵ストア・ファイル *(Keystore file)*」パラメーターは、暗号化または暗号化解除に使用する操作キ ーを格納するデータベース・ファイルを指定します。
	- 注**:** 有効な鍵ストア・ファイルは Q1AKEYFILE のみで、これはライブラリー QUSRBRM 内に存在 していなければなりません。これにより、ユーザーの制御グループまたは SAVMEDIBRM コマ ンドによってメディア情報を保管する際に、鍵ファイルも保管されます。Q1AKEYFILE 鍵スト ア・ファイルは、暗号化または暗号化解除が必要な保管または復元操作を行う前に、ライブラリ ー QUSRBRM 内に存在していなければなりません。この鍵ストア・ファイル内の鍵の値は、マ スター・キーを使用して暗号化されます。 Q1AKEYFILE 鍵ストア・ファイルを別のシステムに 移動するときは、必ずマスター・キーが正しく設定されていることを確認してください。この鍵 ストア・ファイルを作成するには、『新規鍵ストア・ファイルの作成』を参照してください。 i5/OS Information Center 内でこのトピックを見つけるには、「i5/OS 情報」->「セキュリティ ー」->「暗号化」を展開します。
- v 「鍵ストア・ライブラリー *(Keystore library)*」パラメーターは、鍵ストア・ファイルが入っているラ イブラリーの名前を指定します。このパラメーターに有効なライブラリーは QUSRBRM のみで、こ れ以外のライブラリーを入力するとエラーが発生します。
- v 「鍵レコード・ラベル *(Key record label)*」パラメーターは、鍵ストア・ファイル内の鍵レコードの固 有 ID を指定します。
- 5. 残りの媒体ポリシー・パラメーターを検討および変更して Enter キーを押し、媒体ポリシーを作成しま | す。 |

これで暗号化をサポートする媒体ポリシーが作成され、任意の BRMS 保管コマンドにこのポリシーを指定 | できるようになります。これで、保管する項目が暗号化されます。 SAVSAVFBRM および DUPMEDBRM | もこのタイプの媒体ポリシーをサポートします。暗号化をサポートする媒体ポリシーを指定するだけで、保 | | 管ファイル・データを暗号化してメディアに保管できます。バックアップ中にデータを暗号化せずに、デー | タを別のメディアに複写するときに暗号化する場合は、単に暗号化をサポートする媒体ポリシーを指定して ください。 |

| すべてのデータ暗号化方法に加え、バックアップおよびアーカイブ制御グループでさらに詳細な制御を行う Ⅰ ことができます。この追加制御により、各保管項目ごとに暗号化を使用可能または使用不可に設定すること ができます。 |

以下は、暗号化をサポートするためのバックアップ制御グループのセットアップ方法を示す例です。 |

1. WRKCTLGBRM \*BKU とタイプして、Enter キーを押します。 |

| | | | | | | | | | | | | | | | | | | | | | | | |

- 2. オプション 1 (作成) またはオプション 2 (編集) をタイプして、Enter キーを押します。 |
- 3. F11 を 2 回押すと、「拡張バックアップ制御 *(Advanced backup controls)*」画面が表示されます。 |

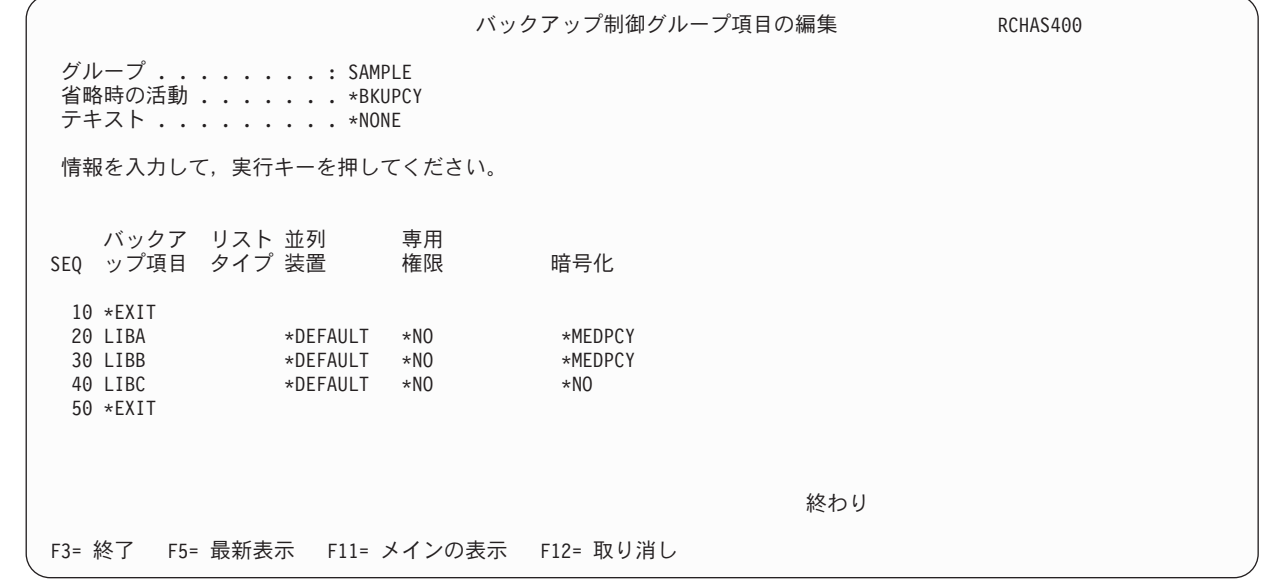

- 4. 特定のバックアップ項目 を暗号化する場合は、「暗号化 *(Encrypt)*」欄の下に \*MEDPCY とタイプしま | す。また、特定の項目を暗号化しないようにするには、同じ欄に \*NO とタイプします。 |
- 5. そのバックアップ制御グループの残りのパラメーターを検討および変更し、終了する場合は F3 を押 | し、バックアップ制御グループを保管する場合はオプション 1 を使用します。  $\blacksquare$
- 6. この時点で「バックアップ制御グループの処理」画面が表示されているはずです。この画面で、先ほど 作成/更新したバックアップ制御グループの横に 8 とタイプします。 | |
- | 7. 「媒体ポリシー」パラメーター・グループの下で、暗号化をサポートする媒体ポリシーを使用している ことを確認します。この画面では、媒体ポリシー ENCRYPTPCY が使用されています。 |

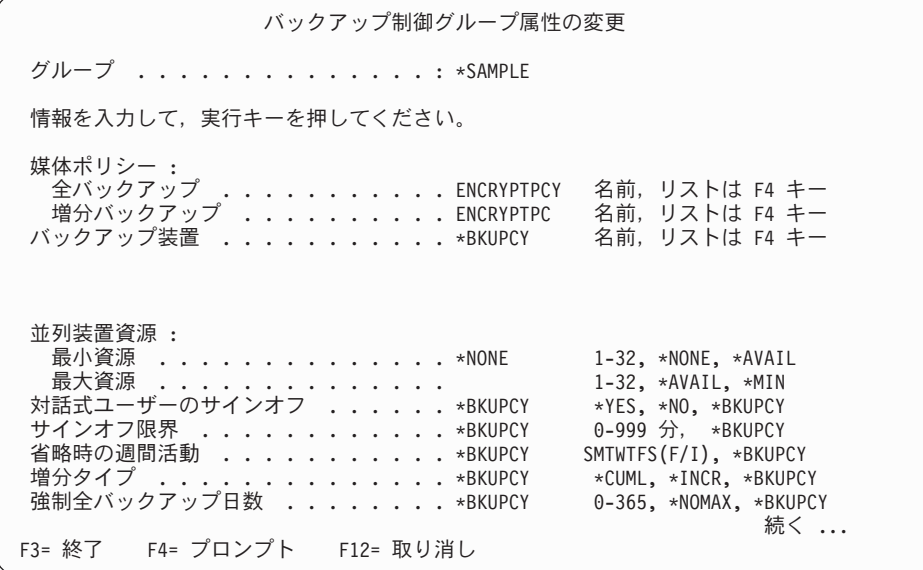

8. 残りのパラメーターを検討および変更し、Enter キーを押して、保管して終了します。 |

| これで暗号化を使用するためのバックアップ制御グループのセットアップが完了したので、バックアップを | 実行することができ、暗号化して保管された項目が表示されます。保管ヒストリーとその暗号化情報を表示 するには、次のステップを行います。 |

1. コマンド行に WRKMEDIBRM をタイプして、Enter キーを押します。 |

2. F11 を 3 回押すと、「暗号化情報 (Encryption information)」画面が表示されます。 |

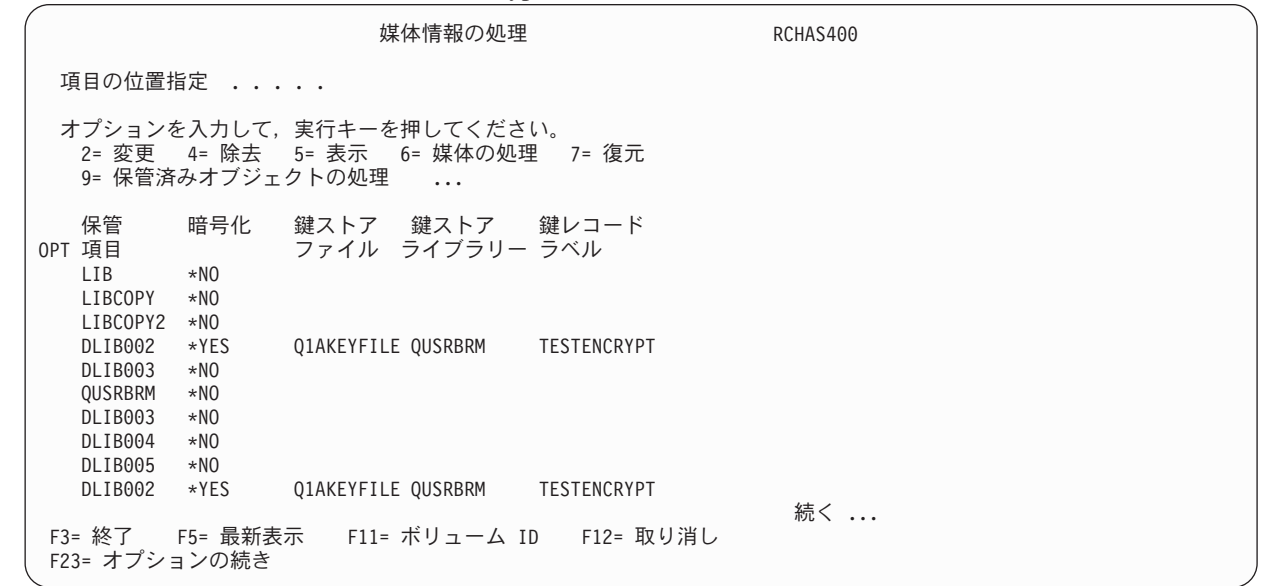

注**:** |

| | | | | | | | | | | | | | | | | | | | | | | | |

| | | | | | | | | | | | | | | | | | | | | | | | |

1. \*IBM、\*SAVSYS、\*SAVSECDTA、\*SAVCFG、および文字 Q で始まるすべてのライブラリーは | BRMS では暗号化できません。 |

| 2. データを暗号化する場合は、パフォーマンスに影響する可能性があることを知っておいてください。

3. BRMS では、光ディスク装置または仮想光ディスク装置での暗号化はサポートされません。 |

重要**:** 暗号サービスの鍵管理について理解しておくことは極めて重要です。 BRMS が使用する鍵の暗号 | | 化に使用されるマスター・キーは、データを回復できるかどうかに影響を及ぼす可能性があります。これら | のマスター・キーの重要性、およびデータを適切に暗号化し、回復可能にするために必要なステップを明確 に把握するために、『暗号サービスの鍵管理』を参照してください。 i5/OS Information Center 内でこのト | ピックを見つけるには、「i5/OS 情報」->「セキュリティー」->「暗号化」を展開します。 |

# 逐次バックアップ、並行バックアップ、および並列バックアップ

1 つの磁気テープ装置を使用する場合には、保管はすべて逐次保管です。逐次保管では、BRMS は、保管 を一度に 1 つずつ連続的に処理します。ただし、複数の磁気テープ装置を使用する場合には、BRMS は並 行保管と並列保管を行うことができます。並行保管および並列保管を使用すると、バックアップに要する時 間の節減とバックアップ操作の簡素化が相当になされる可能性があります。以下で、これらの 2 つのタイ プの保管操作について簡単に説明します。

# 並行バックアップ

並行バックアップを実行する場合には、どのバックアップでもメディア情報を保管しないことを強くお勧め します。並行バックアップ制御グループの完了後に、「媒体情報の保管」(SAVMEDIBRM) コマンドを実行 することをお勧めします。

並行保管操作では、複数のテープ装置に対する複数の保管ジョブを送って同時に (並行して) 処理します。 たとえば、並行保管方針を使用して、1 つのライブラリーまたはライブラリーのグループを 1 つの磁気テ ープ装置に送り、別のライブラリー・セットを別の磁気テープ装置に送ることができます。並行バックアッ プ・サポートにより、同じ補助記憶域プール (ASP) から複数の SAVDLO 操作を行うこともできます。同 時に保管できる対象はすべて、同時に復元できます。したがって、複数のライブラリーまたはオブジェクト を同時に回復したときにシステム障害が発生した場合、その後のダウン時間を減らすことができます。

BRMS に同時に処理させたい個々の制御グループまたは保管コマンドに異なる装置名を指定することによ り、並行操作を設定します。各テープ装置がほぼ同時に処理を完了するように、各ジョブの内容のバランス を取る必要があります。これにより、テープ・リソースがより効率的に使用されることになります。 \*INCR または \*CUML 保管を使用する場合には、それぞれの保管の処理時間は内容のサイズによって異な る点に注意してください。

# 並列バックアップ

BRMS は、i5/OS によって提供される 2 つの方法を使用して、並列サポートを実施します。最初の方法で ある並列保管**/**復元サポートは、各オブジェクトを複数のリソースに分散させます。 2 番目の方法である複 数ライブラリー並列サポートは、ライブラリーを複数のリソースに分散させるので、各ライブラリーが単一 のリソースにバックアップされます。これらの方法を使用して、BRMS は、パフォーマンスを最適にし、 リソースのバランスを取ることを試みます。 2 番目の方法で保管された項目には、順次復元動作が行われ ることになります。

注**:**

- 1. \*ALLUSR の全バックアップ、\*IBM、総称ライブラリー名、およびその他の特殊値は、複数ライブラリ ー並列サポートのみを使用して保管されます。
- 2. 並列サポートを使用して回復を行う方法については、『第 8 [章 選択回復の実行』を](#page-220-0)参照してくださ い。

### 並列サポートに関する制約事項

並列サポートを使用するバックアップ方針を設定する前に、次の制約事項を確認してください。

- v i5/OS は、システム・データ、セキュリティー・データ、構成データ、またはフォルダーと文書の並列 保管をサポートしません。
- v BRMS は、QUSRBRM ライブラリーの並列バックアップをサポートしません。並列サポートを使用した 場合のメディア情報の保管方法については 185 [ページの『サンプル・バックアップ・シナリオ](#page-208-0): 複数の [制御グループおよび共用装置の処理』を](#page-208-0)参照してください。
- v BRMS はライブラリー QUSRSYS が並列バックアップされないように制限しません。ただし、このライ ブラリーの保管時にスパン・ボリュームに関連する i5/OS の制限によって、並列を使用して保管された 場合、ライブラリーが回復可能にならない可能性があります。追加情報については、 148 [ページの『制](#page-171-0) [御グループの選択されたライブラリーを保管する場合の特殊な考慮事項』を](#page-171-0)参照してください。

## 並列保管および並行保管を使用する時期

i5/OS に関する制約事項により、並行および並列のバックアップ・サポートを組み合わせる方針を設計する ことにより、最大の効果を得ることができます。可能な場合、順次モードのみを使用して保管が可能なオブ ジェクト (システム・データ、セキュリティー・データ、構成データ、またはフォルダーおよび文書など) については、並行バックアップを使用して、バックアップ・ウィンドウを削減してください。大きなライブ ラリーとオブジェクト、大きなディレクトリーとファイル、大きなスプール・ファイル、または大きな数の これらのオブジェクトに対するバックアップ・ウィンドウを削減したい場合には、並列サポートを使用して ください。並行および並列バックアップの実行の詳細については、 185 [ページの『サンプル・バックアッ](#page-208-0) プ・シナリオ: [複数の制御グループおよび共用装置の処理』を](#page-208-0)参照してください。

# 並列バックアップの設定方法

並列サポートを使用して既存の制御グループを処理するには、次のステップを行います。

1. 「バックアップ制御グループの処理」画面で、処理したい制御グループの前にオプション 8 (属性の変 更) をタイプして、Enter キーを押します。これにより、「バックアップ制御グループ属性の変更」画面 が表示されます。

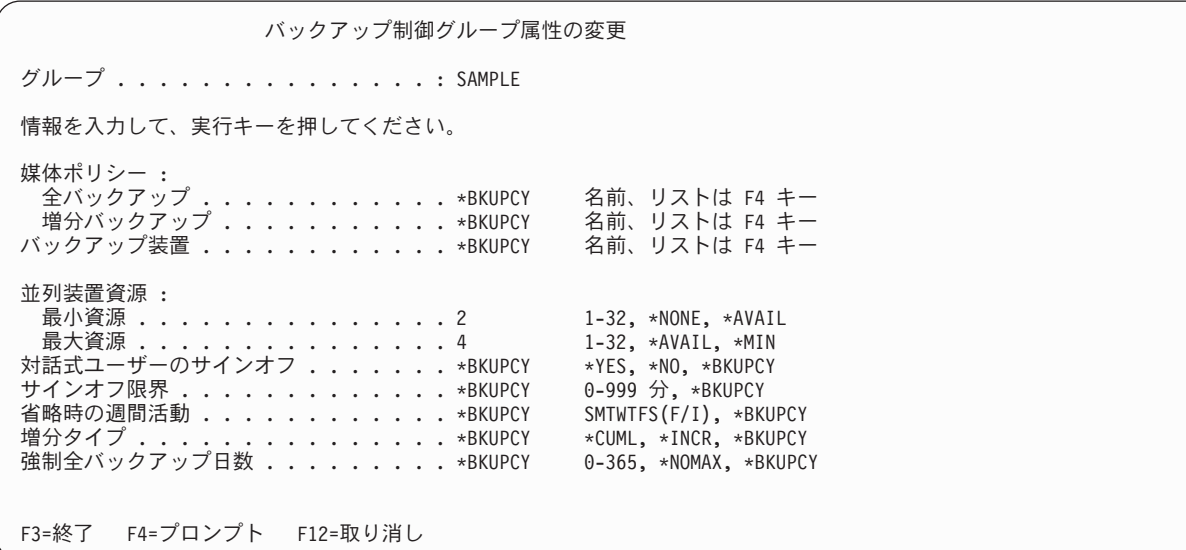

- 2. 「並列装置資源」パラメーターに、その制御グループの処理に割り振りたい装置リソースの最小と最大 の数を指定します。この例では、SAMPLE 制御グループの内容を最小で 2 つ、最大で 4 つの装置に保 管するように BRMS に指示しています。
- 3. Enter キーを押して保管を行い、「バックアップ制御グループの処理」画面に戻ります。
- 4. 次に、編集する制御グループの横にオプション 2 (項目の編集) をタイプして、Enter キーを押します。 |

5. F11 を 2 回押すと、「拡張バックアップ制御 (Advanced backup control)」パネルが表示されます。 |

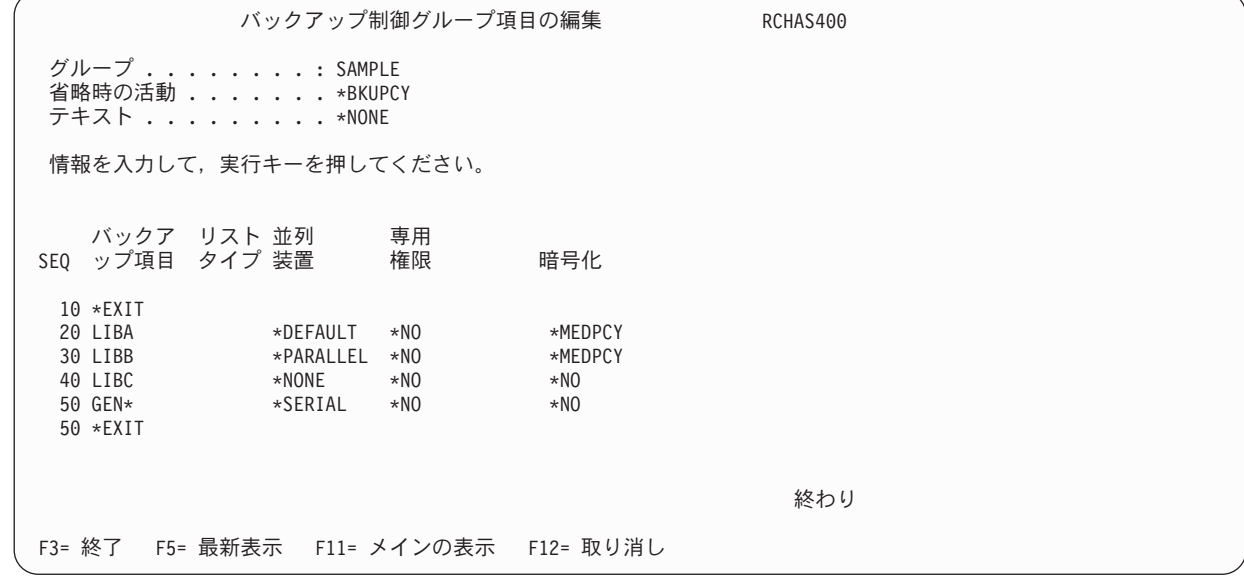

- 6. 「並列タイプ (Parallel Type)」欄に、そのバックアップ項目に使用する並列タイプを入力します。以下 | は各タイプの定義です。
	- v 値 \*DEFAULT はデフォルト値です。BRMS は、各バックアップ項目で使用する最適な並列タイプを 決定します。そのバックアップ項目で並列がサポートされない場合は、非並列バックアップが実行さ れます。
	- v 値 \*PARALLEL は並列保管形式のバックアップを指定します。この形式は、各オブジェクトを複数 のリソースにまたがって分散します。

以下のバックアップ項目では \*PARALLEL タイプを指定できません。

a. \*ALLUSR

| | | | | | | | | | | | | | | | | | | | | | | | |

| | | | | |

| | | | | | |

 $\blacksquare$ | | |

- b. \*ALLPROD
- c. \*ALLTEST
	- d. \*ASPnn
- 値 \*SERIAL は複数ライブラリー並列形式を指定します。この形式は、ライブラリーを複数のリソー スにまたがって分散します。各ライブラリーはそれぞれ 1 つのリソースにバックアップされます。
- 以下のバックアップ項目では \*SERIAL タイプを指定できません。 |
- a. \*LNK リスト |
	- b. SAVDOMBRM コマンドを含む \*EXIT
	- c. \*LINK
- d. \*LNKOMTONL
- e. \*LNKOMTLTS
- f. \*LTSOMTONL |
- 値 \*NONE は、並列バックアップが要求されていないことを示します。この値は、1 つのリソースを 使用するように BRMS に強制します。 | |

並列および並行保管の使用に関するより複雑な例については 185 [ページの『サンプル・バックアップ・シ](#page-208-0) ナリオ: [複数の制御グループおよび共用装置の処理』を](#page-208-0)参照してください。

<span id="page-208-0"></span>注**:** 下記のコマンドを使用する場合にも並列保管を指定することができます。

- v BRMS を使用したライブラリーの保管 (SAVLIBBRM)
- BRMS を使用したオブジェクトの保管 (SAVOBJBRM)
- v BRMS を使用したオブジェクト・リストの保管 (SAVOBJLBRM)
- v BRMS を使用したオブジェクトの保管 (SAVBRM)

ジョブ・スケジューラーの使用は、並列保管のスケジューリングに役立ちます。ジョブ・スケジューリング の詳細については 241 ページの『第 10 [章 バックアップおよび回復のジョブのスケジューリング』を](#page-264-0)参照 してください。

# サンプル・バックアップ・シナリオ**:** 複数の制御グループおよび共用装置の 処理

BRMS に精通するのに伴って、必要に応じて、追加の制御グループを作成することや、大きな制御グルー プをより小さい制御グループに分割することができるようになります。このセクションでは、複数の異なる 環境内での複数の制御グループ操作の使用法および利点について説明します。各シナリオでは、日次バック アップ・スケジュールを想定しています。

複数の制御グループを使用して、アプリケーションまたはアプリケーションのサブセット、ならびにユーザ ー・ライブラリーまたはユーザー・ライブラリーのサブセットを保管します。複数の制御グループを使用す るバックアップ方針により、保管のための時間枠を短縮し、選択されたデータの復元をより容易に行うこと ができます。シナリオ 1 では、\*ALLUSR などの BRMS 構成の制御グループではなく、ユーザー独自の 制御グループを使用する場合の利点について説明します。シナリオ 2 では、並行および並列のバックアッ プを使用して複数の制御グループを処理することによって、保管のための時間枠をより一層短縮する方法に ついて説明します。シナリオ 3 では、共用装置を使用してネットワーク・バックアップを処理する方法に ついて説明します。シナリオ 4 は、単一のバックアップ制御グループ内のシステム全体を保管するために 順次操作と並列操作をどのように最適化できるかを示します。

### シナリオ **1:** 逐次バックアップにおける複数の制御グループの使用

この例では、バックアップ操作に使用できる磁気テープ装置が 1 つ (TAP01) だけであると想定していま す。テープ・ライブラリー (たとえば、3570 装置、 358x 装置または 3590 装置) を使用することができ ます。ただし、この例では、その装置を独立型装置として使用しています。 2 つのアプリケーションのパ ッケージ (1 つは給与計算、もう 1 つは在庫管理)、自社作成のいくつかのプログラム、およびいくつかの ユーザー・ライブラリーを保管する方法を決める必要があります。

このような場合、次のいずれかの方針を使用してデータをバックアップすることができます。

- v \*ALLUSR 保管は、週単位 (\*FULL) および毎日 (\*INCR) 行うことができます。
- 複数の制御グループ (アプリケーション、ライブラリー、または関連サブセットを含む) を作成し、週次 バックアップ (\*FULL) および日次バックアップ (\*INCR) を行うことができます。

\*ALLUSR 方針を使用すると、すべてのユーザー・ライブラリーが保管されますが、限定された回復を行う ことはできません。 \*ALLUSR 保管では、ライブラリーの復元時にアクセス・パスを再作成する必要が生 じる場合があります。

アプリケーションおよびユーザー・データを複数の制御グループに分割すると、以下の利点があります。

v より迅速で、しかも効率の高い回復のために重要なアプリケーションを分離および優先順位付けするこ とにより、回復がより容易になります。たとえば、特定の日に限って特定のアプリケーション (給与計算 など) を使用する場合には、給与計算日以外の日の障害後にそのようなアプリケーションをただちに復元 する必要はないはずです。逆に、システムが給与計算日に障害を起こした場合には、その給与計算アプ リケーションをできる限り迅速にシステムに回復させる必要性があるはずです。同様に、いくつかのユ ーザー固有のライブラリーは、他のライブラリーまたは日常の業務アプリケーションに比べて重要度が 低い場合があります。単純な \*ALLUSR 方法を使用すると、選択的なまたは優先順位付けされた回復は きわめて困難になります。

ユーザー・ライブラリーやアプリケーションを別個の制御グループに分割することにより、ユーザーの ライブラリーやアプリケーションを BRMS が復元する順序に優先順位を付けることができます。さら に、1 つの制御グループは、媒体ポリシーを 1 つだけ持ち、そこに含まれているすべてのライブラリー およびアプリケーションに関して 1 つのスケジュールを持っています。一方、複数の制御グループを使 用すると、種々の制御グループをそれぞれ異なる日に実行することができます。また、複数の制御グル ープは複数の媒体ポリシーを使用するので、複数の制御グループには、より柔軟性に富む保存期間を指 定することができます。

v 基礎となる物理ファイルとそれらに依存する論理ファイルをグループ化することにより、アクセス・パ スの再作成を回避することができます。場合によっては、システムは、基礎となる物理ファイルではな く、種々のライブラリーにおけるデータの論理ビューを保持しています (これはデータベース・ネットワ ークと呼ばれます)。システムは、ライブラリー・ファイルを保管時間別にアルファベット順に編成しま す。このため、論理ファイルがリスト中でその基礎となる物理ファイルより早く現れる場合には、問題 が発生する可能性があります。この問題は、回復をより一層困難なものにします。 \*ALLUSR 保管を使 用すると、システムは、物理ファイルに関連する論理ファイルのアクセス・パスを保管します。ただ し、システムは基礎となる物理ファイルを復元できないので、復元操作後に長時間を要するアクセス・ パスの再作成を行う必要が生じる場合があります。

長時間を要する再作成を回避するには、\*ALLUSR バックアップまたは総称 (\*) バックアップにデータ ベース・ネットワークを組み込まないようにバックアップを設計してください。別個の制御グループを 使用して、基礎となる物理ファイルを、それらに依存する論理ファイルより前に保管することができま す。このようにして、BRMS は正しい順序でオブジェクトを復元できるので、長時間のアクセス・パス の再作成を避けることができます。ただし、必ず、基礎となる同じシステム保管コマンドを使用して物 理ファイルと論理ファイルを保管することを確認する必要があります。論理ファイルと物理ファイルを 異なる保管コマンドを使用して保管すると、ACCPTH(\*YES) を指定しても、BRMS はアクセス・パスを 保管することができません。

この 2 つの方針の間の折衷案を検討することもできます (特に、システムが比較的小さく、ライブラリー の数も少ない場合)。このような場合には、\*ALLUSR とユーザー独自の制御グループを組み合わせて使用 することができます。特定のライブラリーに対し 1 つまたは複数の制御グループを使用し、\*ALLUSR ラ イブラリーには他の制御グループを使用します。この方針を選択する場合は、ユーザー独自の制御グループ でライブラリーを除外する必要があります。このようにして、制御グループの項目を、必要に応じて選択し て、復元することができます。これで、重要度の低いライブラリーの保管頻度を低く抑えることができま す。

複数の制御グループを 1 つの装置に保管する場合には、BRMS はそれらを連続的に逐次処理します。 187 [ページの図](#page-210-0) 8 は、順次に実行されるいくつかの制御グループを設計する方法を示しています。

<span id="page-210-0"></span>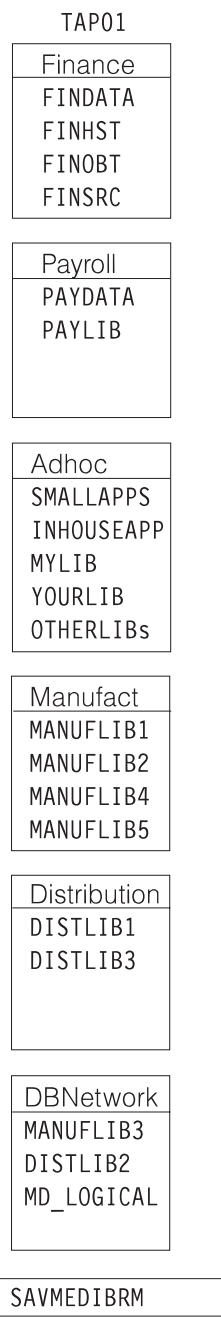

RV4N405-0

図 *8.* 逐次保管での複数の制御グループ

製造アプリケーション (MANUFACT) は、ライブラリー MANUFLIB1 ~ MANUFLIB5、および DISTLIB1 ~ DISTLIB3 で構成されています。これらのライブラリーは、現在、3 つの別個の制御グルー プに存在しています。ライブラリー MD\_LOGICAL には論理ファイルが入っています。これらの論理ファ イルは、ライブラリー MANUFLIB3 および DISTLIB2 の物理ファイルを基礎にして作成されています。 復元後にこれらの論理ファイルのアクセス・パスの再作成を回避するために、MANUFLIB3 および DISTLIB2 は MANUFACT および DISTRIBUTION 制御グループから除外されています。代わりに、これ らのライブラリーは、ライブラリー MD\_LOGICAL と共に、DBNETWORK と呼ばれる別個の制御グルー プに組み込まれています。 ADHOC 制御グループには、3 つのユーザー・ライブラリーと 2 つの比較的

小さいアプリケーションが含まれています。 FINANCE 制御グループと PAYROLL 制御グループには、重 要な給与計算データおよび財務データが含まれています。

複数の制御グループを逐次処理する場合には、次の考慮事項に注意してください。

- v メディア情報の保管*:* BRMS は通常、各制御グループの終わりでメディア情報を保管します。ただし、 各制御グループを逐次実行している場合には、BRMS は各制御グループの終わりでメディア情報ファイ ルを保管するため、この情報の保管が複数回行われ、制御グループの実行時間が延びることになりま す。このため、このファイルの保管は SAVMEDIBRM コマンドを使用して別個に行うか、そのリストの 最後の制御グループのみでこのファイルを保管することをお勧めします。どちらの方法を選択する場合 でも、BRMS はこの情報を使用してデータを復元するので、この情報を定期的に保管する必要がありま す。 189 [ページの図](#page-212-0) 9 では、BRMS は別個のジョブで SAVMEDIBRM コマンドを処理します。
- v メディアへの追加*:* デフォルトにより、BRMS は制御グループごとに有効期限切れのテープを使用しま す。したがって、逐次操作の過程で、BRMS は前のグループからボリュームをアンロードし、後続の制 御グループごとに新しいボリュームを使用します。ただし、前のテープの終わりに後続の制御グループ を追加することができます。これを行うには、最初の制御グループに対する「バックアップ制御グルー プ属性の変更」画面で ENDOPT(\*LEAVE) および APPEND(\*NO) を指定します。次に、2 番目およびそ れ以降の制御グループに対して ENDOPT(\*LEAVE) および APPEND(\*YES) を指定します。

### シナリオ **2:** 並列および並行バックアップでの複数の制御グループの使用

この例では、シナリオ 1 で説明している複数の制御グループによるバックアップ方針の使用を想定してい ます。ただし、この例では、バックアップ操作に 2 つのテープ装置 (TAP01 および TAP02) の使用を想定 しています。

189 [ページの図](#page-212-0) 9 は、2 つの磁気テープ装置に対して同時に実行する制御グループの編成方法を示してい ます。

<span id="page-212-0"></span>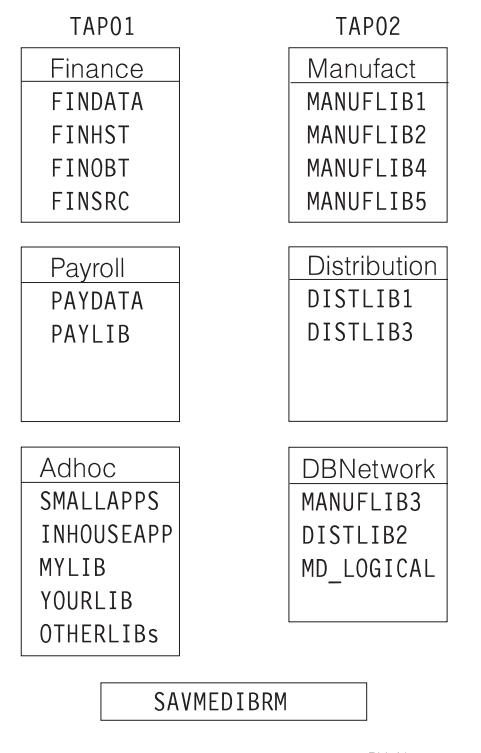

RV4N406-0

図 *9.* 並行保管での複数の制御グループ

FINANCE グループの FINHST ライブラリーには 50 の小さいオブジェクトと 4 つのきわめて大きいオブ ジェクトが入っていると想定します。この時点で、FINANCE グループを TAP01 に保管する必要がありま す。この時点での主要な注意点は、両方の磁気テープ装置のバックアップ・ウィンドウのバランスを取るこ とです。たとえば、FINHST ライブラリーの各オブジェクトのサイズによって、TAP01 での処理時間が TAP02 よりも長くなることがあります。このような場合、制御グループの処理が同時に終了しなくなりま す。これに対処するには 190 [ページの図](#page-213-0) 10 に示しているように、FINHST ライブラリーを 2 つの制御グ ループ (それぞれが、およそ 25 個の小さなオブジェクトと 2 つの大きなオブジェクトからなる) に分割 することができます。そうすることにより、両方の装置の保管のための時間枠のバランスを取ることができ ます。

<span id="page-213-0"></span>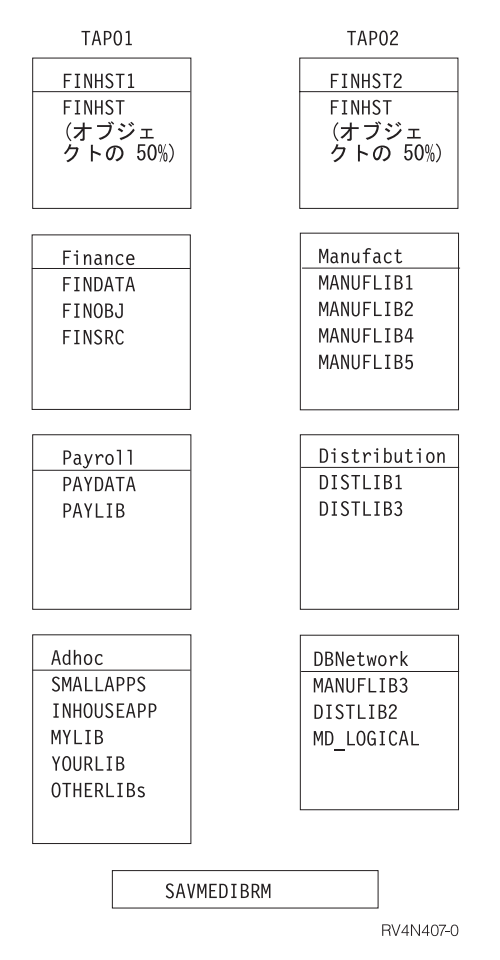

図 *10.* 並行保管での重みの異なる制御グループ

次に、2 つの FINHST ライブラリーが大きくなり、それぞれ 35 個の小さなオブジェクトと 3 つの大きな オブジェクトを含む大きさになったと想定します。この場合、バックアップ方針を変更し、これらのジョブ が同時に終了するように引き続き作業する必要があります。ただし、その代わりとして、すべての FINHST オブジェクトを 1 つの制御グループに戻し、並列バックアップを使用してそれを処理することもできま す。図 12 は、BRMS を使用してこの処理を行う方法を示しています。並列バックアップ・サポート機能 を使用すると、作業負荷のバランスが取れ、さらにジョブが使用可能なすべての装置に送信され、処理され るので、ジョブの処理が簡単になります。並列サポート機能を使用すると、ライブラリーおよびオブジェク トが増大する場合や、システムに別の磁気テープ装置を追加する場合でも、バックアップ方針を修正する必 要はありません。

この場合、FINSHT を両方の装置にまたがって処理する並列サポートを使用している過程で、比較的小さい ジョブを TAP01 と TAP02 に対して同時に実行することができます。 191 [ページの図](#page-214-0) 11 は、BRMS を 使用して並行保管と並列保管を同時に行う方法を示しています。

<span id="page-214-0"></span>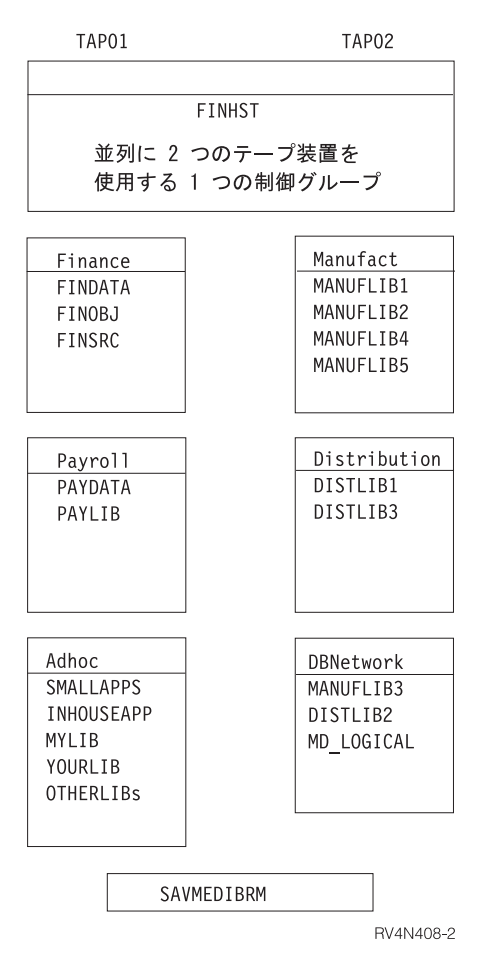

図 *11.* 並行保管と並列保管における複数の制御グループ

この場合、FINHST 制御グループの処理は最初に、TAP01 と TAP02 の両方のグループに対して並列実行 されます。次に、FINANCE、PAYROLL、および ADHOC の各制御グループの処理が TAP01 に対して実 行され、同時に、MANUFACT、 DISTRIBUTION、および DBNETWORK の各制御グループの処理が TAP02 に対して実行されます。

さらに、磁気テープ装置を他のシステムと共用すると、可用性に応じて、使用できるリソースの数が増減す る場合があります。大きなライブラリーを保管したい場合には、並列バックアップ・サポートにより、使用 可能な装置を最大限に使用することができます。

並行および並列のサポートを使用して複数の制御グループを処理する場合、次の点に注意してください。

v 制御ジョブの実行時間*:* 上記のような環境では、いくつかのジョブの実行時間が、他のジョブの結果に依 存することがあります。たとえば、メディア情報を保管するには、制御グループ処理の終わりに SAVMEDIBRM を実行する必要があります。このコマンドを制御グループと並行して実行する必要はあ りません。この処理を行うには、ジョブの依存関係を定義できる IBM ジョブ・スケジューラー (i5/OS 用) などの先進のジョブ・スケジューラーの使用を検討してください。

# シナリオ **3:** 共用装置によるネットワークを使用したバックアップの実行

この例では、テープ自動化を使用してネットワークを介してバックアップを実行する方法について説明しま す。 IBM では、テープ自動化を提供するためにご使用のシステムに接続可能ないくつかの自動化テープ・ ライブラリー (ATL) を製造しています。自動化テープ・ライブラリーは、システムと装置の両方にとって

1 つのリソースです。テープ・ライブラリーには、1 つまたは複数の磁気テープ・ドライブが含まれます。 IBM から入手可能な ATL モデルは、次のとおりです。

- v Magstar® MP テープ・ライブラリー (IBM 3570 B および C 型)
- 9427 8mm テープ・ライブラリー
- v 3575 テープ・ライブラリー・データ・サーバー
- 3494 テープ・ライブラリー・データ・サーバー
- v 3582/3583 Ultrium Scalable テープ・ライブラリー
- v 3584 UltraScalable テープ・ライブラリー

上記のいずれの IBM テープ・ライブラリーも、複数のシステム間で共用することができます。ただし、ド ライブ接続に関する制約事項により、ファイバー・チャネルを使用して接続しない限り、個々のドライブを 同時に 3 つ以上のシステムに接続することはできません。 3 つ以上のドライブ (3575 および 3494 を含 む) を含む ATL は、3 つ以上のシステムに接続することができます。 i5/OS がテープ・ライブラリーを 使用する場合、OS/400 はドライブ・リソースをジョブに割り振ります。ライブラリーに複数のドライブが ある場合には、i5/OS は、保管操作のタイプ (逐次、並行、または並列) に基づいて 1 つまたは複数のドラ イブを選択します。リソースが使用不能の場合には、i5/OS は、リソースが使用可能になるまで、または装 置タイムアウトの期間が経過するまで、その要求を待ち行列に入れます。各装置の使用法の詳細について は、本書の第 8 章を参照してください。 ATL の詳細については、「AS/400e 自動化テープ・ライブラリ ー 計画と管理」(SD88-5010) を参照してください。

この例では、2 つのシステム間で共用される 2 つの 3590 装置を含む 3494 ATL を使用することを想定し ています。 2 つの磁気テープ・ドライブが 2 つのシステム (SYSTEMA および SYSTEMB) に接続されて います。 2 つのシステムは BRMS ネットワークに存在し、共通のテープ・プールを共用します。テー プ・ライブラリーを用いて作業する場合には、独立型装置記述をオフに変更し、ライブラリー装置をオンに 変更する必要があります。磁気テープ・ドライブは、ライブラリー装置の下にリソースとして表示されま す。 3494 の場合、各テープ・サブシステムが i5/OS に対してライブラリー装置として表示されますが、 すべてのライブラリー装置は、そのライブラリー・タイプのリソースにアクセスすることができます。 i5/OS コマンドによる「媒体ライブラリー状況の処理 (WRKMLBSTS)」画面は次のようになります。

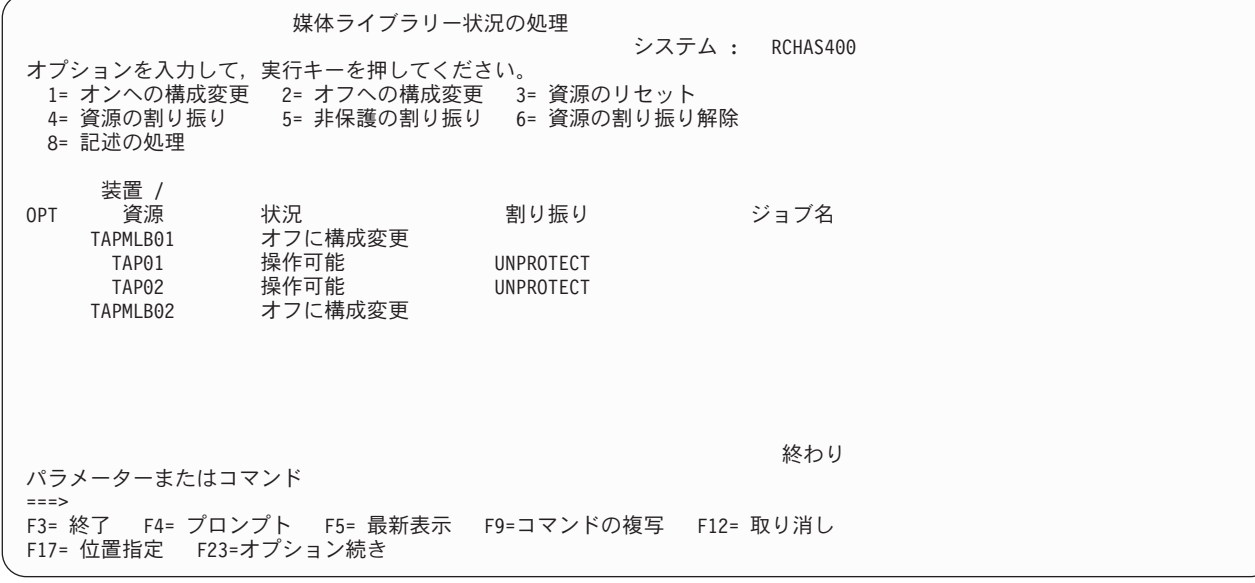

この例で実行をお勧めしたいのは、一方のライブラリー装置をオンに変更し、他方のライブラリー装置をオ フに変更することです。これにより、SYSTEMA と SYSTEMB の両方がジョブを同時に実行することがで
きます。両方のシステムがライブラリー装置 TAPMLB01 を使用することになります。使用できるテー プ・リソースは 2 つだけ (TAP01 および TAP02) ですが、各システムは 3 つ以上のジョブを同時に実行 することができます。 i5/OS のリソース・マネージャーは、リソースの要求を待ち行列に入れ、必要に応 じて、使用可能になった場合にそれらを割り振ります。リソースの 1 つを特定して (場合によっては、よ り複雑なライブラリー設定で) 使用するには、必須でないリソースの割り振りを DEALLOCATED に変更 することができます。これにより、該当のシステムがそのリソースを使用できなくなります。 WRKMLBSTS 画面を使用して、リソースの割り振りを手操作で変更することもできます。ただし、割り振 りを動的に変更したい場合には、制御グループ中の \*EXIT コマンドに VRYCFG コマンドをタイプしま す。たとえば、PAYROLL アプリケーションを保管するために i5/OS に TAPMLB02 を選択させたい場合

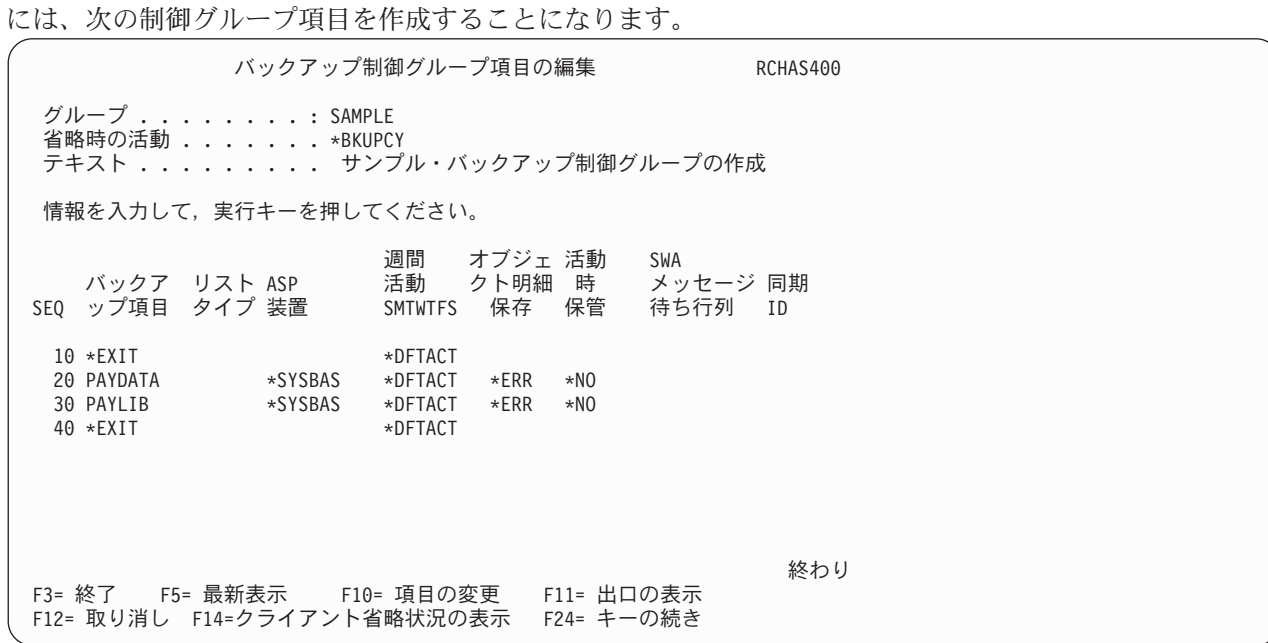

次のように、順序番号 10 の \*EXIT を指定します。

ユーザー出口の保守 RCHAS400 コマンドを入力して,実行キーを押してください。 順序番号 . . . . . . . . . . : 10 使用される位置 .......: \*EXIT 週間活動 . . . . . . . . . . : ∗DFTACT SMTWTFS<br>コマンド . . . . . . . . . . . . VRYCFG CFGOBJ(TAF . . VRYCFG CFGOBJ(TAPMLB01) STATUS(\*DEALLOCATE) RSRCNAME(TAP02) CFGTYPE(\*MLBRSC) ... F3= 終了 F4= プロンプト F12= 取り消し

次のように、順序番号 40 の \*EXIT を指定します。

```
ユーザー出口の保守 RCHAS400
 コマンドを入力して、実行キーを押してください。
  順序番号 . . . . . . . . . . . . 40
  使用される位置 .......: *EXIT
  週間活動 ..........: *DFTACT SMTWTFS
   コマンド . . . . . . . . . . . VRYCFG CFGOBJ(TAPMLB01) CFGTYPE(*MLBRSC) STA
TUS(*UNPROTECTED) RSRCNAME(TAP02)
                          ...
F3= 終了 F4= プロンプト F12= 取り消し
```
注**:** 複数のテープ・ライブラリー装置を使用した保管操作または復元操作に関する装置として、\*MEDCLS を使用してはなりません。代わりに、保管および復元ごとにライブラリー装置を特定して指定する必要 があります。

### **BRMS** のその他の保管コマンド

バックアップを処理する制御グループに加えて、BRMS は、BRMS の使用中に特定の情報グループを保管 できる種々のコマンドを用意しています。場合によって、これらの保管コマンドは i5/OS の保管コマンド に類似した機能になります。ただし、BRMS はメディア内容および回復に必要なライブラリーおよびオブ ジェクトの詳細情報を保管するので、i5/OS コマンドではなく BRMS の保管コマンドを使用する必要があ ります。

以下は、使用可能な BRMS の他の保管コマンドの要約を示しています。

#### **SAVBRM**

この「BRMS 保管」コマンドによって、統合ファイル・システムのオブジェクトを保管することが できます。

### **SAVDLOBRM**

この「BRM を使用した DLO の保管」コマンドによって、文書ライブラリー (QDOC) の文書を保 管することができます。

#### **SAVFLRLBRM**

この「BRMS を使用したフォルダー・リストの保管」コマンドによって、バックアップ・フォルダ ー・リストを保管することができます。

### **SAVLIBBRM**

この「BRMS を使用したライブラリーの保管」コマンドによって、1 つまたは複数のライブラリー のコピーを保管することができます。

### **SAVMEDIBRM**

この「BRMS を使用した媒体情報の保管」コマンドにより、保管される項目ごとに BRMS によっ てコンパイルされた情報のコピーを保管することができます。

#### **SAVOBJBRM**

この「BRMS を使用したオブジェクトの保管」コマンドによって、1 つまたは複数のオブジェクト のコピーを保管することができます。

### **SAVOBJLBRM**

この「BRMS を使用したオブジェクト・リストの保管」コマンドによって、バックアップ・オブジ ェクト・リストを保管することができます。

### **SAVSAVFBRM**

この「BRMS を使用した保管ファイルの保管」コマンドによって、BRMS の処理中に作成された 保管ファイルをテープに保管することができます。

### **SAVSYSBRM**

この「BRMS を使用したシステムの保管」コマンドによって、オペレーティング・システムのライ ブラリーのコピーをインストール処理と互換性のある形式で保管することができます。これは、他 のライブラリーからのオブジェクトは保管しません。

バックアップ操作を行うために、上記のコマンドを使用する場合、回復データやメディア情報はライブラリ ー QUSRBRM に自動的に保管されません。これらのコマンドのいずれかの処理が完了した後で、「BRMS を使用した媒体情報の保管 (SAVMEDIBRM)」コマンドを使用してメディア情報を保管する必要がありま す。

### 注**:**

- 1. これらのコマンドは、結果が予測できないので、制御グループの \*EXIT では使用してはなりません。
- 2. 保管ファイルへのバックアップの処理を行った場合、適切な制御グループを用いて「BRMS を使用した 保管ファイルの保管 (SAVSAVFBRM)」コマンドを実行する必要があります。 SAVSAVFBRM コマン ドの後で SAVMEDIBRM コマンドを実行して、新しい回復報告書を印刷します。
- | 3. これらの保管コマンドのいずれかで暗号化が使用可能に設定された媒体ポリシーを使用している場合、
- それにより、その保管コマンドでデータを暗号化するように BRMS に対して指示されます。これによ |
- って、必要な暗号化資格が満たされている限り、BRMS はデータの暗号化を行います。 |

# <span id="page-220-0"></span>第 **8** 章 選択回復の実行

『第 4 [章 システム全体の回復』で](#page-54-0)は、システム全体の回復に必要な「システム全体の回復」報告書の生成 と使用の方法について説明しました。この章では、単一のオブジェクトまたはオブジェクト・グループを選 択して、復元する方法について説明します。 BRMS を使用して、システム情報、ライブラリー、制御グル ープ、統合ファイル・システム・オブジェクト、およびその他の項目を選択して復元することができます。 災害時には、選択復元方針により、緊急に必要とするアプリケーションや情報を、使用システムの残りの部 分を復元する前に回復することができます。

BRMS の使用により、項目を選択して回復するには、いくつかの方法があります。主要な回復コマンド は、「BRMS を使用した回復の開始 (STRRCYBRM)」コマンドです。ユーザー・プロファイル、オブジェ クト、フォルダー、およびスプール・ファイルの回復を容易にする他のコマンドを使用することができま す。

この章で説明する機能の多くは、BRMS System i ナビゲーター・クライアントで使用できます。 BRMS System i ナビゲーター・クライアントについて詳しくは、i5/OS Information Center を参照してください。

## 回復ポリシー

回復ポリシーを使用して、ユーザーの回復計画の実施方法について BRMS に指示します。たとえば、回復 ポリシーを使用して、回復に使用したいメディアや装置のタイプを選択することができます。回復ポリシー を使用して、特定の方法でオブジェクトおよびライブラリーを復元するように BRMS に指示することもで きます。

回復ポリシー画面を表示するには、次のステップを行います。

1. コマンド行に WRKPCYBRM \*RCY をタイプします。Enter キーを押します。

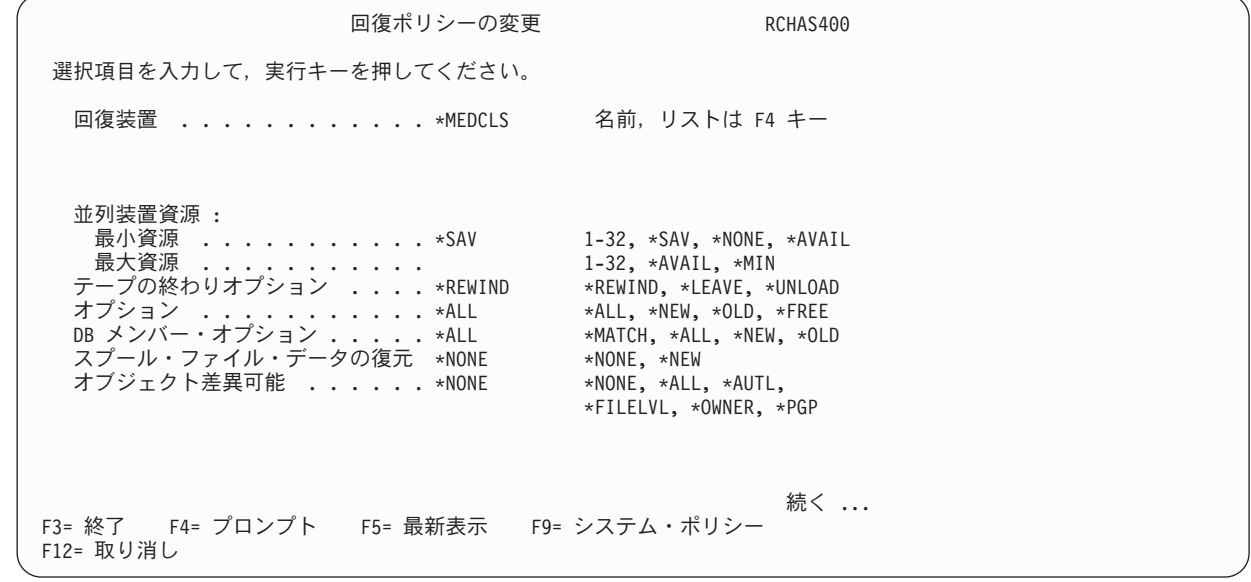

この画面上の主要なパラメーターの要約を以下に示します。

v 「回復装置」フィールドに、回復を行うのに必要な 1 つまたは複数の装置を指定します。特定の装 置名または \*MEDCLS を指定することができます。 \*MEDCLS は、使用したいメディア・クラスに 一致する使用可能な装置を選択するように BRMS に指示します。

注**:**

- a. メディアをオフサイト場所からオンサイト場所に最近移動したことを BRMS に通知していなかっ た場合、\*MEDCLS 装置の検索は失敗する可能性があります。このため、回復に BRMS に使用さ せたい装置を明示的に指定することをお勧めします。
- b. 指定された場所で BRMS がメディアを検出できず、\*MEDCLS が指定された場合、BRMS は使 用可能な装置内でメディアを探し出そうとします。
- v 「並列装置資源」フィールドには、並列回復を行いたいか否かを指定します。並列回復では、BRMS は、1 つの大きなジョブを処理するために複数の装置を割り振ります。このオプションを使用するに は、複数の装置 (少なくとも 2 つの装置) が必要になります。 BRMS は、並列処理を用いて保管さ れた情報についてのみ、並列復元を行うことができます。並列回復および並行回復 (複数の装置に対 する複数のジョブ) の詳細については、この章で後述します。
- v 「データベース・メンバー・オプション」フィールドには、データベースに復元したいデータベー ス・ファイルのメンバーを指定します。
- v 「スプール・ファイル・データの復元」フィールドを使用して、保管された出力待ち行列と並行して 保管されたスプール・ファイルを、出力待ち行列を復元するときに復元するかどうかを指定します。
- v 「オブジェクト差異可能」フィールドで、保管されたオブジェクトと復元されるオブジェクトとの間 の差異を許容するように BRMS に指示することができます。
	- 注**:** SAVOBJ または SAVCHGOBJ を使用して BRMS が保管したオブジェクトを復元する場合、 BRMS は、名前変更が行われないようにこれらのオブジェクトのパラメーターを ALWOBJDIF(\*FILELVL \*AUTL \*OWNER \*PGP) に変更します。
- 2. 追加の回復ポリシー・オプションを参照するためには次の画面までページ送りしてください。

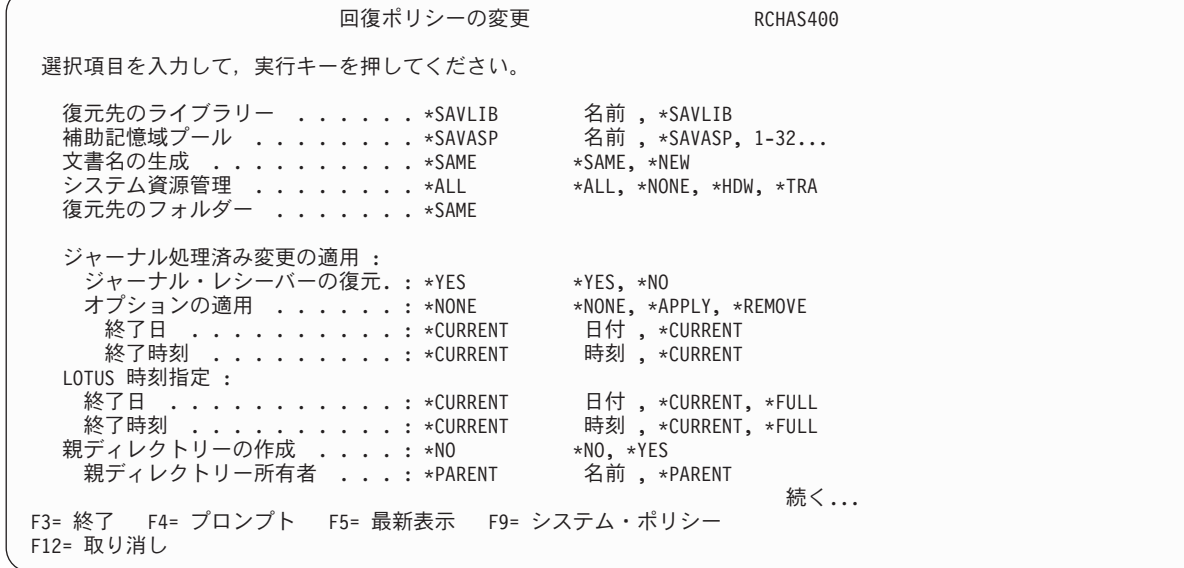

以下は、2 ページ目の主要なパラメーターの要約です。

v 「復元先のライブラリー」フィールドで、ライブラリーの内容を、それが保管されたライブラリーと は異なるライブラリーに復元するか否かを指示します。このフィールドの値を \*SAVLIB にしておい てはなりません。代わりに、特定のデフォルト・ライブラリー (たとえば、RESTORES) を指定する

か、またはシステム提供の QTEMP ライブラリーを使用してください。この値を \*SAVLIB にして おくと、実動ライブラリーが上書きされる危険性があります。これを避けるには、このデフォルトを 変更する必要があります。元のライブラリーをあとで復元したい場合には、その回復操作を行いたい 時点で、このフィールドに指定した名前を変更することができます。

- v 「補助記憶域プール *ID*」フィールドで、ライブラリーおよびオブジェクトを当初と同じ補助記憶域 プール (ASP) に復元するか否かを指示します。
- v 「復元先のフォルダー」フィールドには、復元されるフォルダーと復元される文書が入るフォルダー の名前を指定します。
- v 「ジャーナル・レシーバーの復元」フィールドでは、ジャーナルに入れたオブジェクトを復元する際 に、ジャーナルに入れたオブジェクト用のジャーナル・レシーバーを復元するかどうかを指定しま す。
- v 「オプションの適用」フィールドでは、ジャーナルに入れたオブジェクトが復元された後、それらの オブジェクトにジャーナル変更を適用するかどうかを指定します。
- v 「終了日*/*終了時刻」フィールドでは、適用された最後のジャーナル項目の日時を指定します。ジャー ナルに入れたオブジェクトの回復について詳しくは、 215 [ページの『ジャーナル変更を適用した回](#page-238-0) [復』を](#page-238-0)参照してください。
- v *Lotus*「特定時点終了日*/*終了時刻 *(point-in-time Ending date/Ending time)*」フィールドでは、Lotus サ ーバー・オブジェクトの復元方法を BRMS に指示できます。全保管のみを回復するか、全保管とす べての現行増分保管を回復するか、または全保管と特定時点までの増分保管を回復するかを指定でき ます。 Lotus サーバー・オブジェクトの回復について詳しくは、 329 ページの『Lotus [サーバーの回](#page-352-0) [復』を](#page-352-0)参照してください。
- v 「親ディレクトリーの作成 *(Create parent directories)*」フィールドを使用して、オブジェクトが復元 される前にディレクトリーが存在しない場合、親ディレクトリーを自動的に作成するかどうかを指定 します。
	- 注**:** このパラメーターが適用されるのは、「ルート」(/)、QOpenSys、およびユーザー定義のファイ ル・システムにのみです。

「親ディレクトリー所有者 *(Parent directories owner)*」フィールドは、存在しない親ディレクトリー の作成時に親ディレクトリーに使用する所有者の名前を指定します。

| 3. 追加の回復ポリシー・オブションを参照するためには次の画面までページ送りしてください。

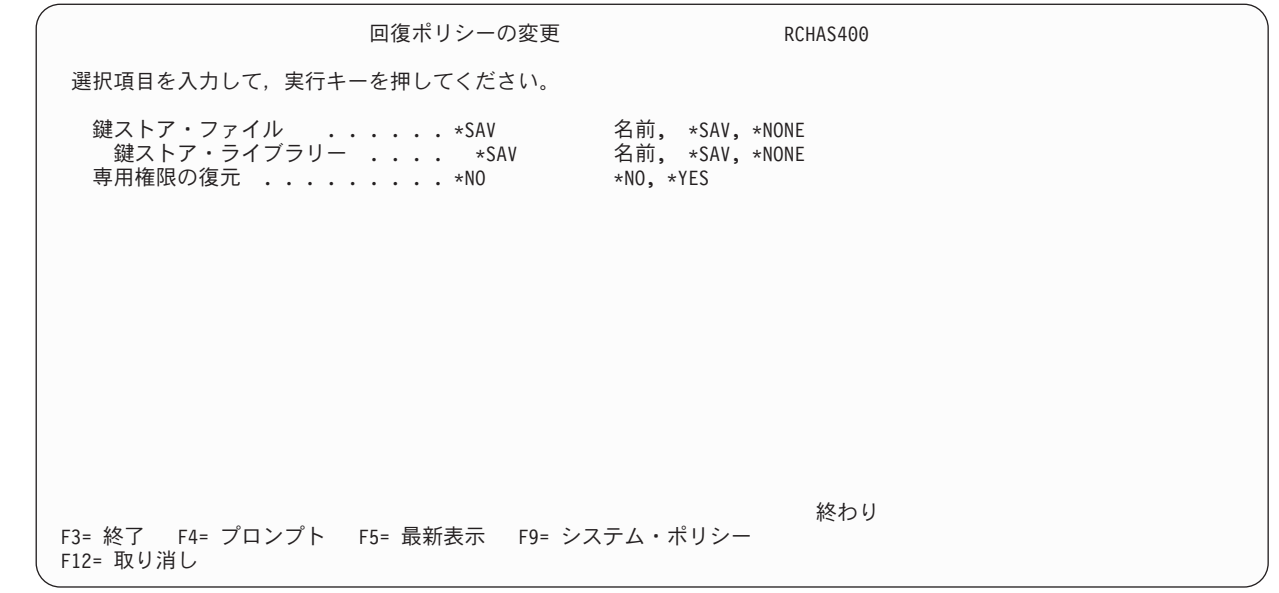

以下は、3 ページ目の主要なパラメーターの要約です。

| | | | | | | | | | | | | | | | | | | | | | | | |

| | | | | | | | |

- v 「鍵ストア・ファイル *(Keystore file)*」および「鍵ストア・ライブラリー *(Keystore library)*」フィー ルドでは、保管された項目の復元に使用する必要がある鍵ストア・ファイルと鍵ストア・ライブラリ ーを示します。デフォルトは \*SAV (ヒストリー内の保管済みファイルを使用する) です。ただし、 リモート復元の場合は別の鍵ファイルを指定するオプションも用意されています。その鍵ファイルが リモート・システム上の別のファイルおよび場所にある可能性があるためです。
	- v 「専用権限の復元 *(Restore private authorities)*」フィールドでは、保管されている専用権限をすべて復 元することを指定できます。デフォルト値は \*NO です。この場合、全オブジェクト権限 \*ALLOBJ によって専用権限を復元できるようにする必要があります。
	- 4. 必要に応じて各パラメーターの検討および変更を行って、Enter キーを押して保管を行い、終了しま す。

BRMS は、回復ポリシーを 1 つだけ使用してすべての回復要件に対応します。回復ポリシーの各パラメー ターの設定は 1 度だけ必要です。ただし、「コマンドの省略時値の復元」画面を使用して、項目ごとに回 復ポリシーの値を変更することができます。この画面へのアクセス方法と使用法については、この章で後述 します。

回復項目の選択 RCHAS400 処置の選択 .......: \*ALL ボリュームの選択 ....: オプションを入力して,実行キーを押してください。<br>1= 選択 4= 除去 5= 表示 7= オブジェク 1= 選択 4= 除去 5= 表示 7= オブジェクトの指定 保管 保管 保管 保管 並列 ボリューム ファイル 満了 OPT 項目 日 時刻 タイプ 装置 番号 順序番号 日 LIB1 10/15/05 15:12:36 \*FULL 000C0D 1 5/19/06 終わり<br>- F11= オブジェクト・ビュー F3= 終了 F5= 最新表示 F9= 回復の省略時値 F11= オブジェクト・ビュー F14= バッチに投入

## **STRRCYBRM** コマンドの処理

BRMS を使用した回復の開始 (STRRCYBRM) コマンドは、次の 2 つの重要な回復機能を行います。

- v 回復のガイドとなる報告書の生成。
- 復元コマンドの開始および処理。

この章では、選択された保管項目を回復する場合の STRRCYBRM コマンドの各パラメーターの使用法に ついて説明します。以下の項目を選択して回復する場合に、STRRCYBRM コマンドを使用することができ ます。

- 制御グループ
- v ライブラリー
- v 統合ファイル・システムのデータおよび他の LINKLIST 項目

### **STRRCYBRM** コマンドの各パラメーターの説明

STRRCYBRM 画面で、回復したい項目と、その復元元となる保管を選択することができます。 STRRCYBRM コマンドによる復元は、ユーザーの復元指定に最もよく合致するメディア内容情報の保管日 時項目に基づいて行われます。 STRRCYBRM コマンドは常に、ユーザーが指定した日時パラメーターよ りも前の指定の項目の最新の全保管から復元を行います。

「BRMS を使用した回復の開始」画面を表示するには、次のステップを行います。

1. コマンド行に STRRCYBRM をタイプし、F4 を押して、この画面のプロンプトを表示します。これに より、最初の STRRCYBRM 画面が表示されます。

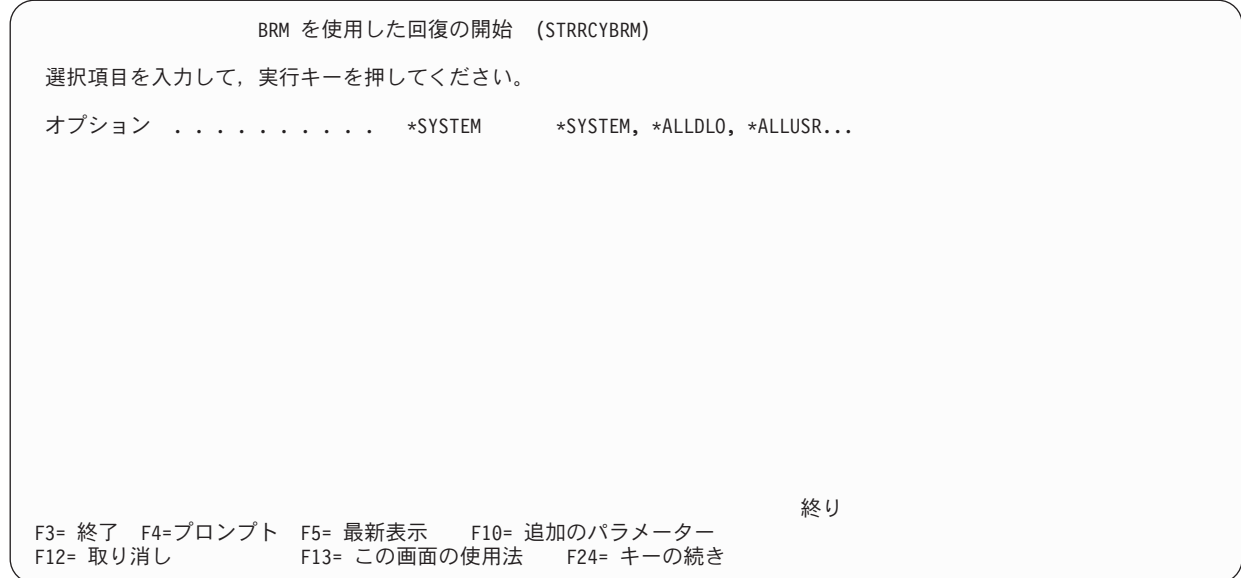

2. F9 を押して残りのパラメーターのプロンプトを表示します。

 $\sqrt{2}$ 

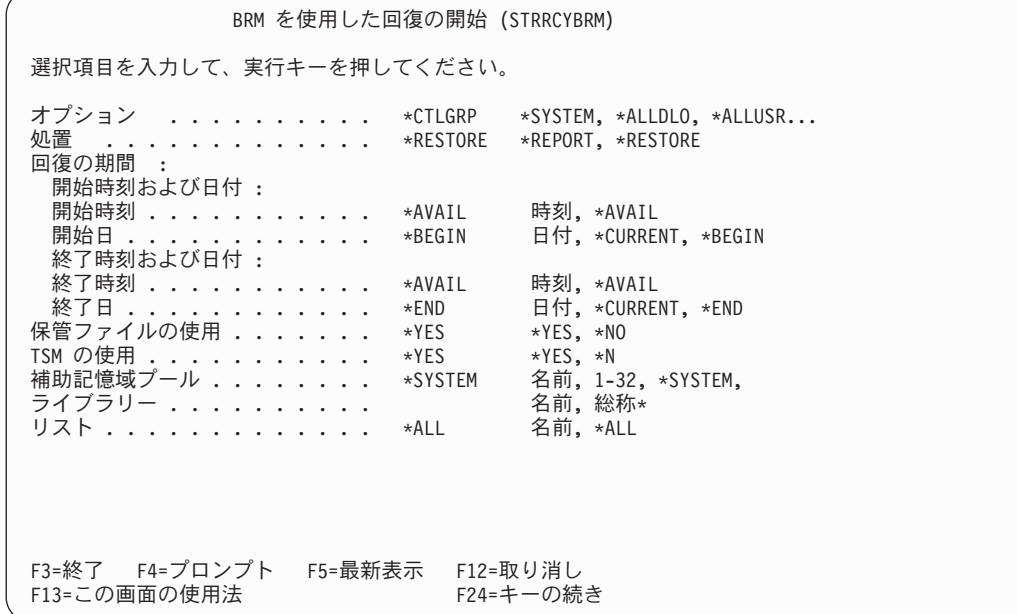

この画面上の主要なパラメーターの要約を以下に示します。

- v 「オプション」パラメーターで、BRMS に実行させたい回復の種類を指定する必要があります。この パラメーターのデフォルト値は \*SYSTEM です。このデフォルト値は、システム全体の回復を BRMS に指示します。この値を変更して、回復する保管項目 (プロダクト・ライブラリーとユーザ ー・ライブラリー、制御グループ、および統合ファイル・システムのデータを含む) を複数指定する ことができます。 F1 (ヘルプ) を押すと、このパラメーターによって回復できる項目のリストのプロ ンプトが表示されます。
- v 「処置」パラメーターには、BRMS に回復報告書 (\*REPORT) を生成させたいか、または復元 (\*RESTORE) を実行させたいかを指定する必要があります。このパラメーターのデフォルト値は \*REPORT なので、BRMS に回復を実行させたい場合には、この値を \*RESTORE に変更する必要が あります。
- v 「回復の期間」パラメーターで、BRMS に復元を実行させる必要のある保管日時の範囲を指定しま す。たとえば、開始と終了の日時を選択すると、その期間に保管された項目のみを復元するように BRMS に指示します。
- v BRMS ネットワーク・フィーチャーを使用する場合、「送信元システム」パラメーターを使用して、 他のネットワーク・システムの回復報告書を作成したり、ネットワーク・システムからローカル・シ ステムへ 1 つ以上の保管項目を表示および回復したりすることができます。 BRMS ネットワーク・ フィーチャーのセットアップおよび使用法についての詳細は、 283 [ページの『第](#page-306-0) 14 章 BRMS のネ [ットワーキング』を](#page-306-0)参照してください。ローカル・システムを回復する場合は、このフィールドのデ フォルト値 \*LCL を使用します。このデフォルト値は、現在使用中のシステムを使用するように BRMS に指示します。
- 3. このコマンドの残りのパラメーターを確認し、実行したい回復のタイプに合うように必要に応じてそれ らのパラメーターを変更します。
- 4. Enter キーを押して、回復を開始します。
- 注**:** このコマンドを使用すると、復元する複写媒体を手動で選択でき、したがってシステム・ポリシーに指 定された代替入力媒体の自動選択は、このコマンドで開始された復元操作に影響を与えません。

## **STRRCYBRM** を使用した制御グループの回復

個々のスプール・ファイル、文書ライブラリー・オブジェクト (DLO)、またはフォルダーの回復に STRRCYBRM コマンドを使用することはできませんが、このコマンドを使用して、保管された制御グルー プを回復することはできます。 STRRCYBRM コマンドを使用して制御グループを回復するには、次のス テップを行います。

- 1. コマンド行に STRRCYBRM をタイプして、F4 を押してプロンプト画面を表示します。
- 2. F9 を押して残りのパラメーターのプロンプトを表示します。

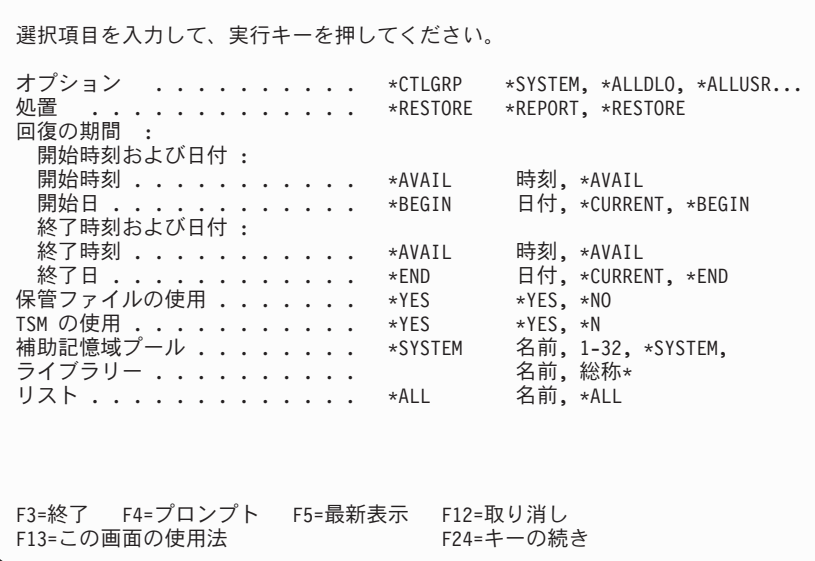

BRM を使用した回復の開始 (STRRCYBRM)

3. 「オプション」フィールドに \*CTLGRP をタイプします。

- 4. 「処置」フィールドに \*RESTORE をタイプします。
- 5. 必要に応じて、「回復の期間」パラメーターを変更します。

BRM を使用した回復の開始 (STRRCYBRM) 選択項目を入力して,実行キーを押してください。 ジャーナル .......... \*JRNLST 名前 , \*JRNLST ライブラリー ........ 名前 値の続きは+ ASP 装置 :<br>FROM システム . FROM システム ........ \*LCL 補助記憶域プール ...... \*ALL 名前 , \*ALL<br>オブジェクト ........ \*ALL \*ALL \*LIB, \*LNK オブジェクト ........ \*ALL 値の続きは+ 制御グループの選択項目 : |御クルーノツ<sub>遷</sub>ハ<sub>坦H :</sub><br>制御グループ ........ \*SELECT 名前 , \*SELECT, \*NONE...<br>順序番号 ............. 順序番号 .......... 値の続きは+ 除外するライブラリー ..... \*DELETE 名前,総称\* ,\*DELETE... 値の続きは+ 重複している項目が使用可能 . . \*NO \*NO, \*YES 続く ... F3= 終了 F4=プロンプト F5= 最新表示 F12= 取り消し F13= この画面の使用法

6. 名前が分かっている制御グループを 1 つだけ復元したい場合には、その名前を「制御グループ」フィ ールドにタイプします。また、\*SELECT の値を使用して制御グループのリストから所要の制御グルー プを選択することもできます。 \*SELECT の値はこのパラメーターのデフォルト値なので、リストの プロンプトを表示するには、 Enter キーを 1 回押すだけです。

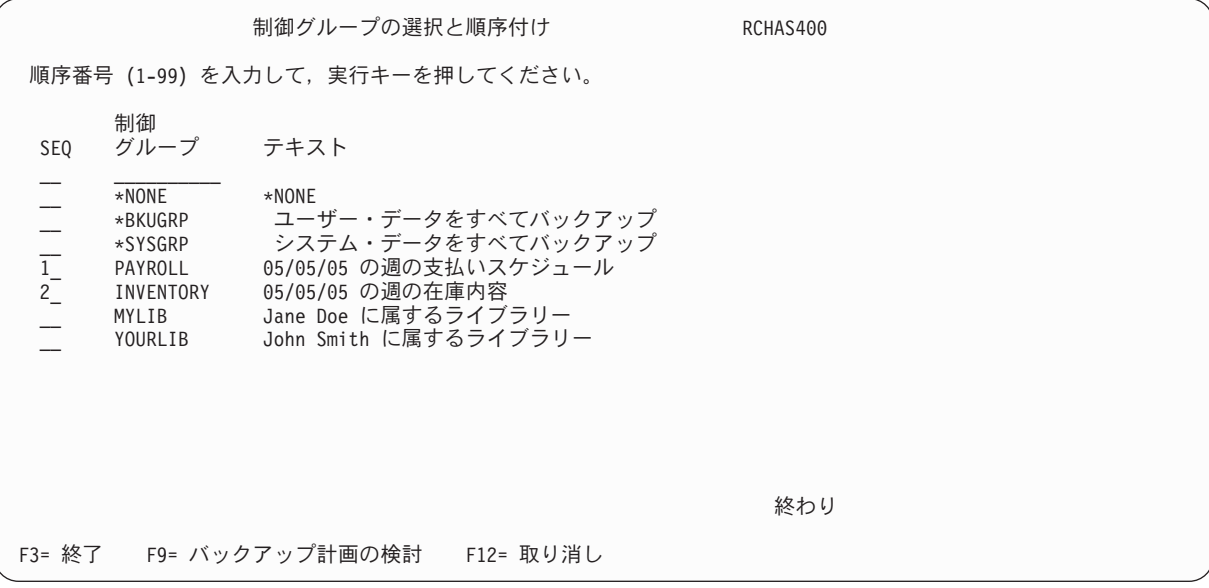

- 7. BRMS に制御グループを復元させたい順序で、復元したい制御グループの前の 「*SEQ*」欄に番号をタ イプします。
- 8. Enter キーを 2 回押すと、「回復項目の選択」画面が表示されます。

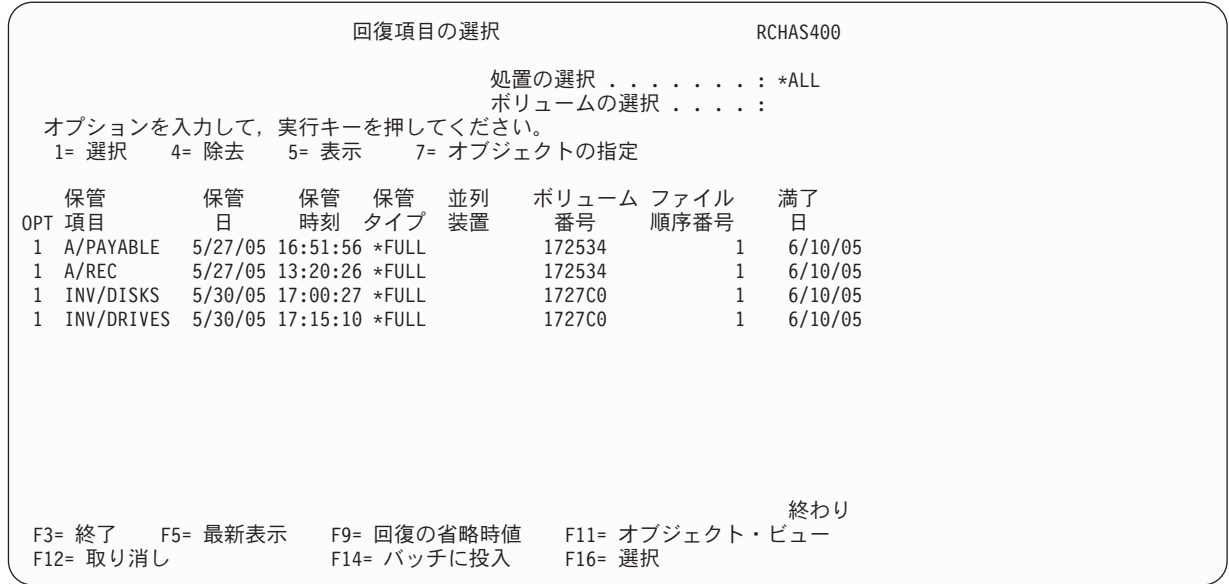

- 9. 指定された制御グループに含まれている項目のリストが、この画面に表示されます。 BRMS に回復さ せたい項目の前に 1 (選択) をタイプして、Enter キーを押します。この画面のすべての項目を BRMS に復元するように指示するには、F16 を押します。
- 10. 「回復項目の確認」画面で選択項目を確認するために Enter キーを押します。これにより、 STRRCYBRM 画面に戻ります。
- 11. 必要に応じて、STRRCYBRM 画面の他のパラメーターの検討および変更を行います。
- 12. この (または他の任意の) 特定のジョブに関する回復ポリシーのいずれかの値を指定変更するには、こ の画面で F9 を押します。これにより、「コマンドの省略時値の復元」画面が表示されます。この画 面には、回復ポリシー画面からのほとんどのパラメーターおよび値が含まれています。

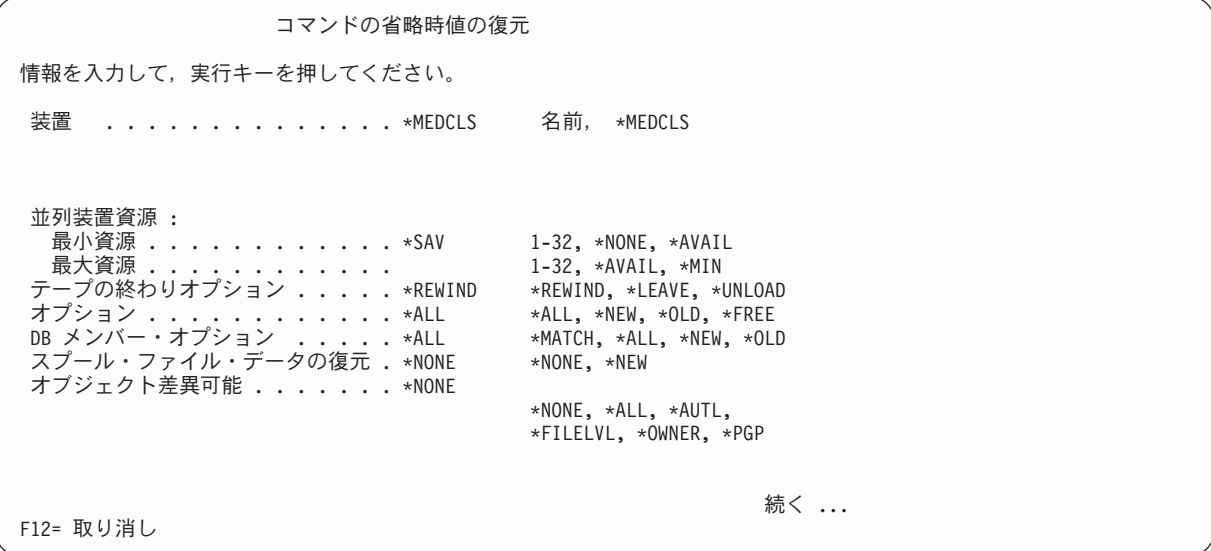

この画面で、たとえば、特定の装置や復元タイプ (たとえば、並列復元) を指定して、回復ポリシーの 値を指定変更することができます。必要に応じてパラメーターを変更して、Enter キーを押すと「回復 項目の選択」画面に戻ります。

13. 必要に応じてパラメーターの検討および変更を行った後で、Enter キーを押して復元を開始します。 STRRCYBRM がユーザーの要求を処理する過程で、「回復項目の表示」画面に回復の状況が継続的に 示されます。

|                                                                              | 回復項目の選択                                                 | RCHAS400                                  |
|------------------------------------------------------------------------------|---------------------------------------------------------|-------------------------------------------|
|                                                                              | 回復項目の表示                                                 |                                           |
| 残りの項目 ......:<br>残りのオブジェクト :<br>残りのサイズ .....:                                |                                                         |                                           |
| 保管済み                                                                         | .1475 M<br>100.0%<br>保管 がリューム ファイル                      | 保管<br>満了                                  |
| 項目<br>日付<br>時刻<br>5/27/05 16:51:56<br>A/PAYABLE<br>A/REC<br>5/27/05 13:20:26 | タイプ SERIAL<br>SEQ<br>*FULL<br>172534<br>*FULL<br>172534 | B.<br><b>OBJECT</b><br>6/10/05<br>6/10/05 |
| INV/DISKS 5/30/05 17:00:27<br>INV/DRIVES 5/30/05 17:15:10                    | ∗FULL<br>172700<br>*FULL<br>172700                      | 6/10/05<br>6/10/05                        |
|                                                                              |                                                         |                                           |
| : 現行項目の完了後に回復を取り消すためには, ATTN キーを押してください。                                     |                                                         |                                           |
| : ボリューム 172534 順序番号 1 からライブラリー LIB1 の復元中。                                    |                                                         |                                           |

回復ジョブが完了すると、回復の状況を示すメッセージが、「回復項目の選択」画面の下部に表示され ます。

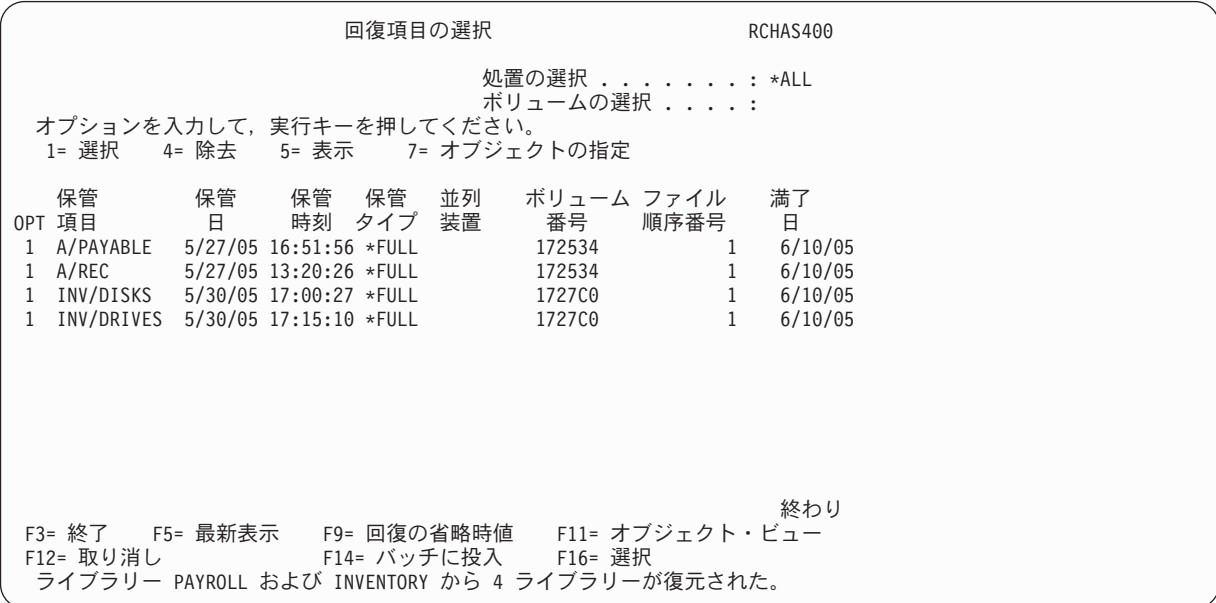

14. 回復処理の完了後、ジョブ・ログを調べて、そのジョブが正常に完了したことを確認します。

## 複数の制御グループの回復

複数の制御グループの名前を指定した 1 つの STRRCYBRM コマンドを使用して、複数の制御グループを 復元することができます。たとえば、コマンド STRRCYBRM OPTION(\*CTLGRP) ACTION(\*RESTORE) CTLGRP((PAYROLL 1) (MANUFACT 2) (FINANCE 3)) を出すと、BRMS に PAYROLL (給与計算) 制御 グループを最初に回復するように指示することになります。 BRMS は、次に MANUFACT (製造) 制御グ ループ、その次に FINANCE (財務) 制御グループを回復します。

注**:** 制御グループによる回復を行う際に、1 つの制御グループを使用して全バックアップを実行し、別の制 御グループを使用して同じオブジェクトの増分バックアップを実行した場合は、「制御グループ」プロ ンプト (CTLGRP パラメーター) で両方の制御グループ名を指定する必要があります。また、増分制御 グループが全制御グループの後になるように順序を決める必要があります。このようにすると、全保管 と増分保管が一緒に処理され、保管項目の選択が正しく行われます。

このコマンドを作成する画面を使用して、次のようにコマンドの指定を設定することができます。

- 1. 「オプション」フィールドの値を \*CTLGRP に変更します。
- 2. 「処置」フィールドの値を \*RESTORE に変更します。

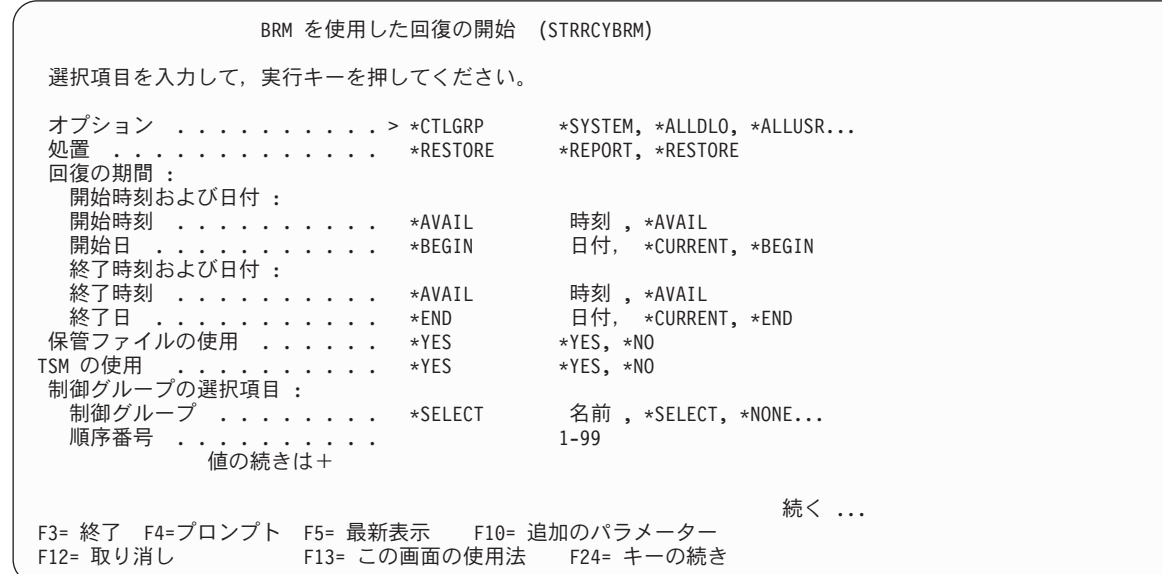

- 3. 「制御グループの選択項目」フィールドに「**+**」を入力してから、 Enter キーを押して「パラメーター *CTLGRP* の続く値の指定 *(Specify More Values for Parameter CTLGRP)*」画面に移動します。
- 4. 最初の制御グループ順序に PAYROLL を、2 番目に MANUFACT、および 3 番目に INVENTORY を 入力します。

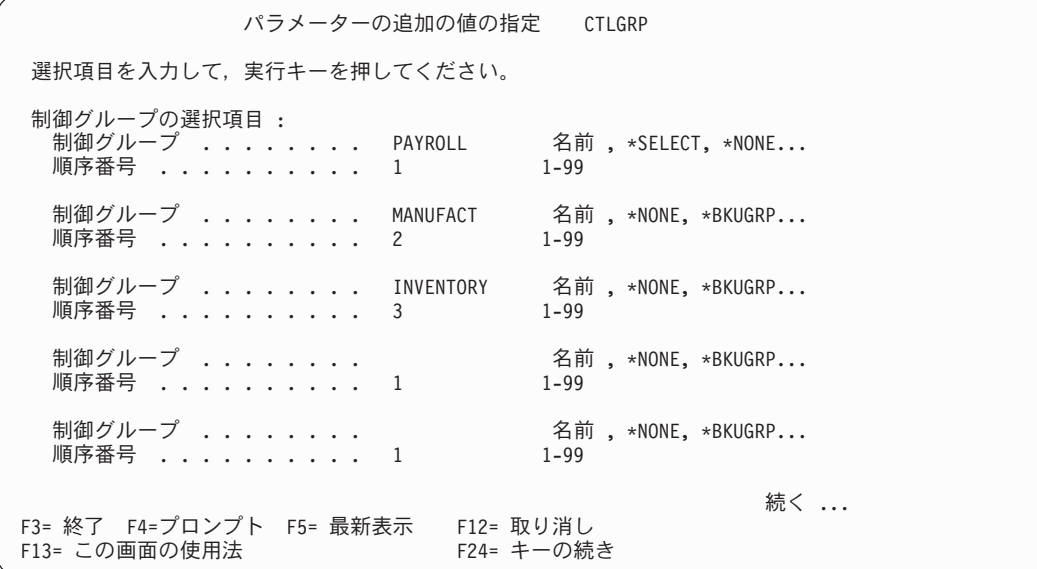

5. 必要に応じて他のパラメーターの検討および変更を行って、Enter キーを押し、このコマンドを処理し ます。

## **STRRCYBRM** を使用したライブラリーの回復

STRRCYBRM コマンドを使用してライブラリーを回復するには、次のステップを行います。

1. 「オプション」パラメーターに \*LIB、「処置」パラメーターに \*RESTORE をタイプします。

BRM を使用した回復の開始 (STRRCYBRM) 選択項目を入力して,実行キーを押してください。 オプション ...........> \*LIB \*SYSTEM, \*ALLDLO, \*ALLUSR...<br>処置 .................> \*RESTORE \*REPORT, \*RESTORE  $\cdots$  . . . . . . . . . > \*RESTORE 回復の期間 : 開始時刻および日付 : 開始時刻 ........... \*AVAIL 時刻 ,\*AVAIL 開始日 . . . . . . . . . . . \*BEGIN H付, \*CURRENT, \*BEGIN 終了時刻および日付 : 終了時刻 .......... \*AVAIL<br>終了日 ........... \*END | ........... \*AVAIL 時刻 ,\*AVAIL<br>..............\*END 日付, \*CURRENT, \*END<br>ルの使用 .......\*YES \*YES, \*NO 保管ファイルの使用 ...... \*YES TSM の使用 .......... \*YES \*YES, \*NO ライブラリー ......... 終わり F3= 終了 F4=プロンプト F5= 最新表示 F10= 追加のパラメーター F12= 取り消し F13= この画面の使用法 F24= キーの続き

2. BRMS に復元させたいライブラリーの名前を、「ライブラリー」フィールドにタイプします。総称ライ ブラリー名を使用して一連のライブラリーを回復することもできます。たとえば、「ライブラリー」パ ラメーターに P\* を指定すると、名前が P で始まるすべてのライブラリーを復元することができま す。復元したいライブラリーを指定した後で、Enter キーを押します。これにより、「回復項目の選 択」画面が表示されます。

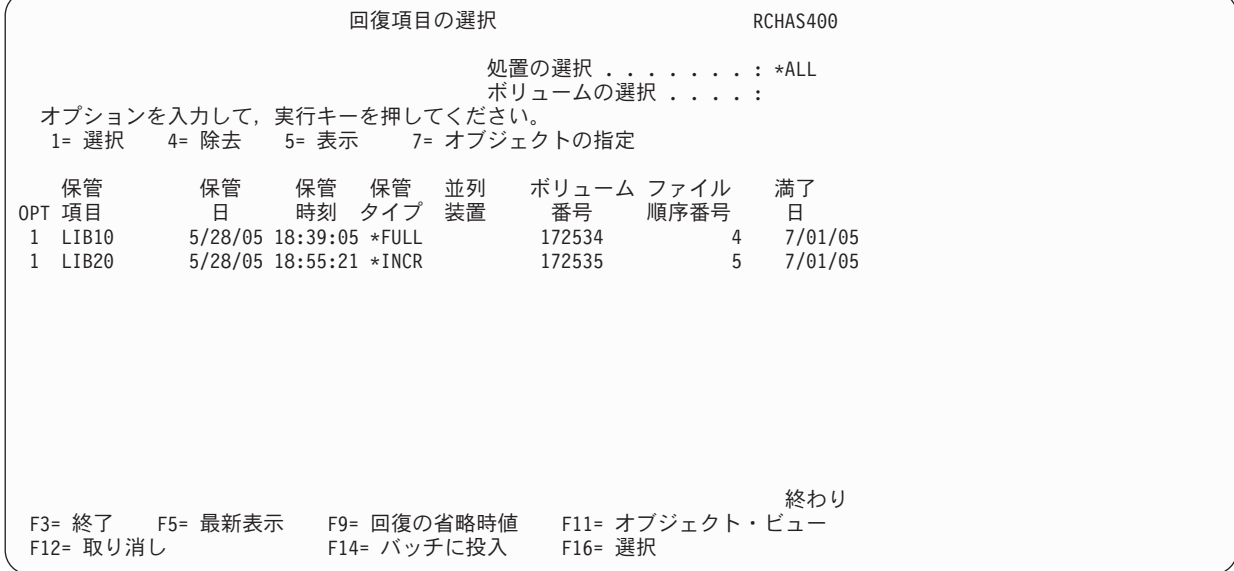

- 3. 回復したい項目を選択して、Enter キーを押します。
- 4. 選択項目を確認するために「回復項目の確認」画面でEnter キーを押します。
- 5. この特定のジョブに関する回復ポリシーのパラメーターのいずれかを指定変更したい場合には、F9 を 押して「コマンドの省略時値の復元」画面を表示します。回復ポリシーのパラメーターをいずれも変更 したくない場合には、Enter キーを押して復元処理を開始します。
- 6. 復元の状況を知らせる「回復項目の表示」画面が表示されます。
- 7. 回復が完了すると、メッセージが「回復項目の選択」画面の下部に表示されます。このメッセージは、 BRMS が復元したオブジェクトの数 (たとえば、1 つのオブジェクト)、および復元元のライブラリー (LIBA) を示します。
- 8. ジョブ・ログを調べて、復元が正常に完了したことを確認します。

選択された個々のライブラリーの回復に加えて、STRRCYBRM コマンドを使用して、IBM ライブラリーの すべて、またはユーザー・ライブラリーのすべてを復元することができます。 \*IBM または \*ALLUSR ラ イブラリーのすべてを復元するには、「オプション」パラメーターに \*IBM または \*ALLUSR を指定しま す。「ライブラリー」フィールドはブランクにしておいてください。

## 個々の統合ファイル・システム・オブジェクトの回復

第 7 [章で](#page-152-0)は、リンク・リストを使用して制御グループ内の統合ファイル・システム・データを保管する方 法について説明しました。この場合、リンク・リスト のリンク の意味は、統合ファイル・システムの各デ ィレクトリー間の接続を表します。 STRRCYBRM コマンドを使用して、個々のリンク・リスト (そのリン ク・リストを含む制御グループ全体ではなく) を復元することができます。これを行うには、次のステップ を行います。

1. STRRCYBRM 画面で、「オプション」フィールドに \*LNKLIST をタイプします。

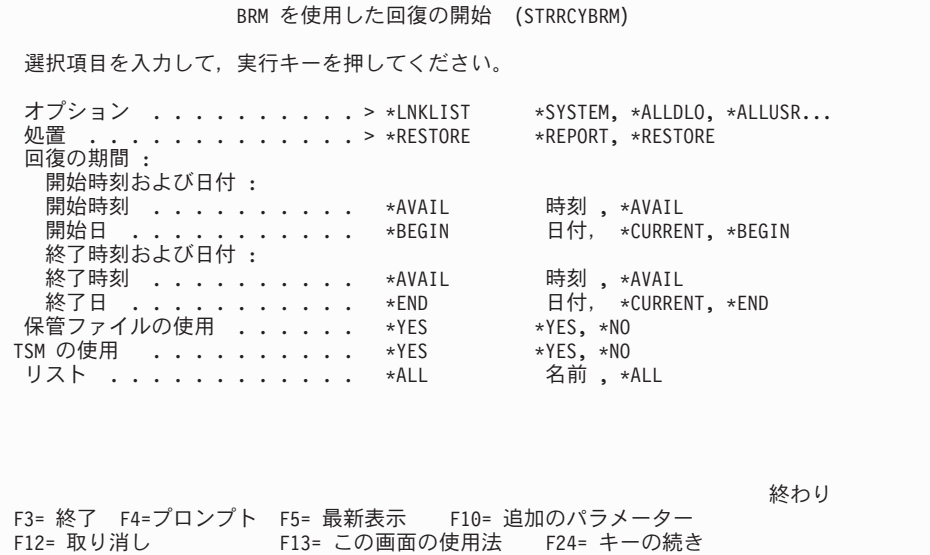

特殊値 \*LNKLIST は、この画面で指定する開始時刻から終了時刻までの間に BRMS が保管した、リス ト内のすべての統合ファイル・システムのオブジェクトを復元します。

- 2. 必要に応じて他のパラメーターを変更します。
- 3. 必要に応じて F9 を押して「コマンドの省略時値の復元」画面を表示し、回復ポリシーのパラメーター を指定変更します。あるいは、Enter キーを押して回復を処理します。
- 4. ジョブ・ログを調べて、このジョブが正常に完了したことを確認します。

### **BRMS** を使用した記憶スペースの復元

リンク情報処理 (WRKLNKBRM) コマンド、または BRMS を使用した媒体情報処理 (WRKMEDIBRM) コ マンドのいずれかを使用して、統合ファイル・システムの記憶スペースを復元することができます。復元操 作を開始する前に、統合 PC サーバーをオフに変更します。この例では、WRKLNKBRM コマンドを使用 して、/QFPNWSSTG ディレクトリーから 2 つの記憶スペース (DRIVEK および DRIVEL) を復元しま す。 WRKLNKBRM 画面を使用して記憶スペースを復元するには、次のステップを行います。

1. コマンド行に WRKLNKBRM をタイプして、Enter キーを押します。

注**:** V5R3M0 では、パス名順序が大文字のパス名で始まり、小文字のパス名が続きます。

- 2. 処理したいディレクトリーの前に 9 (ディレクトリー情報の処理) をタイプして、Enter キーを押しま す。これにより、「ディレクトリー情報の処理」画面が表示されます。
- 3. 復元したいオブジェクトの前に 7 (復元) をタイプして、Enter キーを押します。

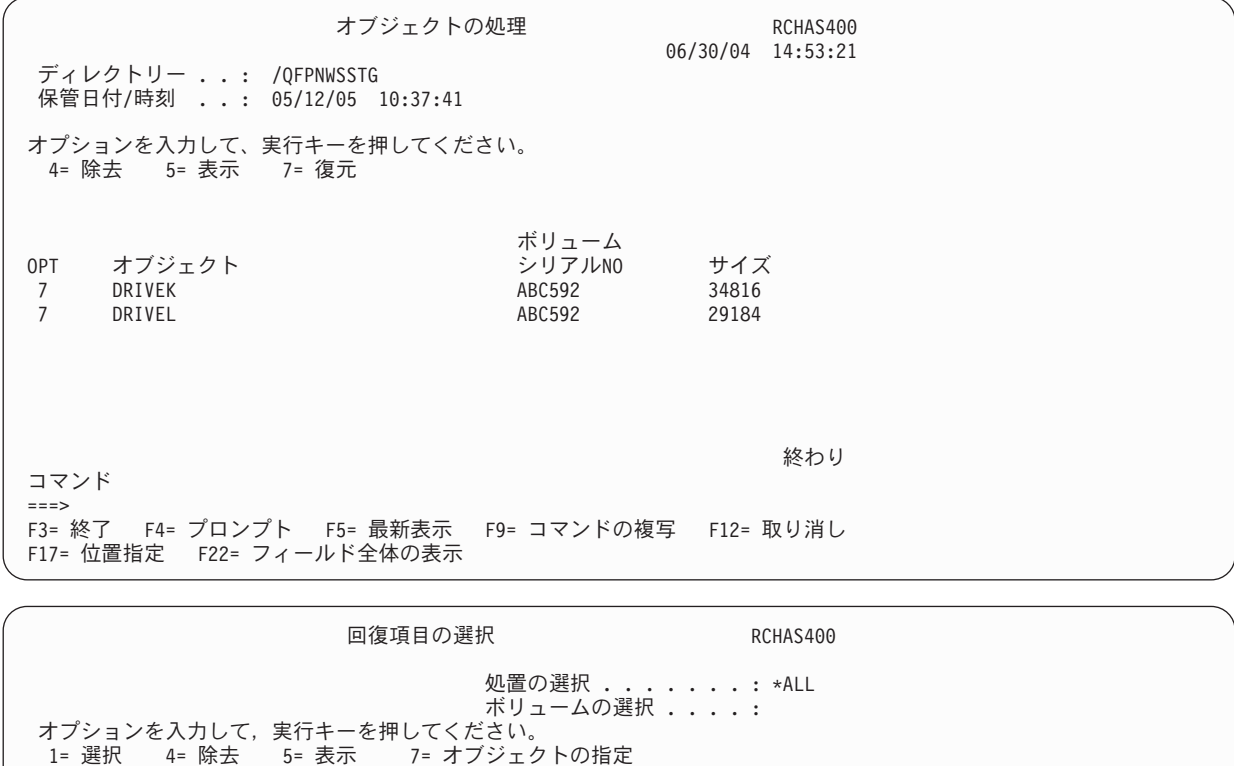

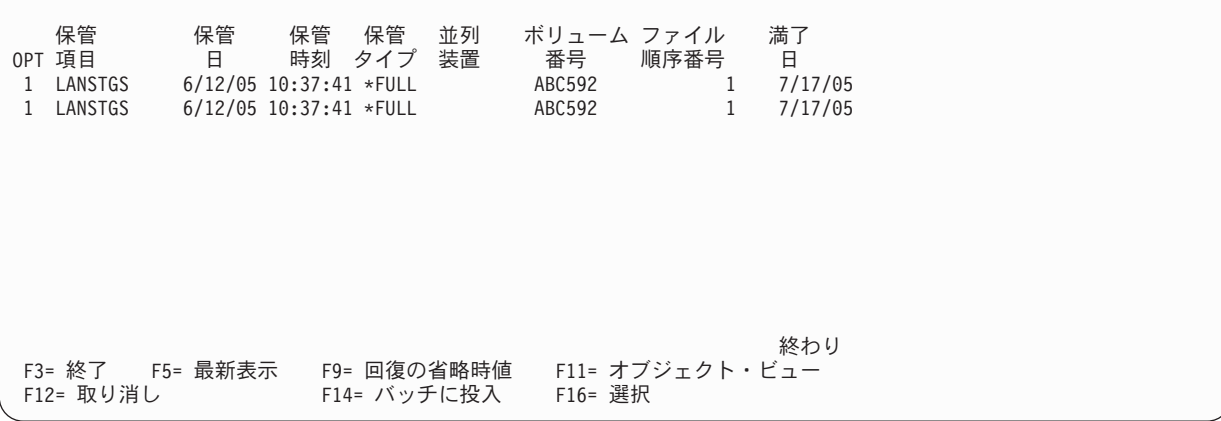

- 4. 「回復項目の選択」画面で回復したい項目を選択して、Enter キーを押します。
- 5. 「回復項目の確認」画面で回復したい項目を確認します。
- 6. 復元したい項目の前に 9 (オブジェクトの処理) をタイプして、Enter キーを押します。回復処理が開始 されます。
- 7. 復元が完了した後で、統合 PC サーバーをオンに変更することができます。この処理には数分かかる はずです。統合 Windows サーバーを活動化したら、すべてが正しく作動していることを確認するため に、さらに「ネットワーク・サーバー管理 (NWSADM)」メニューのいくつかのオプションを使用して みる必要があります。
- 8. 復元を BRMS が正常に完了したことを確認するには、ネットワーク・サーバー記憶スペースの処理 (WRKNWSSTG) コマンドを使用します。
- 9. サーバー記憶域リンクの追加 (ADDNWSSTGL) コマンドを使用して、記憶域名を適切なドライブ文字 にリンクします。「ネットワーク・サーバー記憶スペースの処理 (WRKNWSSTG)」画面のオプション 10 を使用して、同じタスクを行うこともできます。

## ユーザー・プロファイルの回復

この例では、ユーザー・プロファイルを制御グループ (たとえば、\*SECDATA 制御グループやユーザー作 成の制御グループ) で保管したと想定しています。ユーザー・プロファイルを復元するには、次のステップ を行います。

- 1. INZBRM \*DEVICE コマンドを使用して、装置情報を消去します。これにより、システムに現在接続 されている装置に関するファイルも初期化されます。
- 2. コマンド行に STRRCYBRM をタイプして、F4 キーを押します。
- 3. 「オプション」フィールドに \*CTLGRP をタイプして Enter キーを押します。
- 4. 「処置」フィールドの値を \*RESTORE に変更します。
- 5. ユーザー・プロファイルを含む制御グループの名前を、「制御グループの選択項目」フィールドにタイ プします。
- 6. 「除外するライブラリー」フィールドの値が \*DELETE であることを確認します。 Enter キーを押し ます。
- 7. 「回復項目の選択」画面で F9 (省略時の値の回復) を押します。
- 8. 「コマンドの省略時値の復元」画面で、「オブジェクト差異可能」フィールドの値を \*ALL に変更す るか、または復元に許容したい特定の差異に変更します。

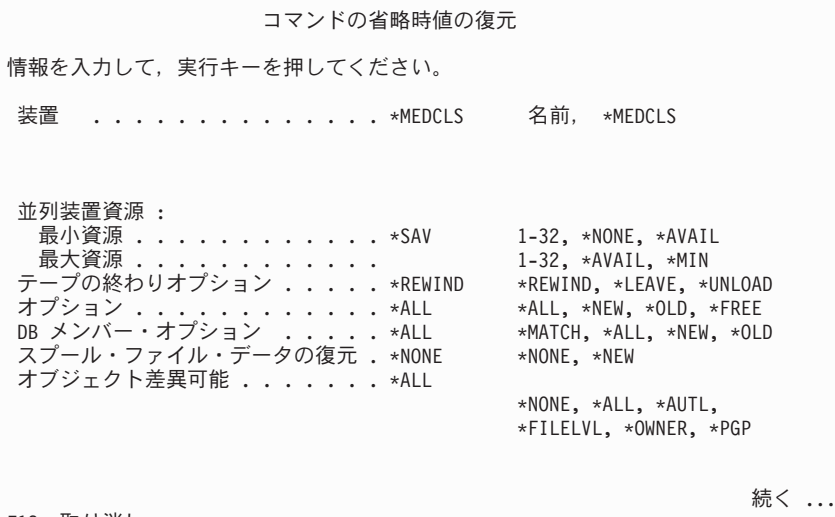

F12= 取り消し

9. 「回復項目の選択」画面で復元したい項目を選択して、Enter キーを押します。

10. Enter キーを 1 回押して「回復項目の選択」画面に戻り、再び復元を処理します。

i5/OS のユーザー・プロファイル復元 (RSTUSRPRF) コマンドを使用して、個々のユーザー・プロファイ ルを復元することができます。

# **BRMS** のその他の復元オプション

このセクションでは、BRMS の他の回復コマンドを使用してオブジェクト、フォルダー、およびスプー ル・ファイルを復元する方法について説明します。

# オブジェクト明細を伴うオブジェクトの回復

BRMS によりオブジェクト明細が保管された個々のオブジェクトを復元するには、媒体情報の処理 (WRKMEDIBRM) コマンドを使用します。

注**:** このコマンドを使用すると、復元する複写媒体を手動で選択できます。したがってシステム・ポリシー に指定された代替入力媒体の自動選択は、このコマンドから開始された復元操作に影響を与えません。

そこに到達するには、以下のステップを行います。

1. コマンド行に WRKMEDIBRM をタイプして、Enter キーを押します。

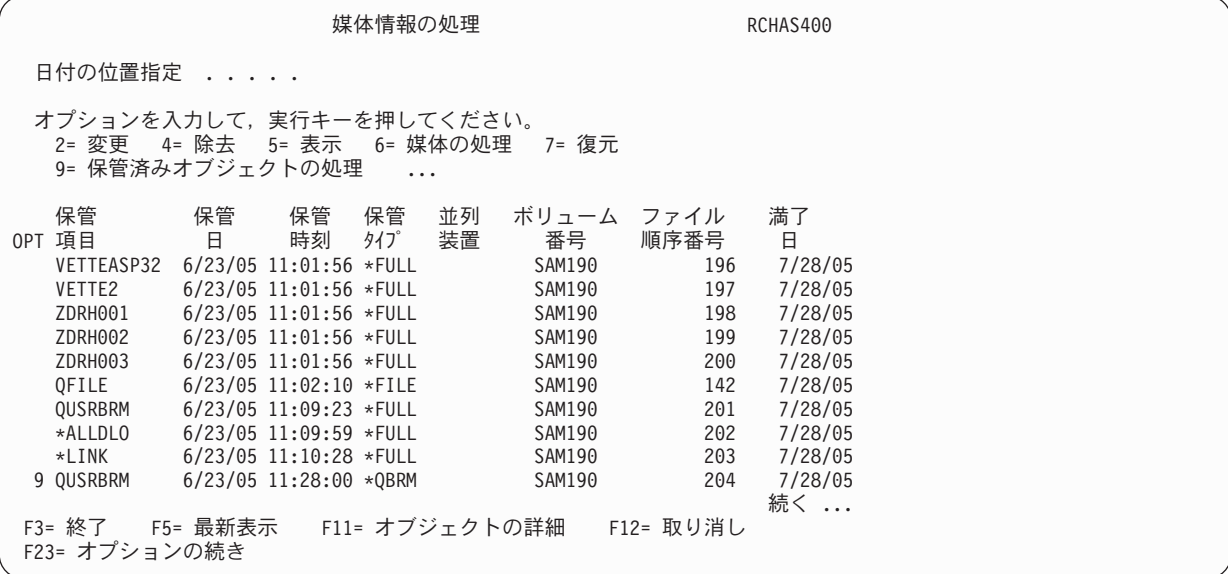

- 2. BRMS に復元させたい保管済み項目の前に 9 (保管済みオブジェクトの処理) をタイプします。その項 目に対するオブジェクト・レベルの明細が存在しない場合には、「選択された項目にオブジェクト・レ ベルの明細が存在しない」というメッセージが出されます。
- 3. Enter キーを押します。これにより、「保管済みオブジェクトの処理」画面が表示されます。

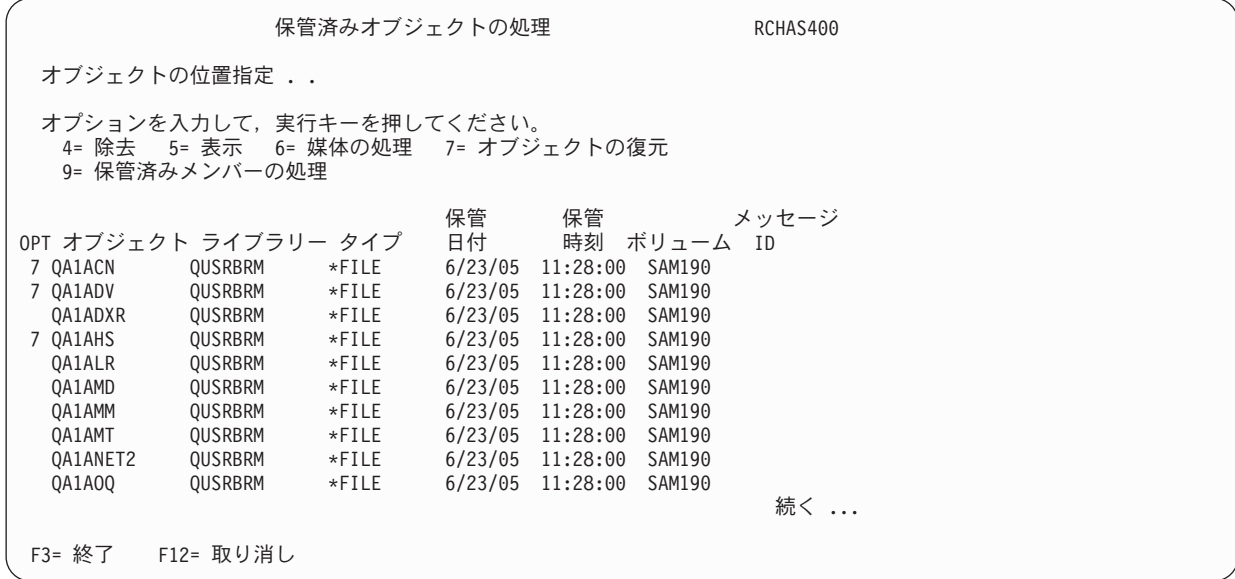

4. 復元したいオブジェクトの前に 7 (オブジェクトの復元) をタイプして、Enter キーを押します。

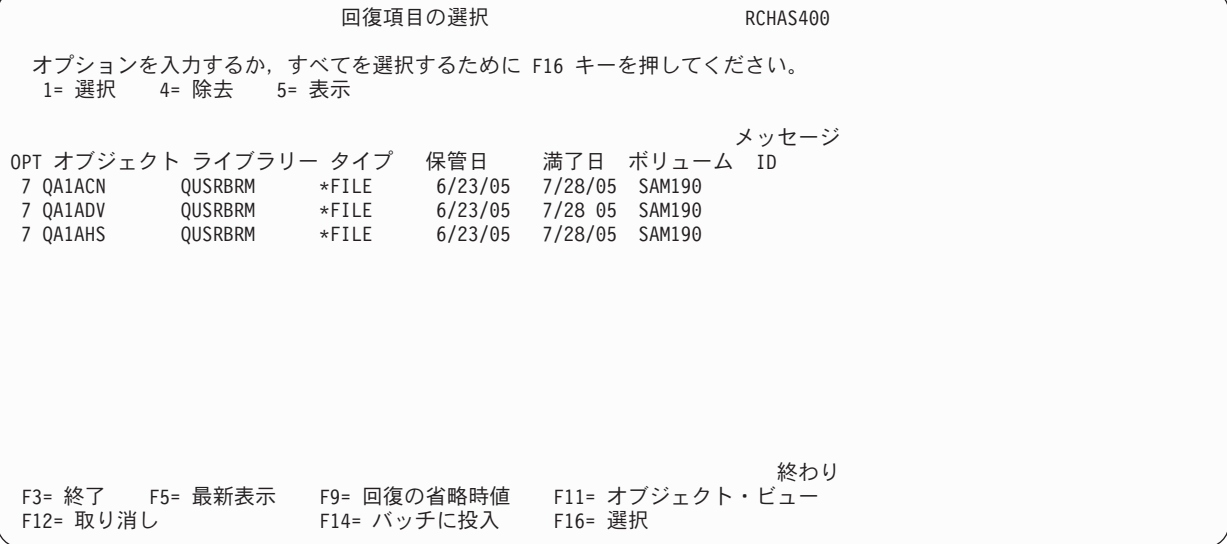

- 5. 「回復項目の選択」画面で、復元したいオブジェクトの前に 1 (選択) をタイプします。この画面にリ ストされているすべてのオブジェクトを復元するには、F16 を押します。これにより、すべてのオブジ ェクトが選択されます。
- 6. 「回復項目の確認」画面で選択項目を確認するために Enter キーを押します。
- 7. Enter キーを押して、復元処理を開始します。回復の完了時点で、BRMS は、復元されたオブジェクト の数を示すメッセージを出します。
- 8. ジョブ・ログを調べて、このジョブが正常に完了したことを確認します。

# オブジェクト明細を含まないオブジェクトの回復

オブジェクト明細の保存を BRMS に指示しなかった場合でも、個々のオブジェクトまたはオブジェクトの グループを復元することができます。そのためには、媒体情報の処理 (WRKMEDIBRM) コマンドを使用し て、復元したいオブジェクトまたはオブジェクト・グループを含むライブラリーを復元します。そこに到達 するには、以下のステップを行います。

- 1. コマンド行に WRKMEDIBRM をタイプして、Enter キーを押します。
- 2. 復元したいオブジェクトを含む項目の前に 7 (復元) をタイプします。 Enter キーを押します。

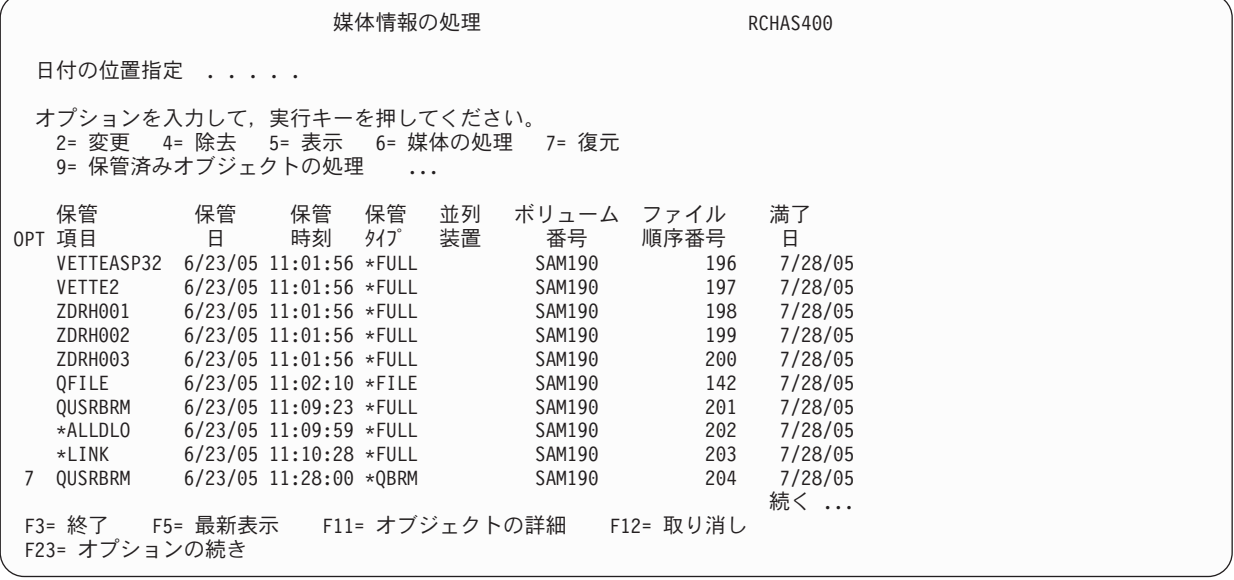

3. これにより、「回復項目の選択」画面が表示されます。この画面で、復元したい項目を含む項目の前に 7 (オブジェクトの指定) をタイプします。 Enter キーを押します。

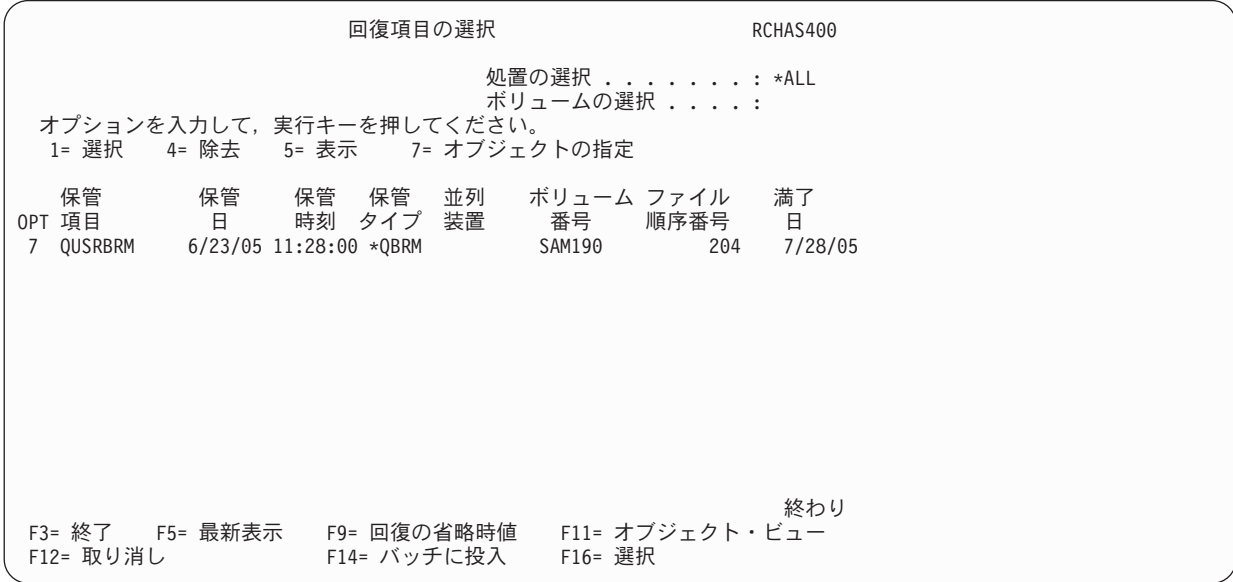

これにより、「オブジェクトの復元 *(RSTOBJ)*」コマンド画面が表示されます。

<span id="page-238-0"></span>オブジェクト復元 (RSTOBJ) 選択項目を入力して,実行キーを押してください。 オブジェクト .......... QO1AUSRRCY 名前,総称\*, \*ALL 値の続きは+<br>ブラリー .... > QUSRBRM 保管されたライブラリー ....> QUSRBRM 名前,総称\* , \*ANY 値の続きは+<br>· · · · · · · · · · · TAPMLB01 装置 .............. TAPMLB01 名前 , \*SAVF, \*MEDDFN 値の続きは+<br>オブジェクト・タイプ .....> \*ALL \*ALL, \*ALRTBL, \*BNDDIR... 値の続きは+ ボリューム識別コード .....> SAM190 値の続きは+<br>・・・・・・・・・・・ 順序番号 ...........> 0000000204 1-16777215, \*SEARCH 終り F3= 終了 F4=プロンプト F5= 最新表示 F10= 追加のパラメーター F13= この画面の使用法 F24= キーの続き

- 4. 「オブジェクト」パラメーターに、復元したいオブジェクトの名前をタイプします。
- 5. 「装置」パラメーターに、ボリュームをマウントしたい装置の名前をタイプします。
- 6. Enter キーを押して、復元を処理します。

注**:** 「オブジェクト復元」画面で複数のオブジェクトを復元することができます。

## ジャーナル変更を適用した回復

V5R3M0 以降、BRMS は保管時にジャーナルに入れたユーザー・ライブラリー内のファイルおよびメンバ ーを追跡し、それらのオブジェクトを回復する際に追加の支援を提供しています。

- 注**:** トランザクション保留で保管されたオブジェクトが回復に含まれる場合は、それらのオブジェクトを使 用可能にするために、ジャーナル変更の適用または除去が必要です。
- 注**:** 「レコード変更保留」に \*NOCMTBDY を指定しないでトランザクション保留のままオブジェクトを 再保管する場合、最新の保管のジャーナル変更の適用または除去のために BRMS を使用するには、 「オブジェクト明細の保持」に \*YES を指定することも必要です。 BRMS は、オブジェクト明細のな いオブジェクトのジャーナル変更の適用または除去を支援することはできません。

BRMS の「保管済みオブジェクトの処理」画面で「*5=*表示」を選択すると、「オブジェクト保管情報の表 示」画面の最後のパネルに、オブジェクトがトランザクション保留のまま保管されたかどうかが示され、ま た、関連ジャーナルと開始ジャーナル・レシーバーが示されます。保管時にオブジェクトをジャーナルに入 れた場合は、ジャーナルとジャーナル・レシーバーに関する情報が常に表示されます。

オブジェクト保管情報の表示 保留トランザクション . . . . . . . . : \*YES ジャーナル ................. ジャーナル・ライブラリー ......: JRNLIB ジャーナル・レシーバー .......: RCV005 ジャーナル・レシーバー・ライブラリー : JRNLIB 続行するためには,実行キーを押してください。 いっちゃく 終わり F3= 終了 F12= 取り消し

ジャーナル・レシーバー報告書として、ジャーナル・レシーバー・チェーン報告書 (QP1AJR) およびジャ ーナル・レシーバー例外報告書 (QP1AJREXC) も作成することができます。ジャーナル・レシーバー・チ ェーン報告書では、指定されたジャーナルに関連するレシーバー・チェーンのリストおよび詳細報告書が作 成されます。ジャーナル・レシーバー例外報告書は、BRMS バックアップ・ヒストリー情報のレシーバ ー・チェーン内で BRMS が中断または欠落レシーバーを検出したときに生成されます。これらの報告書を 生成するには、次のコマンドを実行します。

### **STRRCYBRM OPTION(\*JOURNAL) JRN(\*JRNLST)**

### システム回復

システム全体を復元する場合、ジャーナルおよびジャーナル・レシーバーがシステムに復元されると、 i5/OS オペレーティング・システムがレシーバー・チェーンを正しく確立します。ここで次のコマンドを使 用すると、ジャーナル変更の適用に BRMS の支援が得られます。

STRRCYBRM OPTION(\*APYJRNCHG) JRN(\*JRNLST)

または

STRRCYBRM OPTION(\*APYJRNCHG) JRN((library-name/journal-name))

最初のコマンドでは、BRMS が保管したユーザー・ライブラリー内のジャーナルのリストが検索されま す。

注**:** ジャーナルに入れた保管済みオブジェクトと、保管済みのジャーナルおよびジャーナル・レシーバーに 関する情報を BRMS が保管するためには、BRMS 保管コマンドの「オブジェクト明細の保持」または バックアップ制御グループ属性に \*MBR を指定する必要があります。

注**:** BRMS は文字 Q または # で始まるライブラリーにはオブジェクトのジャーナル情報を保管しませ ん。これらは IBM プログラム・プロダクトで提供されたシステム・ライブラリーです。

2 番目のコマンドでは、変更を適用するジャーナルの修飾名を 25 まで指定できます。

いずれのコマンドを使用しても、「*BRMS* を使用したジャーナルの処理」画面が表示されます。この画面 には、指定したジャーナルの状況が表示されます。このパネルで、ジャーナル属性の表示とジャーナル変更 の適用のオプションを選択できます。この画面の「状況」欄にはジャーナルがシステムに存在するかどうか が表示されるので、欠落しているジャーナルを容易に確認できます。

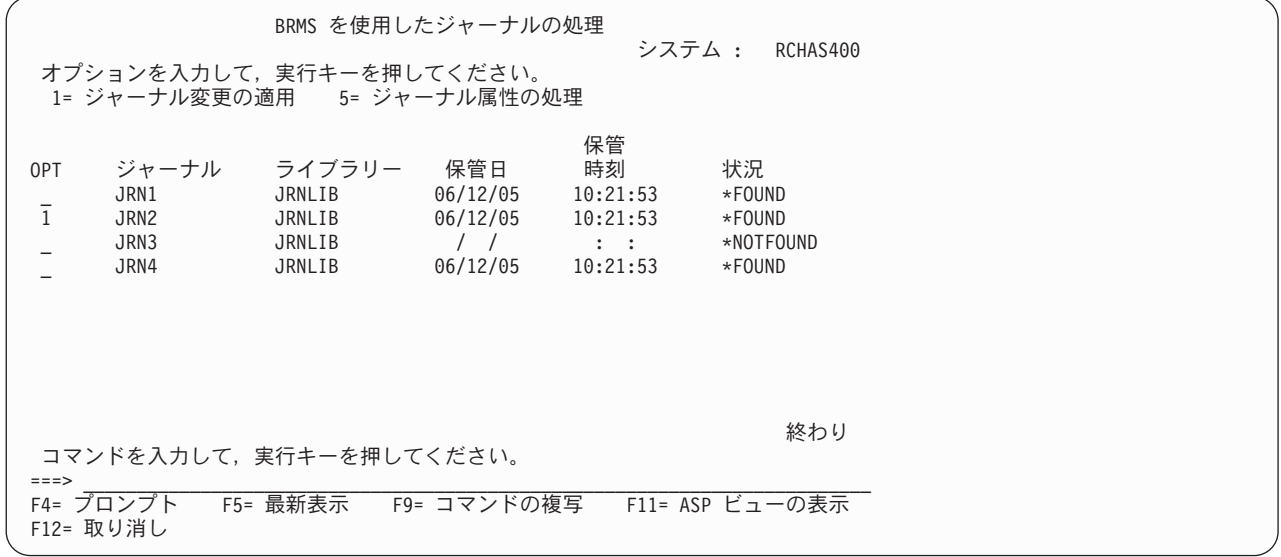

リスト内のジャーナルの行に「*1=*ジャーナル変更の適用」を指定すると、「*BRMS* を使用したジャーナル 変更の適用」画面が表示され、選択したジャーナルのジャーナル・レシーバー・チェーンがリストされま す。この画面の「状況」欄にはジャーナル・レシーバー状況が表示されるので、欠落しているジャーナル・ レシーバーを容易に確認できます。

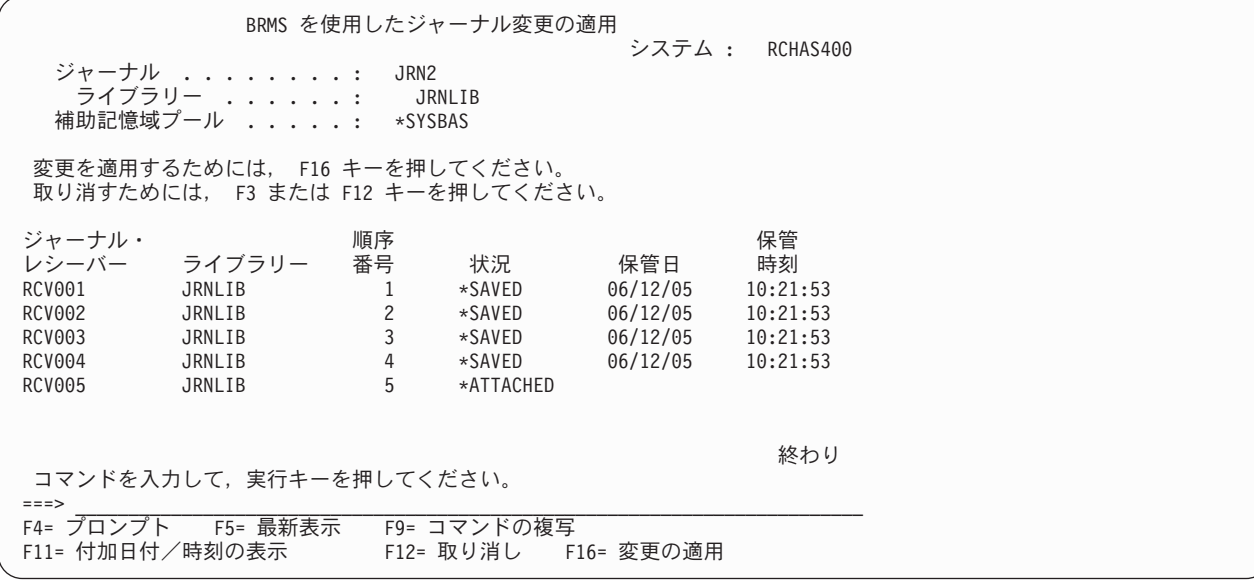

F16 キーを押して、ジャーナル変更を適用します。

### ジャーナルに入れたファイルとメンバーの回復

BRMS はジャーナルに入れたライブラリー、ファイル、およびメンバーを回復できるように支援します。 このために、BRMS は関連のジャーナルを回復し (システムにこのジャーナルが存在しない場合)、対応す るジャーナル・レシーバーを回復し、ジャーナルに入れた変更を適用します。

注**:** BRMS は、ジャーナルに入れたオブジェクトの回復中にジャーナルおよびジャーナル・レシーバーの 回復を行う場合、「回復装置」 \*MEDCLS を使用します。

この追加のサポートは、BRMS を使用したオブジェクトの復元 (RSTOBJBRM) コマンドまたは「保管オブ ジェクトの処理」画面を使用して、ユーザー・ライブラリー内のジャーナルに入れたファイルまたはメンバ ーを回復する場合、あるいは BRMS を使用したライブラリーの復元 (RSTLIBBRM) コマンドまたは「媒 体情報の処理」画面を使用して、ジャーナルに入れたファイルまたはメンバーを含むユーザー・ライブラリ ーを回復する場合に提供されます。

注**:** 保管済みのジャーナルおよびジャーナル・レシーバーに関する情報を BRMS が保管するためには、

BRMS 保管コマンドの「オブジェクト明細の保持」またはバックアップ制御グループ属性に \*MBR を 指定する必要があります。

ジャーナルに入れたオブジェクトの復元の際に BRMS がこの追加の回復を行う範囲は、回復ポリシーまた は復元コマンド・デフォルトの現行属性に依存します。デフォルトでは、BRMS は処置を実行しません。 回復ポリシーまたは復元コマンド・デフォルトの属性を使用して、BRMS が実行する必要のある回復処置 を明示的に指示する必要があります ( 197 [ページの『回復ポリシー』の](#page-220-0)セクションの「ジャーナル変更の適 用」プロンプトを参照)。

この追加の回復に関する BRMS 機能の制限について、以下に概略を説明します。

- v BRMS は、物理ファイルおよびファイル・メンバーへのジャーナル変更のみを適用/除去します。
- v BRMS は、ローカル・システムで保管および復元されたオブジェクトへのジャーナル変更のみを適用/除 去します (FROMSYS サポートなし)。
- v BRMS は、ローカル・システム上のジャーナルのジャーナル変更のみを適用/除去します (リモート・ジ ャーナル・サポートなし)。
- · BRMS は、保管ライブラリー以外のライブラリーに復元されたオブジェクトまたは別の名前で復元され たオブジェクトのジャーナル変更を適用/除去できません。
- · BRMS は、オブジェクトのジャーナル処理が開始されていない場合はジャーナル変更を適用/除去できま せん。
- v BRMS は、必要なオブジェクト明細が使用可能でない場合は、ジャーナルまたはジャーナル・レシーバ ー (または両方) の復元およびジャーナル変更の適用/除去を実行できません。保管されたジャーナルお よびジャーナル・レシーバーは、バックアップ・ジョブが完了するまで、システム上に残っていなけれ ばなりません。また、保管されたジャーナルまたはジャーナル・レシーバーがバックアップ・ジョブの 間にシステムから除去された場合は、BRMS はこれらの保管されたオブジェクトに関する情報を検索で きません。ジャーナル変更の適用/除去の支援にはこれらのオブジェクトが必要です。

## 個々のフォルダーの回復

STRRCYBRM コマンドの \*ALLDLO 特殊値を使用して BRMS が保管した文書のフォルダーを復元するこ とができます。ただし、保管済みフォルダーの処理 (WRKFLRBRM) コマンドを使用すれば、個々のフォ ルダーのみを復元することができます。また、BRMS が「オブジェクト明細の保持」パラメーターに \*YES、\*OBJ、または \*MBR を設定して保管した場合にのみ、個々のフォルダー を復元することができま す。

注**:** このコマンドを使用すると、復元する複写媒体を手動で選択でき、したがってシステム・ポリシーに指 定された代替入力媒体の自動選択は、このコマンドで開始された復元操作に影響を与えません。

BRMS を使用して個々のフォルダーを復元するには、次のステップを行います。

1. コマンド行に WRKFLRBRM をタイプして、F4 キーを押します。

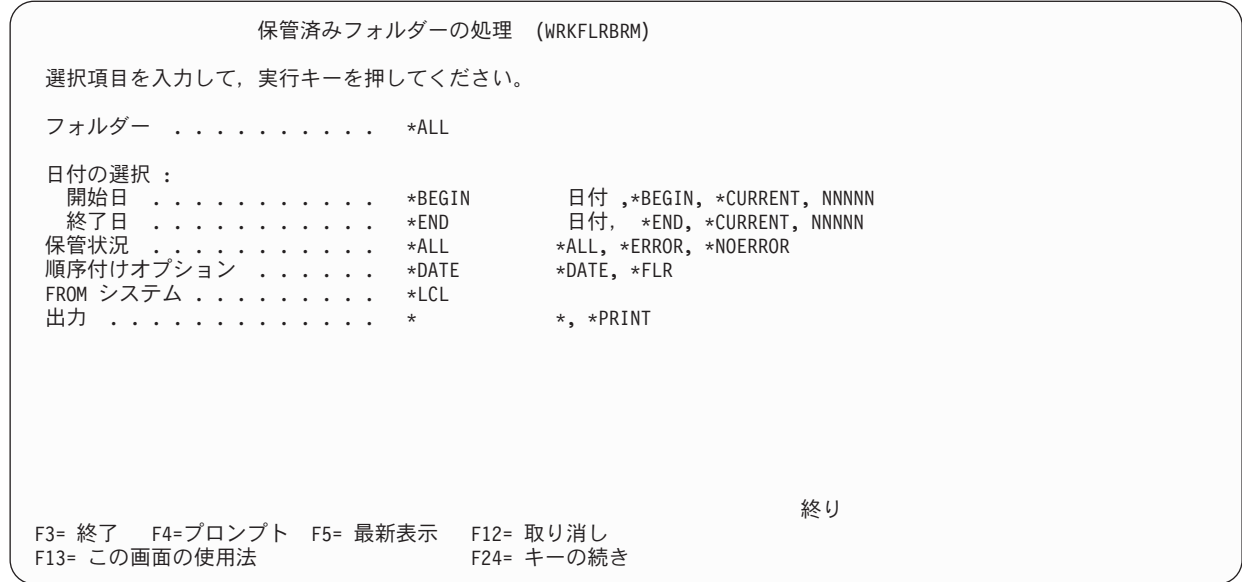

- 2. この画面上の主要なパラメーターの要約を以下に示します。
	- v 「フォルダー名」パラメーターには、BRMS に復元させたいフォルダーまたはサブフォルダーの名前 を指定します。このフィールドのデフォルト値は \*ALL です。個々のフォルダーの名前または総称 名 (これは範囲を指示する) を指定することもできます。 F4 を押して、保管済みフォルダーのリス トのプロンプトを表示して、そのリストから選択することもできます。
	- v 「日付の選択」パラメーターには、復元したいフォルダーを BRMS が取り出す保管日付の範囲を指 定します。この指定は、特定の期間に保管された項目を復元するように BRMS に指示します。
- 3. 必要に応じて他のパラメーターを変更します。次に、Enter キーを押して、復元したい項目を選択でき るフォルダー・リストのプロンプトを表示します。

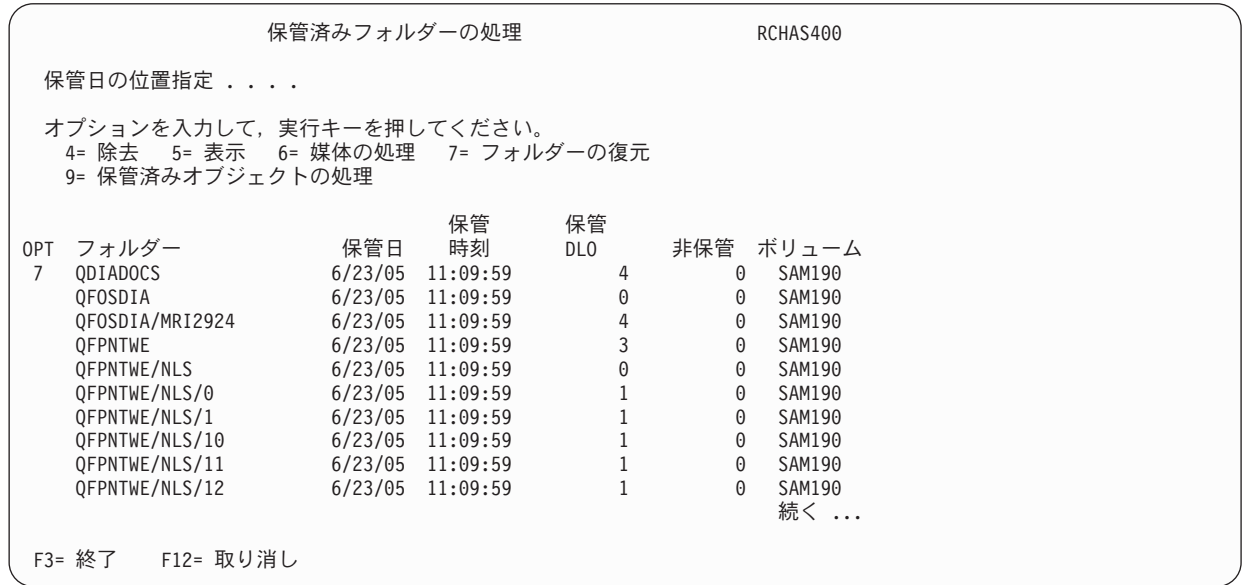

4. 復元したいフォルダーの前に 7 (フォルダーの復元) をタイプして、Enter キーを押します。これによ り、「回復項目の選択」画面が表示されます。

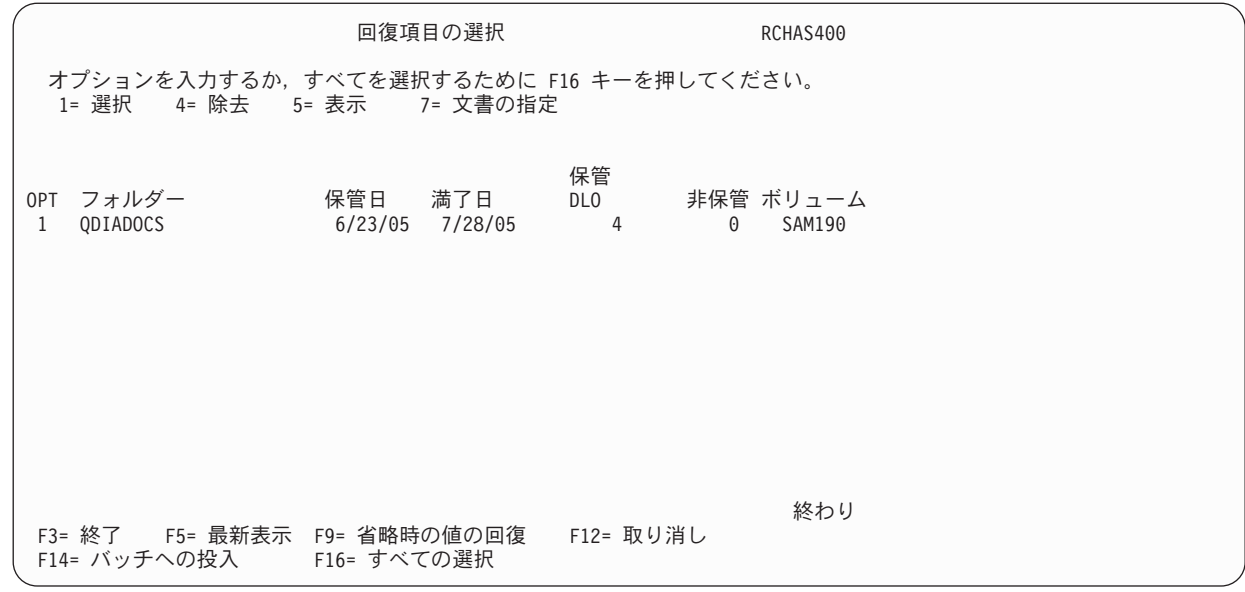

- 5. 復元したいフォルダーの前に 1 (選択) をタイプして、Enter キーを押します。
- 6. 「回復項目の確認」画面で回復したい項目を確認するために Enter キーを押します。
- 7. Enter キーを再度押して、コマンドの処理を開始します。
- 8. コマンド処理の完了後、ジョブ・ログを調べて、復元が正常に完了したことを確認します。
- 注**:** 「保管済みフォルダーの処理」画面を使用して、メディア内容情報目録からフォルダー情報を除去する こともできます。さらに、この画面からフォルダー明細を調べることができます。

# 出力待ち行列を使用して保管したスプール・ファイルの回復

V5R4M0 以降、出力待ち行列の保管時に並行してスプール・ファイルのバックアップを取ることができま す。同様に、出力待ち行列の復元時にこれらの保管されたスプール・ファイルを復元することもできます。 出力待ち行列の復元時に BRMS が保管されたスプール・ファイルを自動的に復元しない場合には、出力待 ち行列または出力待ち行列が収容されているライブラリーを復元する前に「コマンド省略時値の復元 (Restore Command Defaults)」画面でこの「回復」オプションを指定する必要があります。

注**:** ユーザーのバックアップ方針が保管された出力待ち行列を使用してスプール・ファイルを常に保管する ことであり、出力待ち行列の復元時にこれらのスプール・ファイルを常に復元したい場合、 WRKPCYBRM TYPE(\*RCY) コマンドを実行して「回復ポリシーの変更 (Change Recovery Policy)」画 面の「スプール・ファイル・データの復元 *(Restore spooled file data)*」プロンプトを \*NEW に変更し ます。

復元した出力待ち行列を使用してスプール・ファイルを回復したい場合、ライブラリーまたは出力待ち行列 を復元する前に「コマンド省略時値の復元 (Restore Command Defaults)」画面の「スプール・ファイル・デ ータの復元 *(Restore spooled file data)*」プロンプトに \*NEW を指定します。

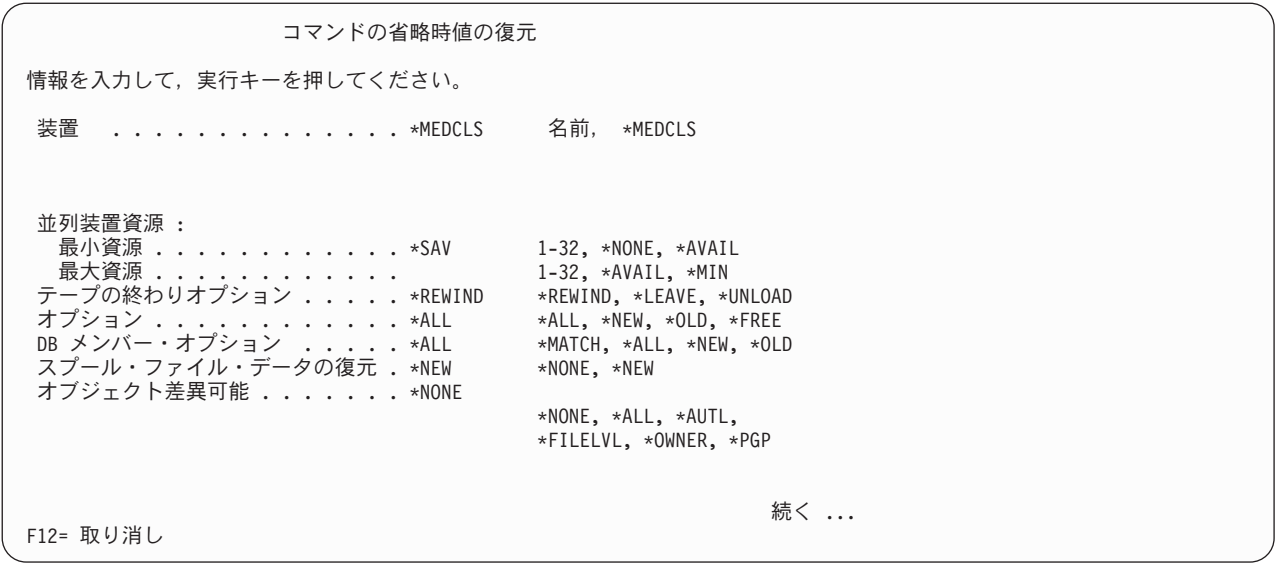

ライブラリーの保管情報を表示することによって、保管されたライブラリーに保管されたスプール・ファイ ル・データが含まれているかどうかを判断できます。オプション 5 (表示) を使用してライブラリーの保管 情報を表示します。保管された出力待ち行列を使用してスプール・ファイルが保管された場合、「保管情報 の表示」画面の「保管されたスプール・ファイル・データ」プロンプトに値 \*YES が設定されます。

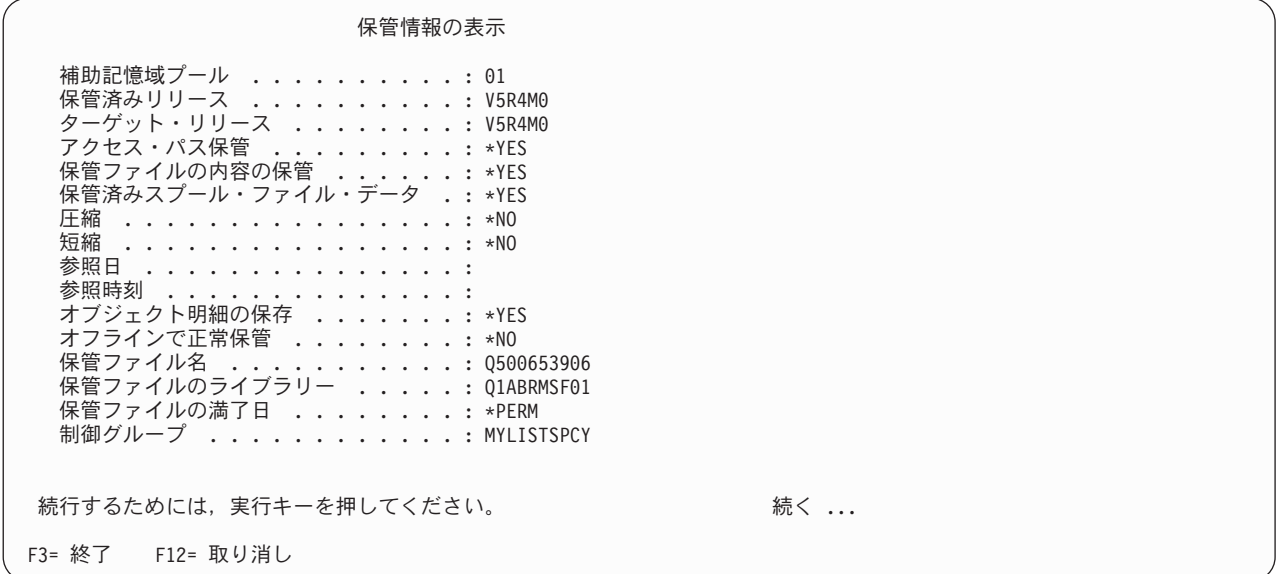

## 個々のスプール・ファイルの回復

「保管済みスプール・ファイルの処理 (WRKSPLFBRM)」画面、または WRKMEDIBRM コマンドのいず れかを使用して、スプール・ファイルを復元することができます。この両方のコマンドは効果的に機能しま すが、WRKSPLFBRM コマンドを使用する方が、復元の設定により柔軟に対応することができます。

WRKSPLFBRM コマンドを使用してスプール・ファイルを復元するには、次のステップを行います。 1. コマンド行に WRKSPLFBRM をタイプして、F4 を押します。

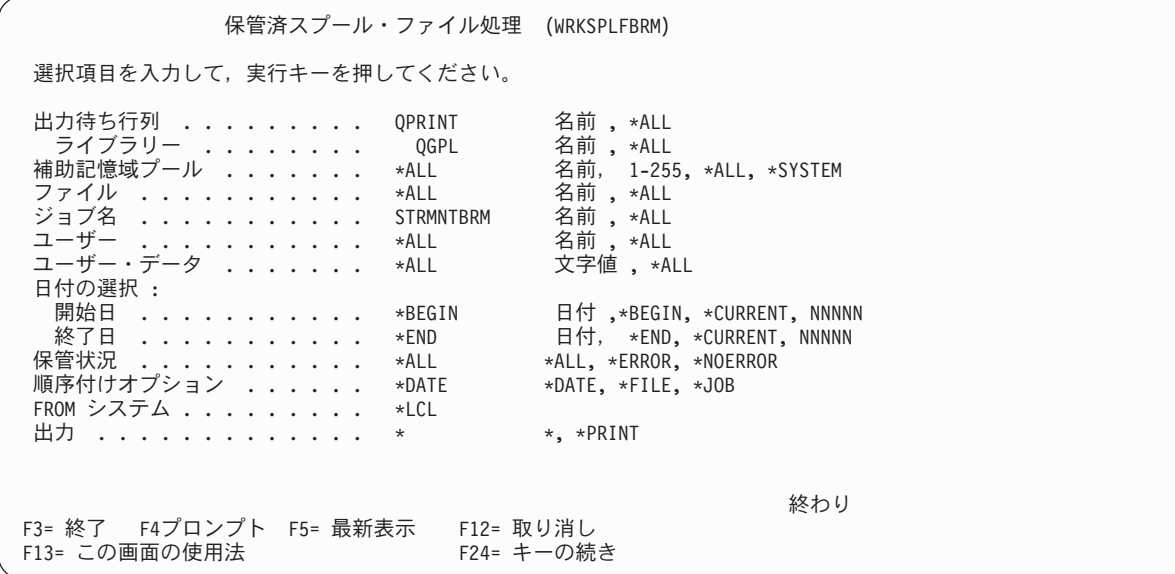

- 2. この画面上の主要なパラメーターの要約を以下に示します。
	- v 出力待ち行列 には、2 つの要素 (「出力待ち行列」フィールドと 「ライブラリー」フィールド) が あります。「出力待ち行列」フィールドには、BRMS にリストに表示させたい出力待ち行列を指定し ます。「ライブラリー」フィールドには、調べたいスプール・ファイルを含むライブラリーの名前を 指定します。各フィールドのデフォルト値は \*ALL です。また、特定の名前または総称名を指定す ることもできます。
	- v 「補助記憶域プール」フィールドには、スプール・ファイルを入れた ASP (補助記憶域プール) の名 前を指定します。デフォルト値は \*ALL ですが、特定の ASP または総称 ASP の名前を指定するこ ともできます。
	- v 「ファイル」フィールドには、BRMS がスプール・ファイルを保管した時点でそのスプール・ファイ ルを含んでいたプリンター・ファイルの名前を指定します。デフォルト値は \*ALL ですが、特定の ファイル名を指定することもできます。
	- v 「ジョブ名」パラメーターには、リストしたいスプール・ファイルを作成したジョブの名前を指定し ます。このフィールドのデフォルト値は \*ALL です。特定のジョブの名前を指定することもできま す。
	- v 「日付の選択」フィールドには、調べたい保管済みスプール・ファイルに関する日付の範囲を指定し ます。
- 3. 必要に応じて他のパラメーターを変更します。 Enter キーを押して、復元したい項目を選択できるスプ ール・ファイルのリストのプロンプトを表示します。

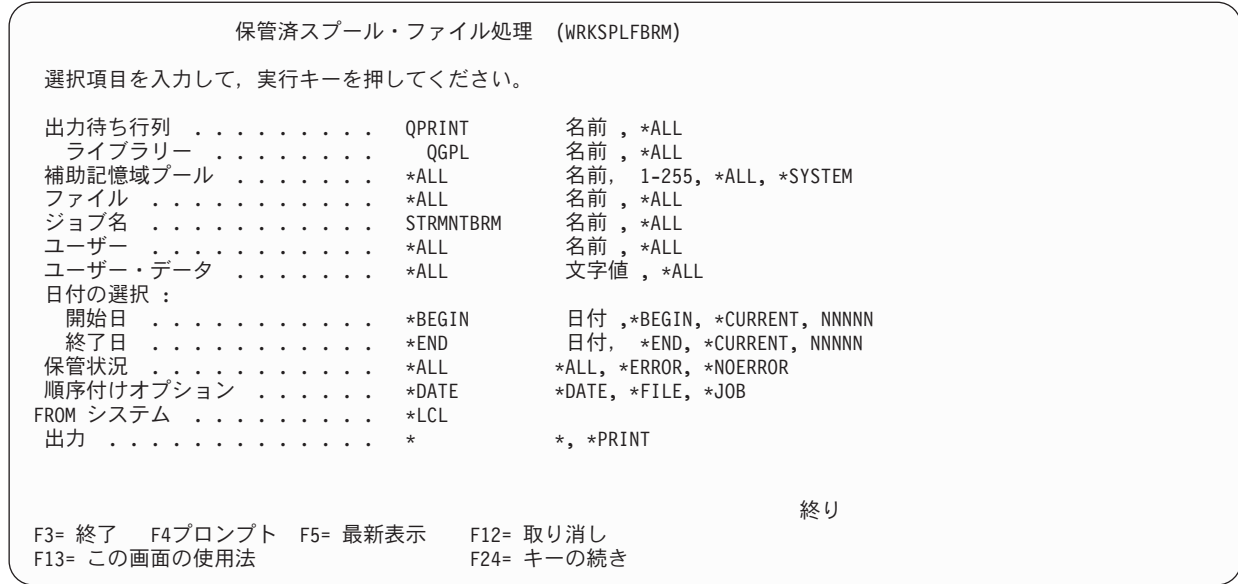

4. この「保管済みスプール・ファイルの処理」画面で、復元したいスプール・ファイルの前に 7 (スプー ル・ファイルの復元) をタイプして、Enter キーを押します。これにより、「回復項目の選択」画面が表 示されます。

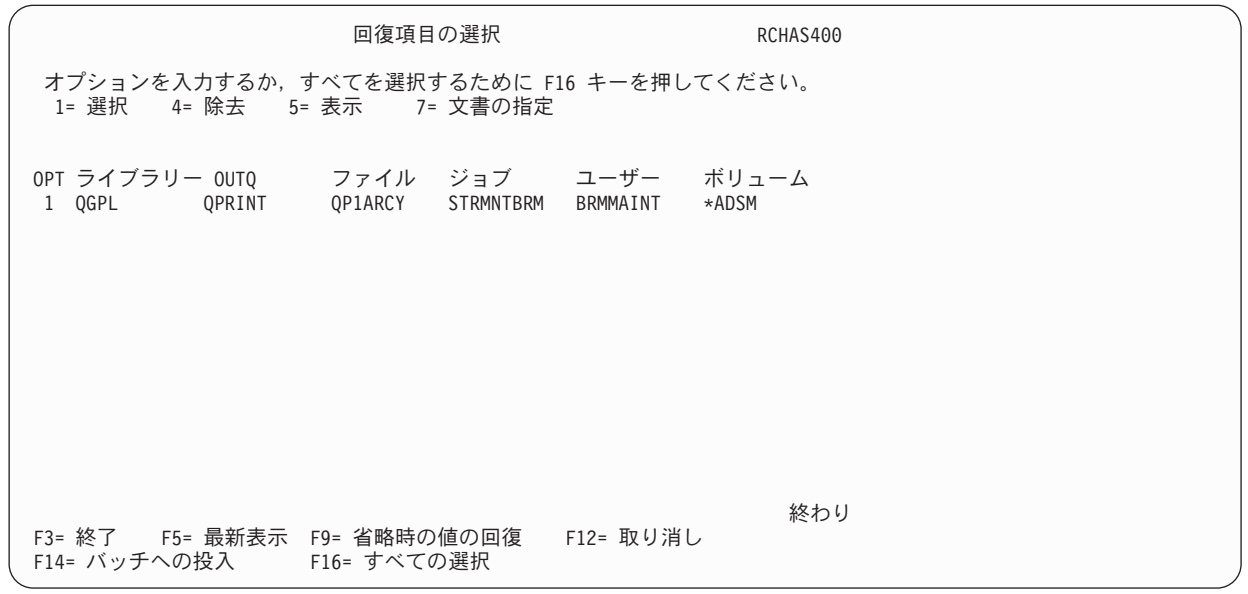

- 5. 復元したいスプール・ファイルの前に 1 (選択) をタイプします。この画面のすべてのスプール・ファ イルを選択するには、F16 を押します。
- 6. 「回復項目の確認」画面で項目を確認するために Enter キーを押します。
- 7. Enter キーを押して、復元を処理します。
- 8. 復元の完了後、ジョブ・ログを調べて、このジョブが正常に完了したことを確認します。

注**:**

1. V5R4 より以前は、保管/アーカイブおよび復元の処理中に、BRMS はスプール・ファイル属性、ファイ ル名、ユーザー名、およびユーザー・データ・フィールドを保持していました。 i5/OS は、復元操作の 新しいジョブ番号、作成日、システム日付、および時刻を割り当てます。当初の日付および時刻を復元 することはできません。 V5R4 では、BRMS はバックアップ時にすべてのスプール属性を保管しま

す。出力待ち行列を復元した後、WRKOUTQ OPTION(\*PRINT) を使用して、その出力待ち行列の内容 をスプールすることができます。この報告書を、保管後に作成した報告書と比較することができます。

- 2. V5R4 でスプール・ファイルをアーカイブする場合、BRMS は従来どおり、スプール・ファイル属性、 ファイル名、ユーザー名、ユーザー・データ・フィールドのみを保持します。i5/OS は、引き続き復元/ 検索オプションの新しいジョブ番号、作成日、システム日付、および時刻を割り当てます。
- 3. 内部的には、BRMS は、スプール・ファイルを、複数の文書 (スプール・メンバー) を含む 1 つのフォ ルダーとして保管します。復元の過程で、BRMS は、そのフォルダーのテープ・ラベルを読み取り、す べての文書を復元します。スプール・ファイルの保管が複数のテープ・ボリュームにまたがる場合に は、BRMS は、後続のテープの文書を復元する前に、最初のテープのロードを求めるプロンプトを出 し、そのラベル情報を読み取ります。したがって、制御グループで \*LOAD 出口を使用して、スプー ル・ファイルを別個のテープに保管するように計画する必要があります。あるいは、BRMS がテープを 一度に 1 つだけ使用するように、スプール・ファイルの保管を分割することもできます。この方法は、 スプール・ファイルの回復に役立つはずです。
- 4. このコマンドを使用すると、復元する複写媒体を手動で選択でき、したがってシステム・ポリシーに指 定された代替入力媒体の自動選択は、このコマンドで開始された復元操作に影響を与えません。

復元の機能に加えて、「保管済みスプール・ファイルの処理」画面により、メディア内容情報からフォルダ ー情報を除去することができます。この画面で、保管情報を調べることや、保管済みのスプール・ファイル を含むメディアを処理することもできます。

### 並列回復および並行回復を行う方法

逐次、並行、または並列の各復元操作を使用してデータを回復することができます。 BRMS が逐次バック アップまたは並行バックアップとして保管を行った場合には、BRMS はその保管を逐次または並行のいず れかで復元することができます。一方、BRMS が並列操作を使用して保管を行った場合にのみ、並列回復 を行うことができます。並行と並列の両方の復元操作では、複数の磁気テープ・ドライブが必要になりま す。

以下では、逐次回復、並行回復、および並列回復の特性、ならびにその差異について要約しています。

#### 逐次回復

この簡単な回復方法は、複数の制御グループによって保管されたデータを回復する最も単純な方法 です。逐次回復操作では、BRMS は、回復ジョブを、一度に 1 つずつ 1 つの磁気テープ・ドライ ブに出します。 BRMS は、テープおよび制御グループを順次に復元することにより、順次に逐次 復元を行います。デフォルトにより、特に指定のない限り、BRMS は保管および復元をすべて逐次 操作であると想定します。

#### 並行回復

並行回復操作では、複数の回復ジョブを複数の磁気テープ装置に送って同時に (並行して) 処理し ます。 BRMS ではなく、ユーザーが並行回復を設定します。これを行うには、各ジョブが同時に 終了するように、各ジョブのサイズが均等になるようバランスを取ることを試みます。並行回復操 作では、複数のライブラリーまたはオブジェクトを同時に回復することができるので、システム障 害後のダウン時間を減らすことができます。

#### 並列回復

BRMS は保管項目を順番に復元します。しかし、保管項目が並列保管**/**復元 (単一オブジェクトのス プレッド) を使用して保管された場合、BRMS は、項目の保管に使用されたリソース数を上限とし て、指定された数のリソースを使用します。オブジェクトが並列を使用して保管されなかった場合 は、並列を使用して保管項目を復元することはできません。

保管に使用された数より少ないリソースから保管項目の並列復元を実行する場合には、追加のメデ ィア取り付けが必要になる可能性があるので、媒体ライブラリーをお勧めします。

## 並行サポートを使用した複数の制御グループの回復

並行回復を行うには、STRRCYBRM コマンドを使用して複数のジョブを実行する必要があります。各コマ ンドには、BRMS に回復させたい 1 つまたは複数の項目を指定します。各ジョブの内容が均等になるよう バランスを取り、各ジョブがほぼ同時に完了するようにする必要があります。複数のドライブを含む媒体ラ イブラリーを使用している場合には、BRMS は、該当の装置を回復ポリシーに指定している限り、ジョブ をそれらのドライブに送ります。

複数の独立型装置を使用して並行復元を処理するには、STRRCYBRM 画面で装置名を変更してこのコマン ドを処理する必要があります。この変更は、次のステップで行います。

1. 必要に応じて STRRCYBRM コマンドの各パラメーターを設定します。次に、Enter キーを押して、 「回復項目の選択」画面を表示します。

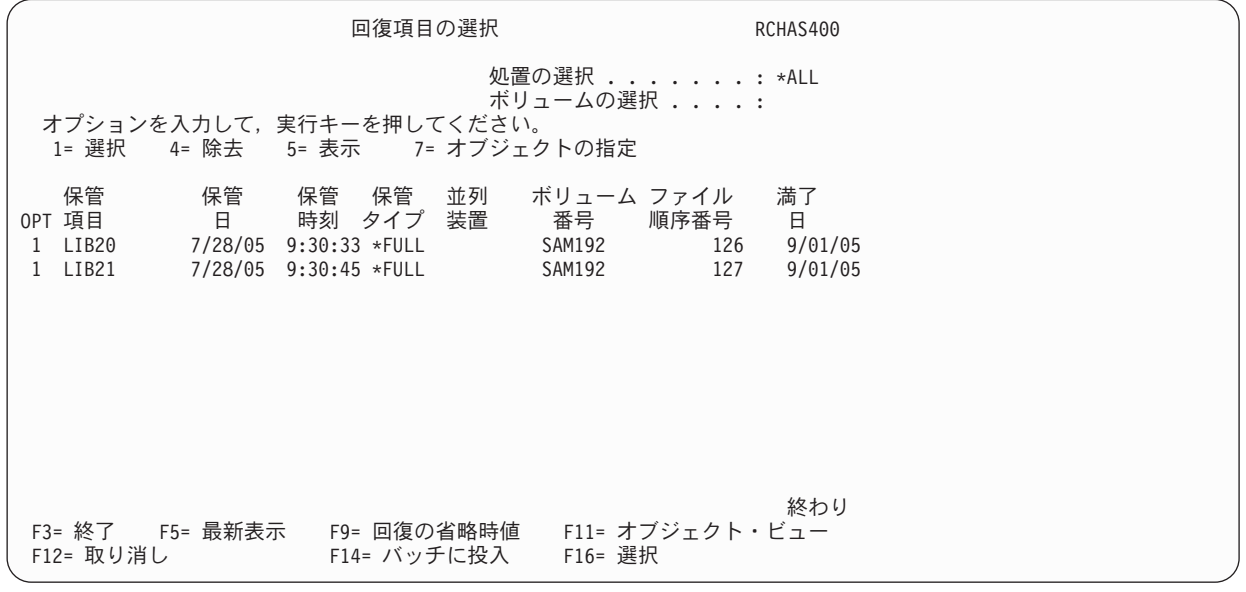

2. この画面で、装置情報を変更するために F9 (省略時の値の回復) を押します。これにより、「コマンド の省略時値の復元」画面が表示されます。

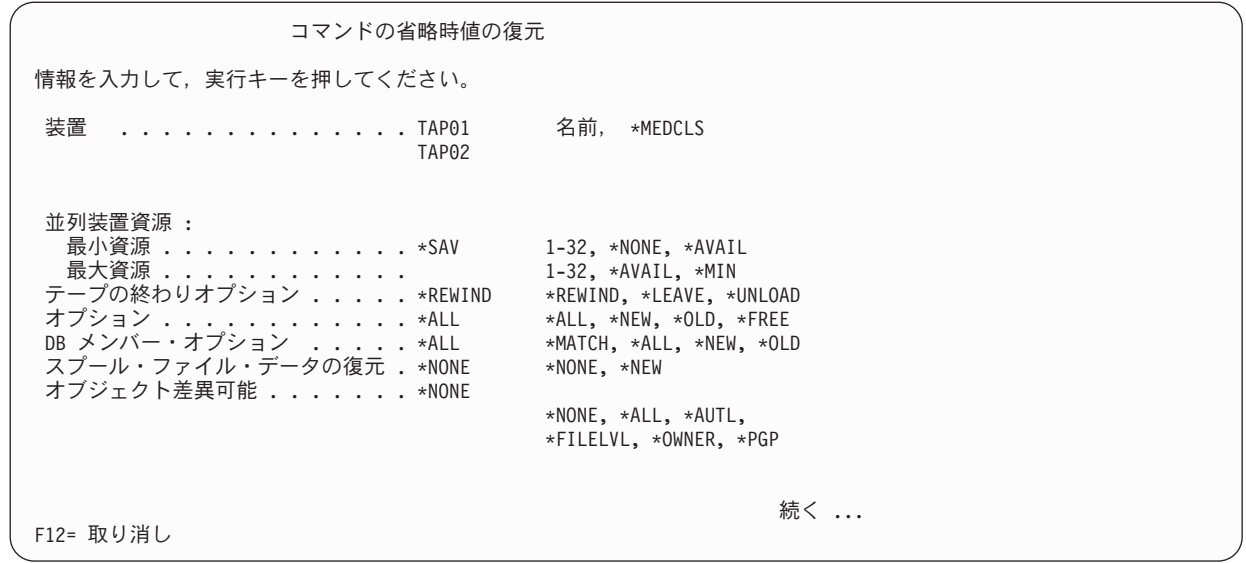

- 3. 異なる独立型装置で複数のジョブを同時に処理するには、使用したい装置のそれぞれの名前を「装置」 フィールドにタイプする必要があります。指定した独立型装置が使用不能の場合には、独立型装置に関 しては待ち行列に入れることはしないので、このジョブは失敗します。
- 4. Enter キーを 2 回押すと、コマンドが処理されます。

## 並列回復の実行

回復ポリシー画面には並列サポートのパラメーターが表示されますが、この画面での並列オプションの選択 は避けたいはずです。これは、回復ポリシーがすべての回復に対するデフォルトを設定し、しかもすべての 回復を並列サポートを使用して行うことはできないからです。したがって、並列オプションを使用する最良 の方法は、次のステップを行うことです。

- 1. STRRCYBRM コマンドの「オプション」フィールドに \*CTLGRP を設定します。
- 2. 「処置」フィールドに \*RESTORE を設定します。
- 3. 並列サポートを使用して BRMS に処理させたい制御グループを、「制御グループ」フィールドに指定 します。
- 4. Enter キーを押して、「回復項目の選択」画面のプロンプトを表示します。
- 5. BRMS に回復させたい項目を選択し、F9 を押して「コマンドの省略時値の復元」画面のプロンプトを 表示します。

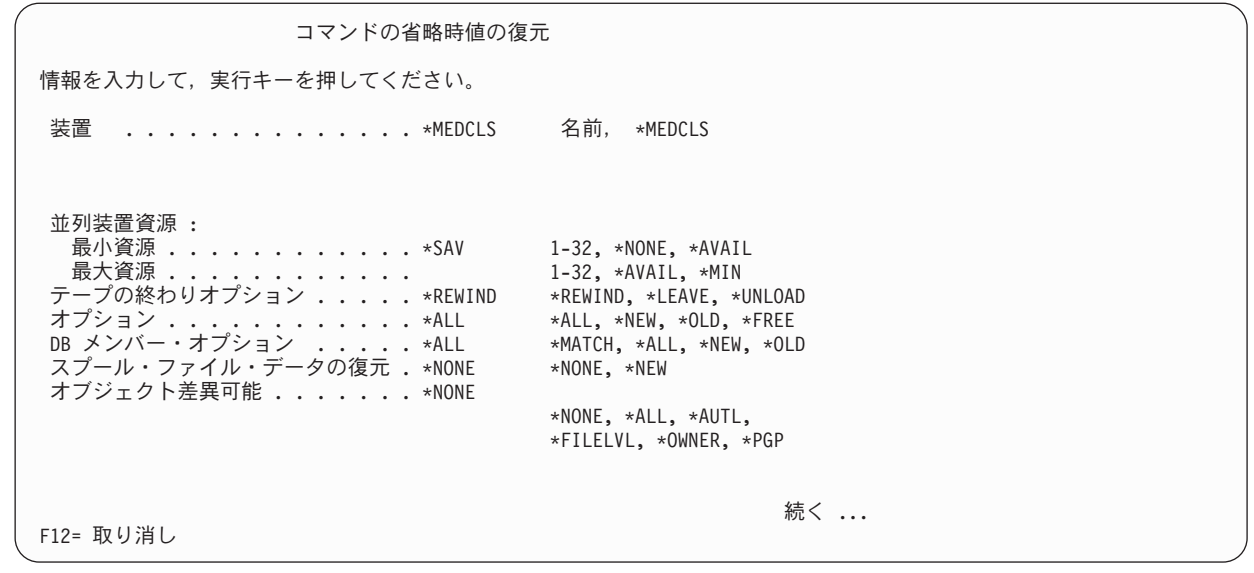

- 6. 「装置」フィールドを使用して、使用したい特定の装置を識別します。
- 7. 並列ジョブに割り振りたい装置の最大数および最小数を「並列装置資源」パラメーターに指定します。 このパラメーターの推奨値は \*SAV です。この値は、並列保管に使用した数と同じ数のリソースを並列 復元に使用するように BRMS に指示します。 \*SAV を 「最小資源」パラメーターに指定することが できます。 \*SAV に加えて、指定できる値は次のとおりです。
	- v 「最小資源」フィールドには、\*AVAIL (使用可能なすべての装置を使用する)、または 1 ~ 32 の範 囲の数値を指定することができます。
	- v 「最大資源」フィールドには、\*MIN (「最小資源」フィールドに指定した値と同じ値)、\*AVAIL、ま たは 1 ~ 32 の範囲の数値を指定することができます。
- 8. 必要に応じて各パラメーターの検討および変更を行って、Enter キーを 2 回押して、このコマンドを処 理します。

## 回復分析報告書を使用しない回復の実行

ガイドとなる回復報告書を使用せずにシステムの復元を試みてはなりませんが、このような復元を行う必要 が生じる場合があります。この節の内容は、回復報告書を使用せずに回復を行う場合に役立つはずです。こ の節では、災害時に使用できる報告書がない場合に、報告書を生成する方法についても説明しています。回 復報告書を見付けることができない場合には、i5/OS コマンドが回復処理の開始に役立ちます。 BRMS ま たは i5/OS のコマンドのいずれかを使用して復元を行うことができます。

## 必要なテープの識別

回復報告書を使用しない場合、回復を行うのに必要なテープの識別はきわめて困難です。別の System i プ ラットフォームでテープ表示 (DSPTAP) コマンドを使用して各テープの内容を調べることにより、そのテ ープのデータを確認することができます。 DSPTAP コマンドで示される情報を使用して回復計画を手操作 で作成することができます。この時点で、BRMS に復元させたい項目の優先順位を示すリストの作成につ いて検討する必要があります。

## 障害後の回復分析報告書の生成

最新の QUSRBRM データ・ファイルを含むテープを見付けることができる場合には、そのテープを使用し てシステム全体の回復/回復分析報告書を生成することができます。 BRMS は、すべての保管操作の終了 時に QUSRBRM 回復を保管します。

最新の QUSRBRM テープを入手した後で、次のステップを行って回復処理を開始します。

- 1. バックアップ・テープからライセンス内部コード、オペレーティング・システム、および必須の BRMS ライブラリーを復元します。ユーザーが必要とする BRMS ライブラリーには、QBRM、QUSRBRM、 QMSE、および (該当する場合) 保管ファイルからの情報が含まれています。
- 2. 見つかった最新のテープを使用して RSTOBJ(\*ALL) SAVLIB(QUSRBRM) MBROPT(\*ALL) コマンドを 実行します。また、QUSRBRM 回復ファイルを含む保管ファイルを使用して、このコマンドを実行する こともできます。これはテープ上の最後の QUSRBRM ライブラリーです。これには 14 のファイルが 含まれているはずです。
- 3. 最新の回復分析報告書を生成するために STRRCYBRM コマンドを実行します。
- 4. 活動メディア、およびその現在の状況と場所のリストを生成するために WRKMEDBRM TYPE(\*ACT) OUTPUT(\*PRINT) コマンドを実行します。
- 5. これらの報告書を使用して、システムを復元します。それらの報告書にリストされているテープのみを 使用して、ライセンス内部コード、オペレーティング・システム・データ、および BRMS のライブラ リーを復元することができます。異なるテープを使用した場合には、BRMS によって識別されるテープ を使用して、これらの項目を再度復元する必要があります。

### 回復計画画面および回復活動画面の使用法

BRMS は、災害時の回復の際に行う必要がある特定のステップの明細リストをユーザーが作成できるよう にする画面を用意しています。 BRMS は、そのリストの各ステップに関連付けられている要員の名前をリ ストできるようにする画面も用意しています。これらの画面を、各保管後に印刷する回復報告書の代わりと してではなく、回復報告書と共に使用する必要があります。

## 回復連絡先リストの作成

BRMS 回復計画画面および回復活動画面を表示するには、次のステップを行います。

1. コマンド行に GO BRMRCYPLN をタイプして、Enter キーを押します。これにより、「回復計画」メ ニューが表示されます。
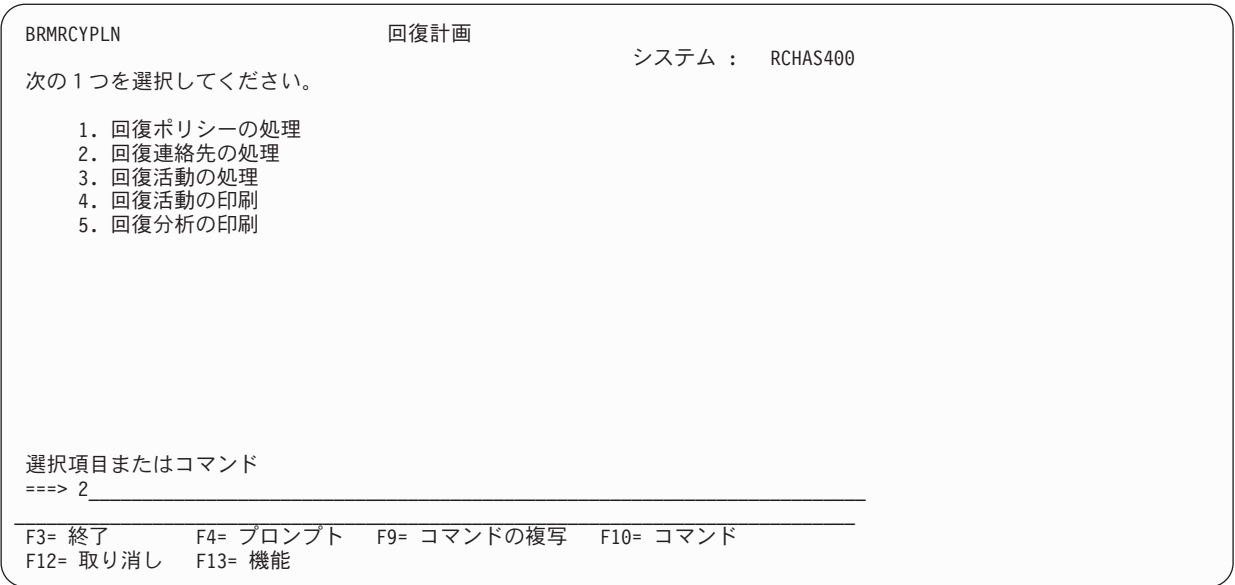

2. オプション 2 を選択し、Enter キーを押して「回復連絡先の処理」画面を表示します。

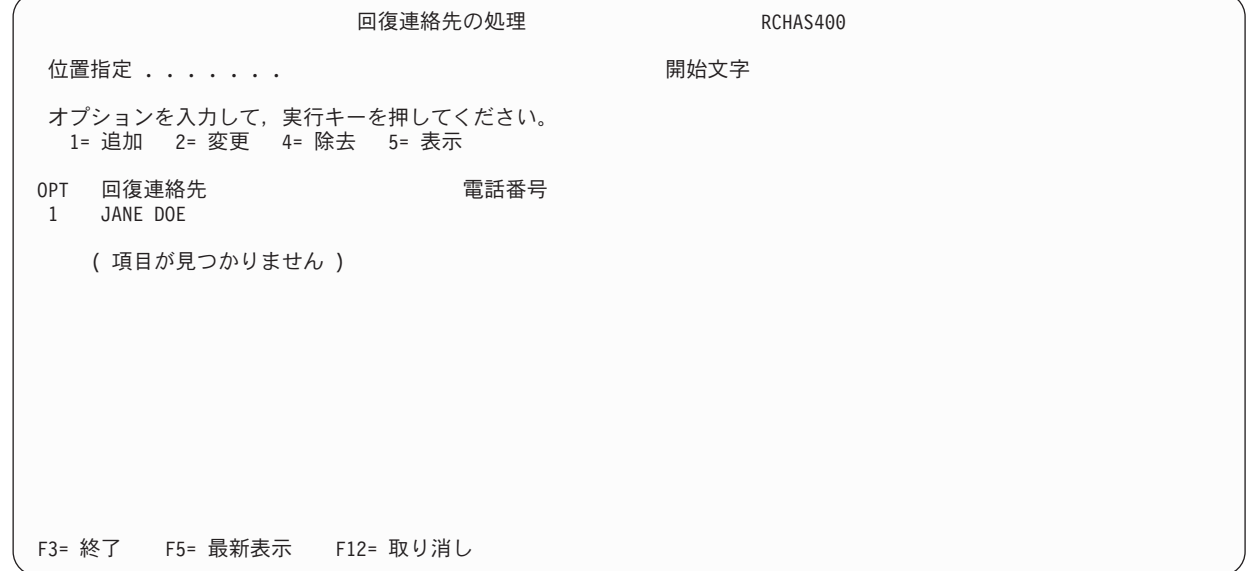

- 3. リストに回復連絡先を追加するには、「*OPT*」欄に 1、「回復連絡先」フィールドに連絡先の名前をタ イプします。
- 4. 次に、Enter キーを押して残りの連絡先情報にアクセスします。

```
回復連絡先の追加
情報を入力して、実行キーを押してください。
 回復連絡先 . . . . . . . . . . . . JANE DOE
 電話番号 . . . . . . . . . . . . . 123-4567
 連絡先情報 .............
F3= 終了 F12= 取り消し
```
- 5. 「回復連絡先」フィールドには、追加した連絡先の名前が表示されます。他のフィールドに、関連する 連絡先情報 (たとえば、事業所の住所、部門名、電話番号、名称など) を追加します。
- 6. Enter キーを押して、その名前を回復連絡先リストに追加します。リストの作成が完了したら、いつで もそのリストに再アクセスして、必要に応じて連絡先の名前の追加、変更、除去、または表示を行うこ とができます。

## 回復活動リストの作成

BRMS 回復活動画面は、災害時回復を行う際の参照点を提供します。活動画面にリストするステップは、 次の例で示すように、厳密に特定化されていなければなりません。

注**:** 回復活動リストの作成に先立って、連絡先リストを作成する必要があります。

「回復活動の処理」画面を表示するには、次のステップを行います。

- 1. コマンド行に GO BRMRCYPLN をタイプして、Enter キーを押します。これにより、「回復計画」メ ニューが表示されます。
- 2. オプション 3 を選択し、Enter キーを押して「回復活動の処理」画面を表示します。

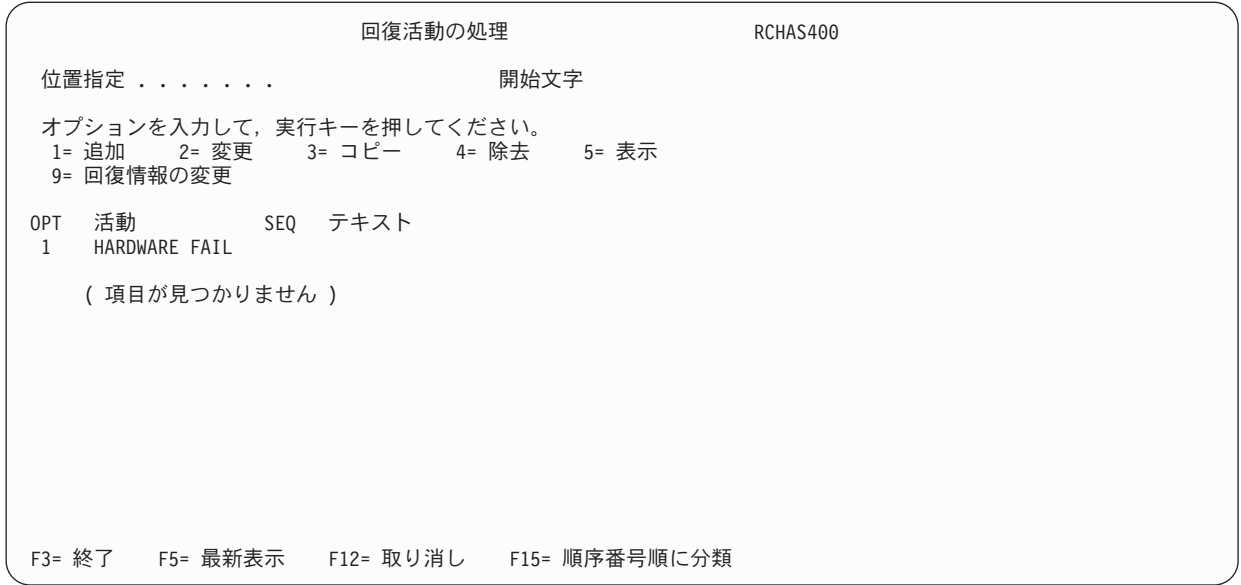

3. 回復活動を作成するには、「オプション」フィールドに 1 をタイプし、続いて「活動」フィールドに活 動名をタイプします。この活動名は、部門名の省略名であっても構いません。次に、Enter キーを押し て「回復活動の追加」画面を表示します。

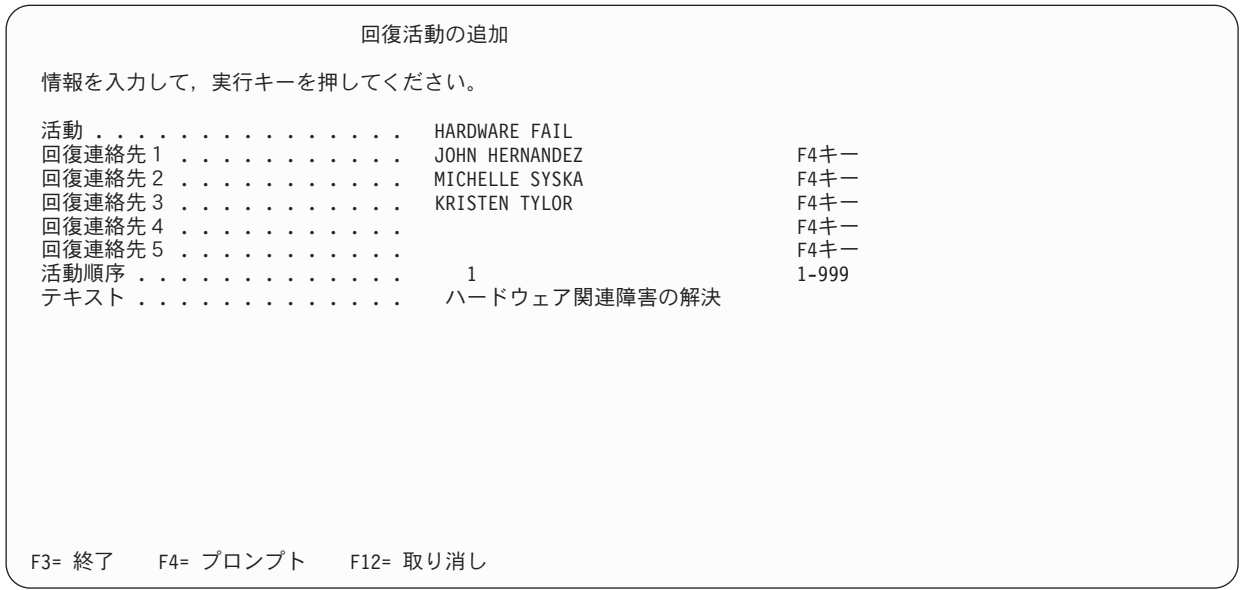

4. この画面で、それぞれの活動に対応する連絡先詳細情報を入力することができます。

注**:** この画面の「回復連絡先」フィールドにカーソルを置いて F4 キーを押すと、前に作成した連絡先 名のリストから名前を選択することができます。

5. Enter キーを押して、「回復活動の処理」画面に戻ります。終了するか、または必要に応じて連絡先の 名前を入力し、リストに追加します。

回復連絡先リストおよび回復活動リストの作成には、相当な時間を要することがあります。リストを作成す るユーザーのみが、これらのリストの作成に要する時間と組織にもたらされる価値との間の関係を最もよく 評価できるはずです。

「回復計画」メニューで使用可能なメニュー・オプションを使用して、回復活動リストのコピーを印刷する ことができます。

### **BRMS** の他の復元コマンド

この章ですでに説明したコマンドに加えて、BRMS は、種々の項目の回復に役立つ他のコマンドも用意し ています。 BRMS コマンドは復元情報をログに記録するので、これらのコマンドを i5/OS 復元コマンド の代わりに使用すべきです。

- 注**:** 復元操作の媒体が見つからないときに、システム・ポリシーで代替入力媒体の使用が許可されている場 合、BRMS は複写ボリュームを見つけて使用することにより、RSTAUTBRM を除く以下のすべてのコ マンドの復元を完了しようとします。
- **BRMS コマンド** コマンドの説明 **RSTBRM** この「BRMS を使用したオブジェクトの復元」コマンドは、統合ファイ ル・システムで使用する 1 つ以上のオブジェクトのコピーを復元します。 RSTBRM コマンドは、i5/OS RST コマンドと同じように機能します。 **RSTDLOBRM** この「BRMS を使用した DLO の復元」コマンドは、BRMS が SAVDLOBRM コマンドを使用して保管した文書、フォルダー、および配 布オブジェクト (メール) を復元します。 RSTDLOBRM コマンドは、 i5/OS RSTDLO コマンドと同じように機能します。 **RSTLIBBRM** この「BRMS を使用したライブラリーの復元」コマンドは、BRMS メディ ア内容情報から 50 までのライブラリーを復元することができます。この RSTLIBBRM コマンドを使用して、「BRMS を使用したライブラリーの保 管 (SAVLIBBRM)」コマンドを用いて BRMS が保管したライブラリーを 復元することができます。この RSTLIBBRM コマンドを使用して、制御 グループに BRMS が保管したライブラリーを復元することもできます。 RSTLIBBRM コマンドは、i5/OS RSTLIB コマンドと同じように機能しま す。 **RSTOBJBRM** この「BRMS を使用したオブジェクトの復元」コマンドは、指定されたラ イブラリーから、最高 50 までのオブジェクトのコピーを復元することが できます。この RSTOBJBRM コマンドを使用して、「BRMS を使用した オブジェクトの保管 (SAVOBJBRM)」コマンドを用いて保管したオブジェ クトを復元することができます。この RSTOBJBRM コマンドを使用し て、制御グループに BRMS が保管したオブジェクトを復元することもで きます。 RSTOBJBRM コマンドは、i5/OS RSTOBJ コマンドと同じよう に機能します。 **RSTAUTBRM** この「BRMS を使用した権限の復元 (RSTAUTBRM)」コマンドは、基本ユ ーザー補助記憶域プール (2 ~ 32) のオブジェクトに関する所有者プロフ ァイル、1 次グループ、および権限リスト名を再設定します (この情報が 保管されている場合)。バックアップ・ポリシー除外リストで \*SAVSYS または \*SECDTA のいずれかの項目に \*USRASPAUT を指定することに よって保管から明示的に除外されていなければ、この情報は保管されま す。 注**:** RSTAUTBRM コマンドは、i5/OS RSTAUT コマンドを置き換えませ ん。RSTAUTBRM は、システム回復中に、保管された基本ユーザー補

助記憶域プールのオブジェクトの権限情報を復元する場合に、 RSTAUT コマンドと共に使用されます。

# <span id="page-258-0"></span>第 **9** 章 **BRMS** の日常の保守

BRMS 保守機能は、メディア・レコードを定期的および自動的に整理し、更新します。メディアおよび媒 体内容情報ファイルから有効期限が切れたレコードを定期的に除去することにより、ユーザーはそのメディ アを効率良く使用できるようになります。 BRMS 保守機能の中心は、BRM の保守の開始 (STRMNTBRM) コマンドです。このコマンドは、システムが効率の良い稼働を持続できるように日常の保守に必要な処理を 実行します。

BRMS System i ナビゲーター・クライアントを使用すれば、バックアップの一部として保守を実行できま す。 BRMS System i ナビゲーター・クライアントについて詳しくは、i5/OS Information Center を参照し てください。

### **STRMNTBRM** コマンドの機能

STRMNTBRM コマンドは、種々のハウスキーピングおよび保守のタスクを補助する機能を提供し、またメ ディア情報に基づく有用な報告書も生成します。 IBM では、日々の最後の保管が完了した後、このコマン ドを実行することをお勧めしています。このコマンドは、自動スケジューラーに入れるか、またはバックア ップを処理するために使用した最後の制御グループの最後の \*EXIT 項目に入れることができます。これを 実行するための指示は、この章で後から提供します。いずれのケースも、BRMS メディア情報の保管後に STRMNTBRM コマンドを実行することが重要です。さもないと、回復報告書が不正確になります。

STRMNTBRM コマンドは、STREXPBRM や WRKMEDBRM コマンドなどの既存のコマンドを処理するこ とによって作動します。また、STRMNTBRM コマンドで指定される固有のタスクを実行します。

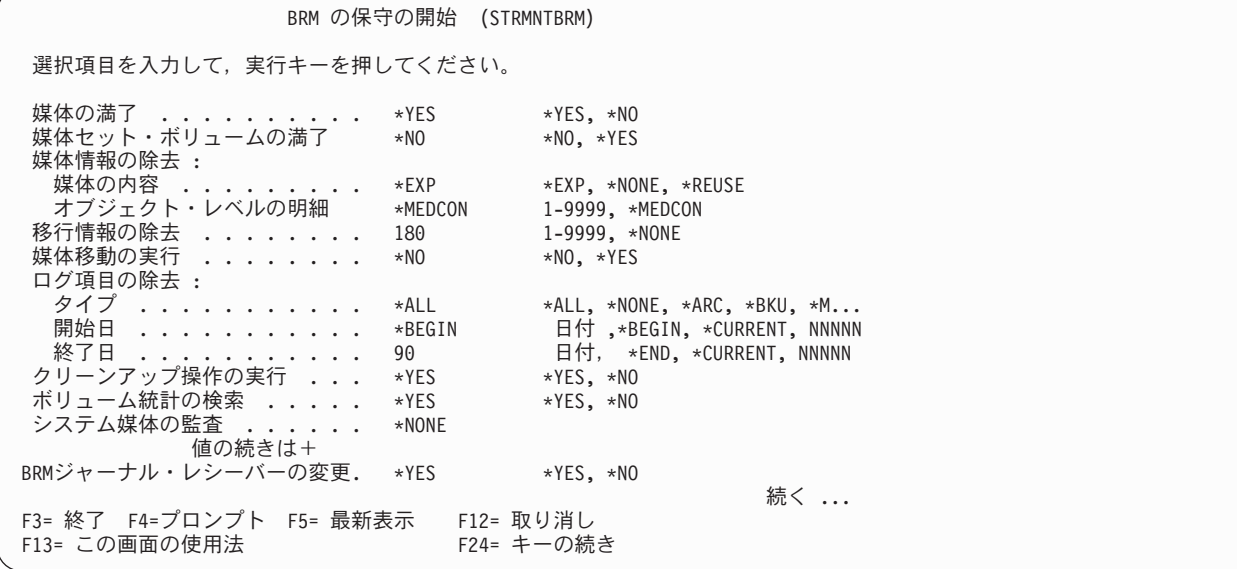

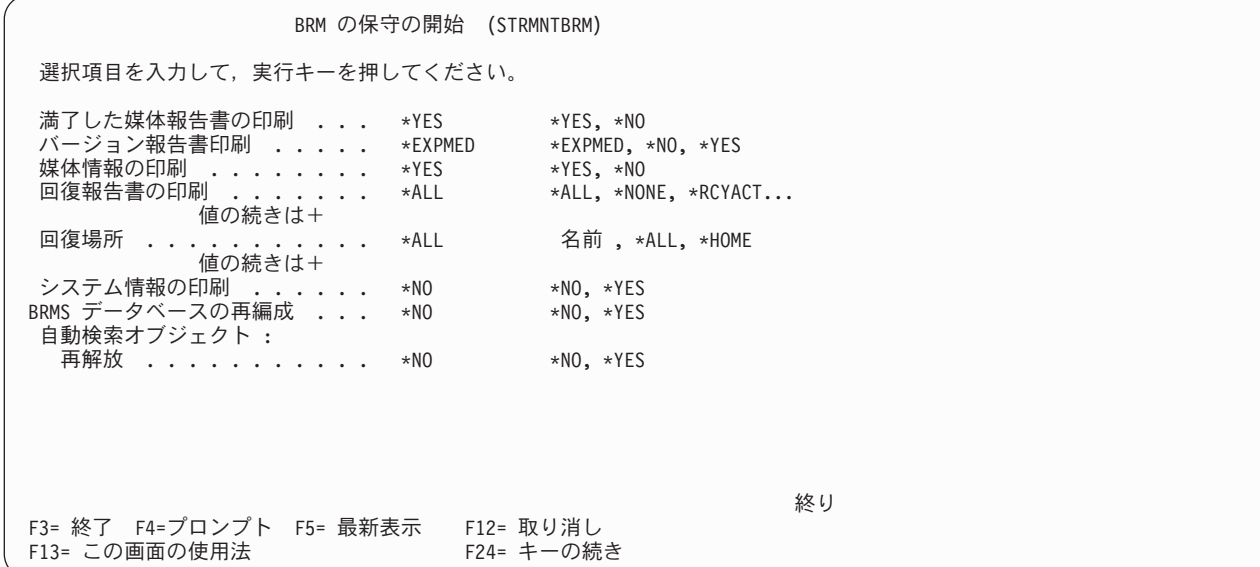

STRMNTBRM コマンドは、以下のタスクを実行し、その処理時に以下の報告書を印刷します。

- メディアの満了。
- v 有効期限が切れたメディアのヒストリー・レコードの除去。
- v 有効期限が切れたメディアをリストした報告書の生成。
- v 保管されなかったライブラリー (ある場合) の判別。
- v 回復活動に関する報告書の生成 (連絡先情報)。
- v ボリュームのエラー統計の収集とボリュームのエラー・ログの更新。
- v それ以前の操作から漏れた一時ファイルの終結処置。
- v ジャーナル・レシーバーの必要時の整理または変更、および新規ジャーナル・レシーバーの接続。 Q1APRM データ域の情報に基づく古いジャーナル・レシーバーの削除。デフォルトでは、情報は 5 日 間保持されます。
- v 媒体移動の実行 (指定された場合)。
- v オプションで、ファイル内の削除レコードを除去してローカル・システム上の BRMS ストレージ要件を 最小化するための、BRMS データベースの再編成。

STRMNTBRM コマンドによって出力される主要な報告書は、次のとおりです。

#### バックアップ活動報告書

この報告書は、保管されなかったライブラリーおよびオブジェクトを識別します。この報告書を使 用して、保管操作におけるエラーを調べて、適切なアクションを行ってください。

#### 保管ストラテジー例外報告書

この報告書は、保管されなかったライブラリー (ある場合) を調べて、それに対する保管方針を立 てるのに役立ちます。 BRMS が制御グループのライブラリーを 1 つも保管しなかったことをこの 報告書が示している場合には、エラーが発生した原因を調査する必要があります。

注**:** WRKMEDIBRM SAVTYPE(\*NONE) コマンドを実行して、保管されていないライブラリーのリ ストを調べることもできます。

#### **BRMS** 回復報告書

STRMNTBRM コマンドは、3 種類の主要な回復報告書 (回復分析、ボリューム要約、および ASP 回復) をいくつでも生成することができます。必要な場合には、その要求を「回復報告書の印刷」 パラメーターで行うことができます。

#### 中央媒体監査報告書

STRMNTBRM コマンドは、ネットワークの各システムごとにこの報告書を生成します。単一シス テム環境の場合には、BRMS はこの報告書を生成しません。この報告書についての詳細は [283](#page-306-0) ペ ージの『第 14 章 BRMS [のネットワーキング』を](#page-306-0)参照してください。

#### テープ・ボリューム報告書、ボリューム限界報告書、およびボリューム統計報告書

STRMNTBRM コマンドは、これらの報告書を自動的に生成します。これらの報告書は、メディ ア・クラスに設定されている使用限度または読み取り/書き込み限界値に等しいか、またはそれを超 えているボリュームを示します。これらのエラー限界値をチェックして、エラーのあるボリューム を置き換えるための適切なアクションを行ってください。

以下は、STRMNTBRM コマンドによって自動的に処理されるコマンドの要約です。これらのコマンドは、 必要であれば個々に処理することもできます。

- v MOVMEDBRM = 媒体移動の実行。
- v RMVLOGEBRM = BRMS ログ項目の除去。
- v RMVMEDIBRM = BRMS からの媒体情報の除去。
- v STREXPBRM = BRMS の満了開始。
- v STRRCYBRM = 回復分析/システム全体の回復、ボリューム要約、および ASP 分析の各報告書の実行。
- v WRKMEDBRM = 満了媒体報告書の実行。
- v WRKMEDIBRM = 媒体情報要約報告書の生成。
- v WRKRCYBRM = 回復活動報告書の実行。

#### **STRMNTBRM** コマンドは、このように多くのコマンドと報告書を処理するので、**IBM** では、

**STRMNTBRM** コマンドの各パラメーターを十分注意して検討し、選択することを強くお勧めしていま す。 STRMNTBRM コマンドの各パラメーターごとに使用可能なオンライン・ヘルプを使用して、このコ マンドのすべてのパラメーターに関する詳細な説明を検討することができます。

STRMNTBRM 画面を検討するには、コマンド行に STRMNTBRM をタイプして F4 を押し、プロンプト 画面を表示します。

# **STRMNTBRM** コマンドのスケジューリング

STRMNTBRM コマンドは、手操作で処理することも、選択した日時に自動的に実行するようにスケジュー ルすることもできます。この STRMNTBRM コマンドは、IBM Advanced Job Scheduler for i5/OS、または ユーザー定義のスケジューラーを介して処理することができます。

i5/OS ジョブ・スケジューラーで STRMNTBRM コマンドをスケジュールするには、以下のステップを行 います。

- 1. コマンド行から ADDJOBSCDE コマンドを入力します。これにより、「ジョブ・スケジュール項目追加 (ADDJOBSCDE)」画面が表示されます。
- 2. ADDJOBSCDE 画面の 「実行するコマンド」フィールドに STRMNTBRM をタイプします。

ジョブ・スケジュール項目追加 (ADDJOBSCDE) 選択項目を入力して、実行キーを押してください。 ジョブ名 . . . . . . . . . . . . > BRMMAINT 名前, \*JOBD 実行するコマンド ........> STRMNTBRM 頻度 . . . . . . . . . . . . . . > \*WEEKLY \*ONCE, \*WEEKLY, \*MONTHLY スケジュール日 . . . . . . . . > \*NONE 日付、\*CURRENT、... スケジュール曜日 ........> \*ALL \*NONE, \*ALL, \*MON, \*TUE... 値の続きは + スケジュール時刻 . . . . . . . . > '00:01:00' 時刻, \*CURRENT 終わり F3=終了 F4=プロンプト F5=最新表示 F10=追加のパラメーター F12=取り消し F13=この画面の使用法

3. F4 を押して、STRMNTBRM のプロンプト画面を表示します。

BRM の保守の開始 (STRMNTBRM) 選択項目を入力して,実行キーを押してください。 媒体の満了 ........... \*YES \*YES, \*NO<br>媒体セット・ボリュームの満了 \*NO \*No, \*YES 媒体セット・ボリュームの満了 \*NO 媒体情報の除去 :<br>媒体の内容 : . 媒体の内容 ......... \*EXP \*EXP, \*NONE, \*REUSE オブジェクト・レベルの明細 \*MEDCON 1-9999, \*MEDCON 移行情報の除去 ........ 180 1-9999,\*l<br>媒体移動の実行 ........ \*NO \*NO、\*YES 媒体移動の実行 . . . . . . . . ログ項目の除去 :<br>- タイプ ・・・・・・・・・・・<br>- 開始日 - ・・・・・・・・・・・ タイプ ............ \*ALL \*ALL, \*NONE, \*ARC, \*BKU, \*M... 開始日 ............ \*BEGIN 日付 ,\*BEGIN, \*CURRENT, NNNNN 終了日 . . . . . . . . . . . 90 日付, \*END, \*CURRENT, NNNNN<br>リーンアップ操作の実行 . . . \*YES \*YES, \*NO \_<br>クリーンアップ操作の実行 . . . \*YES \*YES, \*NO<br>ボリューム統計の検索 . . . . . \*YES \*YES, \*NO ー・・・・・。......<br>ボリューム統計の検索 ...... \*YES<br>システム媒体の監査 ...... \*NONE システム媒体の監査 ...... 値の続きは+ BRMジャーナル・レシーバーの変更. \*YES \*YES, \*NO 続く ... F3= 終了 F4=プロンプト F5= 最新表示 F12= 取り消し F13= この画面の使用法

- 4. 残っているパラメーターを検討し、必要に応じて、変更します。
- 5. Enter キーを押して保管を行い、「ジョブ・スケジュール項目追加」画面に戻ります。
- 6. その ADDJOBSCDE 画面で、BRMS に STRMNTBRM コマンドを処理させたいジョブ名、頻度、日 付、曜日、および時刻を指示します。
- 7. Enter キーを押して、そのジョブをスケジューラーに追加します。
- 注**:** BRMS におけるジョブ・スケジューラーの使用およびセットアップについての詳細は、第 10 章『バ ックアップ・ジョブと回復ジョブのスケジューリング』を参照してください。

# バックアップ制御グループでの **STRMNTBRM** コマンドの処理

STRMNTBRM コマンドは、当日の最終バックアップ制御グループの最終ステップとして実行するように設 定することもできます。これは、バックアップ制御グループで \*EXIT を使用してバッチ・ジョブを投入す ることにより行うことができます。このコマンドを出口で使用するには、以下のステップを行います。

- 1. コマンド行に WRKCTLGBRM をタイプして、Enter キーを押します。
- 2. 既存の制御グループに \*EXIT を追加するか、またはまったく新しい制御グループを作成することがで きます。それに応じて、「バックアップ制御グループ項目の作成」画面 (オプション 1)、または「バッ クアップ制御グループ項目の編集」画面 (オプション 2) に進みます。
- 3. 制御グループの最後の項目として、「バックアップ項目」フィールドに \*EXIT をタイプします。 \*EXIT の語にカーソルを置いて、F11 (出口の表示) を押します。
- 4. F10 (項目の変更) を押します。これにより、「ユーザー出口の保守」画面が表示されます。

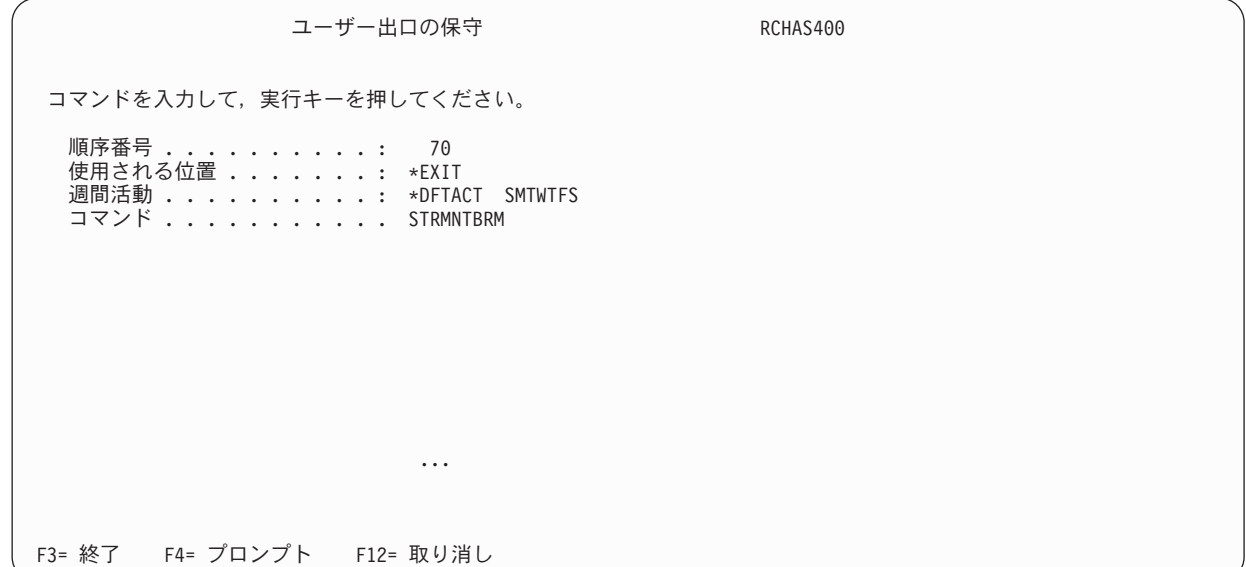

5. この画面で、「コマンド」フィールドに STRMNTBRM をタイプして、Enter キーを押します。これに より、その STRMNTBRM コマンドは、この制御グループの最後に処理されるようになります。

制御グループが完了するまで STRMNTBRM が処理されないようにするには、制御グループの処理の間、 バッチ・ジョブ待ち行列を保留にする必要があります。バッチ・ジョブ待ち行列を保留にするには、「バッ クアップ制御グループ属性の変更」画面を使用します。

### **STRMNTBRM** の処理の障害の通知

STRMNTBRM コマンドの処理で障害が生じた場合、BRMS は以下の場所にエラー・メッセージを送りま す。

- v BRMS ログ。このログの項目を表示するには DSPLOGBRM コマンドを使用します。
- v BRMS システム・ポリシーに指定したメッセージ待ち行列。

現行設定を表示するには、以下の手順を実施します。

- 1. GO BRMSYSPCY と入力して、Enter キーを押します。
- 2. オプション 6 ―「通知制御の変更」を選択してから、Enter キーを押します。

メッセージを表示するには、コマンド WRKMSG MSGQ (ライブラリー名/メッセージ待ち行列名) を使 用します。

処理エラーが発生した場合は、そのメッセージを調べて必要なアクションを行ってください。

# 第 **10** 章 バックアップおよび回復のジョブのスケジューリング

ジョブ・スケジューラーの制御の下で、BRMS によって行われる多くの機能を実行することができます。 たとえば、夜間処理の終了後に日次バックアップの開始をスケジュールすることや、保管の完了後に MOVMEDBRM または STRMNTBRM コマンドの実行をスケジュールすることができます。また、ネット ワークを介して実行するジョブをスケジュールすることもできます。さらに 129 [ページの『第](#page-152-0) 7 章 バッ [クアップの調整』で](#page-152-0)説明したように、コンソール・モニターを使用して不在時の保管をスケジュールするこ ともできます。

本章では IBM Advanced Job Scheduler for i5/OS に関する情報を提供しますが、ここでは、i5/OS ジョ ブ・スケジューラーの基本的な使用を想定しています。i5/OS ジョブ・スケジューラーの使用法についての 追加情報は、i5/OS Information Center に記載されている実行管理機能のトピックを参照してください。 IBM Advanced Job Scheduler for i5/OS の使用法に関する追加情報についても、実行管理機能のトピックを 参照してください。

この章で説明する機能の多くは、BRMS System i ナビゲーター・クライアントで使用できます。 BRMS System i ナビゲーター・クライアントについて詳しくは、i5/OS Information Center を参照してください。

# バックアップおよび回復のジョブのスケジューリング

BRMS スケジューリング・メニューにアクセスするには、メイン BRMS メニューからオプション 10 (ス ケジューリング) を選択します。

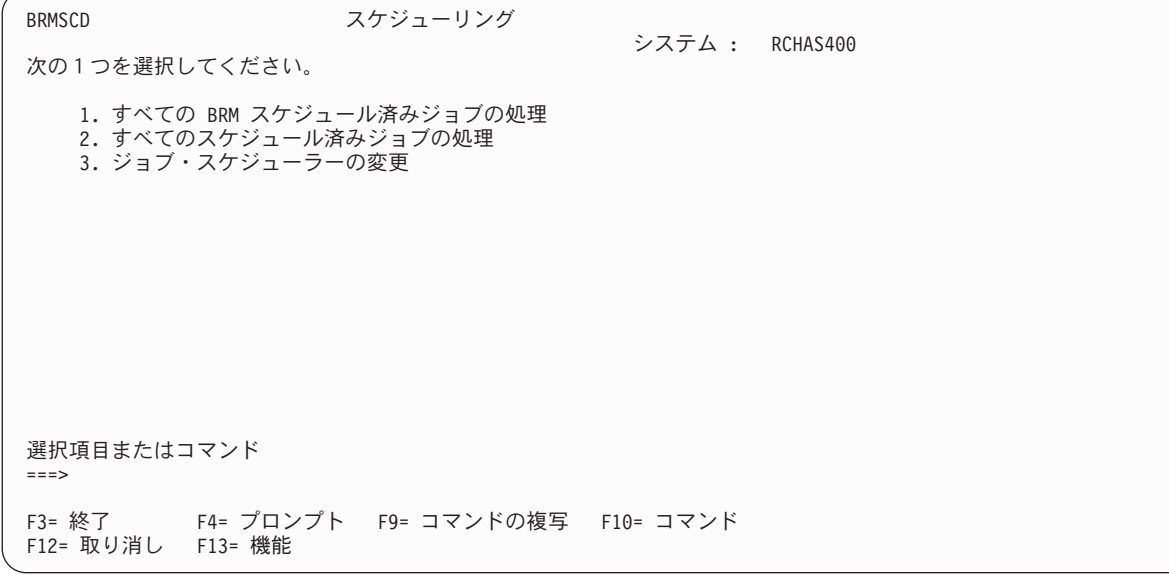

メニューのオプションを使用するか、またはコマンドによって、BRMS スケジューリング・コマンドおよ びタスクにアクセスできます。本章では、コマンドの使用を中心に説明しています。

# 制御グループ・バックアップのスケジューリング

i5/OS ジョブ・スケジューラーへの直接のインターフェースを提供することにより、「バックアップ制御グ ループの処理 (WRKCTLGBRM)」画面におけるバックアップ・スケジューリングが容易になります。制御 グループ・バックアップをスケジュールするには、以下のステップを行います。

1. コマンド行に WRKCTLGBRM をタイプして、Enter キーを押します。

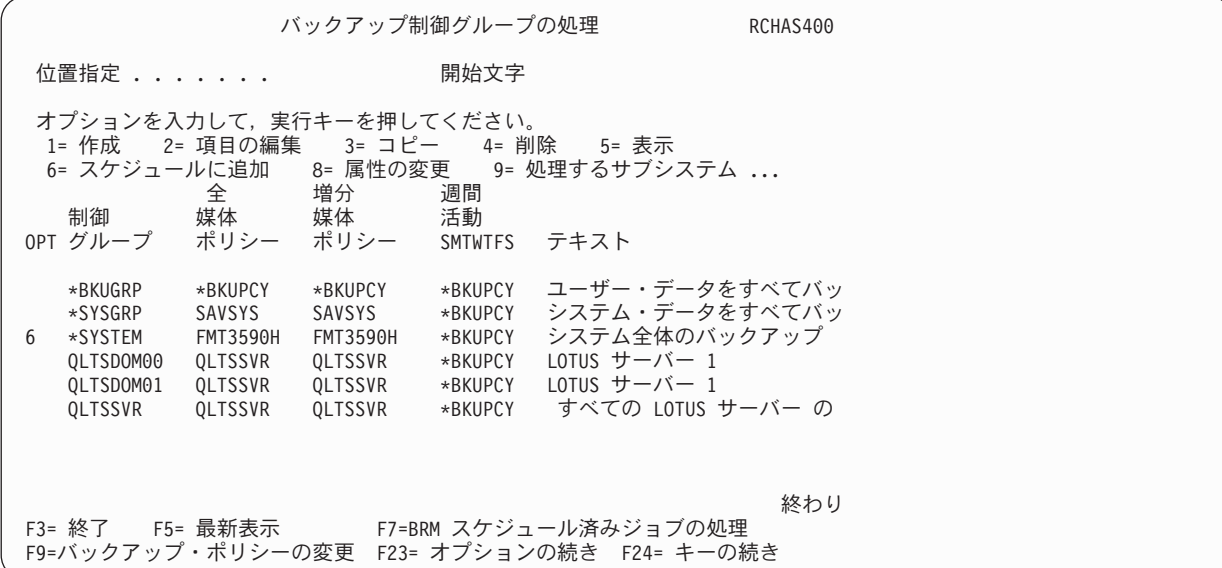

2. この「バックアップ制御グループの処理」画面で、スケジュールしたい制御グループの前に 6 (スケジ ュールに追加) をタイプして、Enter キーを押します。これにより、「ジョブ・スケジュール項目追加 (ADDJOBSCDE)」画面が表示されます。

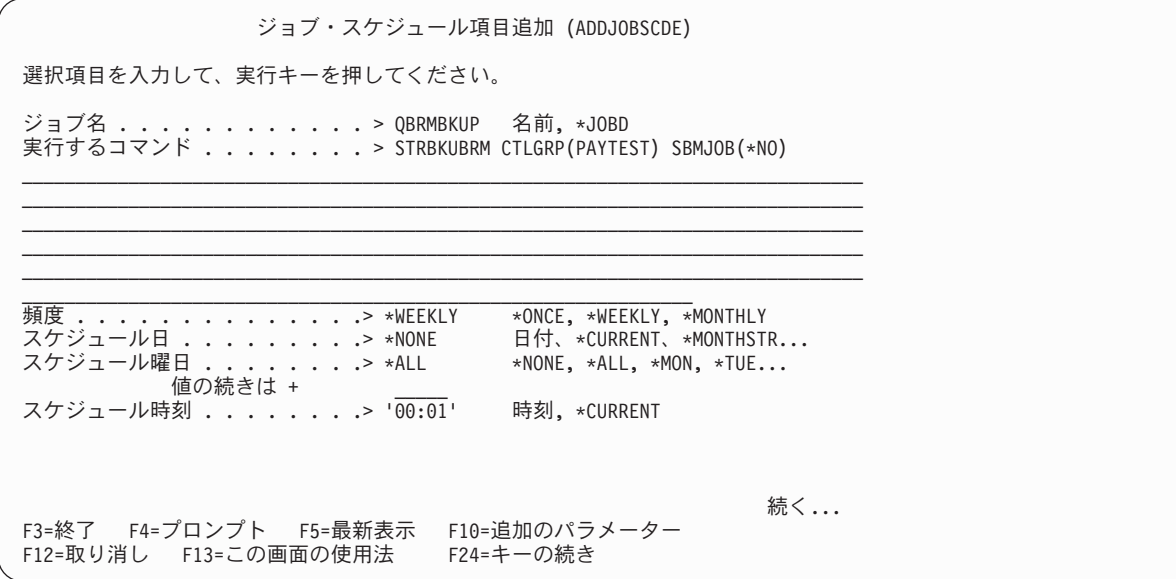

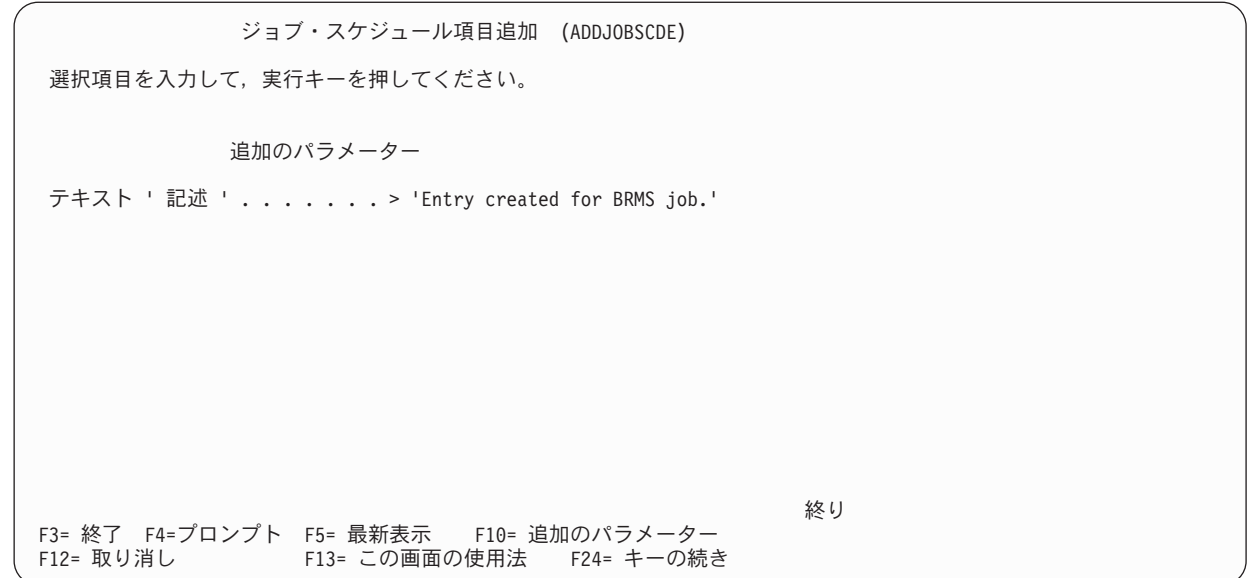

「実行するコマンド」フィールドは、スケジューラーに追加した制御グループを処理するコマンドを識 別します。この場合、BRMS は STRBKUBRM CTLGRP(\*SYSTEM) SBMJOB(\*NO) コマンドを使用し ます。

- 3. 「スケジュール時刻」パラメーターには、ジョブを投入したいスケジュールした日の時刻を指定しま す。
- 4. 必要に応じて、他のパラメーターを検討し、変更します。
- 5. Enter キーを押して、変更を適用します。

### カスタマイズされた週間活動をスケジュールする場合の予防措置

制御グループの週間活動をカスタマイズし、またバックアップを夜遅くにスケジュールする場合、次の日が 始まる前にバックアップが確実に完了するようにする必要があります。スケジューリングに遅延が起こる と、バックアップ制御グループがスケジュールよりも遅い時間に実行し、結果として保管が行われない場合 があります。次のバックアップ制御グループの実行が、夜 23:00 にスケジュールされていると想定しま す。

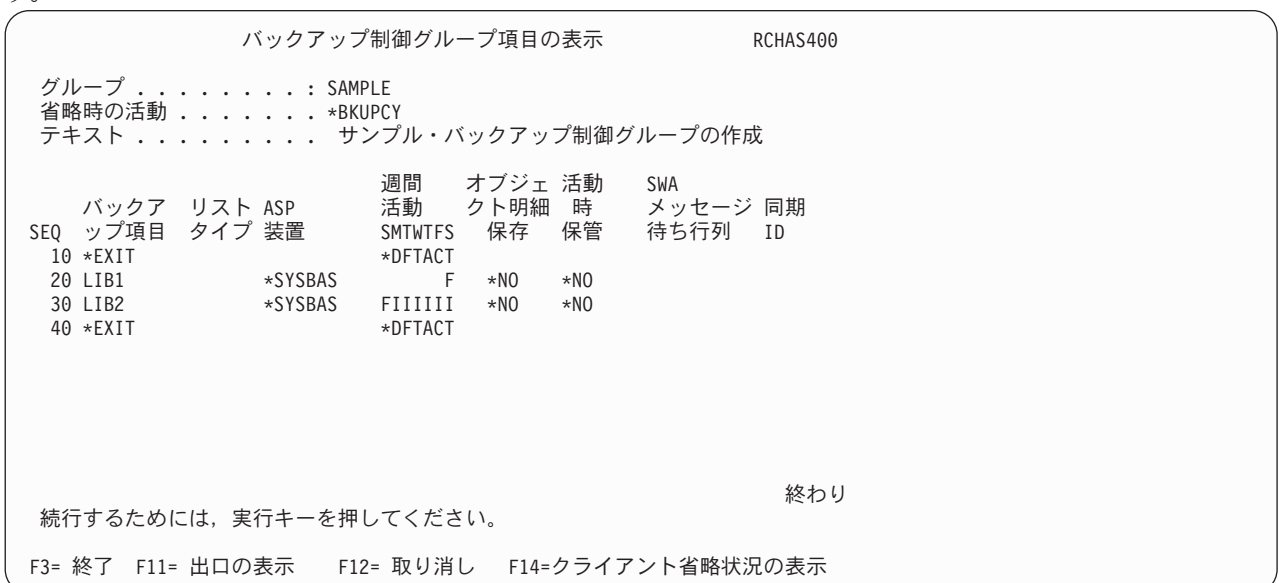

たとえば、ジョブ・スケジューラーが月末のバッチ・ジョブに使用されるのと同じジョブ待ち行列に制御グ ループを実行依頼して、このバックアップ制御グループが土曜日の夜 23:00 ではなく日曜日の朝 00:00:03 に開始するという場合を考えてみましょう。バックアップの実行が開始されると、BRMS は現行の日付を 取得し、これが土曜日ではなく日曜日であるため、次のことが発生します。

- v LIB1 は保管されない。
- v LIB2 は増分ではなく全保管。

バッチ・ジョブ待ち行列により、複数のジョブが複数の異なるバッチ・ジョブ待ち行列を処理、または使用 できるようにすることによって、これらの問題は容易に回避できます。

#### **BRMS** 保管コマンドのバックアップのスケジューリング

個々の BRMS コマンドによる個々のライブラリー、オブジェクト、および文書ライブラリー・オブジェク ト (DLO) のバックアップもスケジュールできます。個々の項目のバックアップをスケジュールするには、 以下のいずれかのコマンドを「ジョブ・スケジュール項目追加」画面の「実行するコマンド」パラメーター に追加します。

- v ライブラリーの保管をスケジュールするには SAVLIBBRM コマンドを使用します。
- v オブジェクトの保管をスケジュールするには SAVOBJBRM コマンドを使用します。
- v DLO の保管をスケジュールするには SAVDLOBRM コマンドを使用します。
- v 統合ファイル・システム・オブジェクトの保管をスケジュールするには SAVBRM コマンドを使用しま す。

### 選択した回復項目のスケジューリング

BRM を使用した回復の開始 (STRRCYBRM) \*RESTORE コマンドをジョブ・スケジューラーから実行する ことはできませんが、選択した回復項目をスケジュールすることはできます。選択した回復項目は、個々の 保管項目をスケジュールするのと同じ方法でスケジュールできます。また、報告書を生成する STRRCYBRM \*REPORT コマンドをスケジュールすることもできます。

選択回復をスケジュールするには、以下のいずれかのコマンドを「ジョブ・スケジュール項目追加」画面の 「実行するコマンド」パラメーターに追加します。

- v 選択したユーザーまたはシステム・ライブラリーを復元するには RSTLIBBRM コマンドを使用します。
- v 指定したオブジェクトを復元するには RSTOBJBRM コマンドを使用します。
- v 文書およびフォルダーを復元するには RSTDLOBRM コマンドを使用します。
- v 統合ファイル・システム・オブジェクトを復元するには RSTBRM コマンドを使用します。

これらのコマンドで、選択した項目の最新のコピーを復元できます。これらのコマンドは、バッチ・モード で実行するようにスケジュールすることができます。

### スケジュール済みジョブの処理

すでにスケジューラーに追加した BRMS ジョブを処理するには、「バックアップ制御グループの処理」画 面で F7 を押します。これにより、「BRM ジョブ・スケジュール項目の処理」画面が表示されます。この 「BRM ジョブ・スケジュール項目の処理」画面には、「BRMS スケジューリング」メニューでオプション 1 (すべての BRM スケジュール済みジョブの処理) を選択してもアクセスできます。

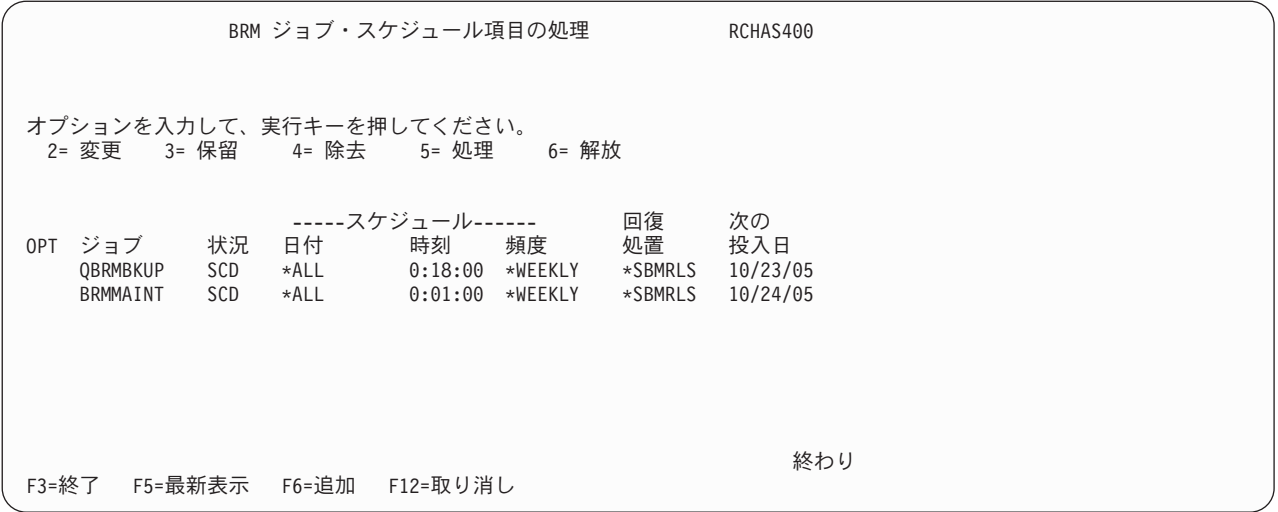

この「BRM ジョブ・スケジュール項目の処理」画面により、スケジュール済みジョブの変更、保留、除 去、処理、または解放を行うことができます。この画面は、i5/OS の「ジョブ・スケジュール項目の処理」 画面に類似していますが、オプションの数が少なくなっています。ただし、F6 を押すと、「ジョブ・スケ ジュール項目追加」画面が表示されるので、スケジュールに新たなジョブを追加することができます。ま た、オプション 4 (除去) を選択すると、確認画面の表示がなく、選択項目がただちに除去される点に注意 してください。

すべてのスケジュール済みジョブの検討または処理を行うには、BRMS のスケジューリング・メニューか らオプション 2 (すべてのスケジュール済みジョブの処理) を選択します。

## ジョブ・ログ情報の保持

スケジュール済みジョブは、ジョブ・ログ画面によって検討することもできます。i5/OS ジョブ・スケジュ ーラーには、スケジュール済みジョブに関する最終投入の詳細を処理する機能があり、ジョブ・ログを表示 することが可能です。ジョブ・ログには、BRMS スケジュール済みジョブに関する有用な情報が入ってい ることがあります。

ジョブ・スケジューラーを使用してジョブを投入する場合、ユーザー・プロファイル (\*USRPRF) のデフォ ルトのジョブ記述を使用します。ほとんどの場合、ジョブ・スケジューラーは、ジョブの終了後、そのジョ ブ・ログを削除します。これによって、「最後の投入の処理」オプションを使用するスケジュール済みジョ ブに関するジョブ・ログを表示できなくなります。

スケジュール済みジョブに関するジョブ・ログ情報が必要な場合は、LOG(4 00 \*SECLVL) の指定を含むジョ ブ記述を指定します。この新しいジョブ記述を指定するには、「ジョブ・スケジュール項目追加 (ADDJOBSCDE)」画面で F10 (追加のパラメーター) を押し、JOBD キーワードにそのジョブ記述をタイプ します。

一度だけ投入する (FRQ=\*ONCE) スケジュール済みジョブについては、SAVE(\*YES) キーワードも使用す る必要があります。これによって、後の段階で調べる必要が生じた場合に投入の詳細が使用可能になりま す。

i5/OS のジョブ・スケジューラーを使用する場合には、ジョブ記述の指定を LOG(4 00 \*SECLVL) に変更し てください。

# ジョブ・スケジューラーの変更

ジョブ・スケジューラーの変更 (CHGSCDBRM) コマンドにより、要求されたバックアップまたは回復のス ケジューリングに BRMS が使用するジョブ・スケジューラーを変更することができます。デフォルト (\*SYSTEM) のジョブ・スケジューラー (i5/OS ジョブ・スケジューラー) を使用する場合、「ジョブ・ス ケジューラーの変更 (CHGSCDBRM)」画面に示されるデフォルトを使用できます。この画面で、追加、変 更、または選択コマンドのプロンプトを出すかどうかを指定できます。

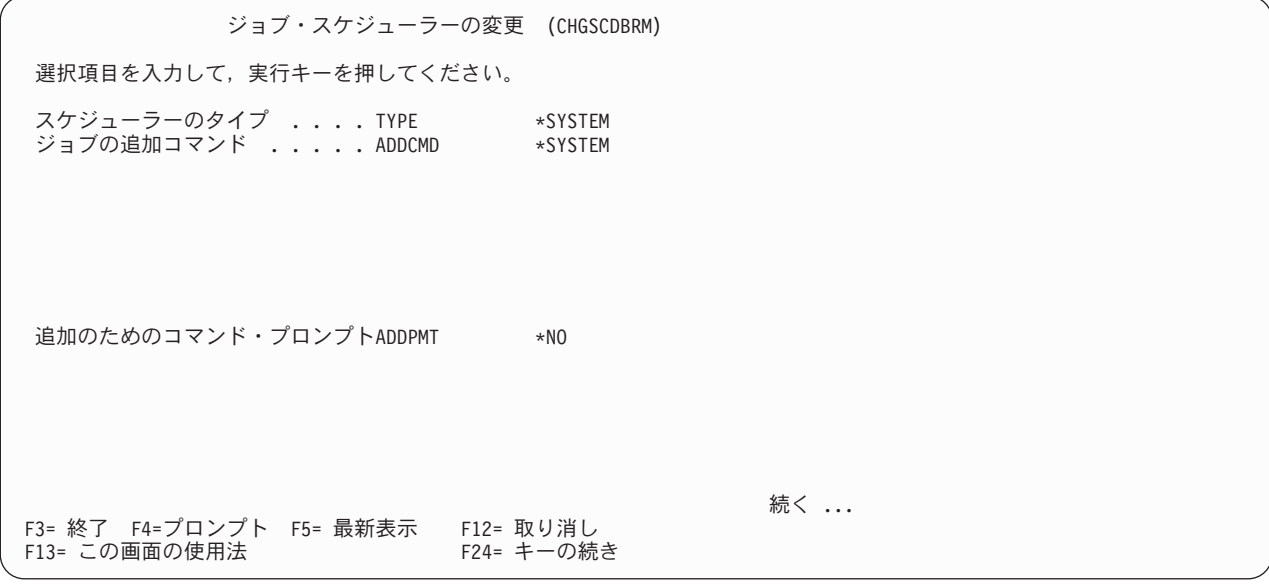

詳細な定義が必要なパラメーターがいくつかあります。

- v スケジューラーのタイプ**:** スケジューラーのタイプのデフォルト値は、標準 i5/OS ジョブ・スケジュー ラーを指す \*SYSTEM です。i5/OS のジョブ・スケジューラーを指定したい場合は、i5/OS のジョブ・ スケジューラー用に特別に作成された特殊値 \*IJS を選択します。他のスケジューラーの場合は、 \*USRDFN (ユーザー定義) の値を指定する必要があります。
- v ジョブの追加コマンド**:** ここで、ジョブ・スケジューラーにスケジュール済み項目を追加するのに使用す るコマンドを変更できます。 BRMS は、スケジューラーの追加機能とのインターフェースに、変更され た追加コマンドを使用します。「バックアップ制御グループの処理」画面でジョブ・スケジューラーに 制御グループを追加するには、「*OPT*」欄に 6 (スケジュールへの追加) をタイプします。 BRMS で提 供されるデフォルト値 \*SYSTEM を使用する場合には、i5/OS スケジューラーによって使用される ADDJOBSCDE コマンドが表示されます。i5/OS のジョブ・スケジューラーを使用する場合は、 ADDJOBJS コマンドが表示されます。「ジョブの追加コマンド」パラメーターで追加機能を変更した場 合、「追加のためのコマンド」プロンプト・フィールドでそれを検討できます。
	- 注**:** 「追加のためのコマンド・プロンプト」に \*NO を指定すると、「バックアップ制御グループの処 理」画面が表示されたままになります。ジョブ・スケジューラーはそのジョブを処理するはずです。
- v ジョブのリスト・コマンド**:** ここで指定したコマンドを使用して、ジョブ・スケジューラーにスケジュー ルされているジョブをリストします。 BRMS は、スケジューラーのリスト機能とのインターフェース に、変更したリスト・コマンドを使用します。たとえば、スケジューリング・メニューでジョブ・スケ ジューラーのすべてのジョブをリストしたい場合、メニュー・オプション 2 (すべてのスケジュール済み ジョブの処理) を選択します。 BRMS によって提供されるデフォルト値を使用する場合には、i5/OS ス ケジューラーによって使用される WRKJOBSCDE コマンドが表示されます。 i5/OS のジョブ・スケジ ューラーを使用する場合は、WRKJOBJS コマンドが表示されます。「ジョブのリスト・コマンド」パラ メーターを使用してリスト機能を変更した場合、指定したリスト・コマンドが表示されます。

v ジョブの選択コマンド**:** ジョブ・スケジューラーからジョブを選択する場合に使用されるコマンドを変更 することができます。 BRMS は、スケジューラーの選択機能とのインターフェースに、変更された選択 コマンドを使用します。たとえば、スケジューリング・メニューでジョブ・スケジューラーのすべての BRMS ジョブを選択したい場合、メニュー・オプション 1 (すべての BRM スケジュール済みジョブの 処理) を選択します。 BRMS によって提供されるデフォルト値を使用する場合には、「BRM ジョブ・ スケジュール項目の処理」画面が表示されます。「ジョブの選択コマンド」パラメーターを使用して選 択機能を変更した場合は、指定した画面が表示されます。

### 置換変数に関する注意事項

前述の CHGSCDBRM コマンドのパラメーターで使用されるコマンド・ストリングには、置換変数を指定 できます。 BRMS が置換変数に渡す情報は、使用している BRMS 機能によって異なります。変数は次の とおりです。

- v **&JOBNAME** BRMS がすべてのジョブに ID (QBRMBKUP) を割り当てます。
- v **&REQUEST** スケジューラーに全 BRMS コマンドを投入します。パラメーター (必要な場合) を指定 した STRBKUBRM または STRARCBRM コマンドを使用します。
- v **&APPL** 常に、すべてのジョブに割り当てられた BRMS ID を含みます。 IBM 以外のスケジューラ ーがアプリケーション・コードによってジョブを見つけるのに役立ちます (ただし、この機能をサポート する場合)。
- v **&GROUP** 制御グループ名 (該当する場合)。

すべての変数がそれぞれの場合に当てはまるわけではありません。変数名が適切でない場合は、その変数の 個所にアスタリスク (\*) が置かれます。

- 注**:** &APPL 変数を使用する前に、i5/OS ジョブ・スケジューラーに該当のアプリケーションをセットアッ プする必要があります。以下のステップを実行してください。
	- 1. コマンド行から **GO JS** とタイプし、実行キーを押します。
	- 2. オプション 4 (ジョブ制御) を選択します。
	- 3. オプション 6 (アプリケーションの処理) を選択します。
	- 4. 「*OPT*」欄に **1** をタイプし、「アプリケーション」欄に **BRMS** をタイプして、実行キーを押しま す。
	- 5. 必要なら連絡先情報とアプリケーションを説明するテキストをタイプし、実行キーを押します。

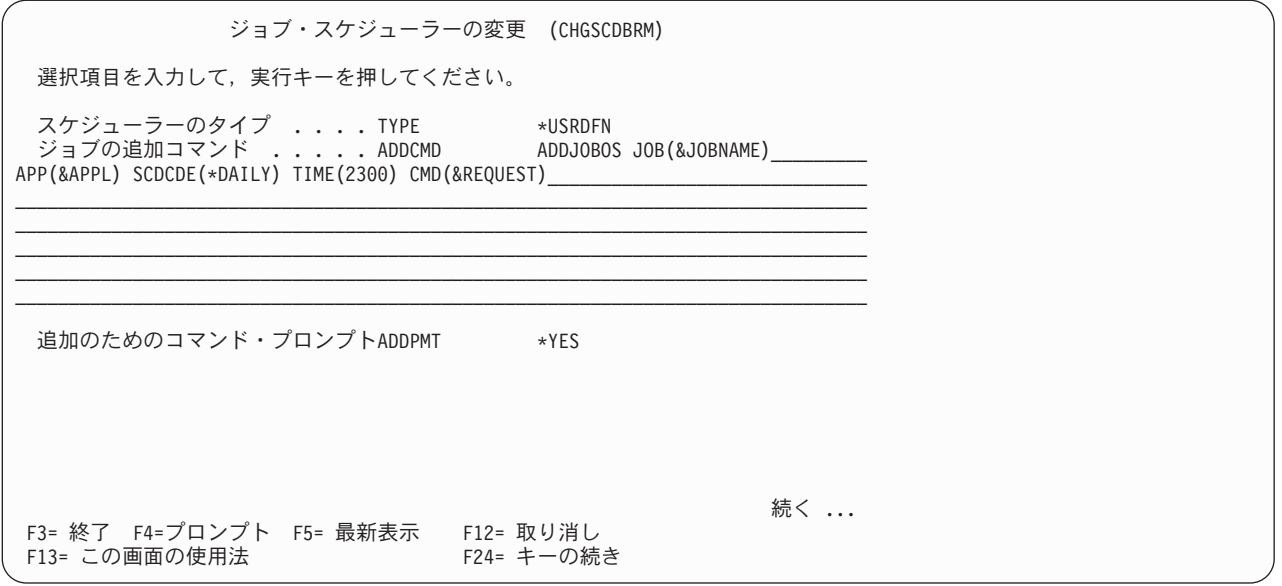

注**:** i5/OS ジョブ・スケジューラーとベンダー製品の BRMS 用スケジューラーを同時に使用することは可 能ですが、IBM はこれをお勧めしません。スケジューラーの使用は、1 つだけにした方が、スケジュ ーリング活動の追跡や制御が容易になります。

第 **3** 部 **BRMS** で機能強化された事項

# 第 **11** 章 機能使用モデルと **BRMS** のセキュリティーの考慮事項

BRMS 管理者は、ユーザー・データおよびシステム・データを、削除、改ざん、および盗難から保護する ことの重要性を理解しているはずです。 BRMS 機能使用モデルにより、BRMS の機能 (バックアップ、回 復、およびメディア管理)、および各機能のコンポーネントに対するユーザー・アクセスをカスタマイズす ることができます。たとえば、あるユーザーに制御グループの変更を行う権限を与え、他のユーザーに制御 グループの使用および表示を行うだけの権限を与えることができます。また、機能使用モデルを使用して、 すべての ユーザーに特定の機能または機能のコンポーネントに対するアクセス権を与えることもできま す。

BRMS 機能使用モデルにアクセスするには、System i ナビゲーター・インターフェースを使用する必要が あります。機能使用モデルでの System i ナビゲーターの使用法については、本章で後述します。 System i ナビゲーターがシステムにインストールされていない場合、本章の『i5/OS セキュリティー管理の処理』セ クションに、BRMS の機能を保護する方法について、いくつかのヒントが示されています。

BRMS には、他のセキュリティー・オプションとして SETUSRBRM コマンドも用意されています。これ により、ジョブ・カテゴリー \*OPERATOR または \*ADMINISTRATOR ごとにユーザーまたはグループ・ プロファイルをリセットすることができます。 BRMS 機能に対するアクセス権を制御する開始点として、 BRM のユーザー使用設定 (SETUSRBRM) コマンドを使用し、ユーザーの要件により適合するようにセキ ュリティーの設定を調整するには、System i ナビゲーター・インターフェースを使用します。なお、この コマンドを使用するために、System i ナビゲーターをインストールする必要はありません。

BRMS は、BRMS の機能へのユーザー・アクセスを効果的に制御します。ユーザーのファイルやシステム に対する偶発的、または意図的な損傷の発生を防止するには、i5/OS のセキュリティー・オプションを使用 します。ただし、BRMS は \*PUBLIC \*USE 権限 (使用可能だが変更不可) を指定してそのデータベースを 出荷するので、回復不能な損傷が生じることはほとんどありません。

注**:** 拡張機能フィーチャーがインストールされている場合、アーカイブ、検索、および移行コンポーネント に機能使用モデルを適用することができます。その方法については、*AS/400e* 階層記憶管理 *(HSM)* を 参照してください。

### 機能使用モデルの機能

特定の機能に対するユーザーのアクセスをカスタマイズしたい場合、または特定の機能に対する同一のアク セス権をすべてのユーザーに与えたい場合に、機能使用モデルを使用します。機能使用モデルは、BRMS の各機能、機能コンポーネント、および特定のバックアップおよびメディア管理項目 (ポリシー、制御グル ープなど) に対して 2 つのレベルのセキュリティーを用意しています。

#### **ACCESS** または **NO ACCESS**

機能使用モデルでは、ユーザーは、BRMS の機能またはコンポーネントに対してアクセス権を持つ か、または持たないかのいずれかになります。機能またはコンポーネントに対するアクセス権を持 つ場合、それを使用し、表示することができます。その機能またはコンポーネントに対するアクセ ス権がない場合は、使用することも表示することもできません。このアクセスの基本レベルでは、 バックアップ操作で特定の項目 (ライブラリーや制御グループなど) を処理できますが、それを変 更することはできません。

#### **SPECIFIC CHANGE** または **NO CHANGE**

このアクセスのレベルで、ユーザーは特定の機能、コンポーネント、または項目を変更できます。 たとえば、バックアップ・リストを変更するには、ユーザーは特定の バックアップ・リストに対 するアクセス権が必要です。同様に、媒体ポリシーを変更するには、特定の 媒体ポリシーに対す るアクセス権が必要です。機能使用モデルには、特定のアクセスを認可できる既存の項目 (制御グ ループ、バックアップ・リスト、媒体ポリシーや移動ポリシーなど) のリストが用意されていま す。

機能使用モデルを使用して、ユーザーに両方のタイプのアクセス権を与えることができます (それにより、 そのユーザーは特定の機能、コンポーネント、または項目の使用および変更を行うことができます)。ま た、1 つのタイプのアクセス権 (たとえば、特定の機能、コンポーネント、または項目の使用はできるが、 変更はできない) のみを与えることもできます。

以下の項で、セキュリティー・オプションについて要約します。

## バックアップ機能

バックアップ領域では、以下の使用レベルが使用可能です。

#### 基本バックアップ活動

これは、バックアップ使用の基本レベルです。基本バックアップ活動のアクセス権を持つユーザー は、バックアップ・ポリシー、制御グループ、リストなどを使用し、表示することができます。ま た、それらのユーザーは、制御グループを使用するか (STRBKUBRM コマンドを使用)、ライブラ リー、オブジェクト、またはフォルダーによって (SAVLIBBRM、SAVOBJBRM、または SAVFLRLBRM) バックアップを処理することもできます。基本バックアップ活動のアクセス権が ないユーザーは、バックアップ・メニューのオプションやコマンド・パラメーターのオプションを 表示できません。

#### バックアップ・ポリシー

バックアップ・ポリシーに対するアクセス権限を持つユーザーは、そのバックアップ・ポリシーを 使用および表示できる他に、その変更を行うこともできます。バックアップ・ポリシーに対するア クセス権がないユーザーは、それを変更できません。

#### バックアップ制御グループ

バックアップ制御グループに対するアクセス権限を持つユーザーは、特定の制御グループを使用お よび表示できる他に、その変更を行うこともできます。既存の制御グループはすべて、System i ナ ビゲーターのバックアップ制御グループのヘッディングにリストされています。あるユーザーに、 複数の特定の制御グループに対するアクセス権を与えることができます。バックアップ制御グルー プに対するアクセス権限がないユーザーは、その制御グループを変更できません。

#### バックアップ・リスト

バックアップ・リストに対するアクセス権限を持つユーザーは、特定のバックアップ・リストを使 用および表示できる他に、その変更を行うこともできます。既存のバックアップ・リストはすべ て、System i ナビゲーターのバックアップ・リストのヘッディングにリストされています。あるユ ーザーに、複数の特定のバックアップ・リストに対するアクセス権を与えることができます。バッ クアップ・リストのアクセス権がないユーザーは、それを変更できません。

### 回復機能

回復の領域では、以下の使用レベルが使用可能です。

#### 基本回復活動

これは、回復使用の基本レベルです。基本回復活動のアクセス権限を持つユーザーは、その回復ポ リシーを使用および表示することができます。さらに、WRKMEDIBRM コマンドを使用して基本

回復処理を行うことや、RSTOBJBRM および RSTLIBBRM コマンドを使用して個々の復元を行う こともできます。基本回復活動のアクセス権がないユーザーは、回復メニューのオプションやコマ ンド・パラメーターのオプションを表示できません。

回復ポリシー

回復ポリシーに対するアクセス権限を持つユーザーは、回復ポリシーを使用および表示できる他 に、その変更を行うこともできます。回復ポリシーに対するアクセス権がないユーザーは、それを 変更できません。

### メディア管理コンポーネント

メディア管理の領域では、以下の使用レベルが使用可能です。

#### 基本メディア活動

これは、この機能の基本使用レベルです。基本メディア活動に対するアクセス権限を持つユーザー は、メディアの使用および BRMS へのメディアの追加など、基本的なメディア関連タスクを行う ことができます。また、媒体ポリシーやメディア・クラスを使用することや、表示することもでき ますが、変更はできません。基本メディア活動のアクセス権がないユーザーは、関連メニューのオ プションやコマンド・パラメーターのオプションを表示できません。

#### 拡張メディア活動

拡張メディア活動に対するアクセス権限を持つユーザーは、メディアの満了、除去、初期化などの メディアに関する作業を行うことができます。

#### 媒体ポリシー

媒体ポリシーに対するアクセス権限を持つユーザーは、特定の媒体ポリシーを使用および表示でき る他に、その変更を行うこともできます。既存の媒体ポリシーはすべて、System i ナビゲーターの 媒体ポリシーのヘッディングにリストされています。あるユーザーに、複数の媒体ポリシーに対す るアクセス権を与えることができます。媒体ポリシーのアクセス権がないユーザーは、それを変更 できません。

#### メディア・クラス

メディア・クラスに対するアクセス権限を持つユーザーは、特定のメディア・クラスを使用および 表示できる他に、その変更を行うこともできます。既存のメディア・クラスはすべて、System i ナ ビゲーターのメディア・クラスのヘッディングにリストされています。あるユーザーに、複数のメ ディア・クラスに対するアクセス権を与えることができます。メディア・クラスのアクセス権がな いユーザーは、それを変更できません。

#### メディア情報

メディア情報に対するアクセス権を持つユーザーは、「媒体情報の処理 (WRKMEDIBRM)」画面で メディア情報を変更することができます。

#### 基本移動活動

基本移動活動に対するアクセス権限を持つユーザーは、MOVMEDBRM コマンドを手動で処理およ び表示できますが、変更することはできません。

移動確認

移動確認に対するアクセス権を持つユーザーは、移動確認のタスクを行うことができます。

#### 移動ポリシー

移動ポリシーに対するアクセス権限を持つユーザーは、特定の移動ポリシーを使用および表示でき る他に、その変更を行うこともできます。既存の移動ポリシーはすべて、System i ナビゲーターの 移動ポリシーのヘッディングにリストされています。あるユーザーに、複数の移動ポリシーに対す るアクセス権を与えることができます。移動ポリシーのアクセス権がないユーザーは、それを変更 できません。

## システム関連機能

システム領域では、以下の使用オプションが使用可能です。

#### 基本システム活動

基本システム関連活動のアクセス権を持つユーザーは、装置画面および装置コマンドを使用するこ とや、表示することができます。また、補助記憶域プール (ASP) の情報およびコマンドも表示す ることができます。このアクセス・レベルのユーザーは、システム・ポリシーも使用および表示で きます。

装置 装置アクセス権を持つユーザーは、装置関連の情報を変更できます。このアクセス権がないユーザ ーは、装置情報を変更できません。

#### 補助記憶域プール

ASP 情報に対するアクセス権を持つユーザーは、BRMS ASP 管理に関する情報を変更できます。

- 保守 保守アクセス権を持つユーザーは、保守操作のスケジュールや実行を行うことができます。
- システム・ポリシー

システム・ポリシーに対するアクセス権を持つユーザーは、システム・ポリシーのパラメーターを 変更できます。

- ログ どのようなユーザーもログ情報を表示できますが、ログ・アクセス権を持つユーザーだけがログ項 目を除去できます。
- **BRM** の初期化

このアクセス権を持つユーザーは、INZBRM コマンドを使用できます。

### 機能使用モデルの実装

機能使用モデル・フィーチャーにアクセスするには、System i ナビゲーター・インターフェースを使用し ます。 BRMS の機能およびコンポーネントのリストを表示するには、System i ナビゲーター・ウィンドウ から以下のステップを行います。

- 1. システム名を強調表示して、ファイル・メニューから「アプリケーション管理」を選択します。 System i ナビゲーターがインストールされていてもアプリケーション管理フィーチャーが表示されない場合 は、再インストールする必要があります。
- 2. 「アプリケーション管理」ダイアログが表示された時点で、「ホスト・アプリケーション」タブをクリ ックします。
- 3. 「ホスト・アプリケーション」ダイアログから、Backup, Recovery, and Media Services for i5/OS 製品 を選択します。
- 4. BRMS アイコンをクリックしてツリー構造を展開し、使用可能な他の機能およびコンポーネントを表示 します。

以下は、「ホスト・アプリケーション」画面で表示または実行できる内容の要約です。

- v 「機能」欄には、BRMS の機能および機能コンポーネントの名前が表示されます。
- v 「省略時使用法」欄のボックスを強調表示すると、すべてのユーザーにその機能または機能コンポーネ ントへのアクセス権を与えることができます。「省略時使用法」ボックスの X は、すべてのユーザーに そのボックスの左側の機能またはコンポーネントへのアクセス権を与えることを意味します。
- v 「すべてのオブジェクト・システム特権を持つユーザー」欄にチェックすると、1 つまたは複数のユー ザーがそのユーザー・レベルで \*ALLOBJ 権限を持つことを指示します。 System i オペレーティン グ・システムには特殊な \*ALLOBJ セキュリティー値があり、この値よってユーザーは System i 上の すべてのオブジェクトにアクセスできるようになります。(\*ALLOBJ) 権限を持つユーザーは、マークし た BRMS 機能およびコンポーネントに対する完全なアクセス権限を自動的に獲得します。このボックス にチェック・マークを付けない場合、BRMS はユーザーの \*ALLOBJ 権限を無視するため、カスタマイ ズしたアクセスが必要になります。
- ユーザー・アクセスをカスタマイズするには、画面の右下の**カスタマイズ**・ボタンをクリックします。 「アクセスのカスタマイズ」画面から、名前によって個々のユーザーを選択し、必要に応じてそのアク セスを調整できます。いずれかの機能または機能コンポーネントに対するユーザー・アクセスをカスタ マイズすると、「ホスト・アプリケーション」画面の「カスタマイズされたアクセス」欄に X が表示さ れます。

### 機能使用モデルを使用した新規 **BRMS** 活動の登録

BRMS ユーザーに対して機能使用モデルを設定すると、BRMS は、i5/OS セキュリティー・システムに新 しい活動の登録を開始します。新たな制御グループ、リスト、媒体ポリシー、メディア・クラス、または移 動ポリシーを作成するたびに、BRMS はそれを使用モデルに追加します。この場合、BRMS は新規項目の 名前をログに記録します。ログ・メッセージを検討するには、DSPLOGBRM \*SEC コマンドを使用できま す。 BRMS は、システム・ポリシーに指定されたデフォルトの使用レベルで、それぞれの新しい項目を登 録します。

「システム・ポリシーの変更」画面を表示するには、以下のステップを行います。

- 1. コマンド行に GO BRMSYSPCY をタイプして、Enter キーを押します。
- 2. オプション 1 (システム・ポリシーの表示または変更) を選択します。

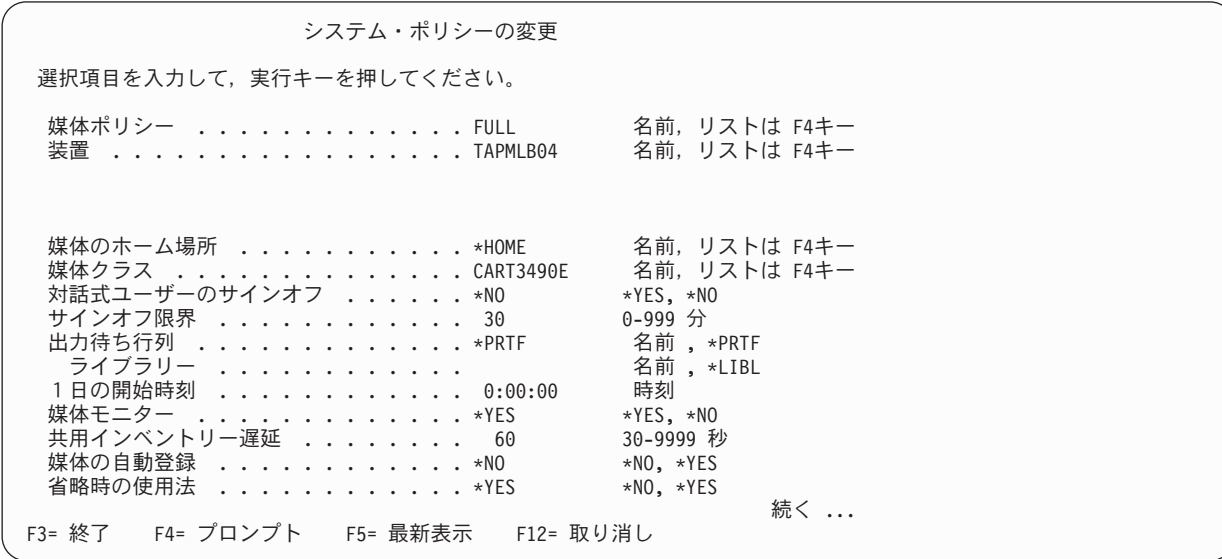

- 3. 「省略時使用法」フィールドの値は、作成する特定の BRMS オブジェクト (たとえば、制御グルー プ、バックアップ・リスト、またはポリシー) にデフォルトのアクセス権を与えるか否かを指定しま す。
- 4. Enter キーを押して、変更内容を保管し、終了します。

### **SETUSRBRM** コマンドの処理

開始点として SETUSRBRM コマンドを使用し、システム・オペレーターとシステム管理者に BRMS 機能 およびコンポーネントへのアクセスを認可します。その後で、機能使用モデルを使用して、ユーザーによる アクセスをカスタマイズするか、またはすべてのユーザーに特定の機能へのアクセスを認可します。 BRMS は、オペレーターおよび管理者の役割のユーザーが通常行う活動をデフォルトのカテゴリーに設定 しています。

「BRM のユーザー使用法の設定 (SETUSRBRM)」画面を表示するには、以下のステップを行います。

1. コマンド行に SETUSRBRM をタイプして、F4 を押してプロンプト画面を表示します。

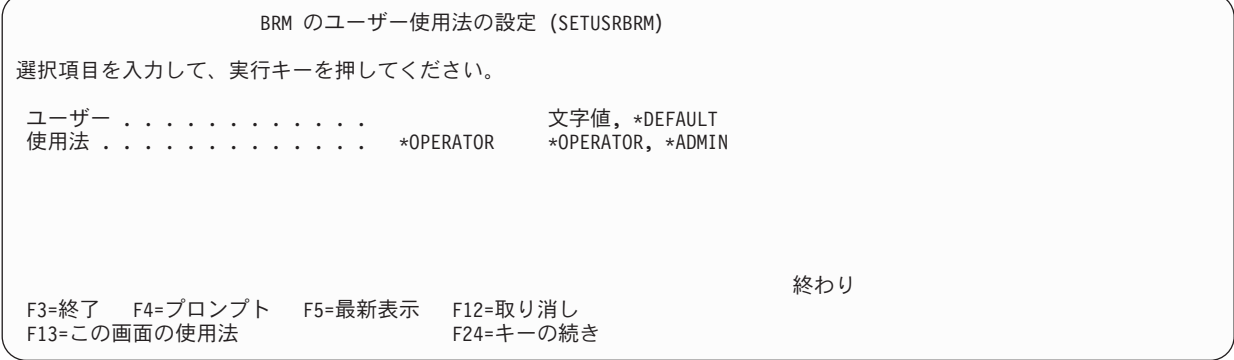

- 2. 「ユーザー」フィールドに、既存のグループまたはユーザー・プロファイルの名前をタイプするか、 \*DEFAULT の値を使用します。 \*DEFAULT は、デフォルトのユーザーが、「使用法」フィールドに 指定されたジョブ・カテゴリーに関連付けられた機能にアクセスすることを意味します。
- 3. 「使用法」フィールドには、\*OPERATOR または \*ADMIN のどちらかの値を選択します。

\*ADMIN の値を選択した場合、「ユーザー」フィールドに指定したユーザーは、すべての BRMS の機 能と機能コンポーネントの使用および変更が可能です。

\*OPERATOR の値を選択した場合、「ユーザー」フィールドに指定したユーザーは、以下の BRMS の 機能の使用が可能です。

- 基本バックアップ活動
- 基本メディア活動
- v 基本移動活動
- v 基本アーカイブ活動 (拡張機能がインストールされている場合)
- 基本マイグレーション活動 (拡張機能がインストールされている場合)

ただし、このユーザーの機能コンポーネントへのアクセス権限は除去されます。これにより、追加の機 能権限および機能コンポーネント権限を付与することが可能な、機能の基本セットが提供されます。

- 4. Enter キーを押して、変更を適用します。
- 注**:** SETUSRBRM は、機能へのアクセスを一度にリセットします。ユーザーのジョブ・カテゴリー \*OPERATOR または \*ADMIN に関する情報は保持されません。

ユーザー BRMSOPER を基本活動に制限するが、このユーザーがメディアを初期化するのを許可するとし ます。そのためには、以下の手順を実施します。

1. 次のコマンドを実行して、ユーザーを基本活動に制限します。 SETUSRBRM USER(BRMSOPER) USAGE(\*OPERATOR)

- 2. System i ナビゲーター・アプリケーション管理の BRMS ホスト・アプリケーションに移動します。
	- 「ユーザー接続」の下のシステムをクリックします。
	- v 「アプリケーション管理の構成 **(Configure Application Administration)**」タスクをクリックします。
	- v 「ホスト・アプリケーション」タブをクリックします。
- 3. ユーザーに拡張メディア活動へのアクセス権限を付与して、メディアの初期化を可能にします。
	- v **Backup, Recovery, and Media Services** フォルダーを開きます。
	- 「媒体」フォルダーを開きます。
	- v 「拡張媒体活動」を右クリックします。
	- 「カスタマイズ」をクリックします。
	- アクセス許可リストに BRMSOPER を追加します。
	- v 「**OK**」をクリックします。
- 4. 初期化機能で必要とされるメディア・クラス 機能コンポーネントへのアクセス権限をユーザーに付与し ます。
	- リスト内のメディア・クラスを右クリックします。
	- 「カスタマイズ」をクリックします。
	- v このメディア・クラスのアクセス許可リストにユーザー BRMSOPER を追加します。
	- v 「**OK**」をクリックします。
	- 再びメディア・クラスを右クリックします。
	- 「アクセス設定のコピー」をクリックします。
	- v 「媒体クラス」フォルダーを右クリックします。
	- v 「貼り付け」をクリックします。

アプリケーション管理により、カスタマイズされたメディア・クラスから「媒体クラス」フォルダー にあるメディア・クラスのすべてにアクセス情報がコピーされます。

### コンソール・モニターの保護

保護状態の不在モードのシステム・コンソールから、制限状態を必要とする保管 (たとえば、\*SAVSYS) を 実行することができます。

コンソールを中断するパスワードを入力します。コンソールは、いったん中断されるとまた完全に使用でき るようになります。このような機密漏れを回避するために、現行ライブラリーとして QBRM を使用する新 たなユーザー・プロファイル (たとえば、CONSOLE) を作成します。新たなユーザー・プロファイルは、 その初期プログラムとしてコンソール・モニター・プログラム (Q1ACCON) を呼び出し、その初期メニュ ーとして \*SIGNOFF メニューを使用します。

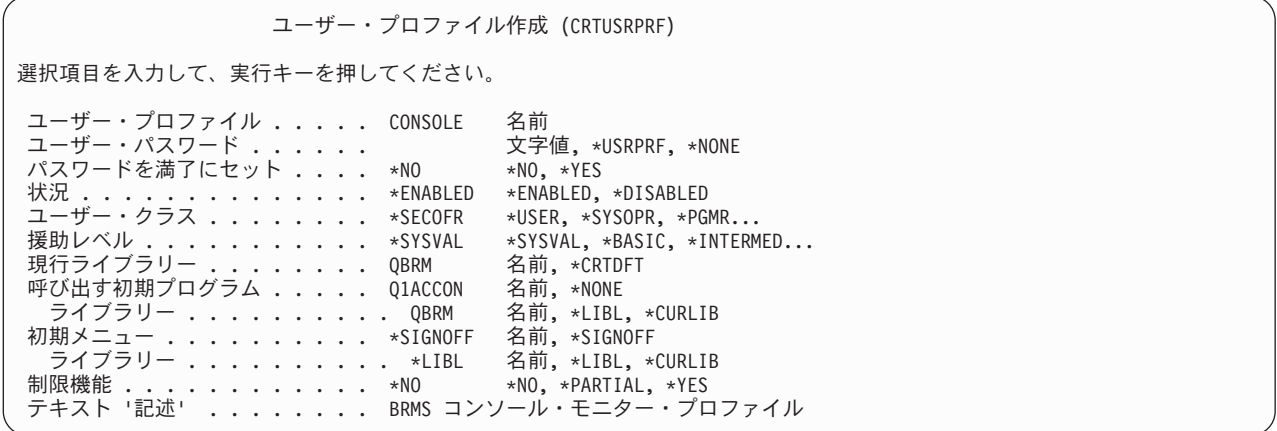

この新しく作成したユーザー・プロファイルでサインオンして、コンソール・モニターを開始します。 ″CONSOLE″ プロファイル・パスワードを入力する場合にのみ、この画面にコマンドを入力するのに F9 を 使用します。コンソール・モニターを終了させると、結果としてサインオフ状態になります。

| コンソール・モニターを使用するバックアップは、そのコンソール・モニターを開始するときに使用される | ユーザー・ブロファイルの権限を使用して実行されます。このブロファイルにバックアップを実行するため の十分な権限があることを確認してください。 |

注**:** バックアップの実行中にコンソールを終了すると、バックアップも終了されます。 |

### **i5/OS** セキュリティー管理の処理

セキュリティーを向上するには、オンサイトのセキュリティー手段を含む i5/OS セキュリティー管理と BRMS 機能使用モデルを組み合わせます。アプリケーション・システムや通信環境でのセキュリティー・ フィーチャー、管理手順、および適切な制御に関する評価、選択、および実装はユーザー管理で行う必要が あります。

i5/OS のセキュリティーの機能には、パスワードの使用や、通常の操作の過程でのファイル、ライブラリ ー、およびフォルダーへの読み取り/書き込みのアクセスを制限するセキュリティー・オプションが含まれ ています。i5/OS のセキュリティー・オプションについてより的確に理解するために、i5/OS Information Center 内の機密保護解説書のトピックを参照してください。

メディアを確実に保護するために、IBM では、以下の BRMS の特定のコマンドに対するアクセスを制限 することをお勧めしています。本章で説明している他のセキュリティーの手法に加えて、この処理を行って ください。

- CHGMEDBRM
- CHGSCDBRM
- RMVMEDBRM
- ADDMEDIBRM
- RMVMEDBRM
- RSTAUTBRM
- RSTxxxBRM
- INZMEDBRM

IBM は、以下の i5/OS のコマンドに対するアクセスの制限も推奨します。

- SAVSTG
- $\cdot$  INZTAP

BRMS および i5/OS のコマンドに対するアクセス権をユーザーに与える場合、オブジェクト権限認可 (GRTOBJAUT) コマンドを使用します。また、そのアクセス権を除去する場合には、オブジェクト権限取り 消し (RMVOBJAUT) コマンドを使用します。

注**:**

- 1. IBM では、QBRM ライブラリーに対するユーザー・アクセス権を BRMS ユーザーに限定することも お勧めしています。
- 2. IBM は、基本 i5/OS パッケージの一環として QBRMS と呼ばれるデフォルトのユーザー・プロファイ ルを出荷しています。このプロファイルを削除してはなりません。このプロファイルは、回復の過程で BRMS と i5/OS 間のセキュリティーおよび権限の問題を解決します。これにより、他のユーザー・プ ロファイルよりも前に BRMS プロファイルが復元されます。QBRMS およびネットワーク・セキュリ ティーについては、 283 ページの『第 14 章 BRMS [のネットワーキング』を](#page-306-0)参照してください。

# **BRMS** メディア・セキュリティー

BRMS は、次の方法でメディア操作のモニターと保護を行います。

- BRMS は、テープを使用する前にメディア・インベントリーを調べて、メディアが上書きされないよう に保護します。これにより、ボリュームはメディア・スクラッチ・プールで確実に使用可能になりま す。ボリュームが使用不能な場合、BRMS はそれを拒否して、使用可能なボリュームを示すメッセージ を出します。
- v 各機能のメディア出力では、そのメディアが正しいクラスであることが要求されます。そうでないと、 BRMS はそれを拒否し、試行内容をログに記録して、使用可能なボリュームを示すメッセージを出しま す。
- 注**:** システムのバックアップを行う場合に、i5/OS の記憶域の保管 (SAVSTG) コマンドを使用すると、 BRMS はメディア・インベントリーの検査を行いません。BRMS は、このような使用をログに記録し ません。したがって、IBM は、SAVSTG コマンドを保護し、SAVSTG 操作には BRMS により管理さ れていないボリュームを使用することをお勧めします。

媒体ポリシーの「媒体の保護」パラメーターで、選択したメディア・クラスのボリュームに対しボリュー ム・セキュリティーを適用するか否かを指定できます。媒体ポリシーで TSM サーバーが指定されている 場合、「媒体の保護」プロンプトで \*ADSM も指定しなければなりません。また、媒体の保護プロンプト で \*ADSM を指定した場合は、メディア・クラスと移動ポリシーのプロンプトにも \*ADSM を指定しなけ ればなりません。 TSM についての詳細は、 267 [ページの『第](#page-290-0) 13 章 BRMS および Tivoli Storage [Manager \(TSM\)](#page-290-0)』を参照してください。

注**:** 保護されているボリュームは、\*ALLOBJ または \*SAVSYS 権限を持つユーザーのみが読み取ることが できます。 BRMS は、すべての無許可のアクセスをログに記録し、読み取りアクセスを拒否します。 保護オプションを使用するには、\*ALLOBJ 権限または \*SAVSYS 権限も必要です。バックアップに使 用したい媒体ポリシーの「媒体の保護」フィールドの値を \*YES に変更することにより、メディアを 保護できます。

メディアの偶発的な初期化を防止するには、INZMEDBRM コマンドを CHECK(\*YES) に設定します。こ れにより、BRMS は活動ファイルを含むメディアを初期化しません。適切なユーザー権限を持たない限 り、i5/OS の INZTAP コマンドを使用して BRMS のメディアを初期化することはできません。

BRM からの媒体ボリュームの除去 (RMVMEDBRM) コマンドを使用して、メディアおよび媒体情報の除 去の処理を保護することができます。また、BRM からの媒体情報の除去 (RMVMEDIBRM) コマンドも使 用できます。 BRMS は、RMVMEDBRM および RMVMEDIBRM コマンドを介して、4= (媒体または媒体 情報の) 除去のオプションを含むコマンドを処理します。たとえば、BRMS は RMVMEDBRM コマンドを 使用して、媒体の処理 (WRKMEDBRM) コマンドで除去要求を処理します。 RMVMEDIBRM コマンドを 使用して、 WRKMEDIBRM、 WRKSPLFBRM、 WRKOBJBRM、 WRKLIBBRM などのメディア情報の除 去が可能ないずれかのコマンドを処理することができます。

# 第 **12** 章 保管ファイルへの保管

不在保管操作 (保管出力を受け取るメディア・ボリュームをマウントするオペレーターがいない時間にスケ ジュールしたバックアップなど) には、保管ファイルを使用できます。保管ファイルは、システム (1) 補助 記憶域プールまたは基本ユーザー (2 ~ 32) 補助記憶域プールに作成できます。現在、BRMS では、補助 記憶域プール装置 (33 ~ 255) に保管ファイルを作成することはできません。保管ファイルと補助記憶域 プール、およびバックアップ・ストラテジーの計画でのその使用方法については、「バックアップおよび回 復」を参照してください。

## 媒体ポリシーにおける保管ファイル使用の指定

媒体ポリシーには、項目を保管ファイルに保管するか取り外し可能メディアに直接保存するかを指定しま す。保管ファイルに保管する場合は、「保管ファイルの保存タイプ」フィールドと「保管ファイルの保存」 フィールドを使用して、媒体ポリシーで保管ファイルの満了に使用する方式を指定できます。

媒体ポリシーで保管ファイルの使用以外にもメディア保存を指定した場合は、保管されたデータは、保管フ ァイルと取り外し可能メディアのそれぞれに指定された保存方式に従って、両方のメディアに保持されま す。

「保管ファイルの保存タイプ」フィールドでは、保管ファイルの満了を指定します。「保管ファイルの保存 タイプ」フィールドは、「保管ファイルの保存」フィールドと共に使用され、保管ファイルを保存する 4 つの方式のいずれかを定義します。媒体ポリシーで指定できる保管ファイル保存の 4 つの方式は次のとお りです。

- v 特定の日付で保管ファイルが満了する。この方式では、「保管ファイルの保存」フィールドに日付項目 が必要です。 この媒体ポリシーで保管された保管ファイルは、指定した日付が過ぎると満了します。
- 特定日数の経過後に保管ファイルが満了する。この方式では、「保管ファイルの保存」フィールドに日 数の指定が必要です。この媒体ポリシーで保管された保管ファイルは、指定した日数が経過すると満了 します。
- v 保管ファイルを永続的に保存する。この媒体ポリシーを使用して保管された保管ファイルは、永続的に 保持されます。
- v 保管ファイルを保存しない。この媒体ポリシーによって保管された保管ファイルは、SAVSAVFBRM コ マンドを使用してメディアに正常に保管された後、削除されます。
- 注**:** 装置名も含まれる保管操作によって作成された保管ファイルは、媒体ポリシーに指定されている保管フ ァイル保存方式に関係なく、メディアに正常に保管されるまでは削除されません。保管ファイルの保存 は、このメディア保存の延長としてのみ働きます。取り外し可能メディア装置を指定せずに保管ファイ ルが作成された場合は、その保管ファイルが満了すると BRMS 保守により削除されます。

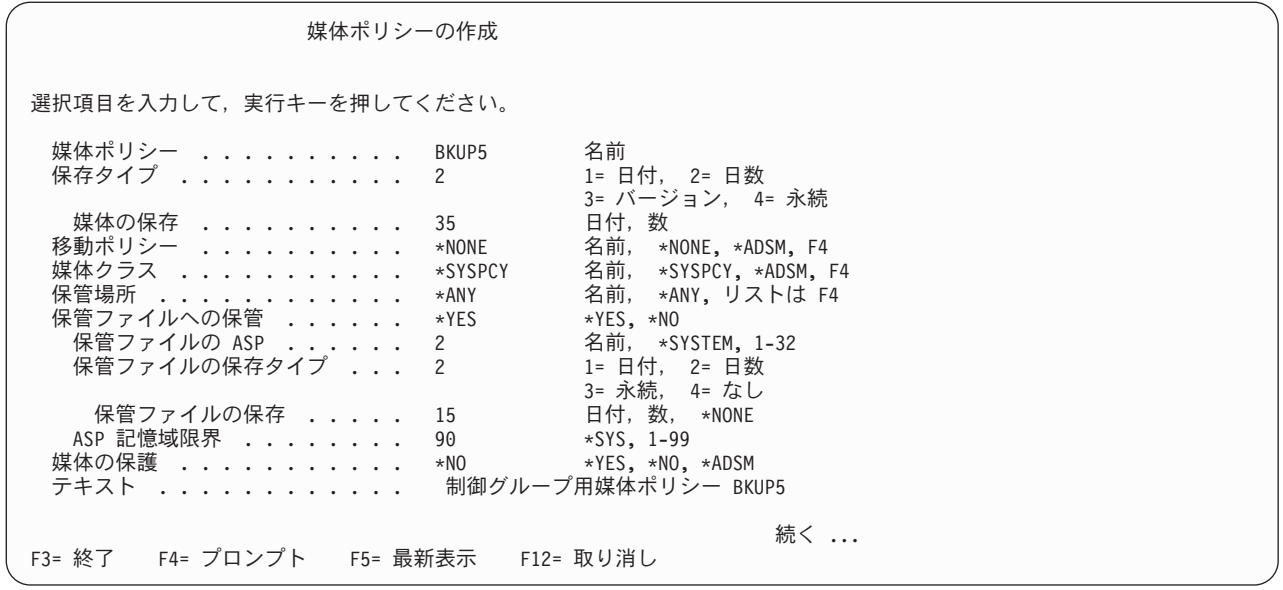

上の「媒体ポリシーの作成」画面 (媒体ポリシー BKUP5 用) では、次のように保管ファイルの使用が指定 されています。

- v この媒体ポリシーを使用する制御グループの保管によって作成された保管ファイルは、基本ユーザー補 助記憶域プール 2 に保管されます。
- v 保管ファイルは 15 日間オンラインのまま保持された後、削除対象となります。
- v 補助記憶域プール 2 のストレージ限界は 90% です。

# 制御グループにおける保管ファイル使用の指定

制御グループ属性 (または BRMS 保管コマンド) にファイル属性保管用の保管を含む媒体ポリシーを指定 することにより、バックアップまたはアーカイブ用に保管ファイルを使用する意図があることを指定できま す。また、保管ファイルをメディアに保管する際に使用する装置を指定するオプションもあります。装置を 指定せず、代わりに \*NONE を指定すれば、保管データを保管ファイルに保管するように BRMSに指示で きます。ただし、この場合、それらのファイルはオンライン専用となり、BRMS はそれらの保管ファイル をメディアに保管できません。

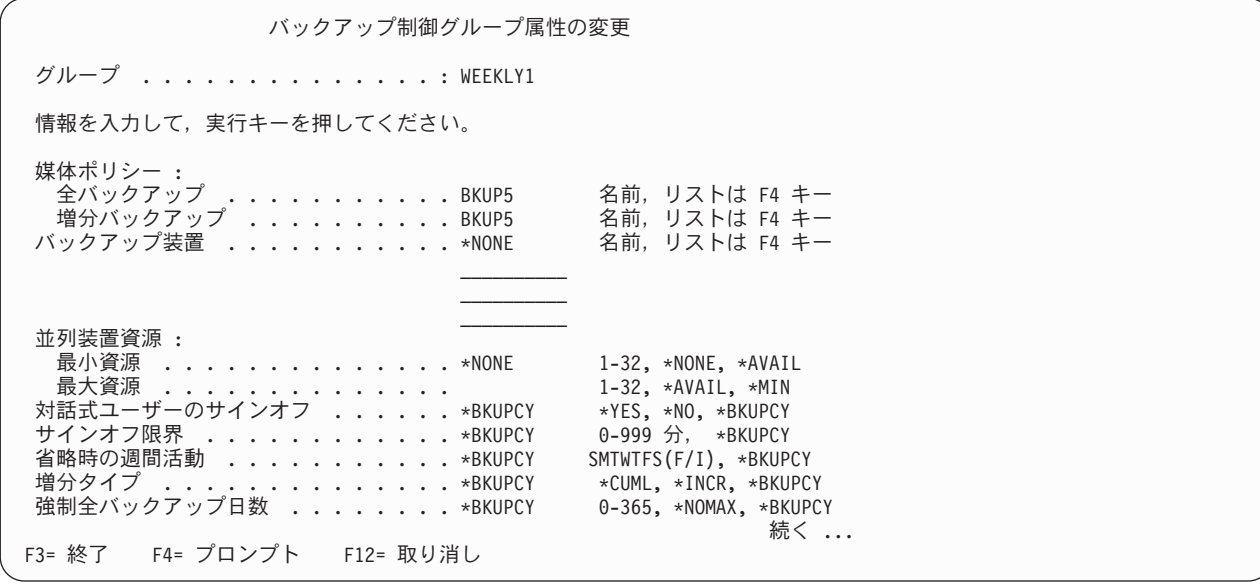

## **BRMS** を使用した保管ファイルの管理

BRMS のバックアップ・プロセスまたはアーカイブ・プロセスによりデータが保管ファイルに保管される と、その保管ファイルのデータをメディアにコピーしたり、保管ファイル・ライブラリーから削除できるよ うになります。

データを保管ファイルに保管するだけでメディアにはコピーしないと決めてもよい場合があります。保管さ れたデータをすばやく回復する必要があり、通常より長い期間、保管ファイルをシステム上に保持するよう な場合です。しかし、通常は、データが保管ファイルから磁気テープにコピーされると、保管ファイルは削 除されます。保管ファイルを磁気テープにコピーした後、保管ファイルを一定期間システム上に保持するこ とが必要な場合があります。次の表に、保管ファイルのコピーとシステムからの保管ファイルの削除に関連 した各種のオプションを示します。

表 *1.* 保管ファイルを媒体にコピーする場合のオプション

| 処置       | 装置: *NONE | 紫置: 装置名                              |
|----------|-----------|--------------------------------------|
| メディアヘコピー | いいえ       | ゚はい                                  |
| ディスクから削除 | 満了したとき    | 満了したときまたはメディアにコピーしたと<br> き (いずれか遅い方) |

保管ファイルの管理に使用できるコマンドは 5 つあります。次の 5 つです。

- v BRMS からの媒体情報の除去 (RMVMEDIBRM)
- v BRMS を使用した保管ファイルの保管 (SAVSAVFBRM)
- v BRMS の満了の開始 (STREXPBRM)
- v BRM の保守の開始 (STRMNTBRM)
- v BRMS を使用した保管ファイルの処理 (WRKSAVFBRM)

注**:**

1. RMVMEDIBRM コマンドと SAVSAVFBRM コマンドでは、満了した保管ファイルのみが削除されま す。 STREXPBRM コマンドは、満了した保管ファイルに満了のフラグを付けるコマンドより前に実行 する必要があります。 STREXPBRM コマンドと RMVMEDIBRM コマンドは、定期的に実行するよう にスケジュールすることができます。また、日次 BRMS 保守の一部として処理することもできます ( 235 ページの『第 9 章 BRMS [の日常の保守』を](#page-258-0)参照)。

- 2. SAVSAVFBRM コマンドと STREXPBRM コマンドでは、制御グループ属性に指定した保存情報に基づ いて、保管する必要のある保管ファイルまたは満了してシステムから削除する必要のある保管ファイル が決定されます。
- 3. RMVMEDIBRM コマンドと STREXPBRM コマンドは独立に実行できますが、BRMS 保守手順のコン ポーネントでもあります。この手順は毎晩実行する必要があります。これにより、STRMNTBRM コマ ンドを使用して定期的な保守を行っていれば、満了した保管ファイルがシステム上に保持されることが なくなり、ディスクの使用量を削減できます。日次保守操作のセットアップについて詳しくは、 [235](#page-258-0) ペ ージの『第 9 章 BRMS [の日常の保守』を](#page-258-0)参照してください。
- 4. 制御グループ属性、バックアップ、およびアーカイブ・ポリシーの 2 番目の画面には保管ファイルの内 容を保管するオプションが表示されますが、これを SAVSAVFBRM コマンドと混同してはなりませ ん。これらのオプションは、制御グループまたはポリシーで定義されたメディアに、ユーザーの保管フ ァイルのデータを保管するための機能に関するものです。 SAVSAVFBRM は、BRMS の制御下で BRMS 保管ファイルをメディアに保管するコマンドです。 SAVSAVFBRM コマンドはコマンド行に指 定することも、システム・ジョブ・スケジューラーによってスケジュールを決めて実行することもでき ます。
- 5. SAVSAVFBRM コマンドの「後続の保管の許可 *(ALWADLSAVE)*」パラメーターを使用すると、保管フ ァイルをシステムから削除せずにメディアに保管できます。このパラメーターに \*YES を指定すると、 後続の保管操作で保管ファイルを保管する意図があることが示されます。保管ファイルは保守の実行時 にシステムから削除されません。この値を指定した場合は、続いて ALWADLSAVE(\*NO) を使用した SAVSAVFBRM コマンドを実行して、これらの保管ファイルをシステムから除去できるようにする必要 があります。

### 保管ファイルの処理

「保管ファイルの処理」画面では、保管ファイルを満了させてシステムから除去できます。さらに、この画 面から、オプション 9 (保管オブジェクトの処理) を使用して、保管ファイルに含まれる保管オブジェクト を表示し、その後に保管ファイルから 1 つ以上のオブジェクトを回復用に選択できます。また、オプショ ン 5 を使用して、保管ファイル自体に関する詳細情報を表示することもできます。保管ファイルの処理 (WRKSAVFBRM) コマンドを使用して、「保管ファイルの処理」画面を表示できます。

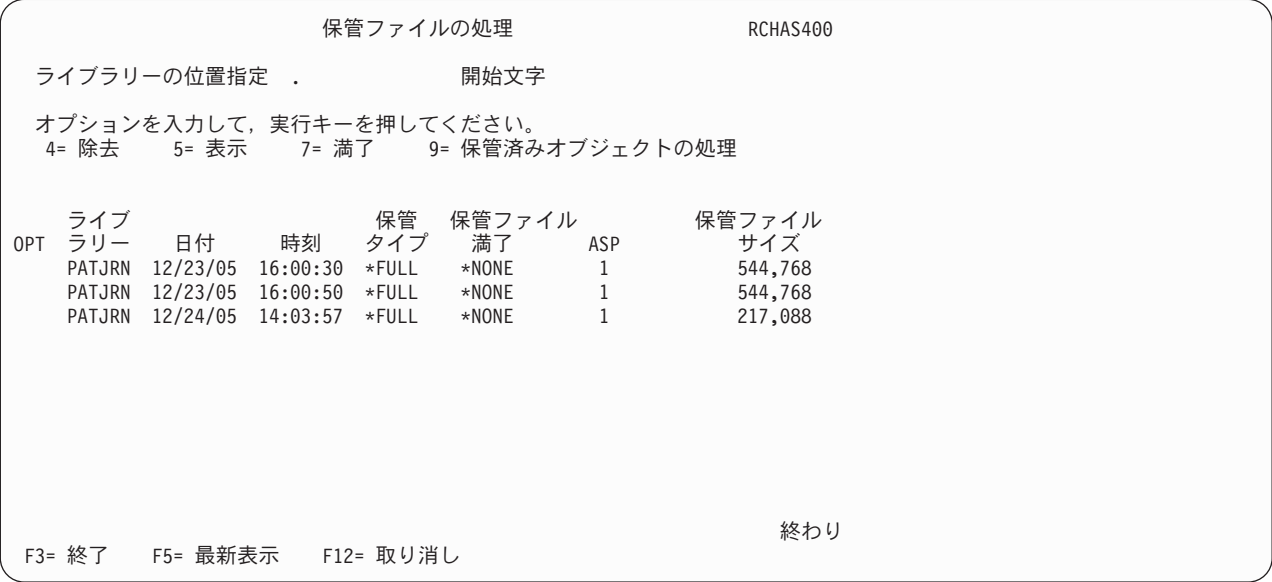
# **BRMS** 保管ファイルを入れるライブラリー

媒体ポリシーの「保管ファイル用 *ASP (ASP)*」フィールドには、BRMS 処理の結果として作成された保管 ファイルを保管する補助記憶域プール (ASP) の番号を指定します。保管ファイルの保管に使用する補助記 憶域プールの指定では、1 ~ 32 の範囲の有効な補助記憶域プール番号を指定できます。 BRMS は、補助 記憶域プールにライブラリーを作成して、保管ファイルの保管に使用します。これらのライブラリーの名前 は、システム補助記憶域プール (1) の場合は Q1ABRMSF01、基本ユーザー補助記憶域プール (2) の場合 は Q1ABRMSF02、などのようになります。システムから BRMS プロダクトを削除しても、これらの保管 ファイル・ライブラリーはシステムから削除されません。

注**:** BRMS は、補助記憶域プール装置 (33-255) への保管ファイルの保管はサポートしていません。 また、媒体ポリシーに、補助記憶域プール・スペースの合計のパーセントとして、補助記憶域プールのスト レージ限界を指定できます。たとえば、補助記憶域プール・ストレージ限界フィールドに 90% と指定した 場合、使用率が 90% に達するまで補助記憶域プールに保管ファイルを書き込むことができます。この限界 に達すると、補助記憶域プールのストレージ限界を超えたことを示すメッセージが、システム・ポリシーに 指定されたメッセージ待ち行列に送られます。これにより、ユーザーは、無視、保管ファイルへの保管操作

の取り消し、または保管操作の再試行のいずれかを選択できます。この状態を収拾するには、 SAVSAVFBRM コマンドを使用してファイルを保管ファイルからメディアへ移動するか、媒体ポリシーで 補助記憶域プールのストレージ限界のパーセントを増やしてから保管ファイルへの保管を再試行してくださ い。

個別の保管ファイル名は、日付/時刻スタンプに基づいて BRMS により自動的に生成されます。 BRMS は 独自の保管ファイル環境を管理します。保管ファイル名や保管ファイルが存在するライブラリーの名前を知 ることは重要ではありません。

# 第 **13** 章 **BRMS** および **Tivoli Storage Manager (TSM)**

Tivoli Storage Manager (TSM) は、異機種混合のワークステーションおよびネットワーク・サーバーに、自 動化され、集中化されたバックアップ、回復、およびストレージ管理を提供する IBM の推奨ソリューショ ンです。 TSM についての詳細は、[Tivoli Web](http://www.ibm.com/software/tivoli/products/storage-mgr/) サイトを参照してください。

# **TSM** クライアントとしての **BRMS** の使用

BRMS を使用すると、分散 System i プラットフォーム上のユーザー・データを任意の TSM サーバーに 保管することができます。これは、基本の BRMS プロダクトで提供される BRMS TSM クライアントを 使用して実行することができます。

BRMS TSM クライアントは、BRMS クライアントと類似しています。TSM のバックアップまたはアーカ イブのクライアントとは異なります。 BRMS がオブジェクトを TSM サーバーに保管する方法とメディア に保管する方法には、ほとんど違いはありません。 TSM サーバーはあたかも、BRMS が保管や復元操作 に使用するもう 1 つの装置のように見えます。

BRMS TSM クライアントは、一連の特殊な API (System i 用の TSM アプリケーション・プログラミン グ・インターフェース、プログラム・プロダクト 5733-197) を介して TSM サーバーと通信します。

注**:** TSM API の最新バージョンは、以下の URL **ftp://ftp.software.ibm.com/storage/tivoli-storagemanagement/maintenance/client/v5r2/OS400/LATEST/** からダウンロードできます。

# 利点

TSM 用の BRMS TSM クライアントは、オフサイト・ロケーションにある 1 つ以上のシステムに以下の ような利点を提供します。

- · BRMS ポリシーを使用して、ネットワークを介して、TSM ファミリーのサーバーの記憶域に非システ ム・オブジェクトを保管できます。
- v オフサイト・ロケーションに必要なメディアの数を節減できるので、バックアップの自動化レベルが向 上します。
- v メディア管理に必要な時間を短縮できます。
- v オフサイト・システムにおける装置の購入数を最小限に抑えることができます。

### 制約事項

保管ファイルに保管可能なユーザー・データはいずれも、BRMS TSM クライアントを使用して TSM サー バーに保管することができます。通常このデータはユーザーにより作成されたものであり、i5/OS を機能水 準に復元するために必要なものではありません。したがって、セキュリティー・データ、構成データ、およ びライセンス・プログラムは、TSM への保管操作から除外されます。

以下は、BRMS TSM クライアント操作における他の制約事項のリストです。

v TSM サーバーにライブラリーを保管する場合、活動時保管 \*SYNCLIB はサポートされません。 i5/OS では保管を保管ファイルへの保管としてセットアップする必要があるため、ライブラリーを TSM サー バーに保管する場合、保管されるライブラリーごとに 1 つの保管コマンドを使用します。 \*SYNCLIB 値は指定しても無視されます。

- v システム・データを TSM サーバーに保管することはできません。システム・データは、システム回復 に使用できるようにローカル・メディアに保管しなければなりません。セキュリティー・データと構成 データがシステム・データに含まれます。
- v BRMS は \*IBM タイプのライブラリーを TSM サーバーに保管しません。
- v BRMS は、QGPL、QUSRBRM または QUSRSYS ライブラリーなどのユーザー・データと見なされる IBM 提供のライブラリーは TSM サーバーに保管しません。
- v BRMS を使用して操作をスケジュールすることはできますが、TSM サーバーから操作をスケジュールす ることはできません。
- v BRMS は、それ自体の媒体ポリシーを使用して、TSM サーバーに保管されたデータの保持期間や有効期 限を管理します。この目的に対して、TSM ポリシーは使用されません。
- v TSM サーバーに関する BRMS メディア情報は保管できません。この情報は、回復に使用できるように ローカル・メディアに保管しなければなりません。

# パフォーマンス

BRMS TSM クライアントと Tivoli Storage Manager (TSM) との間の保管と復元のデータ転送パフォーマ ンスは、いくつかの要因によって決まります。その中には、システムでの現行活動、システムのコンピュー ター・リソースの可用性、使用可能なネットワーク帯域幅、および TSM サーバーがあります。 BRMS は 直接には TSM サーバーと通信しません。 BRMS は TSM API が提供する機能を使用します。 TSM API は TSM サーバーとのすべての通信を処理します。

保管操作の場合、BRMS は保管データを指すポインターと長さをオペレーティング・システムから受け取 ります。 BRMS はそのポインターと長さを TSM API に渡します。 TSM API は保管データを TSM サ ーバーに転送します。保管のパフォーマンスは、オペレーティング・システムおよび BRMS が保管デー タ・ブロックを収集する能力、および、TSM API がその保管データをネットワークを介して TSM サーバ ーに送信する能力に直接に関係します。保管操作のパフォーマンスは、保管速度と送信速度のどちらか遅い 方によって決まります。

復元操作の場合は、BRMS はオペレーティング・システムから復元データ・ブロックに対する要求を受け 取ります。 BRMS は、その要求を TSM API に渡します。 TSM API は、TSM サーバーからの復元デー タの転送を管理します。復元のパフォーマンスは、TSM API が TSMサーバーからネットワークを介して 復元データ・ブロックを受信する能力、および、BRMS とオペレーティング・システムがそのオブジェク トを復元する能力に直接関係します。復元操作のパフォーマンスは、受信速度と復元速度のどちらか遅い方 によって決まります。

BRMS に最新の TSM パフォーマンスを分析させ、報告させることができます。以下のステップを実行し てください。

- 1. コマンド行に GO BRMRPT とタイプして、Enter キーを押します。
- 2. オプション 53 (TSM パフォーマンス分析の印刷) を実行します。
- 3. 日付の範囲、ジョブ、ユーザー、および TSM パフォーマンス分析報告書に含めたい最小ブロック数を 指定します。
	- 注**:** BRMS と TSM サーバーとの間の活動は、ファイル */tmp/brms/tsmapis* に記録されています。報告 書プログラムは、このデータを使用してこの報告書を作成します。

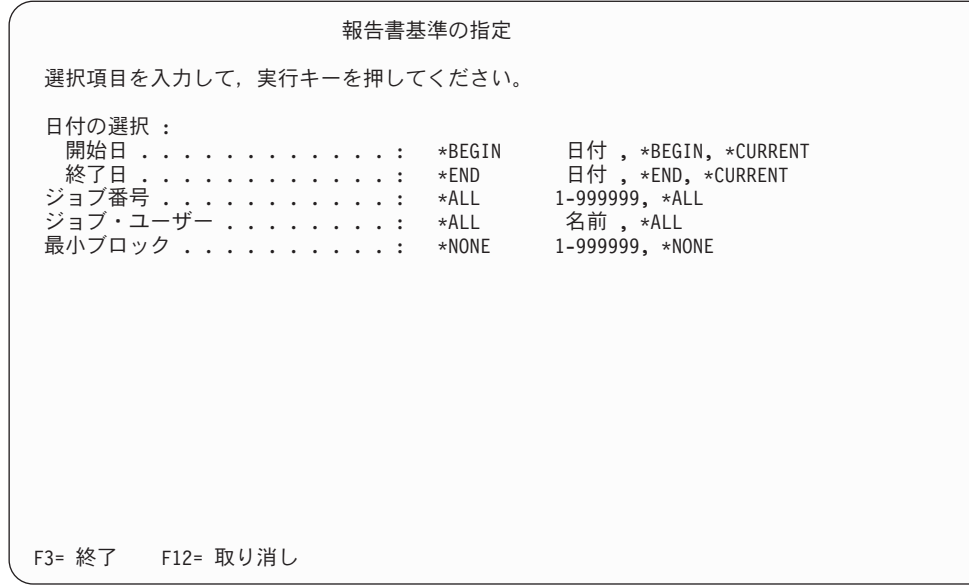

- 4. Enter キーを押して、報告書を作成します。
- 5. スプール・ファイルの処理 (WRKSPLF) コマンドを使用して、QP1ATSMRPT 報告書を表示または印刷 することができます。

注**:**

- a. この報告書のパフォーマンス・データは、単に、オペレーティング・システムがデータの最初のブロ ックの送信要求または受信要求を開始した後、データ転送に必要な時間を反映しているだけです。こ の報告書のパフォーマンス分析には、保管/復元コマンドの作成または出力ファイルの処理に必要な 追加の処理時間は含まれません。
- b. 転送速度の平均は、転送内のブロック数が増すにつれて、より正確になります。たとえば、50 ブロ ックから構成される転送の分析では、5 ブロックのみから構成される転送の分析よりもより正確な平 均値が出ます。

# **TSM** データ保存保護

最近の政府指令で、重要なデータは、一定期間、保持され、時期尚早な削除が行われないように保護するよ うに要求されています。 TSM データ保存保護は、アーカイブされたオブジェクトを一定期間保存し、保 存期間が過ぎるまではそのデータの削除を禁止します。 TSM サーバーは、TSM サーバーのアーカイブ保 存保護 状況が「*yes*」に設定されていれば、データ保存保護を使用します。

TSM サーバーがデータ保存保護に使用可能になっている場合、それはアーカイブ・オブジェクトを保管す るためにのみ使用できます。アーカイブ・コピー・グループは、保存属性を提供する唯一のオブジェクトだ からです。 IBM Data Retention 450 (DR450) または DR550 サーバーは、カスタマー・セットアップのソ リューションであり、データ保存保護用に TSM サーバーを事前構成します。

BRMS では、バックアップまたはアーカイブ操作を、データ保存保護に使用可能になっている TSM サー バーに誘導できるようになっています。この機能は、V5R4M0 より前のリリースでは PTF によって使用可 能になります。 V5R4M0 以降は、BRMS TSM 装置サポートに統合されます。

注**:** DR450 および DR550 サーバー、またはアーカイブ保存保護 用に使用可能になっている TSM サーバ ーで BRMS TSM クライアントを使用するには、Tivoli Storage Manager アプリケーション・プログラ ミング・インターフェース (TSM API) のバージョン V5R2M2 以降 (プログラム・プロダクト 5733-197) が必要です。

BRMS クライアントは、操作が BRMS バックアップであるか BRMS アーカイブであるかにかかわらず、 System i プロダクトからすべてのオブジェクトをバックアップ・オブジェクトとして TSM サーバーに保 管する、という点を理解しておくことが重要です。 BRMS はこれらの保管オブジェクトをバックアップ・ オブジェクトとして TSM サーバーに保管するため、これらのオブジェクトの有効期限が切れると、BRMS はそれらを削除することができます。保管オブジェクトの有効期限が切れる時期を決定するのは、BRMS のヒストリー情報内にある有効期限です。 BRMS の保守の実行時に、有効期限が切れたオブジェクトはヒ ストリーから除去されます。オブジェクトが TSM サーバーに保管されている場合、オブジェクトは BRMS ヒストリーから削除されると、TSM サーバーからも削除されます。 BRMS が使用する管理クラス のバックアップ・コピー・グループは、オブジェクトが TSM サーバーに保管される時点でそのオブジェ クトの 1 つのバージョンのみを保持するようにセットアップされ、また、削除オブジェクトのバージョン は保持しないようにセットアップされます。このため、BRMS は TSM サーバーで使用するストレージを 効率よく管理することができます。

データ保存サーバーは、アーカイブ・コピー・グループの保存属性がオブジェクトに適用できるように、オ ブジェクトをアーカイブ・オブジェクトとしてサーバーに保管するようにクライアントに要求します。保存 の有効期限が切れる前にユーザーがアーカイブ・オブジェクトを削除しようとしても、その削除の試みは終 了します。データ保存サーバー内のアーカイブ・オブジェクトは、そのオブジェクトの保存の有効期限が切 れた後にのみ削除できます。これによって、オブジェクト保存保護が行われます。 BRMS クライアントが データ保存サーバーにオブジェクトを保管するためには、オブジェクトを TSM バックアップ・オブジェ クトとしてではなく、TSM アーカイブ・オブジェクトとして送る必要があります。

注**:** TSM オブジェクトは、System i プラットフォームで BRMS が行っている保管のタイプには関連して いません。保管はバックアップ操作でもアーカイブ操作でもよく、保管オブジェクトはアーカイブ・オ ブジェクトとしてデータ保存サーバーに送られます。

オブジェクトをデータ保存サーバーに保管するときは、 BRMS 媒体ポリシーにおける保存が TSM 管理ク ラスのアーカイブ・コピー・グループにおける保存と一致していることを確認することが重要です。これ は、保管項目が BRMS ヒストリー内で期限切れになったとき、同時にサーバーによるオブジェクトの期限 切れも起きるようにするために必要です。オブジェクトが BRMS によってデータ保存サーバーに保管され ている場合、BRMS ヒストリー内でオブジェクトの有効期限が変更されても、データ保存サーバーでの保 存には影響しません。

BRMS の有効期限が TSM の有効期限よりも遅い場合は、データ保存サーバーでは有効期限が切れ、その ストレージからオブジェクトが削除されます。 BRMS は、ヒストリーの有効期限切れが発生すると、ヒス トリーからオブジェクトを削除します。 BRMS が削除しようとしたときに、オブジェクトがすでにデータ 保存サーバーには存在しなくても、BRMS ヒストリーからの削除は正常に完了します。

BRMS の有効期限がデータ保存サーバーの有効期限よりも早い場合は、BRMS が TSM サーバーからオブ ジェクトを削除しようとしても失敗し、例外「*BRM2327 - TSM* サーバーから項目を削除しようとしてエラ ーになりました *(Errors occurred removing item from TSM server)*」が出されます。理由コード 0248 がこ のメッセージの原因のリストに表示されます。オブジェクトは、データ保存サーバーでも有効期限切れにな るまで BRMS ヒストリーに残っています。

# **BRMS** クライアントのセットアップ

TSM と BRMS 間の接続を確立するには、以下のステップを行います。

### **TSM** サーバーにおけるステップ

TSM 管理者に、以下のタスクを行うように依頼します。

• システム・ノード名を登録して、スケジュールされたバックアップを行っていない TSM ドメインにそ れを割り当てます。

- 注**:** TSM サーバーを使用するノードとしてシステムを登録する場合、REGister Node コマンドで COMPression=Client または COMPression=No、および BACKDELete=Yes を必ず使用してくださ い。
- v 上記の名前が STANDARD ではない場合、管理クラス名を用意します。
- v TSM サーバーとの接続に使用する通信プロトコルを提供します。
- v 使用しなければならない通信カテゴリーを示す名前 (たとえば、\*APPC または \*NET) を提供します。
- TSM STANDARD 管理クラスは、BRMS TSM クライアントで使用した場合、TSM サーバーの記憶域を 最も効率良く使用するとは限りません。新規の TSM ドメインおよび TSM 管理クラスを作成して使用 可能にするために以下の TSM 管理コマンドを使用すること、および BRMS が使用するためのノードを 登録することを考慮する必要があります。

IBM Tivoli Storage Manager サーバーの場合

DEFINE DOMAIN BRMS DESCRIPTION="Domain for BRMS TSM Clients" BACKRETENTION=nnnnn ARCHRETENTION=0 DEFINE POLICYSET BRMS BRMS DESCRIPTION="Policy set for BRMS TSM Clients" DEFINE MGMTCLASS BRMS BRMS BRMS DESCRIPTION="Management class for BRMS TSM Clients" DEFINE COPYGROUP BRMS BRMS BRMS STANDARD TYPE=BACKUP DESTINATION=storage pool name VEREXISTS=1 VERDELETED=0 RETEXTRA=0 RETONLY=0 ASSIGN DEFMGMTCLASS BRMS BRMS BRMS ACTIVATE POLICYSET BRMS BRMS

REGISTER NODE node-name password DOMAIN=BRMS COMPRESSION=N0 BACKDELETE=YES

IBM Data Retention 450 (DR450) および DR550 サーバーの場合

DEFINE DOMAIN BRMS DESCRIPTION="Domain for BRMS TSM Clients" BACKRETENTION=0 ARCHRETENTION=nnnnn DEFINE POLICYSET BRMS BRMS DESCRIPTION="Policy set for BRMS TSM Clients" DEFINE MGMTCLASS BRMS BRMS BRMS DESCRIPTION="Management class for BRMS TSM Clients" DEFINE COPYGROUP BRMS BRMS BRMS STANDARD TYPE=ARCHIVE RETVER=nnnnn RETINIT=CREATION DESTINATION=storage pool name ASSIGN DEFMGMTCLASS BRMS BRMS BRMS ACTIVATE POLICYSET BRMS BRMS REGISTER NODE node-name password DOMAIN=BRMS COMPRESSION=N0 ARCHDELETE=YES

- v BRMS は、BRMS TSM クライアントにより使用される管理クラス名になります。
- BRMS TSM クライアント用に使用する管理クラスが順次アクセス・ストレージ・プールを使用する場 合、クライアントによって保管された各ライブラリーはクライアント・セッション内で開始および終了 するということに注意する必要があります。順次ストレージ・プールによって使用される装置クラスが マウント保持期間 0 分の場合、テープ・ボリュームは、セッションの開始時に取り付けられ、セッショ ンの終了時に取り外されます。バックアップ中に大量のテープ装てんおよび取り外しが発生する場合、 TSM サーバーのマウント保持属性を見直し、必要に応じてそれを変更して応答時間を改善します。
- BRMS TSM クライアント用に使用する管理クラスがディスク・ストレージ・プールを使用する場合、 TSM サーバーは、保管されたオブジェクトを受け取るストレージをディスク・プールから割り振るため に、保管されたオブジェクトのサイズをクライアントが提供する必要があるということに注意してくだ さい。保管されたオブジェクトの真のサイズは、オブジェクトが保管されるまでオペレーティング・シ ステムからは得られないため、BRMS は保管されたオブジェクトのサイズを推定します。 TSM サーバ ーに対する複数の並行バックアップ・ジョブを実行する場合、これらの推定されたオブジェクト・サイ ズによる累積ディスク・プール・ストレージ要件が原因となって、一部の BRMS クライアント・セッシ ョンが TSM によりストレージ不足のため終了する場合があります。 TSM サーバーにオブジェクトを 保管するために BRMS が使用する推定は次のとおりです。
	- ライブラリーおよびオブジェクト**:**

各ライブラリーのサイズを使用する。

フォルダーおよび文書**:**

ライブラリー QDOC のサイズを使用する。

ディレクトリーおよびファイル**:**

\*LINK 保管または計算サイズまたは QUSRBRM/Q1ATSMSIZE データ域で指定されたサイズの 最大のもの、または 128 MB。

スプール・ファイル

512 MB を使用する。

さらに、オペレーティング・システムが保管データ・ストリームに記述子およびチェックサムを挿入で きるように、この推定サイズは 5% 増やされます。

推定された保管オブジェクト・サイズを使用すると、実際の保管オブジェクトを判断するよりも保管のパフ ォーマンスが向上します。 BRMS 推定サイズを大きく見積もりすぎる傾向があります。ターゲット・ディ スク・ストレージ・プールのサイズが十分でない場合、オブジェクト・サイズを大きく見積もっていると、 TSM クライアント操作に影響を及ぼすことがあります。同じディスク・ストレージ・プールに対して複数 の BRMS クライアント・セッションを実行すると、同じディスク・ストレージ・プールを使用する他のク ライアント・セッションがストレージ不足により終了する場合があります。

### **TSM** クライアントにおけるステップ

1. **TSM** アプリケーション・プログラム・インターフェース **(TSM API)** のインストール

TSM API が入っている CD-ROM がある場合には、RSTLICPGM(5733197) DEV(装置名) というコマン ドを使用します。ここで、装置名は Tivoli Storage Manager Client API (TSM API) を含む CD-ROM 用 の装置の名前です。

インターネットからこれらの API をダウンロードした場合は、コマンド RSTLICPGM LICPGM(5733197) DEV(\*SAVF) SAVF (ライブラリー名/保管ファイル名) を使用します。この場合、 SAVF パラメーターは、TSM API を含むライブラリーおよび保管ファイルを指定します。

2. **BRMS** のインストール

BRMS のインストール方法は、 11 ページの『第 2 章 BRMS [のインストールと初期設定』に](#page-34-0)記載され ています。

#### 3. **TSM** サーバーの保管場所の追加

複数の TSM サーバーがある場合は、それぞれの TSM サーバーごとに固有の BRMS ロケーションを 作成してください。また、BRMS ネットワークも使用する場合は、このロケーションは、自動的にネッ トワーク内の他のシステムに送られます。

「保管場所の処理」画面を表示するには、コマンド行に WRKLOCBRM をタイプして、Enter キーを押 します。

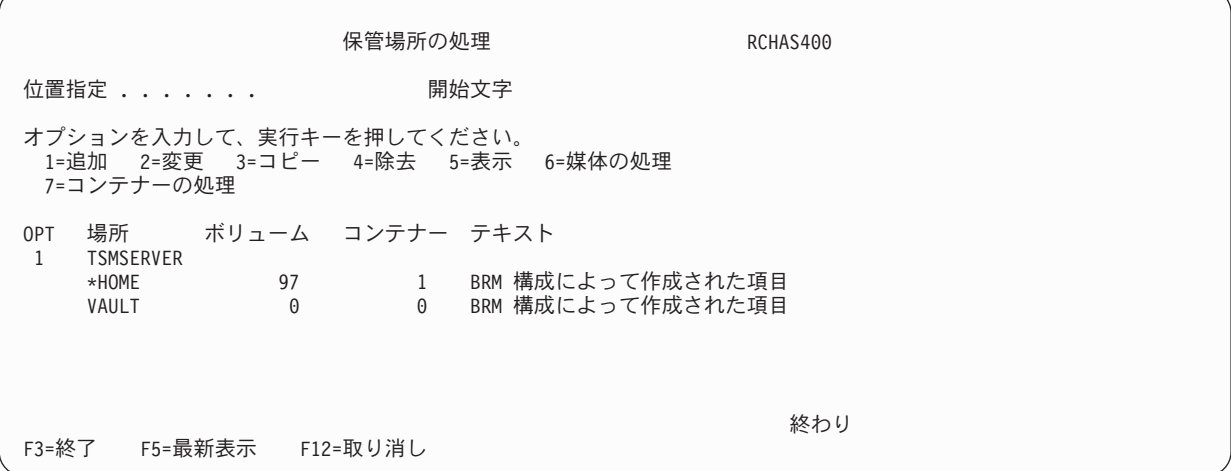

- a. この「保管場所の処理 (WRKLOCBRM)」画面で、「*OPT*」フィールドに 1 (追加) をタイプしま す。
- b. 「場所」フィールドに TSM サーバーの名前をタイプして、Enter キーを押します。これにより、 「保管場所の追加」画面が表示されます。

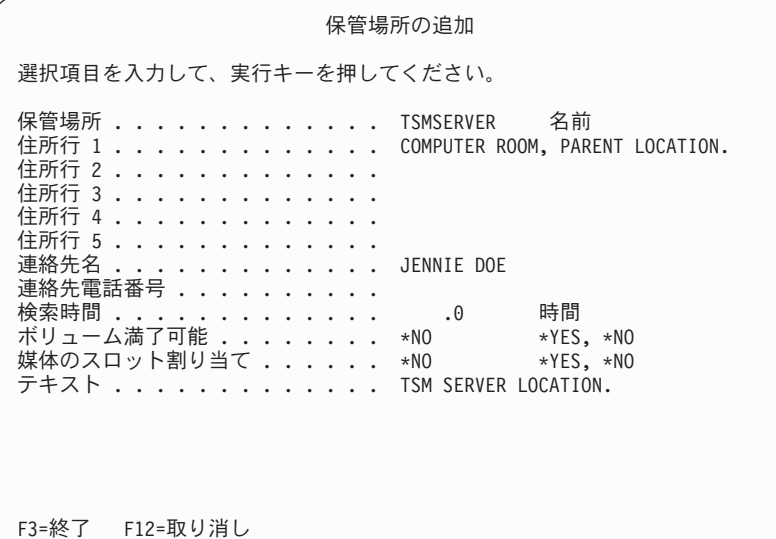

- c. この画面の住所行フィールドを使用して、TSM サーバーの保管場所を文書化します。 連絡先情報フ ィールドを使用して、TSM 管理者と他の重要な連絡先を識別できます。
- d. 「ボリューム満了可能」フィールドと「媒体のスロット割り当て」フィールドにはデフォルト値を使 用します。
- e. 「テキスト」フィールドには、この TSM 保管場所に関する説明をタイプします。
- f. Enter キーを押して、保管場所情報を保管します。
- 4. 媒体ポリシーの作成

TSM サーバーで使用される BRMS 媒体ポリシーは、TSM サーバーに保管されているオブジェクト が、BRMS ヒストリーに保持される期間を決定します。保存期間が満了すると、オブジェクトは、保守 が次に実行されるときに、TSM サーバーおよび BRMS ヒストリーから削除されます。 TSM サーバー のための媒体ポリシーを使用するときは、その場所を常に明示的に指定することが重要です。

TSM サーバーの媒体ポリシーを作成するには、以下のステップを行います。

- a. 「媒体ポリシーの処理」画面で、「*OPT*」欄に 1 をタイプします。
- b. 「ポリシー」欄にポリシー名をタイプします。
- c. Enter キーを押して、「媒体ポリシーの作成」画面のプロンプトを表示します。

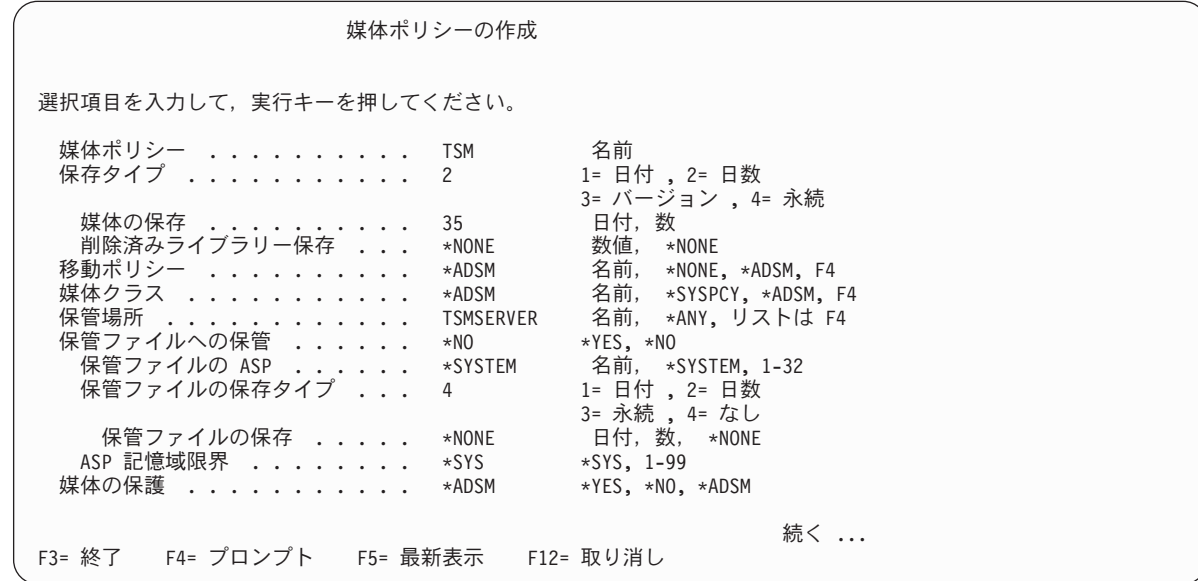

d. この媒体ポリシーを使用する保管オブジェクトを TSM サーバーに格納しておきたい期間を「保存 タイプ」と「媒体の保存」フィールドに設定します。 BRMS は、TSM サーバー上のオブジェクト の保存を管理します。 BRMS ヒストリーでオブジェクトの有効期限が切れ、オブジェクトがヒスト リーから除去されると、BRMS はそのオブジェクトを TSM サーバーから削除します。

注**:**

| | | | | | | | | | | | | | | | | | | | | | | |

- 1) IBM Data Retention 450 (DR450) または DR550 サーバーを使用している場合は、保存はデータ 保存サーバーでも管理されます。オブジェクトがデータ保存サーバーで期限切れになっていなけ れば、保管オブジェクトは、BRMS ヒストリーから削除できません。データ保存サーバーを使用 するときは、「保存タイプ」と「媒体の保存」フィールドの設定が、「*TSM* 管理クラス」フィー ルドにユーザーが指定した TSM 管理クラスの保存と一致していることを確認してください。
- 2) オブジェクトがデータ保存サーバーに保管されていて、データ保存サーバーで期限切れになって いない場合、そのオブジェクトを BRMS ヒストリーから削除しようとすると、例外「*BRM2327 - TSM* サーバーから項目を除去しようとしてエラーになりました *(Errors occurred removing item from TSM server)*」となり、理由「*0248-A* このオブジェクトの削除は許されません *(delete of this object is not allowed)*」が示されます。
- e. 「移動ポリシー」フィールドに、\*ADSM 値を指定します。この名前は、BRMS ポリシーではな く、TSM ポリシーが媒体移動を管理することを示します。
- f. 「メディア・クラス」フィールドに、\*ADSM を指定します。これは、BRMS メディア・クラスが TSM 装置に関連付けられないことを示します。
- g. 「保管場所」フィールドに、ステップ 3 で指定した値を設定します。
	- 注**:** BRMS では、このフィールドに \*ANY 特殊値を使用することは推奨されていません。この特殊 値を使用すると、この媒体ポリシーをその装置に対する \*MEDCLS と並行して使用した場合

に、保管オブジェクトが誤った TSM サーバーに誘導される結果になる場合があります。バック アップ制御グループに対する保管コマンドで装置 (DEV) パラメーターに \*MEDCLS が使用さ れると、装置は場所に基づいて選択されます。このとき \*ANY も使用されると、どの装置でも 選択できます。

h. 「媒体の保護」フィールドに \*ADSM を指定します。これは、BRMS ポリシーではなく、TSM ポ リシーがデータを保護することを示します。

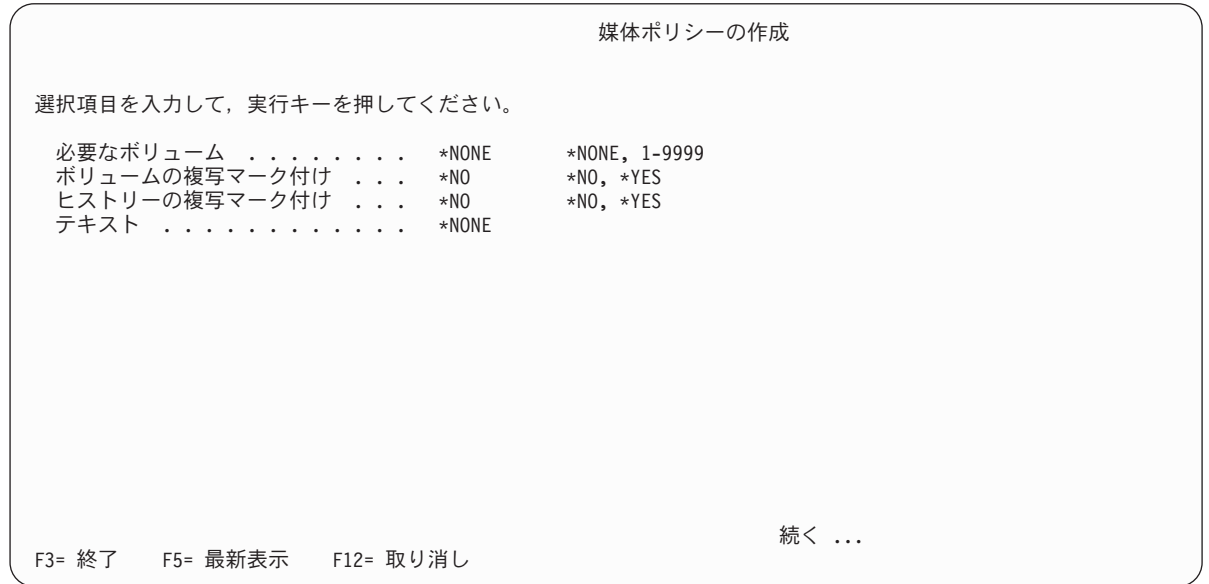

- i. 「必要なボリューム」フィールドには \*NONE のデフォルト値を、また、「ボリュームに複写のマ ーク」と「ヒストリーに複写のマーク *(Mark History for Duplication)*」のフィールドには \*NO を使 用してください。これらの活動は、BRMS ポリシーではなく、TSM ポリシーが管理します。
- j. 「テキスト」フィールドに、この TSM ポリシーに関する説明をタイプします。次の「媒体ポリシー の作成」画面にページを送ります。
- k. Enter キーを押して、追加フィールドを検討します。

| | | | | | | | | | | | | | | | | | | | | | |

| | | | | | | | | | | | | | | | | | | | | | | |

| |

媒体ポリシーの作成 選択項目を入力して,実行キーを押してください。 データの暗号化 . . . . . . . . . \*NO \*NO, \*YES<br>TSM 管理クラス . . . . . . . . STANDARD TSM 管理クラス .......... STAN<br>TSM 転送サイズ .......... 1024 TSM 転送サイズ .......... 1024 1-9999999<br>TSM 転送 ASP ........... \*SYSTEM 名前, \*SYSTEM,1-32  $TSM$  転送  $ASP$  . . . . . . . . . . TSM 機密保護: APPN.REESES 名前<br>\*NONE  $TSM \times Z$ ワード ....... 終わり F3= 終了 F5= 最新表示 F12= 取り消し

l. 「データの暗号化 *(Encrypt Data)*」フィールドには、この媒体ポリシーの使用時にソフトウェアの暗 号化を使用するかどうかを指定します。

- m. 「*TSM* 管理クラス」フィールドに、TSM 管理者から入手した BRMS 管理クラス名を指定します。 管理者から管理クラス名を入手していない場合は、デフォルト値の STANDARD を使用します。
- n. 「*TSM* 転送サイズ *(TSM transfer size)*」フィールドには、TSM サーバーへのデータの転送時に使用 するサイズをメガバイト単位で指定します。デフォルトは 1024 メガバイトです。現在このパラメー ターは使用不可に設定されています。将来の PTF では、使用可能になる予定です。
- o. 「*TSM* 転送の *ASP (TSM transfer ASP)*」フィールドには、TSM サーバーに転送されるデータを収 容するときに BRMS が使用する ASP を指定します。現在このパラメーターは使用不可に設定され ています。将来の PTF では、使用可能になる予定です。
	- p. TSM 機密保護パラメーターには、*TSM* ノード と *TSM* パスワード の 2 つの要素があります。 TSM サーバーに対してそのシステムを識別するノード名とパスワードを指定します。 TSM サーバ ーがクライアント操作の認証を必要としない場合にのみ、「*TSM* パスワード」フィールドに \*NONE の値を使用します。
	- q. Enter キーを押して、媒体ポリシーを作成します。
	- 注**:** 媒体ポリシーは、BRMS ネットワーク内のすべてのシステムにネットワークにのせられますが、 TSM パスワードはセキュリティー上の理由でネットワークにのせません。ネットワーク内のあるシ ステムで媒体ポリシーの TSM パスワードを変更する場合は、その媒体ポリシーを使用するその他 のシステムでもパスワードを変更する必要があります。パスワードの管理を回避するための 1 つの 方法は、TSM パスワード・アクセス生成機能を使用することです。これについては、 280 [ページの](#page-303-0) 『TSM [自動パスワード管理操作』に](#page-303-0)説明してあります。

5. **TSM** 装置の作成

| | | | | |

> 使用したい TSM サーバーのそれぞれについて、固有の BRMS 装置を作成する必要があります。 BRMS 装置はネットワーク化されないため、これらの装置は、TSM サーバーを使用する各システムに 作成する必要があります。「装置の処理 (WRKDEVBRM)」画面で、TSM 装置を作成することができま す。この画面を表示するには、コマンド行に WRKDEVBRM をタイプして、Enter キーを押します。こ の「装置の処理」画面で、以下のステップを行います。

- a. 「*OPT*」フィールドに 1 をタイプします。
- b. 「装置」フィールドに名前をタイプします。 TSM サーバーを表す名前を選択します。
- c. 「カテゴリー」フィールドには、使用したい通信カテゴリーの名前をタイプします。このフィールド の値は、次のとおりです。
	- v \*APPC: この装置は、SNA プロトコルを使用して TSM サーバーに接続します。

注**:**

- 1) APPC は、TSM サーバーのバージョン 3 と 4 でサポートされますが、バージョン 5 の TSM サーバーではサポートされません。
- 2) BRMS は、BRM1240 (装置 TSM を使用することができない) を提示します。装置記述が存在 しない場合には、作成する必要があります。使用可能な装置記述を調べるには、WRKDEVD DEVD(\*CMN) コマンドを使用します。 TSM サーバーのリモート・ロケーションを記述する 装置記述が見つからない場合には、CRTDEVAPPC コマンドを使用してこの装置を作成しなけ ればなりません。
- v \*NET: この装置は、TCP/IP プロトコルを使用して TSM サーバーに接続します。

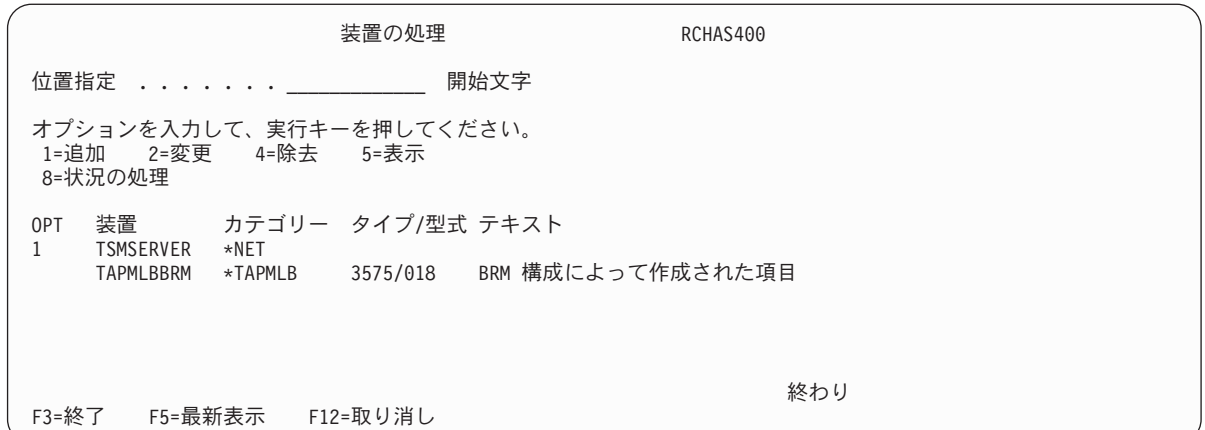

d. Enter キーを押して、次の画面に進みます。表示される次の画面名は、「装置の処理」画面で選択し たカテゴリーによって異なります。たとえば、\*NET を選択した場合には、「ネット装置の追加」画 面が表示されます。

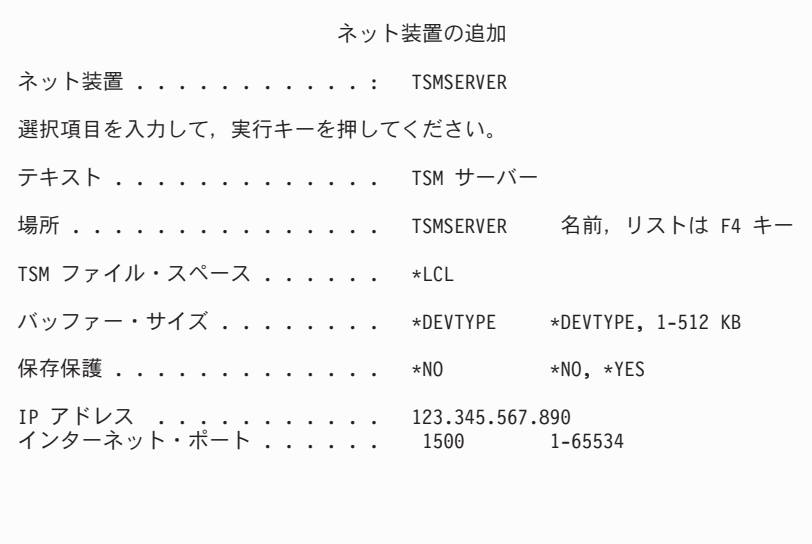

F3= 終了 F4= プロンプト F12= 取り消し

- e. 「テキスト」フィールドに、その TSM 装置に関する記述をタイプします。
- f. 「場所」フィールドに、ステップ 3 で作成した保管場所の名前をタイプします。
- g. 「*TSM* ファイル・スペース」フィールドには、デフォルトの名前として\*LCL を使用します。 TSM がどのようにファイル・スペースを使用するかを明確に理解していない限り、固有のファイル・スペ ース名は指定してはなりません。
- h. TSM 装置が IBM Data Retention 450 (DR450) または DR550 サーバーの場合、またはアーカイブ 保存保護 を使用する任意の TSM サーバーの場合は、「保存保護 *(Retention protection)*」に \*YES と指定します。
- i. WRKDEV 画面の装置カテゴリーとして \*NET 装置を指定した場合、その TSM サーバーの IP ア ドレスおよびポートを指定しなければなりません。 TSM 管理者から入手した TCP/IP アドレスおよ びポート情報を入力してください。 Enter キーを押して、装置を作成します。
- 6. 既存の制御グループの **TSM** 装置への変更

ローカル装置を使用する既存の制御グループは、その制御グループに指定したデータが TSM サーバー に保管可能なユーザー・データの基準に一致している場合には、TSM 装置を使用するように容易に変 更することができます。既存の制御グループを変更するには、以下のステップを行います。

- a. 「バックアップ制御グループの処理」画面に進みます。
- b. 変更したい制御グループの前の 「*OPT*」フィールドに 8 (属性の変更) を入力します。
- c. これにより、「バックアップ制御グループ属性の変更」画面が表示されます。

バックアップ制御グループ属性の変更 グループ ..............: SAMPLE 情報を入力して、実行キーを押してください。 媒体ポリシー :<br>全バックアップ . . . . . . . . . . . . TSM 名前, リストは F4 キー<br>゜ . . . . . . . . . . . TSM 名前, リストは F4 キー ェハ<br>ノヴィバックアップ . . . . . . . . . . . TSM 名前, リストは F4 キー<br>ハックアップ装置 .............TSMSERVER 名前, リストは F4 キー バックアップ装置 ............TSMSERVER 並列装置資源 : 最小資源 .............. \*NONE 1-32, \*NONE, \*AVAIL 1-32, \*AVAIL, \*MIN<br>\*YES, \*NO, \*BKUPCY 対話式ユーザーのサインオフ ...... \*BKUPCY \*YES, \*NO, \*BKUPCY<br>サインオフ限界 .............\*BKUPCY 0-999 分, \*BKUPCY .............\*BKUPCY 省略時の週間活動 ............\*BKUPCY SMTWTFS(F/I), \*BKUPCY<br>増分タイプ .................\*BKUPCY \*CUML, \*INCR, \*BKUPCY  $\cdots$  ........ \*BKUPCY 強制全バックアップ日数 ........ \*BKUPCY 0-365, \*NOMAX, \*BKUPCY 続く ... F3= 終了 F4= プロンプト F12= 取り消し

- d. ステップ 4 で作成した TSM 媒体ポリシーの名前を反映するように、媒体ポリシーの全バックアッ プおよび増分バックアップのフィールドを変更します。媒体ポリシーのリストから選択する場合に は、媒体ポリシー・フィールドで F4 を使用できます。
- e. ステップ 5 で作成した TSM 装置の名前を反映するように、「バックアップ装置」フィールドを変 更します。装置のリストから選択する場合には、「バックアップ装置」フィールドで F4 を押しま す。この画面では、TSM 装置を 1 つだけ指定できます。
	- 注**:** BRMS では、TSM サーバーがバックアップ装置 である場合、それに \*MEDCLS 特殊値を使用 することはお勧めできません。 BRMS では、装置名を指定することが推奨されています。
- f. この画面の次のページにスクロールし、「自動バックアップの媒体情報」フィールドの値を \*NONE に変更します。これによって、この制御グループの保管の完了時に BRMS が TSM サーバーのメデ ィア情報を保管しないようになります。 BRMS は、TSM を参照する回復報告書の印刷に、この情 報を必要とします。したがって、TSM サーバーへの保管終了後に SAVMEDIBRM コマンドを出さ なければなりません。
- g. 制御グループの更新が終了した時点で、Enter キーを押します。

これで、この制御グループを使用して、TSM サーバーへの保管が可能になります。 他のバックアップま たはアーカイブ制御グループで作成した場所、媒体ポリシー、および装置を使用できます。

# **TSM** 自動パスワード管理の使用

Tivoli Storage Manager Client API のバージョン 4 リリース 2 レベル 1 またはそれ以降をインストール している場合は、PASSWORDACCESS GENERATE クライアント・オプションを使用して、現行パスワー ドの満了時に新規の TSM パスワードを TSM に自動的に作成させることができます。TSM 自動パスワー ド管理を使用可能にするには、System i ナビゲーターで BRMS クライアントを使用するか QUSRBRM ラ イブラリー内に特殊なファイルおよびメンバーを作成します。

# **BRMS System i** ナビゲーター・クライアントを使用したセットアップ

BRMS System i ナビゲーター・クライアントを使用して TSM 自動パスワード管理を使用可能にするに は、以下のステップを実行します。

- 1. デスクトップで **System i** ナビゲーターのアイコンをダブルクリックします。
- 2. BRMS TSM クライアントを実行するシステムへの接続を開きます。
- 3. **Backup, Recovery, and Media Services** フォルダーを右クリックします。
- 4. 「装置の管理」をクリックします。
- 5. 「装置の管理」パネルで「**TSM** 接続名」をクリックします。
- 6. 「接続名」パネルで、TSM パスワード管理用に使用可能にする接続名を選択します。
- 7. 「パスワード管理」をクリックします。
- 8. 「パスワード管理」パネルに接続名の現行パスワードを入力して、パスワード管理変更を認証します。
- 9. 「**TSM** によるパスワード管理」を選択します。
- 10. 「**OK**」をクリックします。
- 11. TSM パスワード管理を使用する追加の接続名について、ステップ 6 ~ 9 を繰り返します。
- 12. 「接続名」パネルで「**OK**」をクリックします。
- 13. 「装置の管理」パネルで「閉じる」をクリックします。

# ライブラリー **QUSRBRM** 内でファイル**/**メンバーを使用したセットアップ

QUSRBRM ライブラリー内のファイルおよびメンバーを使用して TSM 自動パスワード管理を使用可能に するには、以下のステップを実行します。

v 次のコマンドを使用して、QA1AGENPWD という名前のソース物理ファイルを QUSRBRM ライブラリ ー内にメンバー名 NODENAMES で作成します。

CRTSRCPF FILE(QUSRBRM/QA1AGENPWD) RCDLEN(92) MBR(NODENAMES)

- v 次のコマンドを使用して、ファイル QUSRBRM/QA1AGENPWD の所有者を QBRMS に変更します。 CHGOBJOWN OBJ(QUSRBRM/QA1AGENPWD) OBJTYPE(\*FILE) NEWOWN(QBRMS)
- v 次のコマンドを使用して、ファイル QUSRBRM/QA1AGENPWD に対する現行の共通権限を取り消しま す。

RVKOBJAUT OBJ(QUSRBRM/QA1AGENPWD) OBJTYPE(\*FILE) USER(\*PUBLIC) AUT(\*ALL)

v 次のコマンドを使用して、ファイル QUSRBRM/QA1AGENPWD に対する \*USE 共通権限を付与しま す。

GRTOBJAUT OBJ(QUSRBRM/QA1AGENPWD) OBJTYPE(\*FILE) USER(\*PUBLIC) AUT(\*USE)

v STRSQL を使用し、次の SQL コマンドを使用して、PASSWORDACCESS GENERATE を使用可能にす るノード名ごとにレコードを追加します。

INSERT INTO QUSRBRM/QA1AGENPWD (SRCDTA) VALUES('node-name')

<span id="page-303-0"></span>挿入するノード名は以下の規則に従っていなければなりません。

- 各ノード名は、媒体ポリシーで使用されるノード名と一致しなければならない。
- レコードごとにただ 1 つのノード名を入力する。
- レコード内でノード名を左寄せにする。
- ノード名を入力するときに大文字を使用する。

### **TSM** 自動パスワード管理操作

TSM 自動パスワード管理機能が使用可能な場合、BRMS は、接続名を使用して TSM サーバーとの接続を 確立する際に、常に PASSWORDACCESS GENERATE クライアント・オプションを TSM サーバーに渡 します。 TSM 自動パスワード管理は、TSM API および TSM サーバーの管理下にあります。 TSM 自動 パスワード管理が使用される場合、BRMS はパスワードを管理しません。TSM で作成されたパスワード は、DSMI DIR 環境変数を変更して他のディレクトリーを指定していない限り、ファイル **/etc/adsm/TSM.PWD** に保管されます。回復を単純化するために、必ずこのファイルをテープ・メディアに 定期的にバックアップしてください。

BRMS TSM クライアントで TSM サーバーへの接続が必要になると、BRMS はまず現行接続 (ノード) 名 について「*TSM* によるパスワード管理」属性を検査し、設定値が存在すればそれを承認します。この設定 値は、BRMS によるパスワード管理または TSM によるパスワード管理に設定されるか、ブランクになり ます。

「*TSM* によるパスワード管理」属性がブランクの場合、BRMS は、QUSRBRM/QA1AGENPWD ファイル の NODENAMES メンバーに TSM ノード名が存在するかどうかを検査します。接続 (ノード) 名が存在し ない場合は、BRMS がパスワードを管理します。接続 (ノード) 名が存在する場合は、BRMS は TSM サ ーバーに PASSWORDACCESS GENERATE クライアント・オプションを渡して、TSM にパスワード管理 を任せます。

# **Tivoli Storage Manager/PASE** メディア管理のための **BRMS** の使用

Tivoli Storage Manager for the Portable Application Solutions Environment (TSM/PASE) サーバーは、BRMS などのテープ管理システムがメディア操作を実行するための出口インターフェースを提供します。 BRMS は 4 つの出口プログラム (**BRMS TSM Exit**) を提供します。TSM 管理者はこれらの出口プログラムを使 用して、出口ベースのドライブ選択を使用する TSM ユーザー定義のライブラリー用の出口を定義できま す。次の出口プログラムがあります。

### **QBRM/Q1AMNTTSM**

装置の割り振りと TSM ボリュームのマウントのための BRMS 出口プログラム。

### **QBRM/Q1AUNLTSM**

装置の割り振り解除と TSM ボリュームのアンマウントのための BRMS 出口プログラム。

#### **QBRM/Q1ADLTTSM**

TSM 記憶域プールからボリュームを削除するための BRMS 出口プログラム。

#### **QBRM/Q1AEXPTSM**

TSM 記憶域プール内のボリューム満了のための BRMS 出口プログラム。

# 利点

同一の System i プラットフォーム上で BRMS と TSM/PASE の両方を使用する場合に BRMS TSM Exit を使用すると、次のような利点が得られます。

- v BRMS と TSM/PASE 間で共通メディア・スクラッチ・プールを共用できます。
- v 装置リソースを共用できます。
- v TSM/PASE メディアについて報告するために BRMS ボリューム報告書を使用できます。
- v TSM/PASE が提供するサンプル・プログラムのコンパイルと保守を行う必要がなくなります。

## **BRMS** 内でのセットアップ

TSM/PASE 用のメディア管理システムとして BRMS TSM Exit を使用する場合、BRMS で実行する必要 のあるセットアップはわずかです。 TSM/PASE サーバーが排他的に使用するメディア・クラスを BRMS 内に作成する必要があります。 TSM/PASE は、スクラッチ・ボリュームが必要になると、BRMS にボリ ュームを要求します。そのボリュームはこのメディア・クラスに自動的に入れられます。

注**:** TSM データが上書きされるのを避けるために、TSM/PASE メディア・クラスに含まれるボリュームを BRMS 操作に使用しないことが重要です。このメディア・クラスに含まれるボリュームは、TSM/PASE サーバー記憶域プールに現在定義されているボリュームと整合している必要があるため、このメディ ア・クラスへのボリュームの追加またはこのメディア・クラスからのボリュームの除去は TSM 管理者 のみが実行できます。

# **TSM/PASE** 内でのセットアップ

TSM/PASE メディア管理システムのセットアップは比較的簡単です。

1. ドライブ選択モードに *EXIT* を指定したユーザー定義のライブラリーを定義します。

DEFINE LIBRARY *library-device-name* LIBType=USRDFN DRIVESELection=EXIT

ここで、*library-device-name* は BRMS 装置の名前です。

2. BRMS 提供のプログラムを使用して、ユーザー定義のライブラリーに出口を定義します。

DEFINE EXIT MOUNT QBRM/Q1AMNTTSM DEFINE EXIT DISMOUNT QBRM/Q1AUNLTSM DEFINE EXIT DELETION QBRM/Q1ADLTTSM DEFINE EXIT EXPIRATION QBRM/Q1AEXPTSM

3. ステップ 1 で定義したユーザー定義のライブラリー用の TSM 装置クラスを定義します。

DEFINE DEVCLASS *device-class-name* DEVTYPE=*device-type* FORMAT=*device-format* LIBRary=*library-device-name*

ここで、*device-class-name* は 『BRMS 内でのセットアップ』で作成した BRMS メディア・クラス、 *library-device-name* はステップ 1 で定義したライブラリー名です。

注**:** *device-type* と *device-format* に指定できる値、および装置クラス定義の追加パラメーターについて は、 **IBM Tivoli Storage Manager for iSeries™ PASE** 管理者の手引き の DEFINE DEVCLASS コマンドの説明を参照してください。

4. ステップ 3 で定義した装置クラスを使用して、TSM 記憶域プールを定義します。

DEFINE STGPOOL *storage-pool-name device-class-name*

ここで、*storage-pool-name* は順次記憶域プールの名前、*device-class-name* はステップ 3 で作成した装置 クラスの名前です。

注**:** 記憶域プールの定義で必要な追加パラメーターについては、 **IBM Tivoli Storage Manager for iSeries PASE** 管理者の手引き の DEFINE STGPOOL コマンドの説明を参照してください。

これで TSM/PASE サーバーのセットアップが完了します。

# 第 **14** 章 **BRMS** のネットワーキング

本章では、BRMS を使用する System i プラットフォームのネットワークを作成および管理する方法につい て説明します。ただし、その前に、この機能を使用するには、ネットワーク・フィーチャーが必要であるこ とに注意してください。

BRMS ネットワークをインプリメントする主な理由は、ネットワーク内のシステムの共用メディア・イン ベントリーを保守するか、またはバックアップ・ヒストリー情報を共用するためです。

以下のセクションで、システムという用語は、独立型 System i プラットフォームまたは System i プラッ トフォーム内の論理区画を総称的に表します。 BRMS ネットワーク内の各システムにはそれぞれ固有の名 前が必要です。

注**:** BRMS では、使用するシステム名は 8 文字以内に制限されます。通常、これはシステム・ネットワー ク属性のデフォルトのローカル・ロケーション名と同じ名前です。 APPC ネットワーキングを使用す るか TCP/IP ネットワーキングを使用するかに関係なく、使用するシステム名の長さは 8 文字を超え てはなりません。システム名の最初の文字は英字にする必要があります。システム名の残りの部分は、 英数字または下線特殊文字にする必要があります。

V5R1M0 以降では、TCP/IP を使用して BRMS ネットワーク内の他システムと接続することができます。 ただし、BRMS ネットワーク内の他システムが現行システムと通信する時に TCP/IP を使用しない場合 は、APPN/APPC ネットワーキングを使用するように現行システムを構成する必要もあります。リリース V5R1M0 および V5R2M0 の BRMS ネットワーク・システムで TCP/IP を使用するための BRMS PTF 要 件を確認するには、[BRMS Web](http://www.ibm.com/servers/eserver/iseries/service/brms/brmstcpip.html) サイトを参照してください。

# **BRMS** ネットワーク機能の概要

複数の System i プラットフォームを 1 つの BRMS ネットワークに組み込むことにより、そのネットワー ク・グループ全体で BRMS ポリシー、メディア情報、および保管場所を共用できます。これにより、すべ てのシステムのバックアップを一貫した方法で管理できます。また、メディアの使用も最適化されます。 BRMS は、ネットワーク全体で以下の情報を共用します。

- v コンテナー・クラス
- コンテナー目録
- 複写参照
- v ヒストリー情報 (オプショナル)
- メディア・クラス
- v メディア・インベントリー
- 媒体ポリシー
- 移動ポリシー
- ネットワーク・グループ
- v 保管場所

ネットワーク・グループの各システムは、ネットワークのどのメンバーが変更を行ったかに関係なく、メデ ィア・インベントリーの更新を受信します。たとえば、3 つのシステム SYSTEM01、SYSTEM02、および

SYSTEM03 のネットワークがあり、SYSTEM01 にメディア・ボリューム (A001) を追加すると想定しま す。 BRMS は、この新規ボリュームに関する情報を、同期と呼ばれるプロセスを介してネットワークのす べてのシステムに伝えます。ネットワーク内の他のシステムから同期更新を受信するシステムは、更新され たレコードのタイム・スタンプを現行レコードのタイム・スタンプと比較した結果に基づいて、更新を受け 入れるかまたは拒否します。現行より新しい日付と時刻をもつレコードは受け入れられますが、古い日付と 時刻をもつレコードは拒否されます。したがって、BRMS ネットワーク内のシステムの日付と時刻は大変 重要になります。

理想的には、ネットワーク内の全システムが同じ時間帯にあり、全システム間で一貫性のある日付と時刻を 使用して稼働する場合に BRMS ネットワークは最善に機能します。ただし、BRMS では、異なる時間帯 にシステムがある場合でも、システム間で 24 時間までの時差が認められます。

24 時間を超える時差のある BRMS ネットワーク内のシステムが異なる日付を持つことを避けるように注 意を払う必要があります。 BRMS は日付を使用して、メディアの有効期限、ボリュームを移動する必要の ある時期、および同期更新を適用するかどうか、などを判別します。

業務上の理由から 24 時間を超える時差のあるネットワーク内のシステムが必要な場合、これらのシステム 上で BRMS を以下のようにセットアップする必要があります。

1. メディアを共用しない。

別の時刻および日付を現在の時刻および日付と比較するシステムでは、共用なしのメディア・クラスで ボリュームを使用しなければなりません。これは、このシステムからのメディアへの保管が他のシステ ムによって上書きされることも、あるいは、他のシステムによって使用されるメディアの保管をこのシ ステムが上書きすることもないことを保証するのに必要です。

2. 移動を集中化しない。

このシステムでの媒体移動は制御グループ、移動ポリシー、またはシステム名によって実行する必要が あります。そうしない場合、ボリュームが期待どおりに移動しないことがあります。

お勧めする方法は、24 時間を超えるシステム間の時差を避けることです。

### 共用されるメディア・インベントリーの同期化処理

285 [ページの図](#page-308-0) 12 は、BRMS ネットワーク全体で BRMS がメディア・インベントリーを共用する場合の 処理を示しています。この例では、BRMS ネットワークに SYSTEM01、 SYSTEM02、および SYSTEM03 があると想定しています。

<span id="page-308-0"></span>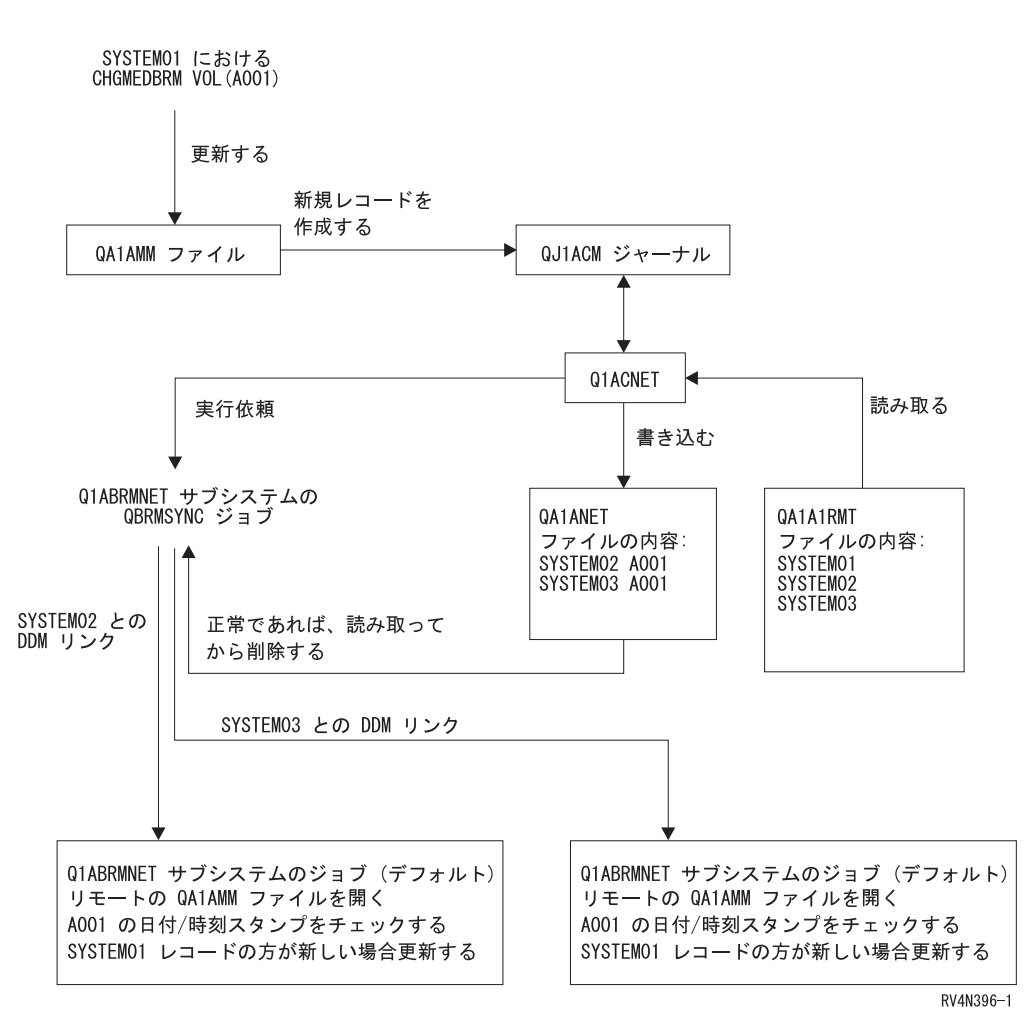

図 *12. BRMS* のネットワーク同期化処理

図 12 では、ネットワークのすべての System i プラットフォームで Q1ABRMNET サブシステムが開始さ れます。 BRMS は、ネットワークのセットアップ時にこの共用サブシステム関係を確立します。さらに BRMS は、ジョブおよびサブシステム記述と、ネットワーク処理の過程で BRMS が使用したジョブ待ち 行列の情報を QBRM ライブラリーに保管します。

ネットワーク全体でデータを更新するために、BRMS は以下のステップを行います。

- v BRMS は、共用リソース情報を含むファイルをジャーナル処理します。これらのファイルは、ネットワ ーク・グループのメディアについては QA1AMM、システムについては QA1A1RMT です。 SYSTEM01 がメディア、ポリシー、または共用リソースのいずれかを更新すると、QUSRBRM ライブラリーの QJ1ACM ジャーナルに項目が 1 つ記録されます。 BRMS は、ネットワークのシステムのメディア・イ ンベントリーに関連する変更に対して、ジャーナル・レシーバーに変更前イメージと変更後イメージの 両方を取り込みます。ただし、BRMS は、変更後イメージだけを使用して共用メディア・インベントリ ーを更新します。
- v Q1ABRMNET サブシステムは、次に、QBRMNET と呼ばれる自動開始ジョブを開始します。このジョ ブは、定期的に QJ1ACM ジャーナル項目をモニターし、以下のタスクを実行します。
	- 各システムにおけるそれぞれの変更ごとに、QA1ANET2 ファイルに 1 つのレコードを追加します。
	- QA1ANET2 に反映されるファイルおよびシステムの変更ごとに、QA1A2NET にレコードを追加しま す。

この例では、ネットワーク・グループは 3 つのシステムで構成されています。 SYSTEM01 に対し更 新を行うと、Q1ACNET プログラムは QA1ANET2 ファイルに 2 つの項目を作成します。これらの項 目は BRMS に指示を出し、残りの 2 つのシステムに更新内容を送信します。

- 一定の間隔で、サブシステム Q1ABRMNET のジョブ QBRMNET は、ネットワーク内の他のシステ ムに何らかの活動を BRMS が転送すべきか否かを検査します。 BRMS がメディア情報の同期化に使 用する間隔の値は、システム・ポリシーの 「共用目録遅延」パラメーターで変更できます。 30 ~ 9999 秒までの範囲の間隔を設定できます。
- v ファイル QA1ANET2 にデータがある場合、QBRMNET ジョブは、Q1ABRMNET ジョブ待ち行列を介 して QBRMSYNC ジョブを投入します。

BRMS は、キーとして QA1A2NET を使用し、ファイル QA1ANET2 からレコードを読み取ります。ま た、BRMS は、リモート・システムとの分散データ管理 (DDM) リンクを確立して、そのリモート・シ ステムの対応するファイルを更新します。

更新を行う前に、BRMS は、更新したいターゲット・レコードの日付/時刻スタンプとソース・レコード の日付/時刻スタンプを比較します。ソース・レコードのタイム・スタンプの方が古い場合、BRMS は更 新を行いません。

v この更新が完了すると、QBRMSYNC は QA1ANET2 ファイルからそのレコードを削除し、次のレコー ドで処理を続けます。 QA1ANET2 ファイルが空の場合は、QBRMSYNC ジョブは終了します。

ネットワークが正しく作動しているか否かを確認するには、QA1ANET2 ファイルを表示します。ネットワ ークが正しく稼働していれば、QA1ANET2 ファイルが空になっているか、またはレコードの数が減少して いるはずです。 Q1A1ANET ファイルに何らかのレコードが含まれているか、またはレコードの数が減少 していない場合、ネットワークに問題が生じている可能性があります。そのような場合には、ネットワーク のすべてのシステムの QSYSOPR メッセージ待ち行列をチェックしてください。また、以下についても確 認する必要があります。

- v サブシステム Q1ABRMNET が正常に開始されている。
- v ジョブ待ち行列 Q1ABRMNET が正しく解放されている。
- APPC 制御装置がオンに変更されている。
- v BRMS ネットワーク内ですべてのシステムを PING または APING することができる。
- v QBRMS ユーザー・プロファイルが \*DISABLED 状態ではない。
- 注**:** ネットワーク同期タスクを行う場合に、BRMS は常に、最初に Q1ABRMNET サブシステムを完了さ せます。このサブシステムには、QBRM モードを使用するデフォルトの通信項目が含まれています。 BRMS ネットワークを同期化するために、独自のサブシステム記述を作成してはなりません。

### **BRMS** ネットワークの通信方法

多くの通信製品と同様に、BRMS は、システム名 (SYSNAME) ではなくデフォルトのローカル・ロケーシ ョン名 (LCLLOCNAME) を使用しています。多くの場合、System i プラットフォームでは、 LCLLOCNAME の指定値と SYSNAME の指定値は同じです。 BRMS は、ローカル・ネットワーク ID の LCLNETID も使用します。これらの値は、「ネットワーク属性変更 (CHGNETA)」画面で変更することが できます。また、「ネットワーク属性の表示 (DSPNETA)」画面で、その値を調べることができます。その 他のネットワーク属性は、BRMS に影響しません。

BRMS ネットワーキングをインストールすると、WRKMEDBRM、 WRKMEDIBRM 、STRRCYBRM など の多くの BRMS コマンドが FROMSYS パラメーターをサポートするため、分散データ管理 (DDM) を使 用してネットワーク・システムから取得されたデータを使用した操作を実行できるようになります。

BRMS ネットワークが TCP/IP を使用するように構成された場合、BRMS は TCP/IP を使用して DDM フ ァイルの作成を試み、それが失敗した場合は、APPC を使用して再度その作成を試みます。ネットワーク・ システムへの接続を確立できなかった場合、BRMS はローカル・システムで利用可能なデータを使用しま す。

APPC 接続方式により、制限状態にあるシステムが、制限状態ではないネットワーク内の他のシステムと通 信することができます。この機能は TCP/IP の場合にも使用できますが、そのためには構成が必要です。 TCP/IP を基本通信方式として使用し、しかもこの機能が必要な場合は、 289 [ページの『制限状態用の](#page-312-0) TCP/IP [の構成』を](#page-312-0)参照してください。 TCP/IP 通信が使用できない場合に BRMS で APPC を代替通信方 式として使用する場合は、 TCP/IP の他に APPC の構成も考慮する必要があります。 TCP/IP が使用可能 であり、BRMS ネットワークでこの通信方式を使用するように構成した場合、APPCを使用不可にするに は、 291 ページの『APPC [操作を使用不可にする』を](#page-314-0)参照してください。

# ネットワーク構成

# **TCP/IP** ネットワーク構成

1. 次のコマンドを使用して、BRMS ネットワーク内の各システムで TCP/IP が稼働していることを確認し ます。

PING RMTSYS(remote-system-name)

TCP/IP が稼働していない場合、TCP/IP の構成または始動 (または両方) を行う必要があります。

- 2. BRMS ネットワーク内のリモート・システムに対して保護 DDM 接続または無保護 DDM 接続のいず れを行うかを決定する必要があります。無保護 DDM 接続ではパスワードの検証を行いませんが、リモ ート・システムにユーザー・プロファイルが存在する必要があります。保護 DDM 接続ではパスワード 検証が行われ、リモート・システムにユーザー・プロファイルが存在する必要があり、さらにパスワー ドは現行システムとリモート・システムで同一である必要があります。特定のアクションを実行する前 に、セキュリティー管理者と共にこれを検討する必要があります。
	- v 無保護 DDM 接続の場合:
		- a. 次のコマンドを使用して、無保護操作用に TCP/IP DDM 属性を変更します。 CHGDDMTCPA PWDRQD(\*NO)
		- b. 保護 DDM 接続から無保護 DDM 接続に変更する場合は、必ずサーバー認証項目を除去してくだ さい。各ユーザーのサーバー認証項目を除去するには、次のコマンドを使用します。 RMVSVRAUTE USRPRF(user-profile) SERVER(QDDMSERVER)
		- c. ステップ 3 に進みます。
		-
	- v 保護 DDM 接続の場合:
		- a. 次のコマンドを使用して、保護操作用に TCP/IP DDM 属性を変更します。 CHGDDMTCPA PWDRQD(\*YES)
		- b. 認証パスワードが保管されない場合は、自動化された保護 TCP/IP DDM 操作を使用できません。 次のコマンドを使用して、認証用に使用されるパスワードをシステムに保管できるように QRETSVRSEC システム値を変更します。 CHGSYSVAL QRETSVRSEC VALUE('1')
		- c. 次のコマンドを使用して、リモート・システムに対する保護 TCP/IP 操作を実施する許可を与え る予定のユーザーごとにサーバー認証項目を追加します。

ADDSVRAUTE USRPRF(user-profile) SERVER(QDDMSERVER) USRID(remote-system-userid) PASSWORD(remote-system-password)

注**:**

- 1) サーバー認証項目は、RMVSVRAUTE コマンドを使用して除去するか、または CHGSVRAUTE コマンドを使用して変更することができます。これらのコマンドおよびコマン ド・パラメーターについての詳細な説明は、トピック『制御言語』を参照してください。i5/OS Information Center 内でこのトピックを参照するには、「i5/OS 情報」->「プログラミング」-> 「制御言語」を展開します。
- 2) どのリモート・システムが指定されるかに関係なく、1 ユーザーには 1 つのサーバー認証項 目しか存在できません。これは、ユーザーがネットワーク内の複数のシステムにアクセスする 場合、ユーザー ID およびパスワードがすべての BRMS ネットワーク・システムで同一でな ければならないことを意味します。
- d. 次のコマンドを使用して、BRMS 用のサーバー認証項目を追加します。この項目は、リモート・ システムとの保護 TCP/IP ネットワーク同期化を実行するために使用されます。

ADDSVRAUTE USRPRF(QBRMS) SERVER(QDDMSERVER) USRID(remote-system-userid) PASSWORD(remote-system-password)

注**:**

- 1) リモート・システム・ユーザー ID にユーザー・プロファイル QBRMS を使用しないでくだ さい。新しいユーザー・プロファイルを作成し、ユーザー・プロファイル **QBRMS** はリモー ト・システムの「グループ・プロファイル **(GRPPRF)**」パラメーターに指定します。この新し いリモート・ユーザー・プロファイルを、サーバー認証項目の追加 **(ADDSVRAUTE)** コマン ドの「ユーザー **ID (USRID)**」パラメーターに指定します。
- 2) また、現行システムで、**DDM** ファイルの作成 **(CRTDDMF)** コマンドに関する \*USE 権限も 持っている必要があります。
- 3. TCP/IP が開始した時に自動的にサーバーを開始させる場合は、次のコマンドを使用して TCP/IP DDM サーバー属性を変更します。

CHGDDMTCPA AUTOSTART(\*YES)

4. 属性のいずれかを変更した場合は、次のコマンドを使用して TCP/IP DDM サーバーを終了させ、再始 動します。

ENDTCPSVR SERVER(\*DDM) STRTCPSVR SERVER(\*DDM)

- 5. BRMS で TCP/IP を使用可能にします。
	- V5R1 システム:

次のコマンドを使用して、特定データ域オブジェクトを作成します。このオブジェクトは、TCP/IP 操作を実行するかどうかを決定するために BRMS が使用します。

CRTDTAARA DTAARA(QUSRBRM/Q1ATCPIP) TYPE(\*CHAR)

LEN(1) TEXT('TCP/IP Enabled system')

• V5R2 またはそれ以降のリリース:

注**:** V5R1 からアップグレードするユーザーも、TCP/IP が現在使用可能になっている場合を含めて、 以下のステップを実行する必要があります。

次のステップを実行して、TCP/IP を使用可能にします。 a. 次のコマンドを入力します。

WRKPCYBRM TYPE(\*SYS)

- <span id="page-312-0"></span>b. Enter キーを押します。
- c. オプション 4 *(*ネットワーク・グループの変更*)* を選択します。
- d. 「*TCP/IP* を使用可能にする」 \*YES を入力します。
- e. Enter キーを押します。

これで、このシステムが TCP/IP 操作で使用可能になりました。このシステムのネットワーク・グループを 構成する場合、このシステムを BRMS ネットワーク操作用に使用可能にしたことを BRMS に対して示す 必要があります。

### 制限状態用の **TCP/IP** の構成

BRMS ネットワーク・フィーチャーを使用し、ネットワーク内のシステム間で共用メディア・インベント リーを使用している場合は、BRMS は、バックアップ中にネットワーク内の別のシステムにアクセスし て、別のシステムが所有しているスクラッチ・ボリュームの所有権が必要になることがあります。通常、こ れは、現行システムが所有しているすべてのボリュームが使用されたときに起こります。制限状態でこれが 起こると、ボリュームが使用可能でないため、バックアップは例外を出して終了します。 BRMS が制限状 態でネットワーク内の他のシステムと通信するために使用できるように、TCP/IP インターフェースを開始 するように BRMS を構成できます。

注**:** 現行システムが制限状態にない場合、BRMS はどの TCP/IP 制限状態インターフェースも開始しませ ん。 BRMS 制限状態ネットワーク操作が必要な場合に、ユーザー独自のプログラムまたは出口を使用 してサブシステムを終了するときは、BRMS 操作を継続する前に、制限状態が実現されていることを 確認する必要があります。これを行わないと、制限状態が実現する前に BRMS 操作が継続する可能性 があります。

### 制約事項

オペレーティング・システムが制限状態で稼働している場合、次の制約事項が適用されます。

- v イーサネット (\*ELAN)、トークンリング (\*TRLAN)、または DDI (\*DDI) のいずれか 1 つの特定回線 タイプについて、1 つのインターフェースのみを開始できます。
- v インターフェースは、ネットワーク・サーバー記述 (\*NWSD) またはネットワーク・インターフェース 記述 (\*NWID) に接続できません。
- v この機能は、V5R1M0 ではオペレーティング・システムの制限のために使用できません。
- v V5R2M0 でこの機能を使用可能にするには、BRMS PTF SI08486 が必要です。

### 構成ステップ

次のコマンドを使用して、BRMS が制限状態で使用するインターフェースのリストに TCP/IP を追加する か、または TCP/IP をリストから削除します。

制限状態 TCP/IP インターフェースを追加するには: CALL QBRM/Q1AOLD PARM('TCPIPIFC' '\*ADD' 'internet-address')

ここで、*internet-address* は、リストに追加するインターフェースのインターネット・アドレスで、形式は nnn.nnn.nnn.nnn です。

制限状態 TCP/IP インターフェースを除去するには: CALL QBRM/Q1AOLD PARM('TCPIPIFC' '\*REMOVE' 'internet-address') ここで、*internet-address* は、リストにから削除するインターフェースのインターネット・アドレスで、形 式は nnn.nnn.nnn.nnn です。

# リレーショナル・データベース構成

バックアップ・ヒストリーがあるリモート・システムのリレーショナル・データベース・ディレクトリー項 目が、現行システムに存在する必要があります。これは、BRMS がリモート・システムとの SQL 接続を 確立してバックアップ・ヒストリー情報を検索できるようにするために必要です。

- 1. 現行システムのグリーン・スクリーンで、リレーショナル・データベース・ディレクトリー項目の処理 (WRKRDBDIRE) コマンドを使用して、リレーショナル・データベース・ディレクトリー項目の現行リ ストを表示します。
- 2. 項目が存在する場合は、項目名をメモします。
- 3. 項目が存在しない場合は、項目を作成します。
	- 注**:** BRMS では、使用するシステム名は 8 文字以内に制限されます。通常、これはシステム・ネット ワーク属性のデフォルトのローカル・ロケーション名と同じ名前です。 APPC ネットワーキング を使用するか TCP/IP ネットワーキングを使用するかに関係なく、使用するシステム名の長さは 8 文字を超えてはなりません。システム名の最初の文字は英字にする必要があります。システム名の 残りの部分は、英数字または下線特殊文字にする必要があります。
- 4. 現行システムで BRMS System i ナビゲーター・クライアントを使用して、「グローバル・ポリシー・ プロパティーの表示」タスクをクリックします。
- 5. 「ネットワーク」タブをクリックします。
- 6. 「システムの管理」をクリックします。
- 7. 「ネットワーク・システムの管理」パネルで、リモート・システムを見つけ、選択します。
- 8. 「編集」をクリックします。
- 9. リレーショナル・データベースのリレーショナル・データベース・ディレクトリー項目名を入力しま す。
- 10. 「**OK**」をクリックします。
- 11. 「ネットワーク・システムの管理」パネルで「閉じる」をクリックします。
- 12. 「グローバル・ポリシー・プロパティー」パネルで「**OK**」をクリックします。

# **APPN** ネットワーク構成

自動構成を指定して Advanced Peer-to-Peer Networking® (APPN) を使用すると、System i プラットフォー ム間の通信は大幅に単純化されます。表示装置パススルー (STRPASTHR) が機能し、しかも SNA 配布サ ービス (SNADS) を正常に使用できる場合には、BRMS ネットワーキングも機能します。

さらに、APPN と自動構成が使用可能であれば、システム名またはネットワーク ID を変更したい場合 に、APPC 制御装置記述および APPC 装置記述を手動で再作成する必要はありません。古い制御装置記述 と装置記述は、オフに変更して削除することができ、APPN によって自動的に新しい定義を作成できま す。

DSPCFGL CFGL(QAPPNRMT) コマンドを入力して、APPN ネットワーク内のシステムの保護状況をチェ ックします。「構成リスト表示」画面に表示される「保護ロケーション」フィールドに注目してください。 後でこれらのシステムを BRMS ネットワークに追加するときに、この状況を把握しておく必要がありま す。 APPN セキュリティーに関する追加情報は、i5/OS Information Center の『ネットワーキング』の 『APPC、APPN、および HPR』トピック・コレクションを参照してください。

```
構成リスト表示
構成リスト ............: QAPPNRMT
構成リスト・タイプ ........: *APPNRMT
テキスト .............:
    -------------------- APPN リモート・ロケーション -----------<br>リモート リモート リモート 制御点
             リモート リモート 制御点<br>、ットワーク ローカル・ 制御 ネットワーク
リモート ネットワーク ローカル・ 制御 ネットワーク 保護<br>ロケーション ID  ロケーション 点  ID ロケージ
ロケーション ID ロケーション 点 ID ロケーション<br>SYSTEM01 APPN SYSTEM02 SYSTEM01 APPN *YES
SYSTEM01 APPN SYSTEM02 SYSTEM01 APPN *YES<br>SYSTEM06 APPN SYSTEM02 SYSTEM06 APPN *YES
                                   SYSTEM06
SYSTEM07 APPN SYSTEM02 SYSTEM07 APPN *YES
```
値が \*NO (無保護ネットワークを使用) の場合、QBRMS、QUSER、および QPGMR ユーザー・プロファ イルが、BRMS ネットワークに追加しようとしているシステム上で使用可能であることを確認する必要が あります。

値が \*YES の場合は、保護ロケーションのネットワークを使用しています。

## **APPC** ネットワーク構成

APPC 通信を使用する場合、独自の APPC 制御装置記述と装置記述を作成する必要があります。制御装置 記述を作成する場合に、リモート・システムの正しい情報を確実に指定してください。たとえば、リモー ト・ネットワーク ID、リモート制御点、およびリモート・システム名の値は、そのリモート・システムに 関連しています。 APPC 装置記述の「モード」パラメーターには、QBRM モードを使用しなければなりま せん。この値のデフォルトは \*NETATR であり、BLANK モード記述を使用することになります。

拡張プログラム間通信機能 (APPC) を使用する際に、ネットワーク名またはローカル・ロケーション名を 変更する場合には、APPC 制御装置記述も変更する必要があります。 APPN の場合のように、古い定義を 削除してシステムに自動的に新しい定義を作成させることができないので、ユーザーがこれを行わなければ なりません。

## **APPC** 操作を使用不可にする

TCP/IP と APPC の両方の通信方式を使用するように BRMS を構成した場合、BRMS は TCP/IP を基本 通信方式として使用します。 TCP/IP 操作が失敗した場合は、BRMS は自動的に APPC 通信方式の使用を 試みます。構成を単純にするために、BRMS で APPC を使用不可にするように選択することもできます。 ただし、APPC を使用不可にすると、BRMS が提供する標準装備のネットワーク回復機能の一部が除去さ れます。

BRMS ネットワーク内のシステムの SNA 操作を使用不可にするには、次のコマンドを使用します。 QSYS/CALL QBRM/Q1AOLD PARM('ALIASNAME' '5' '\*SNA' '\*DISABLE' '*system-name*')

BRMS ネットワーク内のシステムの SNA 操作を再び使用可能にするには、次のコマンドを使用します。 QSYS/CALL QBRM/Q1AOLD PARM('ALIASNAME' '5' '\*SNA' '\*ENABLE' '*system-name*')

ここで、*system-name* には、使用可能または使用不可にするシステムの名前を指定します。 *System-name* を 指定する形式は *nnnnnnnn.cccccccc* または *cccccccc* です。*nnnnnnnn* はネットワーク ID、*cccccccc* はシス テム名です。 *system-name* に特殊値 \*ALL を指定して、BRMS ネットワーク内のすべてのシステムの SNA 操作を使用可能または使用不可にすることができます。

注**:**

- 1. これらのコマンドは、BRMS ネットワーク内のすべてのシステムで実行する必要があります。
- 2. これらのコマンドのパラメーターは、すべて大文字で入力する必要があります。
- 3. V5R1M0 でこのサポートを使用するには、BRMS PTF SI08485 が必要です。
- 4. V5R2M0 でこのサポートを使用するには、BRMS PTF SI08486 が必要です。

# **BRMS** ネットワークのセットアップ方法

このセクションでは、ネットワーク・グループのセットアップ方法について説明します。IBM は、名前が \*MEDINV の事前定義されたネットワーク・グループを含めて BRMS ネットワーク・フィーチャーを出荷 します。現在のところ、別のネットワーク・グループを作成する方法はありません。 BRMS に組み込まれ ているネットワーク・グループのみを使用してください。 \*MEDINV には、ネットワーク・グループに参 加するシステムの項目は含まれていません。 BRMS ネットワーク・グループのセットアップは、以下のス テップに従うと簡単に行うことができます。

作業を開始する前に、BRMS ネットワークにシステムを追加する場合、または BRMS ネットワークから システムを除去する場合の影響を十分理解しておいてください。考慮すべき計画の問題は、以下のとおりで す。

- v ネットワーク・グループに組み入れるすべての System i プラットフォームに、QUSRBRM ライブラリ ーの全バックアップが存在するようにします。 BRMS ネットワークのセットアップでは、QUSRBRM ライブラリーのいくつかの重要なファイルを変更します。ネットワークに障害が起こった場合、 QUSRBRM ライブラリーを当初の状態に復元しなければなりません。
- v システムに BRMS の最新の PTF がインストールされていることを確認します。すべての従属 i5/OS PTF と LIC もインストールする必要があります。
- v ネットワークに接続する予定のシステムで、現在 BRMS 活動 (たとえば、バックアップ、回復、または 保守) が行われていないことを確認します。
- v BRMS 操作にエラーがなく、しかも通常操作に未解決の問題が存在しないことを確認します。ボリュー ム名、媒体ポリシー、コンテナー、およびクラスにも、多少考慮しなければならない点があります。共 用メディア・インベントリーに複写するボリューム名があってはなりません。

# **BRMS** ネットワークのセットアップのステップバイステップのガイド

この例では、2 つの System i プラットフォーム (SYSTEM01 および SYSTEM02) 間で BRMS ネットワ ークを確立する方法を示しています。最良の結果を得るため、示された順にステップを実行し、1 つのステ ップが完了してから次のステップに進むようにしてください。ユーザー独自のネットワークをセットアップ する場合には、すべてのステップを行ったことを確認してください。

- 1. SYSTEM01 のライブラリー QUSRBRM を保管します。
- 2. SYSTEM02 のライブラリー QUSRBRM を保管します。
- 3. SYSTEM02 に対する SYSTEM01 の通信リンクが活動状態であることを確認します。
- 4. 次のステップを行います。

### **TCP/IP** の場合

WRKTCPSTS OPTION(\*IFC) を使用して TCP/IP インターフェースの状況を判断します。

**APPC** の場合

WRKCFGSTS コマンドを使用して、回線 (\*LIN)、制御装置 (\*CTL)、および装置記述 (\*DEV) の状況を判別します。

- 5. SYSTEM01 をマスター・システムとして指定します。
- **292** Backup, Recovery, and Media Services for i5/OS V6R1M0
- 6. どちらのシステムにも BRMS 活動が存在しないことを確認します。
- 7. SYSTEM01 で、WRKPCYBRM \*SYS をタイプして、「システム・ポリシー」メニューを表示しま す。そのメニューから、以下のステップを行います。
	- a. オプション 4 (ネットワーク・グループの変更) を選択して、Enter キーを押します。
- b. 「通信方式」パラメーターはデフォルトとして **\*AVAIL** を使用して設定されていますが、BRMS で 1 つの通信方式のみを使用する場合は、この値を適切な値に変更してください。
	- c. マスター・システムに SYSTEM02 を追加してネットワークを作成するには、「リモート・ロケー ション」フィールドに SYSTEM02 をタイプします。次に、「リモート・ネットワーク *ID*」欄にリ モート・ネットワークの名前をタイプします。

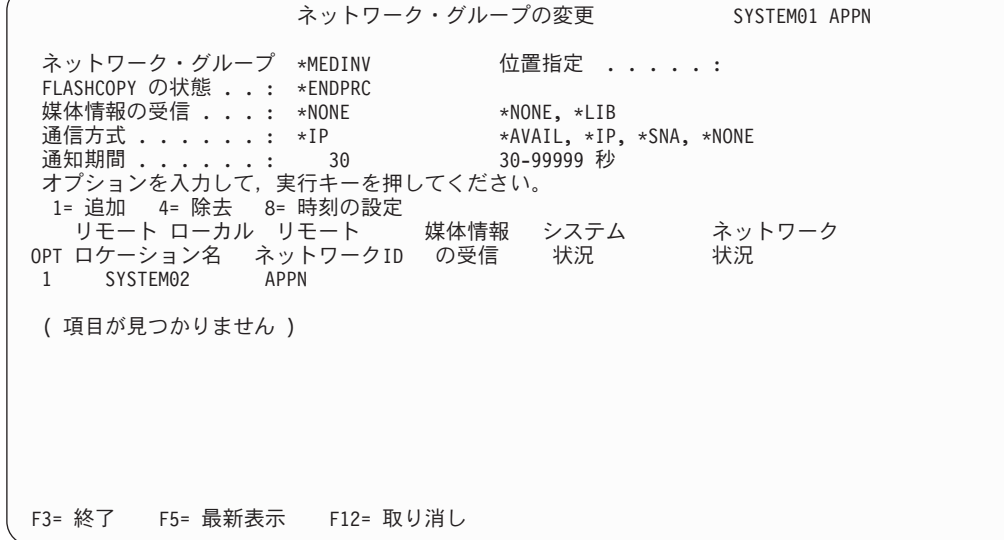

- d. Enter キーを押します。 BRMS は、ネットワークを調べて、指定されたシステム名を探索します。 ネットワーク構成とネットワークのシステムの数によって、数分かかることもあります。 BRMS は、該当のシステム名 (この例では SYSTEM02) を検出すると、それを \*MEDINV (BRMS ネット ワーク・グループ名) に追加します。 SYSTEM02 はネットワーク・グループの非活動メンバーの ままで、ネットワークのその他の活動システムとメディア・インベントリーを共用することはあり ません。非活動状態を活動状態に変更するには、メディア・インベントリーをネットワーク・グル ープに追加されたシステムにコピーする必要があります。メディア・インベントリーとメディア・ ヒストリー情報をコピーする処理は、ステップ 10 で行います。
- 8. SYSTEM02 で媒体の処理 (WRKMEDBRM) コマンドを使用して、メディア情報の有無を調べます。メ ディア情報がない場合、ステップ 9 に進みます。BRMS は完全に操作可能なので、SYSTEM02 にメ ディア情報が存在します。あるファイルから他のファイルにメディア情報をコピーするには、以下のス テップを行います。
	- a. CPYMEDIBRM OPTION(\*TOFILE) (BRMS を使用した媒体情報のファイルへのコピー) コマンドを 使用して、メディア・インベントリー・ファイルの内容をコピーします。この情報は、一時ファイ ル (QA1AMED)、またはユーザー作成のファイルにコピーできます。 BRMS は、現行ライブラリ ー にこの一時ファイルを作成します。メディア情報は、「BRM 媒体情報のコピー」画面の「媒体 情報のコピー」パラメーターによってコピーすることもできます。メディア情報を非ネットワー ク・システムに復元する予定である場合を除き、デフォルト値の \*NO を使用します。

注**:**

 $\blacksquare$ |

> | | | | | | | | | | | | | | | | | | | | | |

> > a. ネットワークに追加したいシステムにメディア情報が含まれていない場合は、ステップ 8 を行う必 要はありません。

- b. CPYMEDIBRM コマンドは、メディア・クラス、保管場所、媒体ポリシー、コンテナー、コンテナ ー・クラス、移動ポリシー、移動ポリシー規則、メディア、およびヒストリーの各ファイルをコピ ーします。
- c. 「コピーのタイプ」フィールドに \*FROMFILE の値を指定すると、BRMS はメディアおよびヒス トリーのレコードのシステム名を新しいシステム名に変更します。 \*TOFILE の値を指定した場合 は、現行システムのメディアおよびヒストリーのレコードをコピーします。
- 9. 次に、SYSTEM02 で、BRMS ネットワーク内の SYSTEM01 をアクティブにします。 SYSTEM02 か ら次のコマンドを入力します。

INZBRM OPTION(\*NETSYS) FROMSYS(APPN.SYSTEM01)

BRMS は、コピー処理の過程で非活動システム (SYSTEM02) のメディア管理ファイルを消去し、それ らをネットワークのメディア管理ファイルに置き換えます。 BRMS は、SYSTEM01 からのファイル で SYSTEM02 のファイルを上書きする時点で、メッセージを出します。

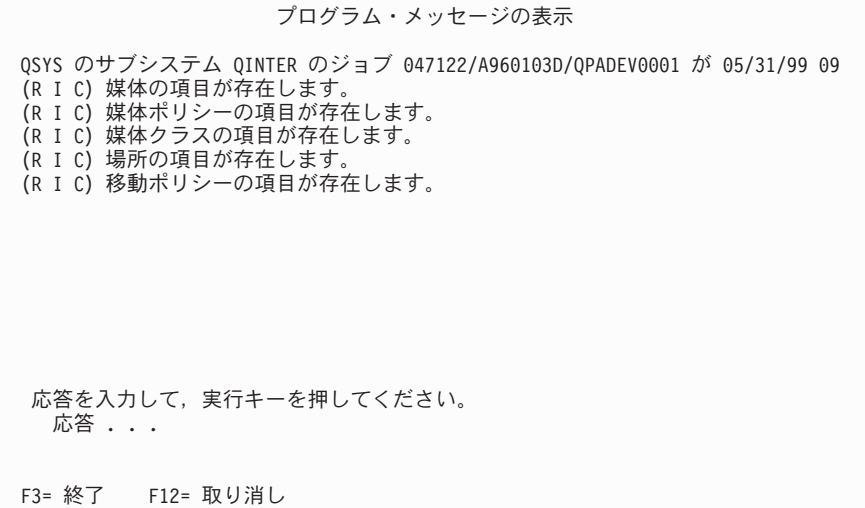

BRMS は、以下のメディア管理ファイルを非活動システムにコピーします。

- v QA1ACN: コンテナー状況目録
- v QA1ACT: コンテナー・クラス
- v QA1ADXR: メディア複写参照
- v QA1AHS: ヒストリー情報
	- 注**:** このファイルは、「ネットワーク・グループの変更」画面の「媒体情報の受信」フィールドに \*LIB を指定した場合のみコピーされます。
- v QA1AMM: メディア・インベントリー
- v QA1AMP: 移動ポリシー
- v QA1AME: 媒体ポリシー属性
- v QA1AMT: メディア・クラス属性
- v QA1ASL: 保管場所
- v QA1ARMT: ネットワーク・グループ
- v QA1A1MP: 移動ポリシー項目
- v QA1A1RMT: リモート・システム名項目

BRMS がネットワーク・メディア・インベントリーを非活動システム (SYSTEM02) にコピーすると、 その非活動システムの状況は活動状態に変わります。さらに、そのメディア・インベントリーはネット ワーク・メディア・インベントリーの一部になります。

SYSTEM02 で、「I」を応答してすべてのメッセージを無視するオプションを選択します。これらのメ ッセージは、SYSTEM02 のファイルを上書きしようとしていることを示すメッセージです。

注**:**

| | | | | | | | | | | | | | | | | | | | | | |

- a. BRMS ネットワーキングが作動しているる場合、これらの物理ファイルはジャーナル QUSRBRM/QJ1ACM \*JRN に記録されます。これらのファイルは、他のライブラリーまたはジャー ナルには決して記録されません。
- b. QBRMS および QUSER ユーザー・プロファイルが \*DISABLED 状態ではないことを確認する必 要があります。サブシステム Q1ABRMNET の通信項目は QBRMS ユーザー・プロファイルを使 用するので、それを使用できない場合には、DDM 接続を確立することはできません。

ネットワークに新しいシステムを追加すると、SYSTEM01 の「ネットワーク状況 *(Network Status)*」 は、活動状況を表示してネットワーク上でその新規システムが活動化されていることを示し、また、 SYSTEM01 の「システム状況 *(System Status)*」は、SYSTEM02 と SYSTEM01 が通信している場合、 オンライン状況を表示します。

注**:** 「システム状況 *(System Status)*」は、現行システムが最後に通信を試行したときのネットワーク・ システムの状態です。この状況は、システム・ポリシーの「共用目録遅延」プロンプトの現行設定 によって決められているとおりに、定期的に更新されます。

この例では 2 つだけのシステムを使用するので、現在追加しているシステム (この場合、SYSTEM01) の状況だけを表示できます。この画面は、使用中のシステムの項目を表示しません。

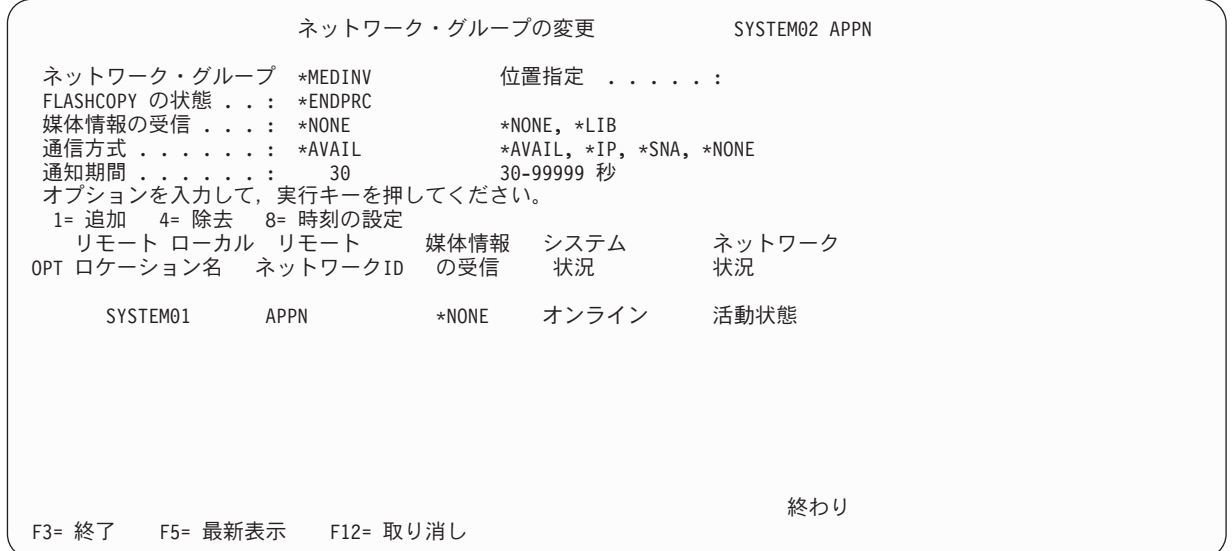

さらに、この 2 つのシステムの接続処理により、Q1ABRMNET と呼ばれる新たなサブシステムが自 動的に開始されます。 Q1ABRMNET の記述は、ライブラリー QBRM に入っています。また BRMS は、両方のシステムの QSYSWRK ライブラリーに、このサブシステムの自動開始ジョブ項目を追加し ます。

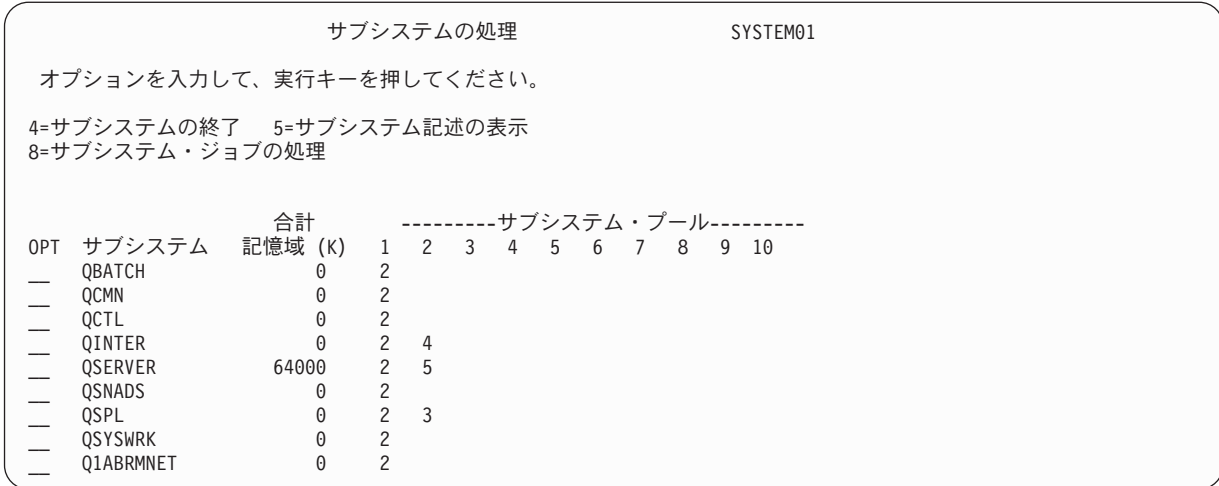

- 10. SYSTEM02 で、システム値 QDATE を調べて、必要に応じて訂正します。
- 11. SYSTEM01 で、システム値 QDATE を調べて、必要に応じて訂正します。
- 12. SYSTEM02 に進みます。ここで、ステップ 9 のネットワークへのシステムの追加に先立って BRMS が保管したメディア・インベントリー・データを組み合わせることができます。 SYSTEM02 で CPYMEDIBRM OPTION(\*FROMFILE) コマンドを入力します。
	- 注**:** 旧システムに BRMS メディア・インベントリーが含まれていた場合は、このステップを行わなけ ればなりません。

BRMS は、新しいネットワーク・レベルのメディア情報と矛盾するメディア情報を無視します。複写 項目を除くすべての項目をネットワーク・メディア・インベントリーに追加します。複写するメディア に活動ファイルが含まれている場合は、その情報を追跡しなければなりません。メディアに活動ファイ ルが含まれていない場合、そのテープを新規ボリューム ID で再度初期設定する必要があります。

- 注**:** 一時ファイル (QA1AMED またはユーザー作成のファイル) からメディア・インベントリーをコピ ーする場合、共通クラスの矛盾を調べてください。たとえば、あるシステムのメディア・クラス SAVSYS がメディア密度 \*QIC120 を使用している場合、他のシステムの同じメディア・クラスが \*FMT3490E を使用すると想定します。この場合、すべてのメディア密度がネットワーク・クラス SAVSYS に属します。
- 13. SYSTEM02 で WRKMEDBRM コマンドを入力します。これで、SYSTEM01 および SYSTEM02 のメ ディア・インベントリーを表示できます。
- 14. SYSTEM01 で WRKMEDBRM コマンドを入力します。これで、SYSTEM02 および SYSTEM01 のメ ディア・インベントリーを表示できます。

# **BRMS System i** ナビゲーター・クライアントを使用した **BRMS** ネットワ ークの管理

BRMS ネットワークの管理を簡単に行う方法は、BRMS System i ナビゲーター・クライアントを使用して ネットワーク内のシステムの追加と除去を行うことです。 BRMS クライアントは多くのセットアップ機能 をユーザーの代わりに実行し、ステップの数を最小にします。 BRMS System i ナビゲーター・クライアン トで BRMS ネットワーク機能を使用するには、次のようにします。

- v **Backup, Recovery, and Media Services** フォルダーを右クリックします。
- v 「グローバル・ポリシー・プロパティー」をクリックします。
- v 「ネットワーク」タブをクリックします。
- v 「システムの管理」をクリックします。
- v 「参照」をクリックして、ネットワーク内のシステムのリストを表示するか、またはリモート・システ ムのシステム名とネットワーク ID を入力します。
- v ネットワーク上のリモート・システムを識別する別名があり、それがそのシステムのネットワーク属性 で定義されているデフォルト・ローカル・ロケーション名と異なる場合は、その別名を追加します。 「*TCP/IP* 別名」、「*APPC* 別名」、または「リレーショナル・データベース」に「*None*」の値を指定す ると、BRMS が特定の通信方式を使用するのを防ぐことができます。
- v リモート・リレーショナル・データベース操作を行うためのリモート・システムへの接続に使用するリ レーショナル・データベース名がある場合は、その名前を追加します。この名前と一致するリレーショ ナル・データベース・ディレクトリー項目が、現行システム上に存在している必要があります。リレー ショナル・データベース・ディレクトリー項目の処理 (WRKRDBDIRE) を使用して、現行項目を表示し てください。
- v 「追加」をクリックします。
- 「活動化」をクリックします。

システムは現行ネットワークに追加されます。

# システム名の変更

システム名の変更は、慎重に行う必要があります。多くの内部定義は、PC ネットワーク定義やシステム・ ディレクトリーを含めて、システム名に依存している可能性があります。構成オブジェクトに関する問題を 解決するには、ネットワーク・サポートの担当員に相談してください。

システム名を変更することはつまり、デフォルトのリモート・ロケーション名の変更であり、これは、 BRMS に対する変更になります。このような場合、BRMS は以下を行います。

- v 古いシステム名を除去して新しいシステム名を追加するために、ネットワークを更新する。
- v 古いシステム名が所有していたすべてのメディアを新しいシステム名に転送する。

システム名を変更するには、以下のステップを行います。

1. システム名を変更して、IPL を実行します。

- 注**:** システム名を変更し、IPL を実行したら、ただちに BRMS ネットワークを変更する必要がありま す。 BRMS はまだメディア・インベントリーを更新していないので、名前の変更は反映されてい ません。したがって、古いシステム名が引き続きメディア・ボリュームを所有しています。さら に、ネットワークの他のシステムは、名前の変更を認識していないので古いシステムへの接続を続 行します。共用メディア・インベントリー・データの情報の欠落を避けるために、*IPL* の直後、た だちに *BRMS* ネットワークを変更しなければなりません。
- 2. IPL の実行から BRMS ネットワークへのシステム名の追加までの間に、システム上で BRMS 活動が 行われていないことを確認します。また、BRMS の QUSRBRM ライブラリーの最新の保管コピーがあ ることを確認します。
- 3. 名前を変更したシステムで、GO BRMSYSPCY を入力します。
- 4. 「システム・ポリシー」メニューからオプション 4 (ネットワーク・グループの変更) を選択します。 画面の右上端に、新しいシステム名が表示されます。

ネットワーク・グループの変更 RCHAS400 APPN ネットワーク・グループ \*MEDINV 位置指定 .....: FLASHCOPY の状態 . . : \*ENDPRC 媒体情報の受信 . . . : \*NONE \*NONE, \*LIB<br>通信方式 . . . . . : \*AVAIL \*AVAIL, \*IP, \*SNA, \*NONE 通信方式 ....... \*AVAIL \*AVAIL, \*IP<br>通知期間 ........ 30 30-99999 秒 通知期間 ......: 30 30-99999 秒 オプションを入力して,実行キーを押してください。 1= 追加 4= 除去 8= 時刻の設定 リモート ローカル リモート 媒体情報 システム ネットワーク OPT ロケーション名 ネットワークID  $\mathcal{L} = \{ \mathcal{L} \mid \mathcal{L} \in \mathcal{L} \}$  , where  $\mathcal{L} = \{ \mathcal{L} \mid \mathcal{L} \in \mathcal{L} \}$ NEWSYS APPN \*NONE オンライン 活動状態<br>OLDSYS APPN \*NONE オフライン 活動状態 4 OLDSYS APPN \*NONE オフライン 終わり F3= 終了 F5= 最新表示 F12= 取り消し

- 5. オプション 4 (除去) を選択して、古い名前を除去します。 Enter キーを押して、除去したい名前を確 認します。
- 6. BRMS がメディア・インベントリーの所有権を古いシステムから新しいシステムに転送できるように、 「ネットワーク・システムの除去の確認」画面の 「媒体の除去」フィールドに \*RENAME を指定しま す。

### ネットワーク・システムのメディア情報の受信方法

| | | | | | | | | | | | | | | | | | | | | | | |

| | | | | | | | | | | | | | | | | | | | | | | | BRMS ネットワーク・グループのすべての System i プラットフォームは、どのシステムが変更を行ったか に関係なく、メディア・インベントリーの更新を受信します。 BRMS には、メディア内容情報の更新を指 示できます。これを行うには、次のステップを行います。

- 1. 任意のコマンド行に WRKPCYBRM \*SYS とタイプし、Enter キーを押します。これにより、「システ ム・ポリシー」メニューが表示されます。
- 2. オプション 4 (ネットワーク・グループの変更) を選択します。これにより、「ネットワーク・グルー プの変更」画面が表示されます。

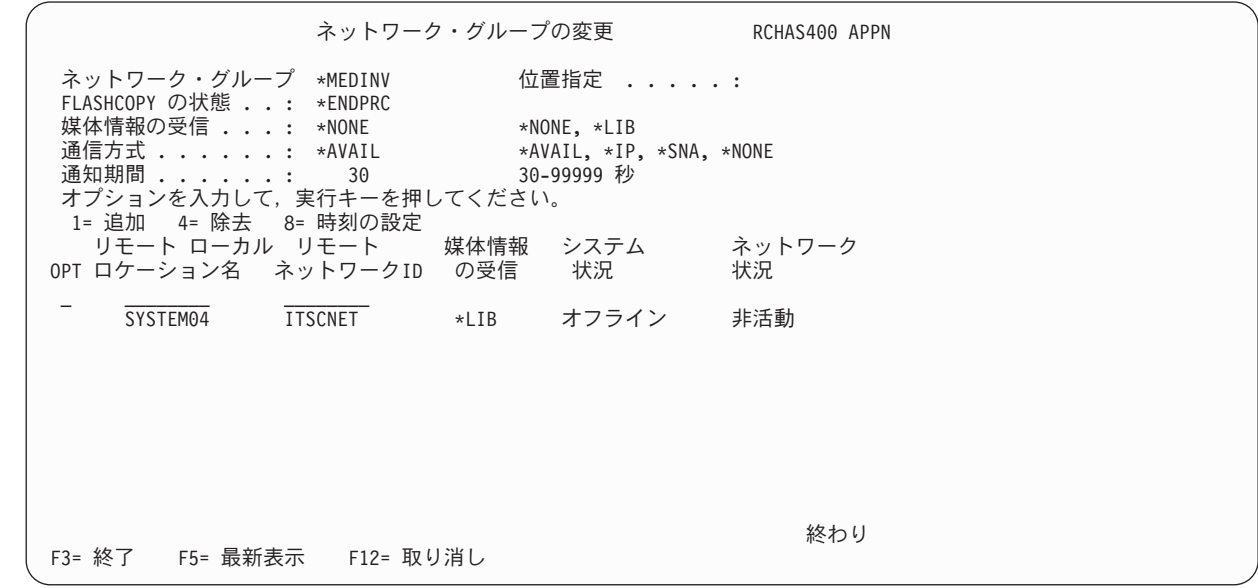

3. 「媒体情報の受信」フィールドの値を \*LIB に変更します。このフィールドのデフォルト値は \*NONE で、BRMS がこのシステムとメディア・インベントリー情報だけを共用できることを示します。したが って、このシステムの他のシステムに属するボリュームの内容を検討する場合、BRMS はその情報の検 索に DDM を使用しなければなりません。この場合、BRMS は DDM への活動状態の通信リンクが必 要です。

\*LIB オプションを使用する場合、システムはこの情報の検索に DDM を必要としません。これを行う には、「媒体の処理」画面からオプション 13 (内容の表示) を選択します。オプション 13 により、 「媒体情報の処理」画面が表示されます。障害が生じた場合は、同期化されたメディア情報を使用して 障害システムの回復報告書を作成できます。このローカル・データベースを使用して、他のシステムに 属するオブジェクトを回復できます。

4. Enter キーを押して、変更を適用します。

「媒体情報の受信」フィールドは、いつでも変更できます。ネットワークに膨大なメディア情報レコードが 含まれていると、同期化の処理は長時間を要します。したがって、「媒体情報の受信」フィールドを頻繁に 変更してはなりません。

メディア・インベントリーを含んだままの以前のネットワーク・システムを追加する場合、メディア・イン ベントリーを古いシステムから既存のシステムに移動しないようにしてください。特に、ネットワークに古 いシステムを追加する場合に、既存のシステムで INZBRM \*NETSYS コマンドを実行してはなりません。 代わりに、FROMSYS パラメーターを使用して、既存のシステムに対して新しいシステムで INZBRM \*NETSYS コマンドを実行します。

注**:** BRMS ネットワーク内の複数の System i プラットフォームで 3494 テープ・ライブラリー装置を共用 する場合、そのネットワーク・システム全体で同一のライブラリー名を使用しなければなりません。

ネットワークが作動可能になった場合、正しく作動しているか否かを定期的に検査する必要があります。ネ ットワークの検査方法についての詳細は 302 ページの『BRMS [ネットワーク同期の検査』を](#page-325-0)参照してくだ さい。

## **2** つの **BRMS** ネットワークの結合

計画および実装を慎重に行うことにより、1 つのネットワーク・グループに複数の BRMS ネットワークを 結合させることができます。 300 [ページの図](#page-323-0) 13 は、ネットワークの正しくない結合方法を示していま す。

SYSTEMA I= SYSTEM01 を追加する

<span id="page-323-0"></span>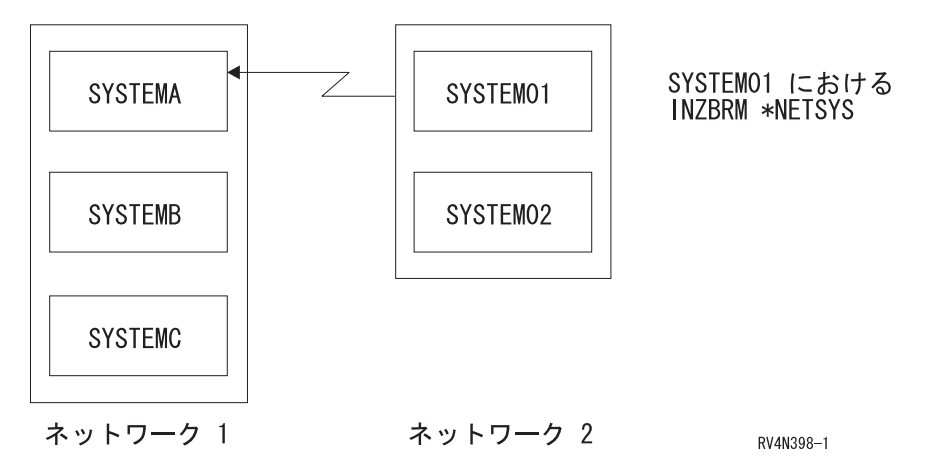

図 *13. 2* つの *BRMS* ネットワークの正しくない結合方法

301 [ページの図](#page-324-0) 14 は、2 つのネットワークの正しい結合方法を示しています。この例では、管理者は SYSTEM01 (ネットワーク 2) と SYSTEMA (ネットワーク 1) との間のネットワークをセットアップしま す。この方法を使用すると、SYSTEM02 は ネットワーク 1 のすべてのシステムに対して未知の状態にな ります。 SYSTEM01 で実行した INZBRM OPTION(\*NETSYS) コマンドは、SYSTEM02 の認知を消去し てしまいます。これを防ぐには、ネットワークのすべてのシステムが互いを認知するように、それらを結合 させる前にいずれか 1 つのシステムを分割する必要があります。
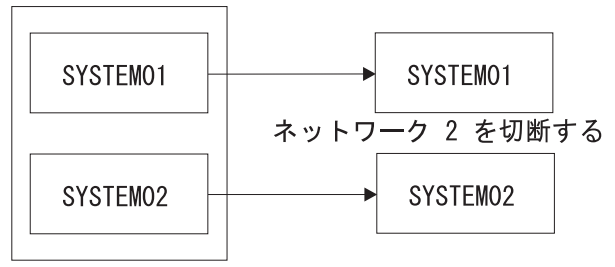

ネットワーク 2

SYSTEMA に SYSTEM01 と SYSTEM02 を追加する

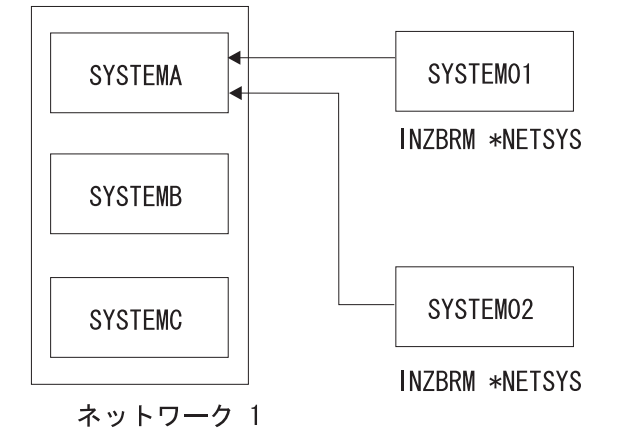

RV4N399-1

図 *14. 2* つの *BRMS* ネットワークの正しい結合方法

BRMS ネットワークを正しく結合するには、以下のステップを行います。

- 1. SYSTEM02 に対する SYSTEM01 の「ネットワーク・グループの変更」画面のすべての項目 (メディア 情報を含めて) を除去します。
- 2. SYSTEM01 に対する SYSTEM02 の「ネットワーク・グループの変更」画面のすべての項目 (メディア 情報を含めて) を除去します。
- 3. SYSTEM01 と SYSTEM02 で CPYMEDIBRM OPTION(\*TOFILE) CPYMEDI(\*YES) コマンドを入力し て、両方のシステムのメディア情報を保管します。
- 4. ネットワーク・グループの変更オプションを使用して、ネットワーク 1 のシステムのいずれかに SYSTEM01 を追加します。この例では、SYSTEMA に SYSTEM01 を追加しています。
- 5. SYSTEM01 で INZBRM OPTION(\*NETSYS) FROMSYS(SYSTEMA) を入力し、SYSTEM01 のメディア 情報ファイルを SYSTEMA から上書きします。
- 6. SYSTEM01 に関するメディア情報を付加するには、SYSTEM01 で CPYMEDIBRM OPTION(\*FROMFILE) コマンドを入力する必要があります。これにより、ネットワーク内の他のすべて の System i プラットフォームに関する SYSTEM01 のメディア情報が同期化されます。 BRMS がファ イルを上書きする時点で、いくつかのメッセージが表示されます。「I」で応答します。
- 7. SYSTEM01 で WRKMEDBRM コマンドを使用して、そのメディア情報を検査することができます。
- 8. 各ステップの SYSTEM01 の名前を SYSTEM02 に置き換えて、SYSTEM02 でステップ 4、5、6、およ び 7 を繰り返します。

# ネットワークの **System i** プラットフォーム間の制御グループのコピー

BRMS では、ユーザー自身のシステムで制御グループをコピーするか、または BRMS ネットワークの他 のシステムに情報を送信するかを指定できます。 \*LCL は制御グループをコピーする場合のデフォルト値 であり、BRMS が制御グループをローカル・システムの別の名前にコピーすることを意味します。また、 リモート・システムの場合はリモート・システムの名前とネットワーク ID を指定し、BRMS ネットワー ク内のすべてのシステムの場合は \*NETGRP を指定することができます。これにより、制御グループは指 定した 1 つ以上のターゲット・システムにコピーされます。 BRMS は、QA1ACM ファイルに情報をコピ ーするのに DDM を使用します。

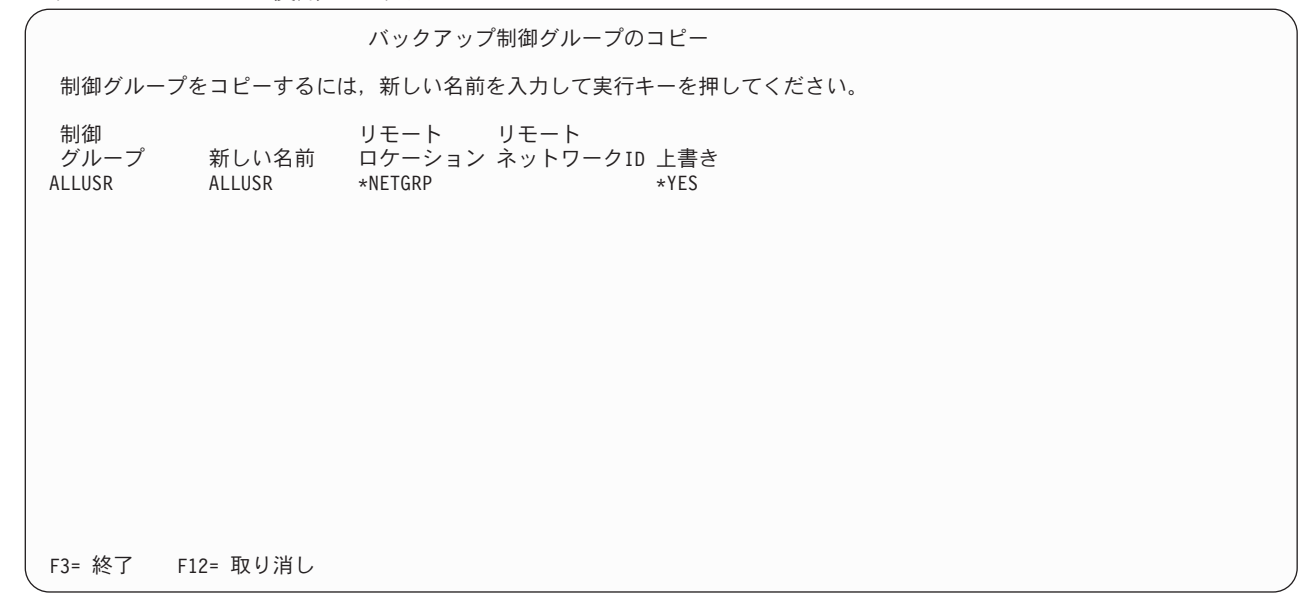

これは有用なオプションですが、以下の制約事項に注意してください。

v BRMS は、制御グループ属性をターゲット・システムにコピーします。これらの属性は、システム・デ フォルトに復帰します。ただし、BRMS はサブシステムとジョブ待ち行列をコピーしません。

l · 「上書き (Overwrite)」フィールドが設けられ、ここで上書きを指定することができます。上書きを指定 すると、リモート・システム上の同じ名前の制御グループが上書きされます。リモート・システム上に |

- 存在する、コピー対象の制御グループに含まれるリストは上書きされません。リモート・システム上に |
- 存在しないリストはすべて、そのリモート・システム上に作成されます。 |
	- v 制御グループに新規システムにとって不適切なデータ (たとえば、不明のライブラリー) があっても、 BRMS は、コピーの時点で警告メッセージを出しません。ターゲット・システムがバックアップ項目を サポートしない場合、そのような項目は除去する必要があります。このような場合、制御グループを編 集して、適切な修正を行う必要があります。
	- v BRMS は、システムを通して制御グループのテキストをコピーしません。テキストは、手操作でターゲ ット・システムに追加しなければなりません。

このような制約があるので、BRMS が制御グループを正しくコピーしたか否かを確認するために、コピー 後にその制御グループを検討する必要があります。各値が特定のシステムの操作要件に合うように、調整が 必要になる場合があります。

# **BRMS** ネットワーク同期の検査

| | | | | | | | | | | | | | | | | | | | | | |

> 「ネットワーク・グループの変更」画面の「システム状況 *(System Status)*」フィールドは、現行システムが 他のネットワーク・システムと通信しているかどうかを判別するための簡便な方法を提供します。状況が

「オンライン」であれば、2 つのシステムの間で同期が行われていることを示します。状況が「オフライ ン」であれば、問題が起きている可能性があります。

注**:** 「ネットワーク状況 *(Network Status)*」は、単に、システムがネットワークに活動化されているか、い ないかを示しているだけです。

メディア同期を毎日検査するために、以下のステップを実行することができます。

- 1. BRMS ネットワークの 1 つのシステムで、ダミーのメディア・クラス (たとえば、ネットワーク検査 を表す NETCHK) を作成します。このメディア・クラスは実際のバックアップには使用しないので、デ フォルト値を使用できます。
- 2. 各システム (SYSTEMxx。この xx はシステムの名前) で、ADDMEDBRM VOL(SYSxx) MEDCLS(NETCHK) を入力します。
- 3. BRMS ネットワークの各システムで、毎朝、ジョブ・スケジューラーを使用して以下の CL コマンド を実行します。

RMVMEDBRM VOL(SYSxx) MEDCLS(NETCHK)

DLYJOB DLY(300)

ADDMEDBRM VOL(SYSxx) MEDCLS(NETCHK)

4. この CL コマンドを投入すると、メディアには現在の日付と同じ作成日が入ります。このコマンドを実 行したシステムは、すべてこのことが当てはまります。そうでない場合はこの CL コマンドを投入しな かったことを意味するので、ジョブ・ログでエラー情報を調べます。 BRMS ネットワークのその他の システムでも、現在の日付がこのメディアの作成日になっていければなりません。そうでない場合は、 システムが更新を正しく処理していないことを意味します。

現在の日付が 2005 年 7 月 6 日であると想定すると、各システムの WRKMEDBRM コマンドは、以下の 情報を表示するはずです。

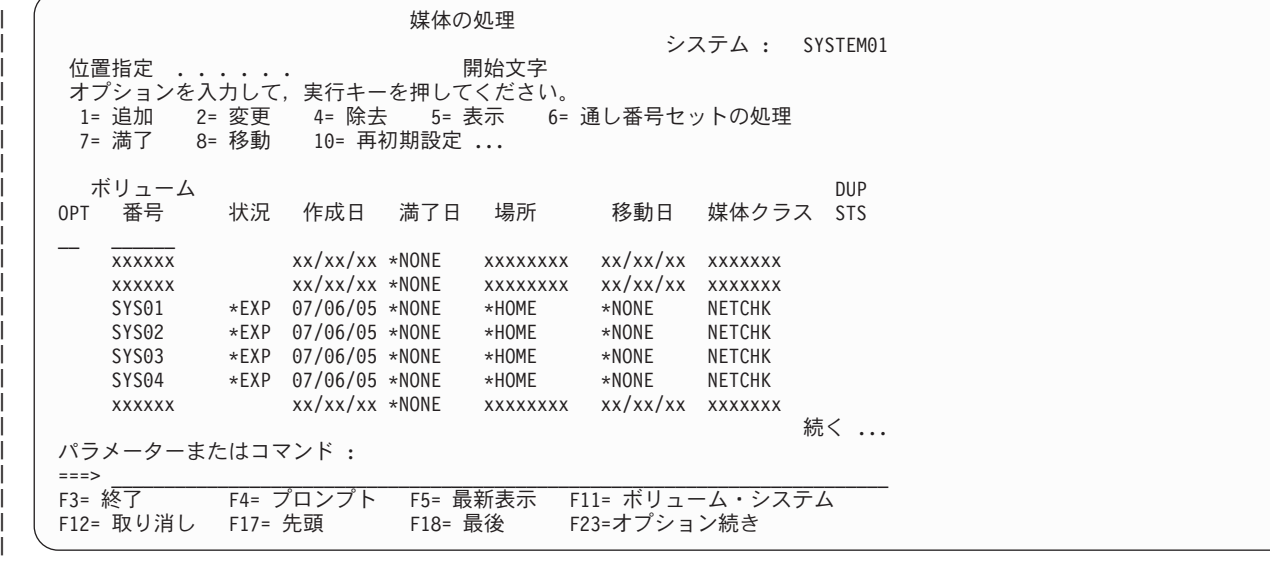

所有しているシステムを表示するには、F11 を押します。以下の画面から、SYSTEM01 は SYSTEM04 の メディア更新を受信していなかったと考えられます。

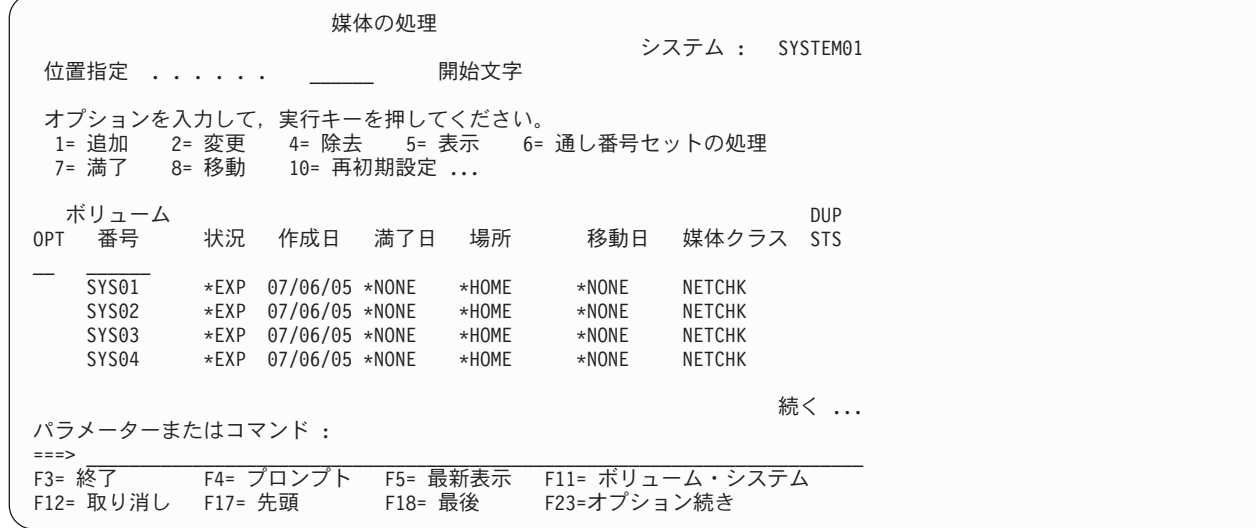

この場合、7 月 4 日以後に通信の問題が生じた可能性があります。

# ネットワークからのシステムの除去

| | | | | | | | | | | | | | | | | | | | | |

| | | | | | | | | | | | | | | | | | | | | | | | ネットワーク・グループから System i プラットフォームを除去するには、次のステップを行います。

- v システム SYSTEM03、SYSTEM04 および SYSTEM05 で構成されているネットワークから除去するに は、システム SYSTEM02 から以下のステップを行います。システム SYSTEM02 がすでに存在していな い場合は、次のステップにスキップします。
	- 1. GO BRMSYSPCY とタイプします。Enter キーを押します。
	- 2. 4 (ネットワーク・グループの変更) とタイプします。Enter キーを押します。
	- 3. ネットワーク・グループ内の各「リモート・ローカル・ロケーション名 *(Remote Local Location Name)*」の横に 4 (除去) とタイプします。Enter キーを押します。

ネットワーク・グループの変更 SYSTEM02 ネットワーク・グループ \*MEDINV 位置指定 .....: FLASHCOPY の状態 . . : \*ENDPRC 媒体情報の受信 . . . : \*NONE \*NONE, \*LIB<br>通信方式 . . . . . : \*AVAIL \* \*AVAIL, \*IP, \*SNA, \*NONE 通信方式 ....... \*AVAIL \*AVAIL, \*IP,<br>通知期間 ........ 30 30-99999 秒 通知期間 ......: 30 30-99999 秒 オプションを入力して,実行キーを押してください。 1= 追加 4= 除去 8= 時刻の設定 - J - ローカル リモート - 媒体情報 システム - ネットワーク<br>ロケーション名 ネットワークID の受信 - 状況 - 状況 OPT ロケーション名 ネットワークID の受信  $\mathcal{L} = \{ \mathcal{L} \}$ 4 SYSTEM03 ITSCNET \*NONE オンライン 活動状態 4 SYSTEM04 ITSCNET \*NONE オンライン 活動状態<br>4 SYSTEM05 ITSCNET \*NONE オンライン 活動状態 オンライン 終わり F3= 終了 F5= 最新表示 F12= 取り消し

4. 「ネットワーク・システムの除去の確認」画面で、現行システムのメディア・インベントリーから除 去されるシステムの共用メディア項目を除去する機会が与えられます。

共用メディア項目を保持するには、「媒体の除去」フィールドに \*NO とタイプします。

共用メディア項目を除去するには、「媒体の除去」フィールドに \*YES とタイプします。

注**:** システムが非活動状態であると表示されている場合は、\*YES パラメーターを使用すると、シス テムがネットワークの活動メンバーではなかった場合でも、そのシステムのすべてのメディア項 目が除去されるので、このパラメーターの使用には十分注意してください。

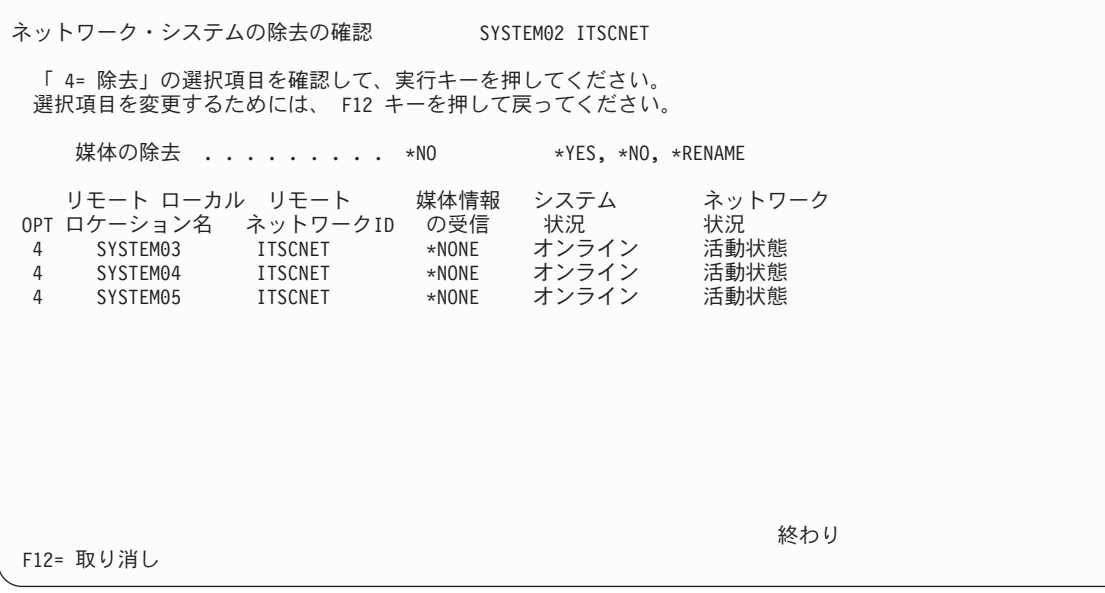

- v ネットワーク・グループの残りのシステムの 1 つで、以下を行います。
	- 1. GO BRMSYSPCY とタイプします。Enter キーを押します。
	- 2. 4 (ネットワーク・グループの変更) とタイプします。Enter キーを押します。
	- 3. システム SYSTEM02 の横に 4 (除去) とタイプします。Enter キーを押します。
	- 4. 「ネットワーク・システムの除去の確認」画面で Enter キーを押し、活動状態のネットワーク・グル ープからシステムを除去します。

あるいは、SYSTEM02 が使用するメディアの名前を、現在使用中のシステムの名前に変更 (\*RENAME) することもできます。以下の例で、オペレーターは、メディア SYSTEM02 の名前を現 在使用しているシステムである SYSTEM03 に変更しています。

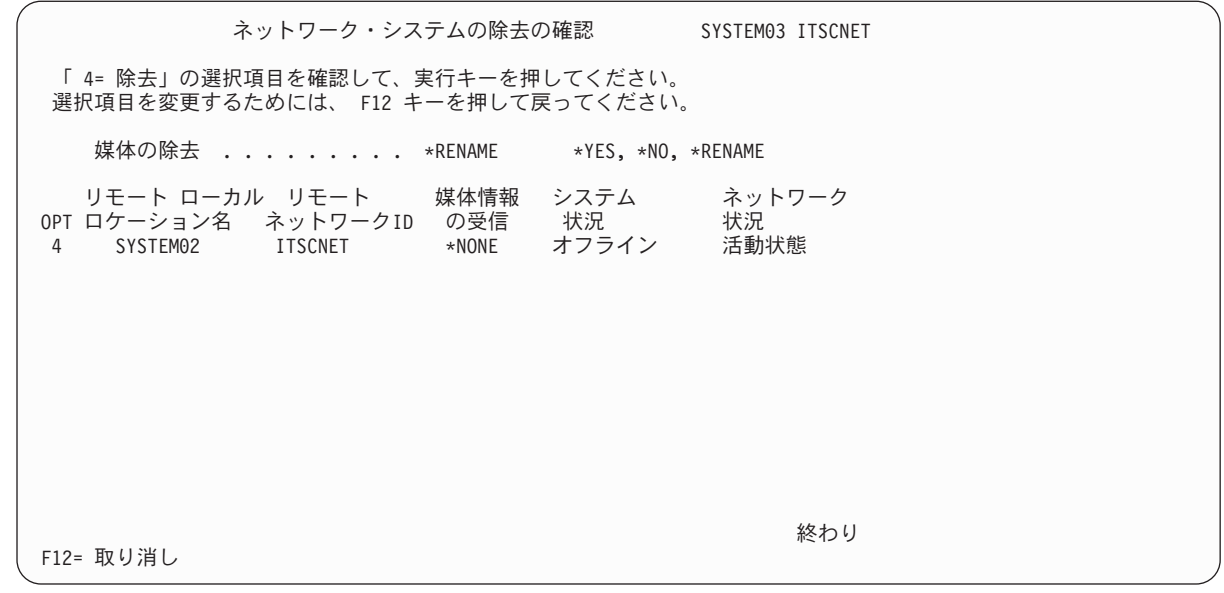

# 以前にネットワーク化したシステムからのネットワーク・フィーチャーの除 去

以前にネットワーク化したシステムからネットワーク・フィーチャーを除去するには、以下のステップを行 います。

- 1. 前の項のステップ (ネットワーク・グループからのシステムの除去) に従います。
- 2. ネットワーク・グループからすべてのシステムとメディアを除去した後で、コマンド行から GO LICPGM コマンドを入力します。
- 3. 「ライセンス・プログラムの処理」画面で、オプション 12 (ライセンス・プログラムの削除) を選択し ます。
- 4. BRMS ネットワーク・フィーチャー (5761-BR1) 項目の前に 4 (削除) をタイプして、Enter キーを押し ます。
- 5. 削除を確認するために再度 Enter キーを押して、「ライセンス・プログラムの処理」画面に戻ります。

#### | システム間でのメディアの平衡化 |

この機能により、BRMS ネットワーク内の各システムによって所有されているスクラッチ・ボリュームを | | 平衡化することができます。スクラッチ・ボリュームの平衡化を行うと、制限状態の保管でスクラッチ・メ | ディアの不足が起きる可能性が少なくなり、システムは他のシステムにリモートからメディアの増加を要求 する必要がなくなります。この機能は、他の BRMS 活動が進行中でない場合に実行することをお勧めしま | す。 |

- | スクラッチ・メディアの平衡化を行うには、次のステップを行います。|
- | 1. 優先順位の高い方から低い方にシステムをリストします。
- 表 *2.* 例*:* システムとその階層のリスト |

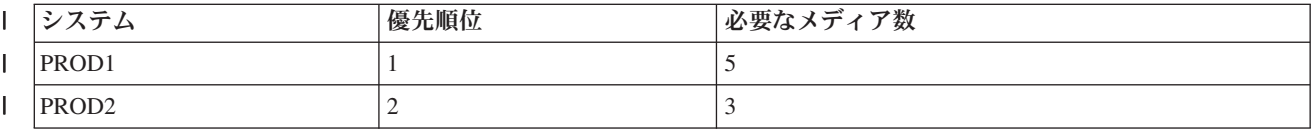

表 *2.* 例*:* システムとその階層のリスト *(*続き*)* |

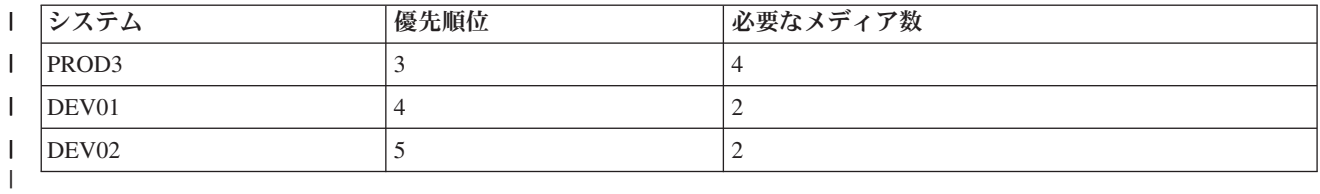

| 2. システムの階層を構築したら、次のコマンドを実行して上記の優先順位を設定する必要があります。

#### **STRBALBRM ACTION(\*SET) MEDCLS(***media-class***) LOC(***location***) SYSNAME(***system-name***) MEDPTY(***number***) MEDREQ(***number***)** | |

以下に、指定する必要があるパラメーターについて簡単に説明します。 |

#### **ACTION(\*SET)**

| |

|

|

|

| |  $\blacksquare$ | 他のパラメーターによる指定に従ってメディアの所要量を設定します。

#### **MEDCLS(***media-class***)** |

メディアの平衡化を行うメディア・クラスを指定します。

#### **LOC(***location***)** |

平衡化を行うメディアの保管場所を指定します。

#### **SYSNAME(***system-name***)** |

平衡化を行うメディアを含むシステムの名前を指定します。

#### **MEDPTY(***number***)** |

メディアの平衡化を行っているときにこのシステム (SYSNAME) に割り当てる優先順位番号を指定 します。

#### **MEDREQ(***number***)**

このシステム (SYSNAME) に必要なメディアの数を指定します。

上記のリストを例にとると、このコマンドを各システムごとに 1 回ずつ、合計 5 回実行することにな ります。 | |

STRBALBRM ACTION(\*SET) MEDCLS(FMT3590H) LOC(TAPMLB01) SYSNAME(PROD1) MEDPTY(1) MEDREQ(5) STRBALBRM ACTION(\*SET) MEDCLS(FMT3590H) LOC(TAPMLB01) SYSNAME(PROD2) MEDPTY(2) MEDREQ(2) STRBALBRM ACTION(\*SET) MEDCLS(FMT3590H) LOC(TAPMLB01) SYSNAME(PROD3) MEDPTY(3) MEDREQ(3) STRBALBRM ACTION(\*SET) MEDCLS(FMT3590H) LOC(TAPMLB01) SYSNAME(DEV01) MEDPTY(4) MEDREQ(2) STRBALBRM ACTION(\*SET) MEDCLS(FMT3590H) LOC(TAPMLB01) SYSNAME(DEV02) MEDPTY(5) MEDREQ(2) | | |  $\blacksquare$  $\blacksquare$ 

これで、各システムに必要なボリューム数と優先順位が設定されます。 BRMS はこの 2 つの値を使用 して、スクラッチ・メディア・プールの平衡化を図る方法を決定します。システムの優先順位に従っ て、メディアを最初に獲得するシステムが決定されます。すべての所要量を満たせるだけの十分なメデ ィアがない場合、メディアの合計所要量によっては、優先順位の最も低いシステムが、それに指定され た必要メディア数を獲得できない可能性があります。必要なメディア数を知るには、過去のバックアッ プを査定して、使用されたメディアの数量を判断します。 | | | | | |

| 3. 媒体平衡化報告書を作成して、その査定を行い、システムが正しくセットアップされているか確認しま す。この操作を行うには、次のコマンドを実行します。**STRBALBRM ACTION(\*REPORT) MEDCLS(***media-class***) LOC(***location***)** | |

上記と同じ例を使用する場合は、STRBALBRM ACTION(\*REPORT) MEDCLS(FMT3590H)LOC(TAPMLB01) を発行 します。これで、この報告書は次のように表示されます。 | |

ースプール・ファイルの表示<br>ページ/行 1/2 ファイル ...: QP1AMBL ページ/行 1/2<br>制御 ...... 制御 . . . . . . 検索 ...... \*...+....1....+....2....+....3....+....4....+....5....+....6....+....7....+<br>5761BR1 V6R1M0 080215 媒体平衡化報告書 5761BR1 V6R1M0 080215 選択基準 媒体クラス ..........: FMT3590H<br>場所 .................: TAPMI B01 . . . . . . . . . . . . TAPMLB01 システム ...........: \*NETGRP 必要な 使用可能<br>媒体 な媒体 システム ネットワーク 媒体 名 ID クラス ロケーション 優先順位 の数 の数 状<br>PROD1 APPN FMT3590H TAPMLB01 1 5 3 通 PROD1 APPN FMT3590H TAPMLB01 1 5 3 通<br>PROD2 APPN FMT3590H TAPMLB01 2 3 3 通 PROD2 APPN FMT3590H TAPMLB01 2 3 3 通 PROD3 APPN FMT3590H TAPMLB01 3 4 3 通 DEV01 APPN FMT3590H TAPMLB01 4 2 4 通 DEV02 APPN FMT3590H TAPMLB01 5 2 3 通 リ ス ト の 終 わ 4. この報告書を見て、実際のメディアの数量が必要数量以上になっていない場合に、メディアの平衡化を 図る必要が生じます。メディアの平衡化を行うには、次のコマンドを実行する必要があります。 **STRBALBRM ACTION(\*BALANCE) MEDCLS(***media-class***) LOC(***location***)**

この例を使用する場合は、STRBALBRM ACTION(\*BALANCE) MEDCLS(FMT3590H) LOC(TAPMLB01) を発行しま す。

注**:**

| | | | | |

> | | | | | | | | | | | | | | | | | | | | | | |

| | | | | | | | | | | | | | | | | | | | | | | | |

- a. メディアの平衡化を実行するのは移動後が最適です。これにより、オフサイトで有効期限切れとなっ たメディアを、オンサイト、および平衡化を行っている場所に確実に戻せるようになります。
- b. ネットワーク・グループ全体でメディアの平衡化を行う必要があるのは 1 回のみです。
- | 5. 媒体平衡化報告書を作成して、平衡化が正しく実行されたことを確認します。ステップ 3 を繰り返しま す。 |

この例の報告書は、平衡化が正しく実行されたことを示しています。

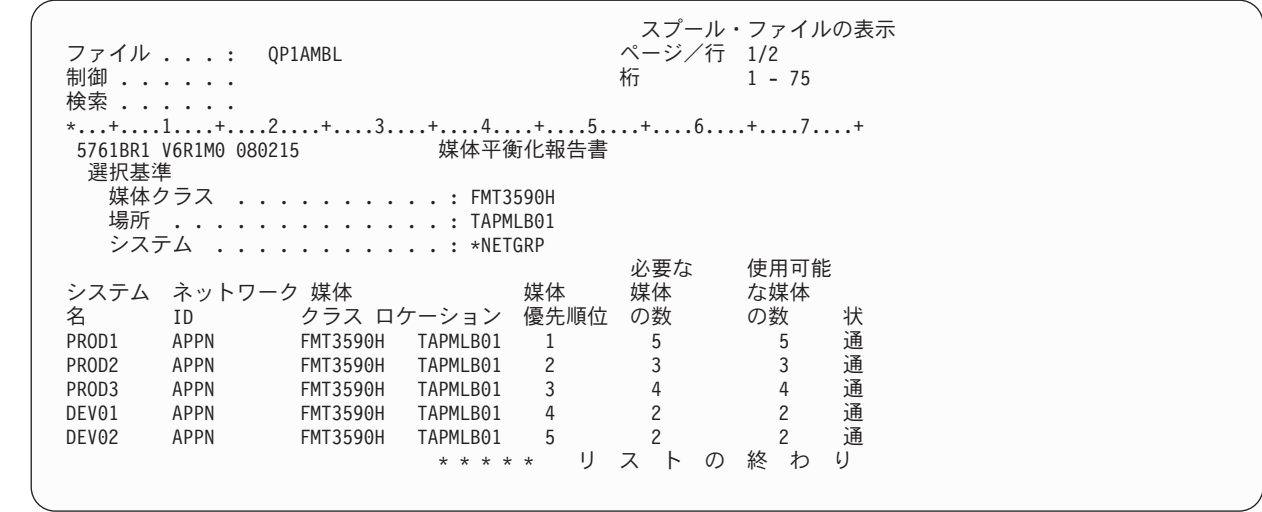

システムをシステムのリストから除去するには、単純に次のコマンドを実行します。 |

**STRBALBRM ACTION(\*REMOVE) MEDCLS(***media-class***) LOC(***location***) SYSNAME(***system-name***)** |

この例の場合は、STRBALBRM ACTION(\*REMOVE) MEDCLS(FMT3590H) LOC(TAPMLB01) SYSNAME(DEV01) を発行し | | ます。

## **BRMS** の **FlashCopy** サポート |

ESS FlashCopy は、ソース・システムのクローンを第 2 のディスク・ドライブ・セット上に作成し、その | ディスク・ドライブ・セットは別のシステムまたは LPAR 区画に接続され、そのシステムまたは区画によ | って使用されます。 BRMS には、この 2 次システム上でバックアップを実行し、それが元のシステム上 | で行われたように見せるためのメカニズムがあります。 |

| 以下に、この特殊なバックアップを正しく行うために必要なステップを示します。

1. 1 次システム上におけるステップ。 |

| | | | | | | | | | | | | | | | | | | | | | | | | | | | | | |

|

| | | | | | | | | |

- a. BRMS を FlashCopy用に準備します。
	- 1) 最初に、「システム・ポリシー」上の「*FlashCopy* を使用可能にする *(Enable FlashCopy)*」パラ メーターを \*YES に設定して、BRMS で FlashCopy を使用可能にします。 WRKPCYBRM \*SYS とタイプして、オプション 1 を選択し、画面の終わりまでページダウンします。

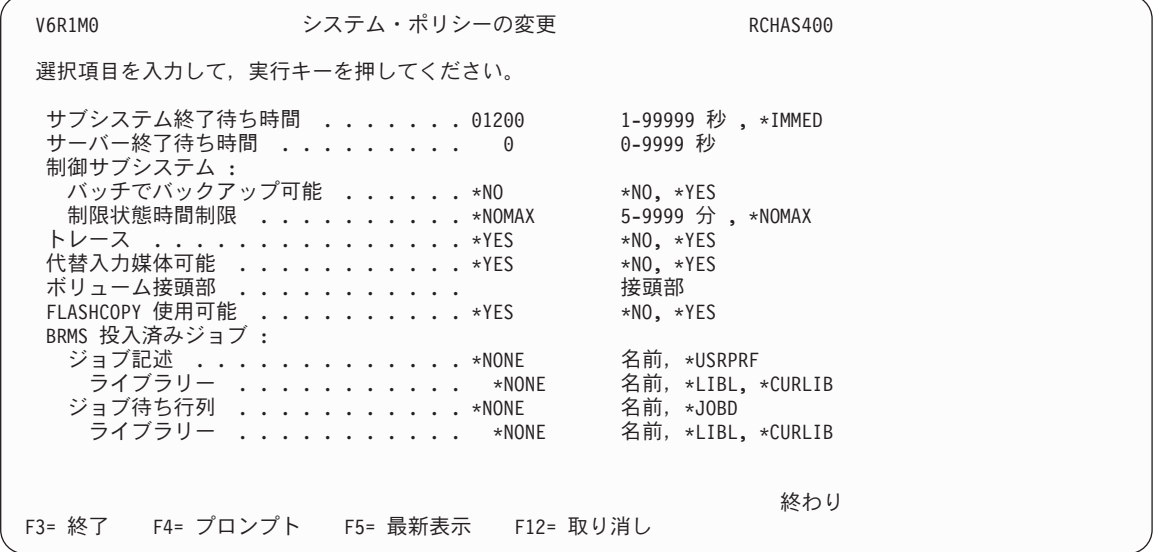

2) 次に、このシステムのデータが ESS FlashCopy を通じてコピーされること、およびバックアッ プがクローン・システムで実行できることを、BRMS に通知する必要があります。このステップ は、FlashCopy 機能を実行する前に行う必要があります。次のコマンドを実行します。

#### **INZBRM OPTION(\*FLASHCOPY) STATE(\*STRPRC)**

- 注**:** システムが FlashCopy モードのときは、BRMS の同期ジョブは実動システム上で実行されま せん。 BRMS 活動は、FlashCopy 後のすべてのステップが完了するまで実動システムで実行 しないでください。 BRMS 活動によって実動システム上の BRMS データベースに対して更 新 (保管、復元など) が行われると、BRMS の保守データは失われます。システムが FlashCopy 状態のときは、BRMS ネットワーク・システムからのすべての BRMS 着信通信 はブロックされます。現行システムに関する BRMS バックアップ情報は、バックアップが クローン・システムで実行されているときに期限切れとなる場合があります。
- b. システム (PWRDWNSYS) を静止して、主ストレージの内容がすべてディスクに書き込まれるよう にします。
- c. FlashCopy を実行します。
- d. 1 次システムを再始動します。
- 2. 2 次システムにおけるステップ。 |

|

| | |

|

| |

| | |

| | |

- a. 手動 IPL の実行中にシステム属性とネットワーク構成を変更します。
- b. BRMS システム状態を FlashCopy モードに設定します。
	- 1) 次のコマンドを使用して、BRMS システム状態をバックアップ FlashCopy 状態に設定します。

### **INZBRM OPTION(\*FLASHCOPY) STATE(\*STRBKU)**

- c. 2 次システムは、BRMS ネットワークでは 1 次システムとして扱われます。 |
- d. BRMS を使用して保管を完了します。 |
	- e. BRMS の状態を FlashCopy バックアップ完了モードに設定します。
		- 1) 次のコマンドを使用して、BRMS の状態を完了モードに戻します。

### **INZBRM OPTION(\*FLASHCOPY) STATE(\*ENDBKU)**

- f. QUSRBRM を保管し、それを 1 次システムに転送します。QUSRBRM を保管するには、次のコマ ンドを実行します。
- **SAVLIBBRM LIB(QUSRBRM) DEV(tape-media-library-device-name) MEDPCY(media-policy) OBJDTL(\*OBJ) SAVTYPE(\*FULL) SEQNBR(1) ENDOPT(\*REWIND)** | |
- 3. 再び 1 次システムに戻って行うステップ。 |
- a. 保管され、2 次システムから引き渡された QUSRBRM を復元します。次のコマンドを実行します。 |
	- **QSYS/RSTLIB SAVLIB(QUSRBRM) DEV(tape-media-library-device-name) VOL(volume-identifier) SEQNBR(1) OMITOBJ((QUSRBRM/\*ALL \*JRN)) ALWOBJDIF(\*FILELVL \*AUTL \*OWNER \*AUTL) MBROPT(\*ALL)**
- b. 次のコマンドを使用して、BRMS の FlashCopy 状態を完了モードに戻します。 |

#### **INZBRM OPTION(\*FLASHCOPY) STATE(\*ENDPRC)** |

- 注**:** これで、システムが制限状態にない場合に Q1ABRMNET サブシステムが開始されます。これに より、すべての BRMS 同期ジョブが開始されます。 | |
- c. 1 次システムで BRMS 活動を再開します。  $\blacksquare$

FlashCopyの追加情報については、資料「iSeries and IBM TotalStorage[®: A Guide to Implementing External](http://www.redbooks.ibm.com/abstracts/sg247120.html) | [Disk on eServer](http://www.redbooks.ibm.com/abstracts/sg247120.html)™ i5 Redbooks®」を参照してください。 |

## **BRMS** の季節時刻変更

BRMS は、BRMS ネットワーク内のシステム間で同期化された各レコードのタイム・スタンプに大きく依 存します。秋については 2 つ (『クロック設定を戻す』を参照)、春については 1 つ ( 312 [ページの『クロ](#page-335-0) [ック設定を進める』を](#page-335-0)参照) の推奨される時刻調整方式があります。

注**:** 以下の方式は、ネットワーク化されていない BRMS システムの季節時刻変更にも適用されます。

# クロック設定を戻す

秋、つまりシステム時刻を現行設定より前の時刻に設定する必要がある場合は、次の 2 つの時刻調整方式 があります。 1 つの方式ではシステムの再始動が実行されますが、もう 1 つの方式では再始動は行われま せん。

## **IPL** 方式

クロック設定を前に戻すためのチェックリスト: BRMS 操作が停止され、開始にスケジュールされている 操作がないことを確認します。コマンド DSPPFM FILE(QUSRBRM/QA1ANET2) を実行し、ファイル内に レコードがないことを確認します。

- 1. BRMS 操作が停止され、開始にスケジュールされている操作がないことを確認します。
- 2. コマンド DSPPFM FILE(QUSRBRM/QA1ANET2) を実行し、ファイル内にレコードがないことを確認し ます。レコードがある場合は、更新がまだ同期化されていません。レコードをすべてのシステムに同期 化させます。
- 3. ネットワーク内のいずれのシステムでも、保管、移動、保守などの BRMS 操作が実行されていないこ とを確認します。
- 4. コマンド PWRDWNSYS RESTART(\*NO) を実行し、システムを手動モードに切り替えます。
- 5. 約 1 時間 (IPL にかかる時間も考慮する) 待って、IPL を開始します。
- 6. 「日付/時刻」画面でシステム時刻を 1 時間前へ戻して、IPL を継続します。
- 7. すべてのシステムの設定が終わったら、BRMS 操作を再開します。

例**:** 午前 2 時にクロックを設定し、1 時間前に戻す。午前 2 時に PWRDWNSYS コマンドを実行しま す。約 1 時間待ちます。システムの IPL を開始します。システムが始動したら、クロックを午前 2 時 (プラス余分に経過した何分か)に設定します。これで、システムで午前 1 時 から午前 2 時の 1 時間 が繰り返されなくなり、すべてのシステム・ジャーナルおよび BRMS でタイム・スタンプが重複した り、実際の時間とずれたりする問題が起こりません。

次の条件が満たされれば、すべてのシステムがリセットされたのではなくても、必要なら夜間システム・バ ックアップ (STRBKUBRM) を実行できます。

1. ターゲット・システム・レコードの経過時間が 1 時間を超えている。

例**:** ボリューム X が最後に更新されたのは今朝の移動時であった。この場合、システム時刻が 1 時間 早いシステムからのボリューム X の更新は、システム時刻が 1 時間遅いシステムでも受け入れられま す。また、システム時刻が遅いシステムからの更新は、システム時刻が早いシステムでも受け入れられ ます。これは保管の時刻と移動の時刻の間に 1 時間を超える差があるからです。 2 つの更新の間の時 差が 2 つのシステム上の 1 時間の時差より少ない場合は、問題が起こる可能性があり、問題のある更 新は無視されます。

- 2. システムは多数のスクラッチ・メディアを所有しています (したがって、他のシステムからメディアを 「借用」するために DDM を使用する必要ありません)。クロックのリセット中の期間は、別のシステ ム上のレコード更新を伴う操作を避けるのが最良です。
- 3. 他の BRMS 操作、たとえば移動、保守、または処理するシステムが所有していないボリュームに対す る WRKMEDBRM オプション 2 の実行は行わないでください。
- 4. 通常の BRMS 操作は、すべてのシステムがリセットされ、繰り返された最後の 1 時間がネットワーク 内のすべてのシステムで経過した後にのみ再開します。

### 非 **IPL** 方式

一般的な推奨事項は、上述の IPL 方式を使用することです。これにより、システムおよび BRMS でのす べてのタイム・スタンプ依存操作が保護されます。しかし、操作スケジュールによりこれが不可能な場合 は、BRMS アクティビティーを慎重に計画して、すべてのシステム・クロックのリセットがまだ終了せず 1 時間の繰り返しがまだ完了していない間は、メディアを所有しているシステムのみがそのメディアの更新 を行えるようにします。

<span id="page-335-0"></span>注**:**

- 1. クロックのリセット中、繰り返しの 1 時間の経過中は、BRMS アクティビティーを実行しないでくだ さい。繰り返しの 1 時間の経過中にバックアップの開始が必要になった場合は、システムにバックアッ プのための十分なスクラッチ・メディアがあることを確認し、繰り返しの 1 時間の経過中はそのメディ アに対する他の更新操作が行われないようにしてください。
- 2. クロックの設定を前へ戻して時間の繰り返しを生じさせる場合、その期間中に同じボリュームの更新が 行われると、それらの更新結果が正しく同期化されない可能性があります。 BRMS は、ファイル内の レコードの順序を決め更新が行われたかどうかを判断するために、レコードのタイム・スタンプを利用 します。
- 3. 保管ジョブは、更新をすべてのネットワーク・システムのボリューム情報に同期化し、そのボリューム がアクティブであって、保管を実行するシステムにより所有されていることを示します。他のシステム の 1 つにそのボリュームに関するレコードがあり、そのレコードの時刻が (そのシステムではまだクロ ックがリセットされていないため) 更新レコードより新しい場合、そのシステムは更新レコードを廃棄 し、そのボリュームに関するそのシステムのビューを他のネットワーク・システムに同期化します。そ の結果、本来有効な更新が無視されます。この場合、BRMS がそのような磁気テープを上書きする可能 性があり、システム回復計画の完全性が損なわれる恐れがあります。
- 4. 時刻変更を行う日には、夜間保管の実行中に他のシステムで同じボリュームの更新アクティビティーが 行われないようにする必要があります。そのための最良の方法は、各システムにこの時刻変更の期間中 のバックアップ用として十分な量の満了メディアを (各システムが別のシステムのメディアを「借用」 しなくてすむように) 確保しておくことです。また、保守、移動、WRKMEDBRM オプション 2、その 他すべての更新アクティビティーが行われないようにする必要があります。このようにすれば、メディ ア・レコードの更新は、ボリュームをすでに所有しているシステムからの保管アクティビティーでのみ 開始されます。

# クロック設定を進める

春、つまりクロックを進めてシステム時刻を現行設定より後の時刻に設定する必要があるときは、特別な問 題はありません。システムが他の BRMS システムとネットワーク化されていない場合は、下記のステップ 4 のみを実行してください。ネットワーク化されたシステムでシステム時刻を変更するには、ステップ 1 から 5 を実行します。

- 1. QUSRBRM ライブラリー内の QA1ANET ファイルに DSPPFM コマンドを実行し、ファイル内にレコ ードがないことを確認します。レコードがある場合は、更新がまだ同期化されていません。時刻を変更 する前に、レコードをすべてのシステムに同期化させる必要があります。
- 2. ネットワーク内のいずれのシステムでも、保管、移動、保守などの BRMS 操作が実行されていないこ とを確認します。
- 3. ジョブ待ち行列 Q1ABRMNET を Q1ABRMNET サブシステム内で保留します。 (WRKJOBQ コマンド を使用します)。または、代替方法として、「ネットワーク・グループの変更」画面でオプション 8 (時 刻設定) を使用します。この画面を表示するには、次のようにします。
	- a. GO BRMSYSPCY と入力して、Enter キーを押します。
	- b. オプション 4 (ネットワーク・グループの変更) を選択して、Enter キーを押します。
	- c. 8 をタイプすると、指定のシステムの日付および時刻が現行システムの日付および時刻に設定されま す。
		- 注**:** 別の時間帯にあるリモート・システムを現行システムと同じ時刻に同期化するのでなければ、そ のリモート・システムにはこの機能を使用しないでください。
- 4. コマンド CHGSYSVAL SYSVAL(QTIME) を使用して、すべてのシステムのクロック設定を後の時刻に 変更します。

5. すべてのシステムのクロック設定が完了したら、Q1ABRMNET ジョブ待ち行列を保留解除し、BRMS 操作を再開します。

# **|第 15 章 拡張機能フィーチャー**

| この章では、拡張機能フィーチャー (ブロダクト・オブション 2) で使用可能な拡張機能について簡単に説 Ⅰ 明します。このフィーチャーには以下の拡張機能が含まれます。|

- | 階層記憶管理 (HSM)
- | メディア・ライブラリー管理
- | システム定義名

|

|

- | 磁気テープ・メディア・ライブラリー状況ツール
- | ソフトウェア暗号化

# 階層記憶管理 **(HSM)** |

階層記憶管理 (HSM) は、全体的なコストを最小限に抑えながら、データ・アクセスに関するユーザーの要 | | 求に応えるために、異なるストレージ層の間でデータを自動的に管理および分散する方法を提供します。 l HSM の概念には、アクセス可能度を最小限に抑える方法でデータ項目を配置するという点が含まれます。 BRMS には、このフィーチャーを使用するためのインターフェースが用意されています。 |

注**:** 以下は、HSM 機能の簡単な説明です。HSM 用に BRMS をセットアップするための詳しい方法につい | ては、「*AS/400e* 階層記憶管理 *(HSM)*」(SD88-5071) を参照してください。  $\blacksquare$ 

# 移行 |

BRMS 移行制御グループを使用すると、高速で比較的高価な DASD から、低速でより経済的な DASD | | に、どのデータを移動するかを選択できます。また、データへのアクセス頻度が高くなったときに、そのデ ータを反対方向に移動するようにこれらの制御グループを設定することもできます。 |

# アーカイブ |

BRMS アーカイブ制御グループを使用すると、あまり使用されないデータをディスクから比較的安価なメ | | ディア (磁気テーブまたは光ディスク) にアーカイブするための基準を定義することができます。この基準 | 定義の基となるのは、非活動限度やサイズ、または場合によっては 1 カ月当たりの使用日数です。この基 準を満たすデータは磁気テープに保管され、システムから削除されるため、必要スペースを多く専有するこ とがなくなります。 | |

注**:** アーカイブ機能は独立 ASP および暗号化をサポートするようになりました。「*AS/400e* 階層記憶管理 | *(HSM)*」(SD88-5071) には、これらの機能についての記載はありません。制約事項とセットアップ方法 は、BRMS のバックアップ制御グループと同様です。独立 ASP の詳細については 339 [ページの『第](#page-362-0) 17 [章 補助記憶域プール装置のバックアップおよび回復』を](#page-362-0)、暗号化については 178 [ページの](#page-201-0) 『BRMS [を使用したソフトウェアの暗号化』を](#page-201-0)参照してください。 | | | |

## 動的検索 |

データを取り外し可能メディアにアーカイブする機能と同じく、そのデータを回復することも重要です。通 | 常の BRMS 回復処理を使用するとユーザーは簡単にデータを回復できますが、BRMS にはさらにデータ | | の動的検索機能もあります。この機能により、単にデータにアクセスするだけで回復処置を行うよう指示を 出すことができます。たとえば、アーカイブされているデータベース・ファイルがあり、いずれかのアプリ | ケーションが実際にこのファイルにアクセスしようとすると、ファイル復元依頼が BRMS に対して出され |

ます。このファイルが復元された後、そのアプリケーションは処理を続行します。ファイルの復元に伴う遅 | 延以外に、そのアプリケーションで大規模な中断は起こりません。 |

#### メディア・ライブラリー管理 | |

BRMS は、BRMS ネットワークを使用してメディア・ライブラリー・マネージャーの役目を果たします。 | 各メディア・ライブラリーには、BRMS ネットワーク内にあるユーザー定義のシステム・セットを割り当 | てることができます。このシステム・リストをメディア・ライブラリーに割り当てることにより、BRMS | | はメディア・ライブラリーの操作が行われるたびに更新をこれらのシステムに送信します。たとえば、シス テム A がボリュームを TAPMLB01 から排出し、システム B がそのボリュームの状況が \*INSERT モー | ドであることを示しているとします。この場合、システム A は実際にシステム B の状況を \*EJECT に更 | | 新します。このボリュームの状況はシステム全体で同期化されます。こうした環境をセットアップするに は、BRMS System i ナビゲーター・クライアントを使用する必要があります。このクライアントをインス | トールしていない場合は、『ワークステーションへの BRMS System i [ナビゲーター・クライアントのイン](#page-40-0) | [ストール』](#page-40-0)を参照してください。 |

| このクライアントをインストールしたら、次のステップを行います。|

- 1. 使用するメディア・ライブラリーに接続されたシステムに接続します。 |
- 2. 「Backup, Recovery, and Media Services」を右クリックし、「装置の管理」を選択します。 |
- 3. 「装置の管理」パネルで、使用しているメディア・ライブラリーを選択します。  $\blacksquare$
- 4. 「項目の処置 **(Item actions)**」->「プロパティー」を選択します。 |
- 5. 「装置の編集 (Edit Device)」パネルで、「ネットワーク接続 **(Network Connections)**」タブをクリック します。 | |
- 6. 「接続の管理 **(Manage Connections)**」をクリックします。 |
- 7. 「装置の接続管理 装置名 (Manage Connections for Device *device-name*)」パネルで、メニュー・バー から「処置のリスト **(List actions)**」を選択します。 | |
- 8. 「追加」を選択します。  $\blacksquare$
- 9. 「装置接続の追加 (Add Device Connections)」パネルで、メディア・ライブラリーに接続されたシステ ムを選択します。 | |
- | 10. 「**追加**」をクリックします。これで、これらのシステムが装置の接続先として「装置の接続管理 (Manage Connections for Device)」パネル上に表示されます。 |
- | 11. 「閉じる」をクリックします。
- 12. 「**OK**」をクリックします。 |

#### **BRMS** のユーザー定義システム名のサポート | |

この機能により、システムのネットワーク構成に関係なく、ユーザーが BRMS にユーザー定義システム名 | を指定することができます。 BRMS のユーザー定義システム名は、オペレーティング・システムの属性か | Ⅰ ら独立しています。これによってユーザーが実行できる内容は何でしょうか。つまり、ユーザー定義システ Ⅰ 厶名を使用することにより、まったく同じネットワーク属性 (たとえば、オペレーティング・システムに同 じシステム名) を指定して 2 つのシステムを追加できるようになります。これにより、高可用性環境 (HA) | | において実動システムとバックアップ・システム間で簡単にロール・スワップを行うことができます。ま た、HA と実動システムを同じ BRMS ネットワーク内に置いて、同じテープ・リソースを共用させること | も可能です。 |

BRMS のユーザー定義システム名をセットアップするには、次のステップを行います。 |

1. 次のコマンドを使用して、希望する BRMS 用のシステム名を設定します。 |

**QSYS/CALL QBRM/Q1AOLD PARM('BRMSYSNAME' '\*SET ' 'User\_defined\_system')** |

注**:** |

| | | | | |

| | | | | | | | | | | | | | | | | | | | | | | | | | | |

- a. BRMS システム名は、ネットワーク属性の代わりにすべてのバックアップ・ヒストリーで使用され ます。 | |
	- b. 「User defined system」は BRMS ネットワーク全体でシステム名として使用できる固有の名前にす る必要があります。この値は 8 文字を超えてはなりません。
	- c. このシステムによって実行されるバックアップは、ここに指定されたシステムで実行されたものとし て扱われます。
	- d. このステップを行う前に、このシステムを BRMS ネットワークから取り除いておくことをお勧めし ます。
- 2. 次のコマンドを実行して BRMS システム名を表示します。 |

#### v **QSYS/CALL QBRM/Q1AOLD PARM('BRMSYSNAME' '\*DISPLAY' )**

v または、**WRKPCYBRM \*SYS** のオプション 4 (ネットワーク・グループの変更) を使用することも できます。画面の右上に、BRMS のユーザー定義システム名が表示されます。

ネットワーク・グループの変更 RCHAS400 APPN ネットワーク・グループ \*MEDINV 位置指定 .....: FLASHCOPY の状態 . . : \*ENDPRC 媒体情報の受信 ...: \*NONE \*NONE, \*LIB<br>通信方式 ......: \*AVAIL \* \*AVAIL, \*IP, \*SNA, \*NONE 通信方式 ....... \*AVAIL \*AVAIL, \*IP<br>通知期間 .......: 30 30-99999 秒 通知期間 .......: 30 30-99999 秒 オプションを入力して,実行キーを押してください。 1= 追加 4= 除去 8= 時刻の設定 - リー・ローカル リモート 媒体情報 システム ネットワーク<br>ロケーション名 ネットワークID の受信 状況 - 状況 OPT ロケーション名 ネットワークID RCHAS002 RCHAS002 \*NONE オンライン 非活動 終わり F3= 終了 F5= 最新表示 F12= 取り消し

#### テープ・ライブラリー状況ツール | |

このツールは、目的のテープ・ライブラリーを共用する BRMS ネットワーク内のすべてのシステムに関し | て、そのライブラリー内のリソースのユーザーを表示する報告書を作成します。このツールは、前のリリー | スでも以下の PTF を適用して使用することができます。 |

| • SI24433 (V5R4 用)

- | SI24427 (V5R3 用)
- 特定のシステムのテープ・ライブラリー・リソース状況を確認するには、次のコマンドを実行します。 |

### **QSYS/CALL QBRM/Q1AOLD PARM('DEVUSESTS ' 'SYSTEM1 SYSTEM2')** |

注**:** 2 番目のパラメーターには複数のシステムを指定できますが、これにはパラメーター長が 200 文字と | いう制限のみが適用されます。 |

BRMS ネットワーク内のすべてのシステムのテープ・ライブラリー・リソース状況を確認するには、次の | コマンドを実行します。 |

### **QSYS/CALL QBRM/Q1AOLD PARM('DEVUSESTS ' '\*NETGRP')** |

いずれのコマンドも出力ファイル QTEMP/DEVICELOG、およびプリンター報告書 QP1ADEVUSE を生成 | します。 |

注**:** 特定のシステムの状況を取得するには、そのシステムに適切な PTF が適用されている必要があり、そ | のシステムは BRMS ネットワーク内になければなりません。 |

#### ソフトウェア暗号化 | |

Ⅰ ソフトウェア暗号化により、データをメディアに書き込む際にそのデータを安全に暗号化することができま す。データを選んで暗号化することもでき、単にユーザー・データ全体を暗号化することもできます。この | 機能を使用するには、オペレーティング・システムに Cryptographic Service Provider (5761-SS1 オプション | 35) がインストールされている必要があります。 BRMS で暗号化をセットアップする場合の詳しい方法 | は、 178 ページの『BRMS [を使用したソフトウェアの暗号化』に](#page-201-0)記載されています。鍵管理をより的確に | 理解するために、『暗号サービスの鍵管理』を参照することをお勧めします。 i5/OS Information Center 内 | でこのトピックを見つけるには、「i5/OS 情報」->「セキュリティー」->「暗号化」を展開します。 |

# 第 **16** 章 **Lotus** サーバーのオンライン・バックアップ

BRMS は Lotus サーバーのオンライン・バックアップをサポートします。オンライン・バックアップと は、System i プラットフォーム上の Lotus サーバー・データベースを、使用中に、活動時保管の同期点を 必要とせずに保管できることを意味します。これは、真のオンライン・バックアップ・サポートです。

オンライン・バックアップは、磁気テープ装置、媒体ライブラリー、保管ファイル、または Tivoli Storage Manager (TSM) サーバーに送信することができます。

Lotus サーバー・オンライン・バックアップは、Lotus サーバー・データベースのみをバックアップしま す。 Lotus サーバーの統合ファイル・システム・ディレクトリーには、ライブラリーとファイルを含む重 要な Lotus サーバーのデータ・オブジェクト、および Lotus 以外のサーバーのシステム・データがあり、 定期的にバックアップする必要があります。システム全体のバックアップを、Lotus サーバー・オンライ ン・バックアップに置き換えてはなりません。これは、システム全体のバックアップが必要な場合にシステ ムを保護するためです。

# **Lotus** サーバー・オンライン・バックアップの機能

Lotus サーバーのオンライン全バックアップ は、データベース・ファイルと、バックアップ時のデータベ ース更新情報を含む変更 ファイルの 2 種類のファイルで構成されます。回復時にデータベースを正しく復 元するために、これらのファイルはバックアップ時にバインドする必要があります。オンライン増分バック アップ は、サーバーのトランザクション・ログ の保管操作です。

Lotus サーバーのバックアップでは、パッケージ と呼ばれる BRMS 概念を使用して、変更ファイルおよ び関連したトランザクション・ログにデータベースのバックアップをバインドします。オンライン全バック アップを実行すると、Lotus サーバーは SAVBRM コマンドの PKGID パラメーターを使用して、データ ベースと変更ファイル間のパッケージ関連を指定します。さらに、Lotus サーバーはバックアップ時に RCYEXITPGM パラメーターを使用して、パッケージの回復後に BRMS が呼び出す Lotus サーバー出口 プログラムを指定します。

オンライン増分バックアップを実行すると、BRMS は前のオンライン全バックアップの関連パッケージに トランザクション・ログを追加します。データベースのデータベース・インスタンス ID (DBIID) が変更さ れた場合、またはこのデータベースが新しいデータベースとして認識された場合は、そのデータベースのオ ンライン全バックアップが実行され、続いてオンライン増分バックアップが実行されます。これで、新しい データベースを特定時点回復を使用して回復できるようになります。データベースがトランザクション・ロ グから明示的に除去されたため、またはデータベースがトランザクション・ログをサポートする正しいレベ ルでなく変更されているために、ログに記録されない場合は、オンライン増分バックアップ要求の処理時に 保管されます。

Lotus サーバーのオンライン・バックアップは、パッケージとして BRMS ヒストリー情報内に保管されま す。パッケージ内のエレメント数は、実行されたオンライン・バックアップのタイプと数によって決まりま す。オンライン全バックアップの場合は、パッケージ番号は 2 です。その後、オンライン増分バックアッ プが行われるたびに、全保管のパッケージ番号に 1 が追加されます。最大パッケージ番号は 99 です。つ まり、各 Lotus サーバーに、1 つのオンライン全バックアップと、97 のオンライン増分バックアップが可 能です。

パッケージとして保管された Lotus サーバー・データベースの回復を BRMS に要求すると、BRMS は、 データベース・ファイル、変更ファイル、およびトランザクション・ログからなるパッケージ全体を復元し ます。これらのものが復元された後、BRMS は Lotus サーバー出口プログラムを呼び出し、出口プログラ ムは復元されたデータベースにトランザクション・ログ変更を適用します。

## **Lotus** サーバーのバックアップのための **BRMS** の初期設定

BRMS は、Lotus サーバー・データベースのオンライン・バックアップの実行に必要なバックアップ制御 グループと媒体ポリシーを自動的に構成します。このような制御グループによってバックアップされる Lotus Notes® サーバー・データベースは、拡張子 **\*.ns?**、**\*.nt?**、および **\*.box** を持つファイルです。

BRMS は次の 3 つの新しい特殊値を提供します。これらの特殊値は、追加の統合ファイル・システム・オ ブジェクトのバックアップに使用できるバックアップ制御グループでバックアップ項目として使用できま す。

- 1. \*LNKOMTONL (QLTSEXCL リストの置き換え)
	- 注**:** \*LNKOMTONL をオンライン・バックアップと組み合わせると、全システム保管に使用する制御グ ループの \*LINK バックアップ項目を置き換えることができます。
- 2. \*LNKOMTLTS (QIFSXCLLTS リストの置き換え)
- 3. \*LTSOMTONL (QLTSXCLONL リストの置き換え)

これらの特殊値でバックアップされたファイルは動的な性質を持っています。これらの特殊値を使用すれ ば、BRMS は、バックアップを実行する前に、保管するファイルを正しく評価できます。

BRMS は次の 3 つのリストを提供します。これらのリストを変更して、上記の特殊値の除外を定義するた めに使用できます。

- 1. QLNKOMTONL (\*LNKOMTONL の除外リスト)
- 2. QLNKOMTLTS (\*LNKOMTLTS の除外リスト)
- 3. QLTSOMTONL (\*LTSOMTONL の除外リスト)

これらのリストは、バックアップ項目から除外する統合ファイル・システム・ディレクトリーおよびファイ ルを定義するためにユーザーが管理します。たとえば、QLNKOMTONL または QLNKOMTLTS に */tmp/\* \*OMIT* を追加すると、/tmp ディレクトリー内のファイルをバックアップから除外できます。これらのリス トをバックアップ制御グループに追加する必要はありません。リストの項目は関連したバックアップ項目の オブジェクト・リストに追加されます。

注**:** これらのリストの「組み込みまたは除外」値には以下の制限があります。

- \*INCLUDE は QLNKOMTONL リストには指定できません。
- \*INCLUDE は QLNKOMTONL リストには指定できません。
- v \*INCLUDE は、\*LNKOMTLTS で保管されたオブジェクトの有効範囲にまだ含まれていない場合に のみ、QLTSOMTLTS リストに指定できます。

次の表は、BRMS によって自動的に作成される BRMS オブジェクトのリストです。これらのオブジェク トは、BRMS のシステム・ポリシーおよびバックアップ・ポリシーと組み合わされて、バックアップが装 置、保管ファイル、または TSM サーバーのいずれに送られるかを決定します。 BRM の保守の開始 (STRMNTBRM) コマンドを実行するか、または OPTION パラメーターに \*DATA を指定して BRMS の 初期設定 (INZBRM) コマンドを実行すると、これらの BRMS オブジェクトは新しい Lotus サーバーを含 むように自動的に更新されます。

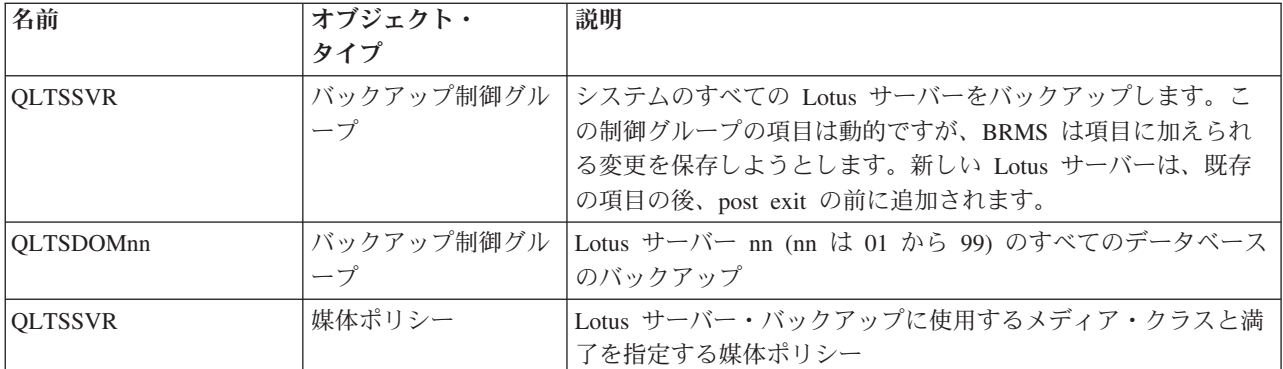

以下のバックアップ・リンク・リストは、ユーザーのバックアップ・ウィンドウの管理を支援するために提供されて います。これらのリストの動的な性質によって影響されない「追加の」ユーザー定義による除外を含めたい場合は、 下記の注 4 を参照してください。

また、Domino サーバーが活動状態であるときにこれらのリストを実行する場合は、下記の注 5 を参照してくださ い。以下のリストの実行中にオブジェクトのロックが検出された場合は、活動時保管機能を使用するか、オブジェク トに対するロックを保持しているサブシステムまたはアプリケーションを終了するか、または、すべてのサブシステ ムを終了して制限状態での保管を行い、これらのオブジェクトをバックアップに組み入れることを考慮してくださ い。

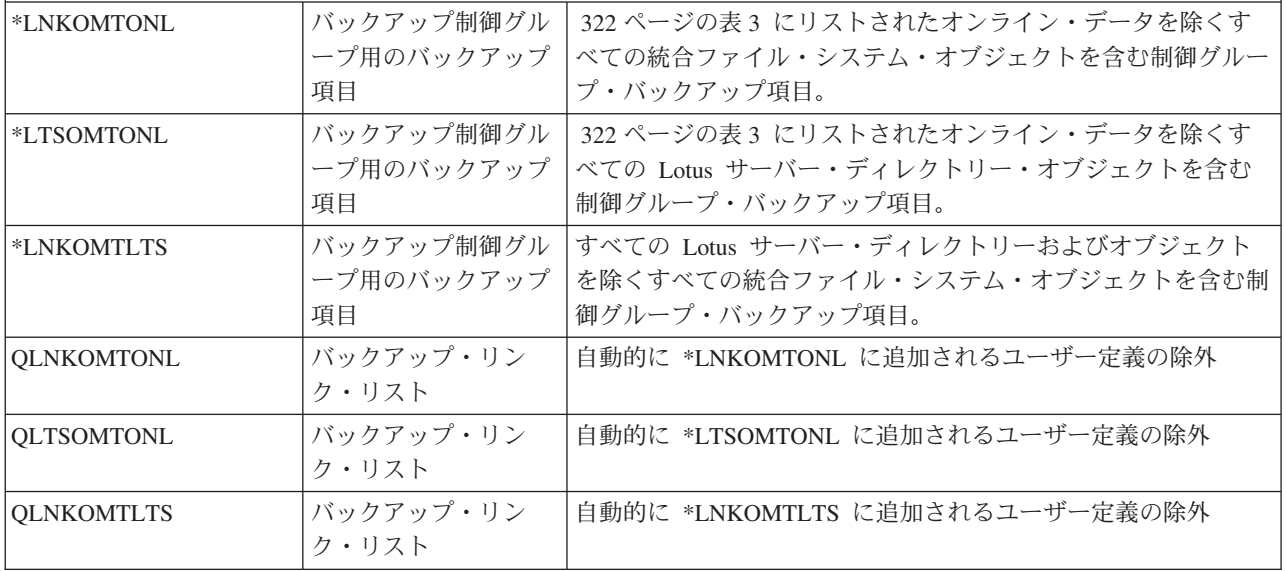

注**:**

- 1. Lotus サーバーのデータベースは統合ファイル・システム・ファイルで、拡張子は \*.ns?、\*.nt?、および \*.box です。
- 2. BRMS のインストール後、オンライン Lotus サーバーのバックアップを開始する前に、直ちにシステ ム全体を必ずバックアップしてください。 ( 19 ページの『第 3 [章 システム全体のバックアップ』を](#page-42-0)参 照してください。) これらのステップは現在の BRMS ユーザーには必ずしも適用されませんが、必要 に応じて、ご使用の環境にこの情報を適用できるようにしておいてください。
- 3. 以下のファイルは、Lotus Domino® for i5/OS ではバックアップから除外することが承認されていま す。

<span id="page-345-0"></span>表 *3. Lotus* サーバー・オンライン・データ

\*.nt? \*.ns? \*.box \*.dtf \*.ft \*.lck \*.log \*.mtc \*.tmp \*.NOTESHST S\*.TXN nlogctrl.lfh pid.nbf brmschgs brms/incrsave/\* brms/copiedlog/\* IBM\_TECHNICAL\_SUPPORT/\* fault recovery.hst /tmp/QACX\*

4. 現在では、ユーザーは、動的リスト QLTSEXCL、QLTSXCLONL、および QIFSXCLLTS に除外を加え ることができます。

SI07015(V5R1) と SI07016(V5R2) の両方または片方が適用されていれば、以前の動的リストと結合され る新規リストに対してユーザー独自の除外を加えることが可能になります。たとえば、

The new user list QLNKOMTONL will be added to the QLTSEXCL dynamic list. The new user list QLTSOMTONL will be added to the QLTSXCLONL dynamic list. The new user list QLNKOMTLTS will be added to the QIFSXCLLTS dynamic list.

これらの新規リストは動的ではなく、その内容はユーザーが制御します。

これらの新規ユーザー・リストをユーザーの制御グループに加えてはなりません。新規ユーザー・リス トは、リストの処理時に、自動的に該当の動的リスト (QLTSEXCL、QLTSXCLONL、または QIFSXCLLTS) に追加されるからです。

5. サーバーの活動時に、QLTSEXCL または QLTSXCLONL を実行する場合は、サーバーを除外するため に各サーバーの notes.ini ファイルへのパスを指定することが必要になります。 Lotus Enterprise Integrator® (LEI) バージョン 5 以前を実行する場合は、/QIBM/USERDATA/LOTUS/LEI/LCCSMP も除 外することが必要になります。 LEI のバージョン 6.01 から、このファイルは /tmp に移動し、命名規 則が変わりました (LEI サーバー名 + LCCSMP)。すなわち、/tmp/LEIMED02LCCSMP のようになりま す。これらのファイルは、サーバーが停止しているときにバックアップをとる必要があります。トラン ザクション・ログが Domino データ・ディレクトリーの下ではないディレクトリーに入っている場合 は、トランザクション・ログ・ディレクトリーへのパスもこの除外リストに追加する必要があります。

バックアップ・リンク・リスト QLTSEXCL、QIFSXCLLTS または QLTSXCLONL の保管操作時に WRKDOMSVR またはその他の Domino コマンドを使用すると、/tmp ディレクトリーがロックされ、 このコマンドの操作が妨害される恐れがあります。この妨害の症状の 1 つとして、WRKDOMSVR コ マンドの画面がブランクになることがあります。その場合は、/tmp ディレクトリーのロックが解放され るのを待つ必要があります。その後、コマンドは正しく機能します。このような状態を回避するため に、ユーザー定義の追加除外リストである QLNKOMTONL、QLTSOMTONL または QLNKOMTLTS のいずれかに /tmp ディレクトリーを追加して、このディレクトリーを除外することができます (上記 の注 NOTE 4 を参照)。

6. これらの動的リストの保管を実行するには、Domino ディレクトリーを読み、全探索するための権限が ユーザーに必要です。

7. 統合ファイル・システム・ディレクトリーの全保管を行った後、たとえば、 \*LINK バックアップ項目 とともに制御グループを使用して保管した後は、オンライン Domino サーバーの増分保管は全保管に変 更されます。増分保管が完了したことを確認したい場合は、\*LINK を QLTSEXCL またはそれと同等の リストに置き換えます。このリストは、統合ファイル・システム・ディレクトリーを保管するために使 用する制御グループ内のオンライン Domino データを除外するものです。

# **Lotus** サーバーのオンライン・バックアップの実行

重要**:** 通常のシステム全体のバックアップを Lotus サーバーのバックアップに置き換えてはなりません。

Lotus Domino 7 for i5/OS では BRMS を使用した Domino サーバーの保管 (SAVDOMBRM) コマンドが 提供されています。BRMS ではこのコマンドを \*EXIT バックアップ制御グループ項目に使用して、Lotus サーバーのオンライン・バックアップを行います。

Lotus サーバーのバックアップ・コマンドを使用して Lotus サーバーのオンライン・バックアップを実行 するために必要なセットアップは、BRMS の初期設定で行われています。システムのすべての Lotus サー バー・データベースのバックアップに使用する QLTSSVR というバックアップ制御グループが用意されて います。

以下のステップは、Lotus サーバーをバックアップする前に実行する必要があります。

## 使用する装置とメディア・クラスの決定

インストール処理時に、BRMS は、システムに接続されている最も高速で最も自動化された磁気テープ・ ドライブを、デフォルトの装置に選択します。 BRMS は、システムに接続されている装置がサポートして いる密度および形式に基づいて、メディア・クラスも作成します。

BRMS によって構成されるデフォルトの装置とメディア・クラスの決定については 20 [ページの『メディ](#page-43-0) [ア・クラスの判別』を](#page-43-0)参照してください。システム・ポリシーの中の装置とメディア・クラスの名前をメモ しておいてください。

# メディア・クラス・スクラッチ・プールへのメディアの追加

BRMS メディア・クラスにメディアを追加することによって、BRMS はメディア上の活動データの使用、 追跡、および保護を行えます。メディアは媒体クラスに追加する必要があります。メディアを使用可能なメ ディア・クラスに追加すると、BRMS は、必要に応じてテープのロードを要求しながら、このメディアを 使用してバックアップ操作を実行します。

保管操作を行う前に、メディア・クラスに十分な数のメディアを登録しておくことが重要です。この章で説 明するバックアップを実行するには、少なくとも 3 つのメディアを登録することをお勧めします。追加す るメディアの数を決定する時、メディアの容量および Lotus サーバー・データのサイズを考慮する必要が あります。

メディアの追加については 21 [ページの『独立型磁気テープ装置または光ディスク装置により使用されるメ](#page-44-0) ディアの BRMS [への登録』ま](#page-44-0)たは 22 [ページの『テープまたは光ディスク・ライブラリーにより使用され](#page-45-0) [るメディアの](#page-45-0) BRMS への登録』を参照してください。所有している装置の種類が不明である場合、媒体ラ イブラリーは、たとえば、ロボット・ローダーを使用してメディア・カートリッジへのアクセスを可能にす る、複数のメディア・カートリッジを保持している格納装置になります。

注**:** 保管ファイルまたは TSM サーバーへ保管を行う場合は、メディアの追加は必要ありません。ただし、 保管ファイルまたは TSM のみに保管を行う場合、バックアップに続いて BRMS を使用した媒体情報 の保管 (SAVMEDIBRM) コマンドを実行して、最新の保管情報を回復用に使用可能にする必要があり ます。

# バックアップの開始

現行ジョブで QLTSSVR バックアップ制御グループを使用してすべての Lotus サーバーのオンライン・バ ックアップを開始するには、装置にメディアをロードした後、次のコマンドを入力します。

### STRBKUBRM CTLGRP(QLTSSVR) SBMJOB(\*NO)

バックアップ処理時に、テープのロードなどの、ユーザーの介入を必要とするメッセージが出される場合が あります。応答の必要なメッセージがシステム・オペレーターに送信されたことを示すメッセージ・シンボ ルが、画面の下部に表示される場合があります。システム・オペレーター・メッセージを表示するには、 SYS REQ キーを押し、画面の下部の行に 6 を入力してから Enter キーを押します。システム・オペレー ター用の「メッセージの表示」パネルが表示されます。応答が必要なメッセージにカーソルを置いて F1 キーを押すと、メッセージの扱いについてさらに情報が表示されます。修正処置を実行し、メッセージへの 応答を入力して、Enter キーを押します。 F12 キーを押して、対話式セッションに戻ります。

バックアップの処理時間は、システム・プロセッサーのサイズ、装置の能力、保管するデータの量、および Lotus サーバーに関連する活動によって異なります。

バックアップの完了後、ジョブ・ログを調べて、バックアップが正常に完了したことを確認してください。 ジョブ・ログを表示するには、以下のコマンドを入力します。

### DSPJOBLOG

画面で、F10 を押してページアップすると、バックアップ処理中に記録された任意のメッセージの詳細を 表示することができます。

注**:** BRMS は、バックアップ中に保管されたオブジェクトのヒストリーを、QUSRBRM ライブラリーにあ るデータベース・ファイルに保管します。バックアップ制御グループの「媒体情報の自動バックアッ プ」属性により、BRMS はバックアップの終了時にこの情報を自動的にバックアップします。このデ ータは、BRMS がデータを正常に回復するために必要なので、保管されます。

## 推奨事項

BRMS では、Lotus サーバーのバックアップについて、以下の処理が推奨されます。

- v システム全体のバックアップを定期的に (少なくとも週 1 回) 実行する。
- v オンライン全バックアップを毎日実行する。
- v バックアップのたびに BRMS メディア情報の保管を実行する。

## 制約事項

Lotus サーバーの保管には、次の制限があります。

- 媒体ポリシーの保存タイプ「バージョン」はサポートされていません。
- v Lotus サーバー・ファイルを含む統合ファイル・システム・オブジェクトの保管は、並列装置を使用して 実行することはできません。
- v バックアップ制御グループの外では SAVDOMBRM コマンドを実行しないでください。このコマンドは BRMS バックアップ制御グループ内で \*EXIT 項目と共にのみ使用してください。

## <span id="page-348-0"></span>**Lotus** サーバーのバックアップ・パフォーマンスの調整

Lotus サーバー・データベースを個別にバックアップするのは効果的でありません。したがって、Lotus サ ーバー・データベースはグループにまとめてバックアップし、保管のパフォーマンスを向上させてくださ い。グループ内のデータベースの数は、NOTES.INI ファイルの項目を変更すれば変更できます。グループ としてバックアップされるデータベースの数を変更するには、次のステップを実行します。

- 1. コマンド行に WRKDOMSVR とタイプする。
- 2. 変更するサーバーで 13 (NOTES.INI の変更) を選択する。
- 3. 以下の項目に移動し、必要に応じて変更する。

### SAVDOMBRM\_FILES\_IN\_GROUP=nnn

ここで nnn は 1 つの BRMS パッケージにグループ化するデータベースの数です。

1 つのグループ内のデータベースの数を増加するほど、Lotus サーバーのバックアップは速くなります。た だし、グループ内のすべてのデータベースは、バックアップ中にジャーナルに入れられますが、変更は別個 にバックアップされます。グループ内のすべてのデータベースがバックアップされるまで、グループ内のす べてのデータベースがジャーナルに入れられるので、データベースに対する変更が発生する可能性がある時 間が増加し、バックアップされる変更のサイズも増加します。データベースの回復時に、バックアップ中に 発生したデータベースへの変更が再適用されます。変更の回数が増えると、再適用の処理時間が長くなりま す。

サーバーの頻繁な使用時にサーバーをバックアップする場合には、このグループ値を比較的小さくして、バ ックアップ操作時にデータベースに行われる変更が少なくなるようにする必要があります。結果として、デ ータベースの回復を適切な時間内で行えます。

サーバーの利用が少ないオフ時間にサーバーをバックアップする場合には、グループ値をより高く設定し て、適切な回復時間を保持しつつ、バックアップ操作の速度を上げることができます。

グループ値の最大値は 120 です。

## 制御グループ内での **\*EXIT** の前処理と後処理

制御グループの最初の項目が \*EXIT であれば、保管操作の開始前のサブシステム処理またはジョブ待ち行 列処理の前に処理されます。これは、前処理出口と呼ばれます。

制御グループの最後の項目が \*EXIT であれば、保管の最後に続くサブシステム処理またはジョブ待ち行列 処理の後に処理されます。これは、後処理出口と呼ばれます。

SAVDOMBRM コマンドは \*EXIT 項目を使用します。そのため Lotus サーバーのバックアップで提供さ れる BRMS 制御グループには、Lotus サーバーの \*EXIT が前処理および後処理に対して正しい順序にな るように、空の前処理 \*EXIT が含まれます。Lotus サーバーのバックアップ中になんらかの操作を実行す る必要がある場合には、前処理と後処理の \*EXIT を変更することができます。

QLTSSVR 制御グループ内の有効な SAVDOMBRM 項目の例を次に示します。この例では、 SAVDOMBRM コマンドの CTLGRP パラメーターの QLTSSVR が \*EXIT 項目に正しく指定されていま す。

バックアップ制御グループ項目の表示 RCHAS400 グループ ........: QLTSSVR 省略時の活動 ......: \*BKUPCY テキスト ........: すべての LOTUS サーバーのオンライン バックアップ<br>項目 SEQ 項目 終了コマンド 10 \*EXIT<br>20 \*EXIT 20 \*EXIT QNOTES/SAVDOMBRM SERVER('LTSSERV01') CTLGRP(QLTSSVR) QNOTES/SAVDOMBRM SERVER('LTSSERV01') CTLGRP(QLTSSVR) 40 \*EXIT 終わり 続行するためには,実行キーを押してください。 F3= 終了 F11= メインの表示 F12= 取り消し

# **Lotus** サーバー制御グループのコピー

Lotus サーバーのオンライン・バックアップ用に BRMS が作成するバックアップ制御グループには、1 つ 以上の \*EXIT 項目が含まれています。この項目には、BRMS を使用した Domino サーバーの保管 (SAVDOMBRM) コマンドが含まれます。制御グループの 1 つを別の制御グループにコピーする場合、こ のコマンドの制御グループ (CTLGRP) パラメーターを項目ごとに変更する必要があります。 CTLGRP パ ラメーターの値には、それが含まれている制御グループと同じ名前を入れる必要があります。これは、 Domino アプリケーションは BRMS を使用したオブジェクトの保管 (SAVBRM) コマンドを使用して Lotus サーバーのバックアップを実行し、SAVBRM コマンドの CTLGRP パラメーターに正しいバックア ップ制御グループ名を指定できる必要があるためです。

バックアップ制御グループ名に一致するように *CTLGRP* パラメーターを変更できなかった場合、制御グル ープの実行時に例外が発生します。

QLTSSVR バックアップ制御グループを MYLTSSVR という新しいバックアップ制御グループにコピーし たとします。次の図の手順 20 および 30 は無効な SAVDOMBRM 項目の例です。この例ではコマンドの CTLGRP パラメーターが MYLTSSVR バックアップ制御グループの名前に一致していません。バックアッ プが正しく完了するためには、このバックアップ制御グループの QLTSSVR を MYLTSSVR に変更する必 要があります。

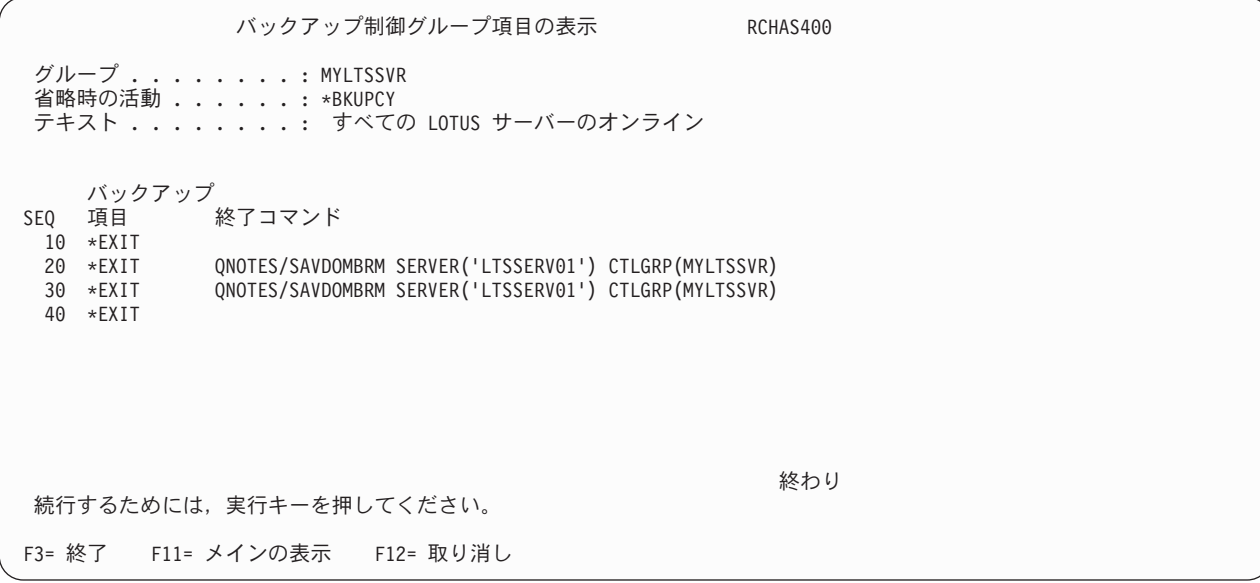

# **BRMS** 増分オンライン **Lotus** サーバー・バックアップ

## オンライン増分バックアップ用の **Lotus** サーバーのセットアップ

Domino for System i プラットフォームをオンライン増分バックアップ・サポート用にセットアップする場 合、 Lotus Notes サーバーごとにアーカイブ済みトランザクション・ロギング を使用可能にする必要があ ります。また、次のいずれかのコマンドを出して、BRMS を追加のサーバーとして指定する必要もありま す。

```
CFGDOMSVR ADLSVR(*BRMS)
または
CHGDOMSVR ADLSVR(*BRMS)
```
アーカイブ・トランザクション・ロギングを使用可能にする方法について詳しくは、「 *Domino* の管理者 ガイド」を参照してください。

注**:**

- 1. あるデータベースについてアーカイブ・トランザクション・ロギングを使用可能にするのに失敗する と、そのデータベースのオンライン増分バックアップが行われない結果になります。
- 2. オンライン増分バックアップまたは増分復元に関しては、循環トランザクション・ログはサポートされ ません。そのため、「トランザクション・ロギング」タブの下で、ロギング・スタイルを「循環」から 「アーカイブ」に変更する必要があります。こうしないと、BRMS を使用したバックアップは、エラー LNT0950、戻りコード 12 で取り消されます。

## オンライン増分バックアップ用の **BRMS** のセットアップ

BRMS を Lotus サーバーのオンライン増分バックアップ・サポート用にセットアップするには、以下のア クションを行う必要があります。

- Lotus サーバーおよび関連したデータベースがアーカイブ・トランザクション・ロギングを使用可能であ ることを確認します。
- Lotus サーバーの通常の完全オンライン・バックアップを済ませます。
	- 注**:** オンライン増分バックアップ・サポートを使用する前に、バックアップする予定のすべての Lotus サーバーについて、タイプ \*FULL のバックアップを実行する必要があります。
- v WRKCTLGBRM コマンドを使用して、バックアップ制御グループのリストを表示します。
- v アーカイブ・トランザクション・ロギングが使用可能になっている Lotus サーバーのオンライン・バッ クアップを実行するために使用する各制御グループで、オプション 2 (項目の編集) を使用します。
- v SAVDOMBRM を含む \*EXIT 項目の「週間活動」について、オンライン増分バックアップを実行する曜 日ごとに「I」を設定します。

BRMS では、1 つの曜日を「F」のままにしておき、少なくとも週 1 回は完全オンライン・バックアッ プが実行されるようにすることをお勧めしています。

### 制約事項**:**

- 1. Lotus サーバー・データベースには、トランザクション・ロギングが有効でないものがあります。これ は、データベースが旧いデータベース構造として定義されている場合、またはデータベースがログに記 録するデータベースのリストから明示的に除去された場合に起こります。データベースがログに記録さ れないと、増分バックアップでこのデータベースに対する変更を保管できず、特定時点回復は無効にな ります。トランザクション・ログに記録されないデータベースがあるかどうか判断するには、次のよう にします。
	- WRKDOMSVR コマンドを入力します。
	- v サーバーの状況が \*STARTED である Domino サーバー名の横の「オプション8=作業コンソール」を 使用します。
	- v コマンド行にコマンド **sh directory** を入力します。
	- v ページの先頭に向かってページを戻し、「ログ済み (Logged)」欄を探します。
	- v この欄の値が「YES」に設定されていないデータベースは、オンライン増分バックアップを使用して バックアップすることができません。
	- 注**:** これらのログに記録されないデータベースに変更が行われた場合に増分バックアップが要求される と、変更されてログに記録されないデータベースに対してオンライン全バックアップが実行されま す。
- 2. オンライン増分バックアップ・サポートに使用されるバックアップ制御グループの属性では、「増分タ イプ」プロンプトの値は無視されます。値 \*CUML または \*INCR は同じ結果になります。
- 3. オンライン増分バックアップを実行するようにバックアップ制御グループがセットアップされ、BRMS で以前の全バックアップが存在しないことを検出した場合は、BRMS は、オンライン増分バックアップ の代わりにオンライン全バックアップを実行します。
- 4. オンライン全バックアップで使用するのと同じタイプのメディアをオンライン増分バックアップで使用 する必要があります。オンライン全バックアップをテープ・メディアに入れた場合、オンライン増分バ ックアップを保管ファイルまたは Tivoli Storage Manager (TSM) サーバーに入れることはできません。 BRMS では、オンライン増分バックアップで使用されるバックアップ制御グループの「全バックアップ の媒体ポリシー」属性と「増分バックアップの媒体ポリシー」属性に同じ媒体ポリシーを使用して、メ ディア・タイプおよび保存期間が同じになるようにすることが推奨されます。
- 5. Lotus サーバーのオンライン増分バックアップは 97 回に制限されています。増分バックアップを実行 する前に、オンライン全バックアップを実行する必要があります。 BRMS では、Lotus サーバーのオ ンライン全バックアップを少なくとも週 1 回実行することが推奨されます。

## **Lotus** サーバー保管項目のカタログの表示

バックアップ・ヒストリー (何が保管されたか) の BRMS カタログを表示するには、以下の操作を行いま す。

- v コマンド行に GO BRMBKUACT とタイプして、BRMS の「バックアップ活動の表示」メニューに移動 する。
- v 3 (バックアップ・ヒストリーの表示) を選択して、バックアップ・ヒストリーを検討する。
- v 7 (保管リンク情報の処理) を選択し、Enter キーを 2 回押して、保管ディレクトリー (リンク) の内容 を表示する。
- v 9 (ディレクトリー情報の処理) を選択し、特定のディレクトリー上で Enter キーを押して、そのディレ クトリーの保管日時を表示する。
- v 7 (復元) を選択して、特定の日時に保管したディレクトリーを復元する。

### または

v 9 (保管オブジェクトの処理) を選択し、Enter キーを押して、保管ディレクトリー内の各保管オブジェク トを処理する。

注**:**

- 1. 同じ画面を表示するために、任意のコマンド行から「媒体情報の処理 (WRKMEDIBRM)」コマンドも使 用することができます。このコマンドも、画面上の項目の量を制限するために使用できる多くのフィル ター操作オプションをサポートします。
- 2. 保管されたディレクトリーを表示するために、リンク情報の処理 (WRKLNKBRM) コマンドも任意のコ マンド行から使用できます。
- 3. BRMS System i ナビゲーター・クライアントは、復元が必要な的確なデータベース・ファイルのバック アップ・ヒストリーの表示および検索に使用します。

## **Lotus** サーバーの回復

このセクションでは、コマンド行インターフェースまたは新しい BRMS System i ナビゲーター・クライア ントを使用して、Lotus サーバー・データベース・ファイルを個別に回復する方法を説明します。実行した Lotus サーバー・バックアップは BRMS により自動的にシステム回復報告書に記録されるので、システム の完全な回復のために特殊な処置は必要ありません。

### 注**:**

- 1. Lotus サーバーのバックアップを実行するだけで、全システム・バックアップの必要がなくなるという 保証はありません。システムの残りの部分のバックアップも、BRMS を使用して定期的に実行する必要 があります。 19 ページの『第 3 [章 システム全体のバックアップ』お](#page-42-0)よび 31 [ページの『第](#page-54-0) 4 章 シ [ステム全体の回復』を](#page-54-0)参照してください。
- 2. NNDILOCK.NSF ファイルはロックのために使用される Lotus Notes ファイルであり、存在しない場合 は自動的に作成されます。したがって、SAVDOMBRM コマンドではバックアップされません。

オンライン増分バックアップを使用して保管された Lotus サーバー・データベースの特定時点回復を実行 することができます。これらのデータベースの回復は、BRMS System i ナビゲーター・クライアントで提 供される「システム・データの復元 **(Restore System Data)**」タスクを使用して実行します。 BRMS System i ナビゲーター・クライアントについて詳しくは、i5/OS Information Center を参照してください。

また、「媒体情報の処理」画面で回復のデフォルト (F9) を使用して、次のパネルに示すような特定時点を 指定することもできます。特定時点を使用する回復について詳しくは、「*Lotus* 特定時点」 プロンプトの ヘルプを参照してください。

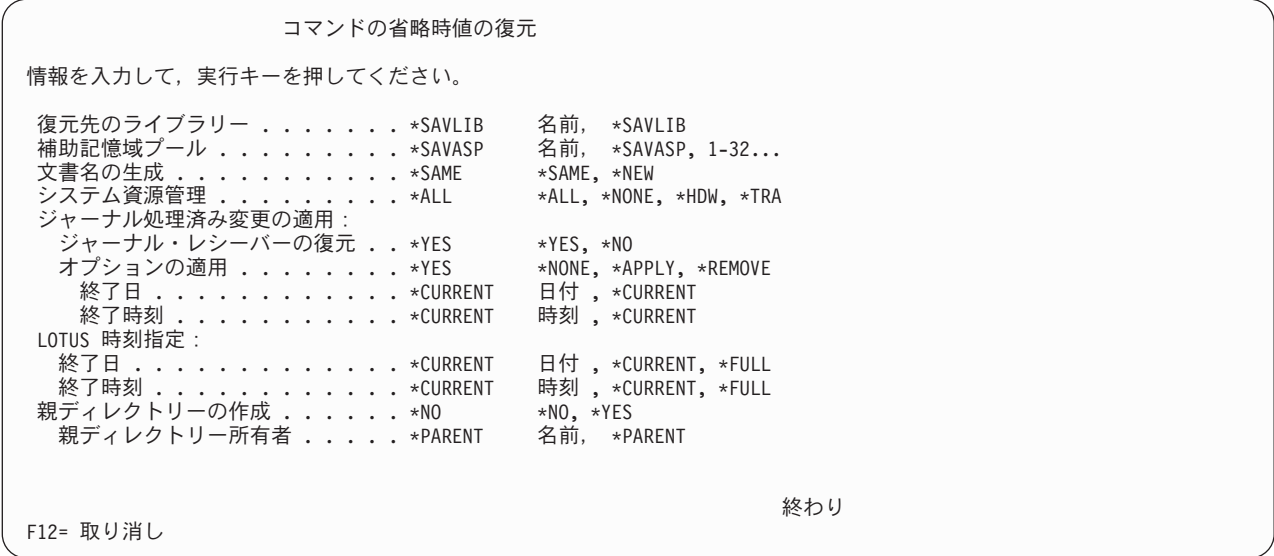

# コマンド・インターフェースを使用した単一の **Lotus** サーバー・データベ ースの回復

RSTBRM コマンドを使用して、特定の Lotus サーバー・データベースを回復します。たとえば、装置 TAP01 を使用して *names* という Lotus サーバー・データベースを復元するには、次のコマンドを入力し ます。

RSTBRM DEV(TAP01) OBJ(('/notes/data/names.nsf'))

また、WRKLNKBRM コマンド (ディレクトリーのリスト) または WRKMEDIBRM コマンドで、使用可能 なフィルター操作オプションを使用して、選択範囲を狭めることもできます。

注**:** BRMS は、どのメディアに最新バージョンのデータが入っているかを知っていて、そのメディアが現 在 TAP01 にロードされていない場合には、必要なメディアをロードするようにシステム・オペレータ ーに促します。したがって、RSTBRM でメディア ID を指定する必要はありません。

回復の完了後、ジョブ・ログを調べて、回復が正常に完了したことを確認します。ジョブ・ログを表示する には、以下のコマンドを入力します。

#### DSPJOBLOG

画面で、F10 を押してページアップすれば、回復処理中に記録された任意のメッセージの詳細を表示する ことができます。

注**:** 複数のオブジェクトが、Lotus サーバー・データベースのオンライン・バックアップに関連していま す。したがって、回復中に複数のメッセージが表示されるのが一般的です。

# **BRMS System i** ナビゲーター・クライアントを使用した単一の **Lotus** サ ーバー・データベースの回復

BRMS System i ナビゲーター・クライアントを使用して単一の Lotus サーバー・データベース・ファイル を見つけて復元するには、いくつかの方法があります。

v データベース・ファイルがすでに存在していて、パスもわかっているが、以前のバージョンの復元が必 要な場合:

- 1. システムの System i ナビゲーターで「ファイル・システム」フォルダーを開きます。
- 2. 統合ファイル・システム・フォルダーを開きます。
- 3. 復元するパス/ファイルが見つかるまで統合ファイル・システム・ツリーを全探索します。
- 4. 見つかったファイルを右クリックします。
- 5. 「復元」をクリックします。

この選択をプライム状態として BRMS 復元ウィザードが開始します。

v データベース・ファイルはわかっているが、パスが不明または不確実な場合:

- 1. システムの Backup, Recovery, and Media Services フォルダーをクリックします。
- 2. 「System i データの復元 (Restore System i Data)」タスクをクリックします。
- 3. 「バックアップ・ヒストリー 組み込み」パネルで、バックアップ項目のタイプに応じた「ファイル とディレクトリー」を選択します。
- 4. 「ディレクトリー」にパスを入力します。パスが不明な場合は、\*ALL を選択して、そのディレクト リーに保管されているすべてのファイルを表示します。
- 5. 「ファイル」にファイル名を入力します。ファイル名が不明な場合は、\*ALL を指定して、そのディ レクトリーに保管されているすべてのファイルを表示します。
- 6. 「OK」をクリックします。
- 7. 復元するファイルを右クリックします。
- 8. 「復元」をクリックします。

この選択をプライム状態として BRMS 復元ウィザードが開始します。

## 制約事項

- v 保管された Lotus サーバー・データベースのBRMS ネットワークを介した復元は、ターゲット・システ ムがネットワーク内の他のシステムからメディア情報を受信する場合のみサポートされます。このシス テムがメディア情報を受信するかどうか判断するには、次のようにします。
	- 1. システムのコマンド行に GO BRMSYSPCY とタイプします。
	- 2. オプション 4 (ネットワーク・グループの変更) を選択します。
	- 3. 「媒体情報受信属性」 が \*LIB に設定されていることを確認します。
- v Lotus サーバーはサブシステム記述を使用します。これらのサブシステム記述は、Lotus サーバーの回復 前に、システムに存在していなければなりません。

## オンライン・バックアップおよびオンライン増分バックアップの復元

オンラインまたはオンライン増分の Lotus サーバーのバックアップを回復するための特別なセットアップ はありません。バックアップがオンライン増分保管であれば、BRMS は、オンライン全バックアップ、後 続のオンライン増分バックアップ、および保管されていないトランザクションを自動的に回復します。これ により、最後の増分保管の特定時点を過ぎたデータベースを回復することができます。

たとえば、データベース・ファイル *my.nsf* を削除してから、それが回復されるように要求すると、要求す る場合、BRMS はオンライン全バックアップと、保管されたトランザクションのすべてを復元します。さ らに、現行トランザクションはシステム上にあるので、これらもデータベースを最新のレベルに戻すために 使用されます。

最新バージョンより前のバージョンのデータベース・ファイルの回復が必要な場合は、「回復ポリシー」パ ネルまたは「復元コマンド・デフォルト」パネルで「*Lotus* 特定時点*:* 終了日*/*終了時刻」プロンプトに必要 な日時を指定します。

WRKMEDIBRM コマンドを使用して Lotus サーバーのオンライン全バックアップを表示すると、BRMS は、「保管タイプ」フィールドに\*LTSONL 特殊値を使用してこれらの保管を識別します。さらに、Lotus サーバーのサブシステム名が「保管項目」フィールドにリストされます。 Lotus サーバーのオンライン全 バックアップの保管項目数は、NOTES.INI ファイルの SAVDOMBRM\_FILES\_IN\_GROUP 項目の現行の設 定によって決められた、各保管ごとにグループ化されたデータベース数によって決まります。これについて は、 325 ページの『Lotus [サーバーのバックアップ・パフォーマンスの調整』に](#page-348-0)説明があります。 Lotus サーバー全体を回復するには、同様な保管日時で同じ Lotus サーバー・サブシステム名を持つ各保管項目 の項目にオプション 7 を指定します。

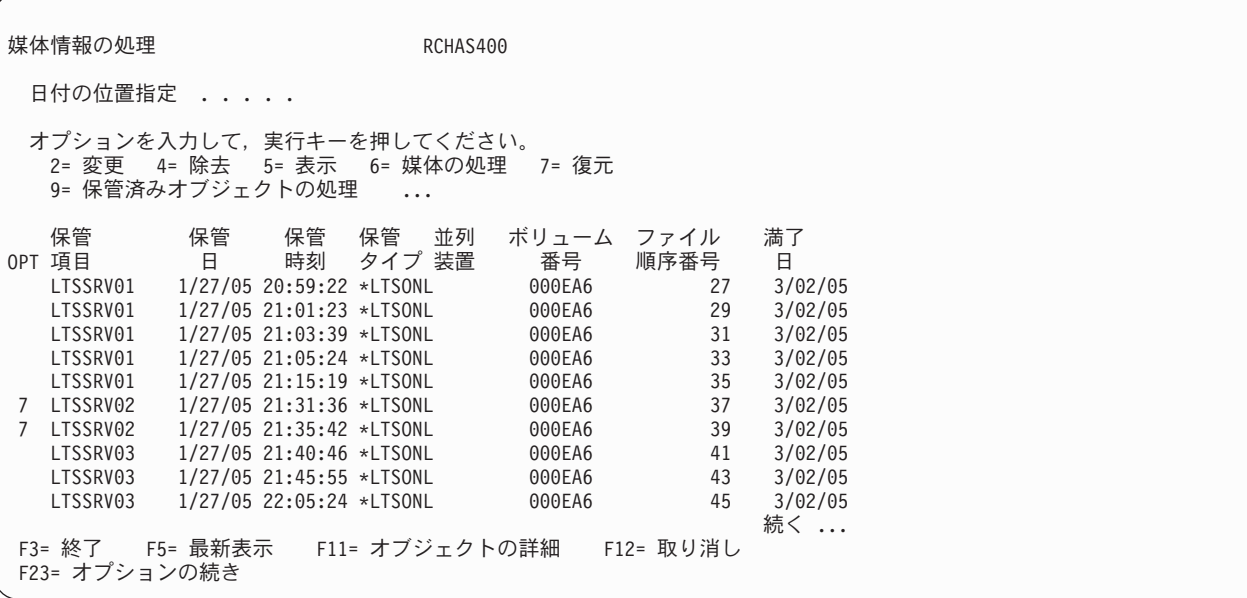

「保管タイプ」フィールドの \*LTSINC 特殊値は、Lotus サーバーのオンライン増分保管を識別します。そ の保管項目には、サーバーの最新のオンライン全バックアップとそれ以降のすべてのオンライン増分バック アップが入っています。この保管項目にはオンライン全バックアップが入っているため、回復のためにこれ らの保管項目を選択するときは全バックアップを回復する必要はありません。BRMS はオンライン全バッ クアップのみならずオンライン増分バックアップのすべても自動的に回復します。

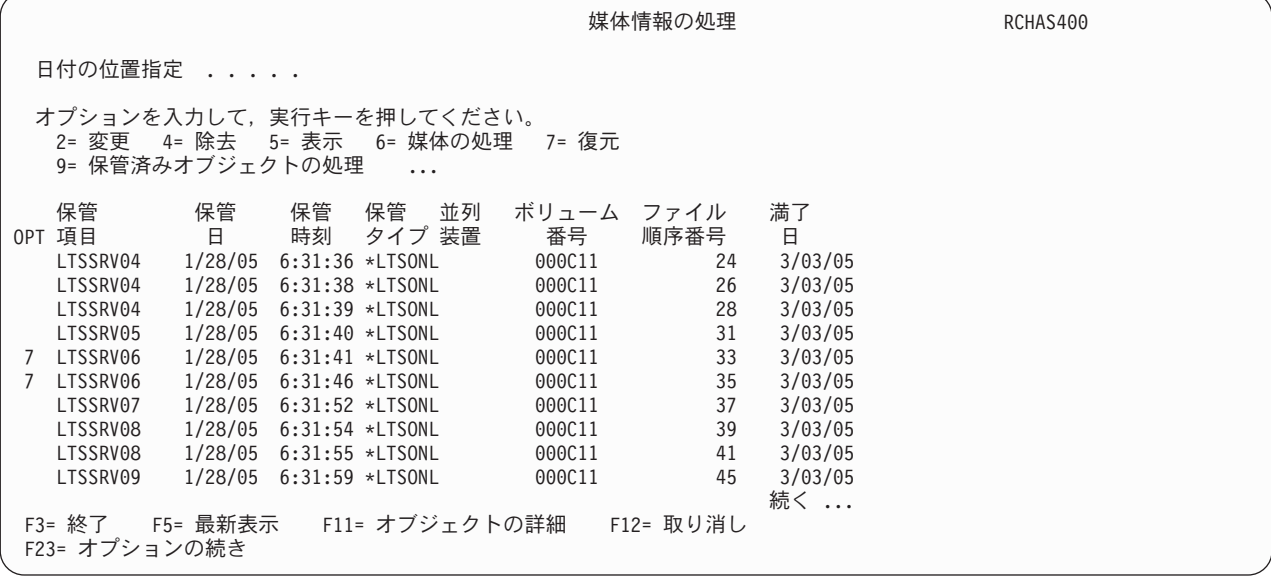

# 異なる **Lotus** サーバーまたは異なるディレクトリーへの増分回復

BRMS を使用した Domino サーバーの保管 (SAVDOMBRM) コマンドは、Lotus C バックアップ/リカバリ ー・アプリケーション・プログラミング・インターフェース (API) を使用して Domino データベースのバ ックアップと復元を提供します。 Lotus C API はデータベース・ベースで作動します。データベース内の 文書を回復するには、データベース全体をその文書が使用可能であった特定時点まで回復する必要がありま す。 1 つの文書を回復し、この特定時点以後に作成された新しい文書を保存する必要がある場合は、デー タベースを別のサーバーに保管するか、または現行 Domino サーバーのデータ・ディレクトリーの下の別 のディレクトリーに保管する必要があります。そのあとで、必要な 1 つまたは複数の文書を元のデータベ ースにコピーできます。この方法で、元のデータベースを保存したまま、要求された文書を回復することが できます。現行の活動サーバーが前に増分保管されるように設定されていて、全保管が少なくとも 1 回行 われている場合は、特定時点に回復する機能が使用可能です。

## データベース回復方法の選択

復元されたデータベースから文書を回復できるようにデータベースを復元するには 2 つの方法がありま す。以下に、それぞれの方法について説明します。別のサーバーにデータベースを復元することを選択した 場合は、 334 ページの『別の Domino [サーバーへの復元によるデータベースの回復』の](#page-357-0)説明に従ってくだ さい。現行 Domino サーバーの下の別のディレクトリーにデータベースを復元することを選択した場合 は、 337 [ページの『アクティブ・サーバーのデータ・ディレクトリーの下の別のディレクトリーへの復元に](#page-360-0) [よるデータベースの回復』の](#page-360-0)説明に従ってください。どちらの説明も、データベースの回復プロセスのガイ ドとなるように設計されています。どちらの方法をとる場合も、復元を試みる前に説明の全体を読んでくだ さい。

別のサーバーへの復元は、セットアップにかかる時間がいくぶん長くなりますが、同じサーバー上のデー タ・ディレクトリーの下の別のディレクトリーにデータベースを復元するよりも、安全度が少しだけ高くな ります。まったく別の Domino サーバーに復元する場合、活動サーバーに問題を引き起こすような不注意 による間違いが少なくなります。同じサーバーの Domino サーバーの下の別のディレクトリーへの復元で は、セットアップが高速になり、間違いがなければ、別のサーバーへの復元のオプションと同じ程度に安全 です。どちらを試したらよいかわからない場合は、両方の方法の説明を読んでから選択してください。

### <span id="page-357-0"></span>別の **Domino** サーバーへの復元によるデータベースの回復

以下の説明では、どのような Domino サーバーが参照されているかがわかるように、次の用語を使用しま す。

回復サーバー

これは新しく構成された未開始のサーバーで、データベースの回復先となります。

- アクティブ・サーバー これは回復する必要のあるデータベースがあるサーバーです。
- 注**:** ステップ 1 ~ 3 は回復サーバーの作成に使用され、1 回のみ実行する必要があります。
- 1. Domino サーバーの構成 (CFGDOMSVR) コマンドを使用して、この回復プロセスで使用する未開始の 回復用 Domino サーバーを構成します。
	- 注**:** CFGDOMSVR コマンドで AUTOSTART(\*NO) と STRDOMSVR(\*NO) を指定する必要がありま す。

前に回復サーバーを作成している場合は、そのサーバーを使用でき、別の回復サーバーの構成は必要あ りません。説明見従って、前の回復要求のデータのクリーンアップのみを行ってください。

2. 回復サーバーの NOTES.INI データベース・ファイルを新しい名前で同じディレクトリーにコピーしま す。

この回復サーバーが前に作成して使用したものであって、元の NOTES.INI がコピーされている場合 は、NOTES.INI の新コピーを作成する必要はありません。以下のステップの説明に従って、 NOTES.INI ファイルの編集のみを行ってください。

- 3. 所有者の変更 (CHGOWN) コマンドを使用して、QNOTES をコピーの NOTES.INI の所有者にしま す。
- 4. 次のように、回復サーバーの現行 NOTES.INI を編集します。
	- a. Domino サーバーの処理 (WRKDOMSVR) コマンドを使用して、「Domino サーバーの処理」画面 を表示します。
	- b. 回復サーバーについてオプション 13 を選択します。
	- c. 回復サーバーの NOTES.INI を次のように変更します。

[Notes] Directory=*data-directory* KeyFilename=*data-base-name* Timezone=*time-zone* TRANSLOG\_Status=1 TRANSLOG\_Style=1 TRANSLOG\_Path=*data-directory*/*log-directory* TRANSLOG\_MEDIAONLY=1

ここで、

### **data-directory**

これは CFGDOMSVR コマンドで指定した回復サーバーのデータ・ディレクトリーのパス です。

#### **data-base-name**

これはアクティブ・サーバー上に存在しているデータベース名です。

#### **time-zone**

この行は、この回復サーバーに復元するデータベースが入っているアクティブ・サーバー

にある行と一致する必要があります。この行はオプショナルですが、正しい特定時点に回 復するのに問題がある場合は、この行を追加すると問題の訂正に役立ちます。

**log-directory**

回復サーバーのデータ・ディレクトリーの下のサブディレクトリーです。アクティブ・サ ーバーからのトランザクション・ログのコピーを受け取ります。

- 注**:** 前に回復サーバーを使用していた場合、またはこのサーバーを初めて使用する場合は、 NOTES.INI に余分の行が出現します。この行は削除または変更して、上記の NOTES.INI と同 じ行だけがあるようにしてください。
- 5. ディレクトリーの作成 (MKDIR) コマンドを使用して、*data-directory* パスを作成します。
- 6. 所有者の変更 (CHGOWN) コマンドを使用して、*data-directory* のサブディレクトリー所有者を QNOTES に変更します。
- 7. オブジェクト・リンクの処理 (WRKLNK) コマンドを使用して、回復サーバーの *data-directory* にデー タベース・ファイル *data-base-name* が存在しないことを確認します。このファイルが存在する場合 は、オプション 4 (除去) を使用して削除します。
- 8. 「オブジェクト・リンクの処理」画面でオプション 3 (コピー) を使用して、*data-base-name* で識別さ れるデータベース・ファイルをアクティブ・サーバーのデータ・ディレクトリーから回復サーバーのデ ータ・ディレクトリーにコピーします。
- 9. CHGOWN コマンドを使用して、QNOTES を回復サーバーの *data-base-name* データベース・ファイル の所有者にします。
- 10. *log-directory* で指定されたディレクトリーの下にファイルがないことを確認します。ファイルが存在す る場合は、オプション 4 (除去) を使用して削除します。

回復サーバーを初めて使用する場合、削除するサブディレクトリーにはオブジェクトがありません。こ の回復サーバーを前に使用している場合は、そのサブディレクトリーにファイルがある場合があり、そ れらのファイルは削除する必要があります。それらのファイルを削除できなかった場合、回復プロセス が失敗することがあります。

11. 次に、アクティブ・サーバーで増分保管を行う必要があります。

増分保管をサポートするには、アクティブ・サーバーをセットアップする必要があります。 V5R1 以 降のシステムでアクティブ・サーバーの増分保管を行うには、STRBKUBRM コマンドを実行し、 ACTIVITY(\*INCR) を指定します。 V4R5 システムの場合は、増分保管が可能になるように制御グル ープを適切に変更する必要があります。ここではこの特定のアクティブ・サーバーを保管するための BRMS 制御グループがあると想定しています。また、この増分保管を試みる前に、その制御グループ を使用してそのアクティブ・サーバーで全保管が行われていると想定しています。前に全保管が行われ ていない場合は、回復の試みは失敗します。使用している BRMS のリリースによっては、BRMS System i・ナビゲーター・クライアント・インターフェースを使用してこの増分保管を実行できる場合 もあります。

12. ここで保管したアクティブ・サーバーの現行のアクティブ・トランザクション・ログ・データベース を、回復サーバーのトランザクション・ログ・サブディレクトリーにコピーする必要があります。

前のステップで増分保管を実行した場合、現行のアクティブ・トランザクション・ログが /*data-directory*/BRMS/COPIEDLOG/Sxxxxxxx.TXN (ここで、xxxxxxx は 7 桁の数) にコピーされていま す。この最新トランザクション・ログのコピーに次の処理を行います。

- v コマンド WRKLNK '/*data-directory*/BRMS/COPIEDLOG/\*' を実行します。
- v Sxxxxxxx.TXN というファイルの横にオプション 3 (コピー) を指定します (この名前のファイルは 1 つだけあるはずです。複数ある場合は、番号が最大のものを選択してください)。
- v F4 キーを押してプロンプトを表示します。
- v 「TO ディレクトリー (TODIR)」パラメーターに 「/*log-directory*」を指定します。
- v 「データ・フォーマット (DTAFMT)」パラメーターに \*BINARY を指定します。
- v 「所有者 (OWNER)」パラメーターに \*KEEP を指定して、QNOTES がコピーされたファイルの所 有者のままになるようにします。
- v Enter キーを押すと、ファイルがコピーされます。
- v ファイルが回復サーバーの *log-directory* パスに正常にコピーされたことを確認します。
- v QNOTES がコピーされたファイルの所有者であることを確認します。 QNOTES が所有者でない場 合は、CHGOWN コマンドを実行して所有者を QNOTES に変更します。

注**:** 回復サーバーにあるトランザクション・ログの名前は、コピー元のアクティブ・サーバーでの名前 と同じであることが重要です。

- 13. 回復するデータベースを特定の日時に復元する必要がある場合、ご使用の BRMS のリリースによって は、文書を回復するためにデータ域を作成し、回復の日時を含むようにそのデータ域を変更する必要が あります。データベースを現在時刻に回復する場合は、データ域または特定時点を指定する必要はあり ません。
- 14. WRKMEDIBRM を使用して、復元するデータベースを選択し、データベースを回復サーバーのデー タ・ディレクトリーに入れるように指定します。

回復サーバーに復元するデータベースの名前は、アクティブ・サーバーでの名前と大文字小文字の区別 も含めて同じである必要があります。使用している BRMS のリリースによっては、BRMS System i ナビゲーター・クライアント・インターフェースを使用してこの特定時点復元を要求できる場合があり ます。

15. データベースが復元されたら、その新しく回復されたデータベースを、クライアントからアクセスでき る Domino サーバーにコピー (または FTP によりバイナリー・モードで送信) します。

回復サーバーを開始する必要がないように、この回復されたデータベースは、アクティブでクライアン トからアクセスできる Domino サーバーにコピーすることをお勧めします。データベースにアクセス する前に、CHGOWN コマンドを使用して、QNOTES を新しいコピー・バージョンのデータベース・ ファイルの所有者にすることを忘れないでください。データベースの移動先は注意して選んでくださ い。このデータベース・ファイルを複製して新しく回復されたデータベース・ファイルまたは既存のデ ータベース・ファイルのいずれかに問題を引き起こす可能性のあるサーバーに移動してはなりません。

- 16. データベースから文書を回復する場合は、このデータベースからアクティブ・サーバー上のデータベー スへカット・アンド・ペーストすることができます。
- 17. データベースが正常に回復された後、回復サーバーからそのデータベースを削除するのを忘れないでく ださい。ある時点では、データベースのコピー先のアクティブ・サーバーからも、データベースのコピ ーを削除することが必要になります。

上記の手順は、記載されたとおりの順序で実行する必要があります。ステップを実行する順序を間違える と、Domino データベースの回復の際に障害が発生することがあります。

以下に、ここまでの説明を要約すると共に、いくつかの重要点についてさらに詳しく説明します。

- v アクティブ・サーバーと、回復するデータベースに対して、アーカイブ・トランザクション・ログを使 用可能にする必要があります。
- v アクティブ・サーバーのバックアップには BRMS for i5/OS を使用する必要があります。
- このサーバーについては BRMS 制御グループを使用したオンライン全保管がすでに実行されているの で、回復プロセスでは増分保管を実行できます。
- v CFGDOMSVR コマンドを正常に実行するための十分な権限が必要です。
- v Domino データベース・ファイルをコピーするための十分な権限が必要です。
- v 必要な BRMS コマンドを正常に実行して Domino データベースを回復するための十分な権限が必要で す。
- ONOTES がオブジェクトの所有者として Domino サーバーにより参照されるので、必要ならファイルの 所有者を QNOTES に変更するための十分な権限が必要です。
- 回復されたデータベースのコピー先のサーバーは、この回復されたデータベースを複製しないものでな ければなりません。
- 回復するデータベースの復元先がアクティブ・サーバーであって、そのデータベースを複製する予定が ある場合は、そのデータベースの複製を一時的にオフにする必要があるかどうか考慮する必要がありま す。実際に複製をオフにする必要がなくても、データベースを実際に復元する前に、このデータベース になにが起こるかは考えておく必要があります。
- v 回復されたデータベースからアクティブ・データベースへ指定の文書をカット・アンド・ペーストする ための十分な権限が必要です。
- 回復サーバーの変更された NOTES.INI に対する CHGDOMSVR の使用は試みないでください。これは 役に立たないだけでなく、問題を引き起こすことがあります。回復サーバーを開始することは望ましく ないので、有効な Domino コンソール項目は表示されません。回復サーバーを決して開始しないことに すれば、データベースの回復で問題が起こる機会が少なくなります。
- v BRMS からの追加の変更が使用可能になるまで、復元されて回復プロセスで使用された保管済みトラン ザクション・ログは、まずアクティブ・サーバーのディレクトリーに復元されます。これは回復サーバ ーにコピーされたトランザクション・ログの保管元であったディレクトリーです。つまり、保管が行わ れたのと同じシステムにある回復サーバーに復元する必要があり、別のシステムに復元する場合は、保 管時に存在していたとおりにアクティブ・サーバーのディレクトリーおよびサブディレクトリーを作成 する必要があることになります。 BRMS 変更が使用可能になると、保管されたトランザクション・ログ は復元に指定した保管サーバーに復元されます。

#### アクティブ・サーバーのデータ・ディレクトリーの下の別のディレクトリーへの復元によ るデータベースの回復

以下のステップを使用してデータベースを復元すると問題がある場合は、上記のように別のサーバーにデー タベースを復元する必要があります。上記のシナリオと同じく、アーカイブ・トランザクション・ロギング を使用可能にする必要があり、復元するデータベースをすでに保管している必要があります。このデータベ ースを特定時点に復元して、1 つまたは複数の文書の回復を可能にします (この特定時点はごく最近のこと もありますが、この復元が成功するためには特定時点の指定が必要です)。

- 1. 現行データベース・ファイルが存在するアクティブ・サーバーのデータ・ディレクトリーの下に、サブ ディレクトリーを作成します。
- 2. QNOTES をそのサブディレクトリーの所有者にする必要があります。所有者を変更するには、次のコマ ンドを使用します。CHGOWN '/data directory of the current server/subdirectory' QNOTES
- 3. 現行アクティブ・サーバーの増分保管を行います。
- 4. WRKMEDIBRM を使用して、復元するデータベースを選択し、データベースをアクティブ・サーバー のサブディレクトリーに入れるように指定します。

アクティブ・サーバーのサブディレクトリーに復元するデータベースの名前は、アクティブ・サーバー での名前と大文字小文字の区別も含めて同じである必要があります。使用している BRMS のリリース によっては、BRMS System i ナビゲーター・クライアント・インターフェースを使用してこの特定時点 復元を要求できる場合があります。このインターフェースが使用できない場合は、特定時点復元の日時 の指定の説明に従ってください。

選択したデータベースの実際の回復プロセス中は、この特定のサーバーの新しい保管が行われてはなり ません。回復プロセスに悪影響を及ぼすことがあるためです。

5. 復元が正常に行われたことを確認します。文書を回復するために、新しいデータベースを開きます。こ の新しいデータベースには、新しい DBIID が関連付けられます。このバージョンのデータベースを回 復できるようにするには、全保管を実行する必要があります。これが一時ファイルに過ぎず、文書の回 復後は不要になる場合は、全保管の実行は必要ありません。

上記のステップが正常に実行されず、順序が間違っていたりすると、現行のアクティブ・サーバー環境に悪 影響を及ぼすことがあります。

# 第 **17** 章 補助記憶域プール装置のバックアップおよび回復

この章では、BRMS を使用した補助記憶域プール装置のバックアップおよび回復についての手法および戦 略を説明します。システム構成に補助記憶域プール装置を追加する場合、これらの装置はシステム補助記憶 域プール (1) または基本ユーザー補助記憶域プール (2 ~ 32) とは異なる動作をするので、これらの装置 上のユーザー・データのバックアップおよび回復を計画する必要があります。その違いとはつまり、確実に 完全なシステム・バックアップを行うために、バックアップ方針を慎重に計画する必要があるという点で す。

補助ディスク・プール装置は、i5/OS 操作では、識別番号ではなく 10 文字の装置記述名によって指定され | ます。 BRMS では、補助記憶域プール装置をターゲットとして保管または復元を行う場合は装置名も使用 | | します。補助記憶域プール装置の操作や用語がよくわからない場合は、『ディスク管理』トピック・コレク ションを参照してください。 i5/OS Information Center 内でこのトピック・コレクションを見つけるには、 | 「i5/OS 情報」->「システム管理」->「ディスク管理」を展開します。  $\blacksquare$ 

注**:** ディレクトリーおよびファイルを保管する場合、保管を行う前にマウントされているユーザー定義ファ | イル・システム (UDFS) をすべてアンマウントして、マウントされているディレクトリー内のオブジ ェクトが確実に保管されるようにします。システムが制限状態にある場合、UDFS は補助記憶域プール 装置上で自動的にアンマウントされます。システム補助記憶域プールまたは基本ユーザー補助記憶域プ ール上の UDFS は明示的にアンマウントする必要があります。アンマウントされた UDFS は、保管後 に再マウントする必要があります。 | | | | |

補助記憶域プール装置を含むシステムの回復が正常に行われるためには、バックアップ後に毎回 BRMS の 保守を実行する必要があります。保守を実行する場合、補助記憶域プール装置が使用可能でなければなりま せん。使用可能でないと、BRMS はライブラリーを見付けることができず、使用不能な補助記憶域プール 装置上のライブラリーについて、システムから削除されたものと見なします。デフォルトでは、削除された ライブラリーはシステム全体の回復報告書 に含まれません。STRRCYBRM コマンドで OMITLIB(\*NONE) を指定して、削除されたライブラリーを報告書に含めることができますが、この場合には、保管されてから その後削除された、意図していないライブラリーも含まれます。

#### 補助記憶域プール装置のバックアップ

「バックアップ制御グループ項目の編集」画面には、下の図に示すように、補助記憶域プール装置をターゲ ットとしてバックアップ項目の保管を行うための「補助記憶域プール装置」フィールドがあります。補助記 憶域プール装置上に置けないバックアップ項目の場合、このフィールドは表示されません。新しいバックア ップ項目を追加するときに値を指定しないと、「補助記憶域プール装置」プロンプトで自動的にデフォルト 値が追加されます。このデフォルト値は、項目のリストにバックアップ項目を追加した後いつでも変更でき ます。 \*ALLUSR バックアップ項目の \*SYSBAS 値により、システム補助記憶域プール (1) および基本ユ ーザー補助記憶域プール (2 ~ 32) 上のユーザー・ライブラリーのすべてが保管されます。 \*LINK バッ クアップ項目の \*ALLAVL 値により、システム補助記憶域プール (1) および基本ユーザー補助記憶域プー ル (2 ~ 32) に対するリンク、および使用可能なすべての補助記憶域プール装置に対するリンクが保管さ れます。

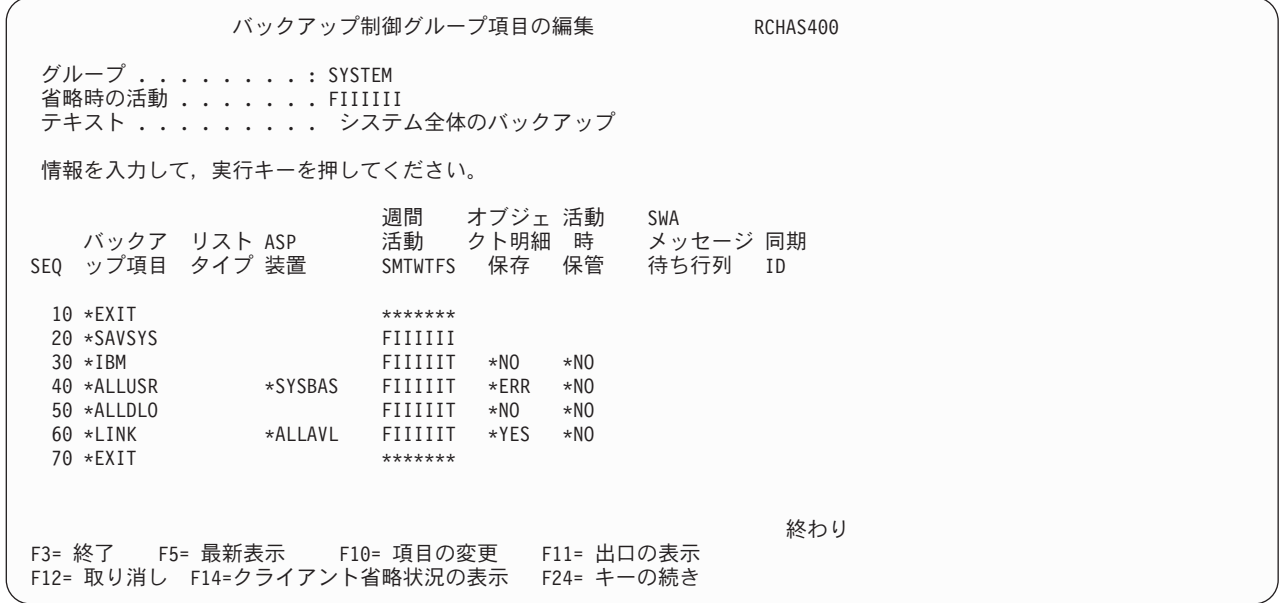

## 補助記憶域プール装置上のユーザー・ライブラリーのバックアップ

1 次補助記憶域プール装置としての役割を果たす PAYROLL という名前の装置、および 2 次補助記憶域 プール装置としての役割を果たす ACCOUNTS という名前の装置から成る補助記憶域プール・グループに ついてシステムが構成されるとします。次の画面では、すべてのユーザー・ライブラリーを保管するため に、3 つの別々の \*ALLUSR バックアップ項目が必要なことが示されています。 \*SYSBAS を使用する 1 つの \*ALLUSR がシステム補助記憶域プールおよび基本ユーザー補助記憶域プール上のライブラリーを保 管するように指定され、また、PAYROLL および ACCOUNTS 補助記憶域プール装置のそれぞれに 1 つの \*ALLUSR が指定されます。

補助記憶域プール装置が専用 (切り替え不能) ディスク・プールとして構成されている場合、この方法の使 用を検討してみてください。 PAYROLL および ACCOUNTS 補助記憶域プール装置に向けられた \*ALLUSR バックアップ項目は、\*LINK バックアップ項目の後であることに注意してください。これは、 回復を最適化するために行われたものです。その理由は、補助記憶域プール装置から保管されたオブジェク トは、常にシステム補助記憶域プールおよび基本ユーザー補助記憶域プール上のオブジェクトが回復された 後で回復されるからです。

| | | | | | | | | | | | | | | | | | | | | | | | |

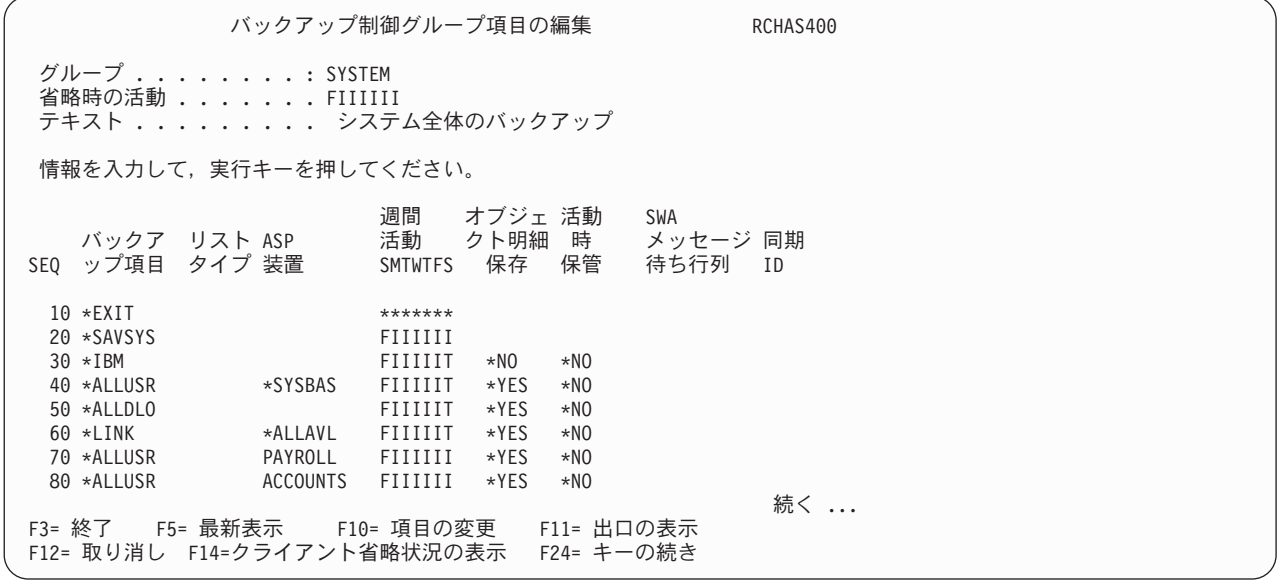

| | | | | | | | | | | | | | | | | | | | | | |

| | | | | | | | | | | | | | | | | | | | | | | | |

# システム補助記憶域プールおよび基本ユーザー補助記憶域プールのバックア ップ

補助記憶域プール・グループがクラスター環境での使用のために構成されるとします。このクラスター環境 では、1 次システムが操作不能であることが検出されると、クラスター管理ソフトウェアはそのグループを 自動的に代替システムに切り替えます。この環境では、バックアップ制御グループを 2 つ (1 つは基本シ ステムのバックアップ用、もう 1 つは切り替え可能な補助記憶域プール・グループのバックアップ用) 含 めたバックアップ方針をセットアップしておくと便利です。次の画面では、1 次システムおよび代替システ ムで使用されるバックアップ制御グループ項目が、システム補助記憶域プールおよび基本ユーザー補助記憶 域プール上のオブジェクトのみを保管するのを示しています。バックアップ項目の「補助記憶域プール装置 (Auxiliary Storage Pool Device)」パラメーターに使用される \*SYSBAS 特殊値により、保管の範囲はシステ ム補助記憶域プールおよび基本ユーザー補助記憶域プールに制限されます。この例外は、使用可能なすべて の補助記憶域プール装置上のすべてのオブジェクトに対する私用権限を保管する \*SAVSYS バックアップ 項目です。

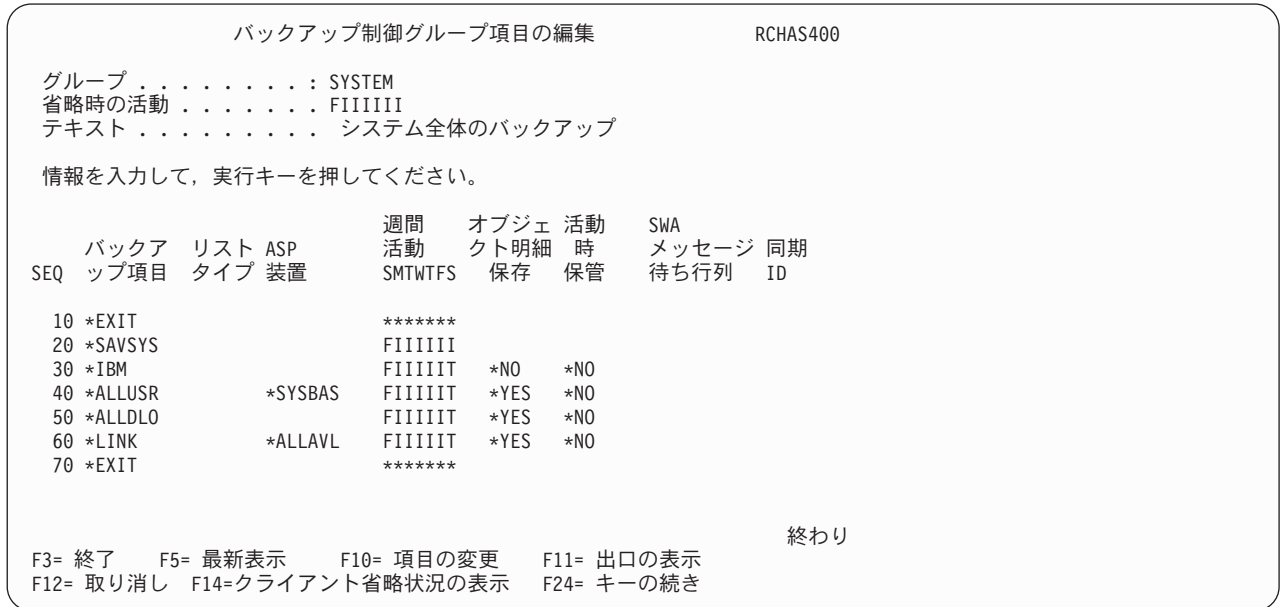

#### 複数の切り替え補助記憶域プール装置のバックアップ

前のセクションのバックアップ制御グループの例では、基本システムをバックアップする方法が示されまし た。システムに切り替え可能な補助記憶域プール装置も含まれている場合は、別のバックアップ制御グルー プを使用してこれらの補助記憶域プール装置を別個にバックアップすることを考慮してください。次のバッ クアップ制御グループは、SYSTEM バックアップ制御グループの実行後に 1 次システム上で実行するよう にスケジュールすることができます。これらの補助記憶域プール装置の切り替えが行われない限り、代替シ ステム上で実行するようにスケジュールされることはありません。登録項目からわかるように、補助記憶域 プール装置上のユーザー・ライブラリーとリンクのみがこのバックアップ制御グループによって保管されま す。

注**:** 切り替えられた補助記憶域プール装置を使用する場合、これらのタイプの装置のオブジェクト用に定義 されるすべての私用権限を考慮する必要があります。補助記憶域プール装置上のオブジェクトのすべて のユーザー・プロファイルおよびすべての私用権限は、\*SAVSYS または \*SAVSECDTA バックアッ プ項目を使用して保管されます。装置が代替システムに切り替えられている間に私用権限が変更された 場合、これらの権限を復元する方法を検討する必要があります。切り替え補助記憶域プール装置にオブ ジェクトを復元する前に、回復の一部として、関連するユーザー・プロファイルを代替システムから 1 次システムに復元することが必要になることがあります。

複数のバックアップ制御グループを実行している場合、これらの制御グループの実行順序の検討、および制 限状態から戻るためにサブシステムの再始動を管理させる制御グループの検討が必要です。

切り替え補助記憶域プール装置に関しては、「週間活動」に指定した増分の時期はあまり明白な影響があり ません。補助記憶域プール装置を代替システムに切り替えた場合、代替システムには切り替えられたオブジ ェクトのヒストリーがありません。したがって、切り替え補助記憶域プール装置上のオブジェクトの最初の 保管は、増分保管ではなく全保管です。

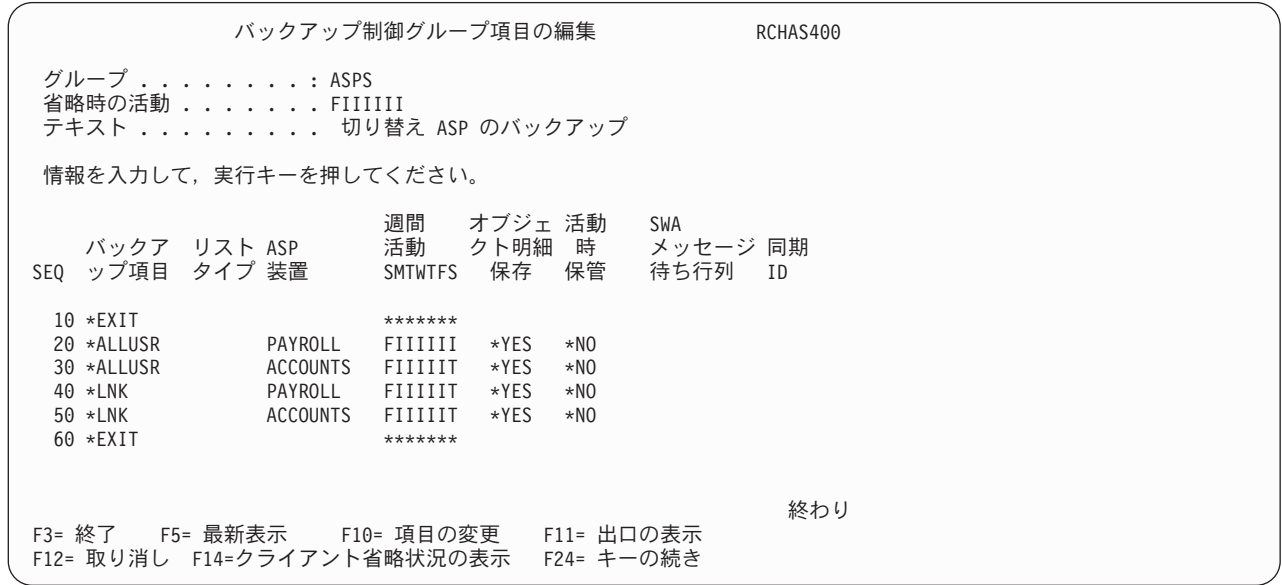

#### **\*SETASPGRP** を使用した補助記憶域プール装置のバックアップ

上記の例で、個々の補助記憶域プール装置を指定することは、グループ内に多数の 2 次補助記憶域プール 装置がある場合には特に、多少煩雑になることがあります。これらの補助記憶域プール装置上のオブジェク トを活動時保管を使用して保管できる場合、 \*SETASPGRP バックアップ項目を使用して装置をジョブに 接続することができます。こうするためには、\*SETASPGRP バックアップ項目を追加し、このバックアッ プ項目の「補助記憶域プール装置」プロンプトに 1 次補助記憶域プール装置名を指定します。次に、その

| | | | | | | | | | | | | | | | | | | | | | |

1 次補助記憶域プール装置および関連するすべての 2 次補助記憶域プール装置からバックアップする予定 の後続のバックアップ項目すべてについて、「補助記憶域プール装置」プロンプトに \*CURASPGRP 特殊 値を使用します。

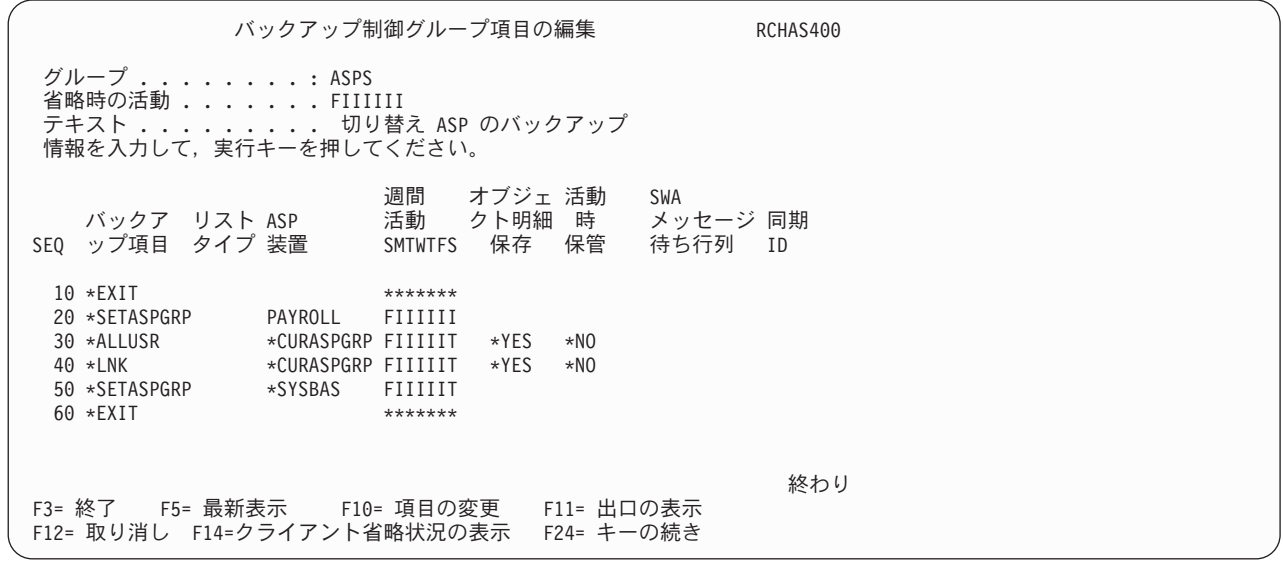

注**:**

| | | | | | | | | | | | | | | | | | | | | |

- 1. バックアップ項目として複数の \*SETASPGRP が使用される場合、後続の \*SETASPGRP バックアップ 項目が処理される時に、その前に接続された 1 次補助記憶域プールはジョブから切り離されます。
- 2. 接続された 1 次補助記憶域プールをジョブから明示的に取り外すには、「補助記憶域プール装置」プロ ンプトに \*SYSBAS のある \*SETASPGRP を使用します。
- 3. V5R2ではオペレーティング・システムの制限により、制限状態では現行ジョブへの 1 次補助記憶域プ ールの接続が妨げられていましたが、この制限は V5R3 で除去されました。今後は、バックアップ項目 について \*SETASPGRP 特殊値を制限状態で使用できます。

補助記憶域プール装置のオブジェクトのバックアップには、\*SETASPGRP 特殊値と \*CURASPGRP 特殊値 を組み合わせて使用するのが好ましい方法です。 BRMS には保管処理中にオブジェクトへのアクセスが必 要になる操作が多数あります。これらのオプションを使用すると、オブジェクトが BRMS に使用可能にな ります。ただし、名前を指定した補助記憶域プール装置を使用してオブジェクトを保管する場合はその限り ではありません。

TSM サーバーに保管する場合は、\*SETASPGRP は使用できません。バックアップ項目に補助記憶域プー ル装置の名前を明示に指定する必要があります。この制約事項は、オペレーティング・システムがこれらの 保管タイプを実装した方法によるものです。この保管コマンドは、バックアップと同じジョブ内では処理さ れません。このコマンドはサーバー・ジョブで実行されます。したがって、SETASPGRP コマンドがバッ クアップ・ジョブで実行されても、サーバー・ジョブで処理される保管には影響しません。

# 補助記憶域プール装置上のスプール・ファイルのバックアップ

補助記憶域プール装置上のライブラリーに出力待ち行列が含まれていて、これらの出力待ち行列に関連した スプール・ファイルの保管が必要な場合は、\*SETASPGRP 特殊値を使用して、スプール・ファイル・リス トが処理される前に出力待ち行列ライブラリーがバックアップ・ジョブに接続されるようにする必要があり ます。次のパネルは、特定の出力待ち行列、ライブラリー、およびバックアップするスプール・ファイルを 示す PAYROLL というスプール・ファイル・リストの使用する方法を示しています。これらの出力待ち行 列を含む PAYROLL という 1 次補助記憶域プールは、バックアップ項目が処理される直前にバックアッ プ・ジョブに設定され、バックアップ項目の保管が完了した後、ジョブから除去されます。

バックアップ制御グループ項目の編集 RCHAS400 グループ  $\dots \dots \dots$ : ASPS 省略時の活動 ....... FIIIIII テキスト . . . . . . . . . 切り替え ASP のバックアップ 情報を入力して、実行キーを押してください。 週間 オブジェ 活動 SWA<br>活動 クト明細 時 メッセージ 同期 バックア リスト ASP ―― 活動 クト明細 時 - メッセージ 同!<br>ップ項目 タイプ 装置 ―― SMTWTFS 保存 保管 待ち行列 ID SEQ ップ項目 タイプ 装置 10 \*EXIT \*\*\*\*\*\*\* 20 \*SETASPGRP<br>30 \*ALLUSR 30 \*ALLUSR \*CURASPGRP FIIIIIT \*YES \*NO<br>40 \*LNK \*CURASPGRP FIIIIIT \*YES \*NO 40 \*LNK \*CURASPGRP FIIIIIT \*YES \*NO 50 PAYROLL \*SPL \*DFTACT 60 \*SETASPGRP \*SYSBAS FIIIIIT  $70 * EXIT$ 終わり F3= 終了 F5= 最新表示 F10= 項目の変更 F11= 出口の表示 F12= 取り消し F14=クライアント省略状況の表示 F24= キーの続き

## 補助記憶域プール装置の回復

| | | | | | | | | | | | | | | | | | | | | | |

> 補助記憶域プール装置から保管されたオブジェクトを含むシステム回復の場合、次の付加的なステップがシ ステム回復報告書に追加されて、システムの回復を支援します。補助記憶域プール装置の再構成は System i ナビゲーターを使用して行われるため、これらのステップは「ステップ : IPL の実行」の後に現れま す。回復している ASP がすでに構成されていると仮定すると、これらのステップは、ASP によって回復 する場合は現れません。

> このトピックで説明するステップは、システム回復中に補助記憶域プール装置を構成するための手引きにな ります。次のステップでは、System i ナビゲーターを使用して補助記憶域プール装置を構成する場合に、 サービス・テーブル項目が適切であることが確認されます。

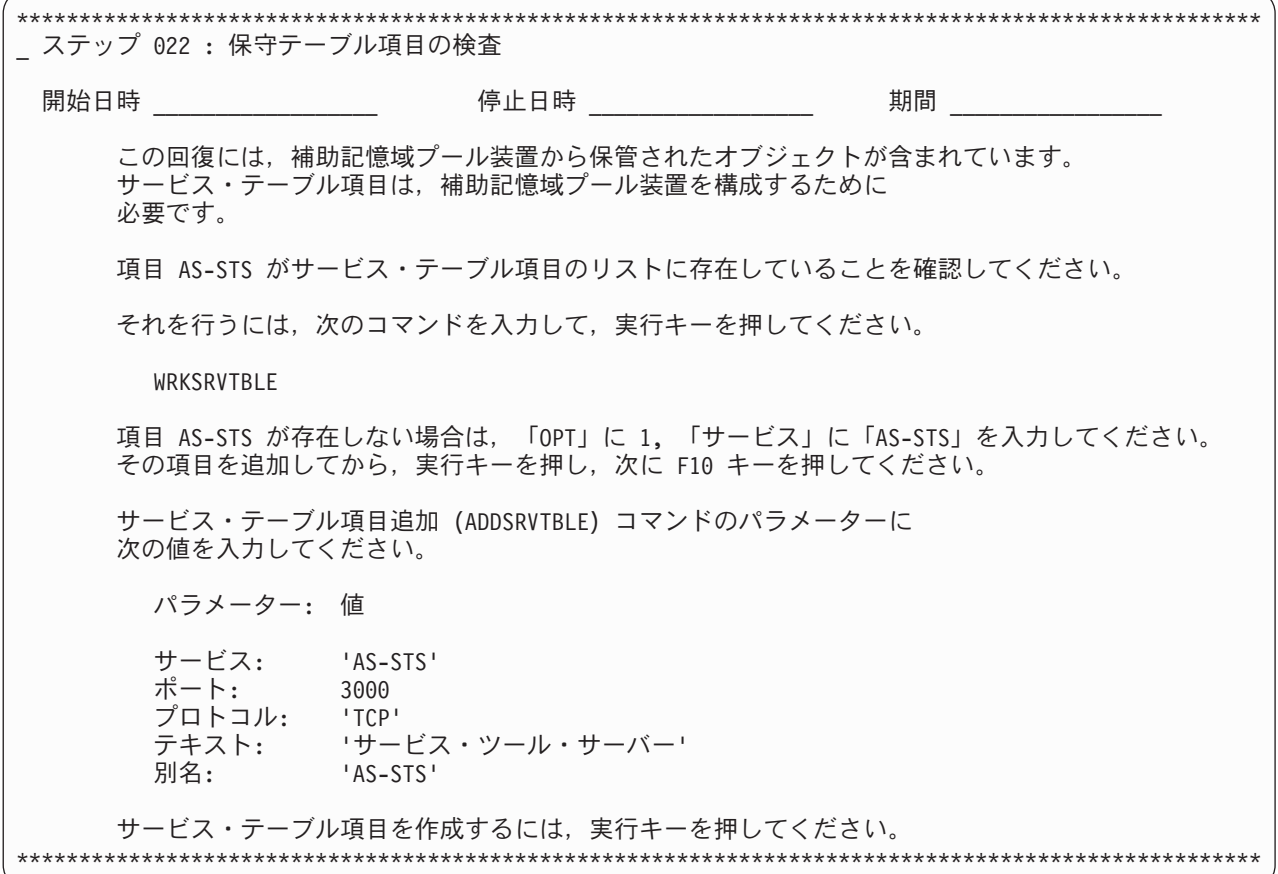

次のステップは報告書に表示され、補助記憶域プール装置の構成に使用する System i ナビゲーターの「新 規ディスク・プール・ウィザード」を開始するための追加のガイダンスを提供します。

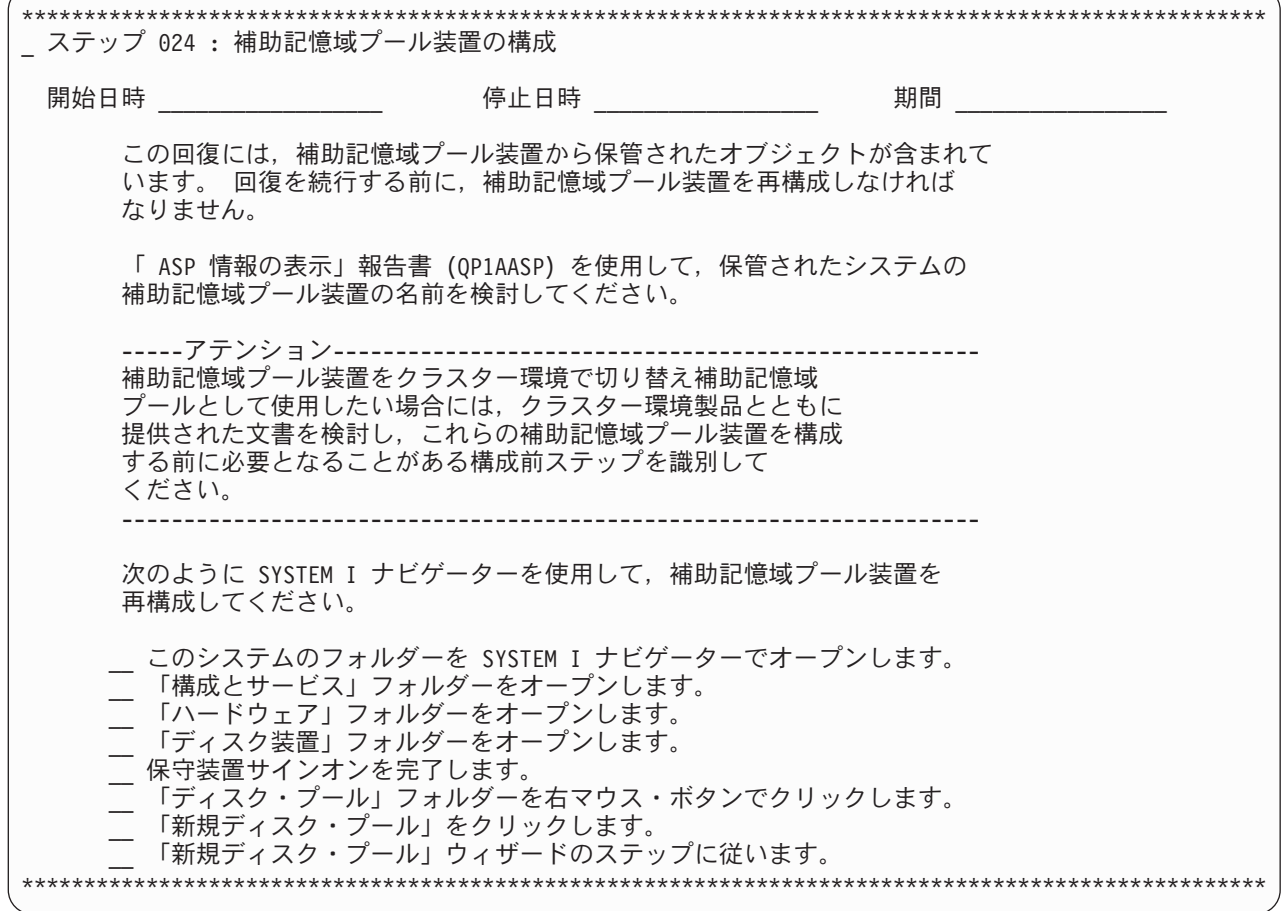

次のステップは、構成された補助記憶域プール装置の名前を、保管された補助記憶域プール装置の名前と照 合します。 System i ナビゲーターを使用して補助記憶域プール装置を構成する場合、ディスク・リソース の数およびそれらが構成される順序に応じて、これらの装置に同じ補助記憶域プール番号が割り当てられる 場合、または割り当てられない場合があります。補助記憶域プール番号が変わることもあるので、自動回復 を可能にするために同じ名前を維持することが重要です。

オブジェクトを、保管元とは別の補助記憶域プール装置に復元する場合、デフォルトの回復オプションを変 更して、オブジェクトの復元先の補助記憶域プール装置を指定する必要があります。

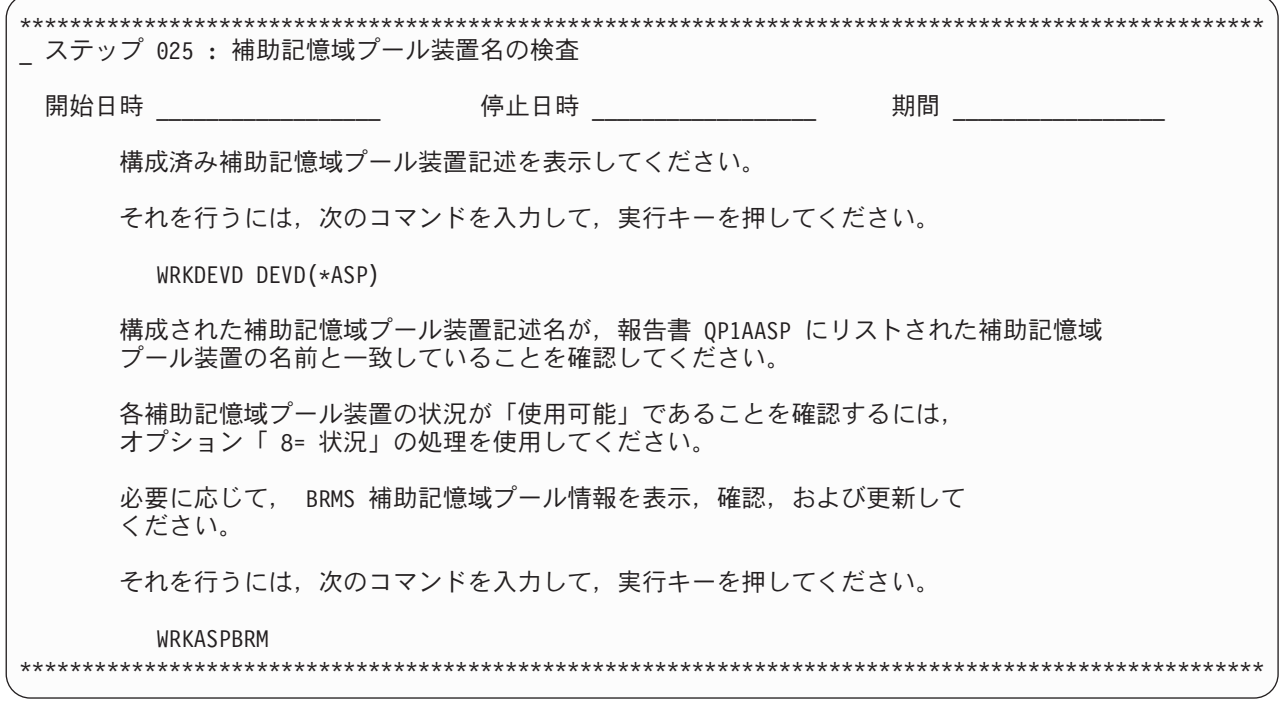

BRMS は、補助記憶域プール装置のヒストリー情報を、補助記憶域プール装置名で保管します。この装置 名は、後のサンプル報告書に示されるように、保管項目名の横に表示されます。以下に示すステップは、補 助記憶域プール装置から保管されたライブラリーがある場合に、報告書に含まれます。補助記憶域プール装 置から保管された可能性のあるディレクトリーおよびファイルの回復に関する同様のセクションも表示され ます。

注**:** BRM の保守の開始 (STRMNTBRM) コマンドまたは BRM を使用した回復の開始 (STRRCYBRM) コ マンドを実行するときは、補助記憶域プール装置が使用可能であることを必ず確認してください。

補助記憶域プール装置上のライブラリーを回復する際に、それらのライブラリーを同じシステムの同じ補助 記憶域プール装置に回復する場合は、以下のことを考慮する必要があります。

- v 補助記憶域プール装置をオンに変更すると、いくつかのオブジェクトの他に、ライブラリー QSYS200nnn (nnn は補助記憶域プール番号) が補助記憶域プール装置上に作成されます。
- v 保管された QSYS200nnn ライブラリーを補助記憶域プール装置に回復してから、その補助記憶域プール 装置上の他のライブラリーを回復する必要があります。
- v 保管された QSYS200nnn ライブラリーを回復する場合、「回復項目の選択」画面の「*F9=*省略時の値の 回復」を使用し、「コマンドの省略時値の復元」画面の「オブジェクト差異可能」プロンプトに \*ALL を設定します。
- v 残りのライブラリーを回復する場合、「回復項目の選択」画面の「*F9=*省略時の値の回復」を使用し、 「コマンドの省略時値の復元」画面の「オブジェクト差異可能」プロンプトに \*FILELVL を設定しま す。

\*\*\*\*\*\*\*\*\*\*\*\*\*\*\*\*\*\*\*\*\*\*\*\*\*\*\*\*\*\*\*\*\*\*\*\*\*\*\*\*\*\*\*\*\*\*\*\*\*\*\*\*\*\*\*\*\*\*\*\*\*\*\*\*\*\*\*\*\*\*\*\*\*\*\*\*\*\*\*\*\*\*\*\*\*\*\*\*\*\*\*\*\*\*\*\*\*\*\*\* \_ ステップ 026 : 追加ユーザー・ライブラリーの回復 補助記憶域プール装置 (33 から 255) から保管されたか,あるいは TSM サーバーに保管された 追加のユーザー・ライブラリーの現行バージョンを復元しなければなりません。 完全なシステムの復元を実行しようとしている場合には、次のコマンドを 実行して続行してください。 STRRCYBRM OPTION(\*RESUME) そうでない場合は,次のコマンドの1つ以上を実行してこれらの保管済み項目を 回復してください。 TSM サーバーに保管されたシステム補助記憶域プール (1) または基本ユーザー補助記憶域プール (2 から 32) 内の追加ライブラリーを回復するには,次のコマンドを実行してください。 STRRCYBRM OPTION(\*ALLUSR) ACTION(\*RESTORE) USEADSM(\*YES) 現行システムから保管した補助記憶域プール装置内の追加ライブラリーを回復するには, 次のコマンドを実行してください。 STRRCYBRM OPTION(\*ASPDEV) ACTION(\*RESTORE) ASPDEV((\*LCL \*ALL \*LIB)) これらが TSM サーバーに保管されていた場合は,パラメーター USEADSM(\*YES) を指定してください。 別のシステムから保管した補助記憶域プール装置内の追加ライブラリーを回復するには, 次のコマンドを実行してください。 STRRCYBRM OPTION(\*ASPDEV) ACTION(\*RESTORE) ASPDEV(( システム名 補助記憶域プール名 \*LIB) ( システム名 補助記憶域プール名 \*LIB) ... ) これらが TSM サーバーに保管されていた場合は,パラメーター USEADSM(\*YES) を指定してください。 コマンド選択を入力してから, 実行キーを押してください。 ------アテンション--------------ライブラリー内に,基礎になる物理ファイルが別のライブラリーである論理 ファイルがある場合は,論理ファイルが入っているライブラリーを回復する 前に,物理ファイルが入っているライブラリーを回復しなければなりません。 --------------------------------------------------------------------- ------アテンション----------------------ジャーナル処理を使用している場合には,ジャーナルが入っているライブラリーは,ジャーナル 処理されたファイルが入っているライブラリーを復元する前に復元しなければなりません。 ---------------------------------------------------------------------

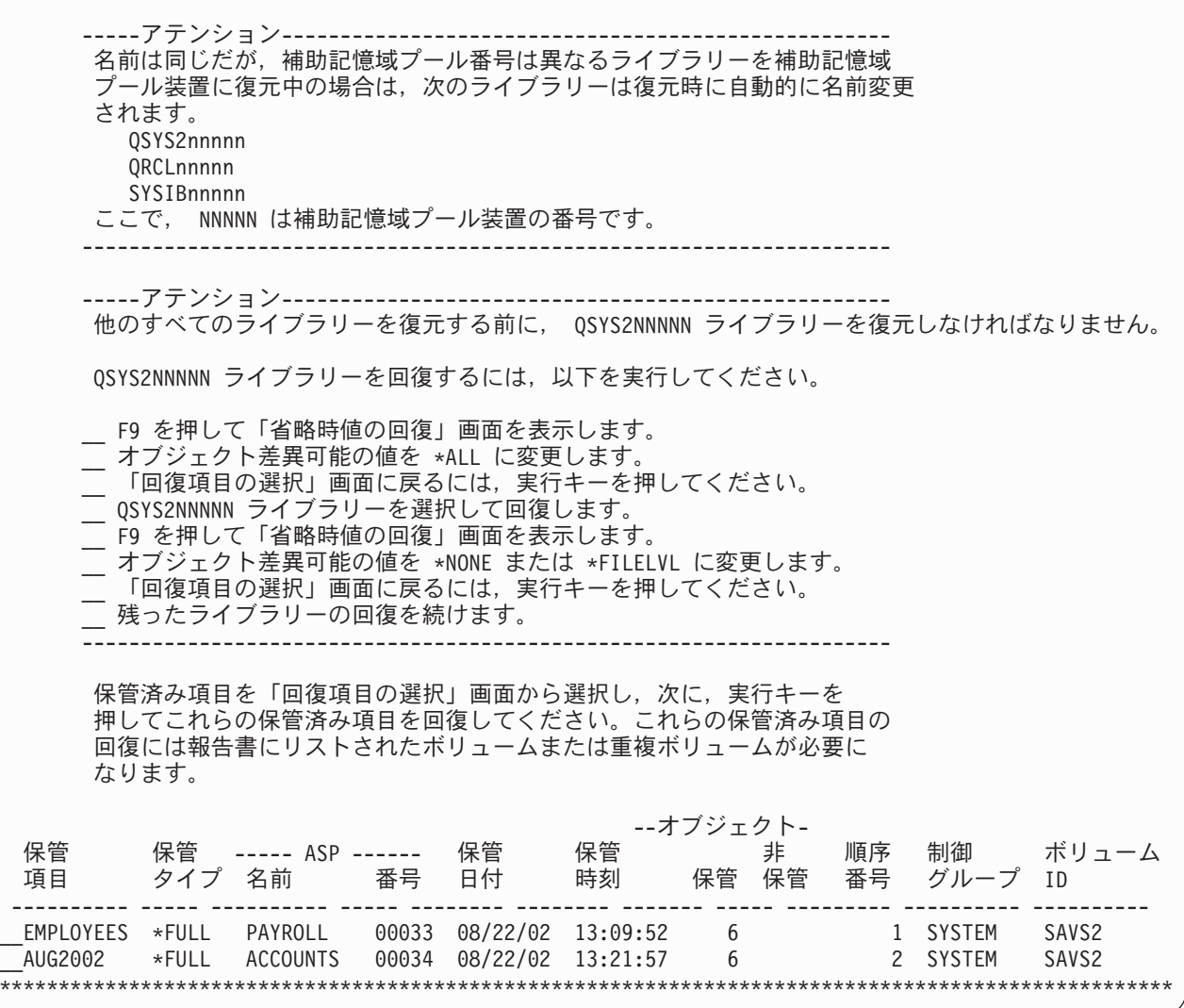

\*\*\*\*\*\*\*\*\*\*\*\*\*\*\*\*\*\*\*\*\*\*\*\*\*\*\*\*\*\*\*\*\*\*\*\*\*\*\*\*\*\*\*\*\*\*\*\*\*\*\*\*\*\*\*\*\*\*\*\*\*\*\*\*\*\*\*\*\*\*\*\*\*\*\*\*\*\*\*\*\*\*\*\*\*\*\*\*\*\*\*\*\*\*\*\*\*\*\*\* \_ ステップ 027 : 追加ディレクトリーおよびファイルの回復 開始日時 \_\_\_\_\_\_\_\_\_\_\_\_\_\_\_\_\_\_ 停止日時 \_\_\_\_\_\_\_\_\_\_\_\_\_\_\_\_\_\_ 期間 \_\_\_\_\_\_\_\_\_\_\_\_\_\_\_\_\_ 補助記憶域プール装置 (33 から 255) から保管されたか, あるいは TSM サーバーに保管された 追加のユーザー・ライブラリーの現行バージョンを復元しなければなりません。 完全なシステムの復元を実行しようとしている場合には,次のコマンドを 実行して続行してください。 STRRCYBRM OPTION(\*RESUME) そうでない場合は,次のコマンドの1つ以上を実行してこれらの保管済み項目を 回復してください。 ------アテンション--------------------完全なシステムの復元を実行中であり,補助記憶域プール装置上のユーザー定義の ファイル・システムがアンマウントされて保管された場合は,次のコマンドを入力し, 実行キーを押して,そのファイル・システムをアンマウントしてください。 UNMOUNT TYPE(\*ALL) MNTOVRDIR(\*ALL) ---------------------------------------------------------------------

TSM サーバーに保管されたシステム補助記憶域プール (1) または基本ユーザー補助記憶域プール (2 から 32) 内の追加ライブラリーを回復するには,次のコマンドを実行してください。

STRRCYBRM OPTION(\*ALLUSR) ACTION(\*RESTORE) USEADSM(\*YES)

現行システムから保管された補助記憶域プール装置内の追加ディレクトリーおよび ファイルを回復するには,次のコマンドを実行してください。

STRRCYBRM OPTION(\*ASPDEV) ACTION(\*RESTORE) ASPDEV((\*LCL \*ALL \*LIB))

これらが TSM サーバーに保管されていた場合は,パラメーター USEADSM(\*YES) を指定してください。

別のシステムから保管された補助記憶域プール装置内の追加ディレクトリーおよび ファイルを回復するには,次のコマンドを実行してください。

STRRCYBRM OPTION(\*ASPDEV) ACTION(\*RESTORE) ASPDEV(( システム名 補助記憶域プール名 \*LNK) ( システム名 補助記憶域プール名 \*LNK) ... )

これらが TSM サーバーに保管されていた場合は,パラメーター USEADSM(\*YES) を指定してください。

コマンド選択を入力してから,実行キーを押してください。

保管済み項目を「回復項目の選択」画面から選択し,次に,実行キーを 押してこれらの保管済み項目を回復してください。これらの保管済み項目の 回復には報告書にリストされたボリュームまたは重複ボリュームが必要に なります。

 --オブジェクト- 保管 保管 ----- ASP ------ 保管 保管 非 順序 制御 ボリューム タイプの名前 番号 日付 時刻 --------- ----- ---------- ----- -------- -------- ------- ------- --------- --------- ---------- \_\_\*LINK \*FULL LOTUS 00035 2/07/03 11:54:06 5 4 QLTSDOM01 1959AF \_\_\*LINK \*FULL LOTUS 00035 2/07/03 11:56:14 5 5 QLTSDOM01 1959AF \*\*\*\*\*\*\*\*\*\*\*\*\*\*\*\*\*\*\*\*\*\*\*\*\*\*\*\*\*\*\*\*\*\*\*\*\*\*\*\*\*\*\*\*\*\*\*\*\*\*\*\*\*\*\*\*\*\*\*\*\*\*\*\*\*\*\*\*\*\*\*\*\*\*\*\*\*\*\*\*\*\*\*\*\*\*\*\*\*\*\*\*\*\*\*\*\*\*\*\*

# 第 **18** 章 **BRMS** を用いたテープ自動化の使用

この章では、3494 自動化テープ・ライブラリー・データ・サーバーまたは Magstar MP 3570 テープ・ラ イブラリーなどの装置を使用するために、BRMS で使用できる方法について説明します。 BRMS では、 自動化テープ・ライブラリーのクラスを媒体ライブラリーと呼びます。

## テープ自動化を使用する場合の **BRMS** に対する調整

媒体ライブラリーをインストールする前に BRMS を使用していた場合には、いくつかの調整が必要です。 BRMS を使用して日常の操作を管理および制御している場合、媒体ライブラリーの使用を開始した時の多 くの変化に気付きません。媒体ライブラリーがセットアップされ、メディアがほぼ登録されると、BRMS は媒体ライブラリーの制御を行うことを想定します。 BRMS の制御グループ、スケジューリング、または 報告書作成を変更する必要はありません。しかし、初期セットアップの一部として、以下の調整が必要な場 合があります。

- v 保管場所
- v 装置
- 移動ポリシー
- 媒体ポリシー
- 制御グループ属性

媒体ライブラリーを使用する場合、バックアップとアーカイブの方針を検討する必要があります。たとえ ば、以下のような操作が必要になります。

- バックアップ・グループのサイズの変更
- バックアップの頻度の変更
- v アーカイブ・グループのサイズの増加
- アーカイブ操作の頻度の変更
- 動的再呼び出しの導入

# **BRMS** でのテープ自動化のセットアップ

この項では、BRMS で使用する前の媒体ライブラリーのセットアップに必要ないくつかのアクションにつ いて説明します。このセクションでは、媒体ライブラリーがインストール済みで実行されていると想定して います。媒体ライブラリーに関する完全な計画とインストールについては、装置と共に配布される資料を参 照してください。

#### システムでのテープ自動化の作成

BRMS では、ライブラリーおよびその装置リソースの装置記述が System i プラットフォームに存在してい | る必要があります。これらの装置記述を作成する方法については、i5/OS Information Center 内のトピック | 『ストレージ・ソリューション』を参照してください。このトピックを Information Center で見つけるに | は、「i5/OS 情報」->「システム管理」->「ストレージ・ソリューション」を展開します。媒体ライブラリ | ーをセットアップし、オンに変更した後、INZBRM \*DEVICE コマンドを使用して、新しい装置に関する | すべての適切なデフォルトで BRMS を更新します。 |

#### **BRMS** による媒体ライブラリーの基本的なセットアップ

媒体ライブラリーを使用する前に、メディアをライブラリーに追加し、ボリュームを BRMS に登録する必 | 要があります。媒体ライブラリーが空である場合には、コンビニエンス入出力ステーションを介して一度に | | 少数のメディアのみを追加するのではなく、使用可能なすべてのメディアを空のセルに挿入します。メディ | アを挿入すると、媒体ライブラリーは各セルを検査し、各メディア・カートリッジ (ボリューム) のボリュ ーム ID を記録します。この情報は、3494 の場合は媒体ライブラリー管理機能データベースに、その他の | 媒体ライブラリー装置の場合は i5/OS に保持されます。 System i プラットフォームから、「BRMS を使 | 用した媒体ライブラリーの処理 (WRKMLBBRM)」コマンドを使用して、この情報を表示することができま | す。このコマンドは、BRMS に登録されている、システム上のすべての媒体ライブラリー装置をリストし | ます。オプション 8 (MLB 媒体の処理) を選択すると、媒体ライブラリーに現在あるボリュームの状況が | 以下のように表示されます。この画面を表示するために、コマンド行に WRKMLMBRM コマンドを入力し | てもかまいません。媒体ライブラリーを最初にセットアップする時、ボリュームは BRMS に登録されてい | ないので、メディア・クラスは \*NONE です。 |

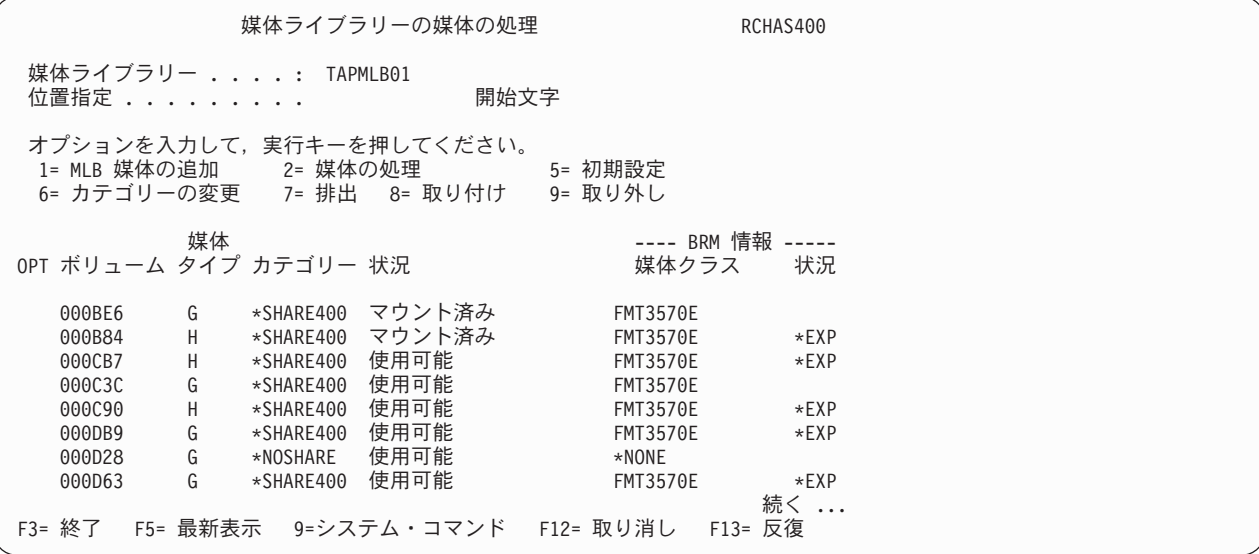

この画面の他のオプション (取り付け、アンマウント、および排出など) は、媒体ライブラリー内のボリュ ームを操作するために使用できます。 BRMS は、そのメディア・インベントリー内の変更を、媒体ライブ ラリーのメディア・インベントリーに反映させるために伝えます。たとえば、メディア・クラスの共用メデ ィア属性を変更すると、BRMS は CHGTAPCTG コマンドを実行して、媒体ライブラリー内のそのメディ ア・クラスのすべてのボリュームのカテゴリーを変更します。

## テープ自動化メディア **(**ボリューム**)** の **BRMS** への登録

「媒体ライブラリーの処理」画面 (WRKMLMBRM) コマンドから、システムに接続されている媒体ライブ ラリー装置に対して、オプション 1 (MLB 媒体の追加) を選択します。これにより、ADDMLMBRM プロ ンプト画面が以下のように表示されます。

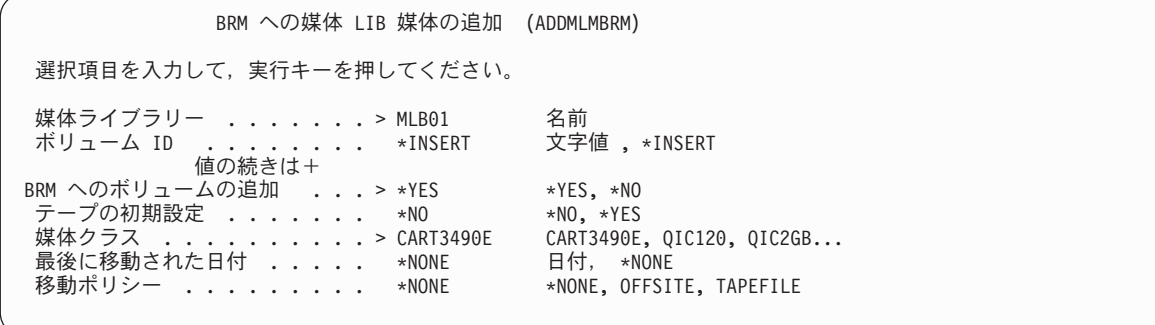

新規に挿入したすべてのボリュームを BRMS メディア・インベントリーに登録することができます。「ボ リューム識別コード (VOL)」パラメーター (\*INSERT) にデフォルト値を使用し、「BRM へのボリューム の追加」パラメーターを \*YES に変更すると、以前に \*INSERT カテゴリーであったすべてのボリューム が (「MLB 媒体の処理」画面から) BRMS メディア・インベントリーに登録され、使用可能になります。

#### 保管および復元の作業

媒体ライブラリーおよび BRMS を使用して保管または復元の操作を実行する場合には、以下について考慮 してください。

#### 通常の保管操作の実行

制御グループの保管操作あるいは SAVOBJBRM、SAVLIBBRM、SAVOBJLBRM、SAVSYSBRM、または SAVMEDIBRM コマンドを使用する保管操作での媒体ライブラリーの使用には、いくつかの利点がありま す。特に、i5/OS 保管コマンドを使用して、媒体ライブラリーに保管する場合と比較すると、保管操作およ び保管メディアの追跡が容易になります。保管コマンドまたは制御グループは保管対象のオブジェクトを定 義します。媒体ポリシーは、媒体ライブラリー内のメディアを指定するメディア・クラスを指定します。メ ディア・ライブラリー名は BRMS コマンドの装置パラメーターに指定され、使用する正しいドライブ・リ ソースをそのメディア・ライブラリーが選択します。 BRMS は、媒体ポリシーと SETMEDBRM コマンド の両方で、メディア修飾子として保管場所をサポートします。媒体ポリシー内で装置 ID として \*MEDCLS と結合されている場合、BRMS は、メディアと同じ場所にある装置の選択を試みます。この例 には、媒体ライブラリー内のドライブがあります。媒体ライブラリー内の装置に対する出力操作には、ドラ イブ内にボリュームがない場合、非特定 (\*MOUNTED) ボリュームが必要な可能性があります。この場 合、BRMS は使用可能なスクラッチ・メディアの目録を参照して、媒体ライブラリー内のボリュームを選 択します。次に、BRMS は、そのテープの装てんを要求します。終了オプション \*UNLOAD (バックアッ プ制御グループのデフォルト) によって、制御グループの処理が完了すると、ボリュームはそのセルに戻さ れます。 BRMS 保管コマンドを使用した場合、終了オプションのデフォルト値 \*REWIND の受け入れが 必要になります。制御グループ属性またはバックアップ・ポリシーは \*REWIND に変更することができま す。いずれの場合も、保管操作の完了後、ボリュームはドライブに残ります。

#### 記憶域の保管および **BRMS**

BRMS は、記憶域の保管 (SAVSTG) コマンドの使用をサポートしません。 SAVSTG コマンドはテープ自 動化をサポートしません。すべての操作は独立型モードで実行するか、または媒体ライブラリーに取り付け られたカテゴリーを指定して実行する必要があります。

### ライセンス・プログラムの保管コマンドの使用

SAVLICPGM コマンドはテープ自動化をサポートしません。すべての操作は独立型モードで実行するか、 または媒体ライブラリーに取り付けられたカテゴリーを指定して実行する必要があります。 BRMS は SAVLICPGM コマンドをサポートしません。システム回復の場合、プロダクト・ライブラリーは \*IBM グ ループの下で保管されます。これらのライブラリーは、RSTLICPGM コマンドで復元できません。詳細に ついては、BRMS 回復報告書を参照してください。

#### テープ自動化を使用する回復処理

媒体ライブラリーの使用法は非常に簡単です。これは STRRCYBRM、RSTLIBBRM、RSTOBJBRM、また は RSTDLOBRM のいずれのコマンドを使用する場合でも、また、回復を WRKMEDIBRM、 WRKOBJBRM または WRKFLRBRM のいずれの画面から実行する場合でも同様です。必要なボリューム が媒体ライブラリーにある限り、復元操作は自動であり、ボリュームをロードするためのメッセージは QSYSOPR メッセージ待ち行列に送信されません。復元操作の状況を通知するメッセージが BRMS ログに 送信されます。復元操作が完了すると、特に指定しない限り、最後に使用されたボリュームが磁気テープ・ ドライブに残ります。テープ終了オプション \*UNLOAD は、ボリュームをその記憶セルに戻します。必要 なボリュームが別の場所へ移動されている場合には、照会メッセージが QSYSOPR メッセージ待ち行列に 送信されます。このメッセージは、コンビニエンス入出力ステーションまたは大容量入出力域へのボリュー ムの挿入をオペレーターに指示します。ボリュームがオフサイトである場合、オペレーターはこのメッセー ジから復元操作を取り消すことができます。ボリュームがコンビニエンス入出力ステーションまたは大容量 入出力域にある場合、媒体ライブラリーはボリュームを記憶セルに置き、BRMS はボリュームをドライブ に取り付けて、復元操作を実行します。

#### システム全体の回復 **(**ライセンス内部コードからの開始**)**

BRMS システム回復時に『ステップ**:** ライセンス内部コードの回復』を開始する前に、媒体ライブラリー 装置が独立型モードであることを確認してください。媒体ライブラリー装置のモードを適切に変更する方法 については、装置の資料を参照してください。

#### 回復の完了

回復で、制限状態になっている部分が完了した後、以下の条件が満たされていれば、テープ自動化を使用す ることができます。

- v 3494 装置および通信構成が復元または再作成されている。
- v 媒体ライブラリー構成データが復元または再作成されている。

テープ自動化には、自動ボリュームの装てんのために、最小レベルのシステム機能の回復が必要です。一般 的に、自動化は BRMS システム回復報告書の『ステップ**:** ユーザー・プロファイルの回復』から開始でき ます。システム回復の残りの部分を自動化するために、BRMS システム回復中の『ステップ**: BRMS** 装置 および媒体ライブラリー情報の初期設定』時に、媒体ライブラリーをランダム・モードに切り替えることを お勧めします。

#### 保存作業

BRMS でテープ自動化を使用する場合、保存の機会が増加します。完全テープ自動化によって、シームレ スに操作でき、保存の実行はより迅速で容易になります。動的検索を導入すれば、保存の能力をさらに高め ることができます。

アーカイブ、動的検索、および BRMS の他の記憶域管理機能の詳細については、「*AS/400e* 階層記憶管理 *(HSM)*, SD88-5071-00」を参照してください。

#### テープ自動化の使用時の保存

最適な再呼び出しのパフォーマンスを得るには、テープの保管場所とロードの遅延を最小化する必要があり ます。アーカイブ・データの多くの部分をテープ自動化で保持することになる可能性があります。これは大 きな容量を使用します。移動ポリシーを確立する時には、以下について考慮してください。

- データにアクセスする頻度
- データにアクセスする時間の長さ

たとえば、特定の月次報告書には、次の月の報告書が作成されるまでアクセスします。常に使用可能な状態 に保っておく必要があるが、たまにしかアクセスしない情報もあります。移動ポリシーは業務の要件に基づ いて決まります。移動遅延期間を調整すると、媒体ライブラリーの集団レベルが変化します。

#### 動的検索の使用法

アーカイブおよび検索のパフォーマンスをさらに改善するには、BRMS 内で動的検索機能を使用します。 この機能によって、過去にアーカイブし、現在再びアクセスする必要があるファイル・メンバーの検索が可 能になります。

これを実行するには、要求されたアーカイブ操作でオブジェクト記述が保持するように、アーカイブ制御グ ループを変更します。これは、ストレージ・フリー保管と呼ばれます。これを行うには、アーカイブ制御グ ループ・オプションまたはアーカイブ・ポリシーの保存オブジェクト記述パラメーターを \*YES に変更し てください。

BRMS 検索ポリシーを適切な検索モード (\*VERIFY、\*NOTIFY、\*DELAY または \*SBMJOB)、推奨装置、 復元オプション、および権限を指定してセットアップする必要があります。これらのモードに関する詳細な 情報は、「Hierarchical Storage Management」の資料に記述されています。

#### **BRMS** によるボリュームの移動

「メディアの追加」または「移動の確認」などの BRMS 操作で、媒体ライブラリーとの間でのメディアの 移動が必要であれば、BRMS は必要に応じてオペレーターにプロンプトを出します。プロンプトはオペレ ーターに、メディアを媒体ライブラリーに置くように、またはメディアを媒体ライブラリーから除去するよ うに指示し、CL コマンドを使用して、操作が成功したかどうかを検査します。

3494 媒体ライブラリー・データ・サーバーなどの装置の場合、移動ポリシーまたはメディアの手操作によ る移動によって、ライブラリー管理機能は、コンビニエンス入出力ステーションまたは大容量入出力域にテ ープを排出します。 1 つの媒体ライブラリーの保管場所から排出されたメディアが別のライブラリーに挿 入されると、追加のプロンプトが出され、検査が実行されます。ボリュームが媒体ライブラリーに移動され ると、ライブラリー管理機能は、ボリュームのカテゴリーが \*INSERT であることを示します。

媒体移動を確認する必要がある場合に、ボリュームを媒体ライブラリーに移動すると、BRMS はボリュー ムのカテゴリーを \*INSERT から、メディア・クラスに適用できる \*SHARE400 または \*NOSHARE に変 更しようと試みます。移動の確認時に、ボリュームが媒体ライブラリーにない場合、メッセージが BRMS ログに記録されます。これらのボリュームは、BRMS で使用する前に、\*SHARE400 に変更する必要があ ります。

移動検査が使用可能でない場合、BRMS は、媒体ライブラリーに移動するボリュームのカテゴリーを、 \*INSERT から \*SHARE400 または \*NOSHARE に即時に変更します。これによって、問題が発生する可能 性があります。バックアップの完了後の夜に共通保守 (STRMNTBRM コマンド) が実行され、ボリューム がまだオフサイトに移動されていないからです。このような場合には、移動を行う前の日中に PRTMOVBRM コマンドを使用するとよいでしょう。 MOVMEDBRM コマンドを実際に処理する前に、 PRTMOVBRM コマンドを使用して、ボリュームを収集して媒体ライブラリーに挿入したことを確認してく ださい。

# 第 **19** 章 プログラムからのテープ入出力

一般的に、RPG または COBOL で書かれたアプリケーションは、データベース・ファイルに対してデー タ・レコードの入出力を実行します。しかし、一部のアプリケーションでは、このようなファイルは非常に 大きいので、ディスクには保管しません。このようなファイルはテープに保管し、アプリケーション・プロ グラムによって順番に処理しますが、入力または出力のいずれかであり、入出力を同時には実行しません。 System i プラットフォームでは、このような処理は、テープ・ファイル・オブジェクトを使用して実行し ます。

このようなアプリケーションには、操作の実行対象のメディアの制御および追跡に関して、通常の保管およ び復元の操作に使用されるメディアと同様の要件があります。この章では、このようなタイプのテープ・フ ァイル入出力アプリケーションを BRMS で使用する方法について説明します。

図 15 の例は、アプリケーションからの典型的なテープ・ファイル処理を示しています。これは、アルファ ベットを 100 回テープに書き込む単純な RPG プログラムです。

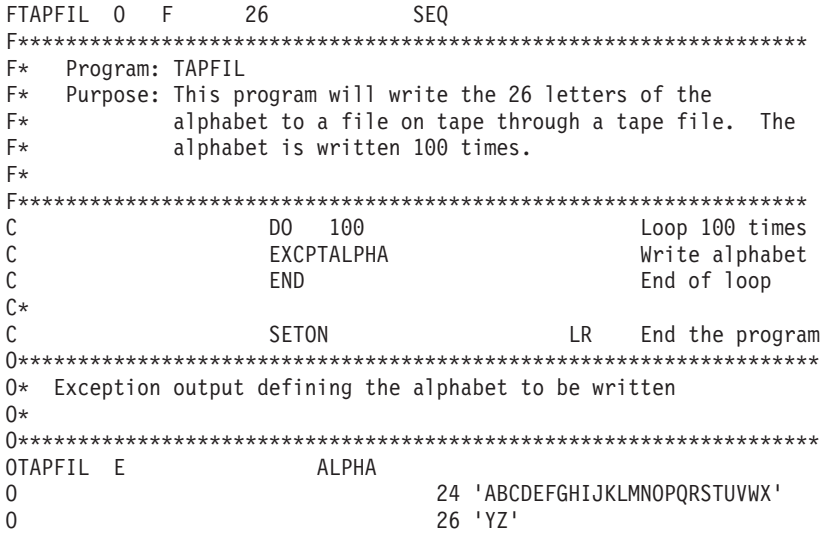

図 *15.* テープ・ファイル入出力を実行するサンプル・プログラム

プログラムが磁気テープ・ドライブのアドレスを指定できるように、このアプリケーションには、テープ・ ファイル・オブジェクトの作成が必要です。オブジェクトは、以下のように CRTTAPF コマンドを使用し て作成することができます。

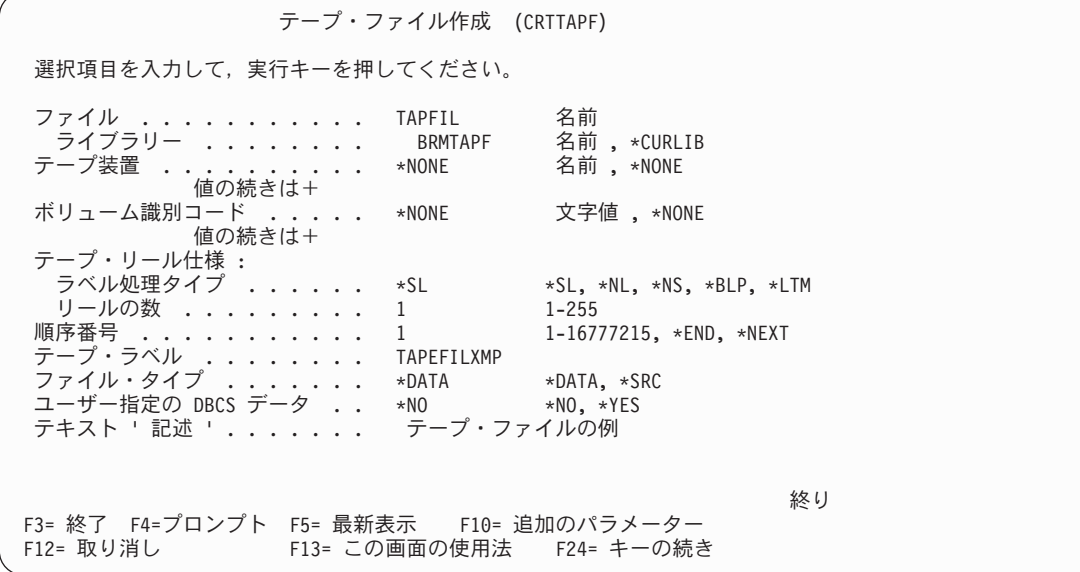

テープ・ファイルを作成した後は、このプログラムを処理することができます。しかし、柔軟性のために、 磁気テープ装置名をまだ指定していません。そこで、プログラム TAPFIL を処理する前に、以下のように OVRTAPF コマンドを使用して、テープ・ファイルの指定変更を実行する必要があります。

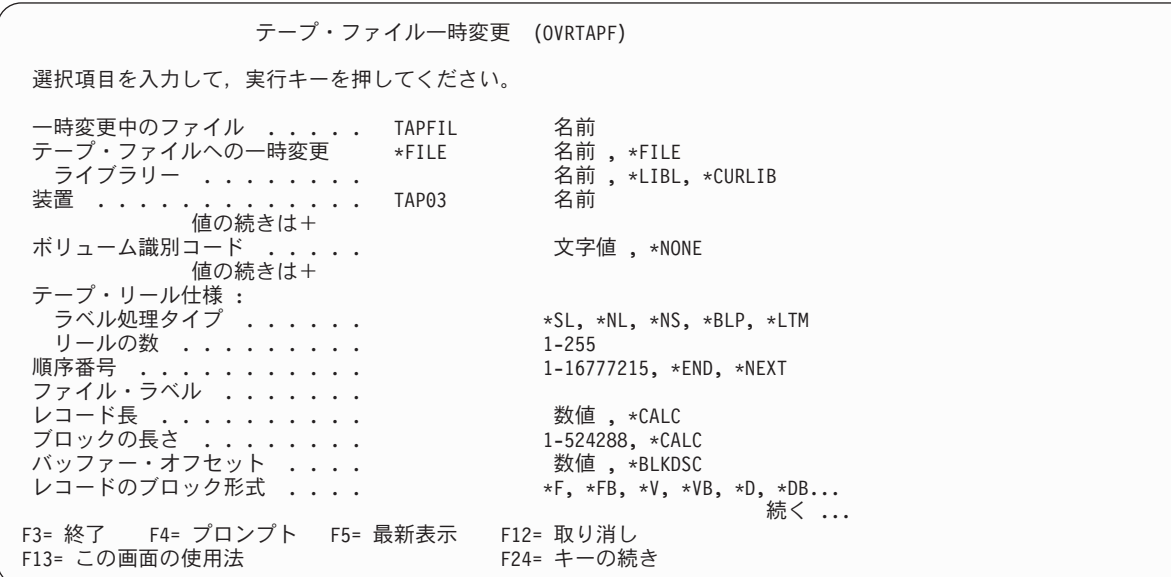

これによって、テープ・ファイル名が磁気テープ装置に関連付けられます。ボリューム ID フィールドは 指定されていないことに注意してください。

次に、プログラムを以下のように呼び出すことができます。

CALL BRMTAPF/TAPFIL

レコードがテープに書き込まれます。

#### テープ・ファイル処理のための **BRMS** の使用法

BRMS は、上記のように、処理の一部を担うことができるので、作成されたテープ・ボリュームは、他の BRMS 登録テープ・ボリュームと同様に制御および追跡されます。

そのためには、以下の 2 つのアクションを実行する必要があります。

1. BRMS メディア・インベントリーに登録済みのテープ・ボリュームを使用する。

2. プログラムを処理する前に SETMEDBRM コマンドを使用する。

最初のステップは、保管目的で実行する場合と同様で、単純なテープの挿入です。 SETMEDBRM を使用 する 2 番目のステップによって、メディア管理パラメーターを指定して、書き込みテープに関連付けるす ることができます。このコマンドは以下のように指定することができます。

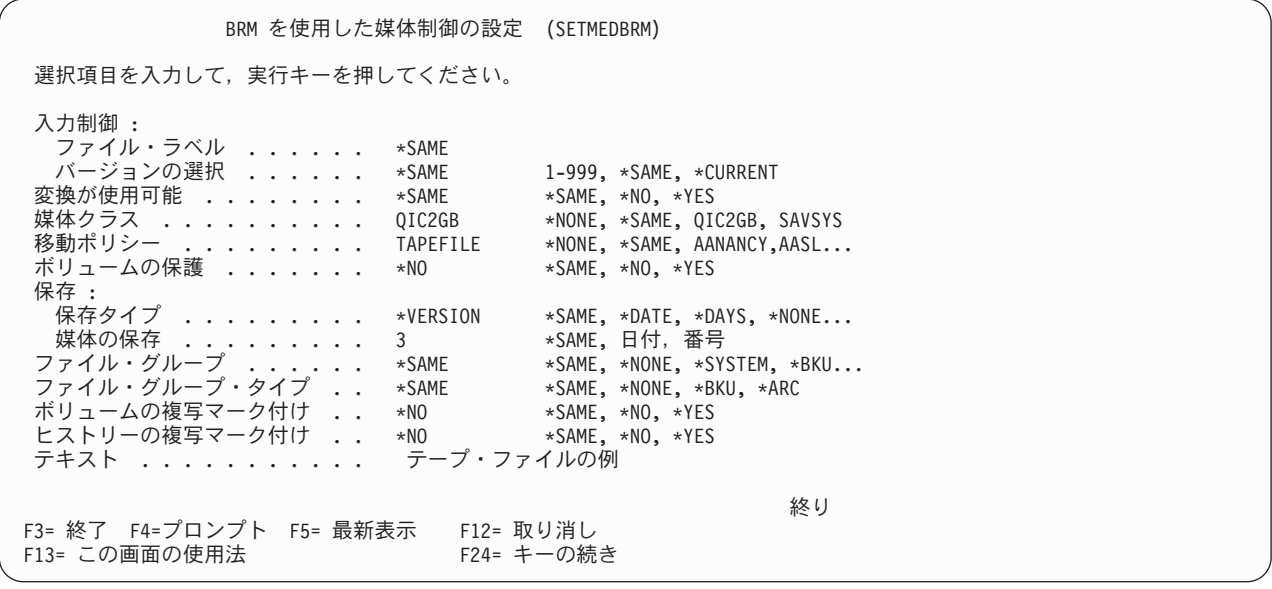

上記の例に示したように、出力 (書き込み) 操作用の SETMEDBRM コマンドによって、以下のメディア特 性を設定することができます。

- メディア・クラス
- 移動ポリシー
- v ボリュームのセキュリティー
- v 保持期間情報
- ファイル・グループ情報
- 関連したテキスト

このコマンドの機能は OVRTAPF コマンドに似ている部分があります。出力は表示されません。入力した 値が登録され、アプリケーションがテープ・ファイルに書き込むと、これらの値がテープ操作に適用されま す。

操作で使用されたボリュームを検出するには、以下のコマンドを実行します。

#### WRKMEDBRM MEDCLS(QIC2GB)

ボリューム・リストが「媒体の処理」画面に表示されたら、現在の「作成日」を持つボリュームを探し出し ます。この例では TFIL01 がプログラムの処理中に磁気テープ・ドライブ上にあったボリュームです。

|                             |                                             | 媒体の処理                   | システム : RCHAS400                               |  |
|-----------------------------|---------------------------------------------|-------------------------|-----------------------------------------------|--|
| 位置指定 ........               |                                             | 開始文字                    |                                               |  |
| 1= 追加                       | オプションを入力して,実行キーを押してください。<br>8= 移動 10= 再初期設定 |                         | 2= 変更 - 4= 除去 - 5= 表示 - 6= 通し番号セットの処理 - 7= 満了 |  |
| ボリューム<br>番号<br>0PT          | 満了<br>作成日                                   | 場所<br>満了日               | <b>DUP</b><br>移動日<br>媒体クラス<br><b>STS</b>      |  |
| 5<br>TFIL01                 |                                             | 12/14/05 *VER 003 *HOME | QIC2GB<br>*NONE                               |  |
|                             |                                             |                         |                                               |  |
|                             | パラメーターまたはコマンド:                              |                         | 終わり                                           |  |
| $==->$                      |                                             |                         |                                               |  |
| F3= 終了<br>F12= 取り消し F17= 先頭 | F4= プロンプト                                   | F5= 最新表示<br>F18= 最後     | F11= ボリューム・システム<br>F23=オプション続き                |  |

ボリュームに関する追加のメディア属性を表示するには、オプション 5 を使用します。

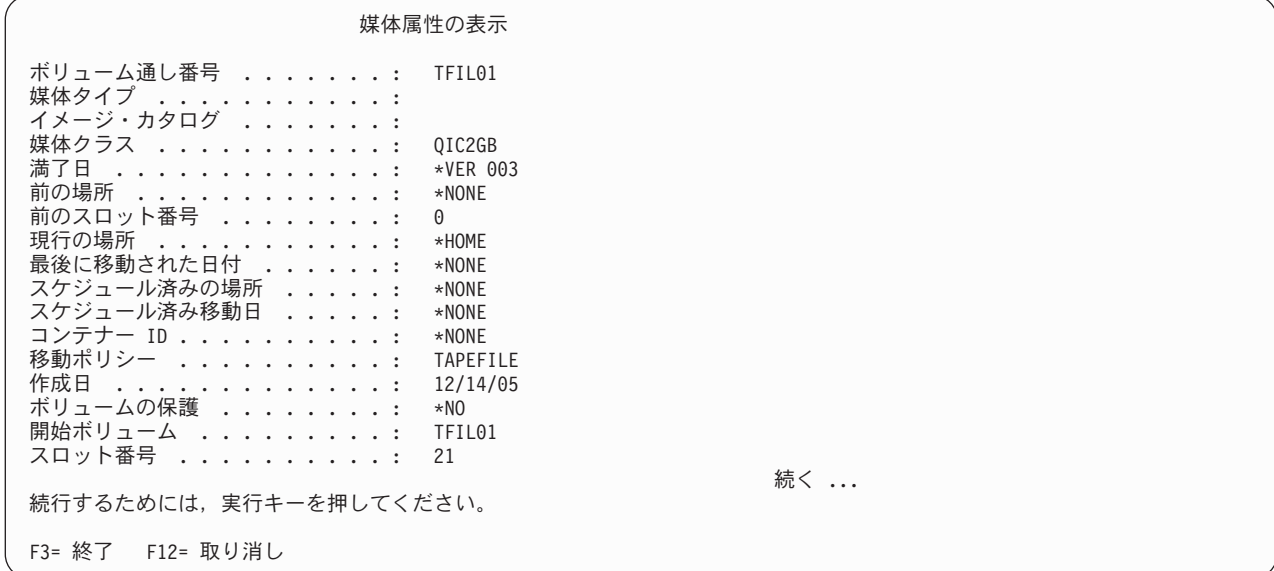

WRKMEDIBRM コマンドは、以下のように、いくつかの保管操作が行われたことも示します。

媒体情報の処理 RCHAS400 日付の位置指定 . . . . . オプションを入力して,実行キーを押してください。 2= 変更 4= 除去 5= 表示 6= 媒体の処理 7= 復元 9= 保管済みオブジェクトの処理 ... 保管 保管 保管 保管 並列 ボリューム ファイル 満了 OPT 項目 日 時刻 タイプ 装置 番号 順序番号 日 5 \*LABEL 12/14/05 14:59:46 \*FILE TFIL01 1 \*VER003 終わり F3= 終了 F5= 最新表示 F11= オブジェクトの詳細 F12= 取り消し - 23= オプションの続き

図 *16. WRKMEDIBRM* コマンド画面

オプション 5 (表示) を使用して、テープへのデータの書き込みに関するレコードを示す以下の画面を表示 してください。

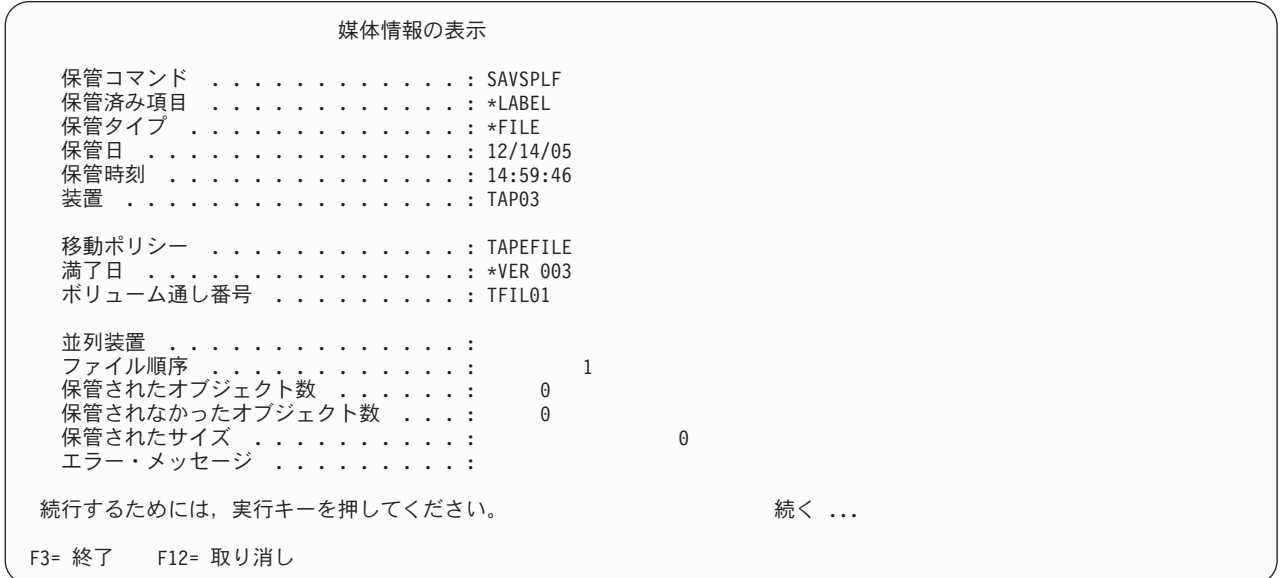

テープにデータを読み取るために使用する方法の特性のため、オプション 7 (復元) では、このオブジェク トは復元できません。同様に、オプション 9 を使用する場合に処理できる保管オブジェクトもありませ ん。

## 回復

テープ上のファイルは、System i プラットフォームへの復元を目的とすることはあり得ないので、回復分 析報告書にテープ・ファイル・レコードは表示されません。

## 入力処理のための **BRMS** の使用法

テープ・ファイル出力を使用して書き込まれたメディアに関する情報を BRMS が保持する方法の例を説明 してきました。入力処理は、SETMEDBRM コマンド上のパラメーターを除けば、これと非常に似ていま す。

次のプログラムを使用すれば、最初の例で書き込んだレコードを読み取ることができます。

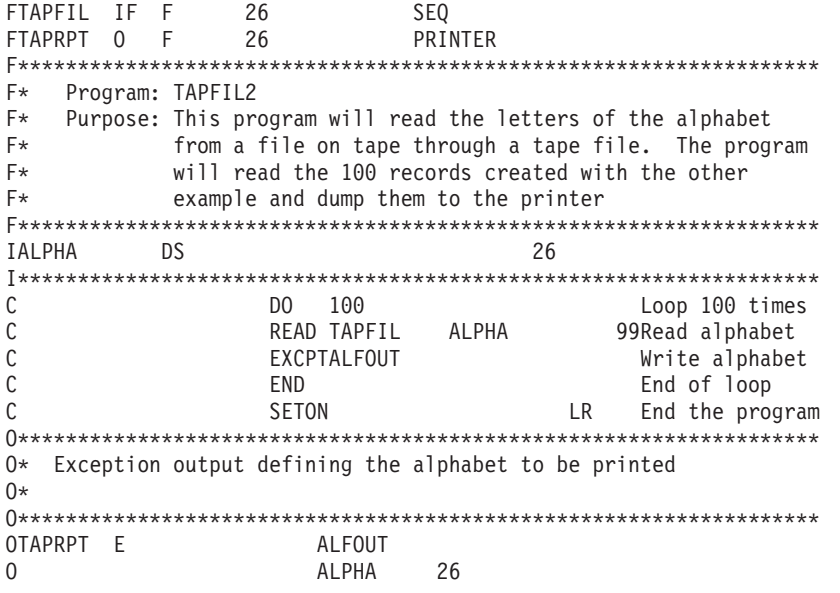

図 *17.* テープからレコードを読み取り、印刷するプログラム

この例にも、レコードを印刷するためのプリンター・ファイル・オブジェクトが必要です。プリンター・フ ァイル・オブジェクトを作成するには CRTPRTF コマンドを使用します。

以下に示す同じ処理を行います。

- 1. 上記のプログラムを使用する。
- 2. 同じテープ・ファイルを使用する。
- 3. 以前と同様に、OVRTAPF を実行して装置名を指定する。
- 4. 363 [ページの図](#page-386-0) 18 に示したように SETMEDBRM を実行する。
- 5. 以下のように指定して、プログラムを実行する。

CALL BRMTAPF/TAPFIL2

<span id="page-386-0"></span>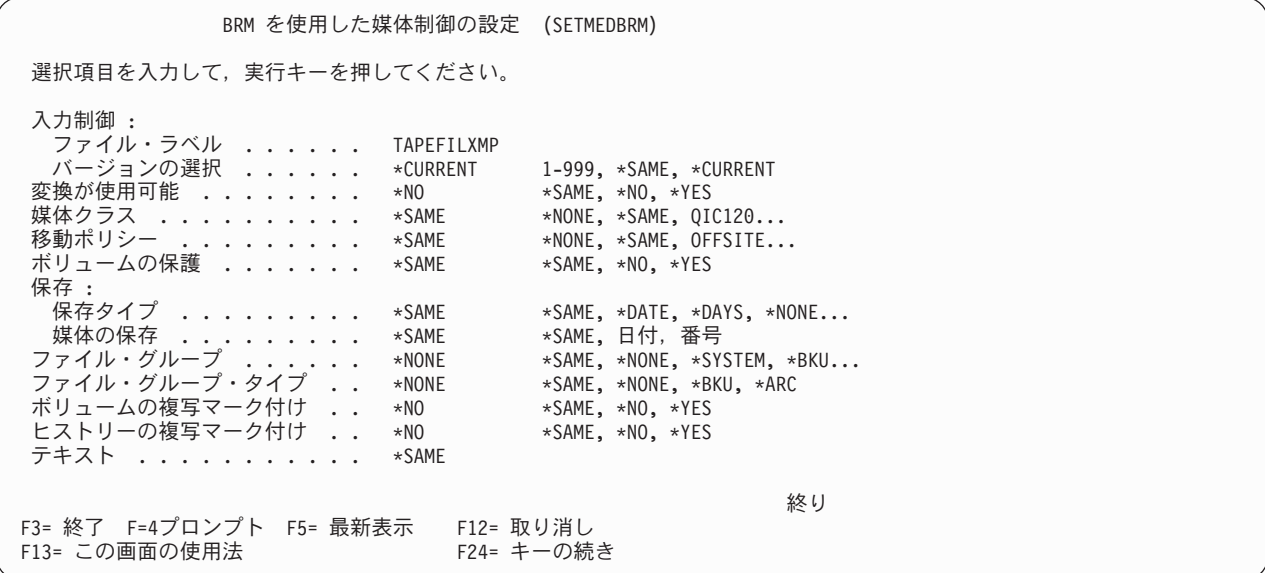

図 *18.* プログラム入力用の *SETMEDBRM* コマンド・プロンプト画面

BRMS は TAPFIL というテープ・ファイルのオープンを待ち、このファイルの最新バージョンに対応する テープ・ボリュームの挿入を、オペレーターにプロンプトで指示します。このファイルが ASCII 形式の場 合には、i5/OS がレコードを自動的に EBCDIC に変換しないように指定することができます。そのために は、変換可能 に YES を指定してください。

#### 複数の装置の入出力処理

この例は、上記の例の拡張です。上記の例には、テープにデータを書き込み、その後にテープからデータを 読み取る 2 つのプログラムがありました。以下の例では、2 つの磁気テープ・ドライブを使用します。上 記の例で書き込んだテープからデータを読み取り、その後で、元のレコードといくつかの新規レコードが入 っている新規ファイルをテープに書き込みます。

イベントの順序は以下のようになります。

- 1. テープ・ファイル・オブジェクトの作成
- 2. プログラム (この例では RPG) のコンパイル
- 3. 装置を選択するための OVRTAPF の使用
- 4. 使用されるテープを選択するための SETMEDBRM の実行
- 5. プログラムの実行

#### **1.** テープ・ファイル・オブジェクトの作成

テープ・ファイルの名前自体は、テープ上のファイルの処理にはまったく無関係です。重要なのは、 CRTTAPF コマンドの「テープ・ラベル」フィールドです。テープ上のファイルを更新する時、入力ファイ ル (TAPFIL) と出力ファイル (TAPFIL2) の両方に同じファイル・ラベル (TAPEFILXMP) があります。

テープ・ファイル作成 (CRTTAPF) 選択項目を入力して,実行キーを押してください。 ファイル .............. TAPFIL 名前<br> ライブラリー ......... BRMTAPF 名前 ,\*CURLIB , - , . . . . . . . . . BRMTAPF 名前 , \*CURL<br>'一プ装置 . . . . . . . . . . \*NONE 名前 , \*NONE テープ装置 ............. 値の続きは+ ボリューム識別コード ......... \*NONE 文字値 , \*NONE 値の続きは+ テープ・リール仕様 : ラベル処理タイプ . . . . . . \*SL \*SL, \*NL, \*NS, \*BLP, \*LTM - リールの数 ...........1 1-255<br>順序番号 ..............1 1-16777215,\*END,\*NEXT 順序番号 ..............] 1-16777215, \*END, \*NEXT テープ・ラベル ........ TAPEFILEXMP ファイル・タイプ ....... \*DATA \*DATA, \*SRC ユーザー指定の DBCS データ .. \*NO \*NO, \*YES テキスト ' 記述 '....... テープ・ファイルの例 終わり F3= 終了 F4= プロンプト F5= 最新表示 F10= 追加のパラメーター F12= 取り消し F13= この画面の使用法

テープ・ファイル作成 (CRTTAPF)

選択項目を入力して,実行キーを押してください。 ファイル .............. TAPFIL2 名前<br> ライブラリー ......... BRMTAPF 名前 ,∗CURLIB -<br>ライブラリー ........ テープ装置 ........... \*NONE 名前 , \*NONE 値の続きは+ ボリューム識別コード ..... \*NONE 文字値 , \*NONE 値の続きは+ テープ・リール仕様 : ラベル処理タイプ . . . . . . \*SL \*SL, \*NL, \*NS, \*BLP, \*LTM<br>リールの数 . . . . . . . . 1 1-255 リールの数 ..........1 1−255<br>[序番号 ..............1 1−16777215,\*END,\*NEXT 順序番号 ............ 1<br>テープ・ラベル ........ TAPEFILEXMP テープ・ラベル ........ TAPEFILEXMP ファイル・タイプ ....... \*DATA \*DATA, \*SRC ファイル・タイプ ....... \*DATA \*DATA, \*Si<br>ユーザー指定の DBCS データ .. \*NO \*NO, \*YES<br>テキスト ' 記述 ' ........ テープ・ファイルの例 テキスト '記述 ' . . . . . . . 終わり F3= 終了 F4= プロンプト F5= 最新表示 F10= 追加のパラメーター - F13= この画面の使用法

# **2.** プログラムのコンパイル

RPG プログラムはコンパイルする必要があります。以下のコードは、この機能を示す簡単な例です。

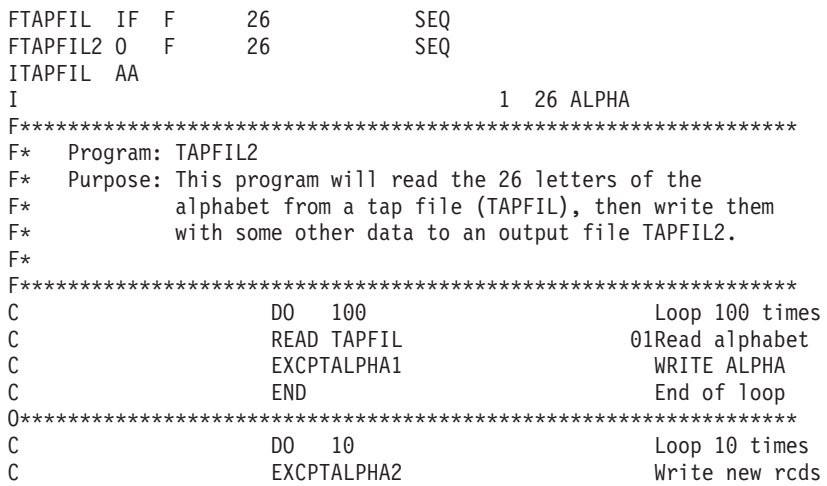

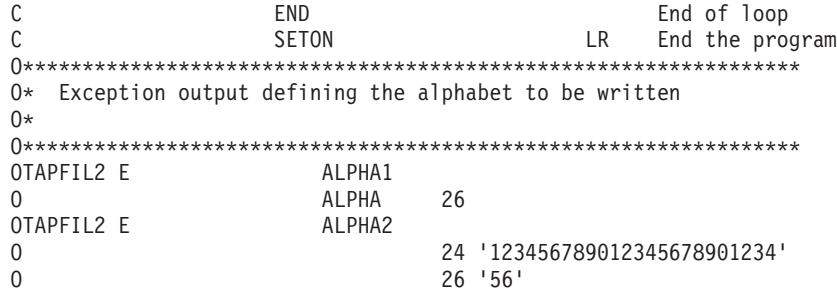

#### **3.** 使用する磁気テープ・ドライブを指示するための **OVRTAPF** の使用

2 つの使用可能な磁気テープ・ドライブを識別した後、OVRTAPF コマンドを使用して、各テープ・ファ イルを使用可能なドライブと関連付けてください。この時点では、テープを装てんする必要はありません。

テープ・ファイル一時変更 (OVRTAPF) 選択項目を入力して、実行キーを押してください。 一時変更中のファイル ..... TAPFIL 名前 テープ・ファイルへの一時変更 \*FILE 名前 , \*FILE - ライブラリー .........<br>装置 .............. TAP01 - 名前 ,\*LIBL,\*CURLIB 装置 ............. TAP01 名前 . . . . . . . . . .<br>値の続きは+ ボリューム識別コード ..... 文字値 , \*NONE 値の続きは+ テープ・リール仕様 : ラベル処理タイプ ...... \*SL, \*NL, \*NS, \*BLP, \*LTM リールの数 ...........<br>|序番号 ................ 1-16777215,\*END,\*NEXT 順序番号 ............ ファイル・ラベル ....... レコード長 .......... 数値 , \*CALC ブロックの長さ ........ 1-524288, \*CALC バッファー・オフセット .... 数値 , \*BLKDSC レコードのブロック形式 .... . \*F, \*FB, \*V, \*VB, \*D, \*DB... 続く ... F3= 終了 F4= プロンプト F5= 最新表示 F12= 取り消し F13= この画面の使用法

テープ・ファイル一時変更 (OVRTAPF) 選択項目を入力して,実行キーを押してください。 一時変更中のファイル ..... TAPFIL2 名前 テープ・ファイルへの一時変更 \*FILE 名前 , \*FILE ライブラリー ........ 名前 , \*LIBL, \*CURLIB 装置 ............. TAP03 値の続きは+ ボリューム識別コード ..... 文字値 , \*NONE 値の続きは+ テープ・リール仕様 : ラベル処理タイプ ...... \*SL, \*NL, \*NS, \*BLP, \*LTM リールの数 .........<br>順序番号 ........... 順序番号 ........... 1-16777215, \*END, \*NEXT ファイル・ラベル ....... *ー ...*<br>レコード長 . . . . . . . . . . . . . . . . . 数値 , \*CALC<br>ブロックの長さ . . . . . . . . . . . . . . 1-524288, \*CALC ブロックの長さ ......... 1-524288, \*CALC<br>バッファー・オフセット ..................................数値 ,\*BLKDSC バッファー・オフセット .... 数値 , \*BLKDSC レコードのブロック形式 . . . . \*F, \*FB, \*V, \*VB, \*D, \*DB... 続く ... F3= 終了 F4= プロンプト F5= 最新表示 F12= 取り消し F13= この画面の使用法

ボリューム R00009 には、上記の例で 100 回書き込まれたアルファベットが入っています。 T00009 は、 使用したいメディア・クラスの満了テープです。

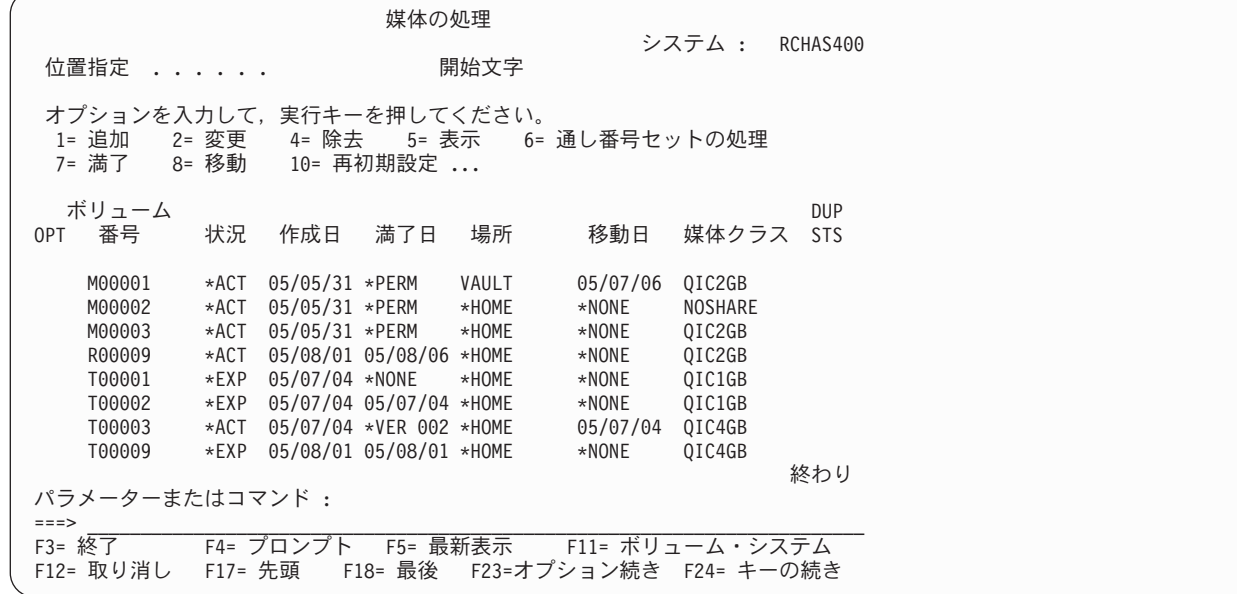

| | | | | | | | | | | | | | | | | | | | | | | | |

# **4.** テープの管理に **BRMS** を使用するための **SETMEDBRM** の実行

SETMEDBRM コマンドを使用する必要があるのは、TAPFIL からの入力と TAPFIL2 への出力を制御する ための 1 回のみです。入力の場合、「ファイル・ラベル」フィールドの TAPEFILXMP が、選択されるテ ープを制御します。「バージョンの選択」フィールドは、TAPEFILXMP を正しいテープ (このケースでは T9999) に関連付けるように BRMS に指示します。

出力の場合、「媒体クラス」、「移動ポリシー」、「ボリュームの保護」、および「保存」のすべてのフィ ールドが、選択されるテープおよびテープの書き込み後のメディア管理特性を制御します。

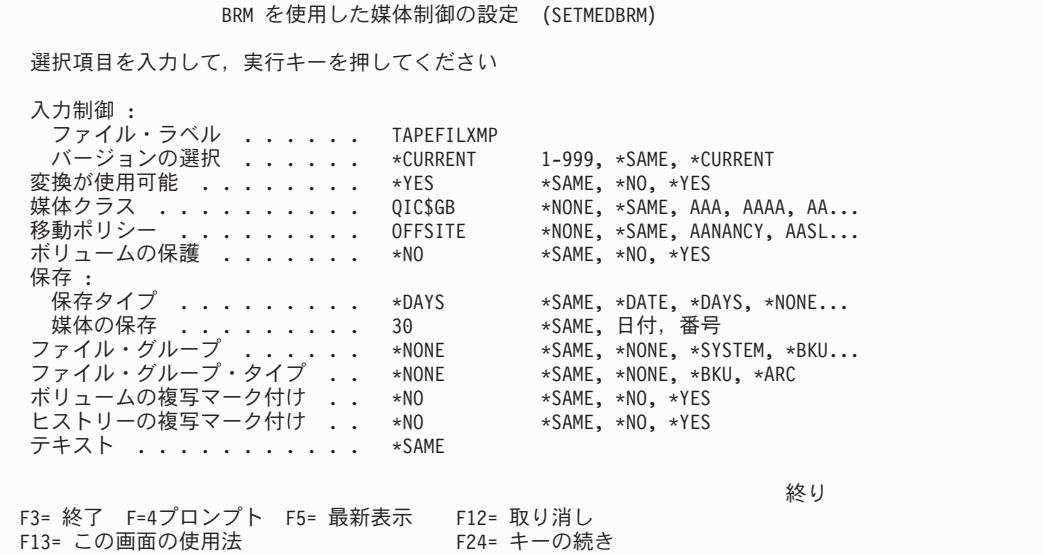

# プログラムの呼び出し

次に、RPG プログラムを呼び出すことができます。オペレーターが入出力に使用するボリュームを知って いる場合、それらを適切な磁気テープ・ドライブに置くことができます。それ以外の場合、BRMS は、使 用するボリュームに関する指示があるメッセージを QSYSOPR に送信します。

MAIN System i メインメニュー システム : RCHAS400 次の 1 つを選択してください。 1. ユーザー・タスク 2. オフィス・タスク 3. 汎用システム・タスク 4. ファイル, ライブラリー, およびフォルダー 5. プログラミング 6. 通信 7. システムの定義または変更 8. 問題処理 9. メニューの表示 10. 情報援助オプション 11. System i Access のタスク 90. サインオフ 選択項目またはコマンド ===> CALL BRMTAPF/TAPFIL2 F3= 終了 F4=プロンプト F9=コマンドの複写 F12= 取り消し F13= 情報援助 F23= 初期メニューの設定

## 結果

このプログラムを実行した後、BRMS メディア・インベントリーは、ボリューム T00009 が、 SETMEDBRM コマンドで指定された満了特性を使用して使用中であることを示すように更新されます。 (ボリュームは、媒体移動がまだ実行されておらず、\*HOME 位置にあるものとして表示されます。)

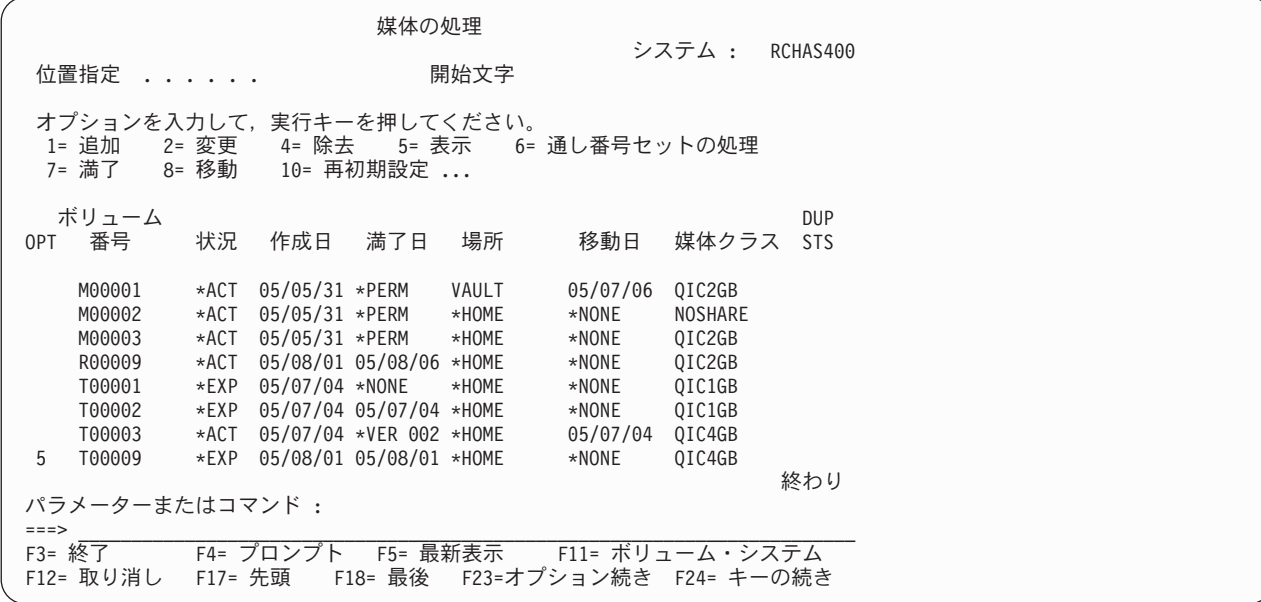

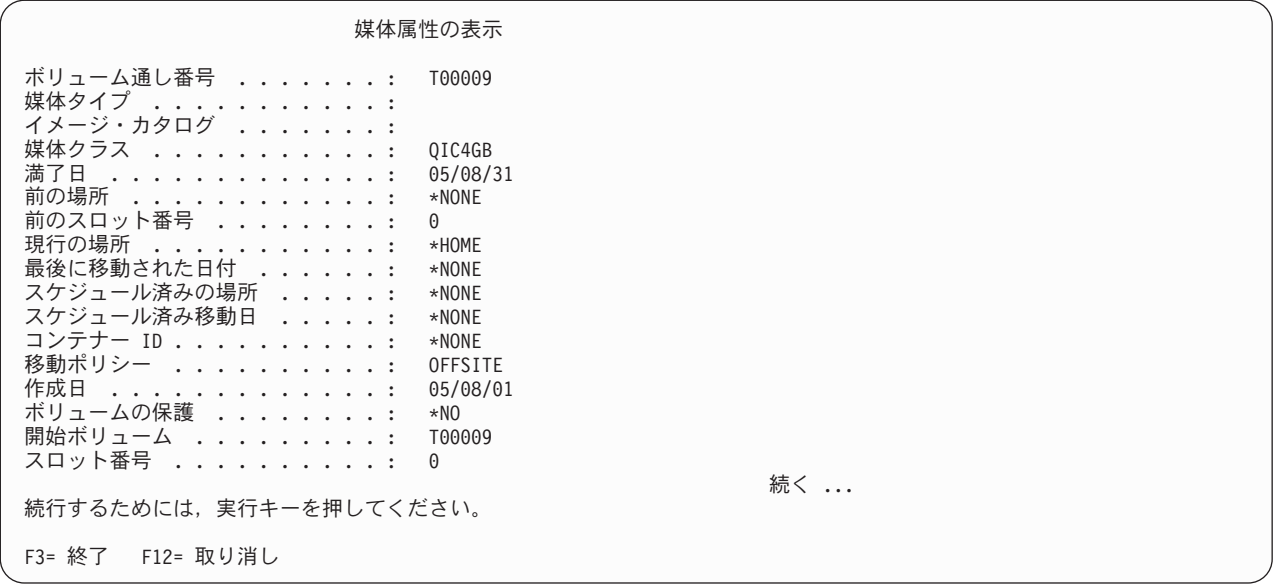

オプション 13 (内容の処理) は、テープの内容を表示します。

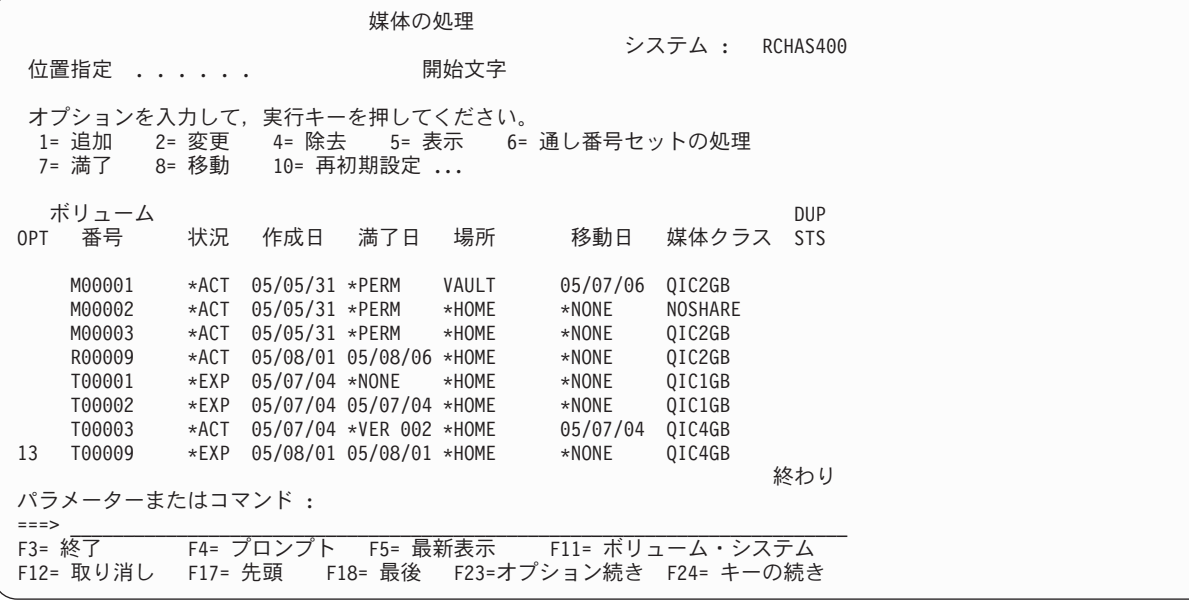

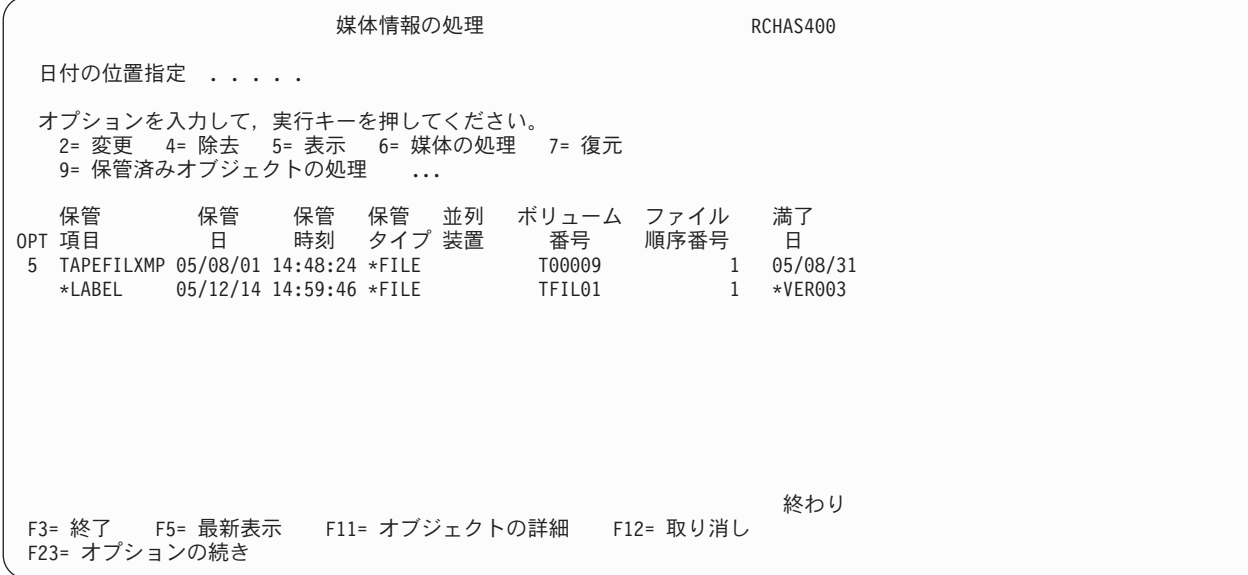

上記の画面の「保管タイプ」欄は、通常の保管 (\*FULL、\*INCR、または \*CUM) ではなく、\*FILE (直接 テープ・ファイル入出力) を示しています。

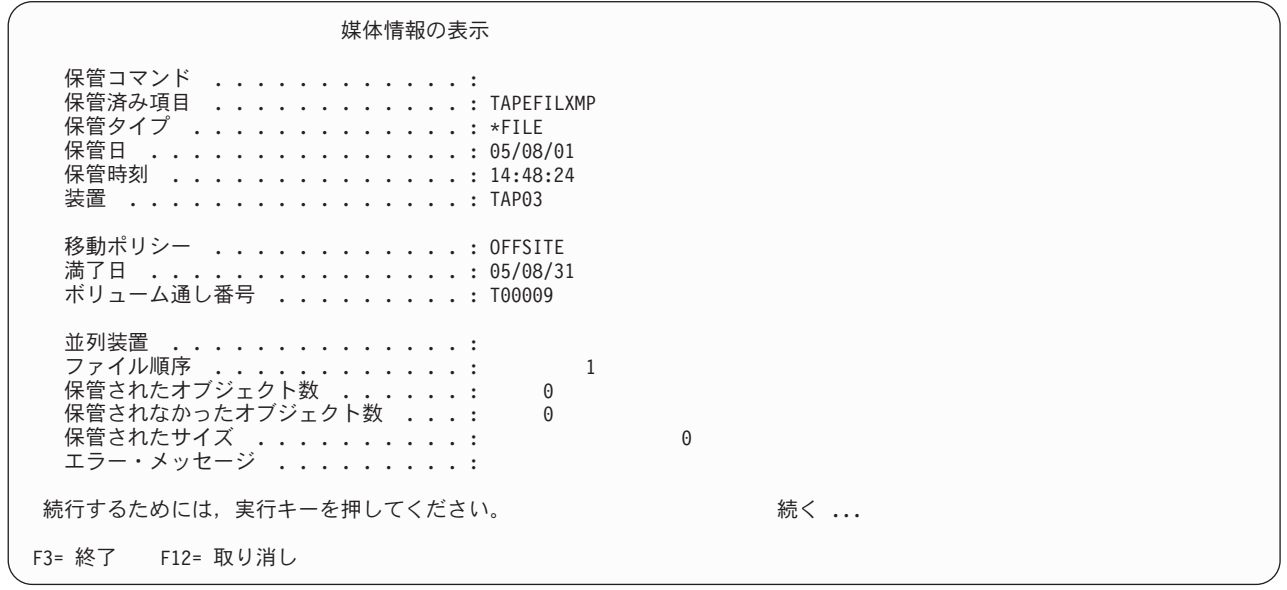

# その他の処理手法

プログラム内で、上記の例の他にテープ入出力を実行するコマンドがある場合 には、その前に SETMEDBRM コマンドを実行してください。このコマンドは、i5/OS の SAVLIB、SAVOBJ、 RSTDLO、RSTUSRPRF コマンドと同様に、CPYTOTAP および CPYFRMTAP コマンドと共に使用するこ とができます。ただし、SETMEDBRM は、テープの状況をメディア管理目的で記録するのみであることに 注意してください。 BRMS の機能 (WRKMEDIBRM など) を使用して、このテープから復元することは できません。このため、保管および復元の操作には、BRMS コマンドを使用することをお勧めします。

# メッセージ

テープがこのように書き込まれたり、読み取られたりする場合、メッセージは BRMS ログに書き込まれま せん。

# 第 **4** 部 付録
# 付録 **A. BRMS** データのマージとシステムの統合

BRMS 操作が正常に実行されるためには、QUSRBRM ライブラリーにあるデータベース・ファイルとオブ ジェクトが重要です。これらのファイルとオブジェクトには、BRMS が使用するすべてのポリシー、以前 のすべてのバックアップについて保管されたすべてのヒストリー、およびすべての管理対象メディアに関す る全情報が含まれています。この付録では、1 つのシステムから別のシステムへ BRMS データをマージす る方法を説明します。この目的のために、この付録では次の定義を使用します。

### ドナー

マージされる BRMS データのソースである System i プラットフォーム。

### ターゲット

マージされる BRMS データを受け取る System i プラットフォーム。

### **BRMS** データ

Backup, Recovery, and Media Services ライセンス・プロダクトで使用されるライブラリーとファイ ル。

マージ

ドナー・システムから BRMS データを取り、ターゲット・システム上の現行 BRMS データに追 加すること。

## マージ統合計画

BRMS データをマージする前に、以下の項目について検討する必要があります。

### **DASD** 使用率

バックアップ・ストラテジーの一部としてオブジェクト・レベルの詳細を保管すると、BRMS デー タは相当な量の DASD を使用することがあります。ターゲット・システムには十分なフリー・ス トレージ・スペースを与える必要があります。マージされるシステムの数が多くなればなるほど、 DASD の使用率が高くなります。

### ジョブ・スケジューラー項目

BRMS データのマージ中またはマイグレーション中には、BRMS に関連したジョブ・スケジュー ラー項目は転送されません。必要なら、ターゲット・システムに新しいジョブ・スケジューラー項 目を作成してください。

### バックアップ・ウィンドウ

単一のシステムに複数のシステムからのデータがあると、バックアップを実行する時間が増える場 合があります。 BRMS データをマージした後に、ユーザーのバックアップ・ルーチンに追加のプ ロセスが含まれていることがあります。

### **BRMS** の保守

マージが完了した後に処理するデータの量が増えた場合、BRMS の保守にかかる時間が長くなりま す。

### 異なる時間帯

ドナー・システムがターゲット・システムより早い時間帯にある場合は、ドナー・システムでデー タが保管された時間になるまで、ターゲット・システムに BRMS データをマージしないでくださ い。これでターゲット・システム上の現行データの上書きが防止されます。

### **1** 次言語と **2** 次言語

言語コードが異なっても BRMS データには影響しません。しかし、BRMS 内で生成されるメニュ ーおよび報告書が、ターゲット・システムでは別の言語になる場合があります。

### 補助記憶域プール

ドナー・システムにターゲット・システムより多くの基本ユーザー補助記憶域プール (ASP) があ る場合は、BRMS により保管ファイル・バックアップ用のライブラリーが ASP ごとに作成されま す。それらのライブラリーは Q1ABRMSFnn と名付けられます。nn は補助記憶域プール ID で す。ターゲット・システムに存在しない ASP 内にある Q1ABRMSFnn ライブラリーは、マージの 前には空でなければなりません。

注**:** すでにライブラリーが存在しているターゲット・システムには Q1ABRMSFnn ライブラリーを 復元しないでください。ライブラリー内のオブジェクトのみを復元します。

### スプール・ファイル

あるドナー・システムからのスプール・ファイルが必要な場合は、そのドナー・システムにスプー ル・ファイルを保管し、保管されたスプール・ファイルをターゲット・システムに復元します。そ のためにはスプール・リストを使用できます。 QALLSPLF スプール・ファイル・リストを含むバ ックアップ制御グループを作成して実行し、すべてのスプール・ファイルをドナー・システムにバ ックアップします。または BRMS を使用したリストの処理 (WRKLBRM) コマンドを使用して、 バックアップするスプール・ファイルを指定したスプール・ファイル・リストを作成します。

#### 他のシステムとの共存

ドナー・システムがサーバーである場合、ターゲット・システムを新しいサーバーにするには、タ ーゲット・システムにクライアントを指示します。

#### 同じリリースか以前のリリースか

BRMS では、新しいリリースの BRMS から以前のリリースへのマージはサポートされません。

#### 複数のシステム

1 つのシステムに同時に複数のドナー・システムをマージしないでください。 1 つ以上のシステ ムに複数のシステムをマージする必要がある場合は、一度に 1 システムずつマージします。

## **BRMS** データのマージ

このセクションでは、BRMS データをマージする前に解決すべき考慮事項を示します。以下の事項はいず れも重要ですが、マージの前にいずれかのアクションを実行するかどうかについては、ユーザーが独自に判 断する必要があります。

#### **BRMS** のポリシー

マージの前にすべての BRMS ポリシーを検討し、ドナー・システムとターゲット・システムの類 似点をメモします。両方のシステムのポリシーを印刷して比較することもできます。マージされる のは非固有のポリシーのみであり、すべての参照オブジェクトが存在する場合のみです。未使用の ポリシーは削除し、冗長ポリシーはリネームします。

注**:** システム・ポリシー、バックアップ・ポリシー、アーカイブ・ポリシー、回復ポリシー、検索 ポリシー、マイグレーション・ポリシーはマージされません。

<span id="page-398-0"></span>除外リスト

ドナー・システムの除外リストとターゲット・システムの除外リストを比較し、除外された項目と リストがターゲット・システムでまだ有効かどうかを判断します。未使用のリストは削除し、冗長 リストはリネームします。

## **BRMS** データのマージの前提条件

このセクションでは、BRMS データをマージするための前提条件のリストを示します。このリストは、 BRMS データのマージを検討する際に重要であり、マージを正常に実行するためにはこのリストに従う必 要があります。正常な統合の準備と計画を行うために、BRMS データのマージを開始する前にこの章全体 をお読みください。

### メディア・タイプの互換性

ターゲット・システムのドライブは、ドナー・システムから受け取るメディアと互換性がある必要 があります。

### マージの前にバックアップ計画を印刷する

ドナー・システムとターゲット・システムの現行バックアップ計画を印刷します。次のコマンドを 使用すると、報告書 (QP1ABP) を印刷できます。

DSPBKUBRM OUTPUT(\*PRINT)

この報告書には両システムのバックアップ制御グループがすべてリストされるので、バックアップ 制御グループ項目の比較に使用できます。

画面上でアーカイブ・グループ、マイグレーション・グループ、リストを検討してください。現在 使用可能な印刷オプションはありません。

#### メディア・ストレージ拡張 **(MSE 5761-SS1**、オプション **18)**

ターゲット・システムにメディア・ストレージ拡張をインストールします。他に MSE を使用する バックアップ・アプリケーションがあるかどうか調べる必要があります。

#### ネットワーク・ドナー・システム

BRMS ネットワークからドナー・システムを除去します。 304 [ページの『ネットワークからのシ](#page-327-0) [ステムの除去』を](#page-327-0)参照してください。

### **BRMS** を使用したすべてのシステムの全システム・バックアップ

システム変更を行う前に、全システム・バックアップ処理を行うことをお勧めします。

#### **BRMS** システムのアクティビティーの停止

BRMS データのマージが正常に実行されるように、ネットワーク BRMS システムのアクティビテ ィーをすべて停止します。

## □ ソフトウェア暗号化の前提条件

2 つのシステムをマージする際に、BRMS 鍵ストア・ファイルの変換が必要になる場合があります。この |

変換は、ソフトウェア暗号化を使用する場合にのみ必要です。これらのファイルを変換するかどうかを判断 |

するには、i5/OS Information Center のトピック『鍵ストア・ファイルの変換』を参照してください。この |

トピックを表示するには、「i5/OS Information Center」->「セキュリティー」->「暗号化」->「暗号サービ | スの鍵管理」から「i5/OS 情報」を展開してください。 |

# **BRMS** がないターゲット・システムへの **BRMS** データのマージ

このセクションでは、ドナー・システムからターゲット・システムへ BRMS データを移動するステップを 説明します。この時点では、ターゲット・システムには BRMS がインストールされていません。マージ操 作は、基本的に、ドナー・システムからターゲット・システムへの BRMS データの移動と BRMS ライセ ンス・プログラムのインストールからなります。マージのステップは次のとおりです。

- v BRMS データをマージするためのすべての前提条件が満たされていることを確認します。
- v ドナー・システムで*:*
	- 1. \*SECOFR 権限のあるユーザー・プロファイルでサインオンしていることを確認します。
	- 2. ドナー・システムが BRMS ネットワーク・グループの一部である場合は、次のコマンドを使用し て、このシステムのアクティブ・レコードを表示します。

DSPPFM FILE(QUSRBRM/QA1ANET2)

次の「物理ファイル・メンバーの表示」パネルに示すように、QUSRBRM/QA1ANET2 ファイルが空 であることを確認します。

物理ファイル・メンバー表示<br>QA1ANET2 ライブラリ ファイル ...: QA1ANET2 ライブラリー . : QUSRBRM メンバー ...: QA1ANET2 \*...+....1....+....2....+....3....+....4....+....5....+....6....+....7....+... (選択したメンバーにはレコードがない)

これは、ドナーに現行ネットワークを通して送信するデータがないことを示しています。 QA1ANET2 ファイルが空でない場合は、 302 ページの『BRMS [ネットワーク同期の検査』を](#page-325-0)参照し てください。

3. 次のコマンドを使用して、QUSRBRM ライブラリーと Q1ABRMSF\* ライブラリーをドナー・システ ムに保管します。

SAVLIB LIB(QUSRBRM Q1ABRMSF\*) DEV(tape device)

- v ターゲット・システムで*:*
	- 1. \*SECOFR 権限のあるユーザー・プロファイルでサインオンしていることを確認します。
	- 2. 次のコマンドを使用して、QUSRBRM ライブラリーと Q1ABRMSF\* ライブラリーをターゲット・シ ステムに復元します。

RSTLIB LIB(QUSRBRM Q1ABRMSF\*) DEV(tape\_device) ALWOBJDIF(\*ALL) MBROPT(\*ALL)

- 3. ユーザー・バッチ・ジョブ待ち行列を保留します。
- 4. 14 ページの『BRMS [のインストール』の](#page-37-0)概要に従って BRMS をインストールします。
- 5. 関連する PTF をすべて適用します。
- 6. ユーザー・バッチ・ジョブ待ち行列を保留解除して、ポストインストール・プロダクト初期設定を完 了します。
- 7. ターゲット・システムのローカル・ロケーション名、ネットワーク ID、またはシステム名がドナー と異なる場合は、次のコマンドを使用して、すべての BRMS データの所有権をターゲット・システ ムに転送します。

INZBRM OPTION(\*CHGSYSNAM) PRVSYSNAM(netword-id.donor-system-name) NEWSYSNAM(\*LCL)

## **BRMS** が存在するターゲット・システムへの **BRMS** データのマージ

このセクションでは、ターゲット・システムに BRMS がインストールされている場合にドナー・システム からターゲット・システムへ BRMS を移動するステップを説明します。 BRMS がターゲット・システム でバックアップ・ポリシーを実行しているので、ターゲット・システムにはシステムが所有するヒストリー とメディア情報が存在します。マージ操作は、基本的に、ドナー・システムからの BRMS データとターゲ ット・システム上の BRMS データの結合です。ターゲット・システムには BRMS がすでにインストール されているので、BRMS のインストールは必要ありません。マージのステップは次のとおりです。

- v BRMS データをマージするためのすべての前提条件が満たされていることを確認します。
- v マージする予定のデータの印刷出力を検討して、複写がないことを確認します。固有の BRMS オブジェ クトおよび情報のみがマージされます。
- l ソフトウェア暗号化を使用する場合、QUSRBRM 内の必要なすべての鍵ストア・ファイルの変換が必要 なる場合があります。詳しくは、[『ソフトウェア暗号化の前提条件』](#page-398-0)セクションを参照してください。 |
	- v ドナー・システムで*:*
		- 1. \*SECOFR 権限のあるユーザー・プロファイルでサインオンしていることを確認します。
		- 2. ドナー・システムが BRMS ネットワーク・グループの一部である場合は、次のコマンドを使用し て、このシステムのアクティブ・レコードを表示します。

DSPPFM FILE(QUSRBRM/QA1ANET2)

次の「物理ファイル・メンバーの表示」パネルに示すように、QUSRBRM/QA1ANET2 ファイルが空 であることを確認します。

```
物理ファイル・メンバー表示<br>VET2     ライブラリー : 0USRBRM
ファイル . . . : QA1ANET2
メンバー ...: QA1ANET2
*...+....1....+....2....+....3....+....4....+....5....+....6....+....7....+...
   (選択したメンバーにはレコードがない)
```
これは、ドナーに現行ネットワークを通して送信するデータがないことを示しています。 QA1ANET2 ファイルが空でない場合は、 302 ページの『BRMS [ネットワーク同期の検査』を](#page-325-0)参照し てください。

3. ドナー・システムの保管ヒストリーをターゲット・システムの保管ヒストリーから区別するには、次 の SQL コマンドを使用して、固有の制御グループでヒストリー・レコードを更新できます。

UPDATE QUSRBRM/QA1AHS SET BKHGRP='new-control-group-name' WHERE BKHGRP='old-control-group-name'

このステップはオプショナルです。ターゲット・システムに存在しない制御グループを使用してドナ ー・システムで保管を実行した場合は、このステップは不必要です。リネームとターゲット・システ ムへのデータのマージが完了したら、次のコマンドを使用して、それらの旧い保管を表示できます。

WRKMEDIBRM CTLGRP(new-control-group-name)

4. 次のコマンドを使用して、QUSRBRM ライブラリーと Q1ABRMSF\* ライブラリーをドナー・システ ムに保管します。

SAVLIB LIB(QUSRBRM Q1ABRMSF\*) DEV(tape device)

注**:** ドナー・システムの保管ヒストリーをターゲット・システムにマージする予定がない場合は、 Q1ABRMSF\* ライブラリーを保管する必要はありません。

- v ターゲット・システムで*:*
	- 1. \*SECOFR 権限のあるユーザー・プロファイルでサインオンしていることを確認します。
	- 2. 次のコマンドを使用して、QUSRBRM ライブラリーと Q1ABRMSF\* ライブラリーをターゲット・シ ステムに保管します。

SAVLIB LIB(QUSRBRM Q1ABRMSF\*) DEV(tape device)

これらのライブラリーを保管しておけば、マージの撤回が必要になった場合の保護対策になります。

- 3. ドナー・システムの保管ヒストリーをターゲット・システムにマージする予定の場合は、次のコマン ドを使用して、Q1ABRMSF\* ライブラリー内の保管ファイルをターゲット・システムに復元します。 RSTOBJ OBJ(\*ALL) LIB(Q1ABRMSF\*) DEV(tape device) ALWOBJDIF(\*ALL) MBROPT(\*ALL)
- 4. 次のコマンドを使用して、ドナー・システムからターゲット・システムの一時ライブラリーに QUSRBRM ライブラリーを復元します。

RSTLIB LIB(QUSRBRM) DEV(tape device) RSTLIB(temp-library-name) ALWOBJDIF(\*ALL) MBROPT(\*ALL)

- 注**:** ドナー・システムの *QUSRBRM* ライブラリーは、ターゲット・システムの *QUSRBRM* ライブラ リーには復元しないでください。
- 5. 以下を使用して、一時ライブラリーの BRMS データをターゲット・システムの QUSRBRM にマー ジします。
	- ソフトウェア暗号化を使用する場合に、鍵ストア・ファイルの変換が必要であれば、次のコマンド を実行します。

INZBRM OPTION(\*MERGE) FROMLIB(temp-library-name) TOLIB(QUSRBRM) MERGE(merge-options) KEYSTORE((source-keystore-file translated-keystore-file))

「鍵ストア」パラメーターには複数の鍵ストア・ファイルを指定することができます。

– 上記以外の場合は、次のコマンドを実行します。

INZBRM OPTION(\*MERGE) FROMLIB(temp-library-name) TOLIB(QUSRBRM) MERGE(merge-options)

- merge-options には、マージする BRMS データのタイプを指定します。
	- 注**:** マージ操作では大量のファイル処理が行われるので、選択したマージ・オプションやマージされ たファイルのサイズによっては、実行に長い時間がかかることがあります。
	- 6. ジョブ・ログまたは BRMS ログで、マージ処理に関連したメッセージを検討します。マージが正常 に完了したことを確認します。マージされなかったオブジェクトが不必要であることを確認します。 マージ・プロセスで生成されるメッセージには、次のものがあります。

#### **BRM13B0 C**

| | |  $\perp$ | | |

| | | | |

| |

ライブラリー &3 中のファイル &2 に対してマージが開始された。

### **BRM13B1 C**

ライブラリー &3 中のファイル &2 に対するマージが終了した。

### **BRM13C1 I**

保存制御グループ &2 が追加された。

#### **BRM13C2 I**

タイプ &3 の保存リスト &2 が追加された。

#### **BRM13C3 I**

バックアップ制御グループ &2 が追加された。

#### **BRM13C4 I**

タイプ &3 のバックアップ・リスト &2 が追加された。

#### **BRM13C5 I**

移行制御グループ &2 が追加された。

#### **BRM13C6 I**

装置 &2 が追加された。

#### **BRM13C7 I**

接続名 &2 が追加された。

#### **BRM13C8 I**

保管場所 &2 が追加された。

#### **BRM13C9 I**

媒体クラス &2 が追加された。

#### **BRM13CA I**

移動ポリシー &2 が追加された。

### **BRM13CB I**

媒体ポリシー &2 が追加された。

### **BRM13CC I**

コンテナー・クラス &2 が追加された。

#### **BRM13CD I**

コンテナー &2 が追加された。

#### **BRM13CE I**

ASP クラス &2 が追加された。

#### **BRM13CF I**

ボリューム &2 が追加された。

#### **BRM13D1 I**

保存制御グループ &2 は追加されなかった。理由は &5 です。

### **BRM13D2 I**

タイプ &3 の保存リスト &2 は追加されなかった。理由は &5 です。

#### **BRM13D3 I**

バックアップ制御グループ &2 は追加されなかった。理由は &5 です。

#### **BRM13D4 I**

タイプ &3 のバックアップ・リスト &2 は追加されなかった。理由は &5 です。

#### **BRM13D5 I**

移行制御グループ &2 は追加されなかった。理由は &5 です。

#### **BRM13D6 I**

装置 &2 は追加されなかった。理由は &5 です。

#### **BRM13D7 I**

接続名 &2 は追加されなかった。理由は &5 です。

#### **BRM13D8 I**

保管場所 &2 は追加されなかった。理由は &5 です。

#### **BRM13D9 I**

媒体クラス &2 は追加されなかった。理由は &5 です。

#### **BRM13DA I**

移動ポリシー &2 は追加されなかった。理由は &5 です。

#### **BRM13DB I**

媒体ポリシー &2 は追加されなかった。理由は &5 です。

#### **BRM13DC I**

コンテナー・クラス &2 は追加されなかった。理由は &5 です。

#### **BRM13DD I**

コンテナー &2 は追加されなかった。理由は &5 です。

#### **BRM13DE I**

ASP クラス &2 は追加されなかった。理由は &5 です。

#### **BRM13DF I**

ボリューム &2 は追加されなかった。理由は &5 です。

#### **BRM13F0 D**

ボリューム &2 は更新されなかった。理由は &5 です。

#### **BRM13FE D**

ファイル &2 はマージされなかった。理由は &5 です。

#### **BRM13FF E**

| | | | | | | マージ操作は正常に行われなかった。理由は &5 です。

- 7. 標準 BRMS インターフェースを使用してポリシーの編集または変更を行い、マージされたポリシー を検証します。検証処理中にエラーが起こった場合は解決します。
- 8. ターゲット・システムのローカル・ロケーション名、ネットワーク ID、またはシステム名がドナー と異なっている場合に、保管されたヒストリーおよびメディアを現行システムの所有と見なすには、 次のコマンドを使用して、マージされた BRMS データの所有権をターゲット・システムに転送しま す。

INZBRM OPTION(\*CHGSYSNAM) PRVSYSNAM(netword-id.donor-system-name) NEWSYSNAM(\*LCL)

注**:** BRMS データを BRMS が存在するターゲット・システムにマージしても、保管ファイル・ヒス トリーはマージされません。これは、ターゲット・システム上で名前の衝突が起こる可能性があ るためです。システムを統合し、ソース・システムを BRMS ネットワークから除去する際に、 INZBRM \*CHGSYSNAM 機能を実行してターゲット・システムがソース・システムのメディア とヒストリーを所有するように変更されていない場合、ヒストリーは保守の実行時に除去されま す。 BRMS では、ネットワーク化されていないシステム同士においては、別のシステムのヒス トリーをローカル・システムに置くことはできません。

# 付録 **B. BRMS** 報告書の要約

以下は、BRMS で使用可能なすべての報告書のリストです。各報告書の表題、その報告書の生成に使用で きる 1 つまたは複数のコマンド、および関連するプリンター・ファイルがリストされています。このリス トには、3 種類のラベル印刷報告書用のプリンター・ファイルのソース情報 (QUSRBRM/QA1ASRC) が含 まれており、それらは必要に応じて変更可能です。

以下のページでは、リストに示した各報告書について要約します。これらの報告書の実際のレイアウトを表 示するには、「報告書」メニュー (GO BRMRPT) を使用してください。そのメニューから、任意の報告書 を処理することができます。各項目の表題の括弧内の名前 (QP1Axxxx) は、最終報告書が入っているプリ ンター・ファイルの名前です。

## **ASP** 情報報告書 **(QP1AASP**、**QP1AXS)**

ASP 情報報告書は、設定済みのすべての補助記憶域プール (ASP) の要約およびシステムの ASP について の種々の統計情報の詳細を示します。この報告書は、WRKASPBRM OUTPUT(\*PRINT) コマンドの実行の 結果として印刷されます。

ASP 情報報告書は、保守 (STRMNTBRM) 活動の一部として、または STRRCYBRM コマンドの実行によ っても作成されます。このようなケースでは、プリンター・ファイルの名前は QP1AASP になります。

## バックアップ・フォルダー・リスト報告書 **(QP1AFL)**

バックアップ・フォルダー・リスト報告書には、バックアップ・リストのすべてのフォルダーが表示されま す。この報告書は、WRKLBRM TYPE(\*BKU) OUTPUT(\*PRINT) コマンドの実行の結果として印刷されま す。

# バックアップ・リンク・リスト報告書 **(QP1AFS)**

バックアップ・リンク・リスト報告書には、バックアップ・リストのすべてのディレクトリーが表示されま す。この報告書は、WRKLBRM TYPE(\*BKU) OUTPUT(\*PRINT) コマンドを実行するか、または統合ファ イル・システム・リストに対する「リストの処理」画面でオプション 6 (印刷) を選択することによって作 成されます。

# バックアップ・オブジェクト・リスト報告書 **(QP1AOB)**

バックアップ・オブジェクト・リスト報告書には、バックアップ・リスト内のすべてのオブジェクトが表示 されます。この報告書は、WRKLBRM TYPE(\*BKU) OUTPUT(\*PRINT) コマンドの実行の結果として印刷 されます。

# バックアップ計画報告書 **(QP1ABP)**

バックアップ計画報告書には、すべての制御グループのリストおよび各制御グループを構成する項目が表示 されます。「バックアップ計画」メニュー (BRMBKUPLN) でオプション 3 (バックアップ計画印刷) を選 択してこの報告書を実行するか、または DSPBKUBRM OUTPUT(\*PRINT) コマンドを使用してください。

# バックアップ・ポリシー報告書 **(QP1ABX)**

バックアップ・ポリシー報告書は、バックアップ・ポリシーに定義された属性をリストします。 WRKPCYBRM TYPE(\*BKU) OUTPUT(\*PRINT) コマンドを実行して、この報告書を印刷してください。こ の報告書には、以下に関して定義された属性も含まれます。

• バックアップから除外するライブラリー

# バックアップ統計報告書 **(QP1ABS)** |

PRTRPTBRM TYPE(\*BKUSTAT) OUTPUT(\*PRINT) を実行すると、バックアップ統計報告書が生成されま | す。この報告書では、指定された期間中に BRMS によって保管されたすべてのオブジェクトに関する要約 | 情報が提供されます。 |

# バックアップ・スプール・ファイル・リスト報告書 **(QP1ALQ)**

WRKLBRM TYPE(\*BKU) OUTPUT(\*PRINT) を実行すると、バックアップ・スプール・ファイル・リスト 報告書が生成されます。この報告書には、セットアップ済みのスプール・ファイルのリストにあるすべての スプール・ファイルが表示されます。各リスト項目、順序番号、および選択基準がリストされます。

# 予定表報告書 **(QP1ACA)**

WRKCALBRM OUTPUT(\*PRINT) コマンドを実行すると、予定表報告書が生成されます。予定表は、ユー ザー定義の日ごとのグループ分けです。会社の年間の就業日、媒体移動が可能な曜日、あるいは通常の活動 が行われない例外日 (休日など) を定義することができます。予定表報告書には、BRMS に設定したすべて の予定表、使用している参照予定表、および予定表のために設定した日付がリストされます。

注**:** 予定表名は長さが最大 10 文字で、System i の命名規則に従って決めます。

## 中央媒体監査報告書 **(QP1ASYN)**

中央媒体監査報告書は、STRMNTBRM コマンドを処理した時に、システムが BRMS ネットワーク内にあ る (ネットワーク・フィーチャーがインストール済みで構成済みである) 場合に生成されます。この報告書 は、単一システム環境の場合には、生成されません。エラーが検出された理由およびエラーを訂正するため に BRMS が行った更新の内容を理解しておく必要があります。

この報告書には監査対象となる、元のシステムと宛先のシステムの両方が示されます。さらに、各ボリュー ムについて、そのボリュームがネットワーク・システム上で検出されたかどうか、検出された場合には他の システムからの情報によってシステムが更新されているか否かが示されます。

- エラー状態にあるボリュームまたは更新されたボリュームがボリュームごとにリストされます。いずれ にも該当しないボリュームはリストされていません。
- v 検査されたボリューム総数 は、BRMS ネットワーク中のすべてのシステムのボリューム総数です。
- v エラー状態のボリューム は、監査によってエラーが検出されたボリュームの数です。エラーの原因は、 システムによってボリューム項目が異なることにあります。あるシステムには存在するのに、別のシス テムには存在しないボリュームは、このような差異の例です。

v 更新されたボリューム は、監査の結果変更された BRMS ボリュームの数です。たとえば、ボリューム 項目の内部タイム・スタンプが異なっている場合があります。このようなボリュームは、古い項目に最 新の更新を適用して変更されます。

注**:** 報告書に示された情報に不明な点がある場合は、レベル 2 の IBM サポートに連絡してください。

# コンテナー報告書 **(QP1ACN)**

コンテナー報告書は、WRKCNRBRM OUTPUT(\*PRINT) コマンドの実行、あるいは BRMPRTINV メニュ ーのオプション 6 の選択によって作成されます。項目を次の基準によって選択してください。

- クラス
- v 状況
- v 場所

この報告書については、以下の点に注意してください。

- v \*OPEN コンテナーが開いた状態にあり、そのコンテナーにボリュームを追加できることを示します。
- v \*CLOSED コンテナーが閉じ、そのコンテナーにはこれ以上ボリュームを追加できないことを示しま す。
- 満了日は、コンテナー内のメディア・ボリュームの最も古い満了日を示します。コンテナーには、同じ 満了日または異なる満了日のボリュームを入れることができます。満了日は、「コンテナー・クラスの 処理」画面で指定するコンテナー・クラスに関する「異なる満了日可能」パラメーターの値によって決 まります。
- v この日付は、システム日付形式で満了日を示します。
- \*NONE は、コンテナーに満了日を割り当てなかったことを示します。
- v \*PERM はコンテナーに永続保持を割り当てたことを示します。

# コンテナー・クラス報告書 **(QP1ACT)**

コンテナー・クラス報告書は、BRMS に対して指定されたすべてのコンテナー・クラスをリストします。 この報告書は、WRKCLSBRM TYPE(\*CNR) OUTPUT(\*PRINT) コマンドの実行の結果として生成されま す。 BRMPRTINV メニューでオプション 7 を選択して作成することも可能です。

この報告書については、以下の点に注意してください。

- v 「混合日付の可能」フィールドには \*NO または \*YES を指定することができます。 \*NO の場合、コ ンテナーには満了日が同一であるメディア・ボリュームだけを入れることができます。コンテナーの満 了日は、そのコンテナー内のメディア・ボリュームの満了日と同じです。 \*YES の場合、クラス内のコ ンテナーには、満了日が異なるメディア・ボリュームを入れることができます。コンテナー内のすべて のボリュームの最後の満了日がコンテナーの満了日となります。
- v 「アンパック」フィールドは、コンテナー内のボリュームが満了したときにコンテナー・クラスが自動 的にアンパックされるか、または満了したボリュームを手動でアンパックしなければならないかを示し ます。

コンテナー内のメディアが満了したときにコンテナーが自動的にアンパックされると、満了したメディ ア・ボリューム通し番号とそのコンテナーとの間の関連が除去されます。このメディアは別のコンテナ ーに割り当てて使用できます。同様に、コンテナーを別のボリュームに割り当てることができます。

ボリュームが自動的にアンパックされない場合、満了したボリュームとコンテナーの間の関連は、媒体 ライブラリーにそのまま残されます。ボリュームは依然として、そのボリュームが満了していてもコン テナーに割り当てられます。コンテナーから手動で除去するまで割り当ては残存します。

- v 「容量」は、該当するコンテナー・クラスで保持できるメディア・ボリュームの数によって表されま す。
- v 「媒体クラス」フィールドは、コンテナー・クラスに入れることができるメディアの名前を示します。 各コンテナー・クラスに 1 から 4 つまでのメディア・クラスを割り当てることができます。

## 装置報告書 **(QP1ADV)**

装置報告書は、BRMS に対して定義されているすべてのテープ装置の基本リストを提供します。この報告 書は、WRKDEVBRM OUTPUT(\*PRINT) コマンドの実行の結果として生成されます。詳細な説明は、この コマンドを対話式に実行すると表示されます。「*1* 秒当りの転送速度」フィールドは、メディア装置と記憶 メディアとの間のデータ転送速度を示します。 \*DEVTYPE は、選択した装置でデフォルトの転送速度が 使用されることを示します。

# ジャーナル・レシーバー・チェーン報告書 **(QP1AJR)** |

STRRCYBRM OPTION(\*JOURNAL) ACTION(\*REPORT) JRN(\*JRNLST) を実行すると、ジャーナル・レシ | | ーバー・チェーン報告書が生成されます。この報告書は、指定された 1 つ以上のジャーナルのバックアッ | ブ・ヒストリーに基づいて生成されます。

# ジャーナル・レシーバー・チェーン例外報告書 **(QP1AJREXC)** |

STRRCYBRM OPTION(\*JOURNAL) ACTION(\*REPORT) JRN(\*JRNLST) を実行すると、ジャーナル・レシ | | ーバー・チェーン例外報告書も生成されます。この報告書は、必要なジャーナル・レシーバーが完全に保管 されなかったこと、または指定された期間中に保管されなかったことを BRMS が検出した場合にのみ作成 | されます。 |

# ライブラリー・バックアップ分析報告書 **(QP1ALA)**

ライブラリー・バックアップ分析報告書には、バックアップされたライブラリーの分析に加えて、バックア ップしなかったライブラリーの分析も示されます。各ライブラリーごとにライブラリーのサイズおよびオブ ジェクトの数がリストされます。この報告書は ANZLIBBRM コマンドを使用して生成されます。ただし、 最初に RTVDSKINF コマンドを実行する必要があります。 RTVDSKINF コマンドは、ANZLIBBRM がラ イブラリーの分析に使用するファイルを作成します。 RTVDSKINF コマンドは、デフォルトでシステム (1) および基本ユーザー (2 から 32) の補助記憶域プールの分析を開始します。使用可能な補助記憶域プー ル装置の分析を開始するには、ASPDEV パラメーターを指定する必要があります。 ANZLIBBRM コマン ドは、システム補助記憶域プールおよび基本ユーザー補助記憶域プールの報告書 QP1ALA、および使用可 能な補助記憶域プール装置ごとに報告書 QP1ALA0nnn (nnn は補助記憶域プール番号) を生成します。

- 容量および転送速度は、システム・ポリシーに指定されている媒体クラス および装置名 によって決ま ります。
- v 「概算ボリューム数」欄は、指定ライブラリーのバックアップに必要なボリュームの概数を示します。
- v 「概算分数」欄は、指定ライブラリーのバックアップに必要なおおよその時間 (分数) を示します。
- v 「制御グループ」欄は、そのライブラリーがメンバーになっている制御グループを示します。

## リンク情報報告書 **(QP1ADI)**

リンク情報報告書は、WRKLNKBRM OUTPUT(\*PRINT) コマンドを使用して生成されます。この報告書 は、保管されたディレクトリー、オブジェクト、およびオブジェクト・タイプで、BRMS に使用可能なメ ディア内容が保持されているものを要約します。この報告書は最上位のパスから出発し、パスの延長を順に たどっていきます。

この報告書については、以下の点に注意してください。

- 1. この例では、ファイル・システムのルート・ディレクトリー「/」がこの報告書についての最初の詳細情 報になります。
- 2. 保管済みの各ディレクトリーについて、保管リスト、保管操作の日付と時刻などの情報が示されます。 この情報および追加の詳細情報の説明については、「ディレクトリー情報の処理」画面でオプション 5 (表示) を選択してください。
- 3. ルート・ディレクトリー情報の後には、各拡張パターンが報告されます。たとえば、パス /QIBM が ″/″ ルート・ディレクトリーの後に続きます。

### 保管場所分析報告書 **(QP1A2SL)**

保管場所分析報告書には、BRMS に指定されたすべての保管場所のリストに加え、各保管場所のボリュー ムとコンテナーの現在値と最大値が表示されます。この報告書は STRMNTBRM コマンド実行の一部とし て作成されます。

## ログ報告書 **(QP1ALG)**

BRMS ログ報告書は、BRMS コマンドを介して処理される活動を示します。この報告書は、DSPLOGBRM OUTPUT(\*PRINT) コマンド実行の一部として生成されます。 DSPLOGBRM コマンドの追加のパラメータ ーによって、報告書に戻される項目のタイプと数にフィルター操作を行うことができます。

フィルター操作は、以下に基づいて行うことができます。

日付 開始日付および終了日付による選択

重大度 印刷したいメッセージの最低限の重大度コードの選択

タイプ \*ALL - すべての活動を選択します。

\*ARC - アーカイブ活動だけを選択します。

\*BKU - バックアップ活動だけを選択します。

\*MED - メディア活動だけを選択します。

\*MGR - 移行活動だけを選択します。

\*RCY - 回復活動だけを選択します。

\*MAINT - 保守活動だけを選択します。

\*RTV - 検索活動だけを選択します。

\*SEC - セキュリティー・ログ活動だけを選択します。

# メディア平衡化報告書 **(QP1AMBL)** |

STRBALBRM ACTION(\*REPORT) MEDCLS(\*ALL) を実行すると、メディア平衡化報告書が生成されま |

す。この報告書には、現在使用可能なスクラッチ・メディアのリスト、および BRMS 操作のスクラッチ・ | メディア所要量が記載されます。 |

# 媒体報告書 **(QP1AMM)**

ボリューム通し番号順の媒体報告書は、保守コマンド (STRMNTBRM) または WRKMEDBRM OUTPUT(\*PRINT) SORT (\*VOL) コマンドを実行すると作成されます。 BRMPRTINV メニューからオプ ション 1、2、3、または 4 を選択しても、必要な選択基準または順序に応じて、この報告書を作成するこ とができます。

この報告書の目的は、媒体ライブラリー内の選択したボリュームまたはすべてのボリュームについて、状況 および場所情報を要約することにあります。

この報告書については、以下の点に注意してください。

- v この報告書は、WRKMEDBRM コマンドを使用して作成日順または満了日順にボリューム内に作成する ことができます。
- v WRKMEDBRM コマンドは、報告書に含めるボリュームを選択するための複数のパラメーターを備えて います。作成と満了の日付範囲を含む、報告書の選択基準は報告書の最初に示されます。
- v 「ボリューム・リスト」フィールドは、目録内のすべてのボリュームを印刷する (\*NO) か、リスト内で 指定した特定のボリュームを印刷する (\*YES) かを示します。
- v 現在日付よりも早い日付になっているが、満了はしていないボリュームが存在する場合があることに注 意してください。これは、STRMNTBRM コマンドが最近実行されていないか、またはこれらのボリュー ムがリモート・ロケーションでは満了できないためです。
- | 集計情報には、活動ボリューム、満了済みボリューム、初期設定が必要なボリューム、およびエラーの フラグが立てられたボリュームのそれぞれの数、および目録内のボリュームの合計数が示されます。 |
- l 「システム *ID」*フィールドには、メディアに<mark>最初の</mark>ファイルを書き込んだシステムが示されます。 1 つのボリュームに複数のシステムからの活動ファイルを入れてはなりません。 |
- l 別個の「ボリューム *ID 情報 (Volume Identifier Information)」*セクションで、6 文字のボリューム通し番 号を持ち、さらに 32 文字のボリューム ID を持つボリュームが識別されます。 32 文字のボリューム ID を持つボリュームは、通常光ディスク・ボリュームです。 ||

# 媒体クラス報告書 **(QP1AMT)**

媒体クラス報告書には、BRMS に対して定義された各メディア・クラスの基本情報が示されます。この報 告書は、WRKCLSBRM TYPE(\*MED) OUTPUT(\*PRINT) コマンドを実行することによって、または BRMPRTINV メニューからオプション 5 を選択することによって作成されます。詳細な説明は、このコマ ンドを対話式に実行すると表示されます。

この報告書については、以下の点に注意してください。

v ラベル印刷 には、ラベルが印刷される時点を示します。これは以下の値で示されます。

\*NONE - ラベルを印刷しません。 \*MOVE - 該当するメディア・クラスに属するメディア・ボリュームを MOVMEDBRM コマンドで 処理したときにラベルを印刷します。 \*WRITE - 書き込み操作が発生したときに、該当するメディア・クラスに属する任意のテープについ てラベルを印刷します。

• ラベル・サイズ は、テープ・ラベルのサイズを示します。

# 媒体満了報告書 **(QP1AEP)**

媒体満了報告書は、保守の開始 (STRMNTBRM) コマンドの実行または満了の開始 (STREXPBRM) コマン ドの特別な実行によって作成されます。この報告書には、この特定の実行の結果満了したメディアが示され ます。また、目録内の満了したボリュームの合計数も示されます。

注**:** ACTFILCNT パラメーターが 0 で、ACTION パラメーターに \*REPORT を指定すると、BRMS によ って報告書が作成され、活動ファイルが 0 個のメディアが満了にされます。 ACTFILCNT パラメータ ーが 1 以上であれば、報告書のみが作成されます。

この報告書については、以下の点に注意してください。

- v 「システム」フィールドには、該当するテープに最初のファイルを書き込んだシステムの名前が示され ます。
- v 「ユーザー」フィールドには、該当するテープに最初のファイルを書き込んだジョブの所有ユーザーが 示されます。
- v 「合計満了数」フィールドには、目録内の満了したボリュームの合計数が示されます。
- v 「使用数」フィールドは、ボリュームが使用された回数を示します。

### 媒体情報報告書 **(QP1AHS)**

媒体情報報告書は、BRMS によるバックアップ活動の記録を示します。この報告書は、WRKMEDIBRM OUTPUT(\*PRINT) コマンドを実行した結果として、または STRMNTBRM 保守ジョブの一部として作成さ れます。

この報告書については、以下の点に注意してください。

- v 「満了日付」フィールドは、項目が満了する予定日付を示します。たとえば、満了日付が 5/15/07 の場 合、保管項目は 5/16/07 の 12:01 A.M. 以降に満了します。
- v 「保管オブジェクト数」フィールドは、この保管操作で保管されたオブジェクトの合計数を示します。
- v 「非保管」フィールドは、保管できなかったオブジェクトの数を示します。保管操作の発生時にロック されているオブジェクトは保管できません。
- v 「保管タイプ」フィールドは、保管項目について指定された保管のタイプを示します。保管タイプは次 のとおりです。

\*INCR - 増分保管 (変更されたオブジェクトの保管) であることを示します。

\*CUML - 増分保管 (変更されたオブジェクトの累積保管) であることを示します。

- \*FULL ライブラリー全体の保管であることを示します。
- \*RCY 制御グループ処理時に BRMS が保管されたことを示します。
- \*ARC メディア情報がアーカイブ操作の結果であったことを示します。

この報告書は、以下の項目によって順序付けできます。

- v 保管日付
- ライブラリー名
- ボリューム通し番号

# 媒体ライブラリー報告書 **(QP1AMD)**

媒体ライブラリー報告書は、BRMS に対して定義されている MLB 装置をリストします。この報告書は、 WRKMLBBRM OUTPUT(\*PRINT) コマンドの実行の結果として生成されます。

この報告書については、以下の点に注意してください。

- v 「ライブラリー」フィールドは、MLB の名前を示します。
- v 「状況」フィールドは、媒体ライブラリーの状況を示します。「解放済み」は、その媒体ライブラリー をメディア操作に使用できることを示します。「保留中」は、その媒体ライブラリー装置をメディア操 作に使用できないことを示します。
- v 「保管場所」フィールドは、MLB の保管場所を示します。保管場所と装置名の間には 1 対 1 の対応が あります。 MLB と同じ保管場所に他の装置を割り当てることはできません。

## 媒体ライブラリー媒体報告書 **(QP1A1MD)**

媒体ライブラリー媒体報告書は、MLB の中に入っているボリュームをリストします。この報告書は、 WRKMLMBRM OUTPUT(\*PRINT) コマンドを実行することによって作成されます。 MLB 内のすべての メディア、BRMS に登録されているボリュームだけ、あるいはこれら両方の表示を選択できます。

この報告書については、以下の点に注意してください。

- v 「カテゴリー」フィールドは、MLB 内のボリュームのカテゴリーを示しています。
- v \*SHARE400 は、System i プロダクトのみで使用できるメディアであることを示します。
- v \*NOSHARE は、そのメディアの関連したメディア・クラスの中の 「共用媒体」パラメーター内の値が \*YES であることを示します。
- v \*INSERT は、メディアが MLB の中で「挿入」モードであることを示します。MLB 操作で使用するに は、メディアを別のカテゴリーに変更する必要があります。
- v \*EJECT は、メディアが MLB の中で「排出」モードであることを示します。
- v \*IPL は、メディアを代替 IPL に使用できることを示します。
- v \*NL は、メディアを非ラベル付きテープとして使用できることを示します。
- v \*CNV は、メディアがコンビニエンス・ステーション・メディアであることを示します。
- v \*SYSGEN は、メディアが \*SYSTGEN メディアであることを示します。
- v カテゴリー名は、メディアがユーザー定義のカテゴリーであることを示します。

## 媒体組み合わせ報告書 **(QP1AEN)**

媒体組み合わせ報告書は、BRMS を使用したメディア情報のコピー (CPYMEDIBRM) コマンドを実行した 結果組み合わされるボリュームをリストします。複写していないメディア項目はすべて、追加中のシステム のネットワーク・メディア項目に追加されます。解決する必要がある差異が存在する場合には、メッセージ が出されます。

## 媒体移動報告書 **(QP1APVMS)**

媒体移動報告書は、PRTMOVBRM コマンドによって作成されます。媒体移動報告書には、ある場所から他 の場所への移動がスケジュールされているすべてのボリュームが表示されます。取り出し場所/受け入れ場 所の組み合わせごとに報告書の改ページが行われます。実際の媒体移動は MOVMEDBRM コマンドによっ て行われます。

この報告書については、以下の点に注意してください。

- v 「受け入れスロット」フィールドは、ボリュームが「受け入れ場所」のどこに置かれるかを示します。
- v 移動ポリシー \*NONE は、これらのボリュームを手動で移動されたことを示します。この操作を行うに は、「媒体の処理」画面のオプション 8 (移動) を使用します。
- v 「コンテナー・スロット」フィールドは、コンテナーが「受け入れ場所」のどこに置かれるかを示しま す。
- v 「取り出しスロット」フィールドは、ボリュームが「取り出し場所」のどこにあるかを示します。
- v 「満了日」が \*VERnnn の場合は、このボリュームでバージョン制御を使用していることを示します。

メディアまたはコンテナーの移動ごとに、媒体移動報告書をチェックしてください。外部の業者に依頼して メディアを移動する場合には、この報告書を指示書として使用できます。

# 媒体ポリシー報告書 **(QP1AME)**

媒体ポリシー報告書は、BRMS に対して定義されているすべての媒体ポリシー、およびポリシーごとに定 義されている関連属性をリストします。 WRKPCYBRM TYPE(\*MED) OUTPUT(\*PRINT) コマンドを実行 して、この報告書を印刷してください。

## 媒体ボリューム統計報告書 **(QP1AVU)**

媒体ボリューム統計報告書は、PRTMEDBRM TYPE(\*STATISTICS) コマンドを実行したときに作成されま す。この報告書を定期的に作成して、メディアの使用状況を検査し、他のボリュームと比較して過度に使用 しているボリュームがないかどうかを調べることができます。

この報告書については、以下の点に注意してください。

- | 「満了日」フィールドの右側にある "\*" は、該当するボリュームがすでに満了していることを示しま す。「E」は、ボリュームがエラー状況にあり、「I」はボリュームが初期設定を必要としていることを |
- 示します。 |
	- v 「使用回数」フィールドは、メディア・ボリュームが読み書きされた回数を示します。該当のメディ ア・クラスの使用限界値を超えたボリュームは、サービスを停止して、新しいボリュームと交換する必 要があります。使用限界値は「媒体クラスの処理」画面で確認できます。

以下のフィールドは、テープへの書き込みまたはテープからの読み取りがディスク・ファイルのサイズを示 しています。これらの値はデータ圧縮やデータ短縮を反映していないため、概算値として使用してくださ  $\mathcal{V}^{\, \gamma}$ 。

- v 「読み取りバイト数」は、作成日からこれまでの間に、該当するボリュームから読み取られたバイト数 を示します。
- | 「書き込みバイト数」フィールドは、作成日以降にボリューム上に書き込まれているバイト数を示しま す。 |
	- 「現在の書き込みバイト数」フィールドは、メディア・ボリューム上に現在書き込まれているバイト数 を示します。
	- v 「ボリューム上の最大バイト数」フィールドは、このテープにこれまでに書き込まれた最大バイト数を 示します。

## 媒体ボリューム限界報告書 **(QP1AVOL)**

媒体ボリューム限界報告書を生成するには、PRTMEDBRM TYPE(\*THRESHOLD) コマンドを使用します。 媒体ボリューム限界報告書は、実際のボリューム限界情報を標準限界情報と比較して、メディアにエラーが 発生する可能性があれば、警告を表示します。各メディア・クラスは個別に評価され、各報告書の末尾に要 約統計が示されます。例外だけを印刷するか、または例外を含むすべてのボリュームを印刷するかを選択で きます。

この報告書については、以下の点に注意してください。

- v 読み取り回数、書き込み回数、および使用回数に関するエラー限界値は、メディアの製造元から入手し てください。各限界値はメディア・クラスによって大きく異なります。
- v BRMS では、最終消去日とボリュームが消去されて以来の使用回数も保持されます。
- | 「満了日」フィールドの右側にある "\*" は、該当するボリュームがすでに満了していることを示しま す。「E」はボリュームがエラー状況にあり、「I」はボリュームが初期設定を必要としていることを示 します。 |  $\blacksquare$ 
	- v 「例外詳細」フィールドは、例外が発生した場合、そのタイプを示します。このタイプは、メディア・ クラスごとにボリュームのリストの下に示されます。次のような値があります。
		- \*1 ボリュームに関する媒体クラスが見つからない。
		- \*2 媒体の使用カウントを超過している。
		- \*3 読み取りエラーの限界値を超過している。
		- \*4 書き込みエラーの限界値を超過している。
		- \*6 このクラスの再配列ポイントに達している。

## 移動ポリシー報告書 **(QP1AMP)**

移動ポリシー報告書は、WRKPCYBRM (\*MOV) コマンドによって作成されます。この報告書には、BRMS に対して定義された各移動ポリシーについて、移動順序と関連値が示されます。

## 回復活動報告書 **(QP1ARW)**

回復活動報告書は、PRTRCYRPT パラメーターで \*YES と \*RCYANL を指定した保守 (STRMNTBRM) コマンドの一部として作成されます。この報告書は、WRKRCYBRM OUTPUT(\*PRINT) コマンドを使用し ても印刷することができます。活動には、システム全体の回復 (全モバイル回復サービスを実施するための アクションなど) から、障害の発生したアプリケーションを回復するのに必要な活動までが含まれます。

- 順序番号 は 1 から 999 までの番号です。この番号は、報告書上で活動を順序付けるために使用されま すが、固有の番号である必要はありません。
- v 活動 は、実行する回復活動を簡単に記述したものです。
- v テキスト は活動を記述します。できる限り意味のある記述を行ってください。
- v これらのフィールドは、活動を実行するために連絡する必要がある連絡先担当者について記述します。 最大 5 個所の連絡先を表示することができます。
- v 回復情報 は、実行する活動を詳しく記述するために使用する自由形式のテキスト域です。

## 回復分析報告書 **(QP1ARCY)**

回復分析報告書は、システム上のソフトウェアの全部または一部を復元するときに使用します。この報告書 は、STRRCYBRM または STRMNTBRM コマンドを実行すると作成されます。報告書は複数のステップに 分かれており、それぞれのステップについて指示と関連メディア・ボリューム (該当する場合) が示されて います。本書の第 4 章で、各分野について詳しく説明しています。

注**:**

- 1. \*SAVSYS を実行する場合、ライセンス内部コードは i5/OS オブジェクトには含まれないため、オブジ ェクトは 0 として示されます。
- 2. 別のシステムから回復を実行する場合は、「オブジェクト差異可能」フィールドを \*ALL に、「システ ム資源管理」フィールドを \*NONE に指定してください。

## 回復ポリシー報告書 **(QP1ARX)**

回復ポリシー報告書は、回復ポリシーに定義された属性をリストします。 WRKPCYBRM TYPE(\*RCY) OUTPUT(\*PRINT) コマンドを実行して、この報告書を印刷してください。

## 回復ボリューム要約報告書 **(QP1A2RCY)**

回復ボリューム要約報告書は、保守 (STRMNTBRM) 活動の一部として、または STRRCYBRM コマンド | | の実行によって作成されます。この報告書には、システム全体を最新のバックアップ・ポイントに回復する | のに必要なすべてのテープ・ボリューム、回復に必要なボリュームのすべての複写ボリューム、これらのボ

- リュームで暗号化された項目の暗号化情報、および 32 文字のボリューム ID を持つボリュームのボリュ |
- l 一ム ID 情報がリストされます。この報告書と回復分析報告書を併用すれば、回復に必要なすべてのボリ
- ュームまたは複写ボリュームを見つけることができます。スロットを使用している場合は、スロット情報も | 示されるため、ボリュームの取り出しが容易になります。 |

この報告書については、以下の点に注意してください。

v 最終集計として、システム全体を回復するために必要なボリュームの合計数が示されます。

# 保管ファイル報告書 **(QP1ASF)**

BRM 保管ファイル報告書には、BRMS メディア内容情報内のすべての保管ファイルがリストされます。こ の報告書には、保管ファイルに保管されたライブラリーで、メディア内容情報が削除されていないライブラ リーがすべて表示されます。この報告書は、WRKSAVFBRM OUTPUT(\*PRINT) コマンドの実行の結果と して生成されます。

- v 保管ファイル の名前は、日付/時刻スタンプに基づいています。これらの保管ファイルは、保管ファイル に保管するように指定した媒体ポリシーに基づき、BRMS が保管活動またはアーカイブ活動を実行した ときに作成されたものです。 BRMS 以外で作成された保管ファイル (CRTSAVF) はリストされていま せん。
- v 「保管ファイルのライブラリー」名の最後の 2 桁は、保管ファイルが作成された ASP を示します。

## 保管ストラテジー例外報告 **(QP1ALE)**

保管ストラテジー例外報告書には、BRMS 制御グループによって保管されなかったライブラリーがリスト されます。 WRKMEDIBRM SAVTYPE(\*NONE) OUTPUT(\*PRINT) コマンドを使用すると、媒体情報報告 書を実行できます。これにより、バックアップされていないライブラリーのメディア情報が走査されます。 保管ストラテジー例外報告書には、ライブラリー名、ライブラリー記述 (記述が存在する場合)、およびラ イブラリーの合計数が示されます。

\*ALLUSR などの特殊値を含む制御グループが存在する場合、以前に保管しなかった新しいユーザー・ライ ブラリーもリストされます。保管されると、それは保管ストラテジー例外報告書上にはもう表示されませ ん。

保管ストラテジー例外報告書は、PRTRCYRPT パラメーターに \*ALL または \*SAVEXCP を指定した STRMNTBRM コマンドを実行しても作成されます。

## 保管フォルダー報告書 **(QP1AFD)**

保管フォルダー報告書には、BRMS が保管したすべてのフォルダーとサブフォルダーがリストされます。 この報告書は、WRKFLRBRM OUTPUT(\*PRINT) コマンドによって作成されます。この報告書は、保管日 付 またはフォルダー名 に基づいて順序付けられます。

この報告書に示すフォルダーは、ボリューム を除いて、どのフィールドを使っても選択できます。

# 保管オブジェクト報告書

保管オブジェクト報告書は、WRKOBJBRM OUTPUT(\*PRINT) コマンドを実行すると作成されます。この 報告書には、オブジェクト明細の保管 に \*YES、\*OBJ または \*MBR を指定して BRMS によって保管さ れた、すべてのオブジェクトがリストされます。この報告書は、保管日付、オブジェクト名、またはライブ ラリー に基づいて順序付けられます。

# ジャーナルされていないオブジェクト報告書 **(QP1AOD)** |

ジャーナルされていないオブジェクト報告書も、QP1AOD プリンター・ファイル名を使用しています。ジ | | ャーナルのオブジェクト・リストを作成することが可能です。バックアップを実行する際に、ジャーナリン Ⅰ グ状況についてジャーナルのリストをチェックすることができます。これにより、そのリスト内に指定され Ⅰ たオブジェクトがジャーナルされていない場合、この報告書が作成されます。

## 日付別保管スプール・ファイル報告書 **(QP1AOQ)**

日付別保管スプール・ファイル報告書は、WRKSPLFBRM OUTPUT(\*PRINT) コマンドを実行すると作成さ れます。この報告書には、BRMS が保管したすべてのスプール・ファイルがリストされます。 この報告書 は、ジョブ またはファイル名 に基づいて順序付けられます。

## 保管場所報告書 **(QP1ASL)**

保管場所報告書は、WRKLOCBRM OUTPUT(\*PRINT) の処理結果として作成されます。この報告書には、 システム用に設定済みのすべての保管場所、その現在の内容、および設定済みの最大容量が表示されます。

- v 「検索時間」フィールドは、この保管場所からホーム保管場所にメディアを移動するのに要する時間を 示します。
- v コンテナーおよびボリューム用の「限界値の数」フィールドは、この保管場所での現在の限界数を示し ます。限界数はボリュームまたはコンテナーの数で、ボリュームまたはコンテナーの 限界数を超える と、BRMS は「保管場所が限界に近づいている」という内容の警告を出します。
- v 「満了可能」は、該当する保管場所でボリュームの満了が許されるかどうかを示します。ホーム保管場 所では常に満了が許されていなければなりません。

## システム・ポリシー報告書 **(QP1ASP)**

システム・ポリシー報告書は、システム・ポリシーに定義された属性をリストします。 WRKPCYBRM TYPE(\*SYS) OUTPUT(\*PRINT) コマンドを実行して、この報告書を印刷してください。この報告書には、 以下に関して定義された属性も含まれます。

- サインオフ例外
- v IPL 前に検査するサブシステム
- v 表示制御
- v 通知制御
- v IPL 制御

## **TSM** パフォーマンス分析報告書 **(QP1ATSMRPT)**

TSM パフォーマンス分析報告書は、Tivoli Storage Manager (TSM) サーバーを使用した保管および復元操 作について最新のデータ転送活動をリストし、要約します。この報告書は、GO BRMRPT メニューのオプ ション 53 を使用して印刷できます。報告書は、ファイル '/tmp/brms/tsmapis' に記録された TSM データ 転送活動を要約します。デフォルトのアクションは、使用可能なすべてのレコードを使用して報告書を作成 することです。報告書は、日付、ジョブ番号、ジョブ・ユーザーおよびデータ転送の最小ブロック数でフィ ルタリングされたレコードを使用して作成できます。

- v 「入力」フィールドは、現行 TSM データ転送入力を識別します。
- 「ジョブ」フィールドは、入力を開始したジョブを示します。
- v 「ジョブ・ユーザー」フィールドは、入力を開始したジョブ・ユーザーを示します。
- v 「日付」フィールドは、入力を開始した日付を示します。
- v 「時刻」フィールドは、入力を開始した時刻を示します。
- v 「ブロック数」フィールドは、入力の分析に含まれたブロック数 (転送要求数) を示します。
- v 「平均ブロック・サイズ」フィールドは、この入力について転送された各ブロックの平均の長さを示し ます。
- v 「平均ブロック時間」フィールドは、この入力について各ブロックの転送に要した平均時間を示しま す。
- v 「最速ブロック時間」フィールドは、この入力についてブロックの転送に要した最速 (最短) 時間を示し ます。
- v 「最長ブロック時間」フィールドは、この入力についてブロックの転送に要した最も遅い (最長) 時間を 示します。
- v 「バイト保管速度」フィールドは、この入力についてオペレーティング・システムと BRMS が保管デー タを収集する計算上の瞬間速度を示します。
- v 「バイト送信速度」フィールドは、この入力について TSM サーバーがネットワークを経由してデータ を TSM に送信する計算上の瞬間速度を示します。
- v 「バイト復元速度」フィールドは、この入力についてオペレーティング・システムと BRMS がデータを 復元する計算上の瞬間速度を示します。
- v 「バイト・レシーバー速度」フィールドは、この入力について TSM がネットワークを経由してデータ を TSM サーバーから受信する計算上の瞬間速度を示します。

# バージョン制御報告書 **(QP1AVER)**

バージョン制御報告書は、STRMNTBRM コマンドの処理の結果として作成されます。この報告書には、制 御グループごとにバージョン制御の対象となっているボリュームが表示されます。

この報告書については、以下の点に注意してください。

- v 「*SEQ*」フィールドには、各制御グループで使用する保管のバージョンが示されます。最新のバージョン は 1 となります。
- v 「保存」フィールドには、各制御グループで保持されるバージョンの数が示されます。
- v 「タイプ」フィールドには、保管されたデータのタイプが示されます。有効な値は次のとおりです。
	- \*LSTF オブジェクト・リストの全保管
	- \*LSTI オブジェクト・リストの増分保管
	- \*LSTC オブジェクト・リストの累積増分保管
	- \*FULL 全保管
	- \*INCR 増分保管
	- \*CUML 累積増分保管
	- \*QBRM 回復データ
	- \*ARCH アーカイブ・データ

# ボリューム移動報告書 **(QP1AVMS)**

ボリューム移動報告書は、MOVMEDBRM コマンドを実行すると作成されます。この報告書には、ある場 |

Ⅰ 所から別の場所へ移動した (または移動しなかった) すべてのボリュームが表示されます。報告書には、現

| 在の保管場所 (ボリュームが現在の場所に移動した場合)、次の移動の日付と場所、およびボリュームの移 動を規定する現在の移動ポリシーが示されます。この報告書の下部には、「ボリューム *ID* 情報 *(Volume* |

*Identifier Information)*」というセクションもあります。このセクションでは、32 文字のボリューム ID を持 |

つすべてのボリュームが報告されます。 |

ボリュームに関連するエラーがあると、エラー・コードがボリュームに関連付けられます。エラー・コード には以下のものがあります。

- 1. エラー \*1 移動ポリシーまたは移動規則が検出されませんでした。ボリュームは、デフォルトのホーム 保管場所に移動されます。
- 2. エラー \*2 示されたボリュームにコンテナーを割り当てることができませんでした。
- 3. エラー \*3 保管場所のボリュームが最大数に達しました。移動操作はバイパスされました。
- 4. エラー \*4 保管場所のコンテナーが最大数に達しました。移動操作はバイパスされました。
- 5. エラー \*5 この移動ポリシーに関するボリューム移動が、移動予定表のスケジュールによって妨げられ ました。
- 6. エラー \*6 予定表の参照によって、以前に定義された予定表が参照されました。

7. エラー \*7 ボリュームに複製のマークが付いています。

# 付録 **C. API** および出口プログラム

以下に示す API と出口プログラムは、BRMS を使用する過程で種々のユーティリティー機能を実行したい ユーザーを対象に提供されています。プログラムと API のそれぞれについて、その概要と詳細なフィール ドの説明およびサイズを示しています。

# 制御グループ出口プログラム

### パラメーター**:**

必須パラメーター・グループ:

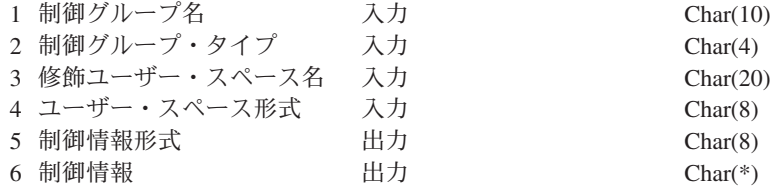

出口点名**:**

ありません。

出口点形式名**:**

指定可能な形式については、 400 [ページの『制御グループ項目情報』を](#page-423-0)参照してく ださい。

この出口を使用して、制御グループで処理された項目についての情報を受け取ります。この出口を以下の操 作に使用できます。

- v 処理した項目の追加のアクションを実行する。
- v 処理した項目によって生成したメッセージを検討する。
- v 処理した項目を再試行する。
- v 後続処理の終了を強制する。

処理した制御グループ項目についての情報がユーザー・スペースの出口プログラムに提供されます。指定さ れた出口プログラムは、必須パラメーター・グループを受け取ることができ、ユーザー・スペースに提供さ れた項目情報を取得できる必要があります。出口プログラムは、項目または項目のグループが制御グループ によって処理された後で呼び出されます。

制御グループ項目の処理時に生成されたメッセージは、項目情報に提供されている開始メッセージ・キーお よび終了メッセージ・キー・フィールドを使用して出口プログラムが受け取ることができます。

出口プログラムは、以下を示す制御情報を戻します。

- 出口プログラムの後続の呼び出しが終了するかどうか
- v 制御グループの次の後続項目から処理を継続する必要があるかどうか
- 現行項目を再度処理するかどうか
- v 制御グループの操作を終了するかどうかおよび操作を終了する方法

### 制御グループ出口プログラム

制御グループは、出口プログラムが制御情報についての例外または無効値を戻す場合に異常終了します。

### 制約事項

出口プログラムでは、BRMS コマンドや媒体操作を使用する API は呼び出さないでください。これらを呼 び出すと現行媒体保存属性が変更されてしまいます。このような活動は、結果として予測不能な振る舞いに なる可能性があります。

出口プログラムは、それが呼び出すコマンドおよびプログラムからすべての例外を処理する必要がありま す。

出口プログラムは、それが作成するオーバーライドのみを除去する必要があります。

出口プログラムは、それが呼び出すコマンドおよびプログラムが作成したメッセージのみを除去する必要が あります。

## 権限およびロック

出口プログラムは、それが使用するオブジェクトに対する必要な権限を持つ必要があります。

呼び出し側プログラムが取得したすべての借用権限は、出口プログラムを呼び出すときに消去されます。

出口プログラムは、呼び出し側に戻す前にオブジェクトに対してのロックをリリースする必要があります。

### 使用上の注意

制御グループ出口プログラムは、現在のところ、バックアップ制御グループにのみ使用可能です。この出口 をバックアップ制御グループで使用するには、バックアップ項目出口処理用に使用可能にするバックアップ 制御グループの属性の「バックアップ項目出口」プロンプトに出口プログラム名、ライブラリー、および形 式 BKUI0100 を指定します。または、これらのバックアップ制御グループの「バックアップ項目出口」プ ロンプトに \*BKUPCY を指定し、「バックアップ・ポリシー」の「バックアップ項目出口」プロンプトに 出口プログラム名、ライブラリー、および形式 BKUI0100 を指定することによって、1 つの出口プログラ ムを複数のバックアップ制御グループで使用できるようになります。

バックアップ制御グループのライブラリーは、それらのライブラリーに類似の補助記憶域プール、活動、オ ブジェクト詳細、および活動時保管属性があり、グループの中のライブラリー数が 300 を超えない場合で あれば、グループ化される可能性があります。

出口プログラムは、制御グループに項目がないか、または制御グループを再始動するときに項目がスキップ される場合には呼び出されません (「BRM を使用したバックアップの開始 (STRBKUBRM)」コマンドの 「開始順序 (Starting sequence)(STRSEQ)」パラメーターを参照)。

出口プログラムは、コマンドが定義されていない \*EXIT 項目に対して呼び出されません。

出口プログラムが生成したプログラム・メッセージは、ジョブ・ログから除去されません。

出口プログラムが作成したオーバーライドは、制御グループ処理が終了するまで除去されません。

制御グループ処理が終了するとすべてのオーバーライドが削除され、リソースは再利用されます。

出口プログラムが存在しない場合、制御グループ処理は正常に継続しますが、ただし例外 BRM10A1 が戻 されます。

出口プログラムの存在は、制御グループ処理プログラムの例外処理機能を変更しません。

出口プログラム処理時間は、制御グループ処理時間に付加されます。

## 必須パラメーター・グループ

#### 制御グループ名

入力; Char(10)

これは、出口プログラムを呼び出す制御グループの名前です。

### 制御グループ・タイプ

 $\lambda$ 力; Char $(4)$ 

これは、出口プログラムを呼び出す制御グループのタイプです。次のような値があります。

**\*BKU** これは、バックアップ制御グループです。

### 修飾ユーザー・スペース名

入力; Char(20)

これは、制御グループ項目情報を収容しているユーザー・スペースの修飾名です。制御グループ項目情 報の形式は、ユーザー・スペース形式によって決められます。

### ユーザー・スペース形式

入力:  $Char(8)$ 

制御グループ項目の形式の名前。これは、ユーザー・スペースの制御グループ項目情報の形式を識別し ます。次のような値があります。

### **BKUI0100**

バックアップ項目情報。制御グループ項目情報は、バックアップ制御グループ項目に提供され ます。詳しくは、 400 ページの『BKUI0100-[バックアップ項目情報』を](#page-423-0)参照してください。

#### 制御情報形式

 $\lambda$ 力; Char $(8)$ 

制御情報の形式名。これは、出口プログラムによって戻された制御情報の形式を識別します。次のよう な値があります。

#### **CTLO0100**

基本制御情報。基本制御情報は、出口プログラムによって戻されます。詳しくは、 400 [ページ](#page-423-0) の『CTLO0100 - [基本制御情報』を](#page-423-0)参照してください。

### 制御情報

出力; Char(\*)

制御情報は、出口プログラムが後続処理に対して呼び出し側に取ってほしいアクションを識別します。 詳しくは、『制御情報』を参照してください。

### 制御情報

以下によって、出口プログラムが戻す制御情報の形式が定義されます。

### <span id="page-423-0"></span>**CTLO0100 -** 基本制御情報

次の表によって、基本制御情報の形式が定義されます。

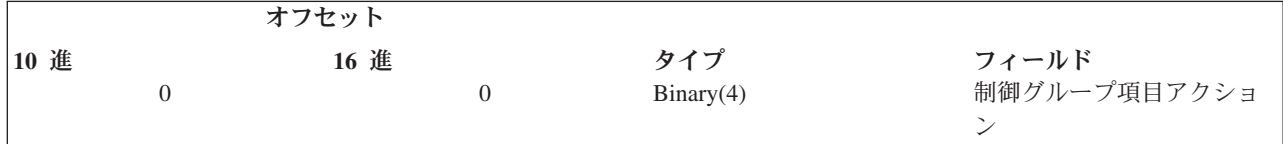

制御グループ項目アクション**.** 出口プログラムが現行の制御グループ項目に対して制御グループ処理プログラムに取っ てほしいアクション。次のような値があります。

- **0** 項目の処理を継続しますが、出口プログラムを再度呼び出しません。
- **1** 項目の処理を継続します。次の項目を処理した後で出口プログラムを呼び出します。
- **2** 現行項目を再試行しますが、次の項目を処理した後で出口プログラムを呼び出します。

注**:** この値が制御情報に戻される回数だけ現行の項目を再試行します。出口プログラムは、この値が同じグル ープの項目に繰り返し使用される場合の無限ループ状態を回避する責任があります。

- **14** 制御グループ処理を終了します。後続の項目を処理しません。制御グループ後処理を実行します。これは、制 御グループ属性によって決められる、媒体情報の保管、サブシステムの開始、システムの再始動、または他の 後処理操作を含めることができます。
- **15** 制御グループ処理を終了します。後続の項目を処理しません。媒体情報の保管、サブシステムの開始、システ ムの再始動、その他の後処理操作などといった、制御グループ後処理を実行しません。

## 制御グループ項目情報

以下によって、ユーザー・スペースの制御グループ項目情報の形式が定義されます。

### **BKUI0100-**バックアップ項目情報

次の表によって、バックアップ項目情報の形式が定義されます。この形式は、バックアップ制御グループの 場合のみ有効です。

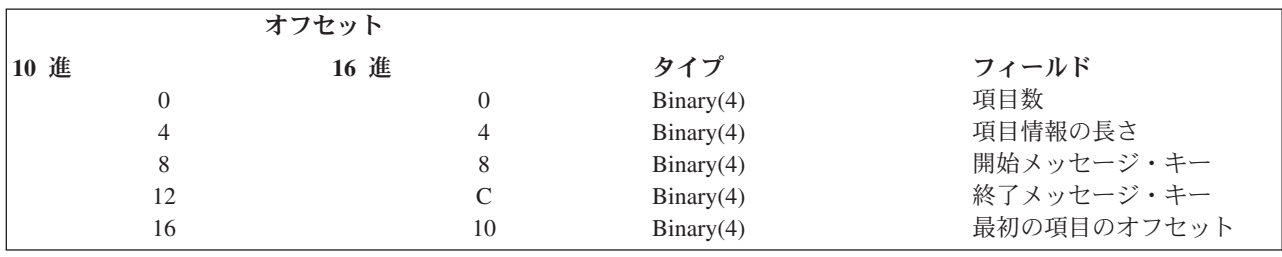

```
以下のフィールドは、各項目ごとに繰り返されます。
```
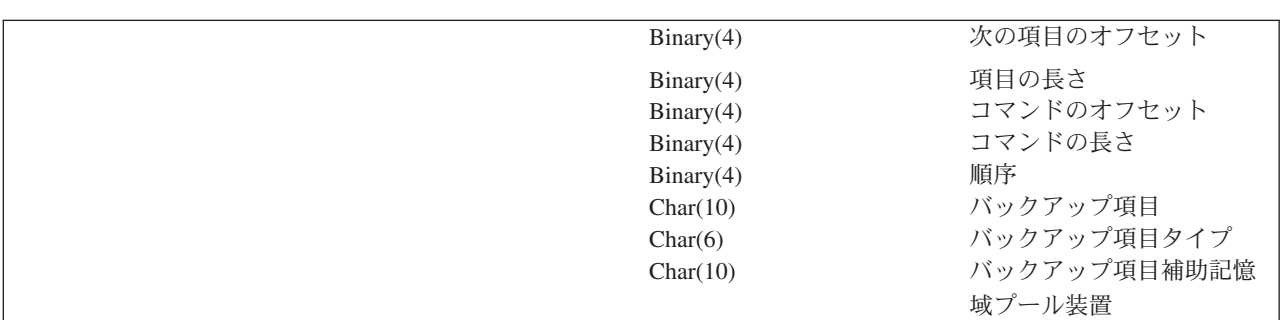

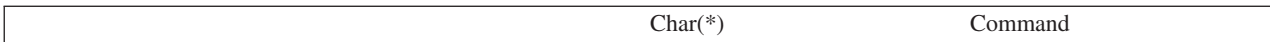

バックアップ項目補助記憶域プール装置**.** バックアップ項目の補助記憶域プール装置。詳細情報およびフィールドに戻 される可能性のある値については、「バックアップ制御グループ項目の編集」画面のヘルプを参照してください。この フィールドは、このフィールドをサポートしない項目ではブランクである場合があります。

バックアップ項目**.** 処理されたばかりのバックアップ項目。詳細情報およびフィールドに戻される可能性のある値につ いては、「バックアップ制御グループ項目の編集」画面のヘルプを参照してください。

バックアップ項目タイプ**.** 処理されたばかりのバックアップ項目タイプ。詳細情報およびフィールドに戻される可能性 のある値については、「バックアップ制御グループ項目の編集」画面のヘルプを参照してください。

コマンド**.** \*EXIT バックアップ項目について処理されたばかりのコマンド。コマンドは、UNICODE CCSID 1200 で 戻されます。

終了メッセージ・キー**.** これは、処理された項目によって生成されたメッセージを受け取る場合の終了メッセージ・キ ーです。出口プログラムは、開始メッセージ・キーから始まって終了メッセージ・キーまでの処理済み項目のメッセー ジを受け取ることができます。

項目情報の長さ**.** 制御グループ項目情報の長さ。

項目の長さ**.** 現行項目の長さ。この長さには、\*EXIT 項目のコマンドの長さは含まれません。

コマンドの長さ**.** \*EXIT バックアップ項目に関連したコマンド・データのバイト単位の長さ。バックアップ項目が \*EXIT でない場合、長さは 0 です。

項目数**.** 大部分の制御グループ項目は、個別に処理されます。一部の項目は、類似の補助記憶域プール、活動、オブジ ェクト詳細、および活動時保管属性を持つ場合、グループ化される場合があります。このフィールドは、グループの項 目数を示します。

コマンドのオフセット**.** \*EXIT バックアップ項目に関連したコマンド・データのオフセット。バックアップ項目が \*EXIT でない場合、オフセットは 0 です。このオフセットは、バックアップ項目情報の開始を基準にします。

最初の項目のオフセット**.** 制御グループ項目情報の最初の項目のオフセットこのオフセットは、制御グループ項目情報 の開始を基準にします。

次の項目のオフセット**.** 制御グループ項目情報の次の項目のオフセットオフセットは、これが最後の項目である場合、 0 です。このオフセットは、制御グループ項目情報の開始を基準にします。

順序**.** 制御グループ項目の順序番号。詳細情報およびフィールドに戻される可能性のある値については、「バックアッ プ制御グループ項目の編集」画面のヘルプを参照してください。

開始メッセージ・キー**.** これは、処理された項目によって生成されたメッセージを受け取る場合の開始メッセージ・キ ーです。出口プログラムは、開始メッセージ・キーから始まって終了メッセージ・キーまでの処理済み項目のメッセー ジを受け取ることができます。

# テープ情報出口プログラム

パラメーター**:**

必須パラメーター・グループ:

```
1 操作情報                          Char(*)
```
出口点名: QIBM\_A1A\_TAPE\_INF 出口点形式名: MEDI0100

この出口プログラムは、ファイルがテープに書き込まれるたびに呼び出されます。出口プログラムは、上記 の出口点に登録しておかなければなりません。たとえば、SAVLIB コマンドが 10 個のライブラリーをテ ープに保管した場合、この出口は 10 回呼び出され、ライブラリーの保管の結果作成される各テープ・ファ イルについての情報を渡します。この出口点を使用するには、ユーザーが出口プログラムを作成して、それ を上記の出口点名と出口点形式名に登録する必要があります。登録が済むと、BRMS はそのプログラムを 呼び出し、パラメーターが記述する情報を渡します。

# 必須パラメーター・グループ

操作情報

 $\lambda$ 力; Char $(*)$ 

出口プログラムが呼び出されたときのテープ操作についての情報

## 操作情報の形式

次の表は、操作情報の形式を示しています。各フィールドの詳細については 『フィールドの説明』を参照 してください。

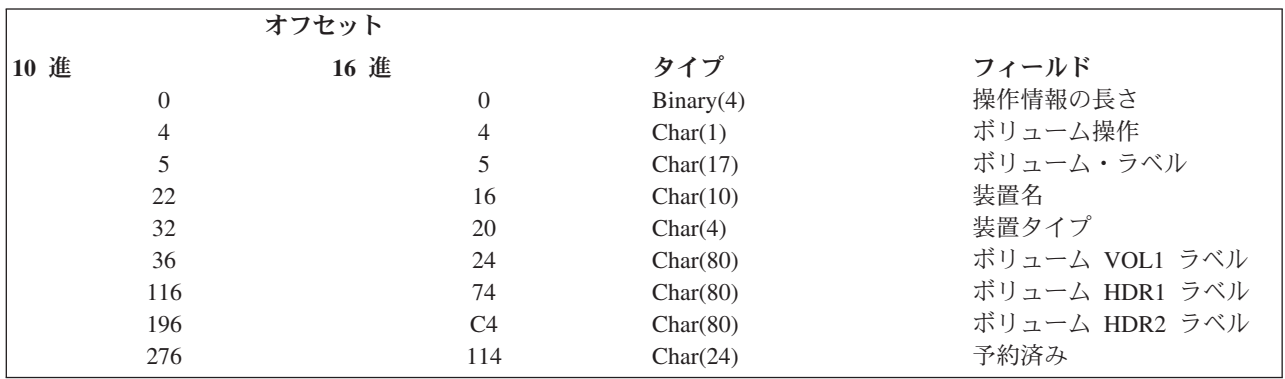

注**:** ボリューム・ヘッダーとボリュームの終わりの形式は、IBM 標準テープ・ラベルの資料に示されてい ます。出口点は、テープへのアクセスが始まるときに使用されます。

# フィールドの説明

装置名**.** ボリュームが置かれる装置の名前。

- 装置タイプ**.** テープ装置のタイプ。
- 操作情報の長さ**.** 構造内のデータの長さ。
- ボリューム **HDR1.** 標準ラベルの見出し。
- ボリューム **HDR2.** 標準ラベル・ボリュームの 2 番目の見出し。
- ボリューム・ラベル**.** ボリュームのボリューム・ラベル ID。
- ボリューム操作**.** ボリュームで実行される操作のタイプ。次の値があります。
- **O** ボリューム上で出力操作を実行します。

**I** ボリューム上で入力操作を実行します。

ボリューム **VOL1.** 標準テープ・ラベル・ボリューム情報。

# テープ移動出口プログラム

パラメーター**:**

必須パラメーター・グループ:

1 操作情報 入力 Char(\*)

出口点名: QIBM\_A1A\_TAPE\_MOVE 出口点形式名: MEDM0100

この出口プログラムは、BRMS の登録済みボリュームが移動するたびに呼び出されます。このプログラム は、ボリュームの移動後の場所と移動前の場所を提供します。この出口点を使用するには、出口プログラム を作成して、それを上記にリストした出口点名と出口点形式名に登録する必要があります。登録が済むと、 BRMS はそのプログラムを呼び出し、パラメーターが記述する情報を渡します。

## 必須パラメーター・グループ

### 操作情報

 $\lambda$ 力; Char $(*)$ 

出口プログラムが呼び出されたときのテープ移動操作についての情報

## 操作情報の形式

次の表は、操作情報の形式を示しています。各フィールドの詳細については 404 [ページの『フィールドの](#page-427-0) [説明』を](#page-427-0)参照してください。

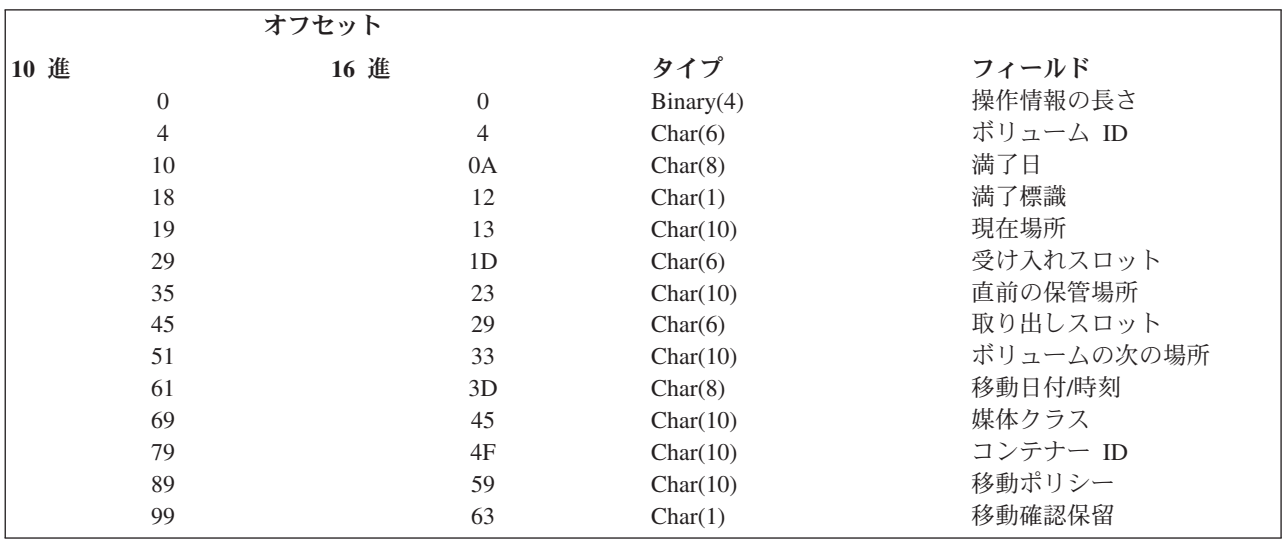

### <span id="page-427-0"></span>テープ移動出口プログラム

## フィールドの説明

コンテナー **ID.** 媒体移動にコンテナーを使用する場合、コンテナーの ID。コンテナーを使用していない場合は、特 殊値 \*NONE が戻されます。

満了日**.** ボリュームが満了になる日付。戻される日付はジョブ日付形式です。次の値があります。

**\*NONE** 満了日なし。ボリュームはすでに満了しています。

**\*VER EXP**

ボリュームはバージョン制御の制御下にあり、満了しています。

#### **\*VER nnn**

ボリュームはバージョン制御の制御下にあります。

**\*PERM**

ボリュームには、永続保持日付があります。

取り出しスロット**.** ボリュームを取り出すスロット。

操作情報の長さ**.** 構造内のデータの長さ。

媒体クラス**.** 移動するボリュームのメディア・クラス。メディア・クラスが見つからない場合は、特殊値 \*NONE が 戻されます。

移動ポリシー**.** 移動するボリュームに関連付けられた移動ポリシー。移動ポリシーを使用していない場合は、特殊値 \*NONE が戻されます。

移動確認保留**.** BRMS が移動にボリュームに移動のマークを付けたかどうか、および上記のフィールドで指定した移 動ポリシーに基づいて移動を実際に実行する前に確認が必要かどうかを示します。次の値があります。

- **0** 移動の確認が実施されていないので、この出口点に達したときにボリュームは移動されています。現行場所 が、ボリュームの移動先の場所になります。
- **1** ボリュームはまだ移動されておらず、移動の確認が有効になっているので、場所はボリュームの現行場所を示 しています。次の場所は、BRMS がそのボリュームの移動先とする場所を示しています。

移動日付**/**時刻**.** ボリュームが移動される日付です。戻される日付はジョブ日付形式です。次の値があります。 **\*NONE** 移動日付なし。ボリュームは移動しません。

### **\*VER EXP**

ボリュームはバージョン制御の制御下にあり、満了しています。

#### **\*VER nnn**

ボリュームはバージョン制御の制御下にあります。

受け入れスロット**.** ボリュームが移動される場所にあるスロット。

ボリューム **ID.** 移動されるボリュームのボリューム ID。

現在場所**.** ボリュームの移動先となる場所。ボリュームに現行場所がない場合、特殊値 \*NONE が戻されます。

直前の保管場所**.** ボリュームの移動元となる場所。ボリュームに直前の場所がない場合、特殊値 \*NONE が戻されま す。

ボリュームの次の場所**.** 移動の後でボリュームが置かれる場所。ボリュームに次の場所がない場合、特殊値 \*NONE が戻されます。

# **BRMS** オブジェクト検索出口プログラム

パラメーター**:**

必須パラメーター・グループ:

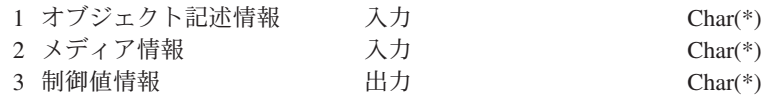

### 出口点名: QIBM\_A1A\_RETR\_INF 出口点形式名: RTVIO100

BRMS オブジェクト検索出口を使用すれば、BRMS が \*FREE を使用して保管したオブジェクトを検索す ることが可能になります。出口点に登録されている場合、この出口プログラムは、BRMS 内の検索確認が \*VERIFY の時だけ呼び出されます。

ユーザー出口プログラムは、i5/OS 操作が保留オブジェクトにアクセスし、オブジェクトのアーカイブ・バ ージョンがシステムに復元されて i5/OS 要求が満たされたと BRMS が判断するたびに呼び出されます。 この出口により、ユーザー出口プログラムはオブジェクト復元の決定に影響を与えることができるようにな り、個々の必要に応じて調整されたカスタム・インターフェースを提供できるようになります。

ユーザー出口プログラムは、制御が渡されたときに、保留オブジェクトに対して実行する続行アクションを 決定します。出口プログラムは BRMS に制御値情報を戻し、BRMS に対して定義されている通常の検索 規則に従うか、すぐに再呼び出しを行うか、復元を延期するか、復元をバッチ処理するか、あるいはオブジ ェクトの復元を取り消すかを指示します。

## 必須パラメーター・グループ

### オブジェクト記述情報

 $\lambda$ 力; Char $(*)$ 

BRMS が記憶域拡張から復元しようとしているオブジェクトに関する情報。詳しくは 『オブジェクト 記述情報の形式』を参照してください。

### メディア情報

入力; Char(\*)

オブジェクトを復元するのに必要なメディアまたは媒体セットに関する情報。メディア情報には、テー プ・ボリューム情報または保管ファイル情報が含まれることがあります。詳しくは 407 [ページの『メ](#page-430-0) [ディア情報の形式』を](#page-430-0)参照してください。

### 制御値情報

出力; Char(\*)

BRMS のアクションについての出口プログラム要求に関する情報。詳しくは 407 [ページの『制御値情](#page-430-0) [報の形式』を](#page-430-0)参照してください。

### オブジェクト記述情報の形式

次の表は、オブジェクト記述情報の形式を示しています。各フィールドの詳細については 406 [ページの](#page-429-0) [『フィールドの説明』を](#page-429-0)参照してください。

<span id="page-429-0"></span>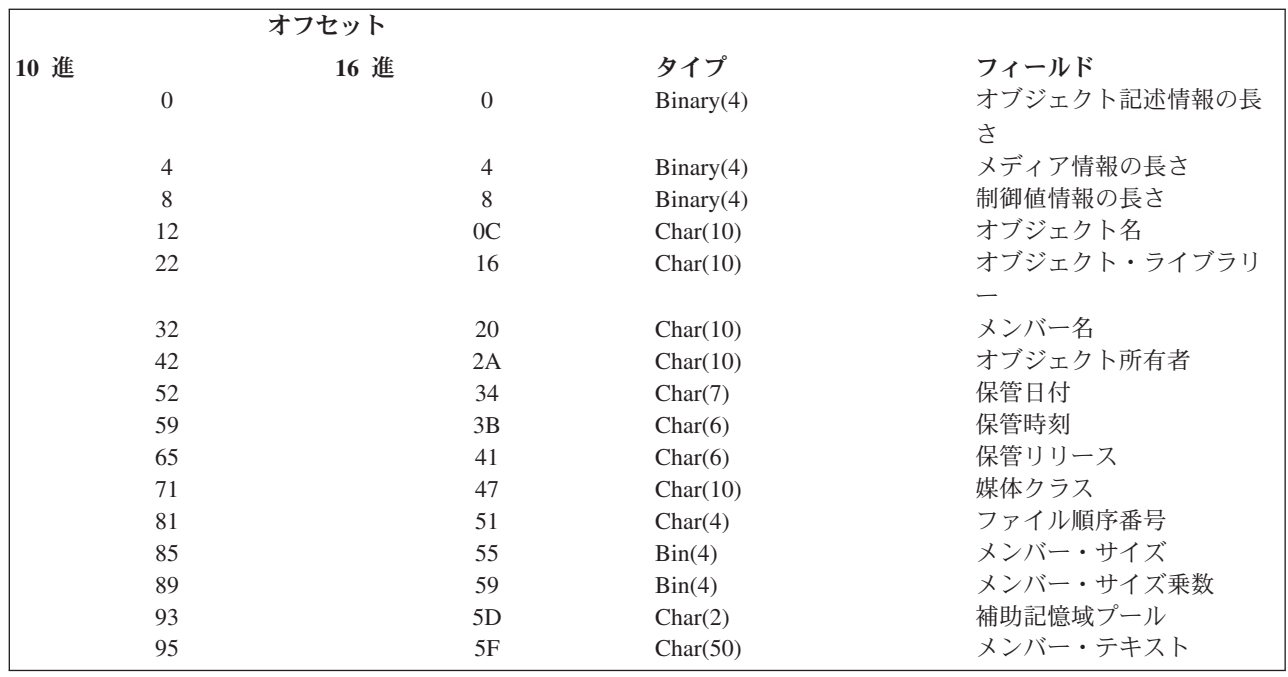

# フィールドの説明

オブジェクト記述情報の長さ**.** オブジェクト記述情報を長さをバイト数で表したもの。

メディア情報の長さ**.** メディア記述情報を長さをバイト数で表したもの。

制御値情報の長さ**.** 制御情報を長さをバイト数で表したもの。

オブジェクト名**.** オブジェクトの名前。

オブジェクト・ライブラリー**.** オブジェクトが入っているライブラリーの名前。

メンバー名**.** オブジェクトが関連するメンバーの名前。

ファイル順序番号**.** オブジェクトがテープに保管されたときに割り当てられるテープ・ファイル順序番号。オブジェク トが保管ファイルに保管されている場合、このフィールドにはゼロが入ります。

オブジェクト所有者**.** 検索対象のオブジェクトの所有者。

保管日付**.** オブジェクトが保管された日付を cyymmdd (世紀、年、月、日) の形式で表します。

保管時刻**.** オブジェクトが保管された時刻を hhmm (時間、分) の形式で表します。

保管リリース**.** オブジェクトを保管する i5/OS のリリース。

媒体クラス**.** 保管されたオブジェクトが入っているボリュームのメディア・クラス。

ファイル順序番号**.** オブジェクトがテープに保管されたときに割り当てられるテープ・ファイル順序番号。オブジェク トが保管ファイルに保管されている場合、このフィールドにはゼロが入ります。

メンバー・サイズ**.** メンバーのサイズをサイズ乗数単位で表します。メンバー・サイズは、メンバー・サイズにサイズ 乗数を掛けた値以下となります。

メンバー・サイズ乗数**.** この値をメンバー・サイズに乗算して、実際のサイズを取得します。この値は、メンバーが 1 000 000 000 よりも小さい場合には 1、大きい場合には 1024 となります。

<span id="page-430-0"></span>補助記憶域プール **(ASP).** 補助記憶域プール ID。

メンバー・テキスト**.** 再呼び出しされるオブジェクトを記述するテキスト。

# メディア情報の形式

次の表は、メディア情報の形式を示しています。各フィールドの詳細については 『フィールドの説明』を 参照してください。

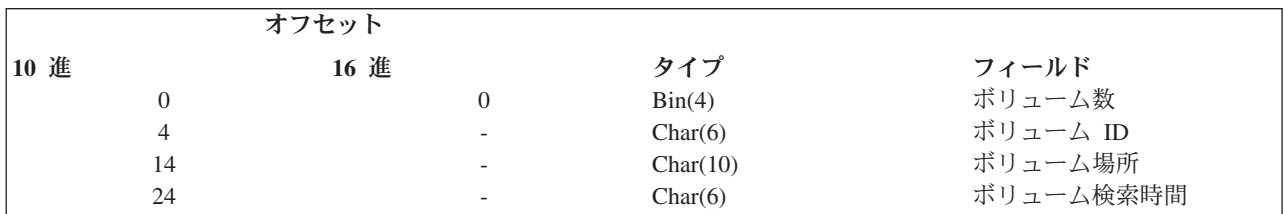

注**:** 上記の表のボリューム ID、ボリューム場所、ボリューム検索時刻のフィールドは、ボリューム数フィ ールドに指定された数に基づいて繰り返されます。

## フィールドの説明

ボリューム数**.** オブジェクト検索に必要なボリュームの数。

ボリューム **ID.** オブジェクト検索に必要な 1 つまたは複数のボリュームの ID。

ボリューム場所**.** オブジェクト検索に必要な 1 つまたは複数のボリュームの保管場所。

ボリューム検索時間**.** ボリュームをオフサイトの保管場所からホーム位置へ返すのに要する時間数。ボリューム検索時 間は、hhhhmm (時間、分) の形式で表されます。

### 制御値情報の形式

次の表は、制御値情報の形式を示しています。各フィールドの詳細については 『フィールドの説明』を参 照してください。

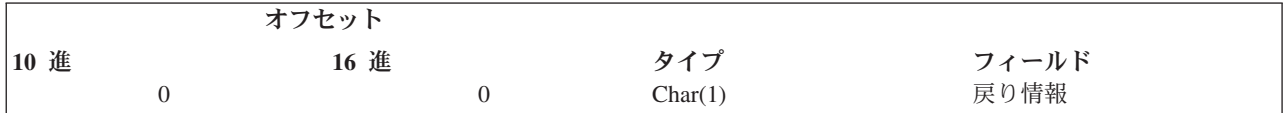

# フィールドの説明

戻り情報**.** 再呼び出しされるオブジェクトの戻り情報。次の値があります。

- **0** 出口プログラムが呼び出されなかった場合と同様に再呼び出しを処理します。 (\*VERIFY)
- **1** 再呼び出しをただちに処理し、再呼び出しについてユーザーに通知します。 (\*NOTIFY)
- **2** オブジェクト/メンバーを後で復元するようにマークします。 (\*DELAY)
- **3** 復元をバッチ処理へ投入します。 (\*SBMJOB)
- **4** オブジェクトの再呼び出しを行いません。 (\*NONE)

| | | | | | | | | | | | | | | | | | | | | | | | | | | | | | | | | | | |

|

 $\blacksquare$ 

| |||H

# テープ・メディア・ライブラリー **3494** にないメディア |

下記に示すプログラム例を使用して、BRMS 内で検出されているテープのうち、どれがライブラリー・マ | ネージャーに表示されていないかを識別することができます。このプログラムは最初に出力ファイルに対し | て DSPTAPCTG コマンドを実行し、その後に MLDQRY 照会を呼び出して、このファイルを QUSRBRM | ライブラリー内のメディア管理ファイル (QA1AMM) と比較します。以下は、BRMS とテープ・ライブラ | リー間でのボリュームの不一致を識別するために実行される照会を示す 1 つの例です。

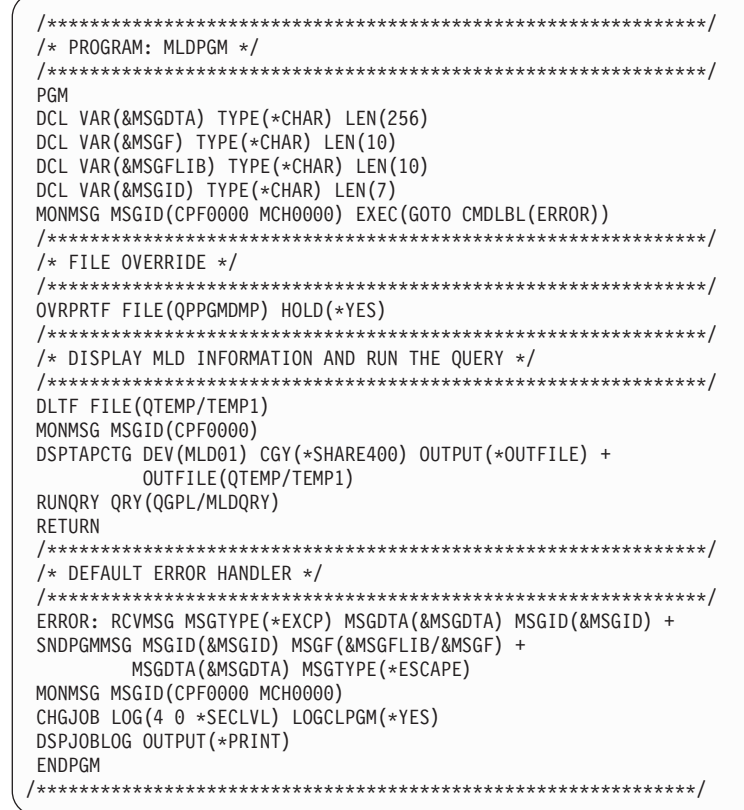

注**:** この例では、メディア・ライブラリー装置として MLD01 を使用しています。このパラメーターを、 | システム上に実際にあるメディア・ライブラリー装置名と置き換える必要があります。

# **BRMS** 制御グループの **API** |

BRMS 制御グループ API を使用すると、バックアップ制御グループの属性および項目をプログラマチック | に変更することができます。制御グループ API はすべて QBRM ライブラリー内にあります。 |

## 制御グループの作成 **(Q1ACRTCG) API** |

この API では、ユーザーがバックアップ項目なしでプログラマチックに制御グループを作成することがで | きます。バックアップ項目を制御グループにプログラマチックに追加するには Q1AADDCGE API を使用 | します。 |

必須パラメーター・グループ**:** |

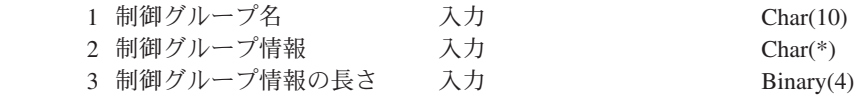
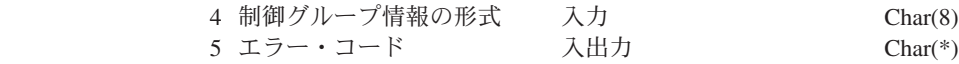

# 必須パラメーター・グループ |

## 制御グループ名 |

|| |

 $\overline{\phantom{a}}$  $\mathsf{I}$ 

- INPUT; CHAR(10) |
- 作成する制御グループの名前を指定します。 |
- 制御グループ情報 |
- INPUT; CHAR(\*) |
- 制御グループの属性。制御グループ情報の形式は、制御グループ形式名パラメーターに指定します。 |

## 制御グループ情報の長さ |

- INPUT; BINARY(4) |
- 呼び出し側プログラムが制御グループ情報形式に提供するバイト数。 |

## 制御グループ情報の形式 |

- INPUT; CHAR(8) |
- 制御グループ情報パラメーターの形式。指定できる形式名は次のとおりです。 |

#### **BKUP0100** |

制御グループ情報はバックアップ制御グループに関するものです。この形式の説明については、『制御 グループ情報の形式』を参照してください。 | |

## エラー・コード |

I/O; CHAR(\*) |

エラー情報を戻される構造。構造の形式については、「System Programmers Interface Reference」の中 のエラー・コード・パラメーターに関する説明を参照してください。  $\blacksquare$ |

## □ 制御グループ情報の形式

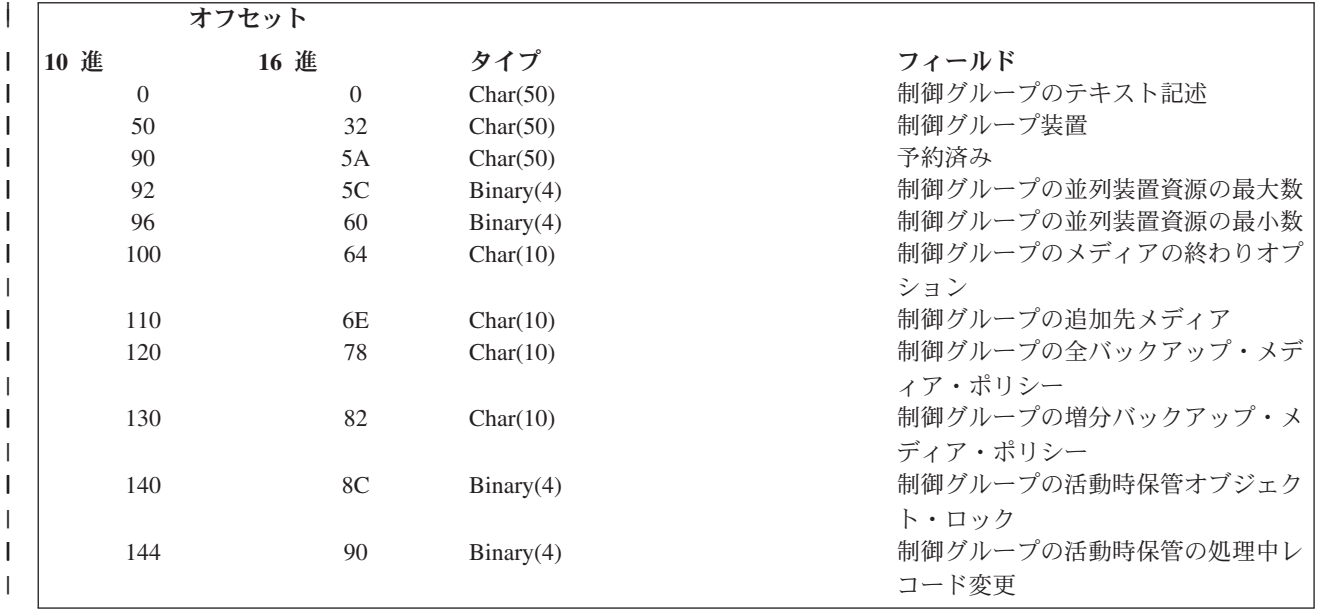

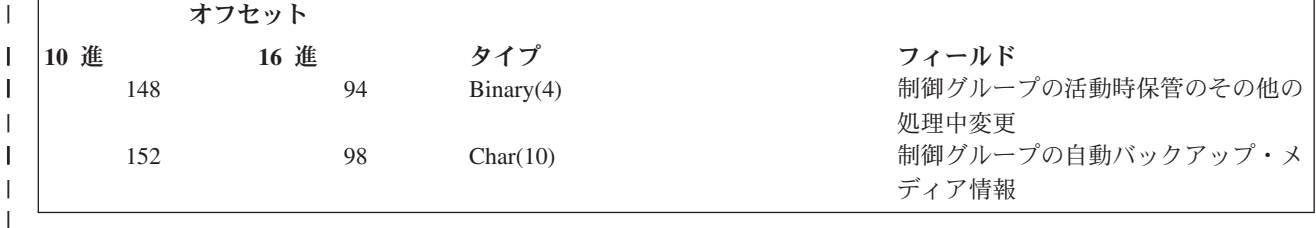

## □ 制御グループ情報の形式の説明

制御グループの追加先メディア**.** 活動ファイルを含む既存のメディアにデータ・ファイルを追加するか、新しいボリュ | ームを開始するかを指定します。 |

**\*NO** 保管されたデータ・ファイルは新しいボリューム上で開始されます。

**\*YES** 保管されたデータ・ファイルは、すでに活動データ・ファイルを含むメディアに追加することができます。フ ァイルは、最後の活動ファイルの直後のボリュームに書き込まれます。 || |

## **\*BKUPCY** |

|

 $\blacksquare$ 

 $\blacksquare$ 

BRMS バックアップ・ポリシーの値が使用されます。

制御グループの自動バックアップ・メディア情報**.** このバックアップ制御グループが処理されるたびに、回復に必要な | | メディア情報を自動的に保管するかどうかを指定します。メディア情報は、ライブラリー・レベルまたはオブジェク ト・レベルで保管できます。デフォルト値は \*BKUPCY です。 |

**\*NONE** このバックアップ制御グループでは回復用のライブラリー・レベルまたはオブジェクト・レベル情報を自動的 | に保管しません。  $\blacksquare$ 

注**:** この値は、装置属性で TSM サーバーが指定されている場合には必須です。

**\*LIB** このバックアップ制御グループでは回復用にライブラリー・レベルで保管が行われます。

**\*OBJ** 回復用にオブジェクト・レベルで保管が行われます。 ||

**\*BKUPCY** |

BRMS バックアップ・ポリシーの値が使用されます。

制御グループ装置**.** このオブジェクトに関連する装置名の配列を指定します。この配列に含める装置名の最大数は 4 | つに制限されています。すべての装置名がブランクの場合のデフォルト値は \*BKUPCY です。 |

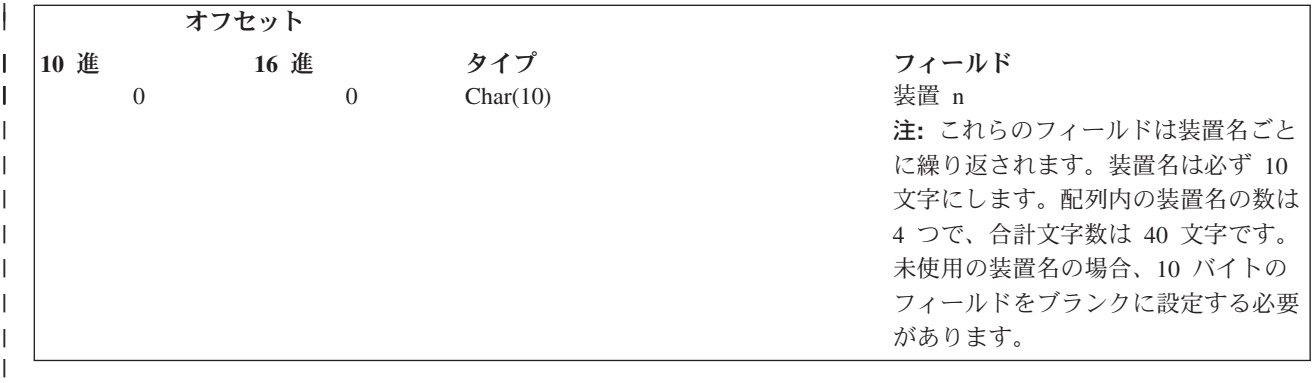

**\*NONE** 装置を使用しないことを指定します。メディア・ポリシーは装置でなく保管ファイルを使用するように設定さ | れます。この特殊値は配列の先頭に指定する必要があります。他の 3 つの装置名フィールドは必ずブランク にしておきます。 |  $\blacksquare$ 

**\*MEDCLS** |

|

この制御グループに割り当てられたメディア・ポリシーのメディア・クラス属性から装置を決定することを指

定します。制約事項*:* バックアップで並列装置または仮想装置が使用されていない場合は、複数の \*MEDCLS しか使用できません。複数の \*MEDCLS は、逐次バックアップを他の装置にカスケードする方法として使用 します。

## **\*BKUPCY** |

| | |

| |

| | バックアップで BRMS バックアップ・ポリシーの値が使用されます。他の 3 つの装置名フィールドは必ずブ ランクにしておきます。

## **\*SYSPCY** |

バックアップで BRMS システム・ポリシーの値が使用されます。他の 3 つの装置名フィールドは必ずブラン クにしておきます。

## **device-name-n** |

装置オブジェクトの名前。制約事項*:* 仮想装置が使用されていて、並列バックアップが使用されていない場 合、装置は 1 つしか使用できません。 |  $\blacksquare$ 

制御グループのメディアの終わりオプション**.** 保管操作の終了後にメディア・ボリューム上で実行される自動位置決め | | 操作を指定します。複数のボリュームが使用される場合、このパラメーターは最後のボリュームのみに適用されます。 | 他のボリュームはすべて、ボリュームの終わりに達した時点で巻き戻し・アンロードされます。

## 注**:** |

|

| |

|

|

- Ⅰ 1. 保管されるオブジェクトがない場合、ボリュームは開かれず、メディアの終わりオプションは使用されません。
- l 2.光ディスク装置の場合、サポートされる特殊値は \*UNLOAD のみで、それ以外の特殊値は処理時に無視され、メデ ィアの終わり処理は行われません。 |

## **\*REWIND** |

ボリュームは巻き戻されますが、アンロードされません。

## **\*LEAVE** |

操作の終了後にボリュームは巻き戻しもアンロードもされません。ボリュームは装置上の現在位置にとどま り、その装置は割り振り済み状態のままです。

## **\*UNLOAD** |

保管操作の終了後にボリュームは自動的に巻き戻し・アンロードされます。

## **\*BKUPCY** |

- BRMS バックアップ・ポリシーの値が使用されます。
- 制御グループの並列装置資源の最大数**.** 並列操作に必要な装置リソースの最大数を指定します。 |
- l **注:** メディア・ライブラリー装置 (MLB) が使用されているときに必要なリソースが使用可能でない場合、このコマン  $\mathbf{L}$ ドはユーザーが指定した時間の間だけ MLB が使用可能になるのを待ちます。この待ち時間は、INLMNTWAIT の | | \*MLB 装置記述に指定された値によって決まります。装置が使用されているときに必要なリソースが使用可能でな | い場合、このコマンドは失敗します。
- **-2** 並列装置資源の最小数によって指定された値を使用します。
- **-1** 操作用に使用可能な任意の数の装置を使用します。この値を最大数として指定すると、BRMS は任意の数の使 用可能リソースを使用できますが、最低でも並列装置資源の最小数によって指定された数だけ使用します。 || |

## **maximum-parallel-resources** |

操作で使用される装置リソースの最大数を指定します。この数値の範囲は 1 から 32 です。この値は、並列 装置資源の最小数によって指定された値以上でなければなりません。 | |

制御グループの全バックアップ・メディア・ポリシー**.** 全バックアップ用のメディア・ポリシーを指定します。 |

## **\*BKUPCY** |

|

バックアップで BRMS バックアップ・ポリシーの値が使用されます。

## **\*SYSPCY** |

|

|

|

|

 $\blacksquare$ 

|

バックアップで BRMS システム・ポリシーの値が使用されます。

メディア・ポリシー名 |

バックアップで使用するメディア・ポリシーの名前。

制御グループの増分バックアップ・メディア・ポリシー**.** 増分バックアップ用のメディア・ポリシーの名前を指定しま | す。 |

## **\*BKUPCY** |

バックアップで BRMS バックアップ・ポリシーの値が使用されます。

## **\*SYSPCY** |

バックアップで BRMS システム・ポリシーの値が使用されます。

- メディア・ポリシー名 |
	- バックアップで使用するメディア・ポリシーの名前。

制御グループの並列装置資源の最小数**.** 並列操作で使用される装置リソースの最小数を指定します。 |

l **注:** メディア・ライブラリー装置 (MLB) が使用されているときに必要なリソースが使用可能でない場合、このコマン ドはユーザーが指定した時間の間だけ MLB が使用可能になるのを待ちます。この待ち時間は、INLMNTWAIT の \*MLB 装置記述に指定された値によって決まります。装置が使用されているときに必要なリソースが使用可能でな い場合、このコマンドは失敗します。 | | |

**0** 装置リソースは使用されません。保管は逐次保管として実行されます。

**-1** 最大並列リソース数パラメーターによって指定された値までの範囲で、使用可能な任意の数の装置を使用しま す。この値を最小値として指定すると、BRMS は任意の数の使用可能リソースを使用できますが、コマンド開 始時に使用可能なリソースが 1 つのみだった場合はその 1 つのリソースを使用して完了します。 || | |

## **minimum-parallel-resources** |

操作で使用される装置リソースの最小数を指定します。この数値の範囲は 1 から 32 です。

制御グループの活動時保管オブジェクト・ロック**.** 使用中の各オブジェクトを待つ時間を指定します。指定した時間を | 過ぎてもオブジェクトが使用中のままであれば、そのオブジェクトは保管されません。 |

**-1** 最大待ち時間が存在しないことを指定します。(\*NOMAX) |

## **wait-time** |

保管操作を続行する前に、各オブジェクト・ロックを待つ時間 (秒単位) を指定します。有効値の範囲は 0 か ら 99 999 です。通常のデフォルトは 120 です。 |  $\blacksquare$ 

制御グループの活動時保管のその他の処理中変更**.** 各ライブラリーのコミット境界を待つ時間を指定します。指定した | 時間内にライブラリーのコミット境界に達しない場合、そのライブラリーは保管されません。 |

**-1** 最大待ち時間が存在しないことを指定します。(\*NOMAX) |

- **wait-time** |
- 有効値の範囲は 0 から 99,999 です。DDL オブジェクト・レベル・コミット境界を待つ時間 (秒単位) を指 定します。有効値の範囲は 0 から 99 999 です。通常のデフォルトは 120 です。  $\blacksquare$ |

制御グループの活動時保管の処理中レコード変更**.** 一緒にチェックポイントに達する各オブジェクト・グループごとに | | レコード・レベル・コミット境界を待つ時間を指定します。このパラメーターに値 -2 が指定されていない限り、グル ープ内のすべてのオブジェクトで指定された時間内にコミット境界に達しない場合、その保管操作は終了します。 |

**-2** コミット境界を使用しないことを指定します。(\*NOCMTBDY) システムは、レコード・レベル・コミット境 界を待たずにオブジェクトを保管します。オブジェクトはトランザクションの進行中に保管される場合があり ます。トランザクションの進行中に保管されたオブジェクトを復元する場合に、そのオブジェクトを使用する には、先にジャーナル変更を適用または除去してコミット境界に達する必要があります。  $\vert -2 \vert$ | | |

**-1** 最大待ち時間が存在しないことを指定します。(\*NOMAX) |

**412** Backup, Recovery, and Media Services for i5/OS V6R1M0

**wait-time** |

- レコード・レベル・コミット境界を待つ時間 (秒単位) を指定します。 0 を指定した場合は、保管対象のすべ てのオブジェクトがコミット境界に達する必要があります。これ以外の値を指定した場合、保管対象のオブジ ェクトと同じジャーナルにジャーナルされるすべてのオブジェクトがコミット境界に達しなければなりませ ん。有効値の範囲は 0 から 99 999 です。通常のデフォルトは 120 です。 | | | |
- 制御グループのテキスト記述**.** 制御グループを記述するテキストを指定します。データはジョブの CCSID 形式です。 |
- 予約済み**.** 16 進数のゼロ (x'00') に設定することが必要な予約域を指定します。 |
- 注**:** 上記に示されていない他のフィールドはすべて \*BKUPCY に設定されます。 |

## エラー・メッセージ |

- l CPF24B4 E パラメーター・リストのアドレス指定時の重大エラー。
- | CPF3CF1 E エラー・コード・パラメーターが無効。
- v CPF5222 E 名前が無効。 |
- | CPF9800 E すべての CPF98xx メッセージがシグナル通知されている可能性あり。xx は 01 から FF の 範囲。 |
- | BRM1199 E 特殊値と装置名は混用不可。
- | BRM1243 E 装置の重複は許可されない。
- l BRM1308 E 制御グループ \* はすでに存在する。
- l BRM1437 E 保管ファイルへの保管は、装置が \*NONE の場合はポリシー \* で \*YES でなければなら ない。 |
- v BRM1881 E 装置 \* はメディア・ポリシー \* に準拠していない。 |
- | BRM3011 E 複数の \*MEDCLS は許可されない。
- l BRM3C1E E 必須パラメーターが省略されている。
- | BRM3C4B E オフセット \* でフィールドの値が無効。
- | BRM3C4C E オフセット \* でフィールドの値が無効。
- l BRM3C91 E プロダクト・フィーチャーが必要。
- | BRM3C94 E オブジェクトが作成されていない。
- | · BRM3C99 E \* の API で予期しない状態。理由 \*。
- | BRM402A E BRMS プロダクトの初期設定が必要。
- | BRM4040 E ユーザー \* のアクセスが拒否された。
- **| ・ BRM4107 E 長さ \* は正しくない。**
- **| BRM4108 E 形式名 \* は正しくない。**

# 別の制御グループに基づく制御グループの作成 **(Q1ACRTCGBO) API** |

この API では、ユーザーが別の制御グループおよび (オプションで) その項目に基づいてプログラマチッ | | クに制御グループを作成することができます。|

必須パラメーター・グループ**:** |

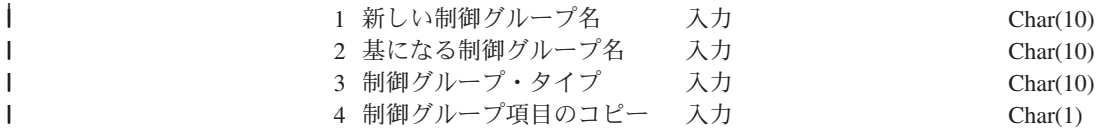

5 エラー・コード 入出力 Char(\*) □ 必須パラメーター・グループ | |

- 新しい制御グループ名 |
- INPUT; CHAR(10) |
- 作成する制御グループの名前を指定します。 |
- 基になる制御グループ名 |
- INPUT CHAR(10) |
- 新しい制御グループを作成するために使用する制御グループの名前を指定します。 |
- 制御グループ・タイプ |
- INPUT CHAR(10) |
- 作成する制御グループのタイプを指定します。バックアップ、アーカイブ、または移行の 3 つのタイ |
- プがあります。現在サポートされているタイプはバックアップのみです。 |
- 指定できる値は次のとおりです。 |
- **\*BKU** バックアップ制御グループを作成します。 |
- 制御グループ項目のコピー |
- INPUT CHAR(1) |
- 制御グループ内の項目を、基になる制御グループからコピーするかどうかを指定します。指定できる値 は次のとおりです。 | |
- $\mathbf{I}$ **0** 項目をコピーしないことを指定します。 ||
- **1** 項目をコピーすることを指定します。  $\mathbf{I}$
- エラー・コード |

 $\blacksquare$ 

- I/O CHAR(\*)
- エラー情報を戻される構造。構造の形式については、i5/OS Information Center 内のトピック『エラ ー・コード・パラメーター』を参照してください。  $\blacksquare$  $\blacksquare$

# エラー・メッセージ |

- l CPF1E64 E プログラム \* のパラメーター値 \* が無効。
- l CPF24B4 E パラメーター・リストのアドレス指定時の重大エラー。
- l CPF3CF1 E エラー・コード・パラメーターが無効。
- v CPF5222 E 名前が無効。 |
- | CPF9800 E すべての CPF98xx メッセージがシグナル通知されている可能性あり。xx は 01 から FF の 範囲。 |
- **| BRM1308 E 制御グループ \* はすでに存在する。**
- l BRM3C1E E 必須パラメーターが省略されている。
- l BRM3C4B E オフセット \* でフィールドの値が無効。
- | BRM3C4C E オフセット \* でフィールドの値が無効。
- | BRM3C91 E プロダクト・フィーチャーが必要。
- | BRM3C94 E オブジェクトが作成されていない。
- | BRM3C99 E \* の API で予期しない状態。理由 \*。
- | BRM402A E BRMS プロダクトの初期設定が必要。
- | BRM4040 E ユーザー \* のアクセスが拒否された。
- **| ・ BRM4107 E 長さ \* は正しくない。**
- v BRM4108 E 形式名 \* は正しくない。 |

# 制御グループの削除 **(Q1ADLTCG) API** |

この API では、ユーザーがプログラマチックに制御グループとその項目を削除することができます。 |

必須パラメーター・グループ**:** |

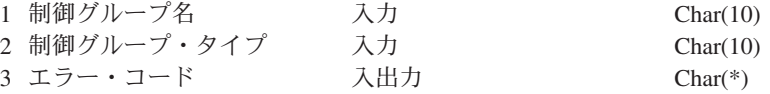

## 必須パラメーター・グループ |

制御グループ名 |

 $\mathsf{I}$ |||

 $\mathsf{I}$  $\mathbf{I}$ 

|

- INPUT CHAR(10) |
- 削除する制御グループの名前を指定します。提供された制御グループ \*SYSGRP、\*BKUGRP、および \*SYSTEM は削除できません。  $\blacksquare$ |

## 制御グループ・タイプ |

INPUT CHAR(10) |

作成する制御グループのタイプを指定します。バックアップ、アーカイブ、または移行の 3 つのタイ プがあります。現在サポートされているタイプはバックアップのみです。  $\blacksquare$ |

- 指定できる値は次のとおりです。  $\blacksquare$
- **\*BKU** バックアップ制御グループを作成します。  $\blacksquare$
- エラー・コード |
- I/O  $CHAR(*)$ |

エラー情報を戻される構造。構造の形式については、i5/OS Information Center 内のトピック『エラ ー・コード・パラメーター』を参照してください。 |  $\blacksquare$ 

#### エラー・メッセージ |

- l CPF1E64 E プログラム \* のパラメーター値 \* が無効。
- l CPF24B4 E パラメーター・リストのアドレス指定時の重大エラー。
- | CPF3CF1 E エラー・コード・パラメーターが無効。
- v CPF5222 E 名前が無効。 |
- | CPF9800 E すべての CPF98xx メッセージがシグナル通知されている可能性あり。xx は 01 から FF の 範囲。 |
- v BRM1182 E 制御グループ \* を削除できない。 |
- l BRM3C1E E 必須パラメーターが省略されている。
- | BRM3C4B E オフセット \* でフィールドの値が無効。
- | BRM3C4C E オフセット \* でフィールドの値が無効。
- | BRM3C91 E プロダクト・フィーチャーが必要。

## **BRMS** 制御グループの **API**

- | · BRM3C99 E \* の API で予期しない状態。理由 \*。
- | BRM402A E BRMS プロダクトの初期設定が必要。
- | BRM4040 E ユーザー \* のアクセスが拒否された。
- | BRM4107 E 長さ \* は正しくない。
- **| BRM4108 E 形式名 \* は正しくない。**

# 制御グループ項目のリスト **(Q1ALSTCGE) API** |

このリスト API では、指定された制御グループ内に現在ある制御グループ項目のリストをユーザーがプロ | グラマチックに取得することができます。 |

## 必須パラメーター・グループ**:** |

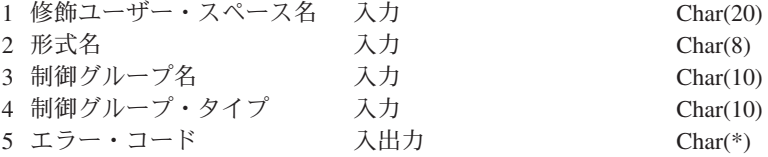

## □ 必須パラメーター・グループ

## □ 修飾ユーザー・スペース名

INPUT CHAR(20) |

生成されたリストを受け取るユーザー・スペースの名前。最初の 10 文字にユーザー・スペース名が含 まれます。2 番目の 10 文字には、ユーザー・スペースがあるライブラリーの名前が含まれます。 | |

ライブラリー名には以下の特殊値を使用することができます。 |

**\*CURLIB** |

現行ライブラリー。

**\*LIBL** |

ライブラリー・リスト。

## 形式名 |

|

|<br>|<br>|<br>|<br>|

 $\mathbf{I}$  $\mathbf{I}$ 

|

|

|

|

INPUT CHAR(8)

 $\overline{1}$ 制御グループ情報パラメーターの形式。指定できる形式名は次のとおりです。 BKUL0100 制御グルー | プ情報はバックアップ制御グループに関するものです。この形式の説明については、『BKUL0100 リ | スト・データ・セクション』セクションを参照してください。 |

## 制御グループ名 |

- INPUT CHAR(10) |
- 制御グループの名前を指定します。 |

#### 制御グループ・タイプ |

- INPUT CHAR(10) |
- 使用する制御グループのタイプを指定します。バックアップ、アーカイブ、または移行の 3 つのタイ プがあります。現在サポートされているタイプはバックアップのみです。 | |
- 指定できる値は次のとおりです。 |
- **\*BKU** バックアップ制御グループを作成します。 |

## エラー・コード |

I/O CHAR(\*) |

エラー情報を戻される構造。構造の形式については、i5/OS Information Center 内のトピック『エラ ー・コード・パラメーター』を参照してください。  $\blacksquare$ |

## □ 生成されるリストの形式

- l ユーザー域、リスト API のユーザー・スペース形式
- | 総称ヘッダー、リスト API のユーザー・スペース形式
- | 入力パラメーター・セクション
- | ヘッダー・セクション
- | BKUL0100 リスト・データ・セクション

リスト **API** のユーザー・スペース形式**:** ユーザー域および総称ヘッダーの詳細については、トピック | 『ユーザー・スペース』を参照してください。この情報を表示するには、i5/OS Information Center 内で | l 「i5/OS Information」を展開し、「プログラミング」->「アプリケーション・プログラミング・インターフ | ェース」->「API の概念」->「ユーザー・スペースとレシーバーの変数」を展開します。

入力パラメーター・セクション**:** |

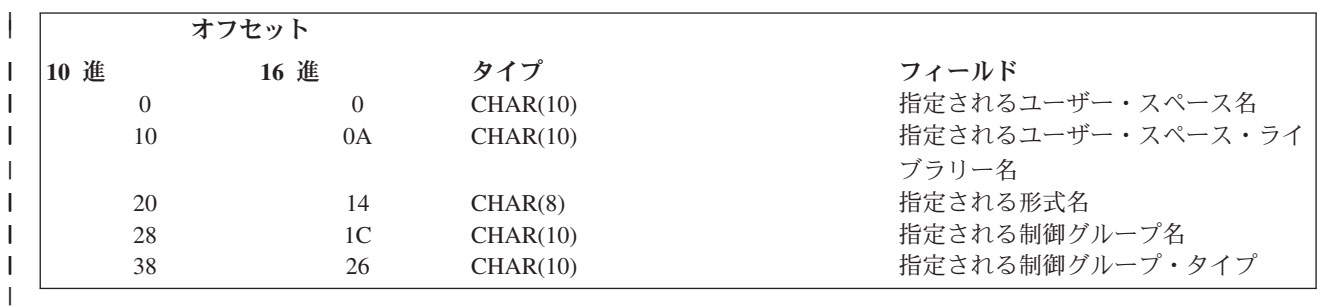

ヘッダー・セクション**:** |

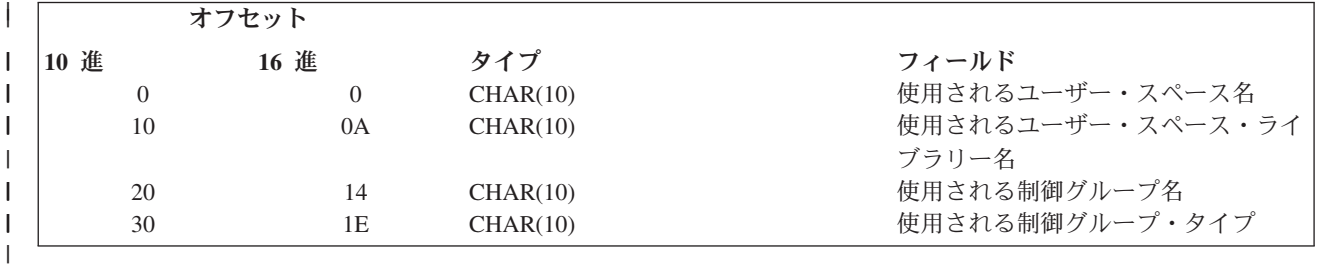

## **BKUL0100** リスト・データ・セクション**:** |

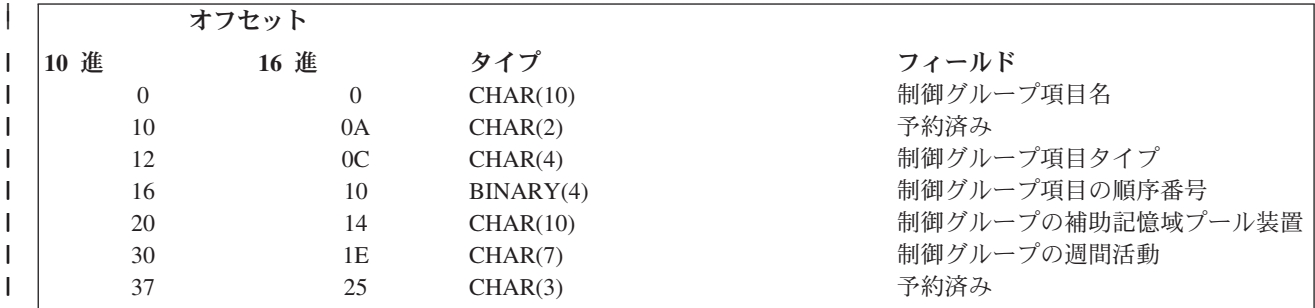

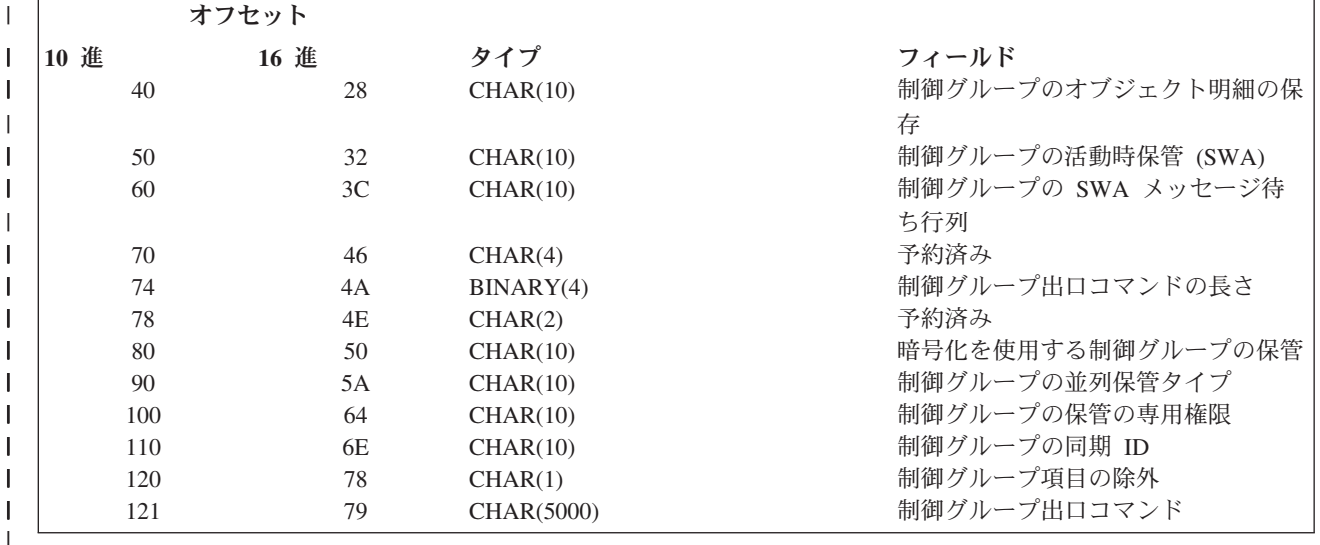

## フィールドの説明*:* |

制御グループの補助記憶域プール装置**.** バックアップ項目の補助記憶域プール装置が返されます。 |

## ブランク |

| | | |

| | | | |

 $\mathbf{I}$ 

- バックアップ項目が以下のいずれかの場合に返されます。
- v フォルダー・リスト
	- スプール・ファイル・リスト
- v \*ALLDLO
- \*OHST |
- v \*ASPnn |
- v \*DLOnn |
- $\cdot$  \*EXIT |
- $\cdot$  \*IBM |
- v \*LOAD |
	- v \*SAVCAL
		- $\cdot$  \*SAVCFG
			- \*SAVSECDTA
		- $\cdot$  \*SAVSYS
			- \*SAVSYSINF

## **\*ALLAVL** |

バックアップ項目の保管に、システム補助記憶域プール (1) と基本ユーザー補助記憶域プール (2 から 32)、 および使用可能なすべての 1 次、2 次、および UDFS 補助記憶域プールを含めることを指定します。この値 は \*LINK、\*LNKOMTONL、\*LNKOMTLTS、\*LTSOMTONL、および \*LNK リスト・バックアップ項目の場 合に有効です。 | | | |

## **\*CURASPGRP** |

バックアップ項目の保管に、現在ジョブ用に設定されている補助記憶域プール・グループのみを含めることを 指定します。システム補助記憶域プール (1) および基本ユーザー補助記憶域プール (2 から 32) は保管から除 外されます。補助記憶域プール・グループは、\*SETASPGRP バックアップ項目特殊演算子を使用して設定す ることができます。この値は、この表で上記のブランクのみの行に含まれていないすべてのバックアップ項目 で有効です。 | | | | |

#### **\*SYSBAS** |

| | |

| | | | | | | | |  $\blacksquare$ | | |  $\blacksquare$ | | | | | バックアップ項目の保管に、システム補助記憶域プール (1) と基本ユーザー補助記憶域プール (2 から 32) の みを含めることを指定します。この値は、この表で上記のブランクのみの行に含まれていないすべてのバック アップ項目で有効です。

#### **auxiliary-storag-pool-device-name** |

- バックアップ項目の保管に、ここに名前が指定された補助記憶域プール装置のみを含めることを指定します。 この名前は、1 次または 2 次補助記憶域プールの名前でなければなりません。システム補助記憶域プール (1) および基本ユーザー補助記憶域プール (2 から 32) は保管から除外されます。バックアップ項目が \*SETASPGRP の場合、補助記憶域プール装置名には、使用可能な 1 次補助記憶域プールの名前を指定する必 要があります。この値は、以下を除くすべてのバックアップ項目で有効です。
	- フォルダー・リスト
	- スプール・ファイル・リスト
	- \*ALLDLO
	- \*QHST
- v \*ASPnn
- \*DLOnn
- $\cdot$  \*EXIT
- $\cdot$  \*IBM
	- v \*LOAD
	- \*SAVCAL
- \*SAVCFG
- \*SAVSECDTA
	- \*SAVSYS
- \*SAVSYSINF
- 制御グループ項目の除外**.** 返される値は次のとおりです。  $\blacksquare$
- **| '0'** その項目にはオブジェクトの除外が含まれません。
- | '1' その項目にはオブジェクトの除外が含まれます。 ||
- 制御グループ項目名**.** その項目のライブラリー名、リスト名、または特殊値が返されます。 |
- 注**:** このライブラリーは、必ずしもシステム上に存在していなくてもかまいません。 |

| 返される値は次のとおりです。 |

#### **generic\*-library-name**  $\blacksquare$

- 保管するライブラリーの総称名を指定します。総称名は、1 文字以上の文字ストリングの後にアスタリスク (\*) が付いた名前 (ABC\* など) です。アスタリスク (\*) は、任意の有効な文字と置き換えます。総称名は、 総称接頭部で始まる名前を持つすべてのライブラリーを指定します。
- **library-name** |

| | |

|

| | | | | |

保管するライブラリーの名前を指定します。

#### **list-name**  $\blacksquare$

保管するリストの名前を指定します。リストとは、フォルダー、ディレクトリー、オブジェクト、またはスプ ール・ファイルなどの、類似タイプのオブジェクトの集合です。リストの例としては、現在のプログラミン グ・プロジェクトと関連するオブジェクトのリストである PROJECT があります。各リストで許可されるリス ト・タイプ (\*OBJ、\*SPL、\*FLR、\*LNK など) を指定する必要があります。リスト・タイプ \*SPL の増分保 管はサポートされません。スプール・ファイル・リストの増分保管を指定すると、そのリスト内のすべてのフ ァイルが保管されます。

## **special-value** |

| | | | | | | | | | | | | | | | | | |

| | | | | | | | | | | | |

| | | | | | | | | | | | |

 $\overline{1}$ 

特殊値を指定すると、制御グループ項目の処理時に特殊なバックアップ機能または一般的な活動が実行されま す。返される可能性のある特殊値は、次のとおりです。

#### **\*ALLCHGRCV**

ユーザー・ライブラリー内にあるジャーナル・レシーバーのうち、先頭が文字「Q」でなく、それま でに保管されたことがない、または最後の保管時以降に変更されていないものをすべて保管すること を指定します。

#### **\*ALLDLO**

指定された文書、フォルダー、または配布オブジェクト (メール) のコピーを保管することを指定し ます。

注**:**

- 1. フォルダーを保管するときは、フォルダー・オブジェクトが保管され、それと一緒にそのフォル ダーに含まれる文書、サブフォルダー、サブフォルダー内の文書、およびそれ以降次々に含まれ るすべてのフォルダーと文書が含まれます。フォルダー・リストを使用すると、特定のフォルダ ーを保管することができます。
- 2. 個々のユーザーの配布オブジェクト (メール) は保管も復元もできません。すべてのユーザーのメ ールのみが保管可能です。
- 3. \*ALLDLO を使用するために専用システムは必要ありませんが、保管の開始時に使用中の個々の オブジェクトを保管することはできません。
- 4. QDOC は、バックアップ項目内の 1 項目として使用することはできません。

### 制約事項**:**

- 1. この特殊値を使用するには、ユーザーに \*ALLOBJ または \*SAVSYS 特殊権限が必要です。また は、保管する各文書またはフォルダーに対する \*ALL 権限が必要です。さらに、 DLO(\*ALL)、FLR(\*ANY)、および DLO(\*MAIL) を使用するために \*ALLOBJ または \*SAVSYS のいずれかの特殊権限も必要です。
- 2. \*SAVSYS または \*ALLOBJ 特殊権限を持たないユーザーがこの特殊値を使用するには、文書交 換アーキテクチャー (DIA) ユーザーとして登録する必要があります。
- 3. 検索値が指定され、所有者がこの要求を行っているユーザーと同じでない場合、全オブジェクト 権限または特殊な \*SAVSYS 特殊権限が必要です。
- 4. この特殊値を使用している場合、内部オブジェクトがロックされていることを示すエラー・メッ セージが表示されることがあります。これは第三者がそれらのオブジェクトをロックしているた めに起こります。そのため、それらのオブジェクトがロックされていないときにこのコマンドを 再試行してください。
	- 注**:** \*ALLDLO 特殊値は SAVDLOBRM コマンドを処理します。BRMS のパラメーター・セッ ト、および SAVDLOBRM コマンド内のデフォルト・パラメーターをチェックして、正しい 情報が保管されていることを確認してください。

## **\*ALLDTCRCV**

ユーザー・ライブラリー内にあるデタッチされたジャーナル・レシーバーのうち、先頭が文字「Q」 でなく、それまでに保管されたことがない、または最後の保管時以降に変更されているものをすべて 保管することを指定します。

## **\*ALLPROD**

タイプ \*PROD を指定してライブラリーを保管することを指定します。\*ALLPROD および \*ALLTEST を処理する場合、\*ALLUSR 保管は完了しています。

## **\*ALLTEST**

タイプ \*TEST を指定してライブラリーを保管することを指定します。\*ALLTEST および \*ALLPROD を処理する場合、\*ALLUSR 保管は完了しています。

#### **\*ALLUSR**

| | | | | | | | | | | | | | | | | | | | | | |

| | | | | | | | | | | | | | | | | | | | | | |

すべてのユーザー・ライブラリーを保管することを指定します。どのライブラリーがユーザー・ライ ブラリーと見なされるかを判別するには、バックアップおよび回復, SD88-5008-09 の『ライブラリー の保管』セクションにあるライブラリーの保管 (SAVLIB) コマンドに関する特殊値の表を参照してく ださい。ユーザー・ライブラリー QGPL、QUSRSYS および QUSRBRM は TSM には保管できませ  $h<sub>o</sub>$ 

### **\*ASPnn**

指定された補助記憶域プール (ASP) 内のすべてのライブラリーに対して指定します。この nn は 1 から 32 の ASP 番号です。 ASP 番号には必ず先頭に「0」を付けてください。

#### **\*DLOnn**

指定された補助記憶域プール (ASP) 内に文書、フォルダー、または配布オブジェクト (メール) を保 管することを指定します。この nn は 1 から 32 の ASP 番号です。 ASP 番号には必ず先頭に 「0」を付けてください。

**\*EXIT** ユーザー出口ポイントを含めることを指定します。制御グループに \*EXIT 項目を挿入すると、その 出口をいつ処理するかが決定されます。ユーザー出口の完了後にバックアップ処理が再開されます。

\*EXIT が制御グループ内で最初に検出された項目である場合、制御グループの前処理より先にこの項 目が処理されます。 \*EXIT 項目が制御グループ内の項目リストの最後の項目である場合、制御グル ープの後処理より後、そして IPL の前にこの項目が処理されます。 \*EXIT 項目が制御グループ内の 最初の項目でも最後の項目でもない場合、制御グループ内の残りの項目と一緒に順次に処理されま す。

この特殊値を使用する場合、このコマンドを含むコマンドも指定する必要があります。一例として、 BRM を使用した活動時保管モニター (MONSWABRM) コマンドがバックアップ処理中に出口として 使用される場合が挙げられます。

- 注**:** MONSWABRM コマンドを使用する場合、MONSWABRM コマンド内のジョブ待ち行列値に は、制御グループが処理中のジョブ待ち行列以外の活動ジョブ待ち行列の名前を指定して、 MONSWABRM コマンドをその制御グループと同時に実行できるようにする必要があります。ま た、MONSWABRM コマンドによってモニターされるライブラリーが入っているバックアップ項 目には、「活動時保管」プロンプトの値として \*YES を指定する必要があります。
- **\*IBM** すべてのシステム (IBM) ライブラリーを保管することと指定します。どのライブラリーがシステ ム・ライブラリーと見なされるかを判別するには、バックアップおよび回復, SD88-5008-09 の『ライ ブラリーの保管』セクションにあるライブラリーの保管 (SAVLIB) コマンドに関する特殊値の表を参 照してください。システム・ライブラリーは TSM に保管できません。
- **\*LINK** /QSYS.LIB および /QDLS ディレクトリー内のファイルを除くすべてのディレクトリーおよびファイ ルを保管することを指定します。

#### **\*LNKOMTONL**

オンライン Lotus サーバー・ファイルおよび /QSYS.LIB ディレクトリーおよび /QDLS ディレクト リー内のファイルを除くすべてのディレクトリーおよびファイルを保管することを指定します。 (こ の属性は V5R4 以上のサーバーで使用可能です。)

### **\*LNKOMTLTS**

Lotus サーバー・ファイルおよび /QSYS.LIB ディレクトリーおよび /QDLS ディレクトリー内のフ ァイルを除くすべてのディレクトリーおよびファイルを保管することを指定します。 (この属性は V5R4 以上のサーバーで使用可能です。)

**\*LOAD** 新しいメディアで開始することを指定します。

#### **\*LTSOMTONL**

オンライン Lotus サーバー・ファイルを除くすべての Lotus サーバー・ファイルに対して指定しま す。(この属性は V5R4 以上のサーバーで使用可能です。)

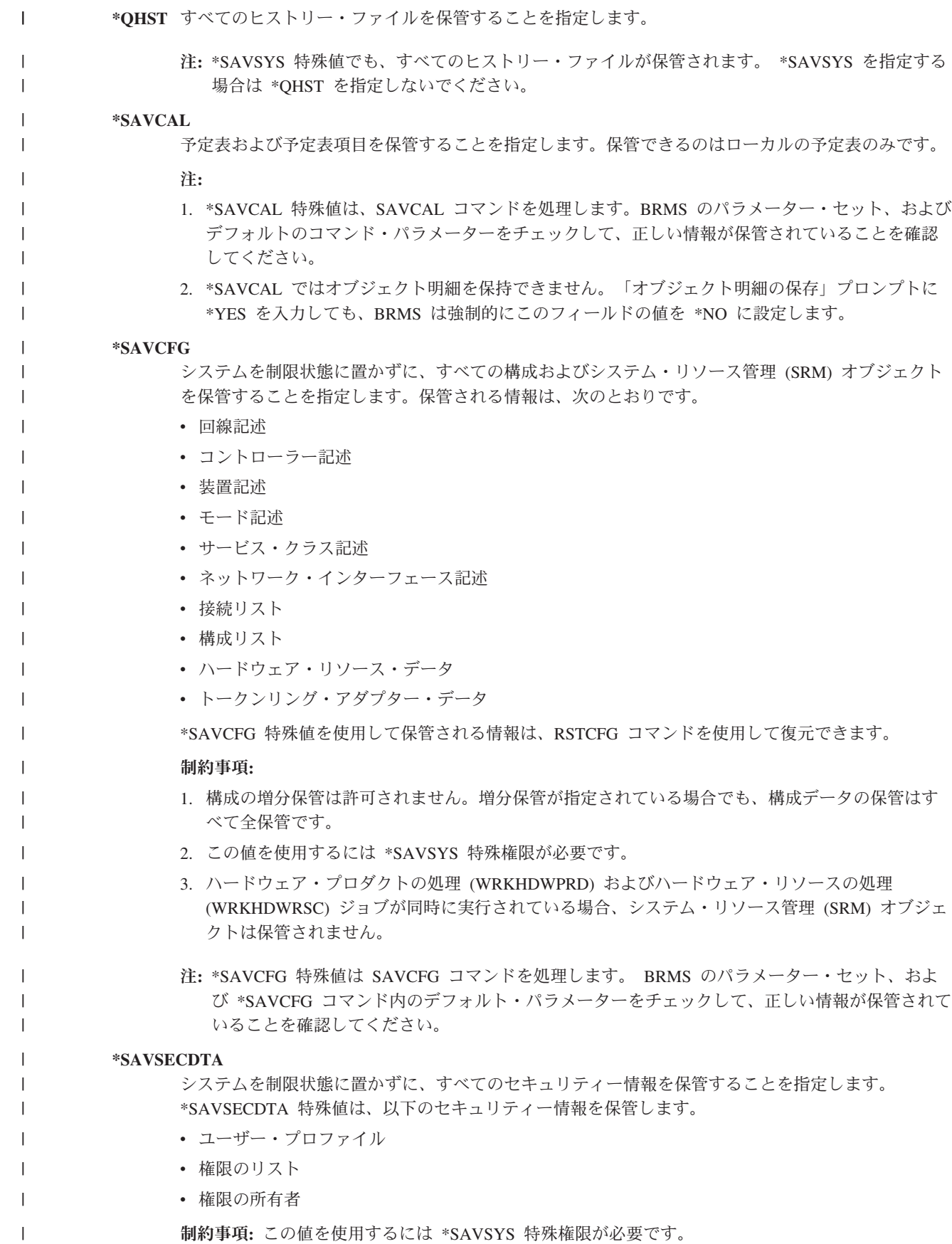

注**:**

- 1. セキュリティー・データの増分保管は許可されません。増分保管が指定されている場合でも、セ キュリティー・データの保管はすべて全保管です。
- 2. \*SAVSECDTA 特殊値は SAVSECDTA コマンドを処理します。BRMS のパラメーター・セッ ト、および SAVSECDTA コマンド内のデフォルト・パラメーターをチェックして、正しい情報 が保管されていることを確認してください。

#### **\*SAVSYS**

| | | | | | | | | | | | | | | | | | | | | | | | | | | | | | | | |

ライセンス内部コードと QSYS ライブラリーのコピーを、インストールされている System i プラッ トフォームに対応する形式で保管することを指定します。これは、他のライブラリーからのオブジェ クトは保管しません。 さらに、セキュリティー・オブジェクトと構成オブジェクトも保管します。 これらのオブジェクトを保管するには、セキュリティー・データの保管 (SAVSECDTA) および構成 の保管 (SAVCFG) コマンドを使用します。

## 制約事項**:**

- 1. この値を使用するには \*SAVSYS 特殊権限が必要です。
- 2. すべてのサブシステムを非活動状態にしておかないと、\*SAVSYS 特殊値を指定できません。
- 3. 増分 \*SAVSYS は許可されません。\*SAVSYS は、増分保管が指定されている場合でも全保管と して処理されます。
- 4. このコマンドを使用して作成したメディアをインストールに使用するには、そのメディアを現行 の代替 IPL 装置がサポートする密度で初期設定しておく必要があります。このような初期設定が 行われていない場合は、インストールの開始前に、現行の IPL メディアが、作成された \*SAVSYS テープの密度をサポートする装置に変更されます。
- 5. \*SAVSYS 特殊値を使用して作成されたメディアは、自動インストールには使用しないでくださ い。
- 6. \*SAVSYS は、「媒体クラスの変更」画面の「共用媒体」プロンプトに値 \*YES が指定されてい る制御グループには追加できません。これは、ネットワーク活動の処理中にシステム保管が行わ れないようにするためです。制御グループ内で \*SAVSYS を使用するには、まず、「媒体クラス の追加」画面の「共用媒体」プロンプトに値 \*NO を指定してメディア・クラスをセットアップ します。その後に、このメディア・クラスを新しいメディア・ポリシーに追加します。さらに、 制御グループの属性を、共用ボリュームを許可しない新しいメディア・ポリシーを使用するよう に変更します。
- 7. 光ディスクはサポートされません。注: \*SAVSYS 特殊値は SAVSYS コマンドを処理します。 BRMS のパラメーター・セット、および \*SAVSYS コマンド内のデフォルト・パラメーターをチ ェックして、正しい情報が保管されていることを確認してください。

## **\*SAVSYSINF**

| | | |

 $\overline{1}$ 

| | | | | | | | | \*SAVSYS 特殊値によって保管されたシステム・データおよびオブジェクトのサブセットを保管する ことを指定します。また、PTF 情報も保管されます。この特殊値を使用しているときは、サブシステ ムを間活動状態のままにすることができます。

注**:** \*SAVSYSINF は \*SAVSYS 特殊値の代替とは見なされず、システムのアップグレードや移行に は使用することはできません。 \*SAVSYSINF 特殊値はシステム情報の保管 (SAVSYSINF) コマ ンドを使用します。この特殊値を使用する場合の回復についての特別な考慮事項については、 SAVSYSINF コマンドの資料および バックアップおよび回復, SD88-5008-09 を参照してくださ  $\mathcal{L}^{\lambda}$ 

## 制約事項**:**

- 1. この値を使用するには \*SAVSYS 特殊権限が必要です。
- 2. 増分 \*SAVSYSINF は許可されません。\*SAVSYSINF は、増分保管が指定されている場合でも全 保管として処理されます。
- 3. この値によってすべての QSYS オブジェクトが保管されるわけではありません。保管されるオブ ジェクトの完全なリストについては、SAVSYSINF コマンドの資料および バックアップおよび回 復, SD88-5008-09 を参照してください。
	- 4. これは、V5R4 以上のサーバーで使用可能です。

#### **\*SETASPGRP**

補助記憶域プール・グループを現行ジョブに設定することを指定します。補助記憶域プール・グルー プの 1 次補助記憶域プール装置の名前は、制御グループの補助記憶域プール装置パラメーターによ って指定されます。これは、V5R2 以上のサーバーで使用可能です。

制御グループ項目の順序番号**.** この項目に関連する順序番号を返します。 |

制御グループ項目タイプ**.** リスト項目のタイプを返します。指定できる値は次のとおりです。 |

ブランク |

|

| | | | | | | |

- その項目はライブラリー名または特殊値です。
- **\*FLR** その項目はフォルダー・リスト名です。

**\*LNK** その項目は統合ファイル・システム・オブジェクト・リスト名です。

- **\*OBJ** その項目はオブジェクト・リスト名です。 ||||
- **\*SPL** その項目はスプール・ファイル・リスト名です。

制御グループ出口コマンド**.** この項目で処理されるコマンドを返します。このパラメーターは、制御グループ項目名に | 値 \*EXIT が指定されている場合にのみ有効です。ジョブの CCSID データが返されます。このパラメーターの長さは | 5000 文字です。 |

制御グループ名**.** 制御グループの名前を指定します。 |

指定される制御グループ名**.** 制御グループの名前を指定します。 |

使用される制御グループ名**.** 制御グループの名前を指定します。 |

制御グループの並列保管タイプ**.** 実行する必要がある並列保管タイプを返します。この値は、制御グループの保管が並 | 列でない場合、またはその項目が並列保管をサポートしない場合は無視されます。 |

注**:** |

| | |

- 1. このパラメーターは、サーバーのリリースが V5R5M0 以上の場合に有効です。 |
- Ⅰ 2. このパラメーターは、以下の制御グループ項目ではサポートされません。
	- \*FLR リスト
	- v \*EXIT (SAVDOMBRM コマンドを含んでいない場合、または V5R4M0 より前のターゲット・リリースに保管さ れる場合)
- v \*LINK (V5R4M0 より前のターゲット・リリースに保管される場合) |
- v \*LNKOMTONL (V5R4M0 より前のターゲット・リリースに保管される場合) |
- \*LNKOMTLTS (V5R4M0 より前のターゲット・リリースに保管される場合) |
- v \*LTSOMTONL (V5R4M0 より前のターゲット・リリースに保管される場合) |
- v \*ALLDLO |
- v \*ASPnn |
- v \*DLOnn |
- v \*LOAD |
- \*OHST |

|

- \*SAVCFG |
	- \*SAVSECDTA
- $\cdot$  \*SAVSYS |
- \*SAVSYSINF  $\blacksquare$ 
	- \*SETASPGRP
- | 3. 選択した並列保管タイプがその項目でサポートされない場合は、非並列保管が実行されます。

予想される戻り値は次のとおりです。 |

**\*DEFAULT** |

|

|

|

| | | | | | | |

 $\blacksquare$ 

 $\blacksquare$ | |  $\blacksquare$ |

|  $\blacksquare$ 

使用する最適並列保管タイプは BRMS アプリケーションによって決定されます。

**\*SERIAL** |

逐次タイプ並列保管が実行されます。

- 注**:** 以下の制御グループ項目には \*SERIAL を指定できません。
	- \*LNK リスト
	- v SAVDOMBRM コマンドを含む \*EXIT
	- $\cdot$  \*LINK
	- \*LNKOMTONL
	- \*LNKOMTLTS
	- \*LTSOMTONL
	- 上記の制御グループ項目には \*PARALLEL 並列タイプを指定できます。
- **\*PARALLEL** |
	- 並列タイプ並列保管が実行されます。
		- 注**:** 以下の制御グループ項目には \*PARALLEL を指定できません。
			- v \*ALLUSR
			- v \*ALLPROD
			- v \*ALLTEST
			- 上記の制御グループ項目には \*SERIAL 並列タイプを指定できます。
- **\*NONE** 並列保管は実行されません。 |
- 制御グループのオブジェクト明細の保存**.** バックアップ項目のオブジェクト詳細を保持するかどうかを返します。 |
- 注**:** 値 \*YES、\*OBJ、または \*MBR を指定すると、詳細レベルでの保管メディア情報のバックアップが自動的に行わ | れます。  $\blacksquare$
- 予想される戻り値は次のとおりです。 |
- **\*NO** 項目のオブジェクト詳細は保持されません。これによって、バックアップ・ヒストリーからライブラリー・レ | ベルのみでオブジェクトを取得できます。  $\blacksquare$ 
	- 注**:** この値は、バックアップ項目 \*EXIT、\*LOAD、\*SAVCAL、\*SETASPGRP、および \*SAVSYS でサポート される唯一の値です。
- **\*YES** 項目のオブジェクト詳細が保管されます。これによって、バックアップ・ヒストリーからオブジェクト・レベ | ルでオブジェクトを取得できます。この値を指定すると、オブジェクト明細に加え、物理ファイルのメンバ ー・レベルの詳細が保持されます。 |  $\blacksquare$
- 注**:** この値は、バックアップ項目が \*ALLDLO、\*DLOnn、\*QHST、フォルダー・リスト、およびスプール・ ファイル・リストの場合にサポートされる唯一の値です。 | |
- **\*ERR** エラー条件が発生したために保管されなかったオブジェクトが識別されます。オブジェクトが保管されなかっ | た理由を示すメッセージ ID が保持されます。 |
- 注**:** この値は、バックアップ項目が \*ALLPROD、\*ALLTEST、\*ALLUSR、\*ASPnn、\*IBM、ライブラリー、 およびオブジェクト・リストの場合にのみサポートされます。 | |
- **\*OBJ** オブジェクト詳細が BRMS バックアップ・ヒストリーに保持されます。メンバー・レベル詳細は保持されま | せん。 |
	- 注**:** この値は、バックアップ項目が \*ALLPROD、\*ALLTEST、\*ALLUSR、\*ASPnn、\*IBM、ライブラリー、 およびオブジェクト・リストの場合にのみサポートされます。
- **\*MBR** オブジェクト詳細が BRMS バックアップ・ヒストリーに保持されます。メンバー・レベル情報は、物理ファ | イルのオブジェクト詳細に含まれます。 |
- 注**:** この値は、バックアップ項目が \*ALLPROD、\*ALLTEST、\*ALLUSR、\*ASPnn、\*IBM、ライブラリー、 およびオブジェクト・リストの場合にのみサポートされます。 | |
- 制御グループの活動時保管**.** 保管中のオブジェクトを更新できるかどうかを返します。 |

注**:** |

| |

- 1. システムが制限状態の場合にこの属性を指定すると、値 \*NO が指定されたものとして保管操作が実行されます。 |
- 2. 制御グループ内の \*EXIT 特殊操作の一部として MONSWABRM コマンドを使用する場合、活動時保管を使用して | 項目を保管するには、「活動時保管」フィールドに値 \*YES、\*LIB、または \*SYNCLIB を指定する必要がありま す。活動時保管のモニター (MONSWABRM) コマンドを使用すると、活動時保管メッセージ待ち行列が確認され、 ライブラリー同期の終わりを示すメッセージが探索されます。同期が検出されると、MONSWABRM コマンドをそ のシステムに対して発行することができます。 | | | |
- 予想される戻り値は次のとおりです。 |
- **\*NO** 使用中のオブジェクトは保管されません。保管中のオブジェクトは更新できません。
- **\*YES** 文書ライブラリー・オブジェクトを保管要求の実行中に変更できます。使用中であっても、アプリケーション 回復を使用していないオブジェクトは保管されません。 || |
- この値は、項目名が \*ALLDLO または \*DLOnn の場合に指定できます。 |
- 項目名がライブラリー名、総称ライブラリー名、\*ALLUSR、\*ASPnn、\*ALLTEST、\*ALLPROD、\*IBM、 |
- \*QHST、または \*LINK である場合にこの値が指定されると、その操作はこの属性に \*LIB が指定されたもの として扱われます。 | |
- **\*LIB** ライブラリー内のオブジェクトは、別のジョブによって使用されているときに保管できます。ライブラリー内 のすべてのオブジェクトは一緒にチェックポイントに達するため、相互関係において一貫性のある状態で保管 されます。 | \*LIB | |
	- 注**:** きわめて多くのオブジェクトを含むライブラリーは、このオプションにとって大きすぎる場合がありま す。
	- 制約事項**:** この値を指定できるのは、項目名の値がライブラリー名、総称ライブラリー名、\*ALLUSR、 \*ASPnn、\*ALLTEST、\*ALLPROD、\*IBM、\*QHST の場合のみです。
- **\*SYNC** ディレクトリー内のオブジェクトを同時に保管および使用することができます。すべてのオブジェクトは同時 | にチェックポイントに達します。 |

**\*SYNCLIB** |

| | | |

 $\mathbf{I}$ 

| | |

- ライブラリー内のオブジェクトは、別のジョブによって使用されているときに保管できます。保管操作内のす べてのオブジェクトおよびすべてのライブラリーは一緒にチェックポイントに達するため、相互関係において 一貫性のある状態で保管されます。
- 注**:** 注: ライブラリーを保管ファイルに保管する場合、各ライブラリーはグループとしてではなく個別に保管 されます。したがって、同期メッセージはライブラリー・グループに対してではなく、各ライブラリーご とに個別に送信されます。 | | |
- この値を指定できるのは、項目名が \*ALLUSR、\*ASPnn、\*ALLTEST、\*ALLPROD、\*QHST、\*LINK の場合 のみです。 | |
- **\*SYSDFN** |

| | | | |

| | |

ライブラリー内のオブジェクトは、別のジョブによって使用されているときに保管できます。ライブラリー内 のオブジェクトはそれぞれ異なる時点でチェックポイントに達するため、相互関係において一貫性のある状態 が保たれない可能性があります。

制約事項**:** この値を指定できるのは、項目名の値がライブラリー名、総称ライブラリー名、\*ALLUSR、 \*ASPnn、\*ALLTEST、\*ALLPROD、\*IBM、\*QHST の場合のみです。

**\*NWSSTG** |

オブジェクトは同時に保管および使用できます。オブジェクトはそれぞれ異なる時点でチェックポイントに達 します。ディレクトリー「/QFPNWSSTG」内のネットワーク・サーバー・ストレージ・スペースを活動時に保 管できます。

**\*NWSSYNC** |

オブジェクトは同時に保管および使用できます。すべてのオブジェクトは同時にチェックポイントに達しま す。ディレクトリー「/QFPNWSSTG」内のネットワーク・サーバー・ストレージ・スペースを活動時に保管で きます。 | | |

制御グループの保管の専用権限**.** 保管されるオブジェクトと一緒に専用権限を保管するかどうかを返します。専用権限 | | を保管すると、オブジェクトの保管にかかる時間が長くなりますが、オブジェクトまたはオブジェクト・グループの回 | 復を単純化することができます。これによってシステム全体の回復の単純化は図れません。ただし、データを他のシス テムに移行する場合には非常に役立ちます。 |

予想される戻り値は次のとおりです。 |

**\*NO** 専用権限は保管されません。 ||

**\*YES** 保管される各オブジェクトごとに専用権限が保管されます。

注**:** 制御グループの実行時にこの値を指定するには、システムの保管 (\*SAVSYS) またはすべてのオブジェク ト (\*ALLOBJ) 特殊権限が必要です。  $\blacksquare$ |

暗号化を使用する制御グループの保管**.** データをメディアに保管する前に暗号化するかどうかを返します。 |

予想される戻り値は次のとおりです。 |

**\*NO** 保管時にデータが暗号化されないことを示します。 |

**\*MEDPCY** |

|

この項目が暗号化されるかどうかはメディア・ポリシーの指定に従うことを示します。

注**:** \*YES は無効な値です。 |

制御グループの **SWA** メッセージ待ち行列**.** 活動時保管同期メッセージの送信先のメッセージ待ち行列の名前を返し | ます。 QUSRBRM ライブラリーが最初にチェックされるライブラリーです。メッセージ待ち行列が見つかって、すで | l に割り振られている場合 (MONSWABRM コマンドが使用されているときにこの状態が発生します)、QUSRBRM がこ の制御グループ項目用に作成される、保管コマンド内のメッセージ待ち行列のライブラリーとなります。 QUSRBRM | 内でメッセージ待ち行列が見つからず、割り振られてもいない場合、このライブラリー・リストのライブラリーがチェ | ックされます。メッセージ待ち行列が見つかった場合、\*LIBL がこの制御グループ項目用に作成された保管コマンドで | 使用されるメッセージ待ち行列ライブラリーとなります。そうでない場合 (QUSRBRM ライブラリー内でメッセージ待 | ち行列が割り振られておらず、メッセージ待ち行列がライブラリー・リスト内で見つからない場合)、QUSRBRM 内の | メッセージ待ち行列が保管コマンドで使用されます。メッセージ待ち行列がどのライブラリー内にも見つからない場 | 合、この状態を示すメッセージが BRMS ログに送信されます。 |

指定できる値は次のとおりです。 |

**\*LIB** 保管されるライブラリーと同じ名前を持つメッセージ待ち行列を使用します。複数の連続した制御グループ項 | 目が SWA メッセージ待ち行列には \*LIB を指定し、それ以外の週間活動、オブジェクト明細の保存、および  $\blacksquare$ 

活動時保管には同一のオプションを指定している場合、\*LIB は、連続した制御グループ項目 (同一のオプシ ョンが指定されている) のリストの最初のライブラリーと同じ名前を持つメッセージ待ち行列を使用すること を意味します。

## **message-queue-name** |

活動時保管同期メッセージが入れられるメッセージ待ち行列の名前を指定します。

制御グループの同期 **ID.** 複数の活動時保管操作のチェックポイントを同期するときに使用する名前を返します。この 名前は、同期される各保管操作の同期 ID (SYNCID) パラメーターにも指定する必要があります。 |  $\blacksquare$ 

指定できる値は次のとおりです。 |

**\*NONE** この活動時保管操作のチェックポイントは、他のどの活動時保管操作とも同期されません。 |

## 同期 **ID** |

| | |

|

|

チェックポイントを同期するときに使用する名前を指定します。

指定される制御グループ・タイプ**.** どのタイプの制御グループを使用するかを指定します。バックアップ、アーカイ | Ⅰ ブ、または移行の 3 つのタイプがあります。現在サポートされているタイプはバックアップのみです。

指定できる値は次のとおりです。 |

**\*BKU** データの報告にバックアップ制御グループが使用されます。 |

使用される制御グループ・タイプ**.** どのタイプの制御グループを使用するかを指定します。バックアップ、アーカイ | Ⅰ ブ、または移行の 3 つのタイプがあります。現在サポートされているタイプはバックアップのみです。

指定できる値は次のとおりです。 |

**\*BKU** データの報告にバックアップ制御グループが使用されます。 |

制御グループの週間活動**.** 週の各曜日に行われる活動のタイプを返します。この 7 文字の配列の各文字は、日曜日か | ら始まり土曜日に至る各曜日を表します。 |

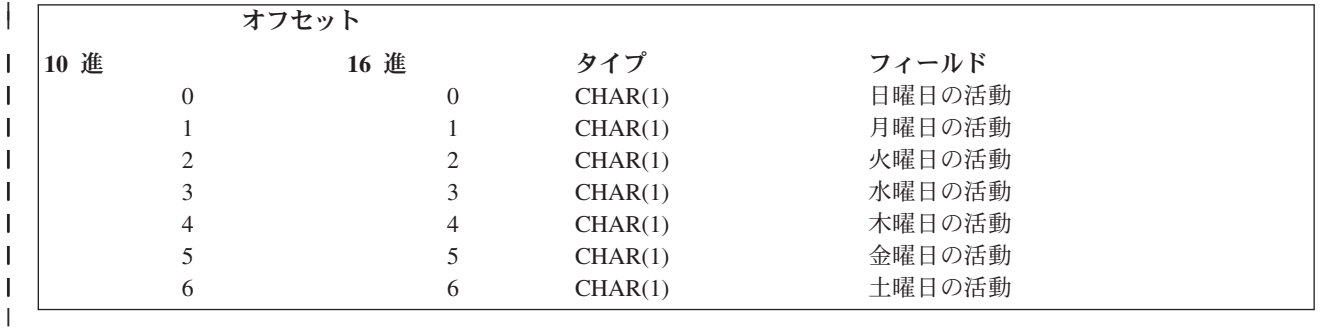

フィールド記述**:** |

## 日曜日の活動 |

日曜日の活動を指定します。

## 月曜日の活動 |

|

|

 $\blacksquare$ 

|

|

|

月曜日の活動を指定します。

## 火曜日の活動 |

火曜日の活動を指定します。

## 水曜日の活動 |

水曜日の活動を指定します。

## 木曜日の活動 |

木曜日の活動を指定します。

#### 金曜日の活動 |

金曜日の活動を指定します。

**428** Backup, Recovery, and Media Services for i5/OS V6R1M0

## │ 土曜日の活動

土曜日の活動を指定します。 |

予想される戻り値は次のとおりです。 |

**'0'** この文字が割り当てられている曜日には活動は行われません。

**'1'** この文字が割り当てられている曜日には全バックアップが実行されます。 \*EXIT 項目に SAVDOMBRM が含 まれていない限り、この値は \*LOAD、\*EXIT、および \*SETASPGRP 項目では無効です。 ||  $\blacksquare$ 

**'2'** この文字が割り当てられている曜日には増分バックアップが実行されます。 \*EXIT 項目に SAVDOMBRM が 含まれていない限り、この値は \*LOAD、\*EXIT、および \*SETASPGRP 項目では無効です。  $|''2"$  $\blacksquare$ 

注**:** 実行される増分タイプは、バックアップ制御グループの増分タイプ属性の現行値に基づきます。 |

**'3'** この文字が割り当てられている曜日には一般的な活動は行われます。この値は \*LOAD、\*EXIT、および \*SETASPGRP 項目のみで有効です。\*EXIT 項目には、SAVDOMBRM コマンドを含めることはできません。 | '3' |

**'9'** この曜日にはデフォルト活動が行われることを指定します。 |

注**:** 「9」が使用されると、すべての曜日が「9」になります。 |

指定される形式名**.** API への入力として指定される形式名。 |

制御グループ出口コマンドの長さ**.** 出口コマンドの長さを返します。最大長は 5000 バイトです。注: コマンドが指定 | されない場合、このフィールドには 5000 のブランクが挿入されます。 |

予約済み**.** 16 進数のゼロ (x'00') に設定することが必要な予約域が返されます。 |

指定されるユーザー・スペース・ライブラリー名**.** API の呼び出しで指定されるユーザー・スペース・ライブラリー | 名。 |

使用されるユーザー・スペース・ライブラリー名**.** データの報告に使用される実際のユーザー・スペース・ライブラリ | ー名。 |

指定されるユーザー・スペース名**.** API の呼び出しで指定されるユーザー・スペース名。 |

使用されるユーザー・スペース名**.** データの報告に使用される実際のユーザー・スペース名。 |

## エラー・メッセージ |

- l CPF1E64 E プログラム \* のパラメーター値 \* が無効。
- l CPF24B4 E パラメーター・リストのアドレス指定時の重大エラー。
- l CPF3CF1 E エラー・コード・パラメーターが無効。
- v CPF5222 E 名前が無効。 |
- | CPF9800 E すべての CPF98xx メッセージがシグナル通知されている可能性あり。xx は 01 から FF の 範囲。  $\blacksquare$
- l BRM3C1E E 必須パラメーターが省略されている。
- | BRM3C4B E オフセット \* でフィールドの値が無効。
- | BRM3C4C E オフセット \* でフィールドの値が無効。
- l BRM3C91 E プロダクト・フィーチャーが必要。
- | BRM3C94 E オブジェクトが作成されていない。
- | · BRM3C99 E \* の API で予期しない状態。理由 \*。
- | BRM402A E BRMS プロダクトの初期設定が必要。
- | BRM4040 E ユーザー \* のアクセスが拒否された。
- **| ・ BRM4107 E 長さ \* は正しくない。**
- **| BRM4108 E 形式名 \* は正しくない。**

# 制御グループ項目の追加 **(Q1AADDCGE) API** |

この API では、ユーザーがバックアップ項目を制御グループに追加することができます。注: 追加が行わ | れるたびに、順序番号が再計算されます。 |

## 必須パラメーター・グループ**:** |

| |<br>|<br>|<br>|

 $\mathbf{I}$ 

| | | | |

|

| | | |

|

 $\mathbf{I}$ 

|

|

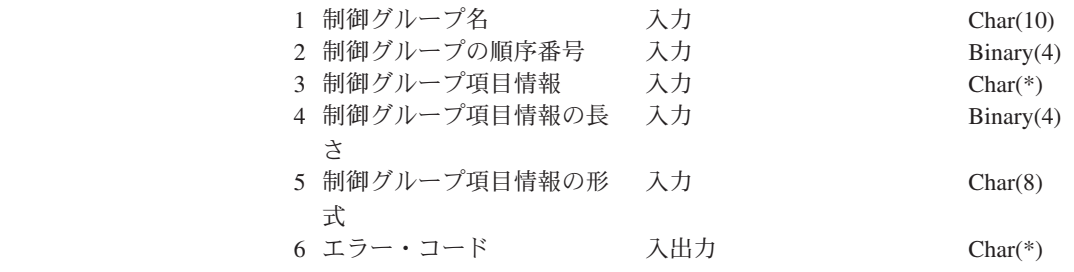

# □ 必須パラメーター・グループ

- 制御グループ項目名 |
	- INPUT CHAR(10)
- 項目が追加される制御グループの名前を指定します。 |
- 制御グループの順序番号 |
- INPUT BINARY(4) |
- 制御グループ内の現行項目リスト中で項目が追加される場所を示します。 |
- 指定できる値は次のとおりです。 |
- **-1** 最後の制御グループ項目として追加することを指定します。 |
- **1** から **9999** |

使用する番号を指定します。1 から 9999 までの順序番号をタイプします。最小の番号はその 項目が最初に処理されることを示し、最大の番号はその項目が最後に処理されることを示しま す。その番号の順序番号がすでにある場合は、その後に追加されます。順序番号は 10 ずつの 増分で保管され、最大 999 個の項目に使用できます。

注**:** 各 API 呼び出しの後に、この番号は再計算されます。

#### 制御グループ項目情報 |

INPUT CHAR(\*)

その項目のデータがある場所を指定します。制御グループ項目情報の形式は、制御グループ項目形式名 パラメーターに指定します。 | |

## 制御グループ項目情報の長さ |

- INPUT BINARY(4)
- 呼び出し側プログラムが制御グループ項目情報形式に提供するバイト数。 |

#### 制御グループ項目情報の形式 |

- INPUT CHAR(8)  $\blacksquare$
- 制御グループ項目情報パラメーターの形式。 |

指定できる形式名は次のとおりです。 |

- **BKUE0100** |
- | |

その制御グループ項目情報はバックアップ制御グループに関するものです。この形式の説明に ついては、『制御グループ項目情報の形式』を参照してください。

## エラー・コード |

- I/O CHAR(\*) |
- エラー情報を戻される構造。構造の形式については、i5/OS Information Center 内のトピック『エラ ー・コード・パラメーター』を参照してください。 | |

## □ 制御グループ項目情報の形式

| この表のフィールドの詳細な説明は、『制御グループ情報形式のフィールドの説明』を参照してください。

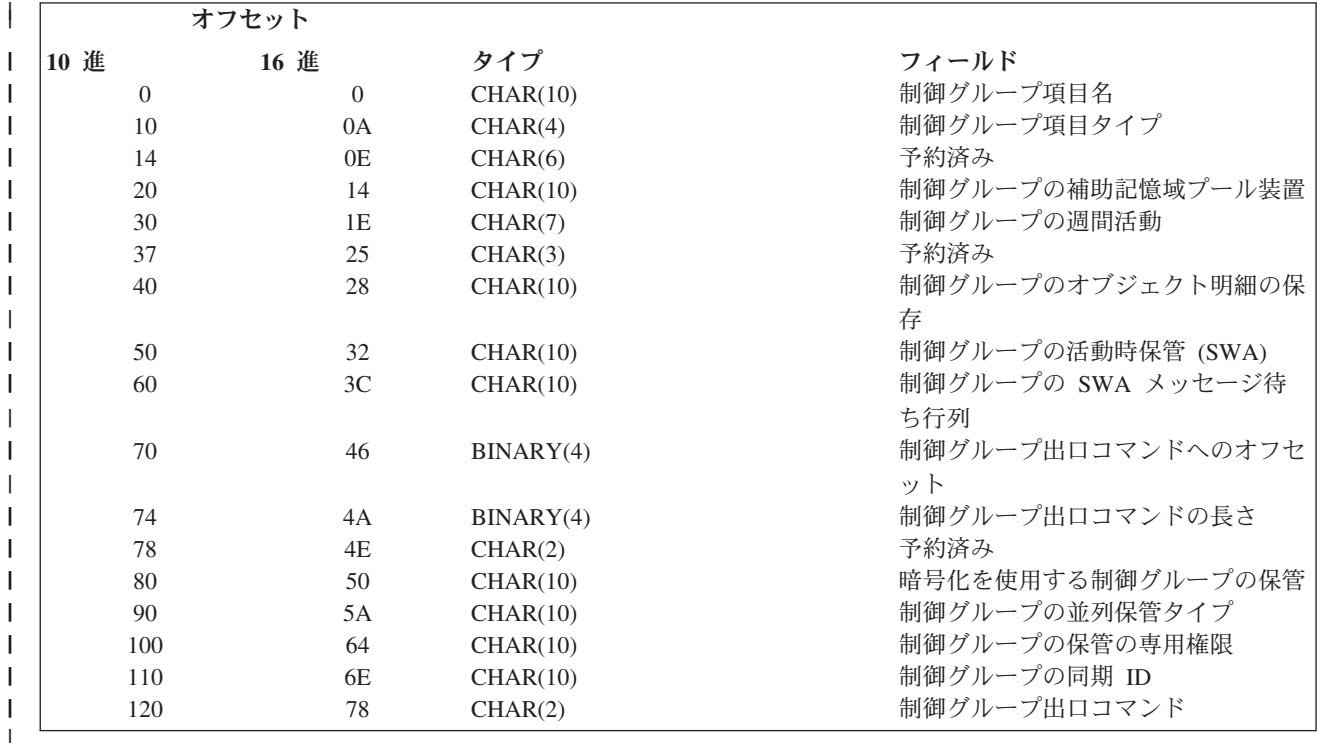

## □ 制御グループ情報のフィールドの説明

制御グループの補助記憶域プール装置**.** バックアップ項目の補助記憶域プール装置が返されます。 |

ブランク |

| | | | | | | |

- バックアップ項目が以下のいずれかの場合に返されます。
- v フォルダー・リスト
- スプール・ファイル・リスト
- v \*ALLDLO
- v \*QHST
- v \*ASPnn
- v \*DLOnn
- $\cdot$  \*EXIT
- $\cdot$  \*IBM |
- $\cdot$  \*LOAD |
	- \*SAVCAL
		- \*SAVCFG
			- \*SAVSECDTA
			- \*SAVSYS
			- \*SAVSYSINF
- **\*ALLAVL** |

| | | | |

| | | |

| | | | |

| | |

| | | | | | | |

 $\mathbf{I}$ 

| | | バックアップ項目の保管に、システム補助記憶域プール (1) と基本ユーザー補助記憶域プール (2 から 32)、 および使用可能なすべての 1 次、2 次、および UDFS 補助記憶域プールを含めることを指定します。この値 は \*LINK、\*LNKOMTONL、\*LNKOMTLTS、\*LTSOMTONL、および \*LNK リスト・バックアップ項目の場 合に有効です。

## **\*CURASPGRP** |

バックアップ項目の保管に、現在ジョブ用に設定されている補助記憶域プール・グループのみを含めることを 指定します。システム補助記憶域プール (1) および基本ユーザー補助記憶域プール (2 から 32) は保管から除 外されます。補助記憶域プール・グループは、\*SETASPGRP バックアップ項目特殊演算子を使用して設定す ることができます。この値は、この表で上記のブランクのみの行に含まれていないすべてのバックアップ項目 で有効です。

## **\*SYSBAS** |

バックアップ項目の保管に、システム補助記憶域プール (1) と基本ユーザー補助記憶域プール (2 から 32) の みを含めることを指定します。この値は、この表で上記のブランクのみの行に含まれていないすべてのバック アップ項目で有効です。

## **auxiliary-storag-pool-device-name** |

バックアップ項目の保管に、ここに名前が指定された補助記憶域プール装置のみを含めることを指定します。 この名前は、1 次または 2 次補助記憶域プールの名前でなければなりません。システム補助記憶域プール (1) および基本ユーザー補助記憶域プール (2 から 32) は保管から除外されます。バックアップ項目が \*SETASPGRP の場合、補助記憶域プール装置名には、使用可能な 1 次補助記憶域プールの名前を指定する必 要があります。この値は、以下を除くすべてのバックアップ項目で有効です。 | | | | |

- フォルダー・リスト
- スプール・ファイル・リスト
	- v \*ALLDLO
	- \*QHST
	- $\cdot$  \*ASPnn
- v \*DLOnn
- $\cdot$  \*EXIT
- $\cdot$  \*IBM
- $\cdot$  \*LOAD |
- \*SAVCAL |
- \*SAVCFG |
	- \*SAVSECDTA
		- \*SAVSYS
			- \*SAVSYSINF

制御グループ項目名**.** その項目のライブラリー名、リスト名、または特殊値が返されます。 |

注**:** このライブラリーは、必ずしもシステム上に存在していなくてもかまいません。 |

返される値は次のとおりです。 |

#### **generic\*-library-name** |

保管するライブラリーの総称名を指定します。総称名は、1 文字以上の文字ストリングの後にアスタリスク (\*) が付いた名前 (ABC\* など) です。アスタリスク (\*) は、任意の有効な文字と置き換えます。総称名は、 総称接頭部で始まる名前を持つすべてのライブラリーを指定します。 | | |

#### **library-name** |

保管するライブラリーの名前を指定します。

#### **list-name**  $\blacksquare$

|

| | | | | |

| | | | | | | | | | | | | | | | | | |

| | | | | | | | | | | | | 保管するリストの名前を指定します。リストとは、フォルダー、ディレクトリー、オブジェクト、またはスプ ール・ファイルなどの、類似タイプのオブジェクトの集合です。リストの例としては、現在のプログラミン グ・プロジェクトと関連するオブジェクトのリストである PROJECT があります。各リストで許可されるリス ト・タイプ (\*OBJ、\*SPL、\*FLR、\*LNK など) を指定する必要があります。リスト・タイプ \*SPL の増分保 管はサポートされません。スプール・ファイル・リストの増分保管を指定すると、そのリスト内のすべてのフ ァイルが保管されます。

#### **special-value** |

特殊値を指定すると、制御グループ項目の処理時に特殊なバックアップ機能または一般的な活動が実行されま す。返される可能性のある特殊値は、次のとおりです。

### **\*ALLCHGRCV**

ユーザー・ライブラリー内にあるジャーナル・レシーバーのうち、先頭が文字「Q」でなく、それま でに保管されたことがない、または最後の保管時以降に変更されていないものをすべて保管すること を指定します。

#### **\*ALLDLO**

指定された文書、フォルダー、または配布オブジェクト (メール) のコピーを保管することを指定し ます。

## 注**:**

- 1. フォルダーを保管するときは、フォルダー・オブジェクトが保管され、それと一緒にそのフォル ダーに含まれる文書、サブフォルダー内のサブフォルダーと文書、およびそれ以降次々に含まれ るすべてのフォルダーと文書が含まれます。フォルダー・リストを使用すると、特定のフォルダ ーを保管することができます。
- 2. 個々のユーザーの配布オブジェクト (メール) は保管も復元もできません。すべてのユーザーのメ ールのみが保管可能です。
- 3. \*ALLDLO を使用するために専用システムは必要ありませんが、保管の開始時に使用中の個々の オブジェクトを保管することはできません。
- 4. QDOC は、バックアップ項目内の 1 項目として使用することはできません。

## 制約事項**:**

- 1. この特殊値を使用するには、ユーザーに \*ALLOBJ または \*SAVSYS 特殊権限が必要です。また は、保管する各文書またはフォルダーに対する \*ALL 権限が必要です。さらに、DLO(\*ALL)、 FLR(\*ANY)、および DLO(\*MAIL) を使用するために \*ALLOBJ または \*SAVSYS のいずれかの 特殊権限も必要です。
- 2. \*SAVSYS または \*ALLOBJ 特殊権限を持たないユーザーがこの特殊値を使用するには、文書交 換アーキテクチャー (DIA) ユーザーとして登録する必要があります。
- 3. 検索値が指定され、所有者がこの要求を行っているユーザーと同じでない場合、全オブジェクト 権限または特殊な \*SAVSYS 特殊権限が必要です。
- 4. この特殊値を使用している場合、内部オブジェクトがロックされていることを示すエラー・メッ セージが表示されることがあります。これは第三者がそれらのオブジェクトをロックしているた めに起こります。そのため、それらのオブジェクトがロックされていないときにこのコマンドを 再試行してください。

注**:** \*ALLDLO 特殊値は SAVDLOBRM コマンドを処理します。BRMS のパラメーター・セッ ト、および SAVDLOBRM コマンド内のデフォルト・パラメーターをチェックして、正しい 情報が保管されていることを確認してください。

### **\*ALLDTCRCV**

| | | | | | | | | | | | | | | | | | | | | | | | | | | | | |  $\perp$ | | | | |

| | | | | | | | | | |

ユーザー・ライブラリー内にあるデタッチされたジャーナル・レシーバーのうち、先頭が文字「Q」 でなく、それまでに保管されたことがない、または最後の保管時以降に変更されているものをすべて 保管することを指定します。

#### **\*ALLPROD**

タイプ \*PROD を指定してライブラリーを保管することを指定します。\*ALLPROD および \*ALLTEST を処理する場合、\*ALLUSR 保管は完了しています。

#### **\*ALLTEST**

タイプ \*TEST を指定してライブラリーを保管することを指定します。\*ALLTEST および \*ALLPROD を処理する場合、\*ALLUSR 保管は完了しています。

#### **\*ALLUSR**

すべてのユーザー・ライブラリーを保管することを指定します。どのライブラリーがユーザー・ライ ブラリーと見なされるかを判別するには、バックアップおよび回復, SD88-5008-09 の『ライブラリー の保管』セクションにあるライブラリーの保管 (SAVLIB) コマンドに関する特殊値の表を参照してく ださい。ユーザー・ライブラリー QGPL、QUSRSYS および QUSRBRM は TSM には保管できませ ん。

### **\*ASPnn**

指定された補助記憶域プール (ASP) 内のすべてのライブラリーに対して指定します。この nn は 1 から 32 の ASP 番号です。 ASP 番号には必ず先頭に「0」を付けてください。

#### **\*DLOnn**

指定された補助記憶域プール (ASP) 内に文書、フォルダー、または配布オブジェクト (メール) を保 管することを指定します。この nn は 1 から 32 の ASP 番号です。 ASP 番号には必ず先頭に 「0」を付けてください。

**\*EXIT** ユーザー出口ポイントを含めることを指定します。制御グループに \*EXIT 項目を挿入すると、その 出口をいつ処理するかが決定されます。ユーザー出口の完了後にバックアップ処理が再開されます。

\*EXIT が制御グループ内で最初に検出された項目である場合、制御グループの前処理より先にこの項 目が処理されます。 \*EXIT 項目が制御グループ内の項目リストの最後の項目である場合、制御グル ープの後処理より後、そして IPL の前にこの項目が処理されます。 \*EXIT 項目が制御グループ内の 最初の項目でも最後の項目でもない場合、制御グループ内の残りの項目と一緒に順次に処理されま す。

この特殊値を使用する場合、このコマンドを含むコマンドも指定する必要があります。一例として、 BRM を使用した活動時保管モニター (MONSWABRM) コマンドがバックアップ処理中に出口として 使用される場合が挙げられます。

- 注**:** MONSWABRM コマンドを使用する場合、MONSWABRM コマンド内のジョブ待ち行列値に は、制御グループが処理中のジョブ待ち行列以外の活動ジョブ待ち行列の名前を指定して、 MONSWABRM コマンドをその制御グループと同時に実行できるようにする必要があります。ま た、MONSWABRM コマンドによってモニターされるライブラリーが入っているバックアップ項 目には、「活動時保管」プロンプトの値として \*YES を指定する必要があります。
- **\*IBM** すべてのシステム (IBM) ライブラリーを保管することと指定します。どのライブラリーがシステ ム・ライブラリーと見なされるかを判別するには、バックアップおよび回復, SD88-5008-09 の『ライ ブラリーの保管』セクションにあるライブラリーの保管 (SAVLIB) コマンドに関する特殊値の表を参 照してください。システム・ライブラリーは TSM に保管できません。
- **\*LINK** /QSYS.LIB および /QDLS ディレクトリー内のファイルを除くすべてのディレクトリーおよびファイ ルを保管することを指定します。

## **\*LNKOMTONL**

| | | | | | | | | | | | |

| | | | | | | | | | | | | | | | | | | | | | | | | | | | | | |

 $\mathbf{I}$ 

オンライン Lotus サーバー・ファイルおよび /QSYS.LIB ディレクトリーおよび /QDLS ディレクト リー内のファイルを除くすべてのディレクトリーおよびファイルを保管することを指定します。 (こ の属性は V5R4 以上のシステムで使用可能です。)

## **\*LNKOMTLTS**

Lotus サーバー・ファイルおよび /QSYS.LIB ディレクトリーおよび /QDLS ディレクトリー内のフ ァイルを除くすべてのディレクトリーおよびファイルを保管することを指定します。 (この属性は V5R4 以上のシステムで使用可能です。)

**\*LOAD** 新しいメディアで開始することを指定します。

#### **\*LTSOMTONL**

オンライン Lotus サーバー・ファイルを除くすべての Lotus サーバー・ファイルに対して指定しま す。(この属性は V5R4 以上のシステムで使用可能です。)

**\*QHST** すべてのヒストリー・ファイルを保管することを指定します。

注**:** \*SAVSYS 特殊値でも、すべてのヒストリー・ファイルが保管されます。 \*SAVSYS を指定する 場合は \*QHST を指定しないでください。

#### **\*SAVCAL**

予定表および予定表項目を保管することを指定します。保管できるのはローカルの予定表のみです。

注**:**

- 1. \*SAVCAL 特殊値は、SAVCAL コマンドを処理します。BRMS のパラメーター・セット、および デフォルトのコマンド・パラメーターをチェックして、正しい情報が保管されていることを確認 してください。
- 2. \*SAVCAL ではオブジェクト明細を保持できません。「オブジェクト明細の保存」プロンプトに \*YES を入力しても、BRMS は強制的にこのフィールドの値を \*NO に設定します。

## **\*SAVCFG**

システムを制限状態に置かずに、すべての構成およびシステム・リソース管理 (SRM) オブジェクト を保管することを指定します。保管される情報は、次のとおりです。

- v 回線記述
	- コントローラー記述
	- v 装置記述
	- v モード記述
	- サービス・クラス記述
	- ネットワーク・インターフェース記述
	- 接続リスト
	- 構成リスト
	- v ハードウェア・リソース・データ
	- v トークンリング・アダプター・データ

\*SAVCFG 特殊値を使用して保管される情報は、RSTCFG コマンドを使用して復元できます。

## 制約事項**:**

- 1. 構成の増分保管は許可されません。増分保管が指定されている場合でも、構成データの保管はす べて全保管です。
- 2. この値を使用するには \*SAVSYS 特殊権限が必要です。
- 3. ハードウェア・プロダクトの処理 (WRKHDWPRD) およびハードウェア・リソースの処理 (WRKHDWRSC) ジョブが同時に実行されている場合、システム・リソース管理 (SRM) オブジェ クトは保管されません。

注**:** \*SAVCFG 特殊値は SAVCFG コマンドを処理します。 BRMS のパラメーター・セット、およ び \*SAVCFG コマンド内のデフォルト・パラメーターをチェックして、正しい情報が保管されて いることを確認してください。

## **\*SAVSECDTA**

| | | | | | | | | | | | | | | | | | | | | | | | | | | | | | | | | | | | | | | | | | | | | | |

システムを制限状態に置かずに、すべてのセキュリティー情報を保管することを指定します。 \*SAVSECDTA 特殊値は、以下のセキュリティー情報を保管します。

- v ユーザー・プロファイル
- 権限のリスト
- v 権限の所有者

制約事項**:** この値を使用するには \*SAVSYS 特殊権限が必要です。

## 注**:**

- 1. セキュリティー・データの増分保管は許可されません。増分保管が指定されている場合でも、セ キュリティー・データの保管はすべて全保管です。
- 2. \*SAVSECDTA 特殊値は SAVSECDTA コマンドを処理します。BRMS のパラメーター・セッ ト、および SAVSECDTA コマンド内のデフォルト・パラメーターをチェックして、正しい情報 が保管されていることを確認してください。

#### **\*SAVSYS**

ライセンス内部コードと QSYS ライブラリーのコピーを、インストールされている System i プラッ トフォームに対応する形式で保管することを指定します。これは、他のライブラリーからのオブジェ クトは保管しません。 さらに、セキュリティー・オブジェクトと構成オブジェクトも保管します。 これらのオブジェクトを保管するには、セキュリティー・データの保管 (SAVSECDTA) および構成 の保管 (SAVCFG) コマンドを使用します。

### 制約事項**:**

- 1. この値を使用するには \*SAVSYS 特殊権限が必要です。
- 2. すべてのサブシステムを非活動状態にしておかないと、\*SAVSYS 特殊値を指定できません。
- 3. 増分 \*SAVSYS は許可されません。\*SAVSYS は、増分保管が指定されている場合でも全保管と して処理されます。
- 4. このコマンドを使用して作成したメディアをインストールに使用するには、そのメディアを現行 の代替 IPL 装置がサポートする密度で初期設定しておく必要があります。このような初期設定が 行われていない場合は、インストールの開始前に、現行の IPL メディアが、作成された \*SAVSYS テープの密度をサポートする装置に変更されます。
- 5. \*SAVSYS 特殊値を使用して作成されたメディアは、自動インストールには使用しないでくださ い。
- 6. \*SAVSYS は、「媒体クラスの変更」画面の「共用媒体」プロンプトに値 \*YES が指定されてい る制御グループには追加できません。これは、ネットワーク活動の処理中にシステム保管が行わ れないようにするためです。制御グループ内で \*SAVSYS を使用するには、まず、「媒体クラス の追加」画面の「共用媒体」プロンプトに値 \*NO を指定してメディア・クラスをセットアップ します。その後に、このメディア・クラスを新しいメディア・ポリシーに追加します。さらに、 制御グループの属性を、共用ボリュームを許可しない新しいメディア・ポリシーを使用するよう に変更します。
- 7. 光ディスクはサポートされません。注: \*SAVSYS 特殊値は SAVSYS コマンドを処理します。 BRMS のパラメーター・セット、および \*SAVSYS コマンド内のデフォルト・パラメーターをチ ェックして、正しい情報が保管されていることを確認してください。

### **\*SAVSYSINF**

\*SAVSYS 特殊値によって保管されたシステム・データおよびオブジェクトのサブセットを保管する ことを指定します。また、PTF 情報も保管されます。この特殊値を使用しているときは、サブシステ ムを間活動状態のままにすることができます。

注**:** \*SAVSYSINF は \*SAVSYS 特殊値の代替とは見なされず、システムのアップグレードや移行に は使用することはできません。 \*SAVSYSINF 特殊値はシステム情報の保管 (SAVSYSINF) コマ ンドを使用します。この特殊値を使用する場合の回復についての特別な考慮事項については、 SAVSYSINF コマンドの資料および バックアップおよび回復, SD88-5008-09 を参照してくださ い。

## 制約事項**:**

- 1. この値を使用するには \*SAVSYS 特殊権限が必要です。
- 2. 増分 \*SAVSYSINF は許可されません。\*SAVSYSINF は、増分保管が指定されている場合でも全 保管として処理されます。
- 3. この値によってすべての QSYS オブジェクトが保管されるわけではありません。保管されるオブ ジェクトの完全なリストについては、SAVSYSINF コマンドの資料および バックアップおよび回 復, SD88-5008-09 を参照してください。
- 4. これは、V5R4 以上のサーバーで使用可能です。

## **\*SETASPGRP**

補助記憶域プール・グループを現行ジョブに設定することを指定します。補助記憶域プール・グルー プの 1 次補助記憶域プール装置の名前は、制御グループの補助記憶域プール装置パラメーターによ って指定されます。これは、V5R2 以上のシステムで使用可能です。

制御グループ項目タイプ**.** リスト項目のタイプを返します。指定できる値は次のとおりです。 |

ブランク |

|

| | | | | | | | | | | | | | | | |

その項目はライブラリー名または特殊値です。

**\*FLR** その項目はフォルダー・リスト名です。

**\*LNK** その項目は統合ファイル・システム・オブジェクト・リスト名です。 ||||

**\*OBJ** その項目はオブジェクト・リスト名です。

**\*SPL** その項目はスプール・ファイル・リスト名です。

制御グループ出口コマンド**.** この項目で処理されるコマンドを返します。このパラメーターは、制御グループ項目名に | 値 \*EXIT が指定されている場合にのみ有効です。ジョブの CCSID データが返されます。このパラメーターの長さは | 5000 文字です。 |

制御グループ名**.** 制御グループの名前を指定します。 |

制御グループの並列保管タイプ**.** 実行する必要がある並列保管タイプを返します。この値は、制御グループの保管が並 | 列でない場合、またはその項目が並列保管をサポートしない場合は無視されます。 |

注**:** |

- 1. このパラメーターは V6R1M0 以上のシステム・リリースで有効です。 |
- Ⅰ 2. このパラメーターは、以下の制御グループ項目ではサポートされません。
- \*FLR リスト |
- v \*EXIT (SAVDOMBRM コマンドを含んでいない場合、または V5R4M0 より前のターゲット・リリースに保管さ れる場合) | |
- \*LINK (V5R4M0 より前のターゲット・リリースに保管される場合) |
- v \*LNKOMTONL (V5R4M0 より前のターゲット・リリースに保管される場合) |
- \*LNKOMTLTS (V5R4M0 より前のターゲット・リリースに保管される場合) |
- \*LTSOMTONL (V5R4M0 より前のターゲット・リリースに保管される場合) |
- v \*ALLDLO |
- v \*ASPnn  $\blacksquare$
- v \*DLOnn |
- $\cdot$  \*LOAD

| | | | |  $\perp$ |

- \*OHST
- \*SAVCFG
- \*SAVSECDTA
- \*SAVSYS
- \*SAVSYSINF
- \*SETASPGRP
- | 3. 選択した並列保管タイプがその項目でサポートされない場合は、非並列保管が実行されます。
- 予想される戻り値は次のとおりです。 |
- **\*DEFAULT** |
	- 使用する最適並列保管タイプは BRMS アプリケーションによって決定されます。
- **\*SERIAL** |

|

| | | | | | | |

|

| | | | |

| |

- 逐次タイプ並列保管が実行されます。  $\blacksquare$ 
	- 注**:** 以下の制御グループ項目には \*SERIAL を指定できません。
		- $\cdot$  \*LNK リスト
		- v SAVDOMBRM コマンドを含む \*EXIT
		- v \*LINK
		- \*LNKOMTONL
		- \*LNKOMTLTS
		- \*LTSOMTONL
			- 上記の制御グループ項目には \*PARALLEL 並列タイプを指定できます。
- **\*PARALLEL** |
	- 並列タイプ並列保管が実行されます。
	- 注**:** 以下の制御グループ項目には \*PARALLEL を指定できません。
		- v \*ALLUSR
		- v \*ALLPROD
		- \*ALLTEST
		- 上記の制御グループ項目には \*SERIAL 並列タイプを指定できます。
- **\*NONE** 並列保管は実行されません。 |
- 制御グループのオブジェクト明細の保存**.** バックアップ項目のオブジェクト詳細を保持するかどうかを返します。 |
- 注**:** 値 \*YES、\*OBJ、または \*MBR を指定すると、詳細レベルでの保管メディア情報のバックアップが自動的に行わ | れます。  $\blacksquare$
- 予想される戻り値は次のとおりです。 |
- **\*NO** 項目のオブジェクト詳細は保持されません。これによって、バックアップ・ヒストリーからライブラリー・レ ベルのみでオブジェクトを取得できます。 | \*NO |
	- 注**:** この値は、バックアップ項目 \*EXIT、\*LOAD、\*SAVCAL、\*SETASPGRP、および \*SAVSYS でサポート される唯一の値です。
- **\*YES** 項目のオブジェクト詳細が保管されます。これによって、バックアップ・ヒストリーからオブジェクト・レベ | ルでオブジェクトを取得できます。この値を指定すると、オブジェクト明細に加え、物理ファイルのメンバ ー・レベルの詳細が保持されます。 | |
	- **438** Backup, Recovery, and Media Services for i5/OS V6R1M0
- 注**:** この値は、バックアップ項目が \*ALLDLO、\*DLOnn、\*QHST、フォルダー・リスト、およびスプール・ ファイル・リストの場合にサポートされる唯一の値です。 |
- **\*ERR** エラー条件が発生したために保管されなかったオブジェクトが識別されます。オブジェクトが保管されなかっ | た理由を示すメッセージ ID が保持されます。 |
	- 注**:** この値は、バックアップ項目が \*ALLPROD、\*ALLTEST、\*ALLUSR、\*ASPnn、\*IBM、ライブラリー、 およびオブジェクト・リストの場合にのみサポートされます。
- **\*OBJ** オブジェクト詳細が BRMS バックアップ・ヒストリーに保持されます。メンバー・レベル詳細は保持されま せん。  $| *ORI$ |
	- 注**:** この値は、バックアップ項目が \*ALLPROD、\*ALLTEST、\*ALLUSR、\*ASPnn、\*IBM、ライブラリー、 およびオブジェクト・リストの場合にのみサポートされます。
- **\*MBR** オブジェクト詳細が BRMS バックアップ・ヒストリーに保持されます。メンバー・レベル情報は、物理ファ | イルのオブジェクト詳細に含まれます。 |
- 注**:** この値は、バックアップ項目が \*ALLPROD、\*ALLTEST、\*ALLUSR、\*ASPnn、\*IBM、ライブラリー、 およびオブジェクト・リストの場合にのみサポートされます。 | |
- 制御グループの活動時保管**.** 保管中のオブジェクトを更新できるかどうかを返します。 |

注**:** |

|

 $\blacksquare$ |

| |

1. システムが制限状態の場合にこの属性を指定すると、値 \*NO が指定されたものとして保管操作が実行されます。 |

2. 制御グループ内の \*EXIT 特殊操作の一部として MONSWABRM コマンドを使用する場合、活動時保管を使用して | 項目を保管するには、「活動時保管」フィールドに値 \*YES、\*LIB、または \*SYNCLIB を指定する必要がありま す。活動時保管のモニター (MONSWABRM) コマンドを使用すると、活動時保管メッセージ待ち行列が確認され、 ライブラリー同期の終わりを示すメッセージが探索されます。同期が検出されると、MONSWABRM コマンドをそ のシステムに対して発行することができます。  $\blacksquare$  $\blacksquare$ | |

- 予想される戻り値は次のとおりです。 |
- **\*NO** 使用中のオブジェクトは保管されません。保管中のオブジェクトは更新できません。
- **\*YES** 文書ライブラリー・オブジェクトを保管要求の実行中に変更できます。使用中であっても、アプリケーション 回復を使用していないオブジェクトは保管されません。 || |
- この値は、項目名が \*ALLDLO または \*DLOnn の場合に指定できます。 |
- 項目名がライブラリー名、総称ライブラリー名、\*ALLUSR、\*ASPnn、\*ALLTEST、\*ALLPROD、\*IBM、  $\blacksquare$ \*QHST、または \*LINK である場合にこの値が指定されると、その操作はこの属性に \*LIB が指定されたもの | | として扱われます。  $\mathbf{I}$
- **\*LIB** ライブラリー内のオブジェクトは、別のジョブによって使用されているときに保管できます。ライブラリー内 | のすべてのオブジェクトは一緒にチェックポイントに達するため、相互関係において一貫性のある状態で保管 されます。 | |
- 注**:** きわめて多くのオブジェクトを含むライブラリーは、このオプションにとって大きすぎる場合がありま す。 | |
	- 制約事項**:** この値を指定できるのは、項目名の値がライブラリー名、総称ライブラリー名、\*ALLUSR、 \*ASPnn、\*ALLTEST、\*ALLPROD、\*IBM、\*QHST の場合のみです。
- **\*SYNC** ディレクトリー内のオブジェクトを同時に保管および使用することができます。すべてのオブジェクトは同時 | にチェックポイントに達します。 |

**\*SYNCLIB** |

| |

ライブラリー内のオブジェクトは、別のジョブによって使用されているときに保管できます。保管操作内のす べてのオブジェクトおよびすべてのライブラリーは一緒にチェックポイントに達するため、相互関係において 一貫性のある状態で保管されます。  $\blacksquare$ | |

- 注**:** 注: ライブラリーを保管ファイルに保管する場合、各ライブラリーはグループとしてではなく個別に保管 されます。したがって、同期メッセージはライブラリー・グループに対してではなく、各ライブラリーご とに個別に送信されます。
- この値を指定できるのは、項目名が \*ALLUSR、\*ASPnn、\*ALLTEST、\*ALLPROD、\*QHST、\*LINK の場合 のみです。

## **\*SYSDFN** |

| | | | |

| | | | |

| | |

- ライブラリー内のオブジェクトは、別のジョブによって使用されているときに保管できます。ライブラリー内 のオブジェクトはそれぞれ異なる時点でチェックポイントに達するため、相互関係において一貫性のある状態 が保たれない可能性があります。
	- 制約事項**:** この値を指定できるのは、項目名の値がライブラリー名、総称ライブラリー名、\*ALLUSR、 \*ASPnn、\*ALLTEST、\*ALLPROD、\*IBM、\*QHST の場合のみです。

## **\*NWSSTG** |

オブジェクトは同時に保管および使用できます。オブジェクトはそれぞれ異なる時点でチェックポイントに達 します。ディレクトリー「/QFPNWSSTG」内のネットワーク・サーバー・ストレージ・スペースを活動時に保 管できます。

## **\*NWSSYNC** |

オブジェクトは同時に保管および使用できます。すべてのオブジェクトは同時にチェックポイントに達しま す。ディレクトリー「/QFPNWSSTG」内のネットワーク・サーバー・ストレージ・スペースを活動時に保管で きます。 | | |

制御グループの保管の専用権限**.** 保管されるオブジェクトと一緒に専用権限を保管するかどうかを返します。専用権限 | | を保管すると、オブジェクトの保管にかかる時間が長くなりますが、オブジェクトまたはオブジェクト・グループの回 | 復を単純化することができます。これによってシステム全体の回復の単純化は図れません。ただし、データを他のシス テムに移行する場合には非常に役立ちます。 |

- 予想される戻り値は次のとおりです。 |
- **\*NO** 専用権限は保管されません。
- **\*YES** 保管される各オブジェクトごとに専用権限が保管されます。 ||
- 注**:** 制御グループの実行時にこの値を指定するには、システムの保管 (\*SAVSYS) またはすべてのオブジェク ト (\*ALLOBJ) 特殊権限が必要です。 | |
- 暗号化を使用する制御グループの保管**.** データをメディアに保管する前に暗号化するかどうかを返します。 |

予想される戻り値は次のとおりです。 |

**\*NO** 保管時にデータが暗号化されないことを示します。 |

## **\*MEDPCY** |

 $\blacksquare$ 

この項目が暗号化されるかどうかはメディア・ポリシーの指定に従うことを示します。

注**:** \*YES は無効な値です。 |

制御グループの **SWA** メッセージ待ち行列**.** 活動時保管同期メッセージの送信先のメッセージ待ち行列の名前を返し | ます。 QUSRBRM ライブラリーが最初にチェックされるライブラリーです。メッセージ待ち行列が見つかって、すで | l に割り振られている場合 (MONSWABRM コマンドが使用されているときにこの状態が発生します)、QUSRBRM がこ の制御グループ項目用に作成される、保管コマンド内のメッセージ待ち行列のライブラリーとなります。 QUSRBRM | | 内でメッセージ待ち行列が見つからず、割り振られてもいない場合、このライブラリー・リストのライブラリーがチェ ックされます。メッセージ待ち行列が見つかった場合、\*LIBL がこの制御グループ項目用に作成された保管コマンドで | 使用されるメッセージ待ち行列ライブラリーとなります。そうでない場合 (QUSRBRM ライブラリー内でメッセージ待 | ち行列が割り振られておらず、メッセージ待ち行列がライブラリー・リスト内で見つからない場合)、QUSRBRM 内の | Ⅰ メッセージ待ち行列が保管コマンドで使用されます。メッセージ待ち行列がどのライブラリー内にも見つからない場 合、この状態を示すメッセージが BRMS ログに送信されます。 |

指定できる値は次のとおりです。 |

**\*LIB** 保管されるライブラリーと同じ名前を持つメッセージ待ち行列を使用します。複数の連続した制御グループ項 | 目が SWA メッセージ待ち行列には \*LIB を指定し、それ以外の週間活動、オブジェクト明細の保存、および 活動時保管には同一のオプションを指定している場合、\*LIB は、連続した制御グループ項目 (同一のオプシ ョンが指定されている) のリストの最初のライブラリーと同じ名前を持つメッセージ待ち行列を使用すること を意味します。 | | | |

## **message-queue-name** |

活動時保管同期メッセージが入れられるメッセージ待ち行列の名前を指定します。

制御グループの同期 **ID.** 複数の活動時保管操作のチェックポイントを同期するときに使用する名前を返します。この | 名前は、同期される各保管操作の同期 ID (SYNCID) パラメーターにも指定する必要があります。 |

指定できる値は次のとおりです。 |

**\*NONE** この活動時保管操作のチェックポイントは、他のどの活動時保管操作とも同期されません。 |

同期 **ID** |

|

チェックポイントを同期するときに使用する名前を指定します。 |

指定される制御グループ・タイプ**.** どのタイプの制御グループを使用するかを指定します。バックアップ、アーカイ | Ⅰ ブ、または移行の 3 つのタイプがあります。現在サポートされているタイプはバックアップのみです。

指定できる値は次のとおりです。 |

**\*BKU** データの報告にバックアップ制御グループが使用されます。 |

使用される制御グループ・タイプ**.** どのタイプの制御グループを使用するかを指定します。バックアップ、アーカイ | Ⅰ ブ、または移行の 3 つのタイプがあります。現在サポートされているタイプはバックアップのみです。

指定できる値は次のとおりです。 |

**\*BKU** データの報告にバックアップ制御グループが使用されます。 |

制御グループの週間活動**.** 週の各曜日に行われる活動のタイプを返します。この 7 文字の配列の各文字は、日曜日か | ら始まり土曜日に至る各曜日を表します。 |

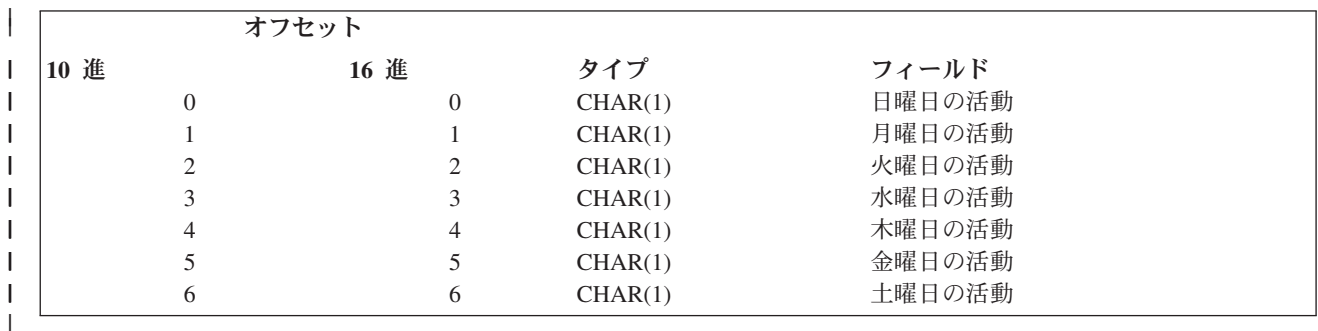

フィールド記述**:** |

## 日曜日の活動 |

 $\blacksquare$ 

|

日曜日の活動を指定します。

月曜日の活動 |

月曜日の活動を指定します。

火曜日の活動 |

火曜日の活動を指定します。 |

水曜日の活動 |

水曜日の活動を指定します。  $\blacksquare$ 

- 木曜日の活動 |
	- 木曜日の活動を指定します。
- 金曜日の活動 |

 $\blacksquare$ 

 $\blacksquare$ 

 $\blacksquare$ 

金曜日の活動を指定します。

│ 土曜日の活動

土曜日の活動を指定します。

予想される戻り値は次のとおりです。 |

- **'0'** この文字が割り当てられている曜日には活動は行われません。
- **'1'** この文字が割り当てられている曜日には全バックアップが実行されます。 \*EXIT 項目に SAVDOMBRM が含 まれていない限り、この値は \*LOAD、\*EXIT、および \*SETASPGRP 項目では無効です。 || |
- **'2'** この文字が割り当てられている曜日には増分バックアップが実行されます。 \*EXIT 項目に SAVDOMBRM が 含まれていない限り、この値は \*LOAD、\*EXIT、および \*SETASPGRP 項目では無効です。  $| '2'$ |
- 注**:** 実行される増分タイプは、バックアップ制御グループの増分タイプ属性の現行値に基づきます。 |
- **'3'** この文字が割り当てられている曜日には一般的な活動は行われます。この値は \*LOAD、\*EXIT、および \*SETASPGRP 項目のみで有効です。\*EXIT 項目には、SAVDOMBRM コマンドを含めることはできません。 | '3' |
- **'9'** この曜日にはデフォルト活動が行われることを指定します。 | '9'
- 注**:** 「9」が使用されると、すべての曜日が「9」になります。 |

制御グループ出口コマンドの長さ**.** 出口コマンドの長さを返します。最大長は 5000 バイトです。注: コマンドが指定 | されない場合、このフィールドには 5000 のブランクが挿入されます。 |

制御グループ出口コマンドへのオフセット**.** 形式データの先頭から出口コマンドまでのバイト数を指定します。 |

予約済み**.** 16 進数のゼロ (x'00') に設定することが必要な予約域が返されます。 |

## エラー・メッセージ |

- l CPF1E64 E プログラム \* のパラメーター値 \* が無効。
- l CPF24B4 E パラメーター・リストのアドレス指定時の重大エラー。
- l CPF3CF1 E エラー・コード・パラメーターが無効。
- v CPF5222 E 名前が無効。 |
- | CPF9800 E すべての CPF98xx メッセージがシグナル通知されている可能性あり。xx は 01 から FF の 範囲。 |
- l BRM3C1E E 必須パラメーターが省略されている。
- l BRM3C4B E オフセット \* でフィールドの値が無効。
- | BRM3C4C E オフセット \* でフィールドの値が無効。
- | BRM3C91 E プロダクト・フィーチャーが必要。
- | BRM3C94 E オブジェクトが作成されていない。
- | BRM3C99 E \* の API で予期しない状態。理由 \*。
- l BRM1401 E 項目が見つからない。
- | BRM402A E BRMS プロダクトの初期設定が必要。
- | BRM4040 E ユーザー \* のアクセスが拒否された。
- | BRM4107 E 長さ \* は正しくない。
- **| ・ BRM4108 E 形式名 \* は正しくない。**
- **| ・ BRM410A E 順序 \* は正しくない。**
- | BRM4133 E \* は変更できない。

# 制御グループ項目の除去 **(Q1ARMVCGE) API** |

この API では、ユーザーが項目を制御グループから除去することができます。注: 各除去呼び出しが行わ | れた後、順序番号は再計算されます。 |

## 必須パラメーター・グループ**:** |

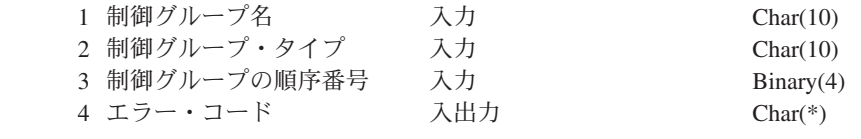

## 必須パラメーター・グループ |

制御グループ名 |

| ||||

 $\mathsf{I}$  $\mathsf{I}$ T

|

- INPUT CHAR(10) |
- 項目が除去される制御グループの名前を指定します。 |

## 制御グループ・タイプ |

INPUT CHAR(10) |

- 作成する制御グループのタイプを指定します。バックアップ、アーカイブ、または移行の 3 つのタイ プがあります。現在サポートされているタイプはバックアップのみです。 | |
- 指定できる値は次のとおりです。 |
- **\*BKU** バックアップ制御グループを作成します。 |

## 制御グループ項目の順序番号 |

- INPUT BINARY(4) |
- どの項目を除去するかを示します。 |
- 指定できる値は次のとおりです。 |
- **-1** すべての項目を除去することを指定します。  $\blacksquare$

## **10** から **9990**

除去する項目を指定します。10 から 9990 までの順序番号をタイプします。

エラー・コード |

| |

- I/O;  $CHAR(*)$ |
- エラー情報を戻される構造。構造の形式については、i5/OS Information Center 内のトピック『エラ ー・コード・パラメーター』を参照してください。 | |

## エラー・メッセージ |

- l CPF1E64 E プログラム \* のパラメーター値 \* が無効。
- l CPF24B4 E パラメーター・リストのアドレス指定時の重大エラー。
- | CPF3CF1 E エラー・コード・パラメーターが無効。
- v CPF5222 E 名前が無効。 |

## **BRMS** 制御グループの **API**

- | CPF9800 E すべての CPF98xx メッセージがシグナル通知されている可能性あり。xx は 01 から FF の 範囲。 |
- l BRM3C1E E 必須パラメーターが省略されている。
- l BRM3C4B E オフセット \* でフィールドの値が無効。
- | BRM3C4C E オフセット \* でフィールドの値が無効。
- | BRM3C91 E プロダクト・フィーチャーが必要。
- | BRM3C94 E オブジェクトが作成されていない。
- | BRM3C99 E \* の API で予期しない状態。理由 \*。
- | BRM402A E BRMS プロダクトの初期設定が必要。
- | BRM4040 E ユーザー \* のアクセスが拒否された。
- **| ・ BRM4107 E 長さ \* は正しくない。**
- **| ・ BRM4108 E 形式名 \* は正しくない。**
- **| ・ BRM410A E 順序 \* は正しくない。**
- | BRM4133 E \* は変更できない。

# 制御グループ項目のオブジェクト除外の追加 **(Q1AADDCGEO) API** |

この API では、オブジェクト除外をバックアップ制御グループのバックアップ項目にプログラマチックに | | 追加することができます。フォルダーはサボートされません。ライブラリー (総称を含む)、構成データと セキュリティー・データ、および ASP 2 から 32 のユーザー権限情報のみがサポートされます。 |

## 必須パラメーター・グループ**:** |

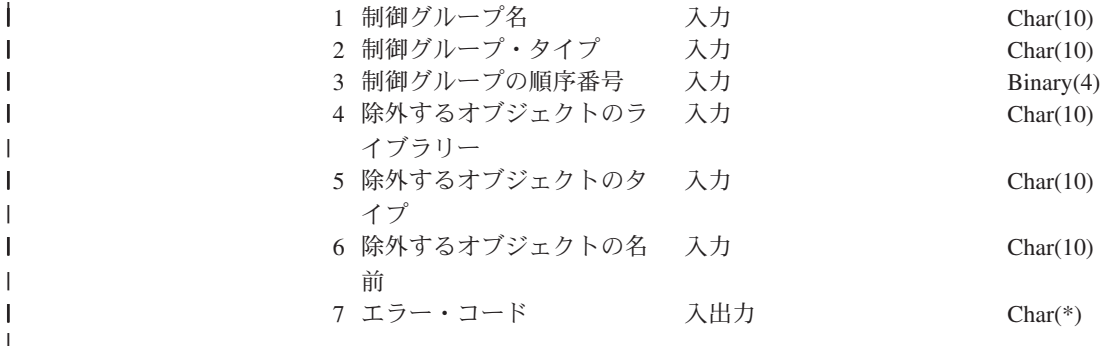

□ 必須パラメーター・グループ

## 制御グループ名 |

|<br>|<br>|<br>|

| | | | | |

- INPUT CHAR(10) |
- オブジェクト除外が追加される制御グループの名前を指定します。 |

## 制御グループ・タイプ |

- INPUT CHAR(10) |
- 使用する制御グループのタイプを指定します。バックアップ、アーカイブ、または移行の 3 つのタイ |
- プがあります。現在サポートされているタイプはバックアップのみです。 |
- 指定できる値は次のとおりです。 |
- **\*BKU** バックアップ制御グループを作成します。 |
### 制御グループ項目の順序番号 |

- INPUT BINARY(4) |
- どの項目のオブジェクトを除外するかを示します。  $\perp$
- 指定できる値は次のとおりです。 |

#### **10** から **9990**

| |

| | | | | | | | | | | | | 使用する項目を指定します。10 から 9990 までの順序番号をタイプします。

## 除外するオブジェクトのライブラリー名 |

- INPUT CHAR(10) |
- 保管時に除外するオブジェクトを含むライブラリーの名前を指定します。 |
- 指定できる値は次のとおりです。 |

#### **\*SAVCFG**

システムまたはシステム情報の保管から除外する構成データ。 (\*SAVSYS または \*SAVSYSINF)

#### **\*SAVSECDTA**

システムまたはシステム情報の保管から除外するセキュリティー・データ。 (\*SAVSYS また は \*SAVSYSINF)

#### **\*USRASPAUT**

システムまたはシステム情報の保管から、ユーザーの補助記憶域プール (2 から 32) の権限情 報の BRMS 保管を除外します。 (\*SAVSYS または \*SAVSYSINF)

**library-name**

このライブラリーから除外するオブジェクト。

#### **generic\*-library-name**

これらの総称ライブラリーから除外するオブジェクト。

### 除外するオブジェクトのタイプ |

- INPUT CHAR(10) |
- 保管時に除外するオブジェクトのタイプを指定します。 (この属性は V5R3 以上のサーバーで使用可 能です。) | |
- **\*ALL** すべてのオブジェクト・タイプを除外します。 |

**object-type**  $\overline{1}$ 

| | | |

|

このタイプのオブジェクトが除外されます。これには、i5/OS 保管コマンドのオブジェクト・ タイプ・パラメーターによってサポートされる任意の有効な特殊値を指定することができま す。

### 除外するオブジェクトの名前 |

- INPUT CHAR(10) |
- 保管時に除外するオブジェクトの名前を指定します。 (この属性は V5R3 以上のサーバーで使用可能 です。) | |
- 指定できる値は次のとおりです。 |
- **\*ALL** 指定されたライブラリーおよびタイプのすべてのオブジェクトを除外します。 |
- **generic\*-object-name** |
	- この総称名を持つオブジェクトが除外されます。
- <span id="page-469-0"></span>**object-name** この名前を持つオブジェクトが除外されます。 | |
- エラー・コード |

|  $\blacksquare$ |

I/O  $CHAR(*)$ 

エラー情報を戻される構造。構造の形式については、i5/OS Information Center 内のトピック『エラ ー・コード・パラメーター』を参照してください。

## エラー・メッセージ |

- l CPF1E64 E プログラム \* のパラメーター値 \* が無効。
- l CPF24B4 E パラメーター・リストのアドレス指定時の重大エラー。
- l CPF3CF1 E エラー・コード・パラメーターが無効。
- v CPF5222 E 名前が無効。 |
- | CPF9800 E すべての CPF98xx メッセージがシグナル通知されている可能性あり。xx は 01 から FF の 範囲。 |
- l BRM3C1E E 必須パラメーターが省略されている。
- | BRM3C4B E オフセット \* でフィールドの値が無効。
- | BRM3C4C E オフセット \* でフィールドの値が無効。
- l BRM3C91 E プロダクト・フィーチャーが必要。
- | BRM3C94 E オブジェクトが作成されていない。
- | BRM3C99 E \* の API で予期しない状態。理由 \*。
- | BRM402A E BRMS プロダクトの初期設定が必要。
- | BRM4040 E ユーザー \* のアクセスが拒否された。
- | BRM4107 E 長さ \* は正しくない。
- **| ・ BRM4108 E 形式名 \* は正しくない。**
- **| ・ BRM410A E 順序 \* は正しくない。**
- | BRM4133 E \* は変更できない。

## 制御グループ項目のオブジェクト除外の除去 **(Q1ARMVCGEO) API** |

この API では、オブジェクト除外をバックアップ制御グループのバックアップ項目からプログラマチック | に除去することができます。フォルダーはサポートされません。ライブラリー (総称を含む)、構成データ とセキュリティー・データ、および ASP 2 から 32 のユーザー権限情報のみがサポートされます。 | |

必須パラメーター・グループ**:** |

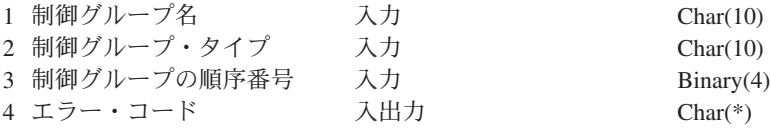

## □ 必須パラメーター・グループ

制御グループ名 |

|

|<br>|<br>|<br>|

 $\mathbf{I}$  $\mathsf{I}$  $\mathbf{I}$ 

|

|  $\blacksquare$ 

- INPUT CHAR(10)
- オブジェクト除外が追加される制御グループの名前を指定します。

### <span id="page-470-0"></span>制御グループ・タイプ |

INPUT CHAR(10) |

- 使用する制御グループのタイプを指定します。バックアップ、アーカイブ、または移行の 3 つのタイ プがあります。現在サポートされているタイプはバックアップのみです。  $\perp$ |
- 指定できる値は次のとおりです。  $\blacksquare$

**\*BKU** バックアップ制御グループを作成します。  $\blacksquare$ 

制御グループ項目の順序番号 |

#### INPUT BINARY(4) |

- どの項目のオブジェクトを除外するかを示します。 |
- 指定できる値は次のとおりです。 |

**10** から **9990**

使用する項目を指定します。10 から 9990 までの順序番号をタイプします。

### エラー・コード |

 $\blacksquare$ |

- I/O CHAR(\*) |
- エラー情報を戻される構造。構造の形式については、i5/OS Information Center 内のトピック『エラ ー・コード・パラメーター』を参照してください。 | |

## エラー・メッセージ |

- l CPF1E64 E プログラム \* のパラメーター値 \* が無効。
- l CPF24B4 E パラメーター・リストのアドレス指定時の重大エラー。
- l CPF3CF1 E エラー・コード・パラメーターが無効。
- v CPF5222 E 名前が無効。 |
- | CPF9800 E すべての CPF98xx メッセージがシグナル通知されている可能性あり。xx は 01 から FF の 範囲。 |
- | BRM3C1E E 必須パラメーターが省略されている。
- | BRM3C4B E オフセット \* でフィールドの値が無効。
- | BRM3C4C E オフセット \* でフィールドの値が無効。
- | BRM3C91 E プロダクト・フィーチャーが必要。
- 1 · BRM3C94 E オブジェクトが作成されていない。 |
- | BRM3C99 E \* の API で予期しない状態。理由 \*。
- | BRM402A E BRMS プロダクトの初期設定が必要。
- | BRM4040 E ユーザー \* のアクセスが拒否された。
- **| ・ BRM4107 E 長さ \* は正しくない。**
- v BRM4108 E 形式名 \* は正しくない。 |
- **| ・ BRM410A E 順序 \* は正しくない。**
- | BRM4133 E \* は変更できない。

## **BRMS** リスト **API** |

この API では、BRMS リストの作成/変更/除去をプログラマチックに行うことができます。 |

<span id="page-471-0"></span>注**:** |

|

 $\mathbf{I}$  $\mathbf{I}$  $\mathbf{I}$  $\mathbf{I}$ 

|<br>|<br>|<br>|<br>|

|

|

|

|

|

|

- Ⅰ 1. バックアップ・フォルダー・リストはサポートされません。|
- 2. アーカイブ・リストはサポートされません。 |

## リストの作成 **(Q1ACRTLST) API** |

この API では、BRMS リストをプログラマチックに作成することができます。このリストに項目を追加す | るには、Q1ACRTLSTE API を使用します。 |

必須パラメーター・グループ**:** |

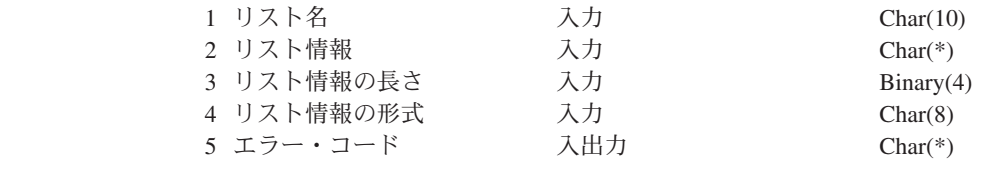

## □ 必須パラメーター・グループ

- リスト名 |
- INPUT CHAR(10) |
- 作成するリストの名前を指定します。 |
- リスト情報 |
	- INPUT CHAR(\*)
- リストの属性。リスト情報の形式は、リスト形式名パラメーターに指定します。 |
- │ リスト情報の長さ
	- INPUT BINARY(4)
- 呼び出し側プログラムがリスト情報形式に提供するバイト数。 |
- リスト情報の形式 |
- INPUT CHAR(8) |
- リスト情報パラメーターの形式。 |
- 指定できる形式名は次のとおりです。 |
- **BLNC0100**  $\mathbf{I}$ |

バックアップ・リンク・リストの作成時にはこの形式を使用する必要があります。

**BOBC0100** |

バックアップ・オブジェクト・リストの作成時にはこの形式を使用する必要があります。

- これらの形式の説明については、『リスト情報の形式』を参照してください。 |
- エラー・コード |
	- I/O;  $CHAR(*)$
- エラー情報を戻される構造。構造の形式については、i5/OS Information Center 内のトピック『エラ ー・コード・パラメーター』を参照してください。 | |

### □ リスト情報の形式

| この表のフィールドの詳細な説明は、[『リスト情報形式のフィールドの説明』](#page-472-0)を参照してください。

### <span id="page-472-0"></span>**BLNC0100** 形式**:** |

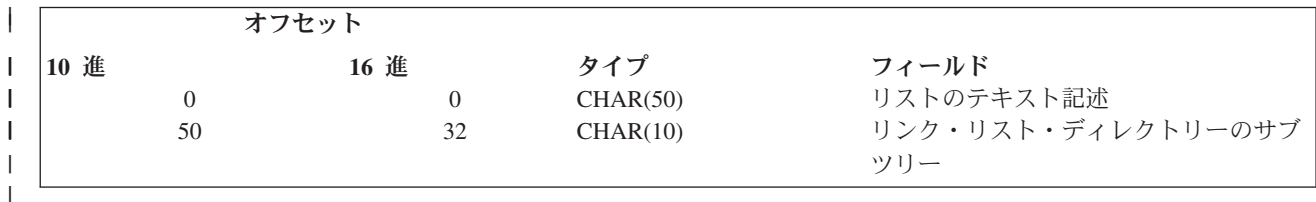

**BOBC0100** 形式**:** |

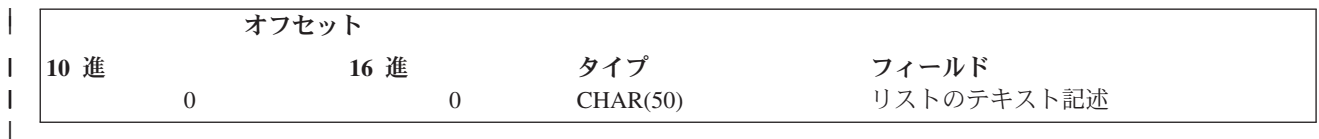

## □ リスト情報のフィールドの説明

リンク・リスト・ディレクトリーのサブツリー**.** ディレクトリーのサブツリーを処理する必要があるかどうかを指定し | ます。 |

指定できる値は次のとおりです。 |

- **\*NONE** 保管操作にサブツリーを含めません。ディレクトリーが指定されたオブジェクト名パターンと一致する場合、 | そのディレクトリー内のオブジェクトは含まれます。そのディレクトリーにサブディレクトリーがある場合、 そのサブディレクトリーも、そのサブディレクトリー内のオブジェクトも含まれません。  $\blacksquare$ |
- **\*ALL** オブジェクト名パターンと一致する各ディレクトリーのサブツリー全体が処理されます。
- **\*DIR** オブジェクト名パターンと一致する各ディレクトリーの第 1 レベルのオブジェクトが処理されます。
- **\*OBJ** オブジェクト名パターンと正確に一致するオブジェクトのみが処理されます。オブジェクト名パターンがディ レクトリーを指定している場合、そのディレクトリー内のオブジェクトは含まれません。 ||| |

リストのテキスト記述**.** リストを記述するテキストを指定します。 |

## エラー・メッセージ |

- l CPF1E64 E プログラム \* のパラメーター値 \* が無効。
- l CPF24B4 E パラメーター・リストのアドレス指定時の重大エラー。
- | CPF3CF1 E エラー・コード・パラメーターが無効。
- v CPF5222 E 名前が無効。 |
- | CPF9800 E すべての CPF98xx メッセージがシグナル通知されている可能性あり。xx は 01 から FF の 範囲。 |
- l BRM3C1E E 必須パラメーターが省略されている。
- | BRM3C4B E オフセット \* でフィールドの値が無効。
- | BRM3C4C E オフセット \* でフィールドの値が無効。
- l BRM3C91 E プロダクト・フィーチャーが必要。
- | BRM3C94 E オブジェクトが作成されていない。
- | BRM3C99 E \* の API で予期しない状態。理由 \*。
- | BRM402A E BRMS プロダクトの初期設定が必要。
- | BRM4040 E ユーザー \* のアクセスが拒否された。
- **| ・ BRM4107 E 長さ \* は正しくない。**

### <span id="page-473-0"></span>**BRMS** リスト **API**

- **| BRM4108 E 形式名 \* は正しくない。**
- | BRM4111 E リスト \* はすでに存在する。
- | BRM4133 E \* は変更できない。

## リストの削除 **(Q1ADLTLST) API** |

この API では、BRMS リストをプログラマチックに削除することができます。対象のリストが現在制御グ | ループ内でアクティブな場合、削除は失敗します。 |

必須パラメーター・グループ**:** |

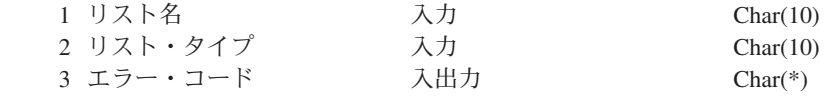

## □ 必須パラメーター・グループ

リスト名 |

| |||

 $\mathbf{I}$  $\mathsf{l}$ 

|

- INPUT CHAR(10) |
- 削除するリストの名前を指定します。 |
- リスト・タイプ |
- INPUT CHAR(10) |
- リストのタイプを指定します。 |
- 指定できる値は次のとおりです。 |
- **\*BLNK** |

| | |

|  $\blacksquare$ 

バックアップ・リンク・リストを指定します。

**\*BOBJ**

バックアップ・オブジェクト・リストを指定します。

- エラー・コード |
- I/O  $CHAR(*)$  $\blacksquare$ 
	- エラー情報を戻される構造。構造の形式については、i5/OS Information Center 内のトピック『エラ ー・コード・パラメーター』を参照してください。

## エラー・メッセージ |

- l CPF1E64 E プログラム \* のパラメーター値 \* が無効。
- l CPF24B4 E パラメーター・リストのアドレス指定時の重大エラー。
- l CPF3CF1 E エラー・コード・パラメーターが無効。
- v CPF5222 E 名前が無効。 |
- | CPF9800 E すべての CPF98xx メッセージがシグナル通知されている可能性あり。xx は 01 から FF の 範囲。  $\blacksquare$
- l BRM3C1E E 必須パラメーターが省略されている。
- | BRM3C4B E オフセット \* でフィールドの値が無効。
- | BRM3C4C E オフセット \* でフィールドの値が無効。
- l BRM3C91 E プロダクト・フィーチャーが必要。
- <span id="page-474-0"></span>| · BRM3C99 E \* の API で予期しない状態。理由 \*。
- | BRM402A E BRMS プロダクトの初期設定が必要。
- | BRM4040 E ユーザー \* のアクセスが拒否された。
- | ・ BRM4101 E リスト \* が見つからない。

## リスト項目の追加 **(Q1AADDLSTE) API** |

この API では、BRMS リストに項目をプログラマチックに追加することができます。複数の項目名を追加 | する場合、この API を複数回呼び出すことができます。 |

### 必須パラメーター・グループ**:** |

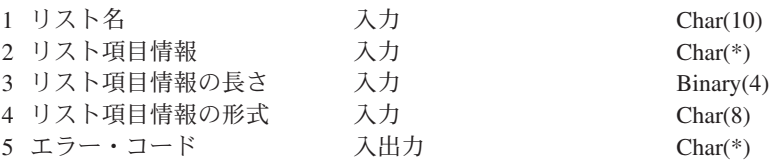

## 必須パラメーター・グループ |

リスト名 |

 $\mathbf{I}$ 

 $\mathbf{I}$  $\mathbf{I}$  $\mathsf{I}$  $\mathsf{I}$ 

|<br>|<br>|<br>|

|

- INPUT CHAR(10) |
- 項目を追加するリストの名前を指定します。 |
- リスト項目情報 |
- INPUT CHAR(\*) |
- リストの属性。リスト情報の形式は、リスト形式名パラメーターに指定します。 |

### │ リスト項目情報の長さ

- INPUT BINARY(4) |
- 呼び出し側プログラムがリスト項目情報形式に提供するバイト数。  $\blacksquare$

#### リスト項目情報の形式 |

- INPUT CHAR(8) |
- リスト項目情報パラメーターの形式。  $\blacksquare$
- 指定できる形式名は次のとおりです。  $\mathbf{L}$ |
- **BLNA0100** |

|  $\blacksquare$ 

 $\blacksquare$ |

- バックアップ・リンク・リスト項目の追加時にはこの形式を使用する必要があります。注: こ の項目は常にリストに追加されます。
- **BOBA0100** |
	- バックアップ・オブジェクト・リスト項目の追加時にはこの形式を使用する必要があります。 注: 項目を追加するリスト内の場所の制御はサポートされています。
- これらの形式の説明については、[『リスト項目情報の形式』](#page-475-0)を参照してください。 |

エラー・コード |

- I/O  $CHAR(*)$ |
- エラー情報を戻される構造。構造の形式については、i5/OS Information Center 内のトピック『エラ | |
- ー・コード・パラメーター』を参照してください。

## <span id="page-475-0"></span>□ リスト項目情報の形式

**BLNA0100** 形式**:** |

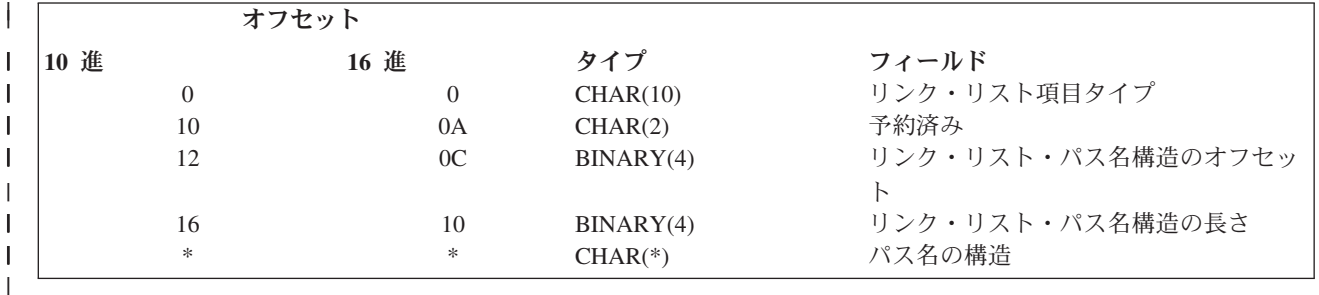

### **BOBA0100** 形式**:** |

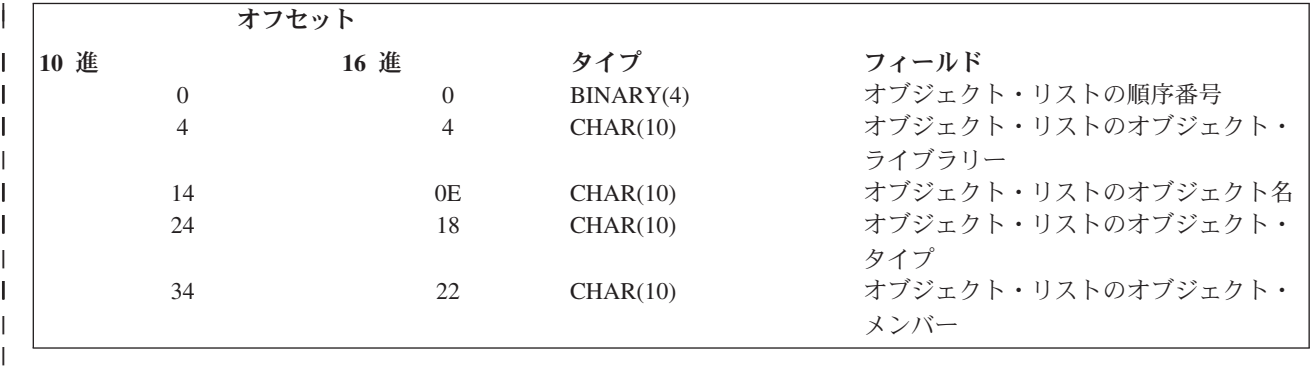

## □ リスト項目情報形式のフィールドの説明

リンク・リスト項目タイプ**.** パス名をバックアップに含めるか除外するかを示します。 |

指定できる値は次のとおりです。 |

#### **\*INCLUDE** |

|

パスは含まれます。

**\*OMIT** パスは除外されます。 |

リンク・リスト・パス名構造の長さ**.** パス名構造の長さを指定します。 |

リンク・リスト・パス名構造のオフセット**.** 形式データの先頭からパス名構造がある場所までのオフセットを指定しま | す。 |

オブジェクト・リストのオブジェクト・ライブラリー**.** オブジェクト・リストのメンバーであるオブジェクトが入って | いるライブラリーの名前を指定します。 V5R5M0 以上では、総称ライブラリー名がサポートされます。 |

オブジェクト・リストのオブジェクト・メンバー**.** リスト項目に追加するデータベース・メンバー項目を指定します。 | 指定できる値は次のとおりです。 |

**\*ALL** オブジェクト・タイプ \*FILE が指定されている場合、指定されたファイルのすべてのメンバーが保管されま | す。そうでない場合、これは保管時に無視されます。 |

#### **generic\*-member-name** |

指定されたファイルから保管するメンバーの総称名を指定します。この項目のオブジェクト・リストのオブジ ェクト・タイプは \*FILE です。 | |

**member-name**  $\blacksquare$ 

- 指定されたファイルから保管するメンバーの名前を指定します。この項目のオブジェクト・リストのオブジェ クト・タイプは \*FILE です。
- ブランク |

| |

 $\blacksquare$ 

|  $\blacksquare$ 

|

- \*FILE タイプではない場合。
- オブジェクト・リストのオブジェクト名**.** リスト項目に追加するオブジェクトの名前を指定します。 |
- 指定できる値は次のとおりです。 |
- **\*ALL** すべてのオブジェクトをライブラリーに含めます。 |

**generic\*-object-name** |

総称オブジェクト名を指定します。たとえば、AP\* を指定すると、文字 AP で始まるすべてのオブジェクト が含まれます。

**object-name** |

オブジェクトの名前を指定します。

- オブジェクト・リストのオブジェクト・タイプ**.** リスト項目に追加するオブジェクトのタイプを指定します。 |
- 指定できる値は次のとおりです。 |
- **\*ALL** 選択されたオブジェクトのすべてのオブジェクト・タイプを含めます。 |

#### **object-type** |

許可されているシステム・オブジェクト・タイプの名前を指定します。 |

オブジェクト・リストの順序番号**.** 現行項目リスト中で項目が追加される場所を示します。 |

指定できる値は次のとおりです。 |

**-1** 最後のリスト項目として追加することを指定します。 |

**1** から **9999** |

| | | |

使用する番号を指定します。1 から 9999 までの順序番号をタイプします。最小の番号はその項目が最初に処 理されることを示し、最大の番号はその項目が最後に処理されることを示します。その番号の順序番号がすで にある場合は、その後に追加されます。順序番号は 10 ずつの増分で保管され、最大 999 個の項目に使用で きます。

注**:** 各 API 呼び出しの後に、この番号は再計算されます。 |

パス名の構造**.** パス名は、Qlg\_Path\_Name\_T 構造を使用して NLS 対応形式で指定する必要があります。 | Qlg\_Path\_Name\_T 構造について詳しくは、Information Center を参照してください。 |

## エラー・メッセージ |

- l CPF1E64 E プログラム \* のパラメーター値 \* が無効。
- l CPF24B4 E パラメーター・リストのアドレス指定時の重大エラー。
- l CPF3CF1 E エラー・コード・パラメーターが無効。
- v CPF5222 E 名前が無効。 |
- | CPF9800 E すべての CPF98xx メッセージがシグナル通知されている可能性あり。xx は 01 から FF の 範囲。  $\blacksquare$
- l BRM3C1E E 必須パラメーターが省略されている。
- | BRM3C4B E オフセット \* でフィールドの値が無効。
- | BRM3C4C E オフセット \* でフィールドの値が無効。
- | BRM3C91 E プロダクト・フィーチャーが必要。
- <span id="page-477-0"></span>| • BRM3C94 E オブジェクトが作成されていない。
- | · BRM3C99 E \* の API で予期しない状態。理由 \*。
- | BRM402A E BRMS プロダクトの初期設定が必要。
- | BRM4040 E ユーザー \* のアクセスが拒否された。
- **| ・ BRM4107 E 長さ \* は正しくない。**
- **| BRM4108 E 形式名 \* は正しくない。**
- **| ・ BRM410A E 順序 \* は正しくない。**
- | BRM4133 E \* は変更できない。

## リスト項目の除去 **(Q1ARMVLSTE) API** |

l この API では、BRMS リストから項目をプログラマチックに除去することができます。**渡されたデータと** の一致がこのリスト内で見つかった場合、その項目は削除されます。 |

必須パラメーター・グループ**:** |

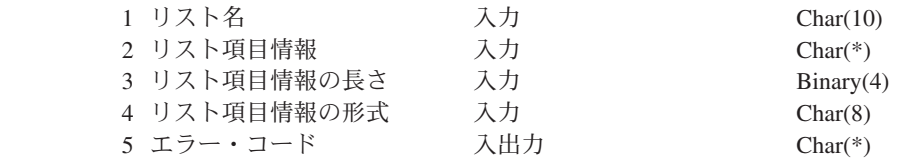

## □ 必須パラメーター・グループ

リスト名 |

|

 $\mathbf{I}$ 

|<br>|<br>|<br>|<br>|

T  $\mathbf{I}$ 

|

|

|

| |

|

|

|

|

|

- INPUT CHAR(10)
- 項目を追加するリストの名前を指定します。
- リスト項目情報 |
	- INPUT CHAR(\*)
	- リストの属性。リスト情報の形式は、リスト形式名パラメーターに指定します。

#### │ リスト項目情報の長さ

- INPUT BINARY(4)
- 呼び出し側プログラムがリスト項目情報形式に提供するバイト数。  $\overline{1}$

#### リスト項目情報の形式 |

- INPUT CHAR(8) |
- リスト項目情報パラメーターの形式。 |
- 指定できる形式名は次のとおりです。 |
- **BLNR0100** |

バックアップ・リンク・リスト項目の除去時にはこの形式を使用する必要があります。

**BOBR0100** |

バックアップ・オブジェクト・リスト項目の除去時にはこの形式を使用する必要があります。

- これらの形式の説明については、[『リスト項目情報の形式』](#page-478-0)を参照してください。 |
- エラー・コード |

I/O CHAR(\*)

<span id="page-478-0"></span>エラー情報を戻される構造。構造の形式については、i5/OS Information Center 内のトピック『エラ ー・コード・パラメーター』を参照してください。 | |

## □ リスト項目情報の形式

#### **BLNR0100** 形式**:** |

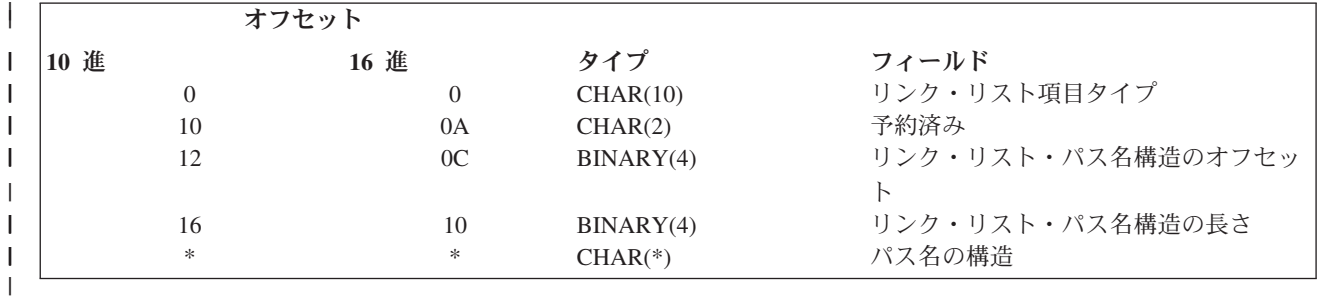

#### **BOBR0100** 形式**:** |

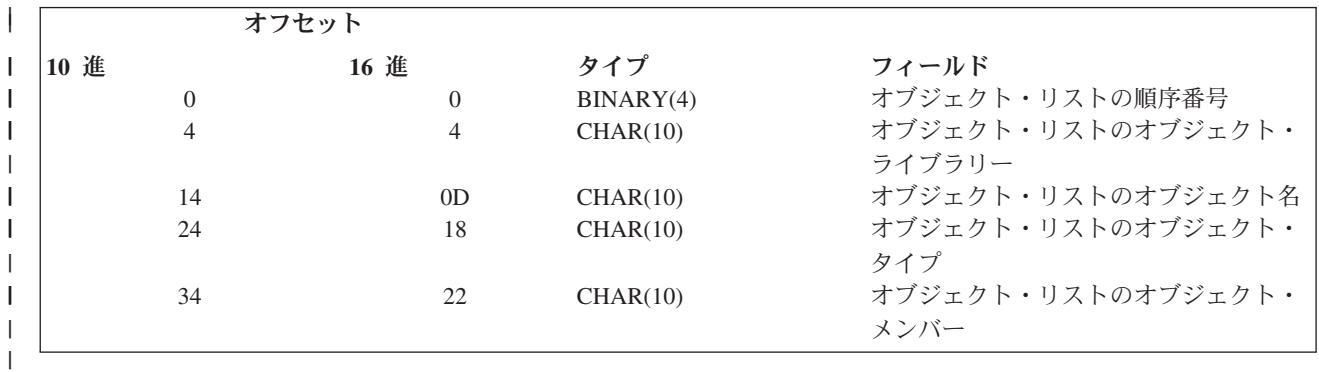

## □ リスト項目情報形式のフィールドの説明

リンク・リスト項目タイプ**.** パス名をバックアップに含めるか除外するかを示します。 |

指定できる値は次のとおりです。 |

#### **\*INCLUDE** |

 $\blacksquare$ 

パスは含まれます。

**\*OMIT** パスは除外されます。 |

リンク・リスト・パス名構造の長さ**.** パス名構造の長さを指定します。 |

リンク・リスト・パス名構造のオフセット**.** 形式データの先頭からパス名構造がある場所までのオフセットを指定しま | す。 |

オブジェクト・リストのオブジェクト・ライブラリー**.** オブジェクト・リストのメンバーであるオブジェクトが入って | いるライブラリーの名前を指定します。 V5R5M0 以上では、総称ライブラリー名がサポートされます。 |

l **オブジェクト・リストのオブジェクト・メンバー.** リスト項目から除去するデータベース・メンバー項目を指定しま す。 |

指定できる値は次のとおりです。 |

**\*ALL** オブジェクト・タイプ \*FILE が指定されている場合、指定されたファイルのすべてのメンバーが保管されま | す。そうでない場合、これは保管時に無視されます。 |

## **BRMS** リスト **API**

#### **generic\*-member-name**

指定されたファイルから保管するメンバーの総称名を指定します。この項目のオブジェクト・リストのオブジ ェクト・タイプは \*FILE です。

#### **member-name** |

指定されたファイルから保管するメンバーの名前を指定します。この項目のオブジェクト・リストのオブジェ クト・タイプは \*FILE です。

ブランク |

| | |

| |

|

| |

|

|

- \*FILE タイプではない場合。
- オブジェクト・リストのオブジェクト名**.** リスト項目から除去するオブジェクトの名前を指定します。 |
- 指定できる値は次のとおりです。 |
- **\*ALL** すべてのオブジェクトをライブラリーに含めます。 |

#### **generic\*-object-name** |

総称オブジェクト名を指定します。たとえば、AP\* を指定すると、文字 AP で始まるすべてのオブジェクト が含まれます。

#### **object-name** |

- オブジェクトの名前を指定します。
- オブジェクト・リストのオブジェクト・タイプ**.** リスト項目から除去するオブジェクトのタイプを指定します。 |
- 指定できる値は次のとおりです。 |

**\*ALL** 選択されたオブジェクトのすべてのオブジェクト・タイプを含めます。 |

#### **object-type** |

許可されているシステム・オブジェクト・タイプの名前を指定します。

パス名の構造**.** パス名は、Qlg\_Path\_Name\_T 構造を使用して NLS 対応形式で指定する必要があります。 | Qlg\_Path\_Name\_T 構造について詳しくは、Information Center を参照してください。 |

## エラー・メッセージ |

- l CPF1E64 E プログラム \* のパラメーター値 \* が無効。
- l CPF24B4 E パラメーター・リストのアドレス指定時の重大エラー。
- l CPF3CF1 E エラー・コード・パラメーターが無効。
- v CPF5222 E 名前が無効。 |
- v CPF9800 E すべての CPF98xx メッセージがシグナル通知されている可能性あり。xx は 01 から FF の 範囲。 | |
- l BRM3C1E E 必須パラメーターが省略されている。
- l BRM3C4B E オフセット \* でフィールドの値が無効。
- | BRM3C4C E オフセット \* でフィールドの値が無効。
- | BRM3C91 E プロダクト・フィーチャーが必要。
- | BRM3C94 E オブジェクトが作成されていない。
- | BRM3C99 E \* の API で予期しない状態。理由 \*。
- | BRM402A E BRMS プロダクトの初期設定が必要。
- | BRM4040 E ユーザー \* のアクセスが拒否された。
- **| ・ BRM4107 E 長さ \* は正しくない。**
- **| ・ BRM4108 E 形式名 \* は正しくない。**
- <span id="page-480-0"></span>**| ・ BRM410A E 順序 \* は正しくない。**
- | BRM4133 E \* は変更できない。

## **BRMS** 検索メディア情報 **(Q1ARTVMED) API**

#### パラメーター**:**

必須パラメーター・グループ:

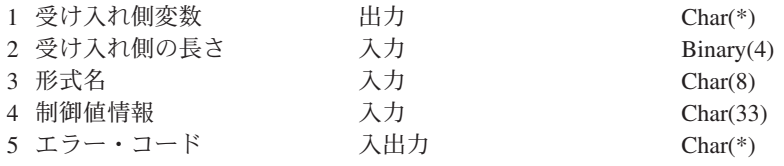

BRMS 検索メディア情報 API を使用すると、特定ボリュームの BRMS メディア情報を検索したり、メデ ィア・クラスまたはロケーション (あるいはこの両方) のアクティブまたは満了ボリュームを選択したりす ることができます。

## 必須パラメーター・グループ

#### 受け入れ側変数

出力; Char(\*)

要求された情報を受け取る受け入れ側変数。この領域のサイズは、受け入れ側変数の長さを正しく指定 する限り、形式が要求する長さより短く指定することができます。そのため、API からは領域に入るだ けのデータが返されます。

#### 受け入れ側変数の長さ

入力; Binary(4)

受け入れ側変数の長さ。この長さには少なくとも 6 バイトが必要です。

#### 形式名

 $\lambda$ 力; Char $(8)$ 

使用可能な形式名は MEDV0100 だけです。

### 制御値情報

 $\lambda$ 力; Char $(*)$ 

メディア・ボリュームの選択のために API が必要とする情報は、この構造の中で提供されます。詳細 については、『制御値情報の形式』セクションを参照してください。

#### エラー・コード

入出力;  $Char(*)$ 

エラー情報を戻される構造。構造の形式については、i5/OS Information Center 内のトピック『エラ ー・コード・パラメーター』を参照してください。 | |

## 一般情報の形式

次の表は、MEDV0100 の形式を示しています。 MEDV0100 の形式には、要求されたボリュームについて の情報が含まれます。各フィールドの詳細については 458 [ページの『フィールドの説明』を](#page-481-0)参照してくだ さい。

<span id="page-481-0"></span>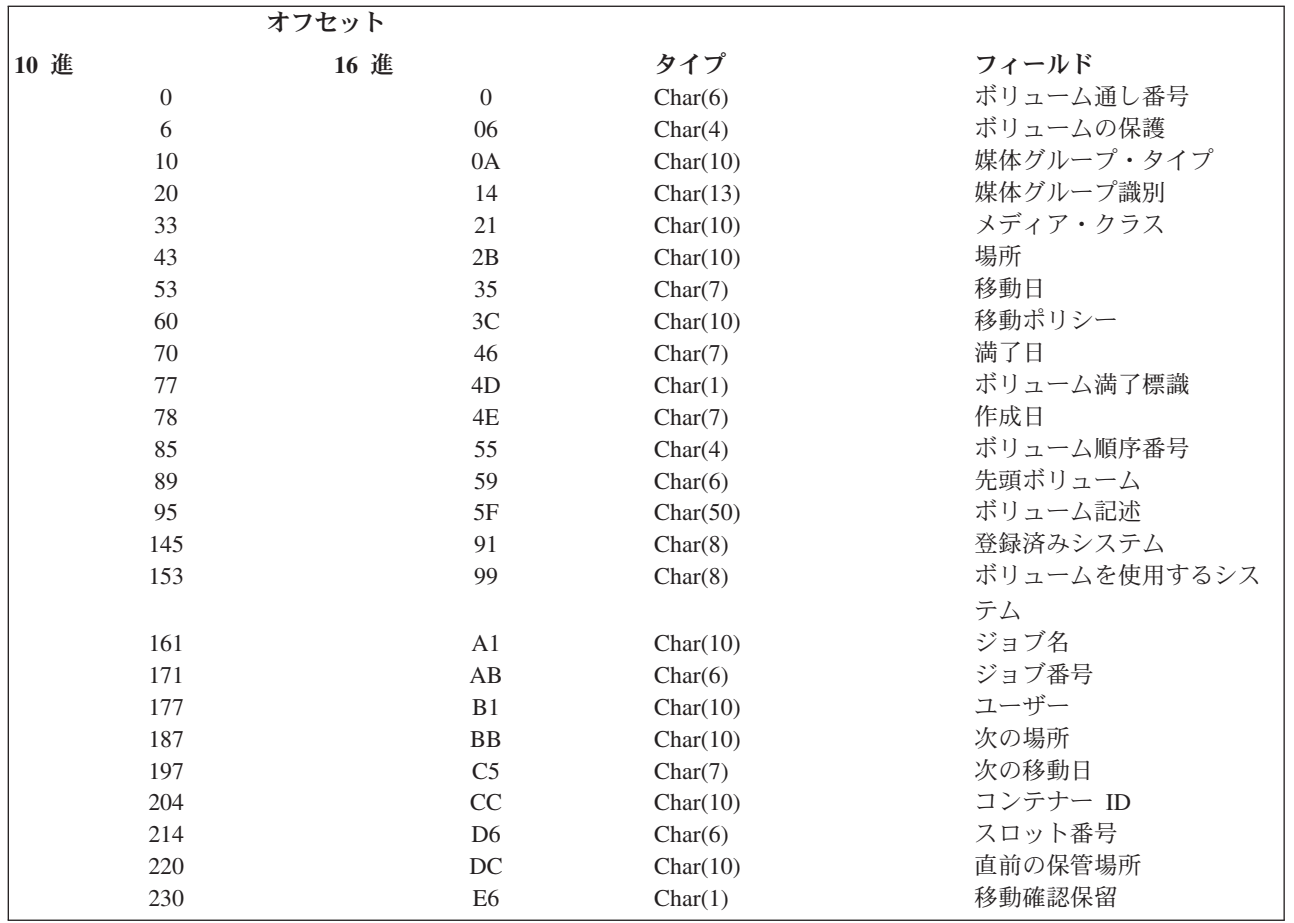

## フィールドの説明

先頭ボリューム**.** マルチボリューム・セットの最初のボリューム。

コンテナー **ID.** コンテナーを使用している場合、ボリュームを格納するコンテナーのコンテナー ID。

作成日**.** 媒体に最新データが書き込まれた日付を cyymmdd (世紀、年、月、日) の形式で表します。

満了日**.** メディアの有効期限が切れ、スクラッチ・メディアとして使用できる日付を cyymmdd (世紀、年、月、日) の形式で表します。

ジョブ名**.** メディアを作成したジョブの名前。

ジョブ番号**.** メディアを作成したジョブの番号。

場所**.** メディアが現在保管されている場所。

媒体グループ・タイプ**.** \*GRPnnn 移動の処理のために BRMS によって割り当てられたグループ化因数。

媒体グループ識別**.** 同一グループ内で類似ボリュームを一括処理するためのサブグループ化。

媒体クラス**.** ボリュームに割り当てられたメディア・クラス。

移動日**.** メディアの移動がスケジュールされている日付を cyymmdd (世紀、年、月、日) の形式で表します。

移動確認保留**.** BRMS が移動にボリュームに移動のマークを付けたかどうか、および下記に示す移動ポリシーに基づ いて移動を実際に実行する前に確認が必要かどうかを示します。次の値があります。

- **0** 移動の確認が実施されていないので、この出口点に達したときにボリュームは移動されています。現行場所 が、ボリュームの移動先の場所になります。
- **1** ボリュームはまだ移動されておらず、移動の確認が有効になっているので、場所はボリュームの現行場所を示 しています。次の場所は、BRMS がそのボリュームの移動先とする場所を示しています。

移動ポリシー**.** ボリュームと関連した移動ポリシーの名前。

次の場所**.** メディアを移動する先の次の場所。

次の移動日**.** メディアの次回の移動がスケジュールされている日付を cyymmdd (世紀、年、月、日) の形式で表しま す。

直前の保管場所**.** メディアが現行場所に移動する前にあった元の場所。

登録済みシステム**.** メディアの登録に使用したライセンス管理プログラムを持つシステム。

ボリュームの保護**.** そのメディアが読み取りアクセスに関して特殊権限を必要とするかどうか。

スロット番号**.** メディアに割り当てられたスロット番号。

ボリュームを使用するシステム**.** テープに最後にデータを書き込んだシステムのシステム名。

ユーザー**.** ボリュームに割り当てられたユーザーの識別番号。

ボリューム満了標識**.** ボリュームが満了しているかどうかを示す。次の値があります。

- **Y** ボリュームはすでに満了しています。
- **N** ボリュームは活動状態。
- ボリューム通し番号**.** メディアのボリューム通し番号。
- ボリューム順序番号**.** 媒体セット内のボリュームの順序番号。

ボリューム記述**.** ボリュームのテキスト記述。

## 制御値情報の形式

次の表は、制御値情報の形式を示しています。各フィールドの詳細については 『フィールドの説明』を参 照してください。

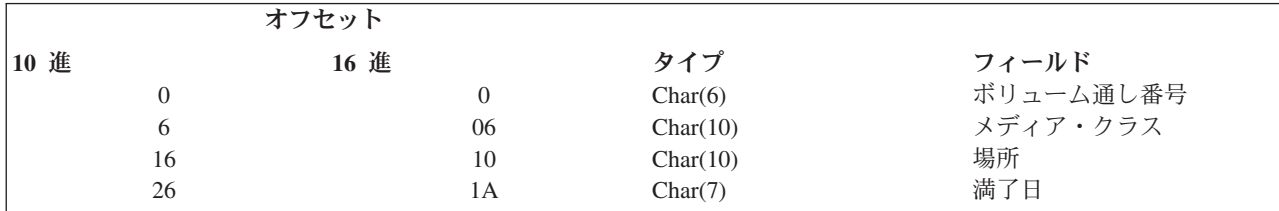

## フィールドの説明

ボリューム通し番号**.** 検索されるメディア・ボリュームの通し番号。次の値があります。

ボリューム通し番号

6 文字のメディア・ボリューム通し番号。

- **\*EXP** 期限切れボリュームを見つけるように要求するために指定します。
- **\*ACT** 書き込み操作に使用できるスペースを持つ活動ボリュームを見つけるように要求するために指定します。

### <span id="page-483-0"></span>検索メディア情報 **API**

媒体クラス**.** メディア・ボリュームを見つけるために使用するメディア・クラス名。ボリューム通し番号 フィールド に特殊値 **\*EXP** または **\*ACT** が指定されている場合、このフィールドを指定する必要があります。指定できる値は次 のとおりです。

**\*ANY** 検索されたボリュームを任意のメディア・クラスに割り当て可能であることを示します。

メディア・クラス

検索されたボリュームをこのメディア・クラスに割り当てなければならないことを示します。

場所**.** メディア・ボリュームを見つけるのに使用する場所名。ボリューム通し番号 フィールドに特殊値 **\*EXP** または **\*ACT** が指定されている場合、このフィールドを指定する必要があります。指定できる値は次のとおりです。

**\*ANY** 検索されたボリュームを任意の場所に割り当て可能であることを示します。

場所名 検索されたボリュームをこの場所に割り当てなければならないことを示します。

満了日**.** アクティブ媒体ボリュームを見つけるために使用する有効期限を cyymmdd (世紀、年、月、日) の形式で表 します。

**\*ANY** メディア・クラスおよび場所制御値が一致する任意の活動ボリュームが検索可能であることを示します。

有効期限

アクティブ・ボリュームを検索するために使用される有効期限を指定します。指定した日付を持つアクティ ブ・ボリュームを検索できない場合には、メディア・クラスおよび場所制御値と一致する最初の使用可能なア クティブ・ボリュームが検索されます。

ブランク |

| |

メディア・ボリュームを見つけるために日付は必要ないことを指定します。この値は、特殊値 **\*ACT** を使用 してボリューム通し番号 が指定された場合には指定しないでください。

## エラー・メッセージ

BRM1147 E ボリュームが見つからない。 BRM1480 E クラス &1; の媒体を利用できない。 BRM1868 E ファイル &1 が正常にオープンされない。 CPF24B4 E パラメーター・リストのアドレス指定時の重大エラー。 CPF3CF1 E エラー・コード・パラメーターが無効。 CPF3C19 E 指定された受け入れ側変数でエラーが発生した。 CPF3C1E E 必須パラメーターが省略されている。 CPF3C21 E 形式名 &1; が無効。 CPF3C24 E 受け入れ側変数の長さが無効。 CPF3C3B E API &1 のパラメーター &2 の値が無効。 CPF3C4B E フィールド &1 の値が無効。

## **BRMS** 装置選択 **(Q1ASLTDEV) API**

パラメーター**:**

必須パラメーター・グループ:

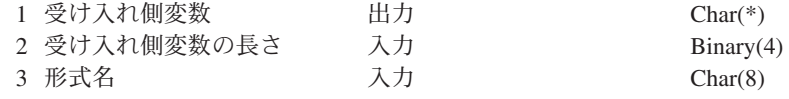

### **BRMS** 装置選択 **(Q1ASLTDEV) API**

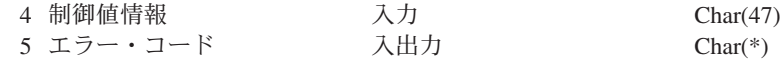

BRMS 装置選択 API によって、割り振りまたは割り振り解除する装置を選択したり、あるいは BRMS の メディア入力または出力操作に利用できる装置を見つけて割り振るための場所やメディア・クラスなどの検 索基準を選択することができます。

## 必須パラメーター・グループ

#### 受け入れ側変数

出力; Char(\*)

要求された情報を受け取る受け入れ側変数。この領域のサイズは、受け入れ側変数の長さを正しく指定 する限り、形式が要求する長さより短く指定することができます。そのため、API からは領域に入るだ けのデータが返されます。

#### 受け入れ側変数の長さ

入力; Binary(4)

受け入れ側変数の長さ。この長さには少なくとも 6 バイトが必要です。

#### 形式名

 $\lambda$ 力; Char $(8)$ 

使用可能な形式名は DEV00100 だけです。

#### 制御値情報

 $\lambda$ 力; Char $(*)$ 

装置を選択するために API が必要とする情報は、この構造の中で提供されます。詳細については、 『制御値情報の形式』セクションを参照してください。

エラー・コード

 $\lambda$ 出力; Char $(*)$ 

エラー情報を戻される構造。構造の形式については、i5/OS Information Center 内のトピック『エラ ー・コード・パラメーター』を参照してください。 | |

## 一般情報の形式

次の表は、一般情報の形式を示しています。 DEV00100 の形式には、要求されたメディア・ボリュームに ついての情報が含まれます。各フィールドの詳細については 『フィールドの説明』を参照してください。

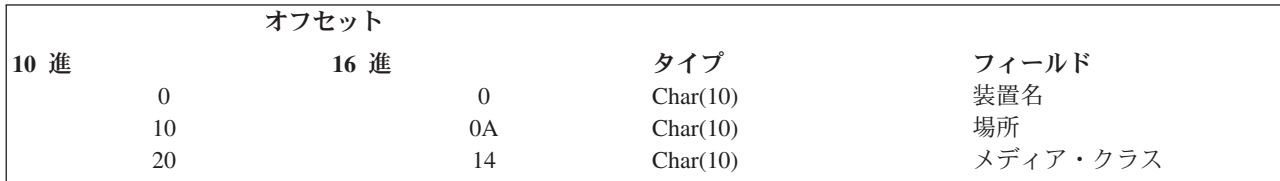

## フィールドの説明

装置名**.** 選択された装置の名前。

場所**.** 選択された装置の場所。

### **BRMS** 装置選択 **(Q1ASLTDEV) API**

媒体クラス**.** 要求された密度をサポートする装置を選択するのに使用するメディア・クラスの名前。

## 制御値情報の形式

次の表は、制御値情報の形式を示しています。各フィールドの詳細については 『フィールドの説明』を参 照してください。

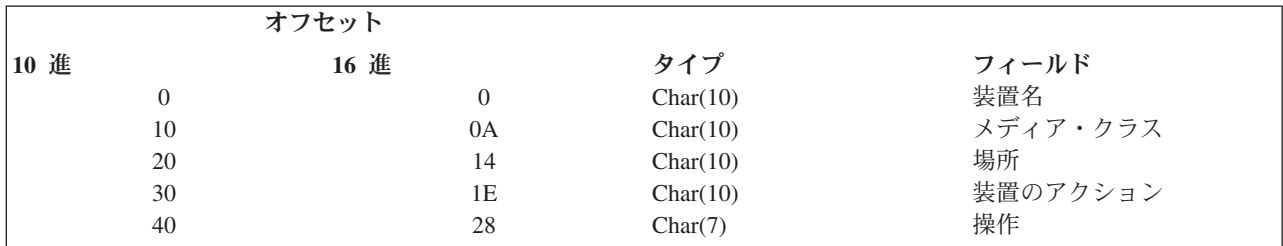

## フィールドの説明

装置名**.** 有効なテープ装置の名前。特殊値 \*MEDCLS は、BRMS 装置情報から使用可能なテープ装置を見つけるよう に API に指示します。

場所**.** 満了メディア・ボリュームを見つけるために使用する場所名。この値が必要なのは、ボリューム通し番号に \*MEDCLS が指定されている場合だけです。次の値があります。

**\*ANY** 任意の場所を使用して、満了ボリュームを見つけることができます。

場所名 満了ボリュームを見つけるために使用する場所の名前を指定します。

媒体クラス**.** 満了メディア・ボリュームを見つけるのに使用するメディア・クラス名。この値が必要なのは、ボリュー ム通し番号に \*MEDCLS が指定されている場合だけです。

装置のアクション**.** 装置について適用するアクションを指定します。 次の値があります。

#### **\*ALCDEV**

装置を割り振ります。

#### **\*DLCDEV**

装置は割り振られません。この選択項目は、装置 \*MEDCLS については無効です。

注**:** \*ALCDEV は共用装置をオンに構成変更し、\*DLCDEV はそれをオフに構成変更するので、BRMS 共用装 置サポートが、暗黙のうちに装置選択に含まれています。

操作**.** 装置操作のタイプを指定します。個々の装置の入力密度と出力密度は異なる場合があるため、装置操作のタイプ を使用して、特定のメディア・クラス用に選択した装置が、要求された操作と互換性のあるようにします。次の値があ ります。

#### **\*INPUT**

操作は入力操作です。

#### **\*OUTPUT**

操作は出力操作です。

## エラー・メッセージ

BRM1877 E 密度 &3; の装置は利用不能です。 BRM1883 E 密度 &3; の装置は利用不能です。 CPF1002 E 装置を割り振ることができません。 CPF24B4 E パラメーター・リストのアドレス指定時の重大エラー。

- CPF3CF1 E エラー・コード・パラメーターが無効。
- CPF3C19 E 指定された受け入れ側変数でエラーが発生した。
- CPF3C1E E 必須パラメーターが省略されている。
- CPF3C21 E 形式名 &1; が無効。
- CPF3C24 E 受け入れ側変数の長さが無効。
- CPF3C3B E API &1 のパラメーター &2 の値が無効。
- CPF3C4B E フィールド &1 の値が無効。

## **BRMS** 装置選択 **(Q1ASLTDEV) API**

## 付録 **D.** 特記事項

本書は米国 IBM が提供する製品およびサービスについて作成したものです。

本書に記載の製品、サービス、または機能が日本においては提供されていない場合があります。日本で利用 可能な製品、サービス、および機能については、日本 IBM の営業担当員にお尋ねください。本書で IBM 製品、プログラム、またはサービスに言及していても、その IBM 製品、プログラム、またはサービスのみ が使用可能であることを意味するものではありません。これらに代えて、IBM の知的所有権を侵害するこ とのない、機能的に同等の製品、プログラム、またはサービスを使用することができます。ただし、IBM 以外の製品とプログラムの操作またはサービスの評価および検証は、お客様の責任で行っていただきます。

IBM は、本書に記載されている内容に関して特許権 (特許出願中のものを含む) を保有している場合があ ります。本書の提供は、お客様にこれらの特許権について実施権を許諾することを意味するものではありま せん。実施権についてのお問い合わせは、書面にて下記宛先にお送りください。

〒106-8711 東京都港区六本木 3-2-12 日本アイ・ビー・エム株式会社 法務・知的財産 知的財産権ライセンス渉外

以下の保証は、国または地域の法律に沿わない場合は、適用されません。 IBM およびその直接または間接 の子会社は、本書を特定物として現存するままの状態で提供し、商品性の保証、特定目的適合性の保証およ び法律上の瑕疵担保責任を含むすべての明示もしくは黙示の保証責任を負わないものとします。国または地 域によっては、法律の強行規定により、保証責任の制限が禁じられる場合、強行規定の制限を受けるものと します。

この情報には、技術的に不適切な記述や誤植を含む場合があります。本書は定期的に見直され、必要な変更 は本書の次版に組み込まれます。 IBM は予告なしに、随時、この文書に記載されている製品またはプログ ラムに対して、改良または変更を行うことがあります。

本書において IBM 以外の Web サイトに言及している場合がありますが、便宜のため記載しただけであ り、決してそれらの Web サイトを推奨するものではありません。それらの Web サイトにある資料は、こ の IBM 製品の資料の一部ではありません。それらの Web サイトは、お客様の責任でご使用ください。

IBM は、お客様が提供するいかなる情報も、お客様に対してなんら義務も負うことのない、自ら適切と信 ずる方法で、使用もしくは配布することができるものとします。

本プログラムのライセンス保持者で、(i) 独自に作成したプログラムとその他のプログラム (本プログラム を含む) との間での情報交換、および (ii) 交換された情報の相互利用を可能にすることを目的として、本 プログラムに関する情報を必要とする方は、下記に連絡してください。

IBM Corporation Software Interoperability Coordinator, Department YBWA 3605 Highway 52 N Rochester, MN 55901 U.S.A.

本プログラムに関する上記の情報は、適切な使用条件の下で使用することができますが、有償の場合もあり ます。

本書で説明されているライセンス・プログラムまたはその他のライセンス資料は、IBM 所定のプログラム 契約の契約条項、IBM プログラムのご使用条件、またはそれと同等の条項に基づいて、IBM より提供され ます。

この文書に含まれるいかなるパフォーマンス・データも、管理環境下で決定されたものです。そのため、他 の操作環境で得られた結果は、異なる可能性があります。一部の測定が、開発レベルのシステムで行われた 可能性がありますが、その測定値が、一般に利用可能なシステムのものと同じである保証はありません。さ らに、一部の測定値が、推定値である可能性があります。実際の結果は、異なる可能性があります。お客様 は、お客様の特定の環境に適したデータを確かめる必要があります。

IBM 以外の製品に関する情報は、その製品の供給者、出版物、もしくはその他の公に利用可能なソースか ら入手したものです。IBM は、それらの製品のテストは行っておりません。したがって、他社製品に関す る実行性、互換性、またはその他の要求については確証できません。 IBM 以外の製品の性能に関する質問 は、それらの製品の供給者にお願いします。

IBM の将来の方向または意向に関する記述については、予告なしに変更または撤回される場合があり、単 に目標を示しているものです。

表示されている IBM の価格は IBM が小売り価格として提示しているもので、現行価格であり、通知なし に変更されるものです。卸価格は、異なる場合があります。

本書はプランニング目的としてのみ記述されています。記述内容は製品が使用可能になる前に変更になる場 合があります。

本書には、日常の業務処理で用いられるデータや報告書の例が含まれています。より具体性を与えるため に、それらの例には、個人、企業、ブランド、あるいは製品などの名前が含まれている場合があります。こ れらの名称はすべて架空のものであり、名称や住所が類似する企業が実在しているとしても、それは偶然に すぎません。

#### 著作権使用許諾:

本書には、様々なオペレーティング・プラットフォームでのプログラミング手法を例示するサンプル・アプ リケーション・プログラムがソース言語で掲載されています。お客様は、サンプル・プログラムが書かれて いるオペレーティング・プラットフォームのアプリケーション・プログラミング・インターフェースに準拠 したアプリケーション・プログラムの開発、使用、販売、配布を目的として、いかなる形式においても、 IBM に対価を支払うことなくこれを複製し、改変し、配布することができます。このサンプル・プログラ ムは、あらゆる条件下における完全なテストを経ていません。従って IBM は、これらのサンプル・プログ ラムについて信頼性、利便性もしくは機能性があることをほのめかしたり、保証することはできません。

それぞれの複製物、サンプル・プログラムのいかなる部分、またはすべての派生的創作物にも、次のよう に、著作権表示を入れていただく必要があります。

© (お客様の会社名) (西暦年). このコードの一部は、IBM Corp. のサンプル・プログラムから取られていま す。 © Copyright IBM Corp. 年を入れる. All rights reserved.

この情報をソフトコピーでご覧になっている場合は、写真やカラーの図表は表示されない場合があります。

## プログラミング・インターフェース情報

この Backup, Recovery, and Media Services for i5/OS の資料には、プログラムを作成するユーザーが IBM i5/OS および BRMS のサービスを使用するためのプログラミング・インターフェースが記述されていま す。

## 商標

以下は、IBM Corporation の商標です。

Advanced Peer-to-Peer Networking DB2Domino eServer FlashCopy i5/OS IBM IBM (ロゴ) iSeries Lotus Lotus Enterprise Integrator Magstar **Notes** Redbooks System i Tivoli TotalStorage WebSphere

Microsoft、Windows、Windows NT および Windows ロゴは、Microsoft Corporation の米国およびその他の 国における商標です。

Java およびすべての Java 関連の商標およびロゴは Sun Microsystems, Inc.の米国およびその他の国におけ る商標です。

Linux は、Linus Torvalds の米国およびその他の国における商標です。

他の会社名、製品名およびサービス名等はそれぞれ各社の商標です。

# 索引

日本語, 数字, 英字, 特殊文字の 順に配列されています。なお, 濁 音と半濁音は清音と同等に扱われ ています。

# [ア行]

[アクセス・パス](#page-157-0) 134 アテンション [省略ライブラリー](#page-67-0) 44 [除外された削除ライブラリー](#page-68-0) 45 [除外保管ファイルまたは](#page-67-0) TSM オブジ [ェクト](#page-67-0) 44 未保管 BRMS [メディア情報](#page-66-0) 43 [未保管オブジェクト](#page-66-0) 43 [未保管ライブラリー](#page-68-0) 45 [アプリケーション・プログラム・インター](#page-295-0) フェース [\(API\) 272](#page-295-0) [検索メディア情報](#page-480-0) 457 [制御グループ項目のオブジェクト除外](#page-469-0) の除去 [\(Q1ARMVCGEO\) API 446](#page-469-0) [制御グループ項目のオブジェクト除外](#page-467-0) の追加 [\(Q1AADDCGEO\) API 444](#page-467-0) [制御グループ項目の除去](#page-466-0) [\(Q1ARMVCGE\) API 443](#page-466-0) [制御グループ項目の追加](#page-453-0) [\(Q1AADDCGE\) API 430](#page-453-0) [制御グループ項目のリスト](#page-439-0) [\(Q1ALSTCGE\) API 416](#page-439-0) [制御グループ出口プログラム](#page-420-0) 397 [制御グループの削除](#page-438-0) (Q1ADLTCG) [API 415](#page-438-0) [制御グループの作成](#page-431-0) (Q1ACRTCG) [API 408](#page-431-0) [テープ移動出口プログラム](#page-426-0) 403 [テープ情報出口プログラム](#page-424-0) 401 [別の制御グループに基づく制御グルー](#page-436-0) プの作成 [\(Q1ACRTCGBO\) API 413](#page-436-0) [リスト項目の除去](#page-477-0) (Q1ARMVLSTE) [API 454](#page-477-0) [リスト項目の追加](#page-474-0) (Q1AADDLSTE) [API 451](#page-474-0) リストの削除 [\(Q1ADLTLST\) API 450](#page-473-0) リストの作成 [\(Q1ACRTLST\) API 448](#page-471-0) BRMS [オブジェクト検索出口プログラ](#page-428-0) ム [405](#page-428-0) BRMS [制御グループの](#page-431-0) API 408 BRMS 装置選択 [\(Q1ASLTDEV\) 460](#page-483-0) BRMS リスト [API 447](#page-470-0)

[アンインストール、](#page-41-0)BRMS System i ナビ [ゲーター・クライアントの](#page-41-0) 18 暗号化 暗号化 [鍵ストア・ファイル](#page-201-0) 178 [鍵ストア・ライブラリー](#page-201-0) 178 [鍵レコード・ラベル](#page-201-0) 178 [回復ボリューム要約報告書](#page-69-0) 46 鍵ストア・ファイル [Q1AKEYFILE 179](#page-202-0) 鍵ストア・ライブラリー [QUSRBRM 179](#page-202-0) [ソフトウェア](#page-341-0) 318 [データ、暗号化](#page-201-0) 178 [移動](#page-138-0) 115 [開始](#page-137-0) 114 [媒体移動の確認](#page-138-0) 115 [メディア](#page-131-0) 108 [セキュリティー](#page-276-0) 253 [媒体ライブラリーを使用する](#page-378-0) 355 [参照:](#page-24-0) 移動 [移動パターン](#page-131-0) 108 [スケジューリング](#page-135-0) 112 移動報告書 [印刷](#page-140-0) 117 [媒体移動の印刷](#page-140-0) 117 [媒体移動の実行](#page-140-0) 117 移動ポリシー [移動管理予定表](#page-135-0) 112 [移動パターン](#page-135-0) 112 [および媒体ポリシー](#page-132-0) 109 [コンテナー](#page-129-0) 106 [削除](#page-132-0) 109 [作成](#page-132-0) 109 [制御グループでの使用](#page-135-0) 112 [セキュリティー](#page-276-0) 253 [定義](#page-29-0) [6, 109](#page-132-0) [デフォルト](#page-132-0) 109 [変更](#page-132-0) 109 [保管場所](#page-126-0) 103 [予定表](#page-135-0) 112 [移動日の](#page-136-0) 113 [作業日の](#page-136-0) 113 [名前](#page-137-0) 114 [日付の指定](#page-136-0) 113 [例外](#page-136-0) 113 [例外の定義](#page-136-0) 113 [OFFSITE 109](#page-132-0) [移動ポリシー報告書](#page-413-0) 390 [イメージ・カタログ項目の追加](#page-116-0) [\(ADDIMGCLGE\)](#page-116-0) コマンド 93

[イメージ・カタログの作成](#page-116-0) [\(CRTIMGCLG\)](#page-116-0) コマンド 93 印刷 [移動関連の報告書](#page-140-0) 117 [回復報告書](#page-51-0) 2[8, 32](#page-55-0) [外部ラベル](#page-149-0) 126 [カスタマイズ・ラベル](#page-150-0) 127 [ジョブ・ログ](#page-95-0) 72 [媒体状況報告書](#page-142-0) 119 [バックアップ統計報告書](#page-51-0) 28 [メディア・ラベル](#page-149-0) 126 [ラベル](#page-112-0) 8[9, 126](#page-149-0) インストール [計画](#page-35-0) 12 [最初の](#page-37-0) 14 [説明](#page-37-0) 14 [ソフトウェア要件](#page-34-0) 11 [ハードウェア要件](#page-34-0) 11 [前のバージョンに上書き](#page-37-0) 14 [BRMS 11](#page-34-0) インストール、[BRMS System i](#page-40-0) ナビゲー [ター・クライアントの](#page-40-0) 17 [オブジェクト・レベル明細](#page-157-0) 134 [オブジェクト・レベル明細の保存](#page-157-0) 134 [オペレーティング・システムの回復](#page-71-0) 48 [およびポリシー](#page-29-0) 6 オンに変更 [装置](#page-102-0) 79 [媒体ライブラリー](#page-102-0) 79 オンライン・バックアップ [開始](#page-347-0) 324 [災害時回復の計画](#page-352-0) 329 [実行](#page-346-0) 323 [推奨事項](#page-347-0) 324 [制約事項](#page-347-0) 32[4, 331](#page-354-0) [装置の選択](#page-346-0) 323 [その機能](#page-342-0) 319 のための BRMS [の初期設定](#page-343-0) 320 [パフォーマンスの調整](#page-348-0) 325 [保管項目の表示](#page-351-0) 328 [メディアの追加](#page-346-0) 323 [メディアの登録](#page-346-0) 323 [メディア・クラスの選択](#page-346-0) 323 Lotus [オンライン・データ](#page-345-0) 322 Lotus  $+ -\gamma$   $-$  319 Lotus [サーバー制御グループのコピー](#page-349-0) [326](#page-349-0) [NNDILOCK.NSF 329](#page-352-0) [NOTES.INI 325](#page-348-0)

# [カ行]

[回復](#page-54-0) 31 [援助するための](#page-98-0) i5/OS の使用 75 [同じシステムへの](#page-78-0) 55 [オブジェクト明細が保管されたオブジ](#page-235-0) [ェクト](#page-235-0) 212 [オブジェクト明細が保管されていない](#page-236-0) [オブジェクト](#page-236-0) 213 [オペレーティング・システム](#page-71-0) 48 [回復活動リストの作成](#page-253-0) 230 [回復の再開](#page-61-0) 38 [回復の再始動](#page-98-0) 75 [回復の自動化](#page-72-0) 49 [回復分析報告書を使用しない](#page-250-0) 227 [必要なテープの識別](#page-250-0) 227 [回復報告書](#page-54-0) 31 [回復報告書の印刷](#page-55-0) 32 [回復報告書の順序付け](#page-56-0) 33 [回復ポリシーを使用した](#page-220-0) 197 [回復ボリューム要約報告書](#page-55-0) 32 [回復連絡先リストの作成](#page-251-0) 228 [記憶スペース](#page-232-0) 209 [権限](#page-93-0) 70 [権限情報](#page-93-0) 70 [構成データ](#page-80-0) 57 [再開](#page-61-0) 38 [システム全体の](#page-54-0) 31 [媒体ライブラリーを使用する](#page-377-0) 354 [システム全体の回復](#page-54-0) 31 [システム・ライブラリー](#page-80-0) 57 [ジャーナル変更](#page-91-0) 6[8, 215](#page-238-0) [ジャーナル変更の適用](#page-238-0) 215 [スケジューリング](#page-264-0) 241 [スプール・ファイル](#page-87-0) 6[4, 221](#page-244-0) 制御グループ [複数の](#page-229-0) 206 [STRRCYBRM](#page-226-0) を使用した 203 [選択した項目](#page-220-0) 197 [ディレクトリー内のオブジェクト](#page-86-0) 6[3,](#page-92-0) [69](#page-92-0) [ディレクトリー・オブジェクト](#page-86-0) 6[3,](#page-92-0) [69](#page-92-0) [テスト](#page-98-0) 75 統合ファイル・システム・オブジェク ト [STRRCYBRM](#page-232-0) を使用した 209 [残りのシステム・データ](#page-82-0) 59 [残りのユーザー・データ](#page-82-0) 59 [媒体情報](#page-75-0) 52 [媒体セット](#page-63-0) 40 [ヒント](#page-97-0) 74 [回復の再始動](#page-98-0) 75 [回復報告書](#page-98-0) 75 i5/OS [の使用](#page-98-0) 75 [フォルダー](#page-241-0) 218

[回復](#page-54-0) *(*続き*)* [複数の制御グループ](#page-229-0) 206 [複数の制御グループを並行して](#page-248-0) 225 [プログラム一時修正の更新](#page-91-0) 68 [文書ライブラリー・オブジェクト](#page-86-0) [\(DLO\) 63](#page-86-0) [並行](#page-63-0) 40 別のシステムへの [オブジェクト差異可能](#page-78-0) 55 [補助記憶域プール装置](#page-65-0) 4[2, 344](#page-367-0) [ユーザーがカスタマイズするステップ](#page-59-0) [36](#page-59-0) [ユーザー・プロファイル](#page-78-0) 5[5, 211](#page-234-0) [ユーザー・ライブラリー](#page-84-0) 61 [ライセンス内部コード](#page-70-0) 47 ライブラリー [STRRCYBRM](#page-231-0) を使用した 208 [論理区画での](#page-89-0) Linux サーバー 66 ASP [情報の表示報告書](#page-55-0) 32 BRMS [プロダクト](#page-73-0) 50 BRMS [ライブラリー](#page-73-0) 50 BRMS [を使用した回復の開始](#page-55-0) [\(STRRCYBRM\) 32](#page-55-0) BRMS [を使用した回復の開始](#page-56-0) [\(STRRCYBRM\)](#page-56-0) コマンド 3[3, 38](#page-61-0) DLO ([文書ライブラリー・オブジェク](#page-86-0) ト[\) 63](#page-86-0) [IBM DB2 Content Manager onDemand](#page-90-0) 仮想ボリューム [for i5/OS 67](#page-90-0) [IBM i5/OS Integrated Server](#page-88-0) [Support 65](#page-88-0)[, 73](#page-96-0) IBM [プロダクト・ライブラリー](#page-84-0) 61 Lotus [サーバー・データベース](#page-353-0) 330 QUSRBRM [データ・ファイルからの](#page-251-0) [「システム全体の回復報告書」の生](#page-251-0) 成 [228](#page-251-0) [STRRCYBRM \(BRMS](#page-55-0) を使用した回復 [の開始](#page-55-0)) 32 [回復活動報告書](#page-413-0) 390 [回復活動リスト](#page-253-0) 230 [回復分析報告書](#page-54-0) 3[1, 391](#page-414-0) 回復報告書 [印刷](#page-51-0) 2[8, 32](#page-55-0) [およびシステム保守](#page-260-0) 237 [回復分析報告書](#page-54-0) 31 [回復ボリューム要約報告書](#page-52-0) 2[9, 32](#page-55-0) [概要](#page-54-0) 31 [システム全体の回復](#page-52-0) 2[9, 31](#page-54-0) システム全体の回復報告書 [使用法](#page-65-0) 42 [テスト](#page-98-0) 75 [ユーザーがカスタマイズするステップ](#page-59-0) [36](#page-59-0) ASP [情報表示](#page-52-0) 2[9, 32](#page-55-0) 回復ポリシー [定義](#page-29-0) 6

[回復ポリシー報告書](#page-414-0) 391 [回復ボリューム要約報告書](#page-55-0) 3[2, 391](#page-414-0) [暗号化](#page-69-0) 46 [回復連絡先リスト](#page-251-0) 228 拡張機能フィーチャー [アンインストール](#page-41-0) 18 [階層記憶管理](#page-27-0) (HSM) [4, 315](#page-338-0) [アーカイブ](#page-338-0) 315 [移行](#page-338-0) 315 [動的検索](#page-338-0) 315 [磁気テープ・メディア・ライブラリー](#page-338-0) [状況ツール](#page-338-0) 315 [システム定義名](#page-338-0) 315 [除去](#page-41-0) 18 [ソフトウェア暗号化](#page-338-0) 315 [メディア・ライブラリー管理](#page-338-0) 315 ユーザー定義システム名のサポート [高可用性](#page-339-0) 316 HSM ([階層記憶管理](#page-27-0)) [4, 315](#page-338-0) [アーカイブ](#page-338-0) 315 [移行](#page-338-0) 315 [動的検索](#page-338-0) 315 カスタマイズ [バックアップ](#page-152-0) 129 [計画](#page-152-0) 129 BRMS [機能へのユーザー・アクセス](#page-274-0) [251](#page-274-0) [登録](#page-116-0) 93 [活動時保管機能](#page-189-0) 166 [活動化](#page-189-0) 166 [コミットメント制御を使用しない使用](#page-189-0) 法 [166](#page-189-0) [ジャーナリングを使用しない使用法](#page-189-0) [166](#page-189-0) [同期チェックポイントのモニター](#page-192-0) 169 [複数の保管の同期](#page-195-0) 172 [メッセージ](#page-195-0) 172 [メッセージ待ち行列](#page-195-0) 172 [利点](#page-189-0) 166 [期限切れ](#page-183-0) 160 [保管されたスプール・ファイル](#page-183-0) 160 [機能使用モデル](#page-274-0) 251 [回復の使用レベル](#page-275-0) 252 [回復ポリシー](#page-276-0) 253 [基本回復活動](#page-275-0) 252 [機能方法](#page-274-0) 251 [システム関連の使用レベル](#page-277-0) 254 [基本システム活動](#page-277-0) 254 [システム・ポリシー](#page-277-0) 254 [装置](#page-277-0) 254 [保守](#page-277-0) 254 [補助記憶域プール](#page-277-0) 254 [ログ情報](#page-277-0) 254 BRMS [の初期化](#page-277-0) 254

[機能使用モデル](#page-274-0) *(*続き*)* [実装](#page-274-0) System i [ナビゲーターの使用](#page-277-0) 254 新規 BRMS [活動の登録](#page-278-0) 255 と共に SETUSRBRM [コマンドを使用](#page-279-0) [する方法](#page-279-0) 256 [バックアップの使用レベル](#page-275-0) 252 [基本バックアップ活動](#page-275-0) 252 [バックアップ制御グループ](#page-275-0) 252 [バックアップ・ポリシー](#page-275-0) 252 [バックアップ・リスト](#page-275-0) 252 [メディア管理の使用レベル](#page-276-0) 253 [移動確認](#page-276-0) 253 [移動ポリシー](#page-276-0) 253 [拡張メディア活動](#page-276-0) 253 [基本移動活動](#page-276-0) 253 [基本メディア活動](#page-276-0) 253 [媒体情報](#page-276-0) 253 [媒体ポリシー](#page-276-0) 253 [メディア・クラス](#page-276-0) 253 i5/OS [セキュリティー管理の処理](#page-281-0) 258 権限 [\\*SAVSYS](#page-162-0) 特殊権限 139 [権限情報の回復](#page-93-0) 70 更新 [ライセンス情報](#page-39-0) 16 [構成状況の処理](#page-102-0) (WRKCFGSTS) コマンド [79](#page-102-0) 構成データ [回復](#page-80-0) 57 [コマンド](#page-34-0) 11 [イメージ・カタログ項目の追加](#page-116-0) [\(ADDIMGCLGE\) 93](#page-116-0) [イメージ・カタログの作成](#page-116-0) [\(CRTIMGCLG\) 93](#page-116-0) 構成状況の処理 [\(WRKCFGSTS\) 79](#page-102-0) [サブシステムの終了](#page-46-0) (ENDSBS) 23 [サブシステムの処理](#page-46-0) (WRKSBS) 23 システム値の処理 [\(WRKSYSVAL\) 15](#page-38-0) ジョブ・ログ表示 [\(DSPJOBLOG\) 23](#page-46-0)[,](#page-95-0) [72](#page-95-0) [スプール・ファイルの処理](#page-51-0) [\(WRKSPLF\) 28](#page-51-0)[, 29](#page-52-0) [媒体ライブラリー状況の処理](#page-72-0) [\(WRKMLBSTS\) 49](#page-72-0)[, 84](#page-107-0) [「有効期限が切れたスプール・ファイ](#page-184-0) ルの削除 [\(DLTEXPSPLF\)](#page-184-0)」の実行 [161](#page-184-0) [ライセンス情報の処理](#page-39-0) [\(WRKLICINF\) 16](#page-39-0) [ライセンス・キー情報の追加](#page-39-0) [\(ADDLICKEY\) 16](#page-39-0) [リンク情報の処理](#page-232-0) [\(WRKLNKBRM\) 209](#page-232-0) ADDLICKEY ([ライセンス・キー情報](#page-39-0) [の追加](#page-39-0)) 16

[コマンド](#page-34-0) *(*続き*)* [ADDMEDBRM \(BRMS](#page-44-0) への媒体の追 加[\) 21](#page-44-0)[, 97](#page-120-0) [ADDMEDIBRM \(BRMS](#page-118-0) を使用した媒 [体情報の追加](#page-118-0)) 95 [ADDMLMBRM 91](#page-114-0) [ADDMLMBRM \(BRMS](#page-120-0) への媒体ライ [ブラリー媒体追加](#page-120-0)) 97 BRM [からのログ項目の除去](#page-49-0) [\(RMVLOGEBRM\) 26](#page-49-0) BRM [の保守の開始](#page-49-0) [\(STRMNTBRM\) 26](#page-49-0) BRM [のメディア平衡化の開始](#page-329-0) [\(STRBALBRM\)](#page-329-0) コマンド 306 BRM [のユーザー使用設定](#page-274-0) [\(SETUSRBRM\) 251](#page-274-0) BRM [への媒体の追加](#page-116-0) [\(ADDMEDBRM\) 93](#page-116-0) BRM ログの表示 [\(DSPLOGBRM\) 24](#page-47-0) BRM [を使用した媒体の複写](#page-145-0) [\(DUPMEDBRM\) 122](#page-145-0) BRM [を使用したリストの処理](#page-56-0) [\(WRKLBRM\) 33](#page-56-0) BRMS [の活動時保管モニター](#page-192-0) [\(MONSWABRM\) 169](#page-192-0) BRMS の初期設定 [\(INZBRM\) 11](#page-34-0) BRMS [の保守の開始](#page-137-0) [\(STRMNTBRM\) 114](#page-137-0)[, 235](#page-258-0) BRMS [への媒体の追加](#page-120-0) [\(ADDMEDBRM\) 97](#page-120-0) BRMS [への媒体の追加](#page-44-0) [\(ADDMEDBRM\)](#page-44-0) コマンド 21 BRMS [への媒体ライブラリー媒体の追](#page-120-0) 加 [\(ADDMLMBRM\) 97](#page-120-0) BRMS 保管 [\(SAVBRM\) 194](#page-217-0) BRMS [保管コマンドのバックアップの](#page-267-0) [スケジューリング](#page-267-0) 244 BRMS [を使用した](#page-255-0) DLO の復元 [\(RSTDLOBRM\) 232](#page-255-0) BRMS [を使用した](#page-217-0) DLO の保管 [\(SAVDLOBRM\) 194](#page-217-0) BRMS [を使用したオブジェクトの復元](#page-255-0) [\(RSTBRM\) 232](#page-255-0) BRMS [を使用したオブジェクトの復元](#page-255-0) [\(RSTOBJBRM\) 232](#page-255-0) BRMS [を使用したオブジェクトの保管](#page-218-0) [\(SAVOBJBRM\) 195](#page-218-0) BRMS [を使用したオブジェクト・リス](#page-179-0) トの保管 [\(SAVOBJLBRM\) 156](#page-179-0)[, 195](#page-218-0) BRMS [を使用した回復の開始](#page-52-0) [\(STRRCYBRM\) 29](#page-52-0)[, 32](#page-55-0)[, 33](#page-56-0)[, 38](#page-61-0)[, 201](#page-224-0) BRMS [を使用した権限の復元](#page-93-0) [\(RSTAUTBRM\) 70](#page-93-0)[, 232](#page-255-0) BRMS [を使用したコンテナーの処理](#page-129-0) [\(WRKCNRBRM\) 106](#page-129-0)

[コマンド](#page-34-0) *(*続き*)* BRMS [を使用したシステムの保管](#page-218-0) [\(SAVSYSBRM\) 195](#page-218-0) BRMS [を使用したスプール・ファイル](#page-87-0) の処理 [\(WRKSPLFBRM\) 64](#page-87-0) BRMS [を使用した装置の処理](#page-77-0) [\(WRKDEVBRM\) 54](#page-77-0)[, 58](#page-81-0) BRMS [を使用した媒体情報の検索](#page-118-0) [\(EXTMEDIBRM\) 95](#page-118-0) BRMS [を使用した媒体情報の処理](#page-118-0) [\(WRKMEDIBRM\) 95](#page-118-0) BRMS [を使用した媒体情報の追加](#page-118-0) [\(ADDMEDIBRM\) 95](#page-118-0) BRMS [を使用した媒体情報の保管](#page-217-0) [\(SAVMEDIBRM\) 194](#page-217-0) BRMS [を使用した媒体の移動](#page-130-0) [\(MOVMEDBRM\) 107](#page-130-0)[, 114](#page-137-0) BRMS [を使用した媒体の初期設定](#page-119-0) [\(INZMEDBRM\) 96](#page-119-0)[, 97](#page-120-0) BRMS [を使用した媒体の処理](#page-44-0) [\(WRKMEDBRM\) 21](#page-44-0) BRMS [を使用した媒体の複写](#page-142-0) [\(DUPMEDBRM\) 119](#page-142-0) BRMS [を使用した媒体ライブラリーの](#page-107-0) 処理 [\(WRKMLBBRM\) 84](#page-107-0) BRMS [を使用したバックアップの開始](#page-46-0) [\(STRBKUBRM\) 23](#page-46-0) BRMS [を使用したフォルダー・リスト](#page-217-0) の保管 [\(SAVFLRLBRM\) 194](#page-217-0) BRMS [を使用した報告書の印刷](#page-51-0) [\(PRTRPTBRM\) 28](#page-51-0) BRMS [を使用した保管場所の処理](#page-127-0) [\(WRKLOCBRM\) 104](#page-127-0) BRMS [を使用した保管ファイルの保管](#page-218-0) [\(SAVSAVFBRM\) 195](#page-218-0) BRMS [を使用した保管ファイル保管](#page-172-0) [\(SAVSAVFBRM\)](#page-172-0) コマンド 149 BRMS [を使用したライブラリーの復元](#page-255-0) [\(RSTLIBBRM\) 232](#page-255-0) BRMS [を使用したライブラリーの保管](#page-217-0) [\(SAVLIBBRM\) 194](#page-217-0) [Change Job Scheduler](#page-269-0) [\(CHGSCDBRM\) 246](#page-269-0) CHGSCDBRM ([ジョブ・スケジューラ](#page-269-0) [ーの変更](#page-269-0)) 246 [CPYMEDIBRM 294](#page-317-0) DSPJOBLOG ([ジョブ・ログ表示](#page-35-0)) 1[2,](#page-46-0) [23](#page-46-0)[, 72](#page-95-0) [DSPLOGBRM \(BRM](#page-47-0) ログの表示) 24 DSPSYSVAL ([システム値表示](#page-35-0)) 12 [DUPMEDBRM \(BRMS](#page-142-0) を使用した媒 [体の複写](#page-142-0)) 119 ENDSBS ([サブシステムの終了](#page-46-0)) 23 [EXTMEDIBRM \(BRMS](#page-118-0) を使用した媒 [体情報の検索](#page-118-0)) 95 [INZBRM \(BRMS](#page-34-0) の初期設定) 11

[コマンド](#page-34-0) *(*続き*)* [INZMEDBRM \(BRMS](#page-119-0) を使用した媒体 [の初期設定](#page-119-0)) 9[6, 97](#page-120-0) [MONSWABRM \(BRMS](#page-192-0) の活動時保管 [モニター](#page-192-0)) 169 [MOVMEDBRM \(BRMS](#page-130-0) を使用した媒 [体の移動](#page-130-0)) 10[7, 114](#page-137-0) [PRTRPTBRM \(BRM](#page-51-0) を使用した報告書 [の印刷](#page-51-0)) 28 [RMVLOGEBRM \(BRM](#page-49-0) からのログ項 [目の除去](#page-49-0)) 26 [RSTAUTBRM \(BRMS](#page-93-0) を使用した権限 [の復元](#page-93-0)) 7[0, 232](#page-255-0) RSTBRM (BRMS [を使用したオブジェ](#page-255-0) [クトの復元](#page-255-0)) コマンド 232 [RSTDLOBRM \(BRMS](#page-255-0) を使用した DLO [の復元](#page-255-0)) 232 [RSTLIBBRM \(BRMS](#page-255-0) を使用したライ [ブラリーの復元](#page-255-0)) 232 [RSTOBJBRM \(BRMS](#page-255-0) を使用したオブ [ジェクトの復元](#page-255-0)) 232 [SAVBRM \(BRMS](#page-217-0) 保管) 194 [SAVDLOBRM \(BRMS](#page-217-0) を使用した DLO [の保管](#page-217-0)) 194 [SAVDOMBRM 325](#page-348-0) [SAVFLRLBRM \(BRMS](#page-217-0) を使用したフ [ォルダー・リストの保管](#page-217-0)) 194 [SAVLIBBRM \(BRMS](#page-217-0) を使用したライ [ブラリーの保管](#page-217-0)) 194 [SAVMEDIBRM \(BRMS](#page-217-0) を使用した媒 [体情報の保管](#page-217-0)) 194 [SAVOBJBRM \(BRMS](#page-218-0) を使用したオブ [ジェクトの保管](#page-218-0)) 195 [SAVOBJLBRM \(BRMS](#page-218-0) を使用したオ [ブジェクト・リストの保管](#page-218-0)) 195 [SAVSAVFBRM \(BRMS](#page-218-0) を使用した保 [管ファイルの保管](#page-218-0)) 195 [SAVSAVFBRM \(BRMS](#page-172-0) を使用した保 [管ファイルの保管](#page-172-0)) コマンド 149 [SAVSYSBRM \(BRMS](#page-218-0) を使用したシス [テムの保管](#page-218-0)) 195 [SETUSRBRM \(BRM](#page-274-0) のユーザー使用設 定[\) 251](#page-274-0) [STRBALBRM \(BRM](#page-329-0) のメディアの平 [衡化の開始](#page-329-0)) コマンド 306 [STRBKUBRM \(BRMS](#page-46-0) を使用したバッ [クアップの開始](#page-46-0)) 23 [STRMNTBRM \(BRM](#page-49-0) の保守の開始) [26](#page-49-0) [STRMNTBRM \(BRMS](#page-137-0) の保守の開始) [114](#page-137-0)[, 235](#page-258-0) [STRRCYBRM \(BRMS](#page-52-0) を使用した回復 [の開始](#page-52-0)) 2[9, 32](#page-55-0)[, 33](#page-56-0)[, 38](#page-61-0)[, 201](#page-224-0) WRKCFGSTS ([構成状況の処理](#page-102-0)) 79 [WRKCLSBRM 89](#page-112-0)

[コマンド](#page-34-0) *(*続き*)* [WRKCNRBRM \(BRMS](#page-129-0) を使用したコ [ンテナーの処理](#page-129-0)) 106 [WRKDEVBRM \(BRMS](#page-77-0) を使用した装 [置の処理](#page-77-0)) 5[4, 58](#page-81-0) [WRKLBRM \(BRM](#page-56-0) を使用したリスト [の処理](#page-56-0)) 33 WRKLICINF ([ライセンス情報の処理](#page-39-0)) [16](#page-39-0) WRKLNKBRM ([リンク情報の処理](#page-232-0)) [209](#page-232-0) [WRKLOCBRM \(BRMS](#page-127-0) を使用した保 [管場所の処理](#page-127-0)) 104 [WRKMEDBRM \(BRMS](#page-44-0) を使用した媒 [体の処理](#page-44-0)) 21 [WRKMEDIBRM \(BRMS](#page-118-0) を使用した媒 [体情報の処理](#page-118-0)) 95 [WRKMLBBRM \(BRMS](#page-107-0) を使用した媒 [体ライブラリーの処理](#page-107-0)) 84 WRKMLBSTS ([媒体ライブラリー状況](#page-72-0) [の処理](#page-72-0)) 4[9, 84](#page-107-0) WRKSBS ([サブシステムの処理](#page-46-0)) 23 WRKSPLF ([スプール・ファイルの処](#page-51-0) 理[\) 28](#page-51-0)[, 29](#page-52-0) [WRKSPLFBRM \(BRMS](#page-87-0) を使用したス [プール・ファイルの処理](#page-87-0)) 64 WRKSYSVAL ([システム値の処理](#page-38-0)) 15 [コンソール・モニター](#page-164-0) 14[1, 174](#page-197-0) [開始](#page-198-0) 175 [セキュリティー](#page-280-0) 257 [中断](#page-199-0) 176 [取り消し](#page-199-0) 176 [メッセージ](#page-199-0) 176 [モニター](#page-199-0) 176 コンテナー [アンパック](#page-129-0) 106 [移動](#page-129-0) 106 [移動ポリシー](#page-129-0) 106 [管理](#page-129-0) 106 [クラス](#page-128-0) 105 [作成](#page-128-0) 105 [除去](#page-129-0) 106 [追加](#page-129-0) 106 [変更](#page-129-0) 106 BRMS [での追跡](#page-130-0) 107 [コンテナー報告書](#page-406-0) 383 [コンテナー・クラス](#page-128-0) 105 [「コンテナー・クラスの処理」画面](#page-128-0) [105](#page-128-0) [作成](#page-128-0) 105 [コンテナー・クラス報告書](#page-406-0) 383

## [サ行] [サード・パーティーの媒体ライブラリー](#page-108-0)

[85](#page-108-0)

[最終活動装置](#page-109-0) 86 [最適ブロック・サイズ](#page-104-0) 81 [サインオフ、対話式ユーザーの](#page-30-0) 7 [削除](#page-184-0) 161 [制御グループ](#page-438-0) 415 [有効期限が切れたスプール・ファイル](#page-184-0) [161](#page-184-0) 作成 [オブジェクト・リスト](#page-178-0) 155 [回復活動リスト](#page-253-0) 230 [回復連絡先リスト](#page-251-0) 228 [コンテナー・クラス](#page-128-0) 105 [スプール・ファイル・リスト](#page-181-0) 158 [制御グループ](#page-166-0) 14[3, 408](#page-431-0) [制御グループのバックアップ・リスト](#page-176-0) [153](#page-176-0) [フォルダー・リスト](#page-176-0) 153 [別の制御グループに制御グループ](#page-436-0) 413 [リンク・リスト](#page-184-0) 161 サブシステム 開始 \*SAVSYS [を使用する](#page-163-0) 140 [自動的な開始](#page-173-0) 150 [自動的な終了](#page-173-0) 150 [終了](#page-46-0) 23 \*SAVSYS [を使用する](#page-163-0) 140 [の処理](#page-46-0) 23 [サブシステムの終了](#page-46-0) (ENDSBS) コマンド [23](#page-46-0) [サブシステムの処理](#page-46-0) (WRKSBS) コマンド [23](#page-46-0) [参照予定表](#page-136-0) 113 [時刻](#page-307-0) 284 [季節による変更](#page-333-0) 31[0, 312](#page-335-0) 差 [284](#page-307-0) [システム値](#page-38-0) 15 QALWUSRDMN ([ユーザー・ライブラ](#page-38-0) [リーでユーザー・ドメイン・オブジ](#page-38-0) [ェクト使用可能](#page-38-0)) 15 システム値の処理 [\(WRKSYSVAL\) 15](#page-38-0) [システム値の処理](#page-71-0) (WRKSYSVAL) コマン ド [48](#page-71-0)[, 72](#page-95-0) [システム値の変更](#page-71-0) 48 [システム値のリセット](#page-95-0) 72 システム値表示 [\(DSPSYSVAL\) 12](#page-35-0) [システム回復](#page-54-0) 31 [システム資源管理](#page-78-0) (SRM) データベース [55](#page-78-0)[, 57](#page-80-0) [システム情報の検査](#page-94-0) 71 [システム全体の回復報告書](#page-54-0) 31 [開始時刻](#page-65-0) 42 [使用法](#page-65-0) 42 [制御グループ](#page-65-0) 42 [プロローグ情報](#page-66-0) 43 [保管時刻](#page-65-0) 42 [保管ファイルからの復元](#page-65-0) 42

[システム全体の回復報告書](#page-54-0) *(*続き*)* [ボリューム](#page-65-0) ID 42 成 [228](#page-251-0) [Tivoli Storage Manager \(TSM\)](#page-65-0) サーバ [ーからの復元](#page-65-0) 42 システム・ポリシー [指定変更](#page-30-0) [7, 133](#page-156-0) [主要なパラメーター](#page-153-0) 130 [セキュリティー](#page-277-0) 254 [説明](#page-153-0) 130 [定義](#page-29-0) 6 [デフォルト値](#page-30-0) 7 [デフォルトの](#page-153-0) 130 [バックアップのカスタマイズ](#page-153-0) 130 [保管場所](#page-126-0) 103 [システム・ポリシー報告書](#page-416-0) 393 自動化テープ・ライブラリー 参照: [媒体ライブラリー](#page-72-0) [自動登録メディア](#page-104-0) 81 ジャーナル変更 [回復](#page-91-0) 6[8, 215](#page-238-0) [適用](#page-91-0) 6[8, 215](#page-238-0) [ジャーナル・レシーバー・チェーン報告書](#page-407-0) [384](#page-407-0) [ジャーナル・レシーバー・チェーン例外報](#page-407-0) [告書](#page-407-0) 384 準備 [メディア](#page-111-0) 88 除外 [バックアップからのライブラリーの](#page-171-0) [148](#page-171-0) 初期設定 [オンライン・バックアップのための](#page-343-0) [BRMS 320](#page-343-0) [機能権限情報](#page-76-0) 53 [システム名の更新](#page-76-0) 53 [装置](#page-103-0) 80 [装置情報](#page-77-0) 54 [媒体ライブラリー情報](#page-77-0) 54 [ボリューム](#page-119-0) 96 [の数](#page-120-0) 97 [媒体ライブラリーで使用する](#page-120-0) 97 [BRMS 11](#page-34-0) BRMS の初期化 [\(INZBRM\)](#page-76-0) コマンド [53](#page-76-0) 初期プログラム・ロード (IPL) [実行](#page-96-0) 73 ジョブ待ち行列 [解放](#page-174-0) 151 [保留](#page-174-0) 151 ジョブ・スケジューラー [置換変数](#page-270-0) 247 [変更](#page-269-0) 246 [ジョブ・スケジューラーの変更](#page-269-0) [\(CHGSCDBRM\)](#page-269-0) コマンド 246

QUSRBRM [データ・ファイルからの生](#page-251-0) [ジョブ・ログ表示](#page-46-0) (DSPJOBLOG) コマン [ジョブ・ログの印刷](#page-95-0) 72 ジョブ・ログ表示 [\(DSPJOBLOG\) 12](#page-35-0) ド [23](#page-46-0)[, 72](#page-95-0) スケジューリング [回復](#page-264-0) 24[1, 244](#page-267-0) [コンソール・モニターによる](#page-164-0) \*SAVSYS [のスケジューリング](#page-164-0) 141 [ジョブ・スケジューラーの変更](#page-269-0) 246 [置換変数](#page-270-0) 247 [スケジュール済みジョブの処理](#page-267-0) 244 [スケジュール済みジョブの表示](#page-268-0) 245 [制御グループ・バックアップ](#page-265-0) 242 [制約事項](#page-266-0) 243 [選択した回復](#page-267-0) 244 [バックアップ](#page-264-0) 241 \*SAVSYS [を使用する場合](#page-163-0) 140 [保守](#page-260-0) 237 BRMS [保管コマンドのバックアップ](#page-267-0) [244](#page-267-0) \*SAVSYS [バックアップ](#page-163-0) 140 スプール・ファイル [回復](#page-87-0) 6[4, 221](#page-244-0) [スプール・ファイルの処理コマンド](#page-51-0) [\(WRKSPLF\) 28](#page-51-0)[, 29](#page-52-0) [スプール・ファイル・リストの作成](#page-181-0) [158](#page-181-0) [バックアップ](#page-181-0) 158 [有効期限](#page-183-0) 160 BRMS [を使用したスプール・ファイル](#page-87-0) の処理 [\(WRKSPLFBRM\)](#page-87-0) コマンド [64](#page-87-0) QALLSPLF [スプール・ファイル・リス](#page-182-0) ト [159](#page-182-0) [QP1A2RCY 29](#page-52-0)[, 32](#page-55-0) [QP1AASP 29](#page-52-0)[, 32](#page-55-0) [QP1ABS 28](#page-51-0) [QP1ARCY 29](#page-52-0)[, 32](#page-55-0) [スプール・ファイルの処理コマンド](#page-51-0) [\(WRKSPLF\) 28](#page-51-0)[, 29](#page-52-0) [スプール・ファイル・データの保管](#page-158-0) 135 [スロット割り当て](#page-130-0) 107 [メディア](#page-130-0) 107 制御グループ [後処理出口](#page-348-0) 325 [移動ポリシーでの使用](#page-135-0) 112 [回復](#page-224-0) 201 [STRRCYBRM](#page-226-0) を使用した 203 [活動時保管機能の使用法](#page-189-0) 166 [削除](#page-438-0) 415 [作成](#page-166-0) 14[3, 408](#page-431-0) [サブシステムの自動的な開始](#page-173-0) 150 [サブシステムの自動的な終了](#page-173-0) 150 [ジョブ待ち行列の解放](#page-174-0) 151 [ジョブ待ち行列の保留](#page-174-0) 151 [処理順序](#page-175-0) 152

制御グループ *(*続き*)* [処理に関する追加のオプション](#page-189-0) 166 [スケジューリング](#page-163-0) 140 [セキュリティー](#page-275-0) 252 [選択されたライブラリーの保管](#page-171-0) 148 [その機能](#page-29-0) 6 [定義](#page-29-0) [6, 19](#page-42-0)[, 136](#page-159-0) [出口プログラム](#page-160-0) 137 [デフォルト](#page-42-0) 1[9, 136](#page-159-0) [の内容](#page-164-0) 141 [\\*BKUGRP 143](#page-166-0) [\\*SYSGRP 142](#page-165-0) [\\*SYSTEM 141](#page-164-0) [デフォルト制御グループの内容](#page-164-0) 141 特殊値 [\\*ALLDLO 138](#page-161-0) [\\*ALLPROD 138](#page-161-0) [\\*ALLTEST 138](#page-161-0) [\\*ALLUSR 138](#page-161-0) [\\*ASPnn 138](#page-161-0) [\\*DLOnn 138](#page-161-0) [\\*IBM 138](#page-161-0) [\\*LINK 138](#page-161-0) [\\*LNKOMTLTS 138](#page-161-0) [\\*LNKOMTONL 138](#page-161-0) [\\*LTSOMTONL 138](#page-161-0) [\\*QHST 138](#page-161-0) [\\*SAVCFG 138](#page-161-0) [\\*SAVSECDTA 138](#page-161-0) [\\*SAVSYS 138](#page-161-0)[, 139](#page-162-0) [\\*SAVSYSINF 139](#page-162-0) [特殊操作](#page-160-0) 137 [テープのロード](#page-160-0) 137 [出口プログラム](#page-160-0) 137 [特殊な考慮事項](#page-171-0) 148 [内のユーザー出口](#page-187-0) 164 [内容](#page-159-0) 136 [によるメディアの移動](#page-135-0) 112 [ネットワーク・システム間でのコピー](#page-325-0) [302](#page-325-0) [の一部としての保守の実行](#page-262-0) 239 [の処理](#page-166-0) 143 [の属性の変更](#page-170-0) 147 [のバックアップのスケジューリング](#page-265-0) [242](#page-265-0) [制約事項](#page-266-0) 243 [のバックアップ・リストの作成](#page-176-0) 153 [バックアップ](#page-188-0) 165 [ファイル・グループ](#page-134-0) 111 [複数の回復](#page-229-0) 206 [並行に](#page-248-0) 225 [変更](#page-166-0) 14[3, 146](#page-169-0) [編集](#page-166-0) 14[3, 146](#page-169-0) [保管の後の処理](#page-175-0) 15[2, 153](#page-176-0) [保管の前の処理](#page-175-0) 152 [前処理出口](#page-348-0) 325

制御グループ *(*続き*)* [利点](#page-159-0) 136 [を使用するバックアップ](#page-42-0) 19 Lotus [サーバーのコピー](#page-349-0) 326 [\\*BKUGRP 19](#page-42-0)[, 143](#page-166-0) [\\*SYSGRP 19](#page-42-0)[, 142](#page-165-0) [\\*SYSTEM 19](#page-42-0)[, 141](#page-164-0) 制御サブシステム [バックアップの実行依頼](#page-199-0) 176 セキュリティー [機能使用モデル](#page-274-0) 251 [機能方法](#page-274-0) 251 [バックアップ機能](#page-275-0) 252 [コンソール・モニター](#page-280-0) 257 [推奨事項](#page-281-0) 258 [ネットワークでの](#page-313-0) 290 [メディア](#page-282-0) 259 i5/OS [セキュリティー管理の処理](#page-281-0) 258 [推奨事項](#page-281-0) 258 セットアップ [次のボリューム・メッセージ・プロン](#page-122-0) [プト](#page-122-0) 99 [メディア管理](#page-110-0) 87 [メディア・インベントリー・システム](#page-121-0) [98](#page-121-0) BRMS [ネットワーク](#page-315-0) 292 装置 [オンに変更](#page-102-0) 7[9, 80](#page-103-0) [仮想磁気テープ](#page-108-0) 85 [共用](#page-104-0) 81 [構成](#page-106-0) 83 [構成の変更](#page-106-0) 83 [最終活動](#page-109-0) 86 [最適ブロック・サイズ](#page-104-0) 81 [自動登録メディア](#page-104-0) 81 [情報の変更](#page-103-0) 80 [共用装置](#page-104-0) 81 [最適ブロック・サイズ](#page-104-0) 81 [自動登録メディア](#page-104-0) 81 [転送速度](#page-105-0) 82 [独立型磁気テープ装置](#page-103-0) 80 [独立型光ディスク装置](#page-105-0) 82 [密度](#page-104-0) 8[1, 82](#page-105-0) [初期設定](#page-103-0) 80 [セキュリティー](#page-277-0) 254 装置情報の変更 [媒体ライブラリー](#page-106-0) 83 [追加](#page-102-0) 79 [自動的](#page-102-0) 79 [手作業による](#page-103-0) 80 [転送速度](#page-105-0) 82 [名前の変更](#page-106-0) 83 [の処理](#page-102-0) 79 [プーリング](#page-104-0) 81 [密度](#page-104-0) 8[1, 82](#page-105-0) [装置の共用](#page-104-0) 81

[装置の処理](#page-102-0) 79 [装置のプーリング](#page-104-0) 81 [装置プーリング](#page-104-0) 81 [装置報告書](#page-407-0) 384

# [タ行]

[置換変数](#page-270-0) 247 [逐次回復](#page-247-0) 224 [逐次バックアップ](#page-205-0) 182 [中央媒体監査報告書](#page-405-0) 382 追加 [装置](#page-102-0) 79 [自動的](#page-102-0) 79 [手作業による](#page-103-0) 80 ヒストリー・ファイルへのメディア内 容の [登録済みボリュームから](#page-118-0) 95 通信 BRMS [ネットワークでの](#page-309-0) 286 [次のボリューム・メッセージ・プロンプ](#page-122-0) [ト、セットアップ](#page-122-0) 99 テープ自動化 参照: [媒体ライブラリー](#page-374-0) [テープ入出力](#page-380-0) 357 [処理手法](#page-392-0) 369 [テープ・ファイル処理](#page-382-0) 359 [入力処理](#page-385-0) 362 [複数の装置の](#page-386-0) 363 [結果](#page-390-0) 367 [使用するドライブの指示](#page-388-0) 365 [テープ・ファイル・オブジェクトの](#page-386-0) [作成](#page-386-0) 363 [プログラムのコンパイル](#page-387-0) 364 [プログラムの呼び出し](#page-390-0) 367 [メディアの管理](#page-389-0) 366 [メッセージ](#page-393-0) 370 テープ・ライブラリー [状況報告書ツール](#page-340-0) 317 参照: [媒体ライブラリー](#page-72-0) [ディレクトリー・オブジェクトの回復](#page-86-0) [63](#page-86-0)[, 69](#page-92-0) 適用 [プログラム一時修正](#page-95-0) (PTF) 72 PTF ([プログラム一時修正](#page-95-0)) 72 [適用、ジャーナル変更の](#page-91-0) 6[8, 215](#page-238-0) 統合ファイル・システム [オブジェクトの回復](#page-224-0) 201 [STRRCYBRM](#page-232-0) を使用した 209 [動的検索](#page-338-0) 31[5, 355](#page-378-0) [特殊値](#page-161-0) 138 [\\*ALLDLO 138](#page-161-0) [\\*ALLPROD 138](#page-161-0) [\\*ALLTEST 138](#page-161-0) [\\*ALLUSR 138](#page-161-0)

[特殊値](#page-161-0) *(*続き*)* [\\*DLOnn 138](#page-161-0) [\\*EXIT 164](#page-187-0) [\\*IBM 138](#page-161-0) [\\*LINK 138](#page-161-0) [\\*LNKOMTLTS 138](#page-161-0) [\\*LNKOMTONL 138](#page-161-0) [\\*LTSOMTONL 138](#page-161-0) [\\*QHST 138](#page-161-0) [\\*SAVCFG 138](#page-161-0) [\\*SAVSECDTA 138](#page-161-0) [\\*SAVSYS 138](#page-161-0) [使用法](#page-162-0) 139 [制約事項](#page-162-0) 139 [特殊な考慮事項](#page-162-0) 139 [必要な権限](#page-162-0) 139 [\\*SAVSYSINF 139](#page-162-0) [特殊操作](#page-160-0) 137 [テープのロード](#page-160-0) 137 [出口プログラム](#page-160-0) 137

# [ナ行]

[ネットワーキング](#page-306-0) 283 [季節時刻変更](#page-333-0) 31[0, 312](#page-335-0) [共用メディア・インベントリー](#page-307-0) 284 [システム名の変更](#page-320-0) 297 [制御グループのコピー](#page-325-0) 302 [制限状態での](#page-312-0) TCP/IP 289 [セキュリティーに関する考慮事項](#page-313-0) 290 [セットアップ](#page-315-0) 292 [ネットワークからのシステムの除去](#page-327-0) [304](#page-327-0) [ネットワーク同期の検査](#page-325-0) 302 [ネットワークの検査](#page-325-0) 302 [ネットワークの通信方法](#page-309-0) 286 [ネットワーク・フィーチャーの除去](#page-329-0) [306](#page-329-0) [メディア情報の受信](#page-321-0) 298 [メディア・インベントリーの同期化](#page-307-0) [284](#page-307-0) [リレーショナル・データベース構成](#page-313-0) [290](#page-313-0) 2 つの BRMS [ネットワークの結合](#page-322-0) [299](#page-322-0) [APPC](#page-314-0) 構成 291 [APPN](#page-313-0) 構成 290 [FlashCopy](#page-332-0) サポート 309 [TCP/IP](#page-310-0) 構成 287 ネットワーク・フィーチャー [メッセージの配布](#page-26-0) 3

[\\*ASPnn 138](#page-161-0)

# [ハ行]

[バージョン制御報告書](#page-417-0) 394 [媒体移動報告書](#page-411-0) 388 [媒体組み合わせ報告書](#page-411-0) 388 [媒体クラス報告書](#page-409-0) 386 [媒体情報報告書](#page-410-0) 387 [媒体の再利用](#page-148-0) 125 [媒体報告書](#page-409-0) 386 媒体ポリシー [暗号化](#page-201-0) 178 [コピー](#page-123-0) 100 [削除](#page-123-0) 100 [作成](#page-123-0) 100 [事前定義](#page-123-0) 100 [セキュリティー](#page-276-0) 253 [定義](#page-29-0) [6, 100](#page-123-0) [「媒体ポリシーの処理」画面](#page-123-0) 100 [表示](#page-123-0) 100 [変更](#page-123-0) 100 [保管場所](#page-126-0) 103 保存期間 [オーバーラップ](#page-125-0) 102 [全バックアップ](#page-125-0) 102 [増分バックアップ](#page-125-0) 102 [定義](#page-124-0) 101 [メディアの保管](#page-123-0) 100 [FULL 7](#page-30-0)[, 100](#page-123-0) [INCR 100](#page-123-0) [SAVF 100](#page-123-0) [SAVSYS 100](#page-123-0) [SYSTEM 100](#page-123-0) [媒体ポリシー報告書](#page-412-0) 389 [媒体ボリューム限界報告書](#page-413-0) 390 [媒体ボリューム統計報告書](#page-412-0) 389 [媒体満了報告書](#page-410-0) 387 媒体ライブラリー [オンに変更](#page-102-0) 7[9, 80](#page-103-0) [回復処理](#page-377-0) 354 [解放](#page-103-0) 80 [管理](#page-339-0) 316 [記憶域の保管](#page-376-0) 353 [基本的なセットアップ](#page-375-0) 352 [共用](#page-107-0) 84 [サード・パーティー](#page-108-0) 85 [システム全体の回復](#page-377-0) 354 [システムでの作成](#page-374-0) 351 [使用する場合の](#page-374-0) BRMS に対する調整 [351](#page-374-0) [情報のリセット](#page-81-0) 58 [セットアップ](#page-374-0) 351 [装置情報の変更](#page-106-0) 83 [通常の保管操作の実行](#page-376-0) 353 [定義](#page-106-0) 83 [でのメディアの登録](#page-375-0) 352 [による回復の自動化](#page-72-0) 49

媒体ライブラリー *(*続き*)* [のためのボリュームの初期設定](#page-120-0) 97 [媒体ライブラリー状況の処理](#page-107-0) [\(WRKMLBSTS\) 84](#page-107-0) [媒体ライブラリー状況の処理](#page-72-0) [\(WRKMLBSTS\)](#page-72-0) コマンド 49 [複数のボリュームの登録](#page-114-0) 91 [保管および復元の作業](#page-376-0) 353 [保管場所](#page-126-0) 103 [保存](#page-377-0) 354 [ボリュームの移動](#page-378-0) 355 モデル 3494 LAN [回線記述をオンに変更](#page-65-0) 4[2,](#page-81-0) [58](#page-81-0) RS232 [接続を介する接続](#page-81-0) 58 [ユーザー定義の](#page-108-0) 85 [ライセンス・プログラムの保管](#page-377-0) 354 [利点](#page-106-0) 83 BRMS [が使用する方法](#page-106-0) 83 BRMS [を使用した媒体ライブラリーの](#page-107-0) 処理 [\(WRKMLBBRM\)](#page-107-0) コマンド 84 IBM [以外](#page-108-0) 85 LAN [回線記述をオンに変更](#page-65-0) 42 [媒体ライブラリー状況の処理](#page-72-0) [\(WRKMLBSTS\)](#page-72-0) コマンド 4[9, 84](#page-107-0) [媒体ライブラリー媒体報告書](#page-411-0) 388 [媒体ライブラリー報告書](#page-411-0) 388 [場所分析報告書](#page-408-0) 385 バックアップ [アクセス・パス](#page-157-0) 134 [オブジェクト・レベル明細](#page-157-0) 134 [オブジェクト・レベル明細の保存](#page-157-0) 134 [カスタマイズ](#page-152-0) 129 [計画](#page-152-0) 129 [欠落オブジェクト・ポリシー](#page-200-0) 177 [再開](#page-188-0) 165 サブシステムの開始 \*SAVSYS [を使用する](#page-163-0) 140 サブシステムの終了 \*SAVSYS [を使用する](#page-163-0) 140 [システム全体の](#page-42-0) 1[9, 22](#page-45-0) \*SYSTEM [制御グループを用いた](#page-45-0)  $22$ システム・データ \*SYSGRP [制御グループを用いた](#page-46-0) [23](#page-46-0) [実行](#page-45-0) 22 [シナリオ](#page-208-0) 185 [共用装置があるネットワークでのバ](#page-214-0) [バックアップ計画報告書](#page-404-0) 381 [ックアップの実行](#page-214-0) 191 [ループの使用法](#page-208-0) 185 [並列および並行バックアップでの複](#page-211-0) [バックアップ・シナリオ](#page-208-0) 185 [ジャーナルに入れたオブジェクト](#page-156-0) 133 [スケジューリング](#page-163-0) 14[0, 174](#page-197-0)[, 241](#page-264-0)

[逐次バックアップでの複数の制御グ](#page-208-0) [バックアップ・オブジェクト・リスト報告](#page-404-0) [数の制御グループの使用法](#page-211-0) 188 [共用装置があるネットワークでのバッ](#page-214-0) バックアップ *(*続き*)* [スプール・ファイル・データの保管](#page-158-0) [135](#page-158-0) [制御グループ](#page-188-0) 165 全 [保存期間](#page-125-0) 102 [全バックアップの強制](#page-156-0) 133 増分 [タイプ](#page-125-0) 102 [タイプの指定](#page-156-0) 133 [保存期間](#page-125-0) 102 [逐次](#page-205-0) 182 [調整](#page-152-0) 129 [デフォルトの週間活動](#page-156-0) 133 [のタイプ](#page-125-0) 102 [媒体情報](#page-144-0) 12[1, 134](#page-157-0) [不在](#page-197-0) 174 [並行](#page-205-0) 182 [実施時期](#page-206-0) 183 [並列](#page-205-0) 182 [実施時期](#page-206-0) 183 [制約事項](#page-205-0) 182 [セットアップ](#page-206-0) 183 [複数ライブラリー並列](#page-205-0) 182 [並列保管](#page-205-0)/復元 182 [方針](#page-152-0) 129 [補助記憶域プール装置](#page-362-0) 339 保存期間 [全バックアップ](#page-125-0) 102 [増分バックアップ](#page-125-0) 102 [ユーザー定義ファイル・システム](#page-153-0) [130](#page-153-0)[, 339](#page-362-0) ユーザー・データ \*BKUGRP [制御グループを用いた](#page-46-0) [23](#page-46-0) [ライブラリー](#page-171-0) 148 Lotus [サーバー](#page-342-0) 31[9, 327](#page-350-0) Lotus [サーバーのオンライン](#page-342-0) 319 Lotus [サーバーのオンライン増分](#page-350-0) 327 \*BKUGRP [制御グループを用いた](#page-46-0) 23 \*SAVSYS [に関する制約事項](#page-162-0) 139 \*SAVSYS [に関する特殊な考慮事項](#page-162-0) [139](#page-162-0) \*SYSGRP [制御グループを用いた](#page-46-0) 23 \*SYSTEM [制御グループを用いた](#page-45-0) 22 バックアップおよび回復ログ [メッセージの配布](#page-26-0) 3 [参照:](#page-47-0) ログ [バックアップ統計報告書](#page-405-0) 382 書 [381](#page-404-0) [クアップの実行](#page-214-0) 191

[バックアップ・シナリオ](#page-208-0) *(*続き*)* [逐次バックアップでの複数の制御グル](#page-208-0) [ープの使用法](#page-208-0) 185 [並列および並行バックアップでの複数](#page-211-0) [の制御グループの使用法](#page-211-0) 188 [バックアップ・スプール・ファイル・リス](#page-405-0) [ト報告書](#page-405-0) 382 バックアップ・ヒストリー へのメディア内容の追加 [登録済みボリュームから](#page-118-0) 95 [バックアップ・フォルダー・リスト報告書](#page-404-0) [381](#page-404-0) バックアップ・ポリシー [主要なパラメーター](#page-155-0) 132 [定義](#page-29-0) 6 [変更](#page-156-0) 133 [バックアップ・ポリシー報告書](#page-405-0) 382 バックアップ・リスト [オブジェクト・リスト](#page-178-0) 155 作成 [オブジェクト](#page-178-0) 155 [スプール・ファイル](#page-181-0) 158 [フォルダー](#page-176-0) 153 [リンク](#page-184-0) 161 [スプール・ファイル・リスト](#page-181-0) 158 [セキュリティー](#page-275-0) 252 [タイプ](#page-176-0) 153 [定義](#page-176-0) 153 [フォルダー・リスト](#page-176-0) 153 [リンク・リスト](#page-184-0) 161 API [削除](#page-470-0) 447 [作成](#page-470-0) 447 [除去](#page-470-0) 447 [追加](#page-470-0) 447 QALLSPLF [スプール・ファイル・リス](#page-182-0) ト [159](#page-182-0) [バックアップ・リンク・リスト報告書](#page-404-0) [381](#page-404-0) [日付別保管済みスプール・ファイル報告書](#page-415-0) [392](#page-415-0) [表示制御](#page-155-0) 132 [デフォルトの](#page-155-0) 132 [標準プロダクト](#page-26-0) 3 [回復機能](#page-28-0) 5 [概要](#page-27-0) 4 [バックアップ機能](#page-28-0) 5 [メディア管理機能](#page-28-0) 5 [ファイルの回復、ディレクトリー内の](#page-86-0) [63](#page-86-0)[, 69](#page-92-0) [ファイル・グループ](#page-134-0) 111 フォルダー [オブジェクト明細を保持した保管](#page-241-0) 218 [回復](#page-241-0) 218 復元 [参照:](#page-232-0) 回復

[複写、メディアの](#page-142-0) 119 [制限](#page-142-0) 119 [媒体情報の保管](#page-144-0) 121 [複写の再開](#page-146-0) 123 [保管項目の複写](#page-145-0) 122 [リモート複写](#page-144-0) 121 [Tivoli Storage Manager \(TSM\)](#page-143-0) サーバ  $-120$  $-120$ 複数の制御グループ、逐次バックアップで の [メディア情報の保管](#page-211-0) 188 [メディアへの付加](#page-211-0) 188 プログラム 参照: [アプリケーション・プログラ](#page-420-0) [ム・インターフェース](#page-420-0) (API) [プログラム一時修正](#page-95-0) (PTF) 72 [最新の累積の再ロード](#page-38-0) 15 [適用](#page-95-0) 72 [プログラム一時修正の更新](#page-91-0) 68 [ブロック・サイズ](#page-104-0) 81 プロファイル 参照: [ユーザー・プロファイル](#page-78-0) プロローグ情報 [システム全体の回復報告書](#page-66-0) 43 [文書ライブラリー・オブジェクト](#page-86-0) (DLO) [の回復](#page-86-0) 63 [並行回復](#page-247-0) 224 [並行バックアップ](#page-205-0) 182 [実施時期](#page-206-0) 183 [並列回復](#page-247-0) 224 [実行](#page-249-0) 226 [並列バックアップ](#page-205-0) 182 [実施時期](#page-206-0) 183 [制約事項](#page-205-0) 182 [セットアップ](#page-206-0) 183 変更 [最適ブロック・サイズ](#page-104-0) 81 [システム名](#page-320-0) 297 [ジョブ・スケジューラー](#page-269-0) 246 [置換変数](#page-270-0) 247 [制御グループ](#page-169-0) 146 [制御グループ属性](#page-170-0) 147 [装置構成](#page-106-0) 83 [装置情報](#page-103-0) 80 [共用装置](#page-104-0) 81 [構成](#page-106-0) 83 [最適ブロック・サイズ](#page-104-0) 81 [自動登録メディア](#page-104-0) 81 [転送速度](#page-105-0) 82 [独立型磁気テープ装置](#page-103-0) 80 [独立型光ディスク装置](#page-105-0) 82 [名前](#page-106-0) 83 [媒体ライブラリー](#page-106-0) 83 [密度](#page-104-0) 8[1, 82](#page-105-0) [装置名](#page-106-0) 83 QSECOFR [パスワード](#page-79-0) 56

報告書 [移動関連](#page-140-0) 117 [移動ポリシー](#page-413-0) 390 [印刷](#page-51-0) 28 [移動関連](#page-140-0) 117 [回復](#page-55-0) 32 [バックアップ統計](#page-51-0) 28 [メディア状況](#page-142-0) 119 [回復](#page-54-0) 31 [回復活動](#page-413-0) 390 [回復分析](#page-414-0) 391 [回復分析報告書](#page-54-0) 31 [回復ポリシー](#page-414-0) 391 [回復ボリューム要約](#page-414-0) 391 [回復ボリューム要約報告書](#page-55-0) 32 [コンテナー](#page-406-0) 383 [コンテナー・クラス](#page-406-0) 383 [システム全体の回復](#page-54-0) 31 システム全体の回復報告書 [使用法](#page-65-0) 42 [システム・ポリシー](#page-416-0) 393 [ジャーナル・レシーバー・チェーン](#page-407-0) [384](#page-407-0) [ジャーナル・レシーバー・チェーン例](#page-407-0) 外 [384](#page-407-0) [装置](#page-407-0) 384 [中央媒体監査](#page-405-0) 382 [中央媒体監査報告書](#page-260-0) 237 [テープ・ボリューム報告書](#page-260-0) 237 [の要約](#page-404-0) 381 [バージョン制御](#page-417-0) 394 [媒体](#page-409-0) 386 [媒体移動](#page-411-0) 388 [媒体組み合わせ](#page-411-0) 388 [媒体クラス](#page-409-0) 386 [媒体情報](#page-410-0) 387 [媒体ポリシー](#page-412-0) 389 [媒体ボリューム限界](#page-413-0) 390 [媒体ボリューム統計](#page-412-0) 389 [媒体満了](#page-410-0) 387 [媒体ライブラリー](#page-411-0) 388 [媒体ライブラリー媒体](#page-411-0) 388 [バックアップ活動報告書](#page-259-0) 236 [バックアップ計画](#page-404-0) 381 [バックアップ統計](#page-405-0) 382 [バックアップ・オブジェクト・リスト](#page-404-0) [381](#page-404-0) [バックアップ・スプール・ファイル・](#page-405-0) [リスト](#page-405-0) 382 [バックアップ・フォルダー・リスト](#page-404-0) [381](#page-404-0) [バックアップ・ポリシー](#page-405-0) 382 [バックアップ・リンク・リスト](#page-404-0) 381 [日付別保管スプール・ファイル](#page-415-0) 392 [保管オブジェクト](#page-415-0) 392 [保管ストラテジー例外](#page-415-0) 392

報告書 *(*続き*)* [保管ストラテジー例外報告書](#page-259-0) 236 [保管場所](#page-415-0) 392 [保管場所分析](#page-408-0) 385 [保管ファイル](#page-414-0) 391 [保管フォルダー](#page-415-0) 392 [ボリューム移動](#page-417-0) 394 [ボリューム限界報告書](#page-260-0) 237 [ボリューム統計報告書](#page-260-0) 237 [メディア平衡化](#page-409-0) 386 [予定表](#page-405-0) 382 [ライブラリー・バックアップ分析](#page-407-0) 384 [リンク情報](#page-408-0) 385 [ログ](#page-49-0) 2[6, 385](#page-408-0) ASP [情報表示](#page-55-0) 32 ASP [情報報告書](#page-404-0) 381 TSM [パフォーマンス分析報告書](#page-416-0) 393 [保管オブジェクト報告書](#page-415-0) 392 [保管ストラテジー例外報告書](#page-415-0) 392 [保管済みフォルダー報告書](#page-415-0) 392 保管場所 [移動ポリシー](#page-126-0) 103 [作成](#page-126-0) 103 [システム・ポリシー](#page-126-0) 103 [の使用](#page-126-0) 103 [媒体ポリシー](#page-126-0) 103 [媒体ライブラリー](#page-126-0) 103 [ホーム場所](#page-126-0) 103 保管場所の処理 [\(WRKLOCBRM\)](#page-127-0) 画面 [104](#page-127-0) BRMS [が使用する方法](#page-126-0) 103 [保管場所、メディアの](#page-125-0) 102 保管場所の処理 [\(WRKLOCBRM\)](#page-127-0) 画面 [104](#page-127-0) [保管場所報告書](#page-415-0) 392 [保管ファイル](#page-284-0) 261 [入れるライブラリー](#page-286-0) 26[3, 265](#page-288-0) [概要](#page-284-0) 261 [制御グループでの指定](#page-285-0) 262 [の処理](#page-287-0) 264 [保管ファイル報告書](#page-414-0) 391 [保守](#page-258-0) 235 [スケジューリング](#page-260-0) 237 [セキュリティー](#page-277-0) 254 [中央媒体監査報告書](#page-260-0) 237 [テープ・ボリューム報告書](#page-260-0) 237 [バックアップ活動報告書](#page-259-0) 236 報告書 [中央媒体監査報告書](#page-260-0) 237 [テープ・ボリューム報告書](#page-260-0) 237 [バックアップ活動報告書](#page-259-0) 236 [保管ストラテジー例外報告書](#page-259-0) 236 [ボリューム限界報告書](#page-260-0) 237 [ボリューム統計報告書](#page-260-0) 237 BRMS [回復報告書](#page-260-0) 237 [保管ストラテジー例外報告書](#page-259-0) 236

[保守](#page-258-0) *(*続き*)* [ボリューム限界報告書](#page-260-0) 237 [ボリューム統計報告書](#page-260-0) 237 [メッセージ](#page-262-0) 239 BRMS の保守の開始 (STRMNTBRM) コマンド [機能](#page-258-0) 235 [スケジューリング](#page-260-0) 237 [によって処理されるコマンド](#page-260-0) 237 \*EXIT [としての実行](#page-262-0) 239 補助記憶域プール [セキュリティー](#page-277-0) 254 [補助記憶域プール装置](#page-65-0) 4[2, 339](#page-362-0) [回復](#page-367-0) 344 [バックアップ](#page-362-0) 339 [保存](#page-377-0) 354 [保存期間、メディアの](#page-124-0) 10[1, 102](#page-125-0) [全バックアップ](#page-125-0) 102 [増分バックアップ](#page-125-0) 102 ポリシー [移動](#page-29-0) [6, 103](#page-126-0) [および制御グループ](#page-29-0) 6 [回復](#page-29-0) [6, 197](#page-220-0) [システム](#page-29-0) 6 [その機能](#page-29-0) 6 [タイプ](#page-29-0) 6 [バックアップ](#page-29-0) [6, 132](#page-155-0) [メディア](#page-29-0) [6, 100](#page-123-0)[, 103](#page-126-0) [ボリューム移動報告書](#page-417-0) 394 [ボリュームの装てん](#page-122-0) 99 [ボリュームの複写](#page-143-0) 120

# [マ行]

メッセージ [活動時保管](#page-195-0) 172 [コンソール・モニター](#page-199-0) 176 [媒体ライブラリー](#page-109-0) 86 [非プログラマブル・ワークステーショ](#page-163-0) [ンでの応答](#page-163-0) 140 [保守](#page-262-0) 239 [メッセージ・ファイル](#page-109-0) Q1AMSGF 86 [BRM1948 176](#page-199-0) [BRM1950 176](#page-199-0) [BRM1954 176](#page-199-0) [BRM1990 86](#page-109-0) [BRM1991 86](#page-109-0) [CPF3773 72](#page-95-0) メッセージの配布 [BRMS](#page-26-0) ログ 3 メディア [移動](#page-31-0) [8, 107](#page-130-0)[, 108](#page-131-0)[, 114](#page-137-0) [制御グループによる](#page-135-0) 112 [ファイル・グループによる](#page-134-0) 111 [移動の開始](#page-137-0) 114 [MOVMEDBRM](#page-137-0) による 114

メディア *(*続き*)* [移動の開始](#page-137-0) *(*続き*)* [STRMNTBRM](#page-137-0) による 114 [移動の確認](#page-138-0) 115 [移動パターン](#page-133-0) 110 [書き込み](#page-112-0) 1回 89 [仮想ボリュームの登録](#page-116-0) 93 [管理](#page-31-0) 8 [既存のボリュームの登録](#page-116-0) 93 [共用](#page-112-0) 89 [コンテナー](#page-128-0) 10[5, 106](#page-129-0) [コンテナー・クラス](#page-128-0) 105 [自動的な登録](#page-104-0) 81 [準備](#page-31-0) [8, 88](#page-111-0) [スクラッチ・プール](#page-121-0) 98 [利点](#page-121-0) 98 [スロット割り当て](#page-130-0) 107 [セキュリティー](#page-282-0) 259 [セット](#page-121-0) 98 [追跡](#page-31-0) [8, 117](#page-140-0) [次のボリューム・メッセージ・プロン](#page-122-0) [プト](#page-122-0) 99 [テープ・ライブラリーにない](#page-431-0) 408 [登録](#page-43-0) 2[0, 90](#page-113-0)[, 323](#page-346-0) [独立型磁気テープ装置](#page-44-0) 21 [媒体ライブラリー](#page-45-0) 22 [光ディスク装置](#page-44-0) 21 [媒体クラス](#page-111-0) 88 媒体情報 [回復](#page-75-0) 52 QUSRBRM [ライブラリー内の](#page-75-0) 52 [媒体情報の回復](#page-75-0) 52 ヒストリー・ファイルへのメディア内 容の追加 [登録済みボリュームから](#page-118-0) 95 [プール](#page-121-0) 98 [利点](#page-121-0) 98 [ファイル・グループ](#page-134-0) 111 [複写](#page-142-0) 119 複数のボリュームの登録 [独立型装置用の](#page-113-0) 90 [媒体ライブラリー用の](#page-114-0) 91 [プログラムからのテープ入出力](#page-380-0) 357 [平衡化](#page-122-0) 99 BRMS [ネットワークでの](#page-329-0) 306 [への付加](#page-158-0) 135 [保管](#page-31-0) [8, 100](#page-123-0) [保管場所](#page-125-0) 102 [移動ポリシー](#page-126-0) 103 [作成](#page-126-0) 103 [システム・ポリシー](#page-126-0) 103 [デフォルトの](#page-125-0) 102 [の使用](#page-126-0) 103 [媒体ポリシー](#page-126-0) 103 [ホーム場所](#page-126-0) 103

メディア *(*続き*)* [保管場所](#page-125-0) *(*続き*)* 保管場所の処理 [\(WRKLOCBRM\)](#page-127-0) [画面](#page-127-0) 104 BRMS [が使用する方法](#page-126-0) 103 保存期間 [オーバーラップ](#page-125-0) 102 [全バックアップ](#page-125-0) 102 [増分バックアップ](#page-125-0) 102 [定義](#page-124-0) 101 [ボリュームの初期設定](#page-119-0) 96 [の数](#page-120-0) 97 [ボリュームの装てん](#page-122-0) 99 [ボリュームの複写](#page-143-0) 120 [メディアの平衡化](#page-122-0) 99 [メディア・クラス](#page-43-0) 20 [メディア・スクラッチ・プールへの追](#page-346-0) 加 [323](#page-346-0) [メディア・ライブラリー管理](#page-339-0) 316 [目録](#page-121-0) 9[8, 118](#page-141-0) [ローテーション](#page-121-0) 98 [の制限](#page-121-0) 98 [メディアおよびストレージ拡張のインスト](#page-35-0)  $-\mathcal{V}$  12 メディア管理 [使用レベル](#page-276-0) 253 [スクラッチ・プール](#page-121-0) 98 [セキュリティー](#page-276-0) 253 [セットアップ](#page-110-0) 87 [のコンポーネント](#page-31-0) [8, 87](#page-110-0) [メディアセットのローテーション](#page-121-0) 98 [の制限](#page-121-0) 98 [メディアの移動](#page-31-0) 8 [メディアの準備](#page-31-0) 8 [メディアの追跡](#page-31-0) 8 [メディアの登録](#page-43-0) 20 [メディアの平衡化](#page-122-0) 99 BRMS [ネットワークでの](#page-329-0) 306 [メディアの保管](#page-31-0) 8 メディア・インベントリー [セットアップ](#page-121-0) 98 [メディア・クラスの判別](#page-43-0) 20 [メディア・スクラッチ・プール](#page-121-0) 98 [利点](#page-121-0) 98 [メディア・プール](#page-121-0) 98 [利点](#page-121-0) 98 [メディアの登録](#page-113-0) 90 [仮想ボリューム](#page-116-0) 93 [既存の](#page-116-0) 93 [自動的](#page-114-0) 91 複数のボリューム [独立型装置用の](#page-113-0) 90 [媒体ライブラリー用の](#page-114-0) 91 [メディア平衡化報告書](#page-409-0) 386 [メディアへの付加](#page-158-0) 135 [メディア・インベントリー](#page-141-0) 118

メディア・クラス [作成](#page-111-0) 88 [セキュリティー](#page-276-0) 253 [説明](#page-113-0) 90 [追加](#page-111-0) 88 [定義](#page-43-0) 2[0, 88](#page-111-0) [の処理](#page-111-0) 88 [判別](#page-43-0) 20 メディア・ライブラリー管理 System i [ナビゲーターの使用](#page-339-0) 316

# [ヤ行]

[ユーザー定義システム名](#page-339-0) 316 [ユーザー定義ファイル・システム](#page-153-0) 13[0,](#page-362-0) [339](#page-362-0) ユーザー出口 [処理](#page-187-0) 164 [制御グループ内の](#page-187-0) 164 [定義](#page-187-0) 164 Lotus [サーバーのバックアップでの](#page-348-0) [325](#page-348-0) ユーザー・プロファイル [オブジェクト差異可能](#page-78-0) 55 [回復](#page-78-0) 5[5, 211](#page-234-0) **QSECOFR** [変更](#page-79-0) 56 [ユーザー・ライブラリーの回復](#page-84-0) 61 [「有効期限が切れたスプール・ファイルの](#page-184-0) ADDLICKEY ([ライセンス・キー情報の追](#page-39-0) 削除 (DLTEXPSPLF)[」コマンドの実行](#page-184-0) [161](#page-184-0) 予定表、移動管理 [移動日の](#page-136-0) 113 [確立](#page-135-0) 112 [作業日の](#page-136-0) 113 [参照予定表](#page-136-0) 113 [名前](#page-137-0) 114 [日付の指定](#page-136-0) 113 [例外](#page-136-0) 113 [例外の定義](#page-136-0) 113 [予定表報告書](#page-405-0) 382

# [ラ行]

[ライセンス、](#page-39-0)BRMS 16 [ライセンス内部コードの回復](#page-70-0) 47 ライブラリー [回復](#page-80-0) 5[7, 201](#page-224-0) [ユーザー](#page-84-0) 61 IBM [プロダクト](#page-84-0) 61 [STRRCYBRM](#page-231-0) を使用した 208 [バックアップからの除外](#page-171-0) 148 [保管時の特殊な考慮事項](#page-171-0) 148 [ユーザー](#page-84-0) 61 IBM [プロダクト](#page-84-0) 61

ライブラリー *(*続き*)* [QGPL 57](#page-80-0) [QSYS2 57](#page-80-0) [QUSRSYS 57](#page-80-0)[, 148](#page-171-0) [ライブラリー・バックアップ分析報告書](#page-407-0) [384](#page-407-0) [ライブラリー・リスト](#page-180-0) 157 ラベル [印刷](#page-149-0) 126 [外部](#page-149-0) 126 [カスタマイズ](#page-150-0) 127 [メディア](#page-149-0) 126 [リセット、装置および媒体ライブラリー情](#page-81-0) [報の](#page-81-0) 58 [リンク情報の処理](#page-232-0) (WRKLNKBRM) コマ [ンド](#page-232-0) 209 [リンク情報報告書](#page-408-0) 385 [ログ](#page-47-0) 24 [メッセージの印刷](#page-49-0) 26 [メッセージの除外](#page-49-0) 26 [メッセージの除去](#page-49-0) 26 [メッセージの送信](#page-50-0) 27 [メッセージの表示](#page-47-0) 24 [ログ報告書](#page-49-0) 2[6, 385](#page-408-0) [論理区画での](#page-89-0) Linux サーバー 66

# **A**

加) [コマンド](#page-39-0) 16 [ADDMEDBRM \(BRMS](#page-44-0) への媒体の追加) [コマンド](#page-44-0) 2[1, 97](#page-120-0) [ADDMEDIBRM \(BRMS](#page-118-0) を使用した媒体 [情報の追加](#page-118-0)) コマンド 95 [ADDMLMBRM 91](#page-114-0) [ADDMLMBRM \(BRMS](#page-120-0) への媒体ライブラ [リー媒体追加](#page-120-0)) コマンド 97 API 参照: [アプリケーション・プログラ](#page-295-0) [ム・インターフェース](#page-295-0) (API) ASP [情報の表示報告書](#page-55-0) 32 ASP [情報報告書](#page-404-0) 381

# **B**

[Backup Recovery and Media Services](#page-28-0) [\(BRMS\) 5](#page-28-0) Backup, Recovery, and Media Services (BRMS) [アンインストール](#page-40-0) 1[7, 18](#page-41-0) [インストールの説明](#page-37-0) 14 [回復](#page-73-0) 50 [概要](#page-26-0) 3 [拡張機能フィーチャー](#page-27-0) 4 [アンインストール](#page-41-0) 18

Backup, Recovery, and Media Services (BRMS) *(*続き*)* [拡張機能フィーチャー](#page-27-0) *(*続き*)* [除去](#page-41-0) 18 [季節時刻変更](#page-333-0) 31[0, 312](#page-335-0) [機能使用モデル](#page-274-0) 251 [システムからの除去](#page-40-0) 17 [セキュリティー](#page-274-0) 251 [ソフトウェア要件](#page-34-0) 11 [入門](#page-26-0) 3 [ネットワークでの使用法](#page-306-0) 283 [ネットワーク・フィーチャー](#page-26-0) 3 [ハードウェア要件](#page-34-0) 11 [表示制御の変更](#page-155-0) 132 [表示のカスタマイズ](#page-155-0) 132 [標準プロダクト](#page-26-0) 3 [回復機能](#page-28-0) 5 [概要](#page-27-0) 4 [バックアップ機能](#page-28-0) 5 [メディア管理機能](#page-28-0) 5 [プログラムからのテープ入出力](#page-380-0) 357 [ライセンス情報の更新](#page-39-0) 16 ライブラリー [回復](#page-73-0) 5[0, 57](#page-80-0) [QGPL 57](#page-80-0) [QSYS2 57](#page-80-0) [QUSRBRM 42](#page-65-0) [QUSRSYS 42](#page-65-0)[, 57](#page-80-0) BRMS System i [ナビゲーター・クラ](#page-41-0) [イアントの除去](#page-41-0) 18 BRMSSystem i [ナビゲーター・クライ](#page-40-0) [アントのインストール](#page-40-0) 17 BRM [からのログ項目の除去](#page-49-0) [\(RMVLOGEBRM\)](#page-49-0) コマンド 26 BRM の保守の開始 [\(STRMNTBRM\)](#page-49-0) コマ [ンド](#page-49-0) 26 BRM [のメディア平衡化の開始](#page-329-0) [\(STRBALBRM\)](#page-329-0) コマンド 306 BRM [のユーザー使用設定](#page-274-0) (SETUSRBRM) [コマンド](#page-274-0) 251 BRM への媒体の追加 [\(ADDMEDBRM\)](#page-116-0) コ [マンド](#page-116-0) 93 BRM [を使用した媒体の複写](#page-145-0) [\(DUPMEDBRM\)](#page-145-0) コマンド 122 BRM [を使用した報告書の印刷](#page-51-0) [\(PRTRPTBRM\)](#page-51-0) コマンド 28 BRM [を使用したリストの処理](#page-56-0) [\(WRKLBRM\)](#page-56-0) コマンド 33 [BRMS 5](#page-28-0) 参照: [Backup, Recovery, and Media](#page-26-0) [Services \(BRMS\)](#page-26-0) [BRMS TSM Exit 280](#page-303-0) [利点](#page-303-0) 280 BRMS [のセットアップ](#page-304-0) 281 TSM/PASE [のセットアップ](#page-304-0) 281

BRMS TSM クライアント 参照: [Tivoli Storage Manager \(TSM\)](#page-290-0) BRMS [のアンインストール](#page-40-0) 17 BRMS [の活動時保管モニター](#page-192-0) [\(MONSWABRM\)](#page-192-0) コマンド 169 BRMS [の除去](#page-40-0) 17 BRMS の保守の開始 [\(STRMNTBRM\)](#page-137-0) コ [マンド](#page-137-0) 11[4, 235](#page-258-0) BRMS への媒体の追加 [\(ADDMEDBRM\)](#page-44-0) [コマンド](#page-44-0) 2[1, 97](#page-120-0) BRMS [への媒体ライブラリー媒体の追加](#page-120-0) [\(ADDMLMBRM\)](#page-120-0) コマンド 97 BRMS 保管 [\(SAVBRM\)](#page-217-0) コマンド 194 BRMS ログ [参照:](#page-47-0) ログ BRMS ログの表示 [\(DSPLOGBRM\)](#page-47-0) コマ [ンド](#page-47-0) 24 BRMS [を使用した](#page-255-0) DLO の復元 [\(RSTDLOBRM\)](#page-255-0) コマンド 232 BRMS [を使用した](#page-217-0) DLO の保管 [\(SAVDLOBRM\)](#page-217-0) コマンド 194 BRMS [を使用したオブジェクトの復元](#page-255-0) [\(RSTBRM\)](#page-255-0) コマンド 232 BRMS [を使用したオブジェクトの復元](#page-255-0) [\(RSTOBJBRM\)](#page-255-0) コマンド 232 BRMS [を使用したオブジェクトの保管](#page-218-0) [\(SAVOBJBRM\)](#page-218-0) コマンド 195 BRMS [を使用したオブジェクト・リスト](#page-179-0) の保管 [\(SAVOBJLBRM\)](#page-179-0) コマンド 15[6,](#page-218-0) [195](#page-218-0) BRMS [を使用した回復の開始](#page-52-0) [\(STRRCYBRM\)](#page-52-0) コマンド 2[9, 32](#page-55-0)[, 33](#page-56-0)[,](#page-61-0) [38](#page-61-0)[, 201](#page-224-0) [機能](#page-224-0) 201 [パラメーター](#page-224-0) 201 BRMS [を使用した権限の復元](#page-93-0) [\(RSTAUTBRM\)](#page-93-0) コマンド 7[0, 232](#page-255-0) BRMS [を使用したコンテナーの処理](#page-129-0) [\(WRKCNRBRM\)](#page-129-0) コマンド 106 BRMS [を使用したシステムの保管](#page-218-0) [\(SAVSYSBRM\)](#page-218-0) コマンド 195 BRMS [を使用したスプール・ファイルの](#page-87-0) 処理 [\(WRKSPLFBRM\)](#page-87-0) コマンド 64 BRMS [を使用した装置の処理](#page-77-0) [\(WRKDEVBRM\)](#page-77-0) コマンド 5[4, 58](#page-81-0) BRMS [を使用した媒体クラスの処理](#page-113-0) [\(WRKCLSBRM\)](#page-113-0) コマンド 90 BRMS [を使用した媒体情報の検索](#page-118-0) [\(EXTMEDIBRM\)](#page-118-0) コマンド 95 BRMS [を使用した媒体情報の処理](#page-118-0) [\(WRKMEDIBRM\)](#page-118-0) コマンド 95 BRMS [を使用した媒体情報の追加](#page-118-0) [\(ADDMEDIBRM\)](#page-118-0) コマンド 95 BRMS [を使用した媒体情報の保管](#page-217-0) [\(SAVMEDIBRM\)](#page-217-0) コマンド 194

BRMS [を使用した媒体の移動](#page-130-0) [\(MOVMEDBRM\)](#page-130-0) コマンド 10[7, 114](#page-137-0) BRMS [を使用した媒体の初期設定](#page-119-0) [\(INZMEDBRM\)](#page-119-0) コマンド 9[6, 97](#page-120-0) BRMS [を使用した媒体の処理](#page-44-0) [\(WRKMEDBRM\)](#page-44-0) コマンド 21 BRMS [を使用した媒体の複写](#page-142-0) [\(DUPMEDBRM\)](#page-142-0) コマンド 119 BRMS [を使用した媒体ライブラリーの処](#page-107-0) 理 [\(WRKMLBBRM\)](#page-107-0) コマンド 84 BRMS [を使用したバックアップの開始](#page-46-0) [\(STRBKUBRM\)](#page-46-0) コマンド 23 BRMS [を使用したフォルダー・リストの](#page-217-0) 保管 [\(SAVFLRLBRM\)](#page-217-0) コマンド 194 BRMS [を使用した保管場所の処理](#page-127-0) [\(WRKLOCBRM\)](#page-127-0) コマンド 104 BRMS [を使用した保管ファイルの保管](#page-218-0) [\(SAVSAVFBRM\)](#page-218-0) コマンド 195 BRMS [を使用した保管ファイル保管](#page-172-0) [\(SAVSAVFBRM\)](#page-172-0) コマンド 149 BRMS [を使用したライブラリーの復元](#page-255-0) [\(RSTLIBBRM\)](#page-255-0) コマンド 232 BRMS [を使用したライブラリーの保管](#page-217-0) [\(SAVLIBBRM\)](#page-217-0) コマンド 194

# **C**

CHGSCDBRM ([ジョブ・スケジューラー](#page-269-0) の変更) [コマンド](#page-269-0) 246 [CPYMEDIBRM 294](#page-317-0)

# **D**

DLO (文書ライブラリー・オブジェクト) 参照: [文書ライブラリー・オブジェク](#page-86-0) ト (DLO) [の回復](#page-86-0) DSPJOBLOG ([ジョブ・ログ表示](#page-46-0)) コマン ド [23](#page-46-0)[, 72](#page-95-0) [DUPMEDBRM \(BRMS](#page-142-0) を使用した媒体の 複写) [コマンド](#page-142-0) 119

# **E**

ENDSBS ([サブシステムの終了](#page-46-0)) コマンド [23](#page-46-0) [EXTMEDIBRM \(BRMS](#page-118-0) を使用した媒体情 [報の検索](#page-118-0)) コマンド 95

# **I**

[IBM DB2 Content Manager onDemand for](#page-90-0) i5/OS[、回復](#page-90-0) 67 [IBM i5/OS Integrated Server Support](#page-88-0)、回

復 [65](#page-88-0)[, 73](#page-96-0)

IBM [プロダクト・ライブラリーの回復](#page-84-0) [61](#page-84-0) [INZBRM 79](#page-102-0) [INZMEDBRM \(BRMS](#page-119-0) を使用した媒体の 初期設定) [コマンド](#page-119-0) 9[6, 97](#page-120-0) IPL 参照: [初期プログラム・ロード](#page-96-0) (IPL)

## **L**

Lotus サーバーのオンライン・バックアッ プ 参照: [オンライン・バックアップ](#page-342-0)

## **M**

[MONSWABRM \(BRMS](#page-192-0) の活動時保管モニ ター) [コマンド](#page-192-0) 169 [MOVMEDBRM \(BRMS](#page-130-0) を使用した媒体の 移動) [コマンド](#page-130-0) 10[7, 114](#page-137-0)

## **P**

PRTRPTBRM (BRM [を使用した報告書の](#page-51-0) 印刷) [コマンド](#page-51-0) 28 PTF 参照: [プログラム一時修正](#page-95-0) (PTF)

# **Q**

QALLSPLF [スプール・ファイル・リスト](#page-182-0) [159](#page-182-0) [QALWUSRDMN](#page-38-0) システム値 15 [QATACGY](#page-171-0) ファイル 148 [QATADEV](#page-171-0) ファイル 148 [QATAMID](#page-171-0) ファイル 148 QGPL [ライブラリー](#page-80-0) 57 QP1A2RCY [スプール・ファイル](#page-52-0) 2[9, 32](#page-55-0) QP1AASP [スプール・ファイル](#page-52-0) 2[9, 32](#page-55-0) QP1ABS [スプール・ファイル](#page-51-0) 28 [QP1ALG 26](#page-49-0) QP1ARCY [スプール・ファイル](#page-52-0) 2[9, 32](#page-55-0) QSYS2 [ライブラリー](#page-80-0) 57 QUSRBRM [ライブラリー](#page-65-0) 4[2, 52](#page-75-0) [からの「システム全体の回復報告書」](#page-251-0) [の生成](#page-251-0) 228 QUSRSYS [ライブラリー](#page-65-0) 4[2, 57](#page-80-0) [QATACGY](#page-171-0) ファイル 148 [QATADEV](#page-171-0) ファイル 148 [QATAMID](#page-171-0) ファイル 148

## **R**

[RSTAUTBRM \(BRMS](#page-93-0) を使用した権限の 復元) [コマンド](#page-93-0) 7[0, 232](#page-255-0) RSTBRM (BRMS [を使用したオブジェク](#page-255-0) [トの復元](#page-255-0)) コマンド 232 [RSTDLOBRM \(BRMS](#page-255-0) を使用した DLO の復元) [コマンド](#page-255-0) 232 [RSTLIBBRM \(BRMS](#page-255-0) を使用したライブラ [リーの復元](#page-255-0)) コマンド 232 [RSTOBJBRM \(BRMS](#page-255-0) を使用したオブジェ [クトの復元](#page-255-0)) コマンド 232

# **S**

[SAVBRM \(BRMS](#page-217-0) 保管) コマンド 194 [SAVDLOBRM \(BRMS](#page-217-0) を使用した DLO の保管) [コマンド](#page-217-0) 194 [SAVDOMBRM 325](#page-348-0) [SAVFLRLBRM \(BRMS](#page-217-0) を使用したフォル [ダー・リストの保管](#page-217-0)) コマンド 194 [SAVLIBBRM \(BRMS](#page-217-0) を使用したライブラ [リーの保管](#page-217-0)) コマンド 194 [SAVMEDIBRM \(BRMS](#page-217-0) を使用した媒体情 [報の保管](#page-217-0)) コマンド 194 [SAVOBJBRM \(BRMS](#page-218-0) を使用したオブジ [ェクトの保管](#page-218-0)) コマンド 195 [SAVOBJLBRM \(BRMS](#page-218-0) を使用したオブジ [ェクト・リストの保管](#page-218-0)) コマンド 195 [SAVSAVFBRM \(BRMS](#page-172-0) を使用した保管フ [ァイルの保管](#page-172-0)) コマンド 14[9, 195](#page-218-0) [SAVSYSBRM \(BRMS](#page-218-0) を使用したシステ [ムの保管](#page-218-0)) コマンド 195 [SETUSRBRM \(BRM](#page-274-0) のユーザー使用設定) [コマンド](#page-274-0) 251 SRM データベース 参照: [システム資源管理](#page-80-0) (SRM) デー [タベース](#page-80-0) [STRBALBRM \(BRM](#page-329-0) のメディアの平衡化 の開始) [コマンド](#page-329-0) 306 [STRBKUBRM \(BRMS](#page-46-0) を使用したバック [アップの開始](#page-46-0)) コマンド 23 [STRMNTBRM \(BRMS](#page-137-0) の保守の開始) コ [マンド](#page-137-0) 11[4, 235](#page-258-0) [STRRCYBRM \(BRMS](#page-52-0) を使用した回復の 開始) [コマンド](#page-52-0) 2[9, 32](#page-55-0)[, 33](#page-56-0)[, 38](#page-61-0)[, 201](#page-224-0) SWA 機能 参照: [活動時保管機能](#page-189-0) System i ナビゲーター [機能使用モデルの実装](#page-277-0) 254 [メディア・ライブラリー管理](#page-339-0) 316

## **T**

[Tivoli Storage Manager \(TSM\) 42](#page-65-0) [アーカイブ保存保護の使用](#page-300-0) 277

[Tivoli Storage Manager \(TSM\)](#page-65-0) *(*続き*)* [概要](#page-290-0) 267 [制約事項](#page-290-0) 267 [セットアップ](#page-293-0) 270 [TSM \(ADSM\)](#page-293-0) サーバー 270 TSM [クライアント](#page-295-0) 272 [データ保存保護](#page-292-0) 269 [に保管された項目の複写](#page-143-0) 120 [媒体ポリシーの作成](#page-296-0) 273 [場所の追加](#page-295-0) 272 [パフォーマンス](#page-291-0) 268 [利点](#page-290-0) 267 [IBM Data Retention 450 \(DR450\) 269](#page-292-0)[,](#page-294-0) [271](#page-294-0)[, 274](#page-297-0)[, 277](#page-300-0) [IBM Data Retention 550 \(DR550\) 269](#page-292-0)[,](#page-294-0) [271](#page-294-0)[, 274](#page-297-0)[, 277](#page-300-0) TSM [アプリケーション・プログラ](#page-295-0) [ム・インターフェース](#page-295-0) (API) 272 TSM 参照: [Tivoli Storage Manager \(TSM\)](#page-65-0) TSM [パフォーマンス分析報告書](#page-416-0) 393

# **W**

WRKCFGSTS ([構成状況の処理](#page-102-0)) コマンド [79](#page-102-0) [WRKCLSBRM 89](#page-112-0) [WRKCLSBRM \(BRMS](#page-113-0) を使用した媒体ク [ラスの処理](#page-113-0)) コマンド 90 [WRKCNRBRM \(BRMS](#page-129-0) を使用したコンテ [ナーの処理](#page-129-0)) コマンド 106 [WRKDEVBRM \(BRMS](#page-77-0) を使用した装置の 処理) [コマンド](#page-77-0) 5[4, 58](#page-81-0) WRKLBRM (BRM [を使用したリストの処](#page-56-0) 理) [コマンド](#page-56-0) 33 WRKLICINF ([ライセンス情報の処理](#page-39-0)) コ [マンド](#page-39-0) 16 WRKLNKBRM ([リンク情報の処理](#page-232-0)) コマ [ンド](#page-232-0) 209 [WRKLOCBRM \(BRMS](#page-127-0) を使用した保管場 [所の処理](#page-127-0)) コマンド 104 [WRKMEDBRM \(BRMS](#page-44-0) を使用した媒体の 処理) [コマンド](#page-44-0) 21 [WRKMEDIBRM \(BRMS](#page-118-0) を使用した媒体 [情報の処理](#page-118-0)) コマンド 95 [WRKMLBBRM \(BRMS](#page-107-0) を使用した媒体ラ [イブラリーの処理](#page-107-0)) コマンド 84 WRKMLBSTS ([媒体ライブラリー状況の](#page-72-0) 処理) [コマンド](#page-72-0) 4[9, 84](#page-107-0) WRKSBS ([サブシステムの処理](#page-46-0)) 23 WRKSPLF ([スプール・ファイルの処理](#page-51-0)) [コマンド](#page-51-0) 2[8, 29](#page-52-0) [WRKSPLFBRM \(BRMS](#page-87-0) を使用したスプー [ル・ファイルの処理](#page-87-0)) コマンド 64 WRKSYSVAL ([システム値の処理](#page-38-0)) 15
WRKSYSVAL ([システム値の処理](#page-71-0)) コマン ド [48](#page-71-0)[, 72](#page-95-0)

## [特殊文字]

\*BKUGRP [制御グループ](#page-42-0) 1[9, 143](#page-166-0) [を用いたバックアップ](#page-46-0) 23 \*EXIT [特殊値](#page-187-0) 164 [\\*LNKLIST 209](#page-232-0) \*SAVSYS 特殊値 [使用法](#page-162-0) 139 \*SYSGRP [制御グループ](#page-42-0) 1[9, 142](#page-165-0) [を用いたバックアップ](#page-46-0) 23 \*SYSTEM [制御グループ](#page-42-0) 1[9, 141](#page-164-0) [を用いたバックアップ](#page-45-0) 22 [\\*USRMLB 85](#page-108-0)

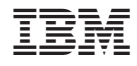

Printed in Japan

SD88-5062-06

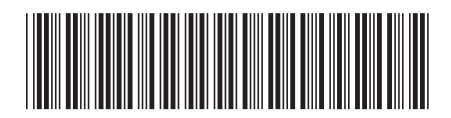

日本アイ·ビー·エム株式会社 〒106-8711 東京都港区六本木3-2-12